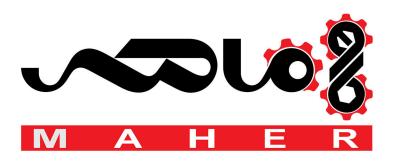

#### **Industrial Automation Headquarters**

Delta Electronics, Inc.

Taoyuan Technology Center No.18, Xinglong Rd., Taoyuan District, Taoyuan City 33068, Taiwan TEL: 886-3-362-6301 / FAX: 886-3-371-6301

#### **Asia**

Delta Electronics (Shanghai) Co., Ltd.

No.182 Minyu Rd., Pudong Shanghai, P.R.C. Post code: 201209

TEL: 86-21-6872-3988 / FAX: 86-21-6872-3996 Customer Service: 400-820-9595

Delta Electronics (Japan), Inc.

Tokyo Office Industrial Automation Sales Department 2-1-14 Shibadaimon, Minato-ku Tokyo, Japan 105-0012

TEL: 81-3-5733-1155 / FAX: 81-3-5733-1255

Delta Electronics (Korea), Inc.

Seoul Office 1511, 219, Gasan Digital 1-Ro., Geumcheon-gu, Seoul, 08501 South Korea TEL: 82-2-515-5305 / FAX: 82-2-515-5302

Delta Energy Systems (Singapore) Pte Ltd.

4 Kaki Bukit Avenue 1, #05-04, Singapore 417939 TEL: 65-6747-5155 / FAX: 65-6744-9228

Delta Electronics (India) Pvt. Ltd.

Plot No. 43, Sector 35, HSIIDC Gurgaon, PIN 122001, Haryana, India TEL: 91-124-4874900 / FAX: 91-124-4874945

Delta Electronics (Thailand) PCL.

909 Soi 9, Moo 4, Bangpoo Industrial Estate (E.P.Z), Pattana 1 Rd., T.Phraksa, A.Muang, Samutprakarn 10280, Thailand TEL: 66-2709-2800 / FAX: 662-709-2827

Delta Energy Systems (Australia) Pty Ltd.

Unit 20-21/45 Normanby Rd., Notting Hill Vic 3168, Australia TEL: 61-3-9543-3720

#### Americas

Delta Electronics (Americas) Ltd.

Raleigh Office
P.O. Box 12173, 5101 Davis Drive,
Research Triangle Park, NC 27709, U.S.A.
TEL: 1-919-767-3813 / FAX: 1-919-767-3969

Delta Greentech (Brasil) S/A

São Paulo Office Rua Itapeva, 26 – 3° Andar - Bela Vista CEP: 01332-000 – São Paulo – SP - Brasil TEL: 55-11-3530-8642 / 55-11-3530-8640

Delta Electronics International Mexico S.A. de C.V.

Mexico Office

Vía Dr. Gustavo Baz No. 2160, Colonia La Loma, 54060 Tlalnepantla Estado de Mexico TEL: 52-55-2628-3015 #3050/3052

#### **EMEA**

Headquarters: Delta Electronics (Netherlands) B.V.

Sales: Sales.IA.EMEA@deltaww.com
Marketing: Maketing.IA.EMEA@deltaww.com
Technical Support: iatechnicalsupport@deltaww.com
Customer Support: Customer-Support@deltaww.com
Service: Service.IA.emea@deltaww.com
TEL: +31(0)40 800 3800

BENELUX: Delta Electronics (Netherlands) B.V.

De Witbogt 20, 5652 AG Eindhoven, The Netherlands Mail: Sales.IA.Benelux@deltaww.com TEL: +31(0)40 800 3800

DACH: Delta Electronics (Netherlands) B.V.

Coesterweg 45, D-59494 Soest, Germany Mail: Sales.IA.DACH@deltaww.com TEL: +49(0)2921 987 0

France: Delta Electronics (France) S.A.

ZI du bois Challand 2,15 rue des Pyrénées, Lisses, 91090 Evry Cedex, France Mail: Sales.IA.FR@deltaww.com TEL: +33(0)1 69 77 82 60

Iberia: Delta Electronics Solutions (Spain) S.L.U

Ctra. De Villaverde a Vallecas, 265 1º Dcha Ed. Hormigueras – P.I. de Vallecas 28031 Madrid TEL: +34(0)91 223 74 20

C/Llull, 321-329 (Edifici CINC) | 22@Barcrelona, 08019 Barcelona Mail: Sales.IA.Iberia@deltaww.com

TEL: +34 93 303 00 60

Italy: Delta Electronics (Italy) S.r.l.

Ufficio di Milano Via Senigallia 18/2 20161 Milano (MI) Piazza Grazioli 18 00186 Roma Italy Mail: Sales.IA.Italy@deltaww.com TEL: +39 02 64672538

Russia: Delta Energy System LLC

Vereyskaya Plaza II, office 112 Vereyskaya str. 17 121357 Moscow Russia Mail: Sales.IA.RU@deltaww.com TEL: +7 495 644 3240

Turkey: Delta Greentech Elektronik San. Ltd. Sti. (Turkey)

Şerifali Mah. Hendem Cad. Kule Sok. No:16-A 34775 Ümraniye – İstanbul Mail: Sales.IA.Turkey@deltaww.com TEL: + 90 216 499 9910

GCC: Delta Energy Systems AG (Dubai BR)

P.O. Box 185668, Gate 7, 3rd Floor, Hamarain Centre Dubai, United Arab Emirates Mail: Sales.IA.MEA@deltaww.com TEL: +971(0)4 2690148

Egypt + North Africa: Delta Electronics

511 Cairo Business Plaza, North 90 street, New Cairo, Cairo, Egypt Mail: Sales.IA.MEA@deltaww.com

## Con tro D 0 2000 S eries S 7 Man

www.maher.ir

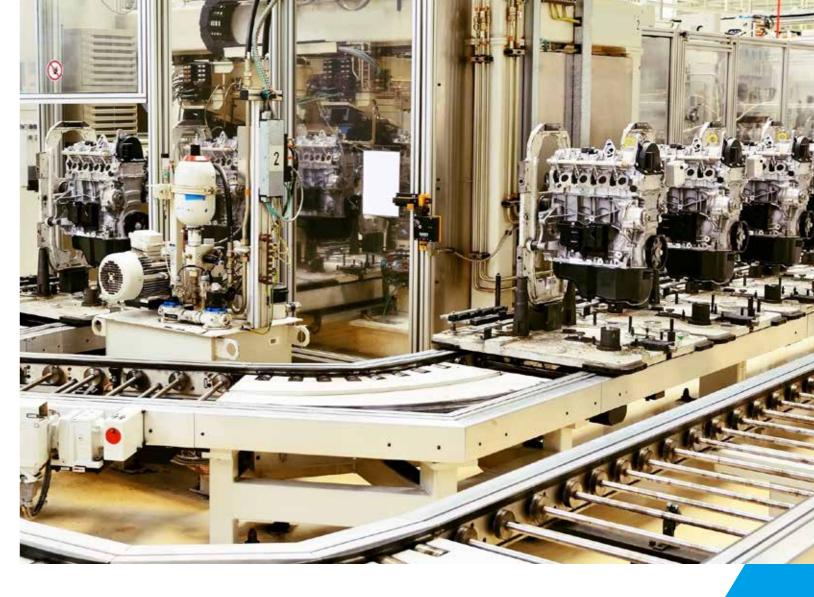

# **C2000 Series User Manual**

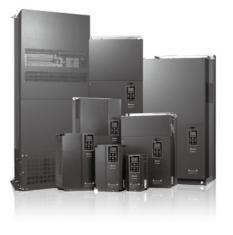

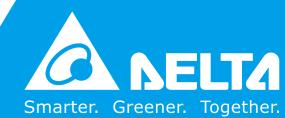

#### Copyright notice

©Delta Electronics, Inc. All rights reserved.

All information contained in this user manual is the exclusive property of Delta Electronics Inc. (hereinafter referred to as "Delta") and is protected by copyright law and all other laws. Delta retains the exclusive rights of this user manual in accordance with the copyright law and all other laws. No parts in this manual may be reproduced, transmitted, transcribed, translated or used in any other ways without the prior consent of Delta.

#### **Limitation of Liability**

The contents of this user manual are only for the use of the AC motor drives manufactured by Delta. Except as defined in special mandatory laws, Delta provides this user manual "as is" and does not offer any kind of warranty through this user manual for using the product, either express or implied, including but not limited to the following: (i) this product will meet your needs or expectations; (ii) the information contained in the product is current and correct; (iii) the product does not infringe any rights of any other person. You shall bear your own risk to use this product.

In no event shall Delta, its subsidiaries, affiliates, managers, employees, agents, partners and licensors be liable for any direct, incidental, special, derivative or consequential damages (including but not limited to the damages for loss of profits, goodwill, use or other intangible losses) unless the laws contains special mandatory provisions to the contrary.

Delta reserves the right to make changes to the user manual and the products described in the user manual without prior notice and afterwards.

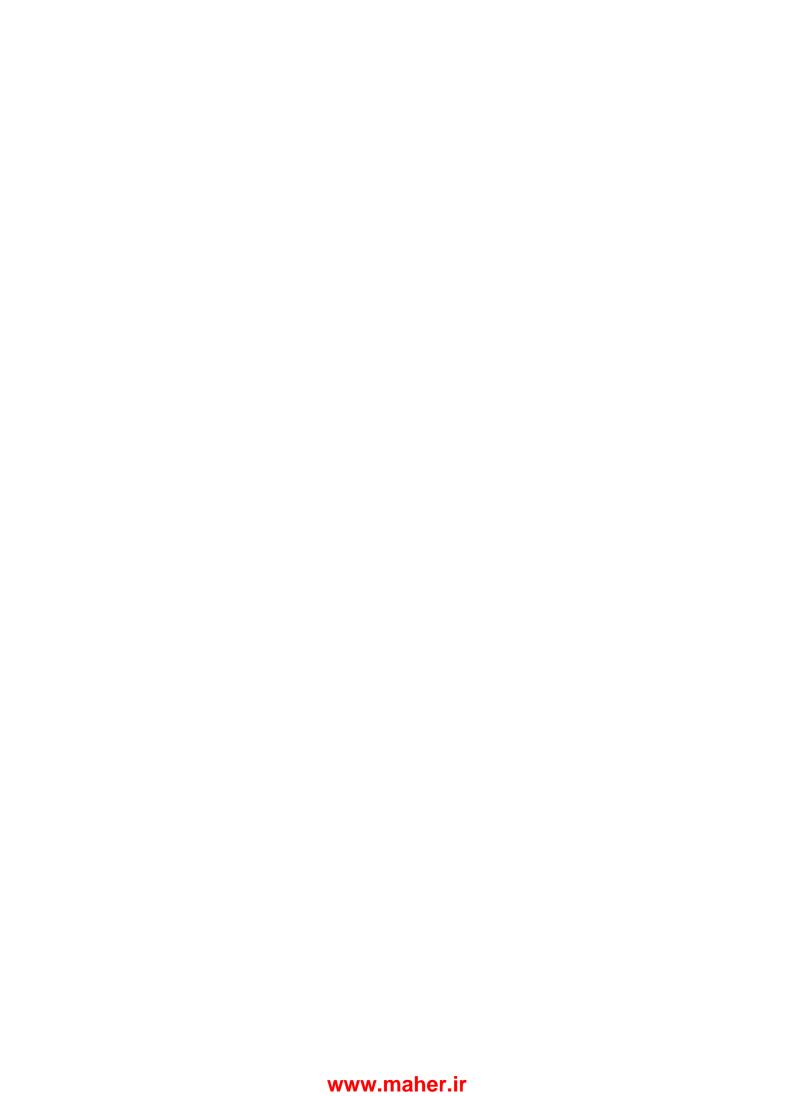

#### PLEASE READ PRIOR TO INSTALLATION FOR SAFETY.

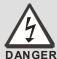

- ☑ Disconnect AC input power before connecting any wiring to the AC motor drive.
- ☑ Even if the power has been turned off, a charge may still remain in the DC-link capacitors with hazardous voltages before the POWER LED is OFF. Do NOT touch the internal circuits and components.
- ☑ There are highly sensitive MOS components on the printed circuit boards. These components are especially sensitive to static electricity. Take anti-static measure before touching these components or the circuit boards.
- ☑ Never modify the internal components or wiring.
- ☑ Ground the AC motor drive by using the ground terminal. The grounding method must comply with the laws of the country where the AC motor drive is to be installed.
- ☑ Do NOT install the AC motor drive in a location with high temperature, direct sunlight or inflammable materials or gases.

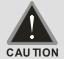

- ☑ Never connect the AC motor drive output terminals U/T1, V/T2 and W/T3 directly to the AC mains circuit power supply.
- ☑ After finishing the wiring of the AC motor drive, check if U/T1, V/T2, and W/T3 are short-circuited to ground with a multimeter. Do NOT power the drive if short circuits occur. Eliminate the short circuits before the drive is powered.
- ☑ The rated voltage of power system to install motor drives is listed below. Ensure that the installation voltage is in the correct range when installing a motor drive.
  - 1. For 230V models, the range is between 170-264V.
  - 2. For 460V models, the range is between 323-528V.
  - 3. For 575V models, the range is between 446-660V.
  - 4. For 690V models, the range is between 446–759V.

☑ Refer to the table below for short circuit rating:

| Model (Power)    | Short circuit rating |
|------------------|----------------------|
| 230V / 460V      | 100 kA               |
| 575V (2-20HP)    | 5 kA                 |
| 690V (25-50HP)   | 5 kA                 |
| 690V (60-175HP)  | 10 kA                |
| 690V (215-335HP) | 18 kA                |
| 690V (425-600HP) | 30 kA                |
| 690V (745-850HP) | 42 kA                |

- ☑ Only qualified persons are allowed to install, wire and maintain the AC motor drives.
- ☑ Even if the three-phase AC motor is stopped, a charge with hazardous voltages may still remain in the main circuit terminals of the AC motor drive.
- ☑ The performance of electrolytic capacitor will degrade if it is not charged for a long time. It is recommended to charge the drive which is stored in no charge condition every 2 years for 3~4 hours to restore the performance of electrolytic capacitor in the motor drive. Note: When power up the motor drive, use adjustable AC power source (ex. AC autotransformer) to charge the drive at 70%~80% of rated voltage for 30 minutes (do not run the motor drive). Then charge the drive at 100% of rated voltage for an hour (do not run the motor drive). By doing these, restore the performance of electrolytic capacitor before starting to run the motor drive. Do NOT run the motor drive at 100% rated voltage right away.
- ☑ Pay attention to the following precautions when transporting and installing this package (including wooden crate and wood stave)
  - 1. If you need to deworm the wooden crate, do NOT use fumigation or you will damage the drive. Any damage to the drive caused by using fumigation voids the warranty.

- 2. Use other methods, such as heat treatment or any other non-fumigation treatment, to deworm the wood packaging material.
- 3. If you use heat treatment to deworm, leave the packaging materials in an environment of over 56°C for a minimum of thirty minutes.
- ☑ Connect the drive to a three-phase three-wire or three-phase four-wire Wye system to comply with UL standards.
- ☑ If the motor drive generates leakage current over AC 3.5 mA or over DC 10 mA on a grounding conductor, compliance with local grounding regulations or IEC61800-5-1 standard is the minimum requirement for grounding.

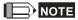

The content of this manual may be revised without prior notice. Please consult our distributors or download the latest version at <a href="http://www.deltaww.com/iadownload">http://www.deltaww.com/iadownload</a> acmotordrive

## **Table of Contents**

| CHAPTER 1 INTRODUCTION                                          | 1-1  |
|-----------------------------------------------------------------|------|
| 1-1 Nameplate Information                                       | 1-2  |
| 1-2 Model Name                                                  |      |
| 1-3 Serial Number                                               | 1-4  |
| 1-4 Apply After Service by Mobile Device                        | 1-5  |
| 1-5 RFI Jumper                                                  | 1-6  |
| 1-6 Dimensions                                                  | 1-9  |
| CHAPTER 2 INSTALLATION                                          | 2-1  |
| 2-1 Mounting Clearance                                          | 2-2  |
| 2-2 Air Flow and Power Dissipation                              | 2-5  |
| CHAPTER 3 UNPACKING                                             | 3-1  |
| 3-1 Unpacking                                                   | 3-2  |
| 3-2 The Lifting Hook                                            |      |
| CHAPTER 4 WIRING                                                | 4-1  |
| 4-1 System Wiring Diagram                                       | 4-3  |
| 4-2 Wiring                                                      | 4-4  |
| CHAPTER 5 MAIN CIRCUIT TERMINALS                                | 5-1  |
| 5-1 Main Circuit Diagram                                        | 5-4  |
| 5-2 Specifications of Main Circuit Terminals                    | 5-7  |
| CHPATER 6 CONTROL TERMINALS                                     | 6-1  |
| 6-1 Remove the Cover for Wiring                                 | 6-4  |
| 6-2 Specifications of Control Terminal                          | 6-7  |
| 6-3 Remove the Terminal Block                                   | 6-10 |
| CHAPTER 7 OPTIONAL ACCESSORIES                                  | 7-1  |
| 7-1 All Brake Resistors and Brake Units Used in AC Motor Drives | 7-2  |
| 7-2 Non-fuse Circuit Breaker                                    | 7-7  |
| 7-3 Fuse Specification Chart                                    | 7-8  |
| 7-4 AC / DC Reactor                                             | 7-10 |
| 7-5 Zero Phase Reactor                                          | 7-44 |
| 7-6 EMC Filter                                                  | 7-50 |

| 7-7 Digital Keypad                                                                        | 7-70  |
|-------------------------------------------------------------------------------------------|-------|
| 7-8 Panel Mounting                                                                        | 7-72  |
| 7-9 Conduit Box Kit                                                                       | 7-89  |
| 7-10 Fan Kit                                                                              | 7-105 |
| 7-11 Flange Mounting Kit                                                                  | 7-120 |
| 7-12 USB/RS-485 Communication Interface IFD6530                                           | 7-122 |
| CHAPTER 8 OPTION CARDS                                                                    | 8-1   |
| 8-1 Option Card Installation                                                              |       |
| 8-2 EMC-D42A Extension card for 4-point digital input / 2-point digital input             |       |
| 8-3 EMC-D611A Extension card for 6-point digital input (110V <sub>AC</sub> input voltage) |       |
| 8-4 EMC-R6AA Relay output extension card (6-point N.O. output contact)                    |       |
| 8-5 EMC-A22A Extension card for 2-point analog input/ 2-point analog output               |       |
| 8-6 EMC-BPS01 +24V power card                                                             |       |
| 8-7 EMC-PG01/02L PG card (Line driver)                                                    |       |
| 8-8 EMC-PG01/02O PG card (Open collector)                                                 |       |
| 8-9 EMC-PG01/02U PG card (ABZ Incremental encoder signal/ UVW Hall position signal        |       |
| 8-10 EMC-PG01R PG card (Resolver)                                                         |       |
| 8-11 CMC-MOD01 Communication card, Modbus TCP                                             |       |
| 8-12 CMC-PD01 Communication card, PROFIBUS DP                                             |       |
| 8-13 CMC-DN01 Communication card, DeviceNet                                               |       |
| 8-14 CMC-EIP01 Communication card, EtherNet/IP                                            |       |
| 8-15 CMC-EC01 Communication card, EtherCAT                                                | 8-38  |
| 8-16 CMC-PN01 Communication card, PROFINET                                                | 8-41  |
| 8-17 EMC-COP01 Communication card, CANopen                                                | 8-45  |
| 8-18 Delta Standard Fieldbus Cables                                                       |       |
| CHAPTER 9 SPECIFICATION                                                                   | 9-1   |
| 9-1 230V Series                                                                           |       |
| 9-2 460V Series                                                                           |       |
| 9-3 575V Series                                                                           |       |
| 9-4 690V Series                                                                           |       |
| 9-5 Environment for Operation, Storage and Transportation                                 |       |
| 9-6 Specification for Operation Temperature and Protection Level                          |       |
| 9-7 Derating Curve of Ambient Temperature                                                 |       |
| 9-8 Efficiency Curve                                                                      |       |
| CHAPTER 10 DIGITAL KEYPAD                                                                 | 10-1  |
| 10-1 Descriptions of Digital Keypad                                                       |       |
| 10-2 Function of Digital Keypad KPC-CC01                                                  |       |
| 10-3 TPEditor Installation Instruction                                                    |       |

| 10-4 Fault Code Description of Digital Keypad KPC-CC01            | 10-34     |
|-------------------------------------------------------------------|-----------|
| 10-5 Unsupported Functions when using TPEditor on KPC-CC01 Keypad | 10-38     |
| CHAPTER 11 SUMMARY OF PARAMETERS                                  | 11-1      |
| 00 Drive Parameters                                               | 11-1      |
| 01 Basic Parameters                                               | 11-10     |
| 02 Digital Input / Output Parameters                              | 11-14     |
| 03 Analog Input / Output Parameters                               | 11-20     |
| 04 Multi-stage Speed Parameters                                   | 11-24     |
| 05 Motor Parameters                                               | 11-27     |
| 06 Protection Parameters                                          | 11-30     |
| 07 Special Parameters                                             | 11-37     |
| 08 High-function PID Parameters                                   | 11-40     |
| 09 Communication Parameters                                       | 11-42     |
| 10 Feedback Control Parameters                                    | 11-47     |
| 11 Advanced Parameters                                            | 11-50     |
| 13 Application Parameters by Industry                             | 11-53     |
| 14 Extension Card Parameter                                       | 11-54     |
| CHAPTER 12 DESCRIPTION OF PARAMETER SETTINGS                      | 12-1      |
| 12-1 Description of Parameter Settings                            | 12.1-00-1 |
| 00 Drive Parameters                                               | 12.1-00-1 |
| 01 Basic Parameters                                               | 12.1-01-1 |
| 02 Digital Input / Output Parameters                              | 12.1-02-1 |
| 03 Analog Input / Output Parameters                               | 12.1-03-1 |
| 04 Multi-stage Speed Parameters                                   | 12.1-04-1 |
| 05 Motor Parameters                                               | 12.1-05-1 |
| 06 Protection Parameters                                          | 12.1-06-1 |
| 07 Special Parameters                                             | 12.1-07-1 |
| 08 High-function PID Parameters                                   | 12.1-08-1 |
| 09 Communication Parameters                                       | 12.1-09-1 |
| 10 Feedback Control Parameters                                    | 12.1-10-1 |
| 11 Advanced Parameters                                            | 12.1-11-1 |
| 13 Application Parameters by Industry                             | 12.1-13-1 |
| 14 Extension Card Parameter                                       | 12.1-14-1 |
| 12-2 Adjustment & Application                                     | 12.2-00-1 |
| CHAPTER 13 WARNING CODES                                          | 13-1      |
| CHAPTER 14 FALLIT CODES AND DESCRIPTIONS                          | 14-1      |

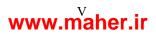

| CHAPTER 15 CANOPEN OVERVIEW                                                         | 15-1   |
|-------------------------------------------------------------------------------------|--------|
| 15-1 CANopen Overview                                                               | 15-3   |
| 15-2 Wiring for CANopen                                                             | 15-6   |
| 15-3 CANopen Communication Interface Description                                    | 15-7   |
| 15-4 CANopen Supporting Index                                                       | 15-19  |
| 15-5 CANopen Fault Codes                                                            | 15-26  |
| 15-6 CANopen LED Function                                                           | 15-34  |
| CHAPTER 16 PLC FUNCTION APPLICATIONS                                                | 16-1   |
| 16-1 PLC Summary                                                                    | 16-2   |
| 16-2 Notes Before PLC Use                                                           | 16-3   |
| 16-3 Turn On                                                                        | 16-5   |
| 16-4 Basic Principles of PLC Ladder Diagrams                                        | 16-15  |
| 16-5 Various PLC Device Functions                                                   | 16-26  |
| 16-6 Introduction To The Command Window                                             | 16-41  |
| 16-7 Error Display And Handling                                                     | 16-131 |
| 16-8 CANopen Master Control Applications                                            | 16-132 |
| 16-9 Explanation Of Various PLC Mode Controls (speed, torque, homing, and position) | 16-145 |
| 16-10 Internal Communications Main Node Control                                     | 16-151 |
| 16-11 Count Function Using MI8                                                      | 16-155 |
| 16-12 Modbus Remote IO Control Applications (use MODRW)                             | 16-156 |
| 16-13 Calendar Function                                                             | 16-163 |
| CHAPTER 17 SAFE TORQUE OFF FUNCTION                                                 | 17-1   |
| 17-1 The Drive Safety Function Failure Rate                                         | 17-2   |
| 17-2 Safe Torque Off Terminal Function Description                                  | 17-2   |
| 17-3 Wiring Diagram                                                                 | 17-3   |
| 17-4 Parameters                                                                     | 17-5   |
| 17-5 Operating Sequence Description                                                 | 17-6   |
| 17-6 New Error Code for STO Function                                                | 17-8   |
| ADDENDIV A DEVISION LISTORY                                                         | Λ 4    |

Issued Edition: 01

Firmware Version: V2.05

(Refer to Parameter 00-06 on the product to get the firmware version.)

Issued Date: 2019/02

### Chapter 1 Introduction

- 1-1 Nameplate Information
- 1-2 Model Name
- 1-3 Serial Number
- 1-4 Apply After Service by Mobile Device
- 1-5 RFI Jumper
- 1-6 Dimensions

#### **Receiving and Inspection**

After receiving the AC motor drive, please check for the following:

- 1. Please inspect the unit after unpacking to assure it was not damaged during shipment. Make sure that the part number printed on the package corresponds with the part number indicated on the nameplate.
- 2. Make sure that the voltage for the wiring lies within the range as indicated on the nameplate. Please install the AC motor drive according to this manual.
- 3. Before applying the power, please make sure that all the devices, including power, motor, control board and digital keypad, are connected correctly.
- 4. When wiring the AC motor drive, please make sure that the wiring of input terminals "R/L1, S/L2, T/L3" and output terminals "U/T1, V/T2, W/T3" is correct to prevent drive damage.
- 5. When power is applied, select the language and set parameter groups via the digital keypad (KPC-CC01). When executes trial run, please begin with a low speed and then gradually increases the speed until the desired speed is reached.

#### 1-1 Nameplate Information

#### 230V/460V Model

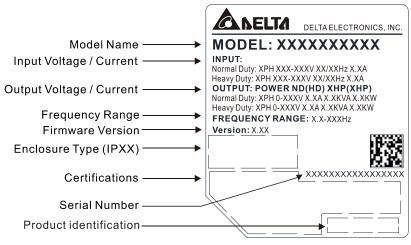

Figure 1-1

#### 575V/690V Model

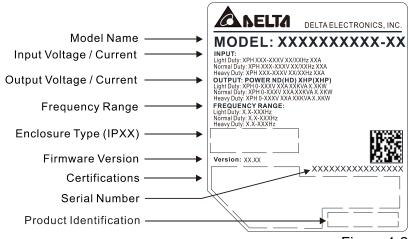

Figure 1-2

#### 1-2 Model Name

230V/460V Model

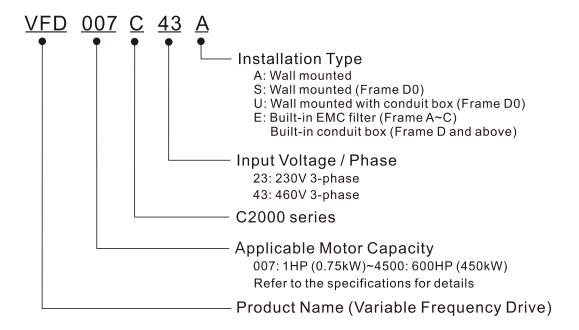

#### 575V/690V Model

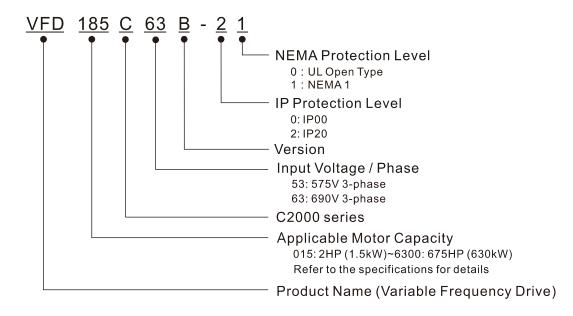

## 1-3 Serial Number 230V/460V Model

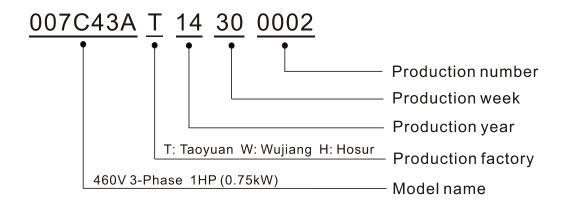

#### 575V/690V Model

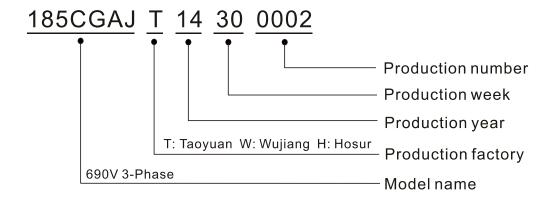

#### 1-4 Apply After Service by Mobile Device

#### 1-4-1 Location of Service Link Label

#### Frame A-H

Service link label (Service Label) will be pasted on the upper-right corner of the side where keypad is installed on the case body, as below drawing shown:

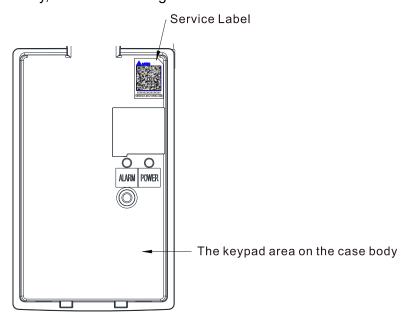

Figure 1-3

#### 1-4-2 Service Link Label

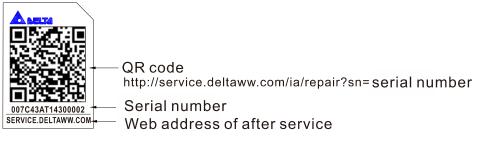

Figure 1-4

#### Scan QR Code to apply

- 1. Find out the QR code sticker (as above shown).
- 2. Using a Smartphone to run a QR Code reader APP.
- 3. Point your camera to the QR Code. Hold your camera steady so that the QR code comes into focus.
- 4. Access the Delta after Service website.
- 5. Fill your information into the column marked with an orange star.
- 6. Enter the CAPTCHA and click "Submit" to complete the application.

#### Cannot find out the QR Code?

- 1. Open a web browser on your computer or smart phone.
- 2. Key in <a href="https://service.deltaww.com/ia/repair">https://service.deltaww.com/ia/repair</a> in address bar and press enter
- 3. Fill your information into the columns marked with an orange star.
- 4. Enter the CAPTCHA and click "Submit" to complete the application.

#### www.maher.ir

#### 1-5 RFI Jumper

- (1) In the drive there are Varistor / MOVs, which are connected from phase to phase and from phase to ground, to protect the drive against mains surges or voltage spikes.
  Because the Varistors / MOVs from phase to ground are connected to ground via the RFI jumper, the protection will be ineffective when the RFI jumper is removed.
- (2) In the models with built-in EMC filter the RFI jumper connects the filter capacitors to ground from a return path for high frequency noise to isolate the noise from contaminating the mains power. Removing the RFI jumper strongly reduces the effect of the built-in EMC filter. Although a single drive complies with the international standards for leakage current, an installation with several drives with built-in EMC filter can trigger the RCD. Removing the RFI jumper helps, but the EMC performance of each drive would be no longer guaranteed.

Frame A–C Screw Torque: 8–10 kg-cm / [6.9–8.7 lb-in.] / [0.8–1.0 Nm]

Loosen the screws and remove the MOV-PLATE. Fasten the screws back to the original position after MOV-PLATE is removed.

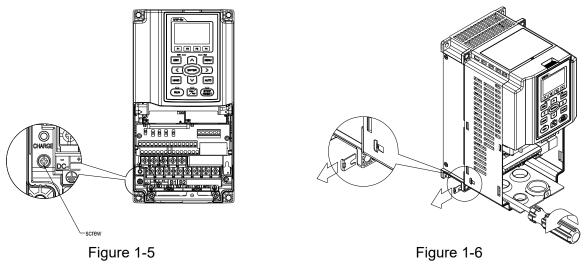

#### Frame D0-H

Remove the MOV-PLATE by hands, no screws need to be loosen.

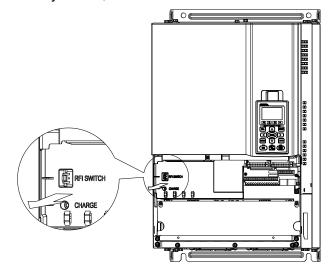

Figure 1-7

#### Isolating main power from ground:

When the power distribution system of the drive is a floating ground system (IT Systems) or an asymmetric ground system (Corner Grounded TN Systems), you must remove the RFI jumper. Removing the RFI jumper disconnects the internal capacitors from ground to avoid damaging the internal circuits and to reduce the ground leakage current.

Important points regarding ground connection

- ☑ To ensure the safety of personnel, proper operation, and to reduce electromagnetic radiation, you must properly ground the drive during installation.
- ☑ The diameter of the cables must comply with the local safety regulations.
- ☑ The shield of shielded cables must be connected to the ground of the drive to meet safety regulations.
- ☑ The shield of shielded power cables can only be used as the ground for equipment when the aforementioned points are met.
- ☑ When installing more drives, do not connect the grounds of the drives in series but connect each drive to ground. The following pictures show the correct and wrong ways to connect the grounds.

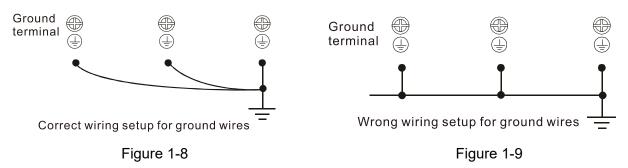

Pay particular attention to the following points:

- ☑ Do not remove the RFI jumper while the power is on.
- ☑ Removing the RFI jumper also disconnects the built-in EMC filter capacitors. Compliance with the EMC specifications is no longer guaranteed.
- ☑ Do not remove the RFI jumper if the mains power is a symmetrical grounded power system in order to maintain the efficiency for EMC circuit.
- ☑ Do not remove the RFI jumper while conducting high voltage tests. When conducting a high voltage test to the entire facility, you must disconnect the mains power and the motor if the leakage current is too high.

#### Floating Ground System (IT Systems)

A floating ground system is also called IT system, ungrounded system, or high impedance/resistance (greater than  $30\Omega$ ) grounding system.

- ☑ Disconnect the ground cable from the internal EMC filter.
- ☑ In situations where EMC is required, check whether there is excess electromagnetic radiation affecting nearby low-voltage circuits. In some situations, the adapter and cable naturally provide enough suppression. If in doubt, install an extra electrostatic shielded cable on the power supply side between the main circuit and the control terminals to increase security.
- ☑ Do not install an external RFI/EMC filter, the EMC filter will pass through a filter capacitor, thus connecting power input to ground. This is very dangerous and can easily damage the Power Regenerative Unit.

#### Asymmetric Ground System (Corner Grounded TN Systems)

Caution: Do not remove the RFI jumper while the input terminal of the Power Regenerative Unit carries power.

In the following four situations, the RFI jumper must be removed. This is to prevent the system from grounding through the RFI capacitor and damaging the Power Regenerative Unit.

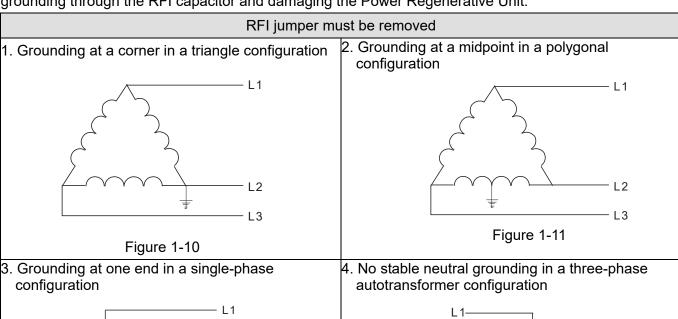

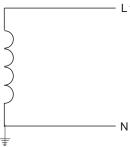

Figure 1-12

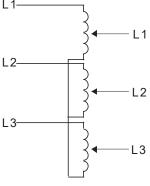

Figure 1-13

RFI jumper can be used

Internal grounding through RFI capacitor, which reduces electromagnetic radiation. In a situation with higher requirements for electromagnetic compatibility, and using a symmetrical grounding power system, an EMC filter can be installed. As a reference, the diagram on the right is a symmetrical grounding power system.

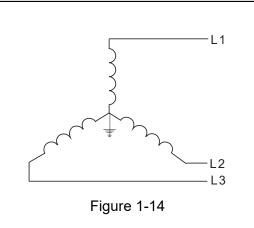

#### 1-6 Dimensions

#### Frame A

VFD007C23A; VFD007C43A/E; VFD015C23A; VFD015C43A/E; VFD022C23A; VFD022C43A/E; VFD037C23A; VFD037C43A/E; VFD040C43A/E; VFD055C43A/E; VFD015C53A-21; VFD022C53A-21; VFD037C53A-21

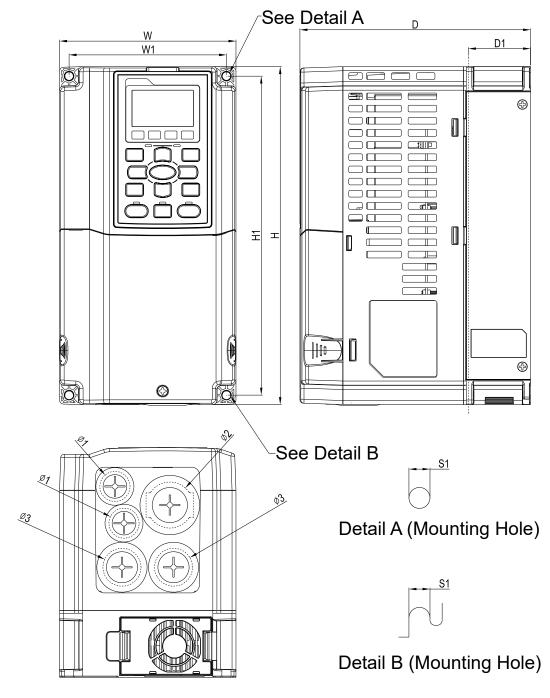

Figure 1-15

|       |                 |                 |                 |                 |                 |                |               |                | Unit:          | mm [inch]      |
|-------|-----------------|-----------------|-----------------|-----------------|-----------------|----------------|---------------|----------------|----------------|----------------|
| Frame | W               | Н               | D               | W1              | H1              | D1*            | S1            | Ф1             | Ф2             | Ф3             |
| A1    | 130.0<br>[5.12] | 250.0<br>[9.84] | 170.0<br>[6.69] | 116.0<br>[4.57] | 236.0<br>[9.29] | 45.8<br>[1.80] | 6.2<br>[0.24] | 22.2<br>[0.87] | 34.0<br>[1.34] | 28.0<br>[1.10] |

Frame B

VFD055C23A; VFD075C23A; VFD075C43A/E; VFD110C23A; VFD110C43A/E; VFD150C43A/E; VFD055C53A-21; VFD075C53A-21; VFD110C53A-21; VFD150C53A-21

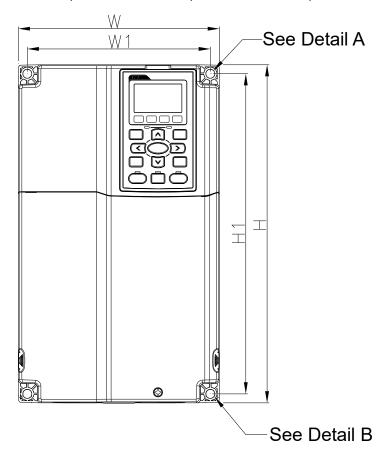

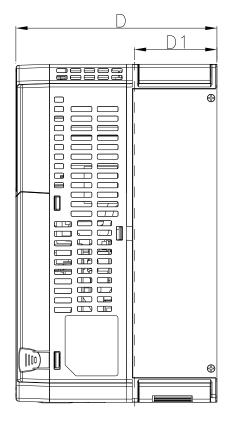

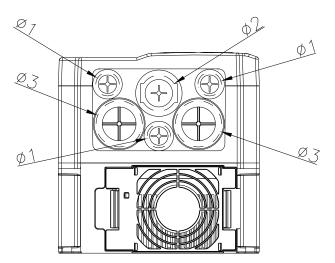

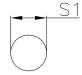

Detail A (Mounting Hole)

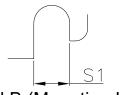

Detail B (Mounting Hole)

Figure 1-16

Unit: mm [inch]

|       |                 |                  |                 |                 |                  |                |               |                | Oiii           | t. Hilli [IIICI | ני |
|-------|-----------------|------------------|-----------------|-----------------|------------------|----------------|---------------|----------------|----------------|-----------------|----|
| Frame | W               | Н                | D               | W1              | H1               | D1*            | S1            | Ф1             | Ф2             | Ф3              |    |
| B1    | 190.0<br>[7.48] | 320.0<br>[12.60] | 190.0<br>[7.48] | 173.0<br>[6.81] | 303.0<br>[11.93] | 77.9<br>[3.07] | 8.5<br>[0.33] | 22.2<br>[0.87] | 34.0<br>[1.34] | 43.8<br>[1.72]  |    |

Frame C
VFD150C23A; VFD185C23A; VFD185C43A/E; VFD220C23A; VFD220C43A/E; VFD300C43A/E; VFD185C63B-21; VFD220C63B-21; VFD300C63B-21; VFD370C63B-21

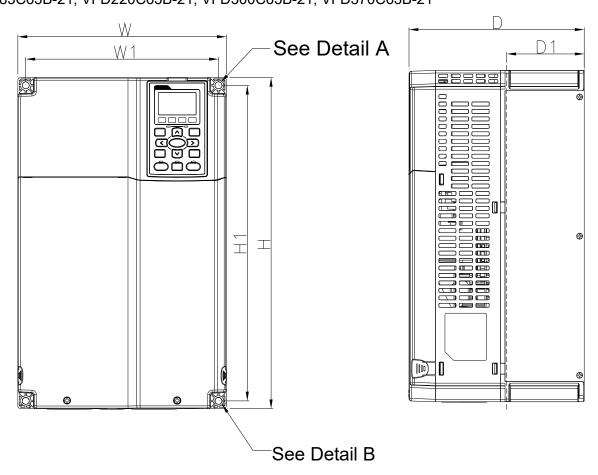

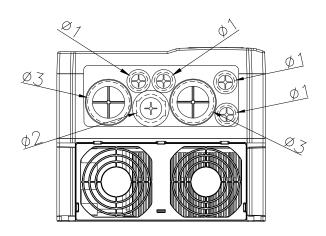

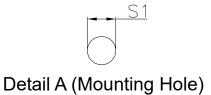

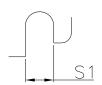

Detail B (Mounting Hole)

Figure 1-17

Unit: mm [inch] W D W1 H1 D1\* S1 Ф1 Ф2 Ф3 Frame Н 250.0 400.0 210.0 231.0 381.0 92.9 8.5 22.2 34.0 50.0 C1 [9.84] [15.75] [8.27] [9.09][15.00] [3.66][0.33][0.87][1.34][1.97]

#### Frame D0

D0-1: VFD370C43S; VFD450C43S

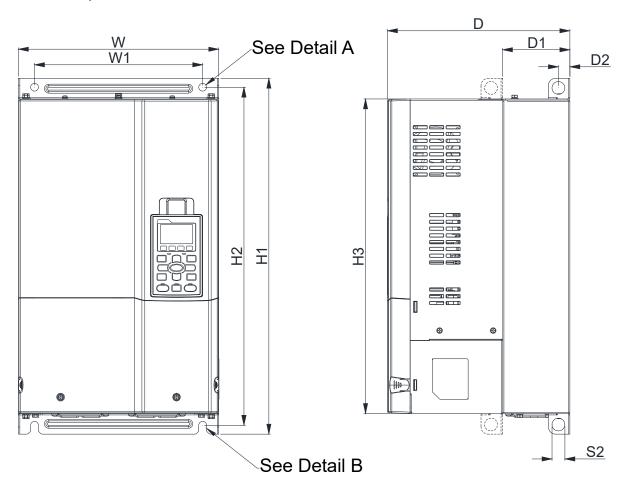

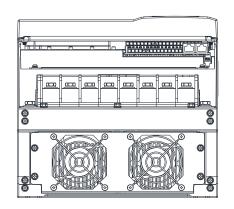

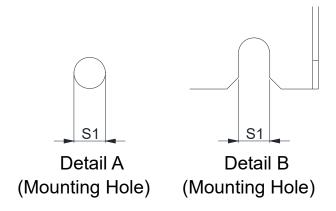

Figure 1-18

Unit: mm [inch] Frame W H1 D W1 H2 H3 D1\* D2 S1 S2 280.0 500.0 255.0 235.0 475.0 442.0 94.2 16.0 11.0 18.0 D0-1 [11.02] [19.69] [10.04] [9.25] [18.70] [17.40] [0.63][0.43][0.71] [3.71]

#### Frame D0

#### D0-2: VFD370C43U; VFD450C43U

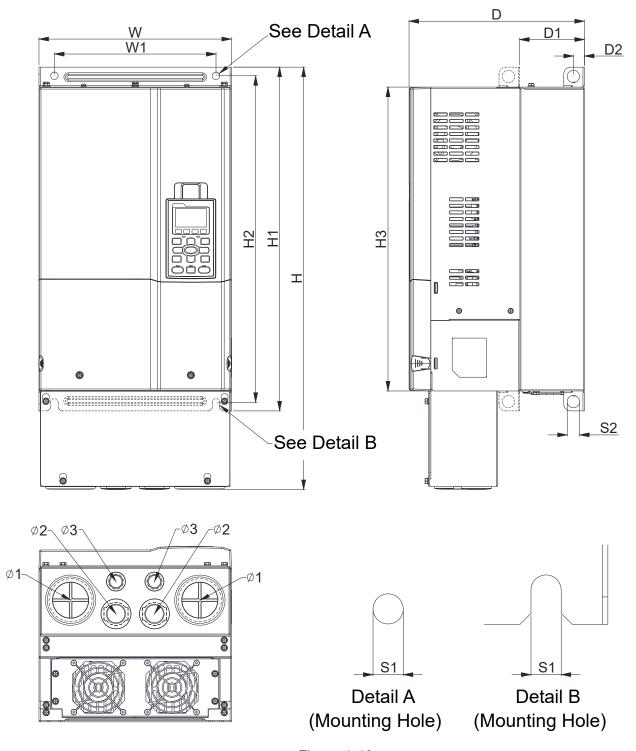

Figure 1-19

|       |         |         |         |        |         |         |         |        |        |        |        |        | Unit: n | nm [inch | ] |
|-------|---------|---------|---------|--------|---------|---------|---------|--------|--------|--------|--------|--------|---------|----------|---|
| Frame | W       | Н       | D       | W1     | H1      | H2      | Н3      | D1*    | D2     | S1     | S2     | Ф1     | Ф2      | Ф3       |   |
|       |         |         |         |        |         |         | 442.0   |        |        | -      | 18.0   | 62.7   | 34.0    | 22.0     |   |
| D0-2  | [11.02] | [24.19] | [10.04] | [9.25] | [19.69] | [18.70] | [17.40] | [3.71] | [0.63] | [0.43] | [0.71] | [2.47] | [1.34]  | [0.87]   |   |

D1\*: Flange mounting

#### Frame D

D1: VFD300C23A; VFD370C23A; VFD550C43A; VFD750C43A; VFD450C63B-00; VFD550C63B-00

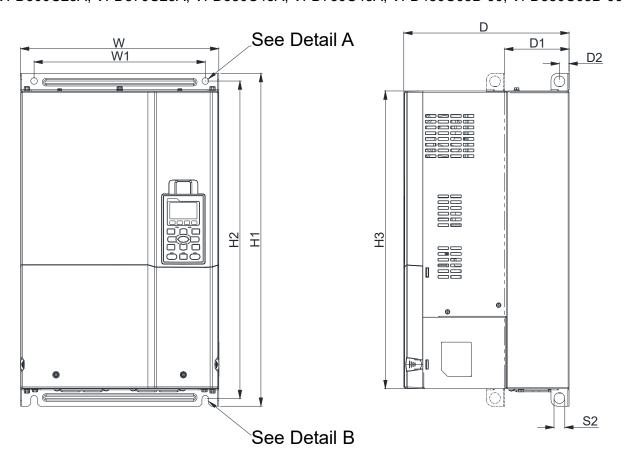

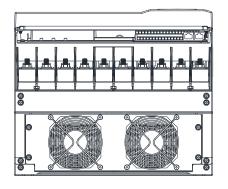

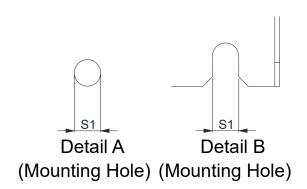

Figure 1-20

Unit: mm [inch]

| Frame | W                | Н | D                | W1               | H1               | H2               | НЗ               | D1*             | D2             | S1             | S2             | Ф1 | Ф2 | Ф3 |
|-------|------------------|---|------------------|------------------|------------------|------------------|------------------|-----------------|----------------|----------------|----------------|----|----|----|
| D1    | 330.0<br>[12.99] | - | 275.0<br>[10.83] | 285.0<br>[11.22] | 550.0<br>[21.65] | 525.0<br>[20.67] | 492.0<br>[19.37] | 107.2<br>[4.22] | 16.0<br>[0.63] | 11.0<br>[0.43] | 18.0<br>[0.71] | -  | -  | -  |

Frame D
D2: VFD300C23E; VFD370C23E; VFD550C43E; VFD750C43E; VFD450C63B-21; VFD550C63B-21

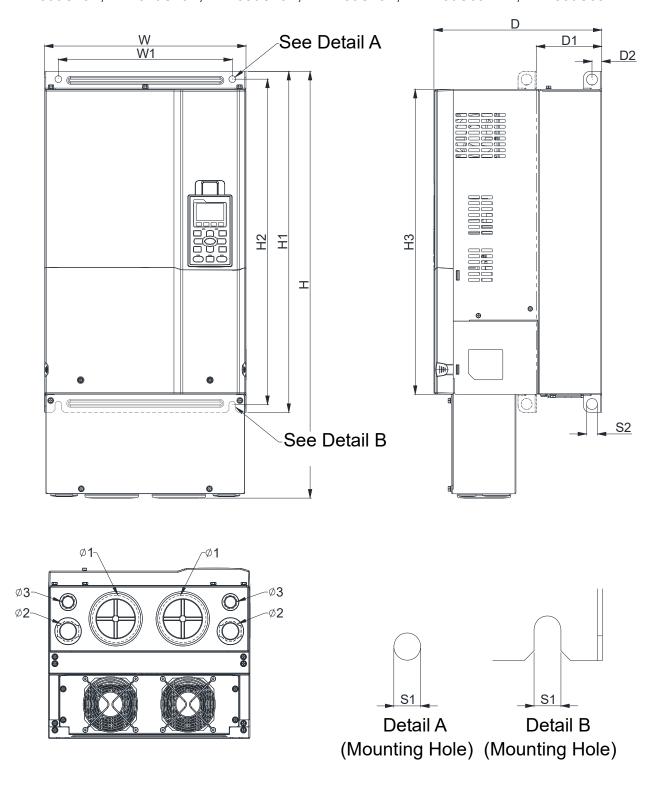

Figure 1-21

Unit: mm [inch]

| Frame | W                | Н | D | W1 | H1 | H2 | НЗ               | D1* | D2 | S1 | S2 | Ф1 | Ф2 | Ф3             |
|-------|------------------|---|---|----|----|----|------------------|-----|----|----|----|----|----|----------------|
| D2    | 330.0<br>[12.99] |   |   |    |    |    | 492.0<br>[19.37] |     |    |    |    |    |    | 22.0<br>[0.87] |

#### Frame E

E1: VFD450C23A; VFD550C23A; VFD750C23A; VFD900C43A; VFD1100C43A; VFD750C63B-00; VFD900C63B-00; VFD1100C63B-00; VFD1320C63B-00

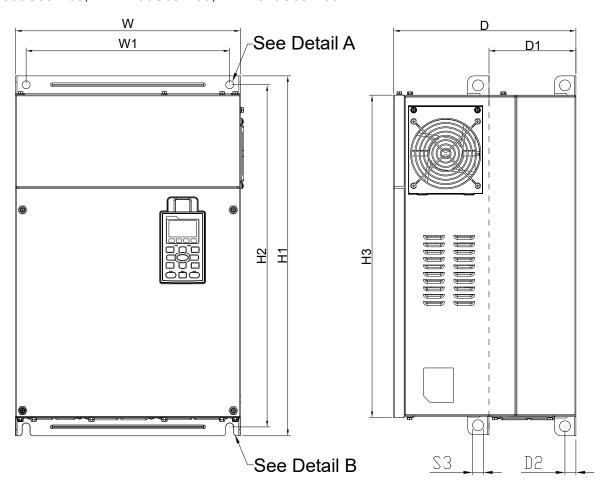

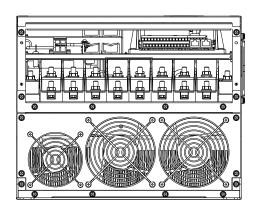

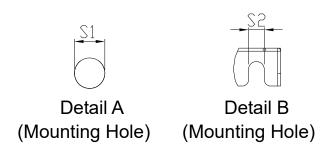

Figure 1-22

Unit: mm [inch]

|       |                  |   |                  |                 |                |    |                  |     |    |                |                |    |    | . [] |
|-------|------------------|---|------------------|-----------------|----------------|----|------------------|-----|----|----------------|----------------|----|----|------|
| Frame | W                | Н | D                | W1              | H1             | H2 | НЗ               | D1* | D2 | S1, S2         | S3             | Ф1 | Ф2 | Ф3   |
| E1    | 370.0<br>[14.57] | - | 300.0<br>[11.81] | 335.0<br>[13.19 | 589<br>[23.19] |    | 528.0<br>[20.80] |     |    | 13.0<br>[0.51] | 18.0<br>[0.71] | -  | -  | -    |

#### Frame E

E2: VFD450C23E; VFD550C23E; VFD750C23E; VFD900C43E; VFD1100C43E; VFD750C63B-21; VFD900C63B-21; VFD1100C63B-21; VFD1320C63B-21

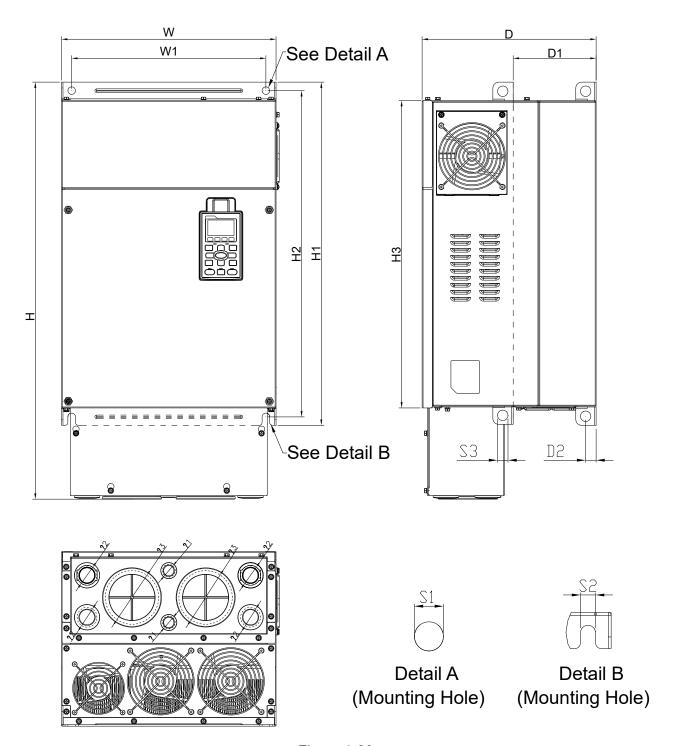

Figure 1-23

|       |   |                  |   |    |    |    |                  |     |    |        |    | l  | Jnit: mn       | n [inch]       |
|-------|---|------------------|---|----|----|----|------------------|-----|----|--------|----|----|----------------|----------------|
| Frame | W | Н                | D | W1 | H1 | H2 | НЗ               | D1* | D2 | S1, S2 | S3 | Ф1 | Ф2             | Ф3             |
| E2    |   | 715.8<br>[28.18] |   |    |    |    | 528.0<br>[20.80] |     |    |        |    | _  | 34.0<br>[1.34] | 92.0<br>[3.62] |

#### Frame F

F1: VFD900C23A; VFD1320C43A; VFD1600C43A; VFD1600C63B-00; VFD2000C63B-00

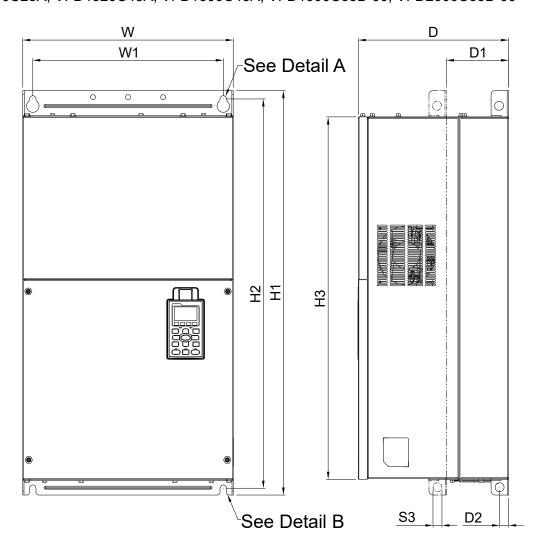

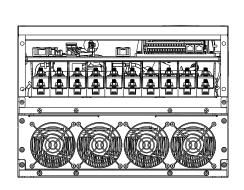

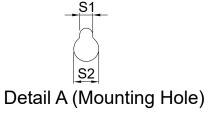

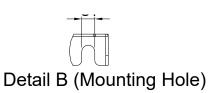

Figure 1-24

|       |                  |   |                  |                  |                  |                  |                  |                 |                |                | Unit: m        | ım [incn]      |
|-------|------------------|---|------------------|------------------|------------------|------------------|------------------|-----------------|----------------|----------------|----------------|----------------|
| Frame | W                | Н | D                | W1               | H1               | H2               | Н3               | D1*             | D2             | S1             | S2             | S3             |
| F1    | 420.0<br>[16.54] | - | 300.0<br>[11.81] | 380.0<br>[14.96] | 800.0<br>[31.50] | 770.0<br>[30.32] | 717.0<br>[28.23] | 124.0<br>[4.88] | 18.0<br>[0.71] | 13.0<br>[0.51] | 25.0<br>[0.98] | 18.0<br>[0.71] |

Frame F F2: VFD900C23E; VFD1320C43E; VFD1600C43E; VFD1600C63B-21; VFD2000C63B-21

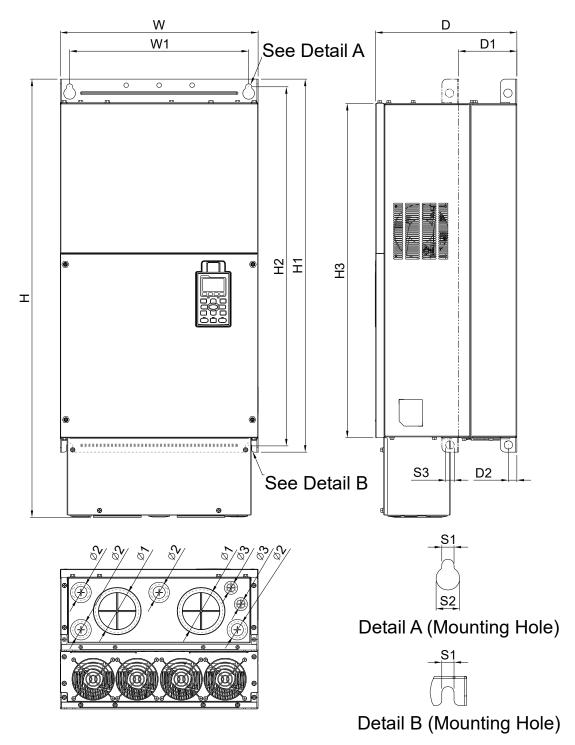

Figure 1-25

|       |                  |                  |                  |                  |                  |                  |                  |                 |                |                | Unit: m        | nm [inch]      |
|-------|------------------|------------------|------------------|------------------|------------------|------------------|------------------|-----------------|----------------|----------------|----------------|----------------|
| Frame | W                | Н                | D                | W1               | H1               | H2               | Н3               | D1*             | D2             | S1             | S2             | S3             |
| F2    | 420.0<br>[16.54] | 940.0<br>[37.00] | 300.0<br>[11.81] | 380.0<br>[14.96] | 800.0<br>[31.50] | 770.0<br>[30.32] | 717.0<br>[28.23] | 124.0<br>[4.88] | 18.0<br>[0.71] | 13.0<br>[0.51] | 25.0<br>[0.98] | 18.0<br>[0.71] |

| Frame | Ф1     | Ф2     | Ф3     |
|-------|--------|--------|--------|
| F2    | 92.0   | 35.0   | 22.0   |
| Γ2    | [3.62] | [1.38] | [0.87] |

Frame G

#### G1: VFD1850C43A; VFD2200C43A; VFD2500C63B-00; VFD3150C63B-00

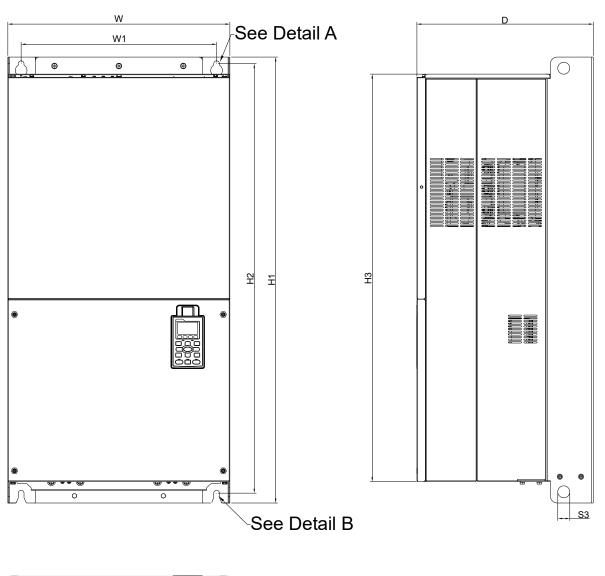

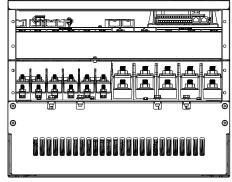

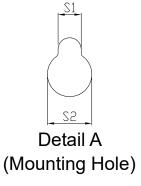

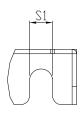

Detail B (Mounting Hole)

Figure 1-26

|   |               |        | F.    |      |
|---|---------------|--------|-------|------|
|   | Init:         | mm     | lina  | ٦n   |
| · | / I I I I L . | 111111 | 11111 | JI I |

| Frame | W                | Н | D                | W1                | H1                | H2 | НЗ               | S1             | S2             | S3             | Ф1 | Ф2 | Ф3 |
|-------|------------------|---|------------------|-------------------|-------------------|----|------------------|----------------|----------------|----------------|----|----|----|
| G1    | 500.0<br>[19.69] | - | 397.0<br>[15.63] | 440.0<br>[217.32] | 1000.0<br>[39.37] |    | 913.6<br>[35.97] | 13.0<br>[0.51] | 26.5<br>[1.04] | 27.0<br>[1.06] | -  | -  | -  |

Frame G
G2: VFD1850C43E; VFD2200C43E; VFD2500C63B-21; VFD3150C63B-21

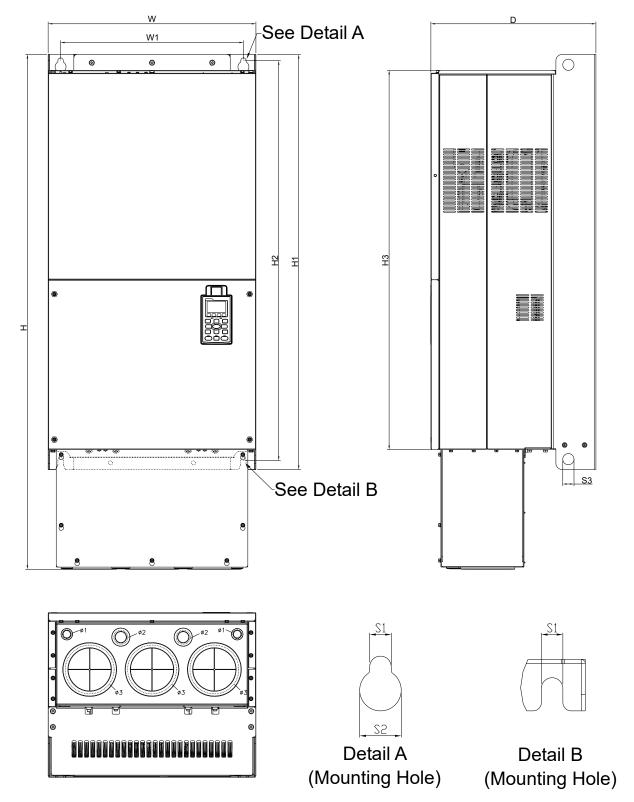

Figure 1-27

|       |   |                   |   |    |    |    |                  |    |                |                |                | Unit: m        | m [inch]        |
|-------|---|-------------------|---|----|----|----|------------------|----|----------------|----------------|----------------|----------------|-----------------|
| Frame | W | Н                 | D | W1 | H1 | H2 | НЗ               | S1 | S2             | S3             | Ф1             | Ф2             | Ф3              |
| G2    |   | 1240.2<br>[48.83] |   |    |    |    | 913.6<br>[35.97] |    | 26.5<br>[1.04] | 27.0<br>[1.06] | 22.0<br>[0.87] | 34.0<br>[1.34] | 117.5<br>[4.63] |

#### Frame H

H1: VFD2800C43A; VFD3150C43A; VFD3550C43A; VFD4500C43A; VFD4000C63B-00; VFD4500C63B-00; VFD6300C63B-00

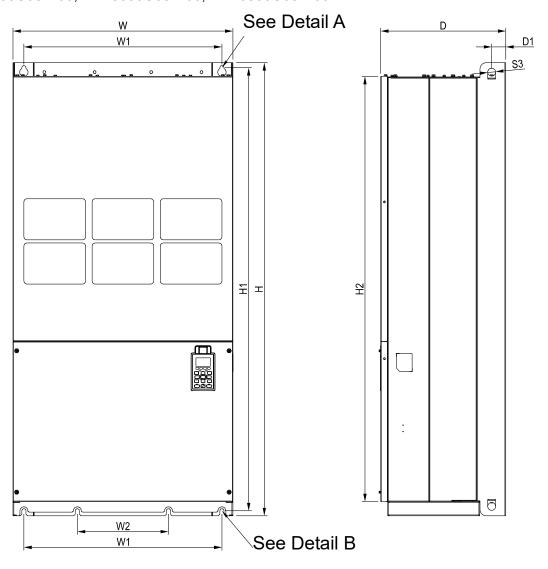

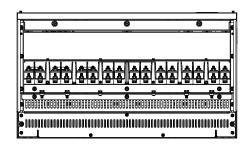

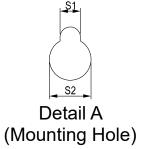

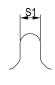

Detail B (Mounting Hole)

Figure 1-28

Unit: mm [inch]

|       |                  |                  |                  |                 |                  |    |    |                |                |                |                   |    | [  |
|-------|------------------|------------------|------------------|-----------------|------------------|----|----|----------------|----------------|----------------|-------------------|----|----|
| Frame | W                | Н                | D                | W1              | W2               | W3 | W4 | W5             | W6             | H1             | H2                | Н3 | H4 |
| H1    | 700.0<br>[27.56] | 1435.0<br>[56.5] | 398.0<br>[15.67] | 630.0<br>[24.8] | 290.0<br>[11.42] | ı  | -  | -              | -              |                | 1346.6<br>[53.02] | -  | -  |
| Frame | H5               | D1               | D2               | D3              | D4               | D5 | D6 | S1             | S2             | S3             | Ф1                | Ф2 | Ф3 |
| H1    | -                | 45.0<br>[1.77]   | -                | -               | -                | -  | -  | 13.0<br>[0.51] | 26.5<br>[1.04] | 25.0<br>[0.98] | -                 | -  | -  |

#### www.maher.ir

Frame H

H2: VFD2800C43E-1; VFD3150C43E-1; VFD3550C43E-1; VFD4500C43E-1

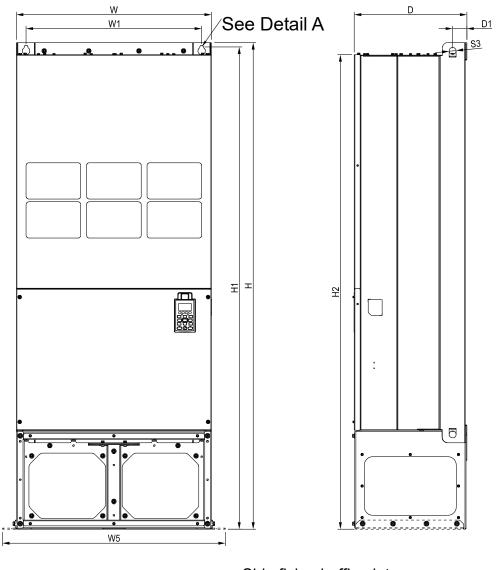

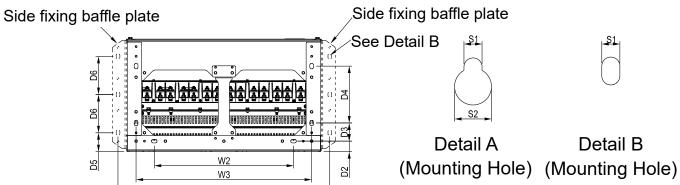

Figure 1-29

|       |                  |                   |                  |                 |                  |                 |                  |                 |                |                   |                   | Unit: m | m [inch] |
|-------|------------------|-------------------|------------------|-----------------|------------------|-----------------|------------------|-----------------|----------------|-------------------|-------------------|---------|----------|
| Frame | W                | Н                 | D                | W1              | W2               | W3              | W4               | W5              | W6             | H1                | H2                | Н3      | H4       |
| H2    | 700.0<br>[27.56] | 1745.0<br>[68.70] | 404.0<br>[15.91] | 630.0<br>[24.8] | 500.0<br>[19.69] | 630.0<br>[24.8] | 760.0<br>[29.92] | 800.0<br>[31.5] | -              | 1729.0<br>[68.07] | 1701.6<br>[66.99] | -       | -        |
| Frame | H5               | D1                | D2               | D3              | D4               | D5              | D6               | S1              | S2             | S3                | Ф1                | Ф2      | Ф3       |
| H2    | -                | 51.0<br>[2.01]    | 38.0<br>[1.50]   | 65.0<br>[2.56]  | 204.0<br>[8.03]  | 68.0<br>[2.68]  | 137.0<br>[5.39]  | 13.0<br>[0.51]  | 26.5<br>[1.04] | 25.0<br>[0.98]    | -                 | -       | -        |

#### Frame H

H3: VFD2800C43E; VFD3150C43E; VFD3550C43E

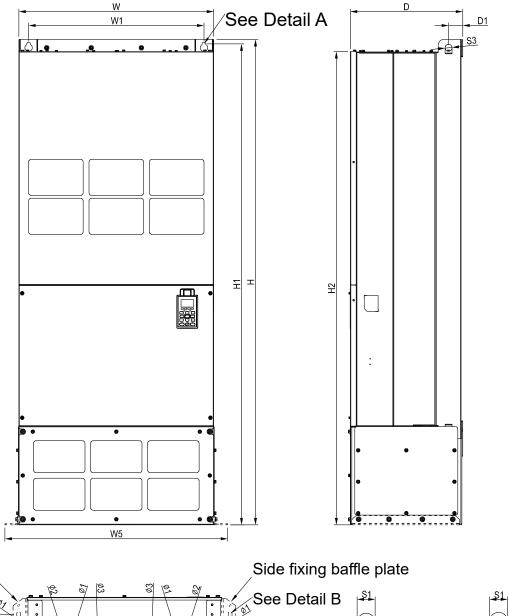

Side fixing baffle plate
baffle plate
See Detail B

Detail A

Mounting Hole)

Mounting Hole)

Figure 1-30

| Unit: | mm | [inch] |
|-------|----|--------|
|       |    |        |

| Frame | W       | Η                 | D       | W1              | W2               | W3              | W4               | W5              | W6     | H1      | H2                | Н3     | H4     |
|-------|---------|-------------------|---------|-----------------|------------------|-----------------|------------------|-----------------|--------|---------|-------------------|--------|--------|
| Н3    | 700.0   | 1745.0<br>[68.70] | 404.0   | 630.0<br>[24.8] | 500.0<br>[19.69] | 630.0<br>[24.8] | 760.0<br>[29.92] | 800.0<br>[31.5] | -      |         | 1701.6<br>[66.99] | -      | -      |
|       | [27.30] | [00.70]           | [13.91] | [24.0]          | [19.09]          | [24.0]          | [29.92]          | [31.3]          |        | [00.07] | [00.99]           |        |        |
| Frame | H5      | D1                | D2      | D3              | D4               | D5              | D6               | S1              | S2     | S3      | Ф1                | Ф2     | Ф3     |
| НЗ    |         | 51.0              | 38.0    | 65.0            | 204.0            | 68.0            | 137.0            | 13.0            | 26.5   | 25.0    | 22.0              | 34.0   | 117.5  |
| пэ    | -       | [2.01]            | [1.50]  | [2.56]          | [8.03]           | [2.68]          | [5.39]           | [0.51]          | [1.04] | [0.98]  | [0.87]            | [1.34] | [4.63] |

#### 690V Frame H

#### H2: VFD4000C63B-21; VFD4500C63B-21; VFD5600C63B-21; VFD6300C63B-21

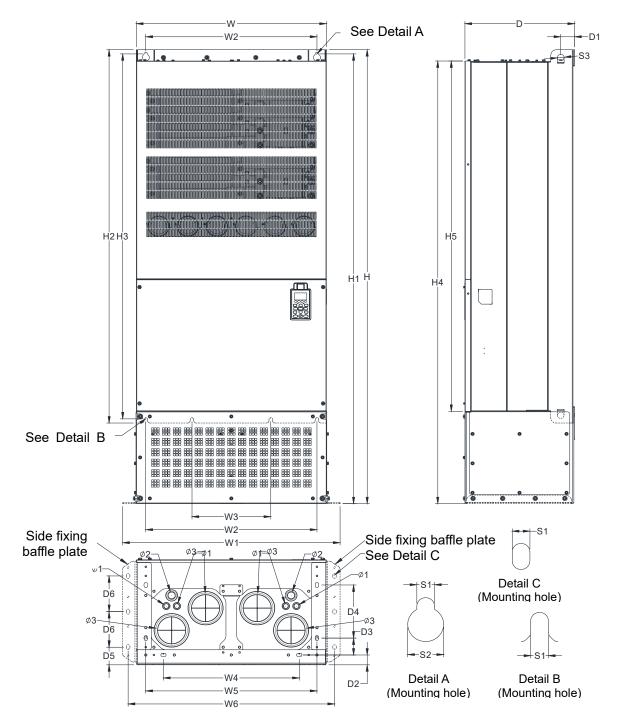

Figure 1-31

|       |         |         |         |        |         |        |         |        |        |         |         | Unit: m | m [inch] |
|-------|---------|---------|---------|--------|---------|--------|---------|--------|--------|---------|---------|---------|----------|
| Frame | W       | I       | D       | W1     | W2      | W3     | W4      | W5     | W6     | H1      | H2      | Н3      | H4       |
| H2    | 700.0   | 1745.0  | 404.0   | 630.0  | 500.0   | 630.0  | 760.0   | 800.0  | -      |         | 1701.6  | -       | _        |
|       | [27.56] | [68.70] | [15.91] | [24.8] | [19.69] | [24.8] | [29.92] | [31.5] |        | [68.07] | [66.99] |         |          |
| Frame | H5      | D1      | D2      | D3     | D4      | D5     | D6      | S1     | S2     | S3      | Ф1      | Ф2      | Ф3       |
| H2    |         | 51.0    | 38.0    | 65.0   | 204.0   | 68.0   | 137.0   | 13.0   | 26.5   | 25.0    | 22.0    | 34.0    | 117.5    |
| 112   | -       | [2.01]  | [1.50]  | [2.56] | [8.03]  | [2.68] | [5.39]  | [0.51] | [1.04] | [0.98]  | [0.87]  | [1.34]  | [4.63]   |

#### KPC-CC01

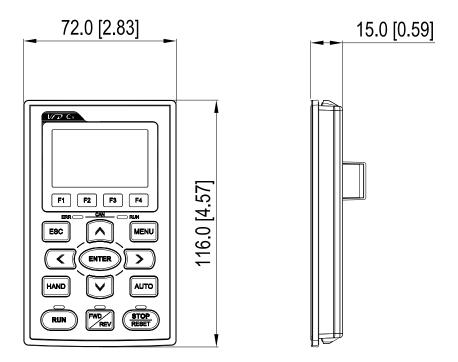

Figure 1-32

# Chapter 2 Installation

- 2-1 Mounting Clearance
- 2-2 Air Flow and Power Dissipation

# 2-1 Mounting Clearance

- ☑ Prevent fiber particles, scraps of paper, shredded wood saw dust, metal particles, etc. from adhering to the heat sink
- Install the AC motor drive in a metal cabinet. When installing one drive below another one, use a metal separation between the AC motor drives to prevent mutual heating and to prevent the risk of fire accident.
- ☑ Install the AC motor drive in Pollution Degree 2 environments only:
  Normally only nonconductive pollution occurs and temporary conductivity caused by condensation is expected.

The appearances shown in the following figures are for reference only.

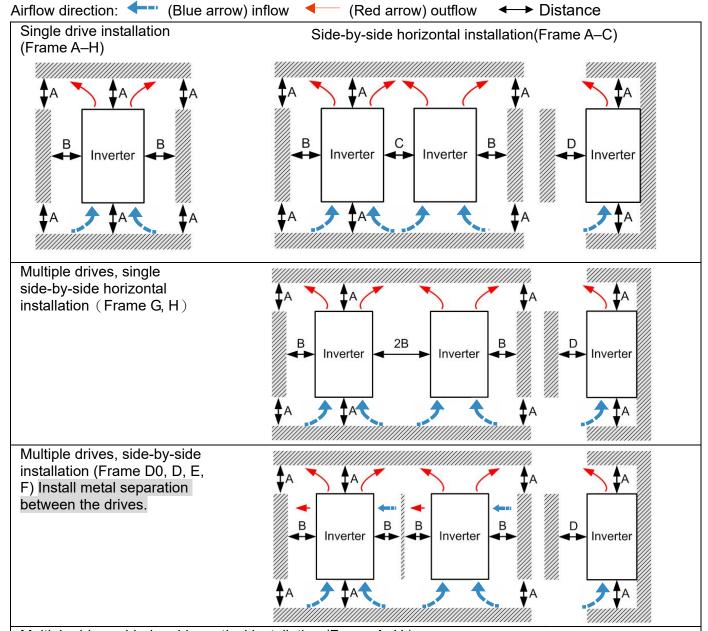

Multiple drives side-by-side vertical installation (Frame A–H)

Ta: Frame A–G Ta\*: Frame H

When installing one AC motor drive below another one (top-bottom installation), use a metal separation between the drives to prevent mutual heating. The temperature measured at the fan's inflow side must be lower than the temperature measured at the operation side. If the fan's inflow temperature is higher, use a thicker or larger size of metal separation. Operation temperature is the temperature measured at 50mm away from the fan's inflow side. (As shown in the figure below)

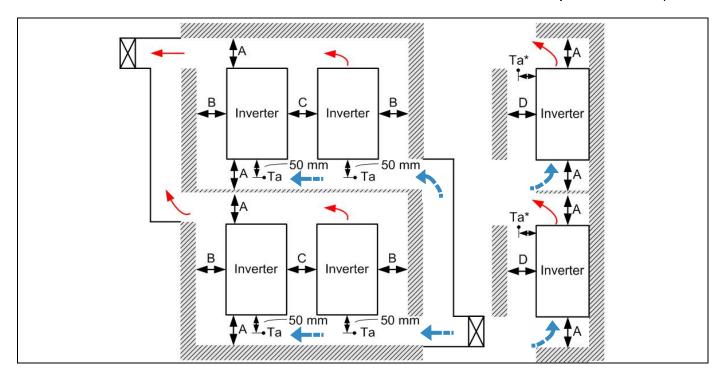

| Frame | A [mm] | B [mm] | C [mm] | D [mm]                 |
|-------|--------|--------|--------|------------------------|
| A–C   | 60     | 30     | 10     | 0                      |
| D0-F  | 100    | 50     | -      | 0                      |
| G     | 200    | 100    | -      | 0                      |
| Н     | 350    | 0      | 0      | 200 (100, Ta=Ta*=50°C) |

|          | VFD007C23A; VFD007C43A/E; VFD015C23A; VFD015C43A/E; VFD022C23A;                    |
|----------|------------------------------------------------------------------------------------|
| Frame A  | VFD022C43A/E; VFD037C23A; VFD037C43A/E; VFD040C43A/E; VFD055C43A/E; VFD015C53A-21; |
|          | VFD022C53A-21; VFD037C53A-21                                                       |
| Frame B  | VFD055C23A; VFD75C23A; VFD075C43A/E; VFD110C23A; VFD110C43A/E;                     |
|          | VFD150C43A/E; VFD055C53A-21; VFD075C53A-21; VFD110C53A-21; VFD150C53A-21           |
| Frame C  | VFD150C23A; VFD185C23A; VFD185C43A/E; VFD220C23A; VFD220C43A/E;                    |
|          | VFD300C43A/E; VFD185C63B-21; VFD220C63B-21; VFD300C63B-21; VFD370C63B-21           |
| Frame D0 | VFD370C43S; VFD450C43S; VFD370C43U; VFD450C43U                                     |
| F        | VFD300C23A/E; VFD370C23A/E; VFD550C43A/E; VFD750C43A/E; VFD450C63B-00;             |
| Frame D  | VFD550C63B-00; VFD450C63B-21; VFD550C63B-21                                        |
|          | VFD450C23A/E; VFD550C23A/E; VFD750C23A/E; VFD900C43A/E; VFD1100C43A/E;             |
| Frame E  | VFD750C63B-00; VFD900C63B-00; VFD1100C63B-00; VFD1320C63B-00; VFD750C63B-21;       |
|          | VFD900C63B-21; VFD1100C63B-21; VFD1320C63B-21                                      |
| Frame F  | VFD900C23A/E; VFD1320C43A/E; VFD1600C43A/E; VFD1600C63B-00; VFD2000C63B-00;        |
|          | VFD1600C63B-21; VFD2000C63B-21                                                     |
| Frame G  | VFD1850C43A; VFD2200C43A; VFD1850C43E; VFD2200C43E; VFD2500C63B-00;                |
|          | VFD3150C63B-00; VFD2500C63B-21; VFD3150C63B-21                                     |
| Frame H  | VFD2800C43A; VFD3150C43A; VFD3550C43A; VFD4500C43A; VFD2800C43E-1; VFD3150C43E-1;  |
|          | VFD3550C43E-1; VFD4500C43E-1; VFD2800C43E; VFD3150C43E; VFD3550C43E; VFD4500C43E;  |
|          | VFD4000C63B-00; VFD4500C63B-00; VFD5600C63B-00; VFD6300C63B-00; VFD4000C63B-21;    |
|          | VFD4500C63B-21; VFD5600C63B-21; VFD6300C63B-21                                     |
|          | ,                                                                                  |

## NOTE

1. The minimum mounting clearances stated in the table above applies to AC motor drives frame A to D. A drive fails to follow the minimum mounting clearances may cause the fan to malfunction and heat dissipation problem.

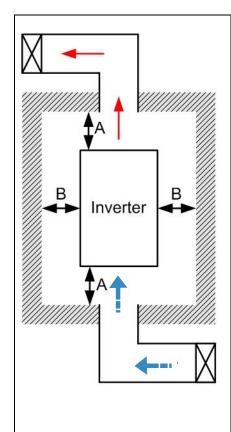

# NOTE

- \*\* The mounting clearances stated in the figure is for installing the drive in an open area. To install the drive in a confined space (such as cabinet or electric box), please follow the following three rules: (1) Keep the minimum mounting clearances. (2) Install a ventilation equipment or an air conditioner to keep surrounding temperature lower than operation temperature. (3) Refer to parameter setting and set up Pr. 00-16, Pr.00-17, and Pr. 06-55.
- The following table shows the heat dissipation and the required air volume when installing a single drive in a confined space. When installing multiple drives, the required air volume shall be multiplied by the number of the drives.
- Refer to the chart (Air flow rate for cooling) for ventilation equipment design and selection.
- Refer to the chart (Power dissipation) for air conditioner design and selection.
- Different control mode will affect the derating. See Pr. 06-55 for more information.
- Ambient temperature derating curve shows the derating status in different temperature in relation to different protection level.
- If UL Type 1 models need side by side installation, please remove top cover of FrameA–C, and please do not install conduit box of Frame D and above.
- Suitable for Installation in a Compartment Handling Conditioned Air (Plenum).

# 2-2 Air Flow and Power Dissipation

| Air flow rate for cooling    |            |          |              |            |            |            | Power dissipation of AC motor drive |            |              |
|------------------------------|------------|----------|--------------|------------|------------|------------|-------------------------------------|------------|--------------|
| Flow Rate [cfm]              |            |          |              | Flov       | v Rate [m³ | /hr]       | Power Dissipation [W]               |            |              |
| Model No.                    |            |          | , rewreate [ |            |            |            | Loss External                       |            |              |
| model ite.                   | External   | Internal | Total        | External   | Internal   | Total      | (Heat sink)                         | Internal   | Total        |
| \/FD007000A                  |            |          |              |            |            |            | , ,                                 | 07         | 04           |
| VFD007C23A                   | - 11       | -        | - 11         | - 24       | -          | - 24       | 33                                  | 27         | 61           |
| VFD015C23A                   | 14         | -        | 14           | 24         | -          | 24         | <u>56</u>                           | 31         | 88           |
| VFD022C23A<br>VFD037C23A     | 14<br>10   | -        | 14<br>10     | 24<br>17   | -          | 24<br>17   | 79<br>113                           | 36         | 115<br>159   |
| VFD057C23A<br>VFD055C23A     | 40         | 14       | 54           | 68         | 24         | 92         | 197                                 | 46<br>67   | 264          |
| VFD035C23A                   | 66         | 14       | 80           | 112        | 24         | 136        | 249                                 | 86         | 335          |
| VFD110C23A                   | 58         | 14       | 73           | 99         | 24         | 124        | 409                                 | 121        | 529          |
| VFD150C23A                   | 166        | 12       | 178          | 282        | 20         | 302        | 455                                 | 161        | 616          |
| VFD185C23A                   | 166        | 12       | 178          | 282        | 20         | 302        | 549                                 | 184        | 733          |
| VFD220C23A                   | 166        | 12       | 178          | 282        | 20         | 302        | 649                                 | 216        | 865          |
| VFD300C23A/E                 | 179        | 30       | 209          | 304        | 51         | 355        | 913                                 | 186        | 1099         |
| VFD370C23A/E                 | 179        | 30       | 209          | 304        | 51         | 355        | 1091                                | 220        | 1311         |
| VFD450C23A/E                 | 228        | 73       | 301          | 387        | 124        | 511        | 1251                                | 267        | 1518         |
| VFD550C23A/E                 | 228        | 73       | 301          | 387        | 124        | 511        | 1401                                | 308        | 1709         |
| VFD750C23A/E                 | 246        | 73       | 319          | 418        | 124        | 542        | 1770                                | 369        | 2139         |
| VFD900C23A/E                 | 224        | 112      | 336          | 381        | 190        | 571        | 2304                                | 484        | 2788         |
| VFD007C43A/E                 | -          | -        | -            | -          | -          | -          | 33                                  | 25         | 59           |
| VFD015C43A/E                 | -          | ï        | -            | -          | -          | -          | 45                                  | 29         | 74           |
| VFD022C43A/E                 | 14         | -        | 14           | 24         | -          | 24         | 71                                  | 33         | 104          |
| VFD037C43A/E                 | 10         | -        | 10           | 17         | -          | 17         | 103                                 | 38         | 141          |
| VFD040C43A/E                 | 10         | -        | 10           | 17         | -          | 17         | 116                                 | 42         | 158          |
| VFD055C43A/E                 | 10         | -        | 10           | 17         | -          | 17         | 134                                 | 46         | 180          |
| VFD075C43A/E                 | 40         | 14       | 54           | 68         | 24         | 92         | 216                                 | 76         | 292          |
| VFD110C43A/E                 | 66         | 14       | 80           | 112        | 24         | 136        | 287                                 | 93         | 380          |
| VFD150C43A/E                 | 58         | 14       | 73           | 99         | 24         | 124        | 396                                 | 122        | 518          |
| VFD185C43A/E                 | 99         | 21       | 120          | 168        | 36         | 204        | 369                                 | 138        | 507          |
| VFD220C43A/E                 | 99         | 21       | 120          | 168        | 36         | 204        | 476                                 | 158        | 635          |
| VFD300C43A/E                 | 126        | 21       | 147          | 214        | 36         | 250        | 655                                 | 211        | 866          |
| VFD450C43S/U                 | 179        | 30       | 209          | 304<br>304 | 51         | 355        | 809<br>929                          | 184        | 993          |
| VFD450C43S/U<br>VFD550C43A/E | 179<br>179 | 30<br>30 | 209<br>209   | 304        | 51<br>51   | 355<br>355 | 1156                                | 218<br>257 | 1147<br>1413 |
| VFD750C43A/E                 | 186        | 30       | 216          | 316        | 51         | 367        | 1408                                | 334        | 1742         |
| VFD730C43A/E<br>VFD900C43A/E | 257        | 73       | 330          | 437        | 124        | 561        | 1693                                | 399        | 2092         |
| VFD1100C43A/E                | 223        | 73       | 296          | 379        | 124        | 503        | 2107                                | 491        | 2599         |
| VFD1320C43A/E                | 224        | 112      | 336          | 381        | 190        | 571        | 2502                                | 579        | 3081         |
| VFD1600C43A/E                | 289        | 112      | 401          | 491        | 190        | 681        | 3096                                | 687        | 3783         |
| VFD1850C43A/E                |            |          | 454          |            | .00        | 771        |                                     | 001        | 4589         |
| VFD2200C43A/E                |            |          | 454          |            |            | 771        |                                     |            | 5772         |
| VFD2800C43A/E                |            |          | 769          |            |            | 1307       |                                     |            | 6381         |
| VFD3150C43A/E                |            |          | 769          |            |            | 1307       |                                     |            | 7156         |
| VFD3550C43A/E                | -          |          | 769          | -          |            | 1307       |                                     |            | 8007         |
| VFD4500C43A/E                | -          |          | 769          | -          |            | 1307       |                                     |            | 11894        |
| VFD015C53A-21                | _          |          |              | _          | _          |            | 39.5                                | 13.0       | 53           |
| VFD022C53A-21                | _          | _        | -            | _          | _          | -          | 55.0                                | 22.0       | 77           |
| VFD037C53A-21                | 0.006      | _        | 0.006        | 13.6       | _          | 13.6       | 86.8                                | 42.7       | 130          |
| VFD055C53A-21                | 0.019      | 0.007    | 0.026        | 40.0       | 14.5       | 54.5       | 124.6                               | 67.9       | 193          |
| VFD075C53A-21                | 0.019      | 0.007    | 0.026        | 40.0       | 14.5       | 54.5       | 143.5                               | 119.0      | 263          |
| VFD110C53A-21                | 0.019      | 0.007    | 0.026        | 40.0       | 14.5       | 54.5       | 222.2                               | 162.8      | 385          |
| VFD150C53A-21                | 0.019      | 0.007    | 0.026        | 40.0       | 14.5       | 54.5       | 308.5                               | 216.5      | 525          |
| VFD185C63B-21                | 90.0       | 21.3     | 111.4        | 153.0      | 36.2       | 189.2      | 317.5                               | 145.0      | 462.5        |
| VFD220C63B-21                | 90.0       | 21.3     | 111.4        | 153.0      | 36.2       | 189.2      | 408.2                               | 141.8      | 550.0        |
| VFD300C63B-21                | 90.0       | 21.3     | 111.4        | 153.0      | 36.2       | 189.2      | 492.7                               | 257.3      | 750.0        |

|                                                                              | Power dissipation of AC motor drive |           |           |                   |             |        |                                 |                                    |         |  |
|------------------------------------------------------------------------------|-------------------------------------|-----------|-----------|-------------------|-------------|--------|---------------------------------|------------------------------------|---------|--|
|                                                                              | Flow Rate [cfm]                     |           |           | Flow Rate [m³/hr] |             |        | Power Dissipation [W]           |                                    |         |  |
| Model No.                                                                    | External                            | Internal  | Total     | External          | Internal    | Total  | Loss External<br>(Heat sink)    | Internal                           | Total   |  |
| VFD370C63B-21                                                                | 89.0                                | 21.3      | 110.3     | 151.2             | 36.2        | 187.5  | 641.6                           | 283.4                              | 925.0   |  |
| VFD450C63B-00/21                                                             | 175.9                               | 36.4      | 212.3     | 298.8             | 61.8        | 360.6  | 718.2                           | 406.8                              | 1125.0  |  |
| VFD550C63B-00/21                                                             | 175.9                               | 36.4      | 212.3     | 298.8             | 61.8        | 360.6  | 890.1                           | 484.9                              | 1375.0  |  |
| VFD750C63B-00/21                                                             | 264.6                               | 90.6      | 355.2     | 449.6             | 153.9       | 603.5  | 1356.0                          | 519.0                              | 1875.0  |  |
| VFD900C63B-00/21                                                             | 264.6                               | 90.6      | 355.2     | 449.6             | 153.9       | 603.5  | 1652.8                          | 597.2                              | 2250.0  |  |
| VFD1100C63B-00/21                                                            | 264.6                               | 90.6      | 355.2     | 449.6             | 153.9       | 603.5  | 1960.3                          | 789.7                              | 2750.0  |  |
| VFD1320C63B-00/21                                                            | 264.6                               | 90.6      | 355.2     | 449.6             | 153.9       | 603.5  | 2230.8                          | 1069.2                             | 3300.0  |  |
| VFD1600C63B-00/21                                                            |                                     | 135.3     | 383.4     | 421.6             | 229.9       | 651.4  | 2627.3                          | 1372.7                             | 4000.0  |  |
| VFD2000C63B-00/21                                                            | 248.1                               | 135.3     | 383.4     | 421.6             | 229.9       | 651.4  | 3415.0                          | 1585.0                             | 5000.0  |  |
| VFD2500C63B-00/21                                                            |                                     |           | 409.7     |                   |             | 696.0  | 4751.7                          | 1498.3                             | 6250.0  |  |
| VFD3150C63B-00/21                                                            |                                     |           | 409.7     |                   |             | 696.0  | 5695.4                          | 2179.6                             | 7875.0  |  |
| VFD4000C63B-00/21                                                            |                                     |           | 563.0     |                   |             | 956.4  | 6796.2                          | 3203.8                             | 10000.0 |  |
| VFD4500C63B-00/21                                                            |                                     |           | 952.9     |                   |             | 1618.9 | 7313.6                          | 3936.4                             | 11250.0 |  |
| VFD5600C63B-00/21                                                            |                                     |           | 952.9     |                   |             | 1618.9 | 9553.4                          | 4446.6                             | 14000.0 |  |
| VFD6300C63B-00<br>VFD6300C63B-21                                             |                                     |           | 952.9     |                   |             | 1618.9 | 11042.4                         | 4707.6                             | 15750.0 |  |
| * The required air                                                           | flow show                           | vn in cha | rt is for | installing        | single driv | e in a | The heat di                     | The heat dissipation shown in      |         |  |
| confined space.                                                              |                                     |           |           | _                 | _           |        | the chart is                    | the chart is for installing single |         |  |
| * When installing the multiple drives, the required air volume should be the |                                     |           |           |                   |             |        |                                 | drive in a confined space.         |         |  |
| required air volume for single drive X the number of the drives.             |                                     |           |           |                   |             |        |                                 | When installing the multiple       |         |  |
|                                                                              |                                     |           |           |                   |             |        |                                 | drives, volume of heat             |         |  |
|                                                                              |                                     |           |           |                   |             |        | dissipation should be the heat  |                                    |         |  |
|                                                                              | dissipated for single drive X the   |           |           |                   |             |        |                                 |                                    |         |  |
|                                                                              | number of the drives.               |           |           |                   |             |        |                                 |                                    |         |  |
|                                                                              |                                     |           |           |                   |             |        | Heat dissipation for each model |                                    |         |  |
|                                                                              |                                     |           |           |                   |             |        | is calculate                    |                                    |         |  |
|                                                                              |                                     |           |           |                   |             |        | current and                     | default ca                         | rrier.  |  |

# Chapter 3 Unpacking

- 3-1 Unpacking
- 3-2 The Lifting Hook

The AC motor drive should be kept in the shipping carton or crate before installation. In order to retain the warranty coverage, the AC motor drive should be stored properly when it is not to be used for an extended period of time.

# 3-1 Unpacking

Follow these steps to unpack the AC motor drive:

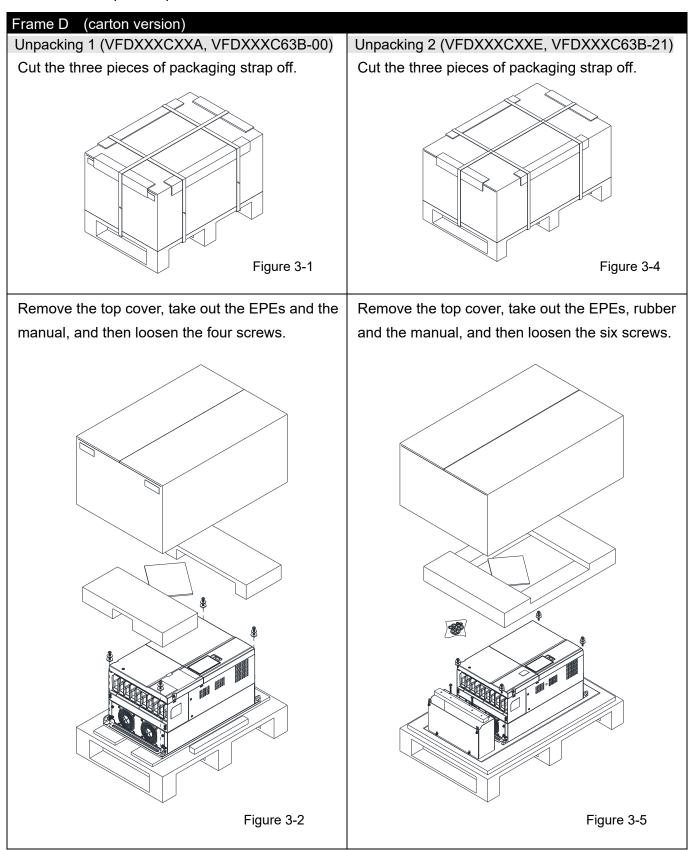

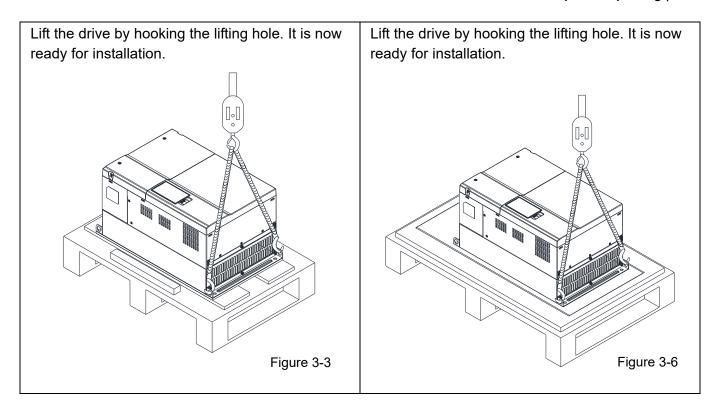

# Frame D (crate version)

Unpacking 1 (VFDXXXCXXA, VFDXXXC63B-00) Loosen the 12 screws to open the top cover of the

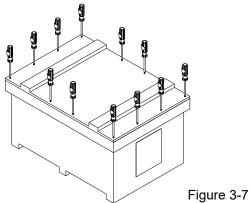

Unpacking 2 (VFDXXXCXXE, VFDXXXC63B-21) Loosen the 16 screws at the four corners of the crate, and then remove the iron plates.

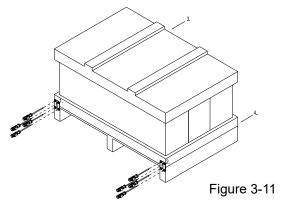

Take out the EPEs and the manual.

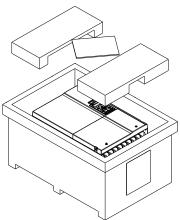

Figure 3-8

Remove the top cover, take out the EPEs, rubber

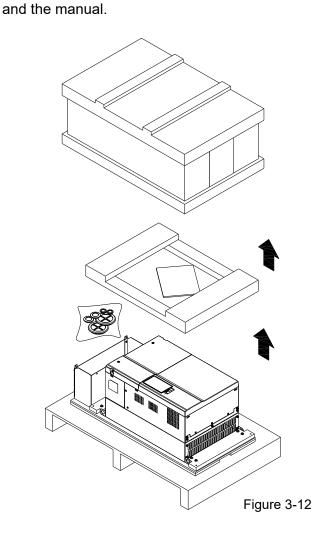

Loosen the eight screws fasten the drive on the pallet, and then remove the wood plate.

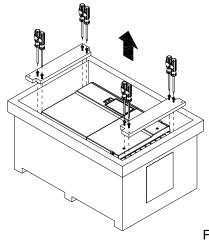

Figure 3-9

Lift the drive by hooking the lifting hole. It is now ready for installation.

Figure 3-10

Loosen the ten screws fasten the drive on the pallet, and then remove the wood plate.

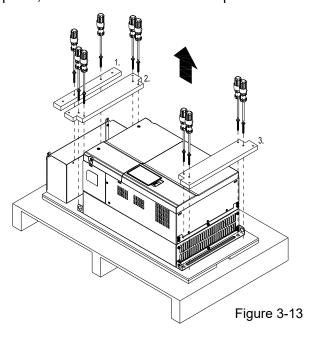

Lift the drive by hooking the lifting hole. It is now ready for installation.

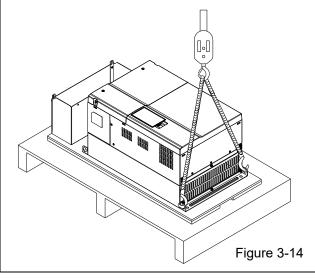

## Frame E

Unpacking 1 (VFDXXXCXXA, VFDXXXC63B-00)

Loosen the 16 screws at the four corners of the crate, and then remove the iron plates.

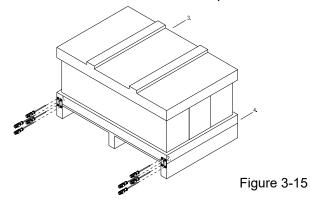

Unpacking 2 (VFDXXXCXXE, VFDXXXC63B-21)

Loosen the 16 screws at the four corners of the crate, and then remove the iron plates.

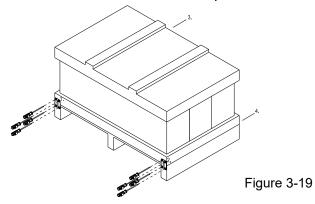

Remove the top cover, take out the EPEs and the manual.

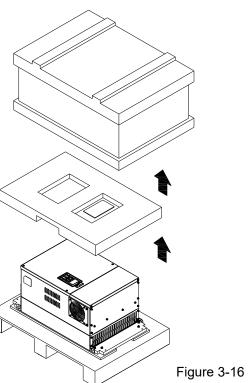

Remove the top cover, take out the EPEs, rubber and the manual.

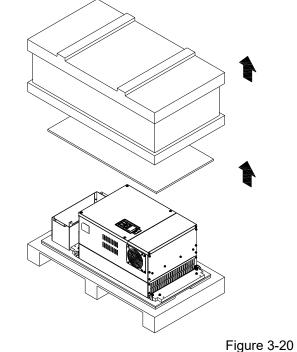

1 igure 3-20

Loosen the eight screws fasten the drive on the pallet, and then remove the wood plate.

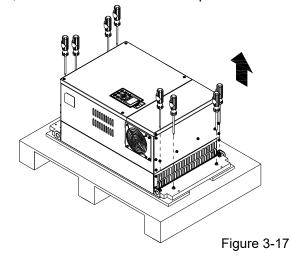

Loosen the ten screws fasten the drive on the pallet, and then remove the wood plates.

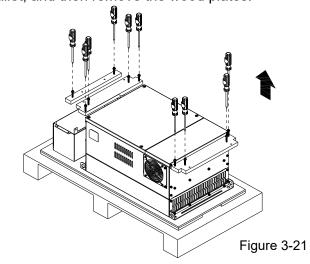

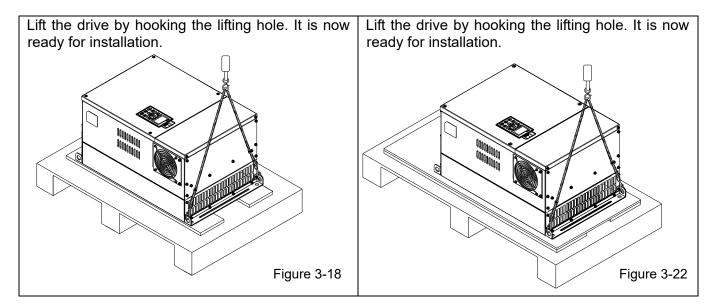

## Frame F

Unpacking 1 (VFDXXXCXXA, VFDXXXC63B-00)

Remove the six buckles fixed on the crate with a flat-head screwdriver, see the figure below.

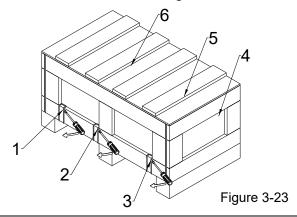

Unpacking 2 (VFDXXXCXXE, VFDXXXC63B-21)

Remove the six buckles fixed on the crate with a flat-head screwdriver, see the figure below.

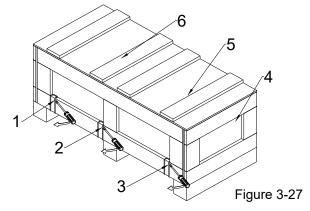

Remove the top cover, take out the EPEs and the manual.

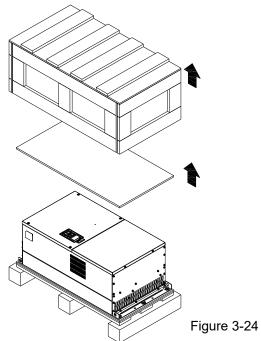

Remove the top cover, take out the EPEs, rubber and the manual.

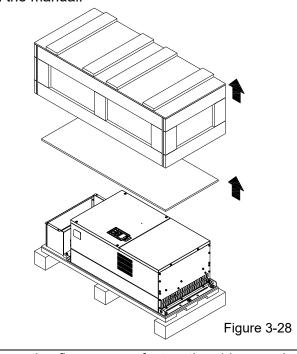

Loosen the five screws fasten the drive on the pallet, see the figure below.

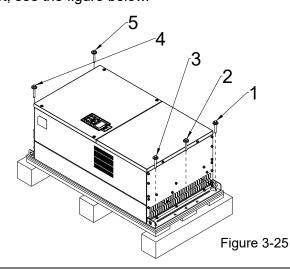

Loosen the five screws fasten the drive on the pallet, and then remove the wood plates.

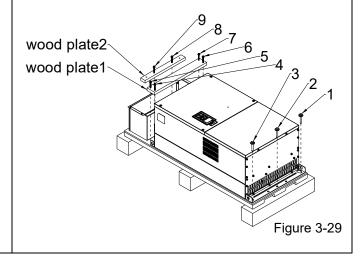

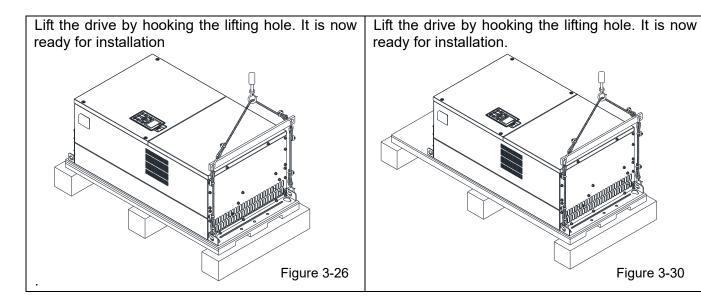

## Frame G

Unpacking 1 (VFDXXXCXXA, VFDXXXC63B-00)

Remove the six buckles fixed on the crate with a flat-head screwdriver, see the figure below.

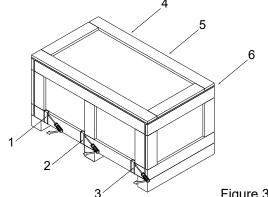

Figure 3-31

Unpacking 2 (VFDXXXCXXE, VFDXXXC63B-21)

Remove the six buckles fixed on the crate with a flat-head screwdriver, see the figure below.

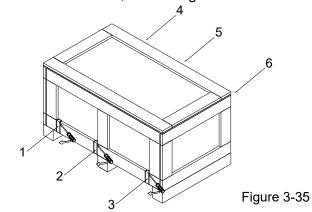

Remove the top cover, take out the EPEs and the manual.

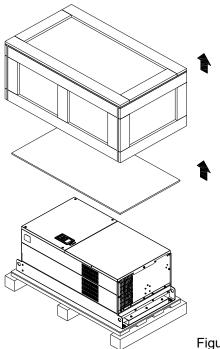

Figure 3-32

Remove the top cover, take out the EPEs, rubber and the manual.

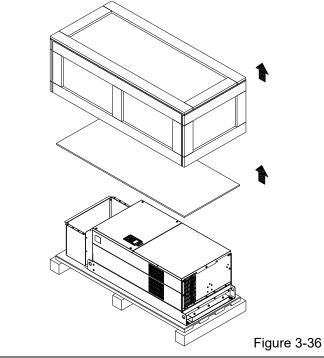

Loosen the five screws fasten the drive on the pallet, see the figure below.

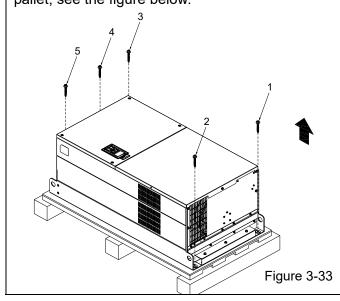

Loosen the 12 screws fasten the drive on the pallet, and then remove the wood plates.

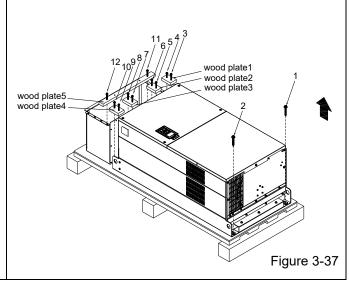

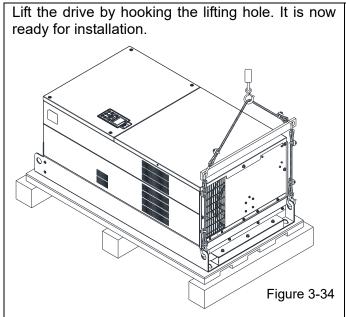

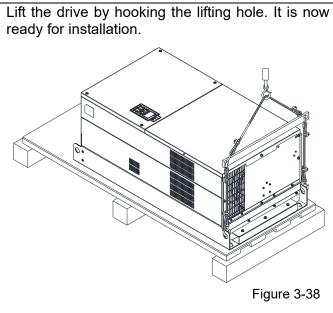

## Frame H

# Unpacking 1 (VFDXXXC43A)

Remove the eight buckles fixed on the crate with a flat-head screwdriver, see the figure below.

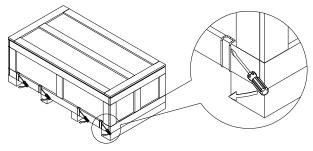

Figure 3-39

# Unpacking 2 (VFDXXXC43E-1)

Remove the eight buckles fixed on the crate with a flat-head screwdriver, see the figure below.

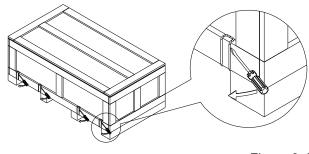

Figure 3-43

Remove the top cover, take out the EPEs and the manual.

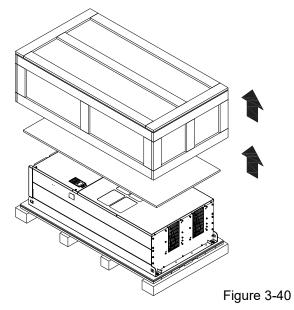

Remove the top cover, take out the EPEs, rubber and the manual.

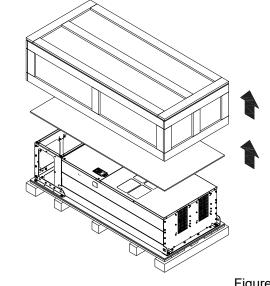

Figure 3-44

Loosen the six screws fasten the drive on the pallet, and then remove six metal washers and six plastic washers. See the figure below.

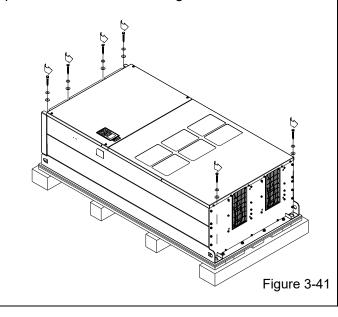

Loosen the six screws fasten the drive on the pallet, and then remove six metal washers and six plastic washers. See the figure below.

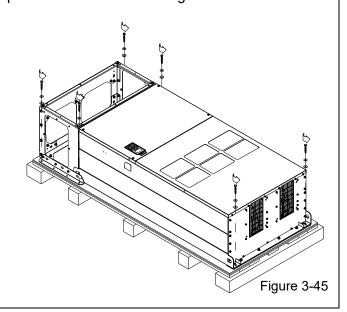

Lift the drive by hooking the lifting hole. It is now ready for installation.

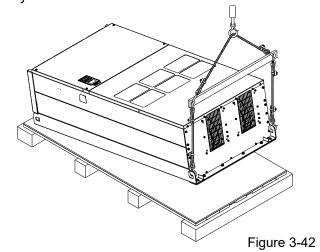

Loosen the six M6 screws and the iron plates (see the figure below). You can use the removed screws and iron plates to fix the drive from outside.

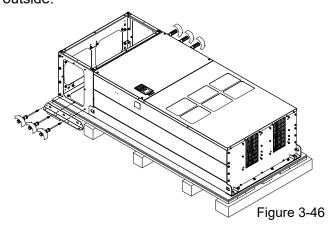

This description is how to fix the drive from the outside. You can skip to the next step if it's not necessary.

Loosen the eight M8 screws, and then use these eight M8 screws to fix the iron plates (removed at the last step) to the drive, see the figure below.

Torque: 150–180 kg-cm / [130.20–156.24 lb-in.] / [14.7–17.6 Nm]

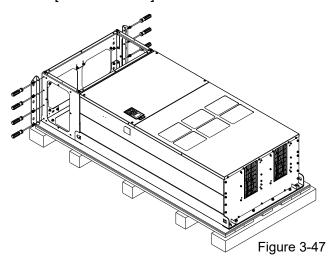

Lift the drive by hooking the lifting hole. It is now ready for installation.

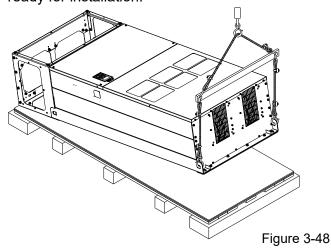

# Frame H

# Unpacking 3 (VFDXXXC43E)

Remove the eight buckles fixed on the crate with a flat-head screwdriver, see the figure below.

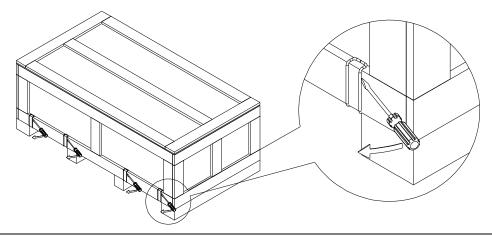

Remove the top cover, take out the EPEs, rubber and the manual.

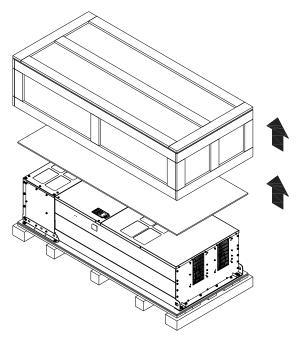

Loosen the six screws fasten the drive on the pallet, and then remove six metal washers and six plastic washers. See the figure below.

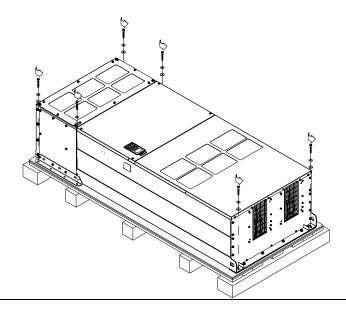

Figure 3-50

Figure 3-49

Loosen the six M6 screws and the iron plates (see the figure below). You can use the removed screws and iron plates to fix the drive from the outside.

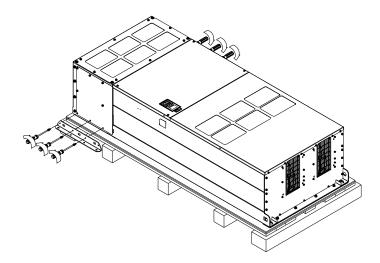

#### Figure 3-52

#### Fix the drive from the inside

Loosen the 18 M6 screws and remove the covers (see the figure 3-54). After fixing the drive and the cover for cables (see the figure 3-53), fasten the other covers back (see the figure 3-54)

Torque: 35–45 kg-cm / [30.38–39.06 lb-in.] / [3.4–4.4 Nm]

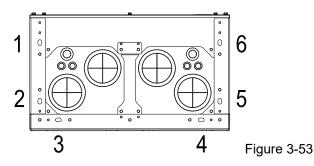

Cover for cables (use M12 screws)

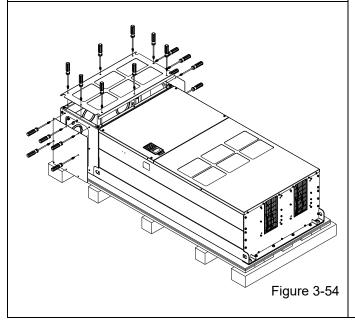

#### Fix the drive from the outside

Loosen the eight M8 screws, and then use these eight M8 screws to fix the iron plates (removed at the last step) to the drive, see the figure below.

Torque: 150–180 kg-cm / [130.20–156.24 lb-in.] / [14.7–17.6 Nm]

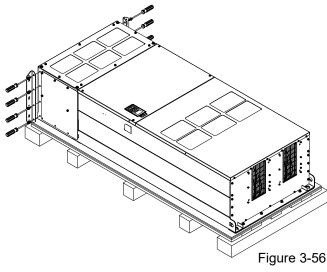

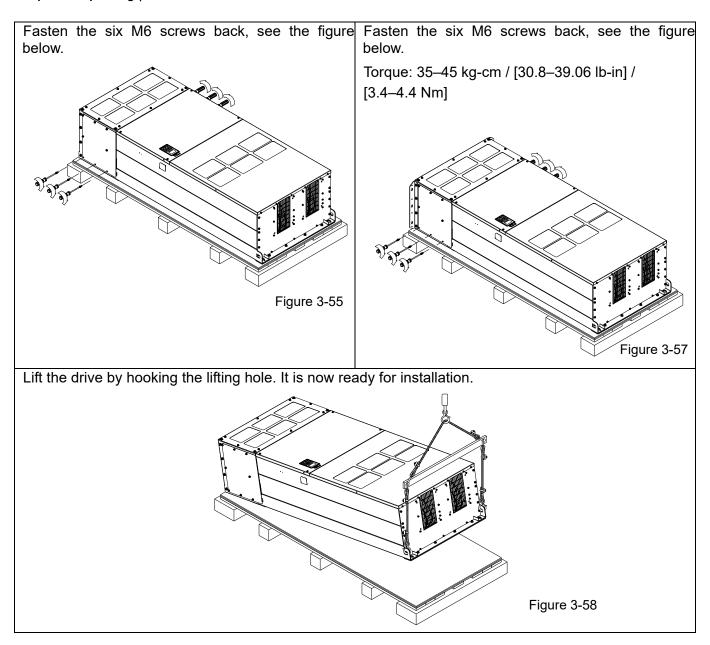

# 690V Frame H

# Unpacking 1 (VFDXXXC63B-00)

Remove the eight buckles fixed on the crate with a flat-head screwdriver, see the figure below.

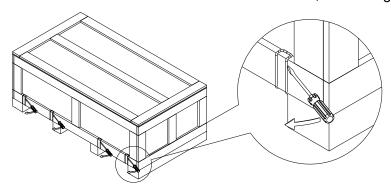

Figure 3-59

Remove the top cover, take out the EPEs and the manual.

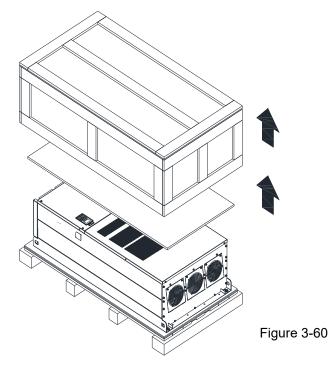

Loosen the six screws fasten the drive on the pallet, and then remove six metal washers and six plastic washers. See the figure below.

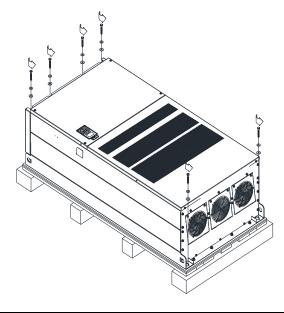

Figure 3-61

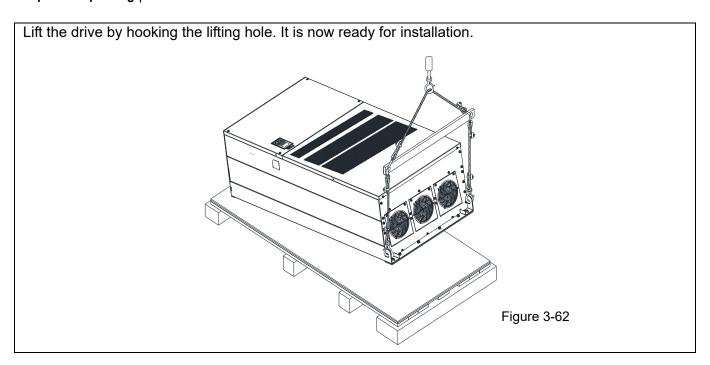

# 690V Frame H

# Unpacking 2 (VFDXXXC63B-21)

Remove the eight buckles fixed on the crate with a flat-head screwdriver, see the figure below.

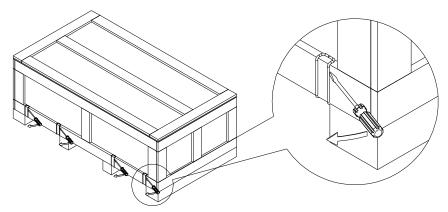

Figure 3-63

Remove the top cover, take out the EPEs, rubber and the manual.

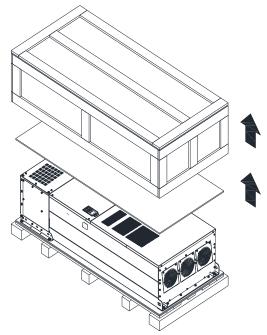

Figure 3-64

Loosen the six screws fasten the drive on the pallet, and then remove six metal washers and six plastic washers. See the figure below.

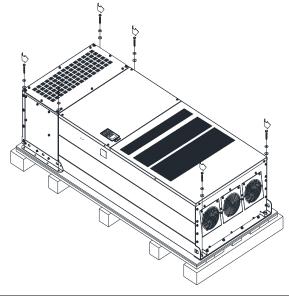

Figure 3-65

Loosen the six M6 screws and the iron plates (see the figure below). You can use the removed screws and iron plates to fix the drive from the outside.

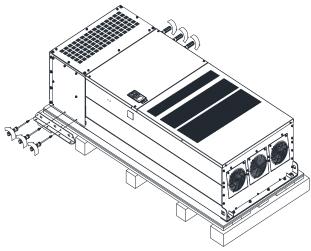

Figure 3-66

#### Fix the drive from the inside.

Loosen the 18 M6 screws and remove the covers (see the figure 3-68). After fixing the drive and the cover for cables (see the figure 3-67), fasten the other covers back (see the figure 3-68)

Torque: 35–45 kg-cm / [30.38–39.06 lb-in.] / [3.4–4.4 Nm]

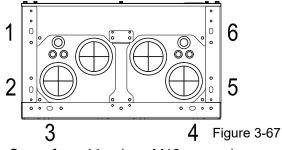

Cover for cables (use M12 screws)

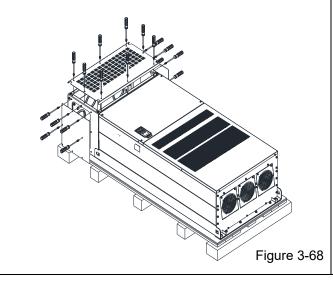

#### Fix the drive from the outside.

Loosen the eight M8 screws, and then use these eight M8 screws to fix the iron plates (removed at the last step) to the drive, see the figure below.

Torque: 150–180 kg-cm / [130.20–156.24 lb-in.] / [14.7–17.6 Nm]

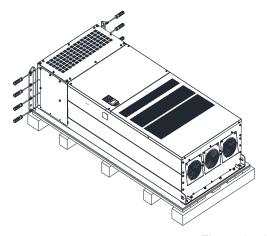

Figure 3-70

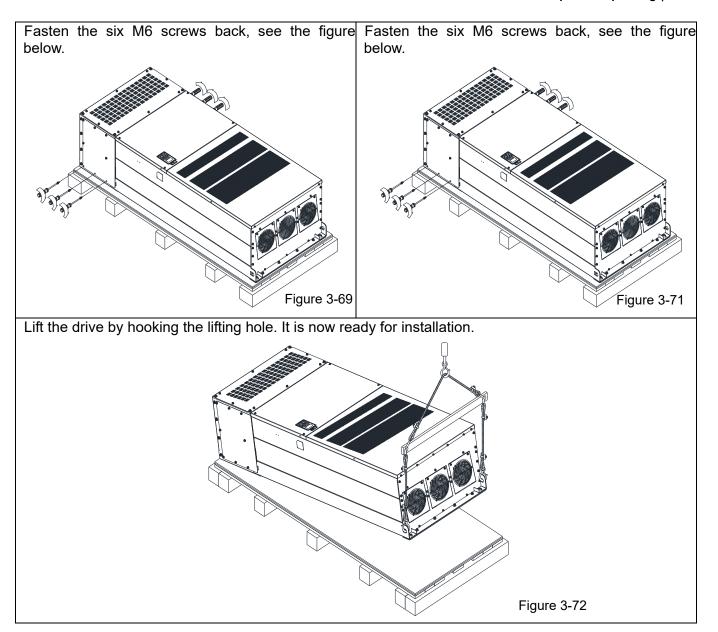

# Frame H: Fix the drive

VFDXXXC43A Screw: M12\*6

Torque: 340-420 kg-cm / [295.1-364.6 lb-in.] / [33.3-41.2 Nm]

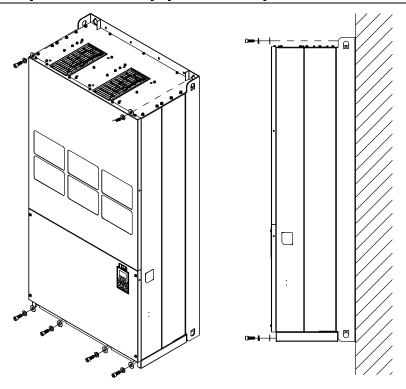

Figure 3-73

# VFDXXXC43E & VFDXXXC43E-1

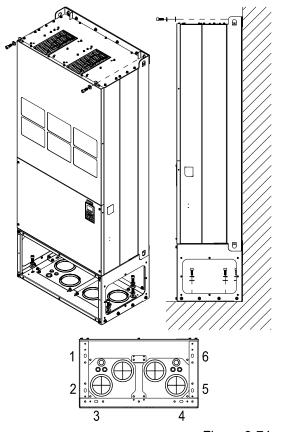

Figure 3-74

Fix the drive from the inside.

Screw: M12\*8

Torque: 340-420 kg-cm / [295.1-364.6 lb-in.] /

[33.3-41.2 Nm]

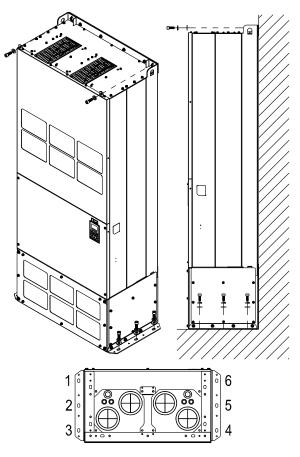

Fix the drive from the outside.

Screw: M12\*8

Torque: 340-420 kg-cm / [295.1-364.6 lb-in.] /

[33.3-41.2 Nm]

Figure 3-75

VFDXXXC63B

Screw M 12\*6

Torque: 340-420 kg-cm / [295.1-364.6 lb-in.] / [33.32-41.16 Nm]

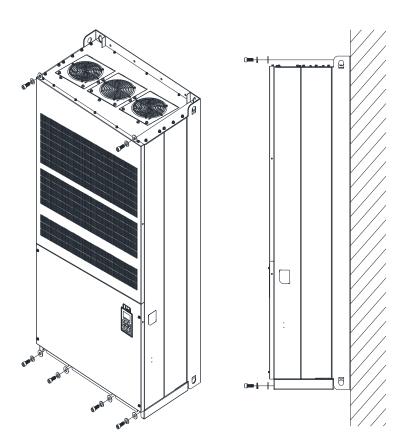

Figure 3-76

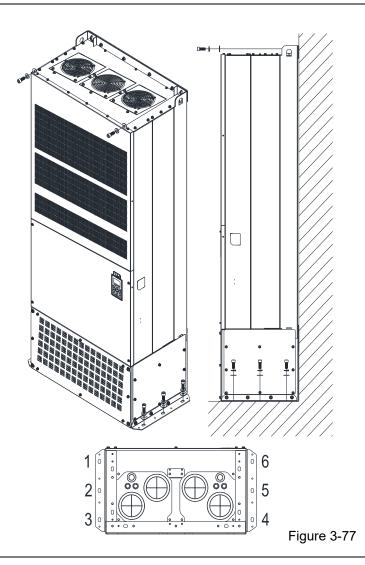

Fix the drive from the outside.

Screw: M12\*8

Torque: 340–420 kg-cm / [295.1–364.6 lb-in.] / [33.32–41.16 Nm]

# 3-2 The Lifting Hook

The arrows indicate the location of the lifting holes of frame D to H, as shown in figure below:

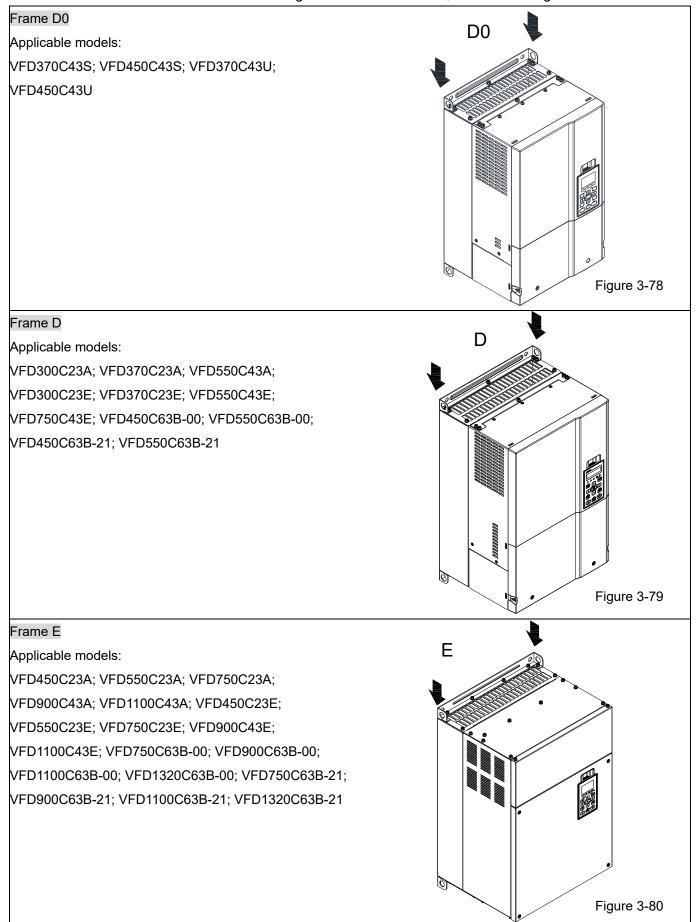

## Frame F

Applicable models:

VFD900C23A; VFD1320C43A; VFD1600C43A;

VFD900C23E; VFD1320C43E; VFD1600C43E;

VFD1600C63B-00; VFD2000C63B-00;

VFD1600C63B-21; VFD2000C63B-21

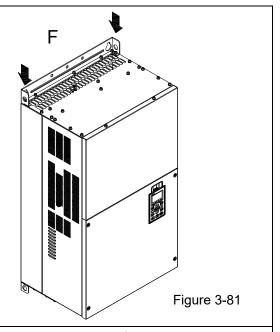

#### Frame G

Applicable models:

VFD1850C43A; VFD2200C43A; VFD1850C43E;

VFD2200C43E; VFD2500C63B-00; VFD3150C63B-00;

VFD2500C63B-21; VFD3150C63B-21

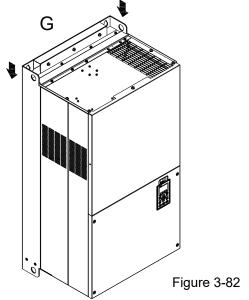

## Frame H

Applicable models:

VFD2800C43A; VFD3150C43A; VFD3550C43A;

VFD4500C43A; VFD2800C43E-1; VFD3150C43E-1;

VFD3550C43E-1; VFD4500C43E-1; VFD2800C43E;

VFD3150C43E; VFD3550C43E; VFD4500C43E;

VFD4000C63B-00; VFD4500C63B-00; VFD5600C63B-00; VFD6300C63B-00

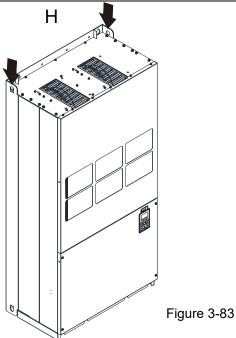

# 690V Frame H3 Applicable models: VFD4000C63B-21; VFD4500C63B-21; VFD5600C63B-21; VFD6300C63B-21 Figure 3-84

Ensure the lifting hook properly goes through the lifting hole, as shown in the following diagram.

## Applicable to Frame D0-E

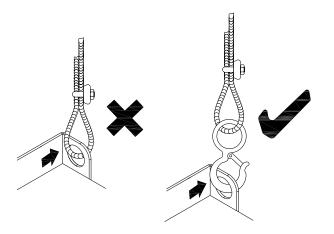

Figure 3-85

# Applicable to Frame F-H

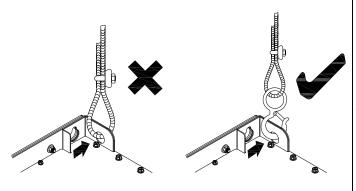

Figure 3-86

Ensure the angle between the lifting holes and the lifting device is within the specification, as shown in the following figure.

## Applicable to Frame D0-E

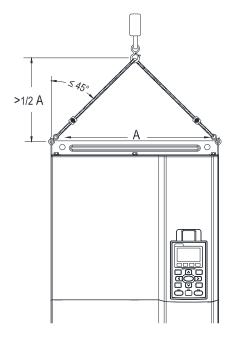

Figure 3-87

Applicable to Frame F–H, 690V Frame H3 Following drawing is only for demonstration, it may be slightly different with the machine you have.

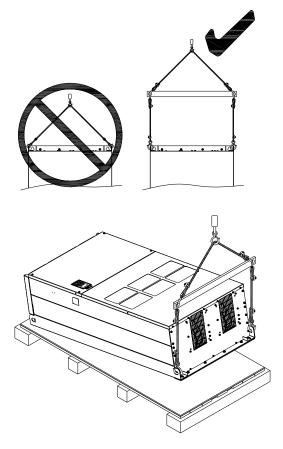

Figure 3-88

## Weight

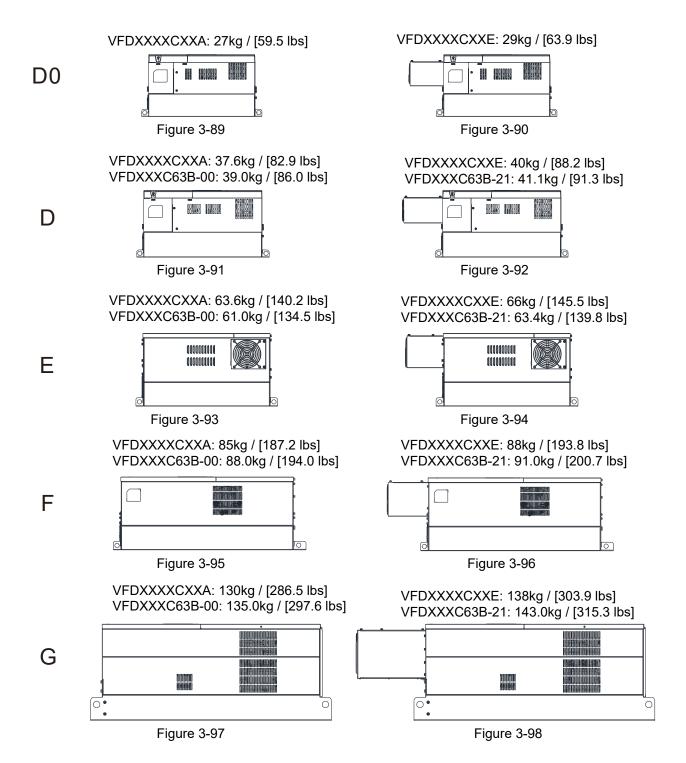

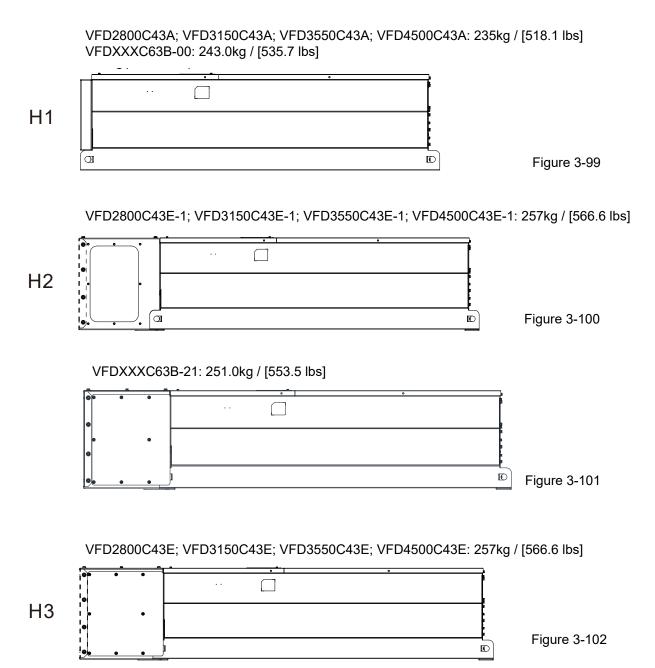

# Chapter 4 Wiring

- 4-1 System Wiring Diagram
- 4-2 Wiring

After removing the front cover, examine if the power and control terminals are clearly noted. Please read following precautions before wiring.

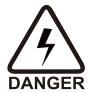

- ☑ It is crucial to cut off the AC motor drive power before any wiring installation are made. A charge may still remain in the DCBUS capacitors with hazardous voltages even if the power has been turned off. Therefore, it is suggested for users to measure the remaining voltage by DC voltage meter before wiring. For your personnel safety, please do not perform any wiring before the voltage drops to a safe level < 25 V<sub>DC</sub>. Wiring installation with remaining voltage condition may cause sparks and short circuit.
- ☑ Only qualified personnel familiar with AC motor drives is allowed to perform installation, wiring and commissioning. Make sure the power is turned off before wiring to prevent electric shock.
- ☑ Make sure that power is only applied to the R/L1, S/L2, T/L3 terminals. Failure to comply may result in damage to the equipment. The voltage and current should lie within the range as indicated on the nameplate (Chapter 1-1 Nameplate Information).
- ☑ All the units must be grounded directly to a common ground terminal to prevent lightning strike or electric shock.
- ☑ Please make sure to fasten the screw of the main circuit terminals to prevent sparks which is made by the loose screws due to vibration.

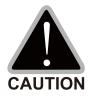

- ☑ When wiring, please choose the wires with specification that complies with local regulation for your personnel safety.
- Check following items after finishing the wiring:
  - 1. Are all connections correct?
  - 2. Any loosen wires?
  - 3. Any short-circuits between the terminals or to ground?

## 4-1 System Wiring Diagram

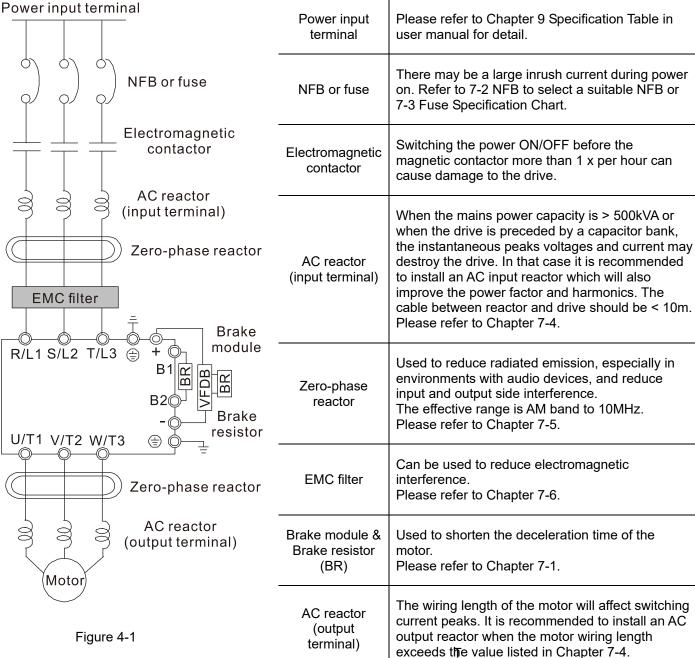

Note: Please refer to Chapter 4-2 Wiring Diagram for detailed wiring information.

# 4-2 Wiring

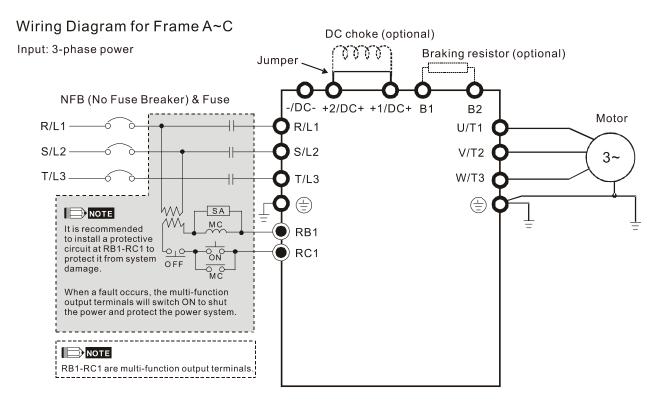

Figure 4-2

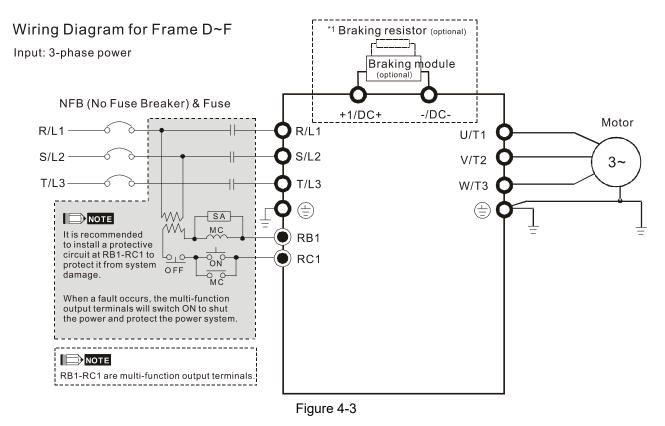

\*1 Please refer to Chapter 7-1 for brake units and resistors selection

#### Wiring Diagram for Frame G~H

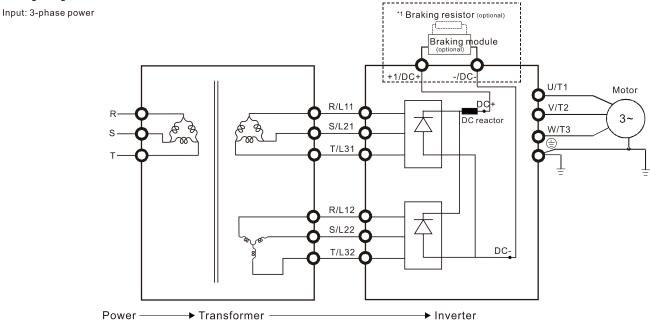

Figure 4-4

Note: When wiring for 12 Pulse Input, please strictly follow above wiring diagram, or it may cause the fan stop unexpectedly. Any questions, please contact Delta Electronics, Inc.

<sup>\*1</sup> Please refer to Chapter 7-1 for brake units and resistors selection.

#### Wiring Diagram for Frame A~H

Input: 3-phase power

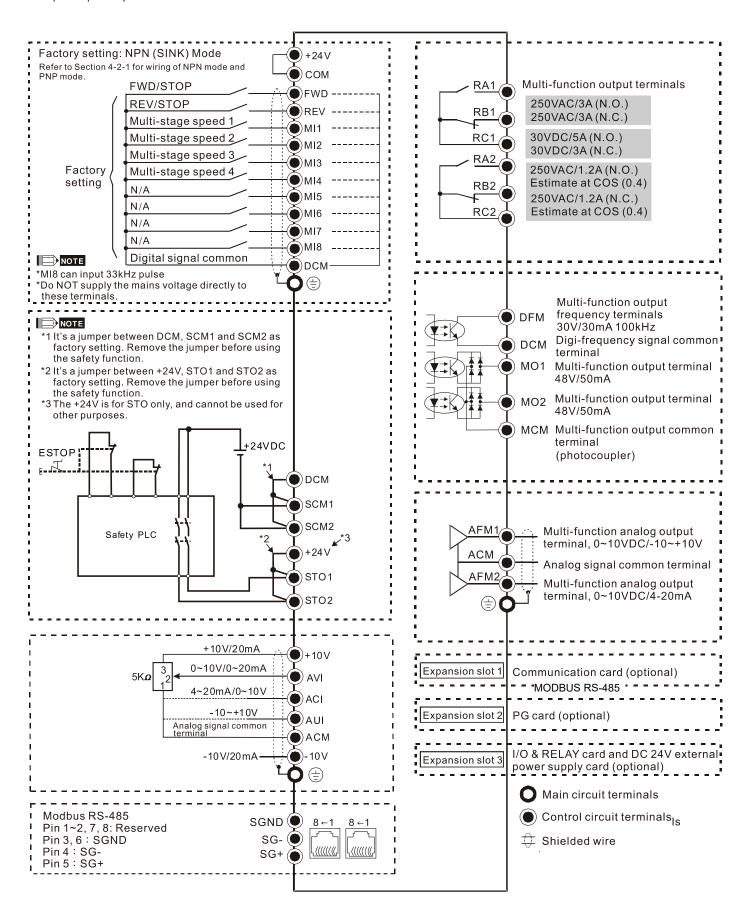

Figure 4-5

## 4-2-1 SINK (NPN) / SOURCE (PNP) Mode

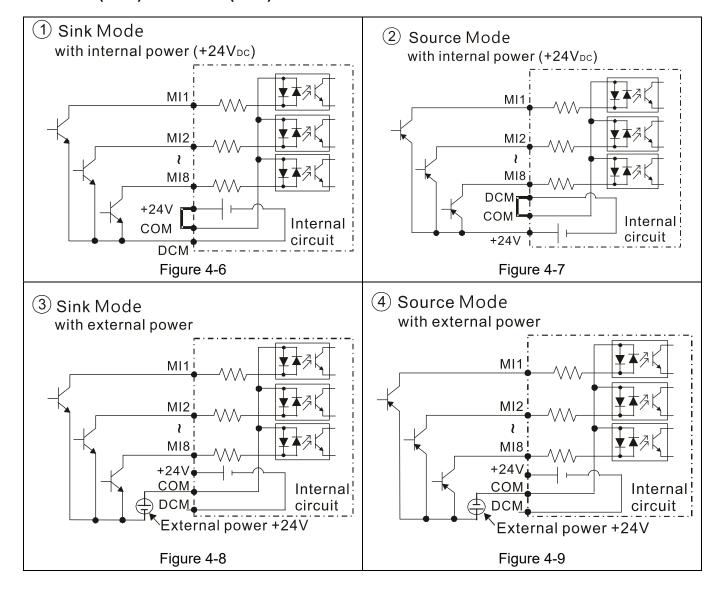

[The page intentionally left blank]

# Chapter 5 Main Circuit Terminals

- 5-1 Main Circuit Diagram
- 5-2 Specifications of Main Circuit Terminals

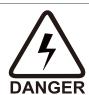

- ☑ Fasten the screws in the main circuit terminal to prevent sparks condition made by the loose screws due to vibration.
- When it needs to install the filter at the output side of terminals U/T1, V/T2, W/T3 on the AC motor drive. Please use inductance filter. Do not use phase-compensation capacitors or L-C (Inductance-Capacitance) or R-C (Resistance-Capacitance), unless approved by Delta.
- ☑ DO NOT connect phase-compensation capacitors or surge absorbers at the output terminals of AC motor drives.
- ☑ DO NOT connect [+1, -], [+2, -], [+1/DC+, -/DC-] or brake resistor directly to prevent drive damage.
- ☑ Ensure the insulation of the main circuit wiring in accordance with the relevant safety regulations.

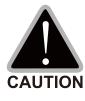

## Main power terminals

- ☑ Do not connect 3-phase model to one-phase power. R/L1, S/L2 and T/L3 has no phase-sequence requirement, it can be used upon random selection.
- ☑ It is recommended to add a magnetic contactor (MC) to the power input wiring to cut off power quickly and reduce malfunction when activating the protection function of the AC motor drive. Both ends of the MC should have an R-C surge absorber.
- ☑ Please use voltage and current within the specification.
- ☑ When using a general GFCI (Ground Fault Circuit Interrupter), select a current sensor with sensitivity of 200mA or above and not less than 0.1-second operation time to avoid nuisance tripping.
- ☑ Please use the shielded wire or tube for the power wiring and ground the two ends of the shield wire or tube.
- ☑ Do NOT run/stop AC motor drives by turning the power ON/OFF. Run/stop AC motor drives by RUN/STOP command via control terminals or keypad. If you still need to run/stop AC motor drives by turning power ON/OFF, it is recommended to do so only ONCE per hour.
- ☑ Connect the drive to a 3-phase three-wire or 3-phase four-wire Wye system to comply with UL standards.

## Output terminals for main circuit

- ✓ Use well-insulated motor, suitable for inverter operation.
- When the AC drive output terminals U/T1, V/T2, and W/T3 are connected to the motor terminals U/T1, V/T2, and W/T3 respectively, the motor will rotate counterclockwise (as viewed on the shaft end of the motor, see the figure below) upon a forward operation command is received. To permanently reverse the direction of motor rotation, switch over any of the two motor leads.

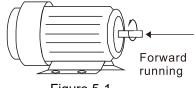

Figure 5-1

Terminals for connecting DC reactor, external brake resistor, external brake resistor and DC circuit

☑ This is the terminals used to connect the DC reactor to improve the power factor. For the factory setting, it connects the short-circuit object. Please remove this short-circuit object before connecting to the DC reactor.

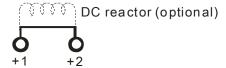

Figure 5-2

☑ Connect a brake resistor or brake unit in applications with frequent deceleration ramps, short deceleration time, too low brake torque or requiring increased brake torque.

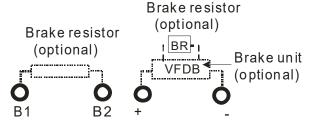

Figure 5-3

- ☑ The external brake resistor of Frame A, B and C should connect to the terminals (B1, B2) of AC motor drives.
- ☑ For those models without built-in brake resistor, please connect external brake unit and brake resistor (both of them are optional) to increase brake torque.
- When the terminals +1, +2 and are not used, please leave the terminals open.
- ☑ DC+ and DC- are connected by common DCBUS, please refer to Chapter 5-1 (Main Circuit Terminal) for the wiring terminal specification and the wire gauge information.
- ☑ Please refer to the VFDB manual for more information on wire gauge when installing the brake unit.

# 5-1 Main Circuit Diagram

### Wiring Diagram for Frame A~C

Input: 3-phase power

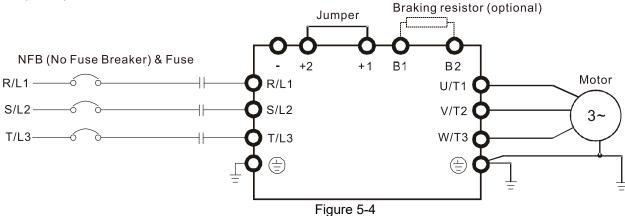

## Wiring Diagram for Frame A~C

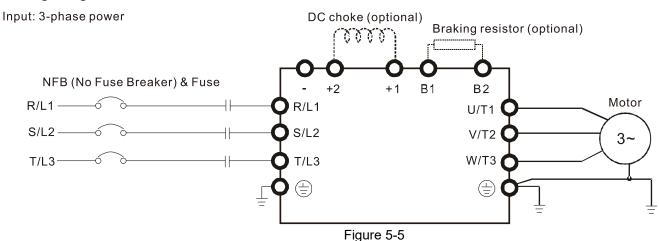

## Wiring Diagram for Frame D~F

Input: 3-phase power

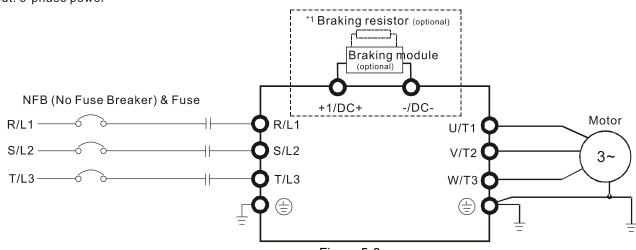

Figure 5-6

<sup>\*1</sup> Please refer to Section 7-1 for more details of brake units.

## Wiring Diagram for Frame G~H Input: 3-phase power \*1 Braking resistor (optional) Braking module U/T1 Motor DC+ R/L11 3~ S/L21 W/T3 T/L31 R/L12 S/L22 DC-T/L32 → Transformer Power -→ Inverter

Figure 5-7

\*1 Please refer to Section 7-1 for brake units and resistors selection.

Note: When wiring for 12 Pulse Input, please strictly follow above wiring diagram, or it may cause the fan stop unexpectedly. Any questions, please contact Delta Electronics, Inc.

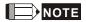

- If the wiring between motor drive and motor is over 75 meters, please refer to Chapter 7-4 Specifications of limits for motor cable length.
- Please remove short circuit plate of Frame G and H if 12 pulse is implemented

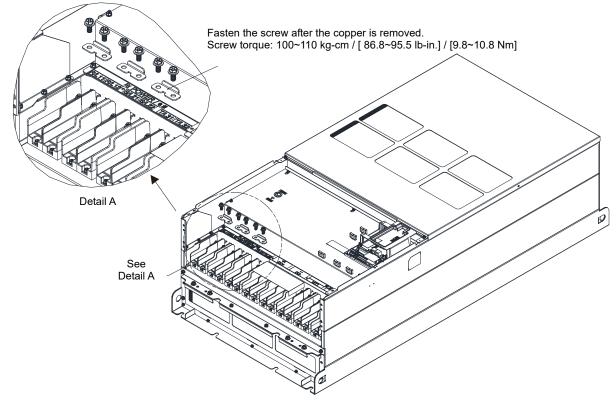

Figure 5-8

# Chapter 5 Main Circuit Terminals | C2000

| Terminals        | Descriptions                                                                   |  |  |  |  |
|------------------|--------------------------------------------------------------------------------|--|--|--|--|
| R/L1, S/L2, T/L3 | AC line input terminals 3-phase                                                |  |  |  |  |
| U/T1, V/T2, W/T3 | AC drive output terminals for connecting 3-phase induction motor               |  |  |  |  |
|                  | Applicable to frame A–C                                                        |  |  |  |  |
| +1/DC+, +2/DC+   | Connections for DC reactor to improve the power factor. It needs to remove the |  |  |  |  |
|                  | jumper for installation.                                                       |  |  |  |  |
|                  | Connections for brake module (VFDB series)                                     |  |  |  |  |
| +1/DC+, -/DC-    | (for 230V models: ≤ 22kW, built-in brake module)                               |  |  |  |  |
| + 1/DC+, -/DC-   | (for 460V models: ≤ 30kW, built-in brake module)                               |  |  |  |  |
|                  | Common DC BUS                                                                  |  |  |  |  |
| B1, B2           | Connections for brake resistor (optional)                                      |  |  |  |  |
|                  | Earth connection, please comply with local regulations.                        |  |  |  |  |

Table 5-1

Figure 5-10

# 5-2 Specifications of Main Circuit Terminals

- Use the specified ring lug for main circuit terminal wiring. See figure 5-9 and figure 5-10 for ring lug specifications. For other types of wiring use the wires that comply with the local regulations.
- After crimping the wire to the ring lug (must be UL approved), UL and CSA approved recognized component (YDPU2), install heat shrink tube rated at a minimum of 600V<sub>AC</sub> insulation over the live part. Refer to figure 5-10 below.

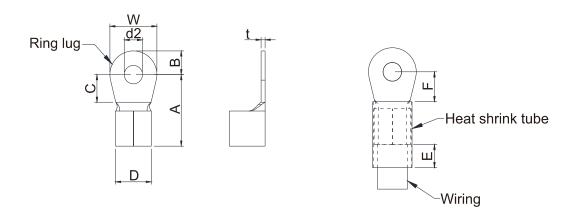

## Terminal specification

The part number of the ring lugs (produced by K.S. Terminals Inc.) in the table below are for reference only. You can buy the ring lugs of your choice to match with different frame sizes.

Figure 5-9

| Frame | AWG      | Kit P/N    | A<br>(MAX) | B<br>(MAX) | C<br>(MIN) | D<br>(MAX) | d2<br>(MIN) | E<br>(MIN) | F<br>(MIN) | W<br>(MAX) | t<br>(MAX) |
|-------|----------|------------|------------|------------|------------|------------|-------------|------------|------------|------------|------------|
|       | 16       | RNBL2-4    |            | ,          | ,          | ,          | ,           | ,          |            | ,          | ,          |
|       | 14       | RNBL2-4    |            |            |            |            |             |            |            |            |            |
| Α     | 12       | RNBL5-4    | 20.0       | 5.0        | 5.5        | 9.0        | 4.3         | 8.0        | 5.5        | 10.0       | 1.5        |
|       | 10       | RNBL5-4    |            |            |            |            |             |            |            |            |            |
| 8     | RNBS8-4  |            |            |            |            |            |             |            |            |            |            |
|       | 8        | RNBM8-5    |            |            |            |            |             |            |            | 14.0       |            |
| В     | 6        | RNB14-5    | 28.0       | 7.0        | 7.5        | 14.0       | 5.2         | 13.0       | 12.0       |            | 1.5        |
| 4     | RNBS22-5 |            |            |            |            |            |             |            |            |            |            |
|       | 6        | RNB14-8    |            |            |            |            |             |            |            |            |            |
| C 4 2 | RNB22-8  | 40.0       | 12.0       | 12.5       | 22.0       | 8.3        | 13.0        | 12.5       | 24.0       | 2.5        |            |
|       | 2        | RNBS38-8   | 40.0       | 12.0       | 12.5       | 22.0       | 0.5         | 13.0       | 12.3       | 24.0       | 2.5        |
|       | 1/0      | RNB60-8    |            |            |            |            |             |            |            |            |            |
|       | 4        | RNB22-8    | 44.0       | 13.0       | 10.0       | 15.0       | 8.3         | 13.0       | 17.0       | 26.0       | 3.0        |
| D0    | 2        | RNBS38-8   | 44.0       |            |            | 13.0       | 0.5         | 13.0       |            |            |            |
| DU    | 1/0      | SQNBS60-8  | 40.0       | 11.0       | 10.0       | 23.0       | 8.3         | 13.0       | 14.0*1     | 24.0       | 4.5        |
|       | 2/0      | SQNBS80-8  | 40.0       | 11.0       | 10.0       |            |             | 13.0       | 14.0       | 24.0       | 4.5        |
|       | 4        | RNB22-8    |            |            |            |            |             |            |            |            |            |
|       | 2        | RNBS38-8   |            |            |            |            |             |            |            |            | 6.0        |
|       | 1/0      | RNB60-8    |            |            |            |            |             |            |            |            |            |
| D     | 2/0      | RNB70-8    | 50.0       | 16.0       | 10.0       | 27.0       | 0.2         | 12.0       | 14.0       | 28.0       |            |
| D     | 3/0      | RNB80-8    | 50.0       | 10.0       | 10.0       | 27.0       | 8.3         | 13.0       | 14.0       | 20.0       |            |
| 250   | 4/0      | SQNBS100-8 |            |            |            |            |             |            |            |            |            |
|       | 250MCM   | SQNBS150-8 |            |            |            |            |             |            |            |            |            |
|       | 300MCM   | SQNBS150-8 |            |            |            |            |             |            |            |            |            |

# Chapter 5 Main Circuit Terminals | C2000

| Frame | AWG    | Kit P/N     | A<br>(MAX) | B<br>(MAX) | C<br>(MIN) | D<br>(MAX) | d2<br>(MIN) | E<br>(MIN) | F<br>(MIN) | W<br>(MAX) | t<br>(MAX) |
|-------|--------|-------------|------------|------------|------------|------------|-------------|------------|------------|------------|------------|
|       | 1/0    | RNB60-8     | ,          | //         |            | /          | , ,         |            | , ,        | //         | , ,        |
| E     | 2/0    | RNB70-8     | F2.0       | 16.0       | 17.0       | 06 F       | 0.4         | 42.0       | 17.0       | 24.0       | F 0        |
|       | 3/0    | RNB80-8     | 53.0       | 16.0       | 17.0       | 26.5       | 8.4         | 13.0       | 17.0       | 31.0       | 5.0        |
|       | 4/0    | RNB100-8    |            |            |            |            |             |            |            |            |            |
|       | 3/0    | RNB80-8     |            |            |            |            |             |            | 17.5       |            |            |
| F     | 4/0    | SQNBS100-8  | 55.0       | 15.0       | 10.0       | 27.0       | 8.3         | 13.0       |            | 31.0       | 6.0        |
|       | 300MCM | SQNBS150-8  |            |            |            |            |             |            |            |            |            |
|       | 1/0    | SQNBS60-8   |            | 15.5       |            |            |             |            | 18.0       | 31.0       | 3.5        |
|       | 2/0    | SQNBS80-8   |            |            |            |            |             |            |            |            |            |
|       | 3/0    | SQNBS80-8   | 54.0       |            | 18.0       | 26.5       | 8.2         | 13.0       |            |            |            |
| G     | 4/0    | SQNBS100-8  |            |            |            |            |             |            |            |            |            |
| G     | 250MCM | SQNBS150-8  |            |            |            |            |             |            |            |            |            |
|       | 300MCM | SQNBS180-12 |            |            |            |            |             |            |            |            |            |
|       | 400MCM | SQNBS200-12 | 70.0       | 21.0       | 27.0       | 32.7       | 12.2        | 13.0       | 27.0       | 42.0       | 4.0        |
|       | 500MCM | SQNBS200-12 |            |            |            |            |             |            |            |            |            |
|       | 3/0    | SQNBS80-8   |            |            |            |            |             |            |            |            |            |
|       | 4/0    | SQNBS100-8  |            |            |            |            |             |            |            |            |            |
| Н     | 250    | SQNBS150-8  | 54.0       | 15.5       | 18.0       | 26.5       | 8.2         | 13.0       | 18.0       | 31.0       | 3.5        |
|       | 300    | SQNBS150-8  |            |            |            |            |             |            |            |            |            |
|       | 350    | SQNBS150-8  |            |            |            |            |             |            |            |            |            |

\*1: F(MAX)=16.5 Unit: mm

## Frame A

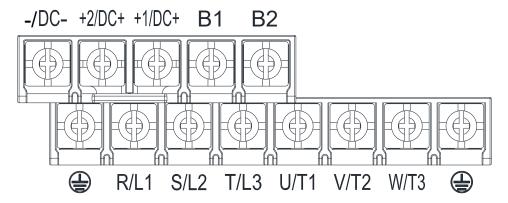

- If you install at Ta 50°C environment, please select copper wire with voltage rating 600V and temperature resistant 75°C or 90°C.
- If you install at Ta 50°C above environment, please select copper wire with voltage rating 600V and temperature resistant at 90°C or above.
- For UL installation compliant, please use copper wires for installation, the wire gauge is based on temperature resistant at 75°C which is requested and recommended from UL. Do not reduce the wire gauge when using higher temperature wire.

|               |                    | Main Circuit Termina           | ls                           |                                  |                              |               |  |
|---------------|--------------------|--------------------------------|------------------------------|----------------------------------|------------------------------|---------------|--|
|               | R/L1, S/L2         | , T/L3, U/T1, V/T2, W/         | T3, DC+, DC,                 |                                  | Terminal 🖃                   |               |  |
| Model Name    |                    | B1, B2                         |                              |                                  |                              |               |  |
|               | Max. Wire          |                                | Screw Spec.                  |                                  |                              | Screw Spec.   |  |
|               | Gauge              | Min. Wire Gauge                | and Torque                   | Max. Wire Gauge                  | Min. Wire Gauge              | and Torque    |  |
| VFD007C23A    |                    | 2.5 mm <sup>2</sup> [1.4 AVVC] | (±10%)                       | 2.5 mm <sup>2</sup> [14 AWG]     | 2.5 mm <sup>2</sup> [14 AWG] | (±10%)        |  |
| VFD015C23A    |                    | 2.5 mm <sup>2</sup> [14 AWG]   |                              |                                  |                              | -             |  |
|               |                    | 4.0 mm <sup>2</sup> [12 AWG]   |                              | 4.0 mm <sup>2</sup> [12 AWG]     | 4.0 mm <sup>2</sup> [12 AWG] |               |  |
| VFD022C23A    |                    | 6.0 mm <sup>2</sup> [10 AWG]   |                              | 6.0 mm <sup>2</sup> [10 AWG]     | 6.0 mm <sup>2</sup> [10 AWG] |               |  |
| VFD037C23A    |                    | 10.0 mm <sup>2</sup> [8 AWG]   |                              | 10.0 mm <sup>2</sup> [8 AWG]     | 10.0 mm <sup>2</sup> [8 AWG] |               |  |
| VFD007C43A    |                    | 1.5 mm <sup>2</sup> [16 AWG]   |                              |                                  |                              |               |  |
| VFD015C43A    |                    |                                | 2.5 mm <sup>2</sup> [14 AWG] | 2.5 mm <sup>2</sup> [14 AWG]     |                              |               |  |
| VFD022C43A    |                    | 2.5 mm <sup>2</sup> [14 AWG]   |                              |                                  |                              |               |  |
| VFD037C43A    |                    |                                |                              |                                  |                              |               |  |
| VFD040C43A    |                    | 6.0 mm <sup>2</sup> [10 AWG]   | M4                           | 6.0 mm <sup>2</sup> [10 AWG]     | 6.0 mm <sup>2</sup> [10 AWG] | M4            |  |
| VFD055C43A    | 10 mm <sup>2</sup> |                                | 20kg-cm                      |                                  |                              | 20kg-cm       |  |
| VFD007C43E    | [8 AWG]            | 1 E mm <sup>2</sup> [16 A\A C] | [17.4 lb-in.]                |                                  |                              | [17.4 lb-in.] |  |
| VFD015C43E    |                    | 1.5 mm <sup>2</sup> [16 AWG]   | [1.96Nm]                     | 2.5 mm <sup>2</sup> [14 AWG]     | 2.5 mm <sup>2</sup> [14 AWG] | [1.96Nm]      |  |
| VFD022C43E    |                    | 2.5 mm <sup>2</sup> [14 AWG]   |                              |                                  |                              |               |  |
| VFD037C43E    |                    |                                |                              |                                  |                              |               |  |
| VFD040C43E    |                    | 6.0 mm <sup>2</sup> [10 AWG]   |                              | 6.0 mm <sup>2</sup> [10 AWG]     | 6.0 mm <sup>2</sup> [10 AWG] |               |  |
| VFD055C43E    |                    |                                |                              |                                  |                              |               |  |
| VFD015C53A-21 |                    |                                |                              |                                  |                              | 1             |  |
| VFD022C53A-21 |                    | 2.5 mm <sup>2</sup> [14.4\\C]  |                              | 2.5 mm <sup>2</sup> [1.4. A\A\C] | 2.5 mm <sup>2</sup> [14 AWG] |               |  |
| VFD037C53A-21 |                    | 2.5 mm <sup>2</sup> [14 AWG]   |                              | [2.5       - [  4 AVVG]          | [2.5       - [  4 AVVG]      |               |  |

#### Chapter 5 Main Circuit Terminals | C2000

#### Frame B

-/DC- +2/DC+ +1/DC+ B1 B2

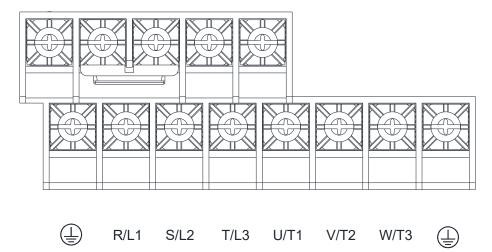

- If you install at Ta 50°C environment, please select copper wire with voltage rating 600V and temperature resistant 75°C or 90°C.
- If you install at Ta 50°C above environment, please select copper wire with voltage rating 600V and temperature resistant at 90°C or above.
- For VFD110C23A, if you install at Ta 45°C above environment, please select copper wire with voltage rating 600V and temperature resistant at 90°C or above.
- For UL installation compliant, please use copper wires for installation, the wire gauge is based on temperature resistant at 75°C which is requested and recommended from UL. Do not reduce the wire gauge when using higher temperature wrie.
- Wire fix to pole +2/DC+ and +1/DC+ with 45 kg-cm / [39.0 lb-in] / [4.42 Nm] (±10%)

| Model Name    | R/L1, S/L2,                   | fain Circuit Terminals<br>T/L3, U/T1, V/T2, W<br>/DC+, +2/DC+, B1, B | /T3, -/DC-,                         | Terminal                      |                              |                                     |  |
|---------------|-------------------------------|----------------------------------------------------------------------|-------------------------------------|-------------------------------|------------------------------|-------------------------------------|--|
|               | Max. Wire<br>Gauge            | Min. Wire Gauge                                                      | Screw Spec.<br>and Torque<br>(±10%) | Max. Wire Gauge               | Min. Wire Gauge              | Screw Spec.<br>and Torque<br>(±10%) |  |
| VFD055C23A    |                               | 10 mm <sup>2</sup> [8 AWG]                                           |                                     | 10 mm <sup>2</sup> [8 AWG]    | 10 mm <sup>2</sup> [8 AWG]   |                                     |  |
| VFD075C23A    |                               | 16 mm <sup>2</sup> [6 AWG]                                           |                                     | 16 mm <sup>2</sup> [6 AWG]    | 16 mm <sup>2</sup> [6 AWG]   |                                     |  |
| VFD110C23A    |                               | 25 mm <sup>2</sup> [4 AWG]                                           |                                     | 25 mm <sup>2</sup> [4 AWG]    | 16 mm <sup>2</sup> [6 AWG]   |                                     |  |
| VFD075C43A    |                               |                                                                      |                                     |                               |                              |                                     |  |
| VFD075C43E    |                               | 10 mm <sup>2</sup> [8 AWG]                                           |                                     | 10 mm <sup>2</sup> [0 A\A(C)] | 10 mm <sup>2</sup> [8 AWG]   |                                     |  |
| VFD110C43A    | 25 may 2                      | TO MINIT [O AVVG]                                                    | M5                                  | io mini- [o AvvG]             | io iiiii jo Avvoj            |                                     |  |
| VFD110C43E    | 25 mm <sup>2</sup><br>[4 AWG] |                                                                      | 35kg-cm [30.4 lb-in.]               |                               |                              | 35kg-cm<br>[30.4 lb-in.]            |  |
| VFD150C43A    | [47,440]                      | 16 mm <sup>2</sup> [6 AWG]                                           | [3.43Nm]                            | 16 mm² [6 AWG]                | 16 mm <sup>2</sup> [6 A\A/C] | [3.43Nm]                            |  |
| VFD150C43E    |                               | TO HIHI- [O AVVG]                                                    | [0.101111]                          | TO HITTE TO AVVO              | TO THITE TO AVVOI            | [6.16.41.1]                         |  |
| VFD055C53A-21 |                               | 6 mm <sup>2</sup> [10 AWG]                                           |                                     | 6 mm <sup>2</sup> [10 AWG]    | 6 mm <sup>2</sup> [10 A\A\C] |                                     |  |
| VFD075C53A-21 |                               | O IIIII [10 AVVG]                                                    |                                     | o mini [10 AWG]               | o mini [10 AWG]              |                                     |  |
| VFD110C53A-21 |                               | 10 mm <sup>2</sup> [8 AWG]                                           |                                     | 10 mm <sup>2</sup> [8 A\A/C]  | 10 mm² [8 AWG]               |                                     |  |
| VFD150C53A-21 |                               | TO HILL TO AVVG]                                                     |                                     | TO THILL TO AVVG              | TO THILL TO AVVG)            |                                     |  |

## Frame C

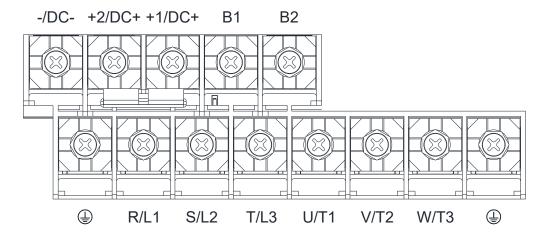

- If you install at Ta 50°C environment, please select copper wire with voltage rating 600V and temperature resistant 75°C or 90°C.
- If you install at Ta 50°C above environment, please select copper wire with voltage rating 600V and temperature resistant at 90°C or above.
- For VFD220C23A, if you insall at Ta 40°C above environment, please select copper wire with voltage rating 600V and temperature resistant at 90°C or above.
- For UL installation compliant, please use copper wires for installation, the wire gauge is based on temperature resistant at 75°C which is requested and recommended from UL. Do not reduce the wire gauge when using higher temperature wrie.
- Wire fix to pole +2/DC+ and +1/DC+ with 90 kg-cm / [78.2 lb-in] / [8.83 Nm] (±10%)

|               |                   |                              |                          | 1                            |                            |                          |  |
|---------------|-------------------|------------------------------|--------------------------|------------------------------|----------------------------|--------------------------|--|
|               |                   | Main Circuit Termina         |                          |                              |                            |                          |  |
|               |                   | 2, T/L3, U/T1, V/T2, V       |                          | Terminal ⊕                   |                            |                          |  |
| Model Name    | +                 | 1/DC+, +2/DC+, B1,           | B2                       |                              | T                          |                          |  |
| Woder Name    | Max. Wire         |                              | Screw Spec.              |                              |                            | Screw Spec.              |  |
|               | Gauge             | Min. Wire Gauge              | and Torque               | Max. Wire Gauge              | Min. Wire Gauge            | and Torque               |  |
|               | Oddge             |                              | (±10%)                   |                              |                            | (±10%)                   |  |
| VFD150C23A    |                   |                              |                          |                              |                            |                          |  |
| VFD185C23A    |                   | 50 mm <sup>2</sup> [1/0 AWG] |                          | 50 mm <sup>2</sup> [1/0 AWG] | 25 mm <sup>2</sup> [4 AWG] |                          |  |
| VFD220C23A    |                   |                              |                          |                              |                            |                          |  |
| VFD185C43A    |                   | 25 mm <sup>2</sup> [4 AWG]   |                          | 25 mm <sup>2</sup> [4 AWG]   |                            |                          |  |
| VFD220C43A    |                   | 25 IIIII [4 AVVG]            |                          | 25 IIIII [4 AVVG]            |                            |                          |  |
| VFD300C43A    | 50mm <sup>2</sup> | 35 mm <sup>2</sup> [2 AWG]   | M8                       | 35 mm <sup>2</sup> [2 AWG]   | ]<br>16 mm² [6 AWG]        | M8                       |  |
| VFD185C43E    | [1/0 AWG]         | 25 mm <sup>2</sup> [4 AWG]   | 80kg-cm<br>[69.4 lb-in.] | 25 mm <sup>2</sup> [4 AWG]   | TO THILL TO AVVO           | 80kg-cm<br>[69.4 lb-in.] |  |
| VFD220C43E    | [1/0 AVVO]        | 25 IIIII [4 AVVG]            | [7.84Nm]                 | 25 IIIII [4 AVVG]            |                            | [7.84Nm]                 |  |
| VFD300C43E    |                   | 35 mm <sup>2</sup> [2 AWG]   | [                        | 35 mm <sup>2</sup> [2 AWG]   |                            | [                        |  |
| VFD185C63B-21 |                   | 10 mm <sup>2</sup> [8 AWG]   |                          | 10 mm <sup>2</sup> [8 AWG]   | 10 mm <sup>2</sup> [8 AWG] |                          |  |
| VFD220C63B-21 |                   | 16 mm <sup>2</sup> [6 AWG]   |                          | 16 mm <sup>2</sup> [6 AWG]   | 6]                         |                          |  |
| VFD300C63B-21 |                   | 25 mm <sup>2</sup> [4 AWG]   | 1                        | 25 mm <sup>2</sup> [4 AWG]   |                            |                          |  |
| VFD370C63B-21 |                   | 35 mm <sup>2</sup> [2 AWG]   |                          | 35 mm <sup>2</sup> [2 AWG]   |                            |                          |  |

#### Frame D0

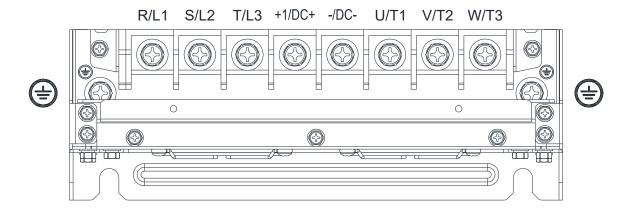

- If you install at Ta 40°C (for model names with last digit U) / 50°C (for model names with last digit S) environment, please select copper wire with voltage rating 600V and temperature resistant at 75°C or 90°C.
- If you install at Ta 40°C (for model names with last digit U) / 50°C (for model names with last digit S) above environment, please select copper wire with voltage rating 600V and temperature resistant at 90°C or above.
- For UL installation compliant, please use copper wires for installation, the wire gauge is based on temperature resistant at 75°C which is requested and recommended from UL. Do not reduce the wire gauge when using higher temperature wire.

|            |                    | Main Circuit Terminals<br>/L3, U/T1, V/T2, W/T |                                            | Terminal (=     |                 |                                     |  |
|------------|--------------------|------------------------------------------------|--------------------------------------------|-----------------|-----------------|-------------------------------------|--|
| Model Name | Max. Wire<br>Gauge | Min. Wire Gauge                                | Screw Spec.<br>and Torque<br>(±10%)        | Max. Wire Gauge | Min. Wire Gauge | Screw Spec.<br>and Torque<br>(±10%) |  |
| VFD370C43U |                    | 50 mm <sup>2</sup> [1/0 AWG]                   | M8<br>80kg-cm<br>[69.4 lb-in.]<br>[7.84Nm] | 35 mm² [2 AWG]  | 25 mm² [4 AWG]  |                                     |  |
| VFD450C43U | 70mm <sup>2</sup>  |                                                |                                            |                 |                 | M8<br>80kg-cm                       |  |
| VFD370C43S | [2/0 AWG]          |                                                |                                            |                 |                 | [69.4 lb-in.]<br>[7.84Nm]           |  |
| VFD450C43S |                    | 70 mm <sup>2</sup> [2/0 AWG]                   |                                            |                 |                 |                                     |  |

#### Frame D

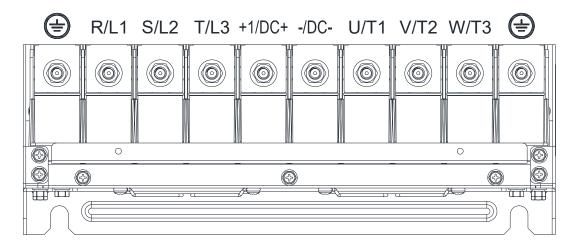

- If you install at Ta 50°C (for 230V / 460V model names with last digit A; for 690V model names end with 63B-00) / 40°C (for 230V / 460V model names with last digit A; for 690V model names end with 63B-21) environment, please select copper wire with voltage rating 600V and temperature resistant at 75°C or 90°C.
- If you install at Ta 50°C (for 230V / 460V model names with last digit A; for 690V model names end with 63B-00) / 40°C (for 230V / 460V model names with last digit A; for 690V model names end with 63B-21) above environment, please select copper wire with voltage rating 600V and temperatrue resistant at 90°C or above.

• For UL installation compliant, please use copper wires for installation, the wire gauge is based on temperature resistnat at 75°C, which is requested and recommended from UL. Do not reduce the wire gauge when using higher temperature wire

| wire gaug     | wire gauge when using higher temperature wire. |                               |                |                                                               |                              |                |  |  |  |  |
|---------------|------------------------------------------------|-------------------------------|----------------|---------------------------------------------------------------|------------------------------|----------------|--|--|--|--|
|               |                                                | Main Circuit Terminal         |                |                                                               |                              |                |  |  |  |  |
|               | R/L1, S/L2                                     | 2, T/L3, U/T1, V/T2, V        | V/T3, DC+,     | -                                                             | Terminal 🖶                   |                |  |  |  |  |
| Model Name    | DC-                                            |                               |                |                                                               |                              |                |  |  |  |  |
| Woderrame     | Max. Wire                                      |                               | Screw Spec.    |                                                               |                              | Screw Spec.    |  |  |  |  |
|               | Gauge                                          | Min. Wire Gauge               | and Torque     | Max. Wire Gauge                                               | Min. Wire Gauge              | and Torque     |  |  |  |  |
|               | Gauge                                          |                               | (±10%)         |                                                               |                              | (±10%)         |  |  |  |  |
| VFD300C23A    |                                                | 120 mm <sup>2</sup> [4/0 AWG] |                | 120 mm <sup>2</sup> [4/0 AWG]<br>120 mm <sup>2</sup> [250MCM] | 70 mm² [2/0 A\A/G]           |                |  |  |  |  |
| VFD370C23A    | 150mm <sup>2</sup><br>[300MCM]                 | 120 mm <sup>2</sup> [250MCM]  |                | 120 mm <sup>2</sup> [250MCM]                                  | 70 mm [2/0 AVVG]             |                |  |  |  |  |
| VFD370C43A    |                                                | 50 mm <sup>2</sup> [1/0 AWG]  |                | 50 mm <sup>2</sup> [1/0 AWG]                                  | 25 mm <sup>2</sup> [4 AWG]   |                |  |  |  |  |
| VFD450C43A    |                                                | 70 mm <sup>2</sup> [2/0 AWG]  |                | 70 mm <sup>2</sup> [2/0 AWG]                                  | 35 mm <sup>2</sup> [2 AWG]   |                |  |  |  |  |
| VFD550C43A    |                                                | 95 mm <sup>2</sup> [3/0 AWG]  |                | 95 mm <sup>2</sup> [3/0 AWG]                                  | 50 mm <sup>2</sup> [1/0 AWG] |                |  |  |  |  |
| VFD750C43A    |                                                | 150 mm <sup>2</sup> [300MCM]  |                | 150 mm <sup>2</sup> [300MCM]                                  | 95 mm <sup>2</sup> [3/0 AWG] |                |  |  |  |  |
| VFD300C23E    |                                                | 95 mm <sup>2</sup> [3/0 AWG]  | M8             | 95 mm <sup>2</sup> [3/0 AWG]                                  | 50 mm <sup>2</sup> [1/0 AWG] | M8             |  |  |  |  |
| VFD370C23E    |                                                | 120 mm <sup>2</sup> [4/0 AWG] | 180kg-cm       | 120 mm <sup>2</sup> [4/0 AWG]                                 | 70 mm <sup>2</sup> [2/0 AWG] | 180kg-cm       |  |  |  |  |
| VFD370C43E    | 120mm <sup>2</sup>                             | 50 mm <sup>2</sup> [1/0 AWG]  | [156.2 lb-in.] | 50 mm <sup>2</sup> [1/0 AWG]                                  | 25 mm <sup>2</sup> [4 AWG]   | [156.2 lb-in.] |  |  |  |  |
| VFD450C43E    | [4/0 AWG]                                      | JOHIIII [1/0 AVVG]            | [17.65Nm]      | JO IIIII [1/0 AVVO]                                           | ZJ IIIII [4 AWG]             | [17.65Nm]      |  |  |  |  |
| VFD550C43E    |                                                | 70 mm <sup>2</sup> [2/0 AWG]  |                | 70 mm <sup>2</sup> [2/0 AWG]                                  | 35 mm <sup>2</sup> [2 AWG]   |                |  |  |  |  |
| VFD750C43E    |                                                | 120 mm <sup>2</sup> [4/0 AWG] |                | 120 mm <sup>2</sup> [4/0 AWG]                                 | 70 mm <sup>2</sup> [2/0 AWG] |                |  |  |  |  |
| VFD450C63B-00 |                                                |                               |                |                                                               |                              |                |  |  |  |  |
| VFD550C63B-00 | 150mm <sup>2</sup>                             | 35 mm <sup>2</sup> [2 AWG]    |                | 35 mm <sup>2</sup> [2 AWG]                                    | 16 mm <sup>2</sup> [6 AWG]   |                |  |  |  |  |
| VFD450C63B-21 | [300MCM]                                       | 33        [2 AVVG]            |                | 35 IIIII [Z AVVG]                                             | TO HILL [O AVVG]             |                |  |  |  |  |
| VFD550C63B-21 |                                                |                               |                |                                                               |                              |                |  |  |  |  |

#### Chapter 5 Main Circuit Terminals | C2000

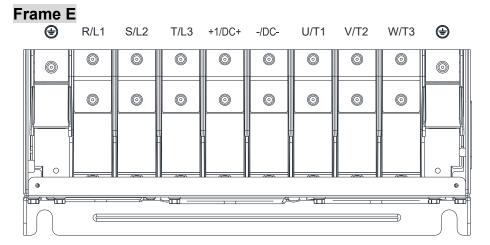

- If you install at Ta 50°C (for 230V / 460V model names with last digit A; for 690V model names end with 63B-00) / 40°C (for 230V / 460V model names with last digit A; for 690V model names end with 63B-21) environment, please select copper wire with voltage rating 600V and temperature resistant at 75°C or 90°C.
- If you install at Ta 50°C (for 230V / 460V model names with last digit A; for 690V model names end with 63B-00) / 40°C (for 230V / 460V model names with last digit A; for 690V model names end with 63B-21) above environment, please select copper wire with voltage rating 600V and temperature resistant at 90°C or above.

• For UL installation compliant, please use copper wires for installation, the wire gauge is based on temperature resistant at 75°C which is requested and recommended from UL. Do not reduce the wire gauge when using higher temperature wire.

| e gaage                         |                                      | Main Circuit Terminals 7/L3, U/T1, V/T2, W/T3, -/ |                                     |                                      | Terminal                                                               |                                     |  |
|---------------------------------|--------------------------------------|---------------------------------------------------|-------------------------------------|--------------------------------------|------------------------------------------------------------------------|-------------------------------------|--|
| Model Name                      | Max. Wire<br>Gauge                   | Min. Wire Gauge                                   | Screw Spec.<br>and Torque<br>(±10%) | Max. Wire<br>Gauge                   | Min. Wire Gauge                                                        | Screw Spec.<br>and Torque<br>(±10%) |  |
| VFD450C23A                      |                                      | 50 mm <sup>2</sup> *2 [1/0 AWG*2]                 |                                     | 50mm <sup>2</sup> *2<br>[1/0 AWG*2]  | 50 mm <sup>2</sup> *1 [1/0 AWG*1]                                      |                                     |  |
| VFD550C23A                      |                                      | 95 mm <sup>2</sup> *2 [3/0 AWG*2]                 |                                     | 95mm <sup>2</sup> *2<br>[3/0 AWG*2]  | 95 mm <sup>2</sup> *1 [3/0 AWG*1]                                      |                                     |  |
| VFD750C23A                      |                                      |                                                   | 120 mm <sup>2</sup> *2 [4/0 AWG*2]  |                                      | 120mm <sup>2</sup> *2<br>[4/0 AWG*2]                                   | 120 mm <sup>2</sup> *1 [4/0 AWG*1]  |  |
| VFD900C43A                      |                                      | 50 mm <sup>2</sup> *2 [1/0 AWG*2]                 | -                                   | 50mm <sup>2</sup> *2<br>[1/0 AWG*2]  | 50 mm <sup>2</sup> *1[1/0 AWG*1]                                       |                                     |  |
| VFD1100C43A                     |                                      | 95 mm <sup>2</sup> *2 [3/0 AWG*2]                 |                                     | 95mm <sup>2</sup> *2<br>[3/0 AWG*2]  | 95 mm <sup>2</sup> *1 [3/0 AWG*1]                                      |                                     |  |
| VFD450C23E                      |                                      | 50 mm <sup>2</sup> *2 [1/0 AWG*2]                 |                                     | 50mm <sup>2</sup> *2<br>[1/0 AWG*2]  | 50 mm <sup>2</sup> *1 [1/0 AWG*1]<br>70 mm <sup>2</sup> *1 [2/0 AWG*1] |                                     |  |
| VFD550C23E                      |                                      | 70 mm <sup>2</sup> *2 [2/0 AWG*2]                 |                                     | 70mm <sup>2</sup> *2<br>[2/0 AWG*2]  |                                                                        |                                     |  |
| VFD750C23E                      |                                      | 95 mm <sup>2</sup> *2 [3/0 AWG*2]                 | M8                                  | 95mm <sup>2</sup> *2<br>[3/0 AWG*2]  | 95 mm <sup>2</sup> *1 [3/0 AWG*1]                                      | M8                                  |  |
| VFD900C43E                      | 120mm <sup>2</sup> *2<br>[4/0 AWG*2] | 50 mm <sup>2</sup> *2 [1/0 AWG*2]                 | 180kg-cm<br>[156.2 lb-in.]          | 50mm <sup>2</sup> *2<br>[1/0 AWG*2]  | 50 mm <sup>2</sup> *1 [1/0 AWG*1]                                      | 180kg-cm<br>[156.2 lb-in.]          |  |
| VFD1100C43E                     |                                      | 70 mm <sup>2</sup> *2 [2/0 AWG*2]                 | [17.65 Nm]                          | 70mm <sup>2</sup> *2<br>[2/0 AWG*2]  | 70 mm <sup>2</sup> *1 [2/0 AWG*1]                                      | [17.65Nm]                           |  |
| VFD750C63B-00                   |                                      | 25 mm <sup>2</sup> *2 [4 AWG*2]                   |                                     | 25 mm <sup>2</sup> *2<br>[4 AWG*2]   | 25 mm <sup>2</sup> *1 [4 AWG*1]                                        |                                     |  |
| VFD900C63B-00<br>VFD1100C63B-00 |                                      | 35 mm <sup>2</sup> *2 [2 AWG*2]                   |                                     | 35 mm <sup>2</sup> *2<br>[2 AWG*2]   | 35 mm <sup>2</sup> *1 [2 AWG*1]                                        |                                     |  |
| VFD1320C63B-00                  |                                      | 50 mm <sup>2</sup> *2 [1/0 AWG*2]                 |                                     | 50 mm <sup>2</sup> *2<br>[1/0 AWG*2] | 50 mm <sup>2</sup> *1 [1/0 AWG*1]                                      |                                     |  |
| VFD750C63B-21                   |                                      | 25 mm <sup>2</sup> *2 [4 AWG*2]                   |                                     | 25 mm <sup>2</sup> *2<br>[4 AWG*2]   | 25 mm <sup>2</sup> *1 [4 AWG*1]                                        |                                     |  |
| VFD900C63B-21<br>VFD1100C63B-21 |                                      | 35 mm <sup>2</sup> *2 [2 AWG*2]                   |                                     | 35 mm <sup>2</sup> *2<br>[2 AWG*2]   | 35 mm <sup>2</sup> *1 [2 AWG*1]                                        |                                     |  |
| VFD1320C63B-21                  |                                      | 50 mm <sup>2</sup> *2 [1/0 AWG*2]                 |                                     | 50 mm <sup>2</sup> *2<br>[1/0 AWG*2] | 50 mm <sup>2</sup> *1 [1/0 AWG*1]                                      |                                     |  |

#### Frame F

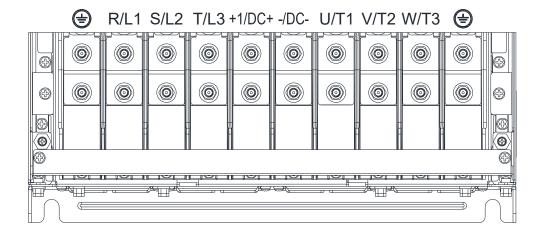

- If you install at Ta 50°C (for 230V / 460V model names with last digit A; for 690V model names end with 63B-00) / 40°C (for 230V / 460V model names with last digit A; for 690V model names end with 63B-21) environment, please selet copper wire with voltage rating 600V and temperature resistant at 75°C or 90°C.
- If you install at Ta 50°C (for 230V / 460V model names with last digit A; for 690V model names end with 63B-00) / 40°C (for 230V / 460V model names with last digit A; for 690V model names end with 63B-21) above environment, please select copper wire with voltage rating 600V and temperature resistant at 90°C or above.
- For VFD900C23A, if you install at Ta 45°C above environment, please select copper wire with voltage rating 600V and temperature resistant at 90°C or above.
- For VFD900C23E, if you install at Ta 35°C above environment, please select copper wire with voltage rating 600V and temperature resistant at 90°C or above.
- For UL installation compliant, please use copper wires for installation, the wire gauge is based on temperature resistant at 75°C which is requested and recommended from UL. Do not reduce the wire gauge when using higher temperature wire.

|                | R/L1, S/L2                           | Main Circuit Terminals<br>2, T/L3, U/T1, V/T2, W/T3 | , DC+, DC-                          | Terminal (=                          |                                   |                                     |  |
|----------------|--------------------------------------|-----------------------------------------------------|-------------------------------------|--------------------------------------|-----------------------------------|-------------------------------------|--|
| Model Name     | Max. Wire<br>Gauge                   | Min. Wire Gauge                                     | Screw Spec.<br>and Torque<br>(±10%) | Max. Wire<br>Gauge                   | Min. Wire Gauge                   | Screw Spec.<br>and Torque<br>(±10%) |  |
| VFD900C23A     | 150mm <sup>2</sup> *2<br>[300MCM*2]  | 150 mm <sup>2</sup> *2 [300MCM*2]                   |                                     | 150 mm <sup>2</sup> *2<br>[300MCM*2] | 150 mm <sup>2</sup> [300MCM]      |                                     |  |
| VFD1320C43A    |                                      | 120 mm <sup>2</sup> *2 [4/0AWG*2]                   |                                     | 120 mm <sup>2</sup> *2<br>[4/0AWG*2] | 120 mm <sup>2</sup> [4/0AWG]      |                                     |  |
| VFD1600C43A    |                                      | 150 mm <sup>2</sup> *2 [300MCM*2]                   |                                     | 150 mm <sup>2</sup> *2<br>[300MCM*2] | 150 mm <sup>2</sup> [300MCM]      |                                     |  |
| VFD900C23E     |                                      | 120 mm <sup>2</sup> *2 [4/0AWG*2]                   |                                     | 120 mm <sup>2</sup> *2<br>[4/0AWG*2] | 120 mm <sup>2</sup> [4/0AWG]      |                                     |  |
| VFD1320C43E    | 120 mm <sup>2</sup> *2<br>[4/0AWG*2] | 95 mm <sup>2</sup> *2 [3/0 AWG*2]                   | M8<br>180kg-cm                      | 95 mm <sup>2</sup> *2<br>[3/0 AWG*2] | 95 mm² [3/0 AWG]                  | M8<br>180kg-cm                      |  |
| VFD1600C43E    | -                                    | 120 mm <sup>2</sup> *2 [4/0AWG*2]                   | [156.2 lb-in.]<br>[17.65Nm]         | 120 mm <sup>2</sup> *2<br>[4/0AWG*2] | 120 mm <sup>2</sup> [4/0AWG]      | [156.2 lb-in.]<br>[17.65Nm]         |  |
| VFD1600C63B-00 |                                      | 70 mm <sup>2</sup> *2 [2/0 AWG*2]                   |                                     | 70 mm <sup>2</sup> *2<br>[2/0 AWG*2] | 70 mm <sup>2</sup> *1 [2/0 AWG*1] |                                     |  |
| VFD2000C63B-00 | 150mm <sup>2</sup> *2<br>[300MCM*2]  | 95 mm <sup>2</sup> *2 [3/0 AWG*2]                   |                                     | 95 mm <sup>2</sup> *2<br>[3/0 AWG*2] | 95 mm <sup>2</sup> *1 [3/0 AWG*1] |                                     |  |
| VFD1600C63B-21 |                                      | 70 mm <sup>2</sup> *2 [2/0 AWG*2]                   |                                     | 70 mm <sup>2</sup> *2<br>[2/0 AWG*2] | 70 mm <sup>2</sup> *1 [2/0 AWG*1] |                                     |  |
| VFD2000C63B-21 |                                      | 95 mm <sup>2</sup> *2 [3/0 AWG*2]                   |                                     | 95 mm <sup>2</sup> *2<br>[3/0 AWG*2] | 95 mm <sup>2</sup> *1 [3/0 AWG*1] |                                     |  |

#### Frame G

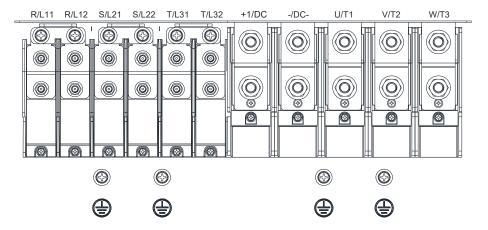

- If you install at Ta 50°C (for 230V / 460V model names with last digit A; for 690V model names end with 63B-00) / 40°C (for 230V / 460V model names with last digit A; for 690V model names end with 63B-21) environment, please select copper wire with voltage rating 600V and temperature resistant at 75°C or 90°C.
- If you install at Ta 50°C (for 230V / 460V model names with last digit A; for 690V model names end with 63B-00) / 40°C (for 230V / 460V model names with last digit A; for 690V model names end with 63B-21) above environment, please select copper wire with voltage rating 600V and temperature resistant at 90°C or above.
- For VFD2200C43A, if you install at Ta 45°C above environment, please select copper wire with voltage rating 600V and temperature resistant at 90°C or above.
- For UL installation compliant, please use copper wires for installation, the wire gauge is based on temperature resistant at 75°C which is requested and recommended from UL. Do not reduce the wire gauge when using higher temperature wire.

|                | R/I 11.                             | Main Circuit Terminals<br>R/L12, S/L21, S/L22, T/L3 | 1. T/I 32                           | Terminal (=                         |                                     |                                     |  |
|----------------|-------------------------------------|-----------------------------------------------------|-------------------------------------|-------------------------------------|-------------------------------------|-------------------------------------|--|
| Model Name     | Max. Wire<br>Gauge                  | Min. Wire Gauge                                     | Screw Spec.<br>and Torque<br>(±10%) | Max. Wire<br>Gauge                  | Min. Wire Gauge                     | Screw Spec.<br>and Torque<br>(±10%) |  |
| VFD1850C43A    | 120mm <sup>2*</sup> 4<br>[250MCM*4] | 70 mm <sup>2</sup> *4 [2/0AWG*4]                    |                                     | 70 mm <sup>2</sup> *4<br>[2/0AWG*4] | 70 mm <sup>2</sup> *2 [2/0AWG*2]    |                                     |  |
| VFD2200C43A    |                                     | 95 mm <sup>2</sup> *4 [3/0AWG*4]                    | M8                                  | 95 mm <sup>2</sup> *4<br>[3/0AWG*4] | 95 mm <sup>2</sup> *2 [3/0AWG*2]    |                                     |  |
| VFD1850C43E    |                                     | 50 mm <sup>2</sup> *4 [1/0AWG*4]                    |                                     | 50 mm <sup>2</sup> *4<br>[1/0AWG*4] | 50 mm <sup>2</sup> *2 [1/0AWG*2]    | M8                                  |  |
| VFD2200C43E    |                                     | 70 mm <sup>2</sup> *4 [2/0AWG*4]                    | 180kg-cm<br>[156.2 lb-in.]          | 70 mm <sup>2</sup> *4<br>[2/0AWG*4] | 70 mm <sup>2</sup> *2 [2/0AWG*2]    | 180kg-cm<br>[156.2 lb-in.]          |  |
| VFD2500C63B-00 |                                     |                                                     | [17.65Nm]                           |                                     |                                     | [17.65Nm]                           |  |
| VFD3150C63B-00 | 150mm <sup>2</sup> *4<br>[300MCM*4] | 50 mm <sup>2</sup> *4 [1/0 A\MC*4]                  |                                     | 50 mm <sup>2*</sup> 4               | 50 mm <sup>2*</sup> 0 [4/0 A\A/C*0] |                                     |  |
| VFD2500C63B-21 |                                     | 50 mm <sup>2</sup> *4 [1/0 AWG*4]                   |                                     | [1/0 AWG*4]                         | 50 mm <sup>2*</sup> 2 [1/0 AWG*2]   |                                     |  |
| VFD3150C63B-21 |                                     |                                                     |                                     |                                     |                                     |                                     |  |

|                |                       | Main Circuit Terminals            |                                     | Terminal                             |                                   |                                     |  |
|----------------|-----------------------|-----------------------------------|-------------------------------------|--------------------------------------|-----------------------------------|-------------------------------------|--|
|                | U/                    | T1, V/T2, W/T3, +1/DC+, -/        | DC-                                 | ieiminai 🔾                           |                                   |                                     |  |
| Model Name     | Max. Wire<br>Gauge    | Min. Wire Gauge                   | Screw Spec.<br>and Torque<br>(±10%) | Max. Wire<br>Gauge                   | Min. Wire Gauge                   | Screw Spec.<br>and Torque<br>(±10%) |  |
| VFD1850C43A    |                       | 240 mm <sup>2</sup> *2 [400MCM*2] |                                     | 240 mm <sup>2</sup> *2<br>[400MCM*2] | 240 mm <sup>2</sup> *1 [400MCM*1] |                                     |  |
| VFD2200C43A    |                       | 240 mm <sup>2</sup> *2 [500MCM*2] |                                     | 240 mm <sup>2</sup> *2<br>[500MCM*2] | 240 mm <sup>2</sup> *1[500MCM*1]  |                                     |  |
| VFD1850C43E    |                       | 150 mm <sup>2</sup> *2 [300MCM*2] |                                     | 150 mm <sup>2</sup> *2<br>[300MCM*2] | 150 mm <sup>2</sup> *1 [300MCM*2] |                                     |  |
| VFD2200C43E    | 240mm <sup>2</sup> *2 | 240 mm <sup>2</sup> *2 [400MCM*2] | M12<br>408kg-cm                     | 240 mm <sup>2</sup> *2<br>[400MCM*2] | 240 mm <sup>2</sup> *1 [400MCM*1] | M8<br>180kg-cm                      |  |
| VFD2500C63B-00 | [500MCM*2]            | 120 mm <sup>2</sup> *2 [250MCM*2] | [354.1 lb-in.]<br>[39.98 Nm]        | 120 mm <sup>2</sup> *2<br>[250MCM*2] | 120 mm <sup>2*</sup> 1 [250MCM*1] | [156.2 lb-in.]<br>[17.65Nm]         |  |
| VFD3150C63B-00 |                       | 150 mm <sup>2</sup> *2 [350MCM*2] |                                     | 150 mm <sup>2</sup> *2<br>[350MCM*2] | 150 mm <sup>2</sup> *1 [350MCM*1] | [11.001111]                         |  |
| VFD2500C63B-21 |                       | 120 mm <sup>2</sup> *2 [250MCM*2] |                                     | 120 mm <sup>2</sup> *2<br>[250MCM*2] | 120 mm <sup>2</sup> *1 [250MCM*1] |                                     |  |
| VFD3150C63B-21 |                       | 150 mm <sup>2</sup> *2 [350MCM*2] |                                     | 150 mm <sup>2</sup> *2<br>[350MCM*2] | 150 mm <sup>2</sup> *1 [350MCM*1] |                                     |  |

#### Frame H

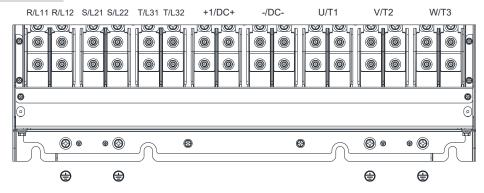

- If you install at Ta 50°C (for 230V / 460V model names with last digit A; for 690V model names end with 63B-00) / 40°C (for 230V / 460V model names with last digit A; for 690V model names end with 63B-21) environment, please select copper wire with voltage rating 600V and temperature resistant at 75°C or 90°C.
- If you install at Ta 50°C(for 230V / 460V model names with last digit A; for 690V model names end with 63B-00) / 40°C (for 230V / 460V model names with last digit A; for 690V model names end with 63B-21) above environment, please select copper wire with voltage rating 600V and temperature resistant at 90°C or above.
- For VFD4500C43A, VFD4500C43E-1, if you install at Ta 40°C above environment, please select copper wire with voltage rating 600V and temperature resistant at 90°C or above.
- For UL installation compliant, please use copper wires for installation, the wire gauge is based on temperature resistant at 75°C which is requested and recommended from UL. Do not reduce the wire gauge when using higher temperature wire.

| when using higher temperature wire. |                                                 |                                   |                             |                                      |                                                                        |                             |  |
|-------------------------------------|-------------------------------------------------|-----------------------------------|-----------------------------|--------------------------------------|------------------------------------------------------------------------|-----------------------------|--|
|                                     | Main Circuit Terminals                          |                                   |                             |                                      |                                                                        |                             |  |
| Model Name                          | R/L11, R/L12, S/L21, S/L22, T/L31, T/L32, U/T1, |                                   |                             |                                      | Terminal (=)                                                           |                             |  |
|                                     | V/T2, W/T3, +1/DC+, -/DC-                       |                                   |                             |                                      |                                                                        |                             |  |
|                                     | Max. Wire<br>Gauge                              | Min. Wire Gauge                   | Screw Spec.<br>and Torque   | Max. Wire<br>Gauge                   | Min. Wire Gauge                                                        | Screw Spec. and Torque      |  |
|                                     |                                                 |                                   | (±10%)                      |                                      |                                                                        | (±10%)                      |  |
|                                     |                                                 | 0                                 | (±1070)                     | 120 mm <sup>2</sup> *4               |                                                                        | (±1070)                     |  |
| VFD2800C43A                         |                                                 | 120 mm <sup>2</sup> *4 [4/0AWG*4] |                             | [4/0AWG*4]                           | 120 mm <sup>2</sup> *2 [4/0AWG*2]                                      |                             |  |
| VFD3150C43A                         |                                                 | 150 mm <sup>2</sup> *4 [300MCM*4] |                             | 150 mm <sup>2</sup> *4               | 150 mm <sup>2</sup> *2 [300MCM*2]<br>185 mm <sup>2</sup> *2 [350MCM*2] |                             |  |
| VFD3550C43A                         |                                                 | 130 IIIII 4 [300NICNI 4]          |                             | [300MCM*4]                           |                                                                        |                             |  |
| VFD4500C43A                         |                                                 | 185 mm <sup>2</sup> *4 [350MCM*4] |                             | 185 mm <sup>2</sup> *4<br>[350MCM*4] |                                                                        |                             |  |
| VFD2800C43E-1                       |                                                 | 120 mm <sup>2</sup> *4 [4/0AGW*4] |                             | 120 mm <sup>2</sup> *4<br>[4/0AGW*4] | 120 mm <sup>2</sup> *2 [4/0AGW*2]                                      |                             |  |
| VFD3150C43E-1<br>VFD3550C43E-1      | 185mm <sup>2*</sup> 4<br>[350MCM*4]             | 150 mm <sup>2</sup> *4 [300MCM*4] |                             | 150 mm <sup>2</sup> *4<br>[300MCM*4] | 150 mm <sup>2</sup> *2 [300MCM*2]                                      |                             |  |
| VFD4500C43E-1                       |                                                 | 185 mm <sup>2</sup> *4 [350MCM*4] |                             | 185 mm <sup>2</sup> *4<br>[350MCM*4] | 185 mm <sup>2</sup> *2 [350MCM*2]                                      |                             |  |
| VFD2800C43E                         |                                                 | 95 mm <sup>2</sup> *4 [3/0AWG*4]  |                             | 95 mm <sup>2</sup> *4<br>[3/0AWG*4]  | 95 mm <sup>2</sup> *2 [3/0AWG*2]                                       |                             |  |
| VFD3150C43E                         |                                                 | 120 mm <sup>2</sup> *4 [4/0AGW*4] | M8<br>180kg-cm              | 120 mm <sup>2</sup> *4<br>[4/0AGW*4] | 120 mm <sup>2</sup> *2 [4/0AGW*2]                                      | M8<br>180kg-cm              |  |
| VFD3550C43E                         |                                                 | 120 mm <sup>2</sup> *4 [250MCM*4] | [156.2 lb-in.]<br>[17.65Nm] | 120 mm <sup>2</sup> *4<br>[250MCM*4] | 120 mm <sup>2</sup> *2 [250MCM*2]                                      | [156.2 lb-in.]<br>[17.65Nm] |  |
| VFD4500C43E                         |                                                 | 185 mm <sup>2</sup> *4 [350MCM*4] |                             | 185 mm <sup>2</sup> *4<br>[350MCM*4] | 185 mm <sup>2</sup> *2 [350MCM*2]                                      |                             |  |
| VFD4000C63B-00                      |                                                 | 95 mm <sup>2</sup> *4 [3/0AWG*4]  |                             | 95 mm <sup>2</sup> *4                | 95 mm <sup>2</sup> *2 [3/0AWG*2]                                       |                             |  |
| VFD4500C63B-00                      |                                                 |                                   |                             | [3/0AWG*4]<br>120 mm <sup>2</sup> *4 | -                                                                      |                             |  |
| VFD5600C63B-00                      |                                                 | 120 mm <sup>2</sup> *4 [250MCM*4] |                             | [250MCM*4]                           | 120 mm <sup>2</sup> *2 [250MCM*2]                                      |                             |  |
| VFD6300C63B-00                      |                                                 | 150 mm <sup>2</sup> *4 [300MCM*4] |                             | 150 mm <sup>2</sup> *4<br>[300MCM*4] | 150 mm <sup>2</sup> *2 [300MCM*2]                                      |                             |  |
| VFD4000C63B-21                      |                                                 | 95 mm <sup>2</sup> *4 [3/0AWG*4]  |                             | 95 mm <sup>2</sup> *4                | 95 mm <sup>2</sup> *2 [3/0AWG*2]                                       |                             |  |
| VFD4500C63B-21                      |                                                 | [                                 | _                           | [3/0AWG*4]                           | 2 [ 5, 6, 4, 5 2 ]                                                     | _                           |  |
| VFD5600C63B-21                      |                                                 | 120 mm <sup>2</sup> *4 [250MCM*4] |                             | 120 mm <sup>2</sup> *4<br>[250MCM*4] | 120 mm <sup>2</sup> *2 [250MCM*2]                                      |                             |  |
| VFD6300C63B-21                      |                                                 | 150 mm <sup>2</sup> *4 [300MCM*4] |                             | 150 mm <sup>2</sup> *4<br>[300MCM*4] | 150 mm <sup>2</sup> *2 [300MCM*2]                                      |                             |  |

[The page intentionally left blank]

# Chapter 6 Control Terminals

- 6-1 Remove the Cover for Wiring
- 6-2 Specifications of Control Terminal
- 6-3 Remove the Terminal Block

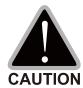

## Analog input terminals (AVI, ACI, AUI, ACM)

- Analog input signals are easily affected by external noise. Use shielded wiring and keep it as short as possible (<20m) with proper grounding. If the noise is inductive, connecting the shield to terminal ACM can bring improvement.
- ☑ When using analog input signal in the circuit, twisted pair is suggested to use for dealing with weak signal.
- ☑ If the analog input signals are affected by noise from the AC motor drive, please connect a capacitor and ferrite core as indicated in the following diagram.

Wind each wires 3 times or more around the core

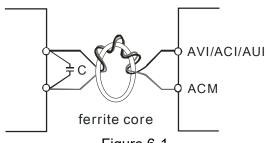

Figure 6-1

## Digital inputs (FWD, REV, MI1-MI8, COM)

☑ The "COM" terminal is the common side of the photo-coupler. Any of wiring method, the "common point" of all photo-coupler must be the "COM".

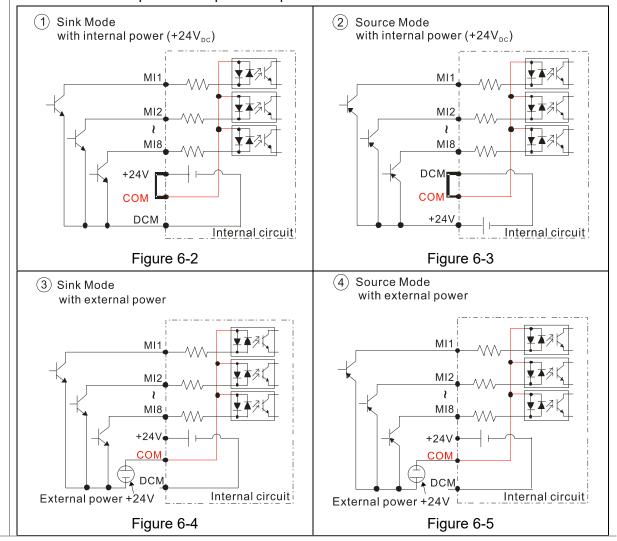

☑ When the photo-coupler is using internal power supply, the switch connection for Sink and Source as below:

MI-DCM: Sink mode

MI-+24V: Source mode

☑ When the photo-coupler is using external power supply, please remove the short circuit cable between the +24V and COM terminals. The connection mode is Sink mode or Source mode according to the below:

The "+" of 24V connecting to "COM: Sink mode The "-" of 24V connecting to COM: Source mode

## **Transistor outputs (MO1, MO2, MCM)**

- ☑ Make sure to connect the digital outputs to the right polarity.
- ☑ When connecting a relay to the digital outputs connect a surge absorber across the coil and check the polarity.

## 6-1 Remove the Cover for Wiring

Please remove the top cover before wiring the multi-function input and output terminals.

The drive appearances shown in the figures are for reference only, a real drive may look different.

#### Frame A & B

Applicable models: VFD007C23A; VFD007C43A/E; VFD015C23A; VFD015C43A/E; VFD022C23A; VFD022C43A/E; VFD037C23A; VFD037C43A/E; VFD040C43A/E; VFD055C43A/E; VFD015C53A-21; VFD022C53A-21; VFD037C53A-21; VFD055C23A; VFD075C23A; VFD075C43A/E; VFD110C23A;

VFD110C43A/E; VFD150C43A/E; VFD055C53A-21; VFD075C53A-21; VFD110C53A-21; VFD150C53A-21

Screw torque: 12–15 kg-cm / [10.4–13 lb-in.] / [1.2–1.5 Nm]

Loosen the screws and press the tabs on both sides to remove the cover.

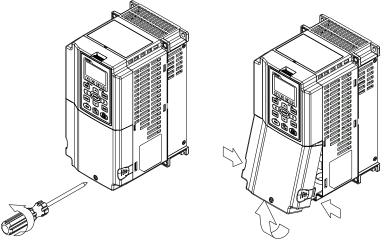

Figure 6-6

#### Frame C

Applicable models: VFD150C23A; VFD185C23A; VFD185C43A/E; VFD220C23A; VFD220C43A/E;

VFD300C43A/E; VFD185C63B-21; VFD220C63B-21; VFD300C63B-21; VFD370C63B-21

Screw torque: 12–15 kg-cm / [10.4–13 lb-in.] / [1.2–1.5 Nm]

Loosen the screws and press the tabs on both sides to remove the cover.

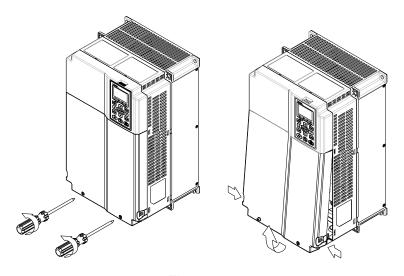

Figure 6-7

#### Frame D0 & D

Applicable models: VFD370C43S; VFD450C43S; VFD370C43U; VFD450C43U; VFD300C23A; VFD370C23A; VFD550C43A; VFD750C43A; VFD300C23E; VFD370C23E; VFD550C43E; VFD750C43E; VFD450C63B-00;

VFD550C63B-00; VFD450C63B-21; VFD550C63B-21

Screw torque: 12-15 kg-cm / [10.4-13 lb-in.] / [1.2-1.5 Nm]

To remove the cover, lift it slightly and pull outward.

Loosen the screws and press the tabs on both sides to remove the cover.

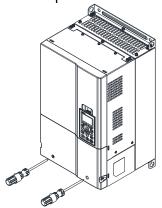

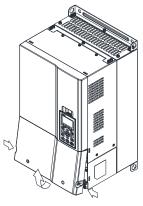

Figure 6-8

Frame E

Applicable models: VFD450C23A; VFD550C23A; VFD750C23A; VFD900C43A; VFD1100C43A; VFD450C23E; VFD550C23E; VFD750C23E; VFD900C43E; VFD1100C43E; VFD750C63B-00; VFD900C63B-00; VFD1100C63B-00; VFD1320C63B-00; VFD750C63B-21; VFD900C63B-21; VFD1320C63B-21

Screw torque: 12–15 kg-cm / [10.4–13 lb-in.] / [1.2–1.5 Nm] To remove the cover, lift it slightly and pull outward.

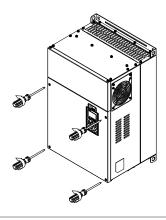

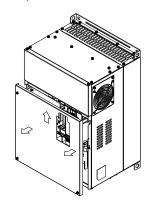

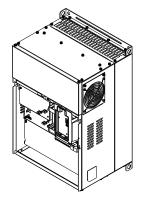

Figure 6-9

#### Frame F

Applicable models: VFD900C23A; VFD1320C43A; VFD1600C43A; VFD900C23E; VFD1320C43E; VFD1600C43E; VFD1600C63B-00; VFD2000C63B-00; VFD1600C63B-21; VFD2000C63B-21

Screw torque: 12-15 kg-cm / [10.4-13 lb-in.] / [1.2-1.5 Nm]

To remove the cover, lift it slightly and pull outward.

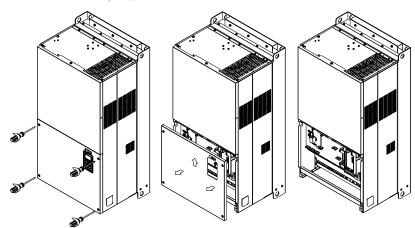

Figure 6-10

#### Frame G

Applicable models: VFD1850C43A; VFD2200C43A; VFD1850C43E; VFD2200C43E; VFD2500C63B-00;

VFD3150C63B-00; VFD2500C63B-21; VFD3150C63B-21 Screw torque: 12–15 kg-cm / [10.4–13 lb-in.] / [1.2–1.5 Nm]

To remove the cover, lift it slightly and pull outward.

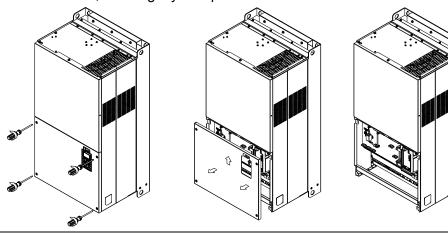

Figure 6-11

Frame H

Applicable models: VFD2800C43A; VFD3150C43A; VFD3550C43A; VFD4500C43A; VFD2800C43E-1; VFD3150C43E-1; VFD3550C43E-1; VFD3550C43E-1; VFD3550C43E; VFD3550C43E; VFD3550C45E; VFD3550C45E; VFD3550C45E; VFD3550C45E; VFD3550C45E; VFD3550C45E; VFD3550C45E; VFD3550C45E; VFD3550C45E; VFD3550C45E; VFD3550C45E; VFD3550C45E; VFD3550C45E; VFD3550C4E; VFD3550C4E; VFD3550C4E; VFD3550C4E; VFD3550C4E; VFD3550C4E; VFD3550C4E; VFD3550C4E; VFD3550C4E; VFD3550C4E; VFD3550C4E; VFD3550C4E; VFD

VFD4500C43E; VFD4000C63B-00; VFD4500C63B-00; VFD5600C63B-00; VFD6300C63B-00

Screw torque: 14–16 kg-cm / [12.15–13.89 lb-in.] / [1.4–1.6 Nm]

To remove the cover, lift it slightly and pull outward.

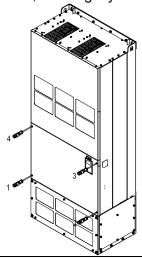

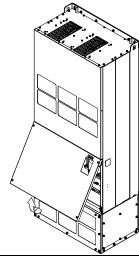

Figure 6-12

#### 690V Frame H3

Applicable models: VFD4000C63B-21; VFD4500C63B-21; VFD5600C63B-21; VFD6300C63B-21

Screw torque: 14–16 kg-cm [12.15–13.89 lb-in.] [1.37–1.57 Nm]

To remove the cover, lift it slightly and pull outward.

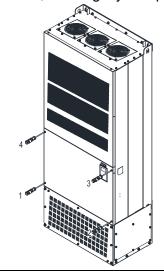

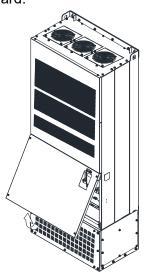

Figure 6-13

# **6-2 Specifications of Control Terminal**

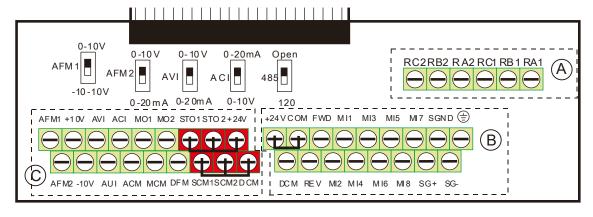

Figure 6-14. Removable Terminal Block

| Function name        | Area | Conductor                                                                         | Stripping<br>length<br>(mm) | Maximum<br>Wire Gauge | Minimum<br>Wire Gauge | Tightening<br>torque<br>(±10)        |
|----------------------|------|-----------------------------------------------------------------------------------|-----------------------------|-----------------------|-----------------------|--------------------------------------|
| RELAY<br>Terminals   | A    | Conductor cross section solid wire Conductor cross section stranded wire          | 4–5                         |                       |                       | 5 kg-cm<br>[4.3 lb-in.]<br>[0.49 Nm] |
| Control<br>Terminals | B    | Conductor cross section solid wire Conductor cross section stranded wire          | 6–7                         | 1.5 mm²<br>[16 AWG]   | 0.2 mm²<br>[26 AWG]   | 8 kg-cm<br>[6.9 lb-in.]<br>[0.78 Nm] |
| Control<br>Terminals | ©    | Conductor cross<br>section solid wire<br>Conductor cross<br>section stranded wire |                             |                       |                       | 2 kg-cm<br>[1.7 lb-in.]<br>[0.20 Nm] |

## Wiring precautions:

- In the figure above, the factory setting for STO1, STO2, +24V and SCM1, SCM2, DCM are short circuit. The +24V from section ⓒ of above figure is for STO only, and cannot be used for other purposes. The factory setting for +24V-COM is short circuit and SINK mode (NPN); please refer to Chapter 4 Wiring for more detail.
- Tighten the wiring with slotted screwdriver:
  - (A) (B) is 3.5 mm (wide) x 0.6 mm (thick); (C) is 2.5 mm (wide) x 0.4 mm (thick)
- When wiring bare wires, make sure they are perfectly arranged to go through the wiring holes.

| Terminals | Terminal Function                    | Factory Setting (NPN mode)                |  |
|-----------|--------------------------------------|-------------------------------------------|--|
| +24V      | Digital control signal common        | 124V   50/ 200 m                          |  |
|           | (Source)                             | +24V ± 5% 200 mA                          |  |
| COM       | Digital control signal common (Sink) | Common for multi-function input terminals |  |
| FWD       |                                      | FWD-DCM:                                  |  |
|           | Forward-Stop command                 | nmand ON→ forward running                 |  |
|           |                                      | OFF→ deceleration to stop                 |  |
| REV       |                                      | REV-DCM:                                  |  |
|           | Reverse-Stop command                 | ON→ reverse running                       |  |
|           |                                      | OFF→ deceleration to stop                 |  |

| Terminals       | Terminal Function                              | Factory Setting (NPN mode)                                                                     |  |  |
|-----------------|------------------------------------------------|------------------------------------------------------------------------------------------------|--|--|
| MI1<br>-<br>MI8 |                                                | Refer to parameters 02-01-02-08 to program the                                                 |  |  |
|                 |                                                | multi-function inputs MI1-MI8.                                                                 |  |  |
|                 | Multi-function input 1–8                       | Source mode                                                                                    |  |  |
|                 |                                                | ON: the activation current is 3.3 mA ≥ 11 V <sub>DC</sub>                                      |  |  |
|                 |                                                | OFF: cut-off voltage ≤ 5 V <sub>DC</sub>                                                       |  |  |
| IVIIO           |                                                | Sink Mode                                                                                      |  |  |
|                 |                                                | ON: the activation current is 3.3 mA ≤ 13 V <sub>DC</sub>                                      |  |  |
|                 |                                                | OFF: cut-off voltage ≥ 19 V <sub>DC</sub>                                                      |  |  |
|                 | Digital frequency meter  OFM  OCM  Figure 6-15 | Regard the pulse voltage as the output monitor                                                 |  |  |
| DFM             |                                                | signal; Duty-cycle: 50 %                                                                       |  |  |
|                 |                                                | Min. load impedance: 1 kΩ / 100 pf                                                             |  |  |
|                 | <u> </u>                                       | Max. current: 30 mA                                                                            |  |  |
| DCM             | Digital frequency signal common                | Max. voltage: 30 V <sub>DC</sub>                                                               |  |  |
|                 |                                                | The AC motor drive releases various monitor                                                    |  |  |
| MO1             | Multi-function output 1                        | signals, such as drive in operation, frequency                                                 |  |  |
| IVIOT           | (photocoupler)                                 | attained and overload indication, via transistor (open collector).                             |  |  |
|                 |                                                | (▼1) MO1                                                                                       |  |  |
|                 |                                                | T INIC I                                                                                       |  |  |
| MO2             | Multi-function output 2                        | MO2                                                                                            |  |  |
|                 | (photocoupler)                                 | MCM Figure 6-16                                                                                |  |  |
| MCM             | Multi-function output common                   | Max 48 V <sub>DC</sub> 50 mA                                                                   |  |  |
| RA1             | Multi-function relay output 1 (N.O.) a         | Resistive Load                                                                                 |  |  |
| RB1             | Multi-function relay output 1 (N.C.) b         | 3A (N.O.) / 3A (N.C.) 250 V <sub>AC</sub>                                                      |  |  |
| D04             |                                                | 5A (N.O.) / 3A (N.C.) 30 V <sub>DC</sub><br>Inductive Load (COS 0.4)                           |  |  |
| RC1             | Multi-function relay common                    | 1.2A (N.O.) / 1.2A (N.C.) 250 V <sub>AC</sub>                                                  |  |  |
| RA2             | Multi-function relay output 2 (N.O.) a         | 2.0A (N.O.) / 1.2A (N.C.) 30 V <sub>DC</sub>                                                   |  |  |
| RB2             | Multi-function relay output 2 (N.C.) b         | It is used to output each monitor signal, such as drive is in operation, frequency attained or |  |  |
| RC2             | Multi-function relay common                    | overload indication.                                                                           |  |  |
| +10V            | Potentiometer power supply                     | Analog frequency setting: +10V <sub>DC</sub> 20 mA                                             |  |  |
| -10V            | Potentiometer power supply                     | Analog frequency setting: -10V <sub>DC</sub> 20 mA                                             |  |  |
| AVI             | Analog voltage input                           |                                                                                                |  |  |
|                 | +10V AVI circuit                               | Impedance: 20 kΩ                                                                               |  |  |
|                 |                                                | Range: 0–20 mA / 4–20 mA / 0–10 V = 0–Max.                                                     |  |  |
|                 | AVI                                            | Output Frequency (Pr.01-00)                                                                    |  |  |
|                 | ACM                                            | AVI switch, factory setting is 0–10 V                                                          |  |  |
|                 | internal circuit Figure 6-17                   |                                                                                                |  |  |

# www.maher.ir

| Terminals    | Terminal Function                                                                                                    | Factory Setting (NPN mode)                                                                                                    |  |
|--------------|----------------------------------------------------------------------------------------------------|----------------------------------------------------------------------------------------------------|--|
| ACI          | Analog current input  ACI ACI circuit  ACI ACI circuit  ACM internal circuit  Figure 6-18                                                                               | Impedance: 250Ω Range: 0–20mA / 4–20mA / 0–10V = 0–Max.  Output Frequency (Pr. 01-00)  ACI Switch, factory setting is 4–20mA                                                                                                    |  |
| AUI          | Auxiliary analog voltage input  +10V AUI (-10V~+10V) ACM -10V internal circuit Figure 6-19                                                                              | Impedance: 20kΩ Range: -10–+10V <sub>DC</sub> =0–Max. Output Frequency (Pr. 01-00)                                                                                                    |  |
| AFM1         | Multi-function analog voltage output  AFM1  ACM                                                                                                    | 0–10V Max. output current 2mA, Max. load 5kΩ -10–10V maximum output current 2mA, maximum load 5kΩ Output current: 2mA max Resolution: 0–10V corresponds to Max. operation frequency Range: 0–10V → -10–+10V AFM1 Switch, factory setting is 0–10V |  |
| AFM2         | ⊕ E  Figure 6-20                                                                                                    | 0–10V Max. output current 2mA, Max. load 5kΩ 0–20mA Max. load 500Ω Output current: 20mA max Resolution: 0–10V corresponds to Max. operation frequency Range: 0–10V → 4–20mA AFM2 Switch, factory setting is 0–10V                                 |  |
| ACM          | Analog signal common                                                                                                    | Common for analog terminals                                                                                                    |  |
| STO1         | Default setting is shorted  Power removal safety function for EN954-1 and IEC/EN61508  When STO1, SCM1; STO2, SCM2 is activated, the activation current is 3.3mA > 11\/ |                                                                                                    |  |
| STO2<br>SCM2 | When STO1–SCM1; STO2–SCM2 is activated, the activation current is 3.3mA ≥ 11V <sub>DC</sub> Note: Please refer to CH 17 Safe Torque off Function.                       |                                                                                                    |  |
| SG+          | MODBUS RS-485                                                                                                    |                                                                                                    |  |
| SG-          | Note: Please refer to CH12 DESCRIPTION OF PARAMETER SETTINGS group 09                                                                                                   |                                                                                                    |  |
| SGND         | Communication Parameters for more information.                                                                                                    |                                                                                                    |  |
| RJ-45        | PIN 1, 2, 7, 8: Reserved PIN 3, 6: SGND PIN 4: SG- PIN 5: SG+                                                                                                    |                                                                                                    |  |

# 6-3 Remove the Terminal Block

1. Loosen the screws by screwdriver. (As shown in figure below).

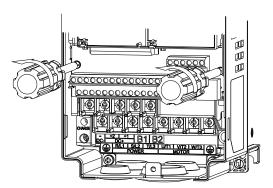

Figure 6-21

2. Remove the control board by pulling it out for a distance 6–8 cm (as 1 in the figure) then lift the control board upward (as 2 in the figure).

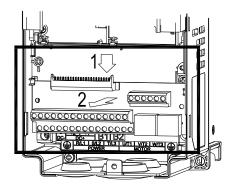

Figure 6-22

# Chapter 7 Optional Accessories

- 7-1 All Brake Resistors and Brake Units Used in AC Motor Drives
- 7-2 Non-fuse Circuit Breaker
- 7-3 Fuse Specification Chart
- 7-4 AC / DC Reactor
- 7-5 Zero Phase Reactors
- 7-6 EMC Filter
- 7-7 Panel Mounting (MKC-KPPK)
- 7-8 Conduit Box Kit
- 7-9 Fan Kit
- 7-10 Flange Mounting Kit
- 7-11 Power Terminal Kit
- 7-12 USB / RS-485 Communication Interface IFD6530

The optional accessories listed in this chapter are available upon request. Installing additional accessories to your drive would substantially improve the drive's performance. Please select an applicable accessory according to your need or contact the local distributor for suggestion.

# 7-1 All Brake Resistors and Brake Units Used in AC Motor Drives

#### 230V

| Applio Mo |     |                             | * <sup>2</sup> Ma       | x. Braking Torque                          |          |                                              |                                 |                               |                                      |                       |
|-----------|-----|-----------------------------|-------------------------|--------------------------------------------|----------|----------------------------------------------|---------------------------------|-------------------------------|--------------------------------------|-----------------------|
| HP        | kW  | Braking<br>Torque<br>[kg-m] | Brake<br>Unit<br>*4VFDB | * <sup>3</sup> Braking Resisto<br>Brake Ur |          | Resistor value spec. for each AC motor Drive | Total<br>Braking<br>Current [A] | Min.<br>Resistor<br>Value [Ω] | Max. Total<br>Braking<br>Current [A] | Peak<br>Power<br>[kW] |
| 1         | 0.7 | 0.5                         | -                       | BR080W20                                   | 00*1     | 80W 200Ω                                     | 1.9                             | 63.3                          | 6                                    | 2.3                   |
| 2         | 1.5 | 1.0                         | -                       | BR200W09                                   | 91*1     | 200W 91Ω                                     | 4.2                             | 47.5                          | 8                                    | 3.0                   |
| 3         | 2.2 | 1.5                         | -                       | BR300W07                                   | 70*1     | 300W 70Ω                                     | 5.4                             | 38.0                          | 10                                   | 3.8                   |
| 5         | 3.7 | 2.5                         | -                       | BR400W04                                   | 40*1     | 400W 40Ω                                     | 9.5                             | 19.0                          | 20                                   | 7.6                   |
| 7.5       | 5.5 | 3.7                         | -                       | BR1K0W02                                   | 20*1     | 1000W 20Ω                                    | 19                              | 14.6                          | 26                                   | 9.9                   |
| 10        | 7.5 | 5.1                         | -                       | BR1K0W02                                   | 20*1     | 1000W 20Ω                                    | 19                              | 14.6                          | 26                                   | 9.9                   |
| 15        | 11  | 7.5                         | -                       | BR1K5W0                                    | 13*1     | 1500W 13Ω                                    | 29                              | 12.6                          | 29                                   | 10.6                  |
| 20        | 15  | 10.2                        | -                       | BR1K0W4P3*2                                | 2 series | 2000W 8.6Ω                                   | 44                              | 8.3                           | 46                                   | 17.5                  |
| 25        | 18  | 12.2                        | -                       | BR1K0W4P3*2                                | 2 series | 2000W 8.6Ω                                   | 44                              | 8.3                           | 46                                   | 17.5                  |
| 30        | 22  | 14.9                        | -                       | BR1K5W3P3*2                                | 2 series | 3000W 6.6Ω                                   | 58                              | 5.8                           | 66                                   | 25.1                  |
| 40        | 30  | 20.3                        | 2015*2                  | BR1K0W5P1*2                                | 2 series | 4000W 5.1Ω                                   | 75                              | 4.8                           | 80                                   | 30.4                  |
| 50        | 37  | 25.1                        | 2022*2                  | BR1K2W3P9*2                                | 2 series | 4800W 3.9Ω                                   | 97                              | 3.2                           | 120                                  | 45.6                  |
| 60        | 45  | 30.5                        | 2022*2                  | BR1K5W3P3*2                                | 2 series | 6000W 3.3Ω                                   | 118                             | 3.2                           | 120                                  | 45.6                  |
| 75        | 55  | 37.2                        | 2022*3                  | BR1K2W3P9*2                                | 2 series | 7200W 2.6Ω                                   | 145                             | 2.1                           | 180                                  | 68.4                  |
| 100       | 75  | 50.8                        | 2022*4                  | BR1K2W3P9*2                                | 2 series | 9600W 2Ω                                     | 190                             | 1.6                           | 240                                  | 91.2                  |
| 125       | 90  | 60.9                        | 2022*4                  | BR1K5W3P3*2                                | 2 series | 12000W 1.65Ω                                 | 230                             | 1.6                           | 240                                  | 91.2                  |

Table 7-1

#### 460V

| Appli<br>Mc | cable      |                             |                         | *1 125% Brakir                           | ng Torque 10            | )% ED                                        |                                 | *2 Ma                         | x. Braking To                        | rque                  |
|-------------|------------|-----------------------------|-------------------------|------------------------------------------|-------------------------|----------------------------------------------|---------------------------------|-------------------------------|--------------------------------------|-----------------------|
| HP          | kW         | Braking<br>Torque<br>[kg-m] | Brake<br>Unit<br>*4VFDB | * <sup>3</sup> Braking Resist<br>Brake U |                         | Resistor value spec. for each AC motor Drive | Total<br>Braking<br>Current [A] | Min.<br>Resistor<br>Value [Ω] | Max. Total<br>Braking<br>Current [A] | Peak<br>Power<br>[kW] |
| 1           | 0.7        | 0.5                         | -                       | BR080W7                                  | ′50*1                   | 80W 750Ω                                     | 1                               | 190.0                         | 4                                    | 3.0                   |
| 2           | 1.5        | 1.0                         | -                       | BR200W3                                  | 60*1                    | 200W 360Ω                                    | 2.1                             | 126.7                         | 6                                    | 4.6                   |
| 3           | 2.2        | 1.5                         | -                       | BR300W2                                  | 250*1                   | 300W 250Ω                                    | 3                               | 108.6                         | 7                                    | 5.3                   |
| 5           | 3.7        | 2.5                         | -                       | BR400W1                                  | 50*1                    | 400W 150Ω                                    | 5.1                             | 84.4                          | 9                                    | 6.8                   |
| 5.5<br>7.5  | 4.0<br>5.5 | 2.7<br>3.7                  | -                       | BR1K0W0                                  | )75*1                   | 1000W 75Ω                                    | 10.2                            | 54.3                          | 14                                   | 10.6                  |
| 10          | 7.5        | 5.1                         | -                       | BR1K0W0                                  | )75*1                   | 1000W 75Ω                                    | 10.2                            | 47.5                          | 16                                   | 12.2                  |
| 15          | 11         | 7.5                         | -                       | BR1K5W0                                  |                         | 1500W 43Ω                                    | 17.6                            | 42.2                          | 18                                   | 13.7                  |
| 20          | 15         | 10.2                        | -                       | BR1K0W016*2                              | 2 series                | 2000W 32Ω                                    | 24                              | 26.2                          | 29                                   | 22.0                  |
| 25          | 18         | 12.2                        | -                       | BR1K0W016*2                              | 2 series                | 2000W 32Ω                                    | 24                              | 23.0                          | 33                                   | 25.1                  |
| 30          | 22         | 14.9                        | -                       | BR1K5W013*2                              | 2 series                | 3000W 26Ω                                    | 29                              | 23.0                          | 33                                   | 25.1                  |
| 40          | 30         | 20.3                        | -                       | BR1K0W016*4                              | 2 parallel,<br>2 series | 4000W 16Ω                                    | 47.5                            | 14.1                          | 54                                   | 41.0                  |
| 50          | 37         | 25.1                        | 4045*1                  | BR1K2W015*4                              | 2 parallel,<br>2 series | 4800W 15Ω                                    | 50                              | 12.7                          | 60                                   | 45.6                  |
| 60          | 45         | 30.5                        | 4045*1                  | BR1K5W013*4                              | 2 parallel,<br>2 series | 6000W 13Ω                                    | 59                              | 12.7                          | 60                                   | 45.6                  |
| 75          | 55         | 37.2                        | 4030*2                  | BR1K0W5P1*4                              | 4 series                | 8000W 10.2Ω                                  | 76                              | 9.5                           | 80                                   | 60.8                  |
| 100         | 75         | 50.8                        | 4045*2                  | BR1K2W015*4                              | 2 parallel,<br>2 series | 9600W 7.5Ω                                   | 100                             | 6.3                           | 120                                  | 91.2                  |
| 125         | 90         | 60.9                        | 4045*2                  | BR1K5W013*4                              | 2 parallel,<br>2 series | 12000W 6.5Ω                                  | 117                             | 6.3                           | 120                                  | 91.2                  |
| 150         | 110        | 74.5                        | 4110*1                  | BR1K2W015*10                             | 5 parallel,<br>2 series | 12000W 6Ω                                    | 126                             | 6.0                           | 126                                  | 95.8                  |
| 175         | 132        | 89.4                        | 4160*1                  | BR1K5W012*12                             | 6 parallel,<br>2 series | 18000W 4Ω                                    | 190                             | 4.0                           | 190                                  | 144.4                 |
| 215         | 160        | 108.3                       | 4160*1                  | BR1K5W012*12                             | 6 parallel,<br>2 series | 18000W 4Ω                                    | 190                             | 4.0                           | 190                                  | 144.4                 |
| 250         | 185        | 125.3                       | 4185*1                  | BR1K5W012*14                             | 7 parallel,<br>2 series | 21000W 3.4Ω                                  | 225                             | 3.4                           | 225                                  | 172.1                 |

|     | cable<br>otor |                             | *1 125% Braking Torque 10% ED *2 Max. Braking Torque |                                   |                                                        |             |                                 |                               |                                      |                       |  |  |
|-----|---------------|-----------------------------|------------------------------------------------------|-----------------------------------|--------------------------------------------------------|-------------|---------------------------------|-------------------------------|--------------------------------------|-----------------------|--|--|
| HP  | kW            | Braking<br>Torque<br>[kg-m] | Brake<br>Unit<br>*4VFDB                              |                                   | * <sup>3</sup> Braking Resistor for each<br>Brake Unit |             | Total<br>Braking<br>Current [A] | Min.<br>Resistor<br>Value [Ω] | Max. Total<br>Braking<br>Current [A] | Peak<br>Power<br>[kW] |  |  |
| 300 | 220           | 148.9                       | 4110*2                                               | BR1K2W015*10                      | 5 parallel,<br>2 series                                | 24000W 3Ω   | 252                             | 3.0                           | 252                                  | 190.5                 |  |  |
| 375 | 280           | 189.6                       | 4160*2                                               | BR1K5W012*12                      | 6 parallel,<br>2 series                                | 36000W 2Ω   | 380                             | 2.0                           | 380                                  | 288.8                 |  |  |
| 425 | 315           | 213.3                       | 4160*2                                               | BR1K5W012*12                      | 6 parallel,<br>2 series                                | 36000W 2Ω   | 380                             | 2.0                           | 380                                  | 288.8                 |  |  |
| 475 | 355           | 240.3                       | 4185*2                                               | BR1K5W012*14 7 parallel, 2 series |                                                        | 42000W 1.7Ω | 450                             | 1.7                           | 450                                  | 344.2                 |  |  |
| 600 | 450           | 304.7                       | 4185*3                                               | BR1K5W012*12                      | 6 parallel,<br>2 series                                | 54000W 1.3Ω | 600                             | 1.1                           | 675                                  | 513.0                 |  |  |

Table 7-2

#### 575V

|     | plicat<br>tor (k |      |                             | * 1                | 125% Braking Tor                                          |                                                    | * <sup>2</sup> Max. Braking Torque |                               |                                      |                       |
|-----|------------------|------|-----------------------------|--------------------|-----------------------------------------------------------|----------------------------------------------------|------------------------------------|-------------------------------|--------------------------------------|-----------------------|
| LD  | ND               | HD   | Braking<br>Torque<br>[kg-m] | Brake Unit<br>VFDB | * <sup>3</sup> Braking<br>Resistor for each<br>Brake Unit | Resistor value spec.<br>for each AC motor<br>drive | Total<br>Braking<br>Current [A]    | Min.<br>Resistor<br>Value [Ω] | Max. Total<br>Braking<br>Current [A] | Peak<br>Power<br>[kW] |
| 1.5 | 0.75             | 0.75 | 0.5                         | -                  | BR080W750*1                                               | 80W 750Ω                                           | 1.2                                | 280.0                         | 4                                    | 4.5                   |
| 2.2 | 1.5              | 1.5  | 1                           | -                  | BR200W360*1                                               | 200W 360Ω                                          | 2.6                                | 186.7                         | 6                                    | 6.7                   |
| 3.7 | 2.2              | 2.2  | 1.5                         | -                  | BR300W400*1                                               | 300W 400Ω                                          | 2.3                                | 160.0                         | 7                                    | 7.8                   |
| 5.5 | 3.7              | 3.7  | 2.5                         | -                  | BR500W100*1                                               | 500W 100Ω                                          | 9.2                                | 93.3                          | 12                                   | 13.4                  |
| 7.5 | 5.5              | 3.7  | 3.7                         | -                  | BR750W140*1                                               | 750W 140Ω                                          | 6.6                                | 80.0                          | 14                                   | 15.7                  |
| 11  | 7.5              | 7.5  | 5.1                         | -                  | BR1K0W075*1                                               | 1000W 75Ω                                          | 12.3                               | 70.0                          | 16                                   | 17.9                  |
| 15  | 11               | 7.5  | 7.4                         | -                  | BR1K1W091*1                                               | 1100W 91Ω                                          | 10.1                               | 62.2                          | 18                                   | 20.2                  |

Table 7-3

#### 690V

|      | 907              |      |                             |                       |                                          |                         |                                                    |                                    |                                    |                                            |                       |  |
|------|------------------|------|-----------------------------|-----------------------|------------------------------------------|-------------------------|----------------------------------------------------|------------------------------------|------------------------------------|--------------------------------------------|-----------------------|--|
|      | plicat<br>tor (k |      |                             |                       | * <sup>1</sup> 125% Brakin               | g Torque / 10%E         | ED                                                 |                                    | * <sup>2</sup> Max. Braking Torque |                                            |                       |  |
| LD   | ND               | HD   | Braking<br>Torque<br>[kg-m] | Brake<br>Unit<br>VFDB | * <sup>3</sup> Braking Resi<br>each Brak |                         | Resistor value<br>spec. for each<br>AC motor drive | Total<br>Braking<br>Current<br>[A] | Min.<br>Resistor<br>Value<br>[Ω]   | Max.<br>Total<br>Braking<br>Current<br>[A] | Peak<br>Power<br>[kW] |  |
| 18.5 | 15               | 11   | 10.2                        | -                     | BR1K0W039*2                              | 2 series                | 2000W 78Ω                                          | 14.4                               | 58.9                               | 19                                         | 21.3                  |  |
| 22   | 18.5             | 15   | 12.5                        | -                     | BR1K2W033*2                              | 2 series                | 2400W 66Ω                                          | 17.0                               | 58.9                               | 19                                         | 21.3                  |  |
| 30   | 22               | 18.5 | 14.9                        | -                     | BR1K5W027*2                              | 2 series                | 3000W 54Ω                                          | 20.7                               | 43.1                               | 26                                         | 29.1                  |  |
| 37   | 30               | 22   | 20.3                        | •                     | BR1K2W015*3                              | 3 series                | 3600W 45Ω                                          | 24.9                               | 43.1                               | 26                                         | 29.1                  |  |
| 45   | 37               | 30   | 25                          | 6055*1                | BR1K2W033*4                              | 2 series,<br>2 parallel | 4800W 33Ω                                          | 33.9                               | 24.3                               | 46                                         | 51.5                  |  |
| 55   | 45               | 37   | 30.5                        | 6055*1                | BR1K5W027*4                              | 2 series,<br>2 parallel | 6000W 27Ω                                          | 41.5                               | 24.3                               | 46                                         | 51.5                  |  |
| 75   | 55               | 45   | 37.2                        | 6110*1                | BR1K2W033*6                              | 2 series,<br>3 parallel | 7200W 22Ω                                          | 50.9                               | 12.2                               | 92                                         | 103.0                 |  |
| 90   | 75               | 55   | 50.8                        | 6110*1                | BR1K5W027*6                              | 2 series,<br>3 parallel | 9000W 18Ω                                          | 62.2                               | 12.2                               | 92                                         | 103.0                 |  |
| 110  | 90               | 75   | 60.9                        | 6110*1                | BR1K5W027*8                              | 2 series,<br>4 parallel | 12000W 13.5Ω                                       | 83.0                               | 12.2                               | 92                                         | 103.0                 |  |
| 132  | 110              | 90   | 74.5                        | 6160*1                | BR1K2W015*12                             | 3 series,<br>4 parallel | 14400W 11.3Ω                                       | 99.6                               | 8.2                                | 136                                        | 152.3                 |  |
| 160  | 132              | 110  | 89.4                        | 6160*1                | BR1K5W027*10                             | 2 series,<br>5 parallel | 15000W 10.8Ω                                       | 103.7                              | 8.2                                | 136                                        | 152.3                 |  |
| 200  | 160              | 132  | 108.3                       | 6200*1                | BR1K5W027*12                             | 2 series,<br>6 parallel | 18000W 9.0Ω                                        | 124.4                              | 6.9                                | 162                                        | 181.4                 |  |
| 250  | 200              | 160  | 135.4                       | 6110*2                | BR1K5W027*8                              | 2 series,<br>4 parallel | 24000W 6.8Ω                                        | 165.9                              | 6.1                                | 184                                        | 206.1                 |  |
| 315  | 250              | 200  | 169.3                       | 6160*2                | BR1K5W027*10                             | 2 series,<br>5 parallel | 30000W 5.4Ω                                        | 207.4                              | 4.1                                | 272                                        | 304.6                 |  |
| 400  | 315              | 250  | 213.3                       | 6200*2                | BR1K5W027*12                             | 2 series,<br>6 parallel | 36000W 4.5Ω                                        | 248.9                              | 3.5                                | 324                                        | 362.9                 |  |

# www.maher.ir

|     | plicat<br>tor (k' |     |                             | * <sup>1</sup> 125% Braking Torque / 10%ED |                                                                          |                         |                                                    |                                    |                                  |                                            |                       |
|-----|-------------------|-----|-----------------------------|--------------------------------------------|--------------------------------------------------------------------------|-------------------------|----------------------------------------------------|------------------------------------|----------------------------------|--------------------------------------------|-----------------------|
| LD  | ND                | HD  | Braking<br>Torque<br>[kg-m] | Brake<br>Unit<br>VFDB                      | * <sup>3</sup> Braking Resistor <del>series</del> for<br>each Brake Unit |                         | Resistor value<br>spec. for each<br>AC motor drive | Total<br>Braking<br>Current<br>[A] | Min.<br>Resistor<br>Value<br>[Ω] | Max.<br>Total<br>Braking<br>Current<br>[A] | Peak<br>Power<br>[kW] |
| 450 | 355               | 315 | 240.3                       | 6200*2                                     | BR1K5W027*14                                                             | 2 series,<br>7 parallel | 42000W 3.9Ω                                        | 290.4                              | 3.5                              | 324                                        | 362.9                 |
| 560 | 450               | 355 | 304.7                       | 6200*3                                     | BR1K5W027*12                                                             | 2 series,<br>6 parallel | 54000W 3.0Ω                                        | 373.3                              | 2.3                              | 486                                        | 544.3                 |
| 630 | 630               | 630 | 426.5                       | 6200*4                                     | BR1K5W027*12                                                             | 2 series,<br>6 parallel | 72000W 2.3Ω                                        | 497.8                              | 1.7                              | 648                                        | 725.8                 |

Table 7-4

- \*1. Calculation for 125% brake toque: (kW) \* 125% \* 0.8; where 0.8 is motor efficiency.
- Because of the limited resistor power, the longest operation time for 10% ED is 10 seconds (on: 10 seconds / off: 90 seconds).

  Refer to Chapter 7 "Brake Module and Brake Resistors" in application manual for "Operation Duration & ED" vs. "Braking Current".
- \*3. For heat dissipation, a resistor of 400W or lower should be fixed to the frame and maintain the surface temperature below 250°C; a resistor of 1000W and above should maintain the surface temperature below 350°C.
- <sup>\*4</sup> Please refer to VFDB series Braking Module Instruction for more detail on braking resistor.

### NOTE

- 1. Specification and appearance of brake resistors
  - 1-1 Wirewound resistor: for 1000W and above. Refer to the following appearance of wirewound resistor (Figure 7-1) and its model and specification comparison table (Table 7-5) for details.

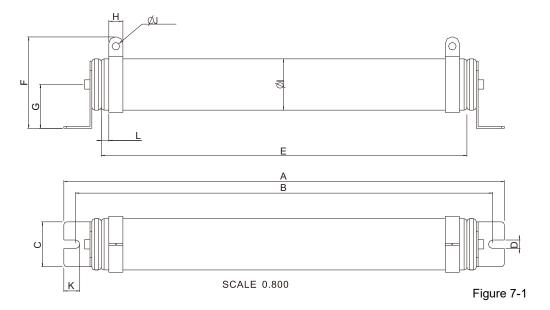

| UNI | T: | M | M |
|-----|----|---|---|

| MODEL     | Α          | В             | С            | D       | Е     | F    | G    | Н    | ØΙ   | ØJ      | K      | L   |
|-----------|------------|---------------|--------------|---------|-------|------|------|------|------|---------|--------|-----|
| BR1K0W4P3 |            |               |              |         |       |      |      |      |      |         |        |     |
| BR1K0W5P1 |            |               |              |         |       |      |      |      |      |         |        |     |
| BR1K0W016 |            |               |              |         |       |      |      |      |      |         |        |     |
| BR1K0W020 |            |               |              |         |       |      |      |      |      |         |        |     |
| BR1K0W075 |            |               |              |         |       |      |      |      |      |         |        |     |
| BR1K2W3P9 | $470\pm10$ | $445\!\pm\!5$ | $48 \pm 0.2$ | 9.1±0.1 | 390±3 | 98±5 | 47±5 | 15±1 | 55±5 | 8.1±0.1 | 21±0.2 | 8±1 |
| BR1K2W015 |            |               |              |         |       |      |      |      |      |         |        |     |
| BR1K5W3P3 |            |               |              |         |       |      |      |      |      |         |        |     |
| BR1K5W012 |            |               |              |         |       |      |      |      |      |         |        |     |
| BR1K5W013 |            |               |              |         |       |      |      |      |      |         |        |     |
| BR1K5W043 |            |               |              |         |       |      |      |      |      |         |        |     |

1-2 Aluminum housed resistor: for below 1000W. Refer to the following appearance of aluminum-housed resistor (Figure 7-2) and its model and specification comparison table (Table 7-6) for details.

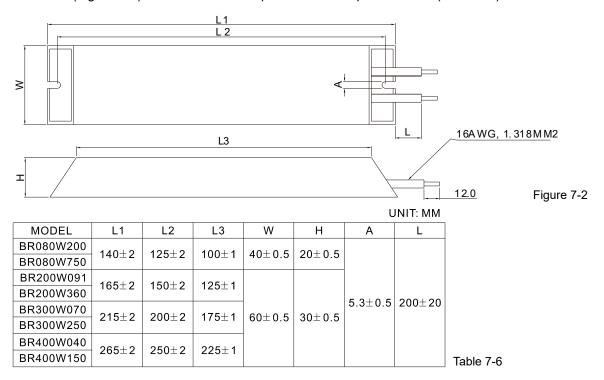

2. Select the resistance value, power and brake usage (ED %) according to Delta rules.

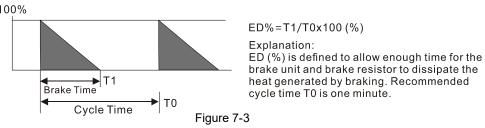

For safety, install a thermal overload relay (O.L) between the brake unit and the brake resistor in conjunction with the magnetic contactor (MC) before the drive for additional protection. The thermal overload relay protects the brake resistor from damage due to frequent or continuous braking. Under such circumstances, turn off the power to prevent damage to the brake resistor, brake unit and drive.

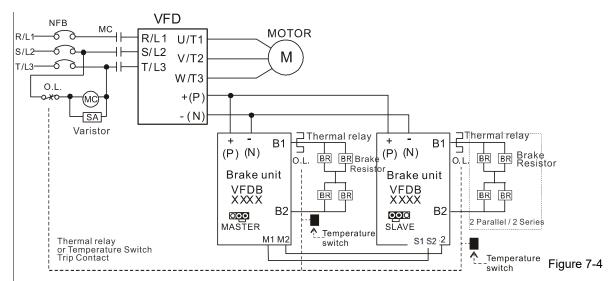

- When AC Drive is equipped with a DC reactor, please read user manual for the correct wiring for the brake unit input circuit +(P).
- DO NOT connect input circuit -(N) to the neutral point of the power system.

- 3. Any damage to the drive or other equipment caused by using brake resistors and brake modules that are not provided by Delta voids the warranty.
- 4. Consider environmental safety factors when installing the brake resistors. If you use the minimum resistance value, consult local dealers for the power calculation.
- 5. When using more than two brake units, the equivalent resistor value of the parallel brake unit cannot be less than the value in the column "Minimum Resistor Value ( $\Omega$ )". Read the wiring information in the brake unit user manual thoroughly prior to operation.
- 6. This chart is for normal usage; if the AC motor drive is applied for frequent braking, it is suggested to enlarge 2~3 times of the Watts.
- 7. Thermal Overload Relay (TOR), for 230V / 460V / 690V models: Choosing a thermal overload relay is based on whether its overload capacity is appropriate for the C2000. The standard braking capacity of the C2000 is 10% ED (Tripping time=10 s). As shown in the figure below, the thermal overload relay continuously operates for 10 seconds and it can withstand a 260% overload (Host starting). For example, a 460V, 110 kW C2000 has a braking current of 126 A (refer to the tables in this section), so it can use the thermal overload relay with a rated current of 50 A. The property of each thermal relay may vary among different manufacturer, please carefully read specification.

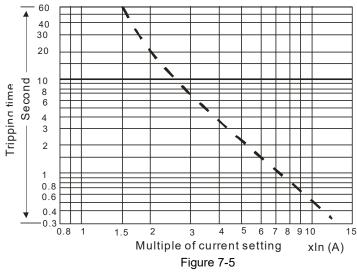

## 7-2 Non-fuse Circuit Breaker

Comply with UL standard: Per UL 508, paragraph 45.8.4, part a.

The rated current of the breaker shall be 1.6~2.6 times (575V / 690V models: 2~4 times) of the maximum rated input current of AC motor drive.

| 3-ph         | nase 230V                        |
|--------------|----------------------------------|
| Model        | Recommended non-fuse breaker [A] |
| VFD007C23A   | 15                               |
| VFD015C23A   | 20                               |
| VFD022C23A   | 30                               |
| VFD037C23A   | 40                               |
| VFD055C23A   | 50                               |
| VFD075C23A   | 60                               |
| VFD110C23A   | 100                              |
| VFD150C23A   | 125                              |
| VFD185C23A   | 150                              |
| VFD220C23A   | 200                              |
| VFD300C23A/E | 225                              |
| VFD370C23A/E | 250                              |
| VFD450C23A/E | 300                              |
| VFD550C23A/E | 400                              |
| VFD750C23A/E | 450                              |
| VFD900C23A/E | 600                              |

| _  |   |    |    |    |
|----|---|----|----|----|
| Ta | h | le | 7. | -7 |

| 3-phase 460V  |                                  |  |  |  |  |  |  |
|---------------|----------------------------------|--|--|--|--|--|--|
| Model         | Recommended non-fuse breaker [A] |  |  |  |  |  |  |
| VFD007C43A/E  | 5                                |  |  |  |  |  |  |
| VFD015C43A/E  | 10                               |  |  |  |  |  |  |
| VFD022C43A/E  | 15                               |  |  |  |  |  |  |
| VFD040C43A/E  | 20                               |  |  |  |  |  |  |
| VFD037C43A/E  | 20                               |  |  |  |  |  |  |
| VFD055C43A/E  | 30                               |  |  |  |  |  |  |
| VFD075C43A/E  | 40                               |  |  |  |  |  |  |
| VFD110C43A/E  | 50                               |  |  |  |  |  |  |
| VFD150C43A/E  | 60                               |  |  |  |  |  |  |
| VFD185C43A/E  | 75                               |  |  |  |  |  |  |
| VFD220C43A/E  | 100                              |  |  |  |  |  |  |
| VFD300C43A/E  | 125                              |  |  |  |  |  |  |
| VFD370C43S/U  | 150                              |  |  |  |  |  |  |
| VFD450C43S/U  | 175                              |  |  |  |  |  |  |
| VFD550C43A/E  | 250                              |  |  |  |  |  |  |
| VFD750C43A/E  | 300                              |  |  |  |  |  |  |
| VFD900C43A/E  | 300                              |  |  |  |  |  |  |
| VFD1100C43A/E | 400                              |  |  |  |  |  |  |
| VFD1320C43A/E | 500                              |  |  |  |  |  |  |
| VFD1600C43A/E | 600                              |  |  |  |  |  |  |
| VFD1850C43A/E | 600                              |  |  |  |  |  |  |
| VFD2200C43A/E | 800                              |  |  |  |  |  |  |
| VFD2800C43A/E | 1000                             |  |  |  |  |  |  |
| VFD3150C43A/E | 1200                             |  |  |  |  |  |  |
| VFD3550C43A/E | 1350                             |  |  |  |  |  |  |
| VFD4500C43A/E | 1467                             |  |  |  |  |  |  |

Table 7-8

| 3-phase 575V  |                                  |  |  |  |  |  |  |
|---------------|----------------------------------|--|--|--|--|--|--|
| Model         | Recommended non-fuse breaker [A] |  |  |  |  |  |  |
| VFD015C53A-21 | 5                                |  |  |  |  |  |  |
| VFD022C53A-21 | 10                               |  |  |  |  |  |  |
| VFD037C53A-21 | 15                               |  |  |  |  |  |  |
| VFD055C53A-21 | 20                               |  |  |  |  |  |  |
| VFD075C53A-21 | 25                               |  |  |  |  |  |  |
| VFD110C53A-21 | 40                               |  |  |  |  |  |  |
| VFD150C53A-21 | 50                               |  |  |  |  |  |  |

Table 7-9

|                         | Table 7-0                        |
|-------------------------|----------------------------------|
| 3-pha                   | se 690V                          |
| Model                   | Recommended non-fuse breaker [A] |
| VFD185C63B-21           | 50                               |
| VFD220C63B-21           | 60                               |
| VFD300C63B-21           | 60                               |
| VFD370C63B-21           | 80                               |
| VFD450C63B-00 / 63B-21  | 100                              |
| VFD550C63B-00 / 63B-21  | 125                              |
| VFD750C63B-00 / 63B-21  | 150                              |
| VFD900C63B-00 / 63B-21  | 200                              |
| VFD1100C63B-00 / 63B-21 | 225                              |
| VFD1320C63B-00 / 63B-21 | 300                              |
| VFD1600C63B-00 / 63B-21 | 350                              |
| VFD2000C63B-00 / 63B-21 | 400                              |
| VFD2500C63B-00 / 63B-21 | 500                              |
| VFD3150C63B-00 / 63B-21 | 650                              |
| VFD4000C63B-00 / 63B-21 | 800                              |
| VFD4500C63B-00 / 63B-21 | 850                              |
| VFD5600C63B-00 / 63B-21 | 1200                             |
| VFD6300C63B-00 / 63B-21 | 1400                             |
|                         | Table 7-10                       |

# 7-3 Fuse Specification Chart

- ☑ Fuse specifications lower than the table below are allowed.
- ☑ For installation in the United States, branch circuit protection must be provided in accordance with the National Electrical Code (NEC) and any applicable local codes. Use UL classified fuses to fulfill this requirement.
- ☑ For installation in Canada, branch circuit protection must be provided in accordance with Canadian Electrical Code and any applicable provincial codes. Use UL classified fuses to fulfill this requirement.

| 220\/ Madal  | Input Curi | rent I [A]  | Li    | ne Fuse           |
|--------------|------------|-------------|-------|-------------------|
| 230V Model   | Heavy Duty | Normal Duty | I [A] | Bussmann P/N      |
| VFD007C23A   | 6.1        | 6.4         | 15    | JJN-15 / JJS-15   |
| VFD015C23A   | 11         | 12          | 25    | JJN-25 / JJS-25   |
| VFD022C23A   | 15         | 16          | 35    | JJN-35 / JJS-35   |
| VFD037C23A   | 18.5       | 20          | 45    | JJN-45 / JJS-45   |
| VFD055C23A   | 26         | 28          | 60    | JJN-60 / JJS-60   |
| VFD075C23A   | 34         | 36          | 80    | JJN-80 / JJS-80   |
| VFD110C23A   | 50         | 52          | 110   | JJN-110 / JJS-110 |
| VFD150C23A   | 68         | 72          | 150   | JJN-150 / JJS-150 |
| VFD185C23A   | 78         | 83          | 175   | JJN-175 / JJS-175 |
| VFD220C23A   | 95         | 99          | 225   | JJN-225 / JJS-225 |
| VFD300C23A/E | 118        | 124         | 250   | JJN-250 / JJS-250 |
| VFD370C23A/E | 136        | 143         | 300   | JJN-300 / JJS-300 |
| VFD450C23A/E | 162        | 171         | 400   | JJN-400 / JJS-400 |
| VFD550C23A/E | 196        | 206         | 450   | JJN-450 / JJS-450 |
| VFD750C23A/E | 233        | 245         | 500   | JJN-500 / JJS-500 |
| VFD900C23A/E | 315        | 331         | 700   | JJN-700 / JJS-700 |

Table 7-11

| 460VModel         Heavy Duty         Normal Duty         I [A]         Bussmann P/N           VFD007C43A/E         4.1         4.3         10         JJS-10           VFD015C43A/E         5.6         5.9         15         JJS-15           VFD022C43A/E         8.3         8.7         20         JJS-20           VFD037C43A/E         13         14         30         JJS-30           VFD040C43A/E         14.5         15.5         35         JJS-35           VFD055C43A/E         16         17         40         JJS-40           VFD075C43A/E         19         20         45         JJS-45           VFD110C43A/E         25         26         60         JJS-80           VFD150C43A/E         33         35         80         JJS-80           VFD185C43A/E         38         40         90         JJS-90           VFD220C43A/E         45         47         110         JJS-110           VFD300C43A/E         60         63         150         JJS-150           VFD370C43/S/U         70         74         175         JJS-175           VFD450C43A/E         108         114         250         JJS-250      <                                                                                  | 460\/Madal    | Input Curi | rent I[A]   | Li    | ne Fuse      |
|----------------------------------------------------------------------------------------------------|---------------|------------|-------------|-------|--------------|
| VFD015C43A/E         5.6         5.9         15         JJS-15           VFD02C43A/E         8.3         8.7         20         JJS-20           VFD037C43A/E         13         14         30         JJS-30           VFD040C43A/E         14.5         15.5         35         JJS-35           VFD055C43A/E         16         17         40         JJS-40           VFD075C43A/E         19         20         45         JJS-45           VFD110C43A/E         25         26         60         JJS-60           VFD150C43A/E         33         35         80         JJS-80           VFD185C43A/E         38         40         90         JJS-90           VFD220C43A/E         45         47         110         JJS-110           VFD300C43A/E         60         63         150         JJS-150           VFD370C43/S/U         70         74         175         JJS-175           VFD450C43/S/U         96         101         225         JJS-250           VFD550C43A/E         108         114         250         JJS-350           VFD750C43A/E         149         157         350         JJN-350           VF                                                                                              | 460VModel     | Heavy Duty | Normal Duty | I [A] | Bussmann P/N |
| VFD022C43A/E         8.3         8.7         20         JJS-20           VFD037C43A/E         13         14         30         JJS-30           VFD040C43A/E         14.5         15.5         35         JJS-35           VFD055C43A/E         16         17         40         JJS-40           VFD075C43A/E         19         20         45         JJS-45           VFD110C43A/E         25         26         60         JJS-60           VFD150C43A/E         33         35         80         JJS-80           VFD185C43A/E         38         40         90         JJS-90           VFD220C43A/E         45         47         110         JJS-110           VFD300C43A/E         45         47         110         JJS-150           VFD370C43/S/U         70         74         175         JJS-150           VFD450C43/S/U         96         101         225         JJS-250           VFD750C43A/E         149         157         350         JJS-350           VFD100C43A/E         149         157         350         JJN-350           VFD1100C43A/E         197         207         450         JJS-450 <t< td=""><td>VFD007C43A/E</td><td>4.1</td><td>4.3</td><td>10</td><td>JJS-10</td></t<>                | VFD007C43A/E  | 4.1        | 4.3         | 10    | JJS-10       |
| VFD037C43A/E         13         14         30         JJS-30           VFD040C43A/E         14.5         15.5         35         JJS-35           VFD055C43A/E         16         17         40         JJS-40           VFD075C43A/E         19         20         45         JJS-45           VFD110C43A/E         25         26         60         JJS-60           VFD150C43A/E         33         35         80         JJS-80           VFD185C43A/E         38         40         90         JJS-90           VFD220C43A/E         45         47         110         JJS-110           VFD300C43A/E         45         47         110         JJS-150           VFD370C43/S/U         70         74         175         JJS-175           VFD450C43/S/U         96         101         225         JJS-250           VFD550C43A/E         149         157         350         JJS-350           VFD750C43A/E         149         157         350         JJN-350           VFD1100C43A/E         197         207         450         JJS-450           VFD1320C43A/E         228         240         500         JJS-500                                                                                                    | VFD015C43A/E  | 5.6        | 5.9         | 15    | JJS-15       |
| VFD040C43A/E         14.5         15.5         35         JJS-35           VFD055C43A/E         16         17         40         JJS-40           VFD075C43A/E         19         20         45         JJS-45           VFD110C43A/E         25         26         60         JJS-60           VFD150C43A/E         33         35         80         JJS-80           VFD185C43A/E         38         40         90         JJS-90           VFD220C43A/E         45         47         110         JJS-110           VFD300C43A/E         60         63         150         JJS-150           VFD370C43/S/U         70         74         175         JJS-175           VFD450C43/S/U         96         101         225         JJS-225           VFD550C43A/E         108         114         250         JJS-350           VFD750C43A/E         149         157         350         JJN-350           VFD1100C43A/E         159         167         350         JJN-350           VFD1320C43A/E         197         207         450         JJS-500           VFD1600C43A/E         285         300         700         KTU-700                                                                                               | VFD022C43A/E  | 8.3        | 8.7         | 20    | JJS-20       |
| VFD055C43A/E         16         17         40         JJS-40           VFD075C43A/E         19         20         45         JJS-45           VFD110C43A/E         25         26         60         JJS-60           VFD150C43A/E         33         35         80         JJS-80           VFD185C43A/E         38         40         90         JJS-90           VFD220C43A/E         45         47         110         JJS-110           VFD300C43A/E         60         63         150         JJS-150           VFD370C43/S/U         70         74         175         JJS-175           VFD450C43/S/U         96         101         225         JJS-225           VFD550C43A/E         108         114         250         JJS-250           VFD750C43A/E         149         157         350         JJN-350           VFD1100C43A/E         159         167         350         JJN-350           VFD1320C43A/E         197         207         450         JJS-500           VFD1600C43A/E         285         300         700         KTU-700           VFD1850C43A/E         361         380         800         KTU-800                                                                                              | VFD037C43A/E  | 13         | 14          | 30    | JJS-30       |
| VFD075C43A/E         19         20         45         JJS-45           VFD110C43A/E         25         26         60         JJS-60           VFD150C43A/E         33         35         80         JJS-80           VFD185C43A/E         38         40         90         JJS-90           VFD220C43A/E         45         47         110         JJS-110           VFD300C43A/E         60         63         150         JJS-150           VFD370C43/S/U         70         74         175         JJS-175           VFD450C43/S/U         96         101         225         JJS-225           VFD450C43/S/U         96         101         225         JJS-250           VFD550C43A/E         108         114         250         JJS-350           VFD750C43A/E         149         157         350         JJN-350           VFD1100C43A/E         159         167         350         JJN-350           VFD1320C43A/E         197         207         450         JJS-450           VFD1600C43A/E         228         240         500         JJS-500           VFD1850C43A/E         285         300         700         KTU-700 <t< td=""><td>VFD040C43A/E</td><td>14.5</td><td>15.5</td><td>35</td><td>JJS-35</td></t<> | VFD040C43A/E  | 14.5       | 15.5        | 35    | JJS-35       |
| VFD110C43A/E         25         26         60         JJS-60           VFD150C43A/E         33         35         80         JJS-80           VFD185C43A/E         38         40         90         JJS-90           VFD220C43A/E         45         47         110         JJS-110           VFD300C43A/E         60         63         150         JJS-150           VFD370C43/S/U         70         74         175         JJS-175           VFD450C43/S/U         96         101         225         JJS-225           VFD550C43A/E         108         114         250         JJS-250           VFD750C43A/E         149         157         350         JJS-350           VFD900C43A/E         159         167         350         JJS-350           VFD1100C43A/E         197         207         450         JJS-450           VFD1320C43A/E         228         240         500         JJS-500           VFD1600C43A/E         285         300         700         KTU-700           VFD1850C43A/E         361         380         800         KTU-800           VFD2200C43A/E         380         400         800         KTU-800  <                                                                                  | VFD055C43A/E  | 16         | 17          | 40    | JJS-40       |
| VFD150C43A/E         33         35         80         JJS-80           VFD185C43A/E         38         40         90         JJS-90           VFD220C43A/E         45         47         110         JJS-110           VFD300C43A/E         60         63         150         JJS-150           VFD370C43/S/U         70         74         175         JJS-175           VFD450C43/S/U         96         101         225         JJS-225           VFD550C43A/E         108         114         250         JJS-250           VFD750C43A/E         149         157         350         JJS-350           VFD900C43A/E         159         167         350         JJN-350           VFD1100C43A/E         197         207         450         JJS-450           VFD1320C43A/E         228         240         500         JJS-500           VFD1600C43A/E         285         300         700         KTU-700           VFD1850C43A/E         361         380         800         KTU-800           VFD2200C43A/E         380         400         800         KTU-800                                                                                                    | VFD075C43A/E  | 19         | 20          | 45    | JJS-45       |
| VFD185C43A/E         38         40         90         JJS-90           VFD220C43A/E         45         47         110         JJS-110           VFD300C43A/E         60         63         150         JJS-150           VFD370C43/S/U         70         74         175         JJS-175           VFD450C43/S/U         96         101         225         JJS-225           VFD550C43A/E         108         114         250         JJS-250           VFD750C43A/E         149         157         350         JJS-350           VFD900C43A/E         159         167         350         JJN-350           VFD1100C43A/E         197         207         450         JJS-450           VFD1320C43A/E         228         240         500         JJS-500           VFD1600C43A/E         285         300         700         KTU-700           VFD1850C43A/E         361         380         800         KTU-800           VFD2200C43A/E         380         400         800         KTU-800                                                                                                    | VFD110C43A/E  | 25         | 26          | 60    | JJS-60       |
| VFD220C43A/E         45         47         110         JJS-110           VFD300C43A/E         60         63         150         JJS-150           VFD370C43/S/U         70         74         175         JJS-175           VFD450C43/S/U         96         101         225         JJS-225           VFD550C43A/E         108         114         250         JJS-250           VFD750C43A/E         149         157         350         JJS-350           VFD900C43A/E         159         167         350         JJN-350           VFD1100C43A/E         197         207         450         JJS-450           VFD1320C43A/E         228         240         500         JJS-500           VFD1600C43A/E         285         300         700         KTU-700           VFD1850C43A/E         361         380         800         KTU-800           VFD2200C43A/E         380         400         800         KTU-800                                                                                                    | VFD150C43A/E  | 33         | 35          | 80    | JJS-80       |
| VFD300C43A/E         60         63         150         JJS-150           VFD370C43/S/U         70         74         175         JJS-175           VFD450C43/S/U         96         101         225         JJS-225           VFD550C43A/E         108         114         250         JJS-250           VFD750C43A/E         149         157         350         JJS-350           VFD900C43A/E         159         167         350         JJN-350           VFD1100C43A/E         197         207         450         JJS-450           VFD1320C43A/E         228         240         500         JJS-500           VFD1600C43A/E         285         300         700         KTU-700           VFD1850C43A/E         361         380         800         KTU-800           VFD2200C43A/E         380         400         800         KTU-800                                                                                                    | VFD185C43A/E  | 38         | 40          | 90    | JJS-90       |
| VFD370C43/S/U         70         74         175         JJS-175           VFD450C43/S/U         96         101         225         JJS-225           VFD550C43A/E         108         114         250         JJS-250           VFD750C43A/E         149         157         350         JJS-350           VFD900C43A/E         159         167         350         JJN-350           VFD1100C43A/E         197         207         450         JJS-450           VFD1320C43A/E         228         240         500         JJS-500           VFD1600C43A/E         285         300         700         KTU-700           VFD1850C43A/E         361         380         800         KTU-800           VFD2200C43A/E         380         400         800         KTU-800                                                                                                    | VFD220C43A/E  | 45         | 47          | 110   | JJS-110      |
| VFD450C43/S/U         96         101         225         JJS-225           VFD550C43A/E         108         114         250         JJS-250           VFD750C43A/E         149         157         350         JJS-350           VFD900C43A/E         159         167         350         JJN-350           VFD1100C43A/E         197         207         450         JJS-450           VFD1320C43A/E         228         240         500         JJS-500           VFD1600C43A/E         285         300         700         KTU-700           VFD1850C43A/E         361         380         800         KTU-800           VFD2200C43A/E         380         400         800         KTU-800                                                                                                    | VFD300C43A/E  | 60         | 63          | 150   | JJS-150      |
| VFD550C43A/E         108         114         250         JJS-250           VFD750C43A/E         149         157         350         JJS-350           VFD900C43A/E         159         167         350         JJN-350           VFD1100C43A/E         197         207         450         JJS-450           VFD1320C43A/E         228         240         500         JJS-500           VFD1600C43A/E         285         300         700         KTU-700           VFD1850C43A/E         361         380         800         KTU-800           VFD2200C43A/E         380         400         800         KTU-800                                                                                                    | VFD370C43/S/U | 70         | 74          | 175   | JJS-175      |
| VFD750C43A/E         149         157         350         JJS-350           VFD900C43A/E         159         167         350         JJN-350           VFD1100C43A/E         197         207         450         JJS-450           VFD1320C43A/E         228         240         500         JJS-500           VFD1600C43A/E         285         300         700         KTU-700           VFD1850C43A/E         361         380         800         KTU-800           VFD2200C43A/E         380         400         800         KTU-800                                                                                                    | VFD450C43/S/U | 96         | 101         | 225   | JJS-225      |
| VFD900C43A/E         159         167         350         JJN-350           VFD1100C43A/E         197         207         450         JJS-450           VFD1320C43A/E         228         240         500         JJS-500           VFD1600C43A/E         285         300         700         KTU-700           VFD1850C43A/E         361         380         800         KTU-800           VFD2200C43A/E         380         400         800         KTU-800                                                                                                    | VFD550C43A/E  | 108        | 114         | 250   | JJS-250      |
| VFD1100C43A/E         197         207         450         JJS-450           VFD1320C43A/E         228         240         500         JJS-500           VFD1600C43A/E         285         300         700         KTU-700           VFD1850C43A/E         361         380         800         KTU-800           VFD2200C43A/E         380         400         800         KTU-800                                                                                                    | VFD750C43A/E  | 149        | 157         | 350   | JJS-350      |
| VFD1320C43A/E         228         240         500         JJS-500           VFD1600C43A/E         285         300         700         KTU-700           VFD1850C43A/E         361         380         800         KTU-800           VFD2200C43A/E         380         400         800         KTU-800                                                                                                    | VFD900C43A/E  | 159        | 167         | 350   | JJN-350      |
| VFD1600C43A/E         285         300         700         KTU-700           VFD1850C43A/E         361         380         800         KTU-800           VFD2200C43A/E         380         400         800         KTU-800                                                                                                    | VFD1100C43A/E | 197        | 207         | 450   | JJS-450      |
| VFD1850C43A/E         361         380         800         KTU-800           VFD2200C43A/E         380         400         800         KTU-800                                                                                                    | VFD1320C43A/E | 228        | 240         | 500   | JJS-500      |
| VFD2200C43A/E 380 400 800 KTU-800                                                                                                    | VFD1600C43A/E | 285        | 300         | 700   | KTU-700      |
|                                                                                                    | VFD1850C43A/E | 361        | 380         | 800   | KTU-800      |
| VFD2800C43A/E 469 494 1000 KTU-1000                                                                                                    | VFD2200C43A/E | 380        | 400         | 800   | KTU-800      |
|                                                                                                    | VFD2800C43A/E | 469        | 494         | 1000  | KTU-1000     |
| VFD3150C43A/E 527 555 1200 KTU-1200                                                                                                    | VFD3150C43A/E | 527        | 555         | 1200  | KTU-1200     |
| VFD3550C43A/E 594 625 1400 KTU-1400                                                                                                    | VFD3550C43A/E | 594        | 625         | 1400  | KTU-1400     |
| VFD4500C43A/E 815 866 1600 170M6019                                                                                                    | VFD4500C43A/E | 815        | 866         | 1600  | 170M6019     |

|               | Inpu       | it Current I   | [A]           |       | Line Fuse |            |
|---------------|------------|----------------|---------------|-------|-----------|------------|
| 575V Model    | Light Duty | Normal<br>Duty | Heavy<br>Duty | I [A] | Model No. | Supplier   |
| VFD015C53A-21 | 3.8        | 3.1            | 2.6           | 7     | KLKD007.T | Littelfuse |
| VFD022C53A-21 | 5.4        | 4.5            | 3.8           | 10    | KLKD010.T | Littelfuse |
| VFD037C53A-21 | 10.4       | 7.2            | 5.8           | 15    | KLKD015.T | Littelfuse |
| VFD055C53A-21 | 14.9       | 12.3           | 10.7          | 25    | 25ET      | Bussmann   |
| VFD075C53A-21 | 16.9       | 15             | 12.5          | 32    | 32ET      | Bussmann   |
| VFD110C53A-21 | 21.3       | 18             | 16.9          | 50    | 50FE      | Bussmann   |
| VFD150C53A-21 | 26.3       | 22.8           | 19.7          | 63    | 63FE      | Bussmann   |

Table 7-13

|                         | Inp        | out Current I  | [A]        | Line  | Fuse         |
|-------------------------|------------|----------------|------------|-------|--------------|
| 690V Model              | Light Duty | Normal<br>Duty | Heavy Duty | I [A] | Bussmann P/N |
| VFD185C63B-21           | 29         | 24             | 20         | 60    | JJS-60       |
| VFD220C63B-21           | 36         | 29             | 24         | 70    | JJS-70       |
| VFD300C63B-21           | 43         | 36             | 29         | 80    | JJS-80       |
| VFD370C63B-21           | 54         | 43             | 36         | 100   | JJS-100      |
| VFD450C63B-00 / 63B-21  | 54         | 45             | 36         | 100   | JJS-100      |
| VFD550C63B-00 / 63B-21  | 67         | 54             | 45         | 125   | JJS-125      |
| VFD750C63B-00 / 63B-21  | 84         | 66             | 53         | 175   | JJS-175      |
| VFD900C63B-00 / 63B-21  | 102        | 84             | 66         | 200   | JJS-200      |
| VFD1100C63B-00 / 63B-21 | 122        | 102            | 84         | 250   | JJS-250      |
| VFD1320C63B-00 / 63B-21 | 147        | 122            | 102        | 300   | JJS-300      |
| VFD1600C63B-00 / 63B-21 | 178        | 148            | 123        | 350   | JJS-350      |
| VFD2000C63B-00 / 63B-21 | 217        | 178            | 148        | 400   | JJS-400      |
| VFD2500C63B-00 / 63B-21 | 292        | 222            | 181        | 450   | 170M4063     |
| VFD3150C63B-00 / 63B-21 | 353        | 292            | 222        | 500   | 170M6058     |
| VFD4000C63B-00 / 63B-21 | 454        | 353            | 292        | 700   | 170M6061     |
| VFD4500C63B-00 / 63B-21 | 469        | 388            | 313        | 800   | 170M6062     |
| VFD5600C63B-00 / 63B-21 | 595        | 504            | 423        | 1250  | 170M6066     |
| VFD6300C63B-00 / 63B-21 | 681        | 681            | 681        | 1400  | 170M6067     |

Table 7-14

#### 7-4 AC / DC Reactor

#### **AC Input Reactor**

Installing an AC reactor on the input side of an AC motor drive can increase line impedance, improve the power factor, reduce input current, and reduce interference generated from the motor drive. It also reduces momentary voltage surges or abnormal current spikes. For example, when the main power capacity is higher than 500 kVA, or when using a switching capacitor bank, momentary voltage and current spikes may damage the AC motor drive's internal circuit. An AC reactor on the input side of the AC motor drive protects it by suppressing surges.

#### Installation

Install an AC input reactor in series with the main power to the three input phases R S T as shown below:

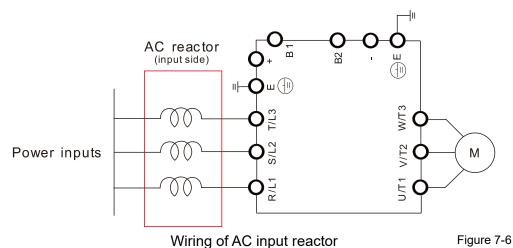

Following table shows the standard AC reactors specification of Delta C2000 200V~230V/ 50~60Hz

| Model      | HP  | Rated Current<br>(Arms) | Saturation current<br>(Arms) | 3%<br>impedance<br>(mH) | 5%<br>impedance<br>(mH) | Built-in<br>DC reactor | Input AC reactor<br>Delta part # |
|------------|-----|-------------------------|------------------------------|-------------------------|-------------------------|------------------------|----------------------------------|
| VFD007C23A | 1   | 5                       | 8.64                         | 2.536                   | 4.227                   | No                     | DR005A0254                       |
| VFD015C23A | 2   | 8                       | 12.78                        | 1.585                   | 2.642                   | No                     | DR008A0159                       |
| VFD022C23A | 3   | 11                      | 18                           | 1.152                   | 1.922                   | No                     | DR011A0115                       |
| VFD037C23A | 5   | 17                      | 28.8                         | 0.746                   | 1.243                   | No                     | DR017AP746                       |
| VFD055C23A | 7.5 | 25                      | 43.2                         | 0.507                   | 0.845                   | No                     | DR025AP507                       |
| VFD075C23A | 10  | 33                      | 55.8                         | 0.32                    | 0.534                   | No                     | DR033AP320                       |
| VFD110C23A | 15  | 49                      | 84.6                         | 0.216                   | 0.216 0.359             |                        | DR049AP215                       |
| VFD150C23A | 20  | 65                      | 111.6                        | 0.163                   | 0.271                   | No                     | DR065AP163                       |
| VFD185C23A | 25  | 75                      | 127.8                        | 0.169                   | 0.282                   | No                     | DR075AP170                       |
| VFD220C23A | 30  | 90                      | 154.8                        | 0.141                   | 0.235                   | No                     | DR090AP141                       |
| VFD300C23A | 40  | 120                     | 205.2                        | 0.106                   | 0.176                   | Yes                    | DR146AP087                       |
| VFD370C23A | 50  | 146                     | 250.2                        | 0.087                   | 0.145                   | Yes                    | DR146AP087                       |
| VFD450C23A | 60  | 180                     | 307.8                        | 0.070                   | 0.117                   | Yes                    | DR180AP070                       |
| VFD550C23A | 75  | 215                     | 367.2                        | 0.059                   | 0.098                   | Yes                    | DR215AP059                       |
| VFD750C23A | 100 | 255                     | 435.6                        | 0.049 0.083             |                         | Yes                    | DR276AP049                       |
| VFD900C23A | 125 | 346                     | 592.2                        | 0.037                   | 0.061                   | Yes                    | DR349AP037                       |

#### 380V~460V/50~60Hz

| Model        | HP  | Rated Current<br>(Arms) | Saturation current<br>(Arms) | 3%<br>impedance<br>(mH) | 5%<br>impedance<br>(mH) | Built-in<br>DC reactor | Input AC reactor<br>Delta part # |  |
|--------------|-----|-------------------------|------------------------------|-------------------------|-------------------------|------------------------|----------------------------------|--|
| VFD007C43A   | 1   | 3                       | 5.22                         | 8.102                   | 13.502                  | No                     | DR003A0810                       |  |
| VFD015C43A   | 2   | 4                       | 6.84                         | 6.077                   | 10.127                  | No                     | DR004A0607                       |  |
| VFD022C43A   | 3   | 6                       | 10.26                        | 4.050                   | 6.752                   | No                     | DR006A0405                       |  |
| VFD037C43A   | 5   | 9                       | 14.58                        | 2.700                   | 4.501                   | No                     | DR009A0270                       |  |
| VFD040C43A   | 5   | 10.5                    | 17.1                         | 2.315                   | 3.858                   | No                     | DR010A0231                       |  |
| VFD055C43A   | 7.5 | 12                      | 19.8                         | 2.025                   | 3.375                   | No                     | DR012A0202                       |  |
| VFD075C43A   | 10  | 18                      | 30.6                         | 1.174                   | 1.957                   | No                     | DR018A0117                       |  |
| VFD110C43A   | 15  | 24                      | 41.4                         | 0.881                   | 1.468                   | No                     | DR024AP881                       |  |
| VFD150C43A   | 20  | 32                      | 54                           | 0.66                    | 1.101                   | No                     | DR032AP660                       |  |
| VFD185C43A   | 25  | 38                      | 64.8                         | 0.639                   | 1.066                   | No                     | DR038AP639                       |  |
| VFD220C43A   | 30  | 45                      | 77.4                         | 0.541                   | 0.900                   | No                     | DR045AP541                       |  |
| VFD300C43A   | 40  | 60                      | 102.6                        | 0.405                   | 0.675                   | Yes                    | DR060AP405                       |  |
| VFD370C43S/U | 50  | 73                      | 124.2                        | 0.334                   | 0.555                   | Yes                    | DR073AP334                       |  |
| VFD450C43S/U | 60  | 91                      | 154.8                        | 0.267                   | 0.445                   | Yes                    | DR091AP267                       |  |
| VFD550C43A   | 75  | 110                     | 189                          | 0.221                   | 0.368                   | Yes                    | DR110AP221                       |  |
| VFD750C43A   | 100 | 150                     | 257.4                        | 0.162                   | 0.270                   | Yes                    | DR150AP162                       |  |
| VFD900C43A   | 125 | 180                     | 307.8                        | 0.135                   | 0.225                   | Yes                    | DR180AP135                       |  |
| VFD1100C43A  | 150 | 220                     | 376.2                        | 0.110                   | 0.184                   | Yes                    | DR220AP110                       |  |
| VFD1320C43A  | 175 | 260                     | 444.6                        | 0.098                   | 0.162                   | Yes                    | DR260AP098                       |  |
| VFD1600C43A  | 215 | 310                     | 531                          | 0.078                   | 0.131                   | Yes                    | DR310AP078                       |  |
| VFD1850C43A  | 250 | 370                     | 633.6                        | 0.066                   | 0.109                   | Yes                    | DR370AP066                       |  |
| VFD2200C43A  | 300 | 460                     | 786.6                        | 0.054                   | 0.090                   | Yes                    | DR460AP054                       |  |
| VFD2800C43A  | 375 | 550                     | 941.4                        | 0.044                   | 0.074                   | Yes                    | DR550AP044                       |  |
| VFD3150C43A  | 420 | 616                     | 1053                         | 0.039                   | 0.066                   | Yes                    | DR616AP039                       |  |
| VFD3550C43A  | 475 | 683                     | 1168.2                       | 0.036 0.060             |                         | Yes                    | DR683AP036                       |  |
| VFD4500C43A  | 600 | 866                     | 1468.8                       | 0.028                   | 0.047                   | Yes                    | DR866AP028                       |  |

Table 7-16

#### 575V, 50/60 Hz, 3-phase

| 070 V, 00700 TIZ, 0 pridoc |     |               |                |        |            |       |                |               |               |                |               |
|----------------------------|-----|---------------|----------------|--------|------------|-------|----------------|---------------|---------------|----------------|---------------|
|                            |     | Rated         | current        | (Arms) | Saturation | 3% im | pedance        | e (mH)        | 5% im         | pedance        | e (mH)        |
| kW                         | HP  | Light<br>Duty | Normal<br>Duty |        |            |       | Normal<br>Duty | Heavy<br>Duty | Light<br>Duty | Normal<br>Duty | Heavy<br>Duty |
| VFD015C53A-21              | 2   | 3             | 2.5            | 2.1    | 4.2        | 8.806 | 10.567         | 12.580        | 14.677        | 17.612         | 20.967        |
| VFD022C531-21              | 3   | 4.3           | 3.6            | 3      | 5.9        | 6.144 | 7.338          | 8.806         | 10.239        | 12.230         | 14.677        |
| VFD037C53A-21              | 5   | 6.7           | 5.5            | 4.6    | 9.1        | 3.943 | 4.803          | 5.743         | 6.572         | 8.005          | 9.572         |
| VFD055C53A-21              | 7.5 | 9.9           | 8.2            | 6.9    | 13.7       | 2.668 | 3.222          | 3.829         | 4.447         | 5.369          | 6.381         |
| VFD075C53A-21              | 10  | 12.1          | 10             | 8.3    | 16.5       | 2.183 | 2.642          | 3.183         | 3.639         | 4.403          | 5.305         |
| VFD110C53A-21              | 15  | 18.7          | 15.5           | 13     | 25.7       | 1.413 | 1.704          | 2.032         | 2.355         | 2.841          | 3.387         |
| VFD150C53A-21              | 20  | 24.2          | 20             | 16.8   | 33.3       | 1.092 | 1.321          | 1.572         | 1.819         | 2.201          | 2.621         |

# Chapter 7 Optional Accessories | C2000

690V, 50/60 Hz, 3-phase

| 000 V, 00/00 T12, 0-pris | 400 |               |                |               |               |                |               |               |                |               |               |                |               |  |
|--------------------------|-----|---------------|----------------|---------------|---------------|----------------|---------------|---------------|----------------|---------------|---------------|----------------|---------------|--|
|                          |     | Ra            | ated curr      | ent           | Satu          | ration Cເ      | urrent        | 3%            | Impedar        | nce           | 5%            | Impedar        | nce           |  |
|                          |     |               | (Arms)         |               |               | (Arms)         |               |               | (mH)           |               |               | (mH)           |               |  |
| kW                       | HP  | Light<br>Duty | Normal<br>Duty | Heavy<br>Duty | Light<br>Duty | Normal<br>Duty | Heavy<br>Duty | Light<br>Duty | Normal<br>Duty | Heavy<br>Duty | Light<br>Duty | Normal<br>Duty | Heavy<br>Duty |  |
| VFD185C63B-21            | 25  | 24            | 20             | 14            | 28.8          | 30.0           | 25.2          | 1.585         | 1.902          | 2.717         | 2.642         | 3.170          | 4.529         |  |
| VFD220C63B-21            | 30  | 30            | 24             | 20            | 36.0          | 36.0           | 36.0          | 1.268         | 1.585          | 1.902         | 2.113         | 2.642          | 3.170         |  |
| VFD300C63B-21            | 40  | 36            | 30             | 24            | 43.2          | 45.0           | 43.2          | 1.057         | 1.268          | 1.585         | 1.761         | 2.113          | 2.642         |  |
| VFD370C63B-21            | 50  | 45            | 36             | 30            | 54.0          | 54.0           | 54.0          | 0.845         | 1.057          | 1.268         | 1.409         | 1.761          | 2.113         |  |
| VFD450C63B-00/21         | 60  | 54            | 45             | 36            | 64.8          | 67.5           | 64.8          | 0.704         | 0.845          | 1.057         | 1.174         | 1.409          | 1.761         |  |
| VFD550C63B-00/21         | 75  | 67            | 54             | 45            | 80.4          | 81.0           | 81.0          | 0.568         | 0.704          | 0.845         | 0.946         | 1.174          | 1.409         |  |
| VFD750C63B-00/21         | 100 | 86            | 67             | 54            | 103.2         | 100.5          | 97.2          | 0.442         | 0.568          | 0.704         | 0.737         | 0.946          | 1.174         |  |
| VFD900C63B-00/21         | 125 | 104           | 86             | 67            | 124.8         | 129.0          | 120.6         | 0.366         | 0.442          | 0.568         | 0.610         | 0.737          | 0.946         |  |
| VFD1100C63B-00/21        | 150 | 125           | 104            | 86            | 150.0         | 156.0          | 154.8         | 0.304         | 0.366          | 0.442         | 0.507         | 0.610          | 0.737         |  |
| VFD1320C63B-00/21        | 175 | 150           | 125            | 104           | 180.0         | 187.5          | 187.2         | 0.254         | 0.304          | 0.366         | 0.423         | 0.507          | 0.610         |  |
| VFD1600C63B-00/21        | 215 | 180           | 150            | 125           | 216.0         | 225.0          | 225.0         | 0.211         | 0.254          | 0.304         | 0.352         | 0.423          | 0.507         |  |
| VFD2000C63B-00/21        | 270 | 220           | 180            | 150           | 264.0         | 270.0          | 270.0         | 0.173         | 0.211          | 0.254         | 0.288         | 0.352          | 0.423         |  |
| VFD2500C63B-00/21        | 335 | 290           | 220            | 180           | 348.0         | 330.0          | 324.0         | 0.131         | 0.173          | 0.211         | 0.219         | 0.288          | 0.352         |  |
| VFD3150C63B-00/21        | 425 | 350           | 290            | 220           | 420.0         | 435.0          | 396.0         | 0.109         | 0.131          | 0.173         | 0.181         | 0.219          | 0.288         |  |
| VFD4000C63B-00/21        | 530 | 430           | 350            | 290           | 516.0         | 525.0          | 522.0         | 0.088         | 0.109          | 0.131         | 0.147         | 0.181          | 0.219         |  |
| VFD4500C63B-00/21        | 600 | 465           | 385            | 310           | 558.0         | 577.5          | 558.0         | 0.082         | 0.099          | 0.123         | 0.136         | 0.165          | 0.205         |  |
| VFD5600C63B-00/21        | 745 | 590           | 465            | 420           | 708.0         | 697.5          | 756.0         | 0.064         | 0.082          | 0.091         | 0.107         | 0.136          | 0.151         |  |
| VFD6300C63B-00/21        | 850 | 675           | 675            | 675           | 810.0         | 1012.5         | 1215.0        | 0.056         | 0.056          | 0.056         | 0.094         | 0.094          | 0.094         |  |

# AC input reactor dimension and specifications:

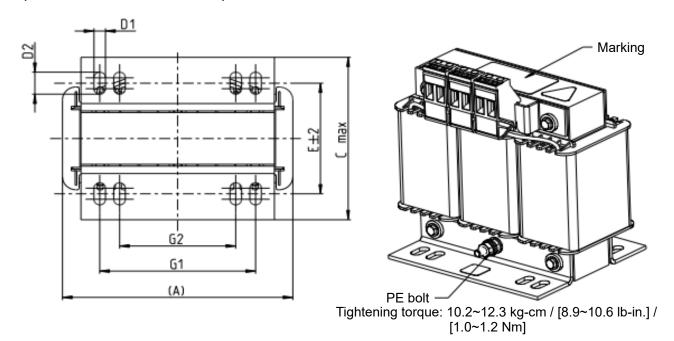

Tightening torque: 6.1~8.2 kg-cm / [5.3~7.1 lb-in.] / [0.6~0.8 Nm]

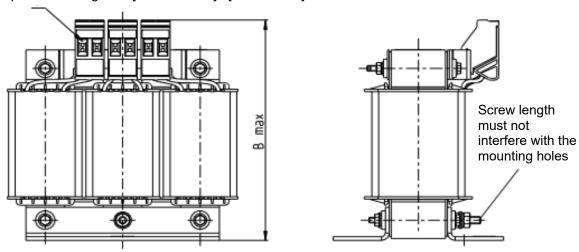

Unit: mm

| Model      | Input AC reactor<br>Delta part # | А   | В   | С   | D1*D2 | Е  | G1   | G2 | PE D |
|------------|----------------------------------|-----|-----|-----|-------|----|------|----|------|
| VFD007C23A | DR005A0254                       | 96  | 100 | 60  | 6*9   | 42 | 60   | 40 | M4   |
| VFD015C23A | DR008A0159                       | 120 | 120 | 88  | 6*12  | 60 | 80.5 | 60 | M4   |
| VFD022C23A | DR011A0115                       | 120 | 120 | 88  | 6*12  | 60 | 80.5 | 60 | M4   |
| VFD037C23A | DR017AP746                       | 120 | 120 | 93  | 6*12  | 65 | 80.5 | 60 | M4   |
| VFD055C23A | DR025AP507                       | 150 | 150 | 112 | 6*12  | 88 | 107  | 75 | M4   |
| VFD075C23A | DR033AP320                       | 150 | 150 | 112 | 6*12  | 88 | 107  | 75 | M4   |

Table 7-19

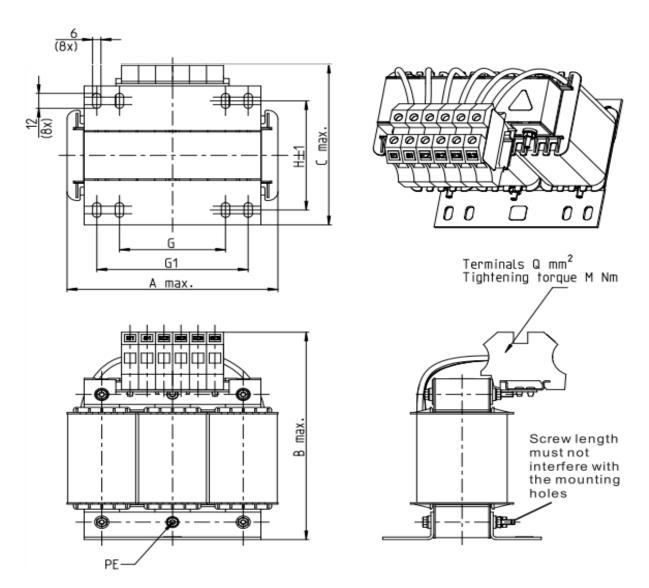

Unit: mm

|            |                                  |     |     |     |       |     |    |     |    |         | Offic. IIII |
|------------|----------------------------------|-----|-----|-----|-------|-----|----|-----|----|---------|-------------|
| Model      | Input AC reactor<br>Delta part # | Α   | В   | С   | D1*D2 | Н   | G  | G1  | Q  | М       | PE D        |
| VFD110C23A | DR049AP215                       | 180 | 195 | 160 | 6*12  | 115 | 85 | 122 | 16 | 1.2~1.4 | M4          |
| VFD150C23A | DR065AP163                       | 180 | 205 | 160 | 6*12  | 115 | 85 | 122 | 35 | 2.5~3.0 | M4          |

Table 7-20

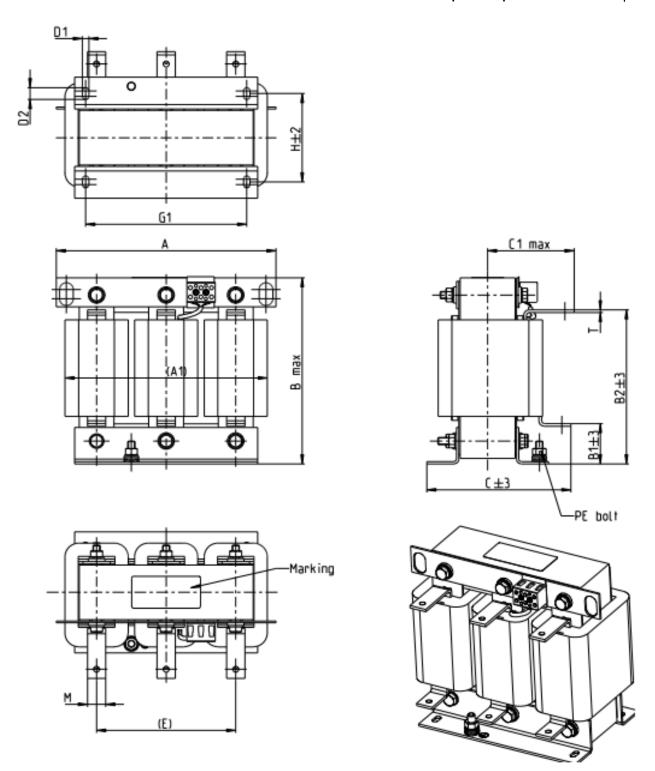

I Init: mm

|                          |                                  |     |     |     |    |     |     |     |       |     |     |     | U    | <u>init: mm</u> |
|--------------------------|----------------------------------|-----|-----|-----|----|-----|-----|-----|-------|-----|-----|-----|------|-----------------|
| Model                    | Input AC reactor<br>Delta part # | Α   | A1  | В   | B1 | B2  | С   | C1  | D1*D2 | Е   | G1  | Н   | M*T  | PE              |
| VFD185C23A               | DR075AP170                       | 240 | 220 | 205 | 42 | 165 | 151 | 95  | 7*13  | 152 | 176 | 85  | 20*3 | M8              |
| VFD220C23A               | DR090AP141                       | 240 | 225 | 210 | 44 | 170 | 151 | 95  | 7*13  | 152 | 176 | 85  | 20*3 | M8              |
| VFD300C23A<br>VFD370C23A | DR146AP087                       | 240 | 225 | 240 | 44 | 200 | 163 | 100 | 7*13  | 152 | 176 | 97  | 20*3 | M8              |
| VFD450C23A               | DR180AP070                       | 250 | 235 | 250 | 49 | 206 | 175 | 105 | 11*18 | 160 | 190 | 124 | 30*3 | M8              |
| VFD550C23A               | DR215AP059                       | 250 | 235 | 275 | 51 | 226 | 180 | 110 | 11*18 | 160 | 190 | 124 | 30*5 | M8              |

Table 7-21

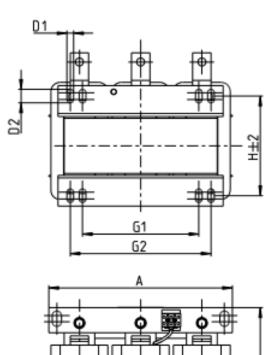

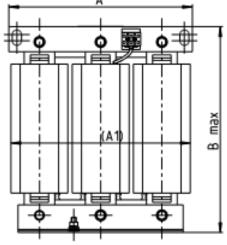

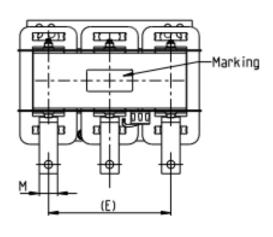

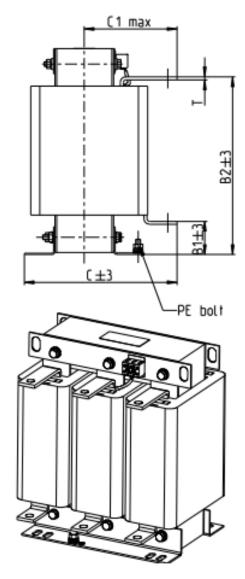

Unit: mm

|            |                                  |     |     |     |    |     |     |     |       |     |     |     | OTHE. |    |
|------------|----------------------------------|-----|-----|-----|----|-----|-----|-----|-------|-----|-----|-----|-------|----|
| Model      | Input AC reactor<br>Delta part # | A   | A1  | В   | B1 | B2  | С   | C1  | D1*D2 | Е   | G1  | Н   | M*T   | PE |
| VFD750C23A | DR276AP049                       | 270 | 255 | 310 | 50 | 265 | 200 | 130 | 10*18 | 176 | 200 | 106 | 30*5  | M8 |
| VFD900C23A | DR349AP037                       | 270 | 260 | 333 | 50 | 285 | 200 | 130 | 10*18 | 176 | 200 | 106 | 30*5  | M8 |

Table 7-22

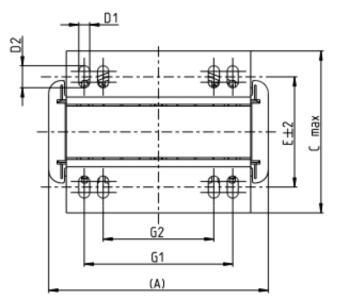

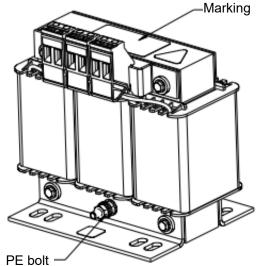

Tightening torque: 10.2~12.3 kg-cm / [8.9~10.6 lb-in.] / [1.0~1.2 Nm]

Tightening torque: 6.1~8.2 kg-cm / [5.3~7.1 lb-in.] / [0.6~0.8 Nm]

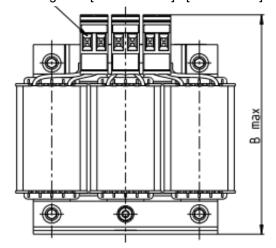

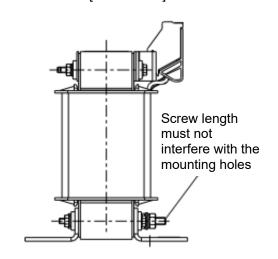

Unit: mm

| Model      | Input AC reactor<br>Delta part # | А   | В   | С   | D1*D2 | Е   | G1   | G2 | PE D |
|------------|----------------------------------|-----|-----|-----|-------|-----|------|----|------|
| VFD007C43A | DR003A0810                       | 96  | 100 | 60  | 6*9   | 42  | 60   | 40 | M4   |
| VFD015C43A | DR004A0607                       | 120 | 120 | 88  | 6*12  | 60  | 80.5 | 60 | M4   |
| VFD022C43A | DR006A0405                       | 120 | 120 | 88  | 6*12  | 60  | 805  | 60 | M4   |
| VFD037C43A | DR009A0270                       | 150 | 150 | 88  | 6*12  | 74  | 107  | 75 | M4   |
| VFD040C43A | DR010A0231                       | 150 | 150 | 112 | 6*12  | 88  | 107  | 75 | M4   |
| VFD055C43A | DR012A0202                       | 150 | 150 | 112 | 6*12  | 88  | 107  | 75 | M4   |
| VFD075C43A | DR018A0117                       | 150 | 155 | 112 | 6*12  | 88  | 107  | 75 | M4   |
| VFD110C43A | DR024AP881                       | 150 | 155 | 112 | 6*12  | 88  | 107  | 75 | M4   |
| VFD150C43A | DR032AP660                       | 180 | 175 | 138 | 6*12  | 114 | 122  | 85 | M6   |

Table 7-23

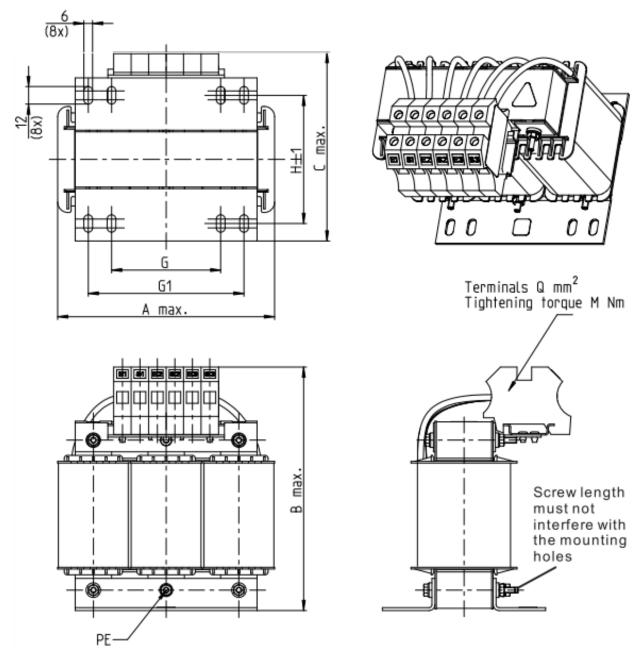

Unit: mm

|            |                                  |     |     |     |       |     |    |     |    |         | Offic. III |
|------------|----------------------------------|-----|-----|-----|-------|-----|----|-----|----|---------|------------|
| Model      | Input AC reactor<br>Delta part # | Α   | В   | С   | D1*D2 | Н   | G  | G1  | Q  | М       | PE D       |
| VFD185C43A | DR038AP639                       | 180 | 195 | 160 | 6*12  | 115 | 85 | 122 | 16 | 1.2~1.4 | M4         |
| VFD220C43A | DR045AP541                       | 235 | 235 | 145 | 7*13  | 85  | 1  | 176 | 16 | 1.2~1.4 | M6         |

Table 7-24

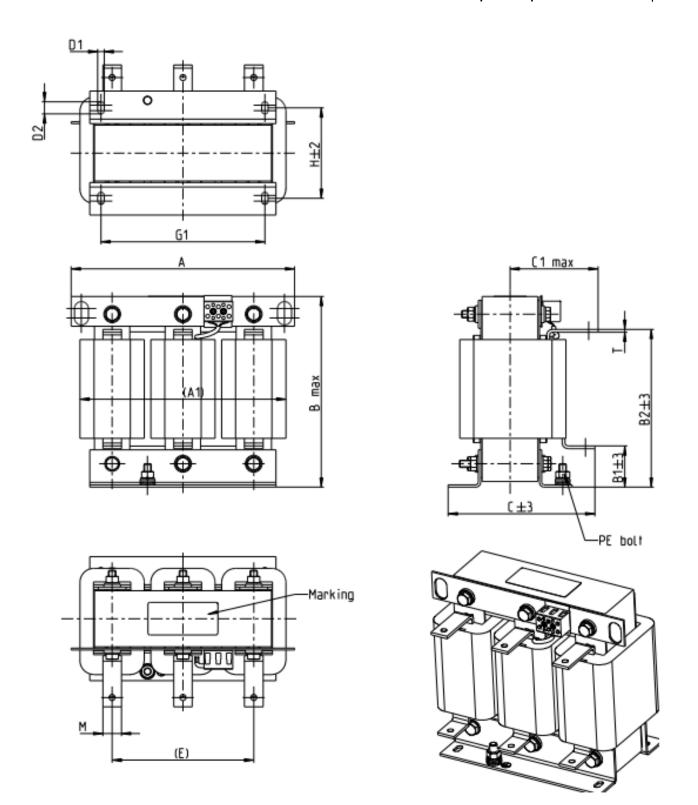

Unit: mm

|              |                                     |     |     |     |    |     |     |     |       |     |     |     | ·    | MIIL. MIN |
|--------------|-------------------------------------|-----|-----|-----|----|-----|-----|-----|-------|-----|-----|-----|------|-----------|
| Model        | Input AC<br>reactor<br>Delta part # | А   | A1  | В   | B1 | B2  | С   | C1  | D1*D2 | Е   | G1  | н   | M*T  | PE        |
| VFD300C43A   | DR060AP405                          | 240 | 225 | 210 | 44 | 170 | 163 | 100 | 7*13  | 152 | 176 | 97  | 20*3 | M8        |
| VFD370C43S/U | DR073AP334                          | 250 | 230 | 225 | 44 | 186 | 174 | 105 | 11*18 | 160 | 190 | 124 | 20*3 | M8        |
| VFD450C43S/U | DR091AP267                          | 250 | 235 | 225 | 44 | 186 | 174 | 105 | 11*18 | 160 | 190 | 124 | 20*3 | M8        |
| VFD550C43A   | DR110AP221                          | 270 | 255 | 235 | 50 | 192 | 175 | 105 | 10*18 | 176 | 200 | 106 | 20*3 | M8        |

Table 7-25

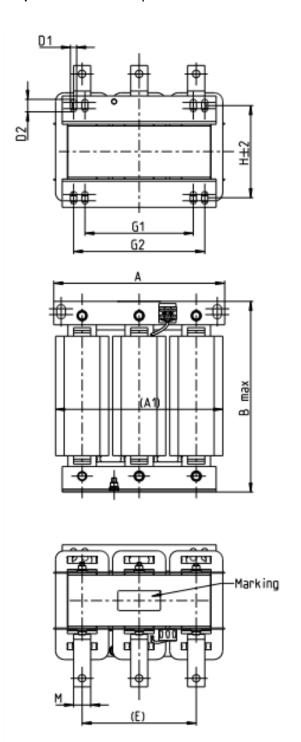

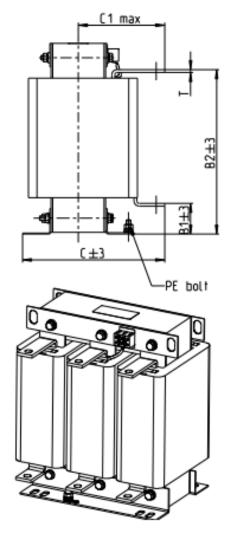

Unit: mm

| Model       | Input AC<br>reactor<br>Delta part # | А   | A1  | В   | B1 | B2  | С   | C1  | D1*D2 | E   | G1  | G2  | Н   | M*T  |
|-------------|-------------------------------------|-----|-----|-----|----|-----|-----|-----|-------|-----|-----|-----|-----|------|
| VFD750C43A  | DR150AP162                          | 270 | 260 | 260 | 51 | 208 | 195 | 120 | 10*18 | 176 | 200 | /   | 118 | 30*3 |
| VFD900C43A  | DR180AP135                          | 300 | 290 | 300 | 55 | 246 | 195 | 115 | 11*22 | 200 | 230 | 190 | 142 | 30*3 |
| VFD1100C43A | DR220AP110                          | 300 | 295 | 300 | 57 | 248 | 210 | 130 | 11*22 | 200 | 230 | 190 | 142 | 30*5 |
| VFD1320C43A | DR260AP098                          | 300 | 290 | 330 | 56 | 270 | 227 | 140 | 11*22 | 200 | 230 | 190 | 160 | 30*5 |
| VFD1600C43A | DR310AP078                          | 300 | 295 | 340 | 54 | 288 | 233 | 145 | 11*22 | 200 | 230 | 190 | 160 | 30*5 |
| VFD1850C43A | DR370AP066                          | 300 | 295 | 340 | 54 | 289 | 268 | 168 | 11*22 | 200 | 230 | 190 | 185 | 40*3 |

Table 7-26

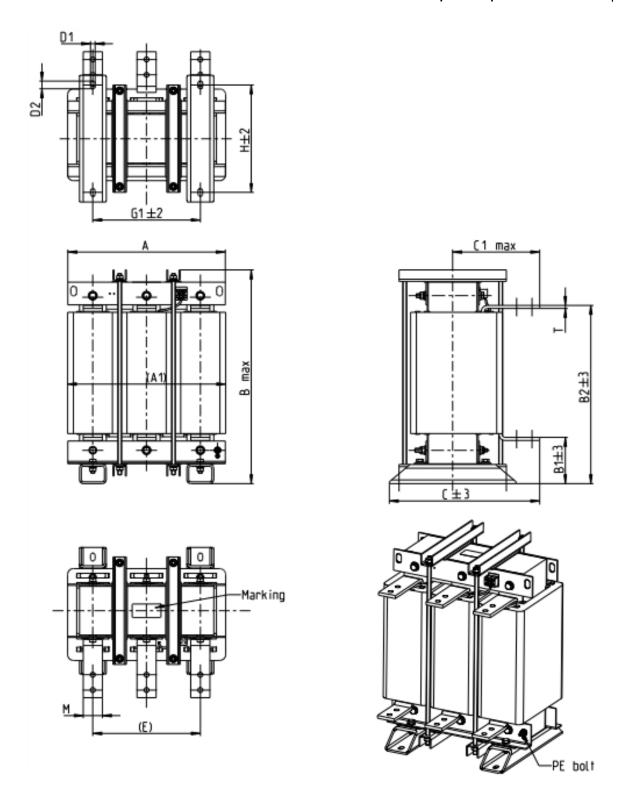

Unit: mm

| Model       | Input AC reactor<br>Delta part # | Α   | A1  | В   | B1  | B2  | C   | C1  | D1*D2 | Е   | G1  | Н   | M*T  | PE |
|-------------|----------------------------------|-----|-----|-----|-----|-----|-----|-----|-------|-----|-----|-----|------|----|
| VFD2200C43A | DR460AP054                       | 360 | 350 | 490 | 106 | 401 | 346 | 205 | 12*20 | 240 | 240 | 240 | 50*5 | M8 |
| VFD2800C43A | DR550AP044                       | 360 | 350 | 490 | 106 | 401 | 358 | 210 | 12*20 | 240 | 240 | 250 | 50*5 | M8 |
| VFD3150C43A | DR616AP039                       | 360 | 350 | 490 | 110 | 401 | 376 | 225 | 12*20 | 240 | 240 | 270 | 50*8 | M8 |
| VFD3550C43A | DR683AP036                       | 360 | 350 | 490 | 110 | 404 | 396 | 232 | 12*20 | 240 | 240 | 290 | 50*8 | M8 |
| VFD4500C43A | DR866AP028                       | 410 | 415 | 562 | 120 | 464 | 402 | 232 | 12*20 | 280 | 280 | 290 | 50*8 | M8 |

Table 7-27

#### DC reactor

A DC reactor can also improve the power factor, reduce input current, and reduce interference generated from the motor drive. A DC reactor stabilizes the DC BUS voltage. Compared to an AC input reactor, the advantages are smaller size, lower price, and lower voltage drop (lower power dissipation).

#### Installation

Install the DC reactor between terminals +2/DC+ and +1/DC+. Remove the jumper (shown below) before installing the DC reactor.

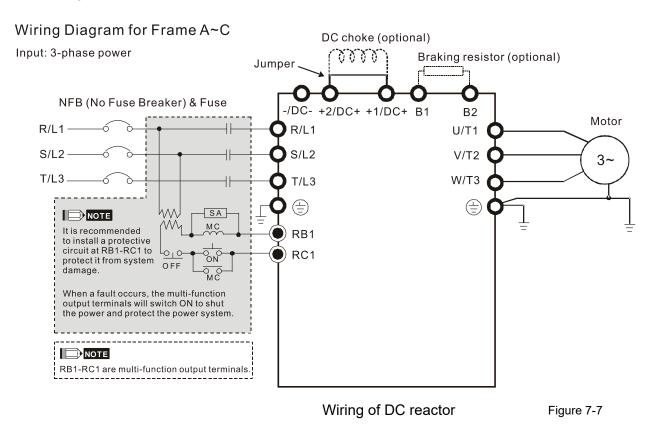

# DC reactor dimension and specifications:

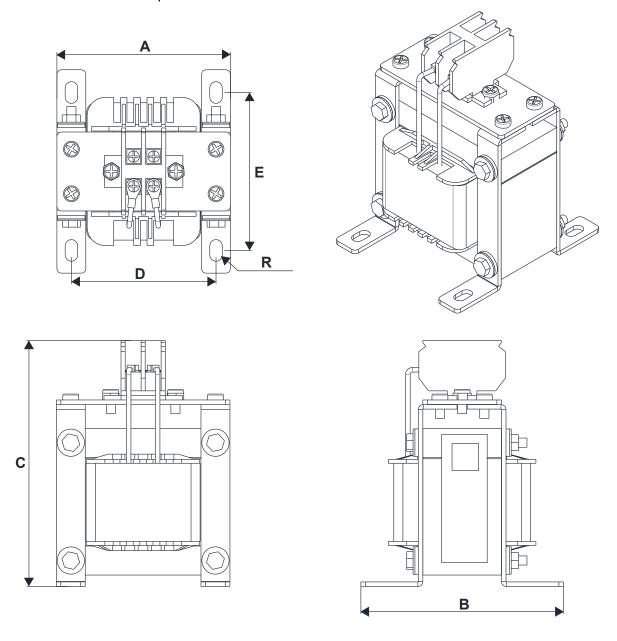

200V~230V/ 50~60Hz

| 200 4 2 3 0 4 7 3 |     |                         |                           |                    |                           |           |           |           |           |           |           |
|-------------------|-----|-------------------------|---------------------------|--------------------|---------------------------|-----------|-----------|-----------|-----------|-----------|-----------|
| Model             | HP  | Rated Current<br>(Arms) | Saturation current (Arms) | DC reactor<br>(mH) | DC reactor<br>Delta Part# | A<br>[mm] | B<br>[mm] | C<br>[mm] | D<br>[mm] | E<br>[mm] | R<br>[mm] |
| VFD007C23A        | 1   | 5                       | 8.64                      | 5.857              | DR005D0585                | 79        | 78        | 112       | 64±2      | 56±2      | 9.5*5.5   |
| VFD015C23A        | 2   | 8                       | 12.78                     | 3.660              | DR008D0366                | 79        | 78        | 112       | 64±2      | 56±2      | 9.5*5.5   |
| VFD022C23A        | 3   | 11                      | 18                        | 2.662              | DR011D0266                | 79        | 92        | 112       | 64±2      | 69.5±2    | 9.5*5.5   |
| VFD037C23A        | 5   | 17                      | 28.8                      | 1.722              | DR017D0172                | 79        | 112       | 112       | 64±2      | 89.5±2    | 9.5*5.5   |
| VFD055C23A        | 7.5 | 25                      | 43.2                      | 1.172              | DR025D0117                | 99        | 105       | 128       | 79±2      | 82.5±2    | 9.5*5.5   |
| VFD075C23A        | 10  | 33                      | 55.8                      | 0.851              | DR033DP851                | 117       | 110       | 156       | 95±2      | 87±2      | 10*6.5    |
| VFD110C23A        | 15  | 49                      | 84.6                      | 0.574              | DR049DP574                | 117       | 120       | 157       | 95±2      | 97±2      | 10*6.5    |
| VFD150C23A        | 20  | 65                      | 111.6                     | 0.432              | DR065DP432                | 117       | 140       | 157       | 95±2      | 116.5±2   | 10*6.5    |
| VFD185C23A        | 25  | 75                      | 127.8                     | 0.391              | DR075DP391                | 136       | 135       | 178       | 111±2     | 112±2     | 10*6.5    |
| VFD220C23A        | 30  | 90                      | 154.8                     | 0.325              | DR090DP325                | 136       | 135       | 179       | 111±2     | 112±2     | 10*6.5    |

#### 380V~460V/ 50~60Hz

| Model      | HP  | Rated Current<br>(Arms) | Saturation current<br>(Arms) | DC reactor (mH) | DC reactor<br>Delta Part # | A<br>[mm] | B<br>[mm] | C<br>[mm] | D<br>[mm] | E<br>[mm] | R<br>[mm] |
|------------|-----|-------------------------|------------------------------|-----------------|----------------------------|-----------|-----------|-----------|-----------|-----------|-----------|
| VFD007C43A | 1   | 3                       | 5.22                         | 18.709          | DR003D1870                 | 79        | 78        | 112       | 64±2      | 56±2      | 9.5*5.5   |
| VFD015C43A | 2   | 4                       | 6.84                         | 14.031          | DR004D1403                 | 79        | 92        | 112       | 64±2      | 69.5±2    | 9.5*5.5   |
| VFD022C43A | 3   | 6                       | 10.26                        | 9.355           | DR006D0935                 | 79        | 92        | 112       | 64±2      | 69.5±2    | 9.5*5.5   |
| VFD037C43A | 5   | 9                       | 14.58                        | 6.236           | DR009D0623                 | 79        | 112       | 112       | 64±2      | 89.5±2    | 9.5*5.5   |
| VFD040C43A | 5   | 10.5                    | 17.1                         | 5.345           | DR010D0534                 | 99        | 93        | 128       | 79±2      | 70±2      | 9.5*5.5   |
| VFD055C43A | 7.5 | 12                      | 19.8                         | 4.677           | DR012D0467                 | 99        | 105       | 128       | 79±2      | 82.5±2    | 9.5*5.5   |
| VFD075C43A | 10  | 18                      | 30.6                         | 3.119           | DR018D0311                 | 117       | 110       | 144       | 95±2      | 87±2      | 10*6.5    |
| VFD110C43A | 15  | 24                      | 41.4                         | 2.338           | DR024D0233                 | 117       | 120       | 144       | 95±2      | 97±2      | 10*6.5    |
| VFD150C43A | 20  | 32                      | 54                           | 1.754           | DR032D0175                 | 117       | 140       | 157       | 95±2      | 116.5±2   | 10*6.5    |
| VFD185C43A | 25  | 38                      | 64.8                         | 1.477           | DR038D0147                 | 136       | 135       | 172       | 111±2     | 112±2     | 10*6.5    |
| VFD220C43A | 30  | 45                      | 77.4                         | 1.247           | DR045D0124                 | 136       | 135       | 173       | 111±2     | 112±2     | 10*6.5    |
| VFD300C43A | 40  | 60                      | 102.6                        | 0.935           | DR060DP935                 | 136       | 150       | 173       | 111±2     | 127±2     | 10*6.5    |

Table 7-29

## 575V DC Choke

|               |     | Ra            | ated Curre     | ent           | Saturation | 4%E           | C Impeda       | ance          |
|---------------|-----|---------------|----------------|---------------|------------|---------------|----------------|---------------|
| kW            | HP  |               | (Arms)         |               | Current    |               | (mH)           |               |
|               |     | Light<br>Dutv | Normal<br>Duty | Heavy<br>Duty | (Arms)     | Light<br>Dutv | Normal<br>Duty | Heavy<br>Duty |
| VFD015C53A-21 | 2   | 3             | 2.5            | 2.1           | 4.2        | 20.336        | 24.404         | 29.052        |
| VFD022C531-21 | 3   | 4.3           | 3.6            | 3             | 5.9        | 14.188        | 16.947         | 20.336        |
| VFD037C53A-21 | 5   | 6.7           | 5.5            | 4.6           | 9.1        | 9.106         | 11.093         | 13.263        |
| VFD055C53A-21 | 7.5 | 9.9           | 8.2            | 6.9           | 13.7       | 6.163         | 7.440          | 8.842         |
| VFD075C53A-21 | 10  | 12.1          | 10             | 8.3           | 16.5       | 5.042         | 6.101          | 7.351         |
| VFD110C53A-21 | 15  | 18.7          | 15.5           | 13            | 25.7       | 3.263         | 3.936          | 4.693         |
| VFD150C53A-21 | 20  | 24.2          | 20             | 16.8          | 33.3       | 2.521         | 3.050          | 3.632         |

Table 7-30

#### 690V DC Choke

|               |    | Ra    | ated Curre | ent   | Satu  | ıration Cu | rrent | 4%E   | C Impeda | ance  |
|---------------|----|-------|------------|-------|-------|------------|-------|-------|----------|-------|
| kW            | HP |       | (Arms)     |       |       |            | (mH)  |       |          |       |
|               |    | Light | Normal     | Heavy | Light | Normal     | Heavy | Light | Normal   | Heavy |
|               |    | Duty  | Duty       | Duty  | Duty  | Duty       | Duty  | Duty  | Duty     | Duty  |
| VFD185C63B-21 | 25 | 24    | 20         | 14    | 28.8  | 30.0       | 25.2  | 3.661 | 4.393    | 6.275 |
| VFD220C63B-21 | 30 | 30    | 24         | 20    | 36.0  | 36.0       | 36.0  | 2.928 | 3.661    | 4.393 |
| VFD300C63B-21 | 40 | 36    | 30         | 24    | 43.2  | 45.0       | 43.2  | 2.440 | 2.928    | 3.661 |
| VFD370C63B-21 | 50 | 45    | 36         | 30    | 54.0  | 54.0       | 54.0  | 1.952 | 2.440    | 2.928 |

Table 7-31

# Following models are built-in DC impedance:

| Frame D | VFD450C63B-00; VFD550C63B-00; VFD450C63B-21; VFD550C63B-21                                                                       |
|---------|----------------------------------------------------------------------------------------------------|
| Frame E | VFD750C63B-00; VFD900C63B-00; VFD1100C63B-00; VFD1320C63B-00<br>VFD750C63B-21; VFD900C63B-21; VFD1100C63B-21; VFD1320C63B-21     |
| Frame F | VFD1600C63B-00; VFD2000C63B-00; VFD1600C63B-21; VFD2000C63B-21                                                                   |
| Frame G | VFD2500C63B-00; VFD3150C63B-00; VFD2500C63B-21; VFD3150C63B-21                                                                   |
| Frame H | VFD4000C63B-00; VFD4500C63B-00; VFD5600C63B-00; VFD6300C63B-00<br>VFD4000C63B-21; VFD4500C63B-21; VFD5600C63B-21; VFD6300C63B-21 |

Following table is the THDi value of Delta motor drive matching AC/DC reactor:

| Drive Spec.      |                                                                                                    | Models without b    | ouilt-in DC reactor | ſ             | Models              | with built-in DC    | reactor             |  |  |  |  |
|------------------|----------------------------------------------------------------------------------------------------|---------------------|---------------------|---------------|---------------------|---------------------|---------------------|--|--|--|--|
| Reactor<br>Spec. | No AC/DC reactor                                                                                               | 3% input AC reactor | 5% input AC reactor | 4% DC reactor | No AC/DC<br>reactor | 3% input AC reactor | 5% input AC reactor |  |  |  |  |
| 5th              | 73.3%                                                                                                    | 38.5%               | 30.8%               | 25.5%         | 31.16%              | 27.01%              | 25.5%               |  |  |  |  |
| 7th              | 52.74%                                                                                                    | 15.3%               | 9.4%                | 18.6%         | 23.18%              | 9.54%               | 8.75%               |  |  |  |  |
| 11th             | 7.28%                                                                                                    | 7.1%                | 6.13%               | 7.14%         | 8.6%                | 4.5%                | 4.2%                |  |  |  |  |
| 13th             | 0.4%                                                                                                    | 3.75%               | 3.15%               | 0.48%         | 7.9%                | 0.22%               | 0.17%               |  |  |  |  |
| THDi             | 91%                                                                                                    | 43.6%               | 34.33%              | 38.2%         | 42.28%              | 30.5%               | 28.4%               |  |  |  |  |
| Note:            | THDi may have some difference due to different installation conditions (like wires or motors) and environment. |                     |                     |               |                     |                     |                     |  |  |  |  |

Table 7-33

# AC Output reactor

Installing an AC reactor on the input side of an AC motor drive can increase line impedance, improve the power factor, reduce input current, and reduce interference generated from the motor drive. It also reduces momentary voltage surges or abnormal current spikes. For example, when the main power capacity is higher than 500 kVA, or when using a switching capacitor bank, momentary voltage and current spikes may damage the AC motor drive's internal circuit. An AC reactor on the input side of the AC motor drive protects it by suppressing surges.

#### Installation

Install an AC input reactor in series with the three output phases U V W to Motor as shown below:

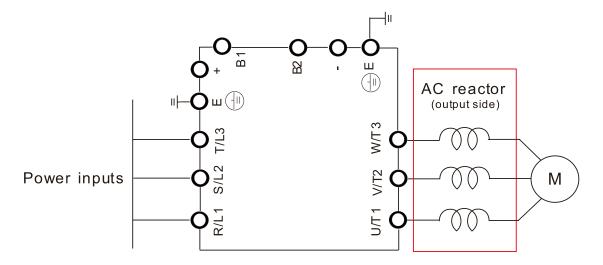

Wiring of AC output reactor

Figure 7-8

# Chapter 7 Optional Accessories | C2000

# Following table shows the standard AC output reactors specification of Delta C2000 200V~230V/ 50~60Hz

| Model      | HP  | Rated Current<br>(Arms) | Saturation current (Arms) | 3%<br>impedance<br>(mH) | 5%<br>impedance<br>(mH) | Built-in DC reactor | Input AC reactor Delta part # |
|------------|-----|-------------------------|---------------------------|-------------------------|-------------------------|---------------------|-------------------------------|
| VFD007C23A | 1   | 5                       | 8.64                      | 2.536                   | 4.227                   | No                  | DR005L0254                    |
| VFD015C23A | 2   | 8                       | 12.78                     | 1.585                   | 2.642                   | No                  | DR008L0159                    |
| VFD022C23A | 3   | 11                      | 18                        | 1.152                   | 1.922                   | No                  | DR011L0115                    |
| VFD037C23A | 5   | 17                      | 28.8                      | 0.746                   | 1.243                   | No                  | DR017LP746                    |
| VFD055C23A | 7.5 | 25                      | 43.2                      | 0.507                   | 0.845                   | No                  | DR025LP507                    |
| VFD075C23A | 10  | 33                      | 55.8                      | 0.32                    | 0.534                   | No                  | DR033LP320                    |
| VFD110C23A | 15  | 49                      | 84.6                      | 0.216                   | 0.359                   | No                  | DR049LP215                    |
| VFD150C23A | 20  | 65                      | 111.6                     | 0.163                   | 0.271                   | No                  | DR065LP162                    |
| VFD185C23A | 25  | 75                      | 127.8                     | 0.169                   | 0.282                   | No                  | DR075LP170                    |
| VFD220C23A | 30  | 90                      | 154.8                     | 0.141                   | 0.235                   | No                  | DR090LP141                    |
| VFD300C23A | 40  | 120                     | 205.2                     | 0.106                   | 0.176                   | Yes                 | DR146LP087                    |
| VFD370C23A | 50  | 146                     | 250.2                     | 0.087                   | 0.145                   | Yes                 | DR146LP087                    |
| VFD450C23A | 60  | 180                     | 307.8                     | 0.070                   | 0.117                   | Yes                 | DR180LP070                    |
| VFD550C23A | 75  | 215                     | 367.2                     | 0.059                   | 0.098                   | Yes                 | DR215LP059                    |
| VFD750C23A | 100 | 255                     | 435.6                     | 0.049                   | 0.083                   | Yes                 | DR276LP049                    |
| VFD900C23A | 125 | 346                     | 592.2                     | 0.037                   | 0.061                   | Yes                 | DR346LP037                    |

Table 7-34

#### 380V~460V/ 50~60Hz

| Model        | HP  | Rated Current (Arms) | Saturation<br>current<br>(Arms) | 3%<br>impedance<br>(mH) | 5%<br>impedance<br>(mH) | Built-in<br>DC reactor | Delta part # |
|--------------|-----|----------------------|---------------------------------|-------------------------|-------------------------|------------------------|--------------|
| VFD007C43A   | 1   | 3                    | 5.22                            | 8.102                   | 13.502                  | No                     | DR003L0810   |
| VFD015C43A   | 2   | 4                    | 6.84                            | 6.077                   | 10.127                  | No                     | DR004L0607   |
| VFD022C43A   | 3   | 6                    | 10.26                           | 4.050                   | 6.752                   | No                     | DR006L0405   |
| VFD037C43A   | 5   | 9                    | 14.58                           | 2.700                   | 4.501                   | No                     | DR009L0270   |
| VFD040C43A   | 5   | 10.5                 | 17.1                            | 2.315                   | 3.858                   | No                     | DR010L0231   |
| VFD055C43A   | 7.5 | 12                   | 19.8                            | 2.025                   | 3.375                   | No                     | DR012L0202   |
| VFD075C43A   | 10  | 18                   | 30.6                            | 1.174                   | 1.957                   | No                     | DR018L0117   |
| VFD110C43A   | 15  | 24                   | 41.4                            | 0.881                   | 1.468                   | No                     | DR024LP881   |
| VFD150C43A   | 20  | 32                   | 54                              | 0.66                    | 1.101                   | No                     | DR032LP660   |
| VFD185C43A   | 25  | 38                   | 64.8                            | 0.639                   | 1.066                   | No                     | DR038LP639   |
| VFD220C43A   | 30  | 45                   | 77.4                            | 0.541                   | 0.900                   | No                     | DR045LP541   |
| VFD300C43A   | 40  | 60                   | 102.6                           | 0.405                   | 0.675                   | No                     | DR060LP405   |
| VFD370C43S/U | 50  | 73                   | 124.2                           | 0.334                   | 0.555                   | Yes                    | DR073LP334   |
| VFD450C43S/U | 60  | 91                   | 154.8                           | 0.267                   | 0.445                   | Yes                    | DR091LP267   |
| VFD550C43A   | 75  | 110                  | 189                             | 0.221                   | 0.368                   | Yes                    | DR110LP221   |
| VFD750C43A   | 100 | 150                  | 257.4                           | 0.162                   | 0.270                   | Yes                    | DR150LP162   |
| VFD900C43A   | 125 | 180                  | 307.8                           | 0.135                   | 0.225                   | Yes                    | DR180LP135   |

# Chapter 7 Optional Accessories | C2000

| Model       | HP  | Rated Current<br>(Arms) | Saturation<br>current<br>(Arms) | 3%<br>impedance<br>(mH) | 5%<br>impedance<br>(mH) | Built-in<br>DC reactor | Delta part # |
|-------------|-----|-------------------------|---------------------------------|-------------------------|-------------------------|------------------------|--------------|
| VFD1100C43A | 150 | 220                     | 376.2                           | 0.110                   | 0.184                   | Yes                    | DR220LP110   |
| VFD1320C43A | 175 | 260                     | 444.6                           | 0.098                   | 0.162                   | Yes                    | DR260LP098   |
| VFD1600C43A | 215 | 310                     | 531                             | 0.078                   | 0.131                   | Yes                    | DR310LP078   |
| VFD1850C43A | 250 | 370                     | 633.6                           | 0.066                   | 0.109                   | Yes                    | DR370LP066   |
| VFD2200C43A | 300 | 460                     | 786.6                           | 0.054                   | 0.090                   | Yes                    | DR460LP054   |
| VFD2800C43A | 375 | 550                     | 941.4                           | 0.044                   | 0.074                   | Yes                    | DR550LP044   |
| VFD3150C43A | 420 | 616                     | 1053                            | 0.039                   | 0.066                   | Yes                    | DR616LP039   |
| VFD3550C43A | 475 | 683                     | 1168.2                          | 0.036                   | 0.060                   | Yes                    | DR683LP036   |
| VFD4500C43A | 600 | 866                     | 1468.8                          | 0.028                   | 0.047                   | Yes                    | DR866LP028   |

# AC output reactor dimensions and specification:

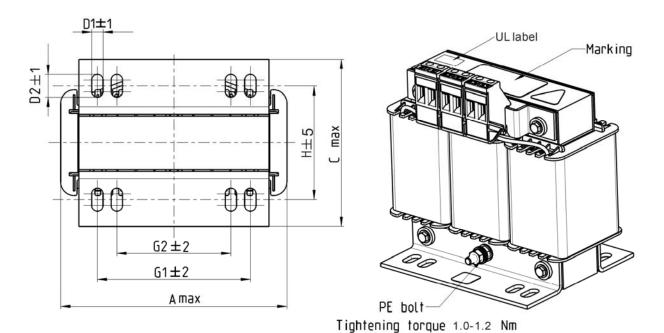

Tightening torque 0.6-0.8Nm

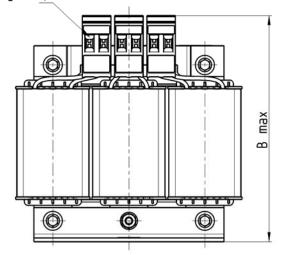

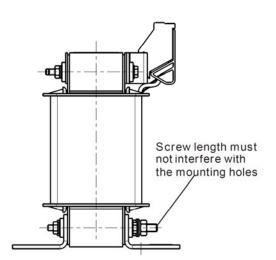

| Model      | Output AC reactor<br>Delta part # | Α   | В   | С   | D1*D2 | Н  | H1   | H2 | PE |
|------------|-----------------------------------|-----|-----|-----|-------|----|------|----|----|
| VFD007C23A | DR005A0254                        | 96  | 110 | 70  | 6*9   | 42 | 60   | 40 | M4 |
| VFD015C23A | DR008A0159                        | 120 | 135 | 96  | 6*12  | 60 | 80.5 | 60 | M4 |
| VFD022C23A | DR011A0115                        | 120 | 135 | 96  | 6*12  | 60 | 80.5 | 60 | M4 |
| VFD037C23A | DR017AP746                        | 120 | 135 | 105 | 6*12  | 65 | 80.5 | 60 | M4 |
| VFD055C23A | DR025AP507                        | 150 | 160 | 120 | 6*12  | 88 | 107  | 75 | M4 |
| VFD075C23A | DR033AP320                        | 150 | 160 | 120 | 6*12  | 88 | 107  | 75 | M4 |

Table 7-36

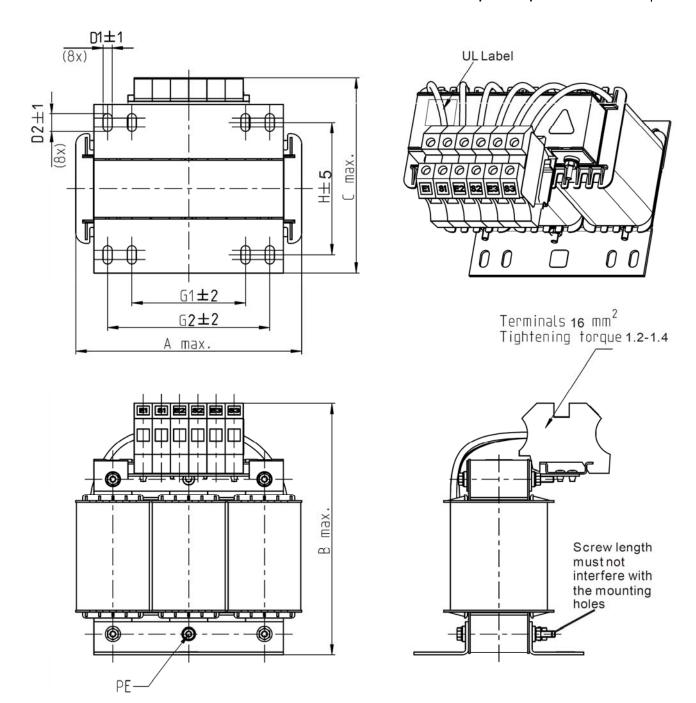

| Model      | Output AC reactor Delta part # | Α   | В   | С   | D1*D2 | Н   | G  | G1  | Q  | М       | PE |
|------------|--------------------------------|-----|-----|-----|-------|-----|----|-----|----|---------|----|
| VFD110C23A | DR049AP215                     | 180 | 205 | 175 | 6*12  | 115 | 85 | 122 | 16 | 1.2-1.4 | M4 |
| VFD150C23A | DR065AP162                     | 180 | 215 | 185 | 6*12  | 115 | 85 | 122 | 35 | 2.5-3.0 | M4 |

Table 7-37

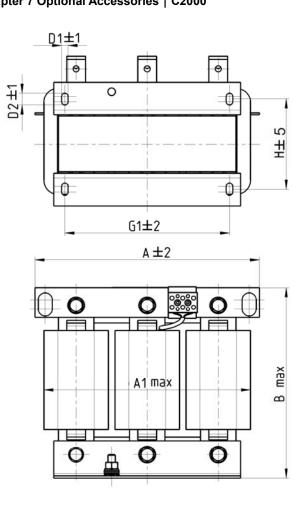

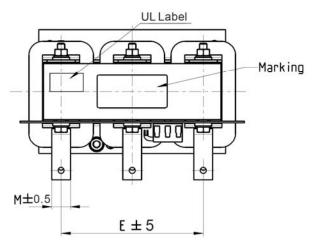

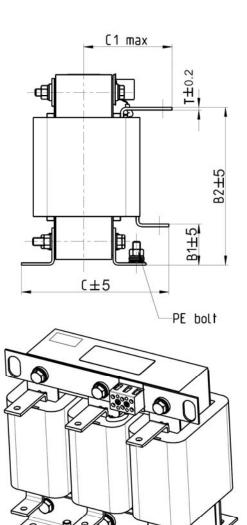

| Model      | Output AC reactor<br>Delta part # | А   | A1  | В   | B1 | B2  | С   | C1  | D1*D2 | E   | G1  | Н   | M*T  |
|------------|-----------------------------------|-----|-----|-----|----|-----|-----|-----|-------|-----|-----|-----|------|
| VFD185C23A | DR075AP170                        | 240 | 228 | 210 | 44 | 170 | 151 | 95  | 7*13  | 152 | 176 | 85  | 20*3 |
| VFD220C23A | DR090AP141                        | 240 | 228 | 220 | 44 | 170 | 151 | 100 | 7*13  | 152 | 176 | 85  | 20*3 |
| VFD300C23A | DR146AP087                        | 240 | 228 | 250 | 45 | 202 | 162 | 110 | 7*13  | 152 | 176 | 97  | 30*3 |
| VFD370C23A | DR 146AP067                       | 240 | 220 | 250 | 45 | 202 | 102 | 110 | / 13  | 152 | 176 | 97  | 30 3 |
| VFD450C23A | DR180AP070                        | 250 | 240 | 260 | 46 | 203 | 175 | 115 | 11*18 | 160 | 190 | 124 | 30*5 |
| VFD550C23A | DR215AP059                        | 250 | 240 | 285 | 51 | 226 | 180 | 120 | 11*18 | 160 | 190 | 124 | 30*5 |

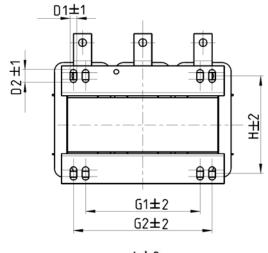

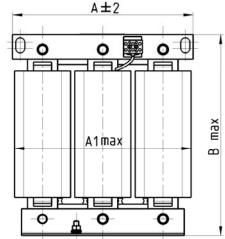

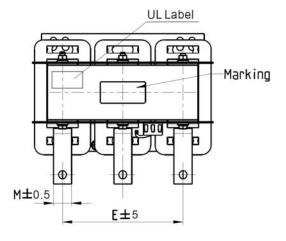

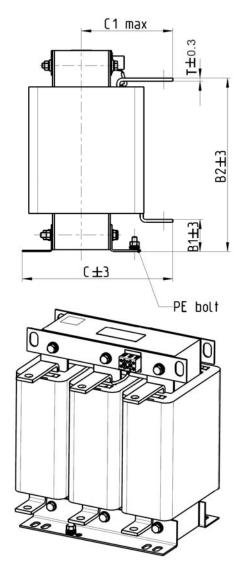

| Model      | Output AC reactor<br>Delta part # | Α   | A1  | В   | B1 | B2  | С   | C1  | D1*D2 | E   | Н   | M*T  |
|------------|-----------------------------------|-----|-----|-----|----|-----|-----|-----|-------|-----|-----|------|
| VFD750C23A | DR276AP049                        | 270 | 260 | 320 | 50 | 265 | 200 | 140 | 10*18 | 176 | 106 | 30*5 |
| VFD900C23A | DR276AP050                        | 270 | 264 | 350 | 50 | 285 | 200 | 140 | 10*18 | 176 | 106 | 30*5 |

Table 7-39

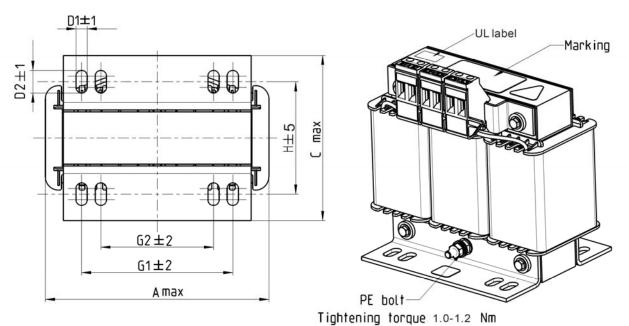

Tightening torque 0.6-0.8Nm

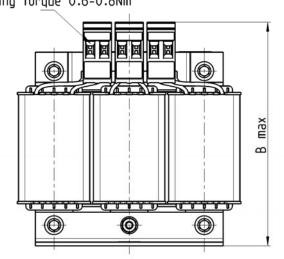

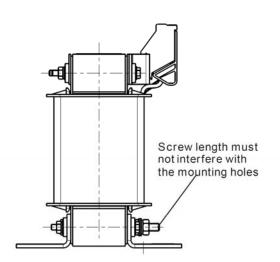

| Model      | Output AC reactor<br>Delta part # | А   | В   | С   | D1*D2 | Н   | G1  | G2 | PE |
|------------|-----------------------------------|-----|-----|-----|-------|-----|-----|----|----|
| VFD007C43A | DR003A0810                        | 96  | 115 | 60  | 6*9   | 42  | 60  | 40 | M4 |
| VFD015C43A | DR004A0607                        | 120 | 135 | 88  | 6*12  | 60  | 81  | 60 | M4 |
| VFD022C43A | DR006A0405                        | 120 | 135 | 88  | 6*12  | 60  | 81  | 60 | M4 |
| VFD037C43A | DR009A0270                        | 150 | 160 | 98  | 6*12  | 74  | 107 | 75 | M4 |
| VFD040C43A | DR010A0231                        | 150 | 160 | 112 | 6*12  | 88  | 107 | 75 | M4 |
| VFD055C43A | DR012A0202                        | 150 | 160 | 112 | 6*12  | 88  | 107 | 75 | M4 |
| VFD075C43A | DR018A0117                        | 150 | 160 | 112 | 6*12  | 88  | 107 | 75 | M4 |
| VFD110C43A | DR024AP881                        | 150 | 160 | 112 | 6*12  | 88  | 107 | 75 | M4 |
| VFD150C43A | DR032AP660                        | 180 | 190 | 138 | 6*12  | 114 | 122 | 85 | M6 |

Table 7-40

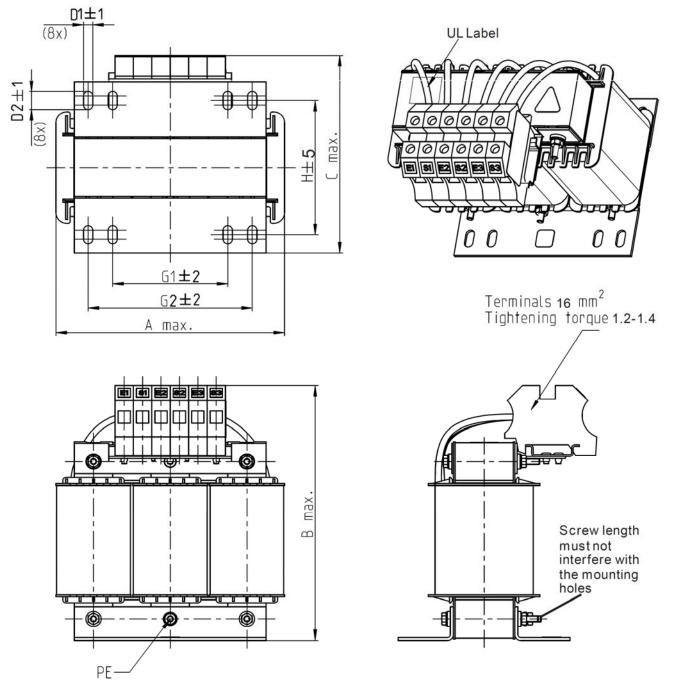

| Model      | Output AC reactor  Delta part # | А   | В   | С   | D1*D2 | Н   | G1 | G2  | PE |
|------------|---------------------------------|-----|-----|-----|-------|-----|----|-----|----|
| VFD185C43A | DR038AP639                      | 180 | 205 | 165 | 6*12  | 115 | 85 | 122 | M4 |
| VFD220C43A | DR045AP541                      | 235 | 245 | 150 | 7*13  | 85  | /  | 176 | M6 |

Table 7-41

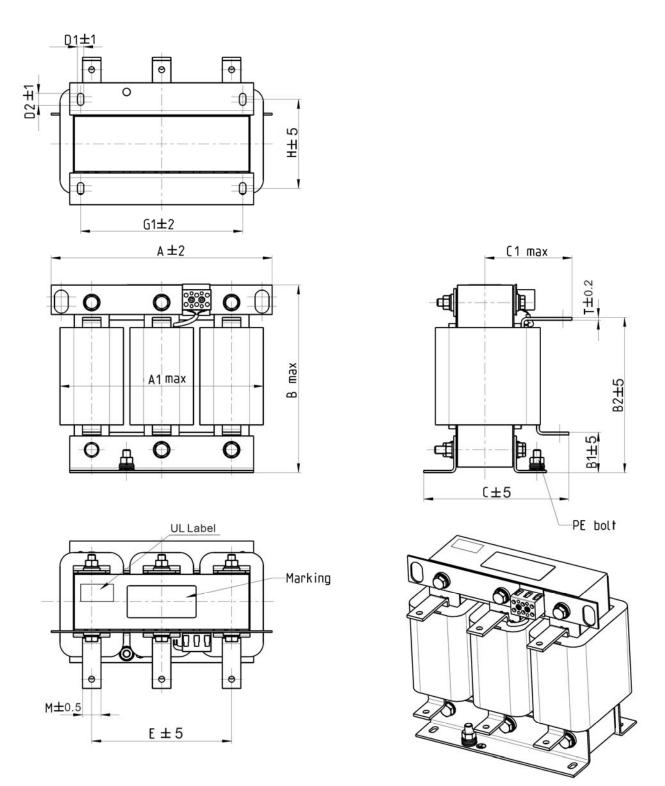

| Model        | Output AC reactor<br>Delta part # | Α   | A1  | В   | B1 | B2  | С   | C1  | D1*D2 | E   | G1  | Н   | М*Т  |
|--------------|-----------------------------------|-----|-----|-----|----|-----|-----|-----|-------|-----|-----|-----|------|
| VFD300C43A   | DR060AP405                        | 240 | 228 | 215 | 44 | 170 | 163 | 110 | 7*13  | 152 | 176 | 97  | 20*3 |
| VFD370C43S/U | DR073AP334                        | 250 | 235 | 235 | 44 | 186 | 174 | 115 | 11*18 | 160 | 190 | 124 | 20*3 |
| VFD450C43S/U | DR091AP267                        | 250 | 240 | 235 | 44 | 186 | 174 | 115 | 11*18 | 160 | 190 | 124 | 20*3 |
| VFD550C43A   | DR110AP221                        | 270 | 260 | 245 | 50 | 192 | 175 | 115 | 10*18 | 176 | 200 | 106 | 20*3 |

Table 7-42

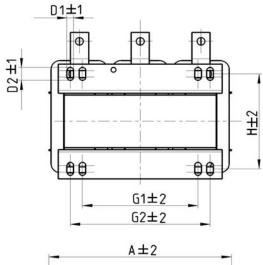

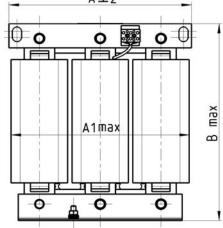

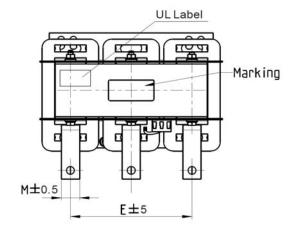

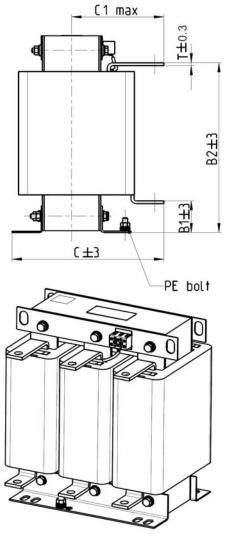

| Model       | Output AC reactor  Delta part # | А   | A1  | В   | B1 | B2  | С   | C1  | D1*D2 | Е   | G1  | G2  | Н   | M*T  |
|-------------|---------------------------------|-----|-----|-----|----|-----|-----|-----|-------|-----|-----|-----|-----|------|
| VFD750C43A  | DR150LP162                      | 270 | 264 | 265 | 51 | 208 | 192 | 125 | 10*18 | 176 | 200 | /   | 118 | 30*3 |
| VFD900C43A  | DR180LP135                      | 300 | 295 | 310 | 55 | 246 | 195 | 125 | 11*22 | 200 | 230 | 190 | 142 | 30*3 |
| VFD1100C43A | DR220LP110                      | 300 | 298 | 310 | 57 | 248 | 210 | 140 | 11*22 | 200 | 230 | 190 | 142 | 30*5 |
| VFD1320C43A | DR260LP098                      | 300 | 295 | 330 | 56 | 270 | 227 | 140 | 11*22 | 200 | 230 | 190 | 160 | 30*5 |
| VFD1600C43A | DR310LP078                      | 300 | 298 | 350 | 54 | 288 | 233 | 145 | 11*22 | 200 | 230 | 190 | 160 | 30*5 |
| VFD1850C43A | DR370LP066                      | 300 | 298 | 350 | 54 | 289 | 268 | 170 | 11*22 | 200 | 230 | 190 | 185 | 40*5 |

Table 7-43

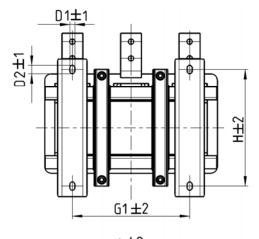

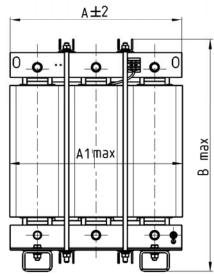

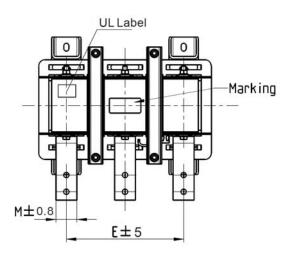

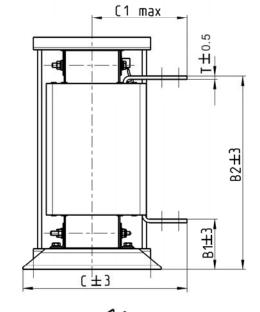

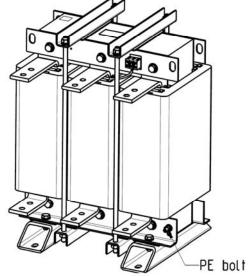

| Model       | Output AC reactor Delta part # | А   | A1  | В   | B1  | B2  | С   | C1  | D1*D2 | Е   | G1  | Н   | M*T  |
|-------------|--------------------------------|-----|-----|-----|-----|-----|-----|-----|-------|-----|-----|-----|------|
| VFD2200C43A | DR460AP054                     | 360 | 355 | 510 | 106 | 401 | 346 | 215 | 12*20 | 240 | 240 | 240 | 50*5 |
| VFD2800C43A | DR550AP044                     | 360 | 355 | 510 | 106 | 401 | 358 | 220 | 12*20 | 240 | 240 | 250 | 50*5 |
| VFD3150C43A | DR616AP039                     | 360 | 355 | 510 | 110 | 401 | 376 | 230 | 12*20 | 240 | 240 | 270 | 50*8 |
| VFD3550C43A | DR683AP036                     | 360 | 355 | 510 | 110 | 401 | 396 | 240 | 12*20 | 240 | 240 | 290 | 50*8 |
| VFD4500C43A | DR866AP028                     | 410 | 418 | 570 | 120 | 464 | 402 | 245 | 12*20 | 280 | 280 | 290 | 50*8 |

#### Motor Cable Length

#### 1. Leakage current to affect the motor and counter measurement

If the cable length is too long, the parasitic capacitance between cables will enlarge and may increase leakage current. It will activate the protection of over current, and increased leakage current will not ensure the correction of current value in display. The worst case is that AC motor drive may damage.

If more than one motor is connected to the AC motor drive, the total wiring length is the sum of the wiring length from AC motor drive to each motor.

For the 460V series AC motor drive, when an overload relay is installed between the drive and the motor to protect motor from overheating, the connecting cable must be shorter than 50m. However, an overload relay malfunction may still occur. To prevent the malfunction, install an output reactor (optional) to the drive or lower the carrier frequency setting (Pr. 00-17).

### Surge voltage to affect the motor and counter measurement

When motor is driven by a PWM signal of AC motor drive, the motor terminals will experience surge voltages (dv/dt) easily due to power transistors conversion of AC motor drive and cable capacitance. When the motor cable is very long (especially for the 460V series), surge voltages (dv/dt) may reduce insulation quality. To prevent this situation, please follow the rules below:

- a. Use a motor with enhanced insulation
- b. Connect an output reactor (optional) to the output terminals of the AC motor drive
- c. Reduce the motor cable length to suggested value

The suggested motor shielded cable length in the following table complies with IEC 60034-17, which is suitable for the motor with rated voltage under 500 VAC, and the insulation level of peak-to-peak over (including) 1.35kV

|              |                              | Without A              | .C reactor                 | With AC reactor        |                            |  |
|--------------|------------------------------|------------------------|----------------------------|------------------------|----------------------------|--|
| 230V Model   | Rated current<br>(ND) (Arms) | Shielded Cable [meter] | Non-shielded cable [meter] | Shielded Cable [meter] | Non-shielded cable [meter] |  |
| VFD007C23A   | 5                            | 50                     | 75                         | 75                     | 115                        |  |
| VFD015C23A   | 8                            | 50                     | 75                         | 75                     | 115                        |  |
| VFD022C23A   | 11                           | 50                     | 75                         | 75                     | 115                        |  |
| VFD037C23A   | 17                           | 50                     | 75                         | 75                     | 115                        |  |
| VFD055C23A   | 25                           | 50                     | 75                         | 75                     | 115                        |  |
| VFD075C23A   | 33                           | 100                    | 150                        | 150                    | 225                        |  |
| VFD110C23A   | 49                           | 100                    | 150                        | 150                    | 225                        |  |
| VFD150C23A   | 65                           | 100                    | 150                        | 150                    | 225                        |  |
| VFD185C23A   | 75                           | 100                    | 150                        | 150                    | 225                        |  |
| VFD220C23A   | 90                           | 100                    | 150                        | 150                    | 225                        |  |
| VFD300C23A/E | 120                          | 100                    | 150                        | 150                    | 225                        |  |
| VFD370C23A/E | 146                          | 100                    | 150                        | 150                    | 225                        |  |
| VFD450C23A/E | 180                          | 150                    | 225                        | 225                    | 325                        |  |
| VFD550C23A/E | 215                          | 150                    | 225                        | 225                    | 325                        |  |
| VFD750C23A/E | 255                          | 150                    | 225                        | 225                    | 325                        |  |
| VFD900C23A/E | 346                          | 150                    | 225                        | 225                    | 325                        |  |

|               |                              | Without A              | C reactor                  | With AC reactor        |                            |  |
|---------------|------------------------------|------------------------|----------------------------|------------------------|----------------------------|--|
| 460V Model    | Rated current<br>(ND) (Arms) | Shielded Cable [meter] | Non-shielded cable [meter] | Shielded Cable [meter] | Non-shielded cable [meter] |  |
| VFD007C43A    | 3                            | 50                     | 75                         | 75                     | 115                        |  |
| VFD015C43A    | 4                            | 50                     | 75                         | 75                     | 115                        |  |
| VFD022C43A    | 6                            | 50                     | 75                         | 75                     | 115                        |  |
| VFD037C43A    | 9                            | 50                     | 75                         | 75                     | 115                        |  |
| VFD040C43A    | 10.5                         | 50                     | 75                         | 75                     | 115                        |  |
| VFD055C43A    | 12                           | 50                     | 75                         | 75                     | 115                        |  |
| VFD075C43A    | 18                           | 100                    | 150                        | 150                    | 225                        |  |
| VFD110C43A    | 24                           | 100                    | 150                        | 150                    | 225                        |  |
| VFD150C43A    | 32                           | 100                    | 150                        | 150                    | 225                        |  |
| VFD185C43A    | 38                           | 100                    | 150                        | 150                    | 225                        |  |
| VFD220C43A    | 45                           | 100                    | 150                        | 150                    | 225                        |  |
| VFD300C43A    | 60                           | 100                    | 150                        | 150                    | 225                        |  |
| VFD370C43S/U  | 73                           | 100                    | 150                        | 150                    | 225                        |  |
| VFD450C43S/U  | 91                           | 150                    | 225                        | 225                    | 325                        |  |
| VFD550C43A/E  | 110                          | 150                    | 225                        | 225                    | 325                        |  |
| VFD750C43A/E  | 150                          | 150                    | 225                        | 225                    | 325                        |  |
| VFD900C43A/E  | 180                          | 150                    | 225                        | 225                    | 325                        |  |
| VFD1100C43A/E | 220                          | 150                    | 225                        | 225                    | 325                        |  |
| VFD1320C43A/E | 260                          | 150                    | 225                        | 225                    | 325                        |  |
| VFD1600C43A/E | 310                          | 150                    | 225                        | 225                    | 325                        |  |
| VFD1850C43A/E | 370                          | 150                    | 225                        | 225                    | 325                        |  |
| VFD2200C43A/E | 460                          | 150                    | 225                        | 225                    | 325                        |  |
| VFD2800C43A   | 550                          | 150                    | 225                        | 225                    | 325                        |  |
| VFD3150C43A   | 616                          | 150                    | 225                        | 225                    | 325                        |  |
| VFD3550C43A   | 683                          | 150                    | 225                        | 225                    | 325                        |  |
| VFD4500C43A   | 866                          | 150                    | 225                        | 225                    | 325                        |  |

Table 7-46

| 460V                      |                              | Without A              | C reactor                  | With AC reactor        |                            |  |
|---------------------------|------------------------------|------------------------|----------------------------|------------------------|----------------------------|--|
| EMC Filter built-in model | Rated current<br>(ND) (Arms) | Shielded Cable [meter] | Non-shielded cable [meter] | Shielded Cable [meter] | Non-shielded cable [meter] |  |
| VFD007C43E                | 3                            | 30                     | 75                         | 30                     | 115                        |  |
| VFD015C43E                | 4                            | 30                     | 75                         | 30                     | 115                        |  |
| VFD022C43E                | 6                            | 30                     | 75                         | 30                     | 115                        |  |
| VFD037C43E                | 9                            | 30                     | 75                         | 30                     | 115                        |  |
| VFD040C43E                | 10.5                         | 30                     | 75                         | 30                     | 115                        |  |
| VFD055C43E                | 12                           | 30                     | 75                         | 30                     | 115                        |  |
| VFD075C43E                | 18                           | 50                     | 150                        | 50                     | 225                        |  |
| VFD110C43E                | 24                           | 50                     | 150                        | 50                     | 225                        |  |
| VFD150C43E                | 32                           | 50                     | 150                        | 50                     | 225                        |  |
| VFD185C43E                | 38                           | 50                     | 150                        | 50                     | 225                        |  |
| VFD220C43E                | 45                           | 50                     | 150                        | 50                     | 225                        |  |
| VFD300C43E                | 60                           | 50                     | 150                        | 50                     | 225                        |  |

Table 7-47

| 575V          |      |                                                                         | Rated<br>Current | Without .                    | AC reactor                    | With AC reactor |    |  |
|---------------|------|-------------------------------------------------------------------------|------------------|------------------------------|-------------------------------|-----------------|----|--|
| Model         | kW   | HP Normal Shielded Duty Cable (Arms) [meter] Non-shielded Cable [meter] |                  | Shielded<br>Cable<br>[meter] | Non-shielded<br>Cable [meter] |                 |    |  |
| VFD015C53A-21 | 0.75 | 1                                                                       | 2.5              | 35                           | 30                            | 45              | 20 |  |
| VFD022C531-21 | 1.5  | 2                                                                       | 3.6              | 35                           | 30                            | 45              | 20 |  |
| VFD037C53A-21 | 2.2  | 3                                                                       | 5.5              | 35                           | 30                            | 45              | 20 |  |
| VFD055C53A-21 | 3.7  | 5                                                                       | 8.2              | 35                           | 30                            | 45              | 20 |  |
| VFD075C53A-21 | 5.5  | 7.5                                                                     | 10               | 35                           | 30                            | 45              | 20 |  |
| VFD110C53A-21 | 7.5  | 10                                                                      | 15.5             | 35                           | 30                            | 45              | 20 |  |
| VFD150C53A-21 | 11   | 15                                                                      | 20               | 35                           | 30                            | 45              | 20 |  |

Table 7-48

| 690V              |      |     | Rated<br>Current         | Without A                    | C reactor                         | With AC reactor              |                                   |  |
|-------------------|------|-----|--------------------------|------------------------------|-----------------------------------|------------------------------|-----------------------------------|--|
| Model             | kW   | HP  | Normal<br>Duty<br>(Arms) | Shielded<br>Cable<br>[meter] | Non-shield<br>ed Cable<br>[meter] | Shielded<br>Cable<br>[meter] | Non-shield<br>ed Cable<br>[meter] |  |
| VFD185C63B-21     | 18.5 | 25  | 20                       | 20                           | 35                                | 30                           | 45                                |  |
| VFD220C63B-21     | 22   | 30  | 24                       | 20                           | 35                                | 30                           | 45                                |  |
| VFD300C63B-21     | 30   | 40  | 30                       | 20                           | 35                                | 45                           | 60                                |  |
| VFD370C63B-21     | 37   | 50  | 36                       | 20                           | 45                                | 60                           | 75                                |  |
| VFD450C63B-00/21  | 45   | 60  | 45                       | 20                           | 45                                | 60                           | 75                                |  |
| VFD550C63B-00/21  | 55   | 75  | 54                       | 20                           | 45                                | 60                           | 100                               |  |
| VFD750C63B-00/21  | 75   | 100 | 67                       | 20                           | 45                                | 60                           | 100                               |  |
| VFD900C63B-00/21  | 90   | 125 | 86                       | 20                           | 45                                | 75                           | 100                               |  |
| VFD1100C63B-00/21 | 110  | 150 | 104                      | 20                           | 45                                | 75                           | 100                               |  |
| VFD1320C63B-00/21 | 132  | 175 | 125                      | 20                           | 45                                | 75                           | 100                               |  |
| VFD1600C63B-00/21 | 160  | 215 | 150                      | 20                           | 45                                | 90                           | 100                               |  |
| VFD2000C63B-00/21 | 200  | 270 | 180                      | 20                           | 45                                | 90                           | 100                               |  |
| VFD2500C63B-00/21 | 250  | 335 | 220                      | 20                           | 45                                | 90                           | 100                               |  |
| VFD3150C63B-00/21 | 315  | 425 | 290                      | 20                           | 45                                | 90                           | 100                               |  |
| VFD4000C63B-00/21 | 400  | 530 | 350                      | 20                           | 45                                | 90                           | 100                               |  |
| VFD4500C63B-00/21 | 450  | 600 | 385                      | 20                           | 45                                | 90                           | 100                               |  |
| VFD5600C63B-00/21 | 560  | 745 | 465                      | 20                           | 45                                | 75                           | 90                                |  |
| VFD6300C63B-00/21 | 630  | 850 | 675                      | 20                           | 45                                | 75                           | 90                                |  |

<sup>\*</sup> The table above is the suggested cable length of EMC built-in models operating under surge voltage influencing. To pass the noise emission and Electromagnetic interference certification, the cable length should follow chapter 7-7 instruction.

<sup>\* 690</sup>V output motor cable length needs to comply with IEC 60034-25 Requirements on insulation level of Curve B motor

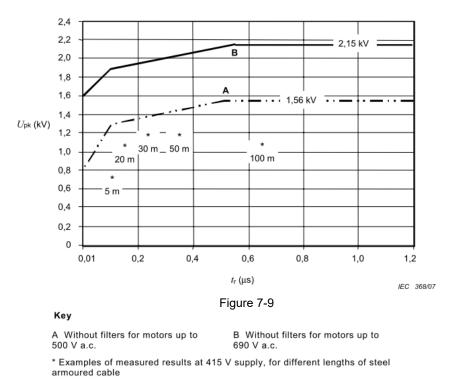

Figure 14 – Limiting curves of impulse voltage  $U_{\rm pk}$ , measured between two motor phase terminals, as a function of the peak rise time  $t_{\rm r}$ 

#### The t<sub>r</sub> is defined as:

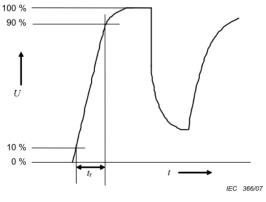

Figure 7-10

### Sine-wave filter

When there is longer cable length connected between motor drive and motor, the damping will lead to high frequency resonator, and make impedance matching poor to enlarge the voltage reflection. This phenomenon will generate twice-input voltage in motor side, which will easily make motor voltage overshoot to damage insulation.

To prevent this phenomenon, installing sine-wave filter can transform PWM output voltage to smooth and low-ripple sin wave, and motor cable length can longer than 1000 meters.

#### Installation

Sine-wave filter is serially connected between motor drive UVW output side and motor, which is shown as below:

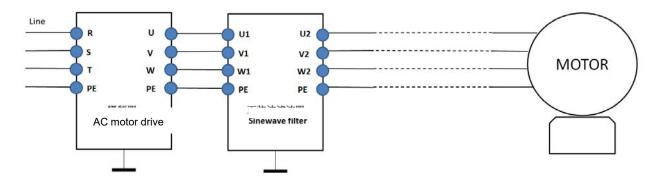

Wiring of non-shielded cable

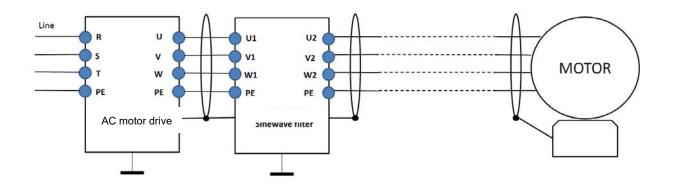

Following table shows the sin-wave filter specification of Delta C2000

200V~230V/ 50~60Hz

| 200V~230V/ 50~60H2 |     |                      |                                   |                                                    |  |  |  |  |  |
|--------------------|-----|----------------------|-----------------------------------|----------------------------------------------------|--|--|--|--|--|
| kW                 | HP  | Rated current (Arms) | Suggested sine-wave filter part # | Output cable length [m] (Shielded or non-shielded) |  |  |  |  |  |
| 0.75               | 1   | 5                    | B84143V0006R227                   |                                                    |  |  |  |  |  |
| 1.5                | 2   | 8                    | B84143V0011R227                   |                                                    |  |  |  |  |  |
| 2.2                | 3   | 11                   | B04 143 V 00 11 R 22 I            |                                                    |  |  |  |  |  |
| 3.7                | 5   | 17                   | D94443V0005D227                   |                                                    |  |  |  |  |  |
| 5.5                | 7.5 | 25                   | B84143V0025R227                   |                                                    |  |  |  |  |  |
| 7.5                | 10  | 33                   | B84143V0033R227                   |                                                    |  |  |  |  |  |
| 11                 | 15  | 49                   | B84143V0050R227                   |                                                    |  |  |  |  |  |
| 15                 | 20  | 65                   | B84143V0066R227                   | 1000                                               |  |  |  |  |  |
| 18.5               | 25  | 75 B84143V0075R227   |                                   | 1000                                               |  |  |  |  |  |
| 22                 | 30  | 90                   | B84143V0095R227                   |                                                    |  |  |  |  |  |
| 30                 | 40  | 120                  | B84143V0132R227                   |                                                    |  |  |  |  |  |
| 37                 | 50  | 146                  | B84143V0180R227                   |                                                    |  |  |  |  |  |
| 45                 | 60  | 180                  | B04 143 VU 10UR221                |                                                    |  |  |  |  |  |
| 55                 | 75  | 215                  | B84143V0250R227                   |                                                    |  |  |  |  |  |
| 75                 | 100 | 255                  | 255 B84143V0320R227               |                                                    |  |  |  |  |  |
| 90                 | 125 | 346                  | Please contact supplier EPCOS     |                                                    |  |  |  |  |  |
|                    | •   |                      |                                   | Toble 7 50                                         |  |  |  |  |  |

### 380V~460V/ 50~60Hz

| kW   | HP  | Rated current (Arms) | Suggested sine-wave filter part # | Output cable length [m] (Shielded or non-shielded) |  |
|------|-----|----------------------|-----------------------------------|----------------------------------------------------|--|
| 0.75 | 1   | 3                    | D04440V0004D007                   |                                                    |  |
| 1.5  | 2   | 4                    | B84143V0004R227                   |                                                    |  |
| 2.2  | 3   | 6                    | B84143V0006R227                   |                                                    |  |
| 3.7  | 5   | 9                    | D9/11/2\/0011D227                 |                                                    |  |
| 4    | 5   | 10.5                 | B84143V0011R227                   |                                                    |  |
| 5.5  | 7.5 | 12                   | B84143V0016R227                   |                                                    |  |
| 7.5  | 10  | 18                   | B84143V0025R227                   |                                                    |  |
| 11   | 15  | 24                   | B04143V0023R221                   | 1000                                               |  |
| 15   | 20  | 32                   | B84143V0033R227                   |                                                    |  |
| 18.5 | 25  | 38                   | D94442\/0050D227                  |                                                    |  |
| 22   | 30  | 45                   | B84143V0050R227                   |                                                    |  |
| 30   | 40  | 60                   | B84143V0066R227                   |                                                    |  |
| 37   | 50  | 73                   | B84143V0075R227                   |                                                    |  |
| 45   | 60  | 91                   | B84143V0095R227                   |                                                    |  |
| 55   | 75  | 110                  | B84143V0132R227                   |                                                    |  |
| 75   | 100 | 150                  | B84143V0180R227                   |                                                    |  |
| 90   | 125 | 180                  | B84143V0180R227                   |                                                    |  |
| 110  | 150 | 220                  | B84143V0250R227                   |                                                    |  |
| 132  | 175 | 260                  | D04442\/0220D227                  |                                                    |  |
| 160  | 215 | 310                  | B84143V0320R227                   |                                                    |  |
| 185  | 250 | 370                  |                                   | 1000                                               |  |
| 220  | 300 | 460                  |                                   | 1000                                               |  |
| 280  | 375 | 550                  | Diagon contact cumplier FDCOS     |                                                    |  |
| 315  | 420 | 616                  | Please contact supplier EPCOS     |                                                    |  |
| 355  | 475 | 683                  |                                   |                                                    |  |
| 450  | 600 | 866                  |                                   |                                                    |  |

Table 7-51

| Sine wave filter part # | Please refer to website: <a href="http://en.tdk.eu/inf/30/db/emc">http://en.tdk.eu/inf/30/db/emc</a> 2014/B84143V R227.pdf |
|-------------------------|----------------------------------------------------------------------------------------------------|
| B84143V0004R227         | I <sub>R</sub> :4A, Sine-wave output filters for 3-phase systems                                                           |
| B84143V0006R227         | I <sub>R</sub> :6A, Sine-wave output filters for 3-phase systems                                                           |
| B84143V0011R227         | I <sub>R</sub> :11A, Sine-wave output filters for 3-phase systems                                                          |
| B84143V0016R227         | I <sub>R</sub> :16A, Sine-wave output filters for 3-phase systems                                                          |
| B84143V0025R227         | I <sub>R</sub> :25A, Sine-wave output filters for 3-phase systems                                                          |
| B84143V0033R227         | I <sub>R</sub> :33A, Sine-wave output filters for 3-phase systems                                                          |
| B84143V0050R227         | I <sub>R</sub> :50A, Sine-wave output filters for 3-phase systems                                                          |
| B84143V0066R227         | I <sub>R</sub> :66A, Sine-wave output filters for 3-phase systems                                                          |

# www.maher.ir

| Sine wave filter part # | Please refer to website: <a href="http://en.tdk.eu/inf/30/db/emc">http://en.tdk.eu/inf/30/db/emc</a> 2014/B84143V R227.pdf |
|-------------------------|----------------------------------------------------------------------------------------------------|
| B84143V0075R227         | I <sub>R</sub> :75A, Sine-wave output filters for 3-phase systems                                                          |
| B84143V0095R227         | I <sub>R</sub> :95A, Sine-wave output filters for 3-phase systems                                                          |
| B84143V0132R227         | I <sub>R</sub> :132A, Sine-wave output filters for 3-phase systems                                                         |
| B84143V0180R227         | I <sub>R</sub> :180A, Sine-wave output filters for 3-phase systems                                                         |
| B84143V0250R227         | I <sub>R</sub> :250A, Sine-wave output filters for 3-phase systems                                                         |
| B84143V0320R227         | I <sub>R</sub> :320A, Sine-wave output filters for 3-phase systems                                                         |

# 7-5 Zero Phase Reactors

| Reactor<br>model (Note) | Recommended Wire Size |                         | Wiring<br>Method | Qty         | Corresponding motor drives                                              |
|-------------------------|-----------------------|-------------------------|------------------|-------------|-------------------------------------------------------------------------|
| DE0001/004              |                       |                         | 5.               |             | VFD007C23A; VFD015C23A; VFD022C23A; VFD037C23A; VFD007C43A; VFD015C43A; |
| RF008X00A               | ≤ 8 AWG               | ≤ 8.37 mm <sup>2</sup>  | Diagram A        |             | VFD022C43A; VFD037C43A; VFD040C43A;                                     |
|                         |                       |                         |                  | 1C*3<br>or  | VFD055C43A; VFD015C53A-21;                                              |
|                         |                       |                         |                  | 4C*1        | VFD022C53A-21; VFD037C53A-21;                                           |
| T60006L2040W453         | ≤ 8 AWG               | ≤ 8.37 mm <sup>2</sup>  | Diagram B        |             | VFD055C53A-21; VFD075C53A-21,                                           |
|                         |                       |                         |                  |             | VFD110C53A-21; VFD150C53A-21                                            |
| DE004V00A               | ≤ 1 AWG               | < 40 41 mm <sup>2</sup> | Diagram A        | 1010        | VFD055C23A; VFD075C23A; VFD110C23A;                                     |
| RF004X00A               | ≥ I AVVG              | ≤ 42.41 mm <sup>2</sup> | Diagram A        | 1C*3<br>or  | VFD110C43A; VFD150C43A; VFD075C43A;                                     |
| T60006L2050W565         | ≤ 1 AWG               | ≤ 42.41mm <sup>2</sup>  | Diagram B        | 4C*1        | VFD110C43A; VFD150C43A                                                  |
|                         |                       |                         |                  |             | VFD150C23A; VFD185C23A;                                                 |
|                         |                       |                         |                  |             | VFD220C23A; VFD300C23A;                                                 |
|                         | ≤ 600MCM              |                         | Diagram A        |             | VFD370C23A; VFD450C23A;                                                 |
| RF002X00A               |                       | ≤ 304 mm <sup>2</sup>   |                  | 1C*3        | VFD550C23A; VFD750C23A;                                                 |
|                         |                       |                         |                  |             | VFD900C23A; VFD185C43A;                                                 |
|                         |                       |                         |                  |             | VFD220C43A; VFD300C43A;                                                 |
|                         |                       |                         |                  | or          | VFD550C43A; VFD750C43A;                                                 |
|                         |                       |                         |                  | 4C*1        | VFD900C43A; VFD1100C43A;                                                |
|                         |                       |                         |                  |             | VFD1320C43A; VFD1600C43A;                                               |
| T60006L2050W565         | ≤ 600MCM              | ≤ 304 mm <sup>2</sup>   | Diagram B        |             | VFD185C63B-21; VFD220C63B-21;                                           |
|                         |                       |                         |                  |             | VFD300C63B-21; VFD370C63B-21;                                           |
|                         |                       |                         |                  |             | VFD450C63B-XX; VFD550C63B-XX                                            |
|                         |                       |                         |                  |             | VFD1850C43A; VFD2200C43A;                                               |
|                         |                       |                         |                  |             | VFD2800C43A; VFD3150C43A;                                               |
|                         |                       |                         |                  |             | VFD3550C43A; VFD4500C43A;                                               |
|                         |                       |                         |                  |             | VFD750C63B-XX; VFD900C63B-XX;                                           |
| RF300X00A               | ≤ 300 MCM             | ≤ 152 mm <sup>2</sup>   | Diagram A        | 1C*12<br>or | VFD1100C63B-XX; VFD1320C63B-XX;                                         |
|                         |                       |                         |                  | 4C*3        | VFD1600C63B-XX; VFD2000C63B-XX;                                         |
|                         |                       |                         |                  |             | VFD2500C63B-XX; VFD3150C63B-XX;                                         |
|                         |                       |                         |                  |             | VFD4000C63B-XX; VFD4500C63B-XX;                                         |
|                         |                       |                         |                  |             | VFD5600C63B-XX; VFD6300C63B-XX;                                         |

Note 1: \*600V insulated cable wire

Note 2: Above table only considers the motor wire size

Note 3: For max. wiring quantity, please refer to Chapter 5 Main

Circuit Terminal.

# Diagram A

Please put all wires through at least one core without winding.

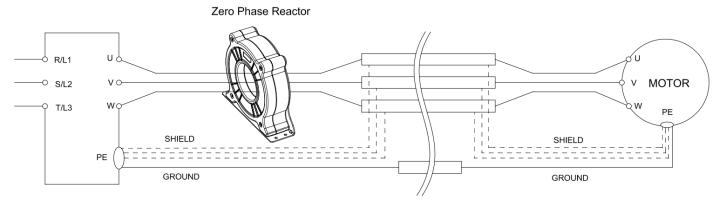

# Diagram B

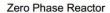

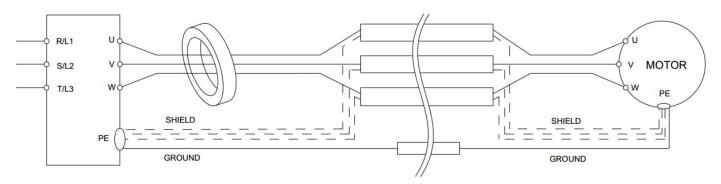

Diagram C

Zero Phase Reactor

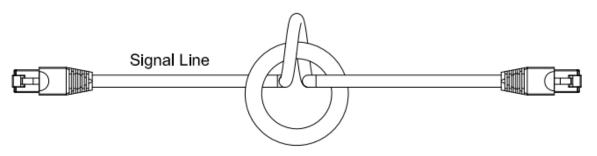

Diagram D

Zero Phase Reactor

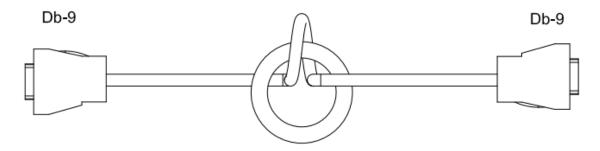

### Diagram E

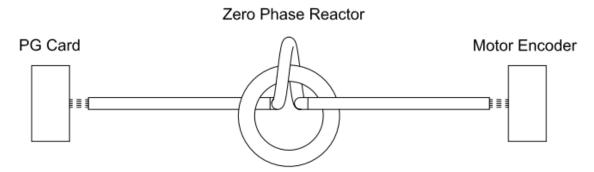

- **Note 1:** The table above gives approximate wire size for the zero phase reactors but the selection is ultimately governed by the type and diameter of cable fitted, i.e. the cable must fit through the center hole of zero phase reactors.
- **Note 2:** Only the phase conductors should pass through, not the earth core or screen.
- **Note 3:** For the zero phase reactor used for signal cables, it is recommended to install near to the driver and well fixed, as to prevent vibration and pulling of the cable.

| Model*          | Recommended wire size | Wiring<br>method | Q'ty                             | Applicable cables          |
|-----------------|-----------------------|------------------|----------------------------------|----------------------------|
| T60006L2050W565 | ≦1 AWG                | Diagram D        | 1                                | D-sub                      |
|                 |                       |                  | Category 5e shielding · Shielded |                            |
| T60006L2040W453 | ≦8 AWG                | Diagram C        | 1                                | cable · CAN standard cable |
|                 |                       |                  |                                  | (TAP-CB05, TAP-CB10)       |
| T60004L2025W622 | ≦10AWG                | Diagram E        | 1                                | PG card signal cable       |
| T60004L2016W620 | ≦12AWG                | Diagram E        | 1                                | PG card signal cable       |

Table 7-54

- Note 1: \*The table above is for reference only, please choose the zero phase reactor based on the actual wire size that you are using.
- Note 2: Some of the cables are recommended to choose bigger zero phase reactor due to its corresponded mechanical size.

Recommended max. motor wire size of zero phase reactor (included LUG width and temp. tolerance of motor cable)

| Zero phase reactor  | Available max. wire | Available max | AGW (1C*3) | Available max. AWG (4C*1) |        |  |
|---------------------|---------------------|---------------|------------|---------------------------|--------|--|
| Zero priase reactor | size/ LUG width     | 75C           | 90C        | 75C                       | 90C    |  |
| RF008X00A           | 13MM                | 3AWG          | 1AWG       | 3AWG                      | 1AWG   |  |
| RF004X00A           | 16MM                | 1AWG          | 2/0AWG     | 1AWG                      | 1/0AWG |  |
| RF002X00A           | 36MM                | 600MCM        | 600MCM     | 1AWG                      | 1/0AWG |  |
| RF300X00A           | 73MM                | 650MCM        | 650MCM     | 300MCM                    | 300MCM |  |
| T60006L2040W453     | 11MM                | 9AWG          | 4AWG       | 6AWG                      | 6AWG   |  |
| T60006L2050W565     | 16MM                | 1AWG          | 2/0AWG     | 1AWG                      | 1/0AWG |  |
| T60006L2160V066     | 57MM                | 600MCM        | 600MCM     | 300MCM                    | 300MCM |  |

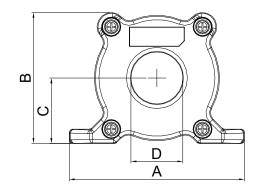

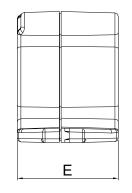

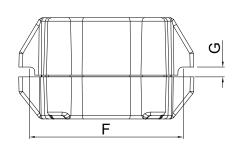

Unit: mm [inch]

| Model     | Α              | В               | С               | D             | E               | F             | G(Ø)           | Torque                  |
|-----------|----------------|-----------------|-----------------|---------------|-----------------|---------------|----------------|-------------------------|
| RF008X00A | 98<br>[3.858]  | 73<br>[2.874]   | 36.5<br>[1.437] | 29<br>[1.142] | 56.5<br>[2.224] | 86<br>[3.386] | 5.5<br>[0.217] | < 10kgf/cm <sup>2</sup> |
| RF004X00A | 110<br>[4.331] | 87.5<br>[3.445] | 43.5<br>[1.713] | 36<br>[1.417] | 53<br>[2.087]   | 96<br>[3.780] | 5.5<br>[0.217] | < 10kgf/cm <sup>2</sup> |

Table 7-56

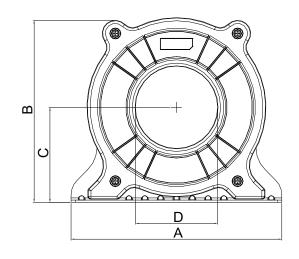

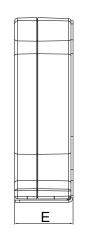

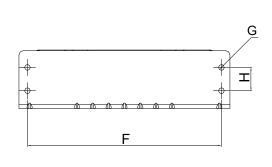

Unit: mm [inch]

| Model     | Α       | В       | С       | D       | E       | F       | G(Ø)    | Н       | Torque                 |
|-----------|---------|---------|---------|---------|---------|---------|---------|---------|------------------------|
| DEOOSYOOA | 200     | 172.5   | 90      | 78      | 55.5    | 184     | 5.5     | 22      | <45kgf/cm <sup>2</sup> |
| RF002X00A | [7.874] | [6.791] | [3.543] | [3.071] | [2.185] | [7.244] | [0.217] | [0.866] | <45kgi/cm²             |

Table 7-57

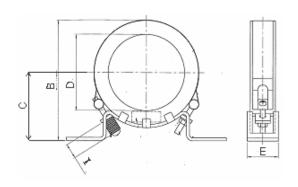

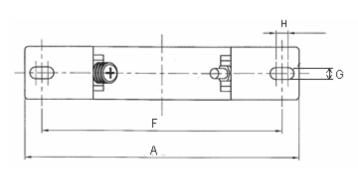

Unit: mm [inch]

| Model     | Α       | В       | С       | D       | E       | F       | G(Ø)    | Н       | I       |
|-----------|---------|---------|---------|---------|---------|---------|---------|---------|---------|
| RF300X00A | 241     | 217     | 114     | 155     | 42      | 220     | 6.5     | 7.0     | 20      |
| KESUUXUUA | [9.488] | [8.543] | [4.488] | [6.102] | [1.654] | [8.661] | [0.256] | [0.276] | [0.787] |

Table 7-58

# **Magnetic Ring**

Model number: T60006-L2040-W453

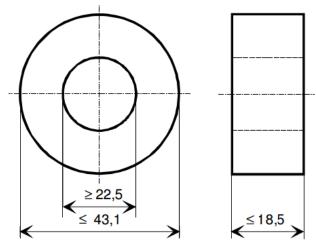

Model number: T60006-L2050-W565

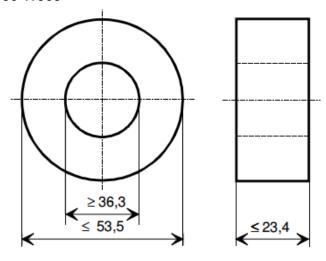

Model number: T60006-L2160-V066

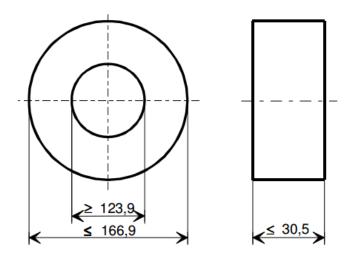

Model number: T60004-L2016-W620

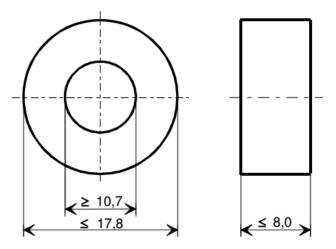

Model number: T60004-L2025-W622

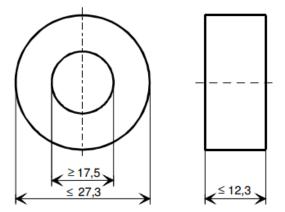

### 7-6 EMC Filter

Following table is the external EMC filter of C2000 series, user can choose corresponding zero phase reactor and suitable shielded cable length in accord to required noise emission and electromagnetic interference level to have the best configuration to suppress the electromagnetic interference. When the application does not consider RE and only needs CE to comply with C2 or C1, there is no need to install zero phase reactor in input side.

#### 230V model

|       | C2000      |                            |                   | Zero phase reactor     |                        |          | Cond<br>Emis               | ucted<br>ssion | Radiation<br>Emission |
|-------|------------|----------------------------|-------------------|------------------------|------------------------|----------|----------------------------|----------------|-----------------------|
| Frame | Model      | Rated input<br>current [A] | Filter model name | Input side<br>(R/S/T)  | Output side<br>(U/V/W) | Fc       | Out<br>shie<br>cable<br>C2 |                | EN61800-3             |
|       | VFD007C23A | 6.4                        |                   |                        |                        |          |                            |                |                       |
| _     | VFD015C23A | 12                         | EMF021A23A        | RF008X00A              | RF008X00A              |          |                            |                |                       |
| A     | VFD022C23A | 16                         | EMIFUZ IAZ3A      | or<br>T60006I 2040W453 | or<br>T60006L2040W453  |          |                            |                |                       |
|       | VFD037C23A | 20                         |                   |                        |                        | ≤ 8kHz   |                            |                |                       |
|       | VFD055C23A | 28                         |                   | RF004X00A              | RF004X00A              |          |                            |                |                       |
| В     | VFD075C23A | 36                         | EMF056A23A        | or                     | or                     |          |                            |                |                       |
|       | VFD110C23A | 52                         |                   | T60006L2050W565        | T60006L2050W565        |          |                            |                |                       |
|       | VFD150C23A | 72                         |                   | RF002X00A              |                        |          | 400                        | F0             | 00                    |
| С     | VFD185C23A | 83                         | KMF3100A          | or                     | RF002X00A              |          | 100m                       | 50m            | C2                    |
|       | VFD220C23A | 99                         |                   | T60006L2160V066        | or                     | ≤ 6kHz   |                            |                |                       |
| D     | VFD300C23A | 124                        | B84143D0150R127   | N/A                    | T60006L2160V066        |          |                            |                |                       |
|       | VFD370C23A | 143                        | D04143D0130K121   | IN/A                   |                        |          |                            |                |                       |
|       | VFD450C23A | 171                        |                   |                        |                        |          |                            |                |                       |
| E     | VFD550C23A | 206                        | B84143B0250S020   | N1/A                   | RF300X00A              | - ALL I- |                            |                |                       |
|       | VFD750C23A | 245                        |                   | N/A                    | or<br>T60006L2160V066  | ≤ 4kHz   |                            |                |                       |
| F     | VFD900C23A | 331                        | B84143B0400S020   |                        |                        |          |                            |                |                       |

### 460V model

|       | C2000        |                         |                              | C2000 Zero phase reactor |                        |                  | Cond<br>Emis               |      | Radiation<br>Emission |
|-------|--------------|-------------------------|------------------------------|--------------------------|------------------------|------------------|----------------------------|------|-----------------------|
| Frame | Model        | Rated input current [A] | Filter model name<br>(U/V/W) | Input side<br>(R/S/T)    | Output side<br>(U/V/W) | Fc               | Out<br>shie<br>cable<br>C2 | lded | EN61800-3             |
|       | VFD007C43A   | 4.3                     |                              |                          |                        |                  |                            |      |                       |
|       | VFD015C43A   | 5.9                     | EMF014A43A                   |                          |                        |                  |                            |      |                       |
|       | VFD022C43A   | 8.7                     |                              | RF008X00A                | RF008X00A              |                  |                            |      |                       |
| Α     | VFD037C43A   | 14                      |                              | or<br>T60006I 2040W453   | or<br>T60006L2040W453  |                  |                            |      |                       |
|       | VFD040C43A   | 15.5                    | EMF018A43A                   | 1000002201011100         | 1000002201011100       | ≤ 8kHz           |                            |      |                       |
|       | VFD055C43A   | 17                      |                              |                          |                        |                  |                            |      |                       |
|       | VFD075C43A   | 20                      |                              | RF004X00A                | RF004X00A              |                  |                            |      |                       |
| В     | VFD110C43A   | 26                      | EMF039A43A                   | or or                    | or                     |                  |                            |      |                       |
|       | VFD150C43A   | 35                      |                              | T60006L2050W565          | T60006L2050W565        |                  |                            |      |                       |
|       | VFD185C43A   | 40                      |                              | RF002X00A                |                        |                  |                            |      |                       |
| С     | VFD220C43A   | 47                      | KMF370A                      | MF370A or                |                        |                  |                            |      |                       |
|       | VFD300C43A   | 63                      |                              | T60006L2160V066          | RF002X00A < 61/47      | ≤ 6kHz           |                            |      |                       |
| D0    | VFD370C43S/U | 74                      |                              |                          | or                     | ≥ OK⊓Z           |                            |      |                       |
| DU    | VFD450C43S/U | 101                     | B84143D0150R127              | N/A                      | T60006L2160V066        | 066   100m   50n | 100m                       | 50m  | C2                    |
| D     | VFD550C43A   | 114                     | D04 143D0 130K 121           | IN/A                     |                        |                  |                            |      |                       |
| D     | VFD750C43A   | 157                     |                              |                          |                        |                  |                            |      |                       |
| Е     | VFD900C43A   | 167                     | B84143D0200R127              |                          |                        |                  |                            |      |                       |
|       | VFD1100C43A  | 207                     | D04143D0200K121              |                          |                        |                  |                            |      |                       |
| F     | VFD1320C43A  | 240                     |                              |                          |                        |                  |                            |      |                       |
| -     | VFD1600C43A  | 300                     | MIF3400B                     |                          |                        |                  |                            |      |                       |
| G     | VFD1850C43A  | 380                     | WIIF3400D                    | N1/A                     | RF300X00A              | ≤ 4kHz           |                            |      |                       |
| G     | VFD2200C43A  | 400                     |                              | N/A                      | or<br>T60006L2160V066  |                  |                            |      |                       |
|       | VFD2800C43A  | 494                     |                              |                          |                        |                  |                            |      |                       |
| ,,    | VFD3150C43A  | 555                     | MIF3800                      |                          |                        |                  |                            |      |                       |
| Н     | VFD3550C43A  | 625                     |                              |                          |                        |                  |                            |      |                       |
|       | VFD4500C43A  | 866                     | B84143B1000S020              |                          |                        |                  |                            |      |                       |

Table 7-60

|       | C2000        |                               |                              | Zero                     | o phase reactor        |                      | Conducted<br>Emission                      | Radiation<br>Emission |
|-------|--------------|-------------------------------|------------------------------|--------------------------|------------------------|----------------------|--------------------------------------------|-----------------------|
| Frame | Model        | Rated Input<br>Current<br>[A] | Filter model name<br>(U/V/W) | Input<br>side<br>(R/S/T) | Output side<br>(U/V/W) | Carrier<br>Frequency | Output shielded cable length EN618000-3 C2 | EN61800-3             |
| D0    | VFD370C43S/U | 74                            | B84143B0120R110              |                          | N/A                    | ≤6kHz                | 25m                                        | *C2                   |
| DU    | VFD450C43S/U | 101                           | D04 143D0 120K 110           |                          | IN/A                   | ≥UK⊓Z                | 25111                                      | 02                    |
| D     | VFD550C43A   | 114                           | B84143B0180S020              |                          |                        |                      |                                            | *C3                   |
| D     | VFD750C43A   | 157                           | B04 143B0 1603020            |                          |                        |                      |                                            | Co                    |
| Е     | VFD900C43A   | 167                           | B84143B0250S020              |                          |                        | ≤4kHz                |                                            |                       |
|       | VFD1100C43A  | 207                           | B04 143B02303020             |                          |                        | ≤4K∏Z                |                                            |                       |
| F     | VFD1320C43A  | 240                           | B84143B0400S020              | N/A                      |                        |                      |                                            | C2                    |
| Г     | VFD1600C43A  | 300                           | B04 143B04003020             | IN/A                     | RF300X00A              |                      | 13m                                        | 02                    |
| G     | VFD1850C43A  | 380                           | B84143B0600S020              |                          | or<br>T60006L2160V066  |                      | 13111                                      |                       |
| G     | VFD2200C43A  | 400                           | B04 143B00003020             |                          |                        |                      |                                            |                       |
|       | VFD2800C43A  | 494                           |                              |                          |                        | ≤2kHz                |                                            |                       |
| Н     | VFD3150C43A  | 555                           | B84143B1000S020              |                          |                        | ≥∠K∏∠                |                                            | *C3                   |
| П     | VFD3550C43A  | 625                           | D04143D10003020              |                          |                        |                      |                                            | "03                   |
|       | VFD4500C43A  | 866                           |                              |                          |                        |                      |                                            | T.I. 7.01             |

<sup>\*</sup>For Radiated Emission, the drive needs to be placed inside a cabinet.

# Chapter 7 Optional Accessories | C2000

|       | C2000        |                        |                                  | Zero phas | se reactor           |                              | Conducted<br>Emission | Radiation<br>Emission |
|-------|--------------|------------------------|----------------------------------|-----------|----------------------|------------------------------|-----------------------|-----------------------|
| Frame | Model        | Rated Input<br>Current | (U/V/W)   Input side   Frequency |           | Carrier<br>Frequency | Output shielded cable length | EN61800-3             |                       |
| Tamo  | Model        | [A]                    |                                  | (R/S/T)   | (U/V/W)              |                              | EN618000-3 C2         | 214010000             |
| D0    | VFD370C43S/U | 74                     | B84143A0120R105                  |           |                      |                              |                       | C3                    |
| DU    | VFD450C43S/U | 101                    | B04143A0120R105                  |           |                      | ≤6kHz                        |                       | Co                    |
| D     | VFD550C43A   | 114                    | B84143B0180S080                  |           |                      | 30KI IZ                      | *C3                   |                       |
| D     | VFD750C43A   | 157                    | B04143B01003000                  |           |                      |                              |                       | Co                    |
| Е     | VFD900C43A   | 167                    | B84143B0250S080                  |           |                      |                              | 150m                  |                       |
|       | VFD1100C43A  | 207                    | B04143B02303080                  |           |                      |                              | 130111                |                       |
| F     | VFD1320C43A  | 240                    | B84143B0400S080                  | N/A       | N/A                  |                              |                       |                       |
| Г     | VFD1600C43A  | 300                    | B04143B04003060                  | IN/A      | IN/A                 |                              |                       |                       |
| G     | VFD1850C43A  | 380                    | B84143B0600S080                  |           |                      | ≤4kHz                        |                       | C3                    |
| 9     | VFD2200C43A  | 400                    | B04143B00003080                  |           |                      | <u> </u>                     |                       | Co                    |
|       | VFD2800C43A  | 494                    |                                  |           |                      |                              |                       |                       |
| Н     | VFD3150C43A  | 555                    | B84143B1000S080                  |           |                      |                              | 100m                  |                       |
|       | VFD3550C43A  | 625                    | 004143010003000                  |           |                      |                              | 100111                |                       |
|       | VFD4500C43A  | 866                    |                                  |           |                      |                              |                       |                       |

<sup>\*</sup>For Radiated Emission, the drive needs to be placed inside a cabinet.

# 690V models

|        |                |                   |                    |                                       | nducted |    |                |    |         |
|--------|----------------|-------------------|--------------------|---------------------------------------|---------|----|----------------|----|---------|
|        |                |                   |                    |                                       | motor c |    | C3-motor cable |    |         |
| Frame  | Model          | Filter model name | Zero phase reactor |                                       | ngth-50 |    | length-100m    |    |         |
| Taille | Model          | Tiller moder name |                    | Location of zero phase reactor (Refer |         |    |                |    | efer to |
|        |                |                   |                    | below figure shown)                   |         |    |                |    |         |
|        |                |                   |                    | 1*                                    | 2*      | 3* | 1*             | 2* | 3*      |
|        | VFD015C53A-21  |                   |                    |                                       |         | 1  |                |    | 1       |
| Α      | VFD022C53A-21  | EMF014A63A        |                    |                                       |         | 1  |                |    | 1       |
|        | VFD037C53A-21  |                   |                    |                                       |         | 1  |                |    | 1       |
|        | VFD055C53A-21  |                   | T60006L2040W453    |                                       | 1       | 1  |                | 1  | 1       |
| В      | VFD075C53A-21  | EMF027A63A        |                    |                                       | 1       | 1  |                | 1  | 1       |
|        | VFD110C53A-21  | LIVII 027710071   |                    |                                       | 1       | 1  |                | 1  | 1       |
|        | VFD150C53A-21  |                   |                    |                                       | 1       | 1  |                | 1  | 1       |
|        | VFD185C63B-21  |                   |                    |                                       |         |    |                |    |         |
| С      | VFD220C63B-21  | B84143A0050R021   |                    |                                       |         |    |                |    |         |
|        | VFD300C63B-21  | D0+1+0/1000011021 |                    |                                       |         |    |                |    |         |
|        | VFD370C63B-21  |                   | T60006L2050W565    |                                       |         |    |                |    |         |
|        | VFD450C63B-00  |                   | 10000020000000     |                                       |         |    |                | 1  | 2       |
| D      | VFD550C63B-00  | B84143A0080R021   |                    |                                       |         |    |                | 1  | 2       |
|        | VFD450C63B-21  | 201110/1000011021 |                    |                                       |         |    |                | 1  | 2       |
|        | VFD550C63B-21  |                   |                    |                                       |         |    |                | 1  | 2       |
|        | VFD750C63B-00  |                   |                    |                                       |         |    |                |    |         |
|        | VFD900C63B-00  |                   |                    |                                       |         |    |                |    |         |
|        | VFD1100C63B-00 |                   |                    |                                       |         |    |                |    |         |
| E      | VFD1320C63B-00 | B84143B0150S021   |                    |                                       |         |    |                |    |         |
| _      | VFD750C63B-21  | B01110B0100G021   |                    |                                       |         |    |                |    |         |
|        | VFD900C63B-21  |                   |                    |                                       |         |    |                |    |         |
|        | VFD1100C63B-21 |                   |                    |                                       |         |    |                |    |         |
|        | VFD1320C63B-21 |                   | -                  |                                       |         |    |                |    |         |
|        | VFD1600C63B-00 |                   |                    |                                       |         |    |                |    |         |
| F      | VFD2000C63B-00 | B84143B0250S021   |                    |                                       |         |    |                |    |         |
|        | VFD1600C63B-21 | 501110502000021   |                    |                                       |         |    |                |    |         |
|        | VFD2000C63B-21 |                   | T60006L2160V066    |                                       |         |    | <u> </u>       |    |         |
|        | VFD2500C63B-00 |                   |                    |                                       |         |    |                |    |         |
| G      | VFD3150C63B-00 | B84143B0400S021   |                    |                                       |         |    |                |    |         |
|        | VFD2500C63B-21 | 201110201000021   |                    |                                       |         |    |                |    |         |
|        | VFD3150C63B-21 |                   |                    |                                       |         |    |                |    |         |
|        | VFD4000C63B-00 |                   |                    |                                       |         |    |                | 1  | 1       |
|        | VFD4500C63B-00 |                   |                    |                                       |         |    |                | 1  | 1       |
|        | VFD5600C63B-00 |                   |                    |                                       |         |    |                | 1  | 1       |
| н      | VFD6300C63B-00 | B84143B1000S021   |                    |                                       |         |    |                | 1  | 1       |
| '.     | VFD4000C63B-21 |                   |                    |                                       |         |    |                | 1  | 1       |
|        | VFD4500C63B-21 |                   |                    |                                       |         |    |                | 1  | 1       |
|        | VFD5600C63B-21 |                   |                    |                                       |         |    | <u> </u>       | 1  | 1       |
|        | VFD6300C63B-21 |                   |                    |                                       |         |    |                | 1  | 1       |

💥 The number represents quantity of zero phase reactor, all the motor cable are shielded cables.

Table 7-63

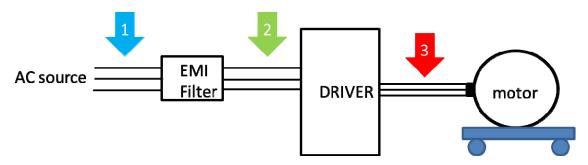

**EMC Filter Dimension** 

EMC filter model name: EMF021A23A, EMF014A43A

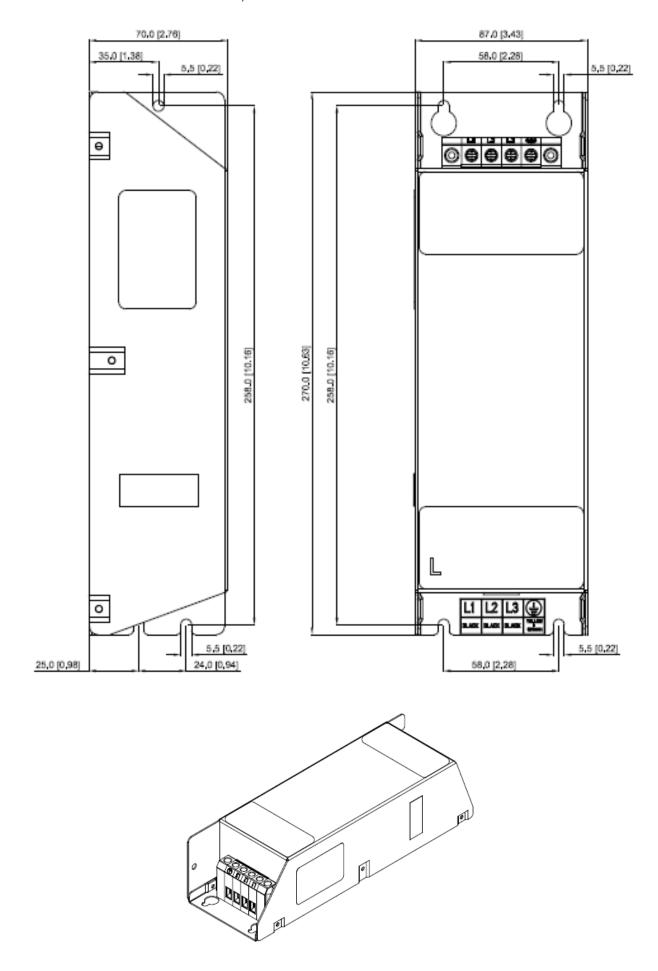

www.maher.ir

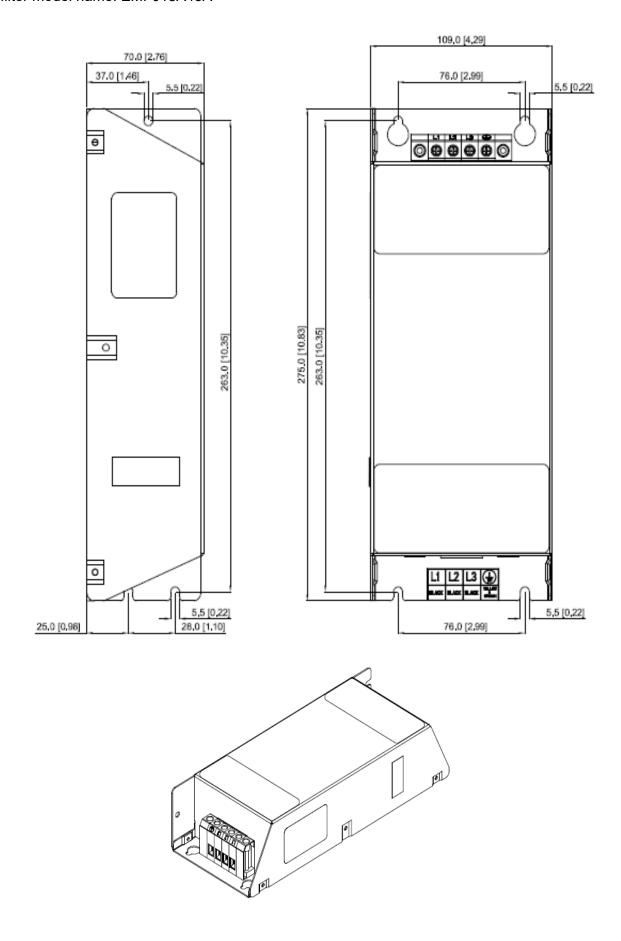

EMC filter model name: EMF056A23A, EMF039A43A

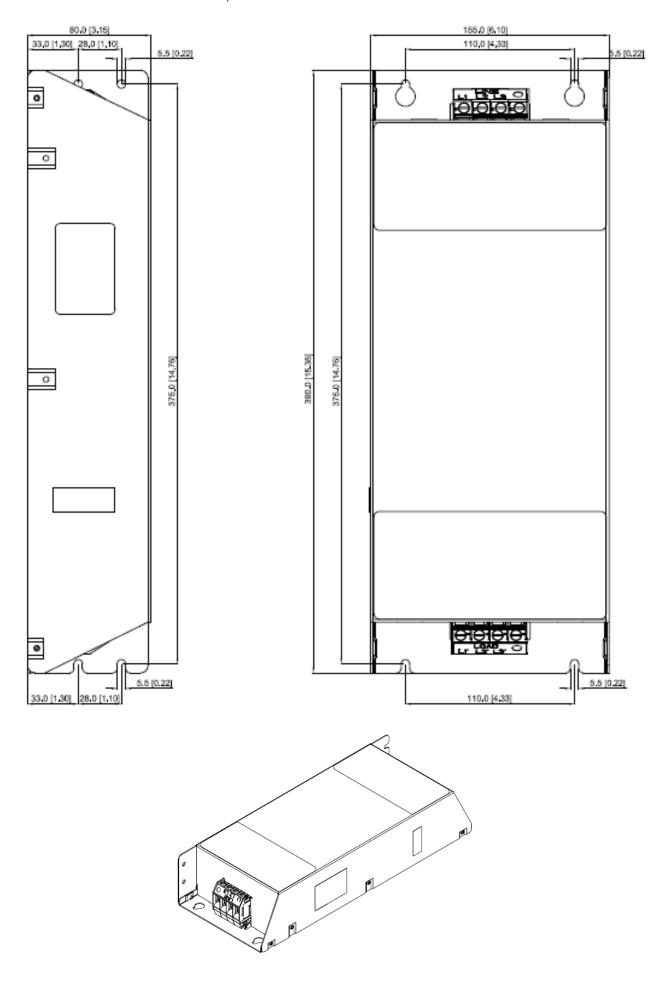

www.maher.ir

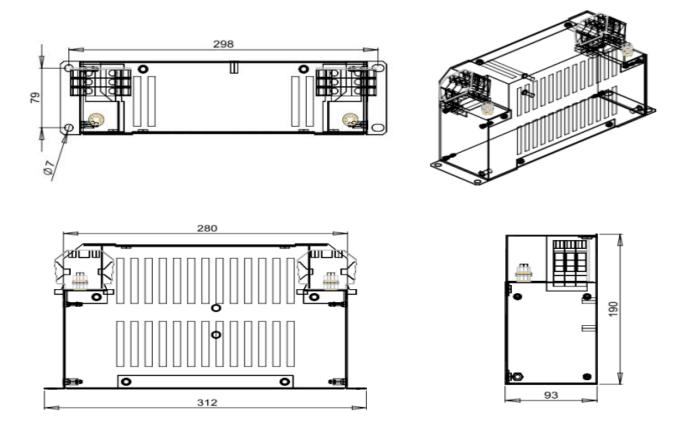

EMC filter model name: B84143D0150R127

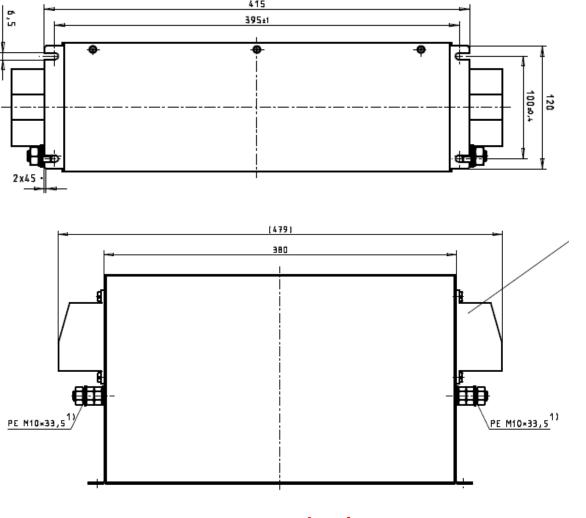

www.maher.ir

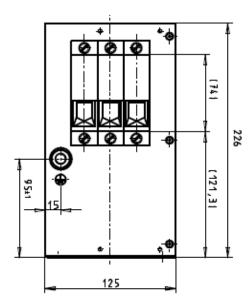

EMC filter model name: B84143D0200R127

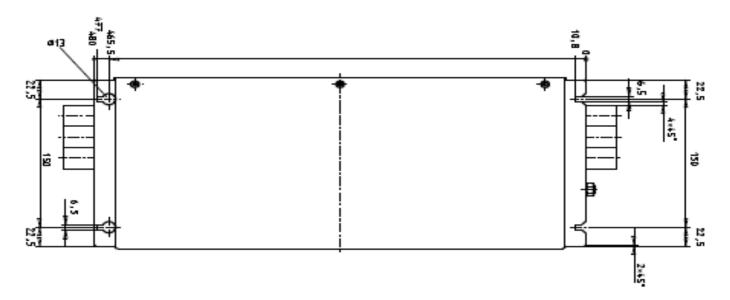

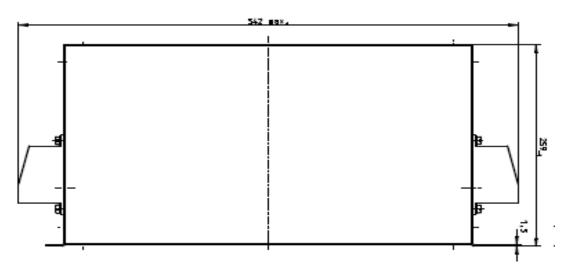

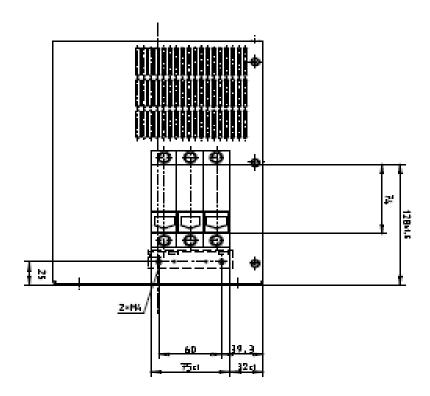

EMC filter model name: B84143B0250S020

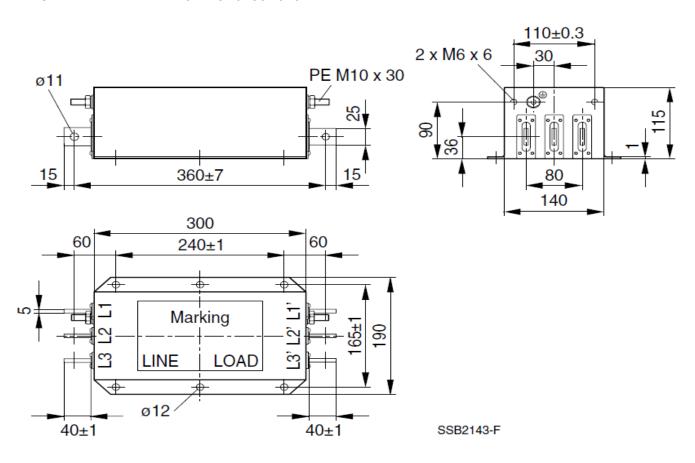

EMC filter model name: B84143B0400S020

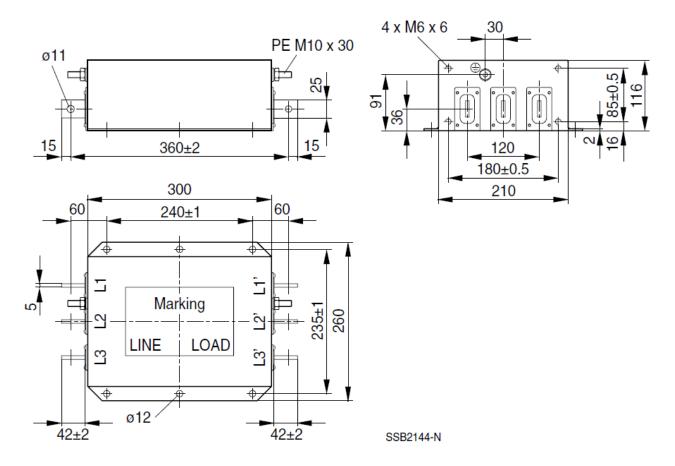

EMC filter model name: B84143B1000S020

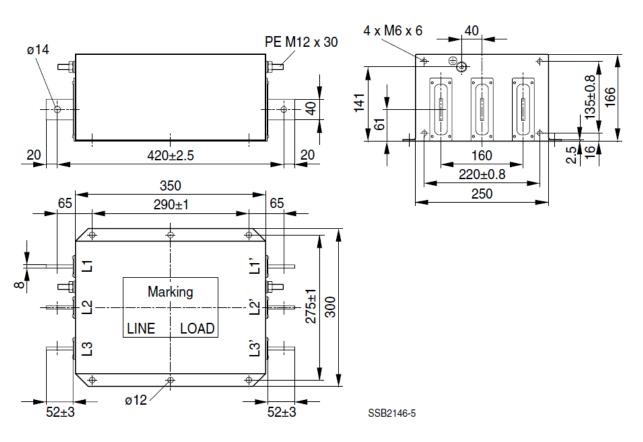

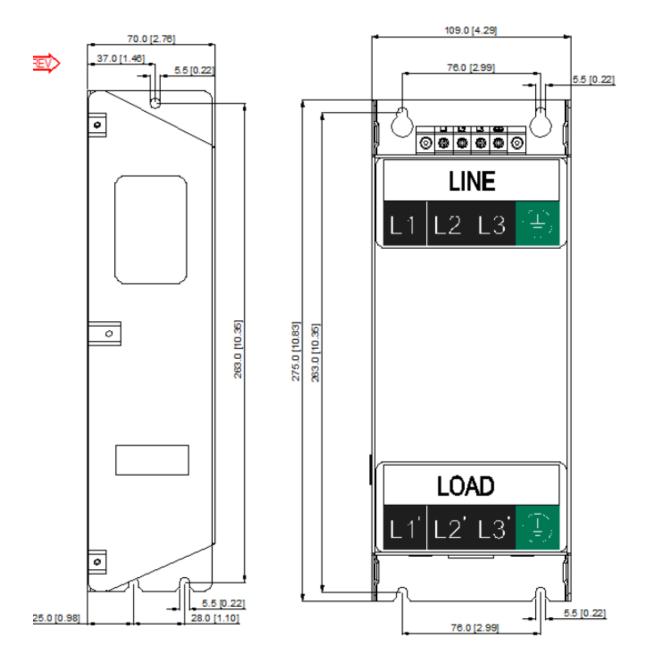

Unit: mm [inch]

EMC filter model name: EMF027A63A

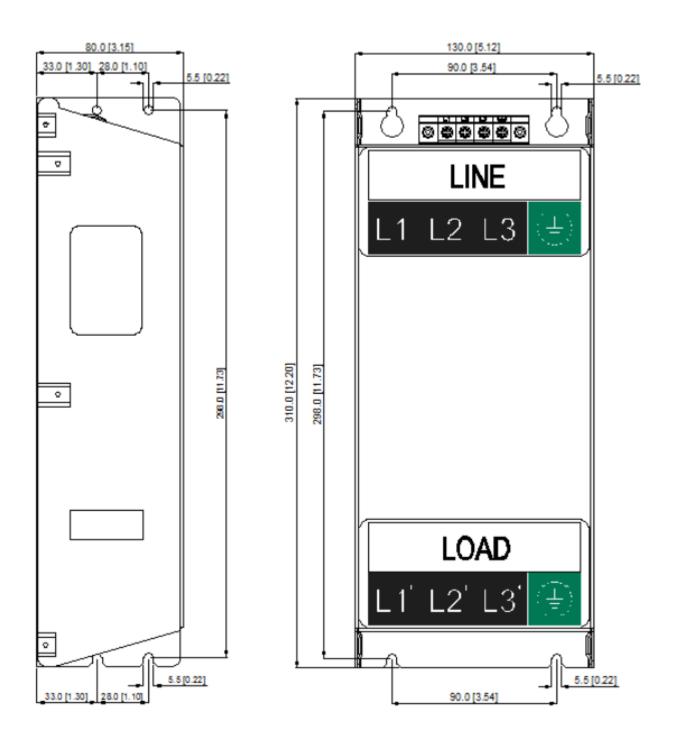

Unit: mm [inch]

EMC filter model name: B84143A0050R021

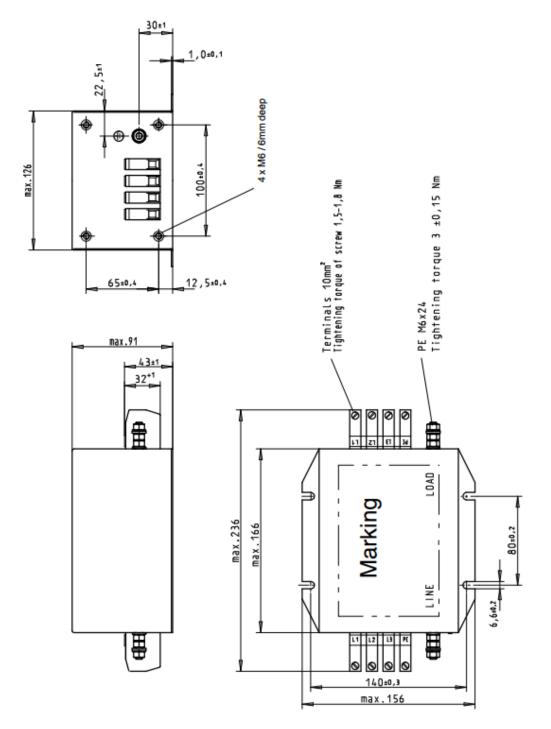

Unit: mm

EMC filter model name: B84143A0080R021

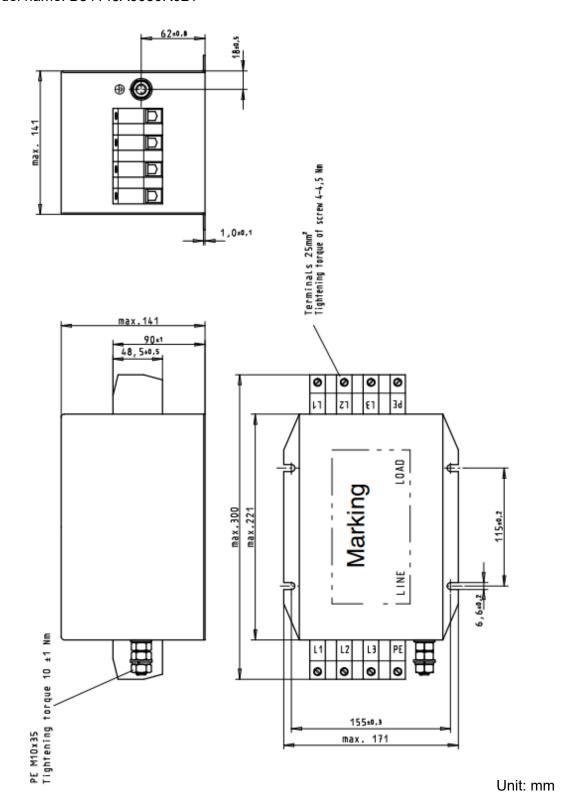

EMC filter model name: B84143B0150S021

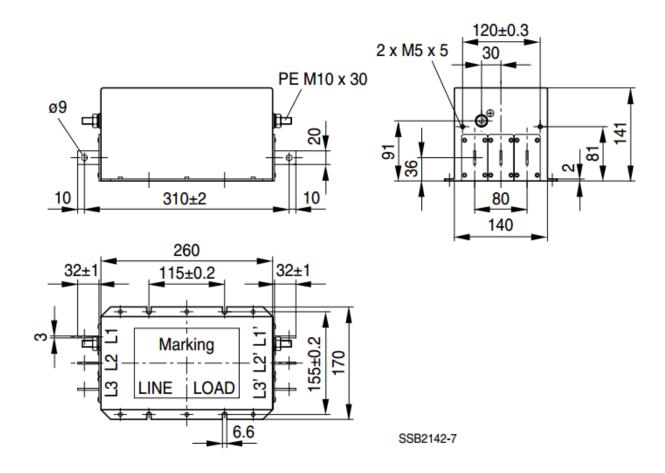

EMC filter model name: B84143B0250S021

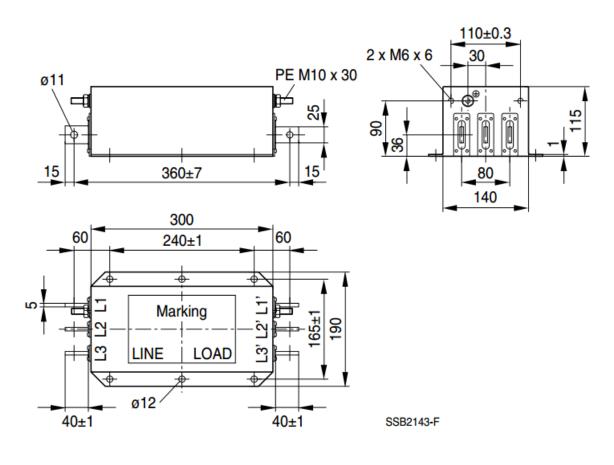

www.maher.ir

EMC filter model name: B84143B0400S021

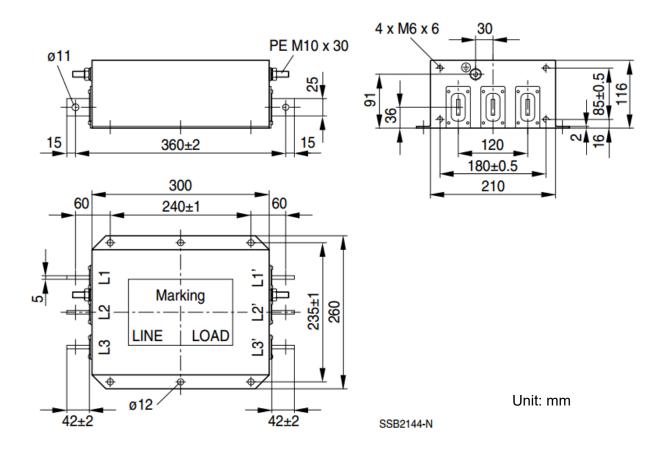

EMC filter model name: B84143B1000S021

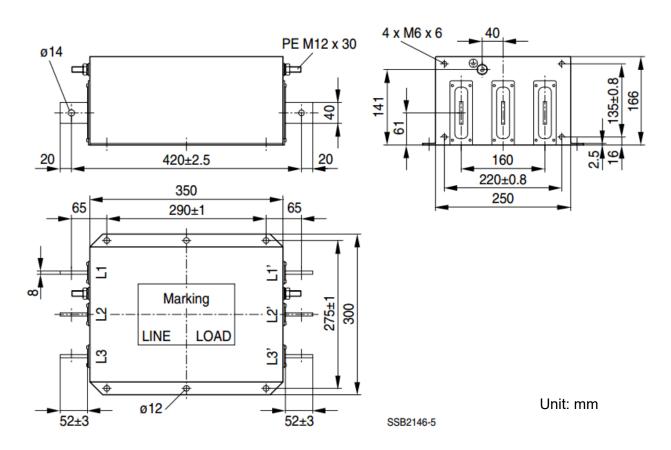

Following table is the suggested shielded cable length of EMC built-in models. User can choose corresponding shielded cable length in accord to required noise emission and electromagnetic interference level.

| EMC   | EMC built-in model |      | Comply with EMC (IEC 61800-3) Class C3 |        | Comply with EMC (IEC 61800-3) Class C2 |        |  |
|-------|--------------------|------|----------------------------------------|--------|----------------------------------------|--------|--|
| Frame | Model              | (ND) | Shielded cable length                  | Fc     | Shielded cable length                  | Fc     |  |
|       | VFD007C43E         | 4.3  |                                        |        |                                        |        |  |
|       | VFD015C43E         | 5.9  |                                        |        |                                        |        |  |
| A     | VFD022C43E         | 8.7  |                                        |        |                                        |        |  |
|       | VFD037C43E         | 14   |                                        |        |                                        |        |  |
|       | VFD040C43E         | 15.5 |                                        | ≤ 8kHz |                                        | ≤ 8kHz |  |
|       | VFD055C43E         | 17   | 30m                                    |        | 10m                                    |        |  |
|       | VFD075C43E         | 20   | 30111                                  |        | 10111                                  |        |  |
| В     | VFD110C43E         | 26   |                                        |        |                                        |        |  |
|       | VFD150C43E         | 35   |                                        |        |                                        |        |  |
|       | VFD185C43E         | 40   |                                        |        |                                        |        |  |
| С     | VFD220C43E         | 47   |                                        | ≤ 6kHz |                                        | ≤ 6kHz |  |
|       | VFD300C43E         | 63   |                                        |        |                                        |        |  |

Table 7-64

#### **EMC Filter Installation**

All electrical equipment, including AC motor drives, will generate high frequency/ low frequency noise and will interfere with peripheral equipment by radiation or conduction when in operation. By using an EMC filter with correct installation, much interference can be eliminated. It is recommended to use DELTA EMC filter to have the best interference elimination performance.

We assure that it can comply with following rules when AC motor drive and EMC filter are installed and wired according to user manual:

- 1. EN61000-6-4
- 2. EN61800-3: 1996
- 3. EN55011 (1991) Class A Group 1

#### **General precaution**

To ensure EMC filter can maximize the effect of suppressing the interference of AC motor drive, the installation and wiring of AC motor drive should follow the user manual. In addition, be sure to observe the following precautions:

- 1. EMC filter and AC motor drive should be installed on the same metal plate.
- 2. Please install AC motor drive on footprint EMC filter or install EMC filter as close as possible to the AC motor drive.
- 3. Please wire as short as possible.
- 4. Metal plate should be grounded.
- 5. The cover of EMC filter and AC motor drive or grounding should be fixed on the metal plate and the contact area should be as large as possible.

<sup>\*</sup> Shielded cable length of Frame A should be no longer than 30m and Frame B, C no longer than 50m to prevent cable length from being too long, which may cause built-in EMC filter malfunction due to overheat resulting from leakage current and larger wires parasitic capacitance.

### Choose suitable motor cable and precautions

Improper installation and choice of motor cable will affect the performance of EMC filter. Be sure to observe the following precautions when selecting motor cable.

- 1. Use the cable with shielding (double shielding is the best).
- 2. The shielding on both ends of the motor cable should be grounded with the minimum length and maximum contact area.
- 3. Remove any paint on metal saddle for good ground contact with the plate and shielding.

Remove any paint on metal saddle for good ground contact with the plate and shielding.

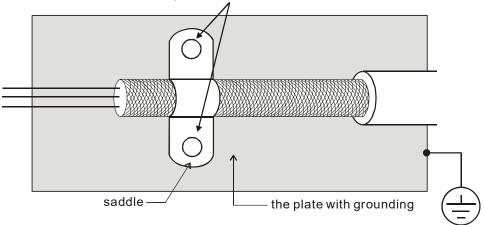

Figure 1

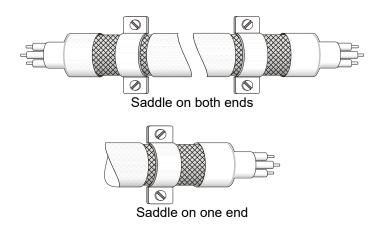

Figure 2

# **Capacitor Filter**

Capacitor Filter is a simple filter accessory, installed to provide simple filtering and eliminating interference.

#### Installation

Installed on the input side, connect each cable on terminal R, S, T and PE. As shown in the figure below. (Please do NOT install the capacitor filter on the output side.)

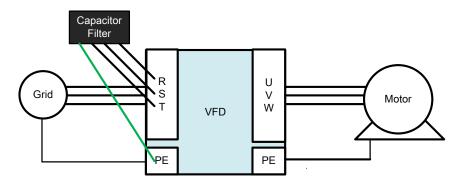

#### **Model / Specification**

| Model      | Capacitance of the capacitor | Temperature           |
|------------|------------------------------|-----------------------|
| CXY101-43A | Cx : 1uF±20%                 | -40∼+85°C             |
| OX1101-40A | Cy : 1uF±20%                 | <del>-1</del> 0 '00 O |

Unit: mm [inch]

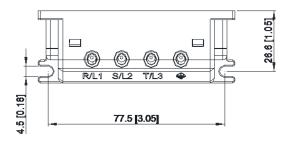

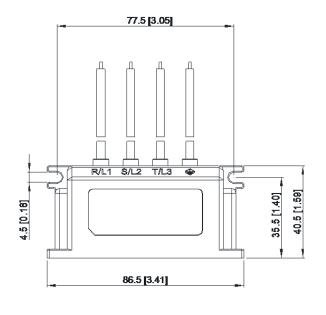

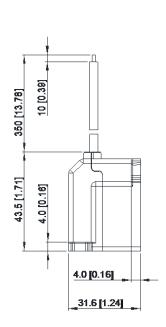

# 7-7 Panel Mounting (MKC-KPPK)

For MKC-KPPK model, user can choose wall mounting or embedded mounting, protection level is IP66.

Applicable to the digital keypads (KPC-CC01 & KPC-CE01)

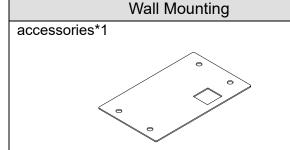

Screw \*4 ~M4\*p 0.7 \*L8mm

Torque: 10~12 kg-cm / [8.7~10.4 lb-in.] / [1.0~1.2 Nm]

Panel cutout dimension Unit: mm [inch]

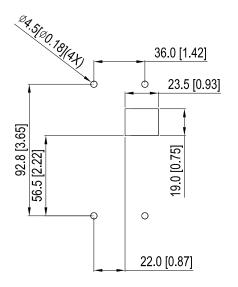

#### accessories\*2

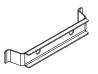

**Embedded Mounting** 

Screw \*4 ~M4\*p 0.7 \*L8mm

Torque: 10~12 kg-cm / [8.7~10.4 lb-in.] /

[1.0~1.2 Nm]

### Panel cutout dimension Unit: mm [inch]

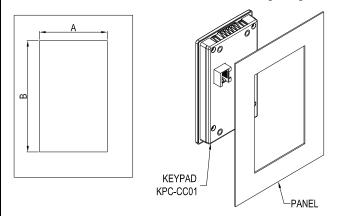

## Normal cutout dimension

| Panel     | 1.2mm    | 1.6mm        | 2.0mm    |  |  |  |  |
|-----------|----------|--------------|----------|--|--|--|--|
| thickness | 1.211111 | 1.011111     | 2.011111 |  |  |  |  |
| Α         |          | 66.4 [2.614] |          |  |  |  |  |
| В         | 110.2    | 111.3        | 112.5    |  |  |  |  |
| Р         | [4.339]  | [4.382]      | [4.429]  |  |  |  |  |

\*Deviation: ±0.15mm /±0.0059inch

Table 7-65

#### Cutout dimension (Waterproof level: IP66)

| Panel thickness | 1.2mm        | 1.6mm         | 2.0mm |  |  |  |
|-----------------|--------------|---------------|-------|--|--|--|
| Α               | 66.4 [2.614] |               |       |  |  |  |
| В               |              | 110.8 [4.362] |       |  |  |  |

\*Deviation: ±0.15mm / ±0.0059inch

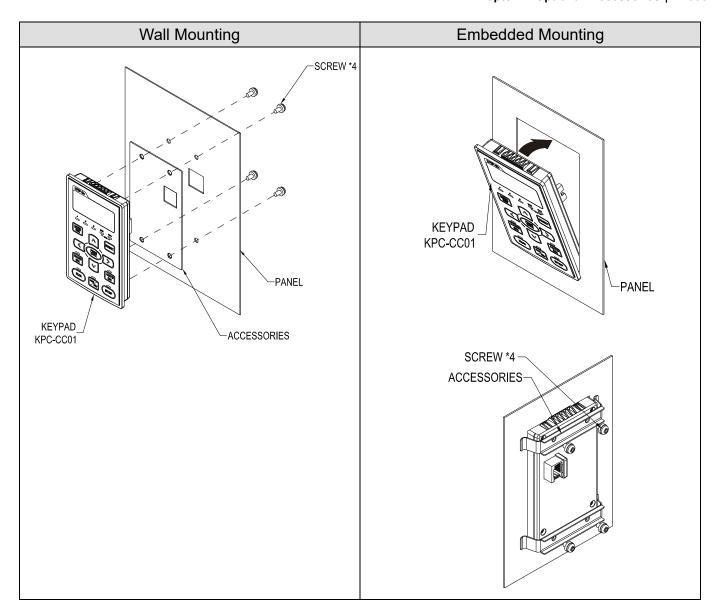

### 7-8 Conduit Box Kit

### Appearance

Conduit box kit is optional for VFDXXXCXXA (Frame D and above) and VFDXXXC43S, the protection will be IP20/ NEMA1/ UL TYPE1 after installation.

#### Frame D0

Applicable models

VFD370C43S/43U; VFD450SC43S/43U

Model number MKC-D0N1CB

| ITEM | Description       | Qty. |
|------|-------------------|------|
| 1    | Screw M5*0.8*10L  | 4    |
| 2    | Bushing Rubber 28 | 2    |
| 3    | Bushing Rubber 44 | 2    |
| 4    | Bushing Rubber 73 | 2    |
| 5    | Conduit box cover | 1    |
| 6    | Conduit box base  | 1    |

Table 7-67

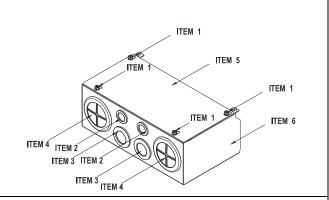

#### Frame D

Applicable models

VFD300C23A/23E; VFD370C23A/23E; VFD550C43A/43E; VFD750C43A/43E; VFD450C63B-00;

VFD550C63B-00; VFD450C63B-21; VFD550C63B-21

Model number MKC-DN1CB

| ITEM | Description       | Qty. |
|------|-------------------|------|
| 1    | Screw M5*0.8*10L  | 4    |
| 2    | Bushing Rubber 28 | 2    |
| 3    | Bushing Rubber 44 | 2    |
| 4    | Bushing Rubber 88 | 2    |
| 5    | Conduit box cover | 1    |
| 6    | Conduit box base  | 1    |

Table 7-68

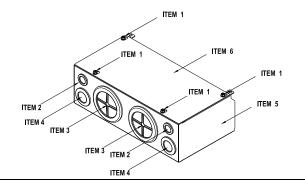

#### Frame E

Applicable models

VFD450C23A/23E; VFD550C23A/23E; VFD750C23A/23E; VFD900C43A/43E; VFD1100C43A/43E;

VFD750C63B-00; VFD900C63B-00; VFD1100C63B-00; VFD1320C63B-00; VFD750C63B-21; VFD900C63B-21;

VFD1100C63B-21; VFD1320C63B-21

Model number MKC-EN1CB

| ITEM | Description        | Qty. |
|------|--------------------|------|
| 1    | Screw M5*0.8*10L   | 6    |
| 2    | Bushing Rubber 28  | 2    |
| 3    | Bushing Rubber 44  | 4    |
| 4    | Bushing Rubber 100 | 2    |
| 5    | Conduit box cover  | 1    |
| 6    | Conduit box base   | 1    |

Table 7-69

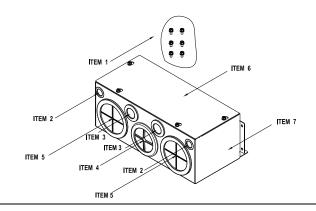

## Frame F

Applicable models

VFD900C23A/23E; VFD1320C43A/43E; VFD1600C43A/43E; VFD1600C63B-00; VFD2000C63B-00;

VFD1600C63B-21; VFD2000C63B-21

Model number MKC-FN1CB I

| ITEM | Description        | Qty. |  |
|------|--------------------|------|--|
| 1    | Screw M5*0.8*10L   | 8    |  |
| 2    | Bushing Rubber28   | 2    |  |
| 3    | Bushing Rubber 44  | 4    |  |
| 4    | Bushing Rubber 100 | 2    |  |
| 5    | Conduit box cover  | 1    |  |
| 6    | Conduit box base   | 1    |  |

Table 7-70

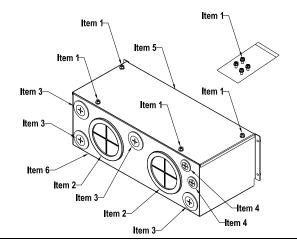

## Frame G

Applicable models

VFD1850C43A/43E; VFD2200C43A/43E; VFD2500C63B-00; VFD3150C63B-00; VFD2500C63B-21; VFD3150C63B-21

## Model number MKC-GN1CB

|      |                    | _    |
|------|--------------------|------|
| ITEM | Description        | Qty. |
| 1    | Screw M5*0.8*10L   | 12   |
| 2    | Bushing Rubber 28  | 2    |
| 3    | Bushing Rubber 44  | 2    |
| 4    | Bushing Rubber 130 | 3    |
| 5    | Conduit box cover  | 1    |
| 6    | Conduit box base   | 1    |

Table 7-71

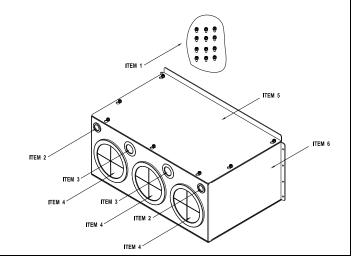

# Applicable models

VFD2800C43A; VFD3150C43A; VFD3550C43A; VFD4500C43A; VFD2800C43E; VFD3150C43E; VFD3550C43E; VFD4500C43E; VFD2800C43E-1; VFD3150C43E-1; VFD3550C43E-1; VFD4500C43E-1

## Model number MKC-HN1CB

| ITEM | Description         | Qty. |
|------|---------------------|------|
| 1    | Screw M6*1.0*25L    | 8    |
| 2    | Screw M8*1.25*30L   | 3    |
| 3    | NUT M8              | 4    |
| 4    | NUT M10             | 4    |
| 5    | Bushing Rubber 28   | 4    |
| 6    | Bushing Rubber 44   | 2    |
| 7    | Bushing Rubber 130  | 4    |
| 8    | Conduit box cover 1 | 1    |
| 9    | Conduit box cover 2 | 2    |
| 10   | Conduit box cover 3 | 2    |
| 11   | Conduit box cover 4 | 2    |
| 12   | Conduit box base    | 1    |
| 13   | Accessories 1       | 2    |
| 14   | Accessories 2       | 1    |

Table 7-72

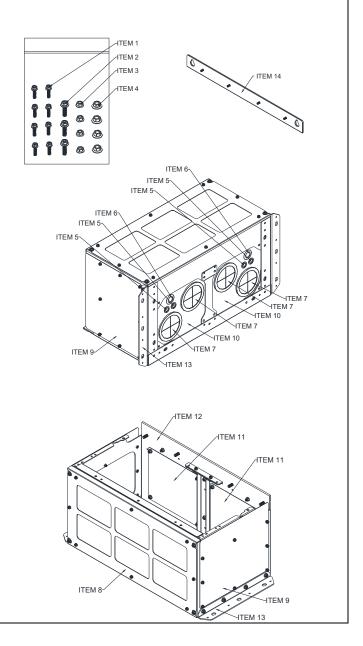

## Conduit Box Installation

## Frame D0

1. Loosen the cover screws and press the tabs on each side of the cover to remove the cover, as shown in the following figure.

Screw torque: 12~15 kg-cm / [10.4~13 lb-in.] / [1.2~1.5 Nm]

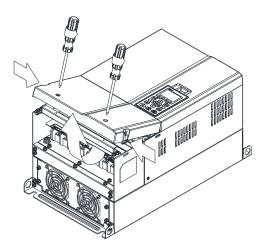

2. Remove the 5 screws shown in the following figure. Screw torque: 24~26 kg-cm / [20.8~22.6 lb-in.] / [2.4~2.5 Nm]

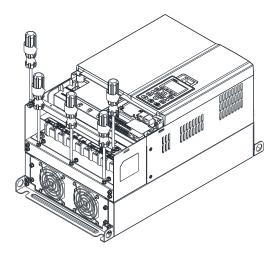

3. Install the conduit box by fasten the 5 screws shown in the following figure. Screw torque: 24~26 kg-cm / [20.8~22.6 lb-in.] / [2.4~2.5 Nm]

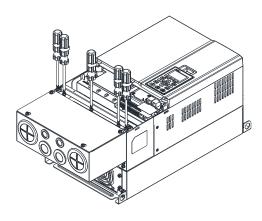

4. Fasten the 2 screws shown in the following figure. Screw torque: 12~15 kg-cm / [10.4~13 lb-in.] / [1.2~1.5 Nm]

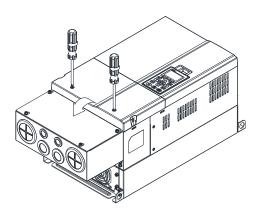

#### Frame D

1. Loosen the cover screws and press the tabs on each side of the cover to remove the cover, as shown in the following figure.

Screw torque: 12~15 kg-cm / [10.4~13 lb-in.] / [1.2~1.5 Nm]

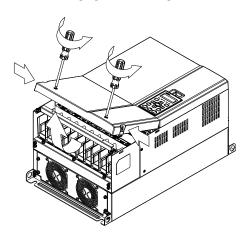

2. Remove the 5 screws shown in the following figure. Screw torque: 24~26 kg-cm / [20.8~22.6 lb-in.] / [2.4~2.5 Nm]

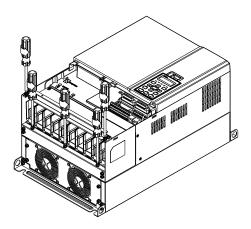

3. Install the conduit box by fasten the 5 screws shown in the following figure. Screw torque: 24~26 kg-cm / [20.8~22.6 lb-in.] / [2.4~2.5 Nm]

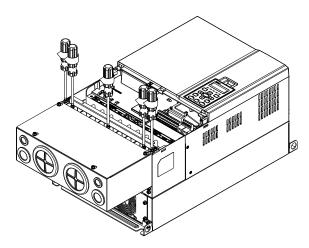

4. Fasten the 2 screws shown in the following figure. Screw torque: 12~15 kg-cm / [10.4~13 lb-in.] / [1.2~1.5 Nm]

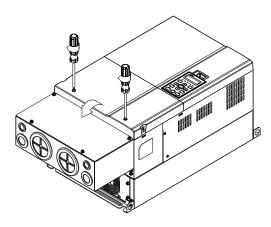

## Frame E

1. Loosen the 4 cover screws and lift the cover; Screw torque: 12~15 kg-cm / [10.4~13 lb-in.] / [1.2~1.5 Nm]

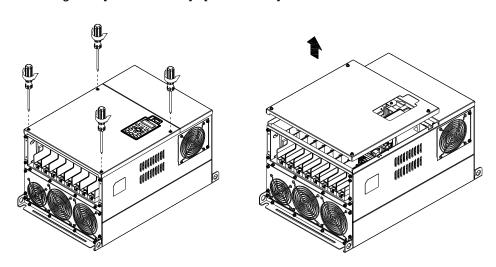

2. Fasten the 6 screws shown in the following figure and place the cover back to the original position. Screw torque:  $24\sim26$  kg-cm /  $[20.8\sim22.6$  lb-in.] /  $[2.4\sim2.5$  Nm]

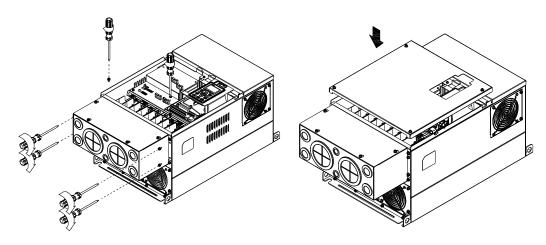

3. Fasten the 4 screws shown in the following figure. Screw torque: 12~15 kg-cm / [10.4~13 lb-in.] / [1.2~1.5 Nm]

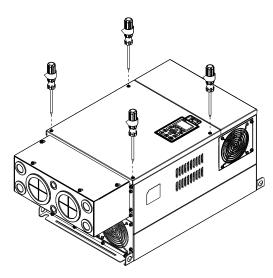

## Frame F

1. Loosen the cover screws and press the tabs on each side of the cover to remove the cover, as shown in the following figure.

Screw torque: 12~15 kg-cm / [10.4~13 lb-in.] / [1.2~1.5 Nm]

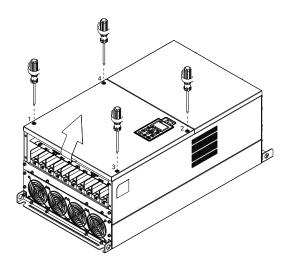

2. Install the conduit box by fastens the 4 screws, as shown in the following figure. Screw torque: 24~26 kg-cm / [20.8~22.6 lb-in.] / [2.4~2.5 Nm]

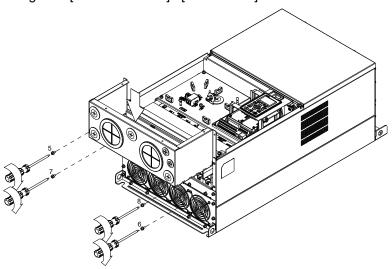

3. Install the conduit box by fasten all the screws shown in the following figure Screw 9~12 torque: 12~15 kg-cm / [10.4~13 lb-in.] / [1.2~1.5 Nm] Screw 13~16 torque: 24~26 kg-cm / [20.8~22.6 lb-in.] / [2.4~2.5 Nm]

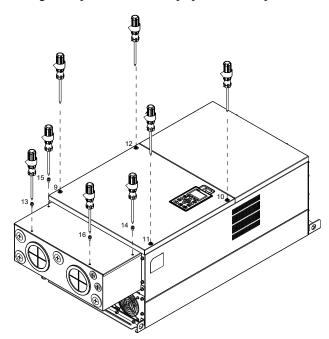

#### Frame G

1. On the conduit box, loosen 7 of the cover screws and remove the cover Screw torque: 24~26 kg-cm / [20.8~22.6 lb-in.] / [2.4~2.5 Nm]

2. On the drive, loosen 4 of the cover screws and press the tabs on each side of the cover to remove the cover, as shown in the following figure.

Screw torque: 12~15 kg-cm / [10.4~13 lb-in.] / [1.2~1.5 Nm]

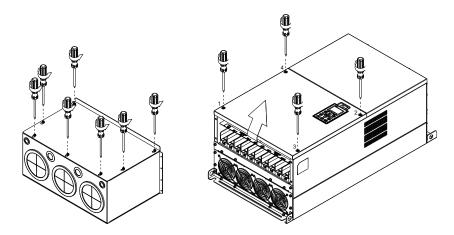

3. Remove the top cover and loosen the screws.

M5 Screw torque:  $24\sim26$  kg-cm /  $[20.8\sim22.6$  lb-in.] /  $[2.4\sim2.5$  Nm] M8 Screw torque:  $100\sim120$  kg-cm /  $[86.7\sim104.1$  lb-in.] /  $[9.8\sim11.8$  Nm]

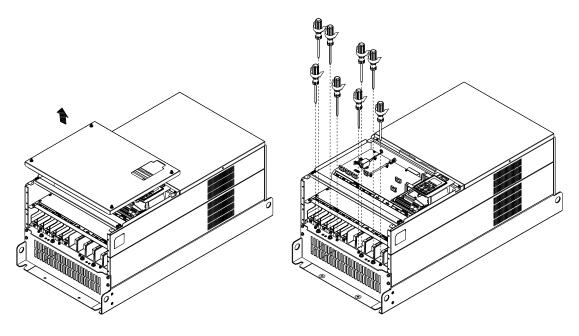

4. Install the conduit box by fastening all the screws shown in the following figure. M5 Screw torque: 24~26 kg-cm / [20.8~22.6 lb-in.] / [2.4~2.5 Nm] M8 Screw torque: 100~120 kg-cm / [86.7~104.1 lb-in.] / [9.8~11.8 Nm]

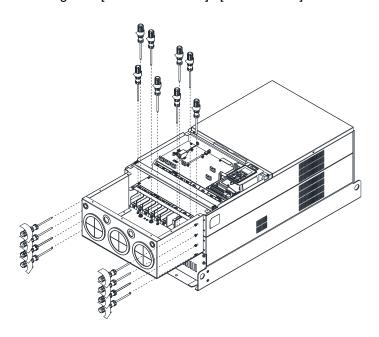

5. Fasten all the screws. Screw torque: 24~26 kg-cm / [20.8~22.6 lb-in.] / [2.4~2.5 Nm]

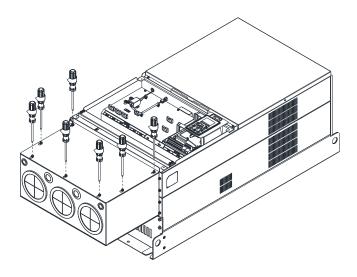

6. Place the cover back to the top and fasten the screws (as shown in the figure). Screw torque:  $12\sim15$  kg-cm /  $[10.4\sim13$  lb-in.] /  $[1.2\sim1.5$  Nm]

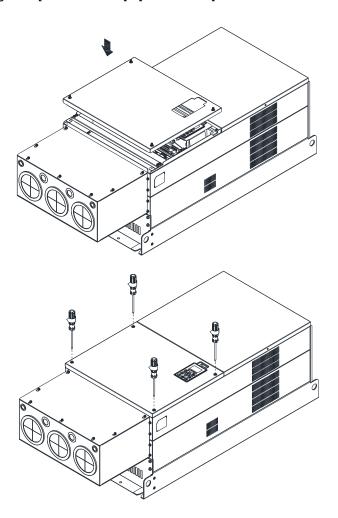

Assembly for Frame H3 (Conduit Box)

1. Loosen the 3 screws and remove the cover of conduit box H3 as preparation.

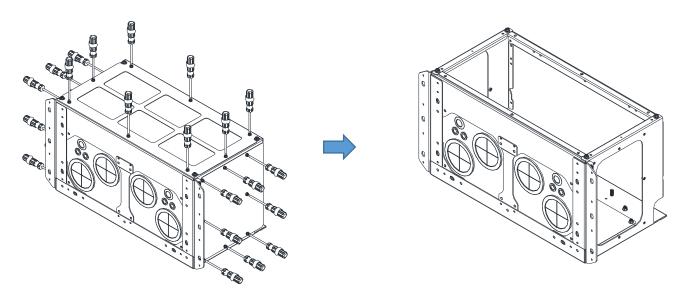

2. Loosen the screws as below figure shown.

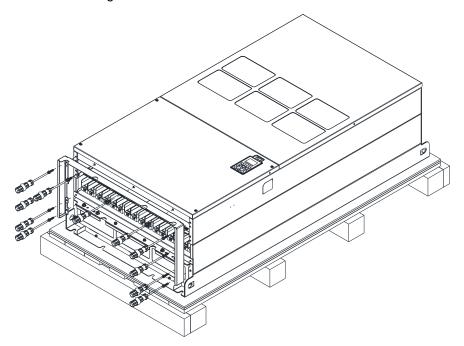

3. Fasten the M6 screws to locations shown in the following figure. Screw Torque: 35~45 kg-cm / [30.3~39 lb-in.] / [3.4~4.4 Nm]

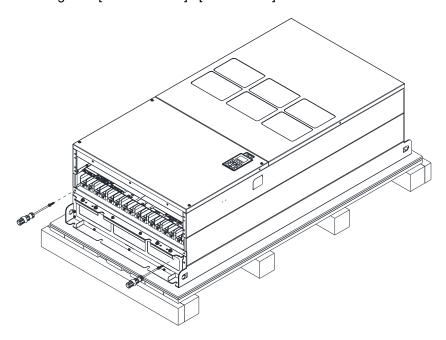

4. Install the conduit box by fasten all the screws shown in the following figure. Screw 1~6: M6 screw torque: 55~65 kg-cm / [47.7~56.4 lb-in] / [5.4~6.4 Nm] Screw 7~9: M8 screw torque: 100~110 kg-cm / [86.7~95.4 lb-in] / [9.8~10.8 Nm] Screw 10~13: M10 screw torque: 250~300 kg-cm / [216.9~260.3 lb-in] / [24.5~29.4 Nm] Screw 14~17: M8 screw torque: 100~110 kg-cm / [86.7~95.4 lb-in] / [9.8~10.8 Nm]

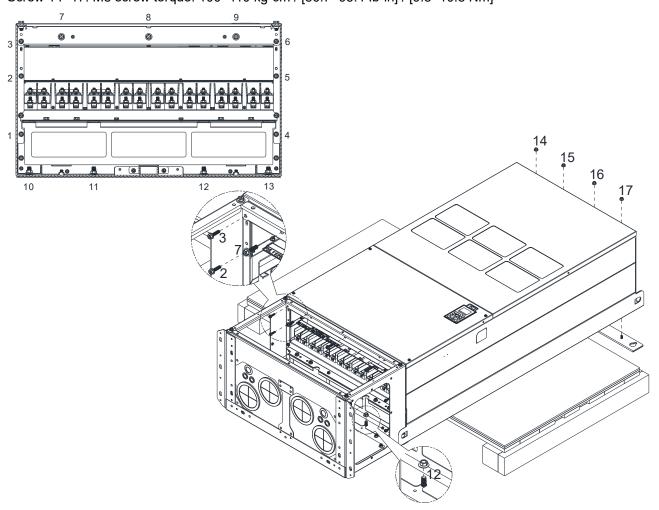

5. Fasten the 3 covers and screws, which were loosen from step 1, to the original location. Screw Torque: 35~45 kg-cm / [30.3~39 lb-in.] / [3.4~4.4 Nm]

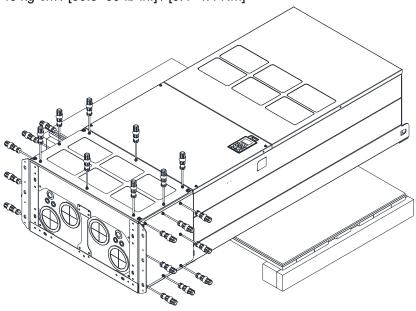

6. Installation complete.

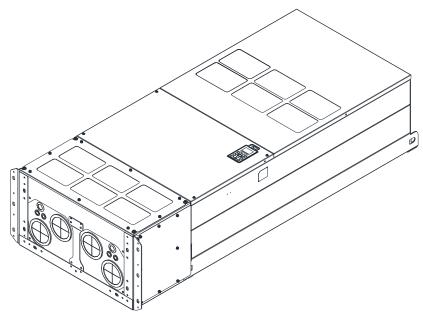

# Assembly for Frame H2 (Straight Stand)

1. Loosen the 3 screws and remove the cover of conduit box.

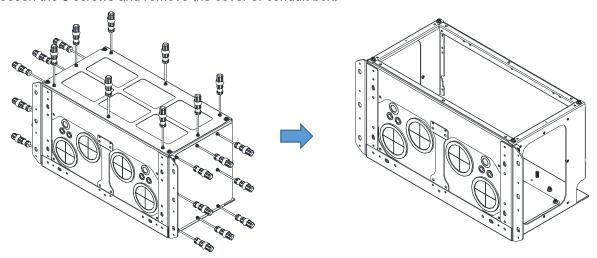

2. Remove the 4 covers of conduit box, and fasten the loosen screws back to the original location. Screw Torque: 100~110 kg-cm / [86.7~95.4 lb-in] / [9.8~10.8 Nm]

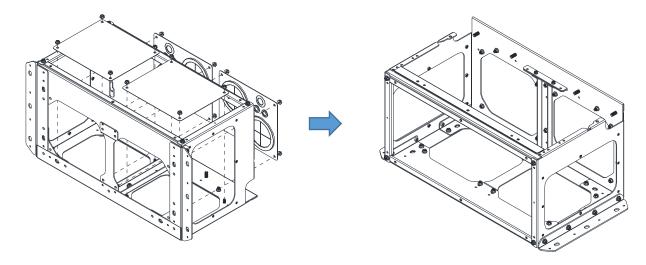

3. Remove the parts and screws as below figure shown.

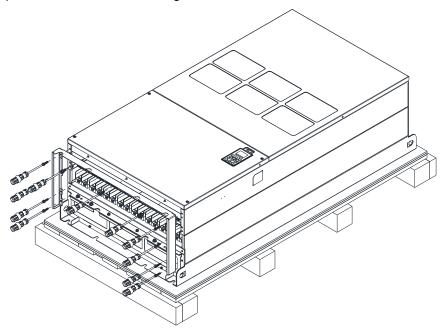

4. Fasten the M6 screws to locations shown in below figure.

Screw Torque: 35~45 kg-cm / [30.3~39 lb-in.] / [3.4~4.4 Nm]

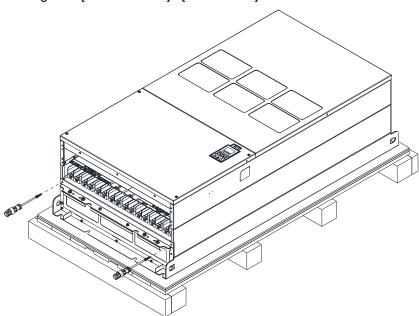

5. Install conduit box and accessories by fasten all the screws shown in the following figure.

Screw 1~6: M6 screw torque: 55~65 kg-cm / [47.7~56.4 lb-in] / [5.4~6.4 Nm]

Screw 7~9: M8 screw torque: 100~110 kg-cm / [86.7~95.4 lb-in] / [9.8~10.8 Nm]

Screw 10~13: M10 screw torque: 250~300 kg-cm / [216.9~260.3 lb-in] / [24.5~29.4 Nm]

Screw 14~17: M8 screw torque: 100~110 kg-cm / [86.7~95.4 lb-in] / [9.8~10.8 Nm]

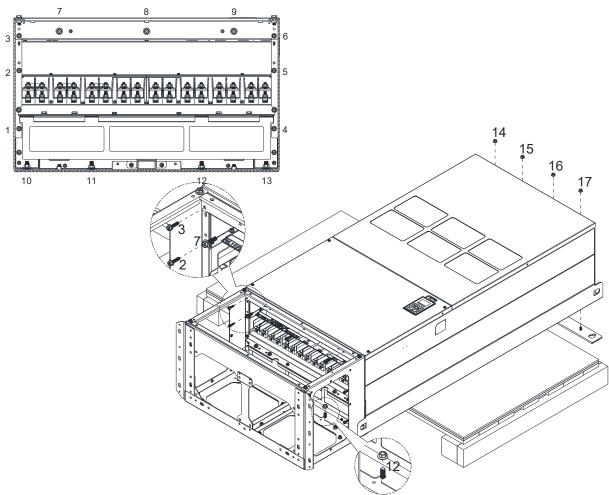

# 6. Installation complete.

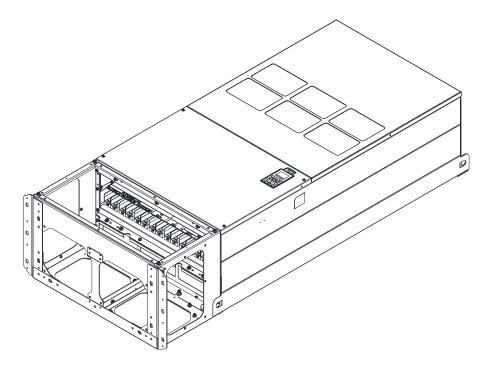

## 7-9 Fan Kit

#### Frames of the fan kit

NOTE: The fan does not support hot swap function. For replacement, turn the power off before replacing the fan.

#### Frame A

Applicable Model

VFD015C23A; VFD022C23A; VFD037C23A; VFD022C43A/43E; VFD037C43A/43E; VFD040C43A/43E; VFD055C43A/43E;

VFD015C53A-21; VFD022C53A-21; VFD037C53A-21

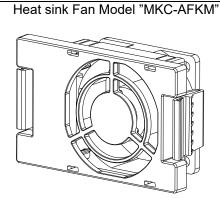

## Frame B

Applicable Model

VFD055C23A; VFD075C43A/43E; VFD055C53A-21; VFD075C53A-21; VFD110C53A-21; VFD150C53A-21

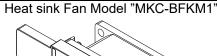

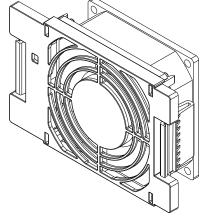

Frame B

Applicable Model

VFD075C23A; VFD110C23A; VFD110C43A/43E;

VFD150C43A/43E

Heat sink Fan Model "MKC-BFKM2"

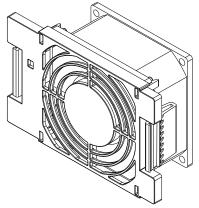

Frame B

Applicable Model

VFD055C23A; VFD075C23A; VFD110C23A;

VFD075C43A/43E; VFD110C43A/43E; VFD150C43A/43E; VFD055C53A-21;

VFD075C53A-21; VFD110C53A-21; VFD150C53A-21

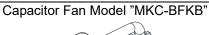

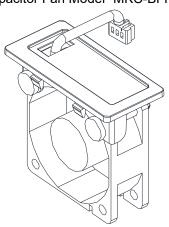

Frame C

Applicable Model

VFD150C23A; VFD185C23A; VFD220C23A

Capacitor Fan Model "MKC-CFKB1"

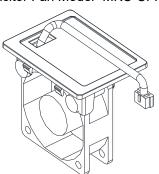

Frame C

Applicable Model

VFD185C43A/43E; VFD220C43A/43E;

VFD300C43A/43E

Capacitor Fan Model "MKC-CFKB2"

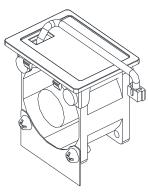

Frame C

Following Model use one set of MKC-CFKM:

VFD185C43A/E; VFD220C43A/E; VFD300C43A

Following Model use two sets of MKC-CFKM:

VFD150C23A; VFD185C23A; VFD220C23A;

VFD300C43E

Heat sink Fan "MKC-CFKM"

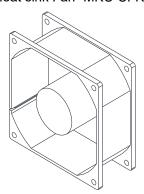

Frame C

Applicable Model

VFD185C63B-21; VFD220C63B-21; VFD300C63B-21;

VFD370C63B-21

Heat sink Fan 'MKC-CFKM1"

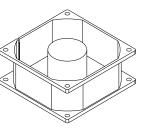

Capacitor Fan "MKC-CFKB3"

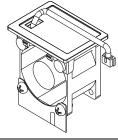

Frame D0

Applicable Model

VFD370C43S/43U; VFD450C43S/43U;

Heat sink Fan Model "MKC-D0FKM"

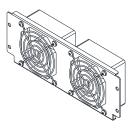

Capacitor Fan Model "MKC-DFKB"

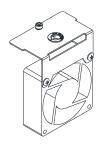

#### Frame D

Applicable Model

VFD300C23A/23E; VFD370C23A/23E; VFD550C43A/43E; VFD750C43A/43E; VFD450C63B-00; VFD550C63B-21; VFD550C63B-21

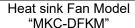

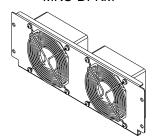

## Capacitor Fan Model "MKC-DFKB"

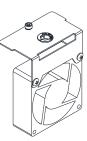

#### Frame E

Applicable Model

VFD450C23A/23E; VFD550C23A/23E

Heat sink Fan Model "MKC-EFKM1"

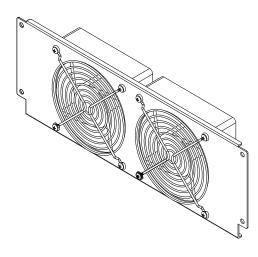

#### Frame E

Applicable Model

VFD750C23A/23E; VFD900C43A/43E; VFD1100C43A/43E

Heat sink Fan Model "MKC-EFKM2"

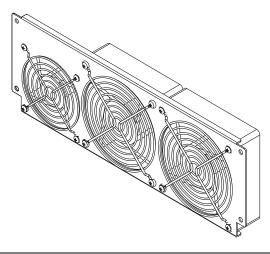

#### Frame E

Applicable Model

VFD750C63B-00; VFD900C63B-00; VFD1100C63B-00; VFD1320C63B-00; VFD750C63B-21; VFD900C63B-21; VFD1100C63B-21; VFD1320C63B-21

Heat Sink Fan Model "MKC-EFKM3"

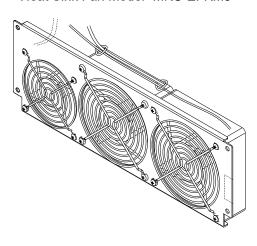

Frame E

Applicable Model

VFD450C23A/23E; VFD550C23A/23E;

VFD750C23A/23E; VFD900C43A/43E;

VFD1100C43A/43E; VFD750C63B-00;

VFD750C63B-21; VFD900C63B-00;

VFD1100C63B-00; VFD1320C63B-00;

VFD900C63B-21; VFD1100C63B-21;

VFD1320C63B-21

Capacitor Fan Model "MKC-EFKB"

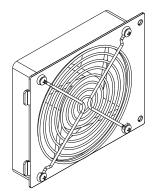

Frame F

Applicable Model

VFD900C23A/23E; VFD1320C43A/43E;

VFD1600C43A/43E; VFD1600C63B-00;

VFD2000C63B-00; VFD1600C63B-21;

VFD2000C63B-21

Heat sink Fan Model "MKC-FFKM"

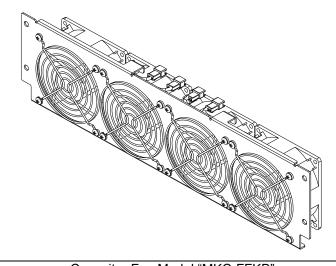

Frame F

Applicable Model

VFD900C23A/23E; VFD1320C43A/43E;

VFD1600C43A/43E; VFD1600C63B-00;

VFD2000C63B-00; VFD1600C63B-21;

VFD2000C63B-21

Capacitor Fan Model "MKC-FFKB"

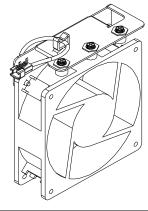

Frame G

Applicable Model

VFD1850C43A/43E; VFD2200C43A/43E;

VFD2500C63B-00; VFD3150C63B-00;

VFD2500C63B-21; VFD3150C63B-21

Heat sink Fan Model "MKC-GFKM"

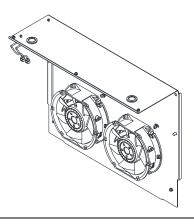

Applicable Model

Following models use 2 sets of MKC-HFKM fan kit.

VFD2800C43A/43E; VFD3150C43A/43E; VFD3550C43A/43E; VFD4500C43A/43E;

VFD2800C43E-1; VFD3150C43E-1; VFD3550C43E-1;

VFD4500C43E-1

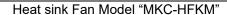

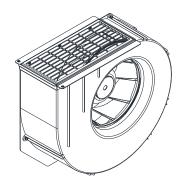

Heat sink Fan Model "MKC-HFKM1"

Frame H

Applicable Model

Following models use two sets of MKC-HFKM1:

VFD4000C63B-00; VFD4000C63B-21

Following models use three sets of MKC-HFKM1:

VFD4500C63B-00; VFD4500C63B-21;

VFD5600C63B-00; VFD5600C63B-21;

VFD6300C63B-00; VFD6300C63B-21

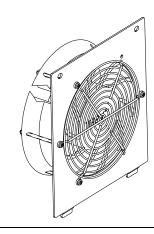

#### Fan Removal

#### Frame A

Model "MKC-AFKM" : Heat Sink Fan

Applicable model

VFD015C23A; VFD022C23A; VFD037C23A; VFD022C43A/43E; VFD037C43A/43E; VFD040C43A/43E; VFD055C43A/43E; VFD015C53A-21; VFD022C53A-21; VFD037C53A-21

Refer to Figure 1, press the tabs on both side of the 2. Disconnect the power terminal before removing the fan to successfully remove the fan.

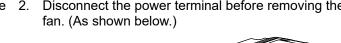

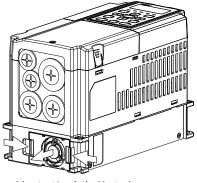

Figure 1

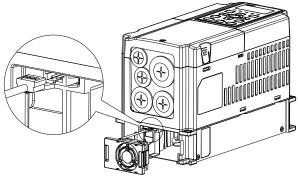

Figure 2

#### Frame B

#### Model "MKC-BFKM1" Heat Sink Fan

Applicable model

VFD055C23A; VFD075C43A/43E; VFD055C53A-21; VFD075C53A-21; VFD110C53A-21; VFD150C53A-21

Refer to Figure 1, press the tab on both side of the fan to successfully remove the fan.

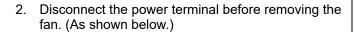

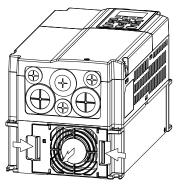

Figure 1

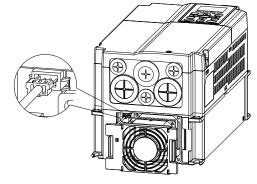

Figure 2

#### Frame B

#### Model "MKC-BFKM2" Heat Sink Fan

Applicable model

VFD075C23A; VFD110C23A; VFD110C43A/43E; VFD150C43A/43E

1. Refer to Figure 1, press the tab on both side of the fan 2. Disconnect the power terminal before removing the to successfully remove the fan. fan. (As shown below.)

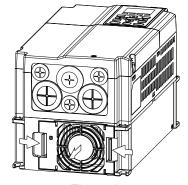

Figure 1

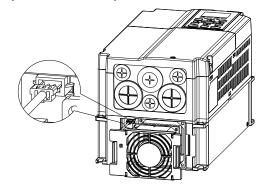

Figure 2

#### Frame B

# Model "MKC-BFKB" Capacitor Fan

Applicable model

VFD055C23A; VFD075C23A; VFD110C23A; VFD075C43A/43E; VFD110C43A/43E; VFD150C43A/43E; VFD055C53A-21; VFD075C53A-21; VFD110C53A-21; VFD150C53A-21

Disconnect fan power and pull out the fan by using flathead screwdriver. (As shown in the larger picture)

Disconnect fan power and pull out the fan by flathead screwdriver

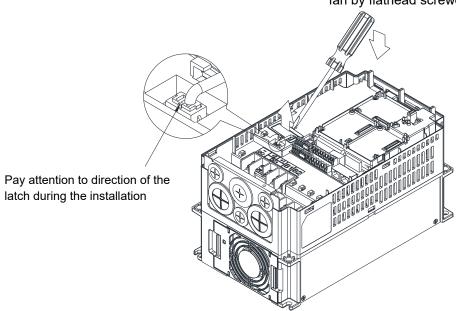

## Frame C

## Model "MKC-CFKM / MKC-CFKM1" Heat Sink Fan

Applicable model

Single fan kit applicable models (only fan kit 1 is required to be installed):

VFD185C43A/E; VFD220C43A/E; VFD300C43A; VFD185C63B-21; VFD220C63B-21; VFD300C63B-21; VFD370C63B-21

Duo fan kit applicable models (both fan kit 1 and 2 are required to be installed): VFD150C23A; VFD185C23A; VFD220C23A; VFD300C43E

1. (As shown Figure 1) Before removing the fan, remove the cover by using a slotted screwdriver.

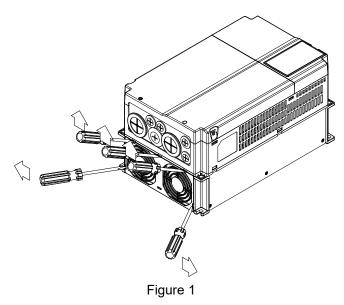

2. (As shown in Figure 2), remove the power connector, loosen the screw and remove the fan kit. When installing the fan kit, have the label on the fan kit facing inside of the motor drive. Screw's torque force: 10~12 kg-cm / [8.7~10.4 lb-in.] / [1.0~1.2 Nm]

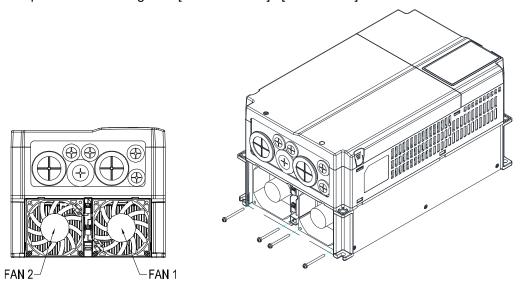

Figure 2

#### Frame C

Model "MKC-CFKB1" Capacitor Fan

Applicable model

VFD150C23A; VFD185C23A; VFD220C23A

Model "MKC-CFKB2" Capacitor Fan

Applicable model

VFD185C43A/43E; VFD220C43A/43E; VFD300C43A/43E

Model "MKC-CFKB3" Capacitor Fan

Applicable model

VFD185C63B-21; VFD220C63B-21; VFD300C63B-21; VFD370C63B-21

Disconnect fan power and pull out the fan by using flathead screwdriver. (As shown in the larger picture)

Disconnect fan power and pull out the fan by flathead screwdriver.

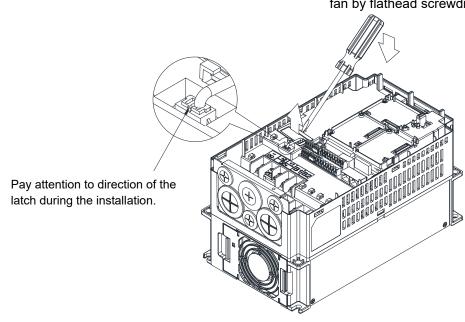

Figure 1

#### Frame D0

#### Model "MKC-DFKB" Capacitor Fan

Applicable model

VFD370C43S/43U; VFD450C43S/43U

 Loosen screw 1 and screw 2, press the tab on the right and left to remove the cover, follow the direction the arrows indicate. Press on top of digital keypad to properly remove it. Screw 1, 2 Torque: 12~15 kg-cm / [10.4~13 lb-in.] / [1.2~1.5 Nm]

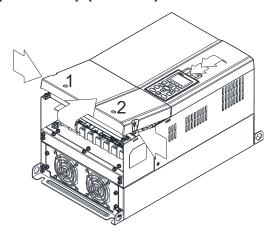

Figure 1

 Loosen screw 4 (figure 3) and disconnect fan power and pull out the fan. (As shown in the enlarged picture 3) Screw 4 Torque: 10~12 kg-cm / [8.7~10.4 lb-in.] / [1.0~1.2 Nm]

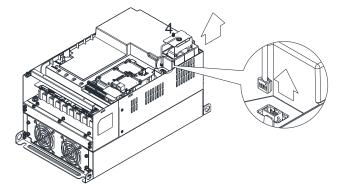

Figure 3

 (Figure 2) Loosen screw 3, press the tab on the right and the left to remove the cover. Screw 3 Torque: 6~8 kg-cm / [5.2~6.9 lb-in.] / [0.6~0.8 Nm]

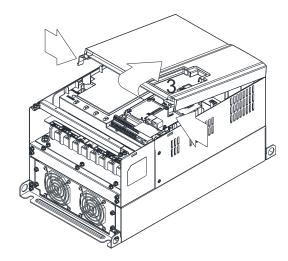

Figure 2

## Frame D0

## Model "MKC-D0FKM" Heat Sink Fan

Applicable model

VFD370C43S/43U; VFD450C43S/43U

- 1. Loosen the screw and remove the fan kit. Screw torque: 24~26 kg-cm / [20.8~22.6 lb-in. / [2.4~2.5 Nm]
- 2. (As shown Figure 1) Before pulling out the fan, make sure the fan power is disconnected.

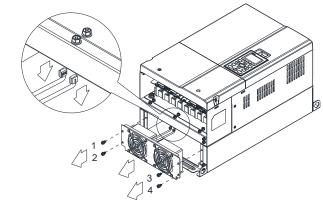

Figure 1

#### Frame D

#### Model "MKC-DFKB" Capacitor Fan

Applicable model

VFD300C23A/23E; VFD370C23A/23E; VFD550C43A/43E; VFD750C43A/43E; VFD450C63B-00; VFD550C63B-00; VFD450C63B-21; VFD550C63B-21

(Figure 1) Loosen screw 1 and screw 2, press the tab on 2. the right and the left to remove the cover, follow the direction the arrows indicate in the following figure. Press on the top of digital keypad to properly remove it. Screw 1, 2 Torque: 12~15 kg-cm / [10.4~13 lb-in.] / [1.2~1.5 Nm]

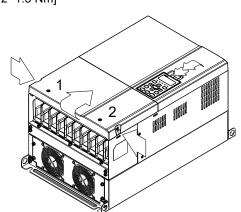

2. (Figure 2) Loosen screw 3 & 4, press the tab on the right and the left to remove the cover. Screw 3, 4 Torque: 6~8 kg-cm / [5.2~6.9 lb-in.] / [0.6~0.8 Nm]

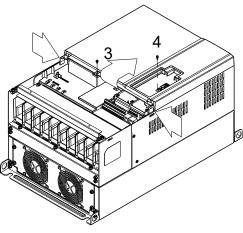

Figure 2

Figure 1

3. Loosen screw 5 (figure 3) and disconnect fan power and pull out the fan. (As shown in the enlarged picture 3) Screw 5 Torque: 10~12 kg-cm / [8.6~10.4 lb-in.] / [1.0~1.2 Nm]

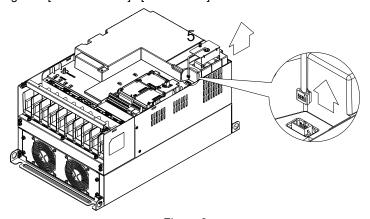

Figure 3

#### Frame D

## Model "MKC-DFKM" Heat Sink Fan

Applicable model

VFD300C23A/23E; VFD370C23A/23E; VFD550C43A/43E; VFD750C43A/43E; VFD450C63B-00; VFD550C63B-00; VFD450C63B-21; VFD550C63B-21

- 1. Loosen the screw and remove the fan kit. Screw torque: 24~26 kg-cm / [20.8~22.6 lb-in.] / [2.4~2.5 Nm]
- 2. (As shown Figure 1) Before removing the fan, remove the cover by using a slotted screwdriver.

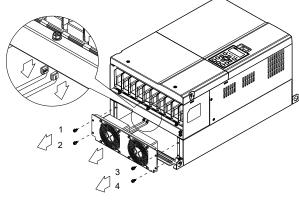

Figure 1

#### Frame E

Applicable model

Applicable for MKC-EFKM1: VFD450C23A/23E; VFD550C23A/23E

Applicable for MKC-EFKM2: VFD750C23A/23E; VFD900C43A/43E; VFD1100C43A/43E

Applicable for MKC-EFKM3: VFD750C63B-00; VFD900C63B-00; VFD1100C63B-00; VFD1320C63B-00; VFD750C63B-21;

VFD900C63B-21; VFD1100C63B-21; VFD1320C63B-21

Applicable for MKC-EFKB: VFD450C23A/23E; VFD550C23A/23E; VFD750C23A/23E; VFD900C43A/43E; VFD1100C43A/43E;

VFD750C63B-00; VFD750C63B-21; VFD900C63B-00; VFD900C63B-21; VFD1100C63B-00;

VFD1100C63B-21; VFD1320C63B-00; VFD1320C63B-21

## Model "MKC-EFKM1" Heat Sink Fan

Loosen screw 1~4 (figure 1) and disconnect fan power and pull out the fan. (As shown in the enlarged picture 3) Screw1~4 Torque: 24~26 kg-cm / [20.8~22.6 lb-in.] / [2.4~2.5 Nm]

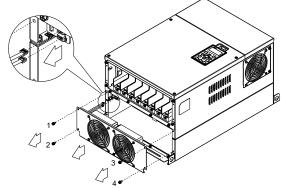

Figure 1

## Model "MKC-EFKM2" / "MKC-EFKM3" Heat Sink Fan

Loosen screw 1~4 (figure 2) and disconnect fan power and pull out the fan. (As shown in the enlarged picture 3) Screw1~4 Torque: 24~26 kg-cm / [20.8~22.6 lb-in.] / [2.4~2.5 Nm]

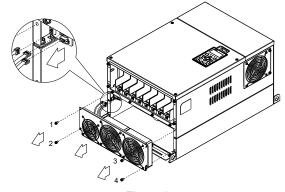

Figure 2

#### Model "MKC-EFKB" Capacitor Fan

Loosen screw 1~2 (figure 3) and disconnect fan power and pull out the fan. (As shown in the enlarged picture 3)
 Screw1~2 Torque: 24~26 kg-cm / [20.8~22.6 lb-in.] / [2.4~2.5 Nm]

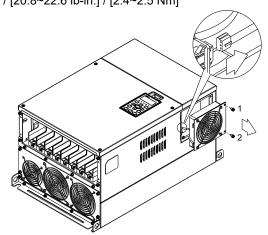

Figure 3

#### Frame F

Applicable model

VFD900C23A/23E; VFD1320C43A/43E; VFD1600C43A/43E; VFD1600C63B-00; VFD2000C63B-00; VFD1600C63B-21; VFD2000C63B-21

## Fan model "MKC-FFKM" Heat Sink Fan

Loosen the screws and plug out the power of fan before removing (figure 1). Screw torque: 24~26 kg-cm / [20.8~22.6 lb-in.] / [2.4~2.5 Nm]

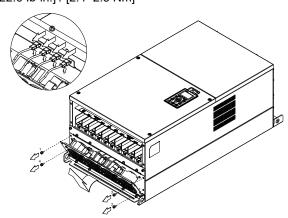

Figure 1

## Fan model "MKC-FFKB" Capacitor Fan

 Loosen the screw (figure 1) and removes the cover. Screw torque: 12~15 kg-cm / [10.4~13 lb-in.] / [1.2~1.5 Nm]

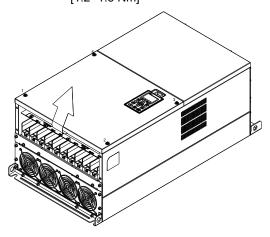

Figure 1

 Loosen the screw (figure 2) and removes the cover. Screw torque: 24~26 kg-cm / [20.8~22.6 lb-in.] / [2.4~2.5 Nm]

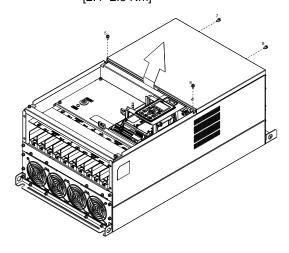

Figure 2

3. Loosen the screws and remove the fan. (figure 3 and figure 4) Screw torque: 24~26 kg-cm / [20.8~22.6 lb-in.] / [2.4~2.5 Nm]

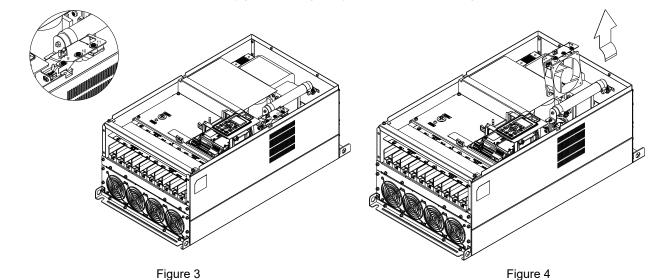

#### Frame G

Applicable model

VFD1850C43A/43E; VFD2200C43A/43; VFD2500C63B-00; VFD3150C63B-00; VFD2500C63B-21; VFD3150C63B-21

#### Fan model "MKC-GFKM" Heat Sink Fan

 Loosen the screw (figure 1) and remove the cover. Screw torque: 12~15 kg-cm / [10.4~13.1 lb-in.] / [1.2~1.5 Nm]

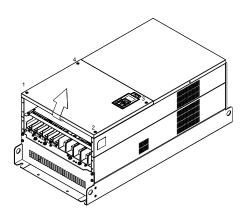

Figure 1

 Loosen screw 1, 2, 3 and remove the protective ring (as shown in figure 3) Screw torque: 14~16 kg-cm / [12.2~13.9 lb-in.] / [1.4~1.6 Nm]

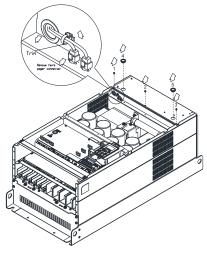

Figure 3

For old drivers switching new fans, please follow below steps:

Loosen screws 1 $\sim$ 5, remove the cover (as below figure shown) M4 screw torque: 14 $\sim$ 16 kg-cm / [12.2 $\sim$ 13.9 lb-in] / [1.4 $\sim$ 1.6 Nm]

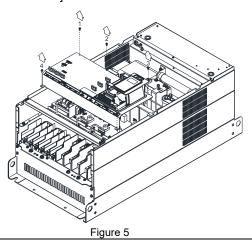

2. For 1~8 shown in the figure 2: Loosen the screws Screw torque: 35~40 kg-cm / [30.4~34.7 lb-in.] / [3.4~3.9 Nm]

3. For 9~11 shown in the figure 2: Loosen the screws and removes the cover. Screw M4 torque: 14~16 kg-cm / [12.2~13.9 lb-in.] / [1.4~1.6 Nm]

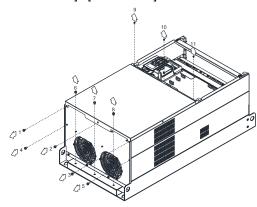

Figure 2

5. Lift the fan by putting your finger through the protective holes, as indicates in 1 and 2 on the figure 4.

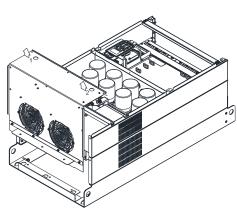

Figure 4

7. Add cable model 3864483201 to connect the power board and fan connector. (The cable 3864483201 goes with the fan as accessory)

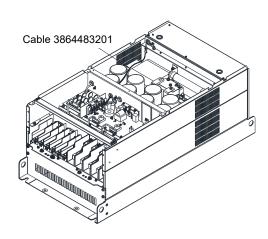

Figure 6

Applicable model

VFD2800C43A/43E; VFD3150C43A/43E; VFD3550C43A/43E; VD4500C43A/43E; VFD2800C43E-1; VFD3150C43E-1; VFD3550C43E-1; VFD4500C43E-1

## Fan model "MKC-HFKM" Heat Sink Fan

 Loosen the screw 1~4 and remove the top cover (figure 1) Screw torque: 14~16 kg-cm / [12.2~13.9 lb-in.] / [1.4~1.6 Nm]

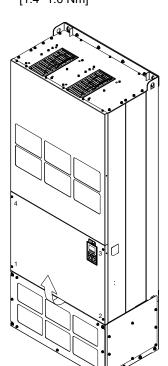

Loosen the screw 5~12 and remove the top cover (figure 2). Screw torque: 24~26kg-cm / [20.8~22.6 lb-in.] / [2.4~2.5 Nm]

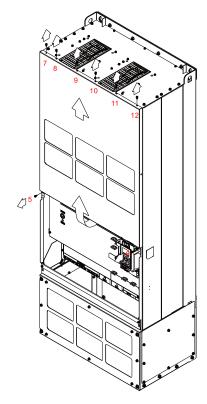

Figure 2

3. Press the latch to disconnect fan power (figure 3).

Figure 1

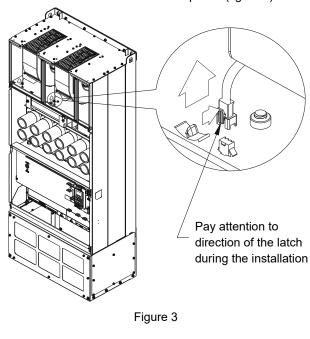

 Loosen the screw 13~18 and remove the fan. Screw torque: 24~26kg-cm / [20.8~22.6 lb-in.] / [2.4~2.5 Nm] (figure 4)

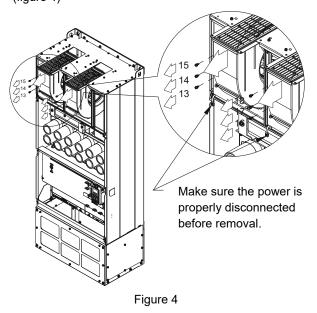

Applicable model

VFD4000C63B-00; VFD4000C63B-21

## Fan model "MKC-HFKM1" Heat Sink Fan

 Loosen the screw 1~4 and remove the top cover (figure 1) Screw torque: 14~16 kg-cm / [12.2~13.9 lb-in.] /

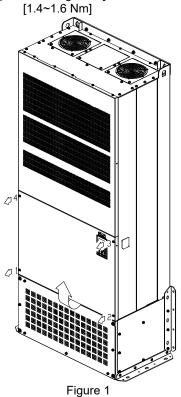

3. Disconnect the fan connector (figure 3).

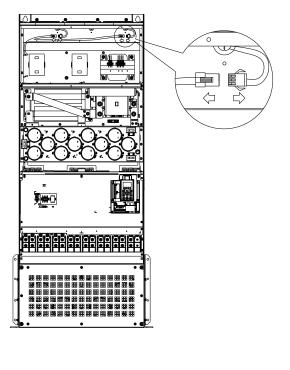

Figure 3

. Loosen the screw 1~8 and remove the top cover (figure 2). Screw torque: 24~26kg-cm / [20.8~22.6 lb-in.] / [2.4~2.5 Nm]

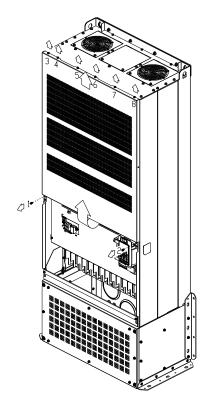

Figure 2

 Loosen screws 1~4 (as shown below) and remove the fan. Make sure the fan is disconnected when removing. Screw torque: 24~26kg-cm / [20.8~22.6 lb-in.] / [2.4~2.5 Nm] (figure 4)

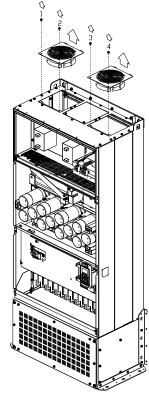

Figure 4

Applicable model

VFD4500C63B-00; VFD5600C63B-00; VFD6300C63B-00; VFD4500C63B-21; VFD5600C63B-21; VFD6300C63B-21

## Fan model "MKC-HFKM1" Heat Sink Fan

1. Loosen the screw 1~4 and remove the top cover (figure 1) Screw torque: 14~16 kg-cm / [12.2~13.9 lb-in.] /

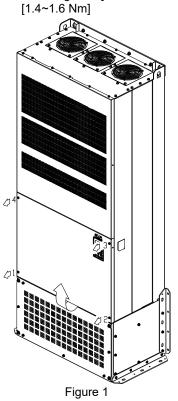

3. Disconnect the fan connector (figure 3).

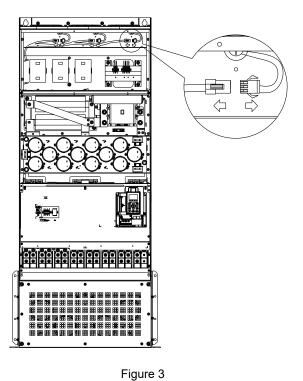

 Loosen the screw 1~8 and remove the top cover (figure 2).
 Screw torque: 24~26kg-cm / [20.8~22.6 lb-in.] / [2.4~2.5 Nm]

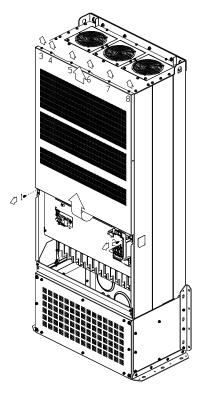

Figure 2

 Loosen screws 1~6 (as shown below) and remove the fan. Make sure the fan is disconnected when removing. Screw torque: 24~26kg-cm / [20.8~22.6 lb-in.] / [2.4~2.5 Nm] (figure 4)

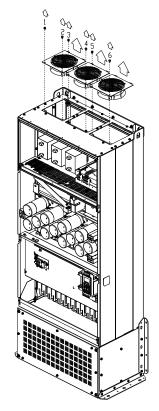

Figure 4

# 7-10 Flange Mounting Kit

# Applicable Models, Frame A~F Frame A

## Applicable model

VFD015C23A; VFD022C23A; VFD022C43A/43E; VFD015C53A-21; VFD022C53A-21; VFD037C53A-21

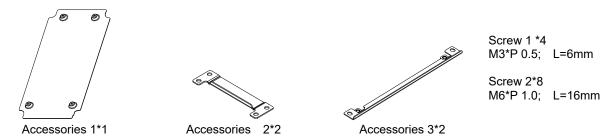

<sup>『</sup>MKC-AFM』

## Applicable model

VFD007C23A; VFD007C43A/43E; VFD015C43A/43E; VFD037C23A; VFD037C43A/43E; VFD040C43A/43E;

#### VFD055C43A/43E

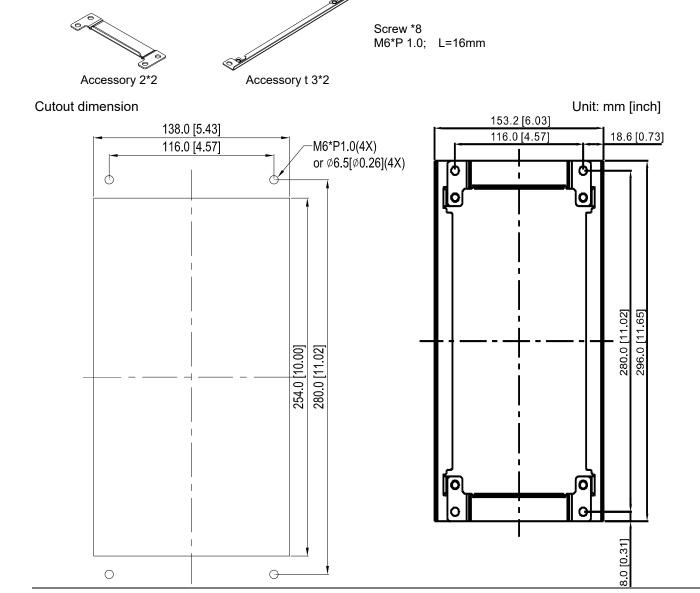

<sup>『</sup>MKC-AFM1』

# 『MKC-AFM1』 Installation

1. Install accessory 1 by fastening 4 of the screw 1 (M3) (figure 1). Screw torque: 6~8 kg-cm / [5.21~6.94 lb-in.] / [0.6~0.8 Nm]

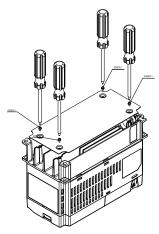

Figure 1

2. Install accessory 2&3 by fastening 2 of the screw 2 (M6) (figure 2). Screw torque: 25~30 kg-cm / [21.7~26 lb-in.] / [2.5~2.9 Nm]

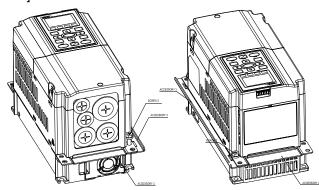

Figure 2

3. Install accessory 2 & 3 by fastening 2 of the screw 2 (M6) (figure 3). Screw torque: 25~30 kg-cm / [21.7~26 lb-in.] / [2.5~2.9 Nm]

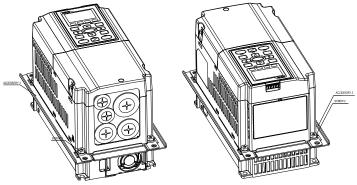

Figure 3

4. Plate installation, place 4 of the screw 2 (M6) (figure 4) through accessory 2 & 3 and the plate then fasten the screws. Screw torque: 25~30 kg-cm / [21.7~26 lb-in.] / [2.5~2.9 Nm]

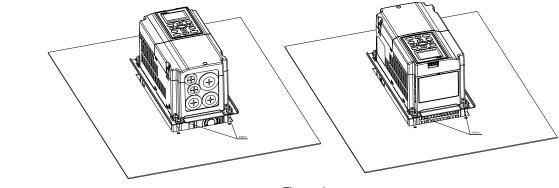

Figure 4

## <sup>®</sup>MKC-AFM 』 Installation

1. Fasten screw\*2 (M6) and accessory 2 & 3. Screw torque: 25~30 kg-cm / [21.7~26 lb-in.] / [2.5~2.9 Nm] (figure 1)

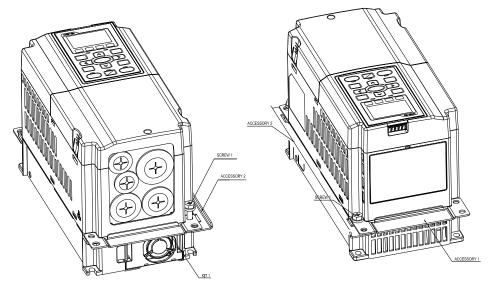

Figure 1

2. Fasten screw\*2 (M6) and accessory 2 & 3. Screw torque: 25~30 kg-cm / [21.7~26 lb-in.] / [2.5~2.9 Nm] (figure 2)

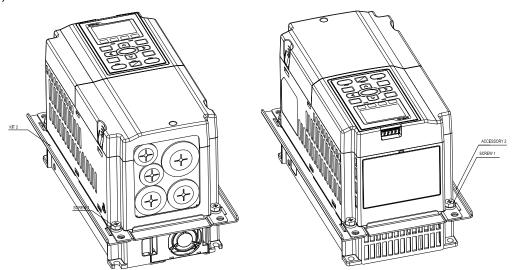

Figure 2

3. Plate installation, place 4 of the screw \*4 (M6) through accessory 2 & 3 and the plate then fasten the screws. Screw torque: 25~30 kg-cm / [21.7~26 lb-in.] / [2.5~2.9 Nm] (figure 3)

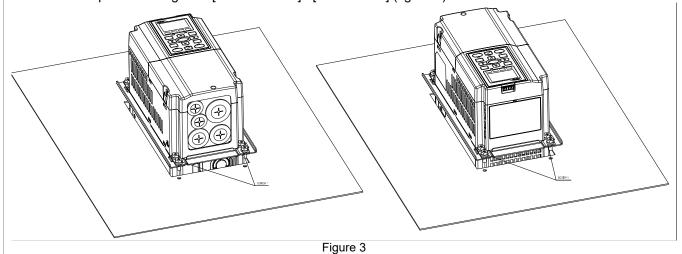

#### Frame B

<sup>₽</sup>MKC-BFM 』

## Applicable model

VFD055C23A; VFD075C23A; VFD110C23A; VFD075C43A/43E; VFD110C43A/43E; VFD150C43A/43E; VFD055C53A-21; VFD075C53A-21; VFD110C53A-21; VFD150C53A-21

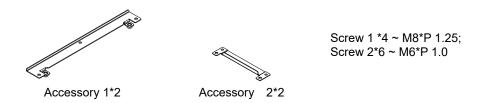

Cutout dimension Unit: mm [inch]

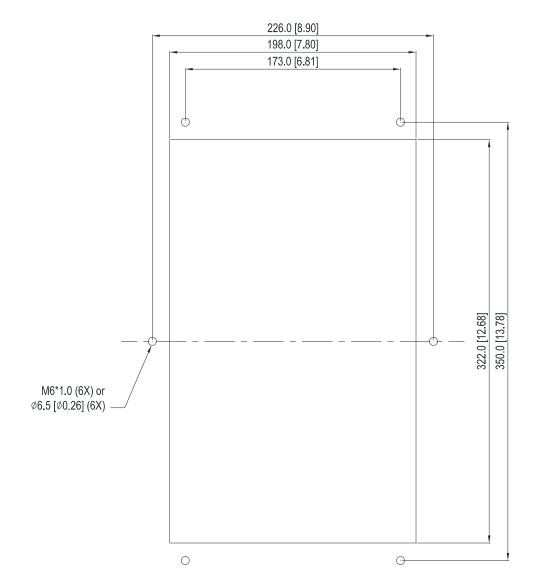

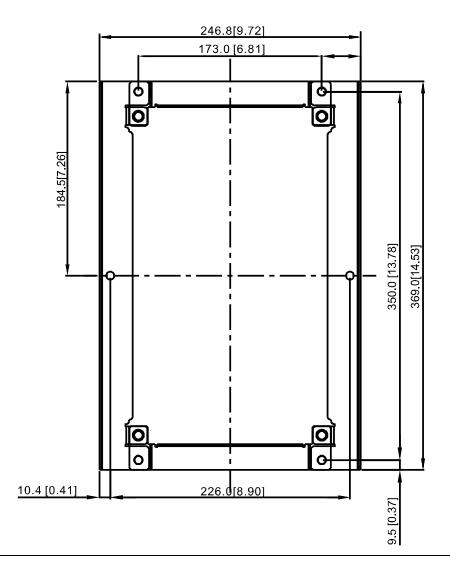

## 

1. Install accessory 1& 2 by fastening 4 of the screw 1 (M8). Screw torque: 40~45 kg-cm / [34.7~39.0 lb-in.] / [3.9~4.4 Nm] (As shown in the following figure)

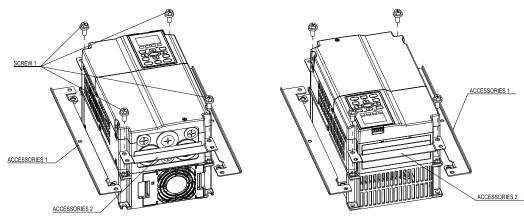

2. Plate installation, place 6 of the screw 2 (M6) through accessory 1 & 2 and the plate then fasten the screws. Screw torque: 25~30 kg-cm / [21.7~26 lb-in.] / [2.5~2.9 Nm] (As shown in the following figure)

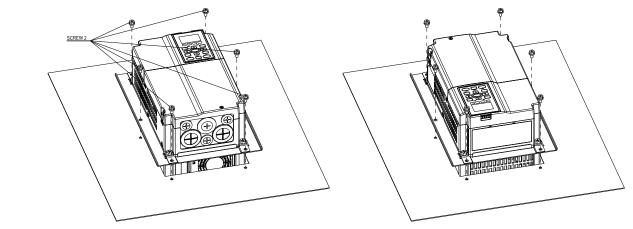

## 『MKC-CFM』

## Applicable model

VFD150C23A; VFD185C23A; VFD220C23A; VFD185C43A/43E; VFD220C43A/43E; VFD300C43A/43E; VFD185C63B-21;

VFD220C63B-21; VFD300C63B-21; VFD370C63B-21

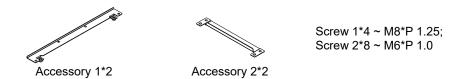

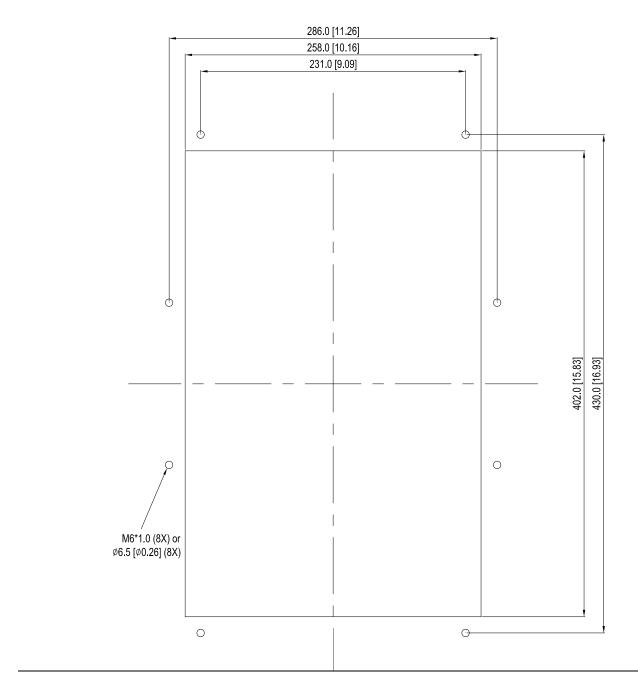

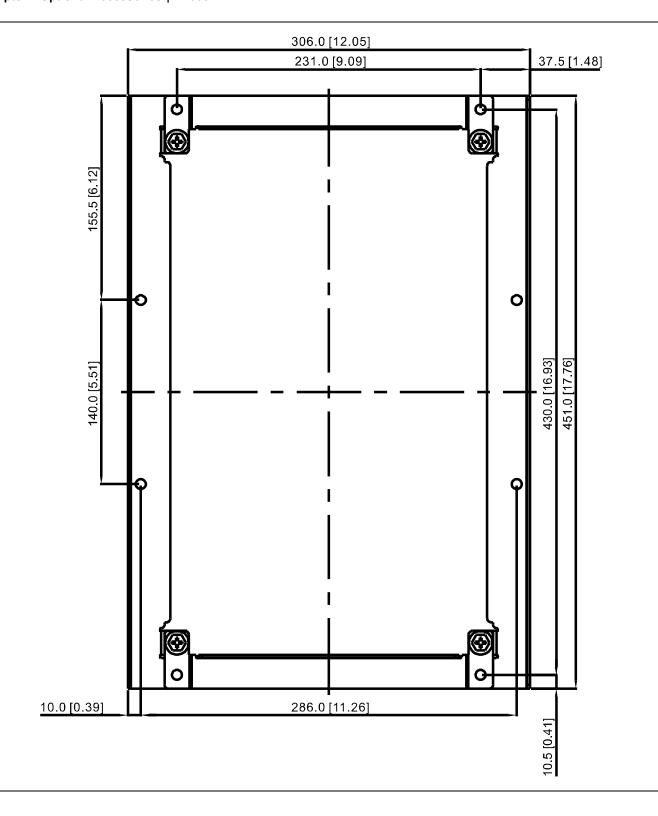

## 『MKC-CFM』 Installation

1. Install accessory 1& 2 by fastening 4 of the screw 1(M8). Screw torque: 50~55 kg-cm / [43.4~47.7 lb-in.] / [4.9~5.4 Nm] (As shown in the following figure)

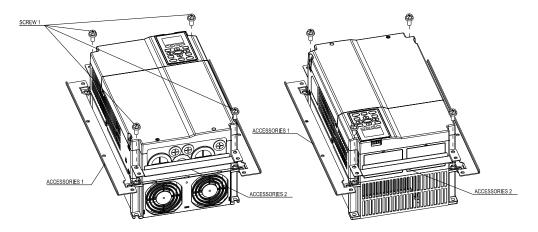

Plate installation, place 8 of the screw 2 (M6) through Accessory 1 & 2 and the plate then fasten the screws.
 Screw torque: 25~30 kg-cm / [21.7~26 lb-in.] / [2.5~2.9 Nm] (As shown in the following figure)

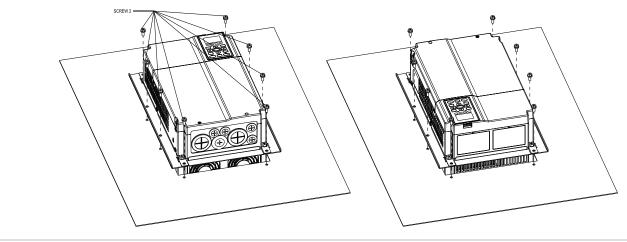

## Frame D0

Applicable model

VFD370C43S/U; VFD450C43S/U

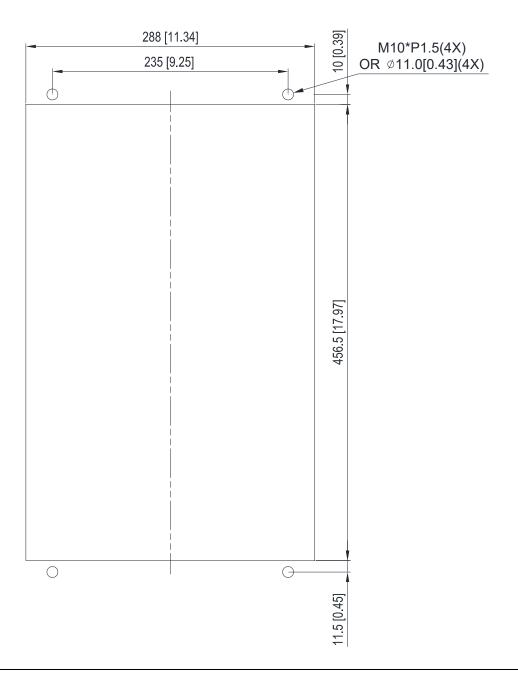

#### Frame D

## Applicable model

VFD300C23A/23E; VFD370C23A/23E; VFD550C43A/43E; VFD750C43A/43E; VFD450C63B-00; VFD550C63B-00;

VFD450C63B-21; VFD550C63B-21

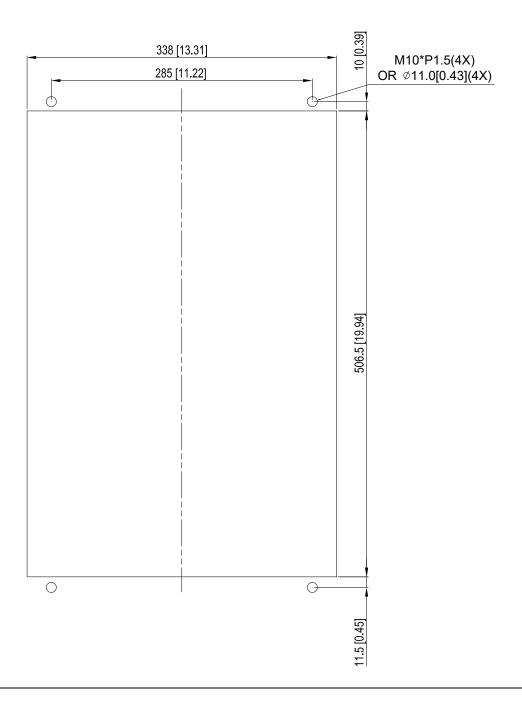

#### Frame E

Applicable model

VFD450C23A/23E; VFD550C23A/23E; VFD750C23A/23E; VFD900C43A/43E; VFD1100C43A/43E; VFD750C63B-00;

VFD900C63B-00; VFD1100C63B-00; VFD1320C63B-00; VFD750C63B-21; VFD900C63B-21; VFD1100C63B-21;

VFD1320C63B-21

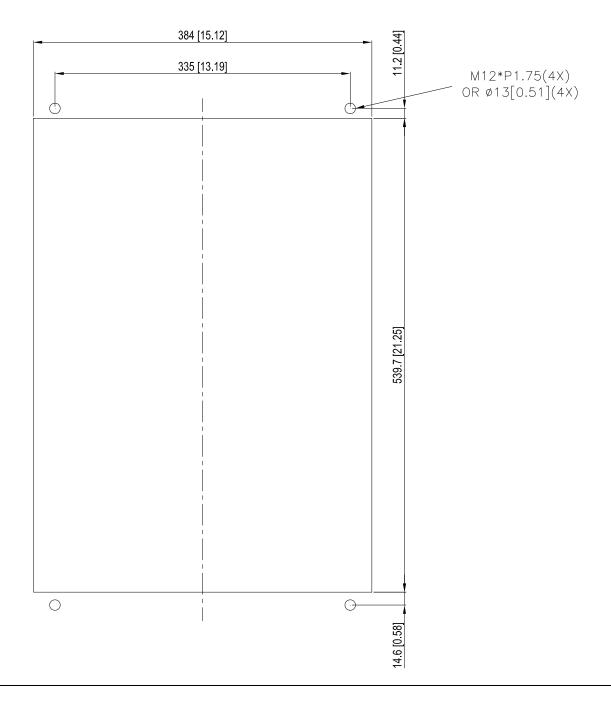

#### Frame D0 & D & E

the following figure).

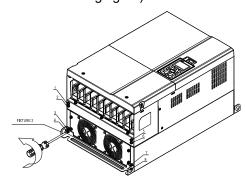

Fasten 4 screws (as shown in the following figure). 4. Screw torque: 30~32 kg-cm / [26.0~27.8 lb-in.] / [2.9~3.1 Nm].

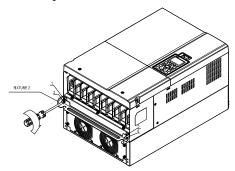

Fasten 4 screws (as shown in the following figure). 6. Screw torque: 24~26 kg-cm / [20.8~22.6 lb-in.] / [2.4~2.5 Nm]

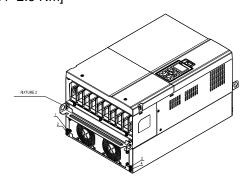

1. Loosen 8 screws and remove Fixture 2 (as shown in 2. Loosen 10 screws and remove Fixture 1 (as shown in the following figure).

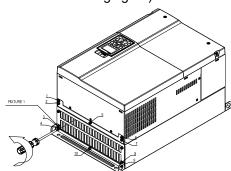

Fasten 5 screws (as shown in the following figure). Screw torque: 30~32 kg-cm / [26.0~27.8 lb-in.] / [2.9~3.1 Nm]

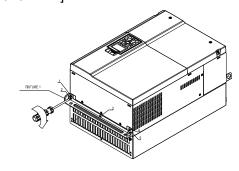

Fasten 5 screws (as shown in the following figure). Screw torque: 24~26 kg-cm / [20.8~22.6 lb-in.] / [2.4~2.5 Nm]

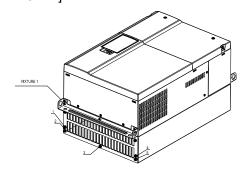

Place 4 screws (M10) through Fixture 1 & 2 and the plate then fasten the screws. (as shown in the following figure)

Frame D0/D M10\*4

Screw torque: 200~240 kg-cm / [173.6~208.3 lb-in.] / [19.6~235 Nm]

Frame E M12\*4

Screw torque: 300~400 kg-cm / [260~347 | Ib-in.] / [29.4~39.2 Nm]

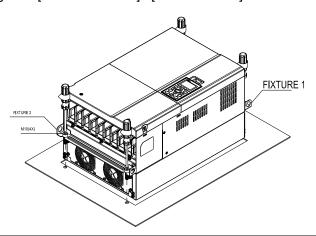

#### Frame F

Applicable model

VFD900C23A/23E; VFD1320C43A/43E; VFD1600C43A/43E; VFD1600C63B-00; VFD2000C63B-00;

VFD1600C63B-21; VFD2000C63B-21

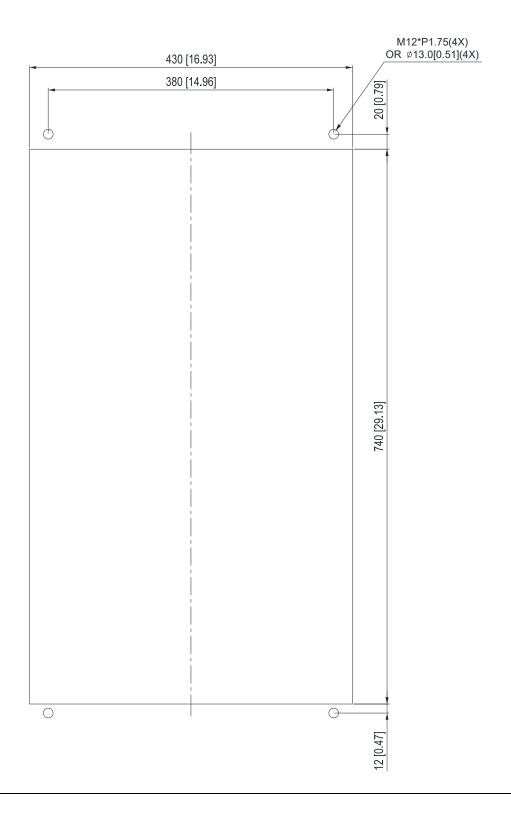

#### Frame F

1. Loosen 12 screws and remove Fixture 2.

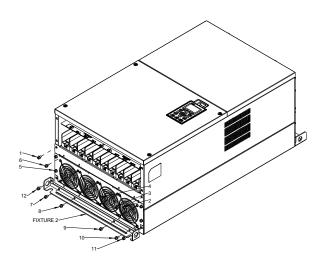

2. Loosen 12 screws and remove Fixture 2. Screw torque: 24~26 kg-cm / [20.8~22.6 lb-in.] / [2.4~2.5 Nm]

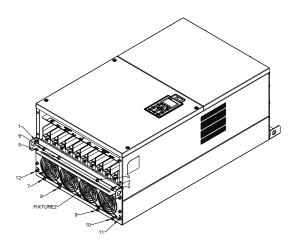

3. Loosen screw 13 ~26 and remove Fixture 1.

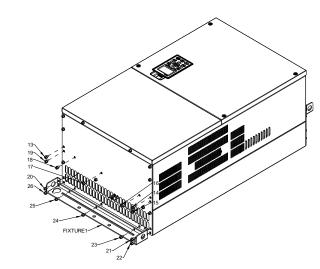

Install Fixture 1 by fasten screw 13 ~26
 Screw torque: 24~26 kg-cm / [20.8~22.6 lb-in.] / [2.4~2.5 Nm]

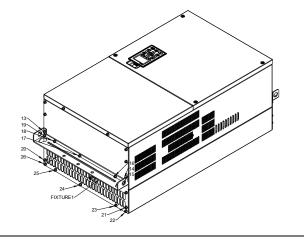

5. Place 4 of the M12 screws through Fixture 1&2 and plate then fasten the screws.

Screw torque: 300~400 kg-cm / [260~347 lb-in.] / [29.4~39.2 Nm]

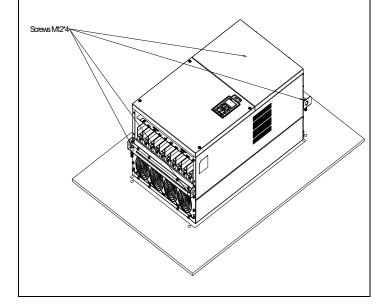

## 7-11 Power Terminal Kit

## <sup>®</sup> MKC-PTCG 』 (Applicable for Frame G models-VFDXXXCXXA)

Applicable model

VFD1850C43A; VFD2200C43A

(The MKC-PTCG is optional for the above models, after installation, the 12 plus will be 6 plus.)

| • |        |      |
|---|--------|------|
| Δ | ccesso | riac |
|   |        |      |

| 7.0000001100 |               |      |  |  |
|--------------|---------------|------|--|--|
| Item         | Description   | Q'ty |  |  |
| 1            | Copper Assy.  | 3    |  |  |
| 1.1          | Copper        | 3    |  |  |
| 1.2          | Screw M12*25L | 6    |  |  |
| 1.3          | Spring        | 6    |  |  |
| 1.4          | Washer        | 6    |  |  |
| 1.5          | Nuts          | 6    |  |  |

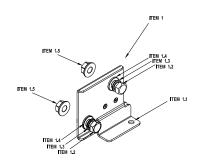

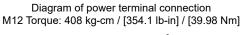

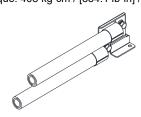

## 『MKC-PTCG』 Installation

1. Loosen the 4 screws on the cover, as shown in the following figure. Screw Torque: 12~15 kg-cm / [10.4~13 lb-in] / [1.2~1.5 Nm]

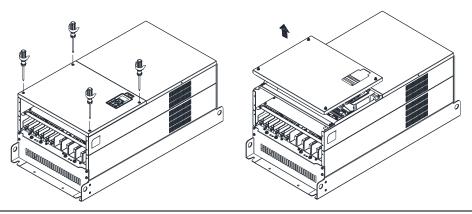

2. Remove the 5 screws from the FR4 board, as shown in the following figure. (The FR4 board is not needed after the installation of the power terminal kit). Screw Torque: 12~15 kg-cm / [10.4~13 lb-in] / [1.2~1.5 Nm]

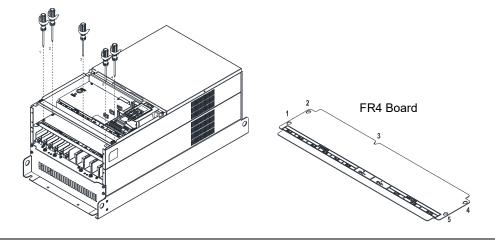

Copper Assy. Installation complete

3. Loosen the upper M8 nuts (1~6) with a sleeve wrench (12mm of the sleeve). M8 Torque: 90kg / [78.1 lb-in] / [8.8 Nm]

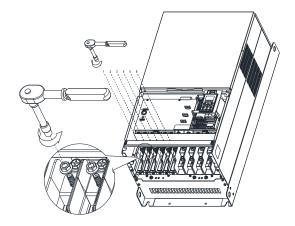

4. Install the 3pcs copper assy., as shown in the following figure 1. Fasten the upper M8 nuts (1~6) with a sleeve wrench (12mm of the sleeve), as shown in the figure 2 below.

M8 Torque: 180 kg-cm / [156.2 lb-in] / [17.65 Nm]

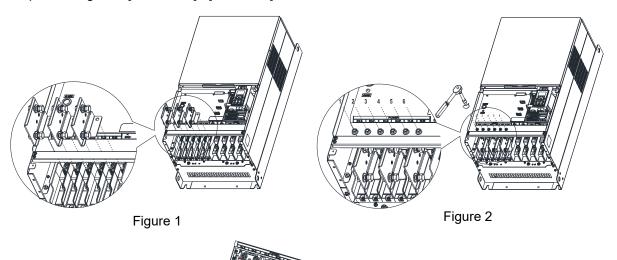

5. Put the cover back and fasten the screws as shown in the figure below. Screw Torque: 12~15 kg-cm / [10.4~13 lb-in] / [1.2~1.5 Nm]

Figure 3

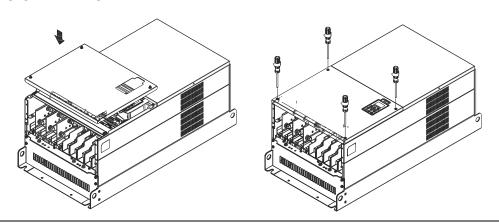

## 7-12 USB/RS-485 Communication Interface IFD6530

# M

## Warning

- ✓ Please thoroughly read this instruction sheet before installation and putting it into use.
- ✓ The content of this instruction sheet and the driver file may be revised without prior notice.

  Please consult our distributors or download the most updated instruction/ driver version at <a href="http://www.delta.com.tw/product/em/control/cm/control\_cm\_main.asp">http://www.delta.com.tw/product/em/control/cm/control\_cm\_main.asp</a>

#### 1. Introduction

IFD6530 is a convenient RS485-to-USB converter, which does not require external power-supply and complex setting process. It supports baud rate from 75 to 115.2Kbps and auto switching direction of data transmission. In addition, it adopts RJ-45 in RS485 connector for users to wire conveniently. And its tiny dimension, handy use of plug-and-play and hot-swap provide more conveniences for connecting all DELTA IABG products to your PC. Applicable Models: All DELTA IABG products.

## (Application & Dimension)

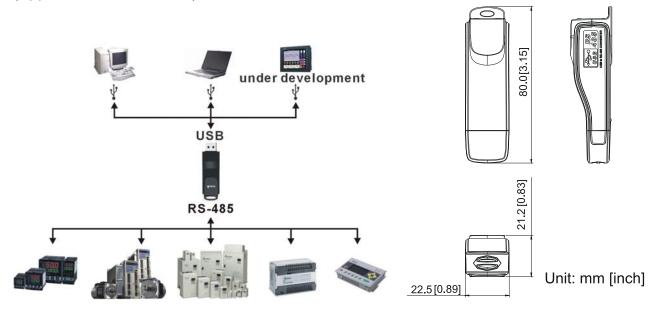

## 2. Specifications

| Power supply                            | No external power is needed                                                                                                    |  |
|-----------------------------------------|----------------------------------------------------------------------------------------------------|--|
| Power consumption                       | 1.5W                                                                                                    |  |
| Isolated voltage                        | 2,500V <sub>DC</sub>                                                                                                    |  |
| Baud rate                               | 75Kbps, 150Kbps, 300Kbps, 600Kbps, 1,200Kbps, 2,400Kbps, 4,800Kbps, 9,600Kbps, 19,200Kbps, 38,400Kbps, 57,600Kbps, 115,200Kbps |  |
| RS-485 connector                        | RJ-45                                                                                                    |  |
| USB connector                           | A type (plug)                                                                                                    |  |
| Compatibility                           | Full compliance with USB V2.0 specification                                                                                    |  |
| Max. cable length                       | RS-485 Communication Port: 100 m                                                                                               |  |
| Support RS-485 half-duplex transmission |                                                                                                    |  |

#### ■ RJ-45

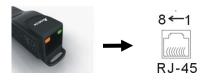

| PIN | Description |
|-----|-------------|
| 1   | Reserved    |
| 2   | Reserved    |
| 3   | GND         |
| 4   | SG-         |

| PIN | Description |
|-----|-------------|
| 5   | SG+         |
| 6   | GND         |
| 7   | Reserved    |
| 8   | +9V         |

## 3. Preparations before Driver Installation

Please extract the driver file (IFD6530 Drivers.exe) by following steps.

You could find driver file (IFD6530 Drivers.exe) in the CD supplied with IFD6530.

Note: DO NOT connect IFD6530 to PC before extracting the driver file.

#### STEP 1 STEP 2

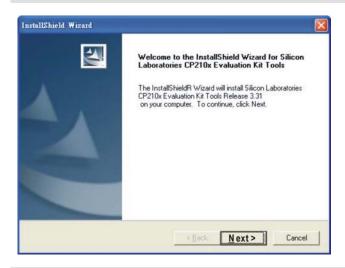

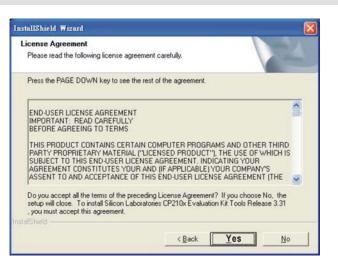

#### STEP 3 STEP 4

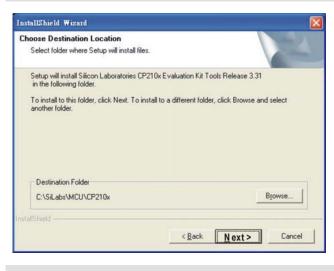

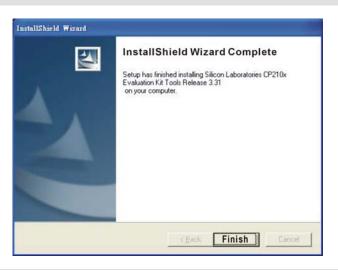

#### STEP 5

You should have a folder marked SiLabs under drive C. c:\ SiLabs

#### 4. Driver Installation

After connecting IFD6530 to PC, please install driver by following steps.

#### STEP 1

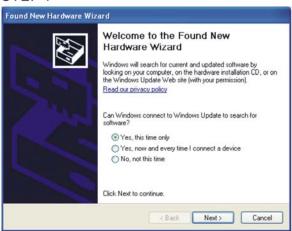

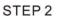

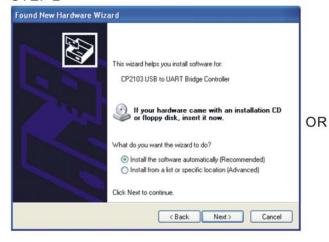

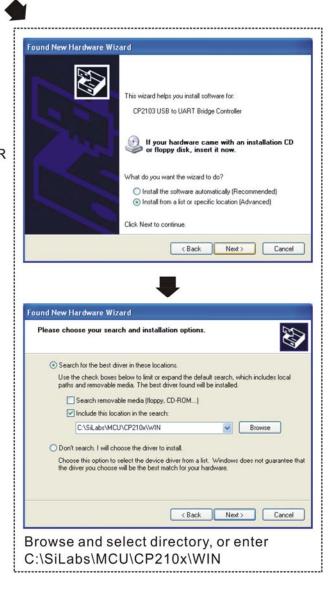

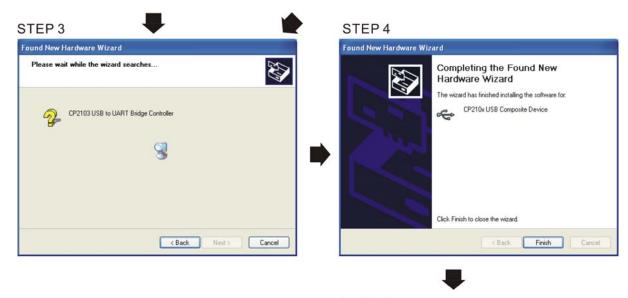

STEP 5
Repeat Step 1 to Step 4 to complete
COM PORT setting.

## 5. LED Display

- 1. Steady Green LED ON: power is ON.
- 2. Blinking orange LED: data is transmitting.

[This page intentionally left blank]

# Chapter 8 Option Cards

- 8-1 Option Card Installation
- 8-2 EMC-D42A -- Extension card for 4-point digital input/ 2-point digital input
- 8-3 EMC-D611A -- Extension card for 6-point digital input (110V<sub>AC</sub> input voltage)
- 8-4 EMC-R6AA -- Relay output extension card (6-point N.O. output contact)
- 8-5 EMC-A22A -- Extension card for 2-point analog input/ 2-point analog output
- 8-6 EMC-BPS01 -- +24V power card
- 8-7 EMC-PG01L / EMC-PG02L -- PG card (Line driver)
- 8-8 EMC-PG010 / EMC-PG020 -- PG card (Open collector)
- 8-9 EMC-PG01U / EMC-PG02U -- PG card (ABZ Incremental encoder signal/ UVW Hall position signal input)
- 8-10 EMC-PG01R -- PG card (Resolver)
- 8-11 CMC-MOD01 -- Communication card, Modbus TCP
- 8-12 CMC-PD01 -- Communication card, PROFIBUS DP
- 8-13 CMC-DN01 -- Communication card, DeviceNet
- 8-14 CMC-EIP01 -- Communication card, EtherNet/IP
- 8-15 CMC-EC01 -- Communication card, EtherCAT
- 8-16 CMC-PN01 -- Communication card, PROFINET
- 8-17 EMC-COP01 -- Communication card, CANopen
- 8-18 Delta Standard Fieldbus Cables

Please select applicable option cards for your drive or contact local distributor for suggestion.

To prevent drive damage during installation, please remove the digital keypad and the cover before wiring. Refer to the following instruction.

## **8-1 Option Card Installation**

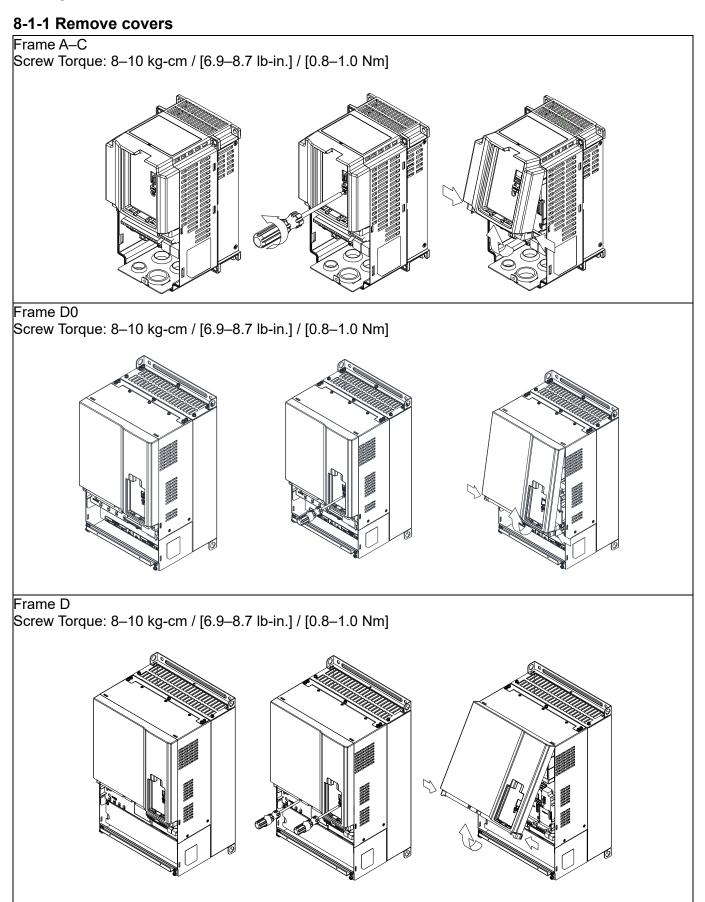

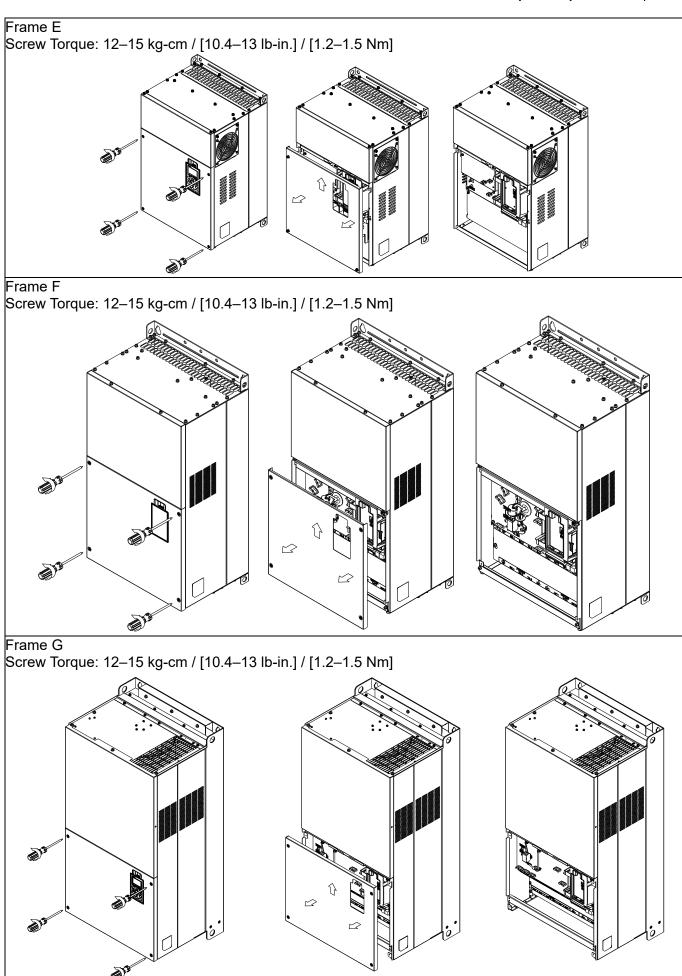

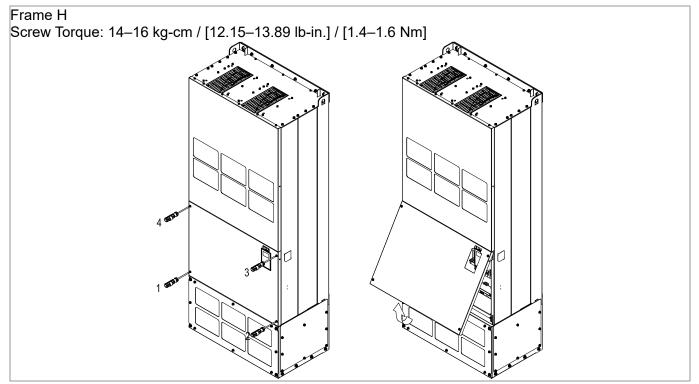

# 8-1-2 Option Card Installation Location

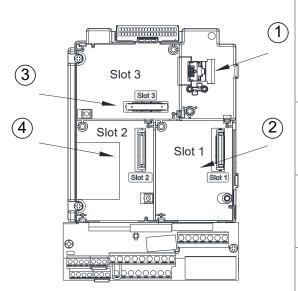

- 1 RJ45 (Socket) for digital keypad KPC-CC01
  Please refer to CH10 Digital Keypad for more details on KPC-CC01.
  - Please refer to CH10 Digital Keypad for more details on optional accessory RJ45 extension cable.
- 2 Communication extension card (Slot 1) CMC-MOD01; CMC-PD01; CMC-DN01; CMC-EIP01; EMC-COP01; CMC-EC01; CMC-PN01
- 3 I/O & Relay extension card (Slot 3)
  EMC-D42A; EMC-D611A; EMC-R6AA;
  EMC-BPS01; EMC-A22A
- 4 PG Card (Slot 2)

EMC-PG01L; EMC-PG02L; EMC-PG01O; EMC-PG02O;

EMC-PG01U; EMC-PG02U; EMC-PG01R;

## Screws Specification for option card terminals:

| EMC-D42A; EMC-D611A; | Wire gauge | 0.2–0.5 mm <sup>2</sup> [26–20 AWG] |
|----------------------|------------|-------------------------------------|
| EMC-BPS01            | Torque     | 5 kg-cm / [4.4 lb-in] / [0.5 Nm]    |
| EMC-R6AA             | Wire gauge | 0.2–0.5 mm <sup>2</sup> [26–20 AWG] |
| EWC-ROAA             | Torque     | 8 kg-cm / [7 lb-in] / [0.8 Nm]      |
| EMC-PG01L; EMC-PG01O | Wire gauge | 0.2–0.5 mm <sup>2</sup> [26–20 AWG] |
| EMC-PG01R; EMC-PG01U | Torque     | 2 kg-cm / [1.73 lb-in] / [0.2 Nm]   |

## I/O & Relay extension card (Slot 3)

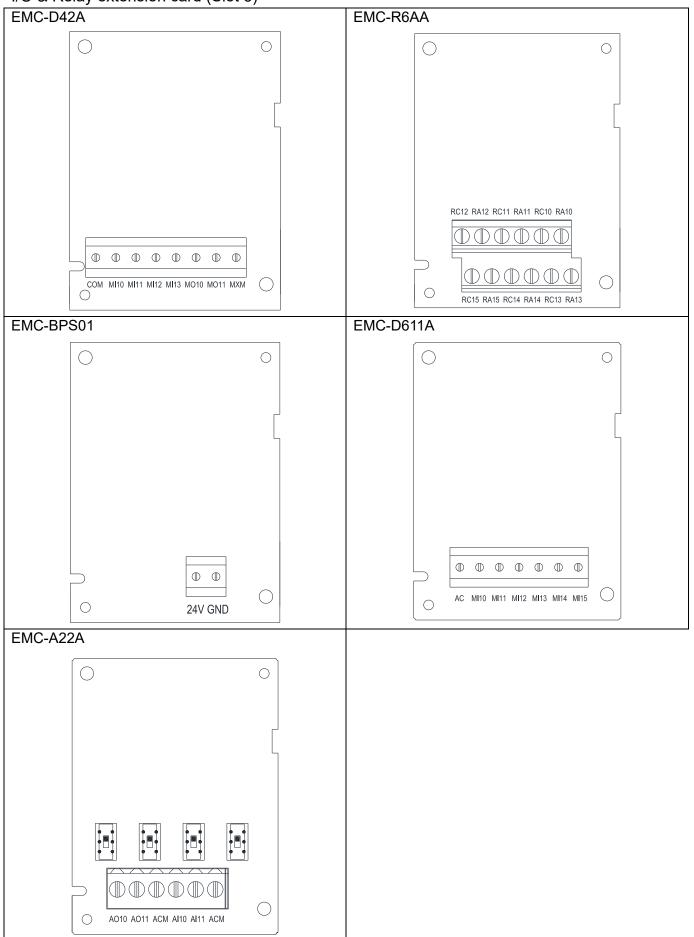

## PG card (Slot 2)

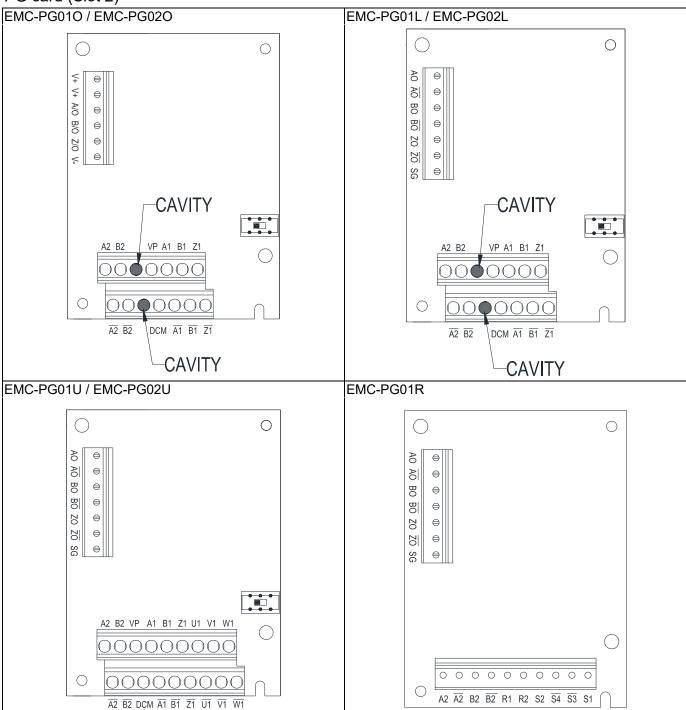

## Communication extension card (Slot 1)

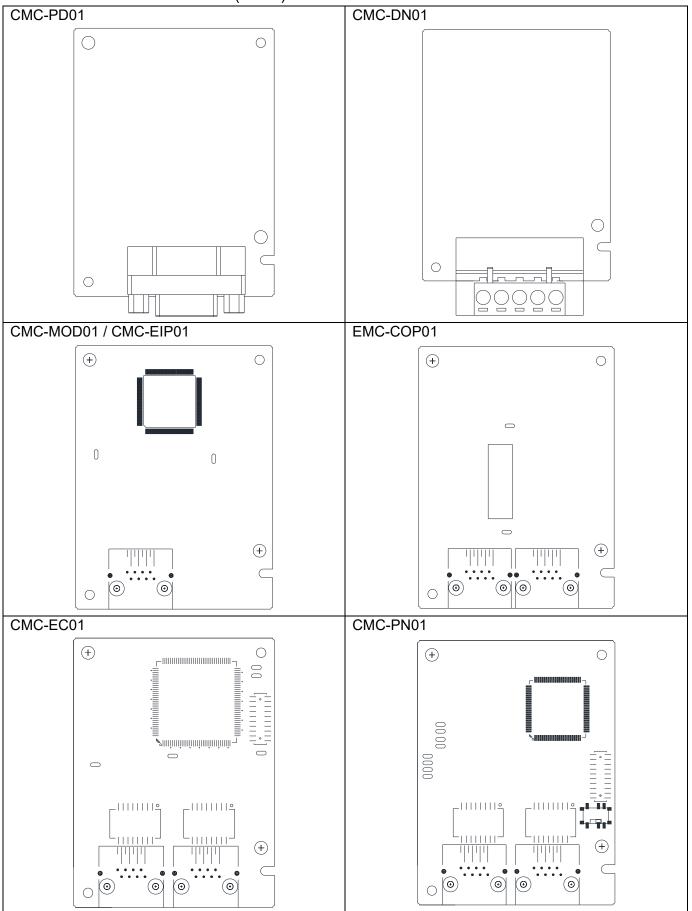

#### 8-1-3 Installation and Disconnection of Extension Card

#### 8-1-3-1 Installation

Communication card: EMC-COP01, CMC-MOD01, CMC-EIP01, CMC-DN01, CMC-PD01, CMC-PD01, CMC-PN01

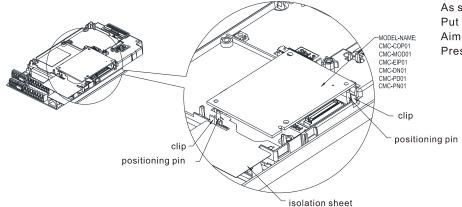

As shown in the figure on the left.
Put the isolation sheet into the positioning pin.
Aim the two holes at the positioning pin.
Press the pin to clip the holes with the PCB.

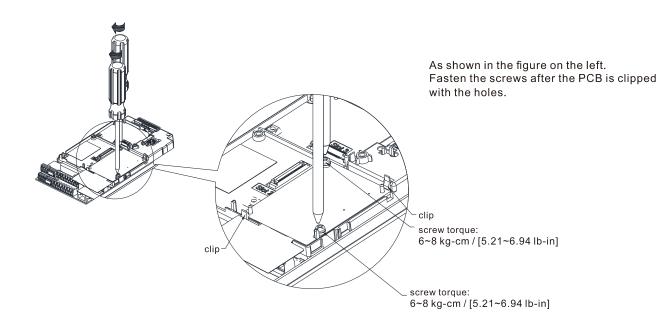

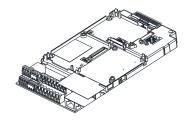

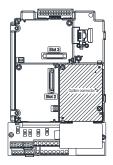

As shown in the figure on the left, installation is completed.

## I/O & Relay Card: EMC-D42A, EMC-D611A, EMC-R6AA, EMC-BPS01, EMC-A22A

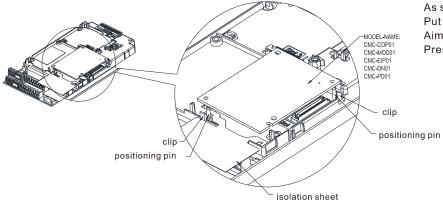

As shown in the figure on the left.
Put the isolation sheet into the positioning pin.
Aim the two holes at the positioning pin.
Press the pin to clip the holes with the PCB.

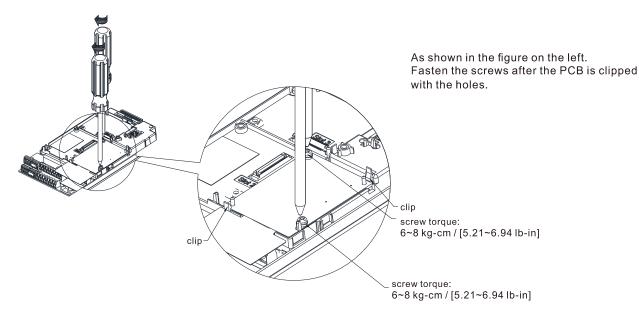

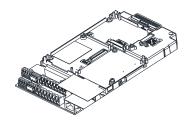

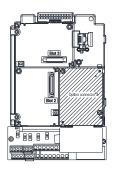

As shown in the figure on the left, installation is completed.

## PG Card: EMC-PG01U, EMC-PG01R, EMC-PG01L, EMC-PG01O

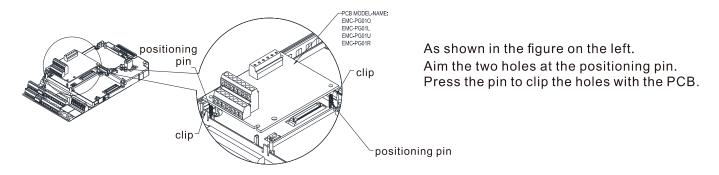

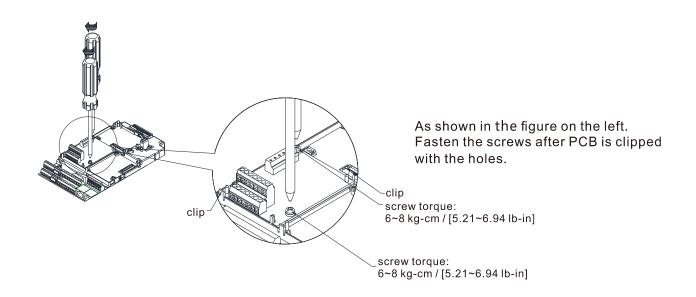

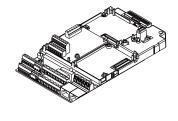

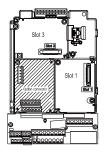

As shown in the figure on the left, installation is completed.

## 8-1-3-2 Disconnecting the extension card

Communication card: EMC-COP01, CMC-MOD01, CMC-EIP01, CMC-DN01, CMC-PD01, CMC-PD01, CMC-PN01

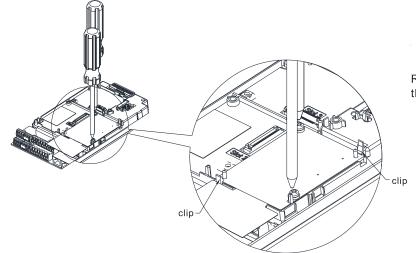

Remove the two screws as shown in the figure on the left.

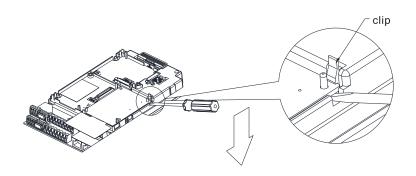

As shown in the figure on the left. Twist to open the clip. Insert a slot type screwdriver into the hollow to prize the PCB off the clip.

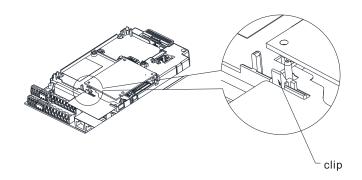

As shown in the figure on the left. Twist to open the other clip to remove the PCB.

## I/O & Relay card: EMC-D42A, EMC-D611A, EMC-R6AA, EMC-BPS01, EMC-A22A

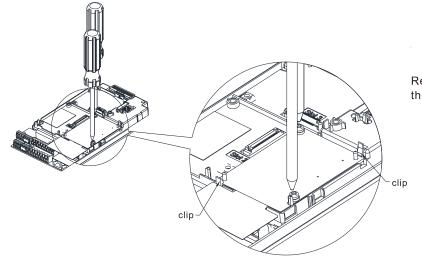

Remove the two screws as shown in the figure on the left.

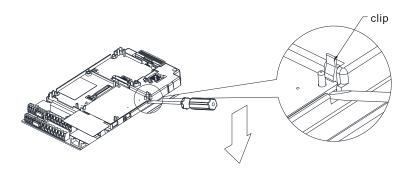

As shown in the figure on the left. Twist to open the clip. Insert a slot type screwdriver into the hollow to prize the PCB off the clip.

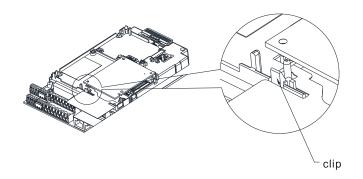

As shown in the figure on the left. Twist to open the other clip to remove the PCB.

## PG card: EMC-PG01U, EMC-PG01R, EMC-PG01L, EMC-PG010

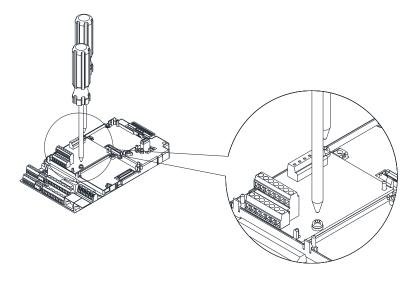

Remove the two screws as shown in the figure on the left.

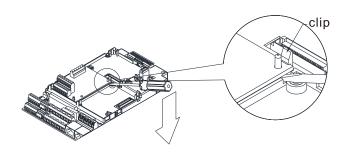

As shown in the figure on the left.
Twist to open the clip.
Insert a slot type screwdriver into the hollow to prize the PCB off the clip.

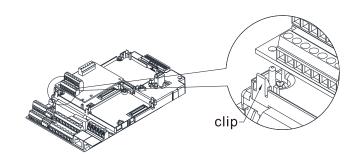

As shown in the figure on the left. Twist to open the other clip to remove the PCB.

# 8-2 EMC-D42A -- Extension card for 4-point digital input/ 2-point digital input

|                       | Terminals | Descriptions                                                                                                    |
|-----------------------|-----------|----------------------------------------------------------------------------------------------------|
| I/O Extension<br>Card | СОМ       | Common for Multi-function input terminals Select SINK (NPN) / SOURCE (PNP) in J1 jumper / external power supply                                                                                                    |
|                       | MI10-MI13 | Refer to parameters 02-26–02-29 to program the multi-function inputs MI10–MI13. Internal power is applied from terminal E24: +24V <sub>DC</sub> ±5% 200mA, 5W External power +24V <sub>DC</sub> : max. voltage 30V <sub>DC</sub> , min. voltage 19V <sub>DC</sub> , 30W ON: the activation current is 6.5mA OFF: leakage current tolerance is 10µA Multi-function output terminals (photocoupler) The AC motor drive releases various monitor signals, such as drive |
|                       | MO10-MO11 | in operation, frequency attained and overload indication, via transistor (open collector).  MO10  MXM                                                                                                    |
|                       | MXM       | Common for multi-function output terminals MO10,<br>MO11(photocoupler)<br>Max 48V <sub>DC</sub> 50mA                                                                                                    |

# **8-3 EMC-D611A** -- Extension card for 6-point digital input (110V<sub>AC</sub> input voltage)

|                       | Terminals | Descriptions                                                                                                    |
|-----------------------|-----------|----------------------------------------------------------------------------------------------------|
|                       | AC        | AC power Common for multi-function input terminal (Neutral)                                                                                                    |
| I/O Extension<br>Card | MI10–MI15 | Refer to Pr. 02-26–Pr. 02-31 for multi-function input selection Input voltage: 100–130V <sub>AC</sub> Input frequency: 47–63Hz Input impedance: 27Kohm Terminal response time: ON: 10ms OFF: 20ms |

## **8-4 EMC-R6AA** -- Relay output extension card (6-point N.O. output contact)

|                         | Terminals              | Descriptions                                                      |  |  |  |
|-------------------------|------------------------|-------------------------------------------------------------------|--|--|--|
|                         |                        | Refer to Pr. 02-36– Pr. 02-41 for multi-function output selection |  |  |  |
|                         |                        | Resistive load:                                                   |  |  |  |
|                         |                        | 3A (N.O.) / 250V <sub>AC</sub>                                    |  |  |  |
| Relay Extension<br>Card |                        | 5A (N.O.) / 30V <sub>DC</sub>                                     |  |  |  |
|                         | RA10-RA15<br>RC10-RC15 | Inductive load (COS 0.4)                                          |  |  |  |
|                         | 11010 11010            | 1.2A (N.O.) / 250V <sub>AC</sub>                                  |  |  |  |
|                         |                        | 2.0A (N.O.) / 30V <sub>DC</sub>                                   |  |  |  |
|                         |                        | It is used to output each monitor signal, such as drive is in     |  |  |  |
|                         |                        | operation, frequency attained or overload indication.             |  |  |  |

# 8-5 EMC-A22A -- Extension card for 2-point analog input/ 2-point analog output

|                | Terminals      | Descriptions                                                          |
|----------------|----------------|-----------------------------------------------------------------------|
|                |                | Refer to Pr. 14-00–Pr. 14-01 for function selection (input), and Pr.  |
|                |                | 14-18–Pr. 14-19 for mode selection.                                   |
|                | A140 A144      | There are two sets of AI port, SSW3 (AI10) and SSW4 (AI11),           |
|                | Al10, Al11     | which can be switched to Voltage or Current mode.                     |
|                |                | Voltage mode: Input 0–10V                                             |
| Analog I/O     |                | Current mode: Input 0–20mA / 4–20mA                                   |
| Extension Card |                | Refer to Pr. 14-12–Pr. 14-13 for function selection (output), and Pr. |
|                |                | 14-36–Pr. 14-37 for mode selection.                                   |
|                | A O 1 O A O 11 | There are two sets of AO port, SSW1 (AO10) and SSW2 (AO11),           |
|                | AO10, AO11     | which can be switched to Voltage or Current mode.                     |
|                |                | Voltage mode: Output 0–10V                                            |
|                |                | Current mode: Output 0-20mA / 4-20mA                                  |
|                | ACM            | Analog signal common terminal                                         |

## **8-6 EMC-BPS01** -- +24V power card

|                | Terminals                 | Descriptions                                                   |
|----------------|---------------------------|----------------------------------------------------------------|
|                |                           | Input power: 24V±5%                                            |
|                |                           | Maximum input current: 0.5A                                    |
|                |                           | Note:                                                          |
|                |                           | 1) Do not connect drive control terminal GND directly to the   |
|                |                           | EMC-BPS01 input terminal GND.                                  |
|                |                           | Function: When the drive is only powered by EMC-BPS01, the     |
| External Power |                           | communication can be assured and support all communication     |
| Supply         |                           | cards and following functions:                                 |
| Зарріу         | GND                       | Parameters read and write                                      |
|                | Ke<br>Ar<br>M<br>op<br>Fo | Keypad can be displayed                                        |
|                |                           | Keypad button can be operated (except RUN)                     |
|                |                           | Analog input is effective                                      |
|                |                           | Multi-input (FWD, REV, MI1–MI8) needs external power supply to |
|                |                           | operate                                                        |
|                |                           | Following functions are not supported :                        |
|                |                           | Relay output (including extension card), PG card, PLC function |

Note: Refer to I/O & Relay extension card installation/ disconnecting method for PG Card installation/ disconnecting.

## 8-7 EMC-PG01L / EMC-PG02L -- PG card (Line driver)

## 8-7-1 Terminal description

Set by Pr.10-00-10-02, Pr.10-16-10-18

| Terminals |                                        | Descriptions                                                                                                    |
|-----------|----------------------------------------|----------------------------------------------------------------------------------------------------|
|           | VP                                     | Output voltage for power: +5V/+12V±5% (use FSW3 to switch +5V/+12V) Max. output current: 200mA                                                                                                    |
|           | DCM                                    | Common for power and signal                                                                                                    |
| PG1       | A1, /A1, B1,<br>/B1, Z1, /Z1           | Encoder input signal (Line Driver or Open Collector) Open Collector input voltage: +5-+24V (Note 1) It can be 1-phase or 2-phase input. EMC-PG01L: Max. input frequency: 300kHz EMC-PG02L: Max. input frequency: 30kHz (Note 2)                                                                                                    |
| PG2       | A2, /A2,<br>B2, /B2                    | Pulse Input signal (Line Driver or Open Collector) Open Collector input voltage: +5–+24V (Note1) It can be 1-phase or 2-phase input. EMC-PG01L: Max. input frequency: 300kHz EMC-PG02L: Max. input frequency: 30kHz (Note 2)                                                                                                    |
| PG OUT    | AO, /AO,<br>BO, /BO,<br>ZO, /ZO,<br>SG | PG Card Output signals. It has division frequency function: 1–255 times  Max. output voltage for Line driver: 5V <sub>DC</sub> Max. output current: 15mA  EMC-PG01L Max. output frequency: 300kHz  EMC-PG02L Max. output frequency: 30kHz  SG is the GND of PG card. It is also the GND of position machine or PLC to make the output signal to be the common pivot point. |

Note 1: Open Collector application, input current 5–15mA to each set then each set needs one pull-up resistor. If input voltage of open collector is 24V, the power of encoder needs to be connected externally. Please refer to diagram 2 of PG1.

| 5V  | Recommended pull-up resistor: above 100–220Ω, 1/2W                      |
|-----|-------------------------------------------------------------------------|
| 12V | Recommended pull-up resistor: above 510 $\Omega$ –1.35k $\Omega$ , 1/2W |
| 24V | Recommended pull-up resistor: above 1.8k–3.3kΩ, 1/2W                    |

Note 2: If the required bandwidth is not over 30kHz at the application, it is recommended to use EMC-PG02O/L (bandwidth 30kHz) to avoid interference.

PG1 card wiring diagram (the image 1 and 2 below are wiring diagrams of Open Collector encoder)

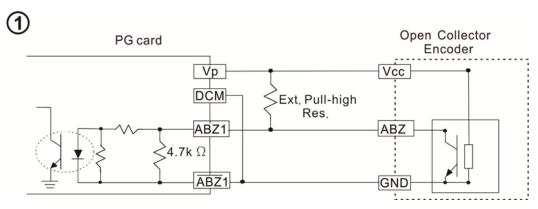

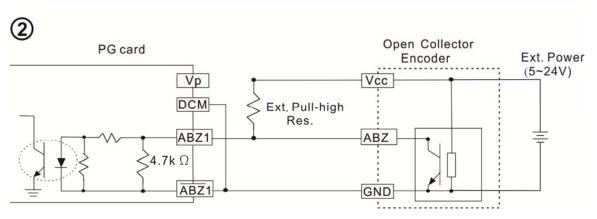

## PG2 Wiring Diagram

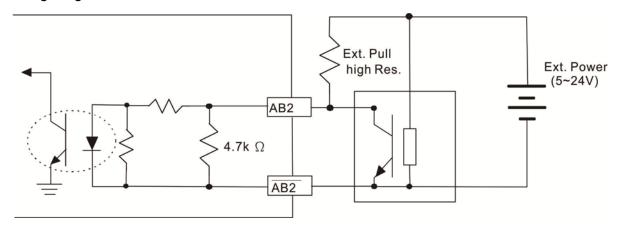

## 8-7-2 EMC-PG01L / EMC-PG02L Wiring Diagram

- ☑ Please use a shielded cable to prevent interference. Do not run control wires parallel to any high voltage AC power line (200 V<sub>AC</sub> and above).
- ☑ Recommended wire size 0.21–0.81mm<sup>2</sup> [AWG24–AWG18].
- ☑ Cable length: Single-phase input, less than 30m/ 2-phase input, less than 100m

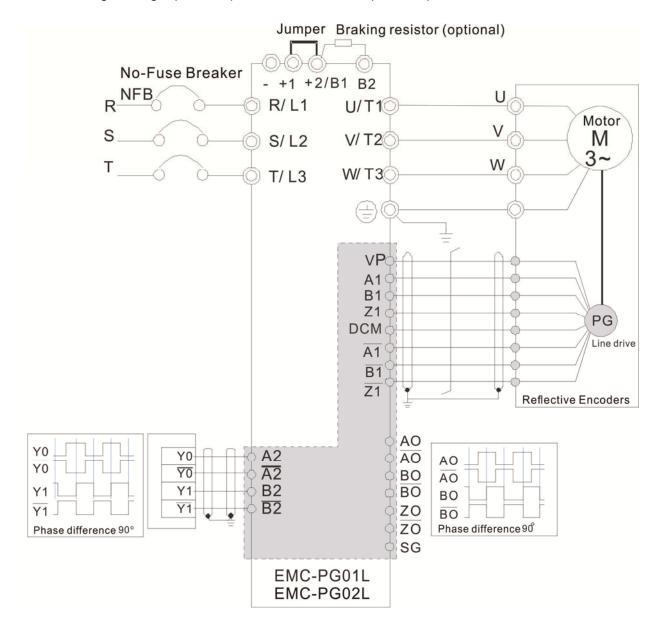

# 8-8 EMC-PG010 / EMC-PG020 -- PG card (Open collector)

## 8-8-1 Terminal descriptions

Set by Pr.10-00-10-02, Pr.10-16-10-18

| Terminals |                              | Descriptions                                                                                                    |  |
|-----------|------------------------------|----------------------------------------------------------------------------------------------------|--|
|           | VP                           | Output voltage for power: $+5V/+12V\pm5\%$ (use FSW3 to switch $+5V/+1$ Max. output current: 200mA                                                                                                    |  |
|           | DCM                          | Common for power and signal                                                                                                    |  |
| PG1       | A1, /A1, B1,<br>/B1, Z1, /Z1 | Encoder Input signal (Line Driver or Open Collector) Open Collector Input Voltage: +5V-+24V (Note 1) It can be 1-phase or 2-phase input. EMC-PG01O Max. input frequency: 300kHz EMC-PG02O Max. input frequency: 30kHz (Note 2)                                                                                                    |  |
| PG2       | A2, /A2,<br>B2, /B2          | Pulse Input Signal (Line Driver or Open Collector) Open Collector Input Voltage: +5-+24V (Note 1) It can be 1-phase or 2-phase input. EMC-PG01O Max. input frequency: 300kHz EMC-PG02O Max. input frequency: 30kHz (Note 2)                                                                                                    |  |
|           | V+, V+                       | Needs external power source for PG OUT circuit.  Input voltage of power: +7V – +24V                                                                                                    |  |
|           | V-                           | Input voltage for the negative side                                                                                                    |  |
| PG OUT    | A/O, B/O, Z/O                | PG Card Output signals has division frequency function: 1–255 times. On the open collector's output signal, add a high-pull resistor on the external power V+–V- (e.g. power of PLC) to prevent the interference of the receiving signal. Max. [Three pull-up resistor are included in the package (1.8kΩ/1W)] (Note 1) EMC-PG01O Max. input frequency: 300kHz EMC-PG02O Max. input frequency: 30kHz |  |

Note 1: Open Collector application, input current 5–15mA to each set then each set needs one pull-up resistor. If input voltage of open collector is 24V, the power of encoder needs to be connected externally. Please refer to diagram 2 of PG1.

| 5V  | Recommended pull-up resistor: above 100–220 $\Omega$ , 1/2W             |
|-----|-------------------------------------------------------------------------|
| 12V | Recommended pull-up resistor: above 510 $\Omega$ –1.35k $\Omega$ , 1/2W |
| 24V | Recommended pull-up resistor: above 1.8k–3.3kΩ, 1/2W                    |

Note 2: If the required bandwidth is not over 30kHz at the application, it is recommended to use EMC-PG02O/L (bandwidth 30kHz) to avoid interference.

PG1 card wiring diagram (the image 1 and 2 below are wiring diagrams of Open Collector encoder)

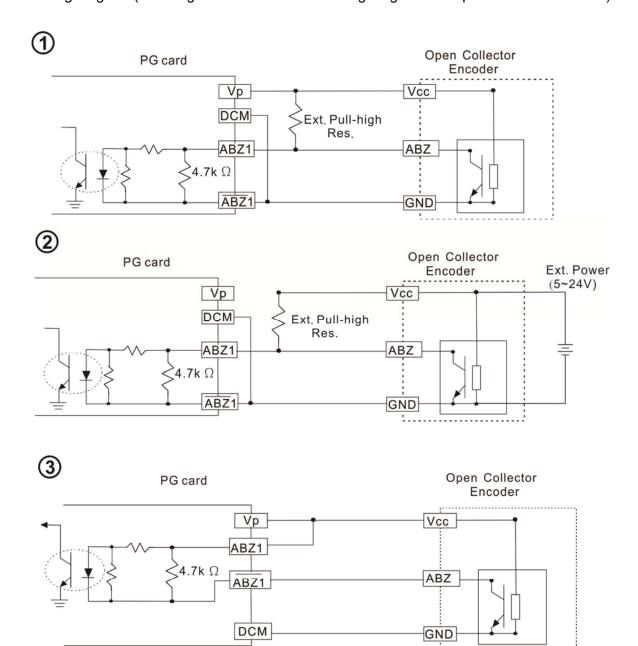

When wiring in this way, if there is a signal on EMC-PG010's A1, B1 and Z1, LED lights is OFF.

If A1, B1 and Z1 have no signals, LED lights is ON.

#### PG2 Wiring Diagram

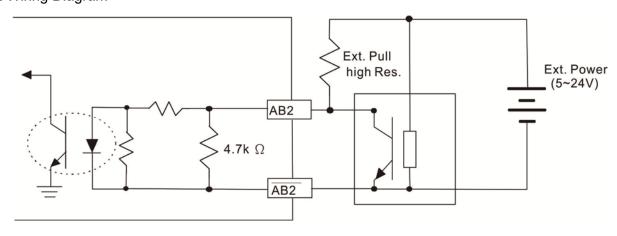

# www.maher.ir

#### 8-8-2 EMC-PG010 / EMC-PG020 Wiring Diagram

- ☑ Please use a shielded cable to prevent interference. Do not run control wires parallel to any high voltage AC power line (200 V<sub>AC</sub> and above).
- ☑ Recommended wire size 0.21–0.81mm<sup>2</sup> [AWG24–AWG18].
- ☑ Cable length: Single-phase input, less than 30m/ 2-phase input, less than 100m

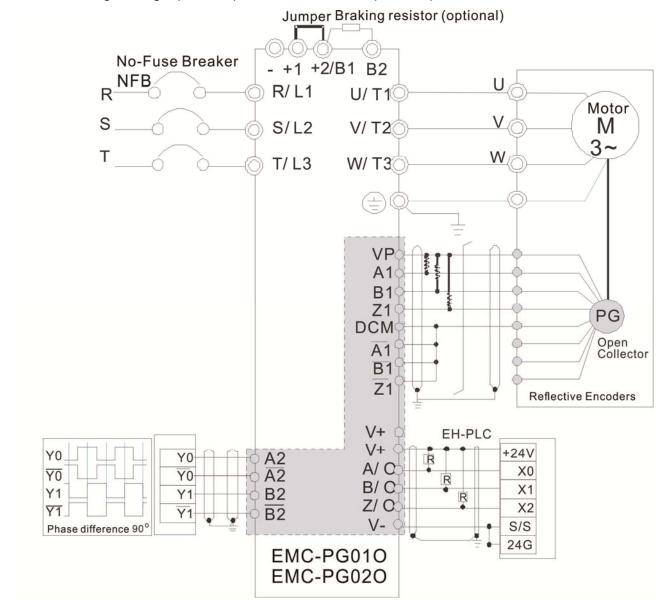

#### 8-9 EMC-PG01U / EMC-PG02U

- -- PG card (ABZ Incremental encoder signal/ UVW Hall position signal input)
- 1. FSW1 S: Standard UVW Output Encoder; D: Delta Encoder
- 2. When using the Delta Encoder, wait for at least 250ms after powering up to receive signals from UVW. If a running command is received before UVW signals finish, a PGF5 error message will be given. So wait for 250ms before sending a running command.
- 3. EMC-PG02U has encoder disconnection detection function.

#### 8-9-1 Terminal descriptions

Set by Pr.10-00-10-02, Pr.10-16-10-18

| Terminals |                                  | Descriptions                                                                                                    |
|-----------|----------------------------------|----------------------------------------------------------------------------------------------------|
|           | VP                               | Output voltage for power: +5V/+12V±5% (use FSW3 to switch +5V/+12V)                                                                                                    |
|           |                                  | Max. output current: 200mA                                                                                                    |
| PG1       | DCM                              | Common for power and signal                                                                                                    |
| PGI       | A1, /A1, B1, /B1, Z1, /Z1        | Encoder input signal (Line Driver) It can be 1-phase or 2-phase input. Max. output frequency: 300kHz                                                                                                    |
|           | U1, /U1, V1, /V1, W1, /W1        | Encoder input signal                                                                                                    |
| PG2       | A2, /A2,<br>B2, /B2              | Pulse Input signal (Line Driver or Open Collector) Open Collector Input Voltage: +5-+24V (Note1) It can be 1-phase or 2-phase input. Max. output frequency: 300kHz.                                                                                                    |
| PG OUT    | AO, /AO, BO, /BO, ZO,<br>/ZO, SG | PG Card Output signals. It has division frequency function: 1–255 times  Max. output voltage for Line driver: 5V <sub>DC</sub> Max. output current: 15mA  Max. output frequency: 300kHz  SG is the GND of PG card. It is also the GND of position machine or PLC to make the output signal to be the common pivot point. |

Note 1: Open Collector application, input current 5–15mA to each set then each set needs one pull-up resistor.

| 5V  | Recommended pull-up resistor: above100–220 $\Omega$ , 1/2W              |
|-----|-------------------------------------------------------------------------|
| 12V | Recommended pull-up resistor: above 510 $\Omega$ –1.35k $\Omega$ , 1/2W |
| 24V | Recommended pull-up resistor: above1.8k–3.3kΩ, 1/2W                     |

## PG2 Wiring Diagram

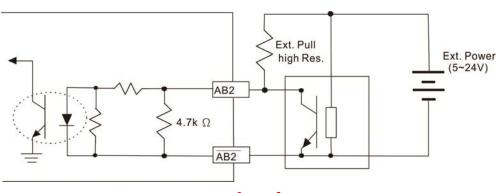

www.maher.ir

#### 8-9-2 EMC-PG01U / EMC-PG02U Wiring Diagram

- Please use a shielded cable to prevent interference. Do not run control wires parallel to any high voltage AC power line (200 V<sub>AC</sub> and above).
- ☑ Recommended wire size 0.21–0.81mm<sup>2</sup> [AWG24–AWG18].
- ☑ Cable length: Single-phase input, less than 30m/ 2-phase input, less than 100m

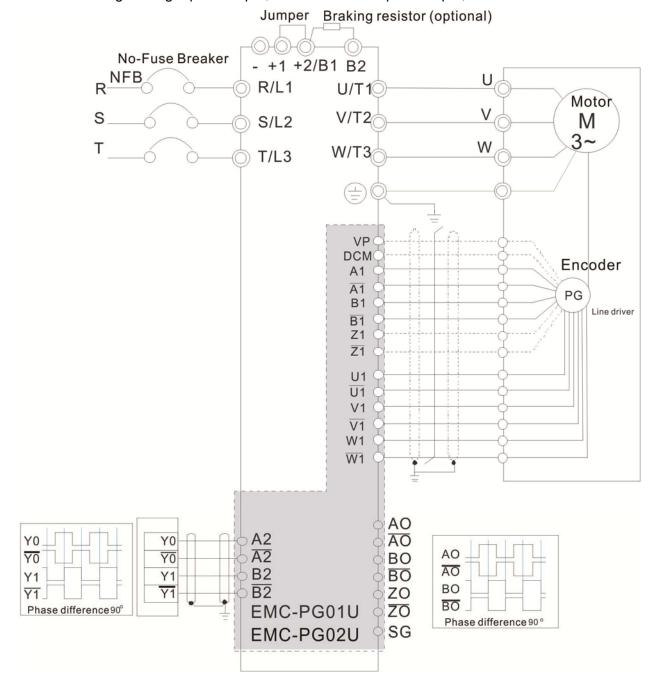

## 8-10 EMC-PG01R -- PG card (Resolver)

#### 8-10-1 Terminal Descriptions

Set by Pr.10-00–10-02 and Pr.10-30 Resolver. (Pr.10-00=3, Pr.10-01=1024)

| Terminals |                                         | Descriptions                                                                                                    |
|-----------|-----------------------------------------|----------------------------------------------------------------------------------------------------|
| PG1       | R1- R2                                  | Resolver Output Power                                                                                                    |
|           |                                         | 7Vrms, 10kHz                                                                                                    |
|           | S1, /S3,                                | Resolver Input Signal (S2, /S4=Sin; S1, /S3=Cos)                                                                                                    |
|           | S2, /S4,                                | 3.5±0.175Vrms, 10kHz                                                                                                    |
| PG2       | A2, /A2,<br>B2, /B2                     | Pulse Input signal (Line Driver or Open Collector) Open Collector Input Voltage: +5-+24V (Note1) It can be 1-phase or 2-phase input. Max. output frequency: 300kHz                                                                                                    |
| PG OUT    | AO, /AO,<br>BO, /BO,<br>ZO, /ZO,<br>SG, | PG Card Output signals. It has division frequency function: 1–255 times  Max. output voltage for Line driver: 5V <sub>DC</sub> Max. output current: 15mA  Max. output frequency: 300kHz  SG is the GND of PG card. It is also the GND of position machine or PLC to make the output signal to be the common pivot point. |

Note 1: Open Collector application, input current 5–15mA to each set then each set needs one pull-up resistor.

| 5V  | Recommended pull-up resistor: above 100–220 $\Omega$ , 1/2W             |
|-----|-------------------------------------------------------------------------|
| 12V | Recommended pull-up resistor: above 510 $\Omega$ –1.35k $\Omega$ , 1/2W |
| 24V | Recommended pull-up resistor: above 1.8k–3.3kΩ, 1/2W                    |

#### PG2 Wiring Diagram

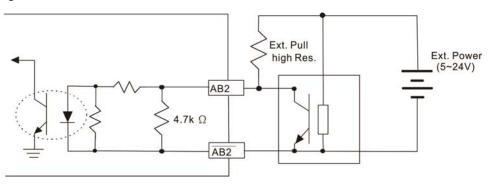

- DOS (Degradation of Signal): If the amplitude of the sine wave input of the S1-/S3/ S2-/S4 is lower than or higher than the encoder IC's specification, a red light will be on. The possible reasons which cause this problem are the following.
  - 1. The turns ratio of the resolver encoder is not 1:0.5 which makes the sine wave input of the S1-/S3/S2-/S4 not equal to 3.5±0.175Vrms.
  - 2. While motor is running, motor creates common mode noise which makes accumulated voltage to be more than 3.5±0.175Vrms
- LOT (Loss of Tracking): Compare the angle of S1-/S3/S2-/S4 sine wave input to the R1-R2 cosine wave. If their difference is more than 5 degree, a red light will be on. Here are the possible reasons why that happens:
  - 1. The output frequency of the PG card is incorrect.
  - 2. The specification of Resolver's encoder is not 10kHz
  - The motor creates common mode noise while it is running. That causes a big difference, while
    the motor is rotating, between main winding's cosine wave angle and the sine wave angle of
    second and third windings.

#### 8-10-2 EMC-PG01R Wiring Diagram

- ☑ Please use a shielded cable to prevent interference. Do not run control wires parallel to any high voltage AC power line (200 V<sub>AC</sub> and above).
- ☑ Recommended wire size 0.21–0.81mm<sup>2</sup> [AWG24–AWG18].
- ☑ Cable length: PG1 input, less than 30m; PG2 single-phase input, less than 30m/ 2-phase input, less than 100m

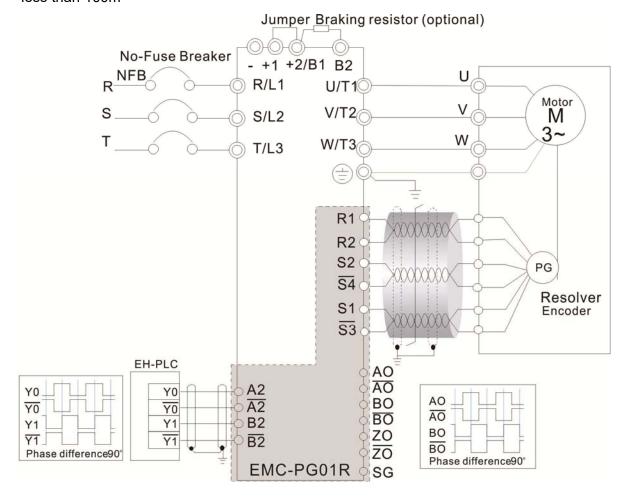

# 8-11 CMC-MOD01 -- Communication card, Modbus TCP

## 8-11-1 Features

- 1. Supports Modbus TCP protocol
- 2. MDI/MDI-X auto-detect
- 3. Baud rate: 10/100Mbps auto-detect
- 4. E-mail alarm
- 5. AC motor drive keypad/ Ethernet configuration
- 6. Virtual serial port.

#### 8-11-2 Product File

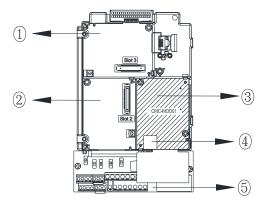

| 1   | I/O CARD & Relay Card     |
|-----|---------------------------|
| 2   | PG Card                   |
| 3   | Comm. Card                |
| 4   | RJ-45 connection port     |
| (5) | Removable control circuit |
|     | terminal                  |

### 8-11-3 Specifications

#### **Network Interface**

| Interface           | RJ-45 with Auto MDI/MDIX                                  |
|---------------------|-----------------------------------------------------------|
| Number of ports     | 1 Port                                                    |
| Transmission method | IEEE 802.3, IEEE 802.3u                                   |
| Transmission cable  | Category 5e shielding 100M                                |
| Transmission speed  | 10/100 Mbps Auto-Detect                                   |
| Network protocol    | ICMP, IP, TCP, UDP, DHCP, HTTP, SMTP, MODBUS OVER TCP/IP, |
| ivelwork protocor   | Delta Configuration                                       |

# **Electrical Specification**

| Power supply voltage | 5V <sub>DC</sub> (supply by the AC motor drive) |
|----------------------|-------------------------------------------------|
| Insulation voltage   | 500V <sub>DC</sub>                              |
| Power consumption    | 0.8W                                            |
| Weight               | 25g                                             |

#### **Environment**

| Noise immunity            | ESD (IEC 61800-5-1, IEC 61000-4-2)  EFT (IEC 61800-5-1, IEC 61000-4-4)  Surge Test (IEC 61800-5-1, IEC 61000-4-5)  Conducted Susceptibility Test (IEC 61800-5-1, IEC 61000-4-6) |
|---------------------------|----------------------------------------------------------------------------------------------------|
| Operation/ storage        | Operation: -10°C–50°C (temperature), 90% (humidity) Storage: -25°C –70°C (temperature), 95% (humidity)                                                                          |
| Vibration/ shock immunity | International standard: IEC 61800-5-1, IEC 60068-2-6/ IEC 61800-5-1, IEC 60068-2-27                                                                                             |

#### 8-11-4 Communication Parameters for VFD-C2000 Connected to Ethernet

When VFD-C2000 is linked to Ethernet, please set up the communication parameters based on the table below. Ethernet master will be able to read/write the frequency word and control word of VFD-C2000 after communication parameters setup.

| Parameter | Function                            | Set value (Dec) | Explanation                                                |
|-----------|-------------------------------------|-----------------|------------------------------------------------------------|
| Pr. 00-20 | Source of frequency command setting | 8               | The frequency command is controlled by communication card. |
| Pr. 00-21 | Source of operation command setting | 5               | The operation command is controlled by communication card. |
| Pr. 09-30 | Decoding method for communication   | 0               | Decoding method for Delta AC motor drive                   |
| Pr. 09-75 | IP setting                          | 0               | Static IP(0) / Dynamic distribution IP(1)                  |
| Pr. 09-76 | IP address -1                       | 192             | IP address 192.168.1.5                                     |
| Pr. 09-77 | IP address -2                       | 168             | IP address 192.168.1.5                                     |
| Pr. 09-78 | IP address -3                       | 1               | IP address 192.168.1.5                                     |
| Pr. 09-79 | IP address -4                       | 5               | IP address 192.168.1.5                                     |
| Pr. 09-80 | Netmask -1                          | 255             | Netmask 255.255.255.0                                      |
| Pr. 09-81 | Netmask -2                          | 255             | Netmask 255.255.255.0                                      |
| Pr. 09-82 | Netmask -3                          | 255             | Netmask 255.255.255.0                                      |
| Pr. 09-83 | Netmask -4                          | 0               | Netmask 255.255.255.0                                      |
| Pr. 09-84 | Default gateway -1                  | 192             | Default gateway 192.168.1.1                                |
| Pr. 09-85 | Default gateway -2                  | 168             | Default gateway 192.168.1.1                                |
| Pr. 09-86 | Default gateway -3                  | 1               | Default gateway 192.168.1.1                                |
| Pr. 09-87 | Default gateway -4                  | 1               | Default gateway 192.168.1.1                                |

#### 8-11-5 Basic Registers

| BR# | R/W | Content         | Explanation                                                                                                    |
|-----|-----|-----------------|----------------------------------------------------------------------------------------------------|
| #0  | R   | Model name      | Set up by the system; read only. The model code of CMC-MOD01=H'0203                                                                                                   |
| #1  | R   |                 | Displaying the current firmware version in hex, e.g. H'0100 indicates the firmware version V1.00.                                                                     |
| #2  | R   | the version     | Displaying the data in decimal form. 10,000s digit and 1,000s digit are for "month"; 100s digit and 10s digit are for "day". For 1 digit: 0 = morning; 1 = afternoon. |
| #11 | R/W | Modbus Timeout  | Pre-defined setting: 500 (ms)                                                                                                    |
| #13 | R/W | Keep Alive Time | Pre-defined setting: 30 (s)                                                                                                    |

# 8-11-6 LED Indicator & Troubleshooting

## **LED Indicators**

| LED         | Status |         | Indication                          | How to correct it?                      |
|-------------|--------|---------|-------------------------------------|-----------------------------------------|
| POWER Green |        | On      | Power supply in normal status       |                                         |
| FOWER       | Gieeli | Off     | No power supply                     | Check the power supply                  |
| LINK        | Green  | On      | Network connection in normal status |                                         |
|             |        | Flashes | Network in operation                |                                         |
|             |        | Off     | Network not connected               | Check if the network cable is connected |

# Troubleshooting

| Abnormality                                                                          | Cause                                                                   | How to correct it?                                                                                                    |
|--------------------------------------------------------------------------------------|-------------------------------------------------------------------------|----------------------------------------------------------------------------------------------------|
| POWER LED off                                                                        | AC motor drive not powered                                              | Check if AC motor drive is powered, and if the power supply is normal.                                                                                                    |
| POWER LED OII                                                                        | CMC-MOD01 not connected to AC motor drive                               | Make sure CMC-MOD01 is connected to AC motor drive.                                                                                                    |
|                                                                                      | CMC-MOD01 not connected to network                                      | Make sure the network cable is correctly connected to network.                                                                                                    |
| LINK LED off                                                                         | Poor contact to RJ-45 connector                                         | Make sure RJ-45 connector is connected to Ethernet port.                                                                                                    |
|                                                                                      | CMC-MOD01 not connected to network                                      | Make sure CMC-MOD01 is connected to network.                                                                                                    |
| No module found                                                                      | PC and CMC-MOD01 in different networks and blocked by network firewall. | Search by IP or set up relevant settings by AC motor drive keypad.                                                                                                    |
|                                                                                      | CMC-MOD01 not connected to network                                      | Make sure CMC-MOD01 is connected to the network.                                                                                                    |
| Fail to open<br>CMC-MOD01 setup                                                      | Incorrect communication setting in DCISoft                              | Make sure the communication setting in DCISoft is set to Ethernet.                                                                                                    |
| page                                                                                 | PC and CMC-MOD01 in different networks and blocked by network firewall. | Conduct the setup by AC motor drive keypad.                                                                                                    |
| Able to open<br>CMC-MOD01 setup<br>page but fail to<br>utilize webpage<br>monitoring | Incorrect network setting in CMC-MOD01                                  | Check if the network setting for CMC-MOD01 is correct. For the Intranet setting in your company, please consult your IT staff. For the Internet setting in your home, please refer to the network setting instruction provided by your ISP. |
| Fail to send e-mail                                                                  | Incorrect network setting in CMC-MOD01                                  | Check if the network setting for CMC-MOD01 is correct.                                                                                                    |
| Tall to solid 6-ilidii                                                               | Incorrect mail server setting                                           | Please confirm the IP address for SMTP-Server.                                                                                                    |

# 8-12 CMC-PD01 -- Communication card, PROFIBUS DP

#### 8-12-1 Features

- 1. Supports PZD control data exchange.
- 2. Supports PKW polling AC motor drive parameters.
- 3. Supports user diagnosis function.
- 4. Auto-detects baud rates; supports Max. 12Mbps.

#### 8-12-2 Product Profile

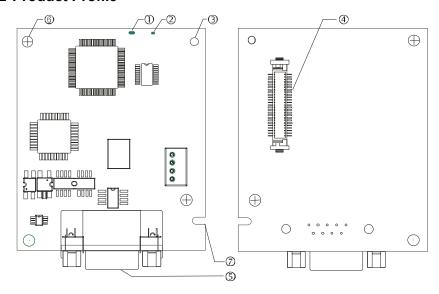

- 1. NET indicator
- 2. POWER indicator
- 3. Positioning hole
- 4. AC motor drive connection port
- 5. PROFIBUS DP connection port
- 6. Screw fixing hole
- 7. Fool-proof groove

#### 8-12-3 Specifications

#### **PROFIBUS DP Connector**

| Interface            | DB9 connector               |
|----------------------|-----------------------------|
| Transmission method  | High-speed RS-485           |
| Transmission cable   | Shielded twisted pair cable |
| Electrical isolation | 500V <sub>DC</sub>          |

#### Communication

| Message type                                               | Cyclic data exchange                                                                             |
|------------------------------------------------------------|--------------------------------------------------------------------------------------------------|
| Module name                                                | CMC-PD01                                                                                         |
| GSD document                                               | DELA08DB.GSD                                                                                     |
| Company ID                                                 | 08DB (HEX)                                                                                       |
| Serial transmission<br>speed supported<br>(auto-detection) | 9.6Kbps; 19.2Kbps; 93.75Kbps; 187.5Kbps; 500Kbps; 1.5Mbps; 3Mbps; 6Mbps; 12Mbps (bit per second) |

#### **Electrical Specification**

| Power supply       | 5V <sub>DC</sub> (supplied by AC motor drive) |
|--------------------|-----------------------------------------------|
| Insulation voltage | 500V <sub>DC</sub>                            |
| Power consumption  | 1W                                            |
| Weight             | 28g                                           |

#### **Environment**

| Noise immunity               | ESD(IEC 61800-5-1, IEC 61000-4-2) EFT(IEC 61800-5-1, IEC 61000-4-4) Surge Teat(IEC 61800-5-1, IEC 61000-4-5) Conducted Susceptibility Test(IEC 61800-5-1, IEC 61000-4-6) |
|------------------------------|----------------------------------------------------------------------------------------------------|
| Operation /storage           | Operation: -10°C-50°C (temperature), 90% (humidity) Storage: -25°C-70°C (temperature), 95% (humidity)                                                                    |
| Shock / vibration resistance | International standards: IEC61131-2, IEC60068-2-6 (TEST Fc) / IEC61131-2 & IEC 60068-2-27 (TEST Ea)                                                                      |

#### 8-12-4 Installation

#### **PROFIBUS DP Connector**

| PIN | PIN name  | Definition                    |
|-----|-----------|-------------------------------|
| 1   | -         | Not defined                   |
| 2   | -         | Not defined                   |
| 3   | Rxd/Txd-P | Sending / receiving data P(B) |
| 4   | -         | Not defined                   |
| 5   | DGND      | Data reference ground         |
| 6   | VP        | Power voltage – positive      |
| 7   | -         | Not defined                   |
| 8   | Rxd/Txd-N | Sending/receiving data N(A)   |
| 9   | -         | Not defined                   |

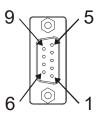

# 8-12-5 LED Indicator & Troubleshooting

There are 2 LED indicators on CMC-PD01: POWER LED and NET LED. POWER LED displays the status of the working power. NET LED displays the connection status of the communication.

#### **POWER LED**

| . 01121122 |                |                                |                                                                        |
|------------|----------------|--------------------------------|------------------------------------------------------------------------|
|            | LED status     | Indication                     | How to correct it?                                                     |
|            | Green light on | Power supply in normal status. |                                                                        |
|            | Off            | No power                       | Check if the connection between CMC-PD01 and AC motor drive is normal. |

#### **NET LED**

| LED status           | Indication                                           | How to correct it?                                                                                     |
|----------------------|------------------------------------------------------|----------------------------------------------------------------------------------------------------|
| Green light on       | Normal status                                        |                                                                                                    |
| Red light on         | CMC-PD01 is not connected to PROFIBUS DP bus.        | Connect CMC-PD01 to PROFIBUS DP bus.                                                                   |
| Red light flashes    | Invalid PROFIBUS communication address               | Set the PROFIBUS address of CMC-PD01 between 1 – 125 (decimal)                                         |
| Orange light flashes | CMC-PD01 fails to communication with AC motor drive. | Switch off the power and check whether CMC-PD01 is correctly and normally connected to AC motor drive. |

# 8-13 CMC-DN01 -- Communication card, DeviceNet

#### 8-13-1 Functions

- 1. Based on the high-speed communication interface of Delta HSSP protocol, able to conduct immediate control to AC motor drive.
- 2. Supports Group 2 only connection and polling I/O data exchange.
- 3. For I/O mapping, supports Max. 32 words of input and 32 words of output.
- 4. Supports EDS file configuration in DeviceNet configuration software.
- 5. Supports all baud rates on DeviceNet bus: 125Kbps, 250Kbps, 500Kbps and extendable serial transmission speed mode.
- 6. Node address and serial transmission speed can be set up on AC motor drive.
- 7. Power supplied from AC motor drive.

#### 8-13-2 Product Profile

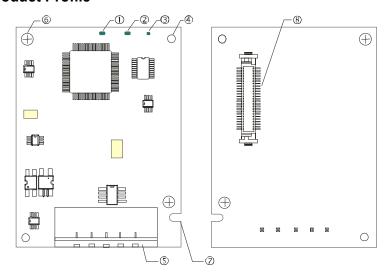

- NS indicator
   NS indicator
   NS indicator
   NS indicator
- 4. Positioning hole
- 5. DeviceNet connection port
- 6. Screw fixing hole
- 7. Fool-proof groove
- 8. AC motor drive connection port

#### 8-13-3 Specifications

#### **DeviceNet Connector**

| Interface          | 5-PIN open removable connector of 5.08mm PIN interval              |
|--------------------|--------------------------------------------------------------------|
| Transmission       | CAN                                                                |
| Transmission cable | Shielded twisted pair cable (with 2 power cables)                  |
| Transmission speed | 125Kbps, 250Kbps, 500Kbps and extendable serial transmission speed |
| Network protocol   | DeviceNet protocol                                                 |

#### **AC Motor Drive Connection Port**

| 7.0                                     |                                                                                     |  |
|-----------------------------------------|-------------------------------------------------------------------------------------|--|
| Interface 50 PIN communication terminal |                                                                                     |  |
| Transmission method                     | SPI communication                                                                   |  |
| Terminal function                       | Communicating with AC motor drive     Transmitting power supply from AC motor drive |  |
| Communication                           | Delta HSSP protocol                                                                 |  |

## **Electrical Specification**

| Power supply voltage                 | 5V <sub>DC</sub> (supplied by AC motor drive) |
|--------------------------------------|-----------------------------------------------|
| Insulation voltage                   | 500V <sub>DC</sub>                            |
| Communication wire power consumption | 0.85W                                         |
| Power consumption                    | 1W                                            |
| Weight                               | 23g                                           |

#### **Environment**

| Shock / vibration resistance | International standards: IEC61800-5-1, IEC60068-2-6 (TEST Fc) / IEC61800-5-1 & IEC60068-2-27 (TEST Ea)                                                                         |
|------------------------------|----------------------------------------------------------------------------------------------------|
| Operation /storage           | Operation: -10°C –50°C (temperature), 90% (humidity) Storage: -25°C–70°C (temperature), 95% (humidity)                                                                         |
| Noise immunity               | ESD (IEC 61800-5-1, IEC 61000-4-2)  EFT (IEC 61800-5-1, IEC 61000-4-4)  Surge Teat(IEC 61800-5-1, IEC 61000-4-5)  Conducted Susceptibility Test (IEC 61800-5-1, IEC 61000-4-6) |

#### 8-13-4 Installation

#### **DeviceNet Connector**

| PIN | Signal | Color | Definition |
|-----|--------|-------|------------|
| 1   | V+     | Red   | DC24V      |
| 2   | Н      | White | Signal+    |
| 3   | S      | -     | Earth      |
| 4   | L      | Blue  | Signal-    |
| 5   | V-     | Black | 0V         |

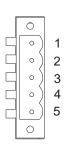

## 8-13-5 LED Indicator & Troubleshooting

There are 3 LED indicators on CMC-DN01. POWER LED displays the status of power supply. MS LED and NS LED are dual-color LED, displaying the connection status of the communication and error messages.

#### **POWER LED**

| LED status     | Indication                       | How to correct it?                  |  |
|----------------|----------------------------------|-------------------------------------|--|
| Off            | Power supply in abnormal status. | Check the power supply of CMC-DN01. |  |
| Green light On | Power supply in normal status    |                                     |  |

#### NS LED

| LED status          | Indication                                                                                                    | How to correct it?                                                                                                    |  |
|---------------------|----------------------------------------------------------------------------------------------------|----------------------------------------------------------------------------------------------------|--|
| Off                 | No power supply or CMC-DN01 has not completed MAC ID test yet.                                                                                | <ol> <li>Check the power of CMC-DN01 and see if the connection is normal.</li> <li>Make sure at least one or more nodes are on the bus.</li> <li>Check if the serial transmission speed of CMC-DN01 is the same as that of other nodes.</li> </ol>                                                                                        |  |
| Green light flashes | CMC-DN01 is on-line but has not established connection to the master.                                                                         | Configure CMC-DN01 to the scan list of the master.     Re-download the configured data to the master.                                                                                                    |  |
| Green light on      | CMC-DN01 is on-line and is normally connected to the master                                                                                   |                                                                                                    |  |
| Red light flashes   | CMC-DN01 is on-line, but I/O connection is timed-out.                                                                                         | Check if the network connection is normal.     Check if the master operates normally.                                                                                                    |  |
| Red light on        | <ol> <li>The communication is down.</li> <li>MAC ID test failure.</li> <li>No network power supply.</li> <li>CMC-DN01 is off-line.</li> </ol> | <ol> <li>Make sure all the MAC IDs on the network are not repeated.</li> <li>Check if the network installation is normal.</li> <li>Check if the baud rate of CMC-DN01 is consistent with that of other nodes.</li> <li>Check if the node address of CMC-DN01 is illegal.</li> <li>Check if the network power supply is normal.</li> </ol> |  |

## MS LED

| LED status           | Indication                                               | How to correct it?                                                                                                    |  |
|----------------------|----------------------------------------------------------|----------------------------------------------------------------------------------------------------|--|
| Off                  | No power supply or being off-line                        | Check the power supply of CMC-DN01 and see if the connection is normal.                                                                                          |  |
| Green light flashes  | Waiting for I/O data                                     | Switch the master PLC to RUN status                                                                                                    |  |
| Green light on       | I/O data are normal                                      |                                                                                                    |  |
| Red light flashes    | Mapping error                                            | Reconfigure CMC-DN01     Re-power AC motor drive                                                                                                    |  |
| Red light on         | Hardware error                                           | <ol> <li>See the error code displayed on AC motor drive.</li> <li>Send back to the factory for repair if necessary.</li> </ol>                                   |  |
| Orange light flashes | CMC-DN01 is establishing connection with AC motor drive. | If the flashing lasts for a long time, turn off the power and check if CMC-DN01 and AC motor drive are correctly installed and normally connected to each other. |  |

# 8-14 CMC-EIP01 -- Communication card, EtherNet/IP

#### 8-14-1 Features

- 1. Supports Modbus TCP and Ethernet/IP protocol
- 2. Supports all parameters read/write (use with EIP V.1.06)
- 3. MDI/MDI-X auto-detect
- 4. Baud rate: 10/100Mbps auto-detect
- 5. AC motor drive keypad/ Ethernet configuration
- 6. Virtual serial port

#### 8-14-2 Product Profile

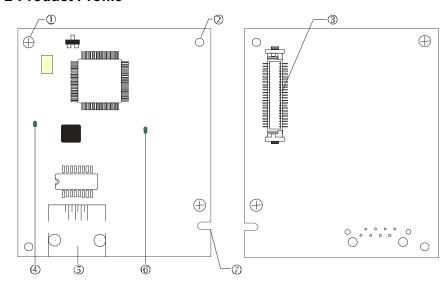

## [Figure1]

- 1. Screw fixing hole
- 2. Positioning hole
- 3. AC motor drive connection port
- 4. LINK indicator
- 5. RJ-45 connection port
- 6. POWER indicator
- 7. Alignment groove

#### 8-14-3 Specifications

#### **Network Interface**

| Interface           | RJ-45 with Auto MDI/MDIX                                                                   |  |
|---------------------|--------------------------------------------------------------------------------------------|--|
| Number of ports     | 1 Port                                                                                     |  |
| Transmission method | IEEE 802.3, IEEE 802.3u                                                                    |  |
| Transmission cable  | Category 5e shielding 100M                                                                 |  |
| Transmission speed  | 10/100 Mbps Auto-Detect                                                                    |  |
| Network protocol    | ICMP, IP, TCP, UDP, DHCP, HTTP, SMTP, MODBUS over TCP/IP, EtherNet/IP, Delta Configuration |  |

#### **Electrical Specification**

| Weight               | 25g                                      |  |
|----------------------|------------------------------------------|--|
| Insulation voltage   | 500V <sub>DC</sub>                       |  |
| Power consumption    | 0.8W                                     |  |
| Power supply voltage | 5V <sub>DC</sub> (provided by VFD-C2000) |  |

#### Environment

|                                                              | ESD (IEC 61800-5-1, IEC 61000-4-2)                                                  |  |  |  |  |
|--------------------------------------------------------------|-------------------------------------------------------------------------------------|--|--|--|--|
| Naiss improveits                                             | EFT (IEC 61800-5-1, IEC 61000-4-4)                                                  |  |  |  |  |
| Noise immunity                                               | Surge Test (IEC 61800-5-1, IEC 61000-4-5)                                           |  |  |  |  |
| Conducted Susceptibility Test (IEC 61800-5-1, IEC 61000-4-6) |                                                                                     |  |  |  |  |
| Operation/storage                                            | Operation: -10°C-50°C (temperature), 90% (humidity)                                 |  |  |  |  |
| Operation/storage                                            | Storage: -25°C-70°C (temperature), 95% (humidity)                                   |  |  |  |  |
| Vibration/shock immunity                                     | International standards: IEC 61800-5-1, IEC 60068-2-6/IEC 61800-5-1, IEC 60068-2-27 |  |  |  |  |

#### 8-14-4 Installation

Connecting CMC-EIP01 to Network

- 1. Turn off power to the AC motor drive.
- 2. Open the cover of the AC motor drive.
- 3. Connect a CAT-5e network cable to the RJ-45 port on the CMC-EIP01 (See Figure 2).

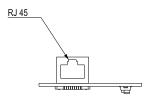

[Figure 2]

#### **RJ-45 PIN Definition**

| PIN | Signal | Definition                          |
|-----|--------|-------------------------------------|
| 1   | Tx+    | Positive pole for data transmission |
| 2   | Tx-    | Negative pole for data transmission |
| 3   | Rx+    | Positive pole for data receiving    |
| 4   | 1      | N/C                                 |

| PIN | Signal | Definition                       |
|-----|--------|----------------------------------|
| 5   | -      | N/C                              |
| 6   | Rx-    | Negative pole for data receiving |
| 7   | 1      | N/C                              |
| 8   |        | N/C                              |

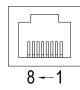

#### 8-14-5 Communication Parameters for VFD-C2000 Connected to Ethernet

When the VFD-C2000 is connected to an Ethernet network, please set up the communication parameters for it according to the table below. The Ethernet master is only able to read/write the frequency word and control word of VFD-C2000 after the communication parameters are set.

| Parameter | Function                            | Set value (Dec) | Explanation                                                |
|-----------|-------------------------------------|-----------------|------------------------------------------------------------|
| Pr. 00-20 | Source of frequency command setting | 8               | The frequency command is controlled by communication card. |
| Pr. 00-21 | Source of operation command setting | 5               | The operation command is controlled by communication card. |
| Pr. 09-30 | Decoding method for communication   | 0               | The decoding method for Delta AC motor drive               |
| Pr. 09-75 | IP setting                          | 0               | Static IP(0) / Dynamic distribution IP(1)                  |
| Pr. 09-76 | IP address -1                       | 192             | IP address 192.168.1.5                                     |
| Pr. 09-77 | IP address -2                       | 168             | IP address 192.168.1.5                                     |
| Pr. 09-78 | IP address -3                       | 1               | IP address 192.168.1.5                                     |
| Pr. 09-79 | IP address -4                       | 5               | IP address 192.168.1.5                                     |

| Parameter | Function           | Set value (Dec) | Explanation                 |
|-----------|--------------------|-----------------|-----------------------------|
| Pr. 09-80 | Netmask -1         | 255             | Netmask 255.255.255.0       |
| Pr. 09-81 | Netmask -2         | 255             | Netmask 255.255.255.0       |
| Pr. 09-82 | Netmask -3         | 255             | Netmask 255.255.255.0       |
| Pr. 09-83 | Netmask -4         | 0               | Netmask 255.255.255.0       |
| Pr. 09-84 | Default gateway -1 | 192             | Default gateway 192.168.1.1 |
| Pr. 09-85 | Default gateway -2 | 168             | Default gateway 192.168.1.1 |
| Pr. 09-86 | Default gateway -3 | 1               | Default gateway 192.168.1.1 |
| Pr. 09-87 | Default gateway -4 | 1               | Default gateway 192.168.1.1 |

# 8-14-6 LED Indicator & Troubleshooting

There are 2 LED indicators on the CMC-EIP01. The POWER LED displays the status of power supply, and the LINK LED displays the connection status of the communication.

#### **LED Indicators**

| LED         | Status      |                                     | Indication                    | How to correct it?                       |
|-------------|-------------|-------------------------------------|-------------------------------|------------------------------------------|
| POWER       | DOWED Cross |                                     | Power supply in normal status | 1                                        |
| POWER Green | Off         | No power supply                     | Check the power supply.       |                                          |
| LINK Greer  | On          | Network connection in normal status |                               |                                          |
|             | Green       | Flashing                            | Network in operation          | -                                        |
|             |             | Off                                 | Network not connected         | Check if the network cable is connected. |

# Troubleshooting

| Abnormality                             | Cause                                                                   | How to correct it?                                                     |
|-----------------------------------------|-------------------------------------------------------------------------|------------------------------------------------------------------------|
| POWER LED off                           | AC motor drive not powered                                              | Check if AC motor drive is powered, and if the power supply is normal. |
| POWER LED OII                           | CMC-EIP01 not connected to AC motor drive                               | Make sure CMC-EIP01 is connected to AC motor drive.                    |
| LINIK LED . #                           | CMC-EIP01 not connected to network                                      | Make sure the network cable is correctly connected to network.         |
| LINK LED off                            | Poor contact to RJ-45 connector                                         | Make sure RJ-45 connector is connected to Ethernet port.               |
|                                         | CMC-EIP01 not connected to network                                      | Make sure CMC-EIP01 is connected to network.                           |
| No communication card found             | PC and CMC-EIP01 in different networks and blocked by network firewall. | Search by IP or set up relevant settings by AC motor drive keypad.     |
|                                         | CMC-EIP01 not connected to network                                      | Make sure CMC-EIP01 is connected to the network.                       |
| Fail to open<br>CMC-EIP01 setup<br>page | Incorrect communication setting in DCISoft                              | Make sure the communication setting in DCISoft is set to Ethernet.     |
|                                         | PC and CMC-EIP01 in different networks and blocked by network firewall. | Conduct the setup by AC motor drive keypad.                            |

# Chapter 8 Option Cards | C2000

| Abnormality                                                              | Cause                                  | How to correct it?                                                                                                    |
|--------------------------------------------------------------------------|----------------------------------------|----------------------------------------------------------------------------------------------------|
| Able to open CMC-EIP01 setup page but fail to utilize webpage monitoring | Incorrect network setting in CMC-EIP01 | Check if the network setting for CMC-EIP01 is correct. For the Intranet setting in your company, please consult your IT staff. For the Internet setting in your home, please refer to the network setting instruction provided by your ISP. |
|                                                                          | Incorrect network setting in CMC-EIP01 | Check if the network setting for CMC-EIP01 is correct.                                                                                                    |
| Fail to send e-mail                                                      | Incorrect mail server setting          | Please confirm the IP address for SMTP-Server.                                                                                                    |

## 8-15 CMC-EC01 -- Communication card, EtherCAT

#### 8-15-1 Features

The EtherCAT of C2000 currently provides standard control mode of CiA402 Velocity (Index 6060=2), but it is non-synchronous control mode. There is no need to turn on the DC (Distribute Clock) function when operating. However, if the DC function is required for using with synchronous products (e.g. ASDA-A2), the CMC-EC01 can still be used normally under this circumstances. The VFD-C2000 supports the EtherCAT function with firmware version 2.02 and above. Please be attention to the firmware you use.

#### 8-15-2 Product Profile

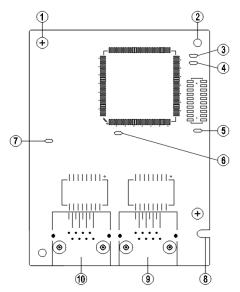

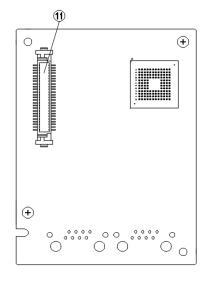

# [Figure 1]

- Screw fixing hole
- 2. Positioning hole
- 3. RUN indicator
- 4. ERR indicator
- 5. POWER indicator
- 6. OUT LINK indicator
- 7. IN LINK indicator
- 8. Fool-proof groove
- 9. RJ-45 connection port
- 10. RJ-45 connection port
- 11. Control board connection port

#### 8-15-3 Specifications

#### **Network Interface**

| Interface           | RJ-45                       |  |
|---------------------|-----------------------------|--|
| Number of ports     | 2 Port                      |  |
| Transmission method | IEEE802.3, IEEE802.3u       |  |
| Transmission cable  | Category 5e shielding 100 M |  |
| Transmission speed  | 10 / 100 Mbps Auto-Defect   |  |
| Network protocol    | EtherCAT                    |  |

#### **Electrical Specification**

| Power supply voltage | 5V <sub>DC</sub>   |
|----------------------|--------------------|
| Power consumption    | 0.8W               |
| Insulation voltage   | 500V <sub>DC</sub> |
| Weight (g)           | 27                 |

#### Environment

| NI_iiii                    | ESD (IEC 61800-5-1, IEC 61000-4-2)                                                   |  |  |
|----------------------------|--------------------------------------------------------------------------------------|--|--|
|                            | EFT (IEC 61800-5-1, IEC 61000-4-4)                                                   |  |  |
| Noise immunity             | Surge Test (IEC 61800-5-1, IEC 61000-4-5)                                            |  |  |
|                            | Conducted Susceptibility Test (IEC 61800-5-1, IEC 61000-4-6)                         |  |  |
| Operation                  | -10°C–15°C (temperature), 90% (humidity)                                             |  |  |
| Storage                    | -25°C-70°C (temperature), 95% (humidity)                                             |  |  |
| Vibration / shock immunity | International standard: IEC 61800-5-1, IEC 60068-2-6 / IEC 61800-5-1, IEC 60068-2-27 |  |  |

#### 8-15-4 RJ-45 PIN Definition

| RJ-45    | PIN No. | Signal | Definition                          |
|----------|---------|--------|-------------------------------------|
|          | 1       | Tx+    | Positive pole for data transmission |
|          | 2       | Tx-    | Negative pole for data transmission |
| 12345678 | 3       | Rx+    | Positive pole for data receiving    |
|          | 4       |        | N/C                                 |
|          | 5       |        | N/C                                 |
|          | 6       | Rx-    | Negative pole for data receiving    |
|          | 7       |        | N/C                                 |
|          | 8       |        | N/C                                 |

#### 8-15-5 Communication Parameters for VFD-C2000 Connected to EtherCAT

When operating VFD-C2000 via CMC-EC01, please set the control and operation command as controlled by communication card. When C2000 is connected to EtherCAT network, please set up the communication parameters according to the table below.

| Parameter | Set value (Dec) | Explanation                                                                             |
|-----------|-----------------|-----------------------------------------------------------------------------------------|
| Pr. 00-20 | 8               | The frequency command is controlled by communication card.                              |
| Pr. 00-21 | 5               | The operation command is controlled by communication card.                              |
| Pr. 09-60 | 6               | Identification: when CMC-EC01 is connected, Pr.09-60 will show value 6 (EtherCAT Slave) |
| Pr. 09-61 |                 | Version of communication card                                                           |

#### 8-15-6 LED Indicator

| LED   | Status |         | Indication                                      |
|-------|--------|---------|-------------------------------------------------|
| POWER | Green  | On      | Power supply in normal status                   |
| FOWER |        | Off     | No power supply                                 |
| LINK  | Green  | On      | Operate in normal status                        |
|       |        | Flashes | Pre-operation (On / Off 200ms)                  |
|       |        |         | Operate in safe mode<br>(On 200ms / Off 1000ms) |
|       |        | Off     | Initial state                                   |

| LED      | Status |         | Indication                                        |
|----------|--------|---------|---------------------------------------------------|
|          |        |         | Basic configuration error (On / Off 200ms)        |
| ERROR    | Red    | Flashed | Status switching error<br>(On 200ms / Off 1000ms) |
|          |        |         | Times out (On 200ms twice / Off 1000ms)           |
|          |        | Off     | No error                                          |
|          |        | On      | Network connection in normal status               |
| IN LINK  | Green  | Flashes | Network in operation                              |
|          |        | Off     | Network not connected                             |
|          |        | On      | Network connection in normal status               |
| OUT LINK | Green  | Flashes | Network in operation                              |
|          |        | Off     | Network not connected                             |

#### 8-15-7 Network Connection

Because the packet delivery of EtherCAT has directional characteristics, the connection must be correct. The designed delivery direction of CMC-EC01 is left for IN / right for ON, the correct wiring is as below shown:

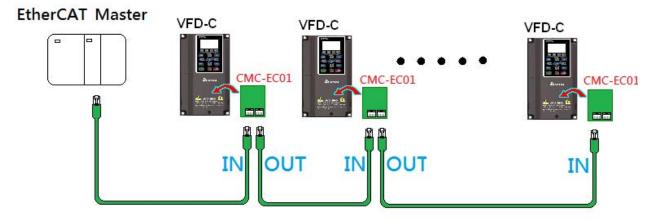

When the hardware is installed and power on, check for the display. The current set value of Pr.09-60 will be 6, and shows "EtherCAT" on the display. If the above information does not show on the display, please check the version of VFD-C2000 (V2.02 and above) and the connection of the card.

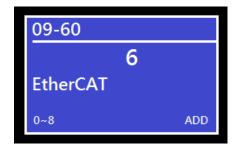

## 8-16 CMC-PN01 -- Communication card, PROFINET

#### 8-16-1 Features

CMC-PN01 connects C2000 drive to PROFINET to exchange data with the host controller easily.

This simple network solution saves cost and time for connection and installation of factory automation.

Moreover, its components are compatible with suppliers'.

By installing CMC-PN01 in C2000 through the main PROFINET device, you can:

- 1. Control the drive through PROFINET
- 2. Modify the drive's parameters through PROFINET
- 3. Monitor the drive's status through PROFINET.

#### 8-16-2 Product profile

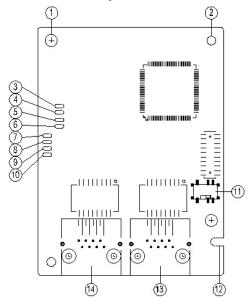

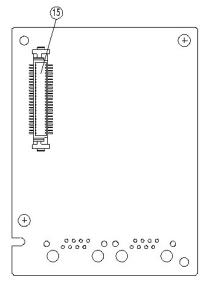

| 1. Screw fixing hole          |
|-------------------------------|
| 2. Communication card fixing  |
| hole                          |
| 3. Indicator light: Ready out |
| 4. Indicator light: MT out    |
| 5. Indicator light: SD        |
| 6. Indicator light: BF out    |
| 7. Indicator light: ACT PHY2  |
| 8. Indicator light: Link PHY2 |
| 9. Indicator light: ACT PHY1  |
| 10. ndicator light: Link PHY2 |
| 11. ON / OFF switch           |
| 12. Fool-proofing slot to the |
| communication card            |
|                               |

- 13. RJ45 port (Port2)
- 14. RJ45 port (Port1)
- 15. A port to connect with control board

Label with MAC address

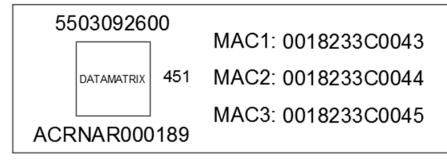

| Definition | Description           |  |
|------------|-----------------------|--|
| MAC1       | Port 1 MAC Address    |  |
| MAC2       | Port 2 MAC Address    |  |
| MAC3       | Interface MAC Address |  |

# 8-16-3 Specifications

# Network interface

| Item                   | Specifications              |
|------------------------|-----------------------------|
| Interface              | RJ45                        |
| Number of ports        | 2 ports                     |
| Transmission cable     | IEEE 802.3                  |
| Transmission rate      | Category 5e shielding 100 M |
| Communication protocol | 10/100 Mbps auto-negotiate  |
| Interface              | PROFINET                    |

# Electrical specification

| Item                 | Specifications      |
|----------------------|---------------------|
| Power supply voltage | 5 V <sub>DC</sub>   |
| Power consumption    | 0.8 W               |
| Insulation voltage   | 500 V <sub>DC</sub> |
| Weight (g)           | 27 (g)              |

## Environmental conditions

| Item                         | Specifications                                                                                                    |
|------------------------------|----------------------------------------------------------------------------------------------------|
| Noise immunity               | ESD (IEC 61800-5-1, IEC 6100-4-2) EFT (IEC 61800-5-1, IEC 6100-4-4) Surge Teat (IEC 61800-5-1, IEC 6100-4-5) Conducted Susceptibility Test (IEC 61800-5-1, IEC 6100-4-6) |
| Operation and storage        | -10–50°C (temperature), 90% (humidity)                                                                                                    |
| Vibration & shock resistance | International Standard: IEC 61800-5-1, IEC 60068-2-6 / IEC 61800-5-1, IEC 60068-2-27                                                                                     |

# 8-16-4 Definition of PINs in RJ45 port

| RJ45     | PIN | Signal                                 | Definition                          |  |  |  |  |  |  |
|----------|-----|----------------------------------------|-------------------------------------|--|--|--|--|--|--|
|          | 1   | Tx+                                    | Positive pole for data transmission |  |  |  |  |  |  |
|          | 2   | Tx-                                    | Negative pole for data transmission |  |  |  |  |  |  |
| 12345678 | 3   | 3 Rx+ Positive pole for receiving data |                                     |  |  |  |  |  |  |
|          | 4   |                                        | N/C                                 |  |  |  |  |  |  |
|          | 5   |                                        | N/C                                 |  |  |  |  |  |  |
|          | 6   | Rx-                                    | Negative pole for receiving data    |  |  |  |  |  |  |
|          | 7   |                                        | N/C                                 |  |  |  |  |  |  |
|          | 8   |                                        | N/C                                 |  |  |  |  |  |  |

# 8-16-5 To set the communication parameters when C2000 connects with PROFINET

When you operate VFD-C2000 through CMC-PN01, you should set the communication card as the source of VFD-C2000 controls and settings. You need to use the keypad to configure the following parameter addresses to the corresponding values:

| Parameters | Setting value | Description                                               |
|------------|---------------|-----------------------------------------------------------|
| Pr.00-20   | 8             | The frequency command is controlled by communication card |
| Pr.00-21   | 5             | The frequency command is controlled by communication card |
| Pr.09-30   | 1             | Use decoding method (60xx or 20xx)                        |
|            |               | Communication card identification:                        |
| Pr.09-60   | 12            | When CMC-PN01 communication card is connected, the value  |
|            |               | of this parameter displays "12".                          |

#### 8-16-6 LED indicator introduction

| Name                | Indica     | ator status | Indication                                                                                  |  |  |  |  |
|---------------------|------------|-------------|---------------------------------------------------------------------------------------------|--|--|--|--|
|                     |            | Always on   | PN Stack starts normally                                                                    |  |  |  |  |
| Ready out indicator | Yellow LED | Flashing    | PN Stack starts normally, and waiting for syncing with MCU                                  |  |  |  |  |
|                     |            | Off         | PN Stack failed to start                                                                    |  |  |  |  |
| MT out indicator    | Green LED  | -           | -                                                                                           |  |  |  |  |
| SD indicator        | Red LED    | -           | -                                                                                           |  |  |  |  |
|                     |            | Always on   | Connection with PROFINET Controller is interrupted                                          |  |  |  |  |
| BF out indicator    | Red LED    | Flashing    | Connection is in normal state, but the communication with PROFINET Controller is abnormally |  |  |  |  |
|                     |            | Off         | Connection with PROFINET Controller is in normal state                                      |  |  |  |  |
|                     |            | Always on   | It's online, and exchanging the data with Master normally                                   |  |  |  |  |
| ACT PHY1 indicator  | Orange LED | Flashing    | It's offline, but hand shaking the data with Master                                         |  |  |  |  |
|                     |            | Off         | Initial state                                                                               |  |  |  |  |
| LINK PHY1           |            | Always on   | Internet connection is in normal state                                                      |  |  |  |  |
| indicator           | Green LED  | Off         | Doesn't connect to network                                                                  |  |  |  |  |
|                     |            | Always on   | It's online, and exchanging the data with Master normally                                   |  |  |  |  |
| ACT PHY2 indicator  | Orange LED | Flashing    | It's offline, but hand shaking the data with Master                                         |  |  |  |  |
|                     |            | Off         | Initial state                                                                               |  |  |  |  |
| LINK PHY2           | Green LED  | Always on   | Internet connection is in normal state                                                      |  |  |  |  |
| indicator           | GIEEN LED  | Off         | Doesn't connect to network                                                                  |  |  |  |  |

#### 8-16-7 Network connection

The wiring of CMC-PN01 shows as follows:

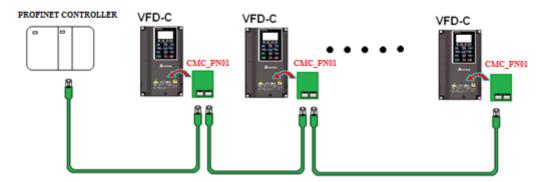

When the installation is finished, supply electricity to the drive. The Pr.09-60 of the drive should be able to display "PROFINET" with a current value of 12. If not, make sure your version of the drive is correct (C2000 needs 2.04 or later versions) and the communication card is correctly connected.

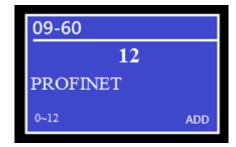

# 8-17 EMC-COP01 -- Communication card, CANopen

# 8-17-6 Terminating Resistor Position

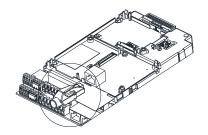

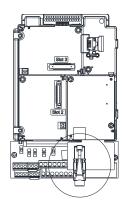

#### 8-17-7 RJ-45 Pin Definition

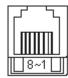

RS485 socket

| Pin | Pin name | Definition                     |
|-----|----------|--------------------------------|
| 1   | CAN_H    | CAN_H bus line (dominant high) |
| 2   | CAN_L    | CAN_L bus line (dominant low)  |
| 3   | CAN_GND  | Ground/0V/V-                   |
| 7   | CAN_GND  | Ground/0V/V-                   |

# 8-17-8 Specifications

| Interface              | RJ-45                                             |
|------------------------|---------------------------------------------------|
| Number of ports        | 1 Port                                            |
| Transmission method    | CAN                                               |
| Transmission cable     | CAN standard cable                                |
| Transmission speed     | 1Mbps, 500Kbps, 250Kbps, 125Kbps, 100Kbps, 50Kbps |
| Communication protocol | CANopen                                           |

# 8-18 Delta Standard Fieldbus Cables

| Delta Cables              | Part Number   | Description                                                        | Length              |
|---------------------------|---------------|--------------------------------------------------------------------|---------------------|
|                           | UC-CMC003-01A | CANopen cable, RJ45 connector                                      | 0.3m                |
|                           | UC-CMC005-01A | CANopen cable, RJ45 connector                                      | 0.5m                |
|                           | UC-CMC010-01A | CANopen cable, RJ45 connector                                      | 1m                  |
|                           | UC-CMC015-01A | CANopen cable, RJ45 connector                                      | 1.5m                |
| CANopen Cable             | UC-CMC020-01A | CANopen cable, RJ45 connector                                      | 2m                  |
|                           | UC-CMC030-01A | CANopen cable, RJ45 connector                                      | 3m                  |
|                           | UC-CMC050-01A | CANopen cable, RJ45 connector                                      | 5m                  |
|                           | UC-CMC100-01A | CANopen cable, RJ45 connector                                      | 10m                 |
|                           | UC-CMC200-01A | CANopen cable, RJ45 connector                                      | 20m                 |
|                           | UC-DN01Z-01A  | DeviceNet cable                                                    | 305m                |
| DeviceNet Cable           | UC-DN01Z-02A  | DeviceNet cable                                                    | 305m                |
|                           | UC-EMC003-02A | Ethernet / EtherCAT cable, Shielding                               | 0.3m                |
|                           | UC-EMC005-02A | Ethernet / EtherCAT cable, Shielding                               | 0.5m                |
|                           | UC-EMC010-02A | Ethernet / EtherCAT cable, Shielding                               | 1m                  |
| EtherNet / EtherCAT Cable | UC-EMC020-02A | Ethernet / EtherCAT cable, Shielding                               | 2m                  |
| Cable                     | UC-EMC050-02A | Ethernet / EtherCAT cable, Shielding                               | 5m                  |
|                           | UC-EMC100-02A | Ethernet / EtherCAT cable, Shielding                               | 10m                 |
|                           | UC-EMC200-02A | Ethernet / EtherCAT cable, Shielding                               | 20m                 |
|                           | TAP-CN01      | 1 in 2 out, built-in 121Ω terminal resistor                        | 1 in 2 out          |
| CANopen / DeviceNet TAP   | TAP-CN02      | 1 in 4 out, built-in 121Ω terminal resistor                        | 1 in 4 out          |
| 174                       | TAP-CN03      | 1 in 4 out, RJ45 connector, built-in $121\Omega$ terminal resistor | 1 in 4 out,<br>RJ45 |
| PROFIBUS Cable            | UC-PF01Z-01A  | PROFIBUS DP cable                                                  | 305m                |

# Chapter 9 Specification

- 9-1 230V Series
- 9-2 460V Series
- 9-3 575V Series
- 9-4 690V Series
- 9-5 Environment for Operation, Storage and Transportation
- 9-6 Specification for Operation Temperature and Protection Level
- 9-7 Derating Curve of Ambient Temperature
- 9-8 Efficiency Curve

#### 9-1 230V Series

| Frame Size     |                |                         | A               |                                                                                                    |                               |        |          | В      |          |       | С      |                   |         | D                          |       | E      |         | F        |            |
|----------------|----------------|-------------------------|-----------------|----------------------------------------------------------------------------------------------------|-------------------------------|--------|----------|--------|----------|-------|--------|-------------------|---------|----------------------------|-------|--------|---------|----------|------------|
|                |                | Model VFD               | C               | 007                                                                                                    | 015                           | 022    | 037      | 055    | 075      | 110   | 150    | 185               | 220     | 300                        | 370   | 450    | 550     | 750      | 900        |
|                |                | Rated Output            | Capacity [kVA]  | 2.0                                                                                                    | 3.2                           | 4.4    | 6.8      | 10     | 13       | 20    | 26     | 30                | 36      | 48                         | 58    | 72     | 86      | 102      | 138        |
|                |                | Rated Outp              | ut Current [A]  | 5                                                                                                    | 8                             | 11     | 17       | 25     | 33       | 49    | 65     | 75                | 90      | 120                        | 146   | 180    | 215     | 255      | 346        |
|                | uty            | Applicable Mo           | tor Output [kW] | 0.75                                                                                                    | 1.5                           | 2.2    | 3.7      | 5.5    | 7.5      | 11    | 15     | 18.5              | 22      | 30                         | 37    | 45     | 55      | 75       | 90         |
|                | al D           | Applicable Mo           | tor Output [HP] | 1                                                                                                    | 2                             | 3      | 5        | 7.5    | 10       | 15    | 20     | 25                | 30      | 40                         | 50    | 60     | 75      | 100      | 120        |
|                | Normal Duty    | Overload                | Capacity        | 120% of rated output current: 1 minute for every 5 minutes; 160% of rated output current: 3 seconds for every 30 seconds |                               |        |          |        |          |       |        |                   |         |                            |       |        |         |          |            |
| ing            |                | Max. Output F           | requency [Hz]   | 0.00~599.00                                                                                                    |                               |        |          |        |          |       |        |                   |         |                            |       |        |         |          |            |
| Rat            |                | Carrier Frequency [kHz] |                 |                                                                                                    |                               | 2~15 ( | Default: | 8)     |          |       |        | 2~10              | (Defa   | ult: 6)                    |       |        | 2~9 (   | Defau    | lt: 4)     |
| *Output Rating |                | Rated Output            | Capacity [kVA]  | 1.9                                                                                                    | 2.8                           | 4.0    | 6.4      | 9.6    | 12       | 19    | 25     | 28                | 34      | 45                         | 55    | 68     | 81      | 96       | 131        |
| ş              |                | Rated Outp              | ut Current [A]  | 4.8                                                                                                    | 7.1                           | 10     | 16       | 24     | 31       | 47    | 62     | 71                | 86      | 114                        | 139   | 171    | 204     | 242      | 329        |
|                | uty            | Applicable Mo           | tor Output [kW] | 0.4                                                                                                    | 0.75                          | 1.5    | 2.2      | 3.7    | 5.5      | 7.5   | 11     | 15                | 19      | 22                         | 30    | 37     | 45      | 55       | 75         |
|                | y Di           | Applicable Mo           | tor Output [HP] | 0.5                                                                                                    | 1                             | 2      | 3        | 5      | 7.5      | 10    | 15     | 20                | 25      | 30                         | 40    | 50     | 60      | 75       | 100        |
|                | Heavy Duty     | Overload Capacity       |                 | 150% of rated output current: 1 minute for every 5 minutes; 180% of rated output current: 3 seconds for every 30 seconds |                               |        |          |        |          |       |        |                   |         |                            |       |        |         |          |            |
|                |                | Max. Output F           | 0.00~300.00     |                                                                                                    |                               |        |          |        |          |       |        |                   |         |                            |       |        |         |          |            |
|                |                | Carrier Frequency [kHz] |                 |                                                                                                    | 2~15 (Default: 2) 2~10 (Defau |        |          |        |          |       |        |                   | efault: | fault: 2) 2~9 (Default: 2) |       |        |         |          |            |
|                | Inn            | ut Current [A]          | Normal Duty     | 6.4                                                                                                    | 12                            | 16     | 20       | 28     | 36       | 52    | 72     | 83                | 99      | 124                        | 143   | 171    | 206     | 245      | 331        |
| 1put           | шр             | at ourient [74]         | Heavy Duty      | 6.1                                                                                                    | 11                            | 15     | 18.5     | 26     | 34       | 50    | 68     | 78                | 95      | 118                        | 136   | 162    | 196     | 233      | 315        |
| l gu           |                | Rated Voltage           | / Frequency     |                                                                                                    |                               |        | 3        | -phase | AC 20    | 00V~2 | 40V (- | 15% ~             | +10%    | ) · 50 /                   | 60Hz  |        |         |          |            |
| Rating Input   |                | Operating Vol           | tage Range      |                                                                                                    |                               |        |          |        |          | 1     | 170~26 | 64V <sub>AC</sub> |         |                            |       |        |         |          |            |
|                |                | Frequency <sup>-</sup>  | Tolerance       |                                                                                                    |                               |        |          |        |          |       | 47~6   | 3Hz               |         |                            |       |        |         |          |            |
|                |                | Efficiency              | [%]             |                                                                                                    |                               |        |          |        | 97.8     |       |        |                   |         |                            |       |        |         | 98.2     |            |
|                |                | Power Fac               | ctor            |                                                                                                    |                               |        |          |        |          |       | >0.9   | 98                |         |                            |       |        |         |          |            |
|                |                | Drive We                | ight [Kg]       |                                                                                                    | 2.6 :                         | ± 0.3  |          |        | 5.4 ± 1  |       | 9      | ).8 ± 1.          | 5       | 38.5                       | ± 1.5 | 64     | l.8 ± 1 | .5       | 86.5 ± 1.5 |
|                | Cooling Method |                         |                 |                                                                                                    |                               |        |          |        |          |       | Fa     | ın cool           | ing     |                            |       |        |         |          |            |
|                |                | Braking Cho             | pper            |                                                                                                    |                               |        | Frame    | A~C:   | Built-in | 1     |        |                   |         |                            | Fr    | rame [ | )~F: O  | ptiona   | al         |
|                |                | DC chok                 |                 |                                                                                                    |                               |        | Frame    | A~C: C | Optiona  |       |        |                   |         |                            | F     | rame   | D∼F: E  | Built-in |            |
| <u> </u>       |                | EMC Filte               |                 |                                                                                                    |                               |        |          |        |          |       |        | : Optio           |         |                            |       |        |         |          |            |
|                | EMC-COP01      |                         |                 |                                                                                                    |                               |        |          |        |          | Fram  | ne A∼F | : Optio           | nal     |                            |       |        |         |          |            |

Table 9-1

# NOTE

- 1. \*: The factory setting is Normal Duty mode.
- 2. The carrier frequency is default. Increasing the carrier frequency requires a reduction in current. Please refer to Chapter 9-7 Derating Curve of Ambient Temperature.
- 3. The AC motor drive should operate in derating current when its control method is set to FOC Sensorless, TQC+PG, TQC sensorless. PM+PG, PM sensorless Please refer to Pr. 06-55 for more information.
- 4. Select the AC motor drive with capacity one grade larger for the impact load application.
- 5. The rated input current will be affected by not only Power Transformer and the connection of the reactors on input side, but also fluctuates with the impedance of power side.
- 6. For Frame D and above, if the last character of the model is A then it is under IP20 protection level but the wiring terminal is under IP00 protection level; if the last character of the model is E, it is under IP20/NEMA1/UL TYPE1 protection level.

#### 9-2 460V Series

|                |             | Frame S        | ize              |                                                                                                    |                   | A    | 4       |            |            |                    | В        |            | С    |          |                   |  |  |
|----------------|-------------|----------------|------------------|----------------------------------------------------------------------------------------------------|-------------------|------|---------|------------|------------|--------------------|----------|------------|------|----------|-------------------|--|--|
|                |             | Model VFD      | C                | 007                                                                                                    | 015               | 022  | 037     | 040        | 055        | 075                | 110      | 150        | 185  | 220      | 300               |  |  |
|                |             | Rated Output   | Capacity [kVA]   | 2.4                                                                                                    | 3.2               | 4.8  | 7.2     | 8.4        | 10         | 14                 | 19       | 25         | 30   | 36       | 48                |  |  |
|                |             | Rated Outp     | ut Current [A]   | 3.0                                                                                                    | 4.0               | 6.0  | 9.0     | 10.5       | 12         | 18                 | 24       | 32         | 38   | 45       | 60                |  |  |
|                | uty         | Applicable Mo  | otor Output [kW] | 0.75                                                                                                    | 1.5               | 2.2  | 3.7     | 4.0        | 5.5        | 7.5                | 11       | 15         | 18.5 | 22       | 30                |  |  |
|                | al D        | Applicable Mo  | otor Output [HP] | 1                                                                                                    | 2                 | 3    | 5       | 5          | 7.5        | 10                 | 15       | 20         | 25   | 30       | 40                |  |  |
|                | Normal Duty | Overload       | d Capacity       | 120% of rated output current: 1 minute for every 5 minutes; 160% of rated output current: 3 seconds for every 30 seconds |                   |      |         |            |            |                    |          |            |      |          |                   |  |  |
| ing            |             | Max. Output    | Frequency [Hz]   | 0.00~599.00                                                                                                    |                   |      |         |            |            |                    |          |            |      |          |                   |  |  |
| *Output Rating |             | Carrier Fre    | quency [kHz]     |                                                                                                    | 2~15 (Default: 8) |      |         |            |            |                    |          |            |      |          | t: 6)             |  |  |
| ltpul          |             | Rated Output   | Capacity [kVA]   | 2.3                                                                                                    | 3.0               | 4.5  | 6.5     | 7.6        | 9.6        | 14                 | 18       | 24         | 29   | 34       | 45                |  |  |
| ŏ              |             | Rated Outp     | 2.9              | 3.8                                                                                                    | 5.7               | 8.1  | 9.5     | 11         | 17         | 23                 | 30       | 36         | 43   | 57       |                   |  |  |
|                | rty         | Applicable Mo  | 0.4              | 0.75                                                                                                    | 1.5               | 2.2  | 3.7     | 4.0        | 5.5        | 7.5                | 11       | 15         | 18.5 | 22       |                   |  |  |
|                | Heavy Duty  | Applicable Mo  | otor Output [HP] | 0.5                                                                                                    | 1                 | 2    | 3       | 5          | 5          | 7.5                | 10       | 15         | 20   | 25       | 30                |  |  |
|                | Hea∖        | Overload       | d Capacity       | 150% of rated output current: 1 minute for every 5 minutes; 180% of rated output current: 3 seconds for every 30 seconds |                   |      |         |            |            |                    |          |            |      |          |                   |  |  |
|                |             | Max. Output    | 0.00~300.00      |                                                                                                    |                   |      |         |            |            |                    |          |            |      |          |                   |  |  |
|                |             | Carrier Fre    | quency [kHz]     |                                                                                                    | 2~15 (Default: 2) |      |         |            |            |                    |          |            |      |          | 2~10 (Default: 2) |  |  |
|                | Inn         | ut Current [A] | Normal Duty      | 4.3                                                                                                    | 5.9               | 8.7  | 14      | 15.5       | 17         | 20                 | 26       | 35         | 40   | 47       | 63                |  |  |
| Rating         | шр          | at Garrent [A] | Heavy Duty       | 4.1                                                                                                    | 5.6               | 8.3  | 13      | 14.5       | 16         | 19                 | 25       | 33         | 38   | 45       | 60                |  |  |
| It Rg          |             | Rated Voltage  | / Frequency      |                                                                                                    |                   |      | 3-pha   | se AC 380  | )V~480V    | ( -15%~+           | 10%), 50 | / 60Hz     |      |          |                   |  |  |
| Input          |             | Operating Vo   | Itage Range      |                                                                                                    |                   |      |         |            | 323~5      | 528V <sub>AC</sub> |          |            |      |          |                   |  |  |
|                |             | Frequency      | Tolerance        |                                                                                                    |                   |      |         |            | 47~(       | 63Hz               |          |            |      |          |                   |  |  |
|                |             | Efficiency     | [%]              |                                                                                                    |                   |      |         |            | 97         | 7.8                |          |            |      |          |                   |  |  |
|                |             | Power Fa       | ctor             |                                                                                                    |                   |      |         |            | >0         | .98                |          |            | ,    |          |                   |  |  |
|                |             | Drive Weigh    | ıt [Kg]          |                                                                                                    |                   | 2.6± | : 0.3   |            |            |                    | 5.4± 1   |            |      | 9.8± 1.5 |                   |  |  |
|                |             | Cooling Me     | ethod            | Natural                                                                                                    | cooling           |      |         |            |            | Fan c              | ooling   |            |      |          |                   |  |  |
|                |             | Braking Ch     | opper            |                                                                                                    |                   |      |         |            | Frame A~   | ·C: Built-ir       | 1        |            |      |          |                   |  |  |
|                |             | DC chol        | ке               |                                                                                                    |                   |      |         | F          | rame A~    | C: Option          | al       |            |      |          |                   |  |  |
|                |             | EMC Filt       | er               |                                                                                                    |                   | VI   | FDXXXC4 | 43A: Optio | onal; Fran | ne A~C V           | FDXXXC4  | 43E: Built | -in  |          |                   |  |  |
|                |             | EMC-COF        | P01              |                                                                                                    |                   |      | VFD     | XXXC43A    | : Optiona  | I; VFDXX           | XC43E: B | uilt-in    |      |          |                   |  |  |

Table 9-2

# NOTE

- 1. \*: The factory setting is Normal Duty mode.
- 2. The carrier frequency is default. Increasing the carrier frequency requires a reduction in current. Please refer to Chapter 9-7 Derating Curve of Ambient Temperature.
- 3. The AC motor drive should operate in derating current when its control method is set to FOC Sensorless, TQC+PG, TQC sensorless. PM+PG, PM sensorless Please refer to Pr. 06-55 for more information.
- 4. Select the AC motor drive with capacity one grade larger for the impact load application.
- 5. The rated input current will be affected by not only Power Transformer and the connection of the reactors on input side, but also fluctuates with the impedance of power side.
- 6. For Frame A, B and C, Model VFDXXXC43A is under IP20/NEMA1/UL TYPE1 protection level.
- 7. For Frame D and above, if the last character of the model is A then it is under IP20 protection level but the wiring terminal is under IP00 protection level; if the last character of the model is E, it is under IP20/NEMA1/UL TYPE1 protection level.

|                |             | Frame S                       | Size                    | D                                                                                                    | 0                                                                                                    |         | D     | E    | <b>E</b> | F          | F         |          | G        |      | Н    |      |      |
|----------------|-------------|-------------------------------|-------------------------|----------------------------------------------------------------------------------------------------|----------------------------------------------------------------------------------------------------|---------|-------|------|----------|------------|-----------|----------|----------|------|------|------|------|
|                |             | Model VFD                     | C                       | 370                                                                                                    | 450                                                                                                    | 550     | 750   | 900  | 1100     | 1320       | 1600      | 1850     | 2200     | 2800 | 3150 | 3550 | 4500 |
|                |             | Rated Outpu                   | ut Capacity [kVA]       | 58                                                                                                    | 73                                                                                                    | 88      | 120   | 143  | 175      | 207        | 247       | 295      | 367      | 438  | 491  | 544  | 720  |
|                |             | Rated Out                     | put Current [A]         | 73                                                                                                    | 91                                                                                                    | 110     | 150   | 180  | 220      | 260        | 310       | 370      | 460      | 550  | 616  | 683  | 866  |
|                | uty         | Applicable M                  | lotor Output [kW]       | 37                                                                                                    | 45                                                                                                    | 55      | 75    | 90   | 110      | 132        | 160       | 185      | 220      | 280  | 315  | 355  | 450  |
|                | al Dı       | Applicable M                  | lotor Output [HP]       | 50                                                                                                    | 60                                                                                                    | 75      | 100   | 125  | 150      | 175        | 215       | 250      | 300      | 375  | 420  | 475  | 600  |
|                | Normal Duty | Overloa                       | nd Capacity             | 120% of rated output current: 1 minute for every 5 minutes; 160% of rated output current: 3 seconds for every 30 seconds |                                                                                                    |         |       |      |          |            |           |          |          |      |      |      |      |
| ing            |             | Max. Output                   | Frequency [Hz]          | 0.00~599.00                                                                                                    |                                                                                                    |         |       |      |          |            |           |          |          |      |      |      |      |
| *Output Rating |             | Carrier Fr                    | Carrier Frequency [kHz] |                                                                                                    |                                                                                                    | ult: 6) |       |      |          |            | 2~9       | 9 (Defau | lt: 4)   |      |      |      |      |
| ıtbut          |             | Rated Outpu                   | ut Capacity [kVA]       | 55                                                                                                    | 69                                                                                                    | 84      | 114   | 136  | 167      | 197        | 235       | 280      | 348      | 417  | 466  | 517  | 677  |
| ş              |             | Rated Out                     | put Current [A]         | 69                                                                                                    | 86                                                                                                    | 105     | 143   | 171  | 209      | 247        | 295       | 352      | 437      | 523  | 585  | 649  | 815  |
|                | ıty         | Applicable M                  | lotor Output [kW]       | 30                                                                                                    | 37                                                                                                    | 45      | 55    | 75   | 90       | 110        | 132       | 160      | 185      | 220  | 280  | 315  | 355  |
|                | y Du        | Applicable Motor Output [HP]  |                         | 40                                                                                                    | 53                                                                                                    | 60      | 75    | 100  | 125      | 150        | 175       | 215      | 250      | 300  | 375  | 425  | 475  |
|                | Heavy Duty  | Overload Capacity             |                         |                                                                                                    | 150% of rated output current: 1 minute for every 5 minutes; 180% of rated output current: 3 seconds for every 30 seconds |         |       |      |          |            |           |          |          |      |      |      |      |
|                |             | Max. Output                   | 0.00~300.00             |                                                                                                    |                                                                                                    |         |       |      |          |            |           |          |          |      |      |      |      |
|                |             | Carrier Fr                    | Carrier Frequency [kHz] |                                                                                                    | 2~10 (Default: 2) 2~9 (Default: 2)                                                                                       |         |       |      |          |            |           |          |          |      |      |      |      |
|                | Inn         | Input Current [A] Normal Duty |                         |                                                                                                    | 101                                                                                                    | 114     | 157   | 167  | 207      | 240        | 300       | 380      | 400      | 494  | 555  | 625  | 866  |
| ating          | p           | at ourrent [/ tj              | Heavy Duty              | 70                                                                                                    | 96                                                                                                    | 108     | 149   | 159  | 197      | 228        | 285       | 361      | 380      | 469  | 527  | 594  | 815  |
| Input Rating   |             | Rated Voltag                  | e / Frequency           | 3-phase AC 380V~480V (-15% +10%), 50 / 60Hz                                                                              |                                                                                                    |         |       |      |          |            |           |          |          |      |      |      |      |
| lub            |             | Operating V                   | oltage Range            | 323~528V <sub>AC</sub>                                                                                                   |                                                                                                    |         |       |      |          |            |           |          |          |      |      |      |      |
|                |             | Frequency                     | Tolerance               |                                                                                                    |                                                                                                    |         |       | 1    |          | 4          | 7~63Hz    |          |          |      |      |      |      |
|                |             | Efficiency                    | y [%]                   |                                                                                                    | 97                                                                                                    | 7.8     |       |      |          |            |           | 98       | 3.2      |      |      |      |      |
|                |             | Power Fa                      | actor                   |                                                                                                    |                                                                                                    | 1       |       | 1    |          | 1          | >0.98     |          |          | 1    |      |      |      |
|                |             | Drive Weig                    | ht [Kg]                 | 27 ±                                                                                                    | 1.5                                                                                                    | 38.5    | ± 1.5 | 64.8 | ± 1.5    | 86.5       | ± 1.5     | 134      | ± 4      |      | 22   | 28   |      |
|                |             | Cooling M                     | ethod                   |                                                                                                    |                                                                                                    |         |       |      |          | Fa         | n cooling | 3        |          |      |      |      |      |
|                |             | Braking Ch                    | nopper                  |                                                                                                    |                                                                                                    |         |       |      |          | Frame D    | 00~H: Op  | otional  |          |      |      |      |      |
|                |             | DC cho                        | oke                     |                                                                                                    | Frame D0~H: Built-in                                                                                                    |         |       |      |          |            |           |          |          |      |      |      |      |
|                |             | EMC Fi                        | Iter                    |                                                                                                    |                                                                                                    |         |       |      |          | Frame D    | 00~H: Op  | otional  |          |      |      |      |      |
|                |             | EMC-CC                        | P01                     |                                                                                                    |                                                                                                    |         |       | VFD  | XXC43    | A : Option | onal; VFI | DXXXC4   | 3E: Buil | t-in |      |      |      |

Table 9-3

# NOTE

- 1. \*: The factory setting is Normal Duty mode.
- 2. The carrier frequency is default. Increasing the carrier frequency requires a reduction in current. Please refer to Chapter 9-7 Derating Curve of Ambient Temperature.
- 3. The AC motor drive should operate in derating current when its control method is set to FOC Sensorless, TQC+PG, TQC sensorless. PM+PG, PM sensorless Please refer to Pr. 06-55 for more information.
- 4. Select the AC motor drive with capacity one grade larger for the impact load application.
- 5. The rated input current will be affected by not only Power Transformer and the connection of the reactors on input side, but also fluctuates with the impedance of power side.
- 6. For Frame A, B and C, Model VFDXXXC43A is under IP20/NEMA1/UL TYPE1 protection level.
- 7. For Frame D and above, if the last character of the model is A then it is under IP20 protection level but the wiring terminal is under IP00 protection level; if the last character of the model is E, it is under IP20/NEMA1/UL TYPE1 protection level.
- 8. Model VFD4500C43x does not have UL certification.

# 9-3 575V Series

|                   |             | Frame Size                   |             |                                               | Α   |         | В                 |      |      |      |  |  |  |
|-------------------|-------------|------------------------------|-------------|-----------------------------------------------|-----|---------|-------------------|------|------|------|--|--|--|
| Model VFD C53A-21 |             |                              |             | 015                                           | 022 | 037     | 055               | 075  | 110  | 150  |  |  |  |
|                   | ,           | Rated Output Capacity [kVA]  |             | 3                                             | 4.3 | 6.7     | 9.9               | 12.1 | 18.6 | 24.1 |  |  |  |
|                   | Dut         | Rated Output Current [A]     |             | 3                                             | 4.3 | 6.7     | 9.9               | 12.1 | 18.7 | 24.2 |  |  |  |
|                   | Light Duty  | Applicable Motor Output [kW] |             | 1.5                                           | 2.2 | 3.7     | 5.5               | 7.5  | 11   | 15   |  |  |  |
|                   |             | Applicable Motor Output [HP] |             | 2                                             | 3   | 5       | 7.5               | 10   | 15   | 20   |  |  |  |
| Б                 | ty          | Rated Output Capacity [kVA]  |             | 2.5                                           | 3.6 | 5.5     | 8.2               | 10   | 15.4 | 19.9 |  |  |  |
| *Output Rating    | Normal Duty | Rated Output Current [A]     |             | 2.5                                           | 3.6 | 5.5     | 8.2               | 10   | 15.5 | 20   |  |  |  |
| out R             |             | Applicable Motor Output [kW] |             | 0.75                                          | 1.5 | 2.2     | 3.7               | 5.5  | 7.5  | 11   |  |  |  |
| Outp              |             | Applicable Motor Output [HP] |             | 1                                             | 2   | 3       | 5                 | 7.5  | 10   | 15   |  |  |  |
| *                 | Heavy Duty  | Rated Output Capacity [kVA]  |             | 2.1                                           | 3   | 4.6     | 6.9               | 8.3  | 12.9 | 16.7 |  |  |  |
|                   |             | Rated Output Current [A]     |             | 2.1                                           | 3   | 4.6     | 6.9               | 8.3  | 13   | 16.8 |  |  |  |
|                   |             | Applicable Motor Output [kW] |             | 0.75                                          | 1.5 | 2.2     | 3.7               | 3.7  | 7.5  | 7.5  |  |  |  |
|                   |             | Applicable Motor Output [HP] |             | 1                                             | 2   | 3       | 5                 | 5    | 10   | 10   |  |  |  |
|                   |             | Carrier Frequen              | cy [kHz]    | 2~15 (Default: 6)                             |     |         |                   |      |      |      |  |  |  |
|                   |             |                              | Light Duty  | 3.8                                           | 5.4 | 10.4    | 14.9              | 16.9 | 21.3 | 26.3 |  |  |  |
| БC                | Inp         | out Current [A]              | Normal Duty | 3.1                                           | 4.5 | 7.2     | 12.3              | 15   | 18   | 22.8 |  |  |  |
| Ratir             |             |                              | Heavy Duty  | 2.6                                           | 3.8 | 5.8     | 10.7              | 12.5 | 16.9 | 19.7 |  |  |  |
| Input Rating      |             | Rated Voltage / F            | requency    | 3-phase AC 525 ~ 600 V ( -15%~+10%), 50/60 Hz |     |         |                   |      |      |      |  |  |  |
| =                 |             | Operating Voltag             | ge Range    | 446~660V <sub>AC</sub>                        |     |         |                   |      |      |      |  |  |  |
|                   |             | Frequency To                 | lerance     |                                               |     | 47~63Hz |                   |      |      |      |  |  |  |
|                   |             | Efficiency [%                | ]           | 97 98                                         |     |         |                   |      |      |      |  |  |  |
|                   |             | Power Factor                 | r           | >0.98                                         |     |         |                   |      |      |      |  |  |  |
|                   |             | Drive Weight [h              | (g]         | 3 ± 0.3 4.8 ± 1                               |     |         |                   |      |      |      |  |  |  |
|                   |             | Cooling Metho                | od          | Natural cooling Fan cooling                   |     |         |                   |      |      |      |  |  |  |
|                   |             | Braking Chopp                | er          | Frame A~B: Built-in                           |     |         |                   |      |      |      |  |  |  |
|                   |             | DC choke                     |             | Frame A~B: Optional                           |     |         |                   |      |      |      |  |  |  |
|                   |             | EMC Filter                   |             |                                               |     |         | Frame A~B: Option | onal |      |      |  |  |  |

Table 9-4

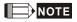

<sup>\*</sup> Parameter 00-16; available load modes: Light Duty (LD), Normal Duty (ND) and Heavy Duty (HD); default setting is LD mode

# 9-4 690V Series

|                |                                          | Frame                              | Size                                           |                           | C D                                   |      |     |           | )          | E                   |     |      |        |  |
|----------------|------------------------------------------|------------------------------------|------------------------------------------------|---------------------------|---------------------------------------|------|-----|-----------|------------|---------------------|-----|------|--------|--|
|                |                                          | Model VFD                          | C63B-00 / -21                                  | 185                       | 220                                   | 300  | 370 | 450       | 550        | 750                 | 900 | 1100 | 1320   |  |
|                |                                          | Rated Output Capacity [kVA]        |                                                |                           | 36                                    | 43   | 54  | 65        | 80         | 103                 | 124 | 149  | 179    |  |
|                | uty                                      | Applicable Mot                     | 18.5                                           | 22                        | 30                                    | 37   | 45  | 55        | 75         | 90                  | 110 | 132  |        |  |
|                | Light Duty                               | Applicable Mot                     | 25                                             | 30                        | 40                                    | 50   | 60  | 75        | 100        | 125                 | 150 | 175  |        |  |
|                | Lig                                      | Applicable Motor Output [575V, HP] |                                                | 20                        | 25                                    | 30   | 40  | 50        | 60         | 75                  | 100 | 125  | 150    |  |
|                |                                          | Rated Output Current [A]           |                                                | 24                        | 30                                    | 36   | 45  | 54        | 67         | 86                  | 104 | 125  | 150    |  |
|                |                                          | Rated Output Capacity [kVA]        |                                                | 24                        | 29                                    | 36   | 43  | 54        | 65         | 80                  | 103 | 124  | 149    |  |
| ing            | Normal Duty                              | Applicable Motor Output [690V, kW] |                                                | 15                        | 18.5                                  | 22   | 30  | 37        | 45         | 55                  | 75  | 90   | 110    |  |
| *Output Rating |                                          | Applicable Motor Output [690V, HP] |                                                | 20                        | 25                                    | 30   | 40  | 50        | 60         | 75                  | 100 | 125  | 150    |  |
| ltpul          | Nor                                      | Applicable Motor Output [575V, HP] |                                                | 15                        | 20                                    | 25   | 30  | 40        | 50         | 60                  | 75  | 100  | 125    |  |
| δ              |                                          | Rated Output Current [A]           |                                                | 20                        | 24                                    | 30   | 36  | 45        | 54         | 67                  | 86  | 104  | 125    |  |
|                |                                          | Rated Output Capacity [kVA]        |                                                | 17                        | 24                                    | 29   | 36  | 43        | 54         | 65                  | 80  | 103  | 124    |  |
|                | Heavy Duty                               | Applicable Motor Output [690V, kW] |                                                | 11                        | 15                                    | 18.5 | 22  | 30        | 37         | 45                  | 55  | 75   | 90     |  |
|                |                                          | Applicable Motor Output [690V, HP] |                                                | 15                        | 20                                    | 25   | 30  | 40        | 50         | 60                  | 75  | 100  | 125    |  |
|                |                                          | Applicable Motor Output [575V, HP] |                                                | 10                        | 15                                    | 20   | 25  | 30        | 40         | 50                  | 60  | 75   | 100    |  |
|                |                                          | Rated Ou                           | Rated Output Current [A]                       |                           | 20                                    | 24   | 30  | 36        | 45         | 54                  | 67  | 86   | 104    |  |
|                |                                          | Carrier Fre                        | 2~9 (Default: 4)                               |                           |                                       |      |     |           |            |                     |     |      |        |  |
|                |                                          | Light Duty                         |                                                |                           | 36                                    | 43   | 54  | 65        | 81         | 84                  | 102 | 122  | 147    |  |
| βL             | Input Current [A] Normal Duty Heavy Duty |                                    |                                                | 24                        | 29                                    | 36   | 43  | 54        | 65         | 66                  | 84  | 102  | 122    |  |
| Ratir          |                                          |                                    |                                                | 20                        | 24                                    | 29   | 36  | 43        | 54         | 53                  | 66  | 84   | 102    |  |
| Input Rating   |                                          | Rated Voltag                       | 3-phase AC 525 V~ 690 V ( -15%~+10%), 50/60 Hz |                           |                                       |      |     |           |            |                     |     |      |        |  |
| =              | Operating Voltage Range                  |                                    |                                                | 446 ~ 759 V <sub>AC</sub> |                                       |      |     |           |            |                     |     |      |        |  |
|                |                                          | Frequency                          | y Tolerance                                    | 47~63Hz                   |                                       |      |     |           |            |                     |     |      |        |  |
|                | Efficiency [%]                           |                                    |                                                |                           | 97                                    |      |     |           |            |                     |     |      |        |  |
|                | Power Factor                             |                                    |                                                |                           | >0.98                                 |      |     |           |            |                     |     |      |        |  |
|                | Drive Weight [Kg]                        |                                    |                                                |                           | 10 ± 1.5 39 ± 1.5 61 ± 1.5            |      |     |           |            |                     |     |      |        |  |
|                | Cooling Method                           |                                    |                                                |                           | Fan cooling                           |      |     |           |            |                     |     |      |        |  |
|                | Braking Chopper                          |                                    |                                                |                           | Frame C: Built-in                     |      |     |           |            | Frame D~E: Optional |     |      |        |  |
|                | DC choke                                 |                                    |                                                |                           | Frame C: Optional Frame D~E: Built-in |      |     |           |            |                     |     |      |        |  |
|                |                                          | EMC F                              | Filter                                         |                           |                                       |      |     | Frame C~l | E: Optiona | l                   |     |      | do O E |  |

Table 9-5

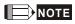

<sup>\*</sup> Parameter 00-16; available load modes: Light Duty (LD), Normal Duty (ND) and Heavy Duty (HD); default setting is LD mode

| Frame Size           |                                                       |                                    |                                               |                           | =                        | G H  |      |       |       |       |      |
|----------------------|-------------------------------------------------------|------------------------------------|-----------------------------------------------|---------------------------|--------------------------|------|------|-------|-------|-------|------|
| Model VFD C63B-00/21 |                                                       |                                    |                                               |                           | 2000                     | 2500 | 3150 | 4000  | 4500  | 5600  | 6300 |
|                      |                                                       | Rated Output Capacity [kVA]        |                                               | 215                       | 263                      | 347  | 418  | 494.5 | 534.7 | 678.5 | 776  |
|                      | uty                                                   | Applicable Motor Output [690V, kW] |                                               | 160                       | 200                      | 250  | 315  | 400   | 450   | 560   | 630  |
|                      | Light Duty                                            | Applicable Motor Output [690V, HP] |                                               | 215                       | 270                      | 335  | 425  | 530   | 600   | 745   | 850  |
|                      | Lig                                                   | Applicable Motor Output [575V, HP] |                                               | 175                       | 200                      | 250  | 350  | 400   | 450   | 500   | 745  |
|                      |                                                       | Rated Output Current [A]           |                                               | 180                       | 220                      | 290  | 350  | 430   | 465   | 590   | 675  |
|                      |                                                       | Rated Output Capacity [kVA]        |                                               | 179                       | 215                      | 239  | 347  | 402.5 | 442.7 | 534.7 | 776  |
| ing                  | Duty                                                  | Applicable Motor Output [690V, kW] |                                               | 132                       | 160                      | 200  | 250  | 315   | 355   | 450   | 630  |
| *Output Rating       | Normal Duty                                           | Applicable Motor Output [690V, HP] |                                               | 175                       | 215                      | 270  | 335  | 425   | 475   | 600   | 850  |
| utbu                 |                                                       | Applicable Motor Output [575V, HP] |                                               | 150                       | 175                      | 200  | 250  | 350   | 400   | 450   | 745  |
| Š                    |                                                       | Rated Output Current [A]           |                                               | 150                       | 180                      | 220  | 290  | 350   | 385   | 465   | 675  |
|                      |                                                       | Rated Output Capacity [kVA]        |                                               | 149                       | 179                      | 215  | 263  | 333.5 | 356.5 | 483   | 776  |
|                      | Heavy Duty                                            | Applicable Motor Output [690V, kW] |                                               | 110                       | 132                      | 160  | 200  | 250   | 280   | 400   | 630  |
|                      |                                                       | Applicable Motor Output [690V, HP] |                                               | 150                       | 175                      | 215  | 270  | 335   | 375   | 530   | 850  |
|                      |                                                       | Applicable Motor Output [575V, HP] |                                               | 125                       | 150                      | 175  | 200  | 250   | 335   | 450   | 745  |
|                      |                                                       | Rated Output Current [A]           |                                               | 125                       | 150                      | 180  | 220  | 290   | 310   | 420   | 675  |
|                      |                                                       | Carrier Fre                        | 2~9 (Default: 4) 2~9 (Def                     |                           |                          |      |      |       |       |       |      |
|                      | Input Current [A] Light Duty  Normal Duty  Heavy Duty |                                    |                                               | 178                       | 217                      | 292  | 353  | 454   | 469   | 595   | 681  |
| Б                    |                                                       |                                    |                                               | 148                       | 178                      | 222  | 292  | 353   | 388   | 504   | 681  |
| Ratir                |                                                       |                                    |                                               | 123                       | 148                      | 181  | 222  | 292   | 313   | 423   | 681  |
| Input Rating         |                                                       | Rated Voltag                       | 3-phase AC 525 V~ 690V ( -15%~+10%), 50/60 Hz |                           |                          |      |      |       |       |       |      |
| =                    | Operating Voltage Range                               |                                    |                                               | 446 ~ 759 V <sub>AC</sub> |                          |      |      |       |       |       |      |
|                      |                                                       | Frequenc                           | y Tolerance                                   | 47~63 Hz                  |                          |      |      |       |       |       |      |
|                      |                                                       | Efficienc                          | 97 98                                         |                           |                          |      |      |       |       |       |      |
|                      |                                                       | Power Fa                           | >0.98                                         |                           |                          |      |      |       |       |       |      |
|                      | Drive Weight [Kg]                                     |                                    |                                               |                           | 88 ± 1.5 135 ± 4 243 ± 5 |      |      |       |       |       |      |
| Cooling Method       |                                                       |                                    |                                               | Fan cooling               |                          |      |      |       |       |       |      |
| Braking Chopper      |                                                       |                                    |                                               | Frame F~H: Optional       |                          |      |      |       |       |       |      |
| DC choke             |                                                       |                                    |                                               | Frame F~H: Built-in       |                          |      |      |       |       |       |      |
|                      |                                                       | EMC F                              | Filter                                        | Frame F~H: Optional       |                          |      |      |       |       |       |      |

Table 9-6

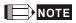

<sup>\*</sup> Parameter 00-16; available load modes: Light Duty (LD), Normal Duty (ND) and Heavy Duty (HD); default setting is LD mode

# **General Specifications**

|                            | Control Method                      | 230V/ 460V model: 1: V/F, 2: SVC, 3: VF+PG, 4: FOC+PG, 5: TQC+PG, 6: PM+PG, 7: FOC sensorless, 8: TQC sensorless, 9: PM sensorless 575V/ 690V model: 1: V/F, 2: V/F+PG, 3: SVC                                                                                                    |  |  |  |  |  |  |
|----------------------------|-------------------------------------|----------------------------------------------------------------------------------------------------|--|--|--|--|--|--|
|                            | Starting Torque                     | IM: Reach up to 150% of 1/50 rated speed PM: Reach up to 150% of 1/100 rated speed                                                                                                    |  |  |  |  |  |  |
|                            | V/F Curve                           | 4 point adjustable V/F curve and square curve                                                                                                    |  |  |  |  |  |  |
| •                          | Speed Circuit Response<br>Bandwidth | Open-circuit: 5Hz<br>Close-circuit: Max. 40Hz for IM, and Max. 100Hz for PM                                                                                                    |  |  |  |  |  |  |
|                            | Torque Limit                        | 230V/ 460V model: Normal duty: a max. of 160% torque current; Heavy duty: a max. of 180% torque current 575V/ 690V model: Max. 200% torque current                                                                                                    |  |  |  |  |  |  |
|                            | Torque Accuracy                     | TQC + PG: ±5% TQC Sensorless: ±15%                                                                                                    |  |  |  |  |  |  |
|                            | Max. Output Frequency<br>(Hz)       | Normal duty: 0.01~599.00Hz; Heavy duty: 0.00~300.00 Hz                                                                                                    |  |  |  |  |  |  |
| tics                       | Frequency Output<br>Accuracy        | Digital command: ±0.01%, -10°C~ +40°C; Analog command: ±0.1%, 25 ±10°C                                                                                                    |  |  |  |  |  |  |
| acteris                    | Output Frequency<br>Resolution      | Digital command: 0.1Hz, Analog command: 0.05% X max. output frequency (Pr.01-00) / 11 bit                                                                                                    |  |  |  |  |  |  |
| Control Characteristics    | Overload Tolerance                  | 230V/ 460V model:  Normal duty: 120% of rated current can endure for1 minute during every 5 minutes  160% of rated current can endure for 3 seconds during every 30 seconds.  Heavy duty: 150% of rated current can endure for1 minute during every 5 minutes  180% of rated current can endure for 3 seconds during every 30 seconds.                                                                                                    |  |  |  |  |  |  |
|                            |                                     | Light duty: 120% of rated current can endure for 1 minute.  Normal duty: 120% of rated current can endure for 1 minute, 150% can endure for 3 seconds.  Heavy duty: 150% of rated current can endure for 1 minute, 180% can endure for 3 seconds.                                                                                                    |  |  |  |  |  |  |
|                            | Frequency Setting Signal            | -10~ +10V, 0~ +10V, 4~20mA, 0~20mA, Pulse input                                                                                                    |  |  |  |  |  |  |
|                            | Accel. / decel. Time                | 0.00~600.00 / 0.0~6000.0 seconds                                                                                                    |  |  |  |  |  |  |
|                            | Main Control Function               | Torque control, Speed/torque control switching, Feed forward control, Zero-servo control, Momentary power loss ride thru, Speed search, Over-torque detection, Torque limit, 16-step speed (max), Accel. / decel. time switch, S-curve accel. / decel., 3-wire sequence, Auto-Tuning (rotational, stationary), Dwell, Slip compensation, Torque compensation, JOG frequency, Frequency upper / lower limit settings, DC injection braking at start / stop, High slip braking, PID control (with sleep function), Energy saving control, MODBUS communication (RS-485 RJ45, max. 115.2 Kbps), Fault restart, Parameter copy |  |  |  |  |  |  |
|                            | Fan Control                         | 230V model: Models above VFD150C23A (including VFD150C23A) are PWM control Models below VFD110C23A (including VFD110C23A) are ON / OFF switch control 460V model: Models above VFD185C43A (including VFD185C43A) are PWM control Models below VFD150C43A (including VFD150C43A) are ON / OFF switch control 575V/ 690V model: PWM control                                                                                                    |  |  |  |  |  |  |
|                            | Motor Protection                    | Electronic thermal relay protection                                                                                                    |  |  |  |  |  |  |
| Protection Characteristics | Over-current Protection             | For drive model 230V and 460V  Over-current protection: 240% rated current for normal duty; 250% rated current for heavy duty  Current clamp 『Normal duty: 170~175%』; 『Heavy duty: 175~180%』  For drive model 575V and 690V (except 630kW)  Over-current protection: 240% rated current for normal duty  Current clamp 『Light duty: 125~145%』; 『Normal duty: 170~175%』; 『Heavy duty: 200~250%』  For 630kW  Over-current protection: 240% rated current for normal duty                                                                                                    |  |  |  |  |  |  |
| rotection                  |                                     | Current clamp <sup>©</sup> Light duty, normal duty, and heavy duty: 170~175%   230V model: drive will stop when DC-BUS voltage exceeds 410V                                                                                                    |  |  |  |  |  |  |
| ď                          | Over-voltage Protection             | 460V model: drive will stop when DC-BUS voltage exceeds 820V 690V model: drive will stop when DC-BUS voltage exceeds 1189V                                                                                                    |  |  |  |  |  |  |
|                            | Over-temperature<br>Protection      | Built-in temperature sensor                                                                                                    |  |  |  |  |  |  |

| Stall Prevention                             | Stall prevention during acceleration, deceleration and running independently                                                                                                 |  |
|----------------------------------------------|----------------------------------------------------------------------------------------------------|--|
| Restart after Instantaneous<br>Power Failure | Parameter setting up to 20 seconds                                                                                                    |  |
| Grounding Leakage<br>Current Protection      | Leakage current is higher than 50% of rated current of the AC motor drive                                                                                                    |  |
| Short-circuit Current Rating (SCCR)          | Per UL 508C, the drive is suitable for use on a circuit capable of delivering not more than 100kA symmetrical amperes (rms) when protected by fuses given in the fuse table. |  |
| Certifications                               | <b>(€</b> □ GB/T12668-2                                                                                                    |  |

Table 9-7

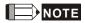

The setting range of max. output frequency changes as carrier wave and control modes changes. Refer to Pr. 01-00 and Pr. 06-55 for more information.

Model VFD4500C43x does not have UL certification.

# 9-5 Environment for Operation, Storage and Transportation

| DO NOT expose the AC motor drive in the bad environment, such as dust, direct sunlight, corrosive / inflammable gasses, humidity, liquid and vibration environment. The salt in the air must be less than 0.01mg / cm² every year. |                                    |                                                                                                    |                                                                                                    |          |  |
|----------------------------------------------------------------------------------------------------|------------------------------------|----------------------------------------------------------------------------------------------------|----------------------------------------------------------------------------------------------------|----------|--|
|                                                                                                    | Installation location              | IEC60364-1 / IEC60664-1 Pollution degree 2, Indoor use only                                                              |                                                                                                    |          |  |
|                                                                                                    | Surrounding<br>Temperature<br>(°C) | Storage /<br>Transportation                                                                                              | -25 ~ +70                                                                                                    |          |  |
|                                                                                                    |                                    | Non-condensation, non-frozen                                                                                             |                                                                                                    |          |  |
|                                                                                                    | Rated Humidity                     | Operation                                                                                                    | Max. 95%                                                                                                    |          |  |
|                                                                                                    |                                    | Storage /<br>Transportation                                                                                              | Max. 95%                                                                                                    |          |  |
|                                                                                                    |                                    | No condense wa                                                                                                    | No condense water                                                                                                    |          |  |
|                                                                                                    | Air Pressure<br>(kPa)              | Operation /<br>Storage                                                                                                   | 86~106                                                                                                    |          |  |
| Environment                                                                                                    |                                    | Transportation                                                                                                    | 70~106                                                                                                    |          |  |
|                                                                                                    |                                    | IEC 60721-3-3                                                                                                    |                                                                                                    |          |  |
|                                                                                                    | Pollution Level                    | Operation                                                                                                    | Class 3C3; Class 3S2                                                                                                    |          |  |
|                                                                                                    |                                    | Storage                                                                                                    | Class 1C2; Class 1S2                                                                                                    |          |  |
|                                                                                                    |                                    | Transportation                                                                                                    | Class 2C2; Class 2S2                                                                                                    |          |  |
|                                                                                                    |                                    | If the AC motor drive is to be used under harsh environment with high level of contamination                             |                                                                                                    |          |  |
|                                                                                                    |                                    | (e.g. dew, water, dust), make sure it is installed in an environment qualified for IP54 such as in a cabinet.            |                                                                                                    |          |  |
|                                                                                                    | Altitude                           | Operation                                                                                                    | If AC motor drive is installed at altitude 0~1000m, follow normal operation restriction. If it is installed at altitude 1000~2000m, decrease 1% of rated current or lower 0.5°C of temperature for every 100m increase in altitude. Maximum altitude for Corner Grounded is 2000m. |          |  |
| Package Drop                                                                                                    | Storage<br>Transportation          | ISTA procedure 1A (according to weight) IEC60068-2-31                                                                    |                                                                                                    |          |  |
| Vibration                                                                                                    |                                    | o peak value range from 2Hz to 13.2 Hz; 0.7G~1.0G range from 13.2Hz to 55Hz; 1.0G range 512Hz. Comply with IEC 60068-2-6 |                                                                                                    |          |  |
| Impact                                                                                                    | mpact IEC / EN 60068-2-27          |                                                                                                    |                                                                                                    |          |  |
| Operation<br>Position                                                                                                    | Max. allowed o                     | ffset angle ±10° (ι<br>ition)                                                                                            | ınder normal                                                                                                    | 10°——10° |  |

Table 9-8

# 9-6 Specification for Operation Temperature and Protection Level

| Model                    | Frame                                           | Top cover               | Conduit Box                  | Protection Level                                                                               | Operation<br>Temperature |
|--------------------------|-------------------------------------------------|-------------------------|------------------------------|------------------------------------------------------------------------------------------------|--------------------------|
|                          | Frame A~C<br>230V: 0.75~22kW<br>460V: 0.75~30kW | Top cover removed       | Standard<br>conduit<br>plate | IP20 / UL Open Type                                                                            | -10~50°C                 |
|                          |                                                 | Standard with top cover |                              | IP20 / UL Type1 / NEMA1                                                                        | -10~40°C                 |
| VFDxxxCxxA<br>VFDxxxCxxS | Frame D~H<br>230V: ≥ 22kW<br>460V: ≥ 30kW       | N/A                     | No conduit<br>box            | IP00 IP20 / UL Open Type  The circled area: IP00 Other than the circled area: IP20  Figure 9-1 | -10~50°C                 |
|                          | Frame A~C<br>460V: 0.75~30kW                    | Top cover<br>removed    | Standard<br>conduit          | IP20 / UL Open Type                                                                            | -10~50°C                 |
| VFDxxxCxxE               |                                                 | Standard with top cover | plate                        | IP20 / UL Type1 / NEMA1                                                                        | -10~40°C                 |
| VFDxxxCxxU               | Frame D~H<br>230V: ≥ 22kW<br>460V: ≥ 30kW       | N/A                     | Standard conduit box         | IP20 / UL Type1 / NEMA1                                                                        | -10~40°C                 |

Table 9-9

# 9-7 Derating Curve of Ambient Temperature

| Protection Level     | Operating Environment                                                                 |  |  |
|----------------------|---------------------------------------------------------------------------------------|--|--|
|                      | 230V / 460V: When the AC motor drive operates at the rated current, and the           |  |  |
|                      | ambient temperature has to be between -10 ~ +40°C. When the                           |  |  |
|                      | temperature is over 40°C, the rated current decreases 2% for every                    |  |  |
| UL Type I / IP20     | increase by 1°C. The maximum allowable temperature is 60°C.                           |  |  |
| OL Type 17 II 20     | 575V / 690V: When the AC motor drive operates at the rated current, and the           |  |  |
|                      | ambient temperature has to be between -10 ~ +40°C. When the                           |  |  |
|                      | temperature is over 40°C, the rated current decreases 2.5% for every                  |  |  |
|                      | increase by 1°C. The maximum allowable temperature is 60°C.                           |  |  |
|                      | 230V / 460V: When the AC motor drive operates at the rated current, and the           |  |  |
|                      | ambient temperature has to be between -10 ~ +50°C. When the                           |  |  |
|                      | temperature is over 50°C, the rated current decreases 2% for every                    |  |  |
| UL Open Type / IP20  | increase by 1°C. The maximum allowable temperature is 60°C.                           |  |  |
| 02 opon 1ypo / 11 20 | 575V / 690V: When the AC motor drive operates at the rated current, and the           |  |  |
|                      | ambient temperature has to be between -10 ~ +50°C. When the                           |  |  |
|                      | temperature is over 50°C, the rated current decreases 2.5% for every                  |  |  |
|                      | increase by 1°C. The maximum allowable temperature is 60°C.                           |  |  |
|                      | If AC motor drive is installed at altitude 0~1000m, follow normal operation           |  |  |
|                      | restriction. If it is install at altitude 1000~2000m, decrease 1% of rated current or |  |  |
| High Altitude        | lower 0.5°C of temperature for every 100m increase in altitude. Maximum altitude      |  |  |
|                      | for Corner Grounded is 2000m. Contact Delta for more information, if you need to      |  |  |
|                      | use this motor drive at an altitude of 2000m or higher.                               |  |  |

Table 9-10

# Ambient temperature derating curve

230V / 460V Normal control ambient temperature derating curve

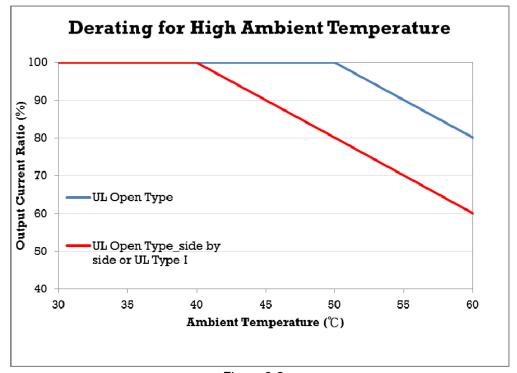

Figure 9-2

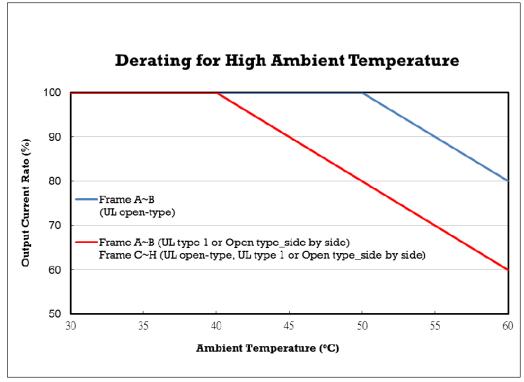

Figure 9-3

# 575V / 690V Ambient temperature derating curve

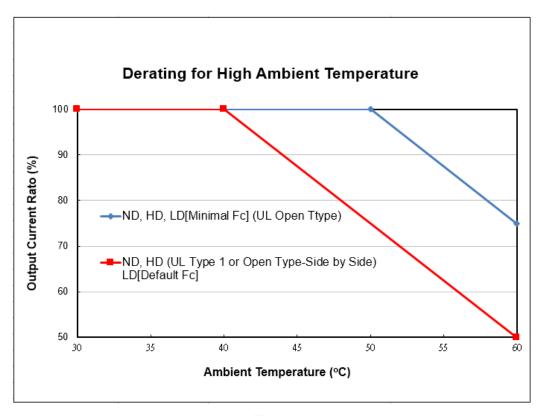

Figure 9-4

# Current derating at high altitude

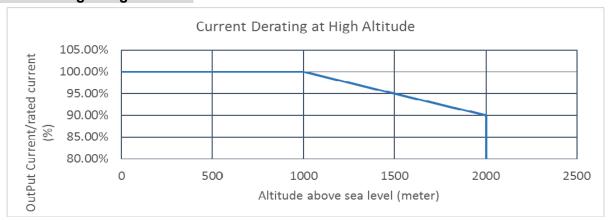

Figure 9-5

Table 9-10

# Carrier wave derating curve

230V / 460V

General Control Derating Curve (Pr.00-10=1 and Pr.00-11=0~3)

In Normal Duty mode (Pr.00-16=0)

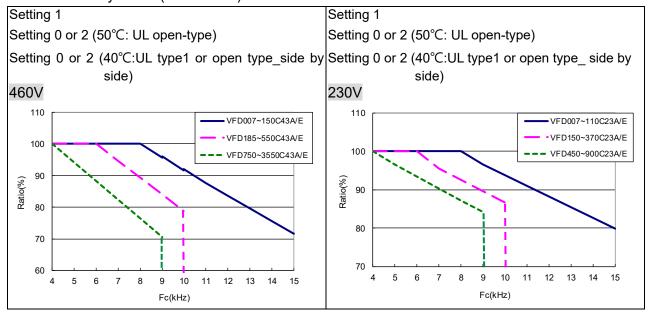

# In Heavy Duty mode (Pr.00-16=1)

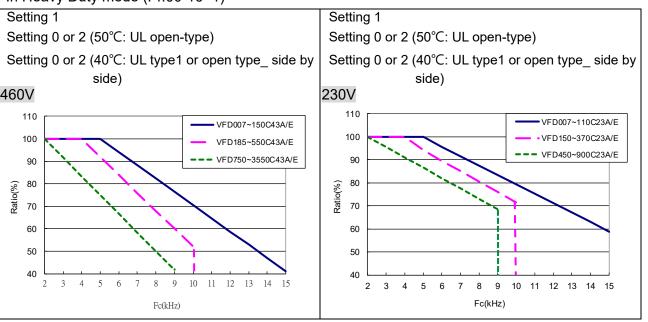

Advanced Control Derating Curve (Pr.00-10=1, and Pr.00-11=4~7; or Pr.00-10=3, and Pr.00-13=1~3) In Normal Duty mode (Pr.00-16=0)

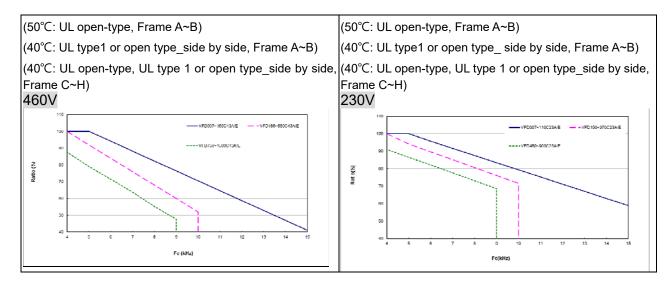

# In Heavy Duty mode (Pr.00-16=1)

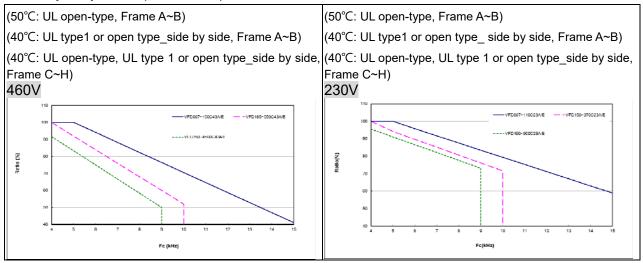

# 575V Derating Curve (Pr.00-16=0 or 1 or 2)

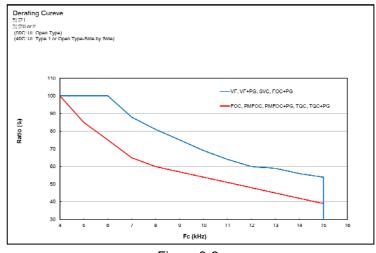

Figure 9-6

# 690V Derating Curve

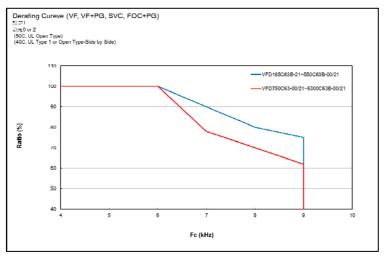

Figure 9-7

# 9-8 Efficiency Curve

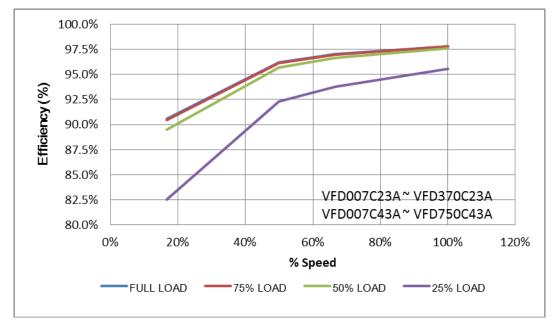

Figure 9-8

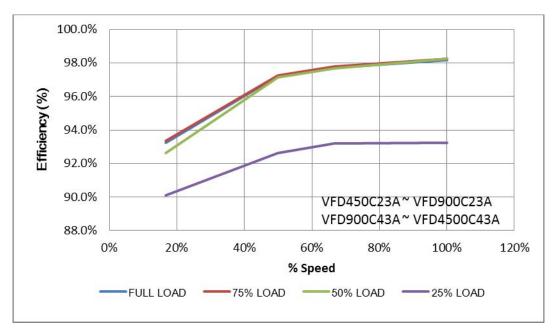

Figure 9-9

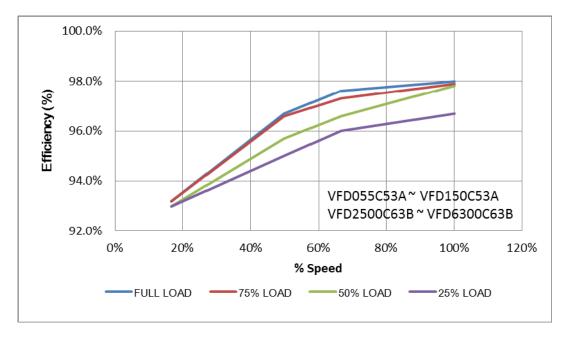

Figure 9-10

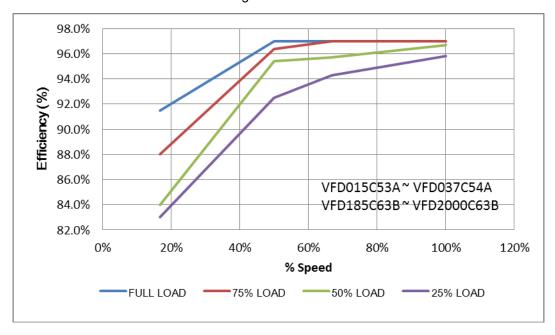

Figure 9-11

# Chapter 10 Digital Keypad

- 10-1 Descriptions of Digital Keypad
- 10-2 Function of Digital Keypad KPC-CC01
- 10-3 TPEditor Installation Instruction
- 10-4 Fault Code Description of Digital Keypad KPC-CC01
- 10-5 Unsupported Functions when using TPEditor on KPC-CC01 Keypad

# 10-1 Descriptions of Digital Keypad

The default communication format is ASCII 9600, 7, N, 2 in C2000. But the communication format is RTU 19200, 8, N, 2. To enable the communication between C2000 and KPC-CC01, you need to set up the communication parameters of C2000 before linking the drive and the keypad (KPC-CC01).

Follow the set-up steps below:

- Set Pr.09-00 = 1 (the communication address)
- Set Pr.09-01 = 19.2 kbps (the COM1 transmission speed)
- Set Pr.09-04 = 13 (8, N, 2; RTU) (the COM1 communicatino protocol)

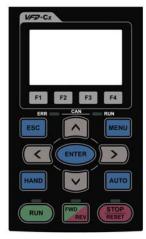

# KPC-CC01

Communication Interface RJ45 (socket), RS-485 interface

Installation Method

- 1. Embedded type and can be put flat on the surface of the control box. The front cover is water proof.
- 2. Buy a MKC-KPPK model to do wall mounting or embedded mounting. Its protection level is IP66.
- 3. The maximum RJ45 extension lead is 5 m (16ft)
- 4. This keypad can only be used on Delta's motor drive C2000, CH2000 and CP2000.

# **Descriptions of Keypad Functions**

| Key     | Descriptions                                                                                                    |                                                           |               |  |
|---------|----------------------------------------------------------------------------------------------------|-----------------------------------------------------------|---------------|--|
| RUN     | Start Operation Key  1. It is only valid when the source of operation command is from the keypad.  2. It can operate the AC motor drive by the function setting and the RUN LED will be ON.  3. It can be pressed again and again at stop process.                                                                                                    |                                                           |               |  |
| STOP    | <ol> <li>Stop Command Key. This key has the highest priority in any situation.</li> <li>When it receives STOP command, no matter if the AC motor drive is in operation or stop status, the AC motor drive needs to execute "STOP" command.</li> <li>The RESET key can be used to reset the drive after the fault occurs.</li> <li>The reasons why the error cannot be reset:         <ul> <li>a. Because the condition which triggers the fault is not cleared. When the condition is cleared, the fault can be reset.</li> <li>b. Because it's the fault status checking when power-on. When the condition is cleared, re-power again, and the fault can be reset.</li> </ul> </li> </ol> |                                                           |               |  |
| FWD REV | Operation Direction Key  1. This key only controls the operation direction, and will NOT activate the drive. FWD: forward, REV: reverse.  2. Refer to the LED descriptions for more details.                                                                                                    |                                                           |               |  |
| ENTER   | ENTER Key Press ENTER and go to the next level. If it is the last level then press ENTER to execute the command.                                                                                                    |                                                           |               |  |
| ESC     | ESC Key ESC key function is to leave current menu and return to the last menu. It also functions as a return key or cancel key in the sub-menu.                                                                                                    |                                                           |               |  |
| MENU    | Press menu to return to main n<br>Menu content: 1. Parameter Setup 2. Quick Start 3. Application Selection List 4. Changed List 5. Copy Parameter 6. Fault Record                                                                                                    | <ul><li>7. Language Setup</li><li>8. Time Setup</li></ul> | 14. Main Page |  |

# www.maher.ir

| Key         | Descriptions                                                                                                    |  |  |
|-------------|----------------------------------------------------------------------------------------------------|--|--|
|             | Direction: Left / Right / Up / Down  1. In the numeric value setting mode, it is used to move the cursor and change the numeric value.  2. In the menu/text selection mode, it is used for item selection.                                                                                                    |  |  |
| F1 F2 F3 F4 | <ol> <li>Function Key</li> <li>The functions keys have factory settings and can be defined by users. The factory settings of F1 and F4 work with the function list below. For example, F1 is JOG function, F4 is a speed setting key for adding/deleting user defined parameters.</li> <li>Other functions must be defined by TPEditor first (please use version 1.60 or above). TPEditor software can be downloaded at:         http://www.deltaww.com/services/DownloadCenter2.aspx?secID=8&amp;pid=2&amp;tid=0&amp;CID=06&amp;itemID=060302&amp;typeID=1&amp;downloadID=.&amp;title= Select Product Series&amp;dataType=8:✓=1&amp;hl=en-US Please refer to instruction for TPEditor in Chapter 10-3.     </li> </ol> |  |  |
| HAND        | <ol> <li>HAND Key</li> <li>This key is executed by the parameter settings of the source of Hand frequency and hand operation. The factory settings of both source of Hand frequency and hand operation are the digital keypad.</li> <li>Press HAND key at stop status, the setting will switch to hand frequency source and hand operation source. Press HAND key at operation status, it stops the AC motor drive first (display AHSP warning), and switch to hand frequency source and hand operation source.</li> <li>KPC-CC01 displays HAND mode on the screen.</li> </ol>                                                                                                    |  |  |
| AUTO        | <ol> <li>AUTO Key</li> <li>This key is executed by the parameter settings of the source of AUTO frequency and AUTO operation. The factory setting is the external terminal (source of operation is 4~20mA).</li> <li>Press Auto key at stop status, the setting will switch to hand frequency source and hand operation source. Press Auto key at operation status, it stops the AC motor drive first (display AHSP warning), and switch to auto frequency source and auto operation source.</li> <li>KPC-CC01 displays AUTO mode on the screen</li> </ol>                                                                                                    |  |  |

# **Descriptions of LED Functions**

| LED  | ED Descriptions                                                                                                    |  |  |
|------|----------------------------------------------------------------------------------------------------|--|--|
| RUN  | Steady ON: operation indicator of the AC motor drive, including DC brake, zero speed, standby, restart after fault and speed search.  Blinking: drive is decelerating to stop or in the status of base block.  Steady OFF: drive doesn't execute the operation command                         |  |  |
| STOP | Steady ON: stop indicator of the AC motor drive. Blinking: drive is in the standby status. Steady OFF: drive doesn't execute "STOP" command.                                                                                                    |  |  |
| FWD  | Operation Direction LED  1. Green light is on, the drive is running forward.  2. Red light is on, the drive is running backward.  3. Twinkling light: the drive is changing direction.  Operation Direction LED under Torque Mode                                                              |  |  |
|      | <ol> <li>Green light is ON: when the torque command ≥ 0, and the motor is running forward.</li> <li>Red light is ON: when the torque command &lt; 0, and the motor is running backward.</li> <li>Twinkling light: when the torque command &lt; 0, and the motor is running forward.</li> </ol> |  |  |

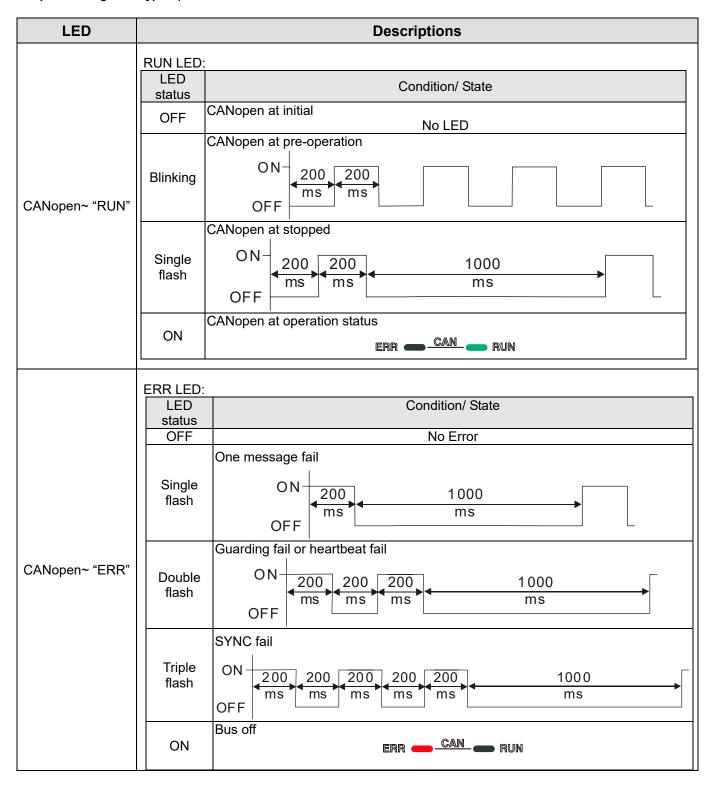

# 10-2 Function of Digital Keypad KPC-CC01

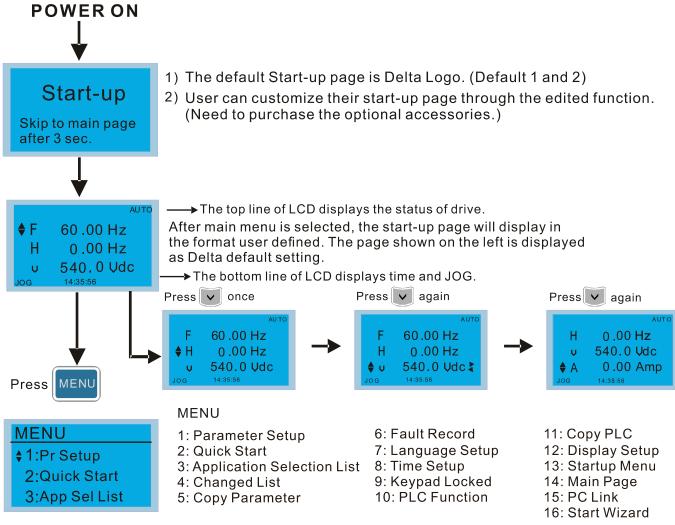

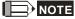

1. Startup page can only display pictures, no flash.

2. When Power ON, it will display startup page then the main page. The main page displays Delta's default setting F/H/A/U, the display order can be set by Pr.00.03 (Startup display). When the selected item is U page, use left key and right key to switch between the items, the display order of U page is set by Pr.00.04 (User display).

# **Display Icon**

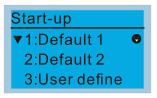

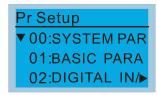

• : present setting

▼: roll down the page for more options

Press for more options

► : show complete sentence Press (<) > for complete information

# Display item

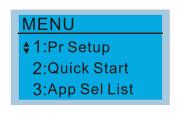

### **MENU**

1: Parameter Setup 6: Fault Record 11: Copy PLC
2: Quick Start 7: Language Setup 12: Display Setup
3: Application Selection List 8: Time Setup 13: Startup Menu
4: Changed List 9: Keypad Locked 14: Main Page
5: Copy Parameter 10: PLC Function 15: PC Link
16: Start Wizard

#### 1. Parameter Setup

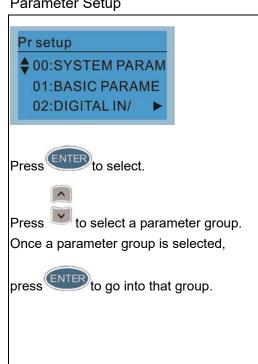

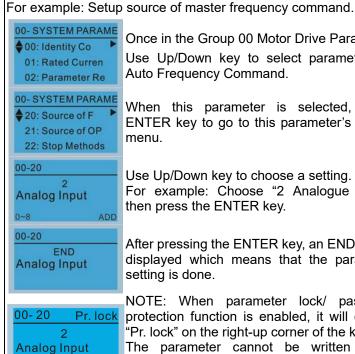

Once in the Group 00 Motor Drive Parameter, Use Up/Down key to select parameter 20: Auto Frequency Command.

When this parameter is selected, press ENTER key to go to this parameter's setting menu.

Use Up/Down key to choose a setting. For example: Choose "2 Analogue Input", then press the ENTER key.

After pressing the ENTER key, an END will be displayed which means that the parameter setting is done.

NOTE: When parameter lock/ password protection function is enabled, it will display "Pr. lock" on the right-up corner of the keypad. The parameter cannot be written or is protected by the password under this circumstances.

#### 2. **Quick Start**

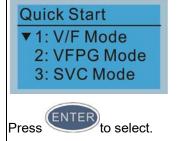

Quick Start:

- 1. V/F Mode
- 2. VFPG Mode
- 3. SVC Mode
- 4. FOCPG Mode
- TQCPG Mode
- 6. My Mode

# Description:

VF Mode

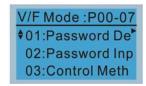

01:Password Decoder

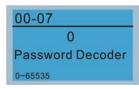

- Parameter Protection Password Input (Pr. 00-07)
- Parameter Protection Password Setting 2. (Pr. 00-08)
- 3. Control Mode (Pr. 00-10)
- Control of Speed Mode (Pr. 00-11)
- Load Selection (Pr. 00-16)
- Carrier Frequency (Pr. 00-17) 6.
- 7. Source of the Master Frequency Command (AUTO) (Pr. 00-20)
- 8. Source of the Operation Command (AUTO) (Pr. 00-21)
- Stop Method (Pr. 00-22)
- 10. Digital Keypad STOP function (Pr.00-32)
- 11. Max. Operation Frequency (Pr. 01-00)
- 12. Base Frequency of Motor 1 (Pr. 01-01)
- 13. Max. Output Voltage Setting of Motor 1 (Pr. 01-02)
- 14. Middle Output Frequency of Motor 1 (Pr. 01-03)
- 15. Middle Output Voltage of Motor 1 (Pr. 01-04)
- 16. Middle Output Frequency of Motor 2 (Pr. 01-05)
- 17. Middle Output Voltage of Motor 2 (Pr. 01-06)
- 18. Min. Output Frequency of Motor 1 (Pr. 01-07)
- 19. Min. Output Voltage of Motor 1 (Pr. 01-08)
- 20. Output Frequency Upper Limit (Pr. 01-10)

- 21. Output Frequency Lower Limit (Pr. 01-11)
- 22. Accel. Time 1 (Pr. 01-12)
- 23. Decel Time 1 (Pr. 01-13)
- 24. Over-voltage Stall Prevention (Pr. 06-01)
- 25. Derating protection (Pr. 06-55)
- 26. Software Brake Level (Pr. 07-00)
- 27. Speed tracking during start-up (Pr. 07-12)
- 28. Emergency stop (EF) & force to stop selection (Pr. 07-20)
- 29. Filter Time of Torque Command (Pr. 07-24)
- 30. Filter Time of Slip Compensation (Pr. 07-25)
- 31. Torque compensation gain (Pr. 07-26)
- 32. Slip Compensation Gain (Pr. 07-27)

### VFPG Mode

VFPG Mode:P00-07 †01:Password De<sup>b</sup> 02:Password Inp 03:Control Meth

01: Password Decoder

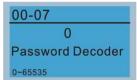

- Parameter Protection Password Input (Pr. 00-07)
- 2. Parameter Protection Password Setting (Pr. 00-08)
- 3. Control Mode (Pr. 00-10)
- 4. Control of Speed Mode (Pr. 00-11)
- 5. Load Selection (Pr. 00-16)
- 6. Source of the Master Frequency Command (AUTO) (Pr. 00-20)
- 7. Source of the Operation Command (AUTO) (Pr. 00-21)
- 8. Stop Method (Pr. 00-22)
- 9. Digital Keypad STOP function (Pr. 00-32)
- 10. Max. Operation Frequency (Pr. 01-00)
- 11. Base Frequency of Motor 1 (Pr. 01-01)
- Max. Output Voltage Setting of Motor 1 (Pr. 01-02)
- 13. Min. Output Frequency of Motor 1 (Pr. 01-07)
- 14. Min. Output Voltage of Motor 1 (Pr. 01-08)
- 15. Output Frequency Upper Limit (Pr. 01-10)
- Output Frequency Lower Limit (Pr. 01-11)
- 17. Accel. Time 1 (Pr. 01-12)
- 18. Decel Time 1 (Pr. 01-13)
- 19. Over-voltage Stall Prevention (Pr. 06-01)
- 20. Software Brake Level (Pr. 07-00)
- 21. Filter Time of Torque Command (Pr. 07-24)
- 22. Filter Time of Slip Compensation (Pr. 07-25)
- 23. Slip Compensation Gain (Pr. 07-27)
- 24. Encoder Type Selection (Pr. 10-00)
- 25. Encoder Pulse (Pr. 10-01)
- 26. Encoder Input Type Setting (Pr. 10-02)
- 27. ASR Control (P) 1 (Pr. 11-06)
- 28. ASR Control (I) 1 (Pr. 11-07)
- 29. ASR Control (P) 2 (Pr. 11-08)
- 30. ASR Control (I) 2 (Pr. 11-09)
- 31. P Gain of Zero Speed (Pr. 11-10)
- 32. I Gain of Zero Speed (Pr. 11-11)

SVC Mode

\$VC Mode :P00-07 \$01:Password De 02:Password Inp 03:Control Meth

01: Password Decoder

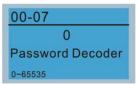

#### Items

- 1. Parameter Protection Password Input (Pr. 00-07)
- 2. Parameter Protection Password Setting (Pr. 00-08)
- 3. Control Mode (Pr. 00-10)
- 4. Control of Speed Mode (Pr. 00-11)
- 5. Load Selection (Pr. 00-16)
- 6. Carrier Frequency (Pr. 00-17)
- 7. Source of the Master Frequency Command (AUTO) (Pr. 00-20)
- 8. Source of the Operation Command (AUTO) (Pr. 00-21)
- 9. Stop Method (Pr. 00-22)
- 10. Digital Keypad STOP function (Pr. 00-32)
- 11. Max. Operation Frequency (Pr. 01-00)
- Base Frequency of Motor 1 (Pr. P01-01)
- Max. Output Voltage Setting of Motor 1 (Pr. 01-02)
- Min. Output Frequency of Motor 1 (Pr. 01-07)
- 15. Min. Output Voltage of Motor 1 (Pr. 01-08)
- 16. Output Frequency Upper Limit (Pr. 01-10)
- 17. Output Frequency Lower Limit (Pr. 01-11)
- 18. Accel. Time 1 (Pr. 01-12)
- 19. Decel Time 1 (Pr. 01-13)
- 20. Full-load Current of Induction Motor 1 (Pr. 05-01)
- Rated Power of Induction Motor 1 (Pr. 05-02)
- 22. Rated Speed of Induction Motor 1 (Pr. 05-03)
- 23. Pole Number of Induction Motor 1 (Pr. 05-04)
- 24. No-load Current of Induction Motor 1 (Pr. 05-05)
- 25. Over-voltage Stall Prevention (Pr. 06-01)
- Over-current Stall Prevention during Acceleration (Pr. 06-03)
- 27. Derating Protection (Pr. 06-55)
- 28. Software Brake Level (Pr. 07-00)
- 29. Emergency Stop (EF) & Force to Stop Selection (Pr. 07-20)
- Filter Time of Torque Command (Pr. 07-24)
- 31. Filter Time of Slip Compensation (Pr. 07-25)
- 32. Slip Compensation Gain (Pr. 07-27)

FOCPG Mode

- Parameter Protection Password Input (Pr. 00-07)
- 2. Parameter Protection Password Setting (Pr. 00-08)
- 3. Control Mode (Pr. 00-10)
- Control of Speed Mode (Pr. 00-11)

01: Password Decoder

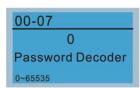

- 5. Source of the Master Frequency Command (AUTO) (Pr. 00-20)
- 6. Source of the Operation Command (AUTO) (Pr. 00-21)
- 7. Stop Method (Pr. 00-22)
- 8. Max. Operation Frequency (Pr. 01-00)
- 9. Base Frequency of Motor 1 (Pr. 01-01)
- Max. Output Voltage Setting of Motor 1 (Pr. 01-02)
- 11. Output Frequency Upper Limit (Pr. 01-10)
- 12. Output Frequency Lower Limit (Pr. 01-11)
- 13. Accel. Time 1 (Pr. 01-12)
- 14. Decel Time 1 (Pr. 01-13)
- 15. Full-load Current of Induction Motor 1 (Pr. 05-01)
- 16. Rated Power of Induction Motor 1 (Pr. 05-02)
- 17. Rated Speed of Induction Motor 1 (Pr. 05-03)
- 18. Pole Number of Induction Motor 1 (Pr. 05-04)
- 19. No-load Current of Induction Motor 1 (Pr. 05-05)
- Over-voltage Stall Prevention (Pr. 06-01)
- 21. Over-current Stall Prevention during Acceleration (Pr. 06-03)
- 22. Derating Protection (Pr. 06-55)
- 23. Software Brake Level (Pr. 07-00)
- 24. Emergency Stop (EF) & Force to Stop Selection (Pr. 07-20)
- 25. Encoder Type Selection (Pr. 10-00)
- 26. Encoder Pulse (Pr. 10-01)
- 27. Encoder Input Type Setting (Pr. 10-02)
- 28. System Control (Pr. 11-00)
- 29. Per Unit of System Inertia (Pr. 11-01)
- 30. ASR1 Low-speed Bandwidth (Pr. 11-03)
- 31. ASR2 High-speed Bandwidth (Pr. 11-04)
- 32. Zero-speed Bandwidth (Pr. 11-05)

TQCPG Mode

TQCPG Mode:P00-07 \$01:Password De 02:Password Inp 03:Control Meth

01: Password Decoder

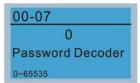

- 1. Password Input (Decode) (Pr. 00-07)
- 2. Password Setting (Pr. 00-08)
- 3. Control Mode (Pr. 00-10)
- 4. Control of Speed Mode (Pr. 00-11)
- 5. Source of the Master Frequency Command (Pr. 00-20)
- 6. Source of the Operation Command (Pr. 00-21)
- 7. Max. Operation Frequency (Pr. 01-00)
- 8. Base Frequency of Motor 1 (Pr. 01-01)
- Max. Output Voltage Setting of Motor 1 (Pr. 01-02)
- 10. Full-load Current of Induction Motor 1 (Pr. 05-01)
- 11. Rated Power of Induction Motor 1 (Pr. 05-02)
- 12. Rated Speed of Induction Motor 1 (Pr. 05-03)

- 13. Pole Number of Induction Motor 1 (Pr. 05-04)
- 14. No-load Current of Induction Motor 1 (Pr. 05-05)
- 15. Over-voltage Stall Prevention (Pr. 06-01)
- 16. Software Brake Level (Pr. 07-00)
- 17. Encoder Type Selection (Pr. 10-00)
- 18. Encoder Pulse (Pr. 10-01)
- 19. Encoder Input Type Setting (Pr. 10-02)
- 20. System Control (Pr. 11-00)
- 21. Per Unit of System Inertia (Pr. 11-01)
- 22. ASR1 Low-speed Bandwidth (Pr. 11-03)
- 23. ASR2 High-speed Bandwidth (Pr. 11-04)
- 24. Zero-speed Bandwidth (Pr. 11-05)
- 25. Max. Torque Command (Pr. 11-27)
- 26. Source of Torque Offset (Pr. 11-28)
- 27. Torque Offset Setting (Pr. 11-29)
- 28. Source of Torque Command (Pr. 11-33)
- 29. Torque Command (Pr. 11-34)
- 30. Speed Limit Selection (Pr. 11-36)
- 31. Forward Speed Limit (torque mode) (Pr. 11-37)
- 32. Reverse Speed Limit (torque mode) (Pr. 11-38)
- My Mode

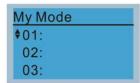

Click F4 in parameter setting page, the parameter will be saved to My Mode. To delete or correct the parameter, enter this parameter and click the "DEL" on the bottom right corner.

### Items

It can save 01~32 sets of parameters (Pr). Setup process

Go to "Parameter Setup" function.
 Press ENTER to go to the parameter which you need to use. There is an ADD on the bottom right-hand corner of the screen. Press F4 on the keypad to add this parameter to My Mode.

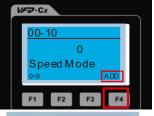

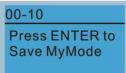

 The parameter (Pr) will be displayed in My mode if it is properly saved.
 To correct or to delete this Pr., click DEL.

 To delete a parameter, go to "My Mode" and select a parameter which you need to delete.
 Press ENTER to enter the parameter

setting screen. There is a DEL on the

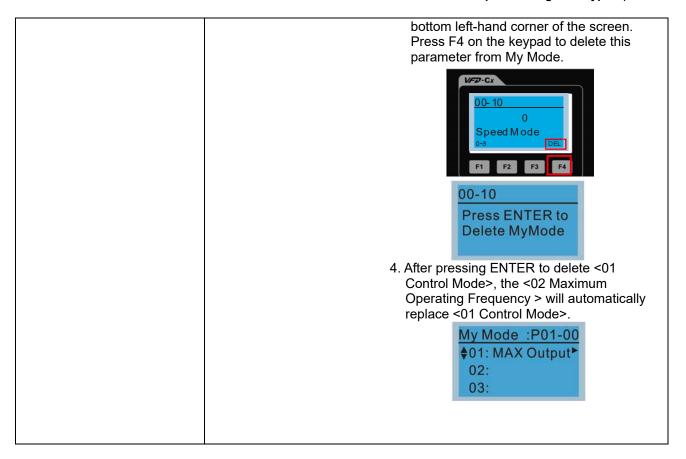

# 3. Application Selection List

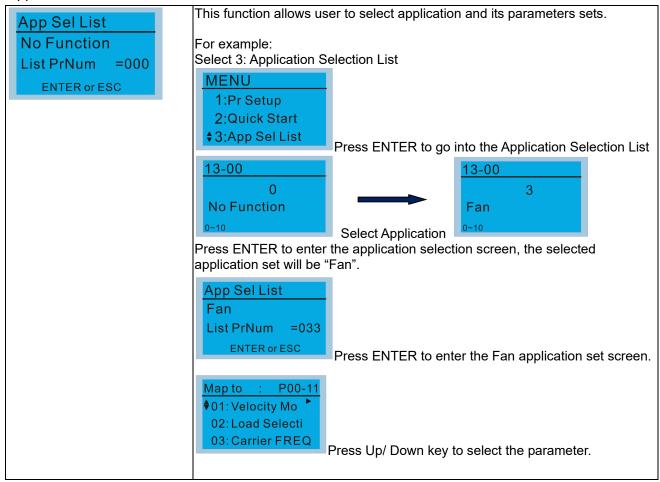

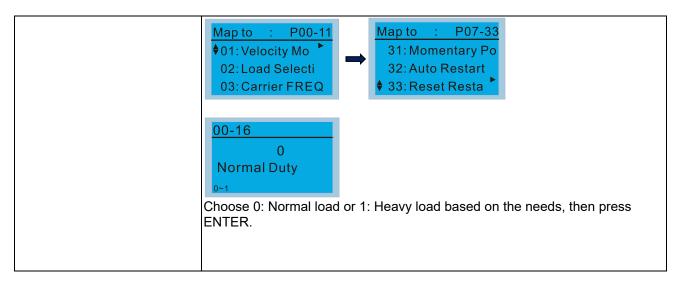

# Changed List

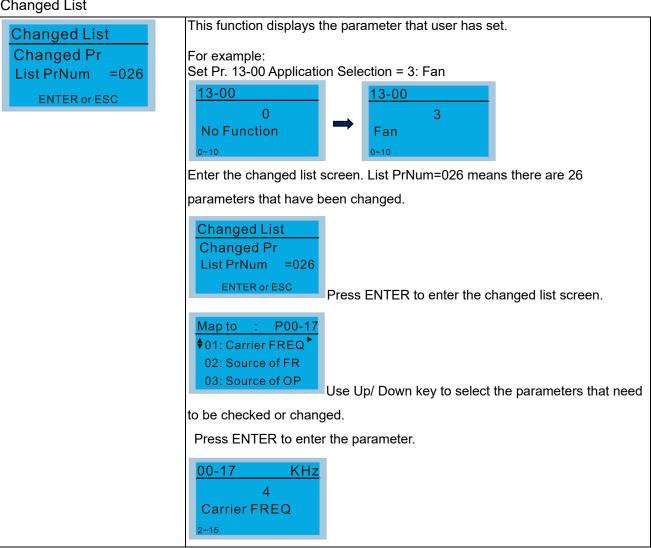

#### 5. Copy Parameter

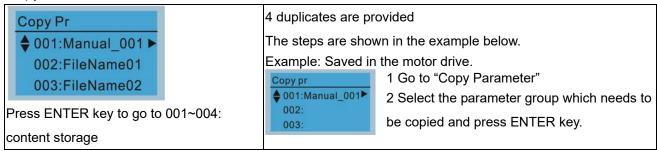

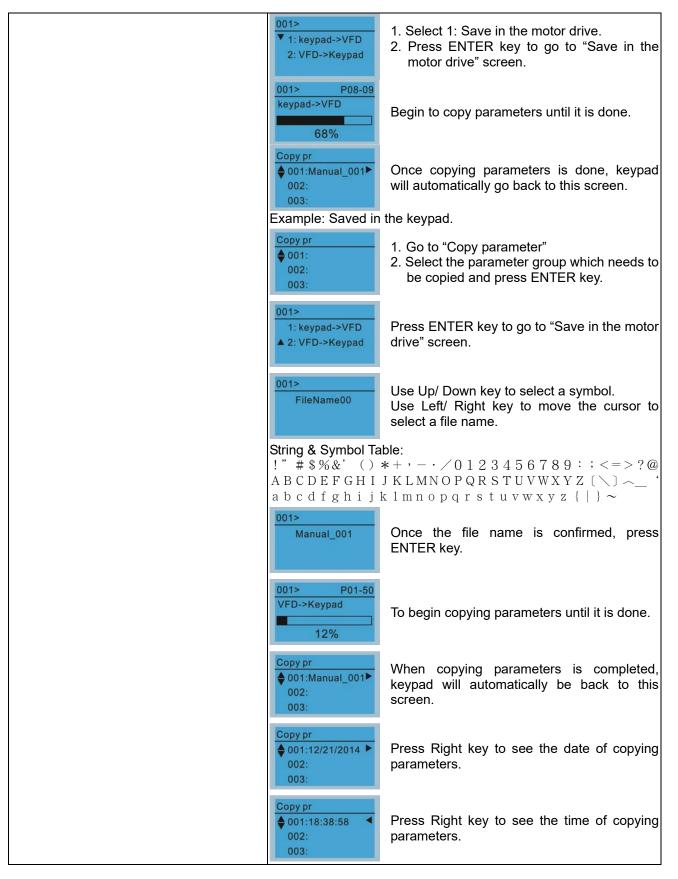

## 6. Fault Record

Able to store 6 error codes (Keypad V1.02 and previous versions)
Able to store 30 error codes (Keypad V1.20 and later version)
The most recent error record is shown as the first record. Select an error record to see its details such as date, time, frequency, current, voltage, DCBUS voltage)

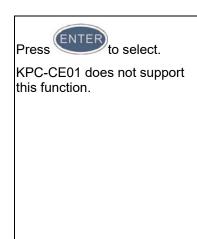

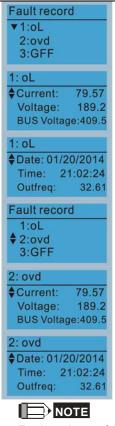

Press Up/ Down key to select an error record. After selecting an error code, press ENTER to see that error record's detail

Press Up/ Down key to see an error record's detail such as date, time, frequency, current, voltage, DCBUS voltage.

Press Up/ Down key to select an error record. After selecting an error code, press ENTER to see that error record's detail

Press Up/ Down key to see an error record's detail such as date, time, frequency, current, voltage, DCBUS voltage.

Fault actions of AC motor drive are recorded and saved to KPC-CC01. When KPC-CC01 is removed and applied to another AC motor drive, the previous fault records will not be deleted. The new fault records of the present AC motor drive will accumulate to KPC-CC01.

# 7. Language Setup

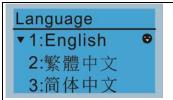

Use Up / Down key to select language, than press ENTER.

Language setting option is displayed in the language of the user's choice. Language setting options:

- 1. English
- 2. 繁體中文
- 3. 简体中文
- 4. Türkçe

- 5. Русский
- 6. Español
- 7. Português
- 8. français

# Time Setup

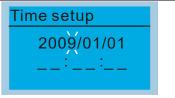

Use Left / Right key to select Year, Month, Day, Hour, Minute or Second to set up

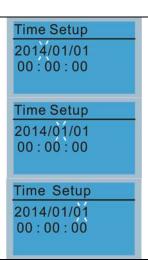

Use Up / Down key to set up Year

Use Up / Down key to set up Month

Use Up / Down key to set up Day

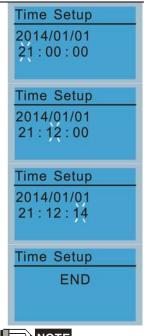

Use Up / Down key to set up Hour

Use Up / Down key to set up Minute

Use Up / Down key to set up Second

After setting up, press ENTER to confirm the setup.

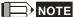

Limitation: The charging process of the super capacitor will finish in about 6 minutes. When the digital keypad is removed, the time setting will be in standby status for 7 days. After this period, the time needs to be reset.

#### 9. Keypad Locked

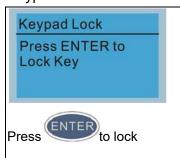

Keypad Locked

This function is used to lock the keypad. The main page would not display 'keypad locked" when the keypad is locked, however it will display the message"please press ESC and then ENTER to unlock the keypad" when any key is pressed.

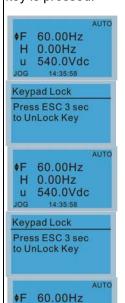

H 0.00Hz u 540.0Vdc When the keypad is locked, the main screen doesn't display any status to show that.

Press any key on the keypad; a screen as shown in image on the left will be displayed.

If ESC key is not pressed, the keypad will automatically be back to this screen.

The keypad is still locked at this moment. By pressing any key, a screen as shown in the image on the left will still be displayed.

Press ESC for 3 seconds to unlock the keypad and the keypad will be back to this screen. Then each key on the keypad is functional.

After the above steps, the keypad will not be locked when turning off the power and turning on the power again.

### 10. PLC Function

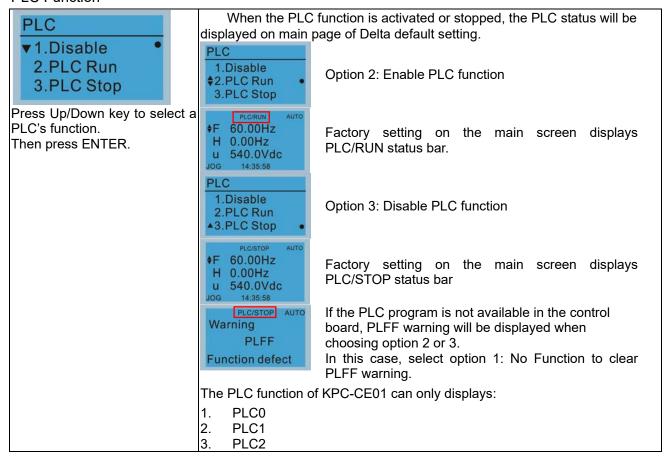

# 11. Copy PLC

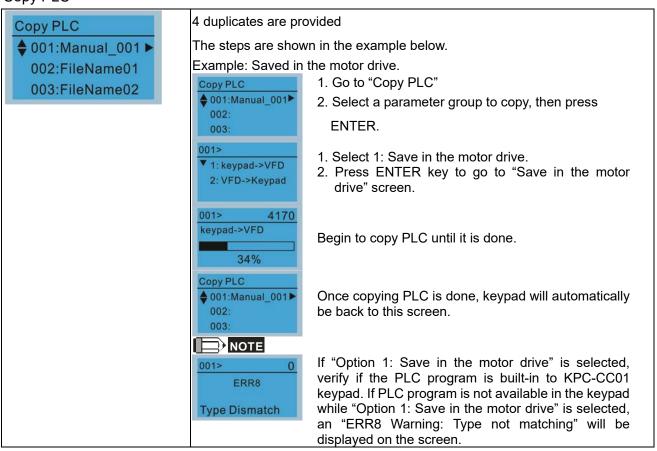

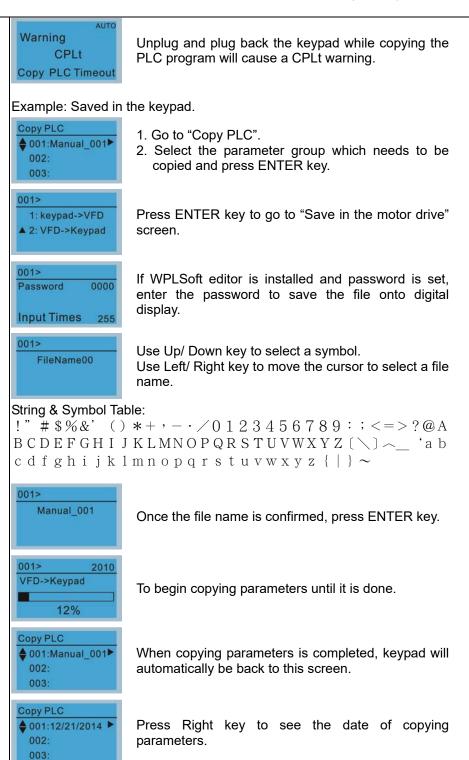

Press Right key to see the time of copying

# 12. Display setup

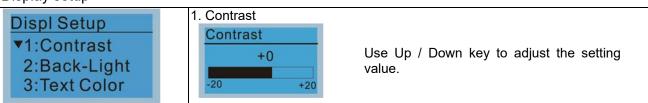

parameters.

Copy PLC • 001:18:38:58

002:

003:

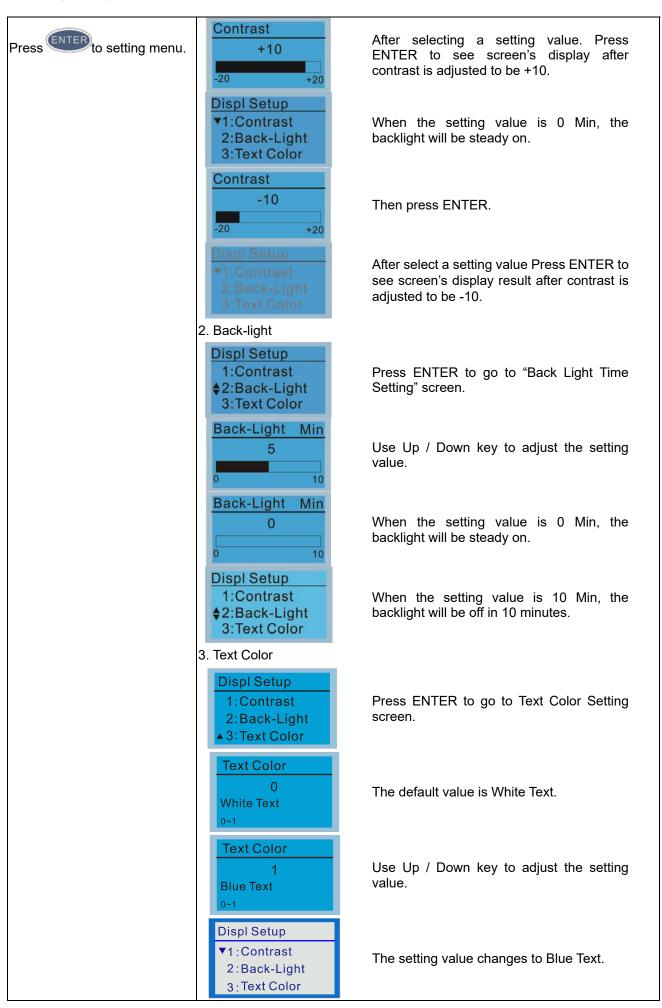

# 13. Start-up

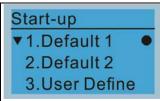

1. Default 1 **DELTA LOGO** 

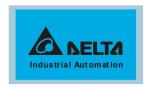

2. Default 2 **DELTA Text** 

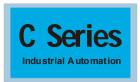

3. User Defined: optional accessory is required (TPEditor & USB / RS-485 Communication Interface-IFD6530)

Install an editing accessory would allow users to design their own start-up page. If editor accessory is not installed, "user defined" option will display a blank page.

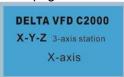

# USB/RS-485 Communication Interface-IFD6530

Please refer to Chapter 07 Optional Accessories for more detail.

### **TPEditor**

Go to Delta's website to download TPEditor V1.60 or later versions.

 $\underline{http://www.deltaww.com/services/DownloadCenter2.aspx?seclD=8\&pid=2\&tid=0\&CID=06\&itemID=060302\&typeID=1\&downloadCenter2.aspx?seclD=8\&pid=2\&tid=0\&CID=06\&itemID=060302\&typeID=1\&downloadCenter2.aspx?seclD=8\&pid=2\&tid=0\&CID=06\&itemID=060302\&typeID=1\&downloadCenter2.aspx?seclD=8\&pid=2\&tid=0\&CID=06\&itemID=060302\&typeID=1\&downloadCenter2.aspx?seclD=8\&pid=2\&tid=0\&CID=06\&itemID=060302\&typeID=1\&downloadCenter2.aspx?seclD=8\&pid=2\&tid=0\&CID=06\&itemID=060302\&typeID=1\&downloadCenter2.aspx?seclD=8\&pid=2\&tid=0\&CID=06\&itemID=060302\&typeID=1\&downloadCenter2.aspx?seclD=8\&pid=2\&tid=0\&CID=06\&itemID=060302\&typeID=1\&downloadCenter2.aspx?seclD=8\&pid=0&CID=06\&itemID=060302\&typeID=1\&downloadCenter2.aspx?seclD=8\&pid=0&CID=06\&itemID=060302\&typeID=1\&downloadCenter2.aspx?seclD=8\&pid=0&CID=06\&itemID=060302\&typeID=1\&downloadCenter2.aspx?seclD=8\&pid=0&CID=06\&itemID=060302\&typeID=1\&id=0&CID=0&CID=0&C$ nloadID=,&title=-- Select Product Series --&dataType=8;&check=1&hl=en-US

# 14. Main page

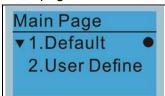

Default picture and editable picture are available upon selection.

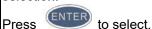

Default page

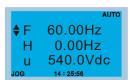

F 60.00Hz >>> H >>> A >>> U (circulate)

2. User Defined: optional accessory is required (TPEditor & USB / RS-485 Communication Interface-IFD6530)

Install an editing accessory would allow users to design their own main page. If editor accessory is not installed, "user defined" option will display a blank page.

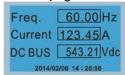

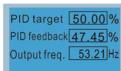

# USB/RS-485 Communication Interface-IFD6530

Please refer to Chapter 07 Optional Accessories for more detail.

# **TPEditor**

Go to Delta's website to download TPEditor V1.60 or later versions.

http://www.deltaww.com/services/DownloadCenter2.aspx?secID=8&pid=2&tid=0&CID=06&itemID=060302&typeID=1&dow nloadID=,&title=-- Select Product Series --&dataType=8;&check=1&hl=en-US

### 15. PC Link

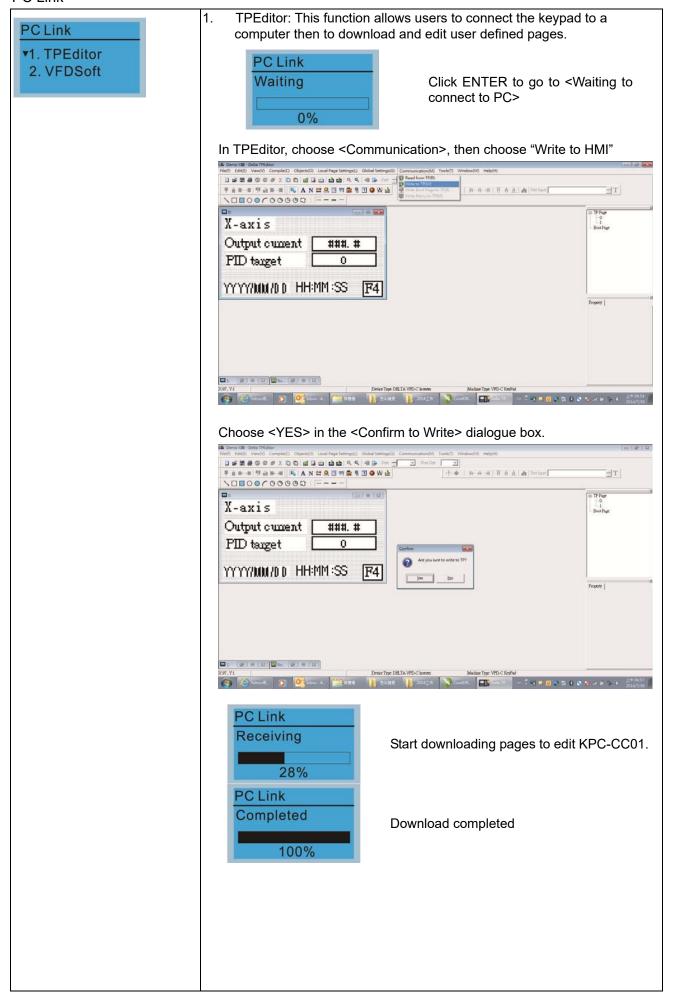

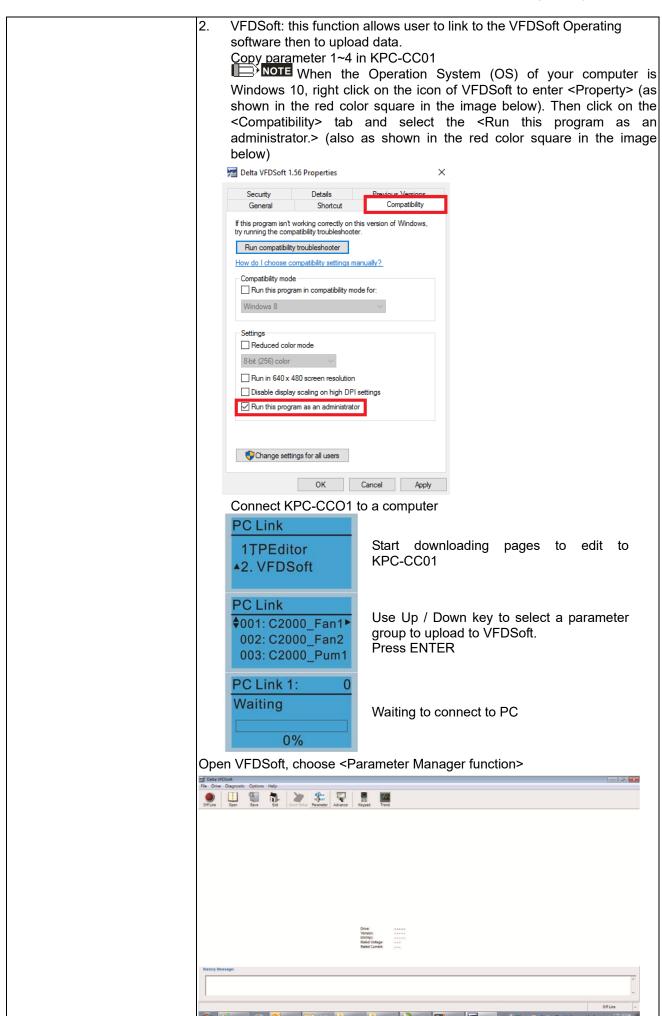

www.maher.ir

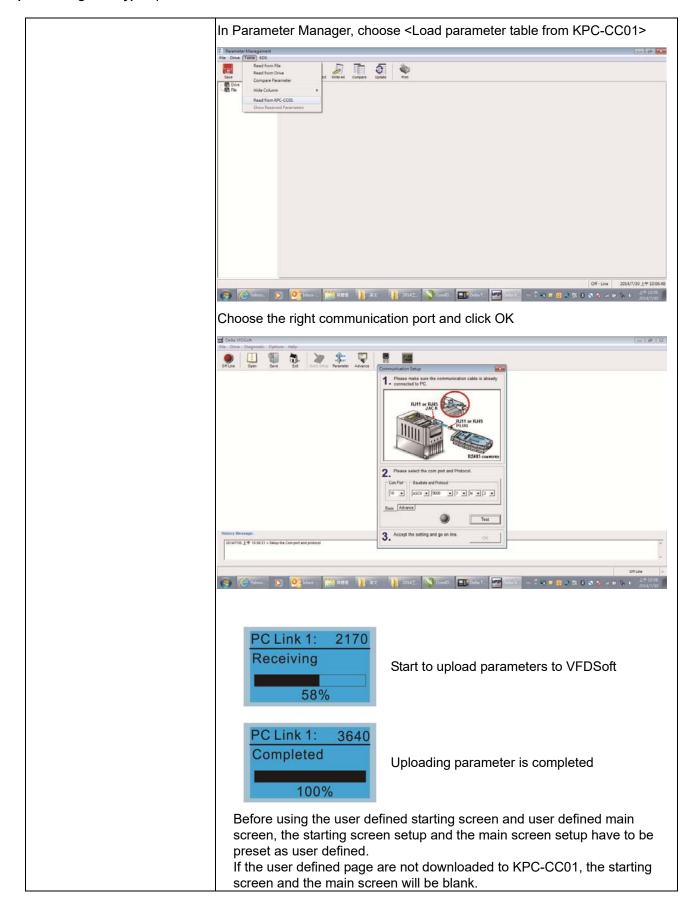

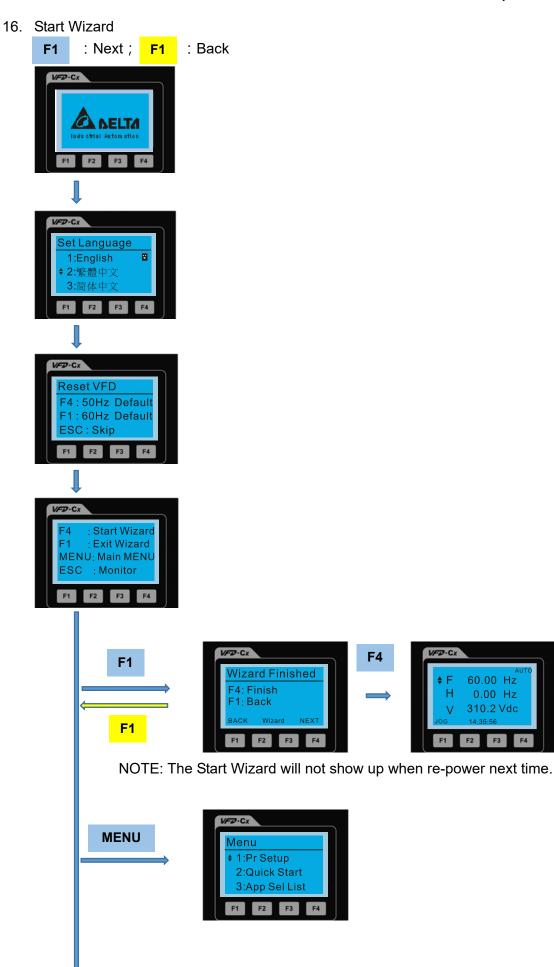

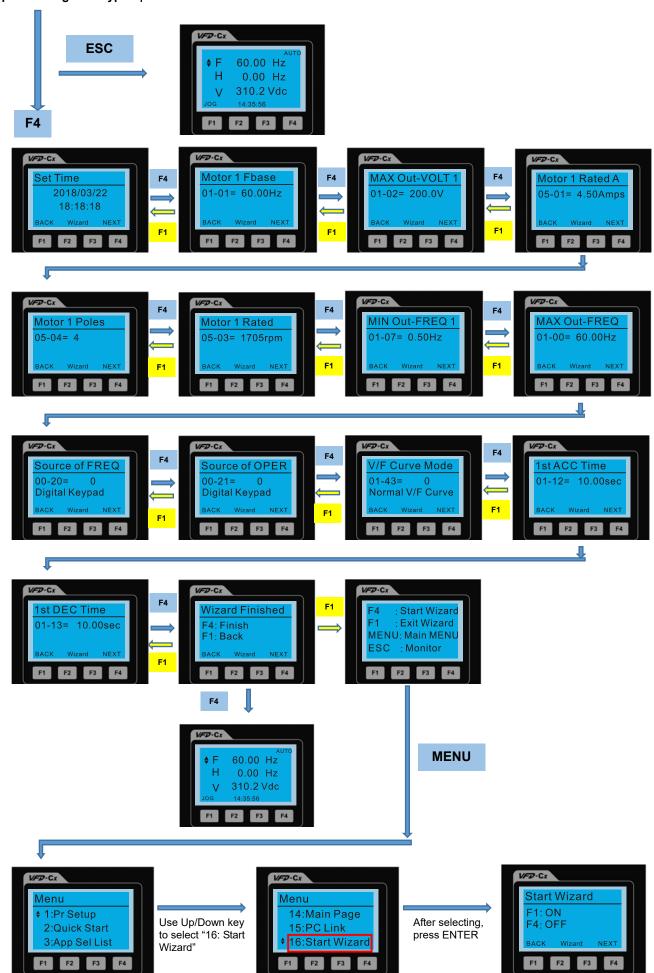

NOTE: The "16: Start Wizard" on the menu is to set whether shows start wizard when start up the drive.

# Other display

When a fault occurs, the menu will display:

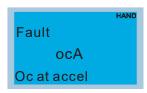

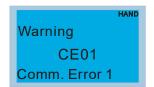

- Press STOP / RESET button to reset the fault code. If still no response, please contact local distributor or return
  to the factory. To view the fault DCBUS voltage, output current and output voltage, press "MENU"→"Fault
  Record".
- 2. After resetting, if the screen returns to main page and shows no fault after pressing ESC, the fault is cleared.
- 3. When fault or warning message appears, backlight LED will blink until the fault or the warning is cleared.

# Optional accessory: RJ45 Extension Lead for Digital Keypad

| Part No.  | Description                                        |
|-----------|----------------------------------------------------|
| CBC-K3FT  | RJ45 extension lead, 3 feet (approximately 0.9m)   |
| CBC-K5FT  | RJ45 extension lead, 5 feet (approximately 1.5 m)  |
| CBC-K7FT  | RJ45 extension lead, 7 feet (approximately 2.1 m)  |
| CBC-K10FT | RJ45 extension lead, 10 feet (approximately 3 m)   |
| CBC-K16FT | RJ45 extension lead, 16 feet (approximately 4.9 m) |

Note: When you need to buy communication cables, buy non-shielded, 24 AWG, 4 twisted pair, 100 ohms communication cables.

# 10-3 TPEditor Installation Instruction

TPEditor can edit up to 256 HMI (Human-Machine Interface) pages with a total storage capacity of 256KB.

Each page can edit 50 normal objects and 10 communication objects.

- 1) TPEditor: Setup & Basic Functions
  - 1. Run TPEditor version 1.60 or above

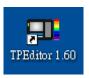

 Go to File (F) → Click on New. The Window below will pop up. At the device type, click on the drop down menu and choose DELTA VFD-C Inverter. At the TP type, click on the drop down menu and choose VFD-C KeyPad. As for File Name, enter TPE0. Now click on OK.

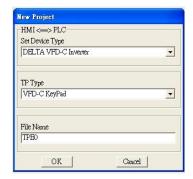

3. You are now at the designing page. Go to Edit (E) → Click on Add a New Page (A) or go to the TP page on the upper right side, right click once on TP page and choose Add to increase one more page for editing.

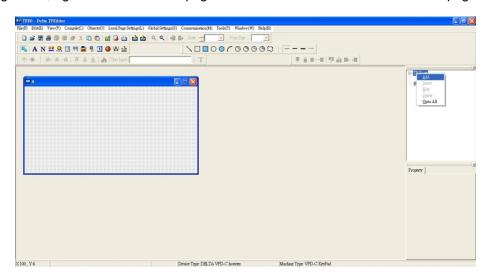

4. Edit Startup Page

5. Static Text A. Open a blank page, click once on this button A, and then double click on that blank page. The following window will pop up.

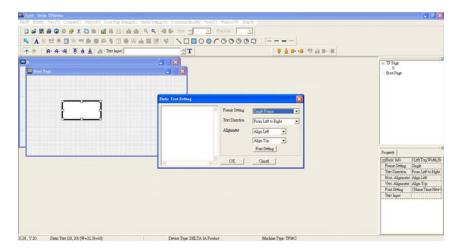

6. Static Bitmap → Open a blank page, then click once on this button and then double click on that blank page. The following window will pop up.

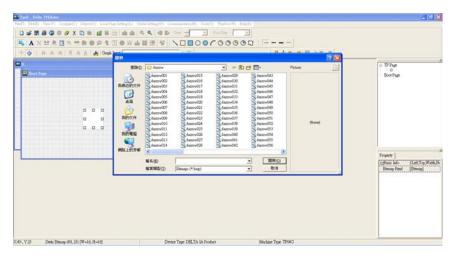

Please note that Static Bitmap setting supports only images in BMP format. Now choose an image that you need and click open, then that image will appear in the Static Bitmap window.

- 7. Geometric Bitmap

  11 kinds of geometric bitmap to choose. Open a new blank page then click once on a geometric bitmap icon that you need. Then drag that icon and enlarge it to the size that you need on that blank page.
- 8. Finish editing the keypad starting screen and select **Communication>Input User Defined Keypad Starting Screen.**

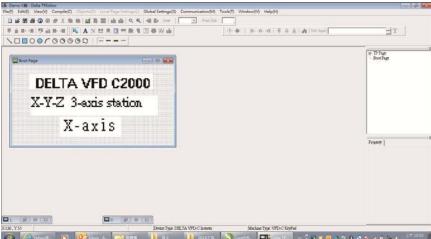

- 9. Downloading setting: Go to Tool > Communication. Set up communication port and speed of IFD6530.
- 10. Only three speed selections are available: 9600 bps, 19200 bps and 38400 bps.

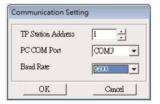

11. When a dialogue box displayed on the screen asking to confirm writing or not, press buttons on the keypad to go to MENU, select PC LINK and then press ENTER and wait for few seconds. Then select YES on the screen to start downloading.

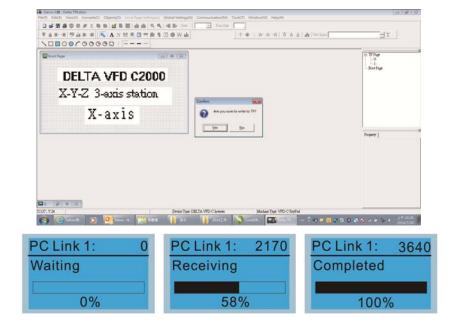

- 2) Edit Main Page & Example of Download
  - 1. Go to editing page, select Edit > Add one page or press the button ADD on the right hand side of the HMI page to increase number of pages to edit. This keypad currently supports up to 256 pages.

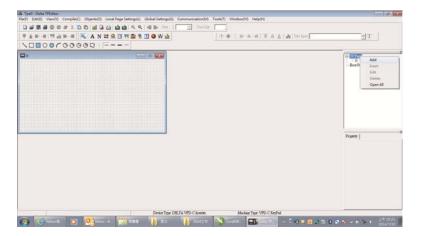

2. On the bottom right-hand corner of the HMI, click on a page number to edit or go to VIEW > HMI page to start editing main page. As shown in the image, the following objects are available. From left to right: Static Text, ASCII Display, Static Bitmap, Scale, Bar Graph, Button, Clock Display, Multi-state bit map, Units, Numeric Input and 11 geometric bitmaps and lines of different width. The application of Static Text, Static Bitmap, and geometric bitmap is the same as the editing startup page.

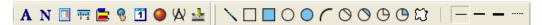

3. Numeric / ASCII Display: To add a Numeric / ASCII Display object to a screen, double click on the object to set up Related Devices, Frame Setting, Fonts and Alignment.

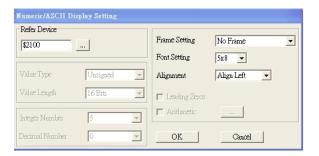

Related Device: Choose the VFD Communication Port that you need, if you want to read output frequency (H), set the VFD Communication Port to \$2202. For other values, please refer to ACMD ModBus Comm Address List.

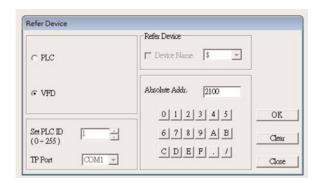

4. Scale Setting : On the Tool Bar, click on Property Window on the right hand side of your computer screen.

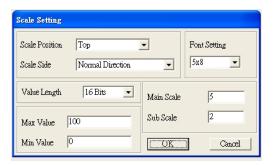

- a. Scale Position: Click on the drop down list to choose which position that you need to place a scale.
- Scale Side: Click on the drop down list to choose if you want to number your scale from smaller number to bigger number or from big to small. Click OK to accept this setting or click Cancel to abort.
- c. Font Setting: Click on the drop down list to choose the Font setting that you need then click OK to accept the setting or click Cancel to abort.
- d. Value Length: Click on the drop down to choose 16 bits or 32 bits. Then click OK to accept the setting or click Cancel to abort.
- e. Main Scale & Sub Scale: In order to divide the whole scale into equal parts, key in the numbers of your choices for main scale and sub scale.
- f. Maximum value & Minimum Value are the numbers on the two ends of a scale. They can be negative numbers. But the values allowed to be input are limited by the length of value. For example, when the length of value is set to **be hexadecimal**, the maximum and the minimum value cannot be input as -4000.

Follow the Scale setting mentioned above; you will have a scale as shown below.

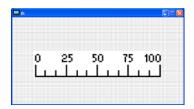

5. Bar Graph setting

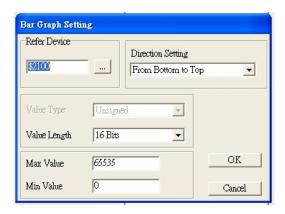

- a. Related Device: Choose the VFD Communication Port that you need.
- b. Direction Setting: Click on the drop down menu to choose one of the following directions: From Bottom to Top, From Top to Bottom, From Left to Right or From Right to Left.
- c. Maximum Value & Minimum Value: They define the range covered by the maximum value and minimum value. If a value is smaller than or equal to the minimum value, then the bar graph will be blank. If a value is bigger or equal to the maximum value, then the bar graph will be full. If a value is between minimum and maximum value, then the bar graph will be filled proportionally.

6. Button 8: Currently this function only allows the Keypad to switch pages, other functions are not yet available. Text input function and Image inserted functions are not yet supported.

Double click on <sup>®</sup> to open set up window.

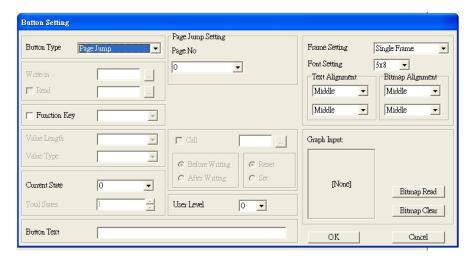

<Button Type> allows users set up buttons' functions. <Page Jump> and <Constant Setting> are the only two currently supported functions.

#### A. [Page Jump] function setting

- Page Jump setting: After you choose the Page Jump function in the drop down list, you will see this Page Jump Setting Menu
- Function Key> allows you to assign functions to the following keys on the KPC-CC01 keypad: F1, F2, F3, F4, Up, Down, Left and Right. Please note that the Up and Down keys are locked by TPEditor. These two keys cannot be programmed. If you want to program Up and Down keys, go to Tool→Function Key Settings (F) →Re-Define Up / Down Key (R).

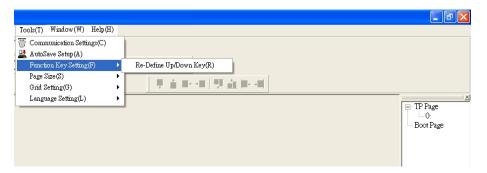

Button Text: This function allows user to name buttons. For example, key in <Next Page> in the
empty space, a button will have the wording <Next Page> displayed on it.

#### B. [Constant setting] function

This function is to set up the memory address' value of the VFD or PLC. When pressing the <function button> set up in before, a value will be written to the memory address of the <Constant Setting>. This function can be used as initializing a variable.

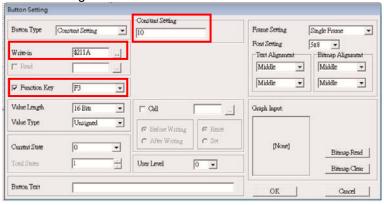

7. Clock Display Setting : The setup window of the Clock Display is shown as the image below. Time, Day or Date can be displayed on the keypad.

Open a new file and click once in that window, you will see the following In the clock display setting, you can choose to display Time, Day or Date on the Keypad. To adjust time, go to #9 on the Keypad's menu. You can also adjust Frame Setting, Font Setting and Alignment.

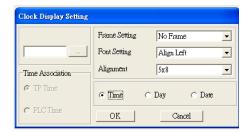

8. Multi-state bitmap : The setup window of the multi-state is shown as the image below. This object reads the bit's property value of the PLC. It defines what image or wording is when this bit is 0 or when this bit is 1. Set the initial status to be 0 or 1 to define the displayed image or wording.

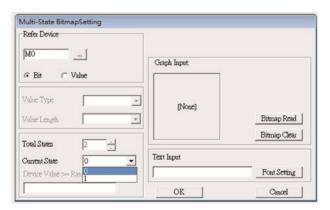

9. Unit Measurement : Click once on this Button
Open a new file and double click on that window, you will see the following:

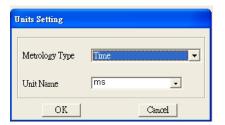

Choose from the drop down list the Metrology and the Unity Name that you need. As for Metrology, you have the following choices: Length, Square Measure, Volume/Solid Measure, Weight, Speed, Time and Temperature. The unit name changes automatically when you change metrology type.

## Numeric Input Setting

This menu allows you to provide parameters or communication ports and to input numbers.

Click once on this button

Open a new file and double click on that window, you will see the following:

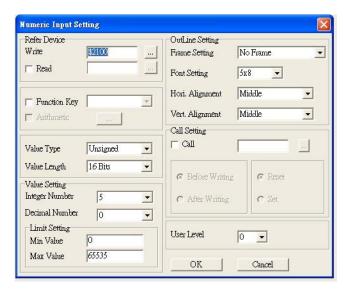

- a. Related Device: There are two blank spaces to fill in, one is <Write> and another one is <Read>. Input the numbers that you want to display and the corresponding numbers of a parameter and that of a communication port. For example, input 012C to Read and Write Parameter Pr. 01-44.
- b. Outline Setting: The Frame setting, Font setting, Vertical Alignment and Horizontal Alignment are the same as mentioned before. Click on the drop down menu and choose the setting that you need.
- Function key: The setting here allows you to program keys on the keypad. Press the key on the C. menu then the corresponding key on the keypad will start to blink, then press Enter to confirm the setting.
- d. Value Type & Value Length: These two factors influence the range of the Minimum and Maximum Value of the Limit Setting. Please note that the corresponding supporting values for C2000 have to be 16bits. The 32bits values are not supported.
- Value Setting: This part is set automatically by the keypad itself. e.
- Limit Setting: Input the range the security setting here.

For example, if you set Function Key as F1, Minimum Value as 0 and Maximum Value as 4, then press F1 on Keypad. Then you can press Up and Down key on the keypad to increase or decrease the value. Press Enter Key on the keypad to confirm your setting. You can also go to parameter table 01-44 to verify if your input value is correct.

11. Download TP Page: Press Up or Down key on the keypad until you reach #13 PC Link. Then press Enter on the keypad and you will see the word "Waiting" on keypad's screen. Now choose a page that you have created then go to Communication (M) →Write to TP (W) to start downloading the page to the keypad.

When you see the word Completed on the keypad's screen, that means the download is done. Then you can press ESC on the keypad to go back to the menu of the keypad.

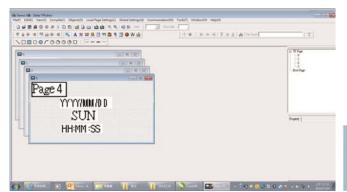

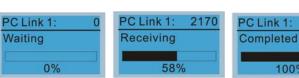

3640

100%

### 10-4 Digital Keypad KPC-CC01 Fault Codes and Descriptions

As a status bar to display the information of main menu.

"OFF" will be displayed on the keypad if the keypad doesn't read the status of control board, otherwise it will display HAND/AUTO.

The default value of control board is AUTO.

Fault code description | kpdFlash Read Er | Fault code | kpdFlash Read Er | kpdFlash Read Er | kpdFlash Read Er | kpdFlash Read Er | kpdFlash Read Er | kpdFlash Read Er | kpdFlash Read Er | kpdFlash Read Er | kpdFlash Read Er | kpdFlash Read Er | kpdFlash Read Er | kpdFlash Read Er | kpdFlash Read Er | kpdFlash Read Er | kpdFlash Read Er | kpdFlash Read Er | kpdFlash Read Er | kpdFlash Read Er | kpdFlash Read Er | kpdFlash Read Er | kpdFlash Read Er | kpdFlash Read Er | kpdFlash Read Er | kpdFlash Read Er | kpdFlash Read Er | kpdFlash Read Er | kpdFlash Read Er | kpdFlash Read Er | kpdFlash Read Er | kpdFlash Read Er | kpdFlash Read Er | kpdFlash Read Er | kpdFlash Read Er | kpdFlash Read Er | kpdFlash Read Er | kpdFlash Read Er | kpdFlash Read Er | kpdFlash Read Er | kpdFlash Read Er | kpdFlash Read Er | kpdFlash Read Er | kpdFlash Read Er | kpdFlash Read Er | kpdFlash Read Er | kpdFlash Read Er | kpdFlash Read Er | kpdFlash Read Er | kpdFlash Read Er | kpdFlash Read Er | kpdFlash Read Er | kpdFlash Read Er | kpdFlash Read Er | kpdFlash Read Er | kpdFlash Read Er | kpdFlash Read Er | kpdFlash Read Er | kpdFlash Read Er | kpdFlash Read Er | kpdFlash Read Er | kpdFlash Read Er | kpdFlash Read Er | kpdFlash Read Er | kpdFlash Read Er | kpdFlash Read Er | kpdFlash Read Er | kpdFlash Read Er | kpdFlash Read Er | kpdFlash Read Er | kpdFlash Read Er | kpdFlash Read Er | kpdFlash Read Er | kpdFlash Read Er | kpdFlash Read Er | kpdFlash Read Er | kpdFlash Read Er | kpdFlash Read Er | kpdFlash Read Er | kpdFlash Read Er | kpdFlash Read Er | kpdFlash Read Er | kpdFlash Read Er | kpdFlash Read Er | kpdFlash Read Er | kpdFlash Read Er | kpdFlash Read Er | kpdFlash Read Er | kpdFlash Read Er | kpdFlash Read Er | kpdFlash Read Er | kpdFlash Read Er | kpdFlash Read Er | kpdFlash Read Er | kpdFla

#### **Fault Codes**

| LCM Display *               | Description                                          | Corrective Actions                                                                                                    |
|-----------------------------|------------------------------------------------------|----------------------------------------------------------------------------------------------------|
| Fault FrEr kpdFlash Read Er | Keypad flash memory read error                       | An error has occurred on keypad's flash memory.  1. Press RESET on the keypad to clear errors.  2. Verify if there's any problem on Flash IC.  3. Shut down the system, wait for ten minutes, and then power on again the system.  If none of the solution above works, contact your authorized local dealer.                                                                                                    |
| Fault FSEr kpdFlash Save Er | Keypad flash memory save error                       | An error has occurred on keypad's flash memory.  1. Press RESET on the keypad to clear errors.  2. Verify if there's any problem on Flash IC.  3. Shut down the system, wait for ten minutes, and then power on again the system.  If none of the solution above works, contact your authorized local dealer.                                                                                                    |
| Fault FPEr kpdFlash Pr Er   | Keypad flash memory parameter<br>error               | Errors occurred on factory setting of parameters. It might be caused by firmware update.  1. Press RESET on the keypad to clear errors.  2. Verify if there's any problem on Flash IC.  3. Shut down the system, wait for ten minutes, and then power on again the system. If none of the solution above works, contact your local authorized dealer.                                                                                                    |
| Fault VFDr Read VFD Info Er | Keypad flash memory when read<br>AC drive data error | 3. Shut down the system, wait for ten minutes, and then power on again the system.  If none of the solution above works, contact your local authorized dealer.                                                                                                    |
| Fault CPUEr CPU Error       | A serious CPU error occurs to the<br>Keypad          | <ul> <li>A Serious error has occurred on keypad's CPU.</li> <li>1. Verify if there's any problem on CPU clock?</li> <li>2. Verify if there's any problem on Flash IC?</li> <li>3. Verify if there's any problem on RTC IC?</li> <li>4. Verify if the communication quality of the RS485 is good?</li> <li>5. Shut down the system, wait for ten minutes, and then power on again the system. If none of the solution above works, contact your local authorized dealer.</li> </ul> |

#### **Warning Codes**

| LCM Display *                 | Description                          | Corrective Actions                                                                                                    |
|-------------------------------|--------------------------------------|----------------------------------------------------------------------------------------------------|
| Warning CE01 Comm Command Er  | Modbus function code error           | Motor drive doesn't accept the communication command sent from keypad.  1. Verify if the keypad is properly connected to the motor drive on the communication contact by a communication cable such as RJ-45.  2. Press RESET on the keypad to clear errors. If none of the above solution works, contact your local authorized dealer.                                                                                                    |
| Warning CE02 Comm Address Er  | Modbus data address error            | <ul> <li>Motor drive doesn't accept keypad's communication address.</li> <li>1. Verify if the keypad is properly connected to the motor drive on the communication contact by a communication cable such as RJ-45.</li> <li>2. Press RESET on the keypad to clear errors.</li> <li>If none of the above solution works, contact your local authorized dealer.</li> </ul>                                                                                                    |
| Warning CE03 Comm Data Error  | Modbus data value error              | Motor drive doesn't accept the communication data sent from keypad.  1. Verify if the keypad is properly connected to the motor drive on the communication contact by a communication cable such as RJ-45.  2. Press RESET on the keypad to clear errors. If none of the above solution works, contact your local authorized dealer.                                                                                                    |
| Warning CE04 Comm Slave Error | Modbus slave drive error             | <ul> <li>Motor drive cannot process the communication command sent from keypad.</li> <li>1. Verify if the keypad is properly connected to the motor drive on the communication contact by a communication cable such as RJ-45.</li> <li>2. Press RESET on the keypad to clear errors.</li> <li>3. Shut down the system, wait for ten minutes, and then power on again the system.</li> <li>If none of the above solution works, contact your local authorized dealer.</li> </ul>     |
| Warning CE10 KpdComm Time Out | Modbus transmission time-Out         | <ul> <li>Motor drive doesn't respond to the communication command sent from keypad.</li> <li>1. Verify if the keypad is properly connected to the motor drive on the communication contact by a communication cable such as RJ-45.</li> <li>2. Press RESET on the keypad to clear errors.</li> <li>3. Shut down the system, wait for ten minutes, and then power on again the system.</li> <li>If none of the above solution works, contact your local authorized dealer.</li> </ul> |
| Warning TPNO TP No Object     | Object not supported by TP<br>Editor | <ul> <li>Keypad's TP Editor uses unsupported object or Drive series.</li> <li>1. Verify how the TP Editor should use that object.     Delete unsupported object and unsupported setting.</li> <li>2. Reedit the TP editor and then download it.</li> <li>3. Make sure the Drive series support TP functions. If it didn't, the main page will display default.</li> <li>If none of the above solution works, contact your local authorized dealer.</li> </ul>                        |

NOTE The warning code which shows as "CExx" only occurs when the communication problem between the drive and keypad, and it's nothing to do with the drive and other device. Be noted that the warning code description to judge the cause of error if "CExx" occurs.

#### **File Copy Setting Fault Description:**

These faults will happen when KPC-CC01 cannot perform the command after clicking the Enter button in copy function.

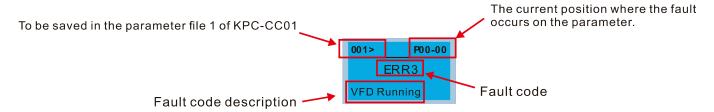

| LCM Display *             | Description                      | Corrective Actions                                                                                                    |
|---------------------------|----------------------------------|----------------------------------------------------------------------------------------------------|
| P00-00 ERR1 Read Only     | Parameter and file are read only | The property of the parameter / file is read-only and cannot be written to.  1. Verify the specification on the user manual.  If the solution above doesn't work, contact your local authorized dealer.                                                                                        |
| P00-00  ERR2  Write Fail  | Fail to write parameter and file | An error occurred while writing to a parameter / file.  1. Verify if there's any problem on the Flash IC.  2. Shut down the system, wait for ten minutes, and then power on again the system.  If none of the solution above work, contact your local authorized dealer.                       |
| P00-00 ERR3 VFD Running   | AC drive is in operating status  | A setting cannot be made while motor drive is in operation.  1. Verify if the drive is not in operation.  If the solution above doesn't work, contact your local authorized dealer.                                                                                                    |
| 001> P00-00 ERR4 Pr Lock  | AC drive parameter is locked     | A setting cannot be made because a parameter is locked.  1. Verify if the parameter is locked or not. If it is locked, unlock it and try to set up the parameter again. If the solution above doesn't work, contact your local authorized dealer.                                              |
| P00-00  ERR5  Pr Changing | AC drive parameter changing      | A setting cannot be made because a parameter is being modified.     Verify if the parameter is being modified. If it is not being modified, try to set up that parameter again. If the solution above doesn't work, contact your local authorized dealer.                                      |
| P00-00 ERR6 Fault Code    | Fault code                       | A setting cannot be made because an error has occurred on the motor drive.  1. Verify if there's any error occurred on the motor drive. If there isn't any error, try to make the setting again.  If the solution above doesn't work, contact your local authorized dealer.                    |
| P00-00 ERR7 Warning Code  | Warning code                     | A setting cannot be made because of a warning message given to the motor drive.  1. Verify if there's any warning message given to the motor drive.  If the solution above doesn't work, contact your local authorized dealer.                                                                 |
| P00-00 ERR8 Type Dismatch | File type dismatch               | The copied data are not the same type, so the setting cannot be made.  1. Verify if the products' serial numbers need to be copied fall in the category. If they are in the same category, try to make the setting again.  If the solution above doesn't work, contact your authorized dealer. |

| LCM Display *                  | Description                      | Corrective Actions                                                                                                    |
|--------------------------------|----------------------------------|----------------------------------------------------------------------------------------------------|
| P00-00  ERR9  Password Lock    | File is locked with password     | A setting cannot be made, because some data are locked.  1. Verify if the data are unlocked or able to be unlocked. If the data are unlocked, try to make the setting again.  2. Shut down the system, wait for ten minutes, and then power on again the system.  If none of the solution above works, contact your local authorized dealer.                              |
| P00-00  ERR10  Password Fail   | File password is incorrect       | <ul> <li>A setting cannot be made because the password is incorrect.</li> <li>1. Verify if the password is correct. If the password is correct, try to make the setting again.</li> <li>2. Shut down the system, wait for ten minutes, and then power on again the system.</li> <li>If none of the solution above works, contact your local authorized dealer.</li> </ul> |
| 001> P00-00 ERR11 Version Fail | Different version of copied data | <ul> <li>A setting cannot be made, because the version of the data is incorrect.</li> <li>1. Verify if the version of the data matches the motor drive. If it matches, try to make the setting again. If none of the solution above works, contact your local authorized dealer.</li> </ul>                                                                               |
| 001> P00-00 ERR12 VFD Time Out | AC drive copy function time-out  | A setting cannot be made, because data copying timeout expired.  1. Redo data copying.  2. Verify if copying data is authorized. If it is authorized, try again to copy data.  3. Shut down the system, wait for ten minutes, and then power on again the system.  If none of the solution above works, contact your local authorized dealer.                             |

<sup>※</sup> The content in this chapter only applies on V1.01 and above of KPC-CC01 keypad.

#### 10-5 Functions not supported when using TPEditor with KPC-CC01

1. Local Page Setting and Global Setting functions are not supported.

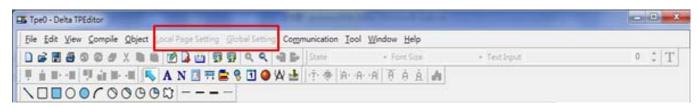

2. [Communication]→[Read from TP] functions are not supported.

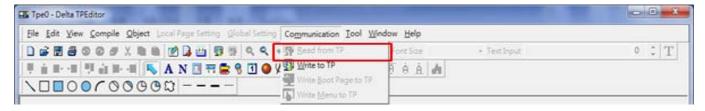

3. In RTC Display Setting, the Refer Device cannot be modified.

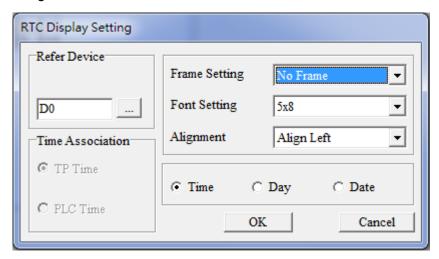

This chapter provides a summary of parameter (Pr.) setting ranges and defaults. You can set, change, and reset parameters through the digital keypad.

#### NOTE

- 1) \* You can set this parameter during operation
- 2) For more details on parameters, please refer to Ch12 Description of Parameter Settings.

#### **00 Drive Parameters**

IM: Induction Motor; PM: Permanent Magnet Motor

| Pr.   | Parameter Name                      | Setting Range    | Default |
|-------|-------------------------------------|------------------|---------|
|       |                                     | 4: 230V, 0.75kW  |         |
|       |                                     | 5: 460V, 0.75kW  |         |
|       |                                     | 6: 230V, 1.50kW  |         |
|       |                                     | 7: 460V, 1.50kW  |         |
|       |                                     | 8: 230V, 2.20kW  |         |
|       |                                     | 9: 460V, 2.20kW  |         |
|       |                                     | 10: 230V, 3.70kW |         |
|       |                                     | 11: 460V, 3.70kW |         |
|       |                                     | 12: 230V, 5.50kW |         |
|       |                                     | 13: 460V, 5.50kW |         |
|       |                                     | 14: 230V, 7.50kW |         |
|       |                                     | 15: 460V, 7.50kW |         |
|       |                                     | 16: 230V, 11.0kW |         |
|       | Identity code of the AC motor drive | 17: 460V, 11.0kW |         |
| 00-00 |                                     | 18: 230V, 15.0kW | Read    |
|       |                                     | 19: 460V, 15.0kW | only    |
|       |                                     | 20: 230V, 18.5kW |         |
|       |                                     | 21: 460V, 18.5kW |         |
|       |                                     | 22: 230V, 22.0kW |         |
|       |                                     | 23: 460V, 22.0kW |         |
|       |                                     | 24: 230V, 30.0kW |         |
|       |                                     | 25: 460V, 30.0kW |         |
|       |                                     | 26: 230V, 37.0kW |         |
|       |                                     | 27: 460V, 37.0kW |         |
|       |                                     | 28: 230V, 45.0kW |         |
|       |                                     | 29: 460V, 45.0kW |         |
|       |                                     | 30: 230V, 55.0kW |         |
|       |                                     | 31: 460V, 55.0kW |         |
|       |                                     | 32: 230V, 75.0kW |         |
|       |                                     | 33: 460V, 75.0kW |         |

| Pr.   | Parameter Name                       | Setting Range              | Default |
|-------|--------------------------------------|----------------------------|---------|
|       |                                      | 34: 230V, 90.0kW           |         |
|       |                                      | 35: 460V, 90.0kW           |         |
|       |                                      | 37: 460V, 110.0kW          |         |
|       |                                      | 39: 460V, 132.0kW          |         |
|       |                                      | 41: 460V, 160.0kW          |         |
|       |                                      | 43: 460V, 185.0kW          |         |
|       |                                      | 45: 460V, 220.0kW          |         |
|       |                                      | 47: 460V, 280.0kW          |         |
|       |                                      | 49: 460V, 315.0kW          |         |
|       |                                      | 51: 460V, 355.0kW          |         |
|       |                                      | 55: 460V, 450.0kW          |         |
|       |                                      | 93: 460V, 4kW              |         |
|       |                                      | 505: 575V, 1.5kW           |         |
|       |                                      | 506: 575V, 2.2kW           |         |
|       |                                      | 507: 575V, 3.7kW           |         |
|       |                                      | 508: 575V, 5.5kW           |         |
|       |                                      | 509: 575V, 7.5kW           |         |
|       |                                      | 510: 575V, 11kW            |         |
|       |                                      | 511: 575V, 15kW            |         |
|       |                                      | 612: 690V, 18.5kW          |         |
|       |                                      | 613: 690V, 22kW            |         |
|       |                                      | 614: 690V, 30kW            |         |
|       |                                      | 615: 690V, 37kW            |         |
|       |                                      | 616: 690V, 45kW            |         |
|       |                                      | 617: 690V, 55kW            |         |
|       |                                      | 618: 690V, 75kW            |         |
|       |                                      | 619: 690V, 90kW            |         |
|       |                                      | 620: 690V, 110kW           |         |
|       |                                      | 621: 690V, 132kW           |         |
|       |                                      | 622: 690V, 160kW           |         |
|       |                                      | 686: 690V, 200kW           |         |
|       |                                      | 687: 690V, 250kW           |         |
|       |                                      | 626: 690V, 315kW           |         |
|       |                                      | 628: 690V, 400kW           |         |
|       |                                      | 629: 690V, 450kW           |         |
|       |                                      | 631: 690V, 560kW           |         |
|       |                                      | 632: 690V, 630kW           |         |
| 00-01 | Display AC motor drive rated current | Display by models          | Read    |
|       | Display Ac motor drive rated current | Diopidy by models          | only    |
|       |                                      | 0: No function             |         |
| 00-02 | Parameter reset                      | 1: Parameter write protect | 0       |
|       |                                      | 5: Reset kWh display to 0  |         |

|   | Pr.   | Parameter Name                    | Setting Range                                          | Default |
|---|-------|-----------------------------------|--------------------------------------------------------|---------|
|   |       |                                   | 6: Reset PLC (including CANopen Master Index)          |         |
|   |       |                                   | 7: Reset CANopen Index (Slave)                         |         |
|   |       |                                   | 9: Reset all parameters to defaults with base          |         |
|   |       |                                   | frequency at 50 Hz                                     |         |
|   |       |                                   | 10: Reset all parameters to defaults with base         |         |
|   |       |                                   | frequency at 60 Hz                                     |         |
|   |       |                                   | 0: F (frequency command)                               |         |
|   | 00.03 | Start up display salection        | 1: H (output frequency)                                | 0       |
| ~ | 00-03 | Start-up display selection        | 2: U (multi-function display, see Pr. 00-04)           | U       |
|   |       |                                   | 3: A (output current)                                  |         |
|   |       |                                   | 0: Display output current (A) (Unit: Amp)              |         |
|   |       |                                   | 1: Display counter value (c) (Unit: CNT)               |         |
|   |       |                                   | 2: Display actual output frequency (H.) (Unit: Hz)     |         |
|   |       |                                   | 3: Display DC BUS voltage (v) (Unit: V <sub>DC</sub> ) |         |
|   |       |                                   | 4: Display output voltage (E) (Unit: V <sub>AC</sub> ) |         |
|   |       |                                   | 5: Display output power angle (n) (Unit: deg)          |         |
|   |       |                                   | 6: Display output power in kW (P) (Unit: kW)           |         |
|   |       |                                   | 7: Display actual motor speed rpm (r) (Unit: rpm)      |         |
|   |       |                                   | 8: Display estimate output torque % (t) (Unit: %)      |         |
|   |       |                                   | 9: Display PG feedback (G) (refer to Pr. 10-00 and     |         |
|   |       |                                   | Pr. 10-01) (Unit: PLS)                                 |         |
|   |       |                                   | 10: Display PID feedback (b) (Unit: %)                 |         |
|   |       |                                   | 11: Display AVI in % (1.) (Unit: %)                    |         |
|   |       |                                   | 12: Display ACI in % (2.) (Unit: %)                    |         |
| ~ | 00-04 | Content of multi-function display | 13: Display AUI in % (3.) (Unit: %)                    | 3       |
| , | 00-04 | (user-defined)                    | 14: Display the temperature of IGBT (i.) (Unit: °C)    | 3       |
|   |       |                                   | 15: Display the temperature of capacitance (c.)        |         |
|   |       |                                   | (Unit: °C)                                             |         |
|   |       |                                   | 16: The status of digital input (ON / OFF) (i)         |         |
|   |       |                                   | 17: The status of digital output (ON / OFF) (o)        |         |
|   |       |                                   | 18: Multi-step speed (S)                               |         |
|   |       |                                   | 19: The corresponding CPU pin status of digital        |         |
|   |       |                                   | input (d)                                              |         |
|   |       |                                   | 20: The corresponding CPU pin status of digital        |         |
|   |       |                                   | output (0.)                                            |         |
|   |       |                                   | 21: Actual motor position (PG1 of PG card) (P.)        |         |
|   |       |                                   | The maximum value is 32bits display                    |         |
|   |       |                                   | 22: Pulse input frequency (PG2 of PG card) (S.)        |         |
|   |       |                                   | 23: Pulse input position (PG2 of PG card) (q.)         |         |
|   |       |                                   | The maximum value is 32bits display                    |         |

| F     | Pr.                           | Parameter Name                              | Setting Range                                           | Default |
|-------|-------------------------------|---------------------------------------------|---------------------------------------------------------|---------|
|       |                               |                                             | 24: Position command tracing error (E.)                 |         |
|       |                               |                                             | 25: Overload count (0.00~100.00%) (o.) (Unit: %)        |         |
|       |                               |                                             | 26: Ground fault GFF (G.) (Unit: %)                     |         |
|       |                               |                                             | 27: DC BUS voltage ripple (r.) (Unit: V <sub>DC</sub> ) |         |
|       |                               |                                             | 28: Display PLC data D1043 (C)                          |         |
|       |                               |                                             | 29: Display PM pole section (EMC-PG01U                  |         |
|       |                               |                                             | application) (4.)                                       |         |
|       |                               |                                             | 30: Display output of user defined (U)                  |         |
|       |                               |                                             | 31: Display Pr. 00-05 user gain (K)                     |         |
|       |                               |                                             | 32: Number of actual motor revolution during            |         |
|       |                               |                                             | operation (PG card plug in and Z phase signal           |         |
|       |                               |                                             | input) (Z.)                                             |         |
|       |                               |                                             | 33: Motor actual position during operation (when PG     |         |
|       |                               |                                             | card is connected) (q)                                  |         |
|       |                               |                                             | 34: Operation speed of fan (F.) (Unit: %)               |         |
|       |                               |                                             | 35: Control mode display:                               |         |
|       |                               |                                             | 0 = Speed control mode (SPD)                            |         |
|       |                               |                                             | 1 = Torque control mode (TQR) (t.)                      |         |
|       |                               |                                             | 36: Present operating carrier frequency of drive (Hz)   |         |
|       |                               |                                             | (J.)                                                    |         |
|       |                               |                                             | 38: Display drive status (6.)                           |         |
|       |                               |                                             | 39: Display estimated output torque, positive and       |         |
|       |                               |                                             | negative, using Nt-m as unit (t 0.0: positive           |         |
|       |                               |                                             | torque; -0.0: negative torque (C.)                      |         |
|       |                               |                                             | 40: Torque command (L.) (Unit: %)                       |         |
|       |                               |                                             | 41: kWh display (J) (Unit: kWh)                         |         |
|       |                               |                                             | 42: PID target value (h.) (Unit: %)                     |         |
|       |                               |                                             | 43: PID offset (o.) (Unit: %)                           |         |
|       |                               |                                             | 44: PID output frequency (b.) (Unit: Hz)                |         |
|       |                               |                                             | 45: Hardware ID                                         |         |
|       |                               |                                             | 49: Motor temperature (PTC, PT100, KTY84-130)           |         |
|       |                               |                                             | 51: PMSVC torque offset                                 |         |
|       |                               |                                             | 52: Al10%                                               |         |
|       |                               |                                             | 53: AI11%                                               |         |
| 00    | )-05                          | Coefficient gain in actual output frequency | 0.00–160.00                                             | 1.00    |
|       |                               |                                             |                                                         | Read    |
| 00    | )-06                          | Software version                            | Read only                                               | only    |
| 00-07 | Parameter protection password | 0–65535                                     | 0                                                       |         |
|       | , 01                          | input                                       | 0–4: the number of password attempts allowed            |         |

|   | Pr.   | Parameter Name                | Setting Range                                                                                                    |           | Default     |
|---|-------|-------------------------------|----------------------------------------------------------------------------------------------------|-----------|-------------|
|   |       |                               | 0–65535                                                                                                    |           |             |
|   | 00-08 | Parameter protection password | 0: No password protection / password entered                                                                                                    |           | 0           |
| ~ |       | setting                       | correctly (Pr. 00-07)                                                                                                    |           |             |
|   |       |                               | 1: Parameter set                                                                                                    |           |             |
|   |       |                               | 0: Speed mode                                                                                                    |           |             |
|   | 00.40 | Control mode                  | 1: Point-to-point position control mode                                                                                                    |           |             |
| * | 00-10 | Control mode                  | 2: Torque mode                                                                                                    |           | 0           |
|   |       |                               | 3: Homing mode                                                                                                    |           |             |
|   |       |                               | 0: IMVF (IM V/F control)                                                                                                    |           |             |
|   |       |                               | 1: IMVFPG (IM V/F control + Encoder)                                                                                                    |           |             |
|   |       |                               | 2: IM/PM SVC (IM / PM space vector co                                                                                                    | ontrol)   |             |
|   |       |                               | 3: IMFOCPG (IM FOC + Encoder)                                                                                                    | ,         |             |
|   | 00-11 | Speed control mode            | 4: PMFOCPG (PM FOC + Encoder)                                                                                                    |           | 0           |
|   |       |                               | 5: IMFOC sensorless (IM FOC sensorle                                                                                                    | ss)       |             |
|   |       |                               | 6: PM sensorless (PM FOC sensorless                                                                                                    | •         |             |
|   |       |                               | 7: IPM sensorless (Interior PM FOC sei                                                                                                    |           |             |
|   |       |                               | ,                                                                                                    |           |             |
|   | 00-12 | Point-to-point position mode  | 0: Relative position                                                                                                    |           | 0           |
|   |       |                               | 1: Absolute position                                                                                                    |           |             |
|   | 00-13 | Torque mode control           | 0: IM TQCPG (IM torque control + Encoder)                                                                                                    |           | 0           |
|   |       |                               | 1: PM TQCPG (PM torque control + Encoder)                                                                                                    |           |             |
|   |       |                               | 2: IM TQC sensorless (IM sensorless torque control)                                                                                                    |           |             |
|   | 00-16 | Load selection                | 0: Normal load                                                                                                    |           | 0           |
|   |       | Load Selection                | 1: Heavy load                                                                                                    |           |             |
|   |       |                               | Normal load                                                                                                    |           |             |
|   |       |                               | VF, VFPG, PMFOCPG, PMFO                                                                                                    | C, IMFOC, |             |
|   |       |                               | 230V/460V IMFOCPG, IMTQCPG IPMFC                                                                                                    | C IMTQC   |             |
|   |       |                               | 1–15HP 2–15kHz 4–15kHz 4–10kH<br>20–50HP 2–10kHz 4–10kHz 4–10kH                                                                                                    | _         | 8           |
|   |       |                               | 60–125HP 2–9kHz 4–9kHz 4–9kHz 4–9kH                                                                                                    |           | 6<br>4      |
|   |       |                               |                                                                                                    |           |             |
|   |       |                               | Heavy load                                                                                                    |           |             |
|   | 00-17 | Carrier frequency             | VF, VFPG, SVC, PMFOCPG, PMFO                                                                                                    | C, IMFOC, |             |
|   |       | . ,                           | IMFOCPG, PMTQCPG IPMFO                                                                                                    |           | 2           |
|   |       |                               | 1–15HP 2–15kHz 4–15kHz 4–10kH<br>20–50HP 2–10kHz 4–10kHz 4–10kH                                                                                                    |           | 2           |
|   |       |                               | 60–125HP 2–9kHz 4–9kHz 4–9kH                                                                                                    |           |             |
|   |       |                               | F7FV(000) / (1: 1 (1) 1 (1) 1 |           |             |
|   |       |                               | 575V/690V (Light/ Normal/ Heavy load)  Power/ Control mode VF, VFPG, SVC                                                                                                    |           |             |
|   |       |                               | Power/ Control mode   VF, VFPG, SVC   1–15HP (575V)   2–15kHz                                                                                                    |           | 6           |
|   |       |                               | 20–600HP (690V) 2–9<br>850HP (690V) 2–9                                                                                                    |           | 6<br>4<br>3 |
|   |       |                               | 850HP (690V) 2–9                                                                                                    | M 14      |             |

|            |       | Parameter Name                   | Setting Range                                      | Default |
|------------|-------|----------------------------------|----------------------------------------------------|---------|
|            | 00-19 | PLC command mask                 | bit0: Control command by PLC force control         |         |
| _          |       |                                  | bit1: Frequency command by PLC force control       | Read    |
|            |       |                                  | bit2: Position command by PLC force control        | only    |
|            |       |                                  | bit3: Torque command by PLC force control          |         |
|            |       |                                  | 0: Digital keypad                                  |         |
|            |       |                                  | 1: RS-485 communication                            |         |
|            |       |                                  | 2: External analog input (Pr. 03-00)               |         |
|            |       |                                  | 3: External UP / DOWN terminal (multi-function     |         |
|            |       | Mantagrama                       | input terminal)                                    |         |
| (          | 00-20 | Master frequency command         | 4: Pulse input without direction command (Pr.10-16 | 0       |
|            | JU-2U | (AUTO) source / Source selection | without direction), use with PG card               | U       |
|            |       | of the PID target                | 5: Pulse input with direction command (Pr. 10-16), |         |
|            |       |                                  | use with PG card                                   |         |
|            |       |                                  | 6: CANopen communication card                      |         |
|            |       |                                  | 8: Communication card (does not include CANopen    |         |
|            |       |                                  | card)                                              |         |
|            |       |                                  | 0: Digital keypad                                  |         |
|            |       | Operation command (AUTO) source  | 1: External terminals.                             |         |
| ,          | 00-21 |                                  | 2: RS-485 communication.                           | 0       |
|            |       |                                  | 3: CANopen communication card                      |         |
|            |       |                                  | 5: Communication card (does not include CANopen    |         |
|            |       |                                  | card)                                              |         |
| <i>~</i>   | 00-22 | Stop method                      | 0: Ramp to stop                                    | 0       |
|            | 30-22 | Stop method                      | 1: Coast to stop                                   | U       |
|            |       |                                  | 0: Enable forward / reverse                        |         |
| <b>₩</b> 0 | 00-23 | Control of motor direction       | 1: Disable reverse                                 | 0       |
|            |       |                                  | 2: Disable forward                                 |         |
| _          | 00-24 | Digital keypad frequency command | Read only                                          | Read    |
|            | JU-24 | memory                           | Read Offiy                                         | only    |
|            |       |                                  | bit0–3: user defined decimal place                 |         |
|            |       |                                  | 0000b: no decimal place                            |         |
|            |       |                                  | 0001b: one decimal place                           |         |
|            |       |                                  | 0010b: two decimal places                          |         |
|            |       |                                  | 0011b: three decimal places                        |         |
| <b>₩</b> 0 | 00-25 | User defined characteristics     | bit4–15: user defined unit                         | 0       |
|            |       |                                  | 000xh: Hz                                          |         |
|            |       |                                  | 001xh: rpm                                         |         |
|            |       |                                  | 002xh: %                                           |         |
|            |       |                                  | 003xh: kg                                          |         |
|            |       |                                  | 004xh: m/s                                         |         |

| Pr.   | Parameter Name             | Setting Range                                      | Default |
|-------|----------------------------|----------------------------------------------------|---------|
|       |                            | 005xh: kW                                          |         |
|       |                            | 006xh: HP                                          |         |
|       |                            | 007xh: ppm                                         |         |
|       |                            | 008xh: 1/m                                         |         |
|       |                            | 009xh: kg/s                                        |         |
|       |                            | 00Axh: kg/m                                        |         |
|       |                            | 00Bxh: kg/h                                        |         |
|       |                            | 00Cxh: lb/s                                        |         |
|       |                            | 00Dxh: lb/m                                        |         |
|       |                            | 00Exh: lb/h                                        |         |
|       |                            | 00Fxh: ft/s                                        |         |
|       |                            | 010xh: ft/m                                        |         |
|       |                            | 011xh: m                                           |         |
|       |                            | 012xh: ft                                          |         |
|       |                            | 013xh: degC                                        |         |
|       |                            | 014xh: degF                                        |         |
|       |                            | 015xh: mbar                                        |         |
|       |                            | 016xh: bar                                         |         |
|       |                            | 017xh: Pa                                          |         |
|       |                            | 018xh: kPa                                         |         |
|       |                            | 019xh: mWG                                         |         |
|       |                            | 01Axh: inWG                                        |         |
|       |                            | 01Bxh: ftWG                                        |         |
|       |                            | 01Cxh: psi                                         |         |
|       |                            | 01Dxh: atm                                         |         |
|       |                            | 01Exh: L/s                                         |         |
|       |                            | 01Fxh: L/m                                         |         |
|       |                            | 020xh: L/h                                         |         |
|       |                            | 021xh: m3/s                                        |         |
|       |                            | 022xh: m3/h                                        |         |
|       |                            | 023xh: GPM                                         |         |
|       |                            | 024xh: CFM                                         |         |
|       |                            | xxxxh: Hz                                          |         |
|       |                            | 0: Disable                                         |         |
|       |                            | 0–65535 (when Pr. 00-25 set to no decimal place)   |         |
|       |                            | 0.0–6553.5 (when Pr. 00-25 set to 1 decimal place) |         |
| 00-26 | Maximum user-defined value | 0.00–655.35 (when Pr. 00-25 set to 2 decimal       | 0       |
|       |                            | places)                                            |         |
|       |                            | 0.000–65.535 (when Pr. 00-25 set to 3 decimal      |         |
|       |                            | places)                                            |         |

| Pr.   | Parameter Name                            | Setting Range                                                                                                    | Default |
|-------|-------------------------------------------|----------------------------------------------------------------------------------------------------|---------|
| 00-27 | User-defined value                        | Read only                                                                                                    | Read    |
|       |                                           | O: Standard HOA function  1: When switching between local and remote, the drive stops.                                                                                                    | Only    |
| 00-29 | LOCAL / REMOTE mode                       | <ol> <li>When switching between local and remote, the drive runs with REMOTE settings for frequency and operation status.</li> <li>When switching between local and remote, the drive runs with LOCAL settings for frequency and operation status.</li> <li>When switching between local and remote, the drive runs with LOCAL settings when switched to Local and runs with REMOTE settings when switched to Remote for frequency and operation status.</li> </ol> | 0       |
| 00-30 | Master frequency command<br>(HAND) source | 0: Digital keypad 1: RS-485 communication 2: External analog input (Pr. 03-00) 3: External UP / DOWN terminal 4: Pulse input without direction command (Pr. 10-16 without direction) 5: Pulse input with direction command (Pr. 10-16) 6: CANopen communication card 8: Communication card (does not include CANopen card)                                                                                                    | 0       |
| 00-31 | Operation command (HAND) source           | Digital keypad     External terminals.     RS-485 communication.     CANopen communication card     Communication card (does not include CANopen card)                                                                                                    | 0       |
| 00-32 | Digital keypad STOP function              | 0: Disable STOP key 1: Enable STOP key                                                                                                    | 0       |
| 00-40 | Homing mode                               | Z Y X   Homing mode   Z pulse setting   Home limit                                                                                                    | 0000h   |

|          | Pr.   | Parameter Name                |     | Setting Range                                    | Default |
|----------|-------|-------------------------------|-----|--------------------------------------------------|---------|
|          |       |                               |     | 0: Forward run to home.                          |         |
|          |       |                               |     | Set PL forward limit as check point.             |         |
|          |       |                               |     | 1: Reverse run (CCW) to home.                    |         |
|          |       |                               |     | Set NL reverse limit (CCWL) as check point.      |         |
|          |       |                               |     | 2: Forward run to home. Set ORG:                 |         |
|          |       |                               |     | OFF $ ightarrow$ ON as check point.              |         |
|          |       |                               |     | 3: Reverse to home. Set ORG:                     |         |
|          |       |                               |     | OFF $ ightarrow$ ON as check point.              |         |
|          |       |                               |     | 4: Forward run and search for Z-pulse as check   |         |
|          |       |                               |     | point.                                           |         |
|          |       |                               |     | 5: Reverse run and search for Z-pulse as check   |         |
|          |       |                               |     | point.                                           |         |
|          |       |                               |     | 6: Forward run to home. Set ORG:                 |         |
|          |       |                               |     | ON 	o OFF as check point.                        |         |
|          |       |                               |     | 7: Reverse run to home. Set ORG:                 |         |
|          |       |                               |     | ON 	o OFF as check point.                        |         |
|          |       |                               |     | 8: Define current position as home.              |         |
|          |       |                               |     | Set X to 0, 1, 2, 3, 6, 7 first.                 |         |
|          |       |                               | Y   | 0: Reverse run to Z pulse                        |         |
|          |       |                               | •   | 1: Continue forward run to Z pulse               |         |
|          |       |                               |     | 2: Ignore Z pulse                                |         |
|          |       |                               |     | When home limit is reached, set X to 2, 3, 4, 5, |         |
|          |       |                               | Z   | 6, 7 first.                                      |         |
|          |       |                               | _   | 0: Display the error                             |         |
|          |       |                               |     | 1: Reverse the direction                         |         |
| <b>/</b> | 00-41 | Homing by frequency 1         | 0.0 | 0–599.00 Hz                                      | 8.00    |
| <b>/</b> | 00-42 | Homing by frequency 2         | 0.0 | 0–599.00 Hz                                      | 2.00    |
| <b>v</b> | 00-48 | Display filter time (current) | 0.0 | 01–65.535 sec.                                   | 0.100   |
| <b>v</b> | 00-49 | Display filter time (keypad)  | 0.0 | 01–65.535 sec.                                   | 0.100   |
|          | 00-50 | Software version (date)       | Rea | ad only                                          | #####   |

### **01 Basic Parameters**

|   | Pr.   | Parameter Name                      | Setting Range                                                                  | Default |
|---|-------|-------------------------------------|--------------------------------------------------------------------------------|---------|
|   | 04.00 | Na                                  | 0.00 500 00 11-                                                                | 60.00 / |
| ~ | 01-00 | Maximum operation frequency         | 0.00–599.00 Hz                                                                 | 50.00   |
|   | 04.04 | Output fraguesia of mater 1         | 0.00 500 00 H-                                                                 | 60.00 / |
|   | 01-01 | Output frequency of motor 1         | 0.00–599.00 Hz                                                                 | 50.00   |
|   |       |                                     | 230V: 0.0–255.0 V                                                              | 200.0   |
|   | 01-02 | Output voltage of motor 1           | 460V: 0.0–510.0 V                                                              | 400.0   |
|   | 01-02 | Output voltage of motor 1           | 575V: 0.0–637.0 V                                                              | 575.0   |
|   |       |                                     | 690V: 0.0–765.0 V                                                              | 660.0   |
|   | 01-03 | Mid-point frequency 1 of motor 1    | 0.00–599.00 Hz                                                                 | 3.00    |
|   |       |                                     | 230V: 0.0–240.0 V                                                              | 11.0    |
|   | 04.04 | Mid point voltage 4 of mater 4      | 460V: 0.0–480.0 V                                                              | 22.0    |
| ~ | 01-04 | Mid-point voltage 1 of motor 1      | 575V: 0.0–637.0 V                                                              | 0.0     |
|   |       |                                     | 690V: 0.0–720.0 V                                                              | 0.0     |
|   | 01-05 | Mid-point frequency 2 of motor 1    | 0.00–599.00 Hz                                                                 | 1.50    |
|   |       |                                     | 230V: 0.0–240.0 V                                                              | 5.0     |
|   | 01-06 | 1-06 Mid-point voltage 2 of motor 1 | 460V: 0.0–480.0 V                                                              | 10.0    |
| ~ |       |                                     | 575V: 0.0V–637.0 V                                                             | 0.0     |
|   |       |                                     | 690V: 0.0–720.0 V                                                              | 0.0     |
|   | 01-07 | Min. output frequency of motor 1    | 0.00–599.00 Hz                                                                 | 0.50    |
|   |       |                                     | 230V: 0.0–240.0 V                                                              | 1.0     |
|   | 01.00 | 1-08 Min. output voltage of motor 1 | 460V: 0.0–480.0 V                                                              | 2.0     |
| ^ | 01-06 |                                     | 575V: 0.0–637.0 V                                                              | 0.0     |
|   |       |                                     | 690V: 0.0–720.0 V                                                              | 0.0     |
|   | 01-09 | Start-up frequency                  | 0.00–599.00 Hz                                                                 | 0.50    |
| × | 01-10 | Output frequency upper limit        | 0.00–599.00 Hz                                                                 | 599.00  |
| * | 01-11 | Output frequency lower limit        | 0.00–599.00 Hz                                                                 | 0       |
|   |       |                                     | Pr. 01-45=0: 0.00-600.00 sec.                                                  |         |
| ~ | 01-12 | Acceleration time 1                 | Pr. 01-45=1: 0.00-6000.0 sec.                                                  | 10.00   |
| , | 01 12 | 7. Cooleration time 1               | The default of motor drive with 30HP and above:                                | 10.00   |
|   |       |                                     | 60.00 / 60.0                                                                   |         |
|   |       |                                     | Pr. 01-45=0: 0.00–600.00 sec.                                                  |         |
| ~ | 01-13 | Deceleration time 1                 | Pr. 01-45=1: 0.00–6000.0 sec.                                                  | 10.00   |
|   |       |                                     | The default of motor drive with 30HP and above:                                |         |
|   |       |                                     | 60.00 / 60.0                                                                   |         |
|   |       |                                     | Pr. 01-45=0: 0.00-600.00 sec.                                                  |         |
| × | 01-14 | Acceleration time 2                 | Pr. 01-45=1: 0.00–6000.0 sec.  The default of motor drive with 30HP and above: | 10.00   |
|   |       |                                     | 60.00 / 60.0                                                                   |         |
| N | 01-15 | Deceleration time 2                 | Pr. 01-45=0: 0.00–600.00 sec.                                                  | 10.00   |
| , | 5. 70 |                                     | 1 1. 01-40-0. 0.00 000.00 360.                                                 | . 5.55  |

|    | Pr.   | Parameter Name                                       | Setting Range                                                | Default |
|----|-------|------------------------------------------------------|--------------------------------------------------------------|---------|
|    |       |                                                      | Pr. 01-45=1: 0.00–6000.0 sec.                                |         |
|    |       |                                                      | The default of motor drive with 30HP and above:              |         |
|    |       |                                                      | 60.00 / 60.0                                                 |         |
|    |       |                                                      | Pr. 01-45=0: 0.00–600.00 sec.                                |         |
| N  | 01-16 | Acceleration time 3                                  | Pr. 01-45=1: 0.00–6000.0 sec.                                | 10.00   |
|    |       |                                                      | The default of motor drive with 30HP and above:              |         |
|    |       |                                                      | 60.00 / 60.0                                                 |         |
|    |       |                                                      | Pr. 01-45=0: 0.00–600.00 sec.                                |         |
| ×  | 01-17 | Deceleration time 3                                  | Pr. 01-45=1: 0.00–6000.0 sec.                                | 10.00   |
|    |       |                                                      | The default of motor drive with 30HP and above:              |         |
|    |       |                                                      | 60.00 / 60.0                                                 |         |
|    |       |                                                      | Pr. 01-45=0: 0.00–600.00 sec.                                |         |
| ×  | 01-18 | 1-18 Acceleration time 4                             | Pr. 01-45=1: 0.00–6000.0 sec.                                | 10.00   |
|    |       |                                                      | The default of motor drive with 30HP and above:              |         |
|    |       |                                                      | 60.00 / 60.0<br>Pr. 01-45=0: 0.00–600.00 sec.                |         |
|    |       |                                                      |                                                              |         |
| ×  | 01-19 | Deceleration time 4                                  | Pr. 01-45=1: 0.00–6000.0 sec.                                | 10.00   |
|    |       |                                                      | The default of motor drive with 30HP and above:              |         |
|    |       |                                                      | 60.00 / 60.0                                                 |         |
|    |       |                                                      | Pr. 01-45=0: 0.00–600.00 sec.                                |         |
| ×  | 01-20 | JOG acceleration time                                | Pr. 01-45=1: 0.00–6000.0 sec.                                | 10.00   |
|    |       |                                                      | The default of motor drive with 30HP and above: 60.00 / 60.0 |         |
|    |       |                                                      |                                                              |         |
|    |       |                                                      | Pr. 01-45=0: 0.00–600.00 sec.                                |         |
| ×  | 01-21 | JOG deceleration time                                | Pr. 01-45=1: 0.00–6000.0 sec.                                | 10.00   |
|    |       |                                                      | The default of motor drive with 30HP and above: 60.00 / 60.0 |         |
|    | 04.00 | IOC framework                                        |                                                              | 6.00    |
| ×  | 01-22 | JOG frequency                                        | 0.00-599.00Hz                                                | 6.00    |
| ×  | 01-23 | First / Fourth acceleration / deceleration frequency | 0.00-599.00Hz                                                | 0.00    |
|    | 01-24 | S ourse accoloration basin time 1                    | Pr. 01-45=0: 0.00-25.00 sec.                                 | 0.20    |
| ×  | 01-24 | S-curve acceleration begin time 1                    | Pr. 01-45=1: 0.0–250.0 sec.                                  | 0.20    |
|    | 04.05 | Course a coloration amiral times 2                   | Pr. 01-45=0: 0.00–25.00 sec.                                 | 0.00    |
| ×  | 01-25 | S-curve acceleration arrival time 2                  | Pr. 01-45=1: 0.0–250.0 sec.                                  | 0.20    |
| ., | 04.00 | O sum a danation than to the                         | Pr. 01-45=0: 0.00–25.00 sec.                                 | 0.00    |
| ×  | 01-26 | S-curve deceleration begin time 1                    | Pr. 01-45=1: 0.0–250.0 sec.                                  | 0.20    |
| ,  | 04.67 | 0                                                    | Pr. 01-45=0: 0.00-25.00 sec.                                 | 0.00    |
| ×  | 01-27 | S-curve deceleration arrival time 2                  | Pr. 01-45=1: 0.0–250.0 sec.                                  | 0.20    |
|    | 01-28 | Skip frequency 1 (upper limit)                       | 0.00–599.00 Hz                                               | 0.00    |
|    | 01-29 | Skip frequency 1 (lower limit)                       | 0.00–599.00 Hz                                               | 0.00    |
|    | 01-30 | Skip frequency 2 (upper limit)                       | 0.00-599.00 Hz                                               | 0.00    |
|    |       |                                                      | 1                                                            |         |

|   | Pr.   | Parameter Name                   | Setting Range                                    | Default |
|---|-------|----------------------------------|--------------------------------------------------|---------|
|   | 01-31 | Skip frequency 2 (lower limit)   | 0.00–599.00 Hz                                   | 0.00    |
|   | 01-32 | Skip frequency 3 (upper limit)   | 0.00–599.00 Hz                                   | 0.00    |
|   | 01-33 | Skip frequency 3 (lower limit)   | 0.00–599.00 Hz                                   | 0.00    |
|   |       |                                  | 0: Waiting for output                            |         |
|   | 01-34 | Zero-speed mode                  | 1: Zero-speed operation                          | 0       |
|   |       |                                  | 2: Minimum frequency (Refer to Pr. 01-07, 01-41) |         |
|   | 01-35 | Output frequency of motor 2      | 0.00-599.00 Hz                                   | 60.00 / |
|   | 01-35 | Output frequency of motor 2      | 0.00-599.00 HZ                                   | 50.00   |
|   |       |                                  | 230V: 0.0–255.0 V                                | 200.0   |
|   | 01-36 | Output voltage of motor 2        | 460V: 0.0–510.0 V                                | 400.0   |
|   | 01-30 | Output voltage of motor 2        | 575V: 0.0–637.0 V                                | 575.0   |
|   |       |                                  | 690V: 0.0–765.0 V                                | 660.0   |
|   | 01-37 | Mid-point frequency 1 of motor 2 | 0.00–599.00 Hz                                   | 3.00    |
|   |       |                                  | 230V: 0.0–240.0 V                                | 11.0    |
| ~ | 01-38 | Mid-point voltage 1 of motor 2   | 460V: 0.0–480.0 V                                | 22.0    |
| _ | 01-00 | wild-point voltage 1 of motor 2  | 575V: 0.0–637.0 V                                | 0.0     |
|   |       |                                  | 690V: 0.0–720.0 V                                | 0.0     |
|   | 01-39 | Mid-point frequency 2 of motor 2 | 0.00–599.00 Hz                                   | 1.50    |
|   |       |                                  | 230V: 0.0–240.0 V                                | 5.0     |
| ~ | 01-40 | Mid-point voltage 2 of motor 2   | 460V: 0.0–480.0 V                                | 10.0    |
| , | 01-40 |                                  | 575V: 0.0–637.0 V                                | 0.0     |
|   |       |                                  | 690V: 0.0–720.0 V                                | 0.0     |
|   | 01-41 | Min. output frequency of motor 2 | 0.00–599.00 Hz                                   | 0.50    |
|   |       |                                  | 230V: 0.0–240.0 V                                | 1.0     |
| ~ | 01-42 | Min. output voltage of motor 2   | 460V: 0.0–480.0 V                                | 2.0     |
| , | 0.1.2 | min sulput voltage of motor 2    | 575V: 0.0–637.0 V                                | 0.0     |
|   |       |                                  | 690V: 0.0–720.0 V                                | 0.0     |
|   |       |                                  | 0: V/F curve determined by Pr. 01-00-01-08       |         |
|   |       |                                  | 1: 1.5 <sup>th</sup> V/F curve                   |         |
|   |       |                                  | 2: 2 <sup>nd</sup> V/F curve                     |         |
|   |       |                                  | 3: 60Hz, voltage saturation in 50Hz              |         |
|   |       |                                  | 4: 72Hz, voltage saturation in 60Hz              |         |
|   |       |                                  | 5: 50Hz, decrease gradually with cube            |         |
|   | 01-43 | V/F curve selection              | 6: 50Hz, decrease gradually with square          | 0       |
|   |       |                                  | 7: 60Hz, decrease gradually with cube            |         |
|   |       |                                  | 8: 60Hz, decrease gradually with square          |         |
|   |       |                                  | 9: 50Hz, medium starting torque                  |         |
|   |       |                                  | 10: 50Hz, high starting torque                   |         |
|   |       |                                  | 11: 60Hz, medium starting torque                 |         |
|   |       |                                  | 12: 60Hz, high starting torque                   |         |

|   | Pr.   | Parameter Name                                 | Setting Range                                  | Default |
|---|-------|------------------------------------------------|------------------------------------------------|---------|
|   |       |                                                | 13: 90Hz, voltage saturation in 60Hz           |         |
|   |       |                                                | 14: 120Hz, voltage saturation in 60Hz          |         |
|   |       |                                                | 15: 180Hz, voltage saturation in 60Hz          |         |
|   |       |                                                | 0: Linear acceleration and linear deceleration |         |
|   |       |                                                | 1: Auto-acceleration and linear deceleration   |         |
|   | 01-44 | Auto-acceleration and                          | 2: Linear acceleration and auto-deceleration   | 0       |
| ~ | 01-44 | auto-deceleration setting                      | 3: Auto-acceleration and auto-deceleration     | l       |
|   |       |                                                | 4: Stall prevention by auto-acceleration and   |         |
|   |       |                                                | auto-deceleration (limited by Pr. 01-12~01-21) |         |
|   | 01-45 | Time unit for accel. / decel. and S            | 0: Unit: 0.01 sec.                             | 0       |
|   | 01-43 | curve                                          | 1: Unit: 0.1 sec.                              | U       |
|   | 01-46 | CANanan quiak atan tima                        | Pr. 01-45=0: 0.00–600.00 sec.                  | 1.00    |
| ~ | 01-40 | CANopen quick stop time                        | Pr. 01-45=1: 0.0–6000.0 sec.                   | 1.00    |
|   |       | Degenerative energy restriction                | 0: Disable                                     |         |
|   | 01-49 | Regenerative energy restriction control method | 1: Over voltage energy restriction             | 0       |
|   |       | Control method                                 | 2: Traction energy control (TEC)               |         |

## 02 Digital Input / Output Parameters

| Pr.   | Parameter Name                       | Setting Range                                                           | Default |
|-------|--------------------------------------|-------------------------------------------------------------------------|---------|
|       |                                      | 0: Two-wire mode 1, power on for operation control                      |         |
| 02-00 | Two-wire / Three-wire operation      | 1: Two -wire mode 2, power on for operation                             | 0       |
| 02-00 | control                              | control                                                                 | U       |
|       |                                      | 2: Three-wire, power on for operation control                           |         |
| 02-01 | Multi-function input command 1 (MI1) | 0: No function                                                          | 1       |
| 02-02 | Multi-function input command 2 (MI2) | 1: Multi-step speed command 1 / multi-step                              | 2       |
| 02-03 | Multi-function input command 3 (MI3) | position command 1                                                      | 3       |
| 02-04 | Multi-function input command 4 (MI4) | 2: Multi-step speed command 2 / multi-step                              | 4       |
| 02-05 | Multi-function input command 5 (MI5) | position command 2                                                      | 0       |
| 02-06 | Multi-function input command 6 (MI6) | 3: Multi-step speed command 3 / multi-step                              | 0       |
| 02-07 | Multi-function input command 7 (MI7) | position command 3                                                      | 0       |
| 02-08 | Multi-function input command 8 (MI8) | 4: Multi-step speed command 4 / multi-step                              | 0       |
| 00.06 | Input terminal of I/O extension card | position command 4                                                      | 0       |
| 02-26 | (MI10)                               | 5: Reset                                                                | 0       |
| 02-27 | Input terminal of I/O extension card | 6: JOG command (By KPC-CC01 or external                                 | 0       |
| 02-21 | (MI11)                               | control)                                                                | O       |
| 02.29 | Input terminal of I/O extension card | 7: Acceleration / deceleration speed inhibit                            | 0       |
| 02-28 | (MI12)                               | 8: 1 <sup>st</sup> and 2 <sup>nd</sup> acceleration / deceleration time | O       |
| 02-29 | Input terminal of I/O extension card | selection                                                               | 0       |
| 02-29 | (MI13)                               | 9: 3 <sup>rd</sup> and 4 <sup>th</sup> acceleration / deceleration time | U       |
| 02-30 | Input terminal of I/O extension card | selection                                                               | 0       |
| 02-00 | (MI14)                               | 10: EF input (Pr. 07-20)                                                | · ·     |
| 02-31 | Input terminal of I/O extension card | 11: Base Block (B.B) input from external                                | 0       |
| 02-31 | (MI15)                               | 12: Output stop                                                         | 0       |
|       |                                      | 13: Cancel the setting of auto-acceleration /                           |         |
|       |                                      | auto-deceleration time                                                  |         |
|       |                                      | 14: Switch between motor 1 and motor 2                                  |         |
|       |                                      | 15: Rotating speed command from AVI                                     |         |
|       |                                      | 16: Rotating speed command from ACI                                     |         |
|       |                                      | 17: Rotating speed command from AUI                                     |         |
|       |                                      | 18: Forced to stop (Pr. 07-20)                                          |         |
|       |                                      | 19: Digital up command                                                  |         |
|       |                                      | 20: Digital down command                                                |         |
|       |                                      | 21: PID function disabled                                               |         |
|       |                                      | 22: Clear the counter                                                   |         |
|       |                                      | 23: Input the counter value (MI6)                                       |         |
|       |                                      | 24: FWD JOG command                                                     |         |
|       |                                      | 25: REV JOG command                                                     |         |

|          | Pr.   | Parameter Name                      | Setting Range                                    | Default |
|----------|-------|-------------------------------------|--------------------------------------------------|---------|
|          |       |                                     | 26: TQC / FOC mode selection                     |         |
|          |       |                                     | 27: ASR1 / ASR2 selection                        |         |
|          |       |                                     | 28: Emergency stop (EF1)                         |         |
|          |       |                                     | 29: Signal confirmation for Y-connection         |         |
|          |       |                                     | 30: Signal confirmation for $\Delta$ -connection |         |
|          |       |                                     | 31: High torque bias (Pr. 11-30)                 |         |
|          |       |                                     | 32: Middle torque bias (Pr. 11-31)               |         |
|          |       |                                     | 33: Low torque bias (Pr. 11-32)                  |         |
|          |       |                                     | 34: Switch between multi-step position and       |         |
|          |       |                                     | multi-step speed control                         |         |
|          |       |                                     | 35: Enable single-point position control         |         |
|          |       |                                     | 36: Enable multi-step position learning function |         |
|          |       |                                     | (valid at stop)                                  |         |
|          |       |                                     | 37: Enable full position control pulse command   |         |
|          |       |                                     | input                                            |         |
|          |       |                                     | 38: Disable write EEPROM function                |         |
|          |       |                                     | 39: Torque command direction                     |         |
|          |       |                                     | 40: Force coasting to stop                       |         |
|          |       |                                     | 41: HAND switch                                  |         |
|          |       |                                     | 42: AUTO switch                                  |         |
|          |       |                                     | 43: Enable resolution selection (Pr. 02-48)      |         |
|          |       |                                     | 44: Reverse direction homing (NL)                |         |
|          |       |                                     | 45: Forward direction homing (PL)                |         |
|          |       |                                     | 46: Homing (ORG)                                 |         |
|          |       |                                     | 47: Enable homing function                       |         |
|          |       |                                     | 48: Mechanical gear ratio switch                 |         |
|          |       |                                     | 49: Enable drive                                 |         |
|          |       |                                     | 50: Slave dEb action to execute                  |         |
|          |       |                                     | 51: Selection for PLC mode bit 0                 |         |
|          |       |                                     | 52: Selection for PLC mode bit 1                 |         |
|          |       |                                     | 53: Trigger CANopen quick stop                   |         |
|          |       |                                     | 55: Brake release                                |         |
|          |       |                                     | 56: Local / Remote selection                     |         |
|          | 02.00 | LID / DOM/N kov mode                | 0: UP / DOWN by acceleration / deceleration time | 0       |
| *        | 02-09 | UP / DOWN key mode                  | 1: UP / DOWN constant speed (Pr. 02-10)          | 0       |
|          |       | Constant speed, acceleration /      |                                                  |         |
| <b>v</b> | 02-10 | deceleration speed of the UP / DOWN | 0.001–1.000Hz / ms                               | 0.001   |
|          |       | key                                 |                                                  |         |
| <b>~</b> | 02-11 | Multi-function input response time  | 0.000-30.000 sec.                                | 0.005   |
| <b>~</b> | 02-12 | Multi-function input mode selection | 0000h–FFFFh (0: N.O.; 1: N.C.)                   | 0000h   |

|          | Pr.   | Parameter Name                        | Setting Range                                    | Default |
|----------|-------|---------------------------------------|--------------------------------------------------|---------|
| ×        | 02-13 | Multi-function output 1 RLY1          | 0: No function                                   | 11      |
| *        | 02-14 | Multi-function output 2 RLY2          | 1: Indication during RUN                         | 1       |
| *        | 02-16 | Multi-function output 3 (MO1)         | 2: Operation speed reached                       | 66      |
| *        | 02-17 | Multi-function output 4 (MO2)         | 3: Desired frequency reached 1 (Pr. 02-22)       | 0       |
| .,       | 00.00 | Output terminal of the I/O extension  | 4: Desired frequency reached 2 (Pr. 02-24)       | 0       |
|          | 02-36 | card (MO10) or (RA10)                 | 5: Zero speed (Frequency command)                | 0       |
| <b>.</b> | 02-37 | Output terminal of I/O extension card | 6: Zero speed including STOP (Frequency          | 0       |
|          | 02-31 | (MO11) or (RA11)                      | command)                                         | U       |
| <b>.</b> | 02-38 | Output terminal of I/O extension card | 7: Over-torque 1 (Pr. 06-06-06-08)               | 0       |
|          | 02-30 | (RA12)                                | 8: Over-torque 2 (Pr. 06-09-06-11)               | U       |
|          | 02-39 | Output terminal of I/O extension card | 9: Drive is ready                                | 0       |
|          | 02-39 | (RA13)                                | 10: Low voltage warning (Lv) (Pr. 06-00)         | U       |
|          | 02-40 | Output terminal of I/O extension card | 11: Malfunction indication                       | 0       |
| ~        | 02-40 | (RA14)                                | 12: Mechanical brake release (Pr. 02-32)         | U       |
|          | 02-41 | Output terminal of I/O extension card | 13: Over-heat warning (Pr. 06-15)                | 0       |
|          | 02-41 | (RA15)                                | 14: Software brake signal indication (Pr. 07-00) | 0       |
|          | 02-42 | Output terminal of I/O extension card | 15: PID feedback error (Pr. 08-13, Pr. 08-14)    | 0       |
|          | 02-42 | (MO16 virtual terminal)               | 16: Slip error (oSL)                             | U       |
|          | 02-43 | Output terminal of I/O extension card | 17: Count value reached, does not return to 0    | 0       |
|          | 02-43 | (MO17 virtual terminal)               | (Pr. 02-20)                                      | U       |
|          | 02-44 | Output terminal of I/O extension card | 18: Count value reached, returns to 0            | 0       |
|          | 02-44 | (MO18 virtual terminal)               | (Pr. 02-19)                                      | U       |
| <b>₩</b> | 02-45 | Output terminal of I/O extension card | 19: External interrupt B.B. input (Base Block)   | 0       |
|          | 02-40 | (MO19 virtual terminal)               | 20: Warning output                               | U       |
| ~        | 02-46 | Output terminal of I/O extension card | 21: Over-voltage                                 | 0       |
| ′        | 02-40 | (MO20 virtual terminal)               | 22: Over-current stall prevention                | O       |
|          |       |                                       | 23: Over-voltage stall prevention                |         |
|          |       |                                       | 24: Operation mode                               |         |
|          |       |                                       | 25: Forward command                              |         |
|          |       |                                       | 26: Reverse command                              |         |
|          |       |                                       | 27: Output when current ≥ Pr. 02-33              |         |
|          |       |                                       | 28: Output when current < Pr. 02-33              |         |
|          |       |                                       | 29: Output when frequency ≥ Pr. 02-34            |         |
|          |       |                                       | 30: Output when frequency < Pr. 02-34            |         |
|          |       |                                       | 31: Y-connection for the motor coil              |         |
|          |       |                                       | 32: Δ-connection for the motor coil              |         |
|          |       |                                       | 33: Zero speed (actual output frequency)         |         |
|          |       |                                       | 34: Zero speed including stop (actual output     |         |
|          |       |                                       | frequency)                                       |         |
|          |       |                                       | 35: Error output selection 1 (Pr. 06-23)         |         |

|          | Pr.   | Parameter Name                                                  | Setting Range                                     | Default          |
|----------|-------|-----------------------------------------------------------------|---------------------------------------------------|------------------|
|          |       |                                                                 | 36: Error output selection 2 (Pr. 06-24)          |                  |
|          |       |                                                                 | 37: Error output selection 3 (Pr. 06-25)          |                  |
|          |       |                                                                 | 38: Error output selection 4 (Pr. 06-26)          |                  |
|          |       |                                                                 | 39: Position reached (Pr. 10-19)                  |                  |
|          |       |                                                                 | 40: Speed reached (including stop)                |                  |
|          |       |                                                                 | 41: Multi-position reached                        |                  |
|          |       |                                                                 | 42: Crane function                                |                  |
|          |       |                                                                 | 43: Actual motor speed higher than Pr. 02-47      |                  |
|          |       |                                                                 | 44: Low current output (use with Pr. 06-71~06-73) |                  |
|          |       |                                                                 | 45: UVW output electromagnetic valve switch       |                  |
|          |       |                                                                 | 46: Master dEb output                             |                  |
|          |       |                                                                 | 47: Closed brake output                           |                  |
|          |       |                                                                 | 49: Homing action complete output                 |                  |
|          |       |                                                                 | 50: Output control for CANopen                    |                  |
|          |       |                                                                 | 51: Analog output control for RS485 interface     |                  |
|          |       |                                                                 | (InnerCOM / MODBUS)                               |                  |
|          |       |                                                                 | 52: Output control for communication cards        |                  |
|          |       |                                                                 | 65: Output for both CAN & 485 control             |                  |
|          |       |                                                                 | 66: SO output logic A                             |                  |
|          |       |                                                                 | 67: Analog input level reached                    |                  |
|          |       |                                                                 | 68: SO output logic B                             |                  |
|          |       |                                                                 | 70: FAN warning output                            |                  |
| <b>~</b> | 02-18 | Multi-function output direction                                 | 0000h~FFFFh (0: N.O.; 1: N.C.)                    | 0000h            |
| ~        | 02-19 | Terminal counting value reached (returns to 0)                  | 0–65500                                           | 0                |
| ~        | 02-20 | Preliminary counting value reached (does not return to 0)       | 0–65500                                           | 0                |
| <b>~</b> | 02-21 | Digital output gain (DFM)                                       | 1–166                                             | 1                |
| ~        | 02-22 | Desired frequency reached 1                                     | 0.00-599.00Hz                                     | 60.00 /<br>50.00 |
| ~        | 02-23 | The width of the desired frequency reached 1                    | 0.00-599.00Hz                                     | 2.00             |
| ~        | 02-24 | Desired frequency reached 2                                     | 0.00-599.00Hz                                     | 60.00 /<br>50.00 |
| ~        | 02-25 | The width of the desired frequency reached 2                    | 0.00-599.00Hz                                     | 2.00             |
| f        | 02-32 | Brake delay time                                                | 0.000–65.000 sec.                                 | 0.000            |
| ~        | 02-33 | Output current level setting for multi-function output terminal | 0–100%                                            | 0                |

|          | Pr.             | Parameter Name                                                   | Setting Range                                        | Default      |
|----------|-----------------|------------------------------------------------------------------|------------------------------------------------------|--------------|
| <b>.</b> | 02-34           | Output frequency setting for                                     | 0.00-599.00Hz                                        | 3.00         |
|          | 02-34           | multi-function output terminal                                   | (Motor speed when using PG Card)                     | 3.00         |
|          |                 | External operation control selection                             | 0: Disable                                           |              |
| ×        | 02-35           | after reset and activate                                         | 1: Drive runs if the RUN command remains after       | 0            |
|          |                 | alter reset and activate                                         | reset or reboot                                      |              |
| *        | 02-47           | Motor zero-speed level                                           | 0–65535 rpm                                          | 0            |
| *        | 02-48           | Maximum frequency of resolution switch                           | 0.00-599.00Hz                                        | 60.00        |
| *        | 02-49           | Switch delay time of maximum output frequency                    | 0–65.000 sec.                                        | 0.000        |
|          | 02-50           | Display the status of multi-function input terminal              | Monitor the status of multi-function input terminals | Read<br>only |
|          | 02-51           | Display the status of multi-function                             | Monitor the status of multi-function output          | Read         |
|          | 02-51           | output terminal                                                  | terminals                                            | only         |
| Ī        | 02-52           | Display the external multi-function                              | Monitor the status of PLC input terminals            | Read         |
|          | 02-32           | input terminals used by PLC                                      | Mornitor the status of PLC input terminals           | only         |
|          | 02-53           | Display the external multi-function                              | Monitor the status of PLC output terminals           | Read         |
|          | 02-00           | output terminals used by PLC                                     | Monitor the states of 1 20 output terminals          | only         |
|          | 02-54           | Display the frequency command executed by external terminal      | 0.00–599.00Hz (Read only)                            | Read<br>only |
|          | 02-56           | Brake release check time                                         | 0.000-65.000 sec.                                    | 0.000        |
| *        | 02-57           | Multi-function output terminal: function 42: brake current check | 0–100%                                               | 0            |
| -        |                 | point                                                            |                                                      |              |
|          |                 | Multi-function output terminal                                   |                                                      |              |
| *        | 02-58           | (function 42): brake frequency check point                       | 0.00-599.00Hz                                        | 0.00         |
|          | 02-63           | Frequency reached detection amplitude                            | 0.00-599.00Hz                                        | 0.00         |
|          | <u> </u>        |                                                                  | 1: EMC-BPS01                                         |              |
|          |                 |                                                                  | 4: EMC-D611A                                         | Read         |
|          | 02-70           | IO card types                                                    | 5: EMC-D42A                                          |              |
|          |                 |                                                                  | 6: EMC-R6AA                                          | only         |
|          |                 |                                                                  | 11: EMC-A22A                                         |              |
|          |                 |                                                                  | 0: Use frequency with speed control as DFM           |              |
|          | 02-71           | DFM output selection                                             | output frequency                                     | 0            |
|          | V <u>L</u> −1 1 | 2-7 I Drivi output selection                                     | 1: Use frequency with system acceleration /          |              |
|          |                 |                                                                  | deceleration as DFM output frequency                 |              |
|          | 02-74           | Internal / external multi-function input terminal selection      | 0000-FFFFh                                           | 0000h        |

| Pr.   | Parameter Name                                    | Setting Range | Default |
|-------|---------------------------------------------------|---------------|---------|
| 02-75 | Internal multi-function output terminal selection | 0000-FFFFh    | 0000h   |

## 03 Analog Input / Output Parameters

|          | Pr.   | Parameter Name                   | Setting Range                                           | Default |
|----------|-------|----------------------------------|---------------------------------------------------------|---------|
| ×        | 03-00 | Analog input selection (AVI)     | 0: No function                                          | 1       |
| ×        | 03-01 | Analog input selection (ACI)     | 1: Frequency command (speed limit under torque          | 0       |
| ×        | 03-02 | Analog input selection (AUI)     | control mode)                                           | 0       |
|          |       |                                  | 2: Torque command (torque limit under speed mode)       |         |
|          |       |                                  | 3: Torque compensation command                          |         |
|          |       |                                  | 4: PID target value                                     |         |
|          |       |                                  | 5: PID feedback signal                                  |         |
|          |       |                                  | 6: Thermistor (PTC / KTY-84) input value                |         |
|          |       |                                  | 7: Positive torque limit                                |         |
|          |       |                                  | 8: Negative torque limit                                |         |
|          |       |                                  | 9: Regenerative torque limit                            |         |
|          |       |                                  | 10: Positive / negative torque limit                    |         |
|          |       |                                  | 11: PT100 thermistor input value                        |         |
|          |       |                                  | 13: PID compensation value                              |         |
| ×        | 03-03 | Analog input bias (AVI)          | -100.0–100.0%                                           | 0.0     |
| ×        | 03-04 | Analog input bias (ACI)          | -100.0–100.0%                                           | 0.0     |
| ×        | 03-05 | Analog input bias (AUI)          | -100.0–100.0%                                           | 0.0     |
|          | 03-07 | Positive / negative bias mode    | 0: No bias                                              |         |
|          | 00-07 | (AVI)                            | 1: Lower than or equal to bias                          |         |
| ~        | 03-08 | Positive / negative bias mode    | 2: Greater than or equal to bias                        | 0       |
|          | 00-00 | (ACI)                            | 3: The absolute value of the bias voltage while serving | O       |
| ~        | 03-09 | Positive / negative bias mode    | as the center                                           |         |
| <i>'</i> | 00 00 | (AUI)                            | 4: Bias serves as the center                            |         |
|          |       |                                  | 0: Negative frequency is not allowed. The digital       |         |
|          |       |                                  | keypad or external terminal controls the forward and    |         |
|          |       | Reverse setting when analog      | reverse direction.                                      |         |
|          | 03-10 | signal input is negative         | 1: Negative frequency is allowed. Positive frequency =  | 0       |
|          |       | frequency                        | run in forward direction; negative frequency = run in   |         |
|          |       |                                  | reverse direction. The digital keypad or external       |         |
| ,        |       |                                  | terminal control cannot switch the running direction.   |         |
| *        | 03-11 | Analog input gain (AVI)          | -500.0–500.0%                                           | 100.0   |
| ×        | 03-12 | Analog input gain (ACI)          | -500.0–500.0%                                           | 100.0   |
| *        | 03-13 | Analog positive input gain (AUI) | -500.0–500.0%                                           | 100.0   |
| ×        | 03-14 | Analog negative input gain (AUI) | -500.0–500.0%                                           | 100.0   |
| *        | 03-15 | Analog input filter time (AVI)   | 0.00–20.00 sec.                                         | 0.01    |
| *        | 03-16 | Analog input filter time (ACI)   | 0.00–20.00 sec.                                         | 0.01    |
| ×        | 03-17 | Analog input filter time (AUI)   | 0.00-20.00 sec.                                         | 0.01    |

|   | Pr.   | Parameter Name                          | Setting Range                                  | Default |
|---|-------|-----------------------------------------|------------------------------------------------|---------|
|   | 00.15 |                                         | 0: Disable (AVI, ACI, AUI)                     |         |
| * | 03-18 | Analog input addition function          | 1: Enable                                      | 0       |
| • |       |                                         | 0: Disable                                     |         |
|   |       | Signal loss selection for               | 1: Continue operation at the last frequency    |         |
|   | 03-19 | analog input 4–20mA                     | 2: Decelerate to 0Hz                           | 0       |
|   |       | 0 1                                     | 3: Stop immediately and display ACE            |         |
| × | 03-20 | Multi-function output 1 (AFM1)          | 0: Output frequency (Hz)                       | 0       |
| × | 03-23 | Multi-function output 2 (AFM2)          | 1: Frequency command (Hz)                      | 0       |
| • |       |                                         | 2: Motor speed (Hz)                            |         |
|   |       |                                         | 3: Output current (rms)                        |         |
|   |       |                                         | 4: Output voltage                              |         |
|   |       |                                         | 5: DC BUS voltage                              |         |
|   |       |                                         | 6: Power factor                                |         |
|   |       |                                         | 7: Power                                       |         |
|   |       |                                         | 8: Output torque                               |         |
|   |       |                                         | 9: AVI                                         |         |
|   |       |                                         | 10: ACI                                        |         |
|   |       |                                         | 11: AUI                                        |         |
|   |       |                                         | 12: lq current command                         |         |
|   |       |                                         | 13: lq feedback value                          |         |
|   |       |                                         | 14: Id current command                         |         |
|   |       |                                         | 15: Id feedback value                          |         |
|   |       |                                         | 18: Torque command                             |         |
|   |       |                                         | 19: PG2 frequency command                      |         |
|   |       |                                         | 20: CANopen analog output                      |         |
|   |       |                                         | 21: RS-485 analog output                       |         |
|   |       |                                         | 22: Communication card analog output           |         |
|   |       |                                         | 23: Constant voltage output                    |         |
| ļ |       |                                         | 25: CANopen and RS-485 analog output           |         |
| × | 03-21 | Analog output gain 1 (AFM1)             | 0.0–500.0%                                     | 100.0   |
|   | 03-22 | Analog output 1 in REV direction (AFM1) | 0: Absolute value of output voltage            |         |
| × |       |                                         | 1: Reverse output 0 V; forward output 0–10 V   | 0       |
|   |       |                                         | 2: Reverse output 5–0 V; forward output 5–10 V |         |
| ~ | 03-24 | Analog output gain 2 (AFM2)             | 0.0–500.0%                                     | 100.0   |
|   |       | A                                       | 0: Absolute value of output voltage            |         |
| N | 03-25 | Analog output 2 in REV direction (AFM2) | 1: Reverse output 0 V; forward output 0–10 V   | 0       |
|   |       |                                         | 2: Reverse output 5–0 V; forward output 5–10 V |         |
| × | 03-27 | AFM2 output bias                        | -100.00–100.00%                                | 0.00    |
|   |       | ,                                       | 0: 0–10V                                       | _       |
| , | 03-28 | AVI terminal input selection            | 1: 0–20mA                                      | 0       |
| , | 00-20 |                                         | 2: 4–20mA                                      |         |
|   |       |                                         | 2. T 2011/A                                    |         |

|   | Pr.   | Parameter Name                              | Setting Range                                      | Default |
|---|-------|---------------------------------------------|----------------------------------------------------|---------|
| * |       |                                             | 0: 4–20mA                                          |         |
|   | 03-29 | ACI terminal input selection                | 1: 0–10V                                           | 0       |
|   |       |                                             | 2: 0–20mA                                          |         |
|   | 03-30 | PLC analog output terminal                  | Marritan the status of DLC analysis subset to make | Read    |
|   |       | status                                      | Monitor the status of PLC analog output terminals  | only    |
|   | 02.24 | AFMO subsub salastica                       | 0: 0–20mA output                                   |         |
| ^ | 03-31 | AFM2 output selection                       | 1: 4–20mA output                                   | 0       |
| × | 03-32 | AFM1 DC output setting level                | 0.00–100.00%                                       | 0.00    |
| × | 03-33 | AFM2 DC output setting level                | 0.00–100.00%                                       | 0.00    |
| × | 03-35 | AFM1 filter output time                     | 0.00–20.00 sec.                                    | 0.01    |
| × | 03-36 | AFM2 filter output time                     | 0.00–20.00 sec.                                    | 0.01    |
|   |       | Multi-function MO output by Al level source | 0: AVI                                             |         |
| × | 03-44 |                                             | 1: ACI                                             | 0       |
|   |       |                                             | 2: AUI                                             |         |
| × | 03-45 | Al upper level                              | -100.00–100.00%                                    | 50.00   |
| × | 03-46 | Al lower level                              | -100.00–100.00%                                    | 10.00   |
|   |       |                                             | 0: Regular curve                                   |         |
|   |       | Analog input curve selection                | 1: Three-point curve of AVI                        |         |
|   | 03-50 |                                             | 2: Three-point curve of ACI                        |         |
|   |       |                                             | 3: Three-point curve of AVI & ACI                  |         |
| ^ |       |                                             | 4: Three-point curve of AUI                        | 0       |
|   |       |                                             | 5: Three-point curve of AVI & AUI                  |         |
|   |       |                                             | 6: Three-point curve of ACI & AUI                  |         |
|   |       |                                             | 7: Three-point curve of AVI & ACI & AUI            |         |
|   | 03-51 | AVI lowest point                            | Pr. 03-28=0, 0.00–10.00V                           | 0.00    |
| × |       |                                             | Pr. 03-28=1, 0.00–20.00mA                          | 0.00    |
|   |       |                                             | Pr. 03-28=2, 0.00–20.00mA                          | 4.00    |
| × | 03-52 | AVI proportional lowest point               | -100.00–100.00%                                    | 0.00    |
|   | 03-53 | AVI mid-point                               | Pr. 03-28=0, 0.00–10.00V                           | 5.00    |
| × |       |                                             | Pr. 03-28=1, 0.00–20.00mA                          | 10.00   |
|   |       |                                             | Pr. 03-28=2, 0.00–20.00mA                          | 12.00   |
| × | 03-54 | AVI proportional mid-point                  | -100.00–100.00%                                    | 50.00   |
|   | 03-55 | AVI highest point                           | Pr. 03-28=0, 0.00–10.00V                           | 10.00   |
| × |       |                                             | Pr. 03-28=1, 0.00–20.00mA                          | 20.00   |
|   |       |                                             | Pr. 03-28=2, 0.00–20.00mA                          | 20.00   |
| × | 03-56 | AVI proportional high point                 | -100.00-100.00%                                    | 100.00  |
| * | 03-57 | ACI lowest point                            | Pr. 03-29=0, 0.00–20.00mA                          | 4.00    |
|   |       |                                             | Pr. 03-29=1, 0.00–10.00V                           | 0.00    |
|   |       |                                             | Pr. 03-29=2, 0.00–20.00mA                          | 0.00    |
| × | 03-58 | ACI proportional lowest point               | -100.00–100.00%                                    | 0.00    |

## www.maher.ir

|   | Pr.   | Parameter Name                                  | Setting Range             | Default |
|---|-------|-------------------------------------------------|---------------------------|---------|
|   |       |                                                 | Pr. 03-29=0, 0.00–20.00mA | 12.00   |
| × | 03-59 | ACI mid-point                                   | Pr. 03-29=1, 0.00–10.00V  | 5.00    |
|   |       |                                                 | Pr. 03-29=2, 0.00–20.00mA | 10.00   |
| × | 03-60 | ACI proportional mid-point                      | -100.00–100.00%           | 50.00   |
|   |       |                                                 | Pr. 03-29=0, 0.00-20.00mA | 20.00   |
| × | 03-61 | ACI highest point                               | Pr. 03-29=1, 0.00-10.00V  | 10.00   |
|   |       |                                                 | Pr. 03-29=2, 0.00–20.00mA | 20.00   |
| × | 03-62 | ACI proportional highest point                  | -100.00–100.00%           | 100.00  |
| × | 03-63 | Positive AUI voltage lowest point               | 0.00-10.00V               | 0.00    |
| * | 03-64 | Positive AUI voltage proportional lowest point  | -100.00%—100.00%          | 0.00    |
| × | 03-65 | Positive AUI voltage mid-point                  | 0.00-10.00V               | 5.00    |
| * | 03-66 | Positive AUI voltage proportional mid-point     | -100.00%—100.00%          | 50.00   |
| * | 03-67 | Positive AUI voltage highest point              | 0.00-10.00V               | 10.00   |
| * | 03-68 | Positive AUI voltage proportional highest point | -100.00%—100.00%          | 100.00  |
| * | 03-69 | Negative AUI voltage highest point              | -10.00V–0.00V             | 0.00    |
| * | 03-70 | Negative AUI voltage proportional highest point | -100.00%—100.00%          | 0.00    |
| * | 03-71 | Negative AUI voltage mid-point                  | -10.00–0.00V              | -5.00   |
| * | 03-72 | Negative AUI voltage proportional mid-point     | -100.00%—100.00%          | -50.00  |
| * | 03-73 | Negative AUI voltage lowest point               | -10.00-0.00V              | -10.00  |
| * | 03-74 | Negative AUI voltage proportional lowest point  | -100.00%—100.00%          | -100.00 |

## **04 Multi-step Speed Parameters**

|   | Pr.   | Parameter Name                        | Setting Range | Default |
|---|-------|---------------------------------------|---------------|---------|
| × | 04-00 | 1 <sup>st</sup> step speed frequency  | 0.00-599.00Hz | 0.00    |
| × | 04-01 | 2 <sup>nd</sup> step speed frequency  | 0.00-599.00Hz | 0.00    |
| × | 04-02 | 3 <sup>rd</sup> step speed frequency  | 0.00-599.00Hz | 0.00    |
| × | 04-03 | 4 <sup>th</sup> step speed frequency  | 0.00-599.00Hz | 0.00    |
| × | 04-04 | 5 <sup>th</sup> step speed frequency  | 0.00-599.00Hz | 0.00    |
| * | 04-05 | 6 <sup>th</sup> step speed frequency  | 0.00-599.00Hz | 0.00    |
| × | 04-06 | 7 <sup>th</sup> step speed frequency  | 0.00-599.00Hz | 0.00    |
| * | 04-07 | 8 <sup>th</sup> step speed frequency  | 0.00-599.00Hz | 0.00    |
| × | 04-08 | 9 <sup>th</sup> step speed frequency  | 0.00-599.00Hz | 0.00    |
| × | 04-09 | 10 <sup>th</sup> step speed frequency | 0.00-599.00Hz | 0.00    |
| × | 04-10 | 11 <sup>th</sup> step speed frequency | 0.00-599.00Hz | 0.00    |
| × | 04-11 | 12 <sup>th</sup> step speed frequency | 0.00-599.00Hz | 0.00    |
| × | 04-12 | 13 <sup>th</sup> step speed frequency | 0.00-599.00Hz | 0.00    |
| * | 04-13 | 14 <sup>th</sup> step speed frequency | 0.00-599.00Hz | 0.00    |
| × | 04-14 | 15 <sup>th</sup> step speed frequency | 0.00-599.00Hz | 0.00    |
| * | 04-15 | Position command 1 (rotation)         | -30000–30000  | 0       |
| * | 04-16 | Position command 1 (pulse)            | -32767–32767  | 0       |
| * | 04-17 | Position command 2 (rotation)         | -30000–30000  | 0       |
| * | 04-18 | Position command 2 (pulse)            | -32767–32767  | 0       |
| * | 04-19 | Position command 3 (rotation)         | -30000–30000  | 0       |
| * | 04-20 | Position command 3 (pulse)            | -32767–32767  | 0       |
| * | 04-21 | Position command 4 (rotation)         | -30000–30000  | 0       |
| * | 04-22 | Position command 4 (pulse)            | -32767–32767  | 0       |
| × | 04-23 | Position command 5 (rotation)         | -30000–30000  | 0       |
| × | 04-24 | Position command 5 (pulse)            | -32767–32767  | 0       |
| × | 04-25 | Position command 6 (rotation)         | -30000–30000  | 0       |
| × | 04-26 | Position command 6 (pulse)            | -32767–32767  | 0       |
| × | 04-27 | Position command 7 (rotation)         | -30000–30000  | 0       |
| × | 04-28 | Position command 7 (pulse)            | -32767–32767  | 0       |
| × | 04-29 | Position command 8 (rotation)         | -30000–30000  | 0       |
| × | 04-30 | Position command 8 (pulse)            | -32767–32767  | 0       |
| × | 04-31 | Position command 9 (rotation)         | -30000–30000  | 0       |
| × | 04-32 | Position command 9 (pulse)            | -32767–32767  | 0       |
| × | 04-33 | Position command 10 (rotation)        | -30000–30000  | 0       |
| × | 04-34 | Position command 10 (pulse)           | -32767–32767  | 0       |
| × | 04-35 | Position command 11 (rotation)        | -30000–30000  | 0       |
| × | 04-36 | Position command 11 (pulse)           | -32767–32767  | 0       |

|   | Pr.   | Parameter Name                 | Setting Range | Default |
|---|-------|--------------------------------|---------------|---------|
| ~ | 04-37 | Position command 12 (rotation) | -30000–30000  | 0       |
| × | 04-38 | Position command 12 (pulse)    | -32767–32767  | 0       |
| ~ | 04-39 | Position command 13 (rotation) | -30000–30000  | 0       |
| ~ | 04-40 | Position command 13 (pulse)    | -32767–32767  | 0       |
| * | 04-41 | Position command 14 (rotation) | -30000–30000  | 0       |
| * | 04-42 | Position command 14 (pulse)    | -32767–32767  | 0       |
| ~ | 04-43 | Position command 15 (rotation) | -30000–30000  | 0       |
| * | 04-44 | Position command 15 (pulse)    | -32767–32767  | 0       |
| * | 04-50 | PLC buffer 0                   | 0–65535       | 0       |
| * | 04-51 | PLC buffer 1                   | 0–65535       | 0       |
| ~ | 04-52 | PLC buffer 2                   | 0–65535       | 0       |
| ~ | 04-53 | PLC buffer 3                   | 0–65535       | 0       |
| * | 04-54 | PLC buffer 4                   | 0–65535       | 0       |
| * | 04-55 | PLC buffer 5                   | 0–65535       | 0       |
| * | 04-56 | PLC buffer 6                   | 0–65535       | 0       |
| * | 04-57 | PLC buffer 7                   | 0–65535       | 0       |
| * | 04-58 | PLC buffer 8                   | 0–65535       | 0       |
| × | 04-59 | PLC buffer 9                   | 0–65535       | 0       |
| * | 04-60 | PLC buffer 10                  | 0–65535       | 0       |
| * | 04-61 | PLC buffer 11                  | 0–65535       | 0       |
| * | 04-62 | PLC buffer 12                  | 0–65535       | 0       |
| ~ | 04-63 | PLC buffer 13                  | 0–65535       | 0       |
| × | 04-64 | PLC buffer 14                  | 0–65535       | 0       |
| × | 04-65 | PLC buffer 15                  | 0–65535       | 0       |
| × | 04-66 | PLC buffer 16                  | 0–65535       | 0       |
| × | 04-67 | PLC buffer 17                  | 0–65535       | 0       |
| * | 04-68 | PLC buffer 18                  | 0–65535       | 0       |
| * | 04-69 | PLC buffer 19                  | 0–65535       | 0       |
| * | 04-70 | PLC Application parameter 0    | 0–65535       | 0       |
| * | 04-71 | PLC Application parameter 1    | 0–65535       | 0       |
| * | 04-72 | PLC Application parameter 2    | 0–65535       | 0       |
| * | 04-73 | PLC Application parameter 3    | 0–65535       | 0       |
| * | 04-74 | PLC Application parameter 4    | 0–65535       | 0       |
| * | 04-75 | PLC Application parameter 5    | 0–65535       | 0       |
| * | 04-76 | PLC Application parameter 6    | 0–65535       | 0       |
| * | 04-77 | PLC Application parameter 7    | 0–65535       | 0       |
| * | 04-78 | PLC Application parameter 8    | 0–65535       | 0       |
| * | 04-79 | PLC Application parameter 9    | 0–65535       | 0       |
| × | 04-80 | PLC Application parameter 10   | 0–65535       | 0       |

|   | Pr.   | Parameter Name               | Setting Range | Default |
|---|-------|------------------------------|---------------|---------|
| × | 04-81 | PLC Application parameter 11 | 0–65535       | 0       |
| × | 04-82 | PLC Application parameter 12 | 0–65535       | 0       |
| × | 04-83 | PLC Application parameter 13 | 0–65535       | 0       |
| × | 04-84 | PLC Application parameter 14 | 0–65535       | 0       |
| × | 04-85 | PLC Application parameter 15 | 0–65535       | 0       |
| × | 04-86 | PLC Application parameter 16 | 0–65535       | 0       |
| * | 04-87 | PLC Application parameter 17 | 0–65535       | 0       |
| × | 04-88 | PLC Application parameter 18 | 0–65535       | 0       |
| * | 04-89 | PLC Application parameter 19 | 0–65535       | 0       |
| * | 04-90 | PLC Application parameter 20 | 0–65535       | 0       |
| × | 04-91 | PLC Application parameter 21 | 0–65535       | 0       |
| * | 04-92 | PLC Application parameter 22 | 0–65535       | 0       |
| × | 04-93 | PLC Application parameter 23 | 0–65535       | 0       |
| × | 04-94 | PLC Application parameter 24 | 0–65535       | 0       |
| × | 04-95 | PLC Application parameter 25 | 0–65535       | 0       |
| × | 04-96 | PLC Application parameter 26 | 0–65535       | 0       |
| × | 04-97 | PLC Application parameter 27 | 0–65535       | 0       |
| × | 04-98 | PLC Application parameter 28 | 0–65535       | 0       |
| × | 04-99 | PLC Application parameter 29 | 0–65535       | 0       |

## **05 Motor Parameters**

|          | Pr.   | Parameter Name                  | Setting Range                                                       | Default             |
|----------|-------|---------------------------------|---------------------------------------------------------------------|---------------------|
|          |       |                                 | No function     Simple rolling auto-tuning for induction motor (IM) |                     |
|          |       |                                 | 2: Static auto-tuning for induction motor (IM)                      |                     |
|          |       |                                 | 4: Dynamic test for PM magnetic pole                                |                     |
|          | 05-00 | Motor parameter auto tuning     | (with the running in forward direction)                             | 0                   |
|          | 00 00 | Wotor parameter date taning     | 5: Rolling auto-tuning for PM (IPM / SPM)                           |                     |
|          |       |                                 | 6: Advanced rolling auto-tuning for IM motor flux curve             |                     |
|          |       |                                 | 12: FOC sensorless inertia estimation                               |                     |
|          |       |                                 | 13: Static auto-tuning for PM (IPM / SPM)                           |                     |
|          |       | Full-load current for induction | 10. State date taking for 1 M (ii M / Cl M)                         | Depending           |
|          | 05-01 | motor 1 (A)                     | Depending on the model power                                        | on the<br>model     |
|          |       | ` '                             |                                                                     | power<br>Depending  |
| ×        | 05-02 | Rated power for induction motor | 0.00–655.35kW                                                       | on the model        |
|          |       | 1 (kW)                          |                                                                     | power<br>Depending  |
| ×        | 05-03 | Rated speed for induction motor | 0-xxxx (Depending on the motor pole number)                         | on the motor pole   |
|          | 05-04 | 1 (rpm)                         |                                                                     | number              |
|          |       | Number of poles for induction   | 2–64                                                                | 4                   |
|          |       | motor 1                         |                                                                     | Depending           |
|          | 05-05 | No-load current for induction   | 0.00–Pr. 05-01 default                                              | on the<br>model     |
|          |       | motor 1 (A)                     |                                                                     | power<br>Depending  |
|          | 05-06 | Stator resistance (Rs) for      | 0.000–65.535Ω                                                       | on the<br>model     |
|          |       | induction motor 1               |                                                                     | power               |
|          | 05-07 | Rotor resistance (Rr) for       | 0.000–65.535Ω                                                       | 0.000               |
| ·        |       | induction motor 1               |                                                                     |                     |
|          | 05-08 | Magnetizing inductance (Lm) for | 0.0-6553.5mH                                                        | 0.0                 |
|          |       | induction motor 1               |                                                                     |                     |
|          | 05-09 | Stator inductance (Lx) for      | 0.0–6553.5mH                                                        | 0.0                 |
|          |       | induction motor 1               | 0.0 0000.0                                                          |                     |
|          | 05-13 | Full-load current for induction | Depending on the model power                                        | Depending on the    |
|          | 00 10 | motor 2 (A)                     | Deportating on the mean power                                       | model<br>power      |
| <b>✓</b> | 05-14 | Rated power for induction motor | 0.00-655.35kW                                                       | Depending<br>on the |
| _        | 03-14 | 2 (kW)                          | 0.00-033.33kVV                                                      | model<br>power      |
|          | 05-15 | Rated speed for induction motor | 0 year (Depending on the meter role number)                         | Depending on the    |
| ×        | 05-15 | 2 (rpm)                         | 0–xxxx (Depending on the motor pole number)                         | motor pole number   |
|          | 05.40 | Number of poles for induction   | 0.04                                                                |                     |
|          | 05-16 | motor 2                         | 2–64                                                                | 4                   |
|          | 05.47 | No-load current for induction   | 0.00 Pr. 05 42 defects                                              | Depending on the    |
|          | 05-17 | motor 2 (A)                     | 0.00– Pr. 05-13 default                                             | model<br>power      |
| l        |       | 1                               | 1                                                                   | P01101              |

www.maher.ir

|   | Pr.   | Parameter Name                                                                  | Setting Range                                                                                                    | Default                               |
|---|-------|---------------------------------------------------------------------------------|----------------------------------------------------------------------------------------------------|---------------------------------------|
|   | 05-18 | Stator resistance (Rs) for induction motor 2                                    | $0.000-65.535\Omega$                                                                                                    | Depending<br>on the<br>model<br>power |
|   | 05-19 | Rotor resistance (Rr) of induction motor 2                                      | $0.000-65.535\Omega$                                                                                                    | 0.000                                 |
|   | 05-20 | Magnetizing inductance (Lm) of induction motor 2                                | 0.0-6553.5mH                                                                                                    | 0.0                                   |
|   | 05-21 | Stator inductance (Lx) of induction motor 2                                     | 0.0-6553.5mH                                                                                                    | 0.0                                   |
|   | 05-22 | Induction motor 1 / 2 selection                                                 | 1: Motor 1<br>2: Motor 2                                                                                                 | 1                                     |
| * | 05-23 | Frequency for Y-connection / $\Delta$ -connection switch for an induction motor | 0.00-599.00Hz                                                                                                    | 60.00                                 |
|   | 05-24 | Y-connection / Δ-connection switch for induction motor                          | 0: Disable<br>1: Enable                                                                                                  | 0                                     |
| * | 05-25 | Delay time for Y-connection / Δ-connection switch for an induction motor        | 0.000-60.000 sec.                                                                                                    | 0.200                                 |
|   | 05-28 | Accumulated Watt-hour for a motor (W-hour)                                      | Read only                                                                                                    | 0.0                                   |
|   | 05-29 | Accumulated Watt-hour for a motor in low word (kW-hour)                         | Read only                                                                                                    | 0.0                                   |
|   | 05-30 | Accumulated Watt-hour for a motor in high word (MW-hour)                        | Read only                                                                                                    | 0                                     |
|   | 05-31 | Accumulated motor operation time (Min.)                                         | 0–1439                                                                                                    | 0                                     |
|   | 05-32 | Accumulated motor operation time (Day)                                          | 0–65535                                                                                                    | 0                                     |
|   | 05-33 | Induction motor (IM) or permanent magnet motor (PM) selection                   | <ul><li>0: IM</li><li>1: SPM (Surface permanent magnet motor)</li><li>2: IPM (Interior permanent magnet motor)</li></ul> | 0                                     |
|   | 05-34 | Full-load current for a permanent magnet motor                                  | Depending on the model power                                                                                             | Depending<br>on the<br>model<br>power |
| * | 05-35 | Rated power for a permanent magnet motor                                        | 0.00-655.35kW                                                                                                    | Depending<br>on the<br>model<br>power |
| * | 05-36 | Rated speed for a permanent magnet motor                                        | 0–65535rpm                                                                                                    | 2000                                  |
|   | 05-37 | Pole number for a permanent magnet motor                                        | 0–65535                                                                                                    | 10                                    |

|   | Pr.   | Parameter Name                    | Setting Range                | Default          |
|---|-------|-----------------------------------|------------------------------|------------------|
|   | 05-38 | System inertia for a permanent    | 0.0–6553.5kg.cm <sup>2</sup> | Depending on the |
|   | 05-30 | magnet motor                      | 0.0-0000.0kg.cm              | motor<br>power   |
|   | 05-39 | Stator resistance for a permanent | $0.000-65.535\Omega$         | 0.000            |
|   | 03-39 | magnet motor                      | 0.000-03.33322               | 0.000            |
|   | 05-40 | Permanent magnet motor Ld         | 0.00-655.35mH                | 0.00             |
|   | 05-41 | Permanent magnet motor Lq         | 0.00-655.35mH                | 0.00             |
| , | 05-42 | PG offset angle for a permanent   | 0.0–360.0°                   | 0.0              |
|   | 00-42 | magnet motor                      | 0.0 000.0                    | 0.0              |
| , | 05-43 | Ke parameter of a permanent       | 0–65535 (Unit: V / krpm)     | 0                |
|   | 00 HO | magnet motor                      | 0 0000 (O.M. V / M.P.III)    | U                |

## **06 Protection Parameters**

|   | Pr.   | Parameter Name                                    | Setting Range                                      | Default |
|---|-------|---------------------------------------------------|----------------------------------------------------|---------|
|   |       |                                                   | 230V:                                              |         |
|   |       |                                                   | Frame A–D: 150.0–220.0V <sub>DC</sub>              | 180.0   |
| * |       |                                                   | Frame E and above: 190.0–220.0V <sub>DC</sub>      | 200.0   |
|   | 06-00 | Low voltage level                                 | 460V:                                              |         |
| , | 00-00 | Low voltage level                                 | Frame A–D: 300.0–440.0V <sub>DC</sub>              | 360.0   |
|   |       |                                                   | Frame E and above: 380.0~440.0V <sub>DC</sub>      | 400.0   |
|   |       |                                                   | 575V: 420.0-520.0V <sub>DC</sub>                   | 470.0   |
|   |       |                                                   | 690V: 450.0–660.0V <sub>DC</sub>                   | 480.0   |
|   |       |                                                   | 0: Disabled                                        |         |
| × |       |                                                   | 230V: 0.0–450.0V <sub>DC</sub>                     | 380.0   |
|   | 06-01 | Over-voltage stall prevention                     | 460V: 0.0–900.0V <sub>DC</sub>                     | 760.0   |
|   |       |                                                   | 575V: 0.0–920.0V <sub>DC</sub>                     | 920.0   |
|   |       |                                                   | 690V: 0.0-1087.0V <sub>DC</sub>                    | 1087.0  |
| × | 06-02 | Selection for over-voltage stall                  | 0: Traditional over-voltage stall prevention       | 0       |
| , | 00 02 | prevention                                        | 1: Smart over-voltage stall prevention             |         |
|   | 06-03 | Over-current stall prevention during acceleration | 230V / 460V models                                 |         |
|   |       |                                                   | Normal load: 0–160% (100% corresponds to the rated | 120     |
|   |       |                                                   | current of the drive)                              |         |
|   |       |                                                   | Heavy load: 0–180% (100% corresponds to the rated  | 120     |
|   |       |                                                   | current of the drive)                              |         |
|   |       |                                                   | 575V / 690V models                                 |         |
| * |       |                                                   | Light load: 0–125% (100% corresponds to the rated  | 120     |
|   |       |                                                   | current of the drive)                              |         |
|   |       |                                                   | Normal load: 0–150% (100% corresponds to the rated | 120     |
|   |       |                                                   | current of the drive)                              |         |
|   |       |                                                   | Heavy load: 0–180% (100% corresponds to the rated  | 150     |
|   |       |                                                   | current of the drive)                              |         |
|   |       |                                                   | 230V / 460V models                                 |         |
|   |       |                                                   | Normal load: 0–160% (100% corresponds to the rated | 120     |
|   |       |                                                   | current of the drive)                              |         |
|   |       |                                                   | Heavy load: 0–180% (100% corresponds to the rated  | 120     |
|   |       |                                                   | current of the drive)                              |         |
|   |       | Over-current stall prevention                     | 575V / 690V models                                 |         |
| × | 06-04 | during operation                                  | Light load: 0–125% (100% corresponds to the rated  | 120     |
|   |       | asing operation                                   | current of the drive)                              | 120     |
|   |       |                                                   | Normal load: 0–150% (100% corresponds to the rated | 120     |
|   |       |                                                   | current of the drive)                              | 120     |
|   |       |                                                   | , i                                                | 150     |
|   |       |                                                   | Heavy load: 0–180% (100% corresponds to the rated  | 150     |
|   |       |                                                   | current of the drive)                              |         |

|   | Pr.   | Parameter Name                                                                    | Setting Range                                                                                                    | Default |
|---|-------|-----------------------------------------------------------------------------------|----------------------------------------------------------------------------------------------------|---------|
| * | 06-05 | Acceleration / deceleration time selection for stall prevention at constant speed | 0: By current acceleration / deceleration time  1: By the 1 <sup>st</sup> acceleration / deceleration time  2: By the 2 <sup>nd</sup> acceleration / deceleration time  3: By the 3 <sup>rd</sup> acceleration / deceleration time  4: By the 4 <sup>th</sup> acceleration / deceleration time  5: By automatic acceleration / deceleration | 0       |
| * | 06-06 | Over-torque detection selection (OT1)                                             | <ol> <li>No function</li> <li>Continue operation after over-torque detection during constant speed operation</li> <li>Stop after over-torque detection during constant speed operation</li> <li>Continue operation after over-torque detection during RUN</li> <li>Stop after over-torque detection during RUN</li> </ol>                   | 0       |
| * | 06-07 | Over-torque detection level (OT1)                                                 | 10–250% (100% corresponds to the rated current of the drive)                                                                                                    | 120     |
| ~ | 06-08 | Over-torque detection time (OT1)                                                  | 0.0-60.0 sec.                                                                                                    | 0.1     |
| * | 06-09 | Over-torque detection selection (OT2)                                             | <ol> <li>No function</li> <li>Continue operation after over-torque detection during constant speed operation</li> <li>Stop after over-torque detection during constant speed operation</li> <li>Continue operation after over-torque detection during RUN</li> <li>Stop after Over-torque detection during RUN</li> </ol>                   | 0       |
| * | 06-10 | Over-torque detection level (OT2)                                                 | 10–250% (100% corresponds to the rated current of the drive)                                                                                                    | 120     |
| × | 06-11 | Over-torque detection time (OT2)                                                  | 0.0-60.0 sec.                                                                                                    | 0.1     |
| * | 06-12 | Current limit                                                                     | 0–250% (100% corresponds to the rated current of the drive)                                                                                                    | 170     |
| * | 06-13 | Electronic thermal relay selection 1 (Motor 1)                                    | O: Inverter motor (with external forced cooling)  1: Standard motor (motor with fan on the shaft)  2: Disable                                                                                                    | 2       |
| * | 06-14 | Electronic thermal relay action time 1 (Motor 1)                                  | 30.0-600.0 sec.                                                                                                    | 60.0    |
| * | 06-15 | Temperature level over-heat (OH) warning                                          | 0.0-110.0°C                                                                                                    | 105.0   |
| * | 06-16 | Stall prevention limit level (Weak magnetic area current stall prevention level)  | 0–100% (Pr. 06-03, Pr. 06-04)                                                                                                    | 100     |

| Pr.   | Parameter Name         | Setting Range                                        | Default |
|-------|------------------------|------------------------------------------------------|---------|
| 06-17 | Fault record 1         | 0: No fault record                                   | 0       |
| 00-17 | (Present fault record) | 1: Over-current during acceleration (ocA)            | U       |
| 06-18 | Fault record 2         | 2: Over-current during deceleration (ocd)            | 0       |
| 06-19 | Fault record 3         | 3: Over-current during constant speed (ocn)          | 0       |
| 06-20 | Fault record 4         | 4: Ground fault (GFF)                                | 0       |
| 06-21 | Fault record 5         | 5: IGBT short-circuit (occ)                          | 0       |
| 06-22 | Fault record 6         | 6: Over-current at stop (ocS)                        | 0       |
|       |                        | 7: Over-voltage during acceleration (ovA)            |         |
|       |                        | 8: Over-voltage during deceleration (ovd)            |         |
|       |                        | 9: Over-voltage during constant speed (ovn)          |         |
|       |                        | 10: Over-voltage at stop (ovS)                       |         |
|       |                        | 11: Low-voltage during acceleration (LvA)            |         |
|       |                        | 12: Low-voltage during deceleration (Lvd)            |         |
|       |                        | 13: Low-voltage during constant speed (Lvn)          |         |
|       |                        | 14: Low-voltage at stop (LvS)                        |         |
|       |                        | 15: Phase loss protection (OrP)                      |         |
|       |                        | 16: IGBT over-heat (oH1)                             |         |
|       |                        | 17: Capacitance over-heat (oH2)                      |         |
|       |                        | 18: TH1 open: IGBT over-heat protection error (tH1o) |         |
|       |                        | 19: TH2 open: capacitance over-heat protection error |         |
|       |                        | (tH2o)                                               |         |
|       |                        | 21: Drive over-load (oL)                             |         |
|       |                        | 22: Electronics thermal relay protection 1 (EoL1)    |         |
|       |                        | 23: Electronics thermal relay protection 2 (EoL2)    |         |
|       |                        | 24: Motor overheat (oH3) (PTC / PT100)               |         |
|       |                        | 26: Over-torque 1 (ot1)                              |         |
|       |                        | 27: Over-torque 2 (ot2)                              |         |
|       |                        | 28: Low current (uC)                                 |         |
|       |                        | 29: Home limit error (LMIT)                          |         |
|       |                        | 30: Memory write-in error (cF1)                      |         |
|       |                        | 31: Memory read-out error (cF2)                      |         |
|       |                        | 33: U-phase current detection error (cd1)            |         |
|       |                        | 34: V-phase current detection error (cd2)            |         |
|       |                        | 35: W-phase current detection error (cd3)            |         |
|       |                        | 36: Clamp current detection error (Hd0)              |         |
|       |                        | 37: Over-current detection error (Hd1)               |         |
|       |                        | 38: Over-voltage detection error (Hd2)               |         |
|       |                        | 39: IGBT short-circuit detection error (Hd3)         |         |
|       |                        | 40: Auto-tuning error (AUE)                          |         |
|       |                        | 41: PID feedback loss (AFE)                          |         |

| Pr. | Parameter Name | Setting Range                                       | Default |
|-----|----------------|-----------------------------------------------------|---------|
|     |                | 42: PG feedback error (PGF1)                        |         |
|     |                | 43: PG feedback loss (PGF2)                         |         |
|     |                | 44: PG feedback stall (PGF3)                        |         |
|     |                | 45: PG slip error (PGF4)                            |         |
|     |                | 48: Analog current input loss (ACE)                 |         |
|     |                | 49: External fault input (EF)                       |         |
|     |                | 50: Emergency stop (EF1)                            |         |
|     |                | 51: External base block (bb)                        |         |
|     |                | 52: Password error (Pcod)                           |         |
|     |                | 54: Communication error (CE1)                       |         |
|     |                | 55: Communication error (CE2)                       |         |
|     |                | 56: Communication error (CE3)                       |         |
|     |                | 57: Communication error (CE4)                       |         |
|     |                | 58: Communication time-out (CE10)                   |         |
|     |                | 60: Brake transistor error (bF)                     |         |
|     |                | 61: Y-connection / ∆-connection switch error (ydc)  |         |
|     |                | 62: Deceleration energy backup error (dEb)          |         |
|     |                | 63: Slip error (oSL)                                |         |
|     |                | 64: Electromagnet switch error (ryF)                |         |
|     |                | 65: PG card error (PGF5)                            |         |
|     |                | 68: Sensorless estimated speed have wrong direction |         |
|     |                | 69: Sensorless estimated speed is over speed        |         |
|     |                | 70: Sensorless estimated speed deviated             |         |
|     |                | 71: Watchdog                                        |         |
|     |                | 72: Channel 1 (STO1~SCM1) safety loop error (STL1)  |         |
|     |                | 73: External safety gate (S1)                       |         |
|     |                | 75: External brake error                            |         |
|     |                | 76: Safe torque off (STO)                           |         |
|     |                | 77: Channel 2 (STO2~SCM2) safety loop error (STL2)  |         |
|     |                | 78: Internal loop error (STL3)                      |         |
|     |                | 82: U phase output phase loss (OPHL)                |         |
|     |                | 83: V phase output phase loss (OPHL)                |         |
|     |                | 84: W phase output phase loss (OPHL)                |         |
|     |                | 85: PG-02U ABZ hardware disconnection               |         |
|     |                | 86: PG-02U UVW hardware disconnection               |         |
|     |                | 87: oL3 Low frequency overload protection           |         |
|     |                | 89: RoPd Initial rotor position detection error     |         |
|     |                | 90: Inner PLC function is forced to stop            |         |
|     |                | 93: CPU error                                       |         |
|     |                | 101: CANopen software disconnect 1 (CGdE)           |         |
|     |                | 102: CAN open software disconnect 2 (CHbE)          |         |

|   | Pr.   | Parameter Name                                   | Setting Range                                          | Default      |
|---|-------|--------------------------------------------------|--------------------------------------------------------|--------------|
|   |       |                                                  | 104: CANopen hardware disconnect (CbFE)                |              |
|   |       |                                                  | 105: CANopen index setting error (CldE)                |              |
|   |       |                                                  | 106: CANopen slave station number setting error        |              |
|   |       |                                                  | (CAdE)                                                 |              |
|   |       |                                                  | 107: CANopen index setting exceed limit (CFrE)         |              |
|   |       |                                                  | 111: ictE Internal communication overtime error        |              |
|   |       |                                                  | (InrCOM)                                               |              |
|   |       |                                                  | 112: PM sensorless shaft lock error                    |              |
|   |       |                                                  | 142: Auto-tuning error 1 (no feedback current error)   |              |
|   |       |                                                  | (AUE1)                                                 |              |
|   |       |                                                  | 143: Auto-tuning error 2 (motor phase loss error)      |              |
|   |       |                                                  | (AUE2)                                                 |              |
|   |       |                                                  | 144: Auto-tuning error 3 (no-load current l₀ measuring |              |
|   |       |                                                  | error) (AUE3)                                          |              |
|   |       |                                                  | 148: Auto-tuning error 4 (leakage inductance Lsigma    |              |
|   |       |                                                  | measuring error) (AUE4)                                |              |
| × | 06-23 | Fault output option 1                            | 0–65535 (refer to bit table for fault code)            | 0            |
| × | 06-24 | Fault output option 2                            | 0–65535 (refer to bit table for fault code)            | 0            |
| × | 06-25 | Fault output option 3                            | 0–65535 (refer to bit table for fault code)            | 0            |
| × | 06-26 | Fault output option 4                            | 0–65535 (refer to bit table for fault code)            | 0            |
|   |       | Electronic thermal relay selection               | 0: Inverter motor (with external forced cooling)       |              |
| × | 06-27 | 2 (Motor 2)                                      | 1: Standard motor (motor with fan on the shaft)        | 2            |
|   |       | 2 (IVIOIOI 2)                                    | 2: Disable                                             |              |
| * | 06-28 | Electronic thermal relay action time 2 (Motor 2) | 30.0-600.0 sec.                                        | 60.0         |
|   |       |                                                  | 0: Warn and continue operation                         |              |
|   | 00.00 | PTC detection selection / PT100                  | 1: Warn and ramp to stop                               | _            |
| * | 06-29 | motion                                           | 2: Warn and coast to stop                              | 0            |
|   |       |                                                  | 3: No warning                                          |              |
| × | 06-30 | PTC level / KTY84 Level                          | 0.0–100.0%                                             | 50.0         |
|   | 06-31 | Frequency command at malfunction                 | 0.00-599.00Hz                                          | Read<br>only |
|   |       | manunction                                       |                                                        | Read         |
|   | 06-32 | Output frequency at malfunction                  | 0.00-599.00Hz                                          | only         |
|   | 06-33 | Output voltage at malfunction                    | 0.0-6553.5V                                            | Read         |
|   |       | Carpat voltage at manufolion                     | 0.0 000.07                                             | only         |
|   | 06-34 | DC voltage at malfunction                        | 0.0-6553.5V                                            | Read         |
|   |       |                                                  |                                                        | only         |
|   | 06-35 | Output current at malfunction                    | 0.0-6553.5Amp                                          | Read         |
|   |       |                                                  |                                                        | only         |

|          | Pr.   | Parameter Name                                | Setting Range                                                                     | Default                               |
|----------|-------|-----------------------------------------------|-----------------------------------------------------------------------------------|---------------------------------------|
|          | 06-36 | ICPT temperature at malfunction               | -3276.7–3276.7°C                                                                  | Read                                  |
|          | 00-30 | IGBT temperature at malfunction               | -3210.1-3210.1 C                                                                  | only                                  |
|          | 06.27 | Capacitance temperature at                    | 2076 7 2076 700                                                                   | Read                                  |
|          | 06-37 | malfunction                                   | -3276.7–3276.7°C                                                                  | only                                  |
|          | 00.00 | Matanaga and at made water                    | 20707 20707                                                                       | Read                                  |
|          | 06-38 | Motor speed at malfunction                    | -32767–32767rpm                                                                   | only                                  |
|          | 00.00 | T                                             | 20707 207070/                                                                     | Read                                  |
|          | 06-39 | Torque command at malfunction                 | -32767–32767%                                                                     | only                                  |
|          | 00.40 | Status of the multi-function input            | 00001 55551                                                                       | Read                                  |
|          | 06-40 | terminal at malfunction                       | 0000h_FFFFh                                                                       | only                                  |
|          | 20.44 | Status of the multi-function output           | 00001 55551                                                                       | Read                                  |
|          | 06-41 | terminal at malfunction                       | 0000h-FFFFh                                                                       | only                                  |
|          | 00.40 | D: 11 1 K E                                   | 00001 55551                                                                       | Read                                  |
|          | 06-42 | Drive status at malfunction                   | 0000h-FFFFh                                                                       | only                                  |
|          |       |                                               | 0: STO latch                                                                      |                                       |
| ×        | 06-44 | STO latch selection                           | 1: STO no latch                                                                   | 0                                     |
|          |       |                                               | 0: Warn and continue operation                                                    |                                       |
| ~        | 00.45 | Treatment to output phase loss                | 1: Warn and ramp to stop                                                          |                                       |
| <b>*</b> | 06-45 | protection (OPHL)                             | 2: Warn and coast to stop                                                         | 3                                     |
|          |       |                                               | 3: No warning                                                                     |                                       |
| *        | 06-46 | Detection time of output phase loss           | 0.000–65.535 sec.                                                                 | 3.000                                 |
| *        | 06-47 | Current detection level for output phase loss | 0.00-100.00%                                                                      | 1.00                                  |
| ~        | 06-48 | DC brake time of output phase loss            | 0.000-65.535 sec.                                                                 | 0.000                                 |
|          |       |                                               | 0: Disable                                                                        | _                                     |
| ×        | 06-49 | LvX auto-reset                                | 1: Enable                                                                         | 0                                     |
| ~        | 06-50 | Time for input phase loss detection           | 0.00-600.00 sec.                                                                  | 0.20                                  |
|          | 06-51 | CAP oH warning level                          | 0.0-110.0 degree                                                                  | Depending<br>on the<br>motor<br>power |
|          |       |                                               | 230V series: 0.0–160.0V <sub>DC</sub>                                             | 30.0                                  |
| <b>*</b> | 06-52 | Ripple of input phase loss                    | 460V series: 0.0–320.0V <sub>DC</sub>                                             | 60.0                                  |
|          | 06-52 | Trippie of iliput phase 1055                  | 575V series: 0.0–400.0V <sub>DC</sub>                                             | 75.0                                  |
|          |       |                                               | 690V series: 0.0–480.0V <sub>DC</sub>                                             | 90.0                                  |
| ×        | 06-53 | Detected input phase loss (OrP)               | 0: Warn and ramp to stop                                                          | 0                                     |
|          |       | action                                        | 1: Warn and coast to stop                                                         |                                       |
| *        | 06-55 | Derating protection                           | Constant rated current and limit carrier wave by     load current and temperature | 0                                     |
|          |       |                                               |                                                                                   |                                       |

|   | Pr.   | Parameter Name                                        | Setting Range                                                     | Default      |
|---|-------|-------------------------------------------------------|-------------------------------------------------------------------|--------------|
|   |       |                                                       | 1: Constant carrier frequency and limit load current by           |              |
|   |       |                                                       | setting carrier wave                                              |              |
|   |       |                                                       | 2: Constant rated current (same as setting 0), but                |              |
|   |       |                                                       | close current limit                                               |              |
| × | 06-56 | PT100 voltage level 1                                 | 0.000-10.000V                                                     | 5.000        |
| × | 06-57 | PT100 voltage level 2                                 | 0.000-10.000V                                                     | 7.000        |
| × | 06-58 | PT100 level 1 frequency protect                       | 0.00-599.00Hz                                                     | 0.00         |
| * | 06-59 | PT100 activation level 1 protect frequency delay time | 0–6000 sec.                                                       | 60           |
| * | 06-60 | Software detection GFF current level                  | 0.0–6553.5 %                                                      | 60.0         |
| × | 06-61 | Software detection GFF filter time                    | 0.00-655.35 sec.                                                  | 0.10         |
|   | 22.22 |                                                       | 230V: 0.0–100 V <sub>DC</sub>                                     | 20.0         |
|   | 06-62 | dEb reset bias level                                  | 460V: 0.0–200.0 V <sub>DC</sub>                                   | 40.0         |
|   | 06-63 | Operation time of fault record 1 (Day)                | 0–65535 days                                                      | Read<br>only |
|   | 06-64 | Operation time of fault record 1                      | 0–1439 min.                                                       | Read         |
|   |       | (Minutes)                                             |                                                                   | only         |
|   | 06-65 | Operation time of fault record 2 (Day)                | 0–65535 days                                                      | Read<br>only |
|   |       | Operation time of fault record 2                      |                                                                   | Read         |
|   | 06-66 | (Minutes)                                             | 0–1439 min.                                                       | only         |
|   |       | Operation time of fault record 3                      |                                                                   | Read         |
|   | 06-67 | (Day)                                                 | 0–65535 days                                                      | only         |
|   | 06-68 | Operation time of fault record 3 (Minutes)            | 0–1439 min.                                                       | Read<br>only |
|   |       | Operation time of fault record 4                      |                                                                   | Read         |
|   | 06-69 | (Day)                                                 | 0–65535 days                                                      | only         |
|   | 06-70 | Operation time of fault record 4 (Minutes)            | 0–1439 min.                                                       | Read<br>only |
| × | 06-71 | Low current setting level                             | 0.0–100.0 %                                                       | 0.0          |
| * | 06-72 | Low current detection time                            | 0.00–360.00 sec.                                                  | 0.00         |
|   |       |                                                       | 0: No function                                                    |              |
|   |       |                                                       | 1: Warn and coast to stop                                         |              |
| × | 06-73 | Low current action                                    | 2: Warn and ramp to stop by the 2 <sup>nd</sup> deceleration time | 0            |
|   |       |                                                       | 3: Warn and continue operation                                    |              |
|   |       |                                                       | 0–1                                                               |              |
|   | 06-86 | PTC Type                                              | 0: PTC                                                            | 0            |
|   | 23 30 | ,,,,,                                                 | 1: KTY84-130                                                      |              |
|   |       |                                                       |                                                                   |              |

# **07 Special Parameters**

|   | Pr.   | Parameter Name                         | Setting Range                                                                                                    | Default |
|---|-------|----------------------------------------|----------------------------------------------------------------------------------------------------|---------|
|   |       |                                        | 230V: 350.0–450.0V <sub>DC</sub>                                                                                                    | 370.0   |
|   | 07.00 | Della in the factor of the land        | 460V: 700.0–900.0V <sub>DC</sub>                                                                                                    | 740.0   |
| ~ | 07-00 | Built-in software brake level          | 575V: 850.0–1116.0V <sub>DC</sub>                                                                                                    | 895.0   |
|   |       |                                        | 690V: 939.0–1318.0V <sub>DC</sub>                                                                                                    | 1057.0  |
| * | 07-01 | DC brake current level                 | 0–100%                                                                                                    | 0       |
| * | 07-02 | DC brake time at run                   | 0.0-60.0 sec.                                                                                                    | 0.0     |
| * | 07-03 | DC brake time at stop                  | 0.0-60.0 sec.                                                                                                    | 0.0     |
| ~ | 07-04 | DC brake frequency at stop             | 0.00-599.00Hz                                                                                                    | 0.00    |
| * | 07-05 | Voltage increasing gain                | 1–200%                                                                                                    | 100     |
|   |       | D 1 1 6                                | 0: Stop operation                                                                                                    |         |
| × | 07-06 | Restart after momentary power .        | 1: Speed tracking by speed before the power loss                                                                                                    | 0       |
|   |       | loss                                   | 2: Speed tracking by minimum output frequency                                                                                                    |         |
| * | 07-07 | Allowed power loss duration            | 0.0–20.0 sec.                                                                                                    | 2.0     |
| ~ | 07-08 | Base block time                        | 0.0-5.0 sec.                                                                                                    | #.#     |
| × | 07-09 | Current limit of speed tracking        | 20–200%                                                                                                    | 100     |
|   |       |                                        | 0: Stop operation                                                                                                    |         |
| × | 07-10 | Restart after fault action             | 1: Speed tracking by current speed                                                                                                    | 0       |
|   |       |                                        | 2: Speed tracking by minimum output frequency                                                                                                    |         |
| × | 07-11 | Number of times of restart after fault | 0–10                                                                                                    | 0       |
| * | 07-12 | Speed tracking during start-up         | Disable     Speed tracking by maximum output frequency     Speed tracking by motor frequency at start     Speed tracking by minimum output frequency                                                                                                    | 0       |
| ~ | 07-13 | dEb function selection                 | <ul> <li>0: Disable</li> <li>1: dEb with auto-acceleration / auto-deceleration, the drive does not output the frequency after the power is restored.</li> <li>2: dEb with auto-acceleration / auto-deceleration, the drive outputs the frequency after the power is restored</li> <li>3: dEb low-voltage control, then increase to 350V<sub>DC</sub>/700V<sub>DC</sub> and decelerate to stop</li> <li>4: dEb high-voltage control of 350V<sub>DC</sub>/700V<sub>DC</sub> and decelerate to stop</li> </ul> | 0       |
| ŀ | 07-14 | dEb function reset time                | 0.0–25.0 sec.                                                                                                    | 3.0     |
| ~ | 07-15 | Dwell time at acceleration             | 0.00-600.00 sec.                                                                                                    | 0.00    |
| × | 07-16 | Dwell frequency at acceleration        | 0.00-599.00Hz                                                                                                    | 0.00    |
| * | 07-17 | Dwell time at deceleration             | 0.00-600.00 sec.                                                                                                    | 0.00    |
| × | 07-18 | Dwell frequency at deceleration        | 0.00-599.00Hz                                                                                                    | 0.00    |

|    | Pr.   | Parameter Name                         | Setting Range                                           | Default             |
|----|-------|----------------------------------------|---------------------------------------------------------|---------------------|
|    |       |                                        | 0: Fan always ON                                        |                     |
|    |       |                                        | 1: Fan is OFF after AC motor drive stops for one minute |                     |
|    |       |                                        | 2: Fan is ON when AC motor drive runs; fan is OFF       |                     |
| ×  | 07-19 | Fan cooling control                    | when AC motor drive stops.                              | 0                   |
|    |       |                                        | 3: Fan turns ON when temperature (IGBT) reaches         |                     |
|    |       |                                        | around 60°C.                                            |                     |
|    |       |                                        | 4: Fan always OFF                                       |                     |
|    |       |                                        | 0: Coast to stop                                        |                     |
|    |       |                                        | 1: Stop by the 1 <sup>st</sup> deceleration time        |                     |
|    |       | Emergency stop (EF) & force to         | 2: Stop by the 2 <sup>nd</sup> deceleration time        |                     |
| *  | 07-20 | stop selection                         | 3: Stop by the 3 <sup>rd</sup> deceleration time        | 0                   |
|    |       | Stop Selection                         | 4: Stop by the 4 <sup>th</sup> deceleration time        |                     |
|    |       |                                        | 5: System deceleration                                  |                     |
|    |       |                                        | 6: Automatic deceleration                               |                     |
|    | 07-21 | Automatic energy-saving                | 0: Disable                                              | 0                   |
| ~  | 07-21 | selection                              | 1: Enable                                               | 0                   |
| ~  | 07-22 | Energy-saving gain                     | 10~1000%                                                | 100                 |
| *  | 07-23 | Auto voltage regulation (AVR) function | 0: Enable AVR                                           |                     |
|    |       |                                        | 1: Disable AVR                                          | 0                   |
|    |       |                                        | 2: Disable AVR during deceleration                      |                     |
|    | 07.04 | Torque command filter time             | 0.004_40.000                                            | 0.500               |
| *  | 07-24 | (V/F and SVC control mode)             | 0.001-10.000 sec.                                       | 0.500               |
|    | 07.05 | Slip compensation filter time          | 0.004, 40.000                                           | 0.400               |
| ~  | 07-25 | (V/F and SVC control mode)             | 0.001-10.000 sec.                                       | 0.100               |
|    |       | Torque compensation gain (V/F          | IM: 0–10 (when Pr. 05-33 = 0)                           | _                   |
| ~  | 07-26 | and SVC control mode)                  | PM: 0-5000 (when Pr. 05-33 = 1 or 2)                    | 0                   |
| •  |       |                                        |                                                         | 0.00                |
|    |       | Slip compensation gain (V/F and        |                                                         | (Default            |
| *  | 07-27 | SVC control mode)                      | 0.00-10.00                                              | value is<br>1.00 in |
|    |       | ,                                      |                                                         | SVC                 |
|    |       |                                        | 0.0–100.0%                                              | mode)               |
| ×  | 07-29 | Slip deviation level                   | 0: No detection                                         | 0                   |
| •  |       | Over slip deviation detection          | o. No dottotion                                         |                     |
| *  | 07-30 | time                                   | 0.0–10.0 sec.                                           | 1.0                 |
|    |       | uno                                    | 0: Warn and continue operation                          |                     |
|    |       |                                        | 1: Warn and ramp to stop                                |                     |
| ×  | 07-31 | Over slip deviation treatment          | 2: Warn and coast to stop                               | 0                   |
|    |       |                                        | ·                                                       |                     |
|    |       | Motor chock companyation               | 3: No warning                                           |                     |
| ×  | 07-32 | Motor shock compensation               | 0–10000                                                 | 1000                |
| ., | 07.00 | factor                                 | 0: Disable                                              | 00.0                |
| ×  | 07-33 | Auto-restart internal of fault         | 0.0-6000.0 sec.                                         | 60.0                |

| Pr.   | Parameter Name         | Setting Range | Default |
|-------|------------------------|---------------|---------|
| 07-38 | PMSVC voltage feedback | 0.50–2.00     | 1.00    |
| 07-36 | forward gain           | 0.50–2.00     | 1.00    |
| 07-62 | dEb gain (Kp)          | 0–65535       | 8000    |
| 07-63 | dEb gain (Ki)          | 0–65535       | 150     |

# **08 High-function PID Parameters**

|   | Pr.          | Parameter Name                                     | Setting Range                                                                                                    | Default      |
|---|--------------|----------------------------------------------------|----------------------------------------------------------------------------------------------------|--------------|
| × | Pr.<br>08-00 | Parameter Name  Terminal selection of PID feedback | Setting Range  0: No function  1: Negative PID feedback: by analog input (Pr. 03-00-03-02)  2: Negative PID feedback: by PG card pulse input, without direction (Pr. 10-02)  3: Negative PID feedback:by PG card pulse input, with direction (Pr. 10-02)  4: Positive PID feedback: by analog input (Pr. 03-00-03-02) | Default<br>0 |
|   |              |                                                    | <ul> <li>5: Positive PID feedback: by PG card pulse input, without direction (Pr. 10-02)</li> <li>6: Positive PID feedback: by PG card pulse input, with direction (Pr. 10-02)</li> <li>7: Negative PID feedback: by communication protocol</li> <li>8: Positive PID feedback: by communication protocol</li> </ul>   |              |
| * | 08-01        | Proportional gain (P)                              | 0.0–500.0                                                                                                    | 1.0          |
| * | 08-02        | Integral time (I)                                  | 0.00–100.00 sec. 0.0: No integral                                                                                                    | 1.00         |
| * | 08-03        | Differential time (D)                              | 0.00-1.00 sec.                                                                                                    | 0.00         |
| × | 08-04        | Upper limit of integral control                    | 0.0–100.0%                                                                                                    | 100.0        |
| × | 08-05        | PID output command limit                           | 0.0–110.0%                                                                                                    | 100.0        |
| ~ | 08-06        | PID feedback value by communication protocol       | -200.00–200.00%                                                                                                    | Read<br>only |
| ~ | 08-07        | PID delay time                                     | 0.0–35.0 sec.                                                                                                    | 0.0          |
| ~ | 08-08        | Feedback signal detection time                     | 0.0-3600.0 sec.                                                                                                    | 0.0          |
| * | 08-09        | Feedback signal fault treatment                    | O: Warn and continue operation  1: Warn and ramp to stop  2: Warn and coast to stop  3: Warn and operate at last frequency                                                                                                    | 0            |
| ~ | 08-10        | Sleep frequency                                    | 0.00-599.00Hz                                                                                                    | 0.00         |
| * | 08-11        | Wake-up frequency                                  | 0.00-599.00Hz                                                                                                    | 0.00         |
| * | 08-12        | Sleep time                                         | 0.0-6000.0 sec.                                                                                                    | 0.0          |
| * | 08-13        | PID deviation level                                | 1.0–50.0%                                                                                                    | 10.0         |
| * | 08-14        | PID deviation time                                 | 0.1–300.0 sec.                                                                                                    | 5.0          |
| × | 08-15        | PID feedback filter time                           | 0.1–300.0 sec.                                                                                                    | 5.0          |
| ~ | 08-16        | PID compensation selection                         | 0: Parameter setting (Pr. 08-17) 1: Analog input                                                                                                    | 0            |
| * | 08-17        | PID compensation                                   | -100.0–100.0%                                                                                                    | 0.0          |

|    | Pr.                        | Parameter Name              | Setting Range                                             | Default |
|----|----------------------------|-----------------------------|-----------------------------------------------------------|---------|
|    | 08-18                      |                             | 0: Refer to PID output command                            | 0       |
| 08 | 00-10                      | Sleep mode function setting | 1: Refer to PID feedback signal                           | 0       |
| ×  | 08-19                      | Wake-up integral limit      | 0.0–200.0%                                                | 50.0    |
|    | 08-20                      | PID mode selection          | 0: Serial connection                                      | 0       |
|    | 00-20 FID IIIOGE SEIECTION | 1: Parallel connection      | 0                                                         |         |
|    | 08-21                      | Enable PID to change the    | 0: Operation direction cannot be changed                  | 0       |
|    | 00-21                      | operation direction         | 1: Operation direction can be changed                     |         |
| ×  | 08-22                      | Wake-up delay time          | 0.00-600.00 sec.                                          | 0.00    |
|    |                            |                             | bit0 = 1, PID running in reverse follows the setting for  |         |
|    |                            |                             | Pr. 00-23.                                                |         |
|    | 08-23                      | DID and the life of         | bit0 = 0, PID running in reverse follows PID's calculated | 0000h   |
| ~  | 00-23                      | PID control flag            | value.                                                    | 000011  |
|    |                            |                             | bit1 = 1, second decimal place of PID Kp                  |         |
|    |                            |                             | bit1 = 0, first decimal place of PID Kp                   |         |

## **09 Communication Parameters**

|   | Pr.   | Parameter Name                    | Setting Range                        | Default |
|---|-------|-----------------------------------|--------------------------------------|---------|
| * | 09-00 | Communication address             | 1–254                                | 1       |
| ~ | 09-01 | COM1 transmission speed           | 4.8-115.2Kbps                        | 9.6     |
|   |       |                                   | 0: Warn and continue operation       |         |
|   | 09-02 | COM1 transmission fault treatment | 1: Warn and ramp to stop             | 2       |
| * | 09-02 | CONT transmission rault treatment | 2: Warn and coast to stop            | 3       |
|   |       |                                   | 3: No warning and continue operation |         |
| * | 09-03 | COM1 time-out detection           | 0.0-100.0 sec.                       | 0.0     |
|   |       |                                   | 1:7, N, 2 (ASCII)                    |         |
|   |       |                                   | 2:7, E, 1 (ASCII)                    |         |
|   |       |                                   | 3:7, O, 1 (ASCII)                    |         |
|   |       |                                   | 4:7, E, 2 (ASCII)                    |         |
|   |       |                                   | 5 : 7, O, 2 (ASCII)                  |         |
|   |       |                                   | 6 : 8, N, 1 (ASCII)                  |         |
|   |       |                                   | 7 : 8, N, 2 (ASCII)                  |         |
|   |       |                                   | 8:8,E,1 (ASCII)                      |         |
| × | 09-04 | COM1 communication protocol       | 9:8, O, 1 (ASCII)                    | 1       |
|   |       |                                   | 10:8, E, 2 (ASCII)                   |         |
|   |       |                                   | 11 : 8, O, 2 (ASCII)                 |         |
|   |       |                                   | 12: 8, N, 1 (RTU)                    |         |
|   |       |                                   | 13: 8, N, 2 (RTU)                    |         |
|   |       |                                   | 14: 8, E, 1 (RTU)                    |         |
|   |       |                                   | 15: 8, O, 1 (RTU)                    |         |
|   |       |                                   | 16: 8, E, 2 (RTU)                    |         |
|   |       |                                   | 17: 8, O, 2 (RTU)                    |         |
| × | 09-09 | Communication response delay time | 0.0–200.0ms                          | 2.0     |
|   | 09-10 | Communication main frequency      | 0.00-599.00Hz                        | 60.00   |
| × | 09-11 | Block transfer 1                  | 0000–FFFFh                           | 0000h   |
| × | 09-12 | Block transfer 2                  | 0000-FFFFh                           | 0000h   |
| × | 09-13 | Block transfer 3                  | 0000-FFFFh                           | 0000h   |
| × | 09-14 | Block transfer 4                  | 0000-FFFFh                           | 0000h   |
| × | 09-15 | Block transfer 5                  | 0000–FFFFh                           | 0000h   |
| × | 09-16 | Block transfer 6                  | 0000-FFFFh                           | 0000h   |
| × | 09-17 | Block transfer 7                  | 0000-FFFFh                           | 0000h   |
| × | 09-18 | Block transfer 8                  | 0000-FFFFh                           | 0000h   |
| × | 09-19 | Block transfer 9                  | 0000-FFFFh                           | 0000h   |
| × | 09-20 | Block transfer 10                 | 0000-FFFFh                           | 0000h   |
| × | 09-21 | Block transfer 11                 | 0000-FFFFh                           | 0000h   |
| × | 09-22 | Block transfer 12                 | 0000-FFFFh                           | 0000h   |

|   | Pr.   | Parameter Name                  | Setting Range                                  | Default   |
|---|-------|---------------------------------|------------------------------------------------|-----------|
| × | 09-23 | Block transfer 13               | 0000-FFFFh                                     | 0000h     |
| × | 09-24 | Block transfer 14               | 0000-FFFFh                                     | 0000h     |
| × | 09-25 | Block transfer 15               | 0000-FFFFh                                     | 0000h     |
| × | 09-26 | Block transfer 16               | 0000-FFFFh                                     | 0000h     |
|   | 00.00 | O                               | 0: Decoding method 1 (20xx)                    | 4         |
|   | 09-30 | Communication decoding method   | 1: Decoding method 2 (60xx)                    | 1         |
|   |       |                                 | 0: MODBUS 485                                  |           |
|   |       |                                 | -1: Internal communication slave 1             |           |
|   |       |                                 | -2: Internal communication slave 2             |           |
|   |       |                                 | -3: Internal communication slave 3             |           |
|   |       |                                 | -4: Internal communication slave 4             |           |
|   | 09-31 | Internal communication protocol | -5: Internal communication slave 5             | 0         |
|   |       |                                 | -6: Internal communication slave 6             |           |
|   |       |                                 | -7: Internal communication slave 7             |           |
|   |       |                                 | -8: Internal communication slave 8             |           |
|   |       |                                 | -10: Internal communication master             |           |
|   |       |                                 | -12: Internal PLC control                      |           |
|   | 09-33 | PLC command force to 0          | bit0: Before PLC scans, set up PLC target      |           |
|   |       |                                 | frequency=0                                    |           |
|   |       |                                 | bit1: Before PLC scans, set up PLC target      |           |
| × |       |                                 | torque=0                                       | 0         |
|   |       |                                 | bit2: Before PLC scans, set up the speed limit |           |
|   |       |                                 | of torque control mode=0                       |           |
|   | 09-35 | PLC address                     | 1–254                                          | 2         |
|   | 09-36 | CAN on a clave address          | 0: Disable                                     | 0         |
|   | 09-30 | CANopen slave address           | 1–127                                          | 0         |
|   |       |                                 | 0: 1Mbps                                       |           |
|   |       |                                 | 1: 500Kbps                                     |           |
|   | 00.07 | CANtonomonad                    | 2: 250Kbps                                     | 0         |
|   | 09-37 | CANopen speed                   | 3: 125Kbps                                     | 0         |
|   |       |                                 | 4: 100Kbps (Delta only)                        |           |
|   |       |                                 | 5: 50Kbps                                      |           |
|   |       |                                 | bit0: CANopen Guarding Time out                |           |
|   |       |                                 | bit1: CANopen Heartbeat Time out               |           |
|   |       |                                 | bit2: CANopen SYNC Time out                    |           |
|   | 09-39 | CANopen warning record          | bit3: CANopen SDO Time out                     | Read only |
|   |       |                                 | bit4: CANopen SDO buffer overflow              |           |
|   |       |                                 | bit5: Can Bus Off                              |           |
|   |       |                                 | bit6: Error protocol of CANopen                |           |

| Pr.   | Parameter Name                         | Setting Range                               | Default |
|-------|----------------------------------------|---------------------------------------------|---------|
|       |                                        | bit8: The setting values of CANopen indexes |         |
|       |                                        | are fail                                    |         |
|       |                                        | bit9: The setting value of CANopen address  |         |
|       |                                        | is fail                                     |         |
|       |                                        | bit10: The checksum value of CANopen        |         |
|       |                                        | indexes is fail                             |         |
|       |                                        | 0: Disable (Delta-defined decoding method)  |         |
| 09-40 | CANopen decoding method                | 1: Enable (CANopen DS402 standard           | 1       |
|       |                                        | protocol)                                   |         |
|       |                                        | 0: Node Reset                               |         |
|       |                                        | 1: Com Reset                                |         |
| 00.44 | CANLO                                  | 2: Boot up                                  | Read    |
| 09-41 | CANopen communication status           | 3: Pre operation                            | Only    |
|       |                                        | 4: Operation                                |         |
|       |                                        | 5: Stop                                     |         |
|       |                                        | 0: Not ready for use                        |         |
|       | CANopen control status                 | 1: Inhibit Start                            |         |
|       |                                        | 2: Ready to Switch on                       |         |
| 09-42 |                                        | 3: Switched on                              | Read    |
| 09-42 |                                        | 4: Enable Operation                         | Only    |
|       |                                        | 7: Quick Stop Active                        |         |
|       |                                        | 13: Error Reaction Activation               |         |
|       |                                        | 14: Error                                   |         |
| 09-45 | CANages master function                | 0: Disable                                  | 0       |
| 09-45 | CANopen master function                | 1: Enable                                   | 0       |
| 09-46 | CANopen master address                 | 0–127                                       | 100     |
|       |                                        | 0–12                                        |         |
|       |                                        | 0: No communication card                    |         |
|       |                                        | 1: DeviceNet Slave                          |         |
|       |                                        | 2: Profibus-DP Slave                        |         |
| 09-60 | Communication card identification      | 3: CANopen Slave / Master                   | ##      |
|       |                                        | 4: MODBUS-TCP Slave                         |         |
|       |                                        | 5: EtherNet / IP Slave                      |         |
|       |                                        | 6: EtherCAT                                 |         |
|       |                                        | 12: PROFINET                                |         |
| 09-61 | Firmware version of communication card | Read only                                   | ##      |
| 09-62 | Product code                           | Read only                                   | ##      |
| 09-63 | Error code                             | Read only                                   | ##      |
| 09-70 | Communication card address             | DeviceNet: 0-63                             | 1       |
| 03-10 | (for DeviceNet or PROFIBUS)            | Profibus-DP: 1–125                          |         |

|            | Pr.    | Parameter Name                                         | Setting Range                            | Default  |
|------------|--------|--------------------------------------------------------|------------------------------------------|----------|
|            |        |                                                        | Standard DeviceNet:                      |          |
|            |        |                                                        | 0: 125Kbps                               |          |
|            |        |                                                        | 1: 250Kbps                               |          |
|            |        |                                                        | 2: 500Kbps                               |          |
|            |        |                                                        | 3: 1Mbps (Delta only)                    |          |
|            |        |                                                        | Non-standard DeviceNet: (Delta only)     |          |
|            |        | Communication card speed setting                       | 0: 10Kbps                                |          |
| ×          | 09-71  | (for DeviceNet)                                        | 1: 20Kbps                                | 2        |
|            |        | (IDI Devicervet)                                       | 2: 50Kbps                                |          |
|            |        |                                                        | 3: 100Kbps                               |          |
|            |        |                                                        | 4: 125Kbps                               |          |
|            |        |                                                        | 5: 250Kbps                               |          |
|            |        |                                                        | 6: 500Kbps                               |          |
|            |        |                                                        | 7: 800Kbps                               |          |
|            |        |                                                        | 8: 1Mbps                                 |          |
|            |        | Other communication card speed setting (for DeviceNet) | 0: Standard DeviceNet                    |          |
|            | 09-72  |                                                        | In this mode, baud rate can only be      |          |
| *          |        |                                                        | 125Kbps, 250Kbps, 500Kbps in standard    |          |
|            |        |                                                        | DeviceNet speed                          | 0        |
|            |        |                                                        | 1: Non-standard DeviceNet                |          |
|            |        |                                                        | In this mode, the baud rate of DeviceNet |          |
|            |        |                                                        | can be the same as CANopen (0~8).        |          |
| ~          | 09-75  | Communication card IP configuration                    | 0: Static IP                             | 0        |
| ,          | 00 70  | (for MODBUS TCP)                                       | 1: Dynamic IP (DHCP)                     | Ŭ        |
| ~          | 09-76  | Communication card IP address 1                        | 0–65535                                  | 0        |
| ,          | 00 70  | (for MODBUS TCP)                                       | 0 0000                                   | <u> </u> |
| ~          | 09-77  | Communication card IP address 2                        | 0–65535                                  | 0        |
| <i>,</i> . | 00 11  | (for MODBUS TCP)                                       | 0 0000                                   | Ŭ        |
| N          | 09-78  | Communication card IP address 3                        | 0–65535                                  | 0        |
| ,          | 03-70  | (for MODBUS TCP)                                       | 0 00000                                  | 0        |
| N          | 09-79  | Communication card IP address 4                        | 0–65535                                  | 0        |
| ,          | 09-19  | (for MODBUS TCP)                                       | 0-03333                                  | 0        |
| N          | 09-80  | Communication card address mask 1                      | 0–65535                                  |          |
| ,          | 03-00  | (for MODBUS TCP)                                       | 0 00000                                  | 0        |
| <i>N</i>   | 09-81  | Communication card address mask 2                      | 0–65535                                  | 0        |
| ,          | 55-0 i | (for MODBUS TCP)                                       | 0 00000                                  | J        |
| <i>N</i>   | 09-82  | Communication card address mask 3                      | 0–65535                                  | 0        |
| <i>/</i> · | 09-02  | (for MODBUS TCP)                                       | 0 00000                                  | U        |
| <b>₩</b>   | 09-83  | Communication card address mask 4                      | 0–65535                                  | 0        |
| <i>/</i> · | 00-00  | (for MODBUS TCP)                                       | 0 00000                                  | U        |

|          | Pr.   | Parameter Name                                                  | Setting Range                                                                                                    | Default |
|----------|-------|-----------------------------------------------------------------|----------------------------------------------------------------------------------------------------|---------|
| ×        | 09-84 | Communication card gateway address 1 (for MODBUS TCP)           | 0–65535                                                                                                    | 0       |
| *        | 09-85 | Communication card gateway address 2 for MODBUS TCP)            | 0–65535                                                                                                    | 0       |
| ×        | 09-86 | Communication card gateway address 3 (for MODBUS TCP)           | 0–65535                                                                                                    | 0       |
| ×        | 09-87 | Communication card gateway address 4 (for MODBUS TCP)           | 0–65535                                                                                                    | 0       |
| ×        | 09-88 | Communication card password (Low word) (for MODBUS TCP)         | 0–99                                                                                                    | 0       |
| ×        | 09-89 | Communication card password<br>(High word) (for MODBUS TCP)     | 0–99                                                                                                    | 0       |
| <b>₩</b> | 09-90 | Reset communication card                                        | 0: Disable                                                                                                    | 0       |
| ^        | 09-90 | (for MODBUS TCP)                                                | 1: Reset, return to default                                                                                                    | 0       |
| N        | 09-91 | Additional settings for the communication card (for MODBUS TCP) | bit0: Enable IP filter bit 1: Enable internet parameters (1 bit). When IP address is set, this bit is enabled. After updating the communication card parameters, this bit changes to disabled. bit 2: Enable login password (1 bit). When you enter the login password, this bit is enabled. After updating the communication card parameters, this bit changes to disabled. | 0       |
|          | 09-92 | Communication card status (for MODBUS TCP)                      | bit0: Enable password  When the communication card is set with a password, this bit is enabled.  When the password is cleared, this bit is disabled.                                                                                                    | 0       |

## **10 Feedback Control Parameters**

IM: Induction Motor; PM: Permanent Magnet Motor

|            | Pr.       | Parameter Name                                        | Setting Range                                            | Default |
|------------|-----------|-------------------------------------------------------|----------------------------------------------------------|---------|
|            |           |                                                       | 0: Disable                                               |         |
|            |           |                                                       | 1: ABZ                                                   |         |
|            | 10-00     |                                                       | 2: ABZ (Delta encoder for Delta servo motor)             |         |
| 1          |           | Encoder type selection                                | 3: Resolver                                              | 0       |
|            |           |                                                       | 4: ABZ / UVW                                             |         |
|            |           |                                                       | 5: MI8 single phase pulse input                          |         |
| 1          | 10-01     | Encoder pulses per revolution                         | 1–20000                                                  | 600     |
|            |           |                                                       | 0: Disable                                               |         |
|            |           |                                                       | 1: Phases A and B are pulse inputs, forward direction if |         |
|            |           |                                                       | A-phase leads B-phase by 90 degrees                      |         |
|            |           |                                                       | 2: Phases A and B are pulse inputs, forward direction if |         |
|            | 10.00     | Encoder input type patting                            | B-phase leads A-phase by 90 degrees                      | 0       |
| '          | 10-02     | Encoder input type setting                            | 3: Phase A is a pulse input and phase B is a direction   | 0       |
|            |           |                                                       | input (L = reverse direction, H = forward direction)     |         |
|            |           |                                                       | 4: Phase A is a pulse input and phase B is a direction   |         |
|            |           |                                                       | input (L = forward direction, H = reverse direction)     |         |
|            |           |                                                       | 5: Single-phase input                                    |         |
| ,          | 10-03     | Frequency division output                             | 1–255                                                    | 1       |
| Ľ          |           | setting (denominator)                                 | 1-233                                                    | ı       |
| <b>′</b> 1 | 10-04     | Electrical gear at load side A1                       | 1–65535                                                  | 100     |
| <b>′</b> 1 | 10-05     | Electrical gear at motor side B1                      | 1–65535                                                  | 100     |
| ′ 1        | 10-06     | Electrical gear at load side A2                       | 1–65535                                                  | 100     |
| ′ 1        | 10-07     | Electrical gear at motor side B2                      | 1–65535                                                  | 100     |
|            |           | Treatment for anadar / anad                           | 0: Warn and continue operation                           |         |
| ′   1      | 10-08     | Treatment for encoder / speed observer feedback fault | 1: Warn and ramp to stop                                 | 2       |
|            |           | observer reedback rault                               | 2: Warn and coast to stop                                |         |
| / 1        | 10-09     | Detection time of encoder /                           | 0.0–10.0 sec.                                            | 1.0     |
|            | 10-09     | speed observer feedback fault                         | 0: Disable                                               | 1.0     |
| / 1        | 10-10     | Encoder / speed observer stall                        | 0–120%                                                   | 115     |
|            | 10-10     | level                                                 | 0: No function                                           | 115     |
| ,   ,      | 10 11     | Detection time of encoder /                           | 0.0–2.0 sec.                                             | 0.1     |
| 10-11      | 10-11     | speed observer stall                                  | 0.0–2.0 Sec.                                             | 0.1     |
|            |           | Encoder / speed observer stall                        | 0: Warn and continue operation                           |         |
| ′   1      | 10-12     | action                                                | 1: Warn and ramp to stop                                 | 2       |
|            |           | aou011                                                | 2: Warn and coast to stop                                |         |
| / 1        | ı∩-13<br> | Encoder / speed observer slip                         | 0–50%                                                    | 50      |
| 10-13      | 10-13     | range                                                 | 0: No function                                           | 30      |

|   | Pr.   | Parameter Name                                       | Setting Range                                                                                                    | Default |
|---|-------|------------------------------------------------------|----------------------------------------------------------------------------------------------------|---------|
| * | 10-14 | Detection time of encoder / speed observer slip      | 0.0–10.0 sec.                                                                                                    | 0.5     |
| * | 10-15 | Encoder / speed observer stall and slip error action | O: Warn and continue operation  1: Warn and ramp to stop  2: Warn and coast to stop                                                                                                    | 2       |
| ~ | 10-16 | Pulse input type setting                             | <ol> <li>Disable</li> <li>Phases A and B are pulse inputs, forward direction if A-phase leads B-phase by 90 degrees</li> <li>Phases A and B are pulse inputs, forward direction if B-phase leads A-phase by 90 degrees</li> <li>Phase A is a pulse input and phase B is a direction input (L = reverse direction, H = forward direction).</li> <li>Phase A is a pulse input and phase B is a direction input. (L = forward direction, H = reverse direction).</li> <li>Single-phase pulse input (MI8)</li> </ol> | 0       |
| × | 10-17 | Electrical gear A                                    | 1–65535                                                                                                    | 100     |
| × | 10-18 | Electrical gear B                                    | 1–65535                                                                                                    | 100     |
| × | 10-19 | Positioning for encoder position                     | -32767–2400                                                                                                    | 0       |
| × | 10-20 | Error range for encoder position reached             | 0–65535 pulses                                                                                                    | 10      |
| × | 10-21 | Filter time (PG2)                                    | 0.000-65.535 sec.                                                                                                    | 0.100   |
| × | 10-24 | FOC & TQC function control                           | bit0: ASR control at sensorless torque (0: use PI as ASR; 1: use P as ASR) bit11: Activate DC braking when executing zero torque command (0: ON; 1: OFF) bit12: FOC Sensorless mode, cross zero means speed goes from negative to positive or reverse direction (0: determined by stator frequency; 1: determined by speed command) bit15: Direction control at open loop status (0: Switch ON direction control; 1: Switch OFF direction control)                                                               | 0       |
| × | 10-25 | FOC bandwidth for speed observer                     | 20.0–100.0Hz                                                                                                    | 40.0    |
| × | 10-26 | FOC minimum stator frequency                         | 0.0-10.0%fN                                                                                                    | 2.0     |
| × | 10-27 | FOC low-pass filter time constant                    | 1–1000ms                                                                                                    | 50      |
| * | 10-28 | FOC gain for excitation current rise time            | 33–100%Tr                                                                                                    | 100     |
| × | 10-29 | Top limit of frequency deviation                     | 0.00-200.00Hz                                                                                                    | 20.00   |

|   | Pr.   | Parameter Name                                                | Setting Range                                                                                                    | Default                      |
|---|-------|---------------------------------------------------------------|----------------------------------------------------------------------------------------------------|------------------------------|
|   | 10-30 | Resolver pole pair                                            | 1–50 pole pairs                                                                                                    | 1                            |
| × | 10-31 | I/F mode, current command                                     | 0–150% of motor rated current                                                                                                   | 40                           |
| * | 10-32 | PM FOC sensorless speed estimator bandwidth                   | 0.00-600.00Hz                                                                                                    | 5.00                         |
| × | 10-34 | PM sensorless speed estimator low-pass filter gain            | 0.00-655.35                                                                                                    | 1.00                         |
| × | 10-35 | AMR (Kp) gain                                                 | 0.00-3.00                                                                                                    | 1.00                         |
| × | 10-36 | AMR (Ki) gain                                                 | 0.00-3.00                                                                                                    | 0.20                         |
| × | 10-37 | PM sensorless control word                                    | 0000-FFFFh                                                                                                    | 0000                         |
| * | 10-39 | Frequency point to switch from I/F mode to PM sensorless mode | 0.00-599.00Hz                                                                                                    | 20.00                        |
| * | 10-40 | Frequency point to switch from PM sensorless mode to V/F mode | 0.00-599.00Hz                                                                                                    | 20.00                        |
| × | 10-41 | I/F mode, Id current low pass-filter time                     | 0.0-6.0 sec.                                                                                                    | 0.2                          |
| × | 10-42 | Initial angle detection pulse value                           | 0.0–3.0                                                                                                    | 1.0                          |
|   | 10-43 | PG card version                                               | 0–655.35                                                                                                    | Read<br>only                 |
| × | 10-49 | Zero voltage time during start-up                             | 0.000-60.000 sec.                                                                                                    | 0.000                        |
| * | 10-50 | Reverse angle limit (Electrical angle)                        | 0.00-30.00 degree                                                                                                    | 10.00                        |
| × | 10-51 | Injection frequency                                           | 0–1200Hz                                                                                                    | 500                          |
| * | 10-52 | Injection magnitude                                           | 0.0–200.0V<br>230V Series: 0.0–100.0V<br>460V Series: 0.0–200.0V<br>575V Series: 0.0–200.0V<br>690V Series: 0.0–200.0V          | 15.0<br>30.0<br>30.0<br>30.0 |
| * | 10-53 | PM initial rotor position detection method                    | O: Disable  1: Internal 1/4 rated current attracting the rotor to zero degrees  2: High frequency injection  3: Pulse injection | 0                            |

## **11 Advanced Parameters**

|          | Pr.   | Parameter Name                                 | Setting Range                                   | Default |
|----------|-------|------------------------------------------------|-------------------------------------------------|---------|
|          |       |                                                | bit0: Auto-tuning for ASR and APR               |         |
|          |       |                                                | bit1: Inertia estimate (only in FOCPG mode)     |         |
|          |       |                                                | bit2: Zero servo                                |         |
|          | 11-00 | System control                                 | bit6: 0Hz linear-cross                          | 0000h   |
|          |       |                                                | bit7: Save or do not save the frequency         |         |
|          |       |                                                | bit8: Maximum speed for point to point position |         |
|          |       |                                                | control                                         |         |
|          | 11-01 | Per unit of system inertia                     | 1–65535 (256 = 1PU)                             | 256     |
| ×        | 11-02 | ASR1 / ASR2 switch frequency                   | 5.00–599.00Hz                                   | 7.00    |
| ×        | 11-03 | ASR1 low-speed bandwidth                       | 1-40Hz (IM) / 1~100Hz (PM)                      | 10      |
| ×        | 11-04 | ASR2 high-speed bandwidth                      | 1-40Hz (IM) / 1~100Hz (PM)                      | 10      |
| ×        | 11-05 | Zero-speed bandwidth                           | 1-40Hz (IM) / 1~100Hz (PM)                      | 10      |
| ×        | 11-06 | ASR 1 gain                                     | 0-40Hz (IM) / 1~100Hz (PM)                      | 10      |
| ×        | 11-07 | ASR 1 integral time                            | 0.000-10.000 sec.                               | 0.100   |
| ×        | 11-08 | ASR 2 gain                                     | 0-40Hz (IM) / 0~100Hz (PM)                      | 10      |
| ×        | 11-09 | ASR 2 integral time                            | 0.000-10.000 sec.                               | 0.100   |
| ×        | 11-10 | ASR gain of zero speed                         | 0-40Hz (IM) / 0~100Hz (PM)                      | 10      |
| ×        | 11-11 | ASR1 integral time of zero speed               | 0.000-10.000 sec.                               | 0.100   |
| ×        | 11-12 | Gain for ASR speed feed forward                | 0–150%                                          | 0       |
| ×        | 11-13 | PDFF gain value                                | 0–200%                                          | 30      |
| ×        | 11-14 | ASR output Low-pass filter time                | 0.000-0.350 sec.                                | 0.008   |
| ×        | 11-15 | Notch filter depth                             | 0–20db                                          | 0       |
| ×        | 11-16 | Notch filter frequency                         | 0.00-200.00Hz                                   | 0.00    |
| ×        | 11-17 | Forward motor torque limit Quadrant I          | 0–500%                                          | 500     |
|          | 44.40 | Forward regenerative torque limit              | 0.500%                                          | 500     |
| *        | 11-18 | Quadrant II                                    | 0–500%                                          | 500     |
| ×        | 11-19 | Reverse motor torque limit Quadrant III        | 0–500%                                          | 500     |
| ×        | 11-20 | Reverse regenerative torque limit  Quadrant IV | 0–500%                                          | 500     |
| *        | 11-21 | Flux weakening curve for motor 1 gain value    | 0–200%                                          | 90      |
| <i>M</i> | 11-22 | Flux weakening curve for motor 2               | 0–200%                                          | 90      |
| ,        |       | gain value                                     |                                                 |         |
| ×        | 11-23 | Flux weakening area speed response             | 0–150%                                          | 65      |
| ×        | 11-24 | APR gain                                       | 0.00-40.00Hz (IM) / 0-100.00Hz (PM)             | 10.00   |
|          |       |                                                |                                                 |         |

|   | Pr.   | Parameter Name                                     | Setting Range                                        | Default |  |  |
|---|-------|----------------------------------------------------|------------------------------------------------------|---------|--|--|
| * | 11-25 | Gain value for the APR feed forward                | 0–100                                                | 30      |  |  |
| × | 11-26 | APR curve time                                     | 0.00–655.35 sec.                                     | 3.00    |  |  |
| × | 11-27 | Maximum torque command                             | 0–500%                                               | 100     |  |  |
|   |       |                                                    | 0: Disable                                           |         |  |  |
|   | 44.00 | T                                                  | 1: Analog signal input (Pr. 03-00)                   | 0       |  |  |
| ~ | 11-28 | Torque offset source                               | 2: Pr. 11-29                                         | 0       |  |  |
|   |       |                                                    | 3: Controlled by external terminal (Pr. 11-30–11-32) |         |  |  |
| * | 11-29 | Torque offset setting                              | -100.0–100.0%                                        | 0.0     |  |  |
| * | 11-30 | High torque compensation                           | -100.0–100.0%                                        | 30.0    |  |  |
| * | 11-31 | Middle torque compensation                         | -100.0–100.0%                                        | 20.0    |  |  |
| × | 11-32 | Low torque compensation                            | -100.0–100.0%                                        | 10.0    |  |  |
|   |       |                                                    | 0 : Digital keypad                                   |         |  |  |
|   |       |                                                    | 1 : RS-485 communication (Pr. 11-34)                 |         |  |  |
| × | 11-33 | Torque command source                              | 2: Analog signal input (Pr. 03-00)                   | 0       |  |  |
|   |       |                                                    | 3: CANopen                                           |         |  |  |
|   |       |                                                    | 5: Communication extension card                      |         |  |  |
| × | 11-34 | Torque command                                     | -100.0–100.0% (Pr. 11-27 set value = 100 %)          | 0.0     |  |  |
| × | 11-35 | Torque command filter time                         | 0.000-1.000 sec.                                     | 0.000   |  |  |
|   |       |                                                    | 0: Set by Pr. 11-37 (Forward speed limit) and Pr.    |         |  |  |
|   |       |                                                    | 11-38 (Reverse speed limit)                          |         |  |  |
|   | 44.00 | On the Proof of the State                          | 1: Set by Pr. 11-37, Pr. 11-38 and Pr. 00-20 (Source | 0       |  |  |
|   | 11-36 | Speed limit selection                              | of master frequency command)                         | 0       |  |  |
|   |       |                                                    | 2: Set by Pr. 00-20 (Source of master frequency      |         |  |  |
|   |       |                                                    | command).                                            |         |  |  |
| × | 11-37 | Forward speed limit (torque mode)                  | 0–120%                                               | 10      |  |  |
| × | 11-38 | Reverse speed limit (torque mode)                  | 0–120%                                               | 10      |  |  |
|   |       | Zero torque command mode                           | 0: Torque mode                                       |         |  |  |
|   | 11-39 | selection                                          | 1: Speed mode                                        | 0       |  |  |
|   |       |                                                    | 0: External terminal                                 |         |  |  |
|   |       | Point-to-point position control                    | 2: RS-485                                            | _       |  |  |
| × | 11-40 | command source                                     | 3: CANopen                                           | 0       |  |  |
|   |       |                                                    | 5: Communication card                                |         |  |  |
| * | 11-42 | System control flag                                | 0000-FFFFh                                           | 0000h   |  |  |
| * | 11-43 | Point- to-point position control maximum ferquency | 0.00–599.00Hz                                        | 10.00   |  |  |
| * | 11-44 | Point-to-point position control acceleration time  | 0.00-655.35 sec.                                     | 1.00    |  |  |

|   | Pr.   | Parameter Name                                    | Setting Range     | Default |
|---|-------|---------------------------------------------------|-------------------|---------|
| * | 11-45 | Point-to-point position control deceleration time | 0.00-655.35 sec.  | 3.00    |
|   | 11-46 | Torque output filter time                         | 0.000-65.535 sec. | 0.050   |

# 13 Application Parameters by Industry

| Pr.   | Parameter Name                  | Setting Range                                | Default |
|-------|---------------------------------|----------------------------------------------|---------|
|       |                                 | 0: Disable                                   |         |
|       |                                 | 1: User-defined Parameter 2: Compressor (IM) |         |
| 12.00 | Industry Deremeters combination |                                              |         |
| 13-00 | Industry Parameters combination | 3: Fan                                       | 0       |
|       |                                 | 4: Pump                                      |         |
|       |                                 | 10: Air Handling Unit, AHU                   |         |

## **14 Extension Card Parameter**

|   | Pr.   | Parameter Name                  | Setting Range                                     | Default |
|---|-------|---------------------------------|---------------------------------------------------|---------|
|   | 14-00 | Extension card Input terminal   | 0: Disable                                        | 0       |
|   | 14-00 | selection (AI10)                | 1: Frequency command                              | U       |
| l | 14-01 | Extension card Input terminal   | 2: Torque command (torque limit under speed mode) | 0       |
|   | 14-01 | selection (AI11)                | 3: Torque compensation command                    | U       |
|   |       |                                 | 4: PID target value                               |         |
|   |       |                                 | 5: PID feedback signal                            |         |
|   |       |                                 | 6: Thermistor (PTC / KTY-84) input value          |         |
|   |       |                                 | 7: Positive torque limit                          |         |
|   |       |                                 | 8: Negative torque limit                          |         |
|   |       |                                 | 9: Regenerative torque limit                      |         |
|   |       |                                 | 10: Positive/ negative torque limit               |         |
|   |       |                                 | 11: PT100 thermistor input value                  |         |
|   |       |                                 | 13: PID compensation amount                       |         |
| * | 14-08 | Analog input filter time (AI10) | 0.00-20.00 sec.                                   | 0.01    |
| * | 14-09 | Analog input filter time (AI11) | 0.00–20.00 sec.                                   | 0.01    |
| ~ | 14-10 | Analog input 4–20mA signal loss | 0: Disable                                        | 0       |
| , | 14 10 | selection (AI10)                | 1: Continue operation at the last frequency       |         |
| ~ | 14-11 | Analog input 4–20mA signal loss | 2: Decelerate to 0Hz                              | 0       |
| , |       | selection (AI11)                | 3: Stop immediately and display ACE               | Ŭ       |
| ~ | 14-12 | Extension card output terminal  | 0: Output frequency (Hz)                          | 0       |
|   |       | selection (AO10)                | 1: Frequency command (Hz)                         | U       |
| ~ | 14-13 | Extension card output terminal  | 2: Motor speed (Hz)                               | 0       |
| ĺ |       | selection (AO11)                | 3: Output current (rms)                           |         |
|   |       |                                 | 4: Output voltage                                 |         |
|   |       |                                 | 5: DC BUS voltage                                 |         |
|   |       |                                 | 6: Power factor                                   |         |
|   |       |                                 | 7: Power                                          |         |
|   |       |                                 | 8: Torque                                         |         |
|   |       |                                 | 9: AVI                                            |         |
|   |       |                                 | 10: ACI                                           |         |
|   |       |                                 | 12: q-axis current (Iq)                           |         |
|   |       |                                 | 13: q-axis feedback value (lq)                    |         |
|   |       |                                 | 14: d-axis current (Id)                           |         |
|   |       |                                 | 15: d-axis feedback value (ld)                    |         |
|   |       |                                 | 18: Torque command                                |         |
|   |       |                                 | 19: PG2 frequency command                         |         |
|   |       |                                 | 20: CANopen analog output                         |         |
|   |       |                                 | 21: RS-485 analog output                          |         |

|   | Pr.   | Parameter Name                          | Setting Range                                                                           | Default |
|---|-------|-----------------------------------------|-----------------------------------------------------------------------------------------|---------|
|   |       |                                         | 22: Communication card analog output                                                    |         |
|   |       |                                         | 23: Constant voltage output                                                             |         |
|   |       |                                         | 25: CANopen and RS-485 analog output                                                    |         |
| * | 14-14 | Analog output 1 gain output (AO10)      | 0.0-500.0%                                                                              | 100.0   |
| * | 14-15 | Analog output 1 gain output (AO11)      | 0.0-500.0%                                                                              | 100.0   |
| * | 14-16 | Analog output 1 in REV direction (AO10) | 0: Absolute value of output voltage                                                     | 0       |
| * | 14-17 | Analog output 1 in REV direction (AO11) | 1: Reverse output 0V; Forward output 0–10V 2: Reverse output 5~0V; Forward output 5–10V | 0       |
| * | 14-18 | Extension card input selection (Al10)   | 0: 0–10V (AVI10)<br>1: 0–20mA (ACI10)<br>2: 4–20mA (ACI10)                              | 0       |
| * | 14-19 | Extension card input selection (Al11)   | 0: 0–10V (AVI11)<br>1: 0–20mA (ACI11)<br>2: 4–20mA (ACI11)                              | 0       |
|   | 14-20 | AO10 DC output setting level            | 0.00–100.00 %                                                                           | 0.00    |
|   | 14-21 | AO11 DC output setting level            | 0.00-100.00 %                                                                           | 0.00    |
| * | 14-22 | AO10 filter output time                 | 0.00-20.00 sec.                                                                         | 0.01    |
| × | 14-23 | AO11 filter output time                 | 0.00–20.00 sec.                                                                         | 0.01    |
| * | 14-36 | AO10 output selection                   | 0: 0–10V<br>1: 0–20mA                                                                   | 0       |
| * | 14-37 | AO11 output selection                   | 2: 4–20mA                                                                               | 0       |

[The page intentionally left blank]

# Chapter 12 Description of Parameter Settings

## 12-1 Description of Parameter Settings

#### **00 Drive Parameters**

✓ You can set this parameter during operation.

Identity Code of the AC Motor Drive

Default: #.#

Settings Read Only

Bill - Bill Display AC Motor Drive Rated Current

Default: #.#

Settings Read Only

- Pr. 00-00 displays the identity code of the AC motor drive. Use the following specification table to check if Pr.00-01 setting is the rated current of the AC motor drive. Pr.00-01 corresponds to the identity code of the AC motor drive (Pr. 00-00).
- The default is the rated current for normal load. Set Pr.00-16 to 1 to display the rated current for heavy load.

|                                   | 230V Series |     |     |     |     |     |    |    |      |    |  |  |
|-----------------------------------|-------------|-----|-----|-----|-----|-----|----|----|------|----|--|--|
| Frame                             | Frame A     |     |     |     |     |     |    | С  |      |    |  |  |
| kW                                | 0.75        | 1.5 | 2.2 | 3.7 | 5.5 | 7.5 | 11 | 15 | 18.5 | 22 |  |  |
| HP                                | 1.0         | 2.0 | 3.0 | 5.0 | 7.5 | 10  | 15 | 20 | 25   | 30 |  |  |
| Identity code                     | 4           | 6   | 8   | 10  | 12  | 14  | 16 | 18 | 20   | 22 |  |  |
| Rated current for heavy load (A)  | 4.8         | 7.1 | 10  | 16  | 24  | 31  | 47 | 62 | 71   | 86 |  |  |
| Rated current for normal load (A) | 5           | 8   | 11  | 17  | 25  | 33  | 49 | 65 | 75   | 90 |  |  |
| Frame                             |             | )   | Е   |     |     | F   |    |    |      |    |  |  |
| kW                                | 30          | 37  | 45  | 55  | 75  | 90  |    |    |      |    |  |  |
| HP                                | 40          | 50  | 60  | 75  | 100 | 125 |    |    |      |    |  |  |
| Identity code                     | 24          | 26  | 28  | 30  | 32  | 34  |    |    |      |    |  |  |
| Rated current for heavy duty (A)  | 114         | 139 | 171 | 204 | 242 | 329 |    |    |      |    |  |  |
| Rated current for normal duty (A) | 120         | 146 | 180 | 215 | 255 | 346 |    |    |      |    |  |  |

|                                   | 460V Series |     |     |     |     |     |     |     |     |     |     |      |     |     |     |
|-----------------------------------|-------------|-----|-----|-----|-----|-----|-----|-----|-----|-----|-----|------|-----|-----|-----|
| Frame                             |             |     |     | Α   |     |     |     | В С |     |     |     |      |     |     |     |
| kW                                | 0.75        | 1.5 | 2.2 | 3.7 | 4.0 | 0   | 5.5 | 7   | .5  | 11  | 15  | 18.5 | 22  | 2   | 30  |
| HP                                | 1           | 2   | 3   | 5   | 5   |     | 7.5 | 1   | 0   | 15  | 20  | 25   | 30  | )   | 40  |
| Identity code                     | 5           | 7   | 9   | 11  | 93  | 3   | 13  | 1   | 5   | 17  | 19  | 21   | 23  | 3   | 25  |
| Rated current for heavy load (A)  | 2.9         | 3.8 | 5.7 | 8.1 | 9.  | 5   | 11  | 1   | 7   | 23  | 30  | 36   | 43  | 3   | 57  |
| Rated current for normal load (A) | 3.0         | 4.0 | 6.0 | 9.0 | 10  | .5  | 12  | 1   | 8   | 24  | 32  | 38   | 45  | 5   | 60  |
|                                   |             |     |     |     |     |     |     |     |     |     |     |      |     |     |     |
| Frame                             | D           | 0   |     | )   | [   | =   |     | F G |     |     | G   | Н    |     |     |     |
| kW                                | 37          | 45  | 55  | 75  | 90  | 110 | 0 1 | 32  | 160 | 185 | 220 | 280  | 315 | 355 | 450 |
| HP                                | 50          | 60  | 75  | 100 | 125 | 15  | 0 1 | 75  | 215 | 250 | 300 | 375  | 425 | 475 | 600 |
| Identity code                     | 27          | 29  | 31  | 33  | 35  | 37  | 7 3 | 39  | 41  | 43  | 45  | 47   | 49  | 51  | 55  |
| Rated current for heavy load (A)  | 69          | 86  | 105 | 143 | 171 | 20  | 9 2 | 47  | 295 | 352 | 437 | 523  | 585 | 649 | 816 |
| Rated current for normal load (A) | 73          | 91  | 110 | 150 | 180 | 22  | 0 2 | 60  | 310 | 370 | 460 | 550  | 616 | 683 | 866 |

|                                   | 575V Series |     |     |     |     |      |      |  |  |  |  |  |
|-----------------------------------|-------------|-----|-----|-----|-----|------|------|--|--|--|--|--|
| Frame                             |             | Α   |     |     | E   | 3    |      |  |  |  |  |  |
| kW                                | 1.5         | 2.2 | 3.7 | 5.5 | 7.5 | 11   | 15   |  |  |  |  |  |
| HP                                | 2           | 3   | 5   | 7.5 | 10  | 15   | 20   |  |  |  |  |  |
| Identity code                     | 505         | 506 | 507 | 508 | 509 | 510  | 511  |  |  |  |  |  |
| Rated current for heavy load (A)  | 2.1         | 3   | 4.6 | 6.9 | 8.3 | 13   | 16.8 |  |  |  |  |  |
| Rated current for normal load (A) | 2.5         | 3.6 | 5.5 | 8.2 | 10  | 15.5 | 20   |  |  |  |  |  |

|                                   | 690V Series |     |          |     |     |     |     |     |     |     |     |     |  |
|-----------------------------------|-------------|-----|----------|-----|-----|-----|-----|-----|-----|-----|-----|-----|--|
| Frame                             |             | (   | <u> </u> |     | I   | )   |     | Е   |     |     |     | F   |  |
| kW                                | 18.5        | 22  | 30       | 37  | 45  | 55  | 75  | 90  | 110 | 132 | 160 | 200 |  |
| HP                                | 25          | 30  | 40       | 50  | 60  | 75  | 100 | 125 | 150 | 175 | 215 | 270 |  |
| Identity code                     | 612         | 613 | 614      | 615 | 616 | 617 | 618 | 619 | 620 | 621 | 622 | 686 |  |
| Rated current for heavy load (A)  | 14          | 20  | 24       | 30  | 36  | 45  | 54  | 67  | 86  | 104 | 125 | 150 |  |
| Rated current for normal load (A) | 20          | 24  | 30       | 36  | 45  | 54  | 67  | 86  | 104 | 125 | 150 | 180 |  |

| Frame                             |     | 3   | Н   |     |     |     |  |
|-----------------------------------|-----|-----|-----|-----|-----|-----|--|
| kW                                | 250 | 315 | 400 | 450 | 560 | 630 |  |
| HP                                | 335 | 425 | 530 | 600 | 745 | 840 |  |
| Identity code                     | 687 | 626 | 628 | 629 | 631 | 632 |  |
| Rated current for heavy load (A)  | 180 | 220 | 290 | 310 | 420 | 675 |  |
| Rated current for normal load (A) | 220 | 290 | 350 | 385 | 465 | 675 |  |

## Parameter Reset

Default: 0

Settings 0: No Function

1: Write protection for parameters

5: Reset kWh display to 0

6: Reset PLC (including CANopen Master Index)

7: Reset CANopen Index (Slave)

9: Reset all parameters to defaults with base frequency at 50 Hz

10: Reset all parameters to defaults with base frequency at 60Hz

- When set to 1, all parameters are read only except Pr. 00-02, Pr. 00-07 and Pr. 00-08. Set Pr. 00-02 to 0 before changing other parameter settings.
- When set to 9 or 10, reset all parameters to defaults. If there is a password set in Pr. 00-08, enter the password set in Pr. 00-07 to reset to default.
- When set to 5, kWh displayed value can be reset to 0 even when the drive is operating. Pr. 05-26, Pr. 05-27, Pr. 05-28, Pr. 05-29, and Pr. 05-30 are reset to 0.
- When set to 6, clear internal PLC program (includes the related settings of PLC internal CANopen master)
- When set to 7, reset the related settings of CANopen slave.
- When set to 6, 7, 9, 10, reboot the motor drive after setting.

## ★ ☐ ☐ → ☐ → ☐ → ☐ Start-up Display Selection

Default: 0

Settings 0: F (Frequency command)

1: H (Output frequency)

2: U (User defined)

3: A (Output current)

This parameter determines the start-up display page. This is the user defined choice display according to the setting in Pr.00-04.

## Content of Multi-function Display (User-defined)

Default: 3

Settings 0: Display output current (A) (Unit: Amp)

1: Display counter value (c) (Unit: CNT)

2: Display actual output frequency (H.) (Unit: Hz)

3: Display DC BUS voltage (v) (Unit: V<sub>DC</sub>)

4: Display output voltage (E) (Unit: V<sub>AC</sub>)

5: Display output power angle (n) (Unit: deg)

6: Display output power in kW (P) (Unit: kW)

7: Display actual motor speed rpm (r) (Unit: rpm)

8: Display estimate output torque % (t) (Unit: %)

9: Display PG feedback (G) (refer to Pr. 10-00 and Pr. 10-01) (Unit: PLS)

10: Display PID feedback (b) (Unit: %)

11: Display AVI in % (1.) (Unit: %)

12: Display ACI in % (2.) (Unit: %)

13: Display AUI in % (3.) (Unit: %)

14: Display the temperature of IGBT (i.) (Unit: °C)

15: Display the temperature of capacitance (c.) (Unit: °C)

16: The status of digital input (ON/OFF), refer to Pr. 02-12 (i)

17: The status of digital output (ON/OFF), refer to Pr. 02-18 (o)

18: Multi-step speed (S)

19: The corresponding CPU pin status of digital input (d)

20: The corresponding CPU pin status of digital output (0.)

21: Actual motor position (PG1 of PG card) (P.) The maximum value is 32bits display

22: Pulse input frequency (PG2 of PG card) (S.)

23: Pulse input position (PG2 of PG card) (q.) The maximum value is 32bits display

24: Position command tracing error (E.)

25: Overload counting (0.00–100.00%) (o.) (Unit: %)

26: Ground fault GFF (G.) (Unit: %)

27: DC BUS voltage ripple (r.) (Unit: V<sub>DC</sub>)

28: Display PLC register D1043 data (C)

#### www.maher.ir

- 29: Display PM pole section (EMC-PG01U application) (4.)
- 30 : Display output of user defined (U)
- 31: Display Pr. 00-05 user Gain (K)
- 32: Number of actual motor revolution during operation (PG card plug in and Z phase signal input) (Z.)
- 33: Motor actual position during operation (when PG card is connected)(q)
- 34: Operation speed of fan (F.) (Unit: %)
- 35: Control Mode display: 0= Speed control mode (SPD), 1= torque control mode (TQR) (t.)
- 36: Present operating carrier frequency of drive (Hz) (J.)
- 38: Display drive status (6.) (Refer to Note 7)
- 39: Display estimated output torque, positive and negative, using Nt-m as unit (t=0.0: positive torque; -0.0: negative torque) (C.)
- 40: Torque command (L.) (Unit: %)
- 41: kWh display (J) (Unit: kWh)
- 42: PID reference (h.) (Unit: %)
- 43: PID offset (o.) (Unit: %)
- 44: PID output frequency (b.) (Unit: Hz)
- 45: Hardware ID
- 49: Motor temperature (PTC, PT100, KTY84-130)
- 51: PMSVC torque offset
- 52: AI10%
- 53: AI11%

#### Explanation 1

- When Pr. 10-01 is set to 1000 and Pr. 10-02 is set to 1, 2, the displayed range for PG feedback is between 0–4000.
- When Pr. 10-01 is set to 1000 and Pr. 10-02 is set to 3, 4, 5, the displayed range for PG feedback is between 0–1000.
- Home position: If it has Z phase, Z phase will be regarded as home position. Otherwise, home position will be the encoder start up position.
- Explanation 2

It can also display negative values when setting analog input bias (Pr. 03-03-03-10).

Example: Assume that AVI input voltage is 0 V, Pr. 03-03 is 10.0% and Pr. 03-07 is 4 (Bias serves as the center).

Explanation 3

Example: If REV, MI1 and MI6 are ON, the following table shows the status of the terminals.

Normally opened contact (N.O.), 0: OFF, 1: ON

| Terminal | MI15 | MI14 | MI13 | MI12 | MI11 | MI10 | MI8 | MI7 | MI6 | MI5 | MI4 | MI3 | MI2 | MI1 | REV | FWD |
|----------|------|------|------|------|------|------|-----|-----|-----|-----|-----|-----|-----|-----|-----|-----|
| Status   | 0    | 0    | 0    | 0    | 0    | 0    | 0   | 0   | 1   | 0   | 0   | 0   | 0   | 1   | 1   | 0   |

NOTE MI10–MI15 are the terminals for extension cards (Pr. 02-26–02-31).

 The value is 0000 0000 1000 0110 in binary and 0086H in HEX. When Pr. 00-04 is set to 16 or 19, the u page on the keypad displays 0086H.

#### www.maher.ir

- The setting value 16 is ON / OFF status of digital input according to Pr. 02-12 setting, and the setting value 19 is the corresponding CPU pin ON / OFF status of the digital input.
- The FWD / REV action and MI1 (which is set as three-wire) are not affected by Pr. 02-12.
- You can set 16 to monitor the digital input status, and then set 19 to check if the circuit is normal.

#### Explanation 4

Assume that RY1: Pr. 02-13 is set to 9 (Drive is ready). After the AC motor drive powers on, if there is no other abnormal status, the contact is ON. The display status is shown below.

Normally opened contact (N.O.)

| Termir | nal | MO20 | MO19 | MO18 | MO17 | MO16 | MO15 | MO14 | MO13 | MO12 | MO11 | MO10 | MO2 | MO1 | Reserved | RY2 | RY1 |
|--------|-----|------|------|------|------|------|------|------|------|------|------|------|-----|-----|----------|-----|-----|
| Statu  | s   | 0    | 0    | 0    | 0    | 0    | 0    | 0    | 0    | 0    | 0    | 0    | 0   | 0   | 0        | 0   | 1   |

- If Pr. 00-04 is set to 17 or 20, it displays in hexadecimal "0001h" with LED u page is ON in the keypad.
- The setting value 17 is ON / OFF status of digital output according to Pr. 02-18 setting, and the setting value 19 is the corresponding CPU pin ON / OFF status of the digital output.
- You can set 17 to monitor the digital output status, and then set 20 to check if the circuit is normal.
- Explanation 5

Setting value 8: 100% means the motor rated torque.

Motor rated torque = (Motor rated power x 60 /  $2\pi$ ) / Motor rated rotating speed

Explanation 6

Setting value 25: when displayed value reaches 100.00%, the drive shows "oL" as an overload warning.

Explanation 7

Setting value 38

bit0: The drive is running forward.

bit1: The drive is running backward.

bit2: The drive is ready.

bit3: Errors occurred on the drive.

bit4: The drive is running.

bit5: Warnings occurred on the drive.

### ✓ ☐☐ - ☐☐ Coefficient Gain in Actual Output Frequency

Default: 0

Settings 0.00-160.00

This parameter is to set coefficient gain in actual output frequency. Set Pr. 00-04= 31 to display the calculation result on the screen (calculation = output frequency \* Pr. 00-05).

### Software Version

Default: Read only

Settings Read only

Parameter Protection Password Input Default: 0 Settings 0-65535 0–4 (the number of password attempts allowed) Display This parameter allows you to enter your password (which is set in Pr. 00-08) to unlock the parameter protection and to make changes to the parameter. To avoid problems in the future, be sure to write down the password after you set this parameter. Pr. 00-07 and Pr. 00-08 are used to prevent personnel from setting other parameters by accident. If you forget the password, clear the password setting by input 9999 and press the ENTER key, then enter 9999 again and press ENTER within 10 seconds. After decoding, all the settings return to default. When setting is under password protection, all the parameters read 0, except Pr. 00-08. Parameter Protection Password Setting Default: 0 Settings 0-65535 0: No password protection or password entered correctly (Pr. 00-07) 1: Password has been set This parameter is for setting the password protection. Password can be set directly the first time. After you set the password, the value of Pr.00-08 is 1, which means password protection is activated. At this time, if you want to change any of the parameter settings, you must enter the correct password in Pr.00-07 to deactivate the password temporarily, and this would make Pr.00-08 become 0. After you finish setting the parameters, reboot the motor drive and the password is activated again.  $\square$  Entering the correct password in Pr.00-07 only temporarily deactivates the password. To

- permanently deactivate password in Pr.00-07 only temporarily deactivates the password. To permanently deactivate password protection, set Pr.00-08 to 0 manually. Otherwise, password protection is always reactivated after you reboot the motor drive.
- The keypad copy function works normally only when the password protection is deactivated (temporarily or permanently), and password set in Pr. 00-08 cannot be copied to the keypad. So when copying parameters from the keypad to the motor drive, set the password manually again in the motor drive to activate password protection.

#### Password Decode Flow Chart

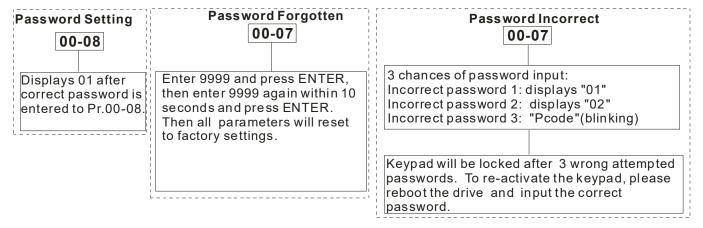

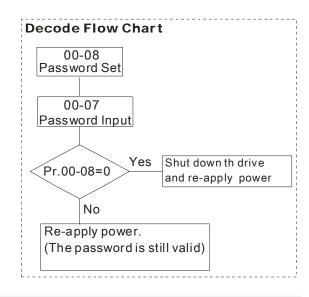

### Control Mode

Default: 0

Settings 0: Speed mode

1: Point-to-Point position control mode

2: Torque mode

3: Homing mode

Determines the control mode of the AC motor drive.

### 

Default: 0

Settings 0: IMVF (IM V/F control)

1: IMVFPG (IM V/F control+ Encoder)

2: IM/PM SVC (IM/PM space vector control)

3: IMFOCPG (IM FOC + Encoder)

4: PMFOCPG (PM FOC + Encoder)

5: IMFOC Sensorless (IM FOC sensorless)

6: PM Sensorless (PM FOC sensorless)

7: IPM Sensorless (Interior PM FOC sensorless)

#### Determines the control method of the AC motor drive:

- 0: IM V/F control, you can set the proportion of V/F as required and control multiple motors simultaneously.
- 1: IM V/F control + Encoder, you can use optional PG card with encoder for the closed-loop speed control.
- 2: IM/PM space vector control, get the optimal control by auto-tuning the motor parameters.
- 3: IM FOC + encoder, not only can increase torque, but also can increase the accuracy of the speed control (1:1000).
- 4: PM FOC + Encoder, not only can increase torque, but also can increase the accuracy of the speed control (1:1000).
- 5: IM FOC sensorless, IM field oriented sensorless vector control
- 6: PM FOC sensorless, PM field oriented sensorless vector control
- 7: Interior PM FOC sensorless, Interior PM field oriented sensorless vector control

#### www.maher.ir

- There are more detailed explanation of motor adjustment procedure in section 12-2
- When Pr. 00-10=0, and you set Pr. 00-11 to 0, the V/F control diagram is as follows.

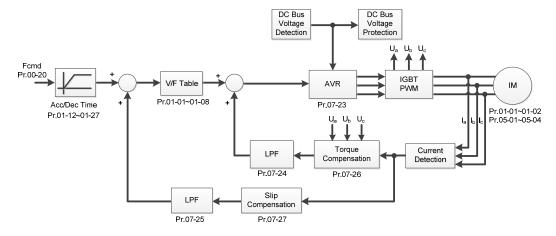

When Pr. 00-10=0, and you set Pr. 00-11 to 1, the V/F control + encoder diagram is as follows.

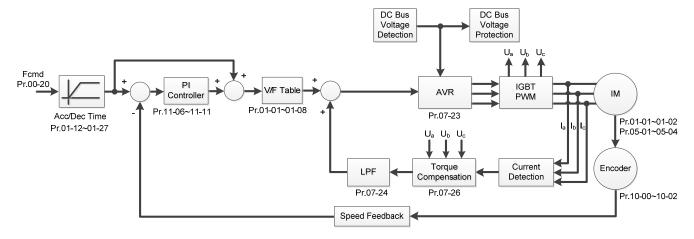

When Pr. 00-10=0, and you set Pr. 00-11 to 2, the space vector control diagram is as follows: IM Space Vector Control (IMSVC):

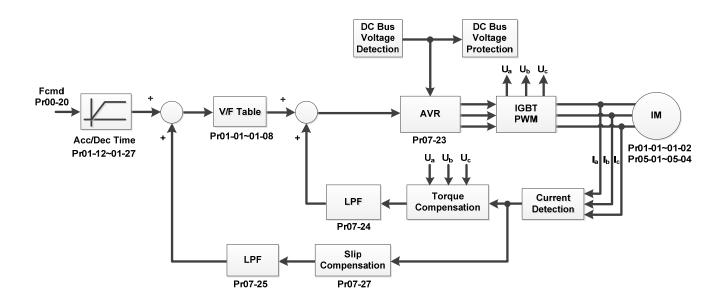

PM Space Vector Control (PMSVC):

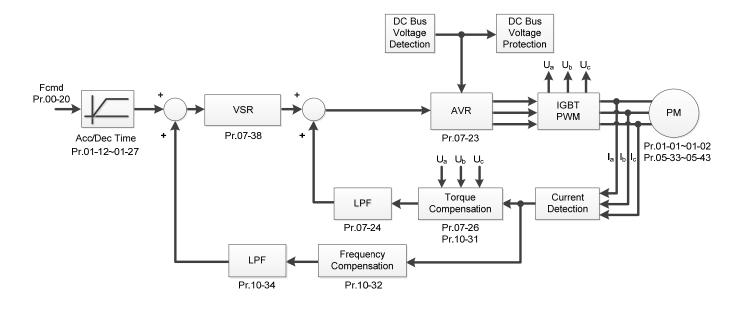

When Pr. 00-10=0, and you set Pr. 00-11 to 3, the IM FOCPG control diagram is as follows:

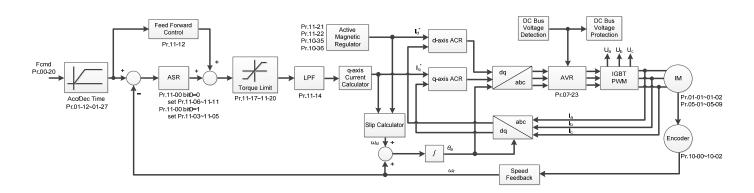

When Pr. 00-10=0, and you set Pr. 00-11 to 4, the PM FOCPG control diagram is as follows:

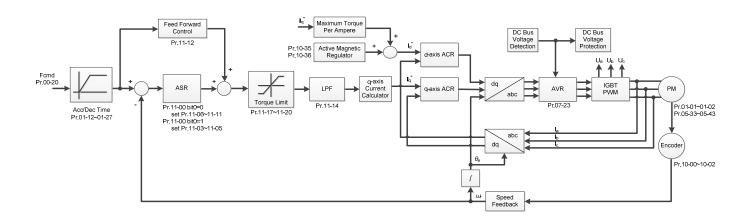

When Pr. 00-10=0, and you set Pr. 00-11 to 5, IMFOC Sensorless control diagram is as follows:

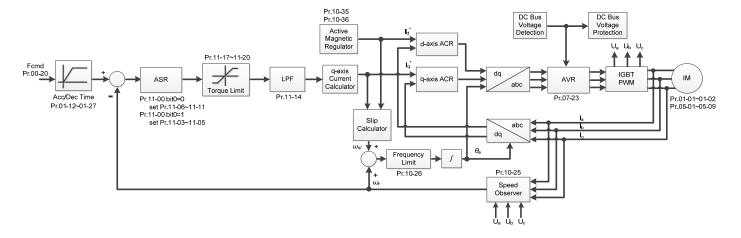

When Pr. 00-10=0, and you set Pr. 00-11 to 6, PM FOC Sensorless control diagram is as follows:

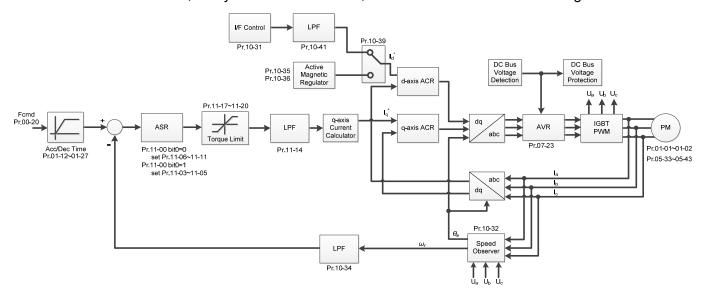

When Pr. 00-10=0, and you set Pr. 00-11 to 7, IPM FOC sensorless control diagram is as follows:

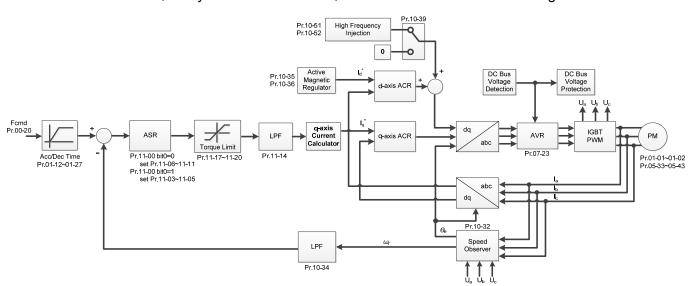

### ## Point-to-Point Position Control

Default: 0

Settings: 0: Relative position
1: Absolute position

### Pr. 00-12 = 0 is incremental type P2P; Pr. 00-12 = 1 is absolute type P2P

Setting=0

20 turns

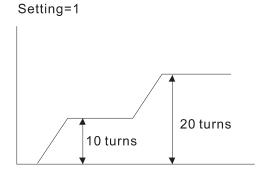

### GG - ; } Control of Torque Mode

Default: 0

Settings 0: IM TQCPG (IM Torque control + Encoder)

1: PM TQCPG (PM Torque control + Encoder)

2: IM TQC Sensorless (IM Sensorless torque control)

#### Pr. 00-13=0, IM TQCPG control diagram is as follows:

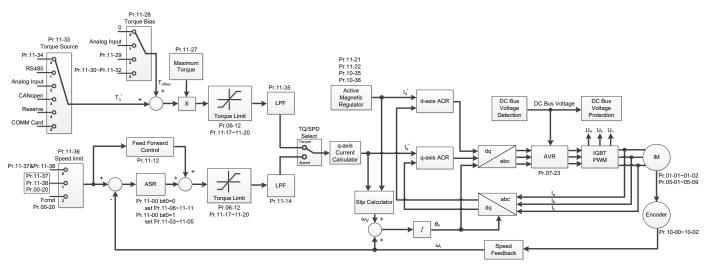

### Pr. 00-13=1, PM TQCPG control diagram is as follows:

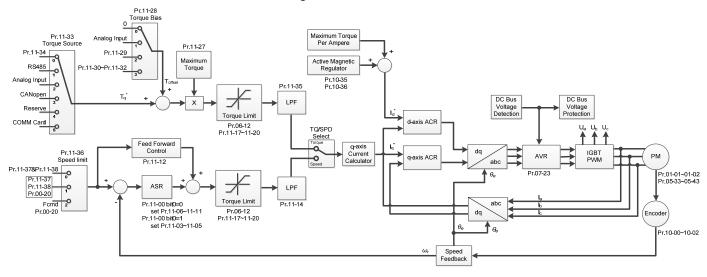

#### www.maher.ir

Pr. 00-13=2, IM TQC Sensorless control diagram is as follows:

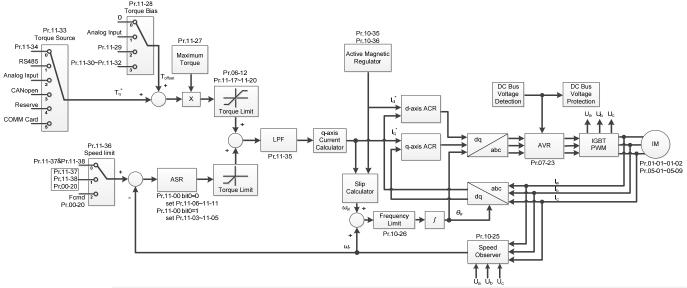

Load Selection

Default: 0

Settings 0: Normal load 1: Heavy load

- Normal load: over-load ability is 160% rated output current in 3 seconds (120% rated output current in 1 minute). Refer to Pr. 00-17 for the setting of carrier wave. Refer to Chapter 9 "Specifications" or Pr. 00-01 for the rated current.
- Heavy load: over-load ability is 180% rated output current in 3 seconds. (150% rated output current in 1 minute). Refer to Pr. 00-17 for the setting of carrier wave. Refer to Chapter 9 "Specifications" or Pr. 00-01 for the rated current.
- Pr.00-01 varies with the setting value for Pr.00-16. The default value and maximum for Pr.06-03 and Pr.06-04 also vary with the setting value of Pr.00-16.
- In Normal load, the default setting of Pr. 06-03, Pr. 06-04 is 120%, and the maximum is 160%. However, if DC voltage is higher than 700 V<sub>DC</sub> (460V series) or 350 V<sub>DC</sub> (230V series), then the maximum is 145%
- In Heavy load, the default setting of Pr. 06-03, Pr. 06-04 is 150%, and the maximum is 180%. However, if DC voltage is higher than 700 V<sub>DC</sub> (460V series) or 350 V<sub>DC</sub> (230V series), then the maximum is 165%

Carrier Frequency

Default: Table below

Settings 2–15kHz

This parameter determines the PWM carrier frequency for the AC motor drive.

| 230V Series [Normal Load] |          |                    |              |         |          |         |          |         |
|---------------------------|----------|--------------------|--------------|---------|----------|---------|----------|---------|
| Power/ Control mode       |          | G, SVC,<br>IMTQCPG | PMFC<br>PMTC | ,       | PMFOC,   | IPMFOC  | IMFOC,   | IMTQC   |
| mode                      | Settings | Default            | Settings     | Default | Settings | Default | Settings | Default |
| 1–15HP<br>[0.75–11kW]     | 2–15kHz  | 8kHz               | 4–15kHz      | 8kHz    | 4–10kHz  | 8kHz    | 4–14kHz  | 8kHz    |
| 20–50HP<br>[15–37kW]      | 2–10kHz  | 6kHz               | 4–10kHz      | 6kHz    | 4–10kHz  | 6kHz    | 4–10kHz  | 6kHz    |
| 60–125HP<br>[45–90kW]     | 2–9kHz   | 4kHz               | 4–9kHz       | 4kHz    | 4–9kHz   | 4kHz    | 4–9kHz   | 4kHz    |

|                       | 230V Series [Heavy Load] |      |         |      |         |      |         |      |  |
|-----------------------|--------------------------|------|---------|------|---------|------|---------|------|--|
| 1–15HP<br>[0.75–11kW] | 2–15kHz                  | 2kHz | 4–15kHz | 4kHz | 4–10kHz | 4kHz | 4–14kHz | 4kHz |  |
| 20–50HP<br>[15–37kW]  | 2–10kHz                  | 2kHz | 4–10kHz | 4kHz | 4–10kHz | 4kHz | 4–10kHz | 4kHz |  |
| 60–125HP<br>[45–90kW] | 2–9kHz                   | 2kHz | 4–9kHz  | 4kHz | 4–9kHz  | 4kHz | 4–9kHz  | 4kHz |  |

|                       | 460V Series [Normal Load]          |         |                     |           |               |         |              |         |
|-----------------------|------------------------------------|---------|---------------------|-----------|---------------|---------|--------------|---------|
| Power/ Control        | VF, VFPG, SVC,<br>IMFOCPG, IMTQCPG |         | PMFOCPG,<br>PMTQCPG |           | PMFOC, IPMFOC |         | IMFOC, IMTQC |         |
| mode                  | Settings                           | Default | Settings            | Default   | Settings      | Default | Settings     | Default |
| 1–15HP<br>[0.75–11kW] | 2-15kHz                            | 8kHz    | 4-15kHz             | 8kHz      | 4–10kHz       | 8kHz    | 4-14kHz      | 8kHz    |
| 20–50HP<br>[15–37kW]  | 2-10kHz                            | 6kHz    | 4-10kHz             | 6kHz      | 4–10kHz       | 6kHz    | 4-10kHz      | 6kHz    |
| 60–125HP<br>[45–90kW] | 2–9kHz                             | 4kHz    | 4–9kHz              | 4kHz      | 4–9kHz        | 4kHz    | 4–9kHz       | 4kHz    |
|                       |                                    | 46      | 60V Series          | [Heavy Lo | ad]           |         |              |         |
| 1–15HP<br>[0.75–11kW] | 2–15kHz                            | 2kHz    | 4–15kHz             | 4kHz      | 4–10kHz       | 4kHz    | 4–14kHz      | 4kHz    |
| 20–50HP<br>[15–37kW]  | 2–10kHz                            | 2kHz    | 4–10kHz             | 4kHz      | 4–10kHz       | 4kHz    | 4–10kHz      | 4kHz    |
| 60–125HP<br>[45–90kW] | 2–9kHz                             | 2kHz    | 4–9kHz              | 4kHz      | 4–9kHz        | 4kHz    | 4–9kHz       | 4kHz    |

|                        | 575V Series [Light/ N | Normal/ Heavy Load] | 690V Series [Light/ Normal/ Heavy Load] |         |  |  |  |  |
|------------------------|-----------------------|---------------------|-----------------------------------------|---------|--|--|--|--|
| Power/ Control         | VF, VFPG, SVC         |                     |                                         |         |  |  |  |  |
| mode                   | Settings              | Default             | Settings                                | Default |  |  |  |  |
| 1–15HP<br>[0.75–11kW]  | 2–15kHz               | 6kHz                | -                                       | -       |  |  |  |  |
| 20–600HP<br>[15–450kW] | -                     | -                   | 2–9kHz                                  | 4kHz    |  |  |  |  |
| 850HP<br>[630kW]       | -                     | -                   | 2–9kHz                                  | 3kHz    |  |  |  |  |

| Carrier<br>Frequency | Acoustic<br>Noise | Electromagnetic<br>Noise or Leakage<br>Current | Heat<br>Dissipation | Current<br>Wave |
|----------------------|-------------------|------------------------------------------------|---------------------|-----------------|
| 2kHz                 | Significant       | Minimal                                        | Minimal             | <del></del>     |
| 8kHz                 | <b>1</b>          | <b>^</b>                                       |                     |                 |
| 15kHz                |                   |                                                | <b> </b>            | -\\\\\\         |
|                      | Minimal           | Significant                                    | Significant         |                 |

- From the table, you see that the PWM carrier frequency has significant influences on the electromagnetic noise, the AC motor drive heat dissipation, and the motor acoustic noise. Therefore, if the surrounding noise is greater than the motor noise, lower the carrier frequency is good to reduce the temperature rise. Although it is quiet operation in the higher carrier frequency, the entire wiring and interference resistance should be considerate.
- When the carrier frequency is higher than the factory setting, it needs to protect by decreasing the carrier frequency. See Pr. 06-55 for the related setting and details.

### PLC Command Mask Default: Read Only Settings bit0: Control command by PLC force control bit1: Frequency command by PLC force control bit2: Position command by PLC force control bit3: Torque command by PLC force control Determines if frequency command or control command is locked by PLC Master Frequency Command (AUTO) Source / Source Selection of the PID Target Default: 0 Settings 0: Digital keypad 1: RS-485 communication 2: External analog input (Pr. 03-00) 3: External UP / DOWN terminal (multi-function input terminal) 4: Pulse input without direction command (Pr. 10-16 without direction), use with PG card 5: Pulse input with direction command (Pr. 10-16), use with PG card 6: CANopen communication card 8: Communication card (does not include CANopen card) Set the source of the master frequency in AUTO mode. Pr. 00-20 and Pr. 00-21 are for the settings of frequency source and operation source in AUTO mode. Pr. 00-30 and Pr. 00-31 are for the settings of frequency source and operation source in HAND mode. You can switch the AUTO / HAND mode with the keypad KPC-CC01 (optional) or the multi-function input terminal (MI) to set the master frequency source. The default for the frequency source or operation source is for AUTO mode. It returns to AUTO mode whenever cycle the power. If you use a multi-function input terminal to switch between AUTO and HAND mode, the highest priority is the multi-function input terminal. When the external terminal is OFF, the drive does not accept any operation signal and cannot execute JOG. When Pr. 00-20=4, the pulse input without direction command has included PG and MI8 input. Operation Command (AUTO) Source Default: 0 Settings 0: Digital keypad 1: External terminals. Keypad STOP disabled. 2: RS-485 communication. Keypad STOP disabled. 3: CANopen communication card 5: Communication card (does not include CANopen card) Set the source of the operation frequency in AUTO mode. When you control the operation command by the keypad KPC-CC01, keys RUN, STOP and JOG (F1) are valid. ✓ HH - Z Z Stop Method Default: 0 Settings 0: Ramp to stop 1: Coast to stop

Determines how the motor is stopped when the AC motor drive receives the STOP command.

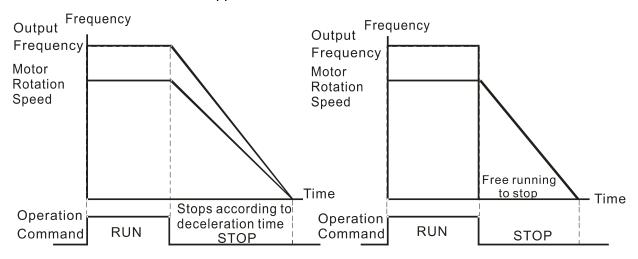

Ramp to Stop and Coast to Stop

- 1. **Ramp to stop:** the AC motor drive decelerates to 0 or the minimum output frequency (Pr. 01-07) according to the set deceleration time, and then to stop.
- 2. **Coast to stop:** the AC motor drive stops output immediately, and the motor coasts to stop according to the load inertia.
  - Use "ramp to stop" for the safety of personnel, or to prevent material from being wasted in applications where the motor must stop immediately after the drive stops. You must set the deceleration time accordingly.
  - ☑ If idling is allowed, or the load inertia is large, use "coast to stop". For example, blowers, punching machines and pumps

## ★ ## Control of Motor Direction

Default: 0

Settings 0: Enable forward/ reverse

1: Disable reverse

2: Disable forward

Enable the AC motor drives to run in the forward / reverse direction. You can use it to prevent a motor from running in a direction that would cause injury or damage the equipment.

### 대대 - 근목 Digital Keypad Frequency Command Memory

Default: Read Only

Settings Read only

If the keypad is the frequency command source, when Lv or Fault occurs, the parameter stores the current frequency command.

### ✓ □□ - ≥ 5 User-Defined Characteristics

Default: 0

Settings bit0-3: user-defined decimal places

0000b: no decimal place 0001b: one decimal place 0010b: two decimal places 0011b: three decimal places

```
bit 4-15: user-defined unit
 000xh: Hz
 001xh: rpm
 002xh: %
 003xh: kg
 004xh: m/s
 005xh: kW
 006xh: HP
 007xh: ppm
 008xh: 1/m
 009xh: kg/s
 00Axh: kg/m
 00Bxh: kg/h
 00Cxh: lb/s
 00Dxh: lb/m
 00Exh: lb/h
 00Fxh: ft/s
 010xh: ft/m
 011xh: m
 012xh: ft
 013xh: degC
 014xh: degF
 015xh: mbar
 016xh: bar
 017xh: Pa
 018xh: kPa
 019xh: mWG
 01Axh: inWG
 01Bxh: ftWG
 01Cxh: psi
 01Dxh: atm
 01Exh: L/s
 01Fxh: L/m
 020xh: L/h
 021xh: m3/s
 022xh: m3/h
 023xh: GPM
 024xh: CFM
 xxxxh: Hz
```

- bit 0–3: the control frequency F page, user-defined unit (Pr.00-04 = d10, PID feedback value) and the number of decimal places (Pr.00-26) which supports up to three decimal places.
- bit 4–15: the control frequency F page, user-defined unit (Pr.00-04 = d10, PID feedback value) and the displayed units for Pr.00-26.

```
user-defined decimal places
0: no decimal place
1: one decimal place
2: two decimal places
3: three decimal places

user-defined unit
0: Hz
1: rpm
2: %
3: kg
```

### ## Maximum User-Defined Value

Default: 0

Settings 0: Disable

0–65535 (when Pr. 00-25 set to no decimal place)

0.0–6553.5 (when Pr. 00-25 set to 1 decimal place)

0.00-655.35 (when Pr. 00-25 set to 2 decimal places)

0.000-65.535 (when Pr. 00-25 set to 3 decimal places)

When Pr. 00-26 is NOT set to 0, the user-defined value is enabled. After selecting the displayed unit and number of decimal points with Pr.00-25, the setting value of Pr.00-26 corresponds to Pr.01-00 (Maximum motor operating frequency), and then the motor operation frequency has a linear relationship with the displayed value on the digital keypad.

#### Example:

When the frequency set in Pr. 01-00 = 60.00Hz, the maximum user-defined value for Pr. 00-26 is 100.0%. This also means Pr. 00-25 is set at 0021h to select % as the unit.

#### NOTE

The drive display is controlled by the Pr. 00-25 setting when Pr. 00-25 is properly set and Pr.00-26 is not 0.

### ☐☐ - ☐☐ User-Defined Value

Settings Read only

- Pr. 00-27 displays the user-defined value when Pr. 00-26 is not set to 0.
- The user-defined function is valid only when Pr. 00-20 (frequency source) is set to digital keypad or RS-485 communication.

### ## LOCAL / REMOTE Mode

Default: 0

Default: Read only

Settings 0: Standard HOA function

- 1: When switching between local and remote, the drive stops
- 2: When switching between local and remote, the drive runs with REMOTE settings for frequency and operation status
- 3: When switching between local and remote, the drive runs with LOCAL settings for frequency and operation status
- 4: When switching between local and remote, the drive runs with LOCAL setting when switched to Local and runs with REMOTE settings when switched to Remote for frequency and operation status.
- The default of Pr. 00-29 is 0 (standard Hand-Off-Auto function). Set the AUTO frequency and operation source with Pr.00-20 and Pr.00-21. Set the HAND frequency and operation source with Pr.00-30 and Pr.00-31. Select or switch AUTO / HAND mode by using the digital keypad (KPC-CC01) or setting the multi-function input terminal MI = 41, 42.
- When you set the external terminal (MI) to 41 and 42 (AUTO / HAND mode), Pr.00-29 = 1,2,3,4 are disabled. The external terminal has the highest command priority, and Pr. 00-29 functions in standard HOA mode.
- When you do not set Pr.00-29 to 0, the Local / Remote function is enabled, and the top right corner of digital keypad KPC-CC01 (optional) displays LOC or REM (the display is available

#### www.maher.ir

when KPC-CC01 is installed with firmware version higher than version 1.021). Set the LOCAL frequency and operation source with Pr.00-20 and Pr.00-21. Set the REMOTE frequency and operation source with Pr.00-30 and Pr.00-31. Select or switch LOC / REM mode with the digital keypad KPC-CC01 (optional) or set the multi-function input terminal MI = 56. The AUTO key of the digital keypad is for the REMOTE function, and HAND key is for the LOCAL function.

- When you set the external terminal (MI) to 56 for LOC / REM mode selection, if you set Pr.00-29 to 0, then the external terminal function is disabled.
- When you set the external terminal (MI) to 56 for LOC / REM mode selection, if Pr.00-29 is not set to 0, then AUTO / HAND key is disabled, and the external terminal has the highest command priority.

### ## - } ∰ Master Frequency Command (HAND) Source

Default: 0

Settings 0: Digital keypad

- 1: RS-485 communication
- 2: External analog input (Pr. 03-00)
- 3: External UP/DOWN terminal (multi-function input terminal)
- 4: Pulse input without direction command (Pr. 10-16 without direction)
- 5: Pulse input with direction command (Pr. 10-16)
- 6: CANopen communication card
- 8: Communication card (does not include CANopen card)
- Determines the master frequency source in HAND mode.

### ☐☐ - ☐☐ Operation Command (HAND) Source

Default: 0

Settings 0: Digital keypad

- 1: External terminals. Keypad STOP disabled.
- 2: RS-485 communication. Keypad STOP disabled.
- 3: CANopen communication card
- 5: Communication card (does not include CANopen card)
- Set the source of the master frequency in HAND mode.
- Pr. 00-20 and Pr. 00-21 are for the settings of frequency source and operation source in AUTO mode. Pr. 00-30 and Pr. 00-31 are for the settings of frequency source and operation source in HAND mode. You can switch the AUTO / HAND mode with the keypad KPC-CC01 (optional) or the multi-function input terminal (MI) to set the master frequency source.
- The default for the frequency source or operation source is for AUTO mode. It returns to AUTO mode whenever cycle the power. If you use a multi-function input terminal to switch between AUTO and HAND mode, the highest priority is the multi-function input terminal. When the external terminal is OFF, the drive does not accept any operation signal and cannot execute JOG.

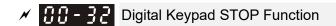

Default: 0

Settings 0: Disable STOP key
1: Enable STOP key

This parameter is valid when the digital keypad is not set as the operation source (Pr. 00-21≠0).
When Pr. 00-21=0, the STOP key on the digital keypad is not affected by the parameter.

### ★ BB - 4B Homing mode

Default: 0000h

Settings:

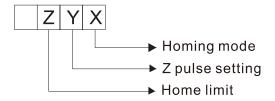

Note: Forward run = clockwise (CW)
Reverse run = counterclockwise (CCW)

- χ 0: Forward run to home. Set PL forward limit as checkpoint.
  - 1: Reverse run (CCW) to home. Set NL reverse limit (CCWL) as checkpoint.
  - 2: Forward run to home. Set ORG : OFF→ON as checkpoint.
  - 3: Reverse to home. Set ORG : OFF→ON as checkpoint.
  - 4: Forward run and search for Z-pulse as checkpoint.
  - 5: Reverse run and search for Z-pulse as checkpoint.
  - 6: Forward run to home. Set ORG: ON→OFF as checkpoint.
  - 7: Reverse run to home. Set ORG : ON→OFF as checkpoint.
  - 8: Define current position as home.
- Y Set X to 0, 1, 2, 3, 6, 7
  - 0: reverse run to Z pulse
  - 1: continue forward run to Z pulse
  - 2: Ignore Z pulse
- When home limit is reached, set X to 2, 3, 4, 5, 6, 7 first.
  - 0: display error
  - 1: reverse the direction
- Homing action is controlled by Pr. 00-40, Pr. 00-41, Pr. 00-42 and Pr. 02-01-02-08.
- 1. When Y=0, X=0 or Y=0, X=2

Speed

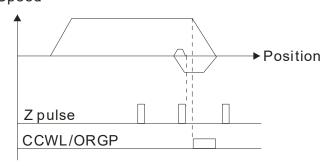

2. When Y=0, X=1 or Y=0, X=3

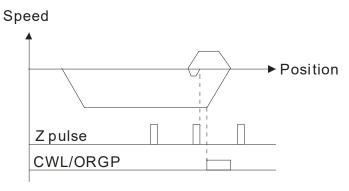

3. When Y=1, X=2

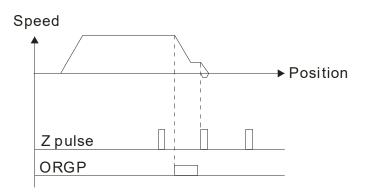

4. When Y=1, X=3

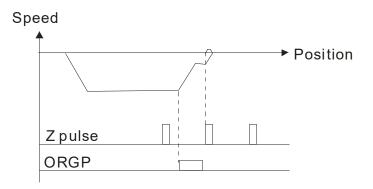

5. When Y=2, X=2

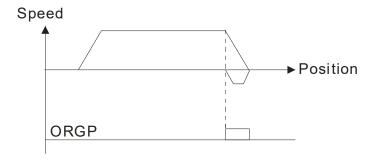

6. When Y=2, X=3

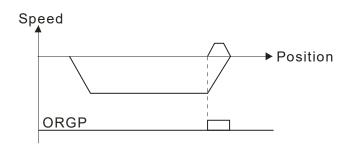

7. When Y=2, X=4

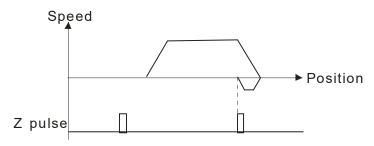

8. When Y=2, X=5

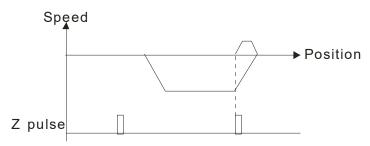

Default: 8.00

Settings 0.00-599.00Hz

₩ ☐☐ - Ч ⋛ Homing by Frequency 2

Default: 2.00

Settings 0.00–599.00Hz

- Controlled by multi-function input terminal Pr. 02-01–02-08 (44–47).
  - 44: Reverse direction homing (NL)
  - 45: Forward direction homing (PL)
  - 46: Homing (ORG)
  - 47: Homing function enabled
- If the drive is not controlled by CAN or PLC, when setting Pr. 00-10 =1 (Control mode = P2P position control), set the external input terminal to 47 (homing function enable) for homing.
- When Pr. 00-10 is set to 3, after homing is complete, you must set control mode (Pr. 00-10 = 1) to execute P2P position control.

### 

Default: 0.100

Settings 0.001-65.535 sec.

Minimize the current fluctuation displayed by digital keypad.

Display Filter Time (Keypad)

Default: 0.100

Settings 0.001–65.535 sec.

Minimize the display value fluctuation displayed by digital keypad.

Software Version (Date)

Default: ####

Settings Read only

### 01 Basic Parameters

✓ You can be set this parameter during operation.

### Maximum Operation Frequency

Default: 60.00 / 50.00

Settings 00.00-599.00 Hz

Determines the AC motor drive's maximum operation frequency range. This setting corresponds to the maximum value for the analog input frequency setting signal (0 – +10 V, 4–20 mA, 0–20 mA, ±10 V).

In normal load mode:

VF, SVC, VFPG, FOCPG: 0–599 Hz

FOC sensorless (IM/PM): 0–300H z/ 500 Hz

In heave load mode:

Output range: 0–300 Hz

Output Frequency of Motor 1 (base frequency and motor rated frequency)

Output Frequency of Motor 2 (base frequency and motor rated frequency)

Default: 60.00 / 50.00

Settings 0.00–599.00 Hz

Set the value according to the motor's rated frequency from the motor's nameplate. If the motor's rated frequency is 60 Hz, set the value to 60 Hz. If the motor's rated frequency is 50 Hz, set the value to 50 Hz.

Output Voltage of Motor 1 (base frequency and motor rated frequency)

Output Voltage of Motor 2 (base frequency and motor rated frequency)

Default:

200.0 / 400.0 / 575.0 / 660.0

Settings 230V series: 0.0–255.0 V

460V series: 0.0–510.0 V 575V series: 0.0–637.0 V 690V series: 0.0–765.0 V

- Set the value according to the motor's rated voltage from the motor's nameplate. If the motor's rated voltage is 220 V, set the value to 220.0 V. If the motor's rated voltage is 200 V, set the value to 200.0 V.
- There are a wide variety of motors, but the power system for each country is different. The convenient and economical way to solve this problem is to use an AC motor drive, which can deal with different voltages and frequencies, while supporting the original characteristics and life of the motor.

☐ : - ☐ ∃ Mid-point Frequency 1 of Motor 1

Default: 3.00

Settings 0.00-599.00 Hz

| Onapier 12 Descr      | iption or i air | ameter octangs   02000   |                         |
|-----------------------|-----------------|--------------------------|-------------------------|
| × 0:-04               | Mid-point       | Voltage 1 of Motor 1     |                         |
|                       |                 |                          | Default:                |
|                       |                 |                          | 11.0 / 22.0 / 0.0 / 0.0 |
|                       | Settings        | 230V series: 0.0-240.0 V |                         |
|                       | _               | 460V series: 0.0–480.0 V |                         |
|                       |                 | 575V series: 0.0–637.0 V |                         |
|                       |                 | 690V series: 0.0–720.0 V |                         |
| 0:1-37                | Mid-point       | Frequency 1 of Motor 2   |                         |
|                       |                 |                          | Default: 3.00           |
|                       | Settings        | 0.00-599.00 Hz           |                         |
| × 81-38               | Mid-point       | Voltage 1 of Motor 2     |                         |
|                       |                 | •                        | Default:                |
|                       |                 |                          | 11.0 / 22.0 / 0.0 / 0.0 |
|                       | Settings        | 230V series: 0.0–240.0 V |                         |
|                       | Counge          | 460V series: 0.0–480.0 V |                         |
|                       |                 | 575V series: 0.0–637.0 V |                         |
|                       |                 | 690V series: 0.0–720.0 V |                         |
| 0 1_00                | Mid-point       | Frequency 2 of Motor 1   |                         |
| 0 ' 0 '               | Wild-poil it    | Trequency 2 of Motor 1   | Default: 1.50           |
|                       | Sottings        | 0.00–599.00 Hz           | Delault. 1.50           |
| <b>~</b> 0 1 00       | _ <del></del>   |                          |                         |
| × 01-00               | wiia-poini      | Voltage 2 of Motor 1     | Defeath                 |
|                       |                 |                          | Default:                |
|                       | 0 "             | 0001/                    | 5.0 / 10.0 / 0.0 / 0.0  |
|                       | Settings        | 230V series: 0.0–240.0 V |                         |
|                       |                 | 460V series: 0.0–480.0 V |                         |
|                       |                 | 575V series: 0.0–637.0 V |                         |
|                       |                 | 690V series: 0.0–720.0 V |                         |
| <i>U ! - 35</i>       | Mid-point       | Frequency 2 of Motor 2   |                         |
|                       |                 |                          | Default: 1.50           |
|                       | Settings        | 0.00–599.00 Hz           |                         |
| × 8 :- 48             | Mid-point       | Voltage 2 of Motor 2     |                         |
|                       |                 |                          | Default:                |
|                       |                 |                          | 5.0 / 10.0 / 0.0 / 0.0  |
|                       | Settings        | 230V series: 0.0–240.0 V |                         |
|                       |                 | 460V series: 0.0–480.0 V |                         |
|                       |                 | 575V series: 0.0-637.0 V |                         |
|                       |                 | 690V series: 0.0-720.0 V |                         |
|                       |                 |                          |                         |
| $C : C \rightarrow C$ | Min. Outp       | out Frequency of Motor 1 |                         |
|                       |                 |                          | Default: 0.50           |
|                       | Settings        | 0.00–599.00 Hz           |                         |
|                       |                 |                          |                         |

Min. Output Voltage of Motor 1

Default:

1.0 / 2.0 / 0.0 / 0.0

230V series: 0.0-240.0 V Settings

> 460V series: 0.0-480.0 V 575V series: 0.0-637.0 V

690V series: 0.0-720.0 V

Min. Output Frequency of Motor 2

Default: 0.50

Settings 0.00-599.00 Hz

Min. Output Voltage of Motor 2

Default:

1.0 / 2.0 / 0.0 / 0.0

Settings 230V series: 0.0–240.0 V

460V series: 0.0-480.0 V 575V series: 0.0-637.0 V 690V series: 0.0-720.0 V

- The V/F curve setting is usually set by the motor's allowable loading characteristics. If the loading characteristics exceeds the loading limit of the motor, you must pay more attention to the heat dissipation, dynamic balance, and bearing lubrication of the motor.
- If the voltage is too high when the motor is at low frequencies, it may cause motor damage, overheating, and may trigger stalling or over-current protection. To prevent motor damage or motor fault, be careful when you set the voltage.
- Pr. 01-35 to Pr. 01-42 is the V/F curve for the motor 2. When multi-function input terminals Pr. 02-01-02-08 and Pr. 02-26-Pr. 02-31 are set to 14 and enabled, the AC motor drive will act as the 2nd V/F curve.
- ☐ The diagram below shows the V/F curve for motor 1. You can also find the V/F curve for motor 2 from the same diagram.

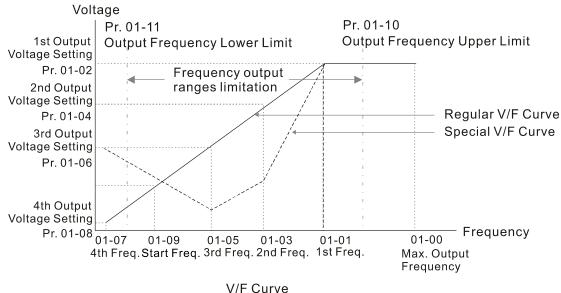

Common settings for the V/F curve:

#### (1) General purpose

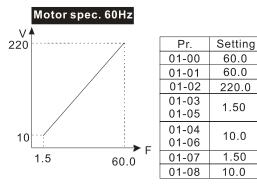

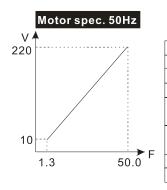

| Setting |
|---------|
| 50.0    |
| 50.0    |
| 220.0   |
| 1.30    |
| 1.30    |
| 10.0    |
| 10.0    |
| 1.30    |
| 10.0    |
|         |

#### (2) For fan and hydraulic machinery

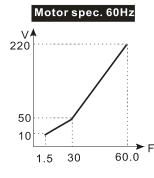

| Pr.   | Setting |
|-------|---------|
| 01-00 | 60.0    |
| 01-01 | 60.0    |
| 01-02 | 220.0   |
| 01-03 | 30.0    |
| 01-05 | 30.0    |
| 01-04 | 50.0    |
| 01-06 | 30.0    |
| 01-07 | 1.50    |
| 01-08 | 10.0    |
|       |         |

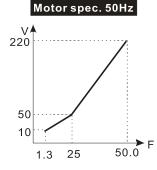

| Pr.   | Setting |
|-------|---------|
| 01-00 | 50.0    |
| 01-01 | 50.0    |
| 01-02 | 220.0   |
| 01-03 | 25.0    |
| 01-05 | 23.0    |
| 01-04 | 50.0    |
| 01-06 | 30.0    |
| 01-07 | 1.30    |
| 01-08 | 10.0    |

#### (3) High starting torque

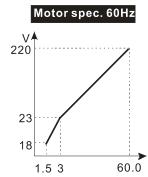

|   | Pr.   | Setting |
|---|-------|---------|
|   | 01-00 | 60.0    |
|   | 01-01 | 60.0    |
|   | 01-02 | 220.0   |
|   | 01-03 | 3.00    |
|   | 01-05 | 3.00    |
|   | 01-04 | 23.0    |
|   | 01-06 | 25.0    |
| = | 01-07 | 1.50    |
|   | 01-08 | 18.0    |
|   |       |         |

# Motor spec. 50Hz 220 23 50.0 1.3 2.2

| Pr.            | Setting |
|----------------|---------|
| 01-00          | 50.0    |
| 01-01          | 50.0    |
| 01-02          | 220.0   |
| 01-03<br>01-05 | 2.20    |
| 01-04<br>01-06 | 23.0    |
| 01-07          | 1.30    |
| 01-08          | 14.0    |

Default: 0.50

### ☐ : - ☐ ☐ Start-Up Frequency

Settings 0.00-599.00Hz

When the starting frequency is higher than the minimum output frequency, the drives' output is from the starting frequency to the setting frequency. Refer to the following diagram for details.

Fcmd: frequency command

Fstart: start-up frequency (Pr. 01-09)

fstart: actual start-up frequency of drive

Fmin: 4th output frequency setting (Pr. 01-07/ Pr. 01-41)

Flow: output frequency lower limit (Pr. 01-11)

When Fcmd > Fmin and Fcmd < Fstart:
</p>

If Flow < Fcmd, drive runs directly by Fcmd.

If Flow ≥ Fcmd, drive runs by Fcmd, then rises to Flow according to acceleration time.

The output frequency goes directly to 0 when decelerating to Fmin.

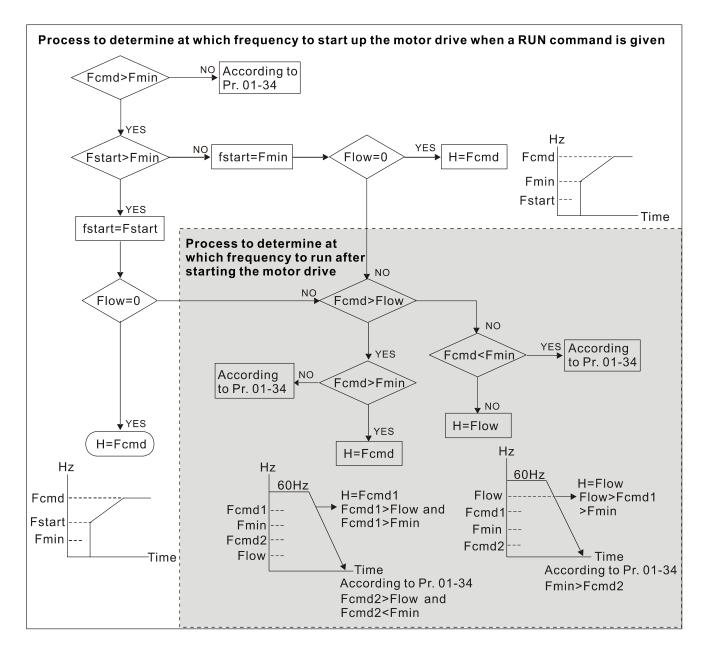

✓ ☐ !- III Output Frequency Upper Limit

Default: 599.00

Settings 0.00-599.00Hz

Output Frequency Lower Limit

Default: 0.00

Settings 0.00-599.00Hz

- Use the upper and lower limit output frequency settings to limit the actual output frequency. If the frequency setting is higher than the upper limit (Pr. 01-10), the drive uses the upper limit frequency. If output frequency is lower than lower limit (Pr. 01-11) and frequency setting is higher than minimum frequency (Pr. 01-07), the drive uses the lower limit frequency. Set the upper limit frequency > lower limit frequency (Pr.01-10 setting value must be > Pr.01-11 setting value).
- The upper output frequency limits the maximum output frequency of the drive. If the frequency setting is higher than Pr.01-10, the Pr. 01-10 setting limits the output frequency.
- When the drive starts the slip compensation function (Pr.07-27) or PID feedback control, the drive output frequency may exceed frequency command but is still limited by this setting.

Related parameters: Pr.01-00 Maximum Operation Frequency, and Pr.01-11 Output Frequency Lower Limit

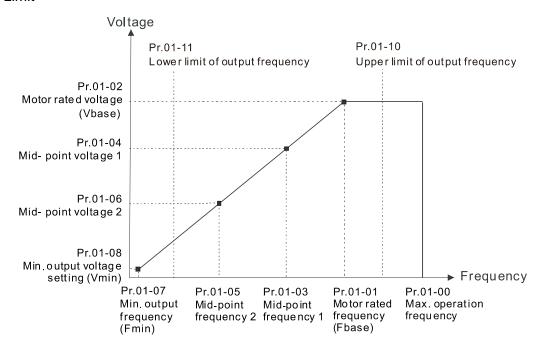

- The lower output frequency limits the minimum output frequency of the drive. When the drive frequency command or feedback control frequency is lower than this setting, the lower limit of the frequency limits the drive output frequency.
- When the drive starts, it operates from the minimum output frequency (Pr. 01-07) and accelerates to the setting frequency. It is not limited by the lower output frequency settings.
- Use the output frequency upper and lower limit settings to prevent operator misuse, overheating caused by operating at a too low frequency, or damage caused by excessive speed.
- If the output frequency upper limit setting is 50Hz and the frequency setting is 60Hz, the maximum output frequency is 50 Hz.
- If the output frequency lower limit setting is 10Hz and the minimum operation frequency setting (Pr. 01-07) is 1.5 Hz, the drive operates at 10Hz when the frequency command is higher than Pr. 01-07 and less than 10 Hz. If the frequency command is less than Pr. 01-07, the drive stays in ready status with no output.
- ☐ If the frequency output upper limit is 60Hz and the frequency setting is also 60Hz, only the frequency command is limited in 60 Hz. The actual frequency output may exceed 60 Hz if the drive starts the slip compensation function.

| M | 01-12  | Acceleration Time 1   |
|---|--------|-----------------------|
| × | 0:-:3  | Deceleration Time 1   |
| × | 01-14  | Acceleration Time 2   |
| × | 0:1-15 | Deceleration Time 2   |
| × | 0:-18  | Acceleration Time 3   |
| × | 0:-:7  | Deceleration Time 3   |
| × | 8:-18  | Acceleration Time 4   |
| × | 8:-18  | Deceleration Time 4   |
| × | 0:-20  | JOG Acceleration Time |

### ✓ ☐ ! - ☐ ! JOG Deceleration Time

Default: 10.00

The default of motor drive with 30HP

and above: 60.00 / 60.0

Settings Pr.01-45=0: 0.00-600.00 seconds Pr.01-45=1: 0.00-6000.0 seconds

- Use the acceleration time to determine the time required for the AC motor drive to accelerate from 0.00Hz to maximum output frequency (Pr. 01-00).
- The acceleration and deceleration time are invalid when using Pr. 01-44 Auto-acceleration and Auto-deceleration Setting.
- Select the acceleration and deceleration time 1, 2, 3, and 4 with the multi-function input terminals settings. The defaults are acceleration and deceleration time 1.
- With the enabled torque limits and stall prevention functions, the actual acceleration and deceleration time are longer than the above action time.
- Note that setting the acceleration time too short may trigger the protection function (Pr. 06-03 Over-current Stall Prevention during Acceleration or Pr. 06-01 Over-voltage Stall Prevention).
- Note that setting the acceleration time too short may cause motor damage or trigger drive protection due to over-current during acceleration.
- Note that setting the deceleration time too short may cause motor damage or trigger drive protection due to over-current during deceleration or over-voltage.
- Use suitable brake resistor (refer to Chapter 07 Optional Accessories) to decelerate in a short time and prevent over-voltage.
- When you enable Pr. 01-24–Pr.01-27, the actual acceleration and deceleration time are longer than the setting.

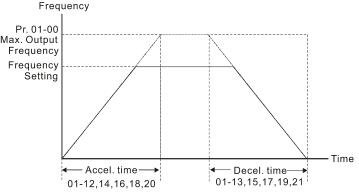

Accel./Decel. Time

### ✓ ☐ ! - ? ? JOG Frequency

Default: 6.00

### Settings 0.00-599.00 Hz

- You can use both the external terminal JOG and F1 key on the optional keypad KPC-CC01 to set the JOG function. When the JOG command is ON, the AC motor drive accelerates from 0 Hz to the JOG frequency (Pr. 01-22). When the JOG command is OFF, the AC motor drive decelerates from the JOG frequency to stop. The JOG acceleration and deceleration time (Pr. 01-20, Pr. 01-21) are the time to accelerate from 0.00 Hz to JOG frequency (Pr. 01-22).
- You cannot execute the JOG command when the AC motor drive is running. When the JOG command is executing, other operation commands are invalid.

### First / Fourth Acceleration / Deceleration Frequency

Default: 0.00

Settings 0.00–599.00 Hz

- This function does not require the external terminal switching function; it switches the acceleration and deceleration time automatically by the Pr.01-23 setting. If you set the external terminal, it is based on the external terminal first, and not on Pr.01-23.
- When using this function, set the S-curve acceleration time to 0 if the fourth acceleration time is set too short.

As the usage of Pr. 01-23, for instance, under Pr. 01-00=80 Hz and Pr. 01-23=40 Hz:

- a. If Pr. 01-02=10s, Pr. 01-18=6s, then the 0-40 Hz acceleration time is 3s and 40-80 Hz acceleration time is 5s.
- b. If Pr. 01-13=8s, Pr. 01-19=2s, then 80–40 Hz deceleration time is 4s and 40–0 Hz deceleration time is 1s.

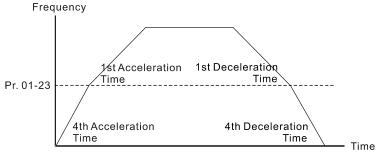

1st/4th Acceleration/Deceleration Frequency Switching

S-curve Acceleration Begin Time 1

S-curve Deceleration Begin Time 1

S-curve Deceleration Arrival Time 2

Default: 0.20

Settings Pr.01-45=0: 0.00-25.00 seconds Pr.01-45=1: 0.00-250.0 seconds

- It Sets a slow start when the drive begins to accelerate at the start. The acceleration and deceleration curve adjust the S-curve acceleration and deceleration according to the parameter value. When you enable this function, the drive has a different acceleration and deceleration curve based on the acceleration and deceleration time.
- The S-curve function is disabled when you set the acceleration and deceleration time to 0.
- When Pr. 01-12, Pr. 01-14, Pr. 01-16, Pr. 01-18 ≥ Pr. 01-24 and Pr. 01-25, the actual acceleration time = Pr. 01-12, Pr. 01-14, Pr. 01-16, Pr. 01-18 + (Pr. 01-24 + Pr. 01-25)/2
- When Pr. 01-13, Pr. 01-15, Pr. 01-17, Pr. 01-19  $\geq$  Pr. 01-26 and Pr. 01-27, the actual deceleration time = Pr. 01-13, Pr. 01-15, Pr. 01-17, Pr. 01-19 + (Pr. 01-26 + Pr. 01-27)/2

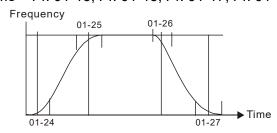

| <pre>Skip Frequency 1 (upper limit)</pre>          |
|----------------------------------------------------|
| Skip Frequency 1 (lower limit)                     |
| Skip Frequency 2 (upper limit)                     |
| Skip Frequency 2 (lower limit)                     |
| <pre>G :- 3 ≥ Skip Frequency 3 (upper limit)</pre> |
| Skip Frequency 3 (lower limit)                     |

Default: 0.00

Settings 0.00~599.00Hz

- Set the AC motor drive's skip frequency. The drive's frequency setting skips these frequency ranges. However, the frequency output is continuous. There are no limits for these six parameters and you can combine them. Pr.01-28 does not need to be greater than Pr.01-29; Pr.01-30 does not need to be greater than Pr.01-31; Pr.01-32 does not need to be greater than Pr.01-33. Pr.01-28-01-33 can be set as required. There is no size distinction among these six parameters.
- These parameters set the skip frequency ranges for the AC motor drive. You can use this function to avoid frequencies that cause mechanical resonance. The skip frequencies are useful when a motor has resonance vibration at a specific frequency bandwidth. Skipping this frequency avoids the vibration. There are three frequency skip zones available.
- You can set the Frequency command (F) within the range of skip frequencies. Then the output frequency (H) is limited to the lower limit of skip frequency ranges.
- When accelerating and decelerating, the output frequency still passes the skip frequency ranges.

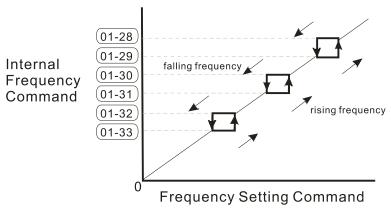

## ☐ : - ☐ : Zero-speed Mode

Default: 0

Settings 0: Waiting for output

1: Zero-speed operation

2: Minimum frequency (Refer to Pr. 01-07, Pr. 01-41)

- When the frequency command of drive is less than Fmin (Pr. 01-07 or Pr. 01-41), the drive operates according to the setting value.
- © 0: the AC motor drive is in waiting mode without voltage output from terminals U, V, W.
- 1: the drive executes the DC brake by Vmin (Pr. 01-08 and Pr. 01-42) in V/F, FOC Sensorless, and SVC modes. And it executes zero-speed operation in VFPG and FOCPG mode.
- 2: the AC motor drive runs using Fmin (Pr. 01-07, Pr. 01-41) and Vmin (Pr. 01-08, Pr. 01-42) in V/F, VFPG, SVC, FOC Sensorless and FOCPG modes.

In V/F, VFPG, SVC and FOC Sensorless modes

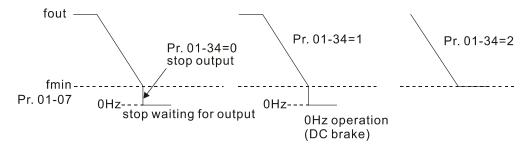

In FOCPG mode, when Pr. 01-34 is set to 2, the AC motor drive operates according to the setting.

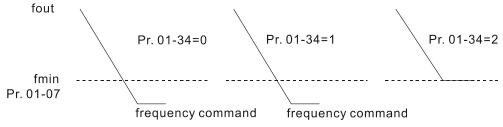

### 

Default: 0

Settings 0: V/F curve determined by Pr. 01-00-01-08

1: 1.5th V/F curve

2: 2<sup>nd</sup> V/F curve

3: 60Hz, voltage saturation in 50Hz

4: 72Hz, voltage saturation in 60Hz

5: 50Hz, decrease gradually with cube

6: 50Hz, decrease gradually with square

7: 60Hz, decrease gradually with cube

8: 60Hz, decrease gradually with square

9: 50Hz, medium starting torque

10: 50Hz, high starting torque

11: 60Hz, medium starting torque

12: 60Hz, high starting torque

13: 90Hz, voltage saturation in 60Hz

14: 120Hz, voltage saturation in 60Hz

15: 180Hz, voltage saturation in 60Hz

- When setting to 0, refer to Pr. 01-01–01-08 for the motor 1 V/F curve. For motor 2, refer to Pr. 01-35–01-42.
- When setting to 1 or 2, the second and third voltage frequency settings are invalid.
- If the load on the motor is a variable torque load (torque is in direct proportion to rotating speed, such as the load of a fan or a pump), the load torque is low at low rotating speed. Decreasing the input voltage to make the magnetic field of the input current smaller and reduce flux loss and iron loss for the motor to increase efficiency.
- When you set the V/F curve to high power, it has lower torque at low frequency, and the drive is not suitable for rapid acceleration and deceleration. Do NOT use this parameter for rapid acceleration and deceleration.

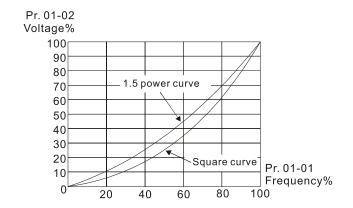

#### ★ I - YY Auto-acceleration and Auto-deceleration Setting

Default: 0

Settings 0: Linear acceleration and linear deceleration

1: Auto-acceleration and linear deceleration

2: Linear acceleration and auto-deceleration

3: Auto-acceleration and auto-deceleration

4: Stall prevention by auto-acceleration and auto-deceleration (limited by Pr. 01-12 to Pr. 01-21)

- © (linear acceleration and linear deceleration): the drive accelerates and decelerates according to the setting for Pr. 01-12-01-19.
- 1 or 2 (auto/linear acceleration and auto/linear deceleration): the drive reduces the mechanical vibration and prevents the complicated auto-tuning processes. It does not stall during acceleration and has no need for a brake resistor. It can also improve operation efficiency and save energy.
- 3 (auto-acceleration and deceleration-decelerate by actual load): the drive auto-detects the load torque and accelerates from the fastest acceleration time and smoothest start current to the setting frequency. When decelerating, the drive auto-detects the load re-generation and stops the motor smoothly with the fastest deceleration time.
- 4 (stall prevention by auto-acceleration and deceleration–refer to acceleration and deceleration time): if the acceleration and deceleration is within a reasonable range, the drive accelerates and decelerates according to Pr.01-12-01-19. If the acceleration and deceleration time is too short, the actual acceleration and deceleration time are greater than the acceleration and deceleration time settings.

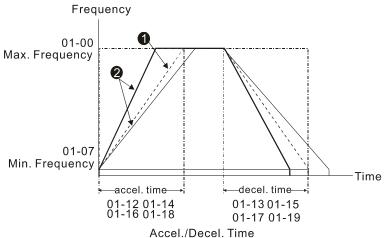

- **1** When Pr. 01-44 is set to 0.
- When Pr. 01-44 is set to 3.

|   | $\mathbf{g}$   | / - 45 Time Unit for Acceleration / Deceleration and S Curve                                      |              |                                                       |                               |
|---|----------------|---------------------------------------------------------------------------------------------------|--------------|-------------------------------------------------------|-------------------------------|
|   |                |                                                                                                   |              |                                                       | Default: 0                    |
|   |                |                                                                                                   | Settings     | 0: Unit 0.01 sec.                                     |                               |
|   |                |                                                                                                   |              | 1: Unit 0.1 sec.                                      |                               |
| N | $\overline{G}$ | 1-48                                                                                              | CANopen      | Quick Stop Time                                       |                               |
|   |                |                                                                                                   |              |                                                       | Default: 1.00                 |
|   |                |                                                                                                   | Settings     | Pr. 01-45=0: 0.00-600.00 sec.                         |                               |
|   |                |                                                                                                   |              | Pr. 01-45=1: 0.0-6000.0 sec.                          |                               |
|   |                | Use this                                                                                          | to set the   | time to decelerate from the maximum operation fre     | equency (Pr. 01-00) to        |
|   |                | 0.00Hz l                                                                                          | oy CANope    | en control.                                           |                               |
| N | $\mathbf{g}$   | !-49                                                                                              | Regenera     | tive Energy Restriction Control Method                |                               |
|   |                |                                                                                                   |              |                                                       | Default: 0                    |
|   |                |                                                                                                   | Settings     | 0: Disable                                            |                               |
|   |                |                                                                                                   |              | 1: Over voltage energy restriction                    |                               |
|   |                |                                                                                                   |              | 2: Traction energy control (TEC)                      |                               |
|   |                | Pr.01-49                                                                                          | 9=0: the dr  | ive decelerates or stops based on original setting o  | of deceleration.              |
|   |                | Pr.01-49                                                                                          | 9=1: when    | decelerating, the motor drive is controlled based o   | n Pr. 06-01 setting and the   |
|   |                | DC BUS regenerative voltage. When the DC BUS voltage reaches Pr. 06-01 * 95%, the controller      |              |                                                       | : 06-01 * 95%, the controller |
|   |                | is activa                                                                                         | ited. Wher   | Pr. 06-01=0, the drive is controlled referring to the | working voltage and DC        |
|   |                | BUS re                                                                                            | generative   | voltage. The drive decelerates according to the se    | tting of deceleration time,   |
|   |                |                                                                                                   |              | ximum deceleration time is not less than the decele   | · ·                           |
|   |                | The act                                                                                           | ual decele   | ration time of the motor is greater than the decelera | ation time setting due to the |
|   |                | over vol                                                                                          | tage stall p | prevention action.                                    |                               |
|   |                | When Pr.01-49=2, it can auto-tuning the output frequency and output voltage based on the          |              |                                                       | t voltage based on the        |
|   |                | capability of the drive, increase consumption of the DC BUS energy, so the actual deceleration    |              |                                                       | so the actual deceleration    |
|   |                | time me                                                                                           | ets the pa   | rameter setting as possible as it could. When the a   | pplication cannot reach the   |
|   |                | expected deceleration time and therefore cause over-voltage error, this setting will be suggested |              |                                                       | nis setting will be suggested |
|   |                | to use.                                                                                           |              |                                                       |                               |

## 02 Digital Input/Output Parameter

✓ This parameter can be set during operation.

☐ ☐ ☐ ☐ Two-wire / Three-wire Operation Control

Default: 0

Settings 0: Two-wire mode 1, power on for operation control

1: Two -wire mode 2, power on for operation control

2: Three-wire, power on for operation control

This parameter sets the configuration of the terminals (Pr.00-21=1 or Pr.00-31=1) which control the operation. There are three different control modes listed in the following table.

| Pr.02-00                                             | Control Circuits of the External Terminal                                                                  |
|------------------------------------------------------|----------------------------------------------------------------------------------------------------|
| Settings: 0<br>2-wire mode 1<br>FWD/STOP<br>REV/STOP | FWD/STOP  REV/STOP  OO  REV ("OPEN": STOP)  ("CLOSE": FWD)  REV ("OPEN": STOP)  ("CLOSE": REV)  DCM  VFD-C |
| Settings: 1<br>2-wire mode 2<br>RUN/STOP<br>REV/FWD  | RUN/STOP FWD ("OPEN": STOP) ("CLOSE": RUN) REV ("OPEN": FWD) ("CLOSE": REV) DCM  VFD-C                     |
| Settings: 2 3-wire operation control                 | FWD ("CLOSE": RUN)  MI1 ("OPEN": STOP)  REV/FWD ("OPEN": FWD)  ("CLOSE": REV)  DCM  VFD-C                  |

| 82-81 | Multi-function Input Command 1 (MI1)        |            |
|-------|---------------------------------------------|------------|
|       |                                             | Default: 1 |
| 02-02 | Multi-function Input Command 2 (MI2)        |            |
|       |                                             | Default: 2 |
| 02-03 | Multi-function Input Command 3 (MI3)        |            |
|       |                                             | Default: 3 |
| 02-04 | Multi-function Input Command 4 (MI4)        |            |
|       |                                             | Default: 4 |
| 02-05 | Multi-function Input Command 5 (MI5)        |            |
| 80-50 | Multi-function Input Command 6 (MI6)        |            |
| 02-07 | Multi-function Input Command 7 (MI7)        |            |
| 80-50 | Multi-function Input Command 8 (MI8)        |            |
| 85-50 | Input terminal of I/O extension card (MI10) |            |
| 02-27 | Input terminal of I/O extension card (MI11) |            |
| 85-50 | Input terminal of I/O extension card (MI12) |            |
|       |                                             |            |

Input terminal of I/O extension card (MI13)

Input terminal of I/O extension card (MI14)

Input terminal of I/O extension card (MI15)

Default: 0

#### Settings

- 0: No function
- 1: Multi-step speed command 1/ multi-step position command 1
- 2: Multi-step speed command 2/ multi-step position command 2
- 3: Multi-step speed command 3/ multi-step position command 3
- 4: Multi-step speed command 4/ multi-step position command 4
- 5: Reset
- 6: JOG command (By KPC-CC01 or external control)
- 7: Acceleration / deceleration speed inhibit
- 8: The 1st, 2nd acceleration / deceleration time selection
- 9: The 3<sup>rd</sup>, 4<sup>th</sup> acceleration / deceleration time selection
- 10: EF Input (Pr. 07-20)
- 11: Base Block (B.B) input from external
- 12: Output stop
- 13: Cancel the setting of auto-acceleration / auto-deceleration time
- 14: Switch between motor 1 and motor 2
- 15: Rotating speed command from AVI
- 16: Rotating speed command from ACI
- 17: Rotating speed command from AUI
- 18: Forced to stop (Pr. 07-20)
- 19: Digital up command
- 20: Digital down command
- 21: PID function disabled
- 22: Clear the counter
- 23: Input the counter value (MI6)
- 24: FWD JOG command
- 25: REV JOG command
- 26: TQC / FOC mode selection
- 27: ASR1/ ASR2 selection
- 28: Emergency stop (EF1)
- 29: Signal confirmation for Y-connection
- 30: Signal confirmation for  $\Delta$ -connection
- 31: High torque bias (Pr. 11-30)
- 32: Middle torque bias (Pr. 11-31)
- 33: Low torque bias (Pr. 11-32)
- 34: Switch between multi-step position and multi-step speed control
- 35: Enable single-point position control
- 36: Enable multi-step position learning function (valid at stop)
- 37: Enable full position control pulse command input
- 38: Disable write EEPROM function
- 39: Torque command direction
- 40: Force coasting to stop
- 41: HAND switch
- 42: AUTO switch
- 43: Enable resolution selection (Pr. 02-48)
- 44: Reverse direction homing (NL)
- 45: Forward direction homing (PL)
- 46: Homing (ORG)
- 47: Enable homing function
- 48: Mechanical gear ratio switch
- 49: Enable drive
- 50: Slave dEb action to execute
- 51: Selection for PLC mode bit0

- 52: Selection for PLC mode bit1
- 53: Trigger CANopen quick stop
- 55: Brake release
- 56: Local / Remote Selection
- This parameter selects the functions for each multi-function terminal.
- The terminals of Pr. 02-26~Pr. 02-31 are set as the corresponded parameters of MI10~MI13 when using with optional card EMC-D42A. Pr. 02-30~Pr. 02-31 are virtual terminals.
- When being used as a virtual terminal, it needs to change the status (0/1: ON/OFF) of bit8~15 of Pr. 02-12 by digital keypad KPC-CC01 or communication.
- If Pr. 02-00 is set to three-wire operation control, terminal MI1 is for the STOP contact. The function set previously for this terminal is automatically invalid.

#### Summary of function settings

Take the normally opened contact (N.O.) for example, ON: contact is closed, OFF: contact is open

| Settings | Functions                                                        | Descriptions                                                                                                    |  |  |
|----------|------------------------------------------------------------------|----------------------------------------------------------------------------------------------------|--|--|
| 0        | No Function                                                      |                                                                                                    |  |  |
| 1        | Multi-step speed<br>command 1 / multi-step<br>position command 1 |                                                                                                    |  |  |
| 2        | Multi-step speed command 2 / multi-step position command 2       | You can set 15 steps of speed or 15 positions with the digital status of these 4 terminals. You can use 16-steps of speed if you                                                                                                    |  |  |
| 3        | Multi-step speed command 3 / multi-step position command 3       | include the master speed when setting as 15 steps of speed (refer to Parameter Group 04 Multi-step Speed Parameters).                                                                                                    |  |  |
| 4        | Multi-step speed command 4/ multi-step position command 4        |                                                                                                    |  |  |
| 5        | Reset                                                            | Use this terminal to reset the drive after clearing a drive fault.                                                                                                    |  |  |
|          |                                                                  | This function is valid when the source of operation command is external terminals.  Before executing this function, wait for the drive stop completely. You can execute STOP command via the keypad after enabling the function through Pr.00-32. Once the external terminal receives OFF command, the motor stops in the JOG deceleration time. Refer to Pr. 01-20~Pr. 01-22 for details. |  |  |
| 6        | JOG Command                                                      | JOG frequency  01-07  Min. output frequency                                                                                                    |  |  |
|          |                                                                  | of motor 1                                                                                                    |  |  |
|          |                                                                  | MIx : External terminal                                                                                                    |  |  |

| Settings | Functions                                                                        | Descriptions                                                                                                    |  |  |  |
|----------|----------------------------------------------------------------------------------|----------------------------------------------------------------------------------------------------|--|--|--|
| 7        | Acceleration/deceleration<br>Speed Inhibit                                       | When you enable this function, the drive stops acceleration or deceleration immediately. After you disable this function, the AC motor drive starts to accelerate or decelerate from the inhibit point.  Frequency  Setting frequency  Accel. inhibit area  Actual operation frequency  Decel. inhibit area  Actual operation frequency  Decel. inhibit area  Actual operation frequency  Decel. inhibit area  Actual operation frequency  Decel. inhibit area  ON  Operation Command  ON  OFF |  |  |  |
| 8        | The 1 <sup>st</sup> , 2 <sup>nd</sup> acceleration / deceleration time selection | You can select the acceleration and deceleration time of the drive with this function, or from the digital status of the terminals; there                                                                                                    |  |  |  |
| 9        | The 3 <sup>rd</sup> , 4 <sup>th</sup> acceleration / deceleration time selection | are four acceleration and deceleration selections.                                                                                                    |  |  |  |
| 10       | EF Input<br>(EF: External Fault)                                                 | For external fault input. The drive decelerates according to the Pr.07-20 setting, and the keypad shows "EF" (it shows the fault record when an external fault occurs). The drive keeps running until the fault is cleared (terminal status restored) after RESET.                                                                                                    |  |  |  |
| 11       | Base block (B.B.) input from external                                            | ON: the output of the drive stops immediately. The motor is in free run and the keypad displays the B.B. signal. Refer to Pr.07-08 for details.                                                                                                    |  |  |  |
| 12       | Output Stop<br>(Output pause)                                                    | When the switch is ON, output of the drive stops immediately and the motor is in free run status. The drive is in output waiting status until the switch is turned to OFF, and then the drive restarts and runs to the current setting frequency.  Voltage Frequency Setting frequency ON OFF ON OPERATION ON ON ON                                                                                                    |  |  |  |
|          | Cancel the setting of auto-acceleration / auto-deceleration time                 | Set Pr.01-44 to one of the 01–04 setting modes before using this function. When this function is enabled, OFF is for auto mode and ON is for linear acceleration / deceleration.                                                                                                    |  |  |  |
| 14       | Switch between motor 1 and motor 2                                               | When the contact of this function is ON: use motor 2 parameters.  OFF: use motor 1 parameters.                                                                                                    |  |  |  |
| 15       | Rotating speed command form AVI                                                  | ON: force the source of the frequency to be AVI. If the rotating speed commands are set to AVI, ACI and AUI at the same time, the priority is AVI > ACI > AUI.                                                                                                    |  |  |  |

| Settings | Functions                       | Descriptions                                                                                                    |  |
|----------|---------------------------------|----------------------------------------------------------------------------------------------------|--|
| 16       | Rotating speed command form ACI | ON: force the source of the frequency to be ACI. If the rotating speed commands are set to AVI, ACI and AVI at the same time, the priority is AVI > ACI.> AUI                                                                                                    |  |
| 17       | Rotating speed command form AUI | ON: force the source of the frequency to be AUI. If the rotating speed commands are set to AVI, ACI and AVI at the same time, the priority is AVI > ACI.> AUI                                                                                                    |  |
| 18       | Forced to Stop<br>(Pr. 07-20)   | ON: the drive ramps to stop according to the Pr.07-20 setting.                                                                                                    |  |
| 19       | Digital up command              | ON: the frequency of the drive increases or decreases by one unit. If this function remains ON continuously, the frequency increases or decreases according to Pr 02 00 / Pr 02 10                                                                                                    |  |
| 20       | Digital down command            | increases or decreases according to Pr.02-09 / Pr.02-10. The Frequency command returns to zero when the drive stops, and the displayed frequency is 0.00 Hz. If you select Pr.11-00, bit 7 = 1, the frequency is not saved.                                                                                                    |  |
| 21       | PID function disabled           | ON: the PID function is disabled.                                                                                                    |  |
| 22       | Clear the counter               | ON: the current counter value is cleared and displays 0. The drive counts up when this function is disabled.                                                                                                    |  |
| 23       | Input the counter value (MI6)   | On: the counter value increases by 1. Use the function with Pr.02-19.                                                                                                    |  |
| 24       | FWD JOG command                 | This function is valid when the source of the operation command is external terminal. ON: the drive executes forward JOG. When executing the JOG command in torque mode, the drive automatically switches to speed mode. The drive returns to torque mode after the JOG command is complete.                                                                                                    |  |
| 25       | REV JOG command                 | This function is valid when the source of the operation command is external terminal. ON: the drive executes reverse JOG. When executing the JOG command in torque mode, the drive automatically switches to speed mode. The drive returns to torque mode after the JOG command is complete.                                                                                                    |  |
| 26       | TQC / FOC mode<br>selection     | ON: TQC mode.  OFF: FOC mode.  RUN/STOP command Multi-function input terminal is set to 26 (torque/speed mode switch)  03-00~02=1 command (AVI/AUI/ACI is frequency command)  (AVI/AUI/ACI is torque command)  O3-00~02=2 limit torque limit torque command command command  O3-00~02=2 limit torque limit torque command command  Speed control command command command command command  Speed control control control (decel. to stop)  Switch timing fro torque/speed control (Pr. 00-10=0/4, multi-function input terminal is set to 26) |  |
| 27       | ASR1/ ASR2 selection            | ON: the speed is adjusted by the ASR 2 setting. OFF: the speed is adjusted by the ASR 1 setting. Refer to Pr.11-02 for details.                                                                                                    |  |

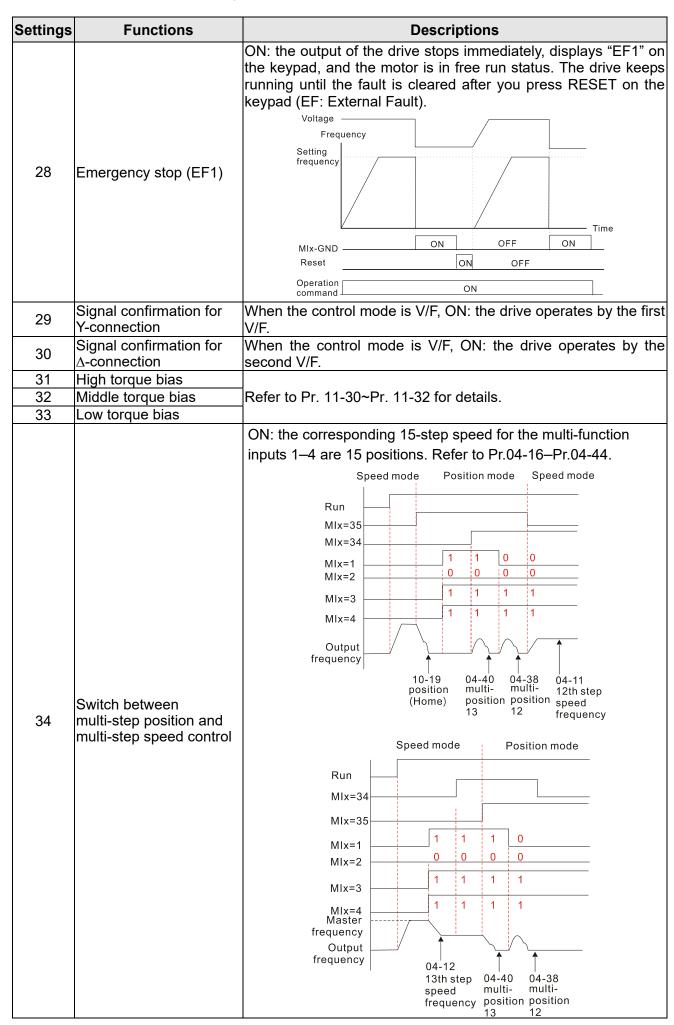

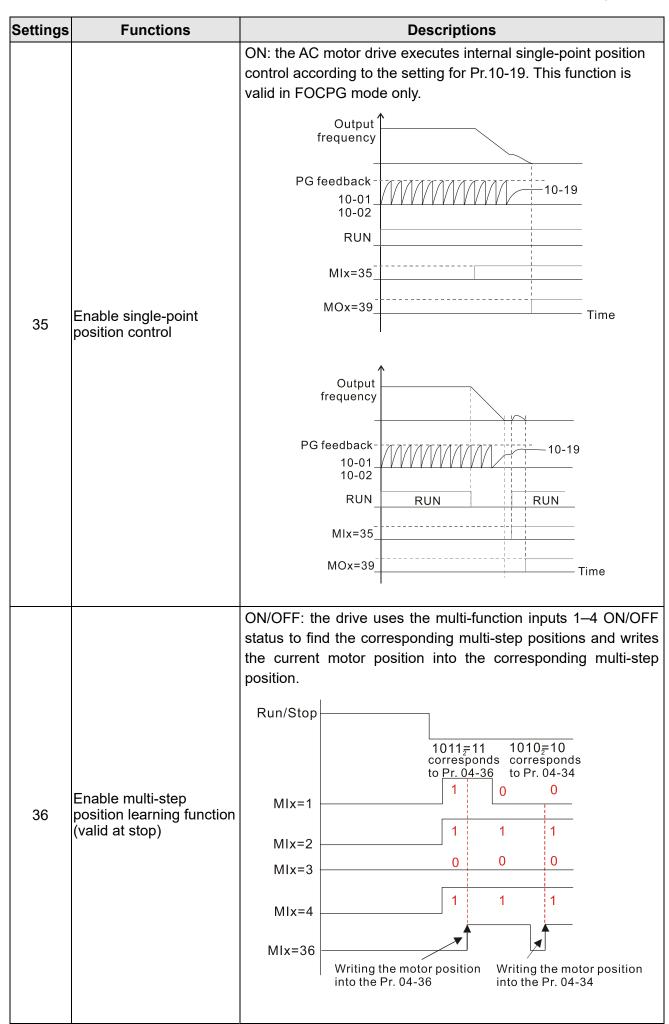

| Settings | Functions                                                 | Descriptions                                                                                                    |
|----------|-----------------------------------------------------------|----------------------------------------------------------------------------------------------------|
|          |                                                           | When Pr.00-20 is set to 4 or 5, ON: the input pulse of the PG card is the position command. When using this function, set Pr.11-25 to 0.  Example: refer to the following diagram when using this function with MIx=35 returning to homing position.                                                               |
| 37       | Enable full position control pulse command input          | MIx=35  MOx=39  MIx=37  Pulse command Internal positioning  Output frequency Time                                                                                                    |
| 38       | Disable write EEPROM function (Parameters memory disable) | ON: writing to EEPROM is disabled. Changed parameters are not saved after power off.                                                                                                    |
| 39       | Torque command direction                                  | For torque control (Pr.00-10=2), when the torque command is AVI or ACI, ON: negative torque.                                                                                                    |
| 40       | Force coasting to stop                                    | ON: during operation, the drive free runs to stop.                                                                                                    |
| 41       | HAND switch                                               | <ol> <li>When the MI terminal switches to OFF, it executes a STOP command. Therefore, if the MI terminal switches to OFF during operation, the drive stops.</li> <li>Use the optional keypad KPC-CC01 to switch between HAND and AUTO. The drive stops first, and then switches to HAND or AUTO status.</li> </ol> |
| 42       | AUTO switch                                               | 3. The optional digital keypad KPC-CC01 displays the current status of the drive (HAND / OFF / AUTO).                                                                                                    |
| 43       | Enable resolution selection                               | Refer to Pr. 02-48 for details.                                                                                                    |
| 44       | Reverse direction homing (NL)                             | Signal input for reverse direction limit switch (NL). ON: the drive uses the settings in Pr.00-40, 00-41, 00-42 to execute homing in a reverse direction (counter-clockwise).  Note: NL means the input terminal detection is negative-edge triggered or is regarded as N.O. (Normally Open).                      |

| Settings | Functions                     | Descriptions                                                                                                    |                      |  |  |  |  |
|----------|-------------------------------|----------------------------------------------------------------------------------------------------|----------------------|--|--|--|--|
| 45       | Forward direction homing (PL) | Signal input for forward direction limit switch (PL). ON: the drive uses the settings in Pr.00-40, 00-41, 00-42 to execute homing in a forward direction (clockwise).  Note: PL means input terminal detection is positive-edge triggered or is regarded as N.C. (Normally Closed)    |                      |  |  |  |  |
| 46       | Homing (ORG)                  | ORG point input. ON: the drive uses the s                                                                                                    | setting in Pr.00-40, |  |  |  |  |
| 47       | Enable homing function        | Pr.00-10=3 (homing mode), if the external OFF, the drive ignores the HOME command a to-Point position control.                                                                                                    |                      |  |  |  |  |
| 48       | Mechanical gear ratio switch  | ON: the mechanical gear ratio switches to Refer to Pr.10-04–Pr.10-07.                                                                                                    | the second group.    |  |  |  |  |
| 49       | Enable drive                  | When the drive is enabled, the RUN command is valid. When the drive is disabled, the RUN command is invalid. When the drive is operating, the motor coasts to stop. This function varies with MOx=45.                                                                                 |                      |  |  |  |  |
| 50       | Slave dEb action to execute   | Slave receives dEb message from Master, avoids low voltage of DC BUS, and coast to stop because of Lv error.                                                                                                    |                      |  |  |  |  |
| 51       | Selection for PLC mode bit0   | PLC status Disable PLC function (PLC 0)                                                                                                    | bit1 bit0<br>0 0     |  |  |  |  |
| 52       | Selection for PLC mode bit1   | Trigger PLC to operation (PLC 1) Trigger PLC to stop (PLC 2) No function                                                                                                    | 0 1<br>1 0<br>1 1    |  |  |  |  |
| 53       | Trigger CANopen quick stop    | When this function is enabled under CANope change to quick stop. Refer to Chapter 15 CA more details.                                                                                                    |                      |  |  |  |  |
| 55       | Brake release                 | This parameter needs to be used with Pr. 02-56. The main purpose is to make sure if mechanical brake works or not after triggering brake release command.  If the action is right, mechanical brake will give signal to MI terminal.  Please check time sequence chart for reference. |                      |  |  |  |  |
| 56       | Local / Remote Selection      | Use Pr. 00-29 to select for LOCAL/ REMOTE mode (refer to Pr. 00-29).  When Pr. 00-29 is not set to 0, on the digital keypad KPC-CC01 it will display LOC/ REM status. (It will display on the KPC-CC01 if                                                                             |                      |  |  |  |  |

# ✓ ☐ 2 - ☐ ☐ UP/DOWN Key Mode

Default: 0

Settings 0: UP / DOWN by acceleration / deceleration time

1: UP / DOWN constant speed (Pr. 02-10)

✓ ☐ 2 - ☐ Constant speed. The Accel. / Decel. Speed of the UP/ DOWN Key

Default: 0.001

Settings 0.001~1.000Hz/ms

Use when the multi-function input terminals are set to 19, 20 (UP / DOWN command). The frequency increases or decreases according to Pr.02-09 and Pr.02-10.

- When Pr.11-00 bit 7=1, the frequency is not saved. The Frequency command returns to zero when the drive stops, and the displayed frequency is 0.00 Hz. At this time, the increasing or decreasing frequency command (F) by using the UP or DOWN key is valid only when the drive is running.
- When Pr.02-09 is set to 0: the increasing or decreasing frequency command (F) operates according to the setting for acceleration or deceleration time (refer to Pr.01-12–01-19).

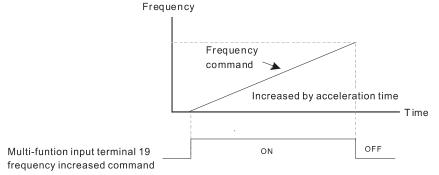

When Pr.02-09 is set to 1: the increasing / decreasing frequency command (F) operates according to the setting of Pr.02-10 (0.01–1.00 Hz/ms).

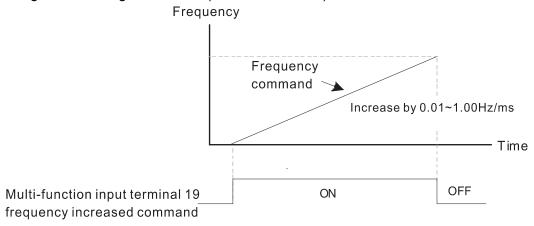

## 

Default: 0.005

Settings 0.000~30.000 sec.

- Use this parameter to set the response time of the digital input terminals FWD, REV, and MI1–MI8.
- This function is to delay and confirm the digital input terminal signal. The time for delay is also the time for confirmation. The confirmation prevents interference that could cause error in the input to the digital terminals. But in the meanwhile, it delays the response time though confirmation improves accuracy.
- When using MI8 as encoder pulse feedback input, this parameter will not be referred.

### ✓ ☐ 2 - 12 Digital Input Operation Setting

Default: 0000h

Settings 0000h~FFFFh (0: N.O.; 1: N.C.)

- The setting of this parameter is in hexadecimal.
- This parameter sets the status of the multi-function input signal (0: normally open; 1: normally closed) and it is not affected by the status of SINK / SOURCE.
- □ bit2-bit15 correspond to MI1-MI14

- The default for bit 0 (MI1) is FWD terminal, and the default for bit 1 (MI2) is REV terminal. You cannot use this parameter to change the input mode when  $Pr.02-00 \neq 0$ .
- Pou can change the terminal ON / OFF status through communications.

For example: MI1 is set to 1 (multi-step speed command 1) and MI2 is set to 2 (multi-step speed command 2). Then the forward + second step speed command =  $1001_2 = 9_{10}$ .

As long as Pr.02-12 = 9 is set through communications, there is no need to wire any multi-function terminal to run forward with the second step speed.

| bit15 | bit14 | bit13 | bit12 | bit11 | bit10 | bit9 | bit8 | bit7 | bit6 | bit5 | bit4 | bit3 | bit2 | bit1     | bit0     |
|-------|-------|-------|-------|-------|-------|------|------|------|------|------|------|------|------|----------|----------|
| MI14  | MI13  | MI12  | MI11  | MI10  | MI9   | MI8  | MI7  | MI6  | MI5  | MI4  | MI3  | MI2  | MI1  | $\times$ | $\times$ |

- Use Pr.11-42 bit 1 to select whether the FWD / REV terminal is controlled by Pr.02-12 bit 0 and bit 1.
- Multi-function Output 1 (Relay1)

  Multi-function Output 1 (Relay1)

  Multi-function Output 1 (Relay1)

  Multi-function Output 1 (Relay1)

  Multi-function Output 1 (Relay1)

  Multi-function Output 1 (Relay1)

  Multi-function Output 1 (Relay1)

  Multi-function Output 1 (Relay1)

  Multi-function Output 1 (Relay1)

  Multi-function Output 1 (Relay1)

  Multi-function Output 1 (Relay1)

  Multi-function Output 1 (Relay1)

  Multi-function Output 1 (Relay1)

  Multi-function Output 1 (Relay1)

  Multi-function Output 1 (Relay1)

  Multi-function Output 1 (Relay1)

  Multi-function Output 1 (Relay1)

  Multi-function Output 1 (Relay1)

  Multi-function Output 1 (Relay1)

  Multi-function Output 1 (Relay1)

  Multi-function Output 1 (Relay1)

  Multi-function Output 1 (Relay1)

  Multi-function Output 1 (Relay1)

  Multi-function Output 1 (Relay1)

  Multi-function Output 1 (Relay1)

  Multi-function Output 1 (Relay1)

  Multi-function Output 1 (Relay1)

  Multi-function Output 1 (Relay1)

  Multi-function Output 1 (Relay1)

  Multi-function Output 1 (Relay1)

  Multi-function Output 1 (Relay1)

  Multi-function Output 1 (Relay1)

  Multi-function Output 1 (Relay1)

  Multi-function Output 1 (Relay1)

  Multi-function Output 1 (Relay1)

  Multi-function Output 1 (Relay1)

  Multi-function Output 1 (Relay1)

  Multi-function Output 1 (Relay1)

  Multi-function Output 1 (Relay1)

  Multi-function Output 1 (Relay1)

  Multi-function Output 1 (Relay1)

  Multi-function Output 1 (Relay1)

  Multi-function Output 1 (Relay1)

  Multi-function Output 1 (Relay1)

  Multi-function Output 1 (Relay1)

  Multi-function Output 1 (Relay1)

  Multi-function Output 1 (Relay1)

  Multi-function Output 1 (Relay1)

  Multi-function Output 1 (Relay1)

  Multi-function Output 1 (Relay1)

  Multi-function Output 1 (Relay1)

  Multi-function Output 1 (Relay1)

  Multi-function Output 1 (Relay1)

  Multi-function Output 1 (Relay1)

  Multi-function Output 1 (Relay1)

  Multi-function Output 1 (Relay1)

  Multi-function Output 1 (Relay1)

  Multi-function Output 1 (Relay1)

  Multi-function Output 1 (Relay1)

  Multi-function Output 1 (Relay1)

  M

Default: 11

★ G = 「Y Multi-function Output 2 (Relay2)

Default: 1

★ B = 15 Multi-function Output 3 (MO1)

Default: 66

- Multi-function Output 4 (MO2)
- ✓ ☐ 2 3 ? Output terminal of I/O extension card (MO11) or (RA11)
- ✓ ☐ 2 3 8 Output terminal of I/O extension card (RA12)
- ✓ 
  ☐ 2 3 9 Output terminal of I/O extension card (RA13)
- ✓ ☐ 2 Ч☐ Output terminal of I/O extension card (RA14)
- ✓ ☐ 2 4 ; Output terminal of I/O extension card (RA15)
- ✓ **GRAP 4.2** Output terminal of I/O extension card (MO16 virtual terminal)
- ✓ 🔐 २ ५ 3 Output terminal of I/O extension card (MO17 virtual terminal)
- ✓ ☐ ☐ Ч 5 Output terminal of I/O extension card (MO19 virtual terminal)
- ✓ 🖁 🖰 Ч 🖔 Output terminal of I/O extension card (MO20 virtual terminal)

Default: 0

#### Settings

- 0: No function
- 1: Indication during RUN
- 2: Operation speed reached
- 3: Desired frequency reached 1 (Pr. 02-22)
- 4: Desired frequency reached 2 (Pr. 02-24)
- 5: Zero speed (Frequency command)
- 6: zero speed including STOP (Frequency command)
- 7: Over-torque 1 (Pr. 06-06-08)
- 8: Over-torque 2 (Pr. 06-09-06-11)
- 9: Drive is ready

### wwwomaher.ir

#### Chapter 12 Description of Parameter Settings | C2000

- 10: Low voltage warning (Lv) (Pr. 06-00)
- 11: Malfunction indication
- 12: Mechanical brake release (Pr. 02-32)
- 13: Over-heat warning (Pr. 06-15)
- 14: Software brake signal indication (Pr. 07-00)
- 15: PID feedback error (Pr.08-13, 08-14)
- 16: Slip error (oSL)
- 17: Count value reached, does not return to 0 (Pr. 02-20)
- 18: Count value reached, returns to 0 (Pr. 02-19)
- 19: External interrupt B.B. input (Base Block)
- 20: Warning output
- 21: Over-voltage
- 22: Over-current stall prevention
- 23: Over-voltage stall prevention
- 24: Operation mode
- 25: Forward command
- 26: Reverse command
- 27: Output when current ≥ Pr. 02-33
- 28: Output when current < Pr. 02-33
- 29: Output when frequency ≥ Pr. 02-34
- 30: Output when frequency < Pr. 02-34
- 31: Y-connection for the motor coil
- 32: △ -connection for the motor coil
- 33: Zero speed (actual output frequency)
- 34: Zero speed including stop (actual output frequency)
- 35: Error output selection 1 (Pr. 06-23)
- 36: Error output selection 2 (Pr. 06-24)
- 37: Error output selection 3 (Pr. 06-25)
- 38: Error output selection 4 (Pr. 06-26)
- 39: Position reached (Pr. 10-19)
- 40: Speed reached (including Stop)
- 41: Multi-position reached
- 42: Crane function
- 43: Actual motor speed higher than Pr. 02-47
- 44: Low current output (use with Pr. 06-71~Pr. 06-73)
- 45: UVW output electromagnetic valve switch
- 46: Master dEb output
- 47: Closed brake output
- 49: Homing action complete output
- 50: Output control for CANopen
- 51: Analog output control for RS-485 (InnerCOM / MODBUS)
- 52: Output control for communication cards

- 65: Output for CANopen and RS-485
- 66: SO output logic A
- 67: Analog input signal level reached
- 68: SO output logic B
- 70: FAN warning detection output
- Use this parameter to set the function of the multi-function terminals.
- Pr. 02-36~Pr. 02-41 requires additional extension cards to display the parameters, the choices of optional cards are EMC-D42A and EMC-R6AA.
- The optional card EMC-D42A provides 2 output terminals and can be used with Pr. 02-36~02-37.
- ☐ The optional card EMC-R6AA provides 6 output terminals and can be used with Pr. 02-36~02-41.

Summary of function settings

Take the normally open contact (N.O.) for example, ON: contact is closed, OFF: contact is open

| Settings | Functions                                                   | Descriptions                                                                                                    |
|----------|-------------------------------------------------------------|----------------------------------------------------------------------------------------------------|
| 0        | No Function                                                 | Output terminal with no function                                                                                                    |
| 1        | Indication during RUN                                       | Active when the drive is not in STOP.                                                                                                    |
| 2        | Operation speed reached                                     | Active when output frequency of the drive reaches the setting frequency.                                                                                                    |
| 3        | Desired Frequency reached 1 (Pr. 02-22)                     | Active when the desired frequency (Pr. 02-22) is reached                                                                                                    |
| 4        | Desired Frequency reached 2 (Pr. 02-24)                     | Active when the desired frequency (Pr. 02-24) is reached.                                                                                                    |
| 5        | Zero Speed (frequency command)                              | Active when frequency command =0. (the drive must be at RUN status)                                                                                                    |
| 6        | zero speed including<br>STOP (Frequency<br>command)         | Active when frequency command =0 or stopped.                                                                                                    |
| 7        | Over-torque 1                                               | Active when the drive detects over-torque. Pr.06-07 sets the over-torque detection level (motor 1), and Pr.06-08 sets the over-torque detection time (motor 1).  Refer to Pr.06-06-08.                     |
| 8        | Over-torque 2                                               | Active when the drive detects over-torque. Pr.06-10 sets the over-torque detection level (motor 2), and Pr.06-11 sets the over-torque detection time (motor 2).  Refer to Pr.06-09–06-11.                  |
| 9        | Drive is Ready                                              | Active when the drive is ON and with no error detected.                                                                                                    |
| 10       | Low voltage warning (Lv)                                    | Active when the DC BUS voltage is too low. (refer to Pr. 06-00 low voltage level)                                                                                                    |
| 11       | Malfunction Indication                                      | Active when fault occurs (except Lv stop).                                                                                                    |
| 12       | Mechanical Brake<br>Release (Pr. 02-32)                     | When drive runs after Pr. 02-32, it will be ON. This function should be used with DC brake and it is recommended to use contact "b" (N.C.).                                                                |
| 13       | Over-heat warning                                           | Active when IGBT or heat sink overheats; to prevent the drive from shutting down due to over-heating (refer to Pr.06-15).                                                                                  |
| 14       | Software Brake Signal<br>Indication                         | Active when the soft brake function is ON. (refer to Pr. 07-00)                                                                                                    |
| 15       | PID Feedback Error                                          | Active when the PID feedback signal error is detected.                                                                                                    |
| 16       | Slip Error (oSL)                                            | Active when the slip error is detected.                                                                                                    |
| 17       | Count value reached,<br>does not return to 0 (Pr.<br>02-20) | When the drive executes external counter, this contact is active if the count value is equal to the setting value for Pr.02-20. This contact is not active when the setting value for Pr.02-20 > Pr.02-19. |

### wwwomaher.ir

| Settings | Functions                                                             | Descriptions                                                                                                    |
|----------|-----------------------------------------------------------------------|----------------------------------------------------------------------------------------------------|
| 18       | Count value reached, returns to 0 (Pr. 02-19) External interrupt B.B. | When the drive executes the external counter, this contact is active if the count value is equal to the setting value for Pr.02-19. Active when external interrupt (B.B.) stop output occurs in the |
| 19       | input (Base Block)                                                    | drive.                                                                                                    |
| 20       | Warning Output                                                        | Active when the warning is detected.                                                                                                    |
| 21       | Over-voltage                                                          | Active when the over-voltage is detected.                                                                                                    |
| 22       | Over-current Stall<br>Prevention                                      | Active when the over-current stall prevention is detected.                                                                                                    |
| 23       | Over-voltage Stall prevention                                         | Active when the over-voltage stall prevention is detected.                                                                                                    |
| 24       | Operation Mode                                                        | Active when the operation command is controlled by external terminal. (Pr. 00-21≠0)                                                                                                    |
| 25       | Forward Command                                                       | Active when the operation direction is forward.                                                                                                    |
| 26       | Reverse Command                                                       | Active when the operation direction is reverse.                                                                                                    |
| 27       | Output when Current ≥ Pr. 02-33                                       | Active when current is ≥ Pr. 02-33.                                                                                                    |
| 28       | Output when Current < Pr. 02-33                                       | Active when current is < Pr. 02-33                                                                                                    |
| 29       | Output when frequency ≥ Pr. 02-34                                     | Active when frequency is ≥ Pr. 02-34.                                                                                                    |
| 30       | Output when Frequency <a>Pr. 02-34</a>                                | Active when frequency is < Pr. 02-34.                                                                                                    |
| 31       | Y-connection for the<br>Motor Coil                                    | Active when Pr. 05-24=1, when frequency output is lower than Pr. 05-23 minus 2Hz, and lasts longer than Pr. 05-25.                                                                                  |
| 32       | △ -connection for the Motor Coil                                      | Active when Pr. 05-24=1, when frequency output is higher than Pr. 05-23 plus 2Hz, and lasts longer than Pr. 05-25.                                                                                  |
| 33       | Zero Speed (actual output frequency)                                  | Active when the actual output frequency is 0. (the drive is in RUN mode)                                                                                                    |
| 34       | Zero speed including stop (actual output frequency)                   | Active when the actual output frequency is 0 or stopped.                                                                                                    |
| 35       | Error Output Selection 1 (Pr. 06-23)                                  | Active when Pr. 06-23 is ON.                                                                                                    |
| 36       | Error Output Selection 2 (Pr. 06-24)                                  | Active when Pr. 06-24 is ON.                                                                                                    |
| 37       | Error Output Selection 3 (Pr. 06-25)                                  | Active when Pr. 06-25 is ON.                                                                                                    |
| 38       | Error Output Selection 4 (Pr. 06-26)                                  | Active when Pr. 06-26 is ON.                                                                                                    |
| 39       | Position reached (Pr. 10-19)                                          | Active when the PG position control point reaches Pr. 10-19.                                                                                                    |
| 40       | Speed reached (including speed)                                       | Active when the output frequency reaches frequency setting or stop.                                                                                                    |

| Settings | Functions                                     |                                                                                                    |                                                                                     | Description                                                                                   | ns                                                                                                    |                                                      |  |  |  |
|----------|-----------------------------------------------|----------------------------------------------------------------------------------------------------|-------------------------------------------------------------------------------------|-----------------------------------------------------------------------------------------------|----------------------------------------------------------------------------------------------------|------------------------------------------------------|--|--|--|
|          |                                               | User can set any three multi-function input terminals to 41. The current position action status of these three terminals will be outputted. Example: if setting Pr. 02-36~02-38 to 41 and only the multi-position of the second point has been done. Then, the current status is RA (ON), RA (OFF) and MO1 (OFF). In this way, their status is 010. bit0 is RA and so on. |                                                                                     |                                                                                               |                                                                                                    |                                                      |  |  |  |
| 41       | Multi-position reached                        | Pr. 04-16<br>Pr. 04-18<br>Pr. 04-20<br>Pr. 04-22<br>Pr. 04-24<br>Pr. 04-26<br>Pr. 04-30<br>Pr. 04-32<br>Pr. 04-34<br>Pr. 04-36<br>Pr. 04-38<br>Pr. 04-40<br>Pr. 04-42<br>Pr. 04-44                                                                                                    | MO2<br>Pr.02-17=41<br>0<br>0<br>0<br>0<br>0<br>0<br>0<br>1<br>1<br>1<br>1<br>1<br>1 | MO1<br>Pr.02-16=41<br>0<br>0<br>0<br>1<br>1<br>1<br>1<br>0<br>0<br>0<br>0<br>1<br>1<br>1<br>1 | RY2<br>Pr.02-14=41<br>0<br>1<br>1<br>0<br>0<br>0<br>1<br>1<br>0<br>0<br>1<br>1<br>0<br>0<br>1<br>1<br>1<br>0 | RY1 Pr.02-13=41  1 0 1 0 1 0 1 0 1 0 1 0 1 0 1 0 1 0 |  |  |  |
| 42       | Crane Function                                | Use this function with Pr. 02-32, Pr. 02-33, Pr. 02-34, Pr. 02-57 and Pr. 02-58.  The example of the crane application is in the following for your reference.                                                                                                    |                                                                                     |                                                                                               |                                                                                                    |                                                      |  |  |  |
| 43       | Actual motor speed higher than Pr. 02-47      | Active whe                                                                                                    | en motor actua                                                                      | al speed is hig                                                                               | her than Pr. (                                                                                               | 02-47.                                               |  |  |  |
| 44       | Low Current Output                            | Use this fu                                                                                                    | nction with Pr                                                                      | . 06-71–Pr. 06                                                                                | 6-73                                                                                                    |                                                      |  |  |  |
| 45       | UVW output<br>electromagnetic valve<br>switch | and externenabled),                                                                                                    | AC Drive                                                                            | or Mi                                                                                         | ectromagnetic<br>tic valve is ON                                                                             |                                                      |  |  |  |

| Settings | Functions                     | Descriptions                                                                                                    |                                                                             |             |                      |  |  |
|----------|-------------------------------|----------------------------------------------------------------------------------------------------|-----------------------------------------------------------------------------|-------------|----------------------|--|--|
| 46       | Master dEb output             | When dEb rises at the master, MO sends a dEb signal to the slave. Output the message when the master triggers dEb. This ensures that the slave also triggers dEb. Then slave follows the deceleration time of the master to stop simultaneously with the master.                                                                                                    |                                                                             |             |                      |  |  |
| 47       | Closed brake output           | When drive stops, the corresponding multi-function terminal was be ON if the frequency is less than Pr. 02-34. After it is ON, it was be OFF when brake delay time exceeds Pr. 02-32.  Output Frequency  Output Frequency  Output Frequency  Output Frequency  Output Frequency  Output Frequency  Output Frequency  Output Frequency  Output Frequency  Output Frequency  Output Frequency  Output Frequency |                                                                             |             |                      |  |  |
| 49       | Homing Action Complete output | Output when homing action is complete.                                                                                                    |                                                                             |             |                      |  |  |
|          |                               | To control R                                                                                                    | -function output t<br>Y2, set Pr. 02-14<br>g table of the CAI<br>Setting of | = 50.       |                      |  |  |
|          |                               | terminal                                                                                                    | related<br>parameters                                                       | Attribute   | Corresponding Index  |  |  |
|          |                               | RY1                                                                                                    | Pr. 02-13 = 50                                                              | RW          | The bit0 at 2026-41  |  |  |
|          |                               | RY2                                                                                                    | Pr. 02-14 = 50                                                              | RW          | The bit1 at 2026-41  |  |  |
|          |                               | MO1                                                                                                    | Pr. 02-16 = 50                                                              | RW          | The bit3 at 2026-41  |  |  |
| E0       | Output control for            | MO2                                                                                                    | Pr. 02-17 = 50                                                              | RW          | The bit4 at 2026-41  |  |  |
| 50       | CANopen                       | MO10                                                                                                    | Pr. 02-36 = 50                                                              | RW          | The bit5 at 2026-41  |  |  |
|          |                               | RY10                                                                                                    |                                                                             |             | The bit5 at 2026-41  |  |  |
|          |                               | MO11                                                                                                    | Pr. 02-37 = 50                                                              | RW          | The bit6 at 2026-41  |  |  |
|          |                               | RY11                                                                                                    | 11.02.01 = 00                                                               |             | The bit6 at 2026-41  |  |  |
|          |                               | RY12                                                                                                    | Pr. 02-38 = 50                                                              | RW          | The bit7 at 2026-41  |  |  |
|          |                               | RY13                                                                                                    | Pr. 02-39 = 50                                                              | RW          | The bit8 at 2026-41  |  |  |
|          |                               | RY14                                                                                                    | Pr. 02-40 = 50                                                              | RW          | The bit9 at 2026-41  |  |  |
|          |                               | RY15                                                                                                    | Pr. 02-41 = 50                                                              | RW          | The bit10 at 2026-41 |  |  |
|          |                               | Refer to sect                                                                                                    | ion 15-3-5 for mo                                                           | ore informa | tion.                |  |  |

| Settings | Functions                     | Descriptions    |                    |                        |                         |                                            |  |
|----------|-------------------------------|-----------------|--------------------|------------------------|-------------------------|--------------------------------------------|--|
|          |                               | For DC 105      | intorfoo           |                        | •                       | IS) output                                 |  |
|          |                               | FOI RS-485      |                    | `                      | OM/ MODBU               | output.                                    |  |
|          |                               | Physical        |                    | tting of               | A 44: la 4 -            | Corresponding                              |  |
|          |                               | terminal        | related parameters |                        | Attribute               | Index                                      |  |
|          |                               | RY1             |                    | 2-13 = 51              | RW                      | bit0 at 2640H                              |  |
|          |                               | RY2             | _                  | 2-13 = 51<br>2-14 = 51 | RW                      | bit1 at 2640H                              |  |
|          | Analog output control for     | MO1             | _                  | 2-16 = 51              | RW                      | bit3 at 2640H                              |  |
| 51       | RS-485 (InnerCOM /            | MO2             | Pr. 0              | 2-17 = 51              | RW                      | bit4 at 2640H                              |  |
|          | MODBUS)                       | MO10 or<br>RA10 | Pr. 0              | 2-36 = 51              | RW                      | bit5 at 2640H                              |  |
|          |                               | MO11 or<br>RA11 |                    | 2-37 = 51              | RW                      | bit6 at 2640H                              |  |
|          |                               | RA12            |                    | 2-38 = 51              | RW                      | bit7 at 2640H                              |  |
|          |                               | RA13            |                    | 2-39 = 51              | RW                      | bit8 at 2640H                              |  |
|          |                               | RA14            |                    | 2-40 = 51              | RW                      | bit9 at 2640H                              |  |
|          |                               | RA15            | Pr. 0              | 2-41 = 51              | RW                      | bit10 at 2640H                             |  |
|          |                               |                 | O1, CM0            | C-EIP01, (             |                         | on cards<br>and CMC-DN01)<br>Corresponding |  |
|          | Output control for            | terminal        |                    | lated<br>meters        | Attribute               | Address                                    |  |
|          |                               | RY1 Pr. 02-     |                    | 2-13 = 52              | RW                      | The bit0 of 2640H                          |  |
|          |                               |                 |                    | 2-14 = 52              | RW                      | The bit1 of 2640H                          |  |
|          |                               |                 |                    | 2-16 = 52              | RW                      | The bit3 of 2640H                          |  |
| 52       |                               | MO2             | MO2 Pr. 02         |                        | RW                      | The bit4 of 2640H                          |  |
| 02       | communication cards           | MO10 or         |                    |                        |                         |                                            |  |
|          |                               | RA10            | Pr. 02             | 2-36 = 51              | RW                      | The bit5 of 2640H                          |  |
|          |                               | MO11 or         |                    |                        |                         |                                            |  |
|          |                               | RA11            |                    | 2-37 = 51              | RW                      | The bit6 of 2640H                          |  |
|          |                               | RA12            | -                  | 2-38 = 51              | RW                      | The bit7 of 2640H                          |  |
|          |                               | RA13            |                    | 2-39 = 51              | RW                      | The bit8 of 2640H                          |  |
|          |                               | RA14            |                    | ?-40 = 51              | RW                      | The bit9 of 2640H                          |  |
|          |                               | RA15            | Pr. 02             | 2-41= 51               | RW                      | The bit10 of 2640H                         |  |
| 65       | Output for CANopen and RS-485 | To control ou   | utput of           | CANopen                | & RS-485.               |                                            |  |
| 66       | SO output logic A             | Status of       | f drive            | N.O. (I                | Status of sa<br>MOx=66) | fety output<br>N.C. (MOx=68)               |  |
|          | - 1 3                         | Norm            | nal                |                        | n circuit<br>pen)       | Short circuit<br>(Close)                   |  |
|          |                               | STO             | )                  | Shor                   | t circuit<br>lose)      | Broken circuit<br>(Open)                   |  |
| 68       | SO output logic B             | STL1~           | STL3               | Shor                   | t circuit<br>lose)      | Broken circuit<br>(Open)                   |  |
|          |                               | The multi-fu    | nction o           | utput term             | ninals operate          | e when the analog input                    |  |
|          | Analog input signal level     |                 |                    | •                      | l and the low           | •                                          |  |
| 67       | reached                       |                 |                    | •                      |                         | nannels (AVI, ACI) to be                   |  |
|          |                               |                 |                    |                        | ialog iriput Cl         | iainieis (Avi, ACI) to be                  |  |
|          |                               | СО              | mpared             | l <b>.</b>             |                         |                                            |  |

# www.maher.ir

| Settings | Functions                    | Descriptions                                                   |
|----------|------------------------------|----------------------------------------------------------------|
|          |                              | Pr.03-45: The high level for the analog input, default is 50%. |
|          |                              | Pr.03-46: The low level for the analog input, default is 10%.  |
|          |                              | If analog input > Pr.03-45, the multi-function output terminal |
|          |                              | operates. If analog input < 03-46, the multi-function output   |
|          |                              | terminal stops output.                                         |
| 70       | Fan warning detection output | The terminal works when the internal fan warning activates     |

**Example: Crane Application** 

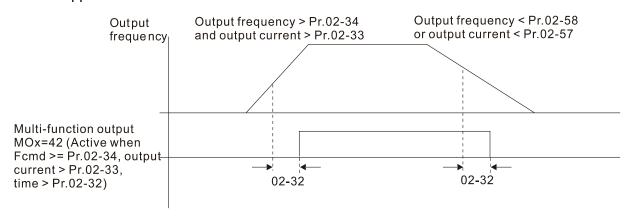

It is recommended to be used with Dwell function as shown in the following:

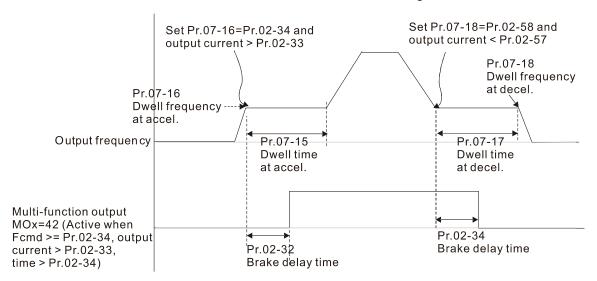

- For crane application, when the MO is set to 42, the setting of Pr. 02-34 must be greater than Pr. 02-58; Pr. 02-33 must be greater than Pr. 02-57.
- To directly control drive's AO/DO and read current AI/DI status via the standard MODBUS, by adding the Remote IO function, the corresponding index of 26xx is as following:

|       | bit15 | bit14 | bit13 | bit12 | bit11 | bit10 | bit9 | bit8 | bit7 | bit6 | bit5 | bit4 | bit3 | bit2 | bit1 | bit0 |
|-------|-------|-------|-------|-------|-------|-------|------|------|------|------|------|------|------|------|------|------|
| 2600h | MI15  | MI14  | MI13  | MI12  | MI11  | MI10  | MI8  | MI7  | MI6  | MI5  | MI4  | MI3  | MI2  | MI1  | REV  | FWD  |
| 2640h | -     | ı     | -     | 1     | ı     | MO15  | MO14 | MO13 | MO12 | MO11 | MO10 | MO2  | MO1  | -    | RY2  | RY1  |
| 2660h | A۱    | √I    | -     | -     | -     | -     | -    | -    | -    | -    | -    | -    | -    | -    | -    | -    |
| 2661h | A     | CI    | -     | -     | ı     | -     | -    | -    | -    | -    | -    | -    | -    | -    | -    | -    |
| 2662h | Al    | JI    | -     | -     | 1     | -     | -    | -    | -    | -    | -    | ı    | ı    | ı    | -    | -    |
| 266Ah | Al    | 10    | -     | -     | 1     | -     | -    | -    | -    | -    | -    | ı    | ı    | ı    | -    | -    |
| 266Bh | Al    | 11    | -     | -     | -     | -     | -    | -    | -    | -    | -    | -    | -    | -    | -    | -    |
| 26A0h |       | AFM1  |       | -     | -     | -     | -    | -    | -    | -    | -    | -    | -    | -    | -    | -    |
| 26A1h |       | AFM2  |       | -     | 1     | -     | -    | -    | -    | -    | -    | -    | -    | -    | -    | -    |
| 26AAh |       | AO10  |       | -     | -     | -     | -    | -    | -    | -    | -    | -    | -    | -    | -    | -    |
| 26ABh |       | AO11  |       | -     | -     | -     | -    | -    | -    | -    | -    | -    | -    | -    | -    | -    |

In addition, the AI and DI value can be read directly, while DO and AO must select MODBUS control under the corresponding parameter function. The related parameter definition is as following:

DO

| Terminal | Pr. Setting    | Indexes of MODBUS direct control |
|----------|----------------|----------------------------------|
| RY1      | Pr. 02-13 = 51 | The bit0 of 2640h                |
| RY2      | Pr. 02-14 = 51 | The bit1 of 2640h                |
| MO1      | Pr. 02-16 = 51 | The bit3 of 2640h                |
| MO2      | Pr. 02-17 = 51 | The bit4 of 2640h                |
| MO10     | Pr. 02-36 = 51 | The bit5 of 2640h                |
| MO11     | Pr. 02-37 = 51 | The bit6 of 2640h                |
| MO12     | Pr. 02-38 = 51 | The bit7 of 2640h                |
| MO13     | Pr. 02-39 = 51 | The bit8 of 2640h                |
| MO14     | Pr. 02-40 = 51 | The bit9 of 2640h                |
| MO15     | Pr. 02-41 = 51 | The bit10 of 2640h               |

AO

| Terminal | Pr. Setting  | Indexes of MODBUS direct control |
|----------|--------------|----------------------------------|
| AFM1     | Pr. 03-20=21 | The value of 26A0h               |
| AFM2     | Pr. 03-23=21 | The value of 26A1h               |
| AFM10    | Pr. 14-12=21 | The value of 26AAh               |
| AFM11    | Pr. 14-13=21 | The value of 26ABh               |

## ★ ☐ 2 - 18 Multi-function Output Setting

Default Setting: 0000h

Settings 0000h~FFFFh (0: N.O.; 1:N.C.)

- This parameter is in hexadecimal.
- This parameter is set by a bit. If a bit is 1, the corresponding multi-function output acts in an opposite way.

Example:

If Pr. 02-13=1 and Pr. 02-18=0, Relay 1 is ON when the drive runs and is open when the drive is stopped.

If Pr. 02-13=1 and Pr. 02-18=1, Relay 1 is open when the drive runs and is closed when the drive is stopped.

#### bit setting

| - |       |       |       |       |       |       |      |      |      |      |      |      |      |          |      |      |
|---|-------|-------|-------|-------|-------|-------|------|------|------|------|------|------|------|----------|------|------|
|   | bit15 | bit14 | bit13 | bit12 | bit11 | bit10 | bit9 | bit8 | bit7 | bit6 | bit5 | bit4 | bit3 | bit2     | bit1 | bit0 |
|   | MO20  | MO19  | MO18  | MO17  | MO16  | MO15  | MO14 | MO13 | MO12 | MO11 | MO10 | MO2  | MO1  | Reserved | RY2  | RY1  |

## ✓ ☐ 2 - ☐ Terminal Counting Value Reached (returns to 0)

Default Setting: 0

Settings 0~65500

- The counter trigger can be set by the multi-function terminal MI6 (set Pr. 02-06 to 23). Upon completion of counting, the specified multi-function output terminal will be activated (Pr. 02-13, Pr. 02-14, Pr. 02-36, Pr. 02-37 is set to 18). Pr. 02-19 cannot be set to 0.
- When the display shows c5555, the drive has counted 5,555 times. If display shows c5555•, it means that real counter value is between 55,550 to 55,559.

Chapter 12 Description of Parameter Settings | C2000 Preliminary Counting Value Reached (does not return to 0) Default Setting: 0 Settings 0~65500 When the counter value counts from 1 and reaches this value, the corresponding multi-function output terminal will be activated, provided one of Pr. 02-13, Pr. 02-14, Pr. 02-36, Pr. 02-37 set to 17 (Preliminary Count Value Setting). This parameter can be used for the end of the counting to make the drive runs from the low speed to stop. 1.0msec Display value [[]]] c000 t 50005 c0003 c0004 c0005 c2007) c0002 [00-04=01] TRG [02-06=23] Counter Trigger -8000 1.0msec The width of trigger signal (output signal) Preliminary Counter Value 02-20=3 RY1 Pr.02-13=17 02-13, 02-14, 02-36, 02-37 02-19=5 Terminal Counter Value 02-14=17 RY2 Pr.02-14=18 Be - P | Digital Output Gain (DFM) Default: 1 Settings 1~166 It is used to set the signal for the digital output terminals (DFM-DCM) and digital frequency output (pulse X work period=50%). Output pulse per second = output frequency X Pr. 02-21. Desired Frequency Reached 1 Default: 60.00/50.00 Settings 0.00~599.00Hz

The Width of the Desired Frequency Attained 1

Default: 2.00

Settings 0.00~599.00Hz

Desired Frequency Reached 2

Default:: 60.00/50.00

0.00~599.00Hz Settings

The Width of the Desired Frequency Reached 2

Default: 2.00

Settings 0.00~599.00Hz

Once output frequency reaches desired frequency and the corresponding multi-function output terminal is set to 3 or 4 (Pr. 02-13, Pr. 02-14, Pr. 02-36 and Pr. 02-37), this multi-function output terminal will be ON.

Default: 0.000

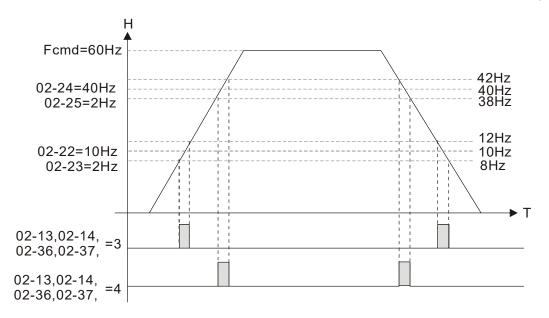

# Brake Delay Time

Settings 0.000~65.000 sec.

When the AC motor drive runs after Pr. 02-32 delay time, the corresponding multi-function output terminal (12: mechanical brake release) will be ON. It has to use this function with DC brake.

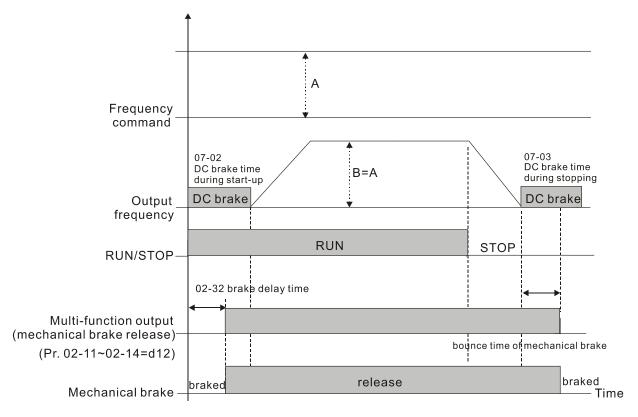

If this parameter is used without DC brake, it will be invalid. Refer to the following operation timing.

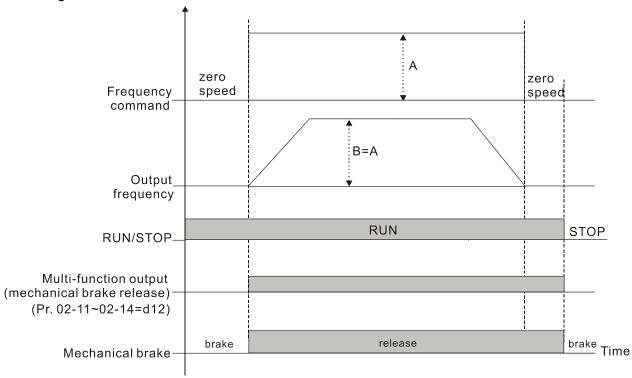

## ✓ ☐ 2 - 3 3 Output Current Level Setting for Multi-function Output Terminals

Default: 0

Settings 0~100%

- When output current is higher or equal to Pr. 02-33, it will activate multi-function output terminal (Pr. 02-13, Pr. 02-14, Pr. 02-16, and Pr. 02-17 is set to 27).
- When output current is lower or equal to Pr. 02-33, it will activate multi-function output terminal (Pr. 02-13, Pr. 02-14, Pr. 02-16, and Pr. 02-17 is set to 28).

### 

Default: 3.00

Settings 0.00~599.00Hz (Motor speed when using PG)

- When output frequency is higher or equal to Pr. 02-34 (actual output frequency H ≥ Pr. 02-34), it will activate the multi-function terminal (Pr. 02-13, Pr. 02-14, Pr. 02-16, Pr. 02-17 is set to 29).
- When output frequency is lower or equal to Pr. 02-34 (actual output frequency H < Pr. 02-34), it will activate the multi-function terminal (Pr. 02-13, Pr. 02-14, Pr. 02-16, Pr. 02-17 is set to 30).

### ★ # P - 35 External Operation Control Selection after Reset and Activate

Default: 0

Settings 0: Disable

1: Drive runs if the run command still exists after reset or re-boots.

Set value as 1:

- Status 1: After the drive is powered on and the external terminal for RUN stays ON, the drive
- Status 2: After clearing a fault once a fault is detected and the external terminal for RUN stays ON, you can run the drive by pressing the RESET key.

#### www.maher.ir

Motor Zero-speed Level

Motor Zero-speed Level

Motor Zero-speed Level

Motor Zero-speed Level

Motor Zero-speed Level

Motor Zero-speed Level

Motor Zero-speed Level

Motor Zero-speed Level

Motor Zero-speed Level

Motor Zero-speed Level

Motor Zero-speed Level

Motor Zero-speed Level

Motor Zero-speed Level

Motor Zero-speed Level

Motor Zero-speed Level

Motor Zero-speed Level

Motor Zero-speed Level

Motor Zero-speed Level

Motor Zero-speed Level

Motor Zero-speed Level

Motor Zero-speed Level

Motor Zero-speed Level

Motor Zero-speed Level

Motor Zero-speed Level

Motor Zero-speed Level

Motor Zero-speed Level

Motor Zero-speed Level

Motor Zero-speed Level

Motor Zero-speed Level

Motor Zero-speed Level

Motor Zero-speed Level

Motor Zero-speed Level

Motor Zero-speed Level

Motor Zero-speed Level

Motor Zero-speed Level

Motor Zero-speed Level

Motor Zero-speed Level

Motor Zero-speed Level

Motor Zero-speed Level

Motor Zero-speed Level

Motor Zero-speed Level

Motor Zero-speed Level

Motor Zero-speed Level

Motor Zero-speed Level

Motor Zero-speed Level

Motor Zero-speed Level

Motor Zero-speed Level

Motor Zero-speed Level

Motor Zero-speed Level

Motor Zero-speed Level

Motor Zero-speed Level

Motor Zero-speed Level

Motor Zero-speed Level

Motor Zero-speed Level

Motor Zero-speed Level

Motor Zero-speed Level

Motor Zero-speed Level

Motor Zero-speed Level

Motor Zero-speed Level

Motor Zero-speed Level

Motor Zero-speed Level

Motor Zero-speed Level

Motor Zero-speed Level

Motor Zero-speed Level

Motor Zero-speed Level

Motor Zero-speed Level

Motor Zero-speed Level

Motor Zero-speed Level

Motor Zero-speed Level

Motor Zero-speed Level

Motor Zero-speed Level

Motor Zero-speed Level

Motor Zero-speed Level

Motor Zero-speed Level

Motor Zero-speed Level

Motor Zero-speed Level

Motor Zero-speed Level

Motor Zero-speed Level

Motor Zero-speed Level

Motor Zero-speed Level

Motor Zero-speed Level

Motor Zero-speed Level

Motor Zero-speed Level

Motor Zero-speed Level

Motor Zero-speed Level

M

Default: 0

Settings 0~65535 rpm

- This parameter should be used with the multi-function output terminals (set to 43). It needs to be used with PG card and motor with encoder feedback.
- Use this parameter to set the level of motor at zero-speed. When the speed is lower than this setting, the corresponding multi-function output terminal that is set to 43 is ON, as shown below:

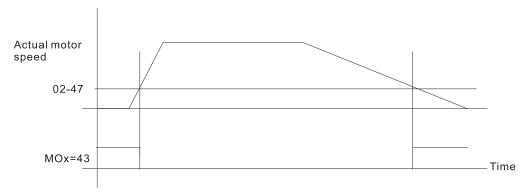

✓ ☐ 2 - 48 Maximum Frequency of Resolution Switch

Default: 60.00

Settings 0.00~599.00Hz

Switch delay time of Maximum output frequency

Default: 0.000

Settings 0~65.000 sec.

Use to improve unstable speed or unstable position due to insufficient analog resolution. Use with the external terminal (setting to 43). After setting this parameter, you also need to adjust the analog output resolution of the controller so as to work with the parameter function.

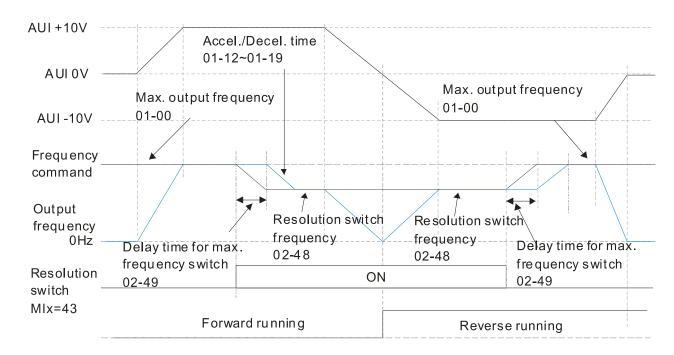

# ## Display the Status of Multi-function Input Terminal

2 2 2 5 2 <sup>3</sup>  $\frac{1}{2}$   $\frac{1}{2}$ 2 Weights 2 bit 15 14 13 12 11 10 9 8 7 6 5 4 3 2 1 0 FWD REV 0=OFF MI1 1=ON MI2 MI3 MI4 MI5 MI6 MI7 MI8 MI10 MI11 MI12 For MI13 option MI14 card MI15

Default: Read only

### For Example:

When Pr.02-50 displays 0034h (hex) (that is, the value is 52 (decimal) and 110100 (binary)), it means that MI1, MI3 and MI4 are ON.

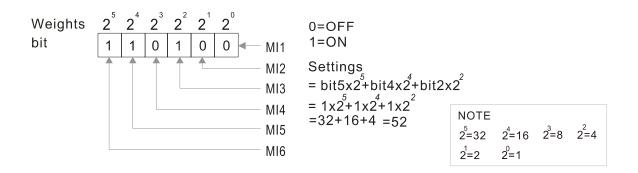

# ## Display the status of multi-function output terminal

Default: Read only

#### For Example:

When Pr.02-51 displays 000 Bh (hex) (that is, the value is 11 (decimal) and 1011 (binary)), it means that RY1, RY2, and MO1 are ON.

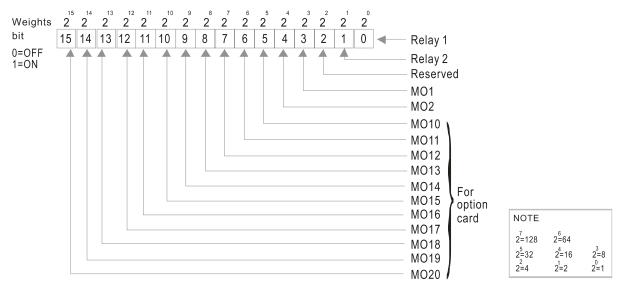

## 112 - 52 Display the External Output Terminals Used by PLC

Default: Read only

### Pr.02-52 shows the external multi-function input terminal that used by PLC.

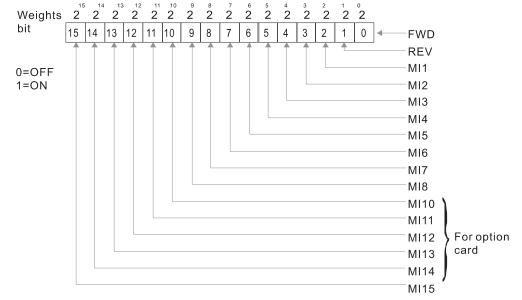

### For Example:

When Pr.02-52 displays 0034h (hex) (that is, the value is 52 (decimal) and 110100 (binary)), it means that MI1, MI3 and MI4 are used by PLC.

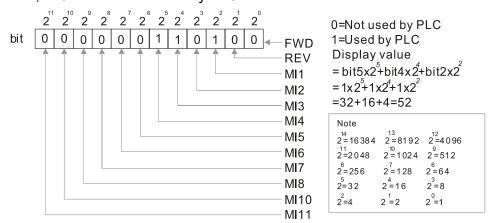

### 

Default: Read only

Pr. 02-53 shows the external multi-function output terminal that used by PLC.

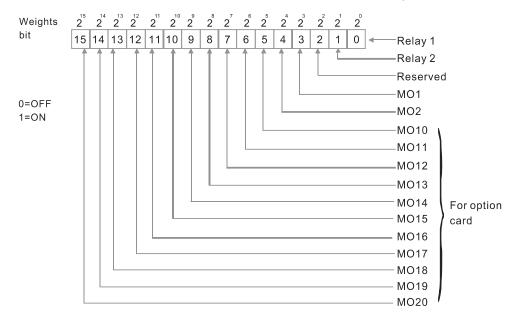

#### For Example:

When Pr.02-53 displays 0003h (hex) (that is, the value is 3 (decimal) and 0011 (binary)), it means that RY1 and RY2 are used by PLC.

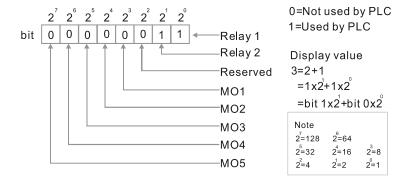

 Command Executed by External Terminal

Default: Read only

Settings 0.00~599.00Hz (Read only)

When you set the source of the Frequency command as the external terminal, if Lv or Fault occurs, the external terminal Frequency command is saved in this parameter.

### Release Brake Check

Default: 0.000 sec.

Settings 0.000~65.000 sec.

The parameter needs to be used with MIx=55. This is to be set for the time difference of mechanical brake delay time and actual brake operation.

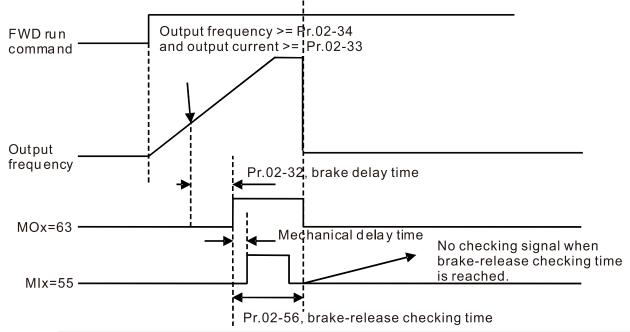

✓ ☐ 2 - 5 7 Multi-function output terminal: Function 42: Brake Current Check Point

Default: 0

Settings 0~100%

✓ ☐ 2 - 5 8 Multi-function output terminal (Function 42): Brake Frequency Check Point

Default: 0.00

Settings 0.00~599.00Hz

- Pr. 02-32, Pr. 02-33, Pr. 02-34, Pr. 02-57 and Pr. 02-58 can be applied on setting up cranes. (Choose crane action #42 to set up multi-function output Pr. 02-13, Pr. 02-14, Pr. 02-16 and Pr. 02-17)
- When output current of a drive is higher than the setting of Pr. 02-33 Pivot Point of the Current (≥ Pr. 02-33) and when output frequency is higher than the setting of Pr. 02-34 Pivot Point of the Frequency (≥ Pr. 02-34), choose #42 to set up Multi-function output Pr. 02-13, Pr. 02-14, Pr. 02-16 and Pr. 02-17 after the delay time set at Pr. 02-32.
- When the Pivot Point of the Current 's setting Pr. 02-57≠0 and when the output current of the drive is lower than the setting of Pr. 02-57 (< Pr. 02-57), or when the output frequency is lower than the setting of Pr.02-58 (< Pr. 02-58), then disable the setting #42 of the multi-function output Pr. 02-13, Pr. 02-14, Pr. 02-16 and Pr. 02-17

#### www.maher.ir

#### Chapter 12 Description of Parameter Settings | C2000

- When Pr. 02-57 = 0, the output current is lower than the setting of Pr. 02-33 Pivot Point of the current (< Pr. 02-33) or when output frequency is lower than the setting of Pr. 02-58(< Pr. 02-58), disable the setting of #42 of the multi-function output Pr. 02-13, Pr. 02-14, Pr. 02-16 and Pr. 02-17.
- For crane application, when MOx=42, the setting of Pr. 02-34 must be greater than Pr. 02-58; and Pr. 02-33 must be greater than Pr. 02-57.

### Frequency Reached Detection Amplitude

Default: 0.00

Settings 0.00~599.00Hz

## 

Default: Read only

Settings Read only

1: EMC-BPS01 Card

4: EMC-D611A Card

5: EMC-D42A Card

6: EMC-R6AA Card

11: EMC-A22A

# DFM Output Selection

Default: 0

Settings 0: Use frequency with speed control as DFM output frequency

1: Use frequency with system accel./decel. as DFM output frequency

### 

Default: 0000h

Settings 0000~FFFFh

- This parameter is used to select the terminals MI1~MI15 to be internal terminal or external terminal. When the MIx has set as internal terminal, then the corresponding external terminal function will be disabled.
- To activate internal terminals via Pr. 02-75 setting.

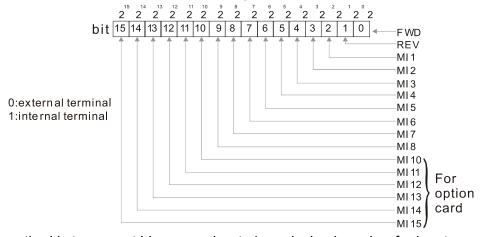

The setting method is to convert binary number to hexadecimal number for input.

For example: if setting MI1, MI3, MI4 to be internal terminals, the setting value should be bit5x2<sup>5</sup>+bit4x2<sup>4</sup>+bit2x2<sup>2</sup>= 1X2<sup>5</sup>+1X2<sup>4</sup>+1X2<sup>2</sup>= 32+16+4=52 as shown in the following. The 52<sub>2</sub>=32h, Pr. 02-74=34h.

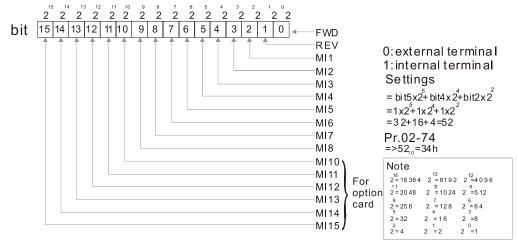

★ ## P - 75 Internal Multi-function Output Terminal Selection

Default: 0000h

Settings 0000~FFFFh

This parameter is used to set the internal terminal action via keypad, communication or PLC.

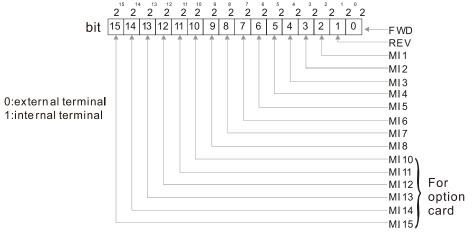

For example, if setting MI1, MI3 and MI4 to be ON, Pr.02-75 should be set to bit5X2<sup>5</sup>+bit4X2<sup>4</sup>+bit2X2<sup>2</sup>= 1X2<sup>5</sup>+1X2<sup>4</sup>+1X2<sup>2</sup>= 32+16+4=522 =34h as shown in the following.

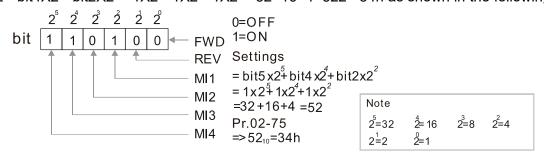

- The Local/Remote of Digital operation panel has the lowest priority.
- When the built-in PLC has use a MIx, the original function of this MIx can still be triggered via virtual terminal.
- Pr. 02-74 and Pr. 02-75 can both do running change.
- Pr. 02-74 and Pr. 02-75 setting value are both memorized before power off.
- The virtual terminal trigger can still be selected by the setting of Pr. 02-12 Digital Input Operation Setting (Pr. 02-12=0 N.O. or Pr. 02-12=1 N.C.)

#### wwwomaher.ir

# **03 Analog Input/Output Parameter** M This parameter can be set during operation.

| N | B        | 3 - 88                                                                                      | Analog Input Selection (AVI)                                          |                          |  |  |
|---|----------|---------------------------------------------------------------------------------------------|-----------------------------------------------------------------------|--------------------------|--|--|
|   |          |                                                                                             |                                                                       | Default: 1               |  |  |
| N | B        | 3 - 8 +                                                                                     | Analog Input Selection (ACI)                                          |                          |  |  |
|   |          |                                                                                             |                                                                       | Default: 0               |  |  |
| N | B        | 3 - 8 2                                                                                     | Analog Input Selection (AUI)                                          |                          |  |  |
|   |          |                                                                                             |                                                                       | Default: 0               |  |  |
|   |          |                                                                                             | Settings                                                              |                          |  |  |
|   |          |                                                                                             | 0: No function                                                        |                          |  |  |
|   |          |                                                                                             | 1: Frequency command (speed limit under torque control mode)          |                          |  |  |
|   |          |                                                                                             | 2: Torque command (torque limit under speed mode)                     |                          |  |  |
|   |          |                                                                                             | 3: Torque compensation command                                        |                          |  |  |
|   |          |                                                                                             | 4: PID target value                                                   |                          |  |  |
|   |          |                                                                                             | 5: PID feedback signal                                                |                          |  |  |
|   |          |                                                                                             | 6: Thermistor (PTC / KTY-84) input value                              |                          |  |  |
|   |          |                                                                                             | 7: Positive torque limit                                              |                          |  |  |
|   |          |                                                                                             | 8: Negative torque limit                                              |                          |  |  |
|   |          |                                                                                             | 9: Regenerative torque limit                                          |                          |  |  |
|   |          |                                                                                             | 10: Positive / negative torque limit                                  |                          |  |  |
|   |          |                                                                                             | 11: PT100 thermistor input value                                      |                          |  |  |
|   |          |                                                                                             | 13: PID compensation value                                            |                          |  |  |
|   |          | When yo                                                                                     | ou use analog input as the PID reference target value, you must set   | Pr. 00-20 to 2 (analog   |  |  |
|   |          | input).                                                                                     |                                                                       |                          |  |  |
|   |          | Setting r                                                                                   | method 1: Pr. 03-00–03-02 set 1 as PID reference target input.        |                          |  |  |
|   |          | Setting r                                                                                   | method 2: Pr. 03-00–03-02 set 4 as PID reference target input.        |                          |  |  |
|   |          | If the setting value 1 and setting value 4 exist at the same time, the AVI input has highes |                                                                       |                          |  |  |
|   |          |                                                                                             | ne the PID reference target input value.                              |                          |  |  |
|   | Ш        | •                                                                                           | ou use analog input as the PID compensation value, you must set       | `                        |  |  |
|   |          |                                                                                             | ompensation value is analog input). You can see the compensation      |                          |  |  |
|   | Ш        | •                                                                                           | ou use the frequency command or TQC speed limit, the correspond       | ling value for 0–±10V /  |  |  |
|   |          |                                                                                             | is 0–maximum output frequency (Pr. 01-00).                            |                          |  |  |
|   | Ш        | •                                                                                           | ou use torque command or torque limit, the corresponding value for    | or 0-±10V / 4-20mA is    |  |  |
|   | ~        |                                                                                             | kimum output torque (Pr. 11-27).                                      |                          |  |  |
|   |          | •                                                                                           | ou use the torque compensation, the corresponding value for $0-\pm 7$ | 10V / 4–20mA is 0–the    |  |  |
|   | ~        |                                                                                             | ted torque.                                                           |                          |  |  |
|   |          |                                                                                             | log input AVI / ACI (use with Switch terminal to switch SW2 to 0-     | 10V) supports KTY84.     |  |  |
|   | <u>~</u> |                                                                                             | does not support this function.                                       | A                        |  |  |
|   |          | •                                                                                           | ou use KTY84, you can only choose either AVI or ACI at the same t     | ime. The AVI is prior to |  |  |
|   |          | ACI.                                                                                        |                                                                       |                          |  |  |

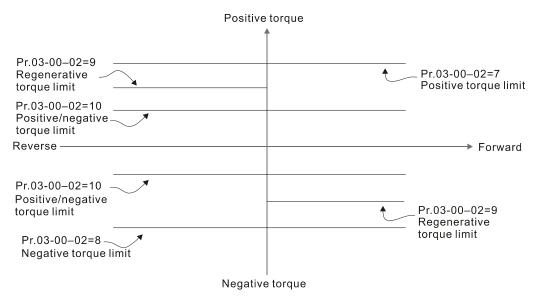

When the settings for Pr. 03-00-Pr. 03-02 are the same, the AVI input is selected first.

## 

Default: 0.0

Settings -100.0-100.0%

Sets the corresponding AVI voltage for the external analog input 0.

### ✓ ☐ ∃ - ☐ Ч Analog Input Bias (ACI)

Default: 0.0

Settings -100.0-100.0%

Sets the corresponding ACI voltage for the external analog input 0.

### ✓ ☐ 3 - ☐ 5 Analog Voltage Input Bias (AUI)

Default: 0.0

Settings -100.0-100.0%

- Sets the corresponding AUI voltage for the external analog input 0.
- The corresponding external input voltage / current signal and the set frequency is 0–10V (4–20mA) corresponds to 0–maximum frequency.

Positive / Negative Bias Mode (AVI)

Positive / Negative Bias Mode (ACI)

Positive / Negative Bias Mode (AUI)

Default: 0

Settings 0: No bias

- 1: Lower than or equal to bias
- 2: Greater than or equal to bias
- 3: The absolute value of the bias voltage while serving as the center
- 4: Serve bias as the center
- In a noisy environment, use negative bias to provide a noise margin. Do NOT use less than 1V to set the operation frequency.

#### In the diagram below: Black line: Curve with no bias. Gray line: curve with bias

1.

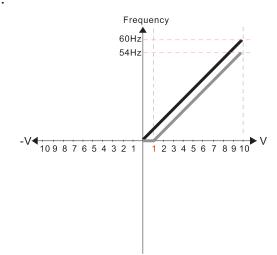

Pr.03-03=10%

Pr.03-07~03-09 (Positive/Negative Bias Mode)

0: No bias

#### 1: Lower than or equal to bias

- 2: Greater than or equal to bias
- 3: The absolute value of the bias voltage while serving as the center
- 4: Serve bias as the center

Pr.03-10 (Analog Frequency Command for Reverse Run)

- Negative frequency is not valid.
   Forward and reverse run is controlled by digital keypad or external terminal.
- 1: Neagtive frequency is valid. Positive frequency = forward run; negative frequency = reverse run. Direction can not be switched by digital keypad or external teriminal control.

Pr.03-11 Analog Input Gain (AVI)= 100%

2.

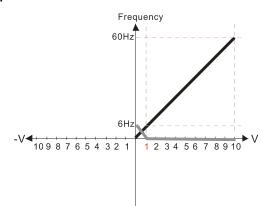

Pr.03-03=10%

Pr.03-07~03-09 (Positive/Negative Bias Mode)

- 0: No bias
- 1: Lower than or equal to bias
- 2: Greater than or equal to bias
- 3: The absolute value of the bias voltage while serving as the center
- 4: Serve bias as the center

V Pr.03-10 (Analog Frequency Command for Reverse Run)

- Negative frequency is not valid.
   Forward and reverse run is controlled by digital keypad or external terminal.
- 1: Neagtive frequency is valid. Positive frequency = forward run; negative frequency = reverse run. Direction can not be switched by digital keypad or external teriminal control.

Pr.03-11Analog Input Gain (AVI)=100%

3.

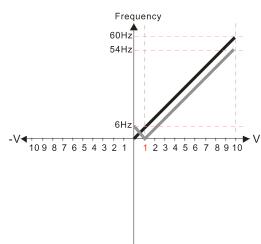

Pr.03-03=10%

Pr.03-07~03-09 (Positive/Negative Bias Mode)

- 0: No bias
- 1: Lower than or equal to bias
- 2: Greater than or equal to bias
- 3: The absolute value of the bias voltage while serving as the center
- 4: Serve bias as the center

Pr.03-10 (Analog Frequency Command for Reverse Run)

- 0: Negative frequency is not valid. Forward and reverse run is controlled by digital keypad or external terminal.
- 1: Neagtive frequency is valid. Positive frequency = forward run; negative frequency = reverse run. Direction can not be switched by digital keypad or external teriminal control.

Pr.03-11 Analog Input Gain (AVI) = 100%

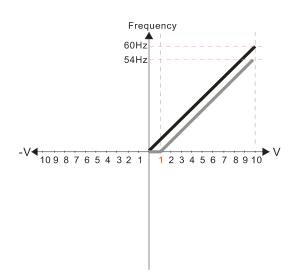

Pr.03-03=10%

Pr.03-07~03-09 (Positive/Negative Bias Mode)

- 0: No bias
- 1: Lower than or equal to bias
- 2: Greater than or equal to bias
- 3: The absolute value of the bias voltage while serving as the center
- 4: Serve bias as the center

Pr.03-10 (Analog Frequency Command for Reverse Run)

- 0: Negative frequency is not valid. Forward and reverse run is controlled by digital keypad or external terminal.
- 1: Neagtive frequency is valid. Positive frequency = forward run; negative frequency = reverse run. Direction can not be switched by digital keypad or external teriminal control.

Pr.03-11 Analog Input Gain (AVI) = 100%

5.

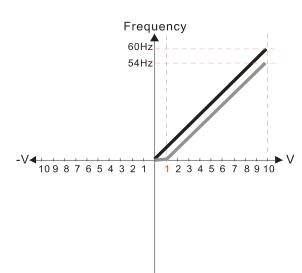

Pr.03-03=10%

Pr.03-07~03-09 (Positive/Negative Bias Mode)

0: No bias

#### 1: Lower than or equal to bias

- 2: Greater than or equal to bias
- 3: The absolute value of the bias voltage while serving as the center
- 4: Serve bias as the center

Pr.03-10 (Analog Frequency Command for Reverse Run)

- 0: Negative frequency is not valid. Forward and reverse run is controlled by digital keypad or external terminal.
- 1: Neagtive frequency is valid. Positive frequency = forward run; negative frequency = reverse run. Direction can not be switched by digital keypad or external teriminal control.

Pr.03-11 Analog Input Gain (AVI)= 100%

6.

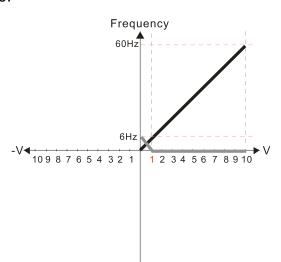

Pr.03-03=10%

Pr.03-07~03-09 (Positive/Negative Bias Mode)

- 0: No bias
- 1: Lower than or equal to bias
- 2: Greater than or equal to bias
- 3: The absolute value of the bias voltage while serving as the center
- 4: Serve bias as the center

Pr.03-10 (Analog Frequency Command for Reverse Run)

- Negative frequency is not valid.
   Forward and reverse run is controlled by digital keypad or external terminal.
- 1: Neagtive frequency is valid. Positive frequency = forward run; negative frequency = reverse run. Direction can not be switched by digital keypad or external teriminal control.

Pr.03-11Analog Input Gain (AVI)= 100%

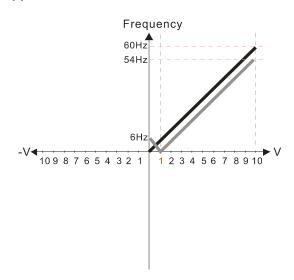

Pr.03-03=10%

Pr.03-07~03-09 (Positive/Negative Bias Mode)

- 0: No bias
- 1: Lower than or equal to bias
- 2: Greater than or equal to bias
- 3: The absolute value of the bias voltage while serving as the center
- 4: Serve bias as the center

Pr.03-10 (Analog Frequency Command for Reverse Run)

- 0: Negative frequency is not valid. Forward and reverse run is controlled by digital keypad or external terminal.
- 1: Neagtive frequency is valid. Positive frequency = forward run; negative frequency = reverse run. Direction can not be switched by digital keypad or external teriminal control.

Pr.03-11 Analog Input Gain (AVI) = 100%

8.

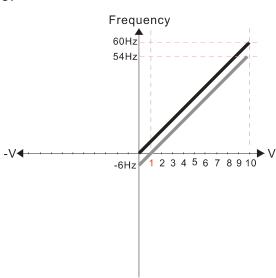

Pr.03-03=10%

Pr.03-07~03-09 (Positive/Negative Bias Mode)

- 0: No bias
- 1: Lower than or equal to bias
- 2: Greater than or equal to bias
- 3: The absolute value of the bias voltage while serving as the center
- 4: Serve bias as the center

Pr.03-10 (Analog Frequency Command for Reverse Run)

- 0: Negative frequency is not valid. Forward and reverse run is controlled by digital keypad or external terminal.
- 1: Neagtive frequency is valid. Positive frequency = forward run; negative frequency = reverse run. Direction can not be switched by digital keypad or external teriminal control.

Pr.03-11 Analog Input Gain (AVI) = 100%

9.

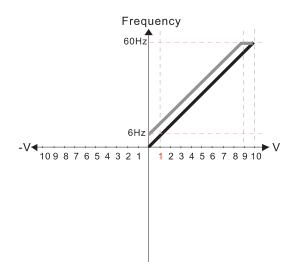

Pr.03-03=-10%

Pr.03-07~03-09 (Positive/Negative Bias Mode)

0: No bias

#### 1: Lower than or equal to bias

- 2: Greater than or equal to bias
- 3: The absolute value of the bias voltage while serving as the center
- 4: Serve bias as the center

Pr.03-10 (Analog Frequency Command for Reverse Run)

- 0: Negative frequency is not valid. Forward and reverse run is controlled by digital keypad or external terminal.
- Neagtive frequency is valid. Positive frequency = forward run; negative frequency = reverse run. Direction can not be switched by digital keypad or external teriminal control.

Pr.03-11 Analog Input Gain (AVI)= 100%

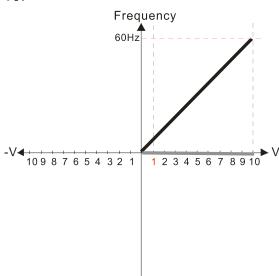

Pr.03-03=-10%

Pr.03-07~03-09 (Positive/Negative Bias Mode)

- 0: No bias
- 1: Lower than or equal to bias
- 2: Greater than or equal to bias
- 3: The absolute value of the bias voltage while serving as the center
- 4: Serve bias as the center

Pr.03-10 (Analog Frequency Command for Reverse Run)

- 0: Negative frequency is not valid. Forward and reverse run is controlled by digital keypad or external terminal.
- 1: Neagtive frequency is valid. Positive frequency = forward run; negative frequency = reverse run. Direction can not be switched by digital keypad or external teriminal control.

Pr.03-11 Analog Input Gain (AVI)= 100%

11.

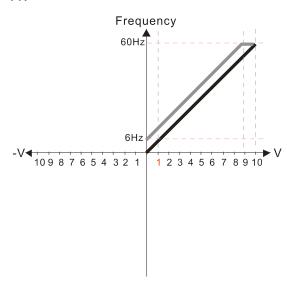

Pr.03-03=-10%

Pr.03-07~03-09 (Positive/Negative Bias Mode)

- 0: No bias
- 1: Lower than or equal to bias
- 2: Greater than or equal to bias
- 3: The absolute value of the bias voltage while serving as the center
- 4: Serve bias as the center

Pr.03-10 (Analog Frequency Command for Reverse Run)

- 0: Negative frequency is not valid.
  Forward and reverse run is controlled by digital keypad or external terminal.
- 1: Neagtive frequency is valid. Positive frequency = forward run; negative frequency = reverse run. Direction can not be switched by digital keypad or external teriminal control.

Pr.03-11 Analog Input Gain (AVI) = 100%

12.

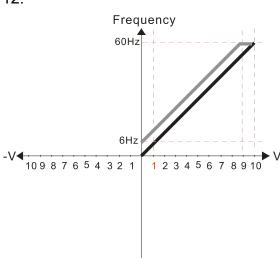

Pr.03-03=-10%

Pr.03-07~03-09 (Positive/Negative Bias Mode)

- 0: No bias
- 1: Lower than or equal to bias
- 2: Greater than or equal to bias
- 3: The absolute value of the bias voltage while serving as the center
- 4: Serve bias as the center

Pr.03-10 (Analog Frequency Command for Reverse Run)

- 0: Negative frequency is not valid.
  Forward and reverse run is controlled by digital keypad or external terminal.
- Neagtive frequency is valid. Positive frequency = forward run; negative frequency = reverse run. Direction can not be switched by digital keypad or external teriminal control.

Pr.03-11 Analog Input Gain (AVI) = 100%

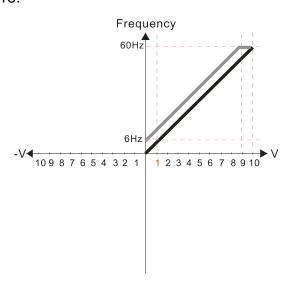

Pr.03-03=-10%

Pr.03-07~03-09 (Positive/Negative Bias Mode)

0: No bias

#### 1: Lower than or equal to bias

- 2: Greater than or equal to bias
- 3: The absolute value of the bias voltage while serving as the center
- 4: Serve bias as the center

Pr.03-10 (Analog Frequency Command for Reverse Run)

- 0: Negative frequency is not valid. Forward and reverse run is controlled by digital keypad or external terminal.
- 1: Neagtive frequency is valid. Positive frequency = forward run; negative frequency = reverse run. Direction can not be switched by digital keypad or external teriminal control.

Pr.03-11 Analog Input Gain (AVI)= 100%

14.

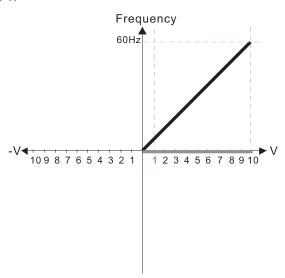

Pr.03-03=-10%

Pr.03-07~03-09 (Positive/Negative Bias Mode)

- 0: No bias
- 1: Lower than or equal to bias
- 2: Greater than or equal to bias
- 3: The absolute value of the bias voltage while serving as the center
- 4: Serve bias as the center

Pr.03-10 (Analog Frequency Command for Reverse Run)

- 0: Negative frequency is not valid. Forward and reverse run is controlled by digital keypad or external terminal.
- 1: Neagtive frequency is valid. Positive frequency = forward run; negative frequency = reverse run. Direction can not be switched by digital keypad or external teriminal control.

Pr.03-11 Analog Input Gain (AVI)= 100%

15.

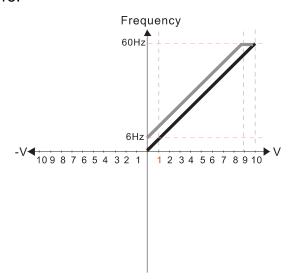

Pr.03-03=-10%

Pr.03-07~03-09 (Positive/Negative Bias Mode)

- 0: No bias
- 1: Lower than or equal to bias
- 2: Greater than or equal to bias
- 3: The absolute value of the bias voltage while serving as the center
- 4: Serve bias as the center

Pr.03-10 (Analog Frequency Command for Reverse Run)

- Negative frequency is not valid.
   Forward and reverse run is controlled by digital keypad or external terminal.
- 1: Neagtive frequency is valid. Positive frequency = forward run; negative frequency = reverse run. Direction can not be switched by digital keypad or external teriminal control.

Pr.03-11 Analog Input Gain (AVI) = 100%

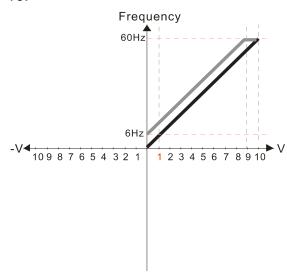

Pr.03-03=-10%

Pr.03-07~03-09 (Positive/Negative Bias Mode)

- 0: No bias
- 1: Lower than or equal to bias
- 2: Greater than or equal to bias
- 3: The absolute value of the bias voltage while serving as the center
- 4: Serve bias as the center

Pr.03-10 (Analog Frequency Command for Reverse Run)

- 0: Negative frequency is not valid. Forward and reverse run is controlled by digital keypad or external terminal.
- 1: Neagtive frequency is valid. Positive frequency = forward run; negative frequency = reverse run. Direction can not be switched by digital keypad or external teriminal control.

Pr.03-11 Analog Input Gain (AVI) = 100%

17.

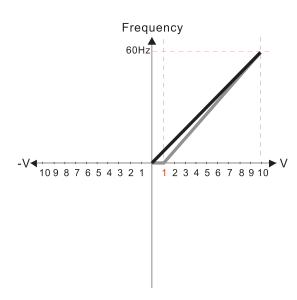

Pr.03-03=10%

Pr.03-07~03-09 (Positive/Negative Bias Mode)

0: No bias

#### 1: Lower than or equal to bias

- 2: Greater than or equal to bias
- 3: The absolute value of the bias voltage while serving as the center
- 4: Serve bias as the center

Pr.03-10 (Analog Frequency Command for Reverse Run)

- 0: Negative frequency is not valid. Forward and reverse run is controlled by digital keypad or external terminal.
- 1: Neagtive frequency is valid. Positive frequency = forward run; negative frequency = reverse run. Direction can not be switched by digital keypad or external teriminal control.

Pr.03-11 Analog Input Gain (AVI)= 111.1%

10/9=111.1%

18.

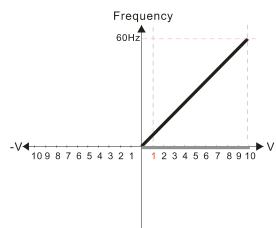

Pr.03-03=10%

Pr.03-07~03-09 (Positive/Negative Bias Mode)

- 0: No bias
- 1: Lower than or equal to bias
- 2: Greater than or equal to bias
- 3: The absolute value of the bias voltage while serving as the center
- 4: Serve bias as the center

Pr.03-10 (Analog Frequency Command for Reverse Run)

- 0: Negative frequency is not valid. Forward and reverse run is controlled by digital keypad or external terminal.
- 1: Neagtive frequency is valid. Positive frequency = forward run; negative frequency = reverse run. Direction can not be switched by digital keypad or external teriminal control.

Pr.03-11 Analog Input Gain (AVI)=111.1%

10/9 = 111.1%

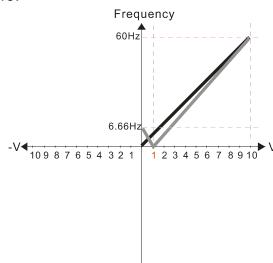

Pr.03-03=10%

Pr.03-07~03-09 (Positive/Negative Bias Mode)

- 0: No bias
- 1: Lower than or equal to bias
- 2: Greater than or equal to bias
- 3: The absolute value of the bias voltage while serving as the center
- 4: Serve bias as the center

Pr.03-10 (Analog Frequency Command for Reverse Run)

- 0: Negative frequency is not valid. Forward and reverse run is controlled by digital keypad or external terminal.
- 1: Neagtive frequency is valid. Positive frequency = forward run; negative frequency = reverse run. Direction can not be switched by digital keypad or external teriminal control.

Pr.03-11 Analog Input Gain (AVI) = 111.1% 10/9 =111.1%

20.

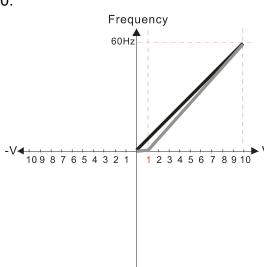

Pr.03-03=10%

Pr.03-07~03-09 (Positive/Negative Bias Mode)

- 0: No bias
- 1: Lower than or equal to bias
- 2: Greater than or equal to bias
- 3: The absolute value of the bias voltage while serving as the center
- 4: Serve bias as the center

Pr.03-10 (Analog Frequency Command for Reverse Run)

- 0: Negative frequency is not valid. Forward and reverse run is controlled by digital keypad or external terminal.
- Neagtive frequency is valid. Positive frequency = forward run; negative frequency = reverse run. Direction can not be switched by digital keypad or external teriminal control.

Pr.03-11 Analog Input Gain (AVI) = 111.1% 10/9 = 111.1%

21.

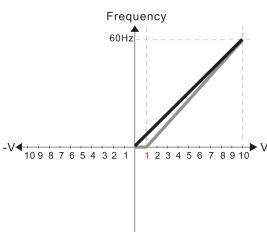

Pr.03-03=10%

Pr.03-07~03-09 (Positive/Negative Bias Mode)

0: No bias

1: Lower than or equal to bias

- 2: Greater than or equal to bias
- 3: The absolute value of the bias voltage while serving as the center
- 4: Serve bias as the center

Pr.03-10 (Analog Frequency Command for Reverse Run)

- Negative frequency is not valid.
   Forward and reverse run is controlled by digital keypad or external terminal.
- 1: Neagtive frequency is valid. Positive frequency = forward run; negative frequency = reverse run. Direction can not be switched by digital keypad or external teriminal control.

Pr.03-11Analog Input Gain (AVI) = 111.1% 10/9 = 111.1%

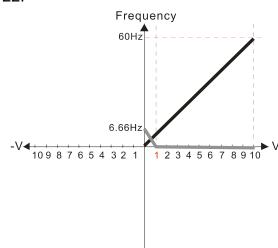

Pr.03-03=10%

Pr.03-07~03-09 (Positive/Negative Bias Mode)

0: No bias

1: Lower than or equal to bias

#### 2: Greater than or equal to bias

- 3: The absolute value of the bias voltage while serving as the center
- 4: Serve bias as the center

Pr.03-10 (Analog Frequency Command for Reverse Run)

- Negative frequency is not valid. Forward and reverse run is controlled by digital keypad or external terminal.
- 1: Neagtive frequency is valid. Positive frequency = forward run; negative frequency = reverse run. Direction can not be switched by digital keypad or external teriminal control.

Pr03-11 Analog Input Gain (AVI) = 111.1%

10/9 = 111.1%

23.

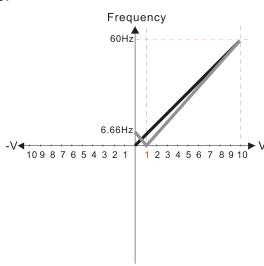

Pr.03-03=10%

Pr.03-07~03-09 (Positive/Negative Bias Mode)

0: No bias

- 1: Lower than or equal to bias
- 2: Greater than or equal to bias
- 3: The absolute value of the bias voltage while serving as the center
- 4: Serve bias as the center

Pr.03-10 (Analog Frequency Command for Reverse Run)

- 0: Negative frequency is not valid. Forward and reverse run is controlled by digital keypad or external terminal.
- 1: Neagtive frequency is valid. Positive frequency = forward run; negative frequency = reverse run. Direction can not be switched by digital keypad or external teriminal control.

Pr.03-11 Analog Input Gain (AVI) = 111.1%

10/9 =111.1%

24.

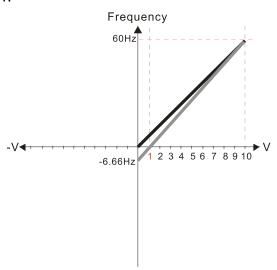

Pr.03-03=10%

Pr.03-07~03-09 (Positive/Negative Bias Mode)

- 0: No bias
- 1: Lower than or equal to bias
- 2: Greater than or equal to bias
- 3: The absolute value of the bias voltage while serving as the center
- 4: Serve bias as the center

Pr.03-10 (Analog Frequency Command for Reverse Run)

- Negative frequency is not valid. Forward and reverse run is controlled by digital keypad or external terminal.
- 1: Neagtive frequency is valid. Positive frequency = forward run; negative frequency = reverse run. Direction can not be switched by digital keypad or external teriminal control.

Pr.03-11 Analog Input Gain (AVI) = 100% 10/9 = 111.1% Frequency

60Hz

25.

Pr.03-07~03-09 (Positive/Negative Bias Mode)

0: No bias

1: Lower than or equal to bias

- 2: Greater than or equal to bias
- 3: The absolute value of the bias voltage while serving as the center
- 4: Serve bias as the center

Pr.03-10 (Analog Frequency Command for Reverse Run)

- Negative frequency is not valid.
   Forward and reverse run is controlled by digital keypad or external terminal.
   Neagtive frequency is valid. Positive
- 1: Neagtive frequency is valid. Positive frequency = forward run; negative frequency = reverse run. Direction can not be switched by digital keypad or external teriminal control.

Calculate the bias:

$$\frac{60-6\text{Hz}}{10\text{V}} = \frac{6-0\text{Hz}}{(0-x\text{V})} \quad x\text{V} = \frac{10}{-9} = -1.11\text{V} \quad \therefore 03-03 = \frac{-1.11}{10} \times 100\%$$

Calculate the gain:  $03-11 = \frac{10V}{11.1} \times 100\% = 90.0\%$ 

26.

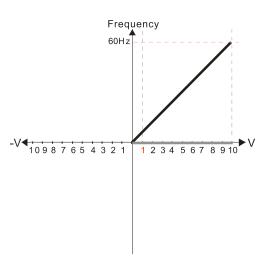

Pr.03-07~03-09 (Positive/Negative Bias Mode)

- 0: No bias
- 1: Lower than or equal to bias
- 2: Greater than or equal to bias
- 3: The absolute value of the bias voltage while serving as the center
- 4: Serve bias as the center

Pr.03-10 (Analog Frequency Command for Reverse Run)

- Negative frequency is not valid.
   Forward and reverse run is controlled by digital keypad or external terminal.
- by digital keypad or external terminal.

  1: Neagtive frequency is valid. Positive frequency = forward run; negative frequency = reverse run. Direction can not be switched by digital keypad or external teriminal control.

Calculate the bias:

$$\frac{-60-6\text{Hz}}{10\text{V}} = \frac{-6-0\text{Hz}}{(0-x\text{V})} \quad x\text{V} = \frac{-10}{-9} = -1.11\text{V} \quad \therefore 03-03 = \frac{-1.11}{10} \times 100\%$$

=-11.1%

Calculate the gain: 03-11=  $\frac{10 \text{ V}}{11.1 \text{ V}} \times 100 \% = 90.0\%$ 

27.

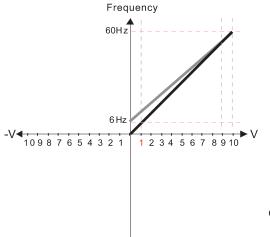

Pr.03-07~03-09 (Positive/Negative Bias Mode)

- 0: No bias
- 1: Lower than or equal to bias
- 2: Greater than or equal to bias
- 3: The absolute value of the bias voltage
- while serving as the center 4: Serve bias as the center

Pr.03-10 (Analog Frequency Command for Reverse Run)

- Negative frequency is not valid.
   Forward and reverse run is controlled by digital keypad or external terminal.
- Neagtive frequency is valid. Positive frequency = forward run; negative frequency = reverse run. Direction can not be switched by digital keypad or external teriminal control.

Calculate the bias:

$$\frac{60-6Hz}{10V} = \frac{6-0Hz}{(0-xV)} \quad xV = \frac{10}{-9} = -1.11V \quad \therefore 03-03 = \frac{-1.11}{10} \times 100\%$$

Calculate the gain:  $03-11 = \frac{10V}{11.1V} \times 100\% = 90.0\%$ 

Frequency
60Hz
-V-10987654321 12345678910

Pr.03-07~03-09 (Positive/Negative Bias Mode)

- 0: No bias
- 1: Lower than or equal to bias
- 2: Greater than or equal to bias
- 3: The absolute value of the bias voltage
- while serving as the center
- 4: Serve bias as the center

Pr.03-10 (Analog Frequency Command for Reverse Run)

- 0: Negative frequency is not valid. Forward and reverse run is controlled by digital keypad or external terminal.
- 1: Neagtive frequency is valid. Positive frequency = forward run; negative frequency = reverse run. Direction can not be switched by digital keypad or external teriminal control.

Calculate the bias:

$$\frac{60-6Hz}{10V} = \frac{6-0Hz}{(0-xV)} \quad xV = \frac{10}{-9} = -1.11V \quad \therefore 03-03 = \frac{-1.11}{10} \times 100\%$$

Calculate the gain: 
$$03-11 = \frac{10V}{11.1V} \times 100\% = 90.0\%$$

29.

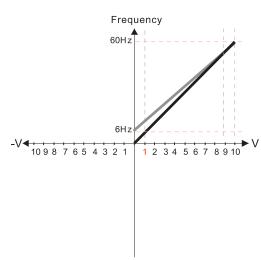

Pr.03-07~03-09 (Positive/Negative Bias Mode)

- 0: No bias
- 1: Lower than or equal to bias
- 2: Greater than or equal to bias
- 3: The absolute value of the bias voltage while serving as the center
- 4: Serve bias as the center

Pr.03-10 (Analog Frequency Command for Reverse Run)

- 0: Negative frequency is not valid. Forward and reverse run is controlled by digital keypad or external terminal.
- Neagtive frequency is valid. Positive frequency = forward run; negative frequency = reverse run. Direction can not be switched by digital keypad or external teriminal control.

Calculate the bias:

$$\frac{60-6Hz}{10V} = \frac{6-0Hz}{(0-xV)} \quad xV = \frac{10}{-9} = 1.11V \quad \therefore 03-03 = \frac{-1.11}{10} \times 100\%$$

Calculate the gain: 
$$03-11 = \frac{10 \text{ V}}{11-1 \text{ V}} \times 100\% = 90.0\%$$

30.

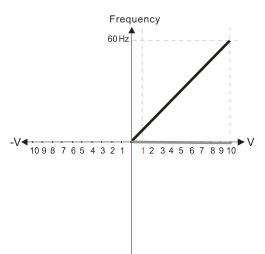

Pr.03-07~03-09 (Positive/Negative Bias Mode)

- 0: No bias
- 1: Lower than or equal to bias
- 2: Greater than or equal to bias
- 3: The absolute value of the bias voltage while serving as the center
- while serving as the center 4: Serve bias as the center

Pr.03-10 (Analog Frequency Command for Reverse Run)

- Negative frequency is not valid.
   Forward and reverse run is controlled by digital keypad or external terminal.
- Neagtive frequency is valid. Positive frequency = forward run; negative frequency = reverse run. Direction can not be switched by digital keypad or external teriminal control.

Calculate the bias:

$$\frac{-60\text{-}6\text{Hz}}{10\text{V}} = \frac{-6\text{-}0\text{Hz}}{(0\text{-}x\text{V})} \quad x\text{V} = \frac{-10}{-9} = -1.11\text{V} \quad \text{``03-03} = \frac{-1.11}{10} \times 100\%$$

Calculate the gain: 03-11=  $\frac{10V}{11.1V} \times 100\% = 90.0\%$  = -11.1%

Frequency
60Hz
-V
10 9 8 7 6 5 4 3 2 1 1 2 3 4 5 6 7 8 9 10

Pr.03-07~03-09 (Positive/Negative Bias Mode)

- 0. No hias
- 1: Lower than or equal to bias
- 2: Greater than or equal to bias
- 3: The absolute value of the bias voltage while serving as the center
- 4: Serve bias as the center

Pr.03-10 (Analog Frequency Command for Reverse Run)

- Negative frequency is not valid.
   Forward and reverse run is controlled by digital keypad or external terminal.
- Neagtive frequency is valid. Positive frequency = forward run; negative frequency = reverse run. Direction can not be switched by digital keypad or external teriminal control.

Calculate the bias:

$$\frac{60-6 \text{ Hz}}{10 \text{ V}} = \frac{6-0 \text{Hz}}{(0-x \text{ V})} \quad x \text{ V} = \frac{10}{-9} = 1.11 \text{ V} \quad \therefore 03-03 = \frac{-1.11}{10} \times 100\%$$
$$= -11.1\%$$

Calculate the gain: 03-11=  $\frac{10 \text{ V}}{11.1 \text{ V}} \times 100\% = 90.0\%$ 

32.

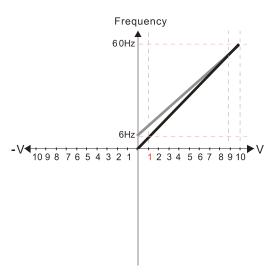

Pr.03-07~03-09 (Positive/Negative Bias Mode)

- 0. No hia
- 1: Lower than or equal to bias
- 2: Greater than or equal to bias
- 3: The absolute value of the bias voltage while serving as the center
- 4: Serve bias as the center

Pr.03-10 (Analog Frequency Command for Reverse Run)

- Negative frequency is not valid.
   Forward and reverse run is controlled by digital keypad or external terminal.
- 1: Neagtive frequency is valid. Positive frequency = forward run; negative frequency = reverse run. Direction can not be switched by digital keypad or external teriminal control.

Calculate the bias:

$$\frac{60-6\text{Hz}}{10\text{V}} = \frac{6-0\text{Hz}}{(0-x\text{V})} \quad x\text{V} = \frac{10}{-9} = 1.11\text{V} \quad \therefore 03-03 = \frac{-1.11}{10} \times 100\%$$

Calculate the gain: 03-11=  $\frac{10 \text{ V}}{11.1 \text{ V}} \times 100\% = 90.0\%$ 

33.

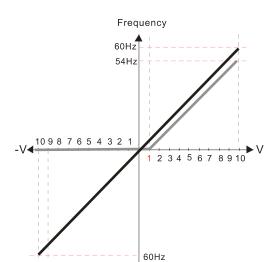

Pr.00-21=0 (Digital keypad control and run in FWD direction)

Pr.03-05 Analog Positive Voltage Input Bias (AUI) = 10%

Pr.03-07~03-09 (Positive/Negative Bias Mode)

0: No bias

#### 1: Lower than or equal to bias

- 2: Greater than or equal to bias
- 3: The absolute value of the bias voltage while serving as the center
- 4: Serve bias as the center

Pr.03-13 Analog Positive Input Gain (AUI) = 100% Pr.03-14 Analog Positive Input Gain (AUI) = 100% 34.

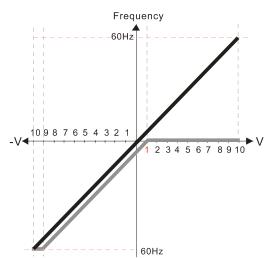

Pr.00-21=0 (Digital keypad control and run in FWD direction) Pr.03-05 Analog Positive Voltage Input Bias (AUI) = 10% Pr.03-07~03-09 (Positive/Negative Bias Mode)

- 0: No bias
- 1: Lower than or equal to bias
- 2: Greater than or equal to bias
- 3: The absolute value of the bias voltage while serving as the center 4: Serve bias as the center

Pr.03-13 Analog Positive Input Gain (AUI) = 100% Pr.03-14 Analog Positive Input Gain (AUI) = 100%

35.

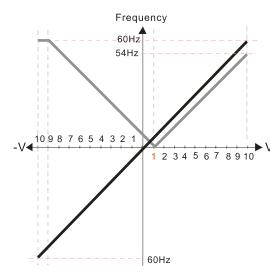

Pr.00-21=0 (Digital keypad control and run in FWD direction) Pr.03-05 Analog Positive Voltage Input Bias (AUI) = 10% Pr.03-07~03-09 (Positive/Negative Bias Mode)

- 0: No bias
- 1: Lower than or equal to bias
- 2: Greater than or equal to bias
- 3: The absolute value of the bias voltage
- while serving as the center 4: Serve bias as the center

Pr.03-13 Analog Positive Input Gain (AUI) = 100% Pr.03-14 Analog Positive Input Gain (AUI) = 100%

36.

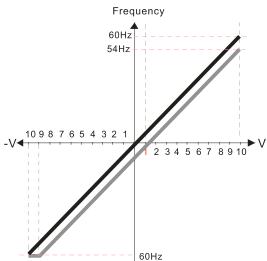

Pr.00-21=0 (Digital keypad control and run in FWD direction) Pr.03-05 Analog Positive Voltage Input Bias (AUI) = 10% Pr.03-07~03-09 (Positive/Negative Bias Mode)

- 0: No bias
- 1: Lower than or equal to bias
- 2: Greater than or equal to bias
- 3: The absolute value of the bias voltage while serving as the center Serve bias as the center

Pr.03-13 Analog Positive Input Gain (AUI) = 100% Pr.03-14 Analog Positive Input Gain (AUI) = 100% 37.

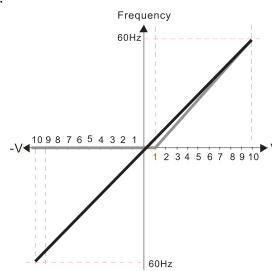

Pr.00-21=0 (Digital keypad control and run in FWD direction)
Pr.03-05 Analog Positive Voltage Input Bias (AUI) = 10%
Pr.03-07~03-09 (Positive/Negative Bias Mode)

0: No bias

#### 1: Lower than or equal to bias

- 2: Greater than or equal to bias
- 3: The absolute value of the bias voltage
- while serving as the center

4: Serve bias as the center

Pr.03-13 Analog Positive Input Gain (AUI) = 111.1% (10/9)\*100% = 111.1%

Pr.03-14 Analog Positive Input Gain (AUI) = 100%

38.

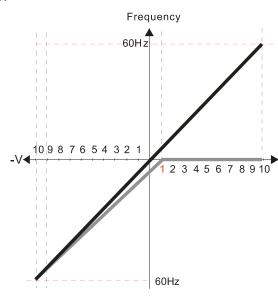

Pr.00-21=0 (Digital keypad control and run in FWD direction)
Pr.03-05 Analog Positive Voltage Input Bias (AUI) = 10%
Pr.03-07~03-09 (Positive/Negative Bias Mode)

- 0: No bias
- 1: Lower than or equal to bias
- 2: Greater than or equal to bias
- 3: The absolute value of the bias voltage while serving as the center
- 4: Serve bias as the center

Pr.03-13 Analog Positive Input Gain (AUI) = 100% Pr.03-14 Analog Positive Input Gain (AUI) = 90.0% (10/11)\*100% = 90.9%

39.

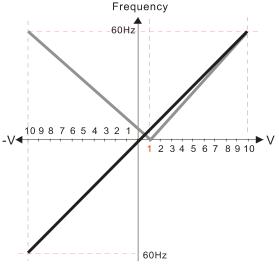

Pr.00-21=0 (Digital keypad control and run in FWD direction)
Pr.03-05 Analog Positive Voltage Input Bias (AUI) = 10%

Pr.03-07~03-09 (Positive/Negative Bias Mode)

- 0: No bias
- 1: Lower than or equal to bias
- 2: Greater than or equal to bias
- 3: The absolute value of the bias voltage while serving as the center
- 4: Serve bias as the center

Pr.03-13 Analog Positive Input Gain (AUI) = 111.1%

(10/9)\*100% = 111.1%

Pr.03-14 Analog Positive Input Gain (AUI) = 90.0%

(10/11)\*100% = 90.9%

40.

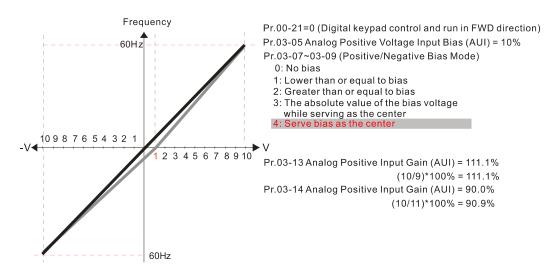

# Reverse Setting when Analog Signal Input is Negative Frequency

Default: 0

- Settings 0: Negative frequency is not allowed. The digital keypad or external terminal controls the forward and reverse direction.
  - 1: Negative frequency is allowed. Positive frequency = run in forward direction; negative frequency = run in reverse direction. The digital keypad or external terminal control cannot switch the running direction.
- Use Pr.03-10 to enable running in the reverse direction command when a negative frequency (negative bias and gain) is input to the AVI or ACI analog signal input (except AUI).
- ☐ Condition for negative frequency (reverse)
  - 1. Pr. 03-10 = 1
  - 2. Bias mode = Serve bias as the center
  - 3. Corresponded analog input gain < 0 (negative); this makes the input frequency negative.
- In using the additional analog input function (Pr. 03-18 = 1), when analog signal is negative after the addition, you can set this parameter to allow or not allow the reverse direction. The result after adding is restricted by the "Condition for negative frequency (reverse)".
- ✓ ☐ ☐ Analog Input Gain (AVI)
- ✓ ☐ 3 12 Analog Input Gain (ACI)
- ★ # Analog Positive Input Gain (AUI)
- Analog Negative Input Gain (AUI)

Default: 100.0

Settings -500.0-500.0 %

Use Pr. 03-03–Pr. 03-14 when the frequency command source is the analog voltage or current signal.

- ★ 3 15 Analog Input Filter Time (AVI)
- Analog Input Filter Time (ACI)
- ✓ ☐ 3 ☐ Analog Input Filter Time (AUI)

Default: 0.01

Settings 0.00-20.00 sec.

#### Chapter 12 Description of Parameter Settings | C2000

- There is often noisy in the analog signal from AVI, ACI and AUI, which affects the stability of the control. Use these input delays to filter a noisy analog signal.
- When the time constant setting is too large, the control is stable but the control response is slow. When the time constant setting is too small, the control response is faster but the control may be unstable. For optimal setting, adjust the setting based on the control stability or the control response.

#### 

Default: 0

Settings 0: Disable (AVI, ACI, AUI)

1: Enable

☐ When Pr. 03-18 is set to 1:

EX1: Pr. 03-00 = Pr. 03-01=1, Frequency command= AVI+ACI

EX2: Pr. 03-00 = Pr. 03-01 = Pr. 03-02 = 1, Frequency command = AVI+ACI+AUI

EX3: Pr. 03-00 = Pr. 03-02=1, Frequency command = AVI+AUI

EX4: Pr. 03-01 = Pr. 03-02=1, Frequency command = ACI+AUI

When Pr. 03-18 is set to 0 and the analog input setting is the same, the priority for AVI, ACI and AUI are AVI > ACI > AUI.

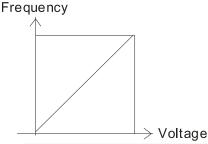

Fcmd=[(ay $\pm$ bias)\*gain]\*  $\frac{\text{Fmax}(01-00)}{10\text{V or }16\text{mA or }20\text{mA}}$ 

Fcmd: the corresponding frequency of 10V or 20mA

ay: 0~10V, 4~20mA, 0~20mA bias: Pr.03-03, Pr. 03-04, Pr.03-05

gain: Pr.03-11, Pr.03-12, Pr.03-13, Pr.03-14

#### ✓ ☐ 3 - ☐ Signal Loss Selection for Analog Input 4–20 mA

Default: 0

Settings 0: Disable

1: Continue operation at the last frequency

2: Decelerate to 0 Hz

3: Stop immediately and display ACE

- Determines the response when the 4–20mA signal is lost, when AVIc (Pr. 03-28 = 2) or ACIc (Pr. 03-29 = 0).
- When Pr. 03-28 is not set to 2, the voltage input to AVI terminal is 0–10V or 0–20mA, and the Pr. 03-19 is invalid.
- When Pr. 03-29 is not set to 0, the voltage input to ACI terminal is 0–10V or 0–20mA, and the Pr. 03-19 is invalid.
- When the setting is 1 or 2, the keypad displays the warning code "ANL". It keeps blinking until the ACI signal is recovered.
- When the motor drive stops, the warning condition does not continue to exist, so the warning disappears.

Multi-function Output 1 (AFM1)

Default: 0

★ [3] - 2] Multi-function Output 2 (AFM2)

Default: 0

Settings 0-25

#### **Function Chart**

| Settings | Functions                        | Descriptions                                          |  |
|----------|----------------------------------|-------------------------------------------------------|--|
| 0        | Output frequency (Hz)            | Maximum frequency Pr. 01-00 is regarded as 100%.      |  |
| 1        | Frequency command (Hz)           | Maximum frequency Pr. 01-00 is regarded as 100%.      |  |
| 2        | Motor speed (Hz)                 | Maximum frequency Pr. 01-00 is regarded as 100%.      |  |
| 3        | Output current (rms)             | (2.5 X rated current) is regarded as 100%             |  |
| 4        | Output voltage                   | (2 X rated voltage) is regarded as 100%               |  |
| 5        | DC BUS Voltage                   | 450 V (900 V)=100%                                    |  |
| 6        | Power factor                     | -1.000-1.000=100%                                     |  |
| 7        | Power                            | (2 X rated power) is regarded as 100%                 |  |
| 8        | Output torque                    | Full-load torque is regarded as 100%                  |  |
| 9        | AVI                              | 0-10V = 0-100%                                        |  |
| 10       | ACI                              | 4–20mA = 0–100%                                       |  |
| 11       | AUI                              | -10-10V=0-100%                                        |  |
| 12       | Iq current command               | (2.5 X rated current) is regarded as 100%             |  |
| 13       | lq feedback value                | (2.5 X rated current) is regarded as 100%             |  |
| 14       | ld current command               | (2.5 X rated current) is regarded as 100%             |  |
| 15       | ld feedback value                | (2.5 X rated current) is regarded as 100%             |  |
| 18       | Torque command                   | Rated torque is regarded as 100%                      |  |
| 19       | PG2 frequency command            | Maximum frequency Pr. 01-00 is regarded as 100%.      |  |
| 20       | CANopen analog output            | CANopen communication analog output                   |  |
| 21       | RS-485 analog output             | For RS-485 (InnerCOM / MODBUS) control output         |  |
| 22       | Communication card analog        | Communication analog output (CMC-MOD01,               |  |
| 22       | output                           | CMC-EIP01, CMC-PN01, CMC-DN01)                        |  |
| 23       | Constant voltage output          | Pr. 03-32 and Pr. 03-33 control voltage output level. |  |
| 23       | Constant voltage output          | 0-100 % of Pr. 03-32 corresponds to 0-10 V of AFM1.   |  |
| 25       | CANopen and RS-485 analog output | For CANopen and InnerCOM control output               |  |

✓ ☐ 3 - 2 / Analog Output Gain 1 (AFM1)

Default: 100.0

M [3] - 2 4 Analog Output Gain 2 (AFM2)

Default: 100.0

Settings 0.0–500.0 %

Adjusts the voltage level outputted to the analog meter from the analog signal (Pr.03-20) output terminal AFM of the drive.

Analog Output 1 in REV Direction (AFM1)

Default: 0

★ # 3 - 2 5 Analog Output 2 in REV Direction (AFM2)

Default: 0

0: Absolute value of output voltage Settings

1: Reverse output 0 V; forward output 0-10 V

2: Reverse output 5-0 V; forward output 5-10 V

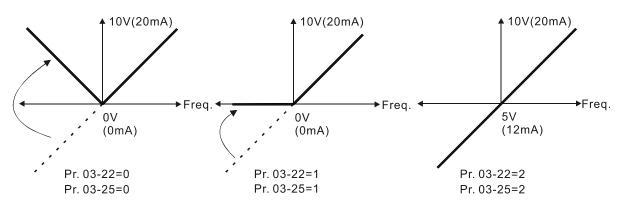

Selections for the analog output direction

# ✓ ☐ 3 - 2 7 AFM2 Output Bias

Default: 0.00

Settings -100.00-100.00 %

- Example 1, AFM2 0–10V is set to the output frequency, the output equation is: 10V \* (output frequency / Pr. 01-00) \* Pr. 03-24 + 10V \* Pr. 03-27
- Example 2, AFM2 0–20mA is set to the output frequency, the output equation is: 20mA \* (output frequency / Pr. 01-00) \* Pr. 03-24 + 20mA \* Pr. 03-27
- Example 3, AFM2 4–20mA is set to the output frequency, the output equation is: 4mA + 16mA \* (output frequency / Pr. 01-00) \* Pr. 03-24 + 16mA \* Pr. 03-27
- This parameter sets the corresponding voltage for the analog output 0.

#### AVI Terminal Input Selection

Default: 0

Settings 0: 0–10V

1: 0-20mA

2: 4-20mA

#### R 3 - 2 9 ACI Terminal Input Selection

Default: 0

Settings 0: 4-20mA

1: 0-10V

2: 0-20mA

When you change the input mode, verify that the external terminal switch (SW3, SW4) corresponds to the setting for Pr. 03-28-Pr. 03-29.

# PLC Analog Output Terminal Status

Default: Read only

Settings Monitor the status of PLC analog output terminals

Pr. 03-30 displays the external multi-function output terminal that used by PLC.

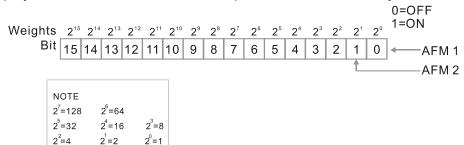

☐ For Example:

When Pr. 03-30 displays 0002h (hex), it means that AFM2 is used by PLC.

Weights 
$$2^7$$
  $2^6$   $2^5$   $2^4$   $2^3$   $2^2$   $2^1$   $2^0$  1=Used by PLC  
bit  $0$   $0$   $0$   $0$   $0$   $1$   $0$   $0$   $0$   $1$   $0$   $0$  AFM 1

Display value  $2=1\times2^1+0\times2^0$  = bit  $1\times2^1+$  bit  $0\times2^0$ 

★ [] 3 - 3 | AFM2 Output Selection

Default: 0

Settings 0: 0–20mA output 1: 4–20mA output

.... \_\_\_\_\_

AFM1 DC Output Setting Level

AFM2 DC Output Setting Level

Default: 0.00

Settings 0.00-100.00 %

AFM2 Filter Output Time

Default: 0.01

Settings 0.00–20.00 sec.

Multi-function MO Output by Al Level Source

Default: 0

Settings 0: AVI

1: ACI

2: AUI

✓ 3 - 45 Al Upper Level

Default: 50.00

Settings -100.00-100.00 %

# ₩ \iint 3 - 4 🖟 Al Lower Level

Settings -100.00-100.00 %

- Multi-function output terminal 67 must work with Pr.03-44 to select input channels. When analog input level is higher than Pr.03-45, multi-function output acts; when analog input level is lower than Pr.03-46, multi-function output terminals stop outputting.
- When setting levels, Al upper level must be higher than Al lower level.

# ✓ ☐ 3 - 5 ☐ Analog Input Curve Selection

Settings 0: Regular Curve

1: Three-point curve of AVI

2: Three-point curve of ACI

3: Three-point curve of AVI & ACI

4: Three-point curve of AUI

5: Three-point curve of AVI & AUI

6: Three-point curve of ACI & AUI

7: Three-point curve of AVI & ACI & AUI

- Sets the calculation method for analog input.
- When Pr. 03-50 = 0, all analog input signal is calculated by bias and gain.
- When Pr. 03-50 = 1, AVI calculates by frequency and voltage / current (Pr. 03-51–03-56), other analog input signal calculates by bias and gain.
- When Pr. 03-50 = 2, ACI consulates by frequency and voltage / current (Pr. 03-57–03-62), other analog input signal calculates by bias and gain.
- When Pr. 03-50 = 3, AVI and ACI calculate by frequency and voltage/ current (Pr. 03-51–03-62), other analog input signal calculates by bias and gain.
- When Pr. 03-50 = 4, AVI calculates by frequency and voltage / current (Pr. 03-63–03-74), other analog input signal calculates by bias and gain.
- When Pr. 03-50 = 5, AVI and AUI calculate by frequency and voltage / current (Pr. 03-51–03-56 and 03-63–03-74), other analog input signal calculates by bias and gain.
- When Pr. 03-50 = 6, ACI and AVI calculate by frequency and voltage / current (Pr. 03-57–03-74), other analog input signal calculates by bias and gain.
- When Pr. 03-50 = 7, all analog input signal calculate by frequency and voltage / current (Pr. 03-51–03-74).

#### AVI Lowest Point

Default:

0.00 / 0.00 / 4.00

Default: 10.00

Default: 0

Settings Pr. 03-28 = 0, 0.00-10.00V

Pr. 03-28 = 1, 0.00-20.00mA

Pr. 03-28 = 2, 0.00-20.00mA

#### www<sub>2</sub>maher.ir

AVI Proportional Lowest Point Default: 0.00 Settings -100.00-100.00 % ✓ ☐ ☐ ☐ AVI Mid-Point Default: 5.00 / 10.00 / 12.00 Settings Pr. 03-28 = 0, 0.00–10.00 V Pr. 03-28 = 1, 0.00-20.00 mA Pr. 03-28 = 2, 0.00-20.00 mA ★ H = - 5 4 AVI Proportional Mid-Point Default: 50.00 Settings -100.00-100.00 % **AVI Highest Point** Default: 10.00 / 20.00 / 20.00 Settings Pr. 03-28 = 0, 0.00–10.00 V Pr. 03-28 = 1, 0.00-20.00 mAPr. 03-28 = 2, 0.00-20.00 mA ★ 3 - 55 AVI Proportional High Point Default: 100.00

Settings -100.00-100.00 %

- When Pr. 03-28 = 0, AVI setting is 0–10 V and the unit is in voltage (V).
- When Pr. 03-28  $\neq$  0, AVI setting is 0–20 mA or 4–20 mA and the unit is in current (mA).
- When you set the analog input AVI to frequency command, 100% corresponds to Fmax (Pr. 01-00 maximum operation frequency).
- The requirement for these three parameters (Pr. 03-51, Pr. 03-53 and Pr. 03-55) is Pr. 03-51 < Pr. 03-53 < Pr. 03-55. The values for three proportional points (Pr. 03-52, Pr. 03-54 and Pr. 03-56) have no limits. Values between two points are calculated by a linear equation. The ACI and AUI are same as AVI.
- The output percentage 0% when the AVI input value is lower than the lowest point setting. Example: Pr. 03-51 = 1 V; Pr. 03-52 = 10 %. The output is 0 % when AVI input is lower than 1V. If the AVI input varies between 1V and 1.1V, the drive's output frequency is between 0% and 10%.

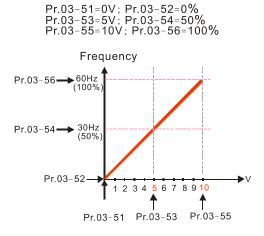

Pr.03-51=0V; Pr.03-52=100% Pr.03-53=5V; Pr.03-54=50% Pr.03-55=10V; Pr.03-56=0%

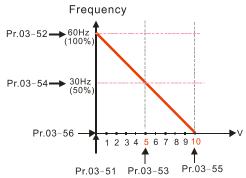

#### Chapter 12 Description of Parameter Settings | C2000

 $\begin{array}{l} Pr.03-51=1V\,;\; Pr.03-52=10\,\%\\ Pr.03-53=5V\,;\; Pr.03-54=50\,\%\\ Pr.03-55=10V\,;\; Pr.03-56=100\,\% \end{array}$ Pr.03-51=1V; Pr.03-52=10% Pr.03-53=5V; Pr.03-54=50% Pr.03-55=9V; Pr.03-56=100% Frequency Frequency Pr.03-56<del>→</del>60Hz (100% Pr.03-56→60Hz (100%) → 30Hz (50% Pr.03-54 Pr.03-54 Pr.03-52→ 6Hz (10%) Pr.03-52-2 3 4 5 6 7 8 9 10 1 2 3 4 5 6 7 8 9 10 Pr.03-51 Pr.03-53 Pr.03-55 Pr.03-51 Pr.03-53 Pr.03-55  $\begin{array}{l} Pr.03-51=0V\,;\; Pr.03-52=10\,\%\\ Pr.03-53=5V\,;\; Pr.03-54=50\,\%\\ Pr.03-55=10V\,;\; Pr.03-56=100\,\% \end{array}$ Pr.03-51=1V; Pr.03-52=0% Pr.03-53=5V; Pr.03-54=50% Pr.03-55=10V; Pr.03-56=100% Frequency Frequency →60Hz (100%) Pr.03-56—▶60Hz (100% Pr.03-56-Pr.03-54—▶ 30Hz (50%) Pr.03-54-Pr.03-52—▶ 6Hz Pr.03-52 6 7 8 9 10 8 9 10 1 2 3 4 2 3 4 Pr.03-51 Pr.03-53 Pr.03-55 Pr.03-51 Pr.03-53 Pr.03-55 ✓ 
☐ 3 - 5 7 ACI Lowest Point Default: 4.00 / 0.00 / 0.00 Settings Pr. 03-29 = 0, 0.00-20.0 mA Pr. 03-29 = 1, 0.00–10.00 V Pr. 03-29 = 2, 0.00-20.00 mA Settings -100.00-100.00 % **ACI Mid-Point** 

## 

Default: 0.00

# 83-53

Default: 12.00 / 5.00 / 10.00

Settings Pr. 03-29 = 0, 0.00–20.00 mA

Pr. 03-29 = 1, 0.00–10.00 V Pr. 03-29 = 2, 0.00-20.00 mA

# ✓ ☐ 3 - 5 ☐ ACI Proportional Mid-Point Default: 50.00

-100.00–100.00 % Settings

|                | _                                                               |                              |
|----------------|-----------------------------------------------------------------|------------------------------|
| <b>~</b> 83-8  | ACI Highest Point                                               |                              |
|                |                                                                 | Default:                     |
|                |                                                                 | 20.00 / 10.00 / 20.00        |
|                | Settings Pr. 03-29 = 0, 0.00–20.00mA                            |                              |
|                | Pr. 03-29 = 1, 0.00–10.00V                                      |                              |
|                | Pr. 03-29 = 2, 0.00–20.00mA                                     |                              |
| <b>№</b> 88-86 | ACI Proportional Highest Point                                  |                              |
|                |                                                                 | Default: 100.00              |
|                | Settings -100.00–100.00%                                        |                              |
|                | Pr. 03-29 = 1, ACI setting is 0–10V and the unit is in voltage  | (V). When Pr. 03-29 ≠ 1, ACI |
| _              | is 0–20mA or 4–20mA and the unit is in current (mA).            |                              |
|                | you set the analog input ACI to frequency command, 1009         | % corresponds to Fmax (Pr.   |
|                | maximum operation frequency).                                   |                              |
|                | quirement for these three parameters (Pr. 03-57, Pr. 03-59 an   | •                            |
|                | < Pr. 03-61. The values for three proportional points (Pr. 03-  | ,                            |
|                | no limits. Values between two points are calculated by a linear | ·                            |
|                | utput percentage is 0% when the ACI input value is lower than   | the lowest point setting.    |
| Examp          |                                                                 |                              |
|                | -57 = 2 mA; Pr. 03-58 = 10 %. The output becomes 0 % when       | •                            |
|                | ACI input varies between 2 mA and 2.1 mA, the drive's output    | frequency oscillates between |
| 0 % ar         | nd 10%.                                                         |                              |
| × 83-83        | Positive AUI Voltage Lowest Point                               |                              |
|                |                                                                 | Default: 0.00                |
|                | Settings 0.00-10.00 V                                           |                              |
| × 83-84        | Positive AUI Voltage Proportional Lowest Point                  |                              |
|                |                                                                 | Default: 0.00                |
|                | Settings -100.00-100.00 %                                       |                              |
| × 83-89        | Positive AUI Voltage Mid-Point                                  |                              |
|                |                                                                 | Default: 5.00                |
|                | Settings 0.00-10.00 V                                           |                              |
| × 03-68        | Positive AUI Voltage Proportional Mid-Point                     |                              |
|                |                                                                 | Default: 50.00               |
|                | Settings -100.00-100.00 %                                       |                              |
| × 83-8         | Positive AUI Voltage Highest Point                              |                              |
|                |                                                                 | Default: 10.00               |
|                | Settings 0.00–10.00 V                                           |                              |
| × 83-88        | Positive AUI Voltage Proportional Highest Point                 |                              |
|                |                                                                 | Default: 100.00              |
|                | Settings -100.00–100.00 %                                       |                              |
| ₩hen           | you set the positive voltage AUI to the frequency command,      | 100% corresponds to Fmax     |
|                | -00 maximum operation frequency) and the motor runs in the      | •                            |
| •              | • • • •                                                         |                              |

## www.maher.ir

- The requirement for these three parameters (Pr. 03-63, Pr. 03-65 and Pr. 03-67) is Pr. 03-63 < Pr. 03-65 < Pr. 03-67. The values for three proportional points (Pr. 03-64, Pr. 03-66 and Pr. 03-68) have no limits. Values between two points are calculated by a linear equation.
- Positive AUI input voltage is lower than Low Point, output proportional is 0%.

For example:

Pr. 03-63 = 1V; Pr. 03-64 = 10%. The output will become 0% when the input is lower than 1V. If the AUI input varies between 1V and 1.1V, the drive's output frequency oscillates between 0% and 10%.

Pr. 03-51~03-68 is able to set the open circuit corresponding function of analog input value and max. operation frequency (Pr. 01-00), as shown in the figure below:

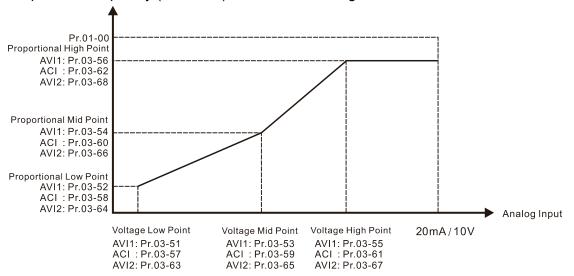

| <b>~</b> 83-89    | Negative AUI Voltage Highest Point              |                  |
|-------------------|-------------------------------------------------|------------------|
|                   |                                                 | Default: 0.00    |
|                   | Settings -10.00–0.00 V                          |                  |
| × 83-78           | Negative AUI Voltage Proportional Highest Point |                  |
|                   |                                                 | Default: 0.00    |
|                   | Settings -100.00-100.00 %                       |                  |
| <b>₩</b> [] ] - ] | Negative AUI Voltage Mid-Point                  |                  |
|                   |                                                 | Default: -5.00   |
|                   | Settings -10.00-0.00 V                          |                  |
| <b>₩</b> 83-78    | Negative AUI Voltage Proportional Mid-Point     |                  |
|                   |                                                 | Default: -50.00  |
|                   | Settings -100.00-100.00 %                       |                  |
| <b>₩</b> 83-75    | Negative AUI Voltage Lowest Point               |                  |
|                   |                                                 | Default: -10.00  |
|                   | Settings -10.00-0.00 V                          |                  |
| √ (3) - 7:        | Negative AUI Voltage Proportional Lowest Point  |                  |
|                   |                                                 | Default: -100.00 |
|                   | Settings -100.00-100.00 %                       |                  |

01-00 maximum operation frequency) and the motor runs in the reverse direction.

When you set the negative voltage AUI to frequency command, 100% corresponds to Fmax (Pr.

- □ The requirement for these three parameters (Pr. 03-69, Pr. 03-71 and Pr. 03-73) is Pr. 03-69 < Pr. 03-71 < Pr. 03-73. The values for three proportional points (Pr. 03-70, Pr. 03-72 and Pr. 03-74) have not limits. Values between two points are calculated by a linear calculation.</li>
   □ The output % becomes 0% when the negative AUI input value is lower than the lowest point setting. For example:
  - Pr. 03-69 = -1V; Pr. 03-70 = 10%, then the output becomes 0% when the AUI input is  $\geq$  -1V. If the AUI input varies between -1 V and -1.1 V, the drive's output frequency oscillates between 0% and 10%.

#### 04 Multi-step Speed Parameters

★ This parameter can be set during operation.

Default: 0.00

| × | 84-88   | 1st Step Speed Frequency  |
|---|---------|---------------------------|
| × | 84-81   | 2nd Step Speed Frequency  |
| × | 84-88   | 3rd Step Speed Frequency  |
| × | 84-83   | 4th Step Speed Frequency  |
| × | 84-84   | 5th Step Speed Frequency  |
| × | 84-85   | 6th Step Speed Frequency  |
| × | 89-88   | 7th Step Speed Frequency  |
| × | 04-07   | 8th Step Speed Frequency  |
| × | 80-40   | 9th Step Speed Frequency  |
| × |         | 10th Step Speed Frequency |
| × | 84-18   | 11th Step Speed Frequency |
| × | 84-11   | 12th Step Speed Frequency |
| × | 84 - 15 | 13th Step Speed Frequency |
| × | 84-13   | 14th Step Speed Frequency |
| × | 84-14   | 15th Step Speed Frequency |
|   |         |                           |

#### Settings 0.00-599.00 Hz

- Use the multi-function input terminals (refer to settings 1–4 of Pr. 02-01–02-08 and Pr. 02-26–02-31 Multi-function Input Command) to select the multi-step speed command (the maximum is 15<sup>th</sup> step speed). Pr. 04-00 to Pr. 04-14 set the multi-step speed frequency as shown in the following diagram.
- The external terminal/digital keypad/communication controls the RUN and STOP commands with Pr.00-21.
- You can set each multi-step speed between 0.00–599.00 Hz during operation.
- Explanation for the timing diagram of the multi-step speed and external terminals The related parameter settings are:
  - 1. Pr. 04-00–04-14: sets the 1st to 15th multi-step speed (to set the frequency of each step speed)
  - 2. Pr. 02-01–02-08 and Pr. 02-26–02-31: sets the multi-function input terminals (multi-step speed command 1–4)
- Related parameters:
  - Pr. 01-22 JOG Frequency
  - Pr. 02-01 Multi-function Input Command 1 (MI1)
  - Pr. 02-02 Multi-function Input Command 2 (MI2)
  - Pr. 02-03 Multi-function Input Command 3 (MI3)
  - Pr. 02-04 Multi-function Input Command 4 (MI4)

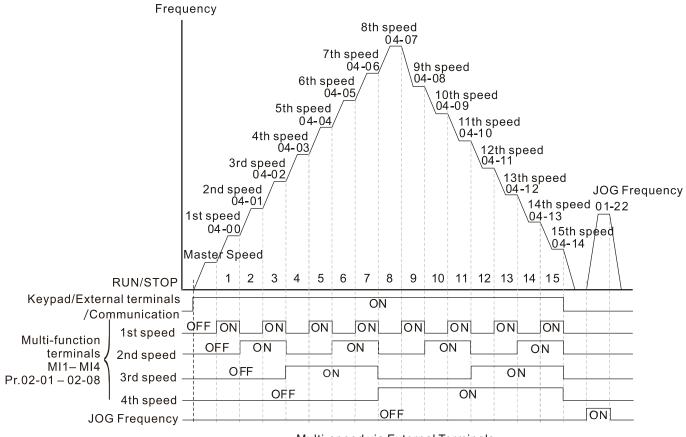

Multi-speed via External Terminals

| N | 84-15 | Position Command 1 (Rotation)  |            |
|---|-------|--------------------------------|------------|
| × | 84-17 | Position Command 2 (Rotation)  |            |
| N | 84-19 | Position Command 3 (Rotation)  |            |
| × | 84-51 | Position Command 4 (Rotation)  |            |
| × | 84-23 | Position Command 5 (Rotation)  |            |
| N | 84-25 | Position Command 6 (Rotation)  |            |
| × | 84-27 | Position Command 7 (Rotation)  |            |
| × | 85-28 | Position Command 8 (Rotation)  |            |
| × | 84-31 | Position Command 9 (Rotation)  |            |
| × | 84-33 | Position Command 10 (Rotation) |            |
| × | 84-35 | Position Command 11 (Rotation) |            |
| × | 84-37 | Position Command 12 (Rotation) |            |
| × | 84-39 | Position Command 13 (Rotation) |            |
| × | 84-41 | Position Command 14 (Rotation) |            |
| × | 04-43 | Position Command 15 (Rotation) |            |
|   |       |                                | Default: 0 |

Settings -30000-30000

- To switch the target position for the external terminal, set the multi-function input command Pr.02-01 = 1, Pr.02-02 = 2, Pr.02-03 = 3, Pr.02-04 = 4 by selecting the P2P target position with the multi-step speed.
- ☐ Setting: Target Position = Pr. 04-15 × (Pr. 10-01\*4) + Pr. 04-16

| Multi-step<br>Speed Status | Target Position of P2P |       |       | Maximum Speed of P2P |              |  |
|----------------------------|------------------------|-------|-------|----------------------|--------------|--|
| 0000                       |                        | 0     |       | 11-00 bit8=0         | 11-00 bit8=1 |  |
| 0001                       | Position 1             | 04-15 | 04-16 | 11-43                | 04-00        |  |
| 0010                       | Position 2             | 04-17 | 04-18 |                      | 04-01        |  |
| 0011                       | Position 3             | 04-19 | 04-20 |                      | 04-02        |  |
| 0100                       | Position 4             | 04-21 | 04-22 |                      | 04-03        |  |
| 0101                       | Position 5             | 04-23 | 04-24 |                      | 04-04        |  |
| 0110                       | Position 6             | 04-25 | 04-26 |                      | 04-05        |  |
| 0111                       | Position 7             | 04-27 | 04-28 |                      | 04-06        |  |
| 1000                       | Position 8             | 04-29 | 04-30 | 11-43                | 04-07        |  |
| 1001                       | Position 9             | 04-31 | 04-32 |                      | 04-08        |  |
| 1010                       | Position 10            | 04-33 | 04-34 |                      | 04-09        |  |
| 1011                       | Position 11            | 04-35 | 04-36 |                      | 04-10        |  |
| 1100                       | Position 12            | 04-37 | 04-38 |                      | 04-11        |  |
| 1101                       | Position 13            | 04-39 | 04-40 |                      | 04-12        |  |
| 1110                       | Position 14            | 04-41 | 04-42 |                      | 04-13        |  |
| 1111                       | Position 15            | 04-43 | 04-44 |                      | 04-14        |  |

| × | 84 - 18 | Position Command 1 (Pulse)  |  |
|---|---------|-----------------------------|--|
| × | 81 - 48 | Position Command 2 (Pulse)  |  |
| × | 04-50   | Position Command 3 (Pulse)  |  |
| × | 84-55   | Position Command 4 (Pulse)  |  |
| × | 84-54   | Position Command 5 (Pulse)  |  |
| × | 85-28   | Position Command 6 (Pulse)  |  |
| × | 85-20   | Position Command 7 (Pulse)  |  |
| × | 04-30   | Position Command 8 (Pulse)  |  |
| × | 04-32   | Position Command 9 (Pulse)  |  |
| × | 84-34   | Position Command 10 (Pulse) |  |
| × | 84-36   | Position Command 11 (Pulse) |  |
| × | 88-20   | Position Command 12 (Pulse) |  |
| × | 84-48   | Position Command 13 (Pulse) |  |
| × | 04-45   | Position Command 14 (Pulse) |  |
| × | 84-44   | Position Command 15 (Pulse) |  |
|   |         | D. 4                        |  |

Default: 0

#### Settings -32767-32767

- Refer to Pr. 02-01–02-08 (Multi-function Input Command) for the description on setting 34 (Switch between multi-step position and multi-step speed control), setting 36 (Enable multi-step position learning function) and setting 35 (Enable single-point position control).
- Multi-function input 35 (Enable single-point position control) switches between multi-step speed and multi-step position with multi-function input 34 (when enabled). You can select 16 positions.

| Multi-step position corresponding | MI4 | MI3 | MI2 | MI1 | Multi-step speed corresponding             |
|-----------------------------------|-----|-----|-----|-----|--------------------------------------------|
| 10-19                             | 0   | 0   | 0   | 0   | Positioning for Encoder Position           |
| 04-16 Position command 1 (pulse)  | 0   | 0   | 0   | 1   | 04-00 1st step speed frequency             |
| 04-18 Position command 2 (pulse)  | 0   | 0   | 1   | 0   | 04-01 2 <sup>nd</sup> step speed frequency |
| 04-20 Position command 3 (pulse)  | 0   | 0   | 1   | 1   | 04-02 3 <sup>rd</sup> step speed frequency |

| Multi-step position corresponding | MI4 | MI3 | MI2 | MI1 | Multi-step speed corresponding              |
|-----------------------------------|-----|-----|-----|-----|---------------------------------------------|
| 04-22 Position command 4 (pulse)  | 0   | 1   | 0   | 0   | 04-03 4 <sup>th</sup> step speed frequency  |
| 04-24 Position command 5 (pulse)  | 0   | 1   | 0   | 1   | 04-04 5 <sup>th</sup> step speed frequency  |
| 04-26 Position command 6 (pulse)  | 0   | 1   | 1   | 0   | 04-05 6 <sup>th</sup> step speed frequency  |
| 04-28 Position command 7 (pulse)  | 0   | 1   | 1   | 1   | 04-06 7 <sup>th</sup> step speed frequency  |
| 04-30 Position command 8 (pulse)  | 1   | 0   | 0   | 0   | 04-07 8 <sup>th</sup> step speed frequency  |
| 04-32 Position command 9 (pulse)  | 1   | 0   | 0   | 1   | 04-08 9 <sup>th</sup> step speed frequency  |
| 04-34 Position command 10 (pulse) | 1   | 0   | 1   | 0   | 04-09 10 <sup>th</sup> step speed frequency |
| 04-36 Position command 11 (pulse) | 1   | 0   | 1   | 1   | 04-10 11 <sup>th</sup> step speed frequency |
| 04-38 Position command 12 (pulse) | 1   | 1   | 0   | 0   | 04-11 12 <sup>th</sup> step speed frequency |
| 04-40 Position command 13 (pulse) | 1   | 1   | 0   | 1   | 04-12 13 <sup>th</sup> step speed frequency |
| 04-42 Position command 14 (pulse) | 1   | 1   | 1   | 0   | 04-13 14 <sup>th</sup> step speed frequency |
| 04-44 Position command 15 (pulse) | 1   | 1   | 1   | 1   | 04-14 15 <sup>th</sup> step speed frequency |

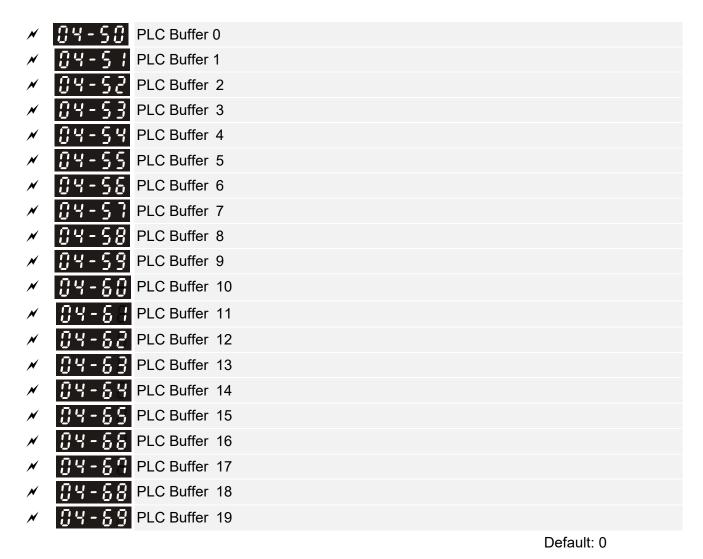

Settings 0-65535

You can combine the PLC buffer with the built-in PLC function for a variety of applications.

| × | 84-38   | PLC Application Parameter 0  |
|---|---------|------------------------------|
| × | 84-31   | PLC Application Parameter 1  |
| × | 84-38   | PLC Application Parameter 2  |
| × | 84-73   | PLC Application Parameter 3  |
| × | 84-34   | PLC Application Parameter 4  |
| × | 84-75   | PLC Application Parameter 5  |
| × | 84-78   | PLC Application Parameter 6  |
| × | 04-77   | PLC Application Parameter 7  |
| × | 87 - 78 | PLC Application Parameter 8  |
| × | 84-79   | PLC Application Parameter 9  |
| × | 88-28   | PLC Application Parameter 10 |
| × | 8-28    | PLC Application Parameter 11 |
| × | 88-88   | PLC Application Parameter 12 |
| × |         | PLC Application Parameter 13 |
| × |         | PLC Application Parameter 14 |
|   |         | PLC Application Parameter 15 |
|   |         | PLC Application Parameter 16 |
|   |         | PLC Application Parameter 17 |
|   |         | PLC Application Parameter 18 |
|   |         | PLC Application Parameter 19 |
|   |         | PLC Application Parameter 20 |
|   |         | PLC Application Parameter 21 |
|   |         | PLC Application Parameter 22 |
|   |         | PLC Application Parameter 23 |
|   |         | PLC Application Parameter 24 |
|   |         | PLC Application Parameter 25 |
|   |         | PLC Application Parameter 26 |
|   | •       | PLC Application Parameter 27 |
|   |         | PLC Application Parameter 28 |
|   | 04-33   | PLC Application Parameter 29 |

Default: 0

## Settings 0-65535

Pr. 04-70–Pr. 04-99 are user-defined parameters. You can combine these 30 PLC Application Parameters with the PLC programming for a variety of applications.

#### **05 Motor Parameters**

✓ This parameter can be set during operation.

Default: 0

#### 

Settings 0: No function

1: Simple rolling auto-tuning for induction motor (IM)

2: Static auto-tuning for induction motor

4: Dynamic test for PM magnetic pole (with the running in forward direction)

5: Rolling auto-tuning for PM (IPM / SPM)

6: Advanced rolling auto-tuning for IM flux curve

12: FOC Sensorless inertia estimation

13: Static auto-tuning for PM (IPM / SPM)

Refer to Section 12-2 "Adjustment and Application" for more details of motor adjustment process.

# Full-load Current for Induction Motor 1 (A)

Default: Depending on

the model power

Settings Depending on the model power

Sets this value according to the rated current of the motor as indicated on the motor nameplate.

The default is 90% of the drive's rated current.

Example: The rated current for a 7.5 HP (5.5 kW) is 25 A. The default is 22.5 A.

The setting range is between 40%–120% of the rated current.

(25 \* 40% = 10 A and 25 \* 120% = 30 A)

#### Rated Power for Induction Motor 1 (kW)

Default: Depending on

the model power

Settings 0.00–655.35 kW

Sets the rated power for motor 1. The default is the drive's power value.

#### ★ ☐ 5 - ☐ 3 Rated Speed for Induction Motor 1 (rpm)

Default: Depending on

the motor pole number

Settings 0-xxxx (Depending on the motor pole number)

Sets the rated speed for the motor as indicated on the motor nameplate.

Pr. 01-01 and Pr. 05-04 determine the maximum rotor speed for IM.

For example: Pr. 01-01=20Hz, Pr. 05-04=2, according to the equation 120 x 20 Hz / 2 = 1200 rpm and take integers. Due to the slip of the IM, the maximum setting value for Pr. 05-03 is 1199rpm (1200rpm - 1).

| 05-04                                                                                                    | Number of Poles for Induction Motor 1                           |                              |
|----------------------------------------------------------------------------------------------------|-----------------------------------------------------------------|------------------------------|
|                                                                                                    |                                                                 | Default: 4                   |
|                                                                                                    | Settings 2–64                                                   |                              |
| Sets the set of the set of the | ne number poles for the motor (must be an even number).         |                              |
| 🕮 Set up                                                                                                    | Pr. 01-01 and Pr. 05-03 before setting up Pr. 05-04 to ma       | ike sure the motor operate   |
|                                                                                                    | lly. Pr. 01-01 and Pr. 05-03 determine the maximum set up nu    | •                            |
|                                                                                                    | cample: Pr. 01-01 = 20 Hz and Pr. 05-03 = 39 rpm, according     | •                            |
| -                                                                                                    | i = 61.5 and take even number, the number of poles is 60. The   | erefore, Pr. 05-04 can be se |
| to the                                                                                                    | maximum of 60 poles.                                            |                              |
| 05-09                                                                                                    | No-load Current for Induction Motor 1 (A)                       |                              |
|                                                                                                    |                                                                 | Default: Depending           |
|                                                                                                    |                                                                 | on the model power           |
|                                                                                                    | Settings 0.0–Pr. 05-01 default                                  |                              |
| For m                                                                                                    | odel with 110kW and above, default setting is 20% of motor ra   | ted current.                 |
| 05-08                                                                                                    | Stator Resistance (Rs) for Induction Motor 1                    |                              |
|                                                                                                    |                                                                 | Default: Depending           |
|                                                                                                    |                                                                 | on the model power           |
|                                                                                                    | Settings 0.000–65.535 Ω                                         |                              |
| 00 0                                                                                                    |                                                                 |                              |
| <u> </u>                                                                                                    | Rotor Resistance (Rr) for Induction Motor 1                     | D ( 11 0 000                 |
|                                                                                                    | Sattings 0.000 65 525 0                                         | Default: 0.000               |
|                                                                                                    | Settings 0.000–65.535 Ω                                         |                              |
| 05-09                                                                                                    | Magnetizing Inductance (Lm) for Induction Motor 1               |                              |
| 05 - 00                                                                                                    | Stator Inductance (Lx) for Induction Motor 1                    |                              |
| .0 .0                                                                                                    | Carlot inductation (Ex) for induction motor i                   | Default: 0.0                 |
|                                                                                                    | Settings 0.0–6553.5 mH                                          | 20.0.0                       |
|                                                                                                    |                                                                 |                              |
| 05-13                                                                                                    | Full-load Current for Induction Motor 2 (A)                     |                              |
|                                                                                                    |                                                                 | Default: Depending           |
|                                                                                                    |                                                                 | on the model power           |
|                                                                                                    | Settings Depending on the model power                           |                              |
|                                                                                                    | is value according to the rated current of the motor as indica  | ted on the motor nameplate   |
|                                                                                                    | efault 90% of the drive's rated current.                        |                              |
| •                                                                                                    | ole: The rated current for a 7.5 HP (5.5 kW) motor is 25 A. The | default is 22.5 A.           |
|                                                                                                    | etting range is between 40 %–120 % of rated current.            |                              |
| 25 * 40                                                                                                    | 0 % = 10 A and 25 * 120 % = 30 A                                |                              |

| ₩ 85 - 14      | Rated Po    | wer for Induction Motor 2 (kW)                            |                            |
|----------------|-------------|-----------------------------------------------------------|----------------------------|
|                |             |                                                           | Default: Depending on      |
|                |             |                                                           | the model power            |
|                | Settings    | 0.00–655.35 kW                                            |                            |
| Set the        | rated pow   | er for motor 2. The default is the drive's power value.   |                            |
| <b>#</b> 85-15 | Rated Sp    | eed for Induction Motor 2 (rpm)                           |                            |
|                |             |                                                           | Default: Depending on      |
|                |             |                                                           | the motor pole number      |
|                | Settings    | 0-xxxx (Depending on the motor pole number)               |                            |
| Sets the       | e rated spe | ed for the motor as indicated on the motor nameplate      |                            |
| Pr. 01-0       | 1 and Pr. ( | 05-04 determine the maximum rotor speed of IM.            |                            |
| For exa        | mple: Pr. ( | 01-01 = 20Hz, Pr. $05-04 = 2$ , according to the equation | n 120 x 20 Hz / 2 = 1200   |
| rpm and        | d take inte | gers. Due to the slip of the IM, the maximum setting v    | alue for Pr. 05-15 is 1199 |
| rpm (12        | 00 rpm – 1  | ).                                                        |                            |
| 85-18          | Number      | of poles for Induction Motor 2                            |                            |
|                |             |                                                           | Default: 4                 |
|                | Settings    | 2–64                                                      |                            |
| Sets the       | number c    | of poles for the motor (must be an even number).          |                            |
| Set up F       | Pr. 01-35 a | nd Pr. 05-15 before setting up Pr. 05-16 to make sure     | the motor operates         |
| normally       | y. Pr. 01-3 | 5 and Pr. 05-15 determine the maximum set up number       | er of poles.               |
| For exa        | mple: Pr. ( | 01-35 = 20 Hz and Pr. 05-15 = 39 rpm, according to t      | he equation 120 x 20Hz /   |
| 39 rpm         | = 61.5 and  | I take even number, the number of poles is 60. There      | fore, Pr. 05-16 can be set |
| to the m       | naximum o   | f 60 poles.                                               |                            |
| 05-13          | No-load (   | Current for Induction Motor 2 (A)                         |                            |
| 05 "           | 110 1000    | San Sin Isl Industrial Meter 2 (14)                       | Default: Depending         |
|                |             |                                                           | on the model power         |
|                | Settings    | 0.00-Pr. 05-13 default                                    |                            |
| ☐ For mod      |             | 0kW and above, default setting is 20% of motor rated      | current.                   |
| 00.10          | Stator Po   | esistance (Rs) for Induction Motor 2                      |                            |
| טי־נט          | Statul Re   | sistance (113) for induction Motor 2                      | Default: Depending         |
|                |             |                                                           |                            |
|                | Settings    | 0.000–65.535 Ω                                            | on the model power         |
|                | Jettings    | 0.000-00.000 12                                           |                            |
| 25-19          | Rotor Re    | sistance (Rr) for Induction Motor 2                       |                            |
|                |             | <del>-</del>                                              | Default: 0.000             |
|                | Settings    | 0.000–65.535 Ω                                            |                            |
|                |             |                                                           |                            |

Magnetizing Inductance (Lm) for Induction Motor 2

Stator Inductance (Lx) for Induction Motor 2

Default: 0.0

Settings 0.0-6553.5 mH

## Induction Motor 1/ 2 Selection

Default: 1

Settings 1: Motor 1

2: Motor 2

Sets the motor currently operated by the AC motor drive.

Frequency for Y-connection / Δ-connection Switch for an Induction Motor

Default: 60.00

Settings 0.00-599.00 Hz

**35 - 24** Y-connection / Δ-connection Switch for Induction Motor

Default: 0

Settings 0: Disable

1: Enable

Delay Time for Y-connection / ∆-connection Switch for an Induction Motor

Default: 0.200

Settings 0.000-60.000 sec.

- You can apply Pr. 05-23–Pr. 05-25 in a wide range of motors, and the motor coil executes the Y-connection / Δ-connection switch as required. The wide range motors are related to the motor design. In general, the motor has higher torque with low speed Y-connection, and has higher speed with high speed Δ-connection).
- $\square$  Pr. 05-24 enables and disables the switch of Y-connection /  $\Delta$ -connection.
- When you set Pr. 05-24 as 1, the drive uses the Pr. 05-23 setting and current motor frequency, and switches the current motor to Y-connection or Δ-connection. You can switch the relevant motor parameter settings simultaneously.
- $\square$  Pr. 05-25 sets the switch delay time of Y-connection /  $\Delta$ -connection.
- When the output frequency reaches Y-connection /  $\Delta$ -connection switch frequency, the drive delays according to Pr. 05-25 before activating the multi-function output terminals.

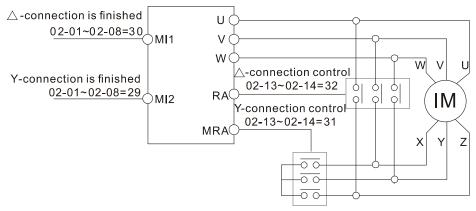

Y- $\triangle$  connection switch: can be used for wide range motor

Y-connection for low speed: higher torque can be used for rigid tapping

 $\triangle$ -connection for high speed: higher torque can be used for high-speed drilling

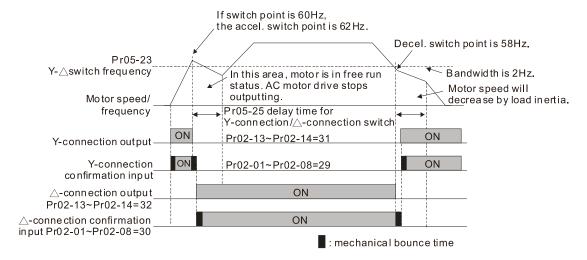

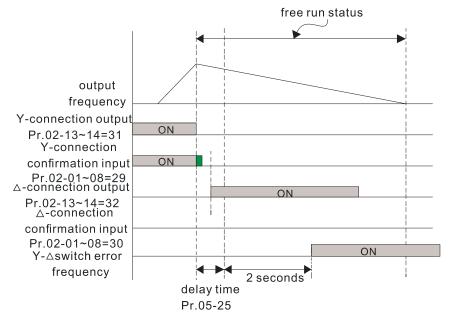

# ☐ 5 - ☐ ☐ Accumulated Watt-hour for a Motor (W-hour)

Default: 0.0

Settings Read only

#### R5-29 Accumulated Watt-hour for a Motor in Low Word (kW-hour)

Default: 0.0

Settings Read only

#### 

Default: 0

#### Settings Read only

- Pr.05-28–05-30 records the amount of power consumed by the motors. The accumulation begins when the drive is activated and the record is saved when the drive stops or turns OFF. The amount of consumed watts continues to accumulate when the drive is activated again. To clear the accumulation, set Pr. 00-02 as 5 to return the accumulation record to 0.
- The accumulated total watts of the motor per hour = Pr. 05-30 x 1000000 + Pr. 05-29 x 1000 + Pr. 05-28 Wh

Example: When Pr. 05-30 = 76 MWh and Pr. 05-29 = 150 kWh, Pr. 05-28 = 400 Wh (or 0.4kWh), the accumulated total kilowatts of the motor per hour =  $76 \times 1000000 + 150 \times 1000 + 40 = 76150400$ Wh = 76150.4kWh

| •             |               |                                                                                                    |                                  |
|---------------|---------------|----------------------------------------------------------------------------------------------------|----------------------------------|
| 05-3:         | Accumula      | ated Motor Operation Time (Min)                                                                     |                                  |
|               |               |                                                                                                    | Default: 0                       |
|               | Settings      | 0–1439                                                                                              |                                  |
| 05-32         | Accumula      | ated Motor Operation Time (Day)                                                                     |                                  |
|               |               |                                                                                                    | Default: 0                       |
|               | Settings      | 0–65535                                                                                             |                                  |
|               |               | Pr. 05-32 to record the motor operation time. To 32 as 00. An operation time shorter than 60 second | •                                |
| 05-33         | Induction     | Motor (IM) or Permanent Magnet Synchronous                                                          | Motor Selection                  |
|               |               |                                                                                                    | Default: 0                       |
|               | Settings      | 0: IM (Induction Motor)                                                                             |                                  |
|               |               | 1: SPM (Surface permanent magnet motor)                                                             |                                  |
|               |               | 2: IPM (Interior permanent magnet motor)                                                            |                                  |
| 05-34         | Full-load     | current for a Permanent Magnet Motor                                                                |                                  |
|               |               |                                                                                                    | Default: Depending               |
|               |               |                                                                                                    | on the model power               |
|               | Settings      | Depending on the model power                                                                        |                                  |
| Sets the      | e full-load o | current for the motor according to motor's name                                                     | plate. The default is 90% of the |
| drive's r     | ated curre    | nt.                                                                                                 |                                  |
| For example   | mple: The     | rated current of a 7.5 HP (5.5 kW) is 25 A. The                                                     | default is 22.5A.                |
| The sett      | ting range    | is between 40%–120% of rated current.                                                               |                                  |
| 25 * 40       | % = 10 A a    | and 25 * 120 % = 30 A                                                                               |                                  |
| 85-35         | Rated Po      | wer for a Permanent Magnet Motor                                                                    |                                  |
|               |               |                                                                                                    | Default: Depending on            |
|               |               |                                                                                                    | the model power                  |
|               | Settings      | 0.00–655.35 kW                                                                                      |                                  |
| ☐ Sets the    | rated pow     | er for the permanent magnet synchronous moto                                                        | or. The default is the drive's   |
| power v       | alue.         |                                                                                                    |                                  |
| 05-38         | Rated spe     | eed for a Permanent Magnet Motor                                                                    |                                  |
|               |               | C                                                                                                   | Default: 2000                    |
|               | Settings      | 0–65535 rpm                                                                                         |                                  |
| 05-37         | Pole num      | ber for a Permanent Magnet Motor                                                                    |                                  |
|               |               |                                                                                                    | Default: 10                      |
|               | Settings      | 0–65535                                                                                             |                                  |
| 89- <u>38</u> | System Ir     | nertia for a Permanent Magnet Motor                                                                 |                                  |
|               |               |                                                                                                    | Default: Depending               |
|               |               |                                                                                                    | on the motor power               |
|               | Settings      | 0.0–6553.5 kg-cm <sup>2</sup>                                                                       |                                  |
| Default       | values are    | as below:                                                                                           |                                  |
|               |               |                                                                                                    |                                  |

#### Chapter 12 Description of Parameter Settings | C2000

| Rated Power [kW]                    | 0.4 | 0.75 | 1.5 | 2.2  | 3.7  | 5.5  | 7.5  | 9.3   | 11    |
|-------------------------------------|-----|------|-----|------|------|------|------|-------|-------|
| Rotor inertia [kg-cm <sup>2</sup> ] | 1.2 | 3.0  | 6.6 | 15.8 | 25.7 | 49.6 | 82.0 | 121.6 | 177.0 |

| Rated Power [kW]       | 14.1  | 18.2  | 27    | 33    | 40    | 46     | 54     | 54 and above |
|------------------------|-------|-------|-------|-------|-------|--------|--------|--------------|
| Rotor inertia [kg-cm²] | 211.0 | 265.0 | 308.0 | 527.0 | 866.0 | 1082.0 | 1267.6 | 1515.0       |

35 - 33 Stator Resistance for a Permanent Magnet Motor

Default: 0.000

Settings  $0.000-65.535 \Omega$ 

Permanent Magnet Motor Ld

Default: 0.00

Settings 0.00–655.35 mH

## Permanent Magnet Motor Lq

Default: 0.00

Settings 0.00-655.35 mH

Default: 0

Settings 0.0-360.0°

When you set Pr. 05-00 as 4, the drive detects the offset angle and writes it into Pr. 05-42.

★ 3 - 43 Ke Parameter of a Permanent Magnet Motor

Default: 0

Settings 0–65535 V / krpm

- Permanent magnet motor parameter Ke (V<sub>phase, rms</sub> / krpm)
- When Pr. 05-00 = 5, parameter Ke is calculated according to the motor's actual operation.
- When Pr. 05-00 = 13, parameter Ke is automatically calculated according to the motor power, current and rotor speed.

#### **06 Protection Parameters**

✓ This parameter can be set during operation.

|                                                          |                                                       | Default: |
|----------------------------------------------------------|-------------------------------------------------------|----------|
| Settings                                                 | 230V series:                                          |          |
|                                                          | Frame A–D (including D0): 150.0–220.0 V <sub>DC</sub> | 180.0    |
|                                                          | Frame E and above: 190.0–220.0 V <sub>DC</sub>        | 200.0    |
|                                                          | 460V series:                                          |          |
| Frame A–D (including D0): 300.0–440.0 V <sub>DC</sub> 36 |                                                       | 360.0    |
|                                                          | Frame E and above: 380.0–440.0 V <sub>DC</sub>        | 400.0    |
|                                                          | 575V series: 420.0-520.0 V <sub>DC</sub>              | 470.0    |
|                                                          | 690V series: 450.0-660.0 V <sub>DC</sub>              | 480.0    |

- Sets the Low Voltage (Lv) level. When the DC BUS voltage is lower than Pr. 06-00, the drive stops output and the motor free runs to a stop.
- If the Lv fault is triggered during operation, the drive stops output and the motor free runs to a stop. There are three Lv faults: LvA (Lv during acceleration), Lvd (Lv during deceleration), and Lvn (Lv in constant speed) that are triggered according to the status of acceleration or deceleration. You must press RESET to clear the Lv fault. The drive automatically restarts if you set to restart after momentary power loss (refer to Pr.07-06 Restart after Momentary Power Loss and Pr.07-07 Allowed Power Loss Duration for details).
- If the Lv fault is triggered when the drive is in STOP status, the drive displays LvS (Lv during stop), which is not recorded, and the drive restarts automatically when the input voltage is higher than Pr. 06-00 + Lv return level (as listed below).

| Lv Return Level | 230V              | 460V              | 575V               | 690V               |
|-----------------|-------------------|-------------------|--------------------|--------------------|
| Frame A–D       | 30V <sub>DC</sub> | 60V <sub>DC</sub> | 100V <sub>DC</sub> | 100V <sub>DC</sub> |
| Frame E-H       | 40V <sub>DC</sub> | 80Vpc             | IOOADC             | 120V <sub>DC</sub> |

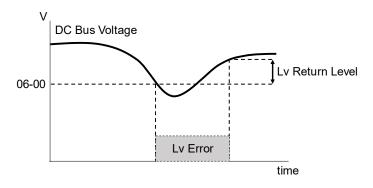

#### 

Default:

380.0/760.0/920.0/1087.0

Settings 230V series: 0.0–450.0 V<sub>DC</sub>

460V series:  $0.0-900.0V_{DC}$ 575V series:  $0.0-920.0~V_{DC}$ 690V series:  $0.0-1087.0~V_{DC}$ 

0: Disabled

- Setting Pr. 06-01 to 0.0 disables the over-voltage stall prevention function (connected with braking unit or braking resistor). Use this setting when braking units or resistors are connected to the drive.
- Setting Pr.06-01 to a value > 0 enables the over-voltage stall prevention. This setting refers to the power supply system and loading. If the setting is too low, then over-voltage stall prevention is easily activated, which may increase the deceleration time.
- Related parameters:
  - Pr. 01-13, Pr. 01-15, Pr. 01-17, Pr. 01-19 Deceleration Time 1–4
  - Pr. 02-13–Pr. 02-14 Multiple-function Output (Relay 1 and 2)
  - Pr. 02-16–Pr. 02-17 Multiple-function output (MO 1 and 2)
  - Pr. 06-02 Selection for Over-voltage Stall Prevention.

#### ✓ ☐ ☐ - ☐ ☐ Selection for Over-voltage Stall Prevention

Default: 0

Settings 0: Traditional over-voltage stall prevention

1: Smart over-voltage stall prevention

- Use this function when you are unsure about the load inertia. When stopping under normal load, the over-voltage does not occur during deceleration and meet the deceleration time setting. Sometimes it may not stop due to over-voltage during decelerating to STOP when the load regenerative inertia increases. In this case, the AC motor drive extends the deceleration time automatically until the drive stops.
- When you set Pr.06-02 to 0, during deceleration the motor exceeds the synchronous speed due to load inertia. In this case, the motor becomes an electrical generator. The DC BUS voltage may exceed its maximum allowable value due to motor regeneration in some situations, such as loading inertia being too high or deceleration time being set too short. When you enable traditional over-voltage stall prevention and the DC BUS voltage detected is too high, the drive stops decelerating (output frequency remains unchanged) until the DC BUS voltage drops below the setting value.

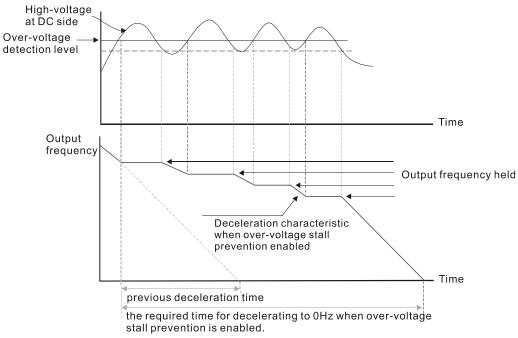

When you set Pr. 06-02 to 1, to use smart over-voltage stall prevention during deceleration, the drive maintains the DC BUS voltage when decelerating and prevents the drive from ov.

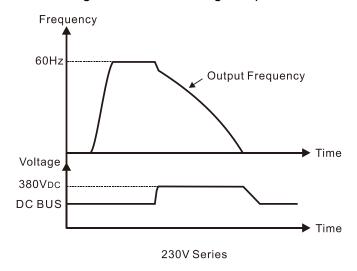

- When you enable the over-voltage stall prevention, the drive's deceleration time is longer than the setting.
- If you encounter any problem with deceleration time, refer to the following guides for troubleshooting.
  - 1. Increase the deceleration time to a suitable value.
  - 2. Install a brake resistor (refer to Section 7-1 All Brake Resistors and Brake Units Used in AC motor Drives for details) to dissipate the electrical energy that is regenerated from the motor.
- Related parameters:
  - Pr. 01-13, Pr. 01-15, Pr. 01-17, Pr. 01-19 Deceleration Time 1–4
  - Pr. 02-13–Pr. 02-14 Multiple-function Output (Relay 1 and 2)
  - Pr. 02-16–Pr. 02-17 Multiple-function Output (MO1 and 2)
  - Pr. 06-01 Over-voltage Stall Prevention.

#### ✓ ☐ ☐ Over-current Stall Prevention during Acceleration

| Settings | 230V/460V series                                  |              |  |  |
|----------|---------------------------------------------------|--------------|--|--|
|          | Normal duty: 0-160% (100%: drive's rated current) | Default: 120 |  |  |
|          | Heavy duty: 0-180% (100%: drive's rated current)  | Default: 120 |  |  |
|          | 575V/690V series                                  |              |  |  |
|          | Light duty: 0-125% (100%: drive's rated current)  | Default: 120 |  |  |
|          | Normal duty: 0–150% (100%: drive's rated current) | Default: 120 |  |  |
|          | Heavy duty: 0-180% (100%: drive's rated current)  | Default: 150 |  |  |

- This parameter only works in VF, VFPG, and SVC control mode.
- If the motor load is too large or the drive's acceleration time is too short, the output current of the drive may be too high during acceleration, and it may cause motor damage or trigger protection functions (oL or oc). Use this parameter to prevent these situations.
- During acceleration, the output current of the drive may increase abruptly and exceed the value of Pr. 06-03. In this case, the drive stops accelerating and keeps the output frequency constant, and then continues to accelerate until the output current decreases.

- When you enable the over-current stall prevention, the drive's acceleration time is longer than the setting.
- When the over-current stall prevention occurs because the motor capacity is too small or operates in the default, decrease the Pr.06-03 setting value.
- When you encounter any problem with the acceleration time, refer to the following guides for troubleshooting.
  - 1. Increase the acceleration time to a suitable value.
  - 2. Set Pr. 01-44 Auto Acceleration / Deceleration Setting to 1, 3 or 4 (auto-acceleration).

#### Related parameters:

- Pr. 01-12, Pr. 01-14, Pr. 01-16, Pr. 01-18 Acceleration Time 1–4
- Pr. 01-44 Auto Acceleration / Deceleration Setting
- Pr. 02-13–02-14 Multi-function Output 1 (RY1 and RY2)
- Pr. 02-16-02-17 Multi-function Output (MO1 and 2)

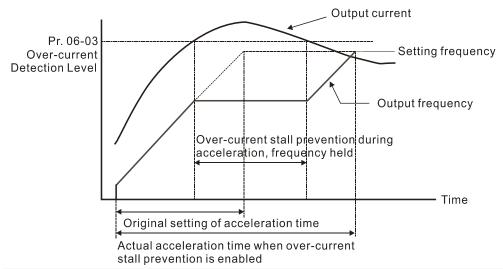

# 

| Settings | 230V/460V series                                  |              |
|----------|---------------------------------------------------|--------------|
|          | Normal duty: 0–160% (100%: drive's rated current) | Default: 120 |
|          | Heavy duty: 0-180% (100%: drive's rated current)  | Default: 120 |
|          | 575V/690V series                                  |              |
|          | Light duty: 0-125% (100%: drive's rated current)  | Default: 120 |
|          | Normal duty: 0-150% (100%: drive's rated current) | Default: 120 |
|          | Heavy duty: 0-180% (100%: drive's rated current)  | Default: 150 |
|          |                                                   |              |

- This parameter only works in VF, VFPG, and SVC control modes.
- This is a protection for the drive to decrease output frequency automatically when the motor over-loads abruptly during constant motor operation.
- If the output current exceeds the setting value for Pr. 06-04 when the drive is operating, the drive decreases output frequency (according to Pr. 06-05) to prevent the motor from stalling. If the output current is lower than the setting value for Pr. 06-04, the drive accelerates (according to Pr. 06-05) again to the setting frequency.

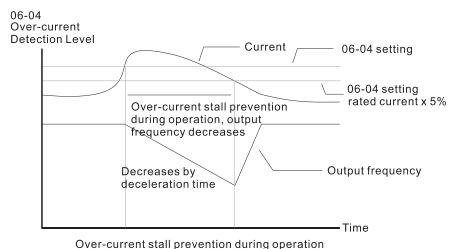

#### ★ Graph Acceleration / Deceleration Time Selection of Stall Prevention at Constant Speed \*\*Acceleration / Deceleration Time Selection of Stall Prevention at Constant Speed \*\*The Constant Speed\*\* \*\*The Constant Speed\*\* \*\*The Constant Spee

Settings 0: By current acceleration / deceleration time

1: By the 1st acceleration / deceleration time

2: By the 2<sup>nd</sup> acceleration / deceleration time

3: By the 3<sup>rd</sup> acceleration / deceleration time

4: By the 4th acceleration / deceleration time

5: By automatic acceleration / deceleration

Sets the acceleration / deceleration time selection when stall prevention occurs at constant speed.

# ✓ ☐ ☐ ☐ ☐ ☐ ☐ Over-torque Detection Selection (OT1)

Default: 0

Default: 0

Settings 0: No function

1: Continue operation after over-torque detection during constant speed operation

2: Stop after over-torque detection during constant speed operation

Continue operation after over-torque detection during RUN

4: Stop after over-torque detection during RUN

#### ✓ ☐ ☐ ☐ ☐ ☐ ☐ Over-torque Detection Selection (OT2)

Default: 0

Settings 0: No function

1: Continue operation after over-torque detection during constant speed operation

2: Stop after over-torque detection during constant speed operation

3: Continue operation after over-torque detection during RUN

4: Stop after over-torque detection during RUN

- When you set Pr. 06-06 and Pr. 06-09 to 1 or 3, a warning message displays, but there is no error record.
- When you set Pr. 06-06 and Pr. 06-09 to 2 or 4, a warning message displays and there is an error record.

## www.maher.ir

✓ ☐ ☐ ☐ ☐ ☐ ☐ ☐ Over-torque Detection Level (OT1)

Default: 120

Settings 10–250% (100% corresponds to the rated current of the drive)

✓ ☐ S - ☐ S Over-torque Detection Level (OT1)

Default: 0.1

Settings 0.0-60.0 sec.

✓ ☐ ☐ Over-torque Detection Level (OT2)

Default: 120

Settings 10–250% (100% corresponds to the rated current of the drive)

Default: 0.1

Settings 0.0-60.0 sec.

- When the output current exceeds the over-torque detection level (Pr. 06-07 or Pr. 06-10) and exceeds the over-torque detection time (Pr. 06-08 or Pr. 06-11), the over-torque detection follows the setting of Pr. 06-06 and Pr. 06-09.
- When you set Pr. 06-06 or Pr. 06-09 to 1 or 3, an ot1 / ot2 warning displays while the drive keeps running. The warning remains on until the output current is smaller than 5% of the over-torque detection level.

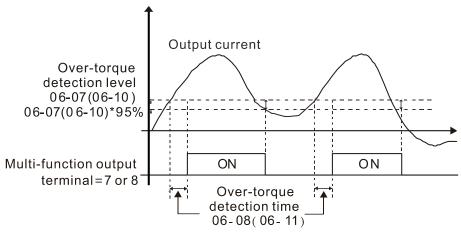

When you set Pr. 06-06 or Pr. 06-09 to 2 or 4, an ot1 / ot2 warning displays and the drive stops running after over-torque detection. The drive keeps running after you manually reset it.

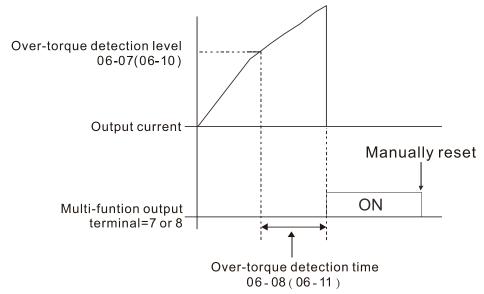

| × | 08 - 12                 | Current L    | imit                                                      |                                                     |                             |
|---|-------------------------|--------------|-----------------------------------------------------------|-----------------------------------------------------|-----------------------------|
|   |                         |              |                                                           | De                                                  | efault: 170                 |
|   |                         | Settings     | 0-250% (100% correspo                                     | nds to the rated current of t                       | he drive)                   |
|   | Sets the current li     |              | n output current of the dr                                | ve. Use Pr.11-17–Pr.11-20                           | to set the drive's output   |
|   | When se                 | etting the o | control mode as VF, SVC                                   | or VFPG, if the output frequence                    | ency of the drive reaches   |
|   | this curr<br>prevention |              | the output frequency dec                                  | reases automatically. It wo                         | rks like the current stall  |
| × | 88 - 13                 | Electronic   | Thermal Relay Selection                                   | (Motor 1)                                           |                             |
| × | 08-27                   | Electronic   | Thermal Relay Selection                                   | (Motor 2)                                           |                             |
|   |                         |              |                                                           |                                                     | Default: 2                  |
|   |                         | Settings     | 0: Inverter motor (with ex                                | ternal forced cooling)                              |                             |
|   |                         |              | 1: Standard motor (moto                                   | with fan on the shaft)                              |                             |
|   |                         |              | 2: Disable                                                |                                                     |                             |
|   | Prevents                | self-coole   | ed motor from overheating                                 | under low speed. Use an e                           | electronic thermal relay to |
|   | limit the               | drive's out  | tput power.                                               |                                                     |                             |
|   | Setting t               | the param    | eter to 0 is suitable for a                               | an inverter motor (motor fa                         | n using an independent      |
|   | power su                | upply). Foi  | r this kind of motor, there                               | s no significant correlation l                      | petween cooling capacity    |
|   | and moto                | or speed.    | Therefore, the action of e                                | lectronic thermal relays rem                        | nains stable in low speed   |
|   | to ensure               | e the load   | capability of the motor in                                | ow speed.                                           |                             |
|   | Setting tl              | he parame    | eter to 1 is suitable for star                            | dard motor (motor fan is fixe                       | ed on the rotor shaft). For |
|   |                         |              | the cooling capacity is low<br>ces the action time to ens | er in low speed; therefore, ture the life of motor. | he action of an electronic  |
|   | ☐ When th               | e power is   | s cycled frequently, if the                               | power is switched OFF, the                          | e electronic thermal relay  |
|   | protectio               | n is reset;  | therefore even setting the                                | e parameter to 0 or 1 may n                         | ot protect the motor well.  |
|   | If there                | are severa   | al motors connected to o                                  | ne drive, install an electror                       | nic thermal relay in each   |
|   | motor.                  |              |                                                           |                                                     |                             |
| × | 08-14                   | Electronic   | : Thermal Relay Action Tir                                | ne 1 (Motor 1)                                      |                             |
| N | 85-88                   | Electronic   | Thermal Relay Action Tir                                  | ne 2 (Motor 2)                                      |                             |
|   |                         |              |                                                           |                                                     | Default: 60.0               |
|   |                         | Settings     | 30.0-600.0 sec.                                           |                                                     |                             |
|   | ☐ Set the               | paramete     | r to 150% of motor rated                                  | current and use with the                            | setting of Pr.06-14 and     |
|   | Pr.06-28                | to prever    | nt motor damage due to                                    | overheating. When it reach                          | es the setting, the drive   |
|   | displays                | "EoL1 / E    | oL2", and the motor free r                                | uns to stop.                                        |                             |
|   | Use this                | paramete     | r to set the action time of                               | he electronic thermal relay.                        | It works based on the I2t   |
|   | characte                | ristic curv  | e of electronic thermal rela                              | ay, the output frequency and                        | current of the drive, and   |
|   | the opera               | ation time   | to prevent the motor from                                 | overheating.                                        |                             |

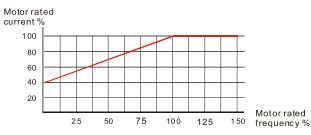

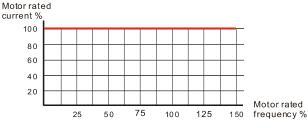

Motor cooling curve with shaft-fixed fan

Motor cooling curve with independent fan

- The action of electronic thermal relay depends on the setting for Pr. 06-13 and Pr. 06-27.
  - Pr. 06-13 or Pr. 06-27 set to 0 (using inverter motor):
     When the output current of motor drive is higher than 150% of motor rated current (refer to the motor cooling curve with independent fan), motor drive starts to count the time. The electronic thermal relay acts when the accumulated time exceeds Pr. 06-14 or Pr. 06-28.
  - 2. Pr. 06-13 or Pr. 06-27 is set to 1 (using standard motor): When the output current of the drive is higher than 150% of the motor rated current (refer to the motor cooling curve with shaft-fixed fan), the drive starts to count the time. The electronic thermal relay acts when the accumulated time exceeds Pr. 06-14 or Pr. 06-28.
  - 3. If the motor's rated current (Pr. 05-01) is not set, then set 90% of the drive's rated current (Pr. 00-01) as the default value of this parameter.
- The actual electronic thermal relay action time adjusts according to the drive output current (shown as the motor loading rate %). The action time is short when the current is high, and the action time is long when the current is low. Refer to the following chart: (The motor cooling curve with shaft-fixed fan and motor cooling curve with independent fan F = 50 Hz are the same one.)

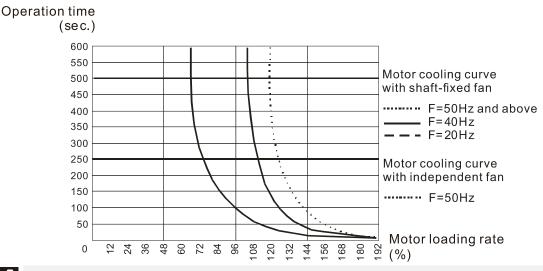

**88-15** 

Temperature Level Over-heat (oH) Warning

Default: 105.0

Settings 0.0-110.0°C

- ☐ If Pr. 06-15 is set to 110°C, when the temperature reaches 110°C, the drive stops with an IGBT over-heat fault.
- For Frame C and above, when IGBT temperature is above Pr. 06-15 minus 15°C, the cooling fan enhances performance to 100%; however, when IGBT temperature is below 35°C of Pr. 06-15 and the temperature of CAP is below 10°C of capacitor oH warning level (Pr. 06-51), the cooling fan resets. The temperature 35°C is the criterion if Pr. 06-15 is set below 35°C.

Stall Prevention Limit Level (Weak Magnetic Area Current Stall Prevention Level)

Default: 100

Settings 0–100% (Refer to Pr. 06-03, Pr. 06-04)

- Sets the over-current stall prevention level when operation frequency is larger than Pr.01-01. This parameter only works during acceleration.
- Example: Pr. 06-03 = 150%, Pr. 06-04 = 100% and Pr. 06-16 = 80%, when the operation frequency is larger than Pr. 01-01, the over-current stall prevention Level during acceleration is: Pr. 06-03 × Pr. 06-16 = 150 × 80% = 120%.
- Pr. 06-16 is invalid when the over-current stall prevention activates according to Pr. 06-04 at constant speed.

| <u> 86 - </u> | 17 | Fault Record 1 |
|---------------|----|----------------|
| 86-           | 18 | Fault Record 2 |
| 98-           | 19 | Fault Record 3 |

- ∰ P∰ Fault Record 4
- Fault Record 5
- Fault Record 6

#### Settings

- 0: No fault record
- 1: Over-current during acceleration (ocA)
- 2: Over-current during deceleration (ocd)
- 3: Over-current during constant speed(ocn)
- 4: Ground fault (GFF)
- 5: IGBT short-circuit (occ)
- 6: Over-current at stop (ocS)
- 7: Over-voltage during acceleration (ovA)
- 8: Over-voltage during deceleration (ovd)
- 9: Over-voltage during constant speed (ovn)
- 10: Over-voltage at stop (ovS)
- 11: Low-voltage during acceleration (LvA)
- 12: Low-voltage during deceleration (Lvd)
- 13: Low-voltage during constant speed (Lvn)
- 14: Low-voltage at stop (LvS)
- 15: Phase loss protection (OrP)
- 16: IGBT over-heat (oH1)
- 17: Capacitance over-heat (oH2)
- 18: tH1o (TH1 open: IGBT over-heat protection error)
- 19: tH2o (TH2 open: capacitance over-heat protection error)
- 21: Drive over-load (oL)
- 22: Electronics thermal relay protection 1 (EoL1)
- 23: Electronics thermal relay protection 2 (EoL2)
- 24: Motor PTC overheat (oH3) (PTC / PT100)

- 26: Over-torque 1 (ot1)
- 27: Over-torque 2 (ot2)
- 28: Low current (uC)
- 29: Home limit error (LMIT)
- 30: Memory write-in error (cF1)
- 31: Memory read-out error (cF2)
- 33: U-phase current detection error (cd1)
- 34: V-phase current detection error (cd2)
- 35: W-phase current detection error (cd3)
- 36: Clamp current detection error (Hd0)
- 37: Over-current detection error (Hd1)
- 38: Over-voltage detection error (Hd2)
- 39: IGBT short-circuit detection error (Hd3)
- 40: Auto-tuning error (AUE)
- 41: PID feedback loss (AFE)
- 42: PG feedback error (PGF1)
- 43: PG feedback loss (PGF2)
- 44: PG feedback stall (PGF3)
- 45: PG slip error (PGF4)
- 48: Analog current input loss (ACE)
- 49: External fault input (EF)
- 50: Emergency stop (EF1)
- 51: External Base Block (bb)
- 52: Password error (PcodE)
- 54: Communication error (CE1)
- 55: Communication error (CE2)
- 56: Communication error (CE3)
- 57: Communication error (CE4)
- 58: Communication Time-out (CE10)
- 60: Brake transistor error (bF)
- 61: Y-connection /  $\Delta$ -connection switch error (ydc)
- 62: Deceleration Energy Backup error (dEb)
- 63: Slip error (oSL)
- 64: Electromagnet switch error (ryF)
- 65: PG Card Error (PGF5)
- 68: Sensorless estimated speed have wrong direction
- 69: Sensorless estimated speed is over speed
- 70: Sensorless estimated speed deviated
- 71: Watchdog
- 72: Channel 1 (STO1–SCM1) safety loop error (STL1)
- 73: External safety gate (S1)
- 75: External brake error

76: Safe Torque Off (STO) 77: Channel 2 (STO2-SCM2) safety loop error (STL2) 78: Internal loop error (STL3) 82: U phase output phase loss (OPHL) 83: V phase output phase loss (OPHL) 84: W phase output phase loss (OPHL) 85: PG-02U ABZ hardware disconnection 86: PG-02U UVW hardware disconnection 87: oL3 Low frequency overload protection 89: RoPd initial rotor position detection error 90: Inner PLC function is forced to stop 93: CPU error 101: CANopen software disconnect 1 (CGdE) 102: CANopen software disconnect 2 (CHbE) 104: CANopen hardware disconnect (CbFE) 105: CANopen index setting error (CldE) 106: CANopen slave station number setting error (CAdE) 107: CANopen index setting exceed limit (CFrE) 111: Internal communication overtime error (ictE) 112: PM sensorless shaft Lock error 142: Auto-tuning error 1 (no feedback current error) (AUE1) 143: Auto-tuning error 2 (motor phase loss error) (AUE2) 144: Auto-tuning error 3 (no-load current I<sub>0</sub> measuring error) (AUE3) 148: Auto-tuning error (leakage inductance Lsigma measuring error) (AUE4) When the fault occurs and forces stopping, the fault is recorded in this parameter. During stop with low voltage Lv (LvS warning), there is no error record. During operation with mid-low voltage Lv (LvA, Lvd, Lvn error), there is a record. When dEb function is valid and enabled, the drive executes dEb and records fault code 62 to Pr. 06-17-Pr. 06-22 simultaneously. ✓ ☐ Fault Output Option 1 ★ III - III Fault Output Option 2 Fault Output Option 3 Fault Output Option 4 Default: 0 Settings 0–65535 sec. (refer to bit table for fault code) Use these parameters with multi-function output terminal (set to 35–38) for the specific requirement. When the fault occurs, the corresponding terminals activate. Convert the binary value to decimal value before you enter the value for Pr. 06-23-Pr. 06-26.

| Fault Code                                        | bit0    | bit1  | bit2 | bit3 | bit4 | bit5 | bit6 |
|---------------------------------------------------|---------|-------|------|------|------|------|------|
| Fault Code                                        | current | Volt. | OL   | SYS  | FBK  | EXI  | CE   |
| 0: No fault record                                |         |       |      |      |      |      |      |
| 1: Over-current during acceleration (ocA)         | •       |       |      |      |      |      |      |
| 2: Over-current during deceleration (ocd)         | •       |       |      |      |      |      |      |
| 3: Over-current during constant speed(ocn)        | •       |       |      |      |      |      |      |
| 4: Ground fault (GFF)                             | •       |       |      |      |      |      |      |
| 5: IGBT short-circuit (occ)                       | •       |       |      |      |      |      |      |
| 6: Over-current at stop (ocS)                     | •       |       |      |      |      |      |      |
| 7: Over-voltage during acceleration (ovA)         |         | •     |      |      |      |      |      |
| 8: Over-voltage during deceleration (ovd)         |         | •     |      |      |      |      |      |
| 9: Over-voltage during constant speed (ovn)       |         | •     |      |      |      |      |      |
| 10: Over-voltage at stop (ovS)                    |         | •     |      |      |      |      |      |
| 11: Low-voltage during acceleration (LvA)         |         | •     |      |      |      |      |      |
| 12: Low-voltage during deceleration (Lvd)         |         | •     |      |      |      |      |      |
| 13: Low-voltage during constant speed (Lvn)       |         | •     |      |      |      |      |      |
| 14: Low-voltage at stop (LvS )                    |         | •     |      |      |      |      |      |
| 15: Phase loss protection (OrP)                   |         | •     |      |      |      |      |      |
| 16: IGBT over-heat (oH1)                          |         |       | •    |      |      |      |      |
| 17: Capacitance over-heat (oH2)                   |         |       | •    |      |      |      |      |
| 18: tH1o (TH1 open)                               |         |       | •    |      |      |      |      |
| 19: tH2o (TH2 open)                               |         |       | •    |      |      |      |      |
| 21: Drive over-load (oL)                          |         |       | •    |      |      |      |      |
| 22: Electronics thermal relay protection 1 (EoL1) |         |       | •    |      |      |      |      |
| 23: Electronics thermal relay 2 protection (EoL2) |         |       | •    |      |      |      |      |
| 24: Motor PTC overheat (oH3) (PTC / PT100)        |         |       | •    |      |      |      |      |
| 26: Over-torque 1 (ot1)                           |         |       | •    |      |      |      |      |
| 27: Over-torque 2 (ot2)                           |         |       | •    |      |      |      |      |
| 28: Low current (uC)                              | •       |       |      |      |      |      |      |
| 29: Home limit error (LMIT)                       |         |       |      |      |      | •    |      |
| 30: Memory write-in error (cF1)                   |         |       |      | •    |      |      |      |
| 31: Memory read-out error (cF2)                   |         |       |      | •    |      |      |      |
| 33: U-phase current detection error (cd1)         |         |       |      | •    |      |      |      |
| 34: V-phase current detection error (cd2)         |         |       |      | •    |      |      |      |
| 35: W-phase current detection error (cd3)         |         |       |      | •    |      |      |      |
| 36: Clamp current detection error (Hd0)           |         |       |      | •    |      |      |      |
| 37: Over-current detection error (Hd1)            |         |       |      | •    |      |      |      |
| 38: Over-voltage detection error (Hd2)            |         |       |      | •    |      |      |      |
| 39: IGBT short-circuit detection error (Hd3)      |         |       |      | •    |      |      |      |
| 40: Auto-tuning error (AUE)                       |         |       |      | •    |      |      |      |

| Fault Code                                       | bit0    | bit1  | bit2 | bit3 | bit4 | bit5 | bit6 |
|--------------------------------------------------|---------|-------|------|------|------|------|------|
| rault Code                                       | current | Volt. | OL   | SYS  | FBK  | EXI  | CE   |
| 41: PID feedback loss (AFE)                      |         |       |      |      | •    |      |      |
| 42: PG feedback error (PGF1)                     |         |       |      |      | •    |      |      |
| 43: PG feedback loss (PGF2)                      |         |       |      |      | •    |      |      |
| 44: PG feedback stall (PGF3)                     |         |       |      |      | •    |      |      |
| 45: PG slip error (PGF4)                         |         |       |      |      | •    |      |      |
| 48: Analog current input loss (ACE)              |         |       |      |      | •    |      |      |
| 49: External fault input (EF)                    |         |       |      |      |      | •    |      |
| 50: Emergency stop (EF1)                         |         |       |      |      |      | •    |      |
| 51: External Base Block (bb)                     |         |       |      |      |      | •    |      |
| 52: Password error (Pcod)                        |         |       |      | •    |      |      |      |
| 54: Communication error (CE1)                    |         |       |      |      |      |      | •    |
| 55: Communication error (CE2)                    |         |       |      |      |      |      | •    |
| 56: Communication error (CE3)                    |         |       |      |      |      |      | •    |
| 57: Communication error (CE4)                    |         |       |      |      |      |      | •    |
| 58: Communication time-out (CE10)                |         |       |      |      |      |      | •    |
| 60: Brake transistor error (bF)                  |         |       |      |      |      | •    |      |
| 61: Y-connection/∆-connection switch error (ydc) |         |       |      |      |      | •    |      |
| 62: Deceleration Energy Backup error (dEb)       |         | •     |      |      |      |      |      |
| 63: Slip error (oSL)                             |         |       |      |      |      | •    |      |
| 64: Electromagnet switch error (ryF)             |         |       |      |      |      | •    |      |
| 65: PG Card Error (PGF5)                         |         |       |      |      |      | •    |      |
| 68: Sensorless estimated speed have wrong        |         |       |      |      |      |      |      |
| direction                                        |         |       |      |      | •    |      |      |
| 69: Sensorless estimated speed is over speed     |         |       |      |      | •    |      |      |
| 70: Sensorless estimated speed deviated          |         |       |      |      | •    |      |      |
| 72: Channel 1 (STO1–SCM1) safety loop error      |         |       |      |      |      |      |      |
| (STL1)                                           |         |       |      | •    |      |      |      |
| 73: External safety gate S1                      |         |       |      | •    |      |      |      |
| 75: external brake error                         |         |       |      |      |      | •    |      |
| 76: Safe Torque Off (STO)                        |         |       |      | •    |      |      |      |
| 77: Channel 2 (STO2–SCM2) safety loop error      |         |       |      |      |      |      |      |
| (STL2)                                           |         |       |      | •    |      |      |      |
| 78: Internal loop error (STL3)                   |         |       |      | •    |      |      |      |
| 82: U phase output phase loss (OPHL)             | •       |       |      |      |      |      |      |
| 83: V phase output phase loss (OPHL)             | •       |       |      |      |      |      |      |
| 84: W phase output phase loss (OPHL)             | •       |       |      |      |      |      |      |
| 85: PG-02U ABZ hardware disconnection            |         |       |      |      | •    |      |      |
| 86: PG-02U UVW hardware disconnection            |         |       |      |      | •    |      |      |

| Fault Code                                        |         | bit1  | bit2 | bit3 | bit4 | bit5 | bit6 |
|---------------------------------------------------|---------|-------|------|------|------|------|------|
| Fault Code                                        | current | Volt. | OL   | SYS  | FBK  | EXI  | CE   |
| 89: Initial rotor position detection error        |         |       |      |      | •    |      |      |
| 90: Inner PLC function is forced to stop          |         |       |      | •    |      |      |      |
| 101: CANopen software disconnect 1 (CGdE)         |         |       |      |      |      |      | •    |
| 102: CANopen software disconnect 2 (CHbE)         |         |       |      |      |      |      | •    |
| 104: CANopen hardware disconnect (CbFE)           |         |       |      |      |      |      | •    |
| 105: CANopen index setting error (CldE)           |         |       |      |      |      |      | •    |
| 106: CANopen slave station number setting error   |         |       |      |      |      |      |      |
| (CAdE)                                            |         |       |      |      |      |      | •    |
| 107: CANopen index setting exceed limit (CFrE)    |         |       |      |      |      |      | •    |
| 111: Internal communication overtime error (ictE) |         | ·     |      |      | ·    | ·    | •    |
| 112: PM sensorless shaft Lock error               |         |       |      |      | •    |      |      |

| PTC Detection Selection / PT100 I | Motion |
|-----------------------------------|--------|

Default: 0

Settings 0: Warn and continue operation

1: Warn and ramp to stop

2: Warn and coast to stop

3: No warning

Sets the operation mode of a drive after you set Pr. 06-29 to define PTC / PT100 / KTY84 detection.

# 

Default: 50.0

Settings 0.0–100.0 %

- When Pr. 06-86 = 0, the setting range is 0.0–100.0, with unit %, and the default is 50.0%. When Pr. 06-86 = 1, the setting range is 0.0–150.0, with unit  $^{\circ}$ C, and the default is 125.0 $^{\circ}$ C
- Sets AVI/ACI/AUI analog input function Pr. 03-00-03-02 to 6 [Positive Temperature Coefficient (P.T.C.) thermistor input value].
- The AUI terminal does not support KTY84-130.
- Use this to set the PTC / KTY84 level, the corresponding value for 100% is the analog input maximum value.
- When Pr. 06-86 is set as KTY84, Pr. 06-30 setting range and the unit changes automatically.

## ## Frequency Command for Malfunction

Default: Read only

Settings 0.00–599.00 Hz

When a malfunction occurs, check the current frequency command. If it happens again, it overwrites the previous record.

overwrites the previous record.

# Cutput Frequency at Malfunction Default: Read only Settings 0.00–599.00 Hz When a malfunction occurs, check the current output frequency. If it happens again, it overwrites the previous record. Default: Read only Settings 0.0-6553.5 V When a malfunction occurs, check the current output voltage. If it happens again, it overwrites the previous record. Default: Read only Settings 0.0-6553.5 V When a malfunction occurs, check the current DC voltage. If it happens again, it overwrites the previous record. ₩ = ₹ S Output Current at Malfunction Default: Read only Settings 0.0–6553.5 Amp When a malfunction occurs, check the current output current. If it happens again, it overwrites the previous record. IGBT Temperature at Malfunction Default: Read only Settings -3276.7-3276.7°C When a malfunction occurs, check the current IGBT temperature. If it happens again, it overwrites the previous record. Capacitance Temperature at Malfunction Default: Read only Settings -3276.7-3276.7°C When a malfunction occurs, check the current capacitance temperature. If it happens again, it overwrites the previous record. Motor Speed in rpm at Malfunction Default: Read only Settings -32767-32767 rpm When a malfunction occurs, check the current motor speed in rpm. If it happens again, it

|          | 88-39                                         | Torque Co     | ommand at Malfunction                                    |                          |
|----------|-----------------------------------------------|---------------|----------------------------------------------------------|--------------------------|
|          |                                               |               |                                                          | Default: Read only       |
|          |                                               | Settings      | -32767–32767%                                            |                          |
|          | ☐ When a                                      | malfunctio    | n occurs, check the current torque command. If it happe  | ens again, it overwrites |
|          | the prev                                      | ious record   | d.                                                       |                          |
|          | oc uo                                         | Ctatus of t   | the Multi function Input Terminal at Malfunction         |                          |
|          | 08-40                                         | Status of     | the Multi-function Input Terminal at Malfunction         | Default: Dead only       |
|          |                                               | Cottings      | 00006 FFFF6                                              | Default: Read only       |
|          | 06 11 1                                       | Settings      | 0000h—FFFFh                                              |                          |
|          | 00-71                                         | Status of     | the Multi-function Output Terminal at Malfunction        | Default: Dead and        |
|          |                                               | 0 - 44:       | 00001- 55551                                             | Default: Read only       |
|          | <b>○</b> \\\\\\\\\\\\\\\\\\\\\\\\\\\\\\\\\\\\ |               | 0000h–FFFFh                                              |                          |
|          |                                               |               | on occurs, check the status of multi-function input /    | output terminais. If it  |
|          | nappens                                       | s again, it c | overwrites the previous record.                          |                          |
|          | 06-42                                         | Drive Stat    | us at Malfunction                                        |                          |
|          |                                               |               |                                                          | Default: Read only       |
|          |                                               | Settings      | 0000h-FFFFh                                              |                          |
|          | ☐ When a                                      | malfunctio    | on occurs, check the current drive status (communication | on address 2101H). If it |
|          | happens                                       | s again, it c | overwrites the previous record.                          |                          |
| <b>/</b> | 88-44                                         | STO Latc      | h Selection                                              |                          |
|          |                                               |               |                                                          | Default: 0               |
|          |                                               | Settings      | 0: STO latch                                             |                          |
|          |                                               |               | 1: STO no latch                                          |                          |
|          | Pr. 06-4                                      | 4 = 0: ST     | O Alarm Latch. After you clear the cause of the ST       | O Alarm, use a Reset     |
|          | commar                                        | nd to clear   | the STO Alarm.                                           |                          |
|          | Pr. 06-4                                      | 4 = 1: STC    | Alarm no Latch. After you clear the cause of the STO     | Alarm, the STO Alarm     |
|          | clears a                                      | utomaticall   | у.                                                       |                          |
|          | All of ST                                     | L1-STL3       | errors are "Alarm Latch" mode (in STL1–STL3 mode, th     | ne Pr. 06-44 function is |
|          | no effec                                      | tive).        |                                                          |                          |
| /        | 00.00                                         | Treatmen      | t to Output Phase Loss Protection (OPHL)                 |                          |
| •        | עי טט                                         | Treatment     | to Output i mase Loss i Toteotion (Of TiE)               | Default: 3               |
|          |                                               | Settings      | 0: Warn and continue operation                           | Deladit. 3               |
|          |                                               | Octungs       | 1: Warn and ramp to stop                                 |                          |
|          |                                               |               | 2: Warn and coast to stop                                |                          |
|          |                                               |               | 3: No warning                                            |                          |
|          | □ The OP                                      |               | function is active when the setting is not 3.            |                          |
|          |                                               | ir biolect    | Tarionoli is active when the setting is not 3.           |                          |
| <b>V</b> | 88-48                                         | Detection     | Time of Output Phase Loss                                |                          |
|          |                                               |               |                                                          | Default: 3.000           |
|          |                                               | Settings      | 0.000–65.535 sec.                                        | _                        |
|          |                                               |               |                                                          |                          |

Current Detection Level for Output Phase Loss

Default: 1.00

Default: 0.000

Settings 0.00-100.00%

DC Brake Time of Output Phase Loss

Settings 0.000-65.535 sec.

- Setting Pr. 06-48 to 0 disables the OPHL detection function.
- Status 1: The drive is in operation

When any phase is less than the Pr. 06-47 setting, and exceeds the Pr. 06-46 setting time, the drive executes according to the Pr. 06-45 setting.

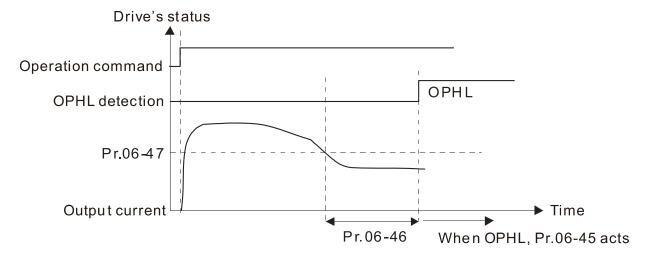

Status 2: The drive is in STOP; Pr. 06-48 = 0; Pr. 07-02  $\neq$  0

After the drive starts, the DC brake operates according to Pr. 07-01 and Pr. 07-02. During this

period, OPHL detection is not active. After the DC brake action is completed, the drive starts to

run, and enables the OPHL protection as mentioned above for status 1.

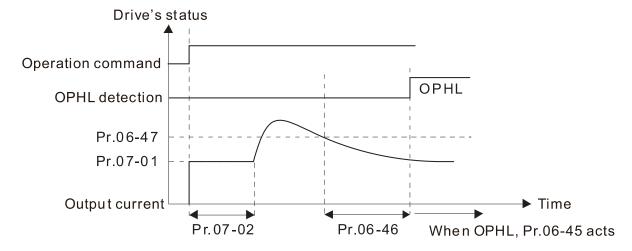

 $\square$  Status 3: The drive is in STOP; Pr. 06-48  $\neq$  0; Pr. 07-02  $\neq$  0

When the drive starts, it executes Pr. 06-48 first, and then executes Pr. 07-02 (DC brake). The DC brake current level in this state includes two parts: one is 20 times the Pr. 06-47 setting value in Pr. 06-48 setting time; the other is the Pr. 07-01 setting value in Pr. 07-02 setting time. In this period, if an OPHL happens within the time for Pr. 06-48, the drive executes the Pr. 06-45 setting after the drive starts counting for half the time of Pr. 06-48.

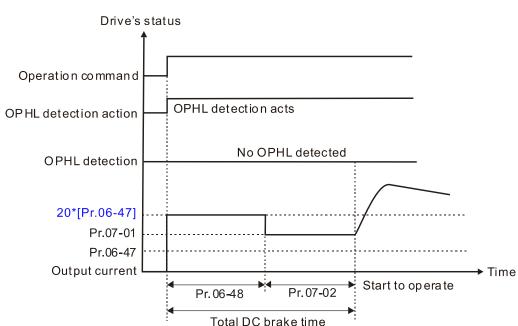

Status 3-1: Pr. 06-48 ≠ 0, Pr. 07-02 ≠ 0 (No OPHL detected before operation)

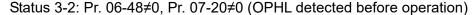

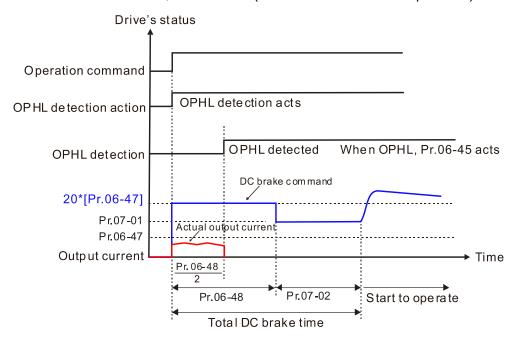

Status 4: The drive is in STOP; Pr. 06-48 ≠ 0; Pr. 07-02 = 0
When the drive starts, it executes Pr. 06-48 as the DC brake. The DC brake current level is 20 times the Pr. 06-47 setting value. In this period, if an OPHL happens within the time for Pr. 06-48, the drive executes the Pr. 06-45 setting after the drive starts counting for half the time of Pr.06-48.

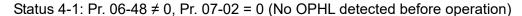

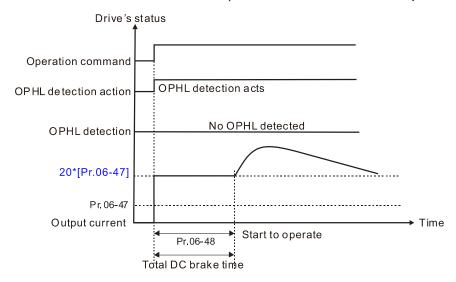

Status 4-2: Pr. 06-48  $\neq$  0, Pr. 07-02 = 0 (OPHL detected before operation)

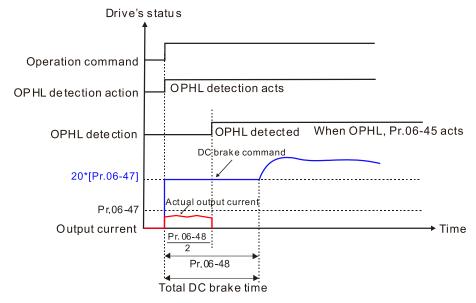

✓ ☐ ☐ ☐ LvX Auto-reset

Default: 0

Settings 0: Disable

1: Enable

Time for Input Phase Loss Detection

Default: 0.20

Settings 0.00-600.00 sec.

# ☐ § - 5 ; Capacitor oH Warning Level

Default: Depending on the model power

Settings 0.0-110.0 degree

- Sets the over-heat warning level of the drive's internal DCBUS capacitor.
- When the setting is less than 10.0 degree, the drive uses its internal capacitor oH warning level.

## ✓ ☐ 6 - 5 ? Ripple of Input Phase Loss

Default:

30.0/60.0/75.0/90.0

Settings 230V series: 0.0-160.0 V<sub>DC</sub>

460V series:  $0.0-320.0\ V_{DC}$ 575V series:  $0.0-400.0\ V_{DC}$ 690V series:  $0.0-480.0\ V_{DC}$ 

# ✓ ☐ 6 - 5 3 Detected Input Phase Loss (OrP) Action

Default: 0

Settings 0: Warn and ramp to stop
1: Warn and coast to stop

- When the drive detects the DC BUS ripple exceeds the setting for Pr. 06-52, and lasts for the time of Pr. 06-50 plus 30 seconds, the drive executes the input phase loss protection according to Pr. 06-53.
- During the time of Pr. 06-50 plus 30 seconds, if the DCBUS ripple drops lower than the setting for Pr. 06-52, the Orp protection recalculates.

# 

Default: 0

- Settings 0: Constant rated current and limit carrier wave by load current and temperature
  - 1: Constant carrier frequency and limit load current by setting carrier wave
  - 2: Constant rated current (same as setting 0), but close current limit
- The maximum output frequency and its corresponded carrier frequency lower limit under each control mode:
  - VF, SVC and VFPG: 600Hz, 6K
  - FOCPG: 600Hz, 12K
  - FOC sensorless (IM): 300Hz, 6K
  - FOC sensorless (PM): 500Hz, 10K

#### Setting 0:

When the operating point is greater than the derating curve, the rated current is constant, and carrier frequency (Fc) output by the drive decreases automatically according to the ambient temperature, overload output current and overload time. If overloads are not frequent, and the concern is only about the carrier frequency operating with the rated current for a long time, and changes to the carrier wave due to short overload are acceptable, set to 0.

Refer to Section 9-7 "Derating Curve of Ambient Temperature" for the level of carrier frequency. Take VFD007C43A Normal Duty for example: ambient temperature 50°C, UL Open Type, and independent installation. When the carrier frequency is set to 15kHz, it corresponds to 75% of the rated output current. When the output current is higher than this value, it automatically decreases the carrier wave according to the ambient temperature, output current and overload time. At this time, the overload capacity of the drive is still 120% of the rated current.

### Setting 1:

When the operating point exceeds derating curve 1, the carrier frequency is fixed to the set value. Select this mode if the change of carrier wave and motor noise caused by ambient temperature and frequent overload are not acceptable. Refer to Pr.00-17.

Refer to Section 9-7 "Derating Curve of Ambient Temperature" for the derating level of the rated current. Take VFD007C43A Normal Duty for example, when the carrier frequency maintains at 15kHz, the rated current decreases to 72%. The oL protection executes when the current is 120%\*72%=86% for one minute; therefore, it must operate by the curve to keep the carrier frequency.

### Setting 2:

The protection method and action are the same as setting it to 0, but this disables the current limit when output current is the derating ratio ×180% (default value). The advantage is that this can provide a higher starting output current when the carrier frequency setting is higher than the default. The disadvantage is that the carrier wave derates easily when it overloads.

Example: when Pr. 06-55 = 0 or 1, over-current stall prevention level = ratio \* Pr. 06-03. When Pr. 06-55 = 2, the over-current stall prevention level = Pr. 06-03.

- Use with the settings for Pr. 00-16 and Pr. 00-17.
- The ambient temperature also affects the derating; refer to Section 9-7 "Ambient Temperature Derating Curve". Take VFD007C43A Normal Duty for example, ambient temperature 50°C, UL Open Type, and independent installation. When the carrier frequency is set to 15kHz, it corresponds to 72% of the rated output current. The ambient temperature 60°C corresponds to 72% \* 80% of the rated output current.

|                                            | Default: 5.000 |
|--------------------------------------------|----------------|
| Settings 0.000-10.000 V                    |                |
| PT100 Voltage Level 2                      |                |
|                                            | Default: 7.000 |
| Settings 0.000-10.000V                     |                |
| Condition settings: Pr. 06-57 > Pr. 06-56. |                |
| PT100 Level 1 Frequency Protection         |                |
|                                            | Default: 0.00  |
| Settings 0.00-599.00 Hz                    |                |

# Fig. 1. S. PT100 Activation Level 1 Protection Frequency Delay Time

Default: 60

Settings 0-6000 sec.

#### PT100 operation instructions

- (1) Use voltage type analog input (AVI, AUI, and ACI voltage 0–10 V) and select PT100 mode.
- (2) Select one of the voltage type analog inputs below: (a) AVI (Pr. 03-00=11), (b) AUI (Pr. 03-02=11), or (c) ACI (Pr. 03-01=11 and Pr. 03-29=1).
- (3) When selecting Pr. 03-01 = 11 and Pr. 03-29 = 1, you must switch SW4 to 0–10V for the external I/O board.
- (4) The AFM2 outputs constant voltage or current, then Pr. 03-23 = 23. You must switch AFM2 SW2 to 0–20mA for the external I/O board, and set AFM2 output level to 45% (Pr. 03-33 = 45%) of 20 mA = 9 mA.
- (5) Use Pr. 03-33 to adjust the constant voltage or constant current of the AFM2 output; the setting range is 0–100.00%.
- (6) There are two types of action levels for PT100. The diagram below shows the PT100 protecting action.

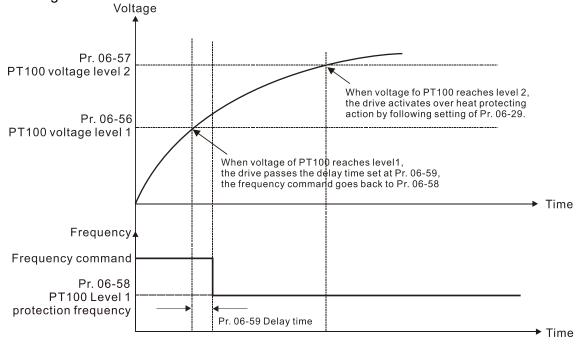

(7) PT100 wiring diagram:

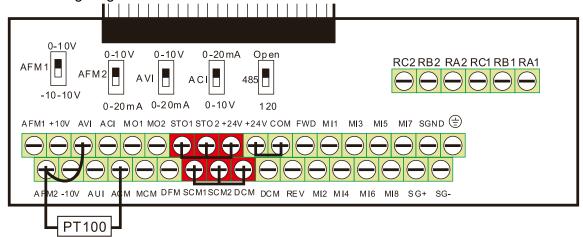

Figure 1

When Pr. 06-58 = 0.00Hz, PT100 function is disabled.

### Example:

When using PT100, if the motor temperature is higher than 135°C (275°F), the drive starts to count the delay time for auto-deceleration (Pr. 06-59). The drive decreases the motor frequency to the setting for Pr. 06-58 when it reaches the delay time count value. The drive operates at the frequency set for Pr.06-58 until the motor temperature is lower than 135°C (275°F). If the motor temperature is higher than 150°C (302°F), the drive automatically decelerates to STOP and displays the warning "oH3".

#### Set up process:

- 1. Switch AFM2 to 0–20mA on the I/O control terminal block. (Refer to Figure 1, PT100 wiring diagram)
- 2. Wiring (Refer to Figure 1, PT100 wiring diagram):

Connect external terminal AFM2 to (+)

Connect external terminal ACM to (-)

Connect external terminals AFM2 and AVI to "short-circuit"

- 3. Set Pr. 03-00 = 11, Pr. 03-23 = 23 or Pr. 03-33 = 45% (9mA)
- Refer to the RTD temperature and resistance comparison table
   Temperature = 135°C, resistance = 151.71Ω; input current: 9mA, voltage: about 1.37V<sub>DC</sub>
   Temperature = 150°C, resistance = 157.33Ω; input current: 9mA, voltage: about 1.42V<sub>DC</sub>
- 5. When the RTD temperature > 135°C, the drive decelerates to the specified operation frequency automatically. Then, Pr. 06-56 = 1.37 and Pr. 06-58 = 10 Hz. When Pr. 06-58 = 0, it disables the specified operation frequency.
- 6. When the RTD temperature > 150°C, the drive outputs a fault, decelerates to STOP, and displays the warning "oH3". Then, Pr. 06-57 = 1.42 and Pr. 06-29 = 1 (warn and ramp to stop).

## ★ ☐ 6 - 6 ☐ Software Detection GFF Current Level

Default: 60.0

Settings 0.0–6553.5 %

Software Detection GFF Filter Time

Default: 0.10

Settings 0.00–655.35 sec.

When the drive detects that the unbalanced three-phase output current is higher than the setting for Pr. 06-60, GFF protection activates. The drive then stops output.

# ✓ ☐ 6 - 5 2 dEb Reset Bias Level

Default: 20.0 / 40.0

Settings 230V series:  $0.0-100.0 \text{ V}_{DC}$ 460V series:  $0.0-200.0 \text{ V}_{DC}$ 

Prevents action vibration caused by dEb action level = reset level. dEb active level + Pr. 06-62 = dEb reset bias level.

Default: Read only

| Operation Time of Fault Record 4 (Day)                |  |
|-------------------------------------------------------|--|
| ☐ ☐ ☐ ☐ ☐ ☐ ☐ ☐ ☐ ☐ ☐ ☐ ☐ ☐ ☐ ☐ ☐ ☐ ☐                 |  |
| <b>36 - 65</b> Operation Time of Fault Record 2 (Day) |  |
| ☐ ☐ ☐ ☐ ☐ ☐ ☐ ☐ ☐ ☐ ☐ ☐ ☐ ☐ ☐ ☐ ☐ ☐ ☐                 |  |

Settings 0-65535 days

| ## S - 5 4   Operation Time of Fault Record 1 (Min.) |  |
|------------------------------------------------------|--|
| ☐ 5 - 5 5 Operation Time of Fault Record 2 (Min.)    |  |
| ☐ 5 - 5 8 Operation Time of Fault Record 3 (Min.)    |  |
| ☐ 5 - 7 ☐ Operation Time of Fault Record 4 (Min.)    |  |

Settings 0-1439 min.

If there is any malfunctions when the drive operates, Pr. 06-17–Pr. 06-22 records the malfunctions, and Pr. 06-63–Pr. 06-70 records the operation time for four sequential malfunctions. Check if there is any problem with the drive according to the interval of the recorded fault.

## Example:

The first error: ocA occurs after motor drive operates for 1000 minutes.

The second error: ocd occurs after another 1000 minutes.

The third error: ocn occurs after another 1000 minutes.

The fourth error: ocA occurs after another 1000 minutes.

The fifth error: ocd occurs after another 1000 minutes.

The sixth error: ocn occurs after another 1000 minutes.

Then Pr.06-17-06-22 and Pr.06-63-06-70 are recorded as follows:

|          | 1 <sup>st</sup> fault | 2 <sup>nd</sup> fault | 3 <sup>rd</sup> fault | 4 <sup>th</sup> fault | 5 <sup>th</sup> fault | 6 <sup>th</sup> fault |
|----------|-----------------------|-----------------------|-----------------------|-----------------------|-----------------------|-----------------------|
| Pr.06-17 | ocA                   | ocd                   | ocn                   | ocA                   | ocd                   | ocn                   |
| Pr.06-18 | 0                     | ocA                   | ocd                   | ocn                   | ocA                   | ocd                   |
| Pr.06-19 | 0                     | 0                     | ocA                   | ocd                   | ocn                   | ocA                   |
| Pr.06-20 | 0                     | 0                     | 0                     | ocA                   | ocd                   | ocn                   |
| Pr.06-21 | 0                     | 0                     | 0                     | 0                     | ocA                   | ocd                   |
| Pr.06-22 | 0                     | 0                     | 0                     | 0                     | 0                     | ocA                   |
| Pr.06-63 | 0                     | 1                     | 2                     | 2                     | 3                     | 4                     |
| Pr.06-64 | 1000                  | 560                   | 120                   | 1120                  | 680                   | 240                   |
| Pr.06-65 | 0                     | 0                     | 1                     | 2                     | 2                     | 3                     |
| Pr.06-66 | 0                     | 1000                  | 560                   | 120                   | 1120                  | 680                   |
| Pr.06-67 | 0                     | 0                     | 0                     | 1                     | 2                     | 2                     |
| Pr.06-68 | 0                     | 0                     | 1000                  | 560                   | 120                   | 1120                  |
| Pr.06-69 | 0                     | 0                     | 0                     | 0                     | 1                     | 2                     |
| Pr.06-70 | 0                     | 0                     | 0                     | 1000                  | 560                   | 120                   |

<sup>※</sup>By examining the time record, you can see that that the last fault (Pr.06-17) happened after the
drive ran for 4 days and 240 minutes.

Low Current Setting Level

Default: 0.0

Settings 0.0–100.0 %

Low Current Detection Time

Default: 0.00

Settings 0.00-360.00 sec.

Low Current Action

Default: 0

Settings 0: No function

1: Warn and coast to stop

2: Warn and ramp to stop by the 2<sup>nd</sup> deceleration time

3: Warn and continue operation

The drive operates according to the setting for Pr. 06-73 when the output current is lower than the setting for Pr. 06-71 and when the time of the low current exceeds the detection time for Pr. 06-72. Use this parameter with the external multi-function output terminal 44 (for low current output).

The low current detection function does not execute when drive is in sleep or standby status.

Sets Pr. 06-71 low current level according to the drive's rated current, the equation is Pr. 00-01 (drive's rated current) x Pr. 06-71 (low current setting level)% = low current detection level (A). The drive changes the setting for Pr. 00-01 (rated current) according to the setting for Pr. 00-16 (load selection).

# 

Default: 0

Settings 0: PTC

1: KTY84-130

- When using KTY84-130, a divider resistance (2kΩ, power > 1/4W, ±0.1%) is needed.
- Wiring diagram is as below:

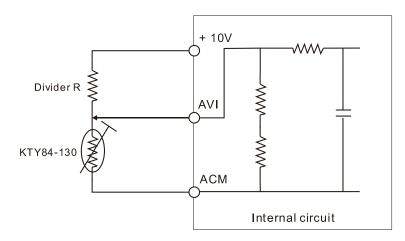

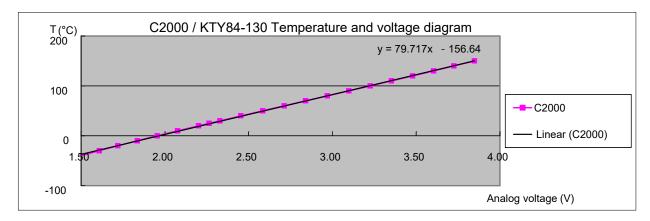

- When the temperature exceeds the setting level, an oH3 error occurs to the drive. Reset conditions: when the temperature is below the trigger level -5°C, the oH3 error is cleared.
- When the KTY is not connected, or the KTY is burned, the calculated temperature is beyond -40–150°C, the temperature is displayed as its lower limit (-40°C) or upper limit (150°C) without additional error information. At this time, the drive still trips up the oH3 error, check if the installation is correct.
- When the temperature detection warning occurs to the KTY-84, select the action according to Pr. 06-29.

## **07 Special Parameters**

✓ This parameter can be set during operation.

✓ ☐ ☐ ☐ ☐ Software Brake Level

Default:

370.0/740.0/895.0/1057.0

Settings 230V series: 350.0–450.0 V<sub>DC</sub>

460V series:  $700.0-900.0 \text{ V}_{DC}$ 575V series:  $850.0-1116.0 \text{ V}_{DC}$ 690V series:  $939.0-1318.0 \text{ V}_{DC}$ 

- Sets the brake transistor level for the DC BUS voltage. Choose a suitable brake resistor to achieve the best deceleration. Refer to Chapter 7 Optional Accessories for information about brake resistors.
- This parameter is only valid for the models below 30kW of 460 series and 22kW of 230 series.

## DC Brake Current Level

Default: 0

Settings 0-100%

- Sets the level of the DC brake current output to the motor during start-up and stop. When you set the DC brake current percentage, the rated current is regarded as 100%. Start with a low DC brake current level, and increase it slowly until the proper brake torque is reached. However, to avoid burning the motor, the DC brake current can NOT exceed the rated current. Therefore, DO NOT use the DC brake for mechanical retention, otherwise injury or accident may occur.
- The PM has the magnetic field itself, using the DC brake may possibly cause the motor run in a reverse direction, therefore, it is not recommended to use DC brake for PM.

## ✓ ☐ 7 - ☐ 2 DC Brake Time at RUN

Default: 0.0

Settings 0.0-60.0 sec.

- The motor may continue rotating after the drive stops output due to external forces or the inertia of the motor itself. If you use the drive with the motor rotating, it may cause motor damage or trigger drive protection due to over-current. This parameter outputs DC current, generating torque to force the motor stop to get a stable start before motor operation. This parameter determines the duration of the DC brake current output to the motor when the drive starts up. Setting this parameter to 0.0 disables the DC brake at start-up.
- The PM has the magnetic field itself, using the DC brake may possibly cause the motor run in a reverse direction, therefore, it is not recommended to use DC brake for PM. Use Pr. 10-49 zero voltage command to force the motor decelerate or to stop.

# 

Default: 0.0

Settings 0.0–60.0 sec.

The motor may continue rotating after the drive stops output due to external forces or the inertia of the motor itself. This parameter outputs DC current, generating torque to force the drive stop after the drive stops output to make sure that the motor stops.

- This parameter determines the duration of the DC brake current output to the motor when braking. To enable DC brake at STOP, set Pr. 00-22 (Stop Method) to 0 (ramp to stop). The DC brake is invalid when Pr. 07-03 is set to 0.0.
- Related parameters: Pr. 00-22 Stop Method, Pr. 07-04 DC Brake Frequency at STOP.

# ✓ 『 ? - 『 Y DC Brake Frequency at STOP

Default: 0.00

Settings 0.00-599.00 Hz

This parameter determines the start frequency of the DC brake before the drive ramps to stop. When this setting is less than Pr.01-09 (Start-up Frequency), the start frequency of the DC brake starts from the minimum frequency.

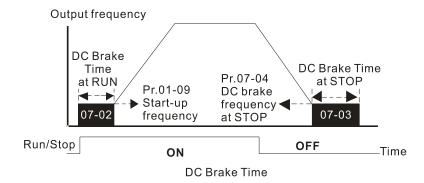

- Use the DC brake before running the motor when the load is movable at stop, such as with fans and pumps. The motor is in free operating status and in unknown rotation direction before the drive starts up. Execute the DC brake before you start the motor.
- Use DC Brake at STOP when you need to brake the motor quickly or to control the positioning, such as with cranes or cutting machines.

# ✓ ☐ 7 - ☐ 5 Voltage Increasing Gain

Default: 100

Settings 1-200%

When using speed tracking, adjust Pr. 07-05 to slow down the increasing voltage gain if there are errors such as oL or oc; however, the speed tracking time will be longer.

## ✓ ☐ 7 - ☐ 6 Restart after Momentary Power Loss

Default: 0

Settings 0: Stop operation

1: Speed tracking by speed before the power loss

2: Speed tracking by minimum output frequency

- Determines the operation mode when the drive restarts from a momentary power loss.
- The power system connected to the drive may power off momentarily due to many reasons. This function allows the drive to keep outputting after the drive is repowered and does not cause the drive to stop.
- Setting 1: Frequency tracking begins before momentary power loss and accelerates to the master Frequency command after the drive output frequency and motor rotator speed are synchronous. Use this setting when there is a lot of inertia with little resistance on the motor load.

For example, in equipment with a large inertia flywheel, there is NO need to wait until the flywheel stops completely after a restart to execute the operation command; therefore, it saves time.

- Setting 2: Frequency tracking starts from the minimum output frequency and accelerates to the master Frequency command after the drive output frequency and motor rotator speed are synchronous. Use this setting when there is little inertia and large resistance.
- In PG control mode, the AC motor drive executes the speed tracking function automatically according to the PG speed when this setting is NOT set to 0.
- In this function is only valid when the RUN command is enabled.

## Allowed Power Loss Duration

Default: 2.0

Settings 0.0–20.0 sec.

- Determines the maximum time of allowable power loss. If the duration of a power loss exceeds this parameter setting, the AC motor drive stops output.
- Pr.07-06 is valid when the maximum allowable power loss time is  $\leq$  20 seconds and the AC motor drive displays "Lv". If the AC motor drive is powered off due to overload, even if the maximum allowable power loss time is  $\leq$  20 seconds, the operation mode set in Pr.07-06 does not execute.

# 

Default: Depending on the model power

Settings 0.0–5.0 sec.

- When momentary power loss is detected, the AC motor drive blocks its output and then waits for a specified period of time (determined by Pr. 07-08, called Base Block Time) before resuming operation. Set this parameter to the time that allows the residual voltage at the output side to decrease to 0 V before activating the drive again.
- This parameter is not only for the B.B. time, but also is the re-start delay time after free run.
- The RUN command during a free run operation is memorized, and runs or stops with the last frequency command after the delay time.
- This delay time is only applicable in "Re-start after coast to stop" status, and does not limit ramp to stop. The coast to stop can be caused by various control command source, or by errors.
- Following table is the recommended setting for re-start delay time of each model power. You must set Pr. 07-08 according to this table (the default of each model power is based on this table as well).

| kW                | 007 | 015 | 022 | 037 | 055 | 075 | 110 | 150 | 185 | 220 | 300 | 370 | 450 | 550 | 750 | 900 |
|-------------------|-----|-----|-----|-----|-----|-----|-----|-----|-----|-----|-----|-----|-----|-----|-----|-----|
| HP                | 1   | 2   | 3   | 5   | 7.5 | 10  | 15  | 20  | 25  | 30  | 40  | 50  | 60  | 75  | 100 | 120 |
| Delay time (sec.) | 0.3 | 0.4 | 0.5 | 0.6 | 0.7 | 8.0 | 0.9 | 1   | 1.1 | 1.2 | 1.3 | 1.4 | 1.5 | 1.6 | 1.7 | 1.8 |

| kW                | 1100 | 1320 | 1600 | 1850 | 2200 | 2800 | 3150 | 3550 | 4000 | 5000 |
|-------------------|------|------|------|------|------|------|------|------|------|------|
| HP                | 150  | 175  | 215  | 250  | 300  | 375  | 425  | 475  | 536  | 650  |
| Delay time (sec.) | 1.9  | 2    | 2.1  | 2.2  | 2.3  | 2.4  | 2.5  | 2.6  | 2.7  | 2.8  |

# wwww,maher.ir

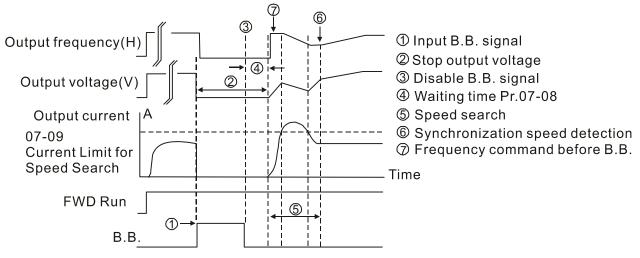

B.B. Search with last output frequency downward timing chart

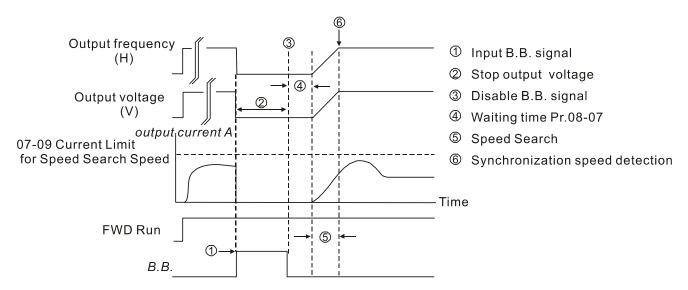

B.B. Search with minimum output frequency upward timing chart

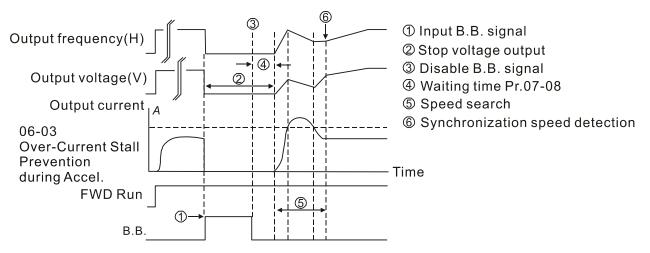

B.B. Search with minimum output frequency upward timing chart

| N | g      | 7-89             | Current L    | imit of Speed Tracki  | ng                           |                                    |
|---|--------|------------------|--------------|-----------------------|------------------------------|------------------------------------|
|   |        |                  |              |                       |                              | Default: 100                       |
|   |        |                  | Settings     | 20–200%               |                              |                                    |
|   |        | The AC set in Pr |              | ve executes speed t   | racking only if the output o | current is greater than the value  |
|   |        |                  |              | rent for speed track  | ng affects the synchronous   | s time. The larger the parameter   |
|   |        | setting is       | s, the faste | -                     | n occurs. However, if the p  | arameter setting is too large, the |
| N | $\Box$ | 7- 18            | Restart a    | fter Fault Action     |                              |                                    |
|   |        |                  |              |                       |                              | Default: 0                         |
|   |        |                  | Settings     | 0: Stop operation     |                              |                                    |
|   |        |                  |              | 1: Speed tracking l   | by current speed             |                                    |
|   |        |                  |              | 2: Speed tracking l   | oy minimum output frequer    | псу                                |
|   |        | In PG o          | control mo   | de, the AC motor      | drive executes the speed     | tracking function automatically    |
|   |        | accordir         | ng to the P  | G speed when this     | setting is NOT set to 0.     |                                    |
|   |        | Faults in        | nclude: bb,  | oc, ov and occ. To r  | estart after oc, ov and occ, | you can NOT set Pr. 07-11 to 0.    |
| N | g      | 7-11             | Number of    | of Times of Restart a | ifter Fault                  |                                    |
|   |        |                  |              |                       |                              | Default: 0                         |
|   |        |                  | Settings     | 0–10                  |                              |                                    |
|   |        |                  | •            | •                     |                              | nd restart automatically up to 10  |
|   |        |                  |              |                       |                              | is disabled after fault. The drive |
|   |        |                  | _            | to the setting for Pi |                              |                                    |
|   |        |                  |              |                       | -                            | es not reset and restart until you |
|   |        | press "F         | RESET" ma    | anually and execute   | the operation command ag     | gain.                              |
| N | 8      | 7- 12            | Speed Tra    | acking during Start-u | ıp                           |                                    |
|   |        |                  |              |                       |                              | Default: 0                         |
|   |        |                  | Settings     | 0: Disable            |                              |                                    |
|   |        |                  |              | 1: Speed tracking l   | oy maximum output freque     | ncy                                |
|   |        |                  |              | 2: Speed tracking l   | by motor frequency at start  |                                    |
|   |        |                  |              | 3: Speed tracking l   | by minimum output frequer    | псу                                |
|   |        | Speed            | tracking is  | suitable for punc     | h, fans and other large      | inertia loads. For example, a      |
|   |        | mechan           | ical punch   | usually has a large   | inertia flywheel, and the    | general stop method is coast to    |
|   |        | stop. If i       | t needs to   | be restarted again,   | the flywheel may take 2-5    | minutes or longer to stop. This    |
|   |        | •                | •            | •                     |                              | again without waiting until the    |
|   |        | •                | •            |                       | •                            | function (PG + Encoder), this      |
|   |        | •                | •            |                       |                              | 07-09 as the tartget of the output |
|   |        |                  | •            | num current of speed  | •                            |                                    |
|   |        |                  |              |                       | •                            | tracking function automatically    |
|   |        | accordir         | ng to the P  | G speed when this     | setting is NOT set to 0.     |                                    |

|   | When using PM, Pr. 07-12 $\neq$ 0, the speed tracking function is enabled. When Pr. 07-12 = 1, 2 or 3 the output frequency converts to the actual rotor speed from zero-speed. |  |  |  |  |
|---|----------------------------------------------------------------------------------------------------|--|--|--|--|
|   |                                                                                                    |  |  |  |  |
| U | 7 - 13 dEb Function Selection                                                                                                    |  |  |  |  |
|   | Default: 0                                                                                                    |  |  |  |  |
|   | Settings 0: Disable                                                                                                    |  |  |  |  |
|   | 1: dEb with auto-acceleration / auto-deceleration, the drive does not output                                                                                                   |  |  |  |  |
|   | the frequency after the power is restored.                                                                                                    |  |  |  |  |
|   | 2: dEb with auto acceleration / auto-deceleration, the drive outputs the                                                                                                    |  |  |  |  |
|   | frequency after the power is restored.                                                                                                    |  |  |  |  |
|   | 3: dEb low-voltage control, then increase to $350V_{\text{DC}} / 700V_{\text{DC}}$ and decelerate                                                                              |  |  |  |  |
|   | to stop                                                                                                    |  |  |  |  |
|   | 4: dEb high-voltage control of 350V <sub>DC</sub> / 700V <sub>DC</sub> and decelerate to stop                                                                                  |  |  |  |  |
|   | dEb (Deceleration Energy Backup) lets the motor decelerate to stop when momentary power loss                                                                                   |  |  |  |  |
|   | occurs. When the power loss is instantaneous, use this function to let the motor decelerate to                                                                                 |  |  |  |  |
|   | zero speed. If the power recovers at this time, the drive restarts the motor after the dEb return                                                                              |  |  |  |  |
|   | time.                                                                                                    |  |  |  |  |
|   | Lv return level: Default value depends on the drive power model                                                                                                    |  |  |  |  |
|   | Frame A, B, C, D = Pr. 06-00 + 60V/30V (230V series)                                                                                                    |  |  |  |  |
|   | Frame E and above = Pr. 06-00 + 80V/40V (230V series)                                                                                                    |  |  |  |  |
|   | Lv level: Default = Pr. 06-00                                                                                                    |  |  |  |  |
|   | During dEb operation, other protection such as ryF, ov, oc, occ and EF may interrupt it, and these                                                                             |  |  |  |  |
|   | error codes are recorded.                                                                                                    |  |  |  |  |
|   | The STOP (RESET) command does not work during the dEb auto-deceleration, and the drive                                                                                         |  |  |  |  |
|   | continues decelerating to stop. To make the drive coast to stop immediately, use another function                                                                              |  |  |  |  |
|   | (EF) instead.                                                                                                    |  |  |  |  |
|   | The B.B. function does not work when executing dEb. The B.B. function is enabled after the dEb                                                                                 |  |  |  |  |
|   | function finishes.                                                                                                    |  |  |  |  |
|   | Even though the Lv warning does not display during dEb operation, if the DC BUS voltage is                                                                                     |  |  |  |  |
|   | lower than the Lv level, MOx = 10 (Low voltage warning) still operates.                                                                                                    |  |  |  |  |
|   | The following explains the dEb action:                                                                                                    |  |  |  |  |
|   | When the DC voltage drops below the dEb setting level, the dEb function starts to work (soft star                                                                              |  |  |  |  |
|   | relay remains closed), and the drive executes auto-deceleration.                                                                                                    |  |  |  |  |
|   | Situation 1: Momentary power loss, or power current too low and unstable, or power supply                                                                                      |  |  |  |  |
|   | sliding down because of sudden heavy load.                                                                                                    |  |  |  |  |

When the power recovers and DC BUS voltage exceeds the dEb return level, the drive linearly decelerates to 0 Hz and stops. The keypad displays the "dEb" warning until you manually reset it, so that you can see the reason for the stop.

Pr. 07-13=1, "dEb active, DC BUS voltage returns, output frequency does not return" and power

recovers.

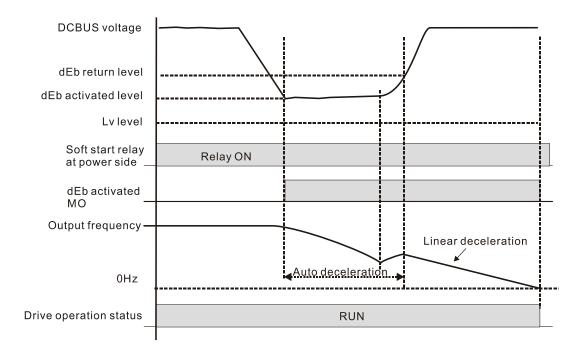

 Situation 2: Momentary power loss, or power current too low and unstable, or power supply sliding down because of sudden heavy load.

Pr. 07-13=2 "dEb active, DC BUS voltage returns, output frequency returns" and power recovers.

During the dEb deceleration (includes 0 Hz run), if the power recovers higher than dEb return level, the drive maintains the frequency for the set time of Pr. 07-14 (default = 3 sec.) and then accelerates again. The dEb warning on the keypad clears automatically.

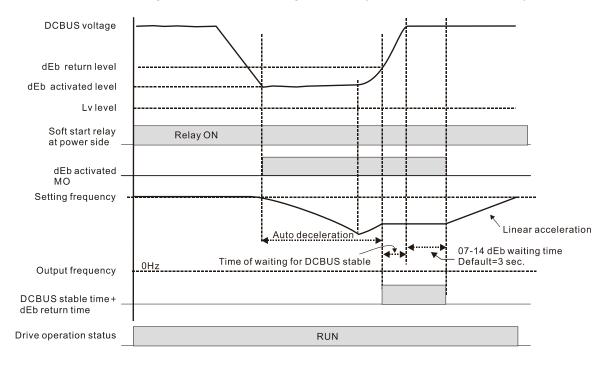

#### • Situation 3: Power supply unexpected shut down or power loss

Pr. 07-13=1 "dEb active, DC BUS voltage returns, the output frequency does not return" and the power does not recover.

The keypad displays the "dEb" warning and stops after decelerating to the lowest running frequency. When the DC BUS voltage is lower than the Lv level, the drive disconnects the soft start relay until the power completely runs out.

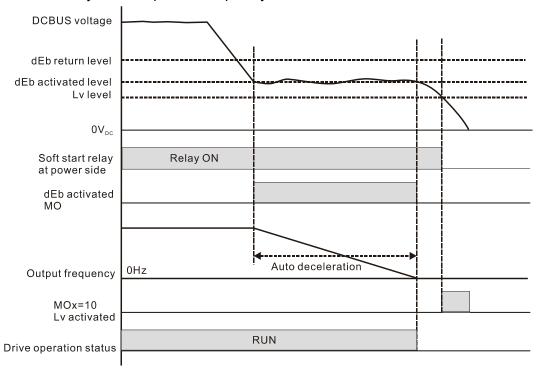

#### Situation 4:

Pr. 07-13=2 "dEb active, DCBUS voltage returns, the output frequency returns" and power does not recover.

The drive decelerates to 0 Hz. The DC BUS voltage continues to decrease until the voltage is lower than the Lv level, and then the drive disconnects the soft start relay. The keypad displays "dEb" warning until the drive completely runs out of power.

#### Situation 5:

Pr. 07-13=2 "dEb low voltage control, when the speed is lower than 1/4 rated motor speed, DCBUS voltage rises to  $350V_{DC}/700V_{DC}$ , the drive ramps to stop.

The drive decelerates to 0 Hz. The DC BUS voltage continues to decrease until the voltage is lower than the Lv level, and then the drive disconnects the soft start relay. The soft start relay closes again after the power recovers and the DC BUS voltage is higher than the Lv return level. When the DC BUS voltage is higher than the dEb return level, the drive maintains the frequency for the set time of Pr. 07-14 (default = 3 sec.) and starts to accelerate linearly, and the dEb warning on the keypad clears automatically.

#### Situation 6:

Pr. 07-13=4, dEb high-voltage control

When dEb occurs, the DC BUS voltage control level rises to  $350V_{DC}/700V_{DC}$  to ramp to stop. Even though the power recovers and the frequency does not return, dEb activates until the motor decelerates to 0Hz.

- (1) When dEb activates, it sends dEb warning. When the output frequency reaches 0Hz, the operation status is STOP and disables the dEb function, the dEb warning continues.
- (2) If power does not recover, the DC BUS voltage drops until reaches the Lv level, the drive LvS error occurs (keypad displays LvS error that covers the dEb display), the Soft Start Relay will be OFF.

★ ☐ T - TY dEb Function Reset Time

Default: 3.0

Settings 0.0-25.0 sec.

dEb (Deceleration Energy Backup) lets the motor decelerate to stop when momentary power loss occurs. When the power loss is instantaneous, use this function to let the motor decelerate to zero speed.

Dwell Time at Acceleration

Default: 0.00

Settings 0.00-600.00 sec.

Default: 0.00

Settings 0.00-600.00 sec .

Dwell Frequency at Acceleration

Default: 0.00

Settings 0.00-599.00 Hz

Dwell Frequency at Deceleration

Default: 0.00

Settings 0.00-599.00 Hz

- In the heavy load situation, Dwell can make stable output frequency temporarily, such as crane or elevator.
- When the load is heavier, use Pr. 07-15–Pr. 07-18 to avoid ov or oc protection.

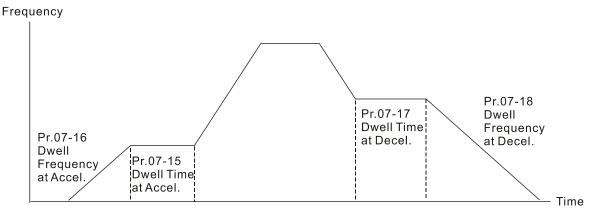

Default: 0

Settings 0: Fan always ON

- 1: Fan is OFF after AC motor drive stops for one minute
- 2: Fan is ON when AC motor drive runs; fan is OFF when AC motor drive stops
- 3: Fan turns ON when temperature (IGBT) reaches around 60°C
- 4: Fan always OFF
- Use this parameter to control the fan.
- ① : Fan runs immediately when the drive power is turned ON.
- 1: Fan runs when AC motor drive runs. One minute after AC motor drive stops, the fan is OFF.
- 2: Fan runs when AC motor drive runs and stops immediately when AC motor drive stops.
- 3: When temperature of the IGBT or capacitance is higher than 60°C, the fan runs.

  When temperature of the IGBT and capacitance are both lower than 40°C, the fan stops.
- 4: Fan is always OFF
- The control parameters for the applicable fan of each frame are as below:

| Frame | Heat Sink Fan | Capacitor Fan          |  |
|-------|---------------|------------------------|--|
| Α     | Pr. 07-19     | No capacitor fan       |  |
| В     | Pr. 07-19     | Pr. 07-19              |  |
| С     | Pr. 07-19     | Pr. 07-19              |  |
|       |               | 230V series: always ON |  |
| D0    | Pr. 07-19     | Pr. 07-19              |  |
| D     | Pr. 07-19     | ON                     |  |
| E     | Pr. 07-19     | Pr. 07-19              |  |
| F     | Pr. 07-19     | Pr. 07-19              |  |
| G     | Pr. 07-19     | No capacitor fan       |  |
| Н     | Pr. 07-19     | No capacitor fan       |  |

# Force to Stop Selection

Default: 0

Settings 0: Coast to stop

- 1: Stop by the 1st deceleration time
- 2: Stop by the 2<sup>nd</sup> deceleration time
- 3: Stop by the 3rd deceleration time
- 4: Stop by the 4th deceleration time
- 5: System deceleration
- 6: Automatic deceleration
- When the multi-function input terminal is set to EF input (setting 10) or force to stop (setting 18) and the terminal contact is ON, the drive stops according to the setting of this parameter.

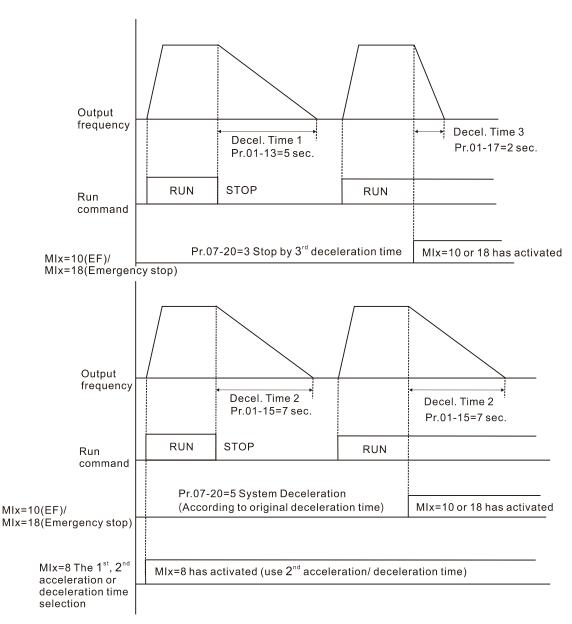

# Automatic Energy-saving Selection

Default: 0

Settings 0: Disable

1: Enable

- When energy-saving is enabled, the motor acceleration operates with full voltage. During constant speed operation, it automatically calculates the best voltage value according to the load power. This function is not suitable for fluctuating loads or loads which are nearly full during operation.
- When the output frequency is constant (that is, constant operation), the output voltage decreases automatically as the load decreases. Therefore, the drive operates with minimum multiplication of voltage and current (electric power).
- FOCPG IM:

Steady-speed: Torque current is lower than rated current for 0.35 times and entry into energy saving mode after 5 seconds.

Return: Torque current is higher than 0.5 times of rated current.

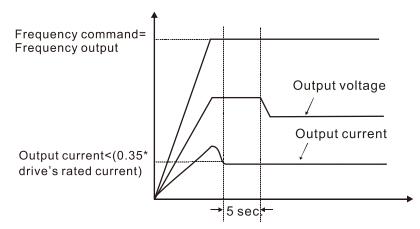

### UF, VFPG, SVC mode:

Steady-speed: When output is light load, entry into energy saving mode after 5 seconds.

Return: When the drive is continuously adding loads, or in non-steady speed status.

FOCPM and FOC sensorless control mode, disable.

# ✓ ☐ ? - ? ? Energy-saving Gain

Default: 100

### Settings 10-1000%

- When Pr. 07-21 is set to 1, use this parameter to adjust the energy-saving gain. The default is 100%. If the result is not satisfactory, adjust it by decreasing the setting value. If the motor oscillates, then increase the setting value.
- In certain applications such as high speed spindles, the temperature rise in the motor is a major concern. When the motor is not in working state, reduce the motor current to a lower level. Reduce this parameter setting to meet this requirement.

# ★ 3 - 23 Auto Voltage Regulation (AVR) Function

Default: 0

Settings 0: Enable AVR

1: Disable AVR

2: Disable AVR during deceleration

- The rated voltage of the motor is usually 200V<sub>AC</sub>–240V<sub>AC</sub> (380V<sub>AC</sub>–480V<sub>AC</sub>), 60Hz/50Hz and the input voltage of the AC motor drive may vary between 170V<sub>AC</sub>–264V<sub>AC</sub> (323V<sub>AC</sub>–528V<sub>AC</sub>), 50Hz/60Hz. Therefore, when the AC motor drive is used without the AVR function, the output voltage is the same as the input voltage. When the motor runs at the voltage exceeding 12%–20% of the rated voltage, it causes higher temperature, damaged insulation, and unstable torque output, which result in losses due to shorter motor lifetime.
- The AVR function automatically regulates the output voltage of the AC motor drive to the motor rated voltage. For example, if the V/F curve is set at 200V<sub>AC</sub> / 50Hz and the input voltage is at 200V<sub>AC</sub> to 264V<sub>AC</sub>, then the drive automatically reduces the output voltage to the motor to a maximum of 200V<sub>AC</sub> / 50Hz. If the input voltage is at 170V<sub>AC</sub> to 200V<sub>AC</sub>, the output voltage to motor and input power are in direct proportion.
- © 0: When the AVR function is enabled, the drive calculates the output voltage according to the actual DC BUS voltage. The output voltage does NOT change when the DC BUS voltage changes.

# Chapter 12 Description of Parameter Settings | C2000 🕮 1: When the AVR function is disabled, the drive calculates the output voltage according to the actual DC BUS voltage. The DC BUS voltage changes the output voltage, and may cause insufficient or over-current or shock. 2: the drive disables the AVR function when decelerating to stop, and may accelerate to brake. When the motor ramps to stop, the deceleration time is shorter when setting this parameter to 2 with auto-acceleration and deceleration, and the deceleration is quicker and more stable. When the control mode is set as FOCPG or TQCPG, it is recommended to set this parameter to 0 (enable AVR). Torque Command Filter Time (V/F and SVC Control Mode) Default: 0.500 Settings 0.001–10.000 sec. When the setting is too long, the control is stable but the control response is delayed. When the setting is too short, the response is quick but the control may be unstable. Adjust the setting according to the stability of the control and response times. Default: 0.100 Settings 0.001–10.000 sec. ☐ Change the compensation response time with Pr.07-24 and Pr.07-25. If you set Pr.07-24 and Pr.07-25 to 10 seconds, the compensation response time is the slowest; however, the system may be unstable if you set the time too short. Default: 0 Settings IM: 0-10 (when Pr. 05-33 = 0) PM: 0-5000 (when Pr. 05-33 = 1 or 2) Only applicable in IMVF and PMSVC control mode. With a large motor load, a part of drive output voltage is absorbed by the stator winding resistor; therefore, the air gap magnetic field is insufficient. This causes insufficient voltage at motor induction and results in excessive output current but insufficient output torque. Auto-torque compensation can automatically adjust the output voltage according to the load and keep the air gap magnetic fields stable to get the optimal operation 🕮 In the V/F control, the voltage decreases in direct proportion with decreasing frequency. It reduces the torque decrease at low speed due to the AC impedance while the DC resistor is unchanged. The auto-torque compensation function increases the output voltage at low frequency to get a higher starting torque. 🕮 When the compensation gain is set too large, it may cause motor over-flux and result in a too large output current, overheating the motor or triggering the protection function. In this parameter affects the output current when the drive runs. But the effect is smaller at the low-speed area. set this parameter higher when the no-load current is too large, but the motor may vibrate if the setting is too high. If the motor vibrates when operating, reduce the setting.

|                       | Olla                                                                         | pter 12 Description of Farameter Settings   62000 |
|-----------------------|------------------------------------------------------------------------------|---------------------------------------------------|
| ✓ [] 7 - 2 7 Slip Com | pensation Gain (V/F and SVC cont                                             | rol mode)                                         |
|                       |                                                                              | Default: 0.00                                     |
|                       |                                                                              | (1.00 in SVC mode)                                |
| Settings              | 0.00-10.00                                                                   |                                                   |
| The induction mot     | or needs constant slip to produce r                                          | magnetic torque. It can be ignored at higher      |
| motor speeds, suc     | ch as rated speed or 2–3% of slip.                                           |                                                   |
| In operation, the     | slip and the synchronous frequenc                                            | cy are in reverse proportion to produce the       |
| same magnetic to      | rque. The slip is larger with the red                                        | uction of synchronous frequency. The motor        |
| may stop when the     | ne synchronous frequency decreas                                             | ses to a specific value. Therefore, the slip      |
| seriously affects th  | ne motor speed accuracy at low spe                                           | ed.                                               |
| In another situation  | n, when you use an induction moto                                            | or with the drive, the slip increases when the    |
| load increases. It    | also affects the motor speed accura                                          | асу.                                              |
| Use this paramet      | er to set the compensation frequ                                             | ency, and reduce the slip to maintain the         |
| synchronous spee      | ed when the motor runs at the rated                                          | I current in order to improve the accuracy of     |
| the drive. When t     | he drive output current is higher t                                          | han Pr.05-05 (No-load Current of Induction        |
| Motor 1 (A)), the o   | rive compensates the frequency w                                             | th this parameter.                                |
| This parameter is     | set to 1.00 automatically when Pr                                            | c.00-11 (Speed Control Method) is changed         |
| from V/F mode to      | vector mode. Apply the slip comper                                           | nsation after load and acceleration. Increase     |
| the compensation      | value from small to large gradually                                          | r; add the output frequency with motor rated      |
| slip * Pr.07-27 (Sli  | p Compensation Gain) when the m                                              | notor is at the rated load. If the actual speed   |
| ratio is slower tha   | an expected, increase the parame                                             | eter setting value; otherwise, decrease the       |
| setting value.        |                                                                              |                                                   |
| ✓ ☐ ☐ ☐ ☐ Slip Devi   | ation Level                                                                  |                                                   |
|                       |                                                                              | Default: 0                                        |
| Settings              | 0.0–100.0%                                                                   |                                                   |
| •                     | 0: No detection                                                              |                                                   |
| ✓ ☐ ☐ ☐ Over Slip     | Deviation Detection Time                                                     |                                                   |
|                       |                                                                              | Default: 1.0                                      |
| Settings              | 0.0-10.0 sec.                                                                |                                                   |
| Over Slip             | Deviation Treatment                                                          |                                                   |
|                       |                                                                              | Default: 0                                        |
| Settings              | 0: Warn and continue operation                                               |                                                   |
| •                     | •                                                                            |                                                   |
|                       | 1: Warn and ramp to stop                                                     |                                                   |
|                       | <ul><li>1: Warn and ramp to stop</li><li>2: Warn and coast to stop</li></ul> |                                                   |
|                       | ·                                                                            |                                                   |

running.

| ×        | 07       | -32       | Motor She    | ock Compensation Factor                                      |                          |
|----------|----------|-----------|--------------|--------------------------------------------------------------|--------------------------|
|          |          |           |              |                                                              | Default: 1000            |
|          |          |           | Settings     | 0–10000                                                      |                          |
|          |          |           |              | 0: Disable                                                   |                          |
|          |          | f there   | are curren   | t wave motions in the motor in some specific area, setti     | ing this parameter can   |
|          | E        | effective | ely improve  | this situation. When running with high frequency or PG,      | set this parameter to 0  |
|          | ١        | When th   | ne current v | wave motion occurs in low frequency and high-power, inc      | crease the value for Pr. |
|          | C        | 07-32.    |              |                                                              |                          |
| N        | $\Omega$ | - 33      | Auto-resta   | art Interval of Fault                                        |                          |
|          | _        |           |              |                                                              | Default: 60.0            |
|          |          |           | Settings     | 0.0-6000.0 sec.                                              |                          |
|          |          | When a    | reset / res  | tart occurs after a fault, the drive uses Pr. 07-33 as a tin | ner and starts counting  |
|          | t        | he num    | nbers of fa  | ults within this time period. Within this period, if the nun | nber of faults does not  |
|          | E        | exceed    | the setting  | for Pr. 07-11, the counting clears and starts from 0 when    | n the next fault occurs. |
| N        | 00       | - 38      | PMSVC \      | /oltage Feedback Forward Gain                                |                          |
|          | <i></i>  |           |              | renage i ecapacit i cimara cami                              | Default: 1.00            |
|          |          |           | Settings     | 0.50-2.00                                                    |                          |
|          |          | Adjust    |              | VC voltage feedback forward gain, and to meet the dem        | nand of rapid feedback   |
|          |          | applic    | ation.       |                                                              |                          |
|          |          | Pr. 07    | -38=1.00 m   | neans forward feedback = Ke * motor rotor speed              |                          |
|          |          | Refer     | to Section   | 12-2 "PMSVC adjustment" for details.                         |                          |
| <b>M</b> | OΩ       |           | طالب (ماند   | (Kn)                                                         |                          |
| 7        | U        | OC.       | dEb Gain     | (np)                                                         | D-f14-0000               |
|          |          |           | 0-44:        | 0.05505                                                      | Default: 8000            |
| . 1      | o e      | 6.2       | Settings     | 0–65535                                                      |                          |
| ×        | ij"i     | -63       | dEb Gain     | (KI)                                                         |                          |
|          |          |           | 0 "          | 0.05505                                                      | Default: 150             |
|          | ~~       |           | Settings     | 0–65535                                                      |                          |
|          |          |           | •            | of DC BUS voltage controller when the dEb function acti      |                          |
|          |          |           |              | Itage drops too fast, or the speed vibration occurs during   |                          |
|          |          |           |              | ivates, adjust Pr. 07-62 and Pr. 07-63. Increase the Kp so   | •                        |
|          |          |           | •            | e, but the vibration may occurs if the setting is too large  | ·                        |
|          |          | decre     | ase the ste  | eady-state error to zero, increase the setting to accelerate | e the response speed.    |

# 08 High-function PID Parameters

✓ This parameter can be set during operation.

# ✓ ☐ B - ☐ ☐ Terminal Selection of PID Feedback

Default:0

## Settings 0: No function

- 1: Negative PID feedback: by analog input (Pr. 03-00-03-02)
- 2: Negative PID feedback: by PG card pulse input, without direction (Pr. 10-02)
- 3: Negative PID feedback: by PG card pulse input, with direction (Pr. 10-02)
- 4: Positive PID feedback: by analog input (Pr. 03-00-03-02)
- 5: Positive PID feedback: by PG card pulse input, without direction (Pr. 10-02)
- 6: Positive PID feedback: by PG card pulse input, with direction (Pr. 10-02)
- 7: Negative PID feedback: by communication protocol
- 8: Positive PID feedback: by communication protocol
- $\square$  Pr. 08-00  $\neq$  0 enables the PID function.
- Negative feedback means:
  - +target value feedback. The detection value increases by increasing the output frequency.
- Positive feedback means:
  - -target value + feedback. The detection value decreases by increasing the output frequency.
- When Pr.  $08-00 \neq 7$  neither  $\neq 8$ , the input value is disabled. The value of the setting does not remain the same after the drive is off.
- Related applicable parameters: Pr. 00-20, Pr. 03-00–03-02
  When enable the PID function (Pr. 08-00 ≠ 0), if Pr. 00-20 is set to 2 "External analog input", Pr. 03-00–03-02 need to be set to 4 "PID target value" accordingly.

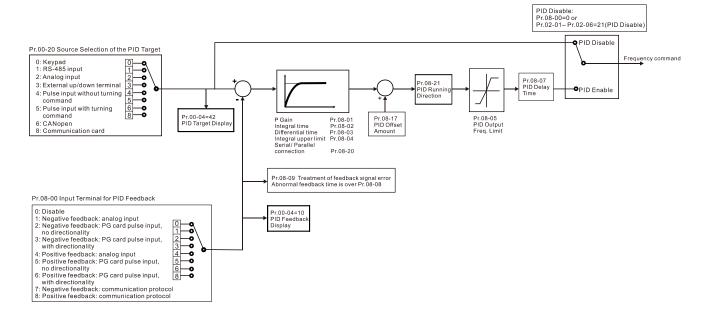

88-28

Master Frequency Command (AUTO) Source / Source Selection of the PID Target

Default: 0

Settings

- 0: Digital keypad
- 1: RS-485 serial communication
- 2: External analog input (Refer to Pr. 03-00)
- 3: External UP/DOWN terminal
- 4: Pulse input without direction command (Pr. 10-16 without direction), use with PG card
- 5: Pulse input with direction command (Pr. 10-16), use with PG card
- 6: CANopen communication card
- 8: Communication card (does not include CANopen card)

**~** 83-88

- ∰ Analog Input Selection (AVI)

× 03-01

Analog Input Selection (ACI)

× 83-82

Analog Input Selection (AUI)

Default: 0

Settings

4: PID target value

### Common applications for PID control:

- Flow control: Use a flow sensor to feedback the flow data and perform accurate flow control.
- Pressure control: Use a pressure sensor to feedback the pressure data and perform precise pressure control.
- Air volume control: Use an air volume sensor to feedback the air volume data to achieve excellent air volume regulation.
- Temperature control: Use a thermocouple or thermistor to feedback temperature data for comfortable temperature control.
- Speed control: Use a speed sensor or encoder to feedback motor shaft speed or input another machine speed as a target value for closed loop speed control of the master-slave operation. Pr.10-00 sets the PID set point source (target value).

## PID control loop:

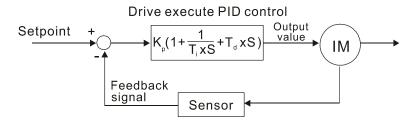

K<sub>p</sub>: Proportional gain (P) T<sub>i</sub>: Integral time (I) T<sub>d</sub>: Derivative control (D) S: Operator

### Concept of PID control

Proportional gain (P):

The output is proportional to input. With only proportional gain control, there is always a steady-state error.

Adjustment: Turn off the Ti and Td, or remain Ti and Td in constant value, then adjust the proportional gain (P).

Increase: Faster status feedback, but excessive adjustment will increase the overshoot.

Decrease: Smaller overshoot, but excessive adjustment will slow down the transient response.

Integral time (I):

The controller output is proportional to the integral of the controller input. To eliminate the steady-state error, add an "integral part" to the controller. The integral time controls the relation between integral part and the error. The integral part increases over time even if the error is small. It gradually increases the controller output to eliminate the error until it is zero. This stabilizes the system without a steady-state error by using proportional gain control and integral time control.

Adjustment: The integral time (I) accumulates from the time difference, if the vibration cycle is longer than the setting for integral time, the integration enhances. Increase the integral time (I) to reduce the vibration.

Increase: Reduce the overshoot, excessive adjustment causes worse transient response.

Decrease: Faster transient response, but the transient time will be longer, and takes more time to achieve the steady state. Excessive adjustment causes larger overshoot.

Differential control (D):

The controller output is proportional to the differential of the controller input. During elimination of the error, oscillation or instability may occur. Use the differential control to suppress these effects by acting before the error. That is, when the error is near zero, the differential control should be zero. Use proportional gain (P) and differential control (D) to improve the system state during PID adjustment.

Adjustment: When the vibration cycle is shorter and continuous, it means that the differential time setting is too large, and causes excessive output. Decrease the setting of D gain to reduce the vibration. If the D gain is set to 0, adjust the PID control again.

#### Using PID control in a constant pressure pump feedback application:

Set the application's constant pressure value (bar) to be the set point of PID control. The pressure sensor sends the actual value as the PID feedback value. After comparing the PID set point and PID feedback, an error displays. The PID controller calculates the output by using proportional gain (P), integral time (I) and differential time (D) to control the pump. It controls the drive to use a different pump speed and achieves constant pressure control by using a 4–20mA signal corresponding to 0–10 bar as feedback to the drive.

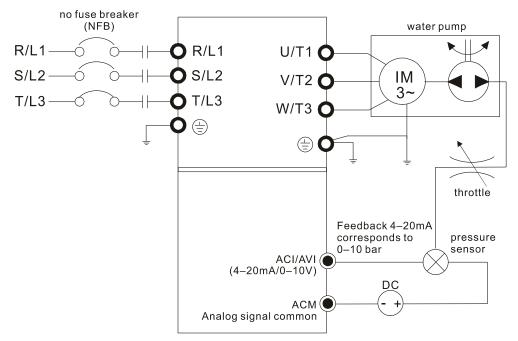

- Pr. 00-04 = 10 (Display PID feedback (b) (%)).
- Pr. 01-12 Acceleration Time is set as according to actual conditions.
- Pr. 01-13 Deceleration Time is set as according to actual conditions.
- Pr. 00-21 = 0 to operate through the digital keypad.
- Pr. 00-20 = 0, the digital keypad controls the set point.
- Pr. 08-00 = 1 (Negative PID feedback from analog input)
- ACI analog input Pr. 03-01 = 5, PID feedback signal.
- Pr. 08-01–08-03 is set according to actual conditions:

  If there is no vibration in the system, increase Pr. 08-01 (Proportional Gain (P))

  If there is no vibration in the system, decrease Pr. 08-02 (Integral Time (I))

  If there is no vibration in the system, increase Pr. 08-03 (Differential Time(D))
- Refer to Pr. 08-00 to Pr. 08-21 for PID parameter settings.

## 

Default: 1.0

#### Settings 0.0–500.0

- 1.0: Kp gain is 100%; if the setting is 0.5, Kp gain is 50%.
- Determines the deviation response of Proportional gain (P). Eliminates the system error; usually used to decrease the error and get faster response speed. it also reduces the steady-state error. But if you set the value too high, it may cause system oscillation and instability.
- If you set the other two gains (I and D) to zero, proportional control is the only effective parameter.

# ✓ ☐ B - ☐ ☐ Integral Time (I)

Default: 1.00

Settings 0.00–100.00 sec.

0.00: No integral

Use the integral controller to eliminate the error during stable system operation. The integral control does not stop working until the error is zero. The integral is affected by the integral time.

| The smaller the integral time, the stronger integral action. It is helpful to reduce overshoot and |  |  |  |  |  |
|----------------------------------------------------------------------------------------------------|--|--|--|--|--|
| oscillation for a stable system. Accordingly, the speed to lower the steady-state error decreases. |  |  |  |  |  |
| The integral control is often used with the other two controls for the PI controller or PID        |  |  |  |  |  |
| controller.                                                                                        |  |  |  |  |  |

- Sets the integral time of the I controller. When the integral time is long, there is a small I controller gain, with slower response and slow external control. When the integral time is short, there is a large I controller gain, with faster response and rapid external control.
- When the integral time is too short, it may cause system oscillation.
- Set Integral Time to 0.00 to disable Pr. 08-02.

## 

Default: 0.00

### Settings 0.00–1.00 sec.

- Use the differential controller to show the system error change, as well as to preview the change in the error. You can use the differential controller to eliminate the error in order to improve the system state. Using a suitable differential time can reduce overshoot and shorten adjustment time; however, the differential operation increases noise interference. Note that a too large differential causes more noise interference. In addition, the differential shows the change and the output is 0 when there is no change. Note that you cannot use the differential control independently. You must use it with the other two controllers for the PD controller or PID controller.
- Sets the D controller gain to determine the error change response. Using a suitable differential time reduces the P and I controllers overshoot to decrease the oscillation for a stable system. A differential time that is too long may cause system oscillation.
- The differential controller acts on the change in the error and cannot reduce the interference. Do not use this function when there is significant interference.

# ✓ ☐ B - ☐ Y Upper Limit of Integral Control

Default: 100.0

#### Settings 0.0–100.0%

- Defines an upper bound for the integral gain (I) and therefore limits the master frequency. The formula is: Integral upper bound = Maximum Operation Frequency (Pr. 01-00) x Pr. 08-04 %.
- An excessive integral value causes a slow response due to sudden load changes and may cause motor stall or machine damage.

## ✓ ☐ B - ☐ 5 PID Output Command Limit

Default: 100.0

### Settings 0.0–110.0%

Defines the percentage of the output frequency limit during the PID control. The formula is Output Frequency Limit = Maximum Operation Frequency (Pr. 01-00) x Pr. 08-05 %.

## www.maher.ir

| N | 88       | PID Feedback Value by Communication Protocol                                                                 |
|---|----------|----------------------------------------------------------------------------------------------------|
|   |          | Default: Read only                                                                                           |
|   |          | Settings -200.00%-200.00%                                                                                    |
|   |          | Use communication to set the PID feedback value when the PID feedback input is set to                        |
|   |          | communication (Pr.08-00 = 7 or 8).                                                                           |
| N | 88       | PID Delay Time                                                                                               |
|   |          | Default: 0.0                                                                                                 |
|   |          | Settings 0.0–35.0 sec.                                                                                       |
|   | 88       | PID Mode Selection                                                                                           |
|   |          | Default: 0                                                                                                   |
|   |          | Settings 0: Serial connection                                                                                |
|   |          | 1: Parallel connection                                                                                       |
|   |          | 0: Serial connection, use conventional PID control structure.                                                |
|   |          | 1: Parallel connection, the proportional gain, integral gain and differential gain are independent.          |
|   |          | You can customize the P, I and D value to fit your application.                                              |
|   |          | Pr. 08-07 determines the primary low pass filter time when in PID control. Setting a large time              |
|   |          | constant may slow down the drive's response rate.                                                            |
|   |          | PID control output frequency is filtered with a primary low pass function. This function can filter a        |
|   |          | mix frequencies. A long primary low pass time means the filter degree is high and a short                    |
|   | <b>₽</b> | primary low pass time means the filter degree is low.                                                        |
|   |          | Inappropriate delay time setting may cause system error.                                                     |
|   |          | PI Control:  Controlled only by the P action, so the deviation cannot be entirely eliminated. In general, to |
|   |          | eliminate residual deviations, the P + I controls. When you use the PI control, it eliminates the            |
|   |          | deviation caused by the targeted value changes and the constant external interferences.                      |
|   |          | However, if the I action is too powerful, it delays the responde when there is rapid variation. You          |
|   |          | can use the P action by itself to control the loading system with the integral components.                   |
|   |          | PD Control:                                                                                                  |
|   |          | When deviation occurs, the system immediately generates an operation load that is greater than               |
|   |          | the load generated only by the D action to restrain deviation increment. If the deviation is small,          |
|   |          | the effectiveness of the P action decreases as well. The control objects include applications with           |
|   |          | integral component loads, which are controlled by the P action only. Sometimes, if the integral              |
|   |          | component is functioning, the whole system may vibrate. In this case, use the PD control to                  |
|   |          | reduce the P action's vibration and stabilize the system. In other words, this control is useful with        |
|   |          | no brake function's loading over the processes.                                                              |
|   |          | PID Control:                                                                                                 |
|   |          | Use the I action to eliminate the deviation and the D action to reduce vibration; then combine               |
|   |          | this with the P action for the PID control. Use the PID method for a control process with no                 |

deviations, high accuracies and a stable system.

#### **Serial Connection**

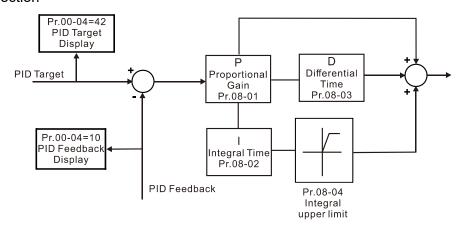

#### **Parallel Connection**

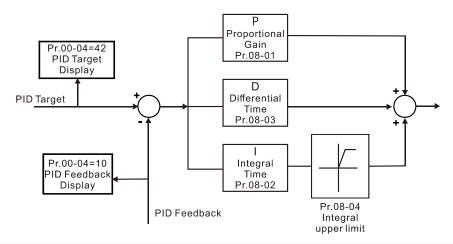

## 🗡 🔐 🖁 - 📆 🧗 Feedback Signal Detection Time

Default: 0.0

Settings 0.0-3600.0 sec.

- Pr. 08-08 is valid only for ACI 4–20mA.
- This parameter sets the detection time for abnormal PID signal feedback. Setting the detection time to 0.0 disables the detection function.

## Feedback Signal Fault Treatment

Default: 0

Settings 0: Warn and continue operation

1: Warn and ramp to stop

2: Warn and coast to stop

3: Warn and operate at last frequency

- This parameter is valid only for ACI 4–20mA.
- AC motor drive acts when the analog PID feedback is abnormal.

## ✓ ☐ ☐ ☐ Sleep Reference

Default: 0.00

Settings 0.00–599.00 Hz

Determines the sleep frequency, and if the sleep time and the wake-up frequency are enabled or disabled. Pr. 08-10 = 0: Disabled; Pr. 08-10  $\neq$  0: Enabled.

| N        |          |                                                                                                    |
|----------|----------|----------------------------------------------------------------------------------------------------|
|          | 88       | - ; ; Wake-up Frequency                                                                                                    |
|          |          | Default: 0.00                                                                                                    |
|          |          | Settings 0.00-599.00 Hz                                                                                                    |
|          |          | When Pr. 08-18 = 0, the unit for Pr. 08-10 and that for Pr. 08-11 switch to frequency. The settings are become 0–600.00 Hz.                                                                                                    |
|          |          | When Pr. 08-18=1, the unit for Pr. 08-10 and that for Pr. 08-11 switch to percentage. The settings then are to 0–200.00%.                                                                                                    |
|          | Ш        | The percentage is based on the current command value, not the maximum value. For example,                                                                                                    |
|          |          | if the maximum value is 100 kg, and the current value is 30kg, then if Pr. 08-11 = 40%, the value is 12 kg.                                                                                                    |
|          | Ш        | Pr. 08-10 uses the same logic for calculation.                                                                                                    |
| ,        |          |                                                                                                    |
| ×        | ÜĊ       | Sleep Time                                                                                                    |
|          |          | Default: 0.0                                                                                                    |
|          | ~~       | Settings 0.0–6000.0 sec.                                                                                                    |
|          |          | When the frequency command is smaller than the sleep frequency and less than the sleep time,                                                                                                    |
|          |          | the frequency command is equal to the sleep frequency. However, the frequency command                                                                                                    |
|          |          | remains at 0.00 Hz until the frequency command becomes equal to or larger than the wake-up                                                                                                    |
|          |          | frequency.                                                                                                    |
| ×        | 88       | PID Deviation Level                                                                                                    |
|          |          | Default: 10.0                                                                                                    |
|          |          | Settings 1.0–50.0%                                                                                                    |
| ×        | 88       | PID Deviation Time                                                                                                    |
|          |          |                                                                                                    |
|          |          | Default: 5.0                                                                                                    |
|          |          | Default: 5.0 Settings 0.1–300.0 sec.                                                                                                    |
|          |          |                                                                                                    |
|          |          | Settings 0.1–300.0 sec.                                                                                                    |
|          |          | Settings 0.1–300.0 sec.  When the PID control function is normal, it should calculate the value within a period of time that                                                                                                    |
|          |          | Settings 0.1–300.0 sec.  When the PID control function is normal, it should calculate the value within a period of time that is close to the target value.                                                                                                    |
|          |          | Settings 0.1–300.0 sec.  When the PID control function is normal, it should calculate the value within a period of time that is close to the target value.  Refer to the PID control diagram for details. When executing PID feedback control, if  PID                                                                                                    |
|          |          | Settings 0.1–300.0 sec.  When the PID control function is normal, it should calculate the value within a period of time that is close to the target value.  Refer to the PID control diagram for details. When executing PID feedback control, if  PID reference target value – detection value  > Pr. 08-13 PID Deviation Level and exceeds Pr. 08-14                                                                                                    |
| <i>M</i> |          | Settings 0.1–300.0 sec.  When the PID control function is normal, it should calculate the value within a period of time that is close to the target value.  Refer to the PID control diagram for details. When executing PID feedback control, if  PID reference target value – detection value  > Pr. 08-13 PID Deviation Level and exceeds Pr. 08-14 setting, it is judged as a PID control fault, and the multi-function output MOx = 15 (PID feedback                                                                                                    |
| N        |          | Settings 0.1–300.0 sec.  When the PID control function is normal, it should calculate the value within a period of time that is close to the target value.  Refer to the PID control diagram for details. When executing PID feedback control, if  PID reference target value – detection value  > Pr. 08-13 PID Deviation Level and exceeds Pr. 08-14 setting, it is judged as a PID control fault, and the multi-function output MOx = 15 (PID feedback error) activates.                                                                                                    |
| M        |          | Settings 0.1–300.0 sec.  When the PID control function is normal, it should calculate the value within a period of time that is close to the target value.  Refer to the PID control diagram for details. When executing PID feedback control, if  PID reference target value – detection value  > Pr. 08-13 PID Deviation Level and exceeds Pr. 08-14 setting, it is judged as a PID control fault, and the multi-function output MOx = 15 (PID feedback error) activates.  PID Feedback Filter Time                                                                                                    |
| N        | 08       | Settings 0.1–300.0 sec.  When the PID control function is normal, it should calculate the value within a period of time that is close to the target value.  Refer to the PID control diagram for details. When executing PID feedback control, if  PID reference target value – detection value  > Pr. 08-13 PID Deviation Level and exceeds Pr. 08-14 setting, it is judged as a PID control fault, and the multi-function output MOx = 15 (PID feedback error) activates.  PID Feedback Filter Time  Default: 5.0  Settings 0.1–300.0 sec.                                                                                                    |
| N        | 08       | Settings 0.1–300.0 sec.  When the PID control function is normal, it should calculate the value within a period of time that is close to the target value.  Refer to the PID control diagram for details. When executing PID feedback control, if  PID reference target value – detection value  > Pr. 08-13 PID Deviation Level and exceeds Pr. 08-14 setting, it is judged as a PID control fault, and the multi-function output MOx = 15 (PID feedback error) activates.  PID Feedback Filter Time  Default: 5.0  Settings 0.1–300.0 sec.                                                                                                    |
| N        | 08       | Settings 0.1–300.0 sec.  When the PID control function is normal, it should calculate the value within a period of time that is close to the target value.  Refer to the PID control diagram for details. When executing PID feedback control, if  PID reference target value – detection value  > Pr. 08-13 PID Deviation Level and exceeds Pr. 08-14 setting, it is judged as a PID control fault, and the multi-function output MOx = 15 (PID feedback error) activates.  PID Feedback Filter Time  Default: 5.0  Settings 0.1–300.0 sec.  PID Compensation Selection  Default: 0                                                             |
| N        | 08       | Settings 0.1–300.0 sec.  When the PID control function is normal, it should calculate the value within a period of time that is close to the target value.  Refer to the PID control diagram for details. When executing PID feedback control, if  PID reference target value – detection value  > Pr. 08-13 PID Deviation Level and exceeds Pr. 08-14 setting, it is judged as a PID control fault, and the multi-function output MOx = 15 (PID feedback error) activates.  PID Feedback Filter Time  Default: 5.0  Settings 0.1–300.0 sec.  PID Compensation Selection  Default: 0  Settings 0: Parameter setting (Pr. 08-17)                  |
| N        | 98<br>98 | Settings 0.1–300.0 sec.  When the PID control function is normal, it should calculate the value within a period of time that is close to the target value.  Refer to the PID control diagram for details. When executing PID feedback control, if  PID reference target value – detection value  > Pr. 08-13 PID Deviation Level and exceeds Pr. 08-14 setting, it is judged as a PID control fault, and the multi-function output MOx = 15 (PID feedback error) activates.  PID Feedback Filter Time  Default: 5.0  Settings 0.1–300.0 sec.  PID Compensation Selection  Default: 0  Settings 0: Parameter setting (Pr. 08-17)  1: Analog input |
| N        | 08       | Settings 0.1–300.0 sec.  When the PID control function is normal, it should calculate the value within a period of time that is close to the target value.  Refer to the PID control diagram for details. When executing PID feedback control, if  PID reference target value – detection value  > Pr. 08-13 PID Deviation Level and exceeds Pr. 08-14 setting, it is judged as a PID control fault, and the multi-function output MOx = 15 (PID feedback error) activates.  PID Feedback Filter Time  Default: 5.0  Settings 0.1–300.0 sec.  PID Compensation Selection  Default: 0  Settings 0: Parameter setting (Pr. 08-17)                  |

| <b>V</b> | 88       | } - ; }                                | PID Comp             | pensation                                                      |                        |  |  |
|----------|----------|----------------------------------------|----------------------|----------------------------------------------------------------|------------------------|--|--|
| _        |          |                                        |                      |                                                                | Default: 0.0           |  |  |
|          |          |                                        | Settings             | -100.0–100.0%                                                  |                        |  |  |
|          |          | The PI                                 | D comper             | sation value = maximum PID target value × Pr. 08-1             | 7. For example, if the |  |  |
|          |          | maxim                                  | um operait           | on frequency Pr. 01-00 = 60.00 Hz, Pr. 08-17 = 10.0%,          | the PID compensation   |  |  |
|          |          | value ii                               | ncreases t           | ne output frequency 6.00Hz. 60.00Hz × 100.00% × 10.0           | % = 6.00Hz             |  |  |
| ı        | Ω.ε      | 2 - 18                                 | Sleep Mo             | de Function Setting                                            |                        |  |  |
|          |          | , ,                                    | q                    |                                                                | Default: 0             |  |  |
|          |          |                                        | Settings             | 0: Refer to PID output command                                 |                        |  |  |
|          |          |                                        | J                    | 1: Refer to PID feedback signal                                |                        |  |  |
| [        | n        | 0: The ι                               | unit for Pr. (       | D8-10 and that for Pr. 08-11 switch to frequency. The set      | tings then are between |  |  |
|          |          | 0-599.0                                |                      |                                                                | · ·                    |  |  |
|          |          | 1: The u                               | ınit for Pr.         | 08-10 and that for Pr. 08-11 switch to percentage. The s       | ettings then are       |  |  |
|          |          | betweer                                | า 0–200.00           | 0%.                                                            |                        |  |  |
| , I      | nc       | )_ (0                                  | Waka up              | Integral Limit                                                 |                        |  |  |
| ' [      | ט נ      | ) - 15                                 | wake-up              | integral cirilit                                               | Default: 50.0          |  |  |
|          |          |                                        | Settings             | 0.0–200.0%                                                     | Delault. 30.0          |  |  |
| (        | $\Omega$ | The wal                                |                      | gral limit for the drive prevents suddenly running at high     | sneed when the drive   |  |  |
|          |          |                                        |                      | ke-up integral frequency limit = (Pr. 01-00 × Pr. 08-19%)      | •                      |  |  |
| [        |          |                                        | •                    | ion time from sleep to wake-up.                                | ,                      |  |  |
|          |          |                                        |                      |                                                                |                        |  |  |
|          | ijt      | 3 - C 1                                | Enable Pl            | D to Change the Operation Direction                            |                        |  |  |
|          |          |                                        | <b>.</b>             |                                                                | Default: 0             |  |  |
|          |          |                                        | Settings             | 0: Operation direction cannot be changed                       |                        |  |  |
|          | 0.0      | 1 77                                   | \A/ I                | 1: Operation direction can be changed                          |                        |  |  |
| <b>Y</b> | ijĖ      | )                                      | vvake-up             | Delay Time                                                     | D-f                    |  |  |
|          |          |                                        | Cattings             | 0.00, 000,00,00                                                | Default: 0.00          |  |  |
| ıſ       | $\gamma$ | Pofor to                               | Settings<br>Dr 09 19 | 0.00–600.00 sec.  for more information.                        |                        |  |  |
| LE .     |          | Neiei io                               | 71. 00-10            | ioi more imormation.                                           |                        |  |  |
| <b>Y</b> | 88       | 3 - 23                                 | PID Contr            | ol Flag                                                        |                        |  |  |
|          |          |                                        |                      |                                                                | Default: 0000h         |  |  |
|          |          |                                        | Settings             | bit0 = 1, PID running in reverse follows the setting for F     | Pr. 00-23              |  |  |
|          |          |                                        |                      | bit0 = 0, PID running in reverse follows PID's calculate       | d value                |  |  |
|          |          |                                        |                      | bit1 = 1, second decimal place of PID Kp                       |                        |  |  |
|          |          |                                        |                      | bit1 = 0, first decimal place of PID Kp                        |                        |  |  |
| [        |          |                                        |                      | n enables PID running in reverse (Pr. 08-21 = 1).              |                        |  |  |
| [        |          |                                        |                      | calculated value is positive, the direction is forward. If the | e PID calculated value |  |  |
|          |          | is negative, the direction is reverse. |                      |                                                                |                        |  |  |

There are three scenarios for sleep and wake-up frequency. Refer to following explanations:

## 1) Frequency Command (PID is not in use, Pr. 08-00 = 0, only works in VF mode)

When the output frequency  $\leq$  the sleep frequency, and the drive reaches the preset sleep time, then the drive is in sleep mode.

When the frequency command reaches the wake-up frequency, the drive starts to count the wake-up delay time. When the drive reaches the wake-up delay time, the drive begins acceleration time to reach the frequency command value.

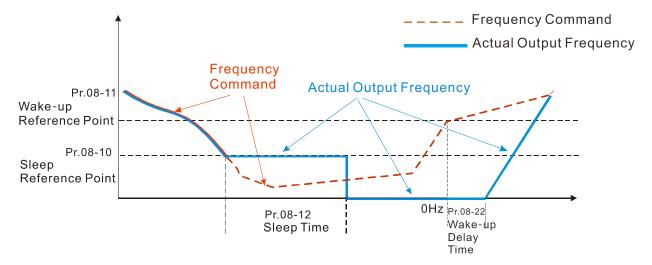

## 2) Frequency Command Calculation of the Internal PID (Use PID, Pr. 08-00≠0 and Pr. 08-18=0)

When the PID calculation reaches the sleep frequency, the drive starts to count the sleep time and the output frequency starts to decrease. If the drive exceeds the preset sleep time, it goes directly to sleep mode (0Hz). If the drive does not reach the sleep time, it remains at the lower limit (if there is a preset of lower limit.), or it remains at the lowest output frequency set at Pr. 01-07 and waits to reach the sleep time before it goes into sleep mode (0Hz).

When the calculated frequency command reaches the wake-up frequency, the drive starts to count the wake-up delay time. Once it reaches the wake-up delay time, the drive starts the acceleration time to reach the PID frequency command value.

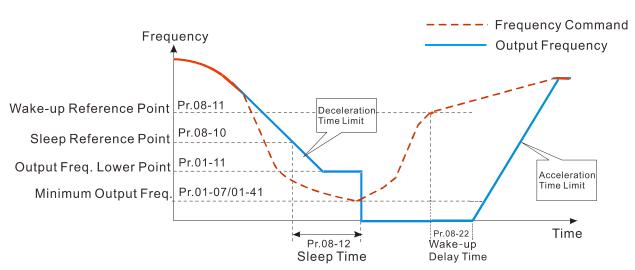

Internal PID Calculation Frequency Command

## 3) PID Feedback Rate Percentage (Use PID, Pr. 08-00 ≠ 0 and Pr. 08-18 = 1)

When the PID feedback rate reaches the sleep level percentage, the drive starts to count the sleep time. The output frequency also decreases. If the drive exceeds the preset sleep time, it goes to sleep mode (0 Hz). If the drive does not reach the sleep time, it remains at the lower limit (if there is a preset of lower limit.), or it remains at the lowest output frequency set for Pr.01-07 and waits to reach the sleep time before going into sleep mode (0 Hz).

When the PID feedback value reaches the wake-up percentage, the drive starts to count the wake-up delay time. Once it reaches the wake-up delay time, the drive starts the acceleration time to reach the PID frequency command value.

## Example 01: PID negative feedback

- Pr. 08-10 must > Pr. 08-11
- 30kg is the reference
- Set the parameter:

Pr. 03-00 = 5 (AVI is PID feedback)

Pr. 08-00 = 1 (PID negative feedback: AVI

simulation input function select)

Pr. 08-10 = 40% (Sleep reference:

12kg = 40%\*30kg

Pr. 08-11 = 20% (Wake-up reference:

6kg = 20%\*30kg

Case 01: If feedback >12kg, frequency decreases.

Case 02: If feedback <6kg, frequency increases.

| A == =       | PID                   |  |
|--------------|-----------------------|--|
| Area         | Physical quantity     |  |
|              | >12kg, the drive goes |  |
| Sleep area   | into sleepotor goes   |  |
|              | into sleep            |  |
|              | between 6kg and       |  |
| Excessive    | 12kg, the drive       |  |
| area         | remains in current    |  |
|              | state                 |  |
|              | <6kg, the drive       |  |
| Wake-up area | wakes-upmotor         |  |
|              | wakes-up              |  |

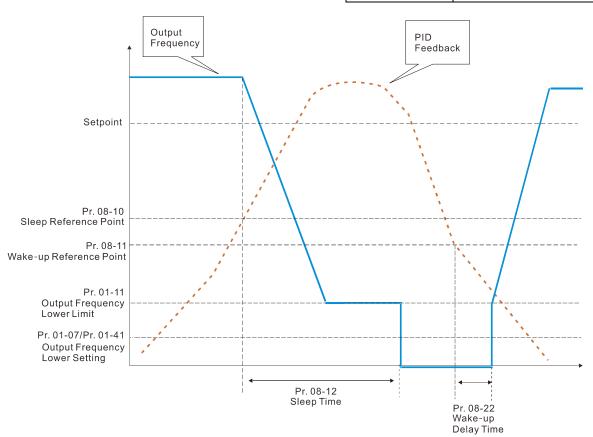

Example 02: PID positive feedback

Pr. 08-10 must < Pr. 08-11</li>

30kg is the reference

• Set the parameter:

Pr. 03-00 = 5 (AVI is PID feedback)

Pr. 08-00 = 4 (PID positive feedback: AVI

simulation input function select)

Pr. 08-10 = 110% (Sleep reference:

33kg = 110%\*30kg

Pr. 08-11 = 120% (Wake-up reference:

36kg = 120%\*30kg

Case 01: If feedback <33kg, frequency decreases.

Case 02: If feedback >36kg, frequency increases.

| Area       | PID                     |
|------------|-------------------------|
|            | Physical quantity       |
|            | >36kg, the drive goes   |
| Sleep area | into sleepmotor goes    |
|            | into sleep              |
| F          | between 33kg and        |
| Excessive  | 36kg, the drive remains |
| area       | in the current state    |
| Wake-up    | <33kg, the drive        |
| area       | wakes-up                |

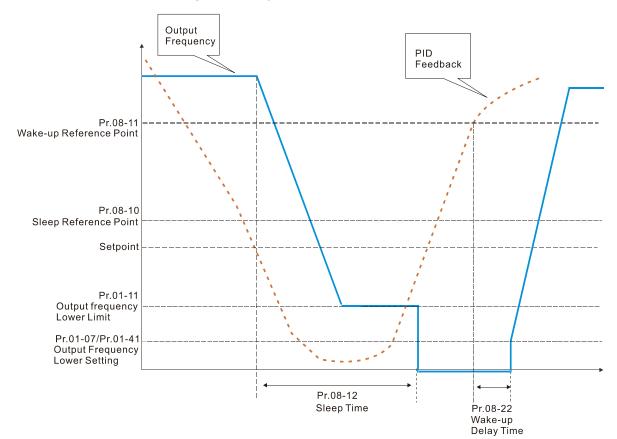

## **09 Communication Parameters**

✓ The parameter can be set during the operation.

When using communication devices, connects AC drive with PC by using Delta IFD6530 or IFD6500.

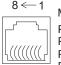

Modbus RS-485

Pin 1~2,7,8: Reserved

Pin 3, 6: GND Pin 4: SG-

| N | <u> </u> | $\Omega\Omega$ | Communication | Address |
|---|----------|----------------|---------------|---------|
|---|----------|----------------|---------------|---------|

Default: 1

Settings 1-254

If RS-485 serial communication controls the AC motor drive, you must set the communication address for this drive in this parameter. Each AC motor drive's communication address must be different.

## ✓ ☐ ☐ COM1 Transmission Speed

Default: 9.6

Settings 4.8-115.2Kbps

- Sets the transmission speed of the computer and the drive.
- Options are 4.8Kbps, 9.6Kbps, 19.2Kbps, 38.4Kbps, 57.6Kbps, and 115.2Kbps; otherwise, the transmission speed is set to the default 9.5Kbps.

## ✓ ☐ 3 - ☐ COM1 Transmission Fault Treatment

Default: 3

Settings 0: Warn and continue operation

1: Warn and ramp to stop

2: Warn and coast to stop

3: No warning and continue operation

Sets the response for Modbus communication errors in with the host. Set the detection time in Pr. 09-03.

## 

Default: 0.0

Settings 0.0–100.0 sec.

Sets the communication transmission time-out.

## ✓ 🔐 🖁 - 🖁 🖁 COM1 Communication Protocol

Default: 1

Settings 1:7, N, 2 (ASCII)

2:7, E, 1 (ASCII)

3:7, O, 1 (ASCII)

4:7, E, 2 (ASCII)

5:7, O, 2 (ASCII)

6:8, N, 1 (ASCII)

7:8, N, 2 (ASCII)

8:8, E, 1 (ASCII)

9:8, O, 1 (ASCII)

10: 8, E, 2 (ASCII)

11: 8, O, 2 (ASCII)

12:8, N, 1 (RTU)

13: 8, N, 2 (RTU)

14:8, E, 1 (RTU)

15: 8, O, 1 (RTU)

16: 8, E, 2 (RTU)

17: 8, O, 2 (RTU)

## Control by PC (Computer Link)

When using the RS-485 serial communication interface, you must specify each drive's communication address in Pr. 09-00. The computer then implements control using the drives' individual addresses.

MODBUS ASCII (American Standard Code for Information Interchange): Each byte of data is the combination of two ASCII characters. For example, one byte of data: 64 Hex, shown as '64' in ASCII, consists of '6' (36Hex) and '4' (34Hex).

#### 1. Code Description

The communication protocol is in hexadecimal, ASCII: "0"..."9", "A"..."F", every hexadecimal value represents an ASCII code. The following table shows some examples.

| Character  | '0' | '1' | '2'   | '3' | <b>'4'</b> | <b>'</b> 5' | '6'          | '7'              |
|------------|-----|-----|-------|-----|------------|-------------|--------------|------------------|
| ASCII code | 30H | 31H | 32H   | 33H | 34H        | 35H         | 36H          | 37H              |
|            | 1   |     | ı     | ı   | ı          | ı           |              |                  |
| OL 1       | 101 | (01 | ( 4 1 | (D) | (0)        | (D)         | ( <b>-</b> , | ( <del>-</del> - |

| Character  | '8' | '9' | 'A' | 'B' | 'C' | 'D' | 'E' | 'F' |
|------------|-----|-----|-----|-----|-----|-----|-----|-----|
| ASCII code | 38H | 39H | 41H | 42H | 43H | 44H | 45H | 46H |

#### 2. Data Format

10-bit character frame (For ASCII):

(7, N, 2)

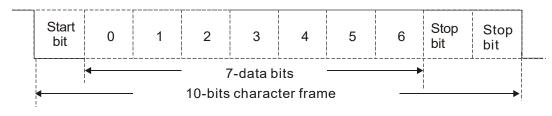

(7, E, 1)

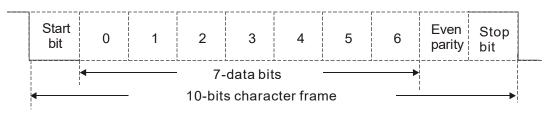

(7, O, 1)

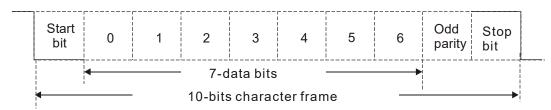

11-bit character frame (For RTU):

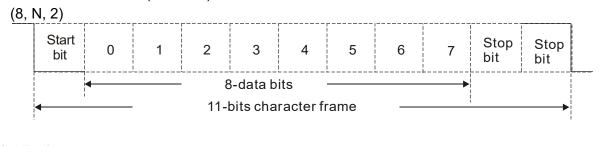

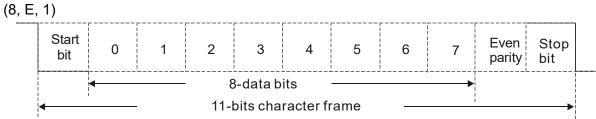

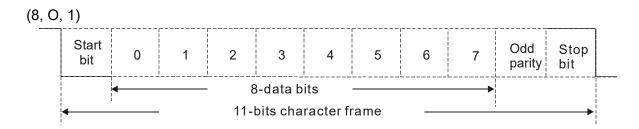

#### 3. Communication Protocol

Communication Data Frame:

## **ASCII** mode:

| STX            | Start character = ':' (3AH)                         |
|----------------|-----------------------------------------------------|
| Address High   | Communication address:                              |
| Address Low    | one 8-bit address consists of 2 ASCII codes         |
| Function High  | Command code:                                       |
| Function Low   | one 8-bit command consists of 2 ASCII codes         |
| DATA (n-1)     | Contents of data:                                   |
|                | n x 8-bit data consists of 2n ASCII codes           |
| DATA 0         | n ≤ 16, maximum of 32 ASCII codes (20 sets of data) |
| LRC Check High | LRC checksum:                                       |
| LRC Check Low  | one 8-bit checksum consists of 2 ASCII codes        |
| END High       | End characters:                                     |
| END Low        | END1= CR (0DH), END0= LF(0AH)                       |

#### RTU mode:

| START          | Defined by a silent interval of more than 10 ms    |
|----------------|----------------------------------------------------|
| Address        | Communication address: 8-bit address               |
| Function       | Command code: 8-bit command                        |
| DATA (n-1)     | Contents of data:                                  |
|                | Contents of data:                                  |
| DATA 0         | - N × 8-bit data, n ≤ 16                           |
| CRC Check Low  | CRC checksum:                                      |
| CRC Check High | one 16-bit checksum consists of 2 8-bit characters |
| END            | Defined by a silent interval of more than 10 ms    |

Communication Address (Address)

00H: broadcast to all AC motor drives

01H: AC motor drive of address 01

0FH: AC motor drive of address 15

10H: AC motor drive of address 16

:

FEH: AC motor drive of address 254

Function (Function code) and DATA (data characters)

03H: read data from a register 06H: write to a single register

Example: Reading two continuous data from register address 2102H, AMD address is 01H.

## **ASCII** mode:

## Command Message:

## Response Message

|                    | _   | <del>-</del>                                                  | _          |
|--------------------|-----|---------------------------------------------------------------|------------|
| STX                | ·., | STX                                                           |            |
| Address            | '0' | Address                                                       | '0'        |
| Address            | '1' | Address                                                       | '1'        |
| Function           | '0' | Function                                                      | '0'        |
| 1 diletion         | '3' | 1 diletion                                                    | '3'        |
|                    | '2' | Number of register                                            | '0'        |
| Starting register  | '1' | (count by byte)                                               | <b>'4'</b> |
| Starting register  | '0' | Content of starting register 2102H  Content of register 2103H | <b>'1'</b> |
|                    | '2' |                                                               | '7'        |
|                    | '0' |                                                               | '7'        |
| Number of register | '0' |                                                               | '0'        |
| (count by word)    | '0' |                                                               | '0'        |
|                    | '2' |                                                               | '0'        |
| LRC Check          | 'D' | Content of register 2 10311                                   | '0'        |
| LING CHECK         | '7' |                                                               | '0'        |
| END                | CR  | LRC Check                                                     | '7'        |
| END                | LF  | LING Offect                                                   | <b>'1'</b> |
| ·                  |     | END                                                           | CR         |
|                    |     | □ND                                                           | ΙF         |

#### RTU mode:

## Command Message:

## Response Message

| Address                | 01H |
|------------------------|-----|
| Function               | 03H |
| Starting data register | 21H |
| Starting data register | 02H |
| Number of register     | 00H |
| (count by word)        | 02H |
| CRC Check Low          | 6FH |
| CRC Check High         | F7H |

| Address                            | 01H |
|------------------------------------|-----|
| Function                           | 03H |
| Number of register (count by byte) | 04H |
| Content of register                | 17H |
| address 2102H                      | 70H |
| Content of register                | 00H |
| address 2103H                      | 00H |
| CRC Check Low                      | FEH |
| CRC Check High                     | 5CH |

06H: single write, write single data to a register.

Example: Writing data 6000 (1770H) to register 0100H. AMD address is 01H.

#### **ASCII** mode:

## Command Message:

## Response Message

| STX              | · ·         | STX              | ·.·         |
|------------------|-------------|------------------|-------------|
| Address          | '0'         | Address          | '0'         |
| Address          | '1'         | Address          | '1'         |
| Function         | '0'         | Function         | '0'         |
| 1 diletion       | <b>'</b> 6' | 1 diletion       | <b>'</b> 6' |
|                  | '0'         |                  | '0'         |
| Target register  | '1'         | Target register  | '1'         |
| larger register  | '0'         | rarget register  | '0'         |
|                  | '0'         |                  | '0'         |
|                  | '1'         |                  | '1'         |
| Register content | '7'         | Register content | '7'         |
| Register content | '7'         | Register content | '7'         |
|                  | '0'         |                  | '0'         |
| LRC Check        | '7'         | LRC Check        | '7'         |
| LIVE CHECK       | '1'         | LIVO CHECK       | '1'         |
| END              | CR          | END              | CR          |
| EIND             | LF          | LIND             | LF          |

## RTU mode:

## Command Message:

## Response Message

| Address          | 01H | Address          | 01H |
|------------------|-----|------------------|-----|
| Function         | 06H | Function         | 06H |
| Torget register  | 01H | Torget register  | 01H |
| Target register  | 00H | Target register  | 00H |
| Pagistar content | 17H | Pagistar content | 17H |
| Register content | 70H | Register content | 70H |
| CRC Check Low    | 86H | CRC Check Low    | 86H |
| CRC Check High   | 22H | CRC Check High   | 22H |

10H: write multiple registers (write multiple data to registers). The system can write up to 20 sets of data simultaneously.

Example: Set the multi-step speed of an AC motor drive (address is 01H),

Pr. 04-00 = 50.00 (1388H), Pr. 04-01 = 40.00 (0FA0H).

#### **ASCII** Mode

## Command Message:

|                         | _           |
|-------------------------|-------------|
| STX                     | .,          |
| ADR 1                   | '0'         |
| ADR 0                   | '1'         |
| CMD 1                   | '1'         |
| CMD 0                   | '0'         |
|                         | '0'         |
| Target register         | <b>'</b> 5' |
| Target register         | '0'         |
|                         | '0'         |
|                         | '0'         |
| Number of register      | <b>'</b> 0' |
| (count by word)         | <b>'</b> 0' |
| , ,                     | '2'         |
| Number of register      | '2'         |
| (count by byte)         | <b>'4'</b>  |
|                         | '1'         |
|                         | '3'         |
| The first data content  | '8'         |
|                         | '8'         |
|                         | <b>'</b> 0' |
| Th                      | 'F'         |
| The second data content | 'A'         |
|                         | <b>'</b> 0' |
| L DO Ob I-              | <b>'9'</b>  |
| LRC Check               | 'A'         |
| END                     | CR          |
| END                     | LF          |
|                         |             |

## Response Message

| STX                | · · ·       |
|--------------------|-------------|
| ADR 1              | '0'         |
| ADR 0              | '1'         |
| CMD 1              | '1'         |
| CMD 0              | '0'         |
|                    | '0'         |
| Torget register    | <b>'</b> 5' |
| Target register    | '0'         |
|                    | '0'         |
|                    | '0'         |
| Number of register | '0'         |
| (count by word)    | '0'         |
|                    | '2'         |
| LRC Check          | 'E'         |
| LRC Check          | '8'         |
| END                | CR          |
| EIND               | LF          |

## RTU mode:

## Command Message:

| ADR                     | 01H         |
|-------------------------|-------------|
| CMD                     | 10H         |
| Target register         | 05H         |
| Target register         | 00H         |
| Number of register      | 00H         |
| (Count by word)         | 02H         |
| Quantity of data (byte) | 04          |
| The first data content  | 13H         |
| The lifst data content  | 88H         |
| The second data content | 0FH         |
| The second data content | A0H         |
| CRC Check Low           | <b>'</b> 9' |
| CRC Check High          | 'A'         |
|                         |             |

## Response Message:

| ADR                | 01H |
|--------------------|-----|
| CMD                | 10H |
| Target register    | 05H |
| raiget register    | 00H |
| Number of register | 00H |
| (Count by word)    | 02H |
| CRC Check Low      | 41H |
| CRC Check High     | 04H |

#### Check sum

## ASCII mode:

LRC (Longitudinal Redundancy Check) is calculated by summing up the values of the bytes from ADR1 to last data character then calculating the hexadecimal representation of the 2's-complement negation of the sum.

## Example:

01H + 03H + 21H + 02H + 00H + 02H = 29H, the 2's-complement negation of 29H is D7H.

RTU mode:

CRC (Cyclical Redundancy Check) is calculated by the following steps:

- Step 1: Load a 16-bit register (called CRC register) with FFFFh.
- **Step 2:** Exclusive OR the first 8-bit byte of the command message with the low order byte of the 16-bit CRC register, putting the result in the CRC register.
- Step 3: Examine the LSB of CRC register.
- **Step 4:** If the LSB of CRC register is 0, shift the CRC register one bit to the right, fill MSB with zero, then repeat step 3. If the LSB of CRC register is 1, shift the CRC register one bit to the right, fill MSB with zero, Exclusive OR the CRC register with the polynomial value A001H, then repeat step 3.
- Step 5: Repeat step 3 and 4 until you perform eight shifts. This processes a complete 8-bit byte.
- **Step 6:** Repeat step 2 through 5 for the next 8-bit byte of the command message. Continue doing this until all bytes are processed. The final contents of the CRC register are the CRC value. When transmitting the CRC value in the message, the upper and lower bytes of the CRC value must be swapped, that is, the lower order byte is transmitted first.

The following is an example of CRC generation using C language. The function takes two arguments:

Unsigned char\* data ← a pointer to the message buffer

Unsigned char length ← the quantity of bytes in the message buffer

The function returns the CRC value as a type of unsigned integer.

Unsigned int crc chk(unsigned char\* data, unsigned char length)

```
{
      int j;
      unsigned int reg crc=0xffff;
      while(length--){
           reg crc ^= *data++;
           for(j=0;j<8;j++)
                if(reg crc & 0x01){ /* LSB(b0)=1 */
                     reg crc=(reg crc>>1) ^ 0xa001;
                }else{
                     reg_crc=reg_crc >>1;
                }
           }
      }
                                         // return register CRC
      return reg crc;
 }
```

## 4. Address list

## AC motor drive parameters

| Modbus address | Function                                                                                               |
|----------------|----------------------------------------------------------------------------------------------------|
|                | GG is the parameter group, nn is the parameter number; for example, the address of Pr. 04-10 is 040AH. |

## Control command (20xx)

| Modbus address | R/W | Function                  |                                                                                                    |
|----------------|-----|---------------------------|----------------------------------------------------------------------------------------------------|
|                |     | bit1-0                    | 00B: No function<br>01B: Stop<br>10B: Run<br>11B: JOG + RUN                                                                                                    |
|                |     | bit3-2                    | Reserved                                                                                                    |
|                |     | bit5–4                    | 00B: No function<br>01B: FWD<br>10B: REV                                                                                                    |
|                |     | bit7–6                    | 11B: Change direction  00B: 1 <sup>st</sup> acceleration / deceleration  01B: 2 <sup>nd</sup> acceleration / deceleration  10B: 3 <sup>rd</sup> acceleration / deceleration  11B: 4 <sup>th</sup> acceleration / deceleration                                                                                                    |
| 2000H          | RW  | bit11–8<br>bit12<br>bit15 | 000B: Master speed 0001B: 1st Step speed frequency 0010B: 2nd Step speed frequency 0011B: 3rd Step speed frequency 0100B: 4th Step speed frequency 0101B: 5th Step speed frequency 0110B: 6th Step speed frequency 0111B: 7th Step speed frequency 1000B: 8th Step speed frequency 1001B: 9th Step speed frequency 1011B: 10th Step speed frequency 1011B: 11th Step speed frequency 1110B: 12th Step speed frequency 1110B: 13th Step speed frequency 1111B: 15th Step speed frequency 1111B: 15th Step speed frequency 11: Enable bit06—11 function Reserved |
| 2001H          | RW  | Frequency                 | command (XXX.XX Hz)                                                                                                    |
| 2002H          | RW  | bit0<br>bit1<br>bit2      | 1: E.F. ON 1: Reset 1: Base block (B.B) ON                                                                                                    |
|                |     | bit15–3                   | Reserved                                                                                                    |

## Status monitor read only (21xx)

| Modbus address | R/W | Function                                     |
|----------------|-----|----------------------------------------------|
| 2100H          |     | High byte: Warn Code<br>Low Byte: Error Code |

| Modbus address | R/W    |                                                                                                    | Function                                                                                                    |
|----------------|--------|----------------------------------------------------------------------------------------------------|----------------------------------------------------------------------------------------------------|
| dudicoo        |        | bit1–0                                                                                                    | AC motor drive operation status 00B: Drive stops 01B: Drive decelerating 10B: Drive standby 11B: Drive operating |
|                |        | bit2                                                                                                    | 1 : JOG Command                                                                                                  |
| 2101H          | R      | bit4-3                                                                                                    | Operation Direction 00B: FWD run 01B: From REV run to FWD run 10B: From FWD run to REV run 11B: REV run          |
|                |        | bit8                                                                                                    | 1: Master frequency controlled by communication interface                                                        |
|                |        | bit9                                                                                                    | 1: Master frequency controlled by analog/external signal                                                         |
|                |        | bit10                                                                                                    | 1: Operation command controlled by communication interface                                                       |
|                |        | bit11                                                                                                    | 1: Parameter locked                                                                                              |
|                |        | bit12                                                                                                    | 1: Enable to copy parameters from keypad                                                                         |
| 2102H          | R      | bit15–13                                                                                                    | Reserved                                                                                                    |
| 2102H          | R      |                                                                                                    | command (XXX.XX Hz)                                                                                              |
| 2104H          | R      | Output frequency (XXX.XX Hz)  Output current (XX.XX A). When current is higher than 655.35, it shifts the decimal as (XXX.X A). The decimal can refer to High byte of 211F.                                                                                                    |                                                                                                    |
| 2105H          | R      | DC BUS V                                                                                                    | oltage (XXX.X V)                                                                                                 |
| 2106H          | R      |                                                                                                    | tage (XXX.X V)                                                                                                   |
| 2107H          | R      | Current step number of multi-step speed operation                                                                                                    |                                                                                                    |
| 2108H          | R      | Reserved                                                                                                    |                                                                                                    |
| 2109H          | R      | Counter value                                                                                                    |                                                                                                    |
| 210AH          | R      |                                                                                                    | or angle (XXX.X)                                                                                                 |
| 210BH          | R      | Output torque (XXX.X %)                                                                                                    |                                                                                                    |
| 210CH          | R      | Actual motor speed (XXXXX rpm)                                                                                                    |                                                                                                    |
| 210DH          | R      | Number of PG feedback pulses (0–65535)                                                                                                    |                                                                                                    |
| 210EH          | R      | Number of PG2 pulse commands (0–65535)                                                                                                    |                                                                                                    |
| 210FH<br>2116H | R<br>R | Power output (X.XXX kW) Multi-function display (Pr. 00-04)                                                                                                    |                                                                                                    |
| 211BH          | R      | Maximum Operation Frequency (Pr. 01-00) or Maximum User-defined Value (Pr. 00-26) When Pr. 00-26 is 0, this value is equal to Pr. 01-00 setting When Pr. 00-26 is not 0, and the command source is keypad, this value = Pr. 00-24 * Pr. 00-26 / Pr. 01-00 When Pr. 00-26 is not 0, and the command source is 485, this value = Pr. 09-10 * Pr. 00-26 / Pr. 01-00 |                                                                                                    |
| 211FH          | R      | High byte: decimal of current value (display)                                                                                                    |                                                                                                    |

## Status monitor read only (22xx)

| Modbus address | RW | Function                                                                                                    |
|----------------|----|----------------------------------------------------------------------------------------------------|
| 2200H          | R  | Display output current (A). When current is higher than 655.35, it shifts the decimal as (XXX.X A). The decimal can refer to High byte of 211F. |
| 2201H          | R  | Display counter value (c)                                                                                                    |
| 2202H          | R  | Actual output frequency (XXXXX Hz)                                                                                                    |
| 2203H          | R  | DC BUS voltage (XXX.X V)                                                                                                    |
| 2204H          | R  | Output voltage (XXX.X V)                                                                                                    |

## www.maher.ir

| Modbus  | DW | F eti                                                                                                    |
|---------|----|----------------------------------------------------------------------------------------------------|
| address | RW | Function                                                                                                    |
| 2205H   | R  | Power angle (XXX.X)                                                                                                    |
| 2206H   | R  | Display actual motor speed kW of U, V, W (XXXXX kW)                                                                                                    |
| 2207H   | R  | Display motor speed in rpm estimated by the drive or encoder feedback (XXXXX rpm)                                                                                                 |
| 2208H   | R  | Display positive/negative output torque in %, estimated by the drive (t0.0: positive torque, -0.0: negative torque) (XXX.X %)                                                     |
| 2209H   | R  | Display PG feedback (see NOTE 1 in Pr. 00-04)                                                                                                    |
| 220AH   | R  | PID feedback value after enabling PID function (XXX.XX %)                                                                                                    |
| 220BH   | R  | Display signal of AVI analog input terminal, 0–10V corresponds to 0.00–100.00% (1.) (see NOTE 2 in Pr. 00-04)                                                                     |
| 220CH   | R  | Display signal of ACI analog input terminal, 4–20mA / 0–10V corresponds to 0.00–100.00% (2.) (see NOTE 2 in Pr. 00-04)                                                            |
| 220DH   | R  | Display signal of AUI analog input terminal, -10V-10V corresponds to -100.00-100% (3.) (see NOTE 2 in Pr. 00-04)                                                                  |
| 220EH   | R  | IGBT temperature of drive power module (XXX.X °C)                                                                                                    |
| 220FH   | R  | The temperature of capacitance (XXX.X °C)                                                                                                    |
| 2210H   | R  | The status of digital input (ON/OFF), refer to Pr. 02-12 (see NOTE 3 in Pr. 00-04)                                                                                                |
| 2211H   | R  | The status of digital output (ON/OFF), refer to Pr. 02-18 (see NOTE 4 in Pr. 00-04)                                                                                               |
| 2212H   | R  | The multi-step speed that is executing (S)                                                                                                    |
| 2213H   | R  | The corresponding CPU pin status of digital input (d.) (see NOTE 3 in Pr. 00-04)                                                                                                  |
| 2214H   | R  | The corresponding CPU pin status of digital output (O.) (see NOTE 4 in Pr. 00-04)                                                                                                 |
| 2215H   | R  | Number of actual motor revolution (PG1 of PG card) (P.) it starts from 9 when the actual operation direction is changed or the keypad displays at stop is 0. The maximum is 65535 |
| 2216H   | R  | Pulse input frequency (PG2 of PG card) (XXX.XX Hz)                                                                                                    |
| 2217H   | R  | Pulse input position (PG card PG2), the maximum setting is 65535.                                                                                                    |
| 2218H   | R  | Position command tracing error                                                                                                    |
| 2219H   | R  | Display times of counter overload (XXX.XX %)                                                                                                    |
| 221AH   | R  | GFF (XXX.XX %)                                                                                                    |
| 221BH   | R  | DCBUS voltage ripples (XXX.X V)                                                                                                    |
| 221CH   | R  | PLC register D1043 data (C)                                                                                                    |
| 221DH   | R  | Number of poles of a permanent magnet motor                                                                                                    |
| 221EH   | R  | User page displays the value in physical measure                                                                                                    |
| 221FH   | R  | Output Value of Pr. 00-05 (XXX.XX Hz)                                                                                                    |
| 2220H   | R  | Number of motor turns when drive operates (saves when drive stops, and resets to zero when operating)                                                                             |
| 2221H   | R  | Operating position of the motor (saves when drive stops, and resets to zero when operating)                                                                                       |
| 2222H   | R  | Fan speed of the drive (XXX %)                                                                                                    |
| 2223H   | R  | Control mode of the drive 0: speed mode 1: torque mode                                                                                                    |
| 2224H   | R  | Carrier frequency of the drive (XX kHz)                                                                                                    |
| 2225H   | R  | Reserve                                                                                                    |
| 2226H   | R  | Drive status 00b: No direction bit1–0 01b: Forward 10b: Reverse bit3–2 01b: Drive ready                                                                                           |
|         |    | 10b: Error bit4 0b: Motor drive did not output 1b: Motor drive did output                                                                                                    |

| Modbus address | RW | Function                                                                     |  |
|----------------|----|------------------------------------------------------------------------------|--|
|                |    | bit5 0b: No alarm                                                            |  |
|                |    | 1b: Alarm                                                                    |  |
| 2227H          | R  | Drive's estimated output torque (positive or negative direction) (XXXX Nt-m) |  |
| 2228H          | R  | Torque command (XXX.X %)                                                     |  |
| 2229H          | R  | kWh display (XXXX.X)                                                         |  |
| 222AH          | R  | PG2 pulse input in Low Word                                                  |  |
| 222BH          | R  | PG2 pulse input in High Word                                                 |  |
| 222CH          | R  | Motor actual position in Low Word                                            |  |
| 222DH          | R  | Motor actual position in High Word                                           |  |
| 222EH          | R  | PID reference (XXX.XX %)                                                     |  |
| 222FH          | R  | PID offset (XXX.XX %)                                                        |  |
| 2230H          | R  | PID output frequency (XXX.XX Hz)                                             |  |
| 2231H          | R  | Hardware ID                                                                  |  |

## Remote IO (26xx)

| Modbus address | RW | Function                                                  |
|----------------|----|-----------------------------------------------------------|
| 2601H          | R  | Each bit corresponds to different terminal input contact  |
| 2602H          | R  | Each bit corresponds to different terminal input contact  |
| 2603H-         | R  | Reserved                                                  |
| 2640H          | 11 | Neserveu                                                  |
| 2641H          | RW | Each bit corresponds to different terminal output contact |
| 2642H-         | R  | Reserved                                                  |
| 2660H          | 11 | reserved                                                  |
| 2661H          | R  | AVI proportional value                                    |
| 2662H          | R  | ACI proportional value                                    |
| 2663H          | R  | AUI proportional value                                    |
| 2664H-         | R  | Reserved                                                  |
| 266AH          | 11 | reserved                                                  |
| 266BH          | R  | Expansion card Al10, 0.0–100.0 % (EMC-A22A)               |
| 266CH          | R  | Expansion card Al11, 0.0–100.0 % (EMC-A22A)               |
| 266DH-         | R  | Reserved                                                  |
| 26A0H          |    |                                                           |
| 26A1H          | RW | AFM1 output proportional value                            |
| 26A2H          | RW | AFM2 output proportional value                            |
| 26A3H-         | R  | Reserved                                                  |
| 26AAH          |    |                                                           |
| 26ABH          | RW | Expansion card AO10, 0.0–100.0 % (EMC-A22A)               |
| 26ACH          | RW | Expansion card AO11, 0.0–100.0 % (EMC-A22A)               |

## 5. Exception response:

When the drive is using the communication connection, if an error occurs, the drive responds to the error code and sets the highest bit (bit 7) of code to 1 (function code AND 80H) then responds to the control system to signal that an error occurred.

If the keypad displays "CE-XX" as a warning message, "XX" is the error code at that time. Refer to the table of error codes for communication error for reference.

#### Example:

#### ASCII mode:

| ASCII Mode:    |            |  |  |  |
|----------------|------------|--|--|--|
| STX            | ·.,        |  |  |  |
| Address        | '0'        |  |  |  |
| Address        | '1'        |  |  |  |
| F eti e        | <b>'8'</b> |  |  |  |
| Function       | ·6'        |  |  |  |
| Expontion code | '0'        |  |  |  |
| Exception code | '2'        |  |  |  |
| LRC Check      | '7'        |  |  |  |
| LRC Check      | '7'        |  |  |  |
| END            | CR         |  |  |  |
| END            | I F        |  |  |  |

#### RTU mode:

| Address        | 01H |
|----------------|-----|
| Function       | 86H |
| Exception code | 02H |
| CRC Check Low  | C3H |
| CRC Check High | A1H |

The explanation of exception codes:

| Error code Explanation |                                                 |
|------------------------|-------------------------------------------------|
| 1                      | Function code is not supported or unrecognized. |
| 2                      | Address is not supported or unrecognized.       |
| 3                      | Data is not correct or unrecognized.            |
| 4                      | Fail to execute this function code              |

## ★ 39 - 39 Communication Response Delay Time

Default: 2.0

Settings 0.0-200.0ms

Sets the response delay time after the AC motor drive receives a communication command as shown in the following.

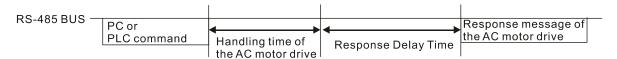

## ☐ ☐ ☐ Communication Main Frequency

Default: 60.00

Settings 0.00-599.00Hz

When you set Pr. 00-20 to 1 (RS-485 serial communication), the AC motor drive saves the last frequency command into Pr. 09-10 when there is abnormal power off or momentary power loss. After the drive reboots when power is restored, it checks the frequency in Pr. 09-10 if no new frequency command is input. When a frequency command of RS-485 changes (the frequency command source must be set as Modbus), this parameter also changes.

| × | 89-11   | Block Transfer 1 |
|---|---------|------------------|
| × | 09-12   | Block Transfer 2 |
| × | 09-13   | Block Transfer 3 |
| × | 89-14   | Block Transfer 4 |
| × | 09-15   | Block Transfer 5 |
| × | 09-18   | Block Transfer 6 |
| × | 89-17   | Block Transfer 7 |
| × | 81 - 88 | Block Transfer 8 |
| × | 89-19   | Block Transfer 9 |

| × 89-28        | Block Transfer 10 |
|----------------|-------------------|
| × 89-21        | Block Transfer 11 |
| × 09-22        | Block Transfer 12 |
| × 89-23        | Block Transfer 13 |
| × 89-24        | Block Transfer 14 |
| <b>~</b> 09-25 | Block Transfer 15 |
| × 89-25        | Block Transfer 16 |
|                | Default: 0000h    |

Settings 0000-FFFFh

There is a group of block transfer parameters available in the AC motor drive (Pr. 09-11–Pr. 09-26). Using communication code 03H, you can store the parameters (Pr. 09-11–Pr. 09-26) that you want to read.

For example: according to the Address List (as shown in the table below), Pr. 01-42 is shown as 012A. Set Pr. 09-11 to 012Ah (the minimum voltage of Pr. 01-42 M2 is 2.0V), and use Pr. 09-11 (communication address 090B) to read the communication parameter, the read value is 2.0.

| AC motor drive | l GGnnH | GG is the parameter group, nn is the parameter number; for |
|----------------|---------|------------------------------------------------------------|
| parameters     |         | example, the address of Pr. 04-10 is 040AH.                |

## ☐ ☐ ☐ ☐ ☐ Communication Decoding Method

Default: 1

Settings 0: Decoding Method 1 (20xx) 1: Decoding Method 2 (60xx)

|                      |                    | Decoding Method 1                                                                 | Decoding Method 2                     |  |
|----------------------|--------------------|-----------------------------------------------------------------------------------|---------------------------------------|--|
|                      | Digital Keypad     | Digital keypad controls the drive action regardless of decoding method 1 or 2.    |                                       |  |
| Course of            | External Terminal  | External terminal controls the drive action regardless of decoding method 1 or 2. |                                       |  |
| Source of            | RS-485             | Refer to address: 2000h–20FFh                                                     | Refer to address: 6000h–60FFh         |  |
| Operation<br>Control | CANopen            | Refer to index: 2020-01h-2020-FFh                                                 | Refer to index:2060-01h-2060-FFh      |  |
|                      | Communication Card | Refer to address: 2000h–20FFh Refer to address: 6000h–60FFh                       |                                       |  |
|                      | PLC                | PLC command controls the drive action i                                           | regardless of decoding method 1 or 2. |  |

## 

Default: 0

Settings 0: Modbus 485

-1: Internal Communication Slave 1

-2: Internal Communication Slave 2

-3: Internal Communication Slave 3

-4: Internal Communication Slave 4

-5: Internal Communication Slave 5

-6: Internal Communication Slave 6

-7: Internal Communication Slave 7

-8: Internal Communication Slave 8

#### www.maher.ir

-10: Internal Communication Master -12: Internal PLC Control When it is defined as internal communication, refer to Section 16-10 for Main Control Terminal of Internal Communication. When it is defined as internal PLC control, refer to Section 16-12 for Remote IO control application (using MODRW). ✓ ☐ ☐ ☐ ☐ PLC Command Force to 0 Default: 0 Setting bit0: Before PLC scan, set the PLC target frequency = 0 bit1: Before PLC scan, set the PLC target torque = 0 bit2: Before PLC scan, set the speed limit of torque control mode = 0 Defines whether to clear the frequency command or speed command to 0 before the PLC scan time sequence. RR - RF PLC Address Default: 2 Settings 1–254 **CANopen Slave Address** Default: 0 Settings 0: Disable 1 - 127CANopen Speed Default: 0 Settings 0: 1Mbps 1: 500Kbps 2: 250Kbps 3: 125Kbps 4: 100Kbps (Delta only) 5: 50Kbps **CANopen Warning Record** Default: Read only bit0: CANopen Guarding Time-out Settings bit1: CANopen Heartbeat Time-out bit2: CANopen SYNC Time-out bit3: CANopen SDO Time-out bit4: CANopen SDO buffer overflow bit5: CANopen hardware disconnection warning (Can Bus OFF) bit6: Error protocol of CANopen bit8: The setting values of CANopen indexes are fail

#### wwwamaher.ir

bit9: The setting value of CANopen address is fail

bit10: The checksum value of CANopen indexes is fail

## CANopen Decoding Method Default: 1 Settings 0: Disable (Delta-defined decoding method) 1: Enable (CANopen DS402 Standard protocol) **CANopen Communication Status** Default: 0 Settings 0: Node Reset State 1: Com Reset State 2: Boot up State 3: Pre-operation State 4: Operation State 5: Stop State **CANopen Control Status** Default: Read Only Settings 0: Not ready for use state 1: Inhibit start state 2: Ready to switch on state 3: Switched on state 4: Enable operation state 7: Quick stop active state 13: Error reaction activation state 14: Error state **CANopen Master Function** Default: 0 Settings 0: Disable 1: Enable **CANopen Master Address** Default: 100 Settings 0–127 Communication Card Identification Default: Read only Settings 0: No communication card 1: DeviceNet Slave 2: Profibus-DP Slave 3: CANopen Slave / Master 4: MODBUS-TCP Slave 5: EtherNet / IP Slave 6: EtherCAT 12: PROFINET

Firmware Version of Communication Card Default: Read only Settings Read only **Product Code** Default: Read only Settings Read only **Error Code** Default: Read only Settings Read only Communication Card Address (for DeviceNet and PROFIBUS) Default: 1 Settings DeviceNet: 0-63 Profibus-DP: 1-125 Communication Card Speed Setting (for DeviceNet) Default: 2 Settings Standard DeviceNet: 0: 125Kbps 1: 250Kbps 2: 500Kbps 3: 1Mbps (Delta only) Non-standard DeviceNet: (Delta only) 0: 10Kbps 1: 20Kbps 2: 50Kbps 3: 100Kbps 4: 125Kbps 5: 250Kbps 6: 500Kbps 7: 800Kbps 8: 1Mbps Other Communication Card Speed Setting (for DeviceNet) Default: 0 Settings 0: Standard DeviceNet In this mode, the baud rate can only be 125Kbps, 250Kbps, 500Kbps in standard DeviceNet speed. 1: Non-standard DeviceNet In this mode, the baud rate of DeviceNet can be the same as that for CANopen (0-8). Use with Pr. 09-71.

Setting 0: The baud rate can only be set to 125Kbps, 250Kbps and 500Kbps.

|          |     | Setting 0–8).  | 1: The DeviceNet communication rate can be the same as that | for CANopen (setting |
|----------|-----|----------------|-------------------------------------------------------------|----------------------|
| N        | 89  | - 75           | Communication Card IP Configuration (for MODBUS TCP)        |                      |
|          |     |                |                                                             | Default: 0           |
|          |     |                | Settings 0: Static IP                                       |                      |
|          |     |                | 1: Dynamic IP (DHCP)                                        |                      |
|          |     | Setting        | 0: Set the IP address manually.                             |                      |
|          |     | Setting        | 1: IP address is automatically set by the host controller.  |                      |
| ×        | 89  | 1-75           | Communication Card IP Address 1 (for MODBUS TCP)            |                      |
| ×        | 89  | ! - ? ?        | Communication Card IP Address 2 (for MODBUS TCP)            |                      |
| ×        | 89  | 1-78           | Communication Card IP Address 3 (for MODBUS TCP)            |                      |
| ×        | 89  | 1-79           | Communication Card IP Address 4 (for MODBUS TCP)            |                      |
|          |     |                |                                                             | Default: 0           |
|          |     |                | Settings 0–65535                                            |                      |
|          |     | Use Pr         | : 09-76–09-79 with a communication card.                    |                      |
| N        | 89  | -80            | Communication Card Address Mask 1 (for MODBUS TCP)          |                      |
| ×        | 89  | 1-8:           | Communication Card Address Mask 2 (for MODBUS TCP)          |                      |
| ×        | 89  | 8-82           | Communication Card Address Mask 3 (for MODBUS TCP)          |                      |
| ×        | 89  | 1-83           | Communication Card Address Mask 4 (for MODBUS TCP)          |                      |
|          |     |                |                                                             | Default: 0           |
|          |     |                | <u>Settings</u> 0–65535                                     |                      |
| ×        | 89  | ! - <u>8</u> 4 | Communication Card Gateway Address 1 (for MODBUS TCP)       |                      |
| N        | 89  |                | Communication Card Gateway Address 2 (for MODBUS TCP)       |                      |
| M        |     |                | Communication Card Gateway Address 3 (for MODBUS TCP)       |                      |
| M        | 89  | ! - 8 7        | Communication Card Gateway Address 4 (for MODBUS TCP)       |                      |
|          |     |                | - W                                                         | Default: 0           |
|          | 0.0 | 00             | Settings 0–65535                                            |                      |
| <b>N</b> |     | -88            | Communication Card Password (Low word) (for MODBUS TCP)     |                      |
| ×        | 03  | -83            | Communication Card Password (High word) (for MODBUS TCP)    | Default: 0           |
|          |     |                | Settings 0–99                                               | Default: 0           |
| M        | 0.0 | - 98           | Reset Communication Card (for MODBUS TCP)                   |                      |
| /*       | נט  |                | 10001 Communication Card (for MODECO 101)                   | Default: 0           |
|          |     |                | Settings 0: Disable                                         |                      |
|          |     |                | 1: Reset, return to default                                 |                      |
|          |     |                |                                                             |                      |

R B - B Additional Settings for the Communication Card (for MODBUS TCP)

Default: 1

bit0: Enable IP Filter Settings

bit1: Enable internet parameters (1bit)

When IP address is set, this bit is enabled. After updating the communication card parameters, this bit changes to disabled.

bit2: Enable login password (1bit)

When you enter the login password, this bit is enabled. After updating the communication card parameters, this bit changes to disable.

☐ ☐ ☐ ☐ Communication Card Status (for MODBUS TCP)

Default: 0

Settings bit0: Enable password

> When the communication card is set with a password, this bit is enabled. When the password is cleared, this bit is disabled.

# 10 Speed Feedback Control Parameters

★ This parameter can be set during operation.

In this parameter group, ASR stands for Adjust Speed Regulator and PG stands for Pulse Generator.

| - 1[  | Encoder             | Type Selection                                         |                              |
|-------|---------------------|--------------------------------------------------------|------------------------------|
|       |                     |                                                        | Default: 0                   |
|       | Settings            | 0: Disabled                                            |                              |
|       |                     | 1: ABZ                                                 |                              |
|       |                     | 2: ABZ (Delta encoder for Delta Servo motor)           |                              |
|       |                     | 3: Resolver                                            |                              |
|       |                     | 4: ABZ/UVW                                             |                              |
|       |                     | 5: MI8 single phase pulse input                        |                              |
|       | When using PC       | G expansion card EMC-PG01L or EMC-PG01O                | , set Pr.10-00=1. These      |
|       | expansion cards     | are applicable for induction motor (IM) only.          |                              |
|       | When using EMC      | C-PG01U, set Pr. 10-00=2 (Delta encoder), and mak      | e sure SW1 is switched to    |
|       | D (Delta type). If  | the setting for Pr. 10-00, Pr. 10-01 and Pr. 10-02 ha  | s changed, please turn off   |
|       | the drive's powe    | r and reboot to prevent permanent magnetic moto        | r (PM) stall. This mode is   |
|       | recommended to      | use for PM.                                            |                              |
|       | When using EMC      | C-PG01U, set Pr. 10-00=4 (Standard ABZ/UVW Enco        | oder), and make sure SW1     |
|       | is switched to S (  | Standard Type). This mode is applicable for both IM    | and PM.                      |
|       | When using EMO      | C-PG01R, set Pr. 10-00=3, and set Pr. 10-01 to 10      | 24 ppr, then set Pr. 10-30   |
|       | after verifying the | e pole numbers of the resolver.                        |                              |
|       | When using MI8      | single-phase pulse input as frequency command, the     | ne Pr. 10-02 must set to "5: |
|       | Single-phase inp    | out". The drive calculates the MI8 single-phase pu     | lse input speed when the     |
|       | control modes ar    | e VF, VFPG, SVC, IM/PM FOC Sensorless and IM/F         | M TQC Sensorless. If you     |
|       | use the MI8 sing    | le-phase pulse input for speed feedback in closed-     | loop control, you can only   |
|       | use it in VFPG cl   | osed-loop control mode.                                |                              |
| - 1 ( | Encoder             | Pulses per Revolution                                  |                              |
|       |                     |                                                        | Default: 600                 |
|       | Settings            | 1–20000                                                |                              |
|       | This parameter s    | sets the encoder pulses per revolution (ppr). It is    | a feedback control signal    |
|       | source when using   | ng PG. The encoder sets the number of pulses for       | the motor rotating through   |
|       | one rotation. The   | A/B phase cycle generates the pulse number.            |                              |
|       | This setting is a   | lso the encoder resolution. The speed control is r     | nore accurate with higher    |
|       | resolution.         |                                                        |                              |
|       | If you set this pa  | rameter incorrectly, it may cause motor stall, drive o | over-current, or a magnetic  |
|       | pole origin detec   | ction error for the PM in closed-loop control. When    | n using the PM, you must     |

parameter.

perform the pole zero point detection (Pr.05-00 = 4) again if you modify the content of this

# Encoder Input Type Setting

Default: 0

Settings 0: Disable

1: A/B phase pulse input, run forward if the A-phase leads the B-phase by 90 degrees.

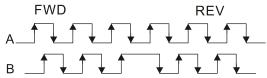

2: A/B phase pulse input, run forward if the B-phase leads the A-phase by 90 degrees.

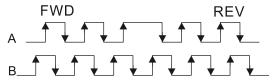

3: Phase A is a pulse input and phase B is a direction input (L = reverse direction, H = forward direction).

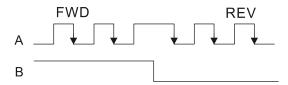

4: Phase A is a pulse input and phase B is a direction input (L = forward direction, H = reverse direction).

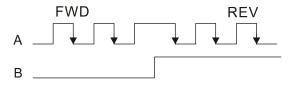

5: Single-phase input

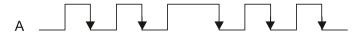

- Position control: the PG2 pulse affects the PG1 pulse tracking position.
  - 1. When PG2 is single-pulse, and PG1 is A/B phase pulse, the frequency of position control should be (input pps\*2) / (PG1 ppr \*4) at constant speed.
  - 2. When PG2 and PG1 are either single-pulse (or both A/B phase pulse), the frequency of position control should be (input pps\*2) / (PG1 ppr\*2) at constant speed.
  - 3. Due to the edge trigger of the pulse input, the input of A/B phase pulse should be read as 4 times of the frequency; and the single-phase input should be read as twice of the frequency. For inputs with the same pps, the single-phase tracking frequency will be half of the double-phase frequency.
- Velocity control: PG2 acts according to the setting for Pr. 10-01 (PG1 ppr), and will not be affected by PG1 pulse (single-phase input or A/B phase pulse). When the setting for Pr. 10-00, Pr.

10-01 and Pr. 10-02 are changed, cycle the power of the motor drive.

- 1. The speed formula is (input ppr) / (PG1 ppr), when PG1 ppt = 2500, PG2 is single-phase input, and the input pps is 1000 (1000 pulse per second), the speed should be (1000 / 2500) = 0.40Hz.
- 2. The same pps inputs of A/B phase pulse or single-phase pulse input should get the same frequency command.

## Frequency Division Output Setting (Denominator)

Default: 1

Settings 1-255

Sets the denominator for the frequency division of the PG card feedback and output. When you set it to 2 with feedback 1024 ppr, PG OUT (pulse output) of PG card is 1024 / 2 = 512 ppr.

Electrical Gear at Load Side A1

Electrical Gear at Motor Side B1

Electrical Gear at Load Side A2

Default: 100

Settings 1-65535

Use Pr. 10-04–Pr. 10-07 with the multi-function input terminal (set to 48) to switch to Pr. 10-04–Pr. 10-05 or Pr. 10-06–Pr. 10-07, as the following shows.

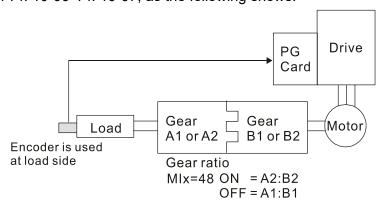

## 

Default: 2

Settings 0: Warn and continue operation

1: Warn and ramp to stop

2: Warn and coast to stop

Detection Time of Encoder / Speed Observer Feedback Fault

Default: 1.0

Settings 0.0–10.0 sec.

0: Disable

When there is an encoder loss, an encoder signal error, a pulse signal setting error or a signal error, if the duration exceeds the detection time for the encoder feedback fault (Pr. 10-09), the encoder signal error occurs. Refer to Pr. 10-08 for encoder feedback fault treatment.

#### Chapter 12 Description of Parameter Settings | C2000

feedback fault (Pr. 10-09), the feedback fault occurs. Refer to Pr. 10-08 for the encoder feedback fault treatment. Encoder / Speed Observer Stall Level Default: 115 Settings 0–120% 0: No function This parameter determines the maximum encoder feedback signal allowed before a fault occurs. The maximum operation frequency for Pr.01-00 = 100% Detection Time of Encoder / Speed Observer Stall Default: 0.1 Settings 0.0–2.0 sec. Encoder / Speed Observer Stall Action Default: 2 Settings 0: Warn and continue operation 1: Warn and ramp to stop 2: Warn and coast to stop When the drive output frequency exceeds the encoder/ speed observer stall level (Pr. 10-10), the drive start to count the time. When the error time exceeds the encoder/ speed observer stall detection time (Pr. 10-11), the drive implements the encoder stall treatment. Encoder / Speed Observer Slip Range Default: 50 Settings 0-50% 0: Disable Detection Time of Encoder/ Speed Observer Slip Default: 0.5 Settings 0.0–10.0 sec. Encoder / Speed Observer Stall and Slip Error Action Default: 2 Settings 0: Warn and continue operation 1: Warn and ramp to stop 2: Warn and coast to stop This parameter acts on the settings for Pr. 10-13–Pr. 10-15: When the value of (rotation speed – motor frequency) exceeds the Pr. 10-13 setting, and the detection time exceeds Pr. 10-14; the drive starts to count the time. If the detection time exceeds Pr. 10-14, the encoder feedback signal error occurs. Refer to Pr.10-15 for the encoder stall and slip error treatment.

When the speed controller signal is abnormal, if time exceeds the detection time for the encoder

# Pulse Input Type Setting

Default: 0

Settings 0: Disable

1: A/B phase pulse input, run forward if the A-phase leads the B-phase by 90 degrees.

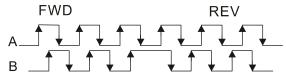

2: A/B phase pulse input, run forward if the B-phase leads the A-phase by 90 degrees.

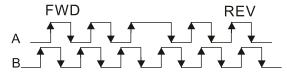

3: Phase A is a pulse input and phase B is a direction input (L = reverse direction, H = forward direction).

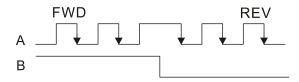

4: Phase A is a pulse input and phase B is a direction input (L = forward direction, H = reverse direction).

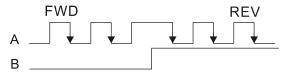

#### 5: MI8 single-phase pulse input

When this setting is different from the Pr. 10-02 setting and the source of the frequency command is pulse input (Pr. 00-20 set to 4 or 5), it causes a four-time frequency problem . Example:

Assume that Pr. 10-01=1024, Pr. 10-02=1, Pr. 10-16=3, Pr. 00-20=5, MIx = 37 and ON, then the pulse needed to rotate the motor one revolution is 4096 (1024\*4).

- Assume that Pr. 10-01=1024, Pr. 10-02=1, Pr. 10-16=1, Pr. 00-20=5, MIx = 37 and ON, the pulse needed to rotate the motor one revolution is 1024 (1024\*1).
- Position control diagram

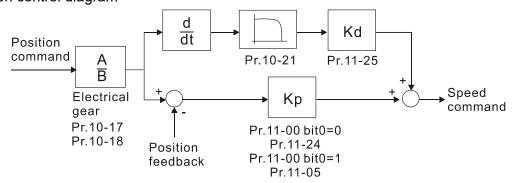

# Setting procedure of MI8 single-phase pulse input: Pr. 00-20=4, Pulse input without direction command Pr.10-01 set as the ppr number of each rotation. Pr.10-16=5, MI8 single-phase pulse input MI8 input and PG2 input could both exist at the same time. But PG card Pr. 10-00 and Pr. 10-16 cannot be set as MI8 at the same time. Electrical Gear A ## - ## Electrical Gear B Default: 100 Settings 1–65535 Rotation speed = pulse frequency / encoder pulses (Pr. 10-01) \* Electrical Gear A / Electrical Gear B. Positioning for Encoder Position Default: 0 Settings -32767-2400 Determines the internal position in the position mode. Use this with the multi-function input terminal setting = 35 (enable position control). When set to 0, it is the Z-phase position of the encoder. The setting range is affected by Pr. 10-01 and Pr. 10-02. Example: When Pr. 10-01 = 2500, Pr. 10-02 = 1 or 2, the setting range for Pr. 10-19 is -32767–10000. When Pr. 10-01 = 1024, Pr. 10-02 = 1 or 2, the setting range for Pr. 10-19 is -32767–4096. When Pr. 10-01 = 2500, Pr. 10-02 = 3, 4 or 5, the setting range for Pr. 10-19 is -32767–2500. Error Range for Encoder Position Reached Default: 10 Settings 0–65535 pulses This parameter determines the range for the internal positioning position reached. Example: When you set the position for Pr.10-19 (Positioning for Encoder Position) and Pr.10-20 to 1000, it reaches the position if the position is between 990–1010 after positioning. Filter Time (PG2) Default: 0.100

When you set Pr. 00-20 to 5 and the multi-function input terminal to 37 (OFF), the system treats

www.maher.ir

the pulse command as a Frequency command. Use this parameter to suppress the speed

Settings 0.000-65.535 sec.

command jump.

Chapter 12 Description of Parameter Settings | C2000

| w <b>H</b>                                    | -24 FOC & TO        | QC Function Control                                                                                                    |                           |
|-----------------------------------------------|---------------------|----------------------------------------------------------------------------------------------------|---------------------------|
| , <u>, , , , , , , , , , , , , , , , , , </u> | <u>.</u> ,          |                                                                                                    | ault: 0                   |
|                                               | Settings            |                                                                                                    |                           |
|                                               |                     | bit12: FOC Sensorless mode, crossing zero means negative to positive or positive to negative  (0: determined by stator frequency; 1: determine bit15: Direction control in open-loop status | d by speed command)       |
| · · ·                                         | 0.41-14 0.6-1-1-1   | (0: Switch ON direction control; 1: Switch OFF d                                                                                                    | irection control)         |
|                                               | Set bit = 0 for clo | osed-loop; any other bit setting for open-loop.                                                                                                    |                           |
| <b>/</b>                                      | - 25 FOC Ban        | ndwidth for Speed Observer                                                                                                    |                           |
|                                               | Settings            | 20.0–100.0Hz                                                                                                    | Default: 40.0             |
|                                               |                     | ed observer to a higher bandwidth could shorten the sp                                                                                                    | need response time but    |
|                                               | -                   | noise interference during the speed observation.                                                                                                    | ood response time but     |
| × H                                           | - 25 FOC Mir        | nimum Stator Frequency                                                                                                    |                           |
|                                               |                     |                                                                                                    | Default: 2.0              |
|                                               | Settings            | 0.0–10.0% fN                                                                                                    |                           |
|                                               | ·                   | ter to set the stator frequency minimum level in operat                                                                                                    | J                         |
|                                               |                     | oility and accuracy of observer and avoids interference neter. fN is the motor rated frequency.                                                                                             | s from voltage, current   |
| × 15                                          | FOC Low             | v-pass Filter Time Constant                                                                                                    |                           |
|                                               |                     |                                                                                                    | Default: 50               |
|                                               | Settings            | 1–1000ms                                                                                                    |                           |
|                                               | This parameter s    | sets the low-pass filter time constant of a flux observer a                                                                                                    | t start-up. If you cannot |
|                                               | activate the moto   | or during high speed operation, lower the setting for this                                                                                                    | parameter.                |
| × 18                                          | - 28 FOC Gair       | n of Excitation Current Rise Time                                                                                                    |                           |
|                                               |                     |                                                                                                    | Default: 100              |
|                                               | Settings            | 33–100%Tr (Tr: rotor time constant)                                                                                                    |                           |
|                                               |                     | excitation current rise time when it activates in sensorle ation time is too long in torque mode, adjust this parar                                                                         | •                         |
| × 10                                          | Top Limit           | of Frequency Deviation                                                                                                    |                           |
|                                               |                     |                                                                                                    | Default: 20.00            |
|                                               | Settings            | 0.00-200.00Hz                                                                                                    |                           |
|                                               |                     | num frequency deviation.                                                                                                    |                           |
|                                               | If you set this par | rameter too high, an abnormal feedback malfunction occ                                                                                                    | curs.                     |

#### Chapter 12 Description of Parameter Settings | C2000

If the application needs a higher setting for Pr. 10-29, note that a higher setting results in larger motor slip, which causes a PG Error (PGF3, PGF4). In this case, you can set Pr. 10-10 and Pr. 10-13 to 0 to disable PGF3 and PGF4 detection, but you must make sure the PG wiring and application are correct; otherwise, it may lose the instant PG protection. Pr. 10-29 setting too high is not commonly done. Resolver Pole Pair Default: 1 Settings 1–50 To use the Pr. 10-30 function, you must set Pr. 10-00=3 (Resolver Encoder) first. I/F Mode, Current Command Default: 40 Settings 0–150% of motor rated current Sets the current command for the drive in low speed area (low speed area: frequency command < Pr. 10-39). When the motor stalls on heavy-duty start-up or forward/ reverse with load, increase the parameter value. If the inrush current is too high and causes oc stall, then decrease the parameter value. PM FOC Sensorless Speed Estimator Bandwidth Default: 5.00 Settings 0.00-600.00Hz Sets the speed estimator bandwidth. Adjust the parameter to change the stability and the accuracy of the motor speed. If there is low frequency vibration (the waveform is similar to sine wave) during the process, then increase the bandwidth. If there is high frequency vibration (the waveform shows extreme vibration and is like a spur), then decrease the bandwidth.

Default: 1.00

Settings 0.00–655.35

- Changes the response speed of the speed estimator.
- If there is low frequency vibration (the waveform is similar to the sine wave) during the process, then increase the gain. If there is high frequency vibration (the waveform shows extreme vibration and is like a spur), then decrease the gain.

✓ #8 - 35 ARM (Kp) Gain

Default: 1.00

Settings 0.00-3.00

Default: 0.20

Settings 0.00-3.00

Active Magnetic Regulator Kp / Ki, affects the response of magnetic regulation in the low magnetic area.

## www.maher.ir

If entering the low magnetic area and the input voltage (or DC BUS) plummets (e.g. an unstable power net causes instant insufficient voltage, or a sudden load that makes DC BUS drop), which causes the ACR diverge and oc, then increase the gain. If the Id value of a spur creates large noise in high-frequency output current, decrease the gain to reduce the noise. Decrease the gain will slow down the response.

PM Sensorless Control Word

Default: 0000h

#### Settings 0000-FFFFh

| bit No. | Function                        | Description                                 |  |  |
|---------|---------------------------------|---------------------------------------------|--|--|
| 2       | Choose a control mode to start. | 0: Start in IF mode                         |  |  |
|         | Choose a control mode to start. | 1: Start in VF mode                         |  |  |
| 3       | Choose a mode to stop.          | 0: Stop in IF mode                          |  |  |
|         |                                 | 1: Stop in VF mode                          |  |  |
| 5       | Choose a control mode to stop   | 0: When lower than Pr. 10-40, coast to stop |  |  |
|         |                                 | 1: When lower than Pr. 10-40, ramp to stop  |  |  |

# Frequency Point to Switch from I/F Mode to PM Sensorless Mode

Default: 20.00

Settings 0.00-599.00Hz

| Sets the | frequency | for the | switch | point from | low frequency | v to hiah | frequency |
|----------|-----------|---------|--------|------------|---------------|-----------|-----------|
|          |           |         |        |            |               |           |           |

- If the switch point is too low, the motor does not generate enough back-EMF to let the speed estimator measure the rotor right position and speed, and causes stall and oc when running at the switch point frequency
- If the switch point is too high, the active area of I/F is too wide, which generates more current and cannot save energy. If the current value for Pr. 10-31 is too high, the high switch point makes the drive continue to output with the setting value for Pr. 10-31.

## Frequency Point to Switch from PM Sensorless Mode to I/F Mode

Default: 20.00

Settings 0.00-599.00Hz

- Sets the switch point from high frequency to low frequency.
- If the switch point is too low, the motor does not generate enough back-EMF to let the speed estimator measure the rotor right position and speed when running at the switch point frequency.
- If the switch point is too high, the active area of I/F is too wide, which generates more current and cannot save energy. If the current of Pr. 10-31 is too high, the high switch point makes the drive continue to output with the setting value for Pr. 10-31).

## I/F Mode, Id Current Low Pass-Filter Time

Default: 0.2

Settings 0.0–6.0 sec.

Sets the filter time for Pr. 10-31. Smoothly increases the magnetic field to the current command setting value under the I/F mode.

## Chapter 12 Description of Parameter Settings | C2000 If you want to slowly increase the size of Id, increase the filter time to avoid a Step phenomenon occurs when starting current output. When decrease the filter time (minimum value is 0), the current rises faster, then a Step phenomenon occurs. III - 4 Initial Angle Detection Pulse Value Default: 1.0 Settings 0.0–3.0 The angle detection is fixed to 3: Use the pulse injection method to start. The parameter influences the value of the pulse during the angle detection. The larger the pulse, the higher the accuracy of rotator's position. A larger pulse might cause oc. Increase the parameter when the running direction and the command are opposite during start-up. If oc occurs at start-up, then decrease the parameter. Refer to Section 12-2 Adjustment & Application for detailed motor adjustment procedure. PG Card Version Default: Read only Settings 0.00–655.35 Corresponding version reference: PG02U 21.XX PG01U 31.XX PG010 / PG01L 11.XX PG020 / PG02L 14.XX PG01R 41.XX 대 - 목욕 Zero Voltage Time during Start-up Default: 00.000 Settings 00.000-60.000 sec. This parameter is valid only when the setting of Pr. 07-12 (Speed Tracking during Start-up) = 0. When the motor is in static status at start-up, this increases the accuracy when estimating angles. In order to put the motor in static state, set the three-phase drive output to 0 V to the motor. The Pr. 10-49 setting time is the length of time when three-phase output at 0 V. It is possible that even when you apply this parameter, the motor cannot go into the static state because of inertia or some external force. If the motor does not go into the static state in 0.2 seconds, increase this setting value appropriately. If Pr. 10-49 is too high, the start-up time is longer. If it is too low, then the braking performance is weak. Reverse Angle Limit (Electrical Angle) Default: 10.00 Settings 0.00–30.00 degree

# www.maher.ir

When the drive is running forward, if a sudden reverse run occurs and the reverse angle

If the estimated tolerance of start-up angle detection is larger, and causes a reverse run of the

This parameter is valid only when the setting of Pr. 07-28 =11 (enable textile machine).

exceeds the setting for Pr. 10-50, then a ScRv error occurs.

motor, this parameter can limit the reverse angle.

|       |                                    | Chapter 12 Description of Parameter Settings   C2000                                                                                                    |
|-------|------------------------------------|----------------------------------------------------------------------------------------------------|
|       | •                                  | meter setting to prevent large reverse angle. If the tolerance is bigger, then neter setting. If the load is too large at this moment, it may cause oc.                                                                                                    |
| 11    | ] - 5   Injection F                | requency                                                                                                    |
|       |                                    | Default: 500                                                                                                    |
|       | Settings                           | 0–1200Hz                                                                                                    |
|       | usually you do not                 | a high frequency injection command in IPM-HFI-sensorless control mode and t need to adjust it. If a motor's rated frequency (for example, 400Hz) is too ency setting for this parameter (that is, the Default of 500Hz), it affects the angle detection. Refer to the setting for Pr. 01-01 before you adjust this |
|       | If the setting value carrier wave. | for Pr. 00-17 is lower than Pr. 10-51*10, then increase the frequency of the                                                                                                    |
|       | Pr. 10-51 is valid o               | nly when Pr. 10-53=2.                                                                                                    |
| - ; { | 7 - 5 ? Injection M                | /agnitude                                                                                                    |
|       |                                    | Default:                                                                                                    |
|       |                                    | 15.0/ 30.0/ 30.0/ 30.0                                                                                                    |
|       | Settings                           | 0.0–200.0V                                                                                                    |
|       |                                    | 230V series: 0.0–100.0V                                                                                                    |
|       |                                    | 460V series: 0.0–200.0V                                                                                                    |
|       |                                    | 575V series: 0.0–200.0V                                                                                                    |
|       |                                    | 690V series: 0.0–200.0V                                                                                                    |
|       | The parameter is                   | the magnitude command for the high frequency injection signal in IPM                                                                                                    |
|       | Sensorless control                 | mode.                                                                                                    |
|       |                                    | arameter can increase the accuracy of the angle estimation, but the bise might be louder if the setting value is too high.                                                                                                    |
|       | The system uses                    | this parameter when the motor's parameter is "Auto". This parameter                                                                                                    |
|       | influences the ang                 | le estimation accuracy.                                                                                                    |
|       | When the ratio of                  | the salient pole (Lq/Ld) is lower, increase Pr. 10-52 to make the angle                                                                                                    |
|       | detection more acc                 | curate.                                                                                                    |
|       | Pr. 10-52 is valid o               | nly when Pr. 10-53=2.                                                                                                    |
| 11    | 了-与} PM Initial I                  | Rotor Position Detection Method                                                                                                    |
|       |                                    | Default: 0                                                                                                    |
|       | Settings                           | 0: Disable                                                                                                    |
|       |                                    | 1: Internal 1/4 rated current attracting the rotor to zero degrees                                                                                                    |

2: High frequency injection

3: Pulse injection

Set to 2 for IPM; set to 3 for SPM. If these settings cause problems, then set the parameter to 1.

## 11 Advanced Parameters

✓ This parameter can be set during operation.

In this parameter group, ASR stands for Adjust Speed Regulator

System Control

Default: 0000h

Settings bit0: Auto-tuning for ASR and APR

bit1: Inertia estimate (only in FOCPG mode)

bit2: Zero servo

bit6: 0Hz linear-cross

bit7: Save or do not save the frequency

bit8: Maximum speed for point-to-point position control

bit0=0: Manual adjustment for ASR and APR gain, Pr. 11-06–Pr. 11-11 are valid and Pr. 11-03–Pr. 11-05 are invalid.

bit0=1: Auto-adjustment for ASR and APR gain, the system automatically generates an ASR setting, Pr. 11-06–Pr. 11-11 are invalid and Pr. 11-03–Pr. 11-05 are valid.

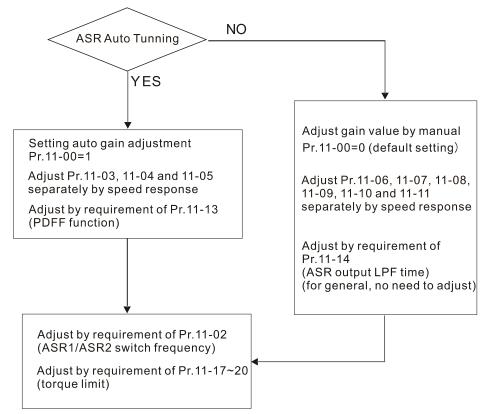

When the drive needs to keep a certain torque at zero-speed, or it needs a steady frequency output at extreme low speed, increase Pr. 11-05 zero-speed bandwidth appropriately. When the speed is in high-speed area, if the output current trembles seriously and makes the drive vibrate, then decrease the high-speed bandwidth.

For example:

| Manual gain | Response:<br>[Pr. 11-10, Pr. 11-11] > [Pr. 11-06, Pr. 11-07] > [Pr. 11-08, Pr. 11-09] |
|-------------|---------------------------------------------------------------------------------------|
| Auto gain   | Pr. 11-05 = 15 Hz, Pr. 11-03 = 10 Hz, Pr. 11-04 = 8 Hz                                |

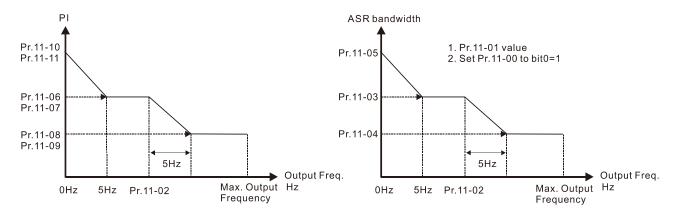

ASR adjustment- manual gain

ASR adjustment- auto gain

bit1=0: no function.

bit1=1: Inertia estimation function is enabled. bit1 setting would not activate the estimation process, set Pr. 05-00=12 to begin FOC/TQC Sensorless inertia estimating.

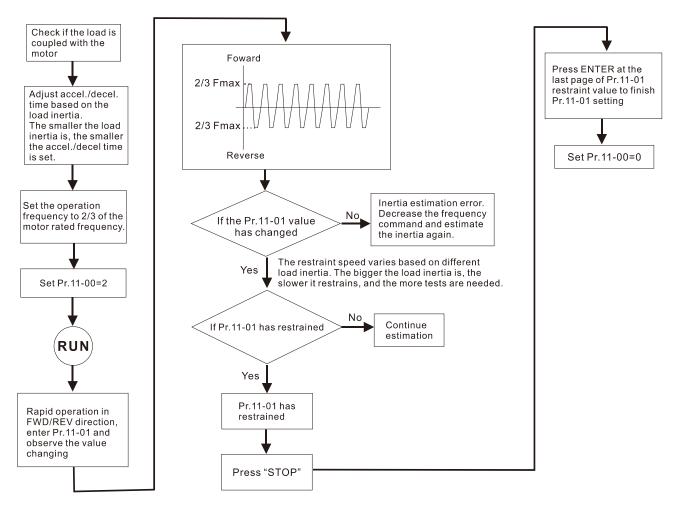

□ bit2=0: no function.

bit2=1: when frequency command is less than Fmin (Pr. 01-07), it will use the zero-servo function as position control.

- bit6 0Hz linear-cross function: keeps the S-Curve in linear-cross the 0Hz point when the S acceleration/ deceleration curves (Pr. 01-24–Pr. 01-27) are set, and the forward/ reverse run cross 0Hz.
  - bit6=1: The S acceleration/ deceleration curves (Pr. 01-24-Pr. 01-27) do NOT affect the drive

starts and stops. Forward / reverse rotation crosses the zero point in linear.

bit6=0: The S acceleration / deceleration curves (Pr. 01-24–Pr. 01-27) affect the drive starts and stops. Forward / reverse rotation crosses the zero point after the S-Curve.

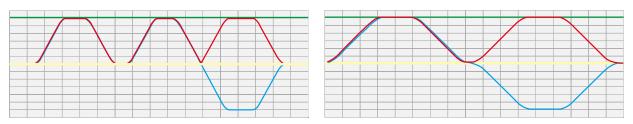

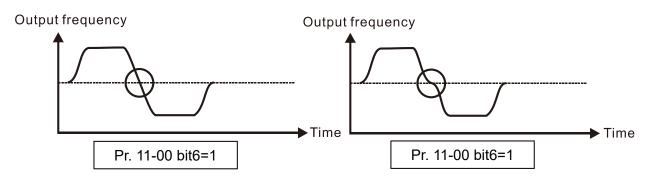

- bit 7=0: Save the frequency before power is OFF. When power is ON again, the saved frequency is displayed.
  - bit7=1: Do not save the frequency before power is OFF. When power is ON again, 0.00 Hz is the displayed frequency.
- bit8=0: Pr. 11-43 sets the maximum speed for point-to-point position control bit8=1: The external multi-speed terminal sets the maximum speed for point-to-point position control. When the external multi-speed terminal is 0, Pr. 11-43 sets the maximum speed.

# Per Unit of System Inertia

Default: 256

Settings 1-65535 (256=1PU)

- ☐ To get the system inertia from Pr. 11-01, user needs to set Pr. 11-00 to bit1 = 1 and execute continuous forward/reverse running.
- When Pr. 11-01 = 256, it is 1PU. So if you use a 2HP motor, the 2HP motor inertia is 4.3 kg-cm<sup>2</sup> according to the table below. If Pr. 11-01 = 10000 after tuning, the system inertia is (10000 / 256) x 4.3 kg-cm<sup>2</sup>.
- Perform the operation test with load based on the inertia after tuning. Run the motor in acceleration, deceleration, and steady speed and observe the values. If values between speed feedback and speed command are close, steady-state error is small and overshoot is less, then this inertia is a better one.
- ☐ If the Iq current command from ASR has high-frequency glitch, then decrease the setting. If the response time of sudden loading is too slow, then increase the setting.
- When using torque mode as the control mode, perform the tuning with speed mode first to see if the tuned inertia can work normally. After verifying with speed mode, change the control mode to torque mode.

Unit of induction motor system inertia is kg-cm<sup>2</sup>:

| Power | Setting | Power | Setting | Power |
|-------|---------|-------|---------|-------|
| 1HP   | 2.3     | 25HP  | 142.8   | 175HP |
| 2HP   | 4.3     | 30HP  | 176.5   | 250HP |
| 3HP   | 8.3     | 40HP  | 202.5   | 300HP |
| 5HP   | 14.8    | 50HP  | 355.5   | 375HP |
| 7.5HP | 26.0    | 60HP  | 410.8   | 425HP |
| 10HP  | 35.8    | 75HP  | 494.8   | 475HP |
| 12HP  | 54.8    | 100HP | 1056.5  | 600HP |
| 15HP  | 74.3    | 125HP | 1275.3  | 650HP |
| 20HP  | 95.3    | 150HP | 1900.0  | 750HP |

| Power | Setting |
|-------|---------|
| 175HP | 2150.0  |
| 250HP | 2800.0  |
| 300HP | 3550.0  |
| 375HP | 5139.0  |
| 425HP | 5981.0  |
| 475HP | 7053.0  |
| 600HP | 9643.0  |
| 650HP | 10734.0 |
| 750HP | 13000.0 |

The base value for induction motor system inertia is set by Pr. 05-38 and the unit is in kg-cm<sup>2</sup>.

|    | THE BUSE | value for      | induction motor system menta is set by 11. 00 00 and t    | and drift is in kg on .     |
|----|----------|----------------|-----------------------------------------------------------|-----------------------------|
| ×  | 11-02    | ASR1/A         | SR2 Switch Frequency                                      |                             |
|    |          |                |                                                           | Default: 7.00               |
|    |          | Settings       | 5.00-599.00Hz                                             |                             |
|    | Sets the | e low-spee     | ed and high-speed ASR switching point in the FOC are      | ea. Provides flexibility to |
|    | meet tv  | vo needs:      | in the high-speed region of the estimator switch point    | it has a high response,     |
|    | and in   | the low-s      | peed region of the estimator switch point it has          | a lower response. The       |
|    | recomn   | nended sw      | itching point is higher than Pr. 10-39.                   |                             |
|    | A low s  | etting does    | not cover Pr. 10-39. If the setting is too high, the high | -speed range is too         |
|    | narrow.  |                |                                                           |                             |
| ~  | 11-02    | ASR1 Lo        | w-speed Bandwidth                                         |                             |
| ,. | '' 05    | 7.01(1.20)     | w opoda Banawidan                                         | Default: 10                 |
|    |          | Settings       | 1–40Hz (IM) / 1–100Hz (PM)                                | Doladit. 10                 |
| N  | 11-04    |                | gh-speed Bandwidth                                        |                             |
| ,  | ,, ,,    | 7 (0) (2 ) (1) | n opeca Banaman                                           | Default: 10                 |
|    |          | Settings       | 1–40Hz (IM) / 1–100Hz (PM)                                | Boladii. 10                 |
| ~  | 11-05    | · —            | ed Bandwidth                                              |                             |
| ,, | 11 03    | 2010-3pc       | Su Bandwidth                                              | Default: 10                 |
|    |          | Settings       | 1–40Hz (IM) / 1–100Hz (PM)                                | Dolault. 10                 |
|    |          | Cettings       | 1-70112 (11VI) / 1-100112 (1 IVI)                         |                             |

- After estimating inertia and setting Pr. 11-00 bit0=1 (auto-tuning), you can adjust Pr. 11-03, Pr. 11-04 and Pr. 11-05 separately according to the speed response. The larger the setting value, the faster the response. Pr. 11-02 is the switch frequency for the low-speed / high-speed bandwidth.
- The position control pulse command (MIx=37) and P2P position control Kp gain can adjust Pr. 11-05. The higher the value, the lower the steady-state error.

ASR 1 Gain

Default: 10

Settings 0–40 Hz (IM) / 1–100Hz (PM)

ASR 1 Integral Time

Default: 0.100

Settings 0.000-10.000 sec.

├ ├ - ├ ├ ASR 2 Gain Default: 10 Settings 0–40 Hz (IM) / 0–100Hz (PM) ASR 2 Integral Time Default: 0.100 0.000-10.000 sec. Settings ASR Gain of Zero Speed Default: 10 Settings 0–40 Hz (IM) / 0–100Hz (PM) ASR Integral Time of Zero Speed Default: 0.100 Settings 0.000-10.000 sec. ASR Speed Feed Forward Gain Default: 0 Settings 0-150%

- This function enables when Pr. 11-00 bit0 = 1.
- Increase the setting for Pr.11-12 to redcue the command tracking difference, and improve the speed response. Use this function for speed tracking applications.
- Set Pr.11-01 correctly to get excellent improvement of the speed response.

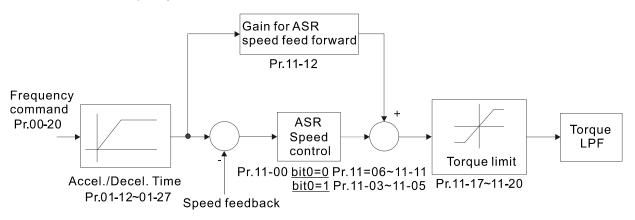

# 

Default: 30

Settings 0-200%

- $\square$  This parameter is invalid when Pr. 05-24 = 1.
- This parameter is valid only when Pr. 11-00 bit0 = 1.
- After you finish estimating and set Pr. 11-00 bit0=1 (auto-tuning), use Pr. 11-13 to reduce overshoot, but a shift of the curve may occur earlier. Set Pr. 11-13 = 0, when the acceleration time fits the applicable demand, but an overshoot occurs, increase Pr. 11-13 to "the best acceleration without overshoot".
- Increase Pr. 11-13 to improve the overshoot of speed tracking, but an excessive value may reduce the transient response.
- Increase Pr. 11-13 to enhance the system stiffness in high-speed steady state, and reduce the speed transient fluctuation at suddenly loading.

### www.maher.ir

Set Pr.11-01 correctly to get excellent improvement of the speed response.

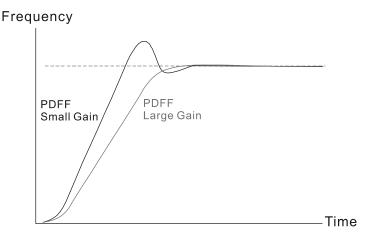

**I - II** ASR Output Low-pass Filter Time Default: 0.008 Settings 0.000-0.350 sec. Use this to set the ASR command filter time. Notch Filter Depth Default: 0 Settings 0-20db **1 - 15** Notch Filter Frequency Default: 0.00 Settings 0.00-200.00Hz Sets the resonance frequency of mechanical system and suppresses the mechanical system resonance. The higher the setting value for Pr. 11-15, the better the mechanical resonance is suppressed. The notch filter frequency is the mechanical frequency resonance. - | Forward Motor Torque Limit Quadrant I 

Default: 500

Settings 0-500%

- I - I Reverse Motor Torque Limit Quadrant III

Reverse Regenerative Torque Limit Quadrant IV

FOCPG & FOC Sensorless mode:

The drive rated current = 100%. The setting value for Pr. 11-17–Pr. 11-20 is compared with Pr. 03-00 = 7, 8, 9, 10. The minimum of the comparison result is the torque limit. Refer to the torque limit diagram below.

TQCPG and TQC Sensorless mode:

The function of Pr. 11-17–Pr. 11-20 is the same as FOC; however, in this case, the torque command limits the output torque. The minimum value between Pr. 11-17–11-20 and Pr. 06-12 becomes the current output torque limit.

□ VF, VFPG and SVC mode:

Pr. 11-17–Pr. 11-20 limit the output current, the percentage base value is the drive's rated current (not the motor's rated current). The minimum value between Pr. 11-17–11-20 and Pr.06-12 becomes the current output limit. In acceleration and steady state operation, when the output current reaches the limit, the ocA (over-current during acceleration) protection or over-current stall prevention under steady-state operation acts. The output frequency drops, and recovers when the output current is lower than the limit value.

Calculation equation for the motor rated torque:

Motor rated torque = 
$$T(N.M) = \frac{P(W)}{\omega(rad/s)}$$
; P(W) value = Pr. 05-02 (Pr. 05-14);

ω(rad/s) value = Pr. 05-03 (Pr. 05-15); 
$$\frac{RPM \times 2\pi}{60} = rad / s$$

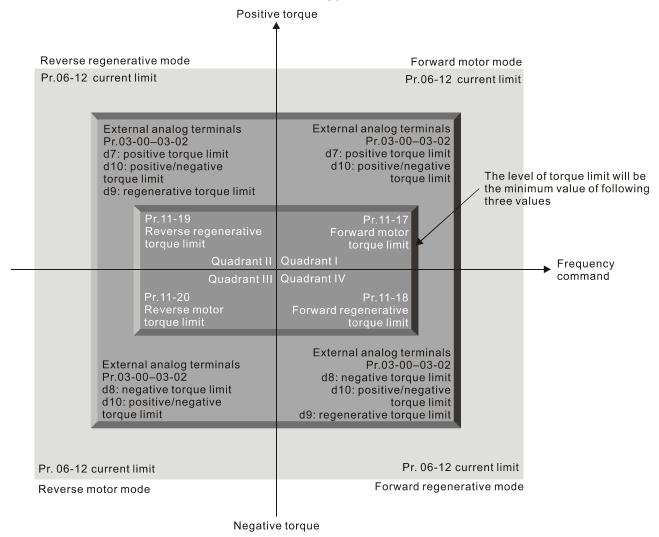

The control mode is based on 100% motor rated current except for these four modes: IM: VF, VFPG, SVC / PM: PMSVC modes.

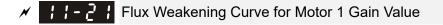

Default: 90

Settings 0-200%

# ★ ! ! - ? ? Flux Weakening Curve for Motor 2 Gain Value

Default: 90

Settings 0-200%

- Adjusts the output voltage for the flux-weakening curve.
- For the spindle application, use this adjustment method:
  - 1. Use it to adjust the output voltage when exceeding rated frequency.
  - 2. Monitor the output voltage.
  - 3. Adjust the Pr. 11-21 (motor 1) or Pr. 11-22 (motor 2) setting to make the output voltage reach the motor rated voltage.
  - 4. The larger the setting value, the greater the output voltage.

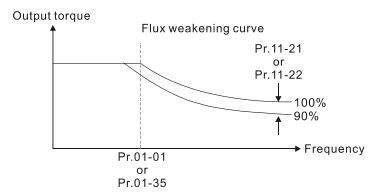

# 

Default: 65

Settings 0: Disable 0–150%

Controls the speed in the flux weakening area. The larger the value set for Pr. 11-23, the faster the acceleration/deceleration. In general, you do not need to adjust this parameter.

# APR Gain

Default: 10.00

Settings 0.00–40.00 (IM) / 0–100.00Hz (PM)

Sets the Kp gain of the internal position (MIx=35).

### M 11-25 Gain Value for the APR Feed Forward

Default: 30

Settings 0–100

This applies only to the internal position (MIx = 35) and position control pulse command (MIx = 37). A larger value can shorten the pulse differential and speed up the position response; however, it may cause overshoot.

# 

Default: 3.00

Settings 0.00-655.35 sec.

This is valid when the multi-function input terminal is set to 35 (ON). The larger the setting value, the longer the position time.

Max. Torque Command

Default: 100

Settings 0-500%

- Determines the upper limit of the torque command (motor rated torque is 100%).
- Calculation equation for the motor rated torque:

Motor rated torque: 
$$T(N.M) = \frac{P(W)}{\omega(rad/s)}$$
; P(W) value = Pr. 05-02 (Pr. 05-14);

$$ω$$
(rad/s) value = Pr. 05-03 (Pr. 05-15);  $\frac{RPM \times 2\pi}{60} = rad/s$ 

★ 11-28 Torque Offset Source

Default: 0

Settings 0: Disable

1: Analog signal input (Pr. 03-00)

2: Pr. 11-29

3: Controlled by external terminal (Pr. 11-30-Pr. 11-32)

- Determines the source for the torque offset.
- When it is set to 3 (external terminal control), the torque offset source follows Pr. 11-30, Pr. 11-31 or Pr. 11-32 as the combination of MI setting as 31, 32 or 33 commands. Refer to the following chart:

Normally open (N.O.) contact: ON= contact closed, OFF= contact open

| Pr. 11-32      | Pr. 11-31      | Pr. 11-30       | Torque Officet                    |  |
|----------------|----------------|-----------------|-----------------------------------|--|
| MIx = 33 (Low) | MIx = 32 (Mid) | MIx = 31 (High) | Torque Offset                     |  |
| OFF            | OFF            | OFF             | None                              |  |
| OFF            | OFF            | ON              | Pr. 11-30                         |  |
| OFF            | ON             | OFF             | Pr. 11-31                         |  |
| OFF            | ON             | ON              | Pr. 11-30 + Pr. 11-31             |  |
| ON             | OFF            | OFF             | Pr. 11-32                         |  |
| ON             | OFF            | ON              | Pr. 11-30 + Pr. 11-32             |  |
| ON             | ON             | OFF             | Pr. 11-31 + Pr. 11-32             |  |
| ON             | ON             | ON              | Pr. 11-30 + Pr. 11-31 + Pr. 11-32 |  |

Default: 0.0

Settings -100.0%-100.0%

- Determines the torque offset command. The motor rated torque is 100%.
- ☐ The calculation equation for the motor rated torque:

Motor rated torque:  $T(N.M) = \frac{P(W)}{\omega(rad/s)}$ ; P(W) value = Pr. 05-02 (Pr. 05-14);

$$ω$$
(rad/s) value = Pr. 05-03 (Pr. 05-15);  $\frac{RPM \times 2\pi}{60} = rad/s$ 

Default: 30.0

Settings -100.0%-100.0%

Default: 20.0

Settings -100.0%-100.0%

Default: 10.0

Settings -100.0%-100.0%

- When Pr. 11-28 is set to 3, the torque-offset source uses Pr. 11-30, Pr. 11-31 or Pr. 11-32 determined by the multi-function input terminals setting (31, 32 or 33). The motor rated torque is 100%.
- The calculation equation for the motor rated torque:

Motor rated torque:  $T(N.M) = \frac{P(W)}{\omega(rad/s)}$ ; P(W) value = Pr. 05-02 (Pr. 05-14);

ω(rad/s) value = Pr. 05-03 (Pr. 05-15);  $\frac{RPM \times 2\pi}{60} = rad/s$ 

Default: 0

Settings 0: Digital Keypad

1: RS-485 communication (Pr. 11-34)

2: Analog signal input (Pr. 03-00)

3: CANopen

5: Communication expansion card

- When you set Pr. 11-33 to 0 or 1, set the torque command in Pr. 11-34.
- When you set Pr. 11-33 to 2, 3 or 5, Pr. 11-34 only displays the torque command.

Default: 0.0

Settings -100.0–100.0% (Pr. 11-27=100%)

- This parameter is for the torque command. When you set Pr. 11-27 to 250% and Pr. 11-34 to 100%, the actual torque command = 250 × 100% = 250% motor rated torque.
- The drive saves the setting before power is OFF.

Default: 0.000

Settings 0.000-1.000 sec.

When the setting is too long, the control is stable but the control response is delayed. When the setting is too short, the response is quick but the control may be unstable. Adjust the setting according to the stability of the control and response for the application.

# ; ; - 35 Speed Limit Selection

Default: 0

Settings 0: Set by Pr. 11-37 (Forward Speed Limit) and Pr. 11-38 (Reverse Speed Limit)

- 1: Set by Pr. 11-37, Pr. 11-38 and Pr. 00-20 (Source of Master Frequency Command)
- 2: Set by Pr. 00-20 (Source of Master Frequency Command).
- Speed limit function: when you use the torque control mode, if the torque command is greater than the load, the motor accelerates until the motor speed equals the speed limit. At this time, it switches to speed control mode to stop acceleration.
- Pr. 11-36=1:

When the torque command is positive, the forward speed limit is Pr. 00-20 and the reverse speed limit is Pr. 11-38.

When the torque command is negative, the forward speed limit is Pr. 11-37 and the reverse speed limit is Pr. 00-20.

For example: In an unwind application, the torque command direction is different from the motor operating direction, and this indicates that the load drives the motor. The speed limit must be Pr. 11-37 or Pr. 11-38. In normal applications, when the motor drives the load and the torque command is in the same direction as the speed limit, only then you can set the speed limit according to Pr. 00-20.

About the keypad display, refer to the LED function descriptions in Chapter10 "Digital Keypad". In torque control, the F page of keypad displays the present speed limit value.

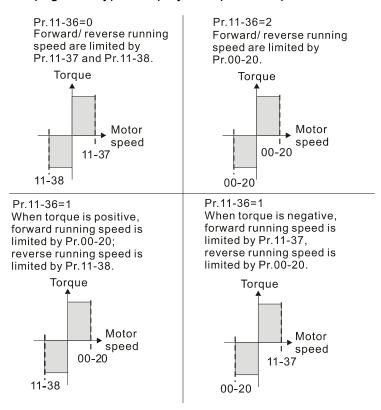

Forward Speed Limit (Torque Mode)

Default: 10

# Reverse Speed Limit (Torque Mode)

Default: 10

Settings 0-120%

These parameters define the speed limit in the forward and reverse directions in torque mode (Pr. 01-00 maximum operation frequency = 100%).

### 

Default: 0

Settings 0: Torque mode

1: Speed mode

- This parameter is only valid in TQCPG IM and TQCPG PM, and it defines the mode when the speed limit is 0% or 0Hz.
- When you set Pr. 11-39 to 0, and the speed limit is 0% or 0Hz, the motor generates an excitation current, and the torque command Pr. 11-34 limits the torque.
- When you set Pr. 11-39 to 1, and the speed limit is 0% or 0Hz, the AC motor drive can generate output torque through the speed controller (the torque limit is Pr. 06-12), and the control mode changes from TQC + PG to FOC + PG mode. The motor has a holding torque. If the speed command is not 0, the drive automatically changes it to 0.

# 

Default: 0

Settings 0: External terminal

2: RS-485

3: CANopen

5: Communication card

# 

Default: 0000h

Settings 0000-FFFFh

| bit No. | Function                       |    | Description                                            |
|---------|--------------------------------|----|--------------------------------------------------------|
|         |                                | 0: | D: The speed control in torque mode, the maximum       |
| 0       | Current limit selection of the |    | current limit is the torque command.                   |
|         | speed control in torque mode   | 1: | 1: The speed control in torque mode, the maximum       |
|         |                                |    | current limit is Pr. 06-12.                            |
| 4       | ENAID / DEN/ action accepted   | 0: | D: FWD/ REV cannot be controlled by Pr. 02-12 bit0 & 1 |
| 1       | FWD / REV action control       | 1: | 1: FWD/ REV can be controlled by Pr. 02-12 bit0 & 1    |

### Point- to-Point Position Control Maximum Frequency

Default: 10.00

Settings 0.00-599.00Hz

Point-to-Point Position Control Acceleration Time

Default: 1.00

Settings 0.00-655.35 sec.

### Point-to-Point Position Control Deceleration Time

Default: 3.00

Settings 0.00-655.35 sec.

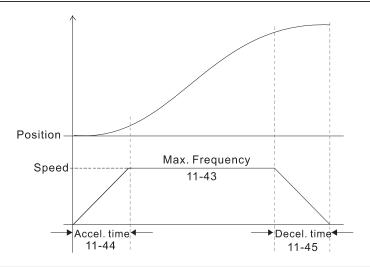

# Torque Output Filter Gain

Default: 0.050

#### Settings 0.000-65.535

Sets the filter gain of the torque output display (keypad display and communication read), including Pr. 00-04 = 8 displays the output torque (%) that the drive calculates, the output torque (XXX.X %) of communication address 210B and the positive / negative output torque (%) that 2208 drive calculates (XXX.X %).

# 13 Application Parameters by Industry

★ This parameter can be set during operation.

**∤** ∃ - **∁ ∁** Application Selection

Default: 0

Settings 0: Disabled

1: User-defined Parameter

2: Compressor (IM)

3: Fan

4: Pump

10: Air Handling Unit, AHU

Note: after you select the macro, some of the default values adjust automatically according to the application selection.

Group setting 02: Compressor (IM)

The following table lists the relevant compressor application parameters.

| Pr.   | Explanation                                                                 | Settings                  |
|-------|-----------------------------------------------------------------------------|---------------------------|
| 00-11 | Speed control mode                                                          | 0 (V/F control)           |
| 00-16 | Load selection                                                              | 0 (Normal load)           |
| 00-17 | Carrier frequency                                                           | Default setting           |
| 00-20 | Master frequency command source (AUTO) / Source selection of the PID target | 2 (External analog input) |
| 00-21 | Operation command source (AUTO)                                             | 1 (External terminals)    |
| 00-22 | Stop method                                                                 | 0 (Ramp to stop)          |
| 00-23 | Control of motor direction                                                  | 1 (Disable reverse)       |
| 01-00 | Maximum operation frequency                                                 | Default setting           |
| 01-01 | Output frequency of motor 1                                                 | Default setting           |
| 01-02 | Output voltage of motor 1                                                   | Default setting           |
| 01-03 | Mid-point frequency 1 of motor 1                                            | Default setting           |
| 01-04 | Mid-point voltage 1 of motor 1                                              | Default setting           |
| 01-05 | Mid-point frequency 2 of motor 1                                            | Default setting           |
| 01-06 | Mid-point voltage 2 of motor 1                                              | Default setting           |
| 01-07 | Minimum output frequency of motor 1                                         | Default setting           |
| 01-08 | Minimum output voltage of motor 1                                           | Default setting           |
| 01-11 | Output frequency lower limit                                                | 20 (Hz)                   |
| 01-12 | Acceleration time 1                                                         | 20 (s)                    |
| 01-13 | Deceleration time 1                                                         | 20 (s)                    |
| 03-00 | Analog input selection (AVI)                                                | 0 (No function)           |
| 03-01 | Analog input selection (ACI)                                                | 1 (Frequency command)     |
| 05-01 | Full-load current for induction motor 1 (A)                                 | Default setting           |
| 05-03 | Rated speed for induction motor 1 (rpm)                                     | Default setting           |
| 05-04 | Number of poles for induction motor 1                                       | Default setting           |

### ☐ Group setting 03: Fan

The following table lists the relevant fan setting application parameters.

| Pr.   | Explanation                                                                 | Settings                                       |
|-------|-----------------------------------------------------------------------------|------------------------------------------------|
| 00-11 | Speed control mode                                                          | 0 (V/F control)                                |
| 00-16 | Load selection                                                              | 0 (Normal load)                                |
| 00-17 | Carrier frequency                                                           | Default setting                                |
| 00-20 | Master frequency command source (AUTO) / Source selection of the PID target | 2 (External analog input)                      |
| 00-21 | Operation command source (AUTO)                                             | 1 (External terminals)                         |
| 00-22 | Stop method                                                                 | 1 (Coast to stop)                              |
| 00-23 | Control of motor direction                                                  | 1 (Disable reverse)                            |
| 00-30 | Master frequency command (HAND) source                                      | 0 (Digital keypad)                             |
| 00-31 | Operation Command (HAND) source                                             | 0 (Digital keypad)                             |
| 01-00 | Maximum operation frequency                                                 | Default setting                                |
| 01-01 | Output frequency of motor 1                                                 | Default setting                                |
| 01-02 | Output voltage of motor 1                                                   | Default setting                                |
| 01-03 | Mid-point frequency 1 of motor 1                                            | Default setting                                |
| 01-04 | Mid-point voltage 1 of motor 1                                              | Default setting                                |
| 01-05 | Mid-point frequency 2 of motor 1                                            | Default setting                                |
| 01-06 | Mid-point voltage 2 of motor 1                                              | Default setting                                |
| 01-07 | Minimum output frequency of motor 1                                         | Default setting                                |
| 01-08 | Minimum output voltage of motor 1                                           | Default setting                                |
| 01-10 | Output frequency upper limit                                                | 50 (Hz)                                        |
| 01-11 | Output frequency lower limit                                                | 35 (Hz)                                        |
| 01-12 | Acceleration time 1                                                         | 15 (s)                                         |
| 01-13 | Deceleration time 1                                                         | 15 (s)                                         |
| 01-43 | V/F curve selection                                                         | 2 (Second V/F curve)                           |
| 02-05 | Multi-function input command 5 (MI5)                                        | 16 (Rotating speed command from ACI)           |
| 03-00 | Analog input selection (AVI)                                                | 1 (Frequency command)                          |
| 03-01 | Analog input selection (ACI)                                                | 1 (Frequency command)                          |
| 03-28 | AVI terminal input selection                                                | 0 (0–10 V)                                     |
| 03-29 | ACI terminal input selection                                                | 1 (0–10 V)                                     |
| 03-31 | AFM output selection                                                        | 0 (0–10 V)                                     |
| 03-50 | Analog input curve selection                                                | 1 (three-point curve of AVI)                   |
| 07-06 | Restart after momentary power loss                                          | 2 (Speed tracking by minimum output frequency) |
| 07-11 | Number of times of restart after fault                                      | 5 (times)                                      |
| 07-33 | Auto-restart interval of fault                                              | 60 (s)                                         |

### ☐ Group setting 04: Pump

The following table lists the relevant pump setting application parameters.

| Pr.   | Explanation                            | Settings                            |  |
|-------|----------------------------------------|-------------------------------------|--|
| 00-11 | Speed control mode                     | 0 (V/F control)                     |  |
| 00-16 | Load Selection                         | 0 (Normal load)                     |  |
| 00-20 | Master frequency command source (AUTO) | 2 (External analog input)           |  |
| 00-20 | / Source selection of the PID target   | 2 (External analog input)           |  |
| 00-21 | Operation command source (AUTO)        | 1 (External terminals)              |  |
| 00-23 | Control of motor direction             | 1 (Disable reverse)                 |  |
| 01-00 | Maximum operation frequency            | Default setting                     |  |
| 01-01 | Output frequency of motor 1            | Default setting                     |  |
| 01-02 | Output voltage of motor 1              | Default setting                     |  |
| 01-03 | Mid-point frequency 1 of motor 1       | Default setting                     |  |
| 01-04 | Mid-point voltage 1 of motor 1         | Default setting                     |  |
| 01-05 | Mid-point frequency 2 of motor 1       | Default setting                     |  |
| 01-06 | Mid-point voltage 2 of motor 1         | Default setting                     |  |
| 01-07 | Minimum output frequency of motor 1    | Default setting                     |  |
| 01-08 | Minimum output voltage of motor 1      | Default setting                     |  |
| 01-10 | Output frequency upper limit           | 50 (Hz)                             |  |
| 01-11 | Output frequency lower limit           | 35 (Hz)                             |  |
| 01-12 | Acceleration time 1                    | 15 (s)                              |  |
| 01-13 | Deceleration time 1                    | 15 (s)                              |  |
| 01-43 | V/F curve selection                    | 2 (Second V/F curve)                |  |
| 07-06 | Restart after momentary power loss     | 2 (Speed tracking by minimum output |  |
| 07-00 | Trestait after momentary power loss    | frequency)                          |  |
| 07-11 | Number of times of restart after fault | 5                                   |  |
| 07-33 | Auto-restart interval of fault         | 60 (s)                              |  |

### Group setting 10: Air Handling Unit, AHU

The following table lists the relevant AHU setting application parameters.

| Pr    | Explanation                                                                 | Settings                                       |
|-------|-----------------------------------------------------------------------------|------------------------------------------------|
| 00-04 | Content of multi-function display                                           | 2                                              |
| 00-11 | Speed control mode                                                          | 0 (V/F control)                                |
| 00-16 | Load Selection                                                              | 0 (Normal load)                                |
| 00-20 | Master frequency command source (AUTO) / Source selection of the PID target | 2 or 0                                         |
| 00-21 | Operation command source (AUTO)                                             | 1 or 0                                         |
| 00-22 | Stop method                                                                 | 1 (Coast to stop)                              |
| 00-23 | Control of motor direction                                                  | 1 (Disable reverse)                            |
| 00-30 | Master frequency command (HAND) source                                      | 0 (Digital keypad)                             |
| 00-31 | Operation Command (HAND) source                                             | 0 (Digital keypad)                             |
| 01-00 | Maximum operation frequency                                                 | 50                                             |
| 01-01 | Output frequency of motor 1                                                 | 50                                             |
| 01-02 | Output voltage of motor 1                                                   | 380                                            |
| 01-07 | Minimum output frequency of motor 1                                         | 0.1                                            |
| 01-10 | Output frequency upper limit                                                | 50                                             |
| 01-11 | Output frequency lower limit                                                | 35                                             |
| 01-34 | Zero-speed mode                                                             | 2                                              |
| 01-43 | V/F curve selection                                                         | 2                                              |
| 02-05 | Multi-function input command 5 (MI5)                                        | 16 or 17                                       |
| 02-13 | Multi-function output 1 RLY1                                                | 11                                             |
| 02-14 | Multi-function output 2 RLY2                                                | 1                                              |
| 03-00 | Analog input selection (AVI)                                                | 1                                              |
| 03-01 | Analog input selection (ACI)                                                | 1                                              |
| 03-02 | Analog input selection (AUI)                                                | 1                                              |
| 03-28 | AVI terminal input selection                                                | 0                                              |
| 03-29 | ACI terminal input selection                                                | 1                                              |
| 03-20 | Multi-function output 1 (AFM1)                                              | 0                                              |
| 03-23 | Multi-function output 2 (AFM2)                                              | 0                                              |
| 03-31 | AFM2 output selection                                                       | 0 or 1                                         |
| 03-50 | Analog input curve selection                                                | 4 (three-point curve of AUI)                   |
| 07-06 | Restart after momentary power loss                                          | 2 (Speed tracking by minimum output frequency) |
| 07-11 | Number of times of restart after fault                                      | 5 (times)                                      |
| 07-33 | Auto-restart interval of fault                                              | 60 (s)                                         |

### 14 Extension Card Parameter

★ This parameter can be set during operation.

× 14-00

Extension Card Input Terminal Selection (AI10)

Extension Card Input Terminal Selection (AI11)

Default: 0

Settings 0: Disable

1: Frequency command

2: Torque command (torque limit in speed mode)

3: Torque compensation command

4: PID target value

5: PID feedback signal

6: Thermistor (PTC / KTY-84) input value

7: Positive torque limit

8: Negative torque limit

9: Regenerative torque limit

10: Positive / negative torque limit

11: PT100 thermistor input value

13: PID compensation amount

When the setting for Pr. 14-00 and Pr. 14-01 are the same, the Al10 is selected first.

× 14-88

Analog Input Filter Time (AI10)

× 14-88

Analog Input Filter Time (AI11)

Default: 0.01

Settings 0.00-20.00 sec.

- The input analog signal of terminal Al1 and Al2 often includes interferences, which will affect the stability of the control. Use these input delays to filter a noisy analog signal.
- When the setting for the time constant is too large, the control is stable but the control response is slow. When the setting for time constant is too small, the control response is faster but the control may be unstable. For optimal setting, adjust the setting according to the control stability or the control response.

× |4- |8

Analog Input 4-20mA Signal Loss Selection (AI10)

× 14-11

Analog Input 4–20mA Signal Loss Selection (AI11)

Default: 0

Settings 0: Disable

1: Continue operation at the last frequency

2: Decelerate to 0Hz

3: Stop immediately and display ACE

This parameter determines the treatment when the 4–20 mA signal is lost, when Pr. 14-18 = 2, Pr. 14-19 = 2.

#### Chapter 12 Description of Parameter Settings | C2000

- When the setting for Pr. 14-18 or Pr. 14-19 are 0 or 1, the voltage input to AVI and ACI terminal is 0–10 V or 4–20 mA. At this moment, Pr. 14-10 and Pr. 14-11 are invalid.
- Setting 1 or 2: Displays the warning code "ANL" on the keypad. It continues blinking until the lost ACI signal is recovered.
- When the motor drive stops, the warning condition does not continue to exist, so the warning disappears.
- Extension Card Output Terminal Selection (AO10)

  Extension Card Output Terminal Selection (AO11)

Default: 0

Settings 0-23

Refer to the function chart below for details setting.

#### **Function Chart**

| Settings | Functions               | Descriptions                                           |  |
|----------|-------------------------|--------------------------------------------------------|--|
| 0        | Output frequency (Hz)   | Maximum frequency Pr.01-00 is processed as 100%.       |  |
| 1        | Frequency command (Hz)  | Maximum frequency Pr.01-00 is processed as 100%.       |  |
| 2        | Motor speed (Hz)        | Maximum frequency Pr.01-00 is processed as 100%.       |  |
| 3        | Output current (rms)    | (2.5 x rated current) is processed as 100%             |  |
| 4        | Output voltage          | (2 x rated voltage) is processed as 100%               |  |
| 5        | DC BUS voltage          | 450V (900V)=100%                                       |  |
| 6        | Power factor            | -1.000–1.000=100%                                      |  |
| 7        | Power                   | (2 x rated power) is processed as 100%                 |  |
| 8        | Torque                  | Full load torque = 100%                                |  |
| 9        | AVI                     | 0–10 V = 0–100%                                        |  |
| 10       | ACI                     | 4–20 mA = 0–100%                                       |  |
| 11       | AUI                     | -10–10V = 0–100%                                       |  |
| 12       | lq current command      | (2.5 x rated current) is processed as 100%             |  |
| 13       | lq feedback value       | (2.5 x rated current) is processed as 100%             |  |
| 14       | ld current command      | (2.5 x rated current) is processed as 100%             |  |
| 15       | ld feedback value       | (2.5 x rated current) is processed as 100%             |  |
| 18       | Torque command          | Rated torque of motor = 100%                           |  |
| 19       | PG2 frequency command   | Maximum frequency Pr.01-00 is processed as 100%.       |  |
| 20       | CANopen analog output   | For CANopen communication analog output                |  |
| 21       | RS-485 analog output    | For RS-485 (InnerCOM / MODBUS) analog output           |  |
| 22       | Communication card      | For communication analog output (CMC-MOD01, CMC-EIP01, |  |
| 22       | analog output           | CMC-PN01, CMC-DN01)                                    |  |
| 23       | Constant voltage output | Pr. 03-32 controls the voltage output level.           |  |
| 23       | Constant voltage output | 0-100% of Pr. 03-32 corresponds to 0-10V of AFM.       |  |
| 25       | CANopen and RS-485      | For CANopen and InnerCOM control output                |  |
| 20       | analog output           |                                                        |  |

#### www.maher.ir

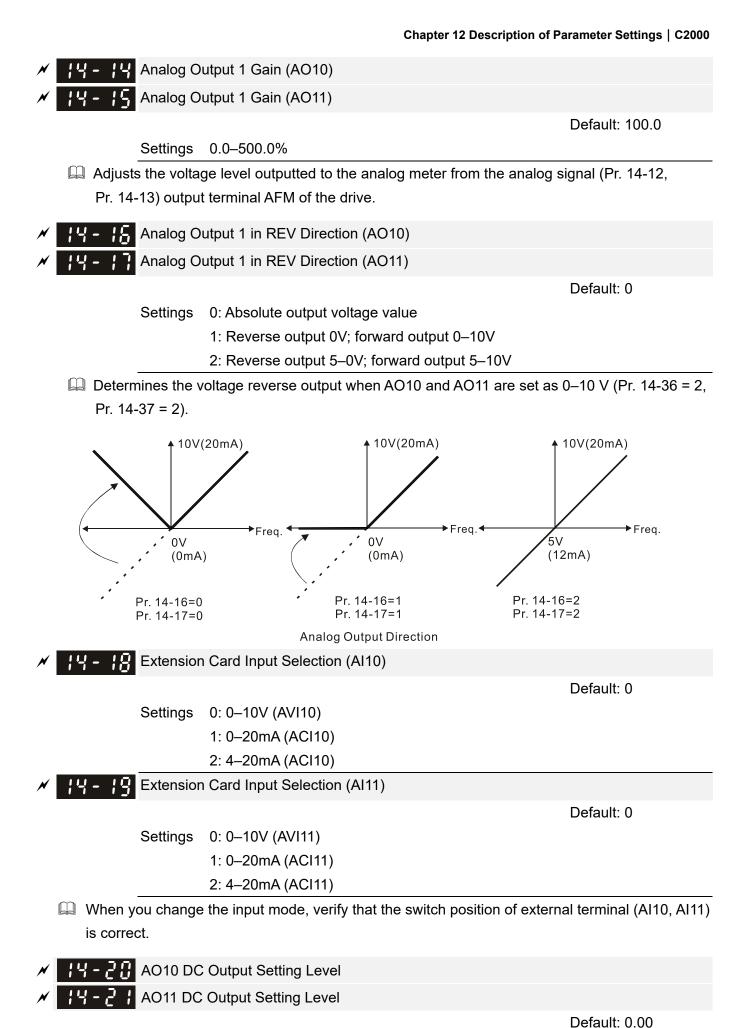

www.maher.ir

0.00-100.00%

Settings

#### Chapter 12 Description of Parameter Settings | C2000

|         | Filter Output Time |               |
|---------|--------------------|---------------|
|         | Filter Output Time |               |
|         |                    | Default: 0.01 |
| Setting | s 0.00–20.00 sec.  |               |
|         |                    |               |
|         | Output Selection   |               |
|         | Output Selection   |               |
|         |                    | Default: 0    |
| Setting | s 0: 0–10V         |               |
|         | 1: 0–20mA          |               |
|         | 2· 4–20mA          |               |

# 12-2 Adjustment & Application

### 12-2-1 Standard IM Motor Adjustment Procedure

Flow chart Parameter resetting Pr.00-02=9 or 10 Motor parameter setting Pr.01-01 Rated frequency Pr.01-02 Rated voltage Pr.05-01 Full-load current Pr.05-02 Rated power Pr.05-03 Rated speed Pr.05-04 Pole(s) Motor auto tuning Pr.05-00=6 Make sure motor executes IM magnetic flux curve auto tuning under break-away dynamic test load condition Press "RUN" Check if there is motor parameters No motor or not parameter Pr.05-06 Rs, Stator resistance Auto tuning succeed Pr.05-07 Rr, Rotor resistance No or not Pr.05-08 Lm, Magnetizing inductance Pr.05-09 Lx, Stator inductance Yes Motor inertia estimation Pr.00-10=2 Torque mode Pr.00-13=2 TQC sensorless Pr.05-00=12 Inertia estimation Press "RUN" Per-unit value of inertia is not reasonable Check if the per-unit value of inertia Inertia estimation is reasonable (Pr.11-01) succeeds or not Refer to the base value table No for inertia Yes Sensorless FOC mode setting Pr.00-10=0 Speed mode Pr.00-11=5 FOC sensorless Pr.11-00=1 ASR auto tuning Press "RUN" Adjust ASR parameters Pr.11-03 ASR1 low-speed bandwidth Pr 11-04 ASR2 high-speed bandwidth Pr.11-05 zero-speed bandwidth Check accel./decel. running of No-load running Refer to the next page of for the motor with 0~60Hz and no-load is smooth or not advanced settings No running is smooth or not Yes IM sensorless FOC test with load

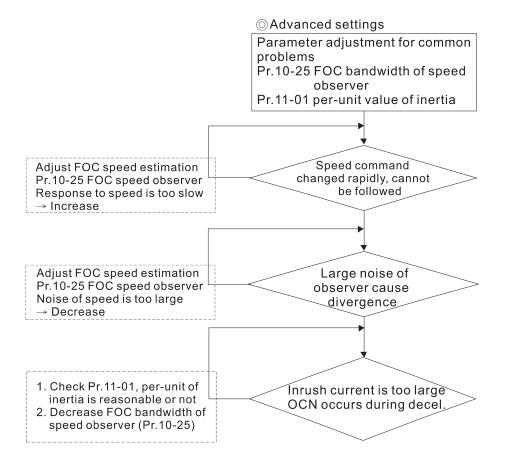

#### FOC sensorless control diagram

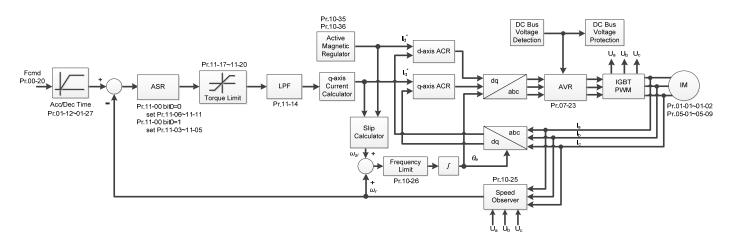

#### Adjustment procedure

- Parameter reset to default, Pr.00-02 = 10 or 9
   (To avoid other parameters that are not related affecting the motor controlling)
- 2. Set up motor parameters according to the nameplate on the motor
  - Pr. 01-01 Output Frequency of Motor 1
  - Pr. 01-02 Output Voltage of Motor 1
  - Pr. 05-01 Full-load Current for Induction Motor 1
  - Pr. 05-02 Rated Power for Induction Motor 1
  - Pr. 05-03 Rated Speed for Induction Motor 1
  - Pr. 05-04 Number of Poles for Induction Motor 1

- 3. Press "RUN" to start auto-tuning of IM magnetic flux curve dynamic test for Pr.05-00 = 1 or 6 (motor is running). Make sure the motor executes auto-tuning under break-away load condition. Check if there are motor parameters after auto-tuning.
  - Pr. 05-06 Stator Resistance (Rs) for Induction Motor 1
  - Pr. 05-07 Rotor Resistance (Rr) for Induction Motor 1
  - Pr. 05-08 Magnetizing Inductance (Lm) for Induction Motor 1
  - Pr. 05-09 Stator Inductance (Lx) for Induction Motor 1
- 4. Execute estimation of the motor inertia (optional). Press "RUN" to start the estimation after finishing the settings for the parameters mentioned below.
  - Pr. 00-10 = 2, torque mode
  - Pr. 00-13 = 2, TQC sensorless
  - Pr. 05-00 = 12, FOC sensorless inertia estimation (motor is running)

After inertia estimation is finished, check if the estimated value for Pr. 11-01 is reasonable, refer to the base value table below. (Unit: kg-cm<sup>2</sup>)

| Power | Setting |
|-------|---------|
| 1HP   | 2.3     |
| 2HP   | 4.3     |
| 3HP   | 8.3     |
| 5HP   | 14.8    |
| 7.5HP | 26.0    |
| 10HP  | 35.8    |
| 12HP  | 54.8    |
| 15HP  | 74.3    |
| 20HP  | 95.3    |

| Power | Setting |
|-------|---------|
| 25HP  | 142.8   |
| 30HP  | 176.5   |
| 40HP  | 202.5   |
| 50HP  | 355.5   |
| 60HP  | 410.8   |
| 75HP  | 494.8   |
| 100HP | 1056.5  |
| 125HP | 1275.3  |
| 150HP | 1900.0  |

| Power | Setting |
|-------|---------|
| 175HP | 2150.0  |
| 250HP | 2800.0  |
| 300HP | 3550.0  |
| 375HP | 5139.0  |
| 425HP | 5981.0  |
| 475HP | 7053.0  |
| 600HP | 9643.0  |
| 650HP | 10734.0 |
| 750HP | 13000.0 |

- 5. Execute IM sensorless FOC mode, set up the following parameters:
  - Pr. 00-10 = 0, set as speed mode
  - Pr. 00-11 = 5, set as FOC sensorless mode
  - Pr. 11-00 bit0 =1, use ASR gain auto-tuning

Press "RUN" and start the **Test with no-load**. Accelerate the motor to the rated speed, and then decelerate to stop, check if the motor runs smoothly.

If the motor runs smoothly, then the setting for IM Sensorless FOC is completed. If the motor does not run smoothly, or fails to start at low-frequency, then refer to the following steps for adjustment.

- 6. Select auto-tuning gain (Pr. 11-00 bit0=1), adjust ASR parameters according to the speed response.
  - Pr. 11-00 bit0 =1, use auto-tuning for ASR
  - Pr. 11-03 ASR1 low-speed bandwidth (When the acceleration of low-speed cannot follow the acceleration command, increase the low-speed bandwidth)
  - Pr. 11-04 ASR2 high-speed bandwidth (When the acceleration in high speed causes vibration or cannot follow the acceleration command, increase high-speed bandwidth)
  - Pr. 11-05 Zero-speed bandwidth (If the response of start-up is slow or incapable, increase zero-speed bandwidth)

The bigger the setting value for ASR bandwidth, the faster the response.

The low-speed bandwidth cannot be set too high, or the observer will diverge.

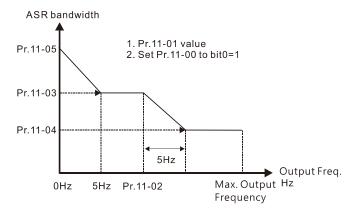

ASR adjustment- auto gain

- 7. Adjust the setting of FOC speed observer and per-unit value of inertia (common problems)
  - Pr. 10-25: Set up FOC bandwidth of speed observer

Situation 1. Speed command changes rapidly, but speed response cannot follow.

(Speed response is too slow→ Increase the setting value)

Situation 2. The noise of the observer is too large, and causes the operation diverged.

(Speed noise is too large→Decrease)

Pr. 11-01: Set up per unit of system inertia

Situation 1. The inrush current is too high at start-up, and causes an oc error.

Situation 2. An ocn error occurs during RUN or STOP, and the motor runs randomly.

- Check Pr. 11-01 whether the JM per-unit of system inertia is too large.
- Decrease Pr. 10-25 FOC bandwidth for speed observer, or Pr. 11-05 zero-speed bandwidth.

#### 8. Related parameters

# Speed Control Mode

Default: 0

Settings 0: IMVF (IM V/F control)

1: IMVFPG (IM V/F control+ Encoder)

2: IM/PM SVC(IM/PM space vector control)

3: IMFOCPG (IM FOC + Encoder)

4: PMFOCPG (PM FOC + Encoder)

5: IMFOC Sensorless (IM FOC sensorless)

6: PM Sensorless (PM FOC sensorless)

7: IPM Sensorless (Interior PM FOC sensorless)

### **H** - **H** Output Frequency of Motor 1 (Base Frequency and Motor Rated Frequency)

Default: 60.00 / 50.00

### Settings 0.00-599.00Hz

Set this value according to the motor's rated frequency from the motor's nameplate. If the motor's rated frequency is 60Hz, set the value to 60Hz. If the motor's rated frequency is 50Hz, set the value to 50Hz.

# Output Voltage of Motor 1 (Base Frequency and Motor Rated Frequency) Default: 200.0/ 400.0/ 575.0/ 660.0 Settings 230V series: 0.0–255.0V 460V series: 0.0-510.0V 575V series: 0.0-637.0V 690V series: 0.0-765.0V Set this value according to the motor's rated voltage from the motor's nameplate. If the motor's rated voltage is 220V, set the value to 220.0V. If the motor's rated voltage is 200V, set the value to 200.0V. There is a wide variety of motors, but the power system for each country is difference. The convenient and economical way to solve this problem is to use an AC motor drive, which can deal with different voltages and frequencies, while supporting the original characteristic and life of the motor. **H- - HH** Motor Parameter Auto-tuning Default: 0 Settings 0: No function 1: Simple rolling auto-tuning for induction motor (IM) 2: Static auto-tuning for induction motor (IM) 4: Dynamic test for PM magnetic pole (with the running in forward direction) 5: Rolling auto-tuning for PM (IPM / SPM) 6: Advanced rolling auto-tuning for IM flux curve 12: FOC Sensorless inertia estimation 13: Static auto-tuning for PM (IPM / SPM) Rated Power for Induction Motor 1 (kW) Default: Depending on the model power Settings 0.00–655.35 kW Sets the rated power for motor 1. The default is the drive's power value. ★ ☐ ☐ ☐ ☐ ☐ ☐ Rated Speed for Induction Motor 1 (rpm) Default: Depending on the motor pole number Settings 0–XXXX (Depending on the motor pole number) Sets the rated speed for the motor as indicated on the motor nameplate. Pr. 01-01 and Pr. 05-04 determine the maximum rotor speed for IM. For example: Pr. 01-01=20Hz, Pr. 05-04=2, according to the equation 120 x 20 Hz / 2 = 1200 rpm and take integers. Due to the slip of the IM, the maximum setting value for Pr. 05-03 is 1199rpm (1200 rpm - 1).

|                        |                                   | meter Settings   C2000                                                                                                    |                                                           |
|------------------------|-----------------------------------|----------------------------------------------------------------------------------------------------|-----------------------------------------------------------|
| <u> </u>               | Number o                          | f Poles for Induction Motor 1                                                                                                    | Default: 4                                                |
|                        | Settings                          | 2–64                                                                                                    | Delault. 4                                                |
| ☐ Set                  | ts the number                     | poles for the motor (must be an even number)                                                                                                    |                                                           |
| norm<br>For e<br>39 rp | ally. Pr. 01-01<br>example: Pr. 0 | and Pr. 05-03 before setting up Pr. 05-04 to<br>and Pr. 05-03 determine the maximum set up<br>1-01 = 20 Hz and Pr. 05-03 = 39 rpm, according<br>take even number, the number of poles is 60.<br>60 poles. | number poles for the IM.<br>ng to the equation 120 x 20H. |
| 05-0                   | S No-load (                       | current for Induction Motor 1 (A)                                                                                                    |                                                           |
|                        | _                                 |                                                                                                    | Default: Depending of the model power                     |
|                        | Settings                          | 0 to the factory setting in Pr.05-01                                                                                                    |                                                           |
| ☐ For                  | r model with 1                    | 10kW and above, default setting is 20% of mot                                                                                                    | or rated current.                                         |
| 85-8                   | Stator Re                         | sistance(Rs) for Induction Motor 1                                                                                                    |                                                           |
|                        |                                   |                                                                                                    | Default: Depending of                                     |
|                        |                                   |                                                                                                    | the model power                                           |
|                        | Settings                          | $0.000-65.535\Omega$                                                                                                    |                                                           |
| 05-0                   | Rotor Res                         | sistance(Rr) for Induction Motor 1                                                                                                    |                                                           |
|                        | Settings                          | 0.000–65.535Ω                                                                                                    | Default: 0.000                                            |
|                        |                                   |                                                                                                    |                                                           |
| <u> 95 - 0</u>         |                                   | ng Inductance (Lm) for Induction Motor 1                                                                                                    |                                                           |
| 05-0                   | Stator ind                        | uctance (Lx) for Induction Motor 1                                                                                                    |                                                           |
|                        | Settings                          | 0.0-6553.5mH                                                                                                    | Default: 0.0                                              |
|                        | _                                 |                                                                                                    |                                                           |
| 10 - 5                 | 5 FOC Ban                         | dwidth for Speed Observer                                                                                                    |                                                           |
|                        |                                   |                                                                                                    | Default:40.0                                              |
|                        | Settings                          | 20.0–100.0Hz                                                                                                    |                                                           |
|                        | •                                 | d observer to a higher bandwidth could shorten                                                                                                    |                                                           |
| cre                    | ates greater r                    | oise interference during the speed observation                                                                                                    | 1.                                                        |
| : ! - D                | System C                          | ontrol                                                                                                    |                                                           |
|                        |                                   |                                                                                                    | Default: 0000h                                            |
|                        | Settings                          | bit0: Auto-tuning for ASR and APR                                                                                                    |                                                           |
|                        |                                   | bit1: Inertia estimate (only in FOCPG mode)                                                                                                    |                                                           |
|                        |                                   | bit2: Zero servo                                                                                                    |                                                           |
|                        |                                   | bit6: 0Hz linear-cross                                                                                                    |                                                           |
|                        |                                   | bit7: Save or do not save the frequency                                                                                                    |                                                           |
|                        |                                   | bit8: Maximum speed for point-to-point positio                                                                                                    | n control                                                 |

bit0 = 0: Manual adjustment for ASR and APR gain, Pr. 11-06–Pr. 11-11 are valid and Pr. 11-03–Pr. 11-05 are invalid.

bit0 = 1: Auto-tuning for ASR and APR gain, the system automatically generates an ASR setting, Pr. 11-06–Pr. 11-11 are invalid and Pr. 11-03–Pr. 11-05 are valid.

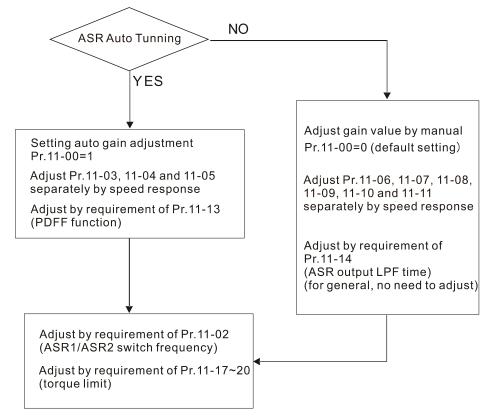

When the drive needs to keep a certain torque at zero-speed, or it needs a steady frequency output at extreme low speed, increase Pr. 11-05 zero-speed bandwidth appropriately. When the speed is in high-speed area, if the output current trembles seriously and makes the drive vibrate, then decrease the high-speed bandwidth.

For example:

| Manual gain | Response:                                                                |
|-------------|--------------------------------------------------------------------------|
| Manual gain | [Pr. 11-10, Pr. 11-11] > [Pr. 11-06, Pr. 11-07] > [Pr. 11-08, Pr. 11-09] |
| Auto gain   | Pr. 11-05 = 15 Hz, Pr. 11-03 = 10 Hz, Pr. 11-04 = 8 Hz                   |

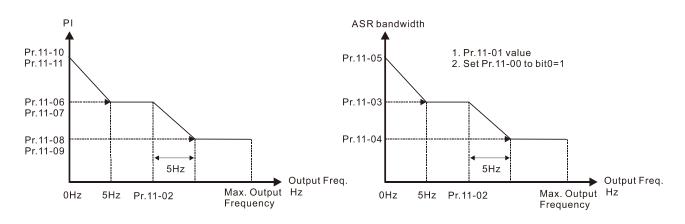

ASR adjustment- manual gain

ASR adjustment- auto gain

 $\square$  bit1 = 0: no function.

bit1 = 1: Inertia estimation function is enabled. bit1 setting would not activate the estimation process, set Pr. 05-00 = 12 to begin FOC / TQC Sensorless inertia estimating.

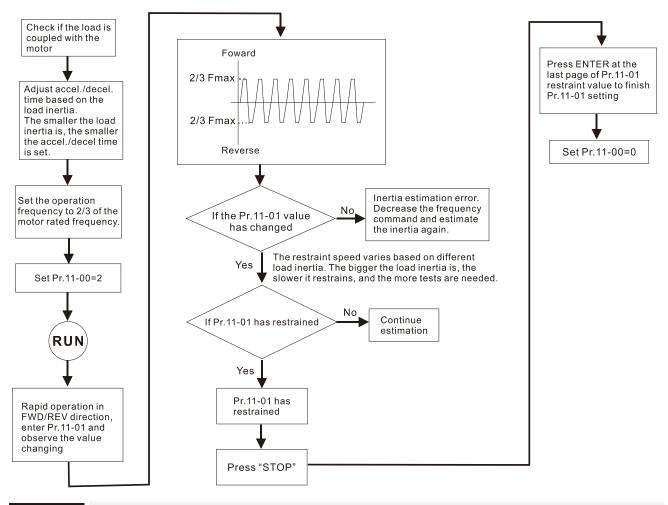

# Per Unit of System Inertia

Settings 1-65535 (256=1PU)

To get the system inertia from Pr.11-01, user needs to set Pr.11-00 to bit1=1 and execute continuous forward / reverse running.

Default: 256

- When Pr. 11-01 = 256, it is 1PU. So if you use a 2HP motor, the 2HP motor inertia is 4.3 kg-cm<sup>2</sup> according to the table below. If Pr. 11-01 = 10000 after tuning, the system inertia is (10000 / 256) x 4.3 kg-cm<sup>2</sup>.
- Perform the operation test with load based on the inertia after tuning. Run the motor in acceleration, deceleration, and steady speed and observe the values. If values between speed feedback and speed command are close, steady-state error is small and overshoot is less, then this inertia is a better one.
- When using torque mode as the control mode, perform the tuning with speed mode first to see if the tuned inertia can work normally. After verifying with speed mode, change the control mode to torque mode.
- If the Iq current command from ASR has high-frequency glitch, then decrease the setting. If the response time of sudden loading is too slow, then increase the setting.

Unit of induction motor system inertia is kg-cm<sup>2</sup>:

| Power | Setting | Power | Setting | Power | Setting |
|-------|---------|-------|---------|-------|---------|
| 1HP   | 2.3     | 25HP  | 142.8   | 175HP | 2150.0  |
| 2HP   | 4.3     | 30HP  | 176.5   | 250HP | 2800.0  |
| 3HP   | 8.3     | 40HP  | 202.5   | 300HP | 3550.0  |
| 5HP   | 14.8    | 50HP  | 355.5   | 375HP | 5139.0  |
| 7.5HP | 26.0    | 60HP  | 410.8   | 425HP | 5981.0  |
| 10HP  | 35.8    | 75HP  | 494.8   | 475HP | 7053.0  |
| 12HP  | 54.8    | 100HP | 1056.5  | 600HP | 9643.0  |
| 15HP  | 74.3    | 125HP | 1275.3  | 650HP | 10734.0 |
| 20HP  | 95.3    | 150HP | 1900.0  | 750HP | 13000.0 |

The base value for PM system inertia is set by Pr.05-38 and the unit is in kg-cm<sup>2</sup>.

| ASR1 / ASR2 Switch Frequency                                        |                                  |
|---------------------------------------------------------------------|----------------------------------|
|                                                                     | Default: 7.00                    |
| Settings 5.00-599.00Hz                                              |                                  |
| Sets the low-speed and high-speed ASR switching point in the FC     | OC area. Provides flexibility to |
| meet two needs: in the high-speed region of the estimator switch    | point it has a high response,    |
| and in the low-speed region of the estimator switch point it        | has a lower response. The        |
| recommended switching point is higher than Pr. 10-39.               |                                  |
| A low setting does not cover Pr. 10-39. If the setting is too high, | , the high-speed range is too    |
| narrow.                                                             |                                  |
| 4                                                                   |                                  |
| ASR1 Low-speed Bandwidth                                            |                                  |
|                                                                     | Default: 10                      |
| Settings 1–40Hz (IM) / 1–100Hz (PM)                                 |                                  |
| ASR2 High-speed Bandwidth                                           |                                  |
|                                                                     | Default: 10                      |
| Settings 1–40Hz (IM) / 1–100Hz (PM)                                 |                                  |
| Zero-speed Bandwidth                                                |                                  |
|                                                                     | Default: 10                      |
| Settings 1–40Hz (IM) / 1–100Hz (PM)                                 |                                  |
| After estimating inertia and setting Pr.11-00 bit0=1 (auto-tuning), | vou can adjust Pr.11-03. Pr.     |

- After estimating inertia and setting Pr.11-00 bit0=1 (auto-tuning), you can adjust Pr.11-03, Pr. 11-04 and Pr. 11-05 separately according to the speed response. The larger the setting value, the faster response you. Pr. 11-02 is the switch frequency for the low-speed / high-speed bandwidth.
- The position control pulse command (MIx=37) and P2P position control Kp gain can adjust Pr. 11-05. The higher the value, the lower the steady-state error.

#### 12-2-2 Standard PM Motor Adjustment Procedure

#### 12-2-2-1 Pr.00-11=4 PM FOC+PG

#### 1. Control Diagram

#### (A) PM FOC+PG Control Diagram (applicable for C2000 V2.04 and above)

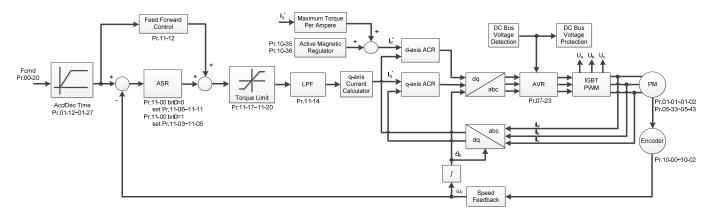

#### (B) PM TQC+PG Control Diagram (applicable for C2000 V2.04 and above)

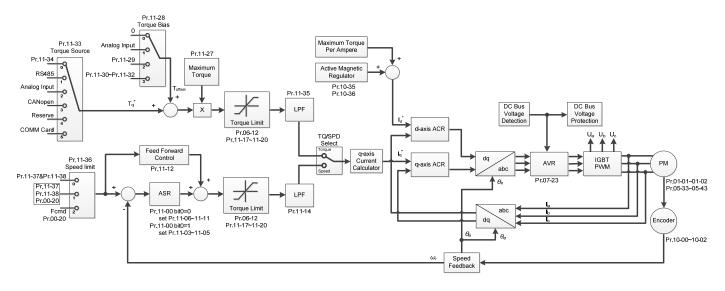

- 2. PM FOC+PG Adjustment Procedure (\* the number marked on the procedure corresponds to the number of following adjustment explanations)
  - PM FOC+PG Motor Parameter Adjustment Procedure

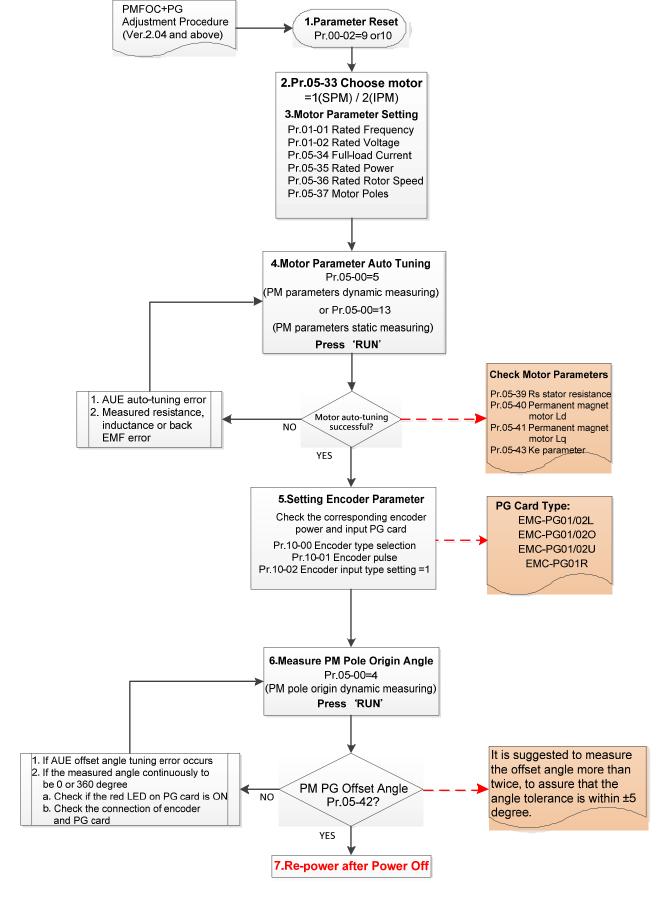

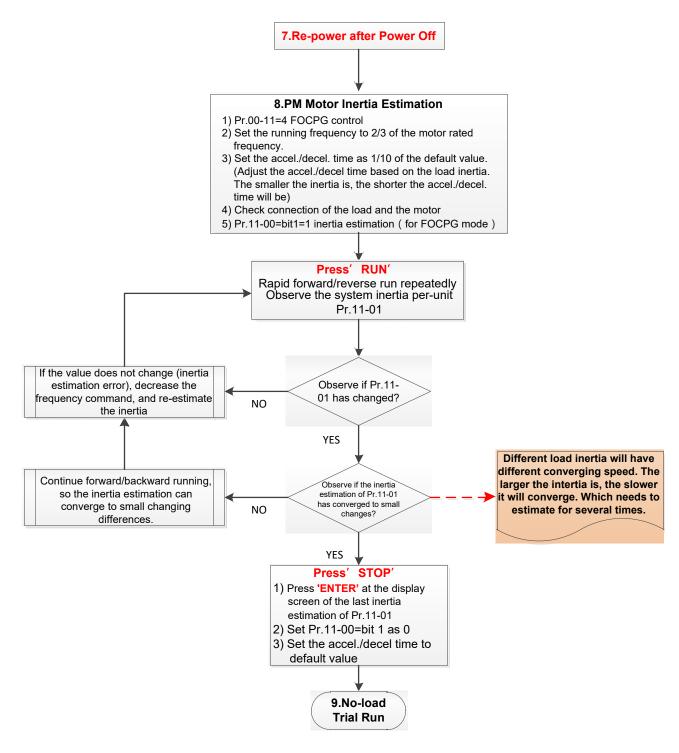

#### Basic Motor Parameters Adjustment

1. Parameter reset:

Pr.00-02=9 (50Hz) or 10 (60Hz), reset parameter to the default value.

2. Select IPM motor type:

Pr.05-33=1 (SPM) or 2 (IPM)

3. Motor nameplate parameter setting:

| Parameter | Description                      |  |
|-----------|----------------------------------|--|
| Pr.01-01  | Rated frequency (Hz)             |  |
| Pr.01-02  | Rated voltage (V <sub>AC</sub> ) |  |
| Pr.05-33  | PM motor type (IPM or SPM)       |  |
| Pr.05-34  | Rated current (A)                |  |

| Parameter | Description                           |  |
|-----------|---------------------------------------|--|
| Pr.05-35  | Rated power (kW)                      |  |
| Pr.05-36  | Rated rotor speed (RPM)               |  |
| Pr.05-37  | Number of poles for the motor (poles) |  |

#### 4. PM parameter auto-tuning:

Rolling auto-tuning for PM (without load) Pr.05-00=5 or static auto-tuning for PM (Pr.05-00=13)

Set Pr.05-00=5 or 13 and press "RUN" key to finish motor auto-tuning, then you will get the following parameters:

| Parameter | Description                                                                                                    |  |
|-----------|----------------------------------------------------------------------------------------------------|--|
| Pr.05-39  | Stator resistance for a permanent magnet motor $(\Omega)$                                                                                                    |  |
| Pr.05-40  | Permanent magnet motor Ld (mH)                                                                                                    |  |
| Pr.05-41  | Permanent magnet motor Lq (mH)                                                                                                    |  |
| Pr.05-43  | Ke parameter of a permanent magnet motor (V <sub>phase rms</sub> / krpm) (When Pr.05-00=5, the Ke parameter is measured based on the actual motor rotation.) (When Pr.05-00=13, the Ke parameter is automatically calculated based on the motor power, current and rotor speed.) |  |

If an auto-tuning error (AUE) occurs, refer to Section 14 "Error Codes and Descriptions" for further treatment.

| AUE Error (code) | Description                                                          |
|------------------|----------------------------------------------------------------------|
| AUE (40)         | Auto-tuning error                                                    |
| AUE1 (142)       | Auto-tuning error 1 (No feedback current error)                      |
| AUE2 (143)       | Auto-tuning error 2 (Motor phase loss error)                         |
| AUE3 (144)       | Auto-tuning error 3 (No-load current I <sub>0</sub> measuring error) |
| AUE4 (148)       | Auto-tuning error 4 (Leakage inductance Lsigma measuring error)      |

#### 5. Set encoder parameter

Check the encoder power and input type, make sure it is used with correct PG card.

| PG Card Type                            |           |           |   |
|-----------------------------------------|-----------|-----------|---|
| EMC-PG01L EMC-PG01O EMC-PG01U EMC-PG01R |           |           |   |
| EMC-PG02L                               | EMC-PG02O | EMC-PG02U | - |

#### Related parameters:

- (1) Pr. 10-00: Encoder type selection
- (2) Pr. 10-01: Encoder pulses per revolution
- (3) Pr. 10-02: Encoder input type setting = 1 (Phases A and B are pulse inputs, forward direction if A-phase leads B-phase by 90 degrees)
- 6. Measure the initial magnetic pole angle of PM
  - (1) Set Pr.05-00=4 (dynamic test for PM magnetic pole)
  - (2) Press "RUN" key to proceed the PM magnetic pole measurement, and to get the offset angle.
  - Note 1: It is suggested to measure the offset angle more than twice, to make sure the angle tolerance is within  $\pm 5$  degree.
  - Note 2: Verify the encoder and PG card are connected in the right order.

#### www.maher.ir

- 7. Cycle the power.
- 8. Execute inertia estimation for PM
  - (1) Set Pr. 00-11 = 4 FOCPG control.
  - (2) Set the operation frequency command to 2/3 of the motor's rated frequency.
  - (3) Set the acceleration / deceleration time (Pr. 01-12, Pr. 01-13) to 1/10 of the default time. (Adjust the acceleration / deceleration time according to the load inertia. The smaller the load inertia, the shorter the acceleration / deceleration time is set).
  - (4) Check if the load and the motor is connected.
  - (5) Set Pr. 11-00 bit1 = 1 inertia estimate (only in FOCPG mode).
  - (6) Press "RUN" key to proceed the inertia
    - Quickly run the motor in forward and reverse direction repeatedly, and observe the inertia estimated value of Pr. 11-01 for the keypad.
    - a. If the system inertial estimated value of Pr. 11-01 does not change ( = default 256), it means the inertia estimation is wrong. Reduce the frequency command and estimate the inertia again.
    - b. If the system inertia estimated value of Pr. 11-01 is still a lot different from the estimated value of FWD/REV operation, continue the estimation in forward / reverse operating direction to restraint the estimated inertia to small difference.
  - (7) Press "STOP" key to obtain the estimated inertia value:
    - a. Press "ENTER" to confirm the input value at the displayed page of the last estimated inertia value of Pr. 11-01.
    - b. Set Pr.11-01 bit1 = 0, return the control mode to speed mode.
    - c. Set the acceleration / deceleration time (Pr. 01-12, Pr. 01-13) back to the default value.

#### II. PM FOC+PG No-load/ Light-load Adjustment Procedure

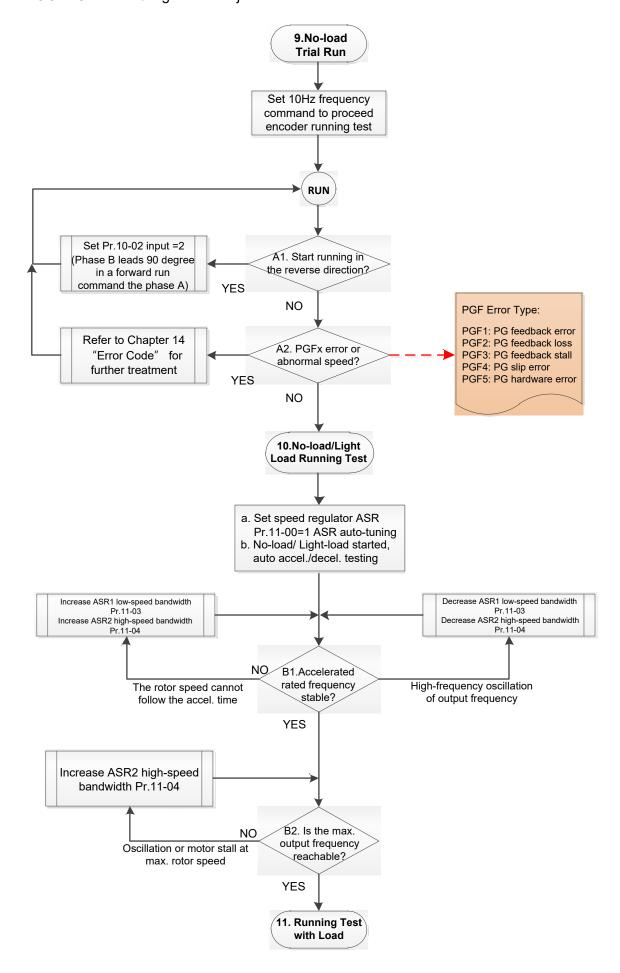

#### No-load/ Light duty Running Adjustment

#### 9. No-load trial run

Set the frequency command to 10Hz to proceed the encoder running test:

A1. If the motor starts in a reverse direction.

If the motor starts in a reverse direction, set the encoder input type Pr. 10-02 = 2 (phases A and B are pulse inputs, forward direction if B-phase leads A-phase by 90 degrees.)

A2. Observe if a PGFx error is displayed on the keypad, or the motor runs in an abnormal speed.

If the PGFx error is displayed or the motor runs in an abnormal speed, refer to Section 14 "Fault Codes and Descriptions" or the following table for PGFx error type and further treatment.

| PGF Error (code) | Description       | Solution                                                                                                  |
|------------------|-------------------|----------------------------------------------------------------------------------------------------|
| PGF1 (42)        | PG feedback error | Check parameter setting of Pr.10-00–10-02                                                                 |
| PGF2 (43)        | PG feedback loss  | Check the wiring of encoder and PG card                                                                   |
| PGF3 (44)        | PG feedback stall | Check the wiring of encoder and PG card                                                                   |
| PGF4 (45)        | PG slip error     | Check the pulse setting of Pr.10-01 Check the wiring of encoder and PG card                               |
| PGF5 (65)        | PG hardware error | Check if the PG card is installed on the correct slot position Check the setting parameter of the encoder |

#### 10. No-load / light duty running test

- a. Set the speed regulator (ASR) as Pr.11-00=1, and set the ASR gain as auto-tuning.
- b. Start the motor with no-load / light duty and proceed acceleration / deceleration test.
- B1. Accelerate to the rated frequency and observe if the motor runs stably.
  - If the output rotor speed cannot follow the acceleration time, increase Pr.11-04 (ASR2 high-speed bandwidth) or Pr.11-03 (ASR1 low-speed bandwidth).
  - If a high-frequency oscillation occurs in the output frequency, decrease Pr.11-04 (ASR2 high-speed bandwidth) or Pr.11-03 (ASR1 low-speed bandwidth).
- B2. Accelerate the motor to the maximum frequency and observe if it runs stably.

  If an oscillation occurs or motor stalls at maximum rotor speed during operation, increase Pr.11-04 (ASR2 high-speed bandwidth) or Pr.00-17 (Carrier frequency).

Setting curve of speed regulator (ASR) and related parameter:

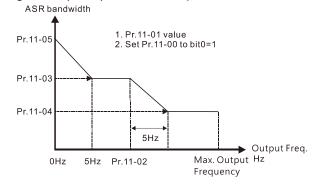

ASR adjustment- auto gain

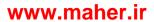

| Parameter | Description                                  | Default |
|-----------|----------------------------------------------|---------|
| Pr.11-00  | System control                               | 0       |
| Pr.11-01  | Per unit of system inertia                   | 256     |
|           | ASR1/ASR2 switch frequency                   |         |
| Pr.11-02  | (it is suggested to set the switch frequency | 7Hz     |
|           | higher than Pr.10-39)                        |         |
| Pr.11-03  | ASR1 low-speed bandwidth                     | 10Hz    |
| Pr.11-04  | ASR2 high-speed bandwidth                    | 10Hz    |
| Pr.11-05  | ASR zero-speed bandwidth                     | 10Hz    |

## PM FOC+PG With-load starting adjustment procedure

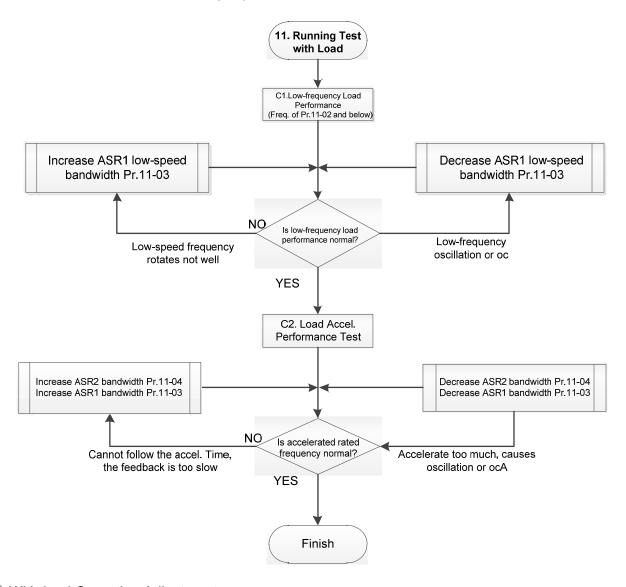

#### With-load Operation Adjustment:

- C1. Low-frequency load performance, when the drive operates under ASR1/ASR2 switch frequency (Pr.11-02):
  - a. If the low-speed frequency cannot start-up with load or the rotor speed is not smooth, increase Pr.11-03 (ASR1 low-speed bandwidth), or increase Pr.11-01 (Per-unit system inertia).
  - b. If an oscillation or over current (oc) error occurs at low-speed frequency, decrease Pr.11-(ASR1 low-speed bandwidth) or decrease Pr.11-01 (Per-unit system inertia).

- C2. With-load accelerating performance testing in heavy-load status, accelerate the motor to the rated rotor speed according to the acceleration time.
  - a. If the motor rotor speed cannot follow the acceleration time, and the response is too slow, increase Pr.11-04 (ASR2 high-speed bandwidth) and Pr.11-03 (ASR1 low-speed bandwidth); if the response speed is still not enough, increase 10% of the per-unit system inertia for Pr.11-01 each time.
  - b. If an excessive acceleration causes an oscillation or ocA error, decrease Pr.11-04 (ASR2 high-speed bandwidth) and Pr.11-03 (ASR1 low-speed bandwidth).

## 12-2-2-2 PM FOC+PG Adjustment Parameters

Refer to Section 12-1 "Description of Parameter Settings" for detailed information.

| Parameter | Description                          | Unit | Default | Setting<br>Range        |  |
|-----------|--------------------------------------|------|---------|-------------------------|--|
|           | Encoder Setting Parameters           |      |         |                         |  |
| Pr.10-00  | Encoder type selection               | N/A  | 0       | 0–5                     |  |
| Pr.10-01  | Encoder pulses per revolution        | ppr  | 600     | 1–20000                 |  |
| Pr.10-02  | Encoder input type setting N/A 0 0–5 |      | 0–5     |                         |  |
|           | Motor Performance Control Parameters |      |         |                         |  |
| Pr.11-00  | System control                       | bit  | 0       | 0–8                     |  |
| Pr.11-01  | Per-unit of system inertia           | N/A  | 256     | 1–65535                 |  |
| Pr.11-02  | ASR1 / ASR2 switch frequency         | Hz   | 7       | 5.00-599                |  |
| Pr.11-03  | ASR1 low-speed bandwidth             | Hz   | 10      | 1–100 (PM)<br>1–40 (IM) |  |
| Pr.11-04  | ASR2 high-speed bandwidth            | Hz   | 10      | 1–100 (PM)<br>1–40 (IM) |  |
| Pr.11-05  | Zero-speed bandwidth                 | Hz   | 10      | 1–100 (PM)<br>1–40 (iM) |  |

## 12-2-3 PM Motor Adjustment (PM SVC)

## 12-2-3-1 Permanent magnet motor space vector control (PM SVC) Pr. 00-11 = 2

## 1. Control Diagram

PM SVC control diagram (applicable for C2000 V2.04 and above)

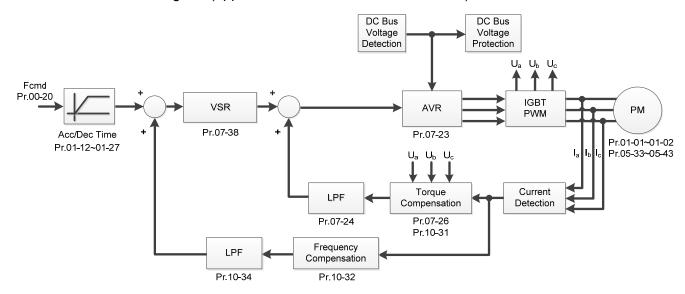

- 2. PM SVC Adjustment Procedure (\* the number marked on the procedure corresponds to the number of following adjustment explanations)
  - I. PM SVC motor parameters adjustment

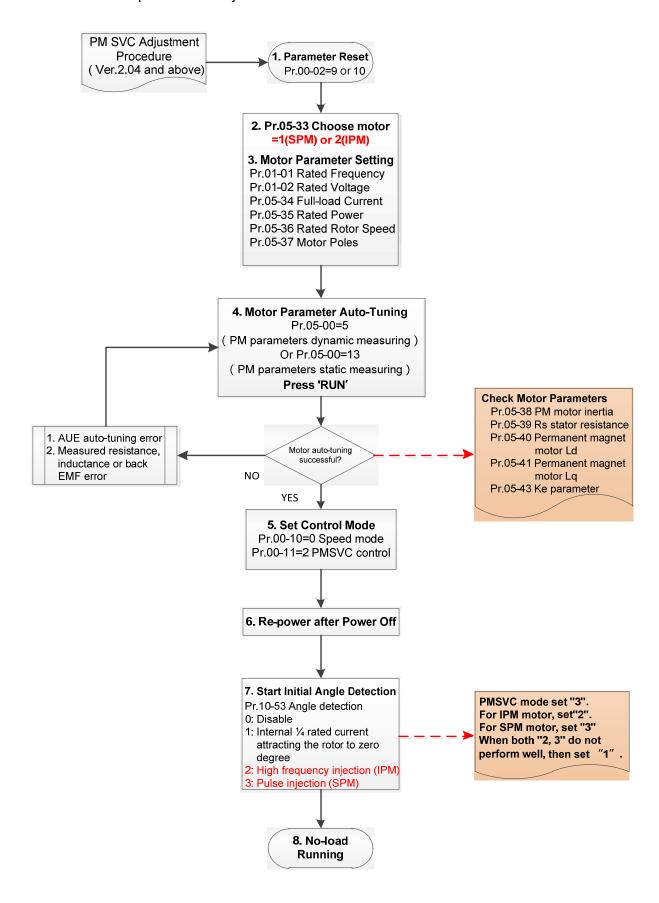

## Basic Motor Parameters Adjustment

#### 1. Parameter reset:

Pr.00-02=9 (50Hz) or 10 (60Hz), reset parameter to the default value.

#### 2. Select PM motor type:

Pr.05-33=1 (SPM) or 2 (IPM)

#### 3. Motor nameplate parameter setting:

| Parameter | Description                           |  |
|-----------|---------------------------------------|--|
| Pr.01-01  | Rated frequency (Hz)                  |  |
| Pr.01-02  | Rated voltage (V <sub>AC</sub> )      |  |
| Pr.05-33  | PM motor type (IPM or SPM)            |  |
| Pr.05-34  | Rated current (A)                     |  |
| Pr.05-35  | Rated power (kW)                      |  |
| Pr.05-36  | Rated rotor speed (RPM)               |  |
| Pr.05-37  | Number of poles for the motor (poles) |  |

#### 4. PM parameter auto-tuning:

Rolling auto-tuning for PM (without load) Pr.05-00=5 or static auto-tuning for PM (Pr.05-00=13) Set Pr.05-00=5 or 13 and press "RUN" key to finish motor auto-tuning, then you will get the following parameters:

| Parameter | Description                                                                                                    |  |  |
|-----------|----------------------------------------------------------------------------------------------------|--|--|
| Pr.05-38  | System inertia for a permanent magnet motor (kg-cm²)                                                                                                    |  |  |
| Pr.05-39  | Stator resistance for a permanent magnet motor $(\Omega)$                                                                                                    |  |  |
| Pr.05-40  | Permanent magnet motor Ld (mH)                                                                                                    |  |  |
| Pr.05-41  | Permanent magnet motor Lq (mH)                                                                                                    |  |  |
| Pr.05-43  | Ke parameter of a permanent magnet motor (V <sub>phase rms</sub> / krpm) (When Pr.05-00=5, the Ke parameter is measured based on the actual motor rotation.) (When Pr.05-00=13, the Ke parameter is automatically calculated based on the motor power, current and rotor speed.) |  |  |

If an auto-tuning error (AUE) occurs, refer to Section 14 "Error Codes and Descriptions" for further treatment.

| AUE Error (code) | Description                                                          |  |
|------------------|----------------------------------------------------------------------|--|
| AUE (40)         | Auto-tuning error                                                    |  |
| AUE1 (142)       | Auto-tuning error 1 (No feedback current error)                      |  |
| AUE2 (143)       | Auto-tuning error 2 (Motor phase loss error)                         |  |
| AUE3 (144)       | Auto-tuning error 3 (No-load current I <sub>0</sub> measuring error) |  |
| AUE4 (148)       | Auto-tuning error 4 (Leakage inductance Lsigma measuring error)      |  |

#### 5. Set control mode

Control mode for the drive: Pr. 00-10 = 0: Speed mode Control mode for the motor: Pr. 00-11 = 2: PM SVC mode

6. After setting the control mode, cycle the power.

- 7. Measure the initial magnetic pole angle of PM
  - Set Pr.10-53 PM initial rotor position detection method
  - 0: Disable
  - 1: Internal 1/4 rated current attracting the rotor to zero degrees
  - 2: High frequency injection
  - 3: Pulse injection

(Set to 2 for IPM; set to 3 for SPM. If these settings cause problems, then set the parameter to

1.)

## II. PMSVC Adjustment for Operation without Load / with Light duty

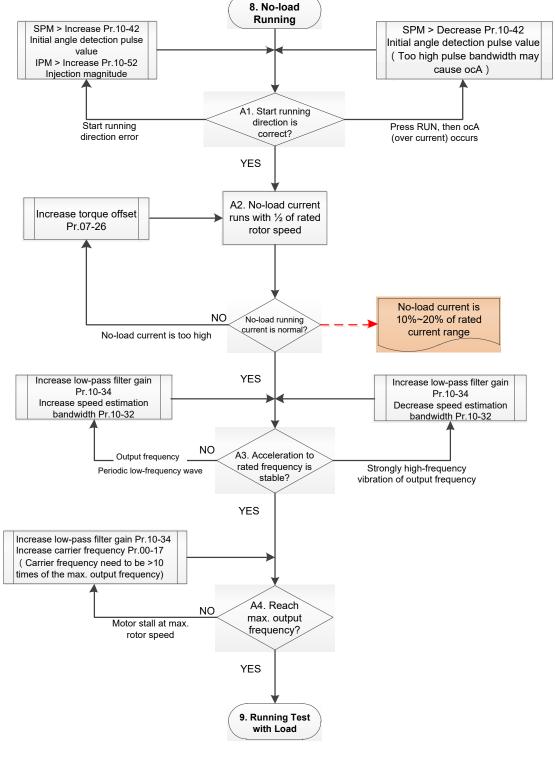

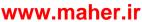

- Adjustment for Operation with Light duty
  - 8. Start the motor with no-duty / light-duty, and operates to 1/2 of the rated rotor speed A1. Start operation direction:
    - a. If the start operation direction is wrong
       SPM: increase the current proportion for Pr. 10-42 (Initial angle detection pulse value) to improve the accuracy of the angle detection.
       IPM: Increase the voltage for Pr. 10-52 (Injection magnitude) to improve the accuracy of the angle detection.
    - b. If an ocA error occurs when pressing RUN to start the motor, decrease the current proportion for Pr. 10-42 (Initial angle detection pulse value). An excessive pulse current may cause ocA error easily.
    - A2. Operates the motor in 1/2 of the rated rotor speed, adjust the no-load operating current lf the no-load operating current exceeds 20% of the rated current, increase Pr. 07-26 (Torque compensation gain) and observe the no-load operating current.
    - A3. Accelerate to rated frequency and observe if the motor operates stably.
      - a. If the motor output rotor speed presents periodic low-frequency wave, increase Pr. 10-34 (PM sensorless speed estimator low-pass filter gain), or increase Pr. 10-32 (PM FOC sensorless speed estimator bandwidth).
      - b. If the output frequency reflects high-frequency vibration, decrease Pr. 10-34 or decrease Pr. 10-32.
    - A4. Accelerate the motor to the maximum rotor speed, and observe if it operates stably.

      If the motor stalls when accelerating to the maximum rotor speed, then increase Pr. 10-34

      PM Sensorless Speed Estimator Low-pass Filter Gain, or increase Pr. 00-17 Carrier

      Frequency (you must set the carrier frequency larger than 10 times of the maximum output frequency)

## III. PM SVC Carrier Start-up Adjustment

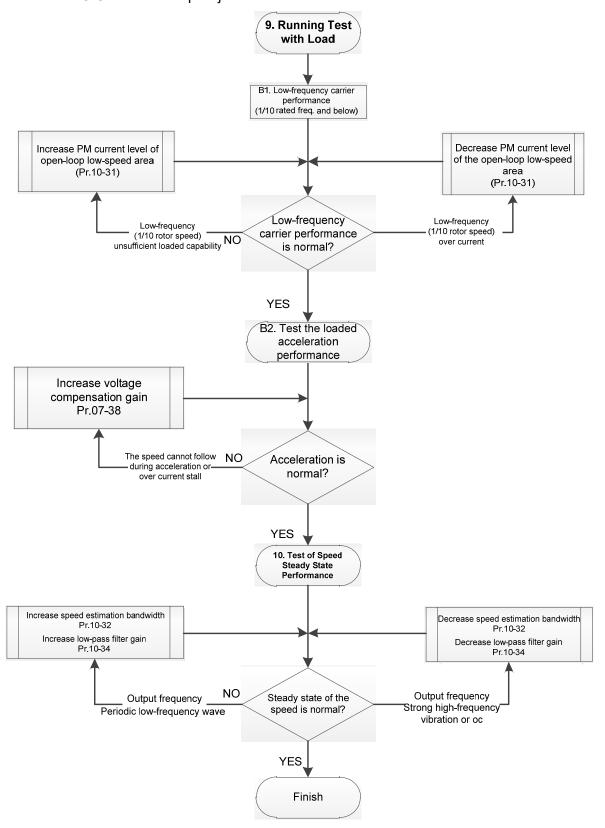

- Heavy Load Operation Adjustment
  - 9. Load operating test
    - B1. Low-frequency loading performance is below 1/10 of rated frequency:
      - a. If the low-frequency loading performance is insufficient, or the rotor speed is not smooth, increase Pr. 10-31 (Current command of I/F mode).
    - b. If the low-frequency current is large, decrease Pr. 10-31 (Current command of I/F mode).
    - B2. Test the with-load accelerating performance:
      - When the motor operates in 1/10 of rotor speed and above, if the speed cannot follow the acceleration time during accelerating, or the current stalls, increase Pr. 07-38 (PMSVC voltage feedback forward gain).
  - 10. Stability test at constant speed operation: if the motor operates stably at constant speed
    - a. If the motor output rotor speed presents periodic low-frequency wave, increase Pr. 10-34 (PM sensorless speed estimator low-pass filter gain), or increase Pr. 10-32 (PM FOC sensorless speed estimator bandwidth).
    - b. If the output frequency reflects high-frequency vibration, decrease Pr. 10-34 or decrease Pr. 10-32.

#### 12-2-3-2 PMSVC Related Parameters

Refer to Section 12-1 Description of Parameter Settings for more details.

| Parameter | Description                                                                                                    | Unit                              | Default     | Setting<br>Range |  |
|-----------|----------------------------------------------------------------------------------------------------|-----------------------------------|-------------|------------------|--|
| Pr.07-24  | Torque command filter time                                                                                                    | sec.                              | 0.5         | 0.001–10         |  |
| Pr.07-26  | Torque compensation gain                                                                                                    | N/A                               | 0           | 0–5000           |  |
| Pr.07-38  | PMSVC voltage feedback forward gain                                                                                                    | N/A                               | 1.0         | 0.5–2.0          |  |
| Pr.10-31  | I/F mode, current command                                                                                                    | %                                 | 40          | 0–150            |  |
| Pr.10-32  | PM FOC sensorless speed estimator bandwidth                                                                                                    | Hz                                | 5.00        | 0.00–600         |  |
| Pr.10-34  | PM sensorless speed estimator low-pass filter gain                                                                                                    | N/A                               | 1.00        | 0.00–655.35      |  |
| Pr.10-39  | Frequency point to switch from I/F mode to PM sensorless mode                                                                                                    | Hz                                | 20.00       | 0.00-599.00      |  |
| Pr.10-40  | Frequency point to switch from PM sensorless mode to V/F mode  Hz 20.00 0.00–599.0                                                                                      |                                   | 0.00-599.00 |                  |  |
|           | Initial Angle Estimating Parameters                                                                                                    |                                   |             |                  |  |
| Pr.10-42  | Initial angle detection pulse value                                                                                                    | N/A                               | 1.0         | 0.0 –3.0         |  |
| Pr.10-51  | Injection frequency                                                                                                    | Hz                                | 500         | 0–1200           |  |
| Pr.10-52  | Injection magnitude                                                                                                    | magnitude V 15.0 / 30.0 0.0–200.0 |             | 0.0–200.0        |  |
| Pr.10-53  | PM initial rotor position detection method 0: Disable 1: Internal 1/4 rated current attracting the rotor to zero degrees 2: High frequency injection 3: Pulse injection | N/A                               | 0           | 0–3              |  |

## 12-2-4 IPM Adjustment

## 12-2-4-1 Pr.00-11=7 Interior PM FOC sensorless vector control (IPM sensorless)

Control Diagram
 IPM sensorless FOC mode (applicable for C2000 V2.04 and above)

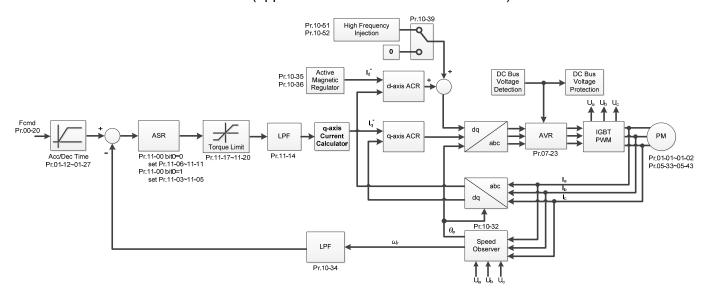

Means PM Sensorless FOC control is the control method dedicated for IPM, it uses the high salient pole characteristic (Lq > Ld) of IPM to detect the positions of NS magnetic poles. By doing this, it calculates the motor's rotor position at low-speed frequency.

- 2. IPM Sensorless FOC Control Adjustment Procedure (\* the number marked on the procedure corresponds the number of following adjustment explanations)
  - I. IPM Sensoress FOC Mode Motor Parameters Adjustment

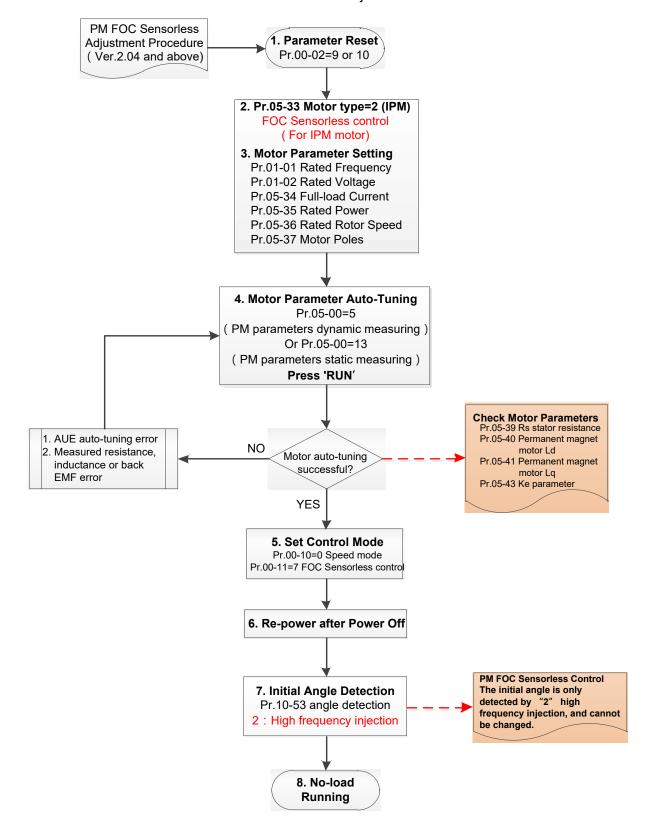

## Basic Motor Parameters Adjustment

#### 1. Parameter reset:

Pr.00-02=9 (50Hz) or 10 (60Hz), reset parameter to the default value.

#### 2. Select IPM motor type:

Pr.05-33=2 (IPM)

#### 3. Motor nameplate parameter setting:

| Parameter | Description                           |  |
|-----------|---------------------------------------|--|
| Pr.01-01  | Rated frequency (Hz)                  |  |
| Pr.01-02  | Rated voltage (V <sub>AC</sub> )      |  |
| Pr.05-33  | PM motor type (IPM or SPM)            |  |
| Pr.05-34  | Rated current (A)                     |  |
| Pr.05-35  | Rated power (kW)                      |  |
| Pr.05-36  | Rated rotor speed (RPM)               |  |
| Pr.05-37  | Number of poles for the motor (poles) |  |

#### 4. PM parameter auto-tuning:

Rolling auto-tuning for PM (without load) Pr.05-00=5 or static auto-tuning for PM (Pr.05-00=13)

Set Pr.05-00=5 or 13 and press "RUN" key to finish motor auto-tuning, then you will get the following parameters:

| Parameter | Description                                                                                                    |  |
|-----------|----------------------------------------------------------------------------------------------------|--|
| Pr.05-39  | Stator resistance for a permanent magnet motor (Ω)                                                                                                    |  |
| Pr.05-40  | Permanent magnet motor Ld (mH)                                                                                                    |  |
| Pr.05-41  | Permanent magnet motor Lq (mH)                                                                                                    |  |
| Pr.05-43  | Ke parameter of a permanent magnet motor (V <sub>phase · rms</sub> / krpm) (When Pr.05-00=5, the Ke parameter is measured based on the actual motor rotation.) (When Pr.05-00=13, the Ke parameter is automatically calculated based on the motor power, current and rotor speed.) |  |

If an auto-tuning error (AUE) occurs, refer to Section 14 "Error Codes and Descriptions" for further treatment.

| AUE Error (code) | Description                                                     |
|------------------|-----------------------------------------------------------------|
| AUE (40)         | Auto-tuning error                                               |
| AUE1 (142)       | Auto-tuning error 1 (No feedback current error)                 |
| AUE2 (143)       | Auto-tuning error 2 (Motor phase loss error)                    |
| AUE3 (144)       | Auto-tuning error 3 (No-load current l₀ measuring error)        |
| AUE4 (148)       | Auto-tuning error 4 (Leakage inductance Lsigma measuring error) |

## 5. Set control mode

Control mode for the drive: Pr. 00-10 = 0: Speed mode

Control mode for the motor: Pr. 00-11 = 7: Interior PM FOC Sensorless

- 6. After auto-tuning, cycle the power.
- 7. Measure the initial magnetic pole angle of PM

When Pr.00-11=7 PM FOC Sensoreless mode, the initial magnetic pole angle detection method is high frequency injection.

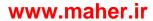

#### II. IPM Sensorless FOC Mode - No-load / Light-duty Adjustment

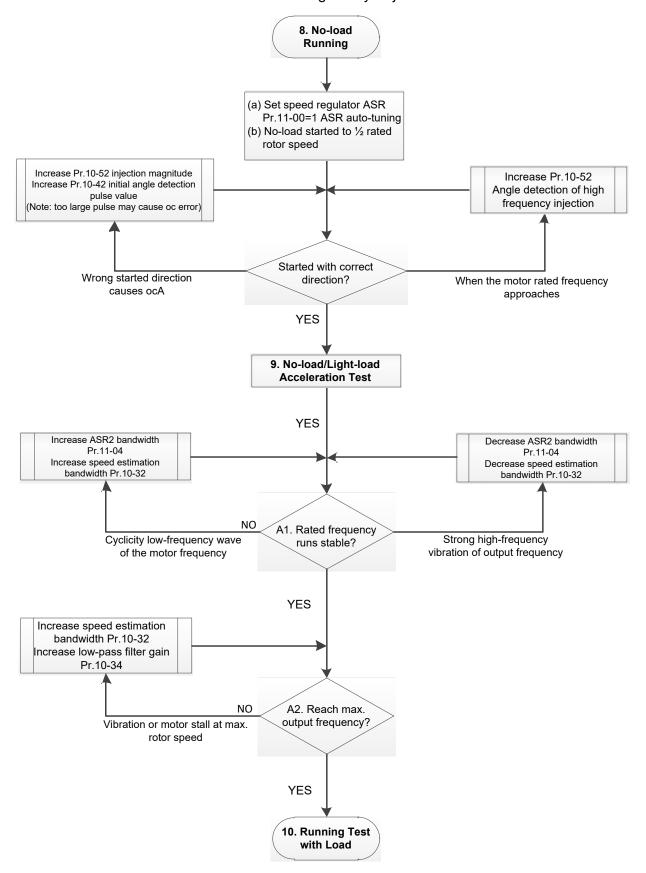

- No-load / Light-duty Operation Adjustment
  - 8. Start the motor with no-duty
  - (a) Set Pr.11-00 = 1 Auto-tuning for ASR and APR
  - (b) Start the motor without load, and operates the motor to 1/2 of rated rotor speed
  - a. If the start direction is wrong, starting rotation is not smooth (ocA) or the motor salient ratio (Lq / Ld) is low, increase Pr. 10-52 (Injection Magnitude) and Pr. 10-42 (Initial Angel Detection Pulse Value) to improve the accuracy of the angle detection.
  - b. If Pr. 10-51 (Injection frequency) is close to the rated motor frequency (Pr. 01-01), then increase Pr.10-51 to avoid the angle detection difference caused by motor rated frequency.
  - 9. Acceleration test with no-duty / light-duty
    - A1. Accelerate to rated frequency and observe if the motor operates stably.
      - a. If the motor output rotor speed presents periodic low-frequency wave, increase Pr. 11-04 (ASR2 high-speed bandwidth), or increase Pr. 10-32 (PM FOC sensorless speed estimator bandwidth).
      - b. If the output frequency reflects high-frequency vibration, decrease Pr.11-04 or decrease Pr.10-32.
    - A2. Accelerate the motor to the maximum frequency, and observe if it operates stably. If the motor stalls when accelerating to the maximum rotor speed, increase Pr.10-32 (PM FOC sensoress speed estimator bandwidth) and Pr.10-34 (PM sensorless speed estimator low-pass filter gain).
    - Setting curve of speed regulator (ASR) and related parameters:

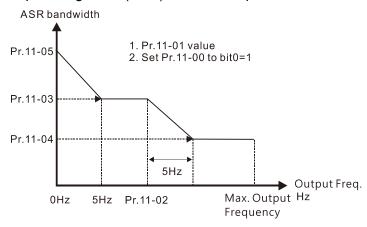

## ASR adjustment- auto gain

| Parameter | Description                                                                                     | Default |
|-----------|-------------------------------------------------------------------------------------------------|---------|
| Pr.11-00  | System control                                                                                  | 0       |
| Pr.11-01  | Per unit of system inertia                                                                      | 256     |
| Pr.11-02  | ASR1 / ASR2 switch frequency (it is suggested to set the switch frequency higher than Pr.10-39) | 7Hz     |
| Pr.11-03  | ASR1 low-speed bandwidth                                                                        | 10Hz    |
| Pr.11-04  | ASR2 high-speed bandwidth                                                                       | 10Hz    |
| Pr.11-05  | Zero-speed bandwidth                                                                            | 10Hz    |

www.maher.ir

#### III. IPM Sensoress FOC Mode - Load Starting Adjustment

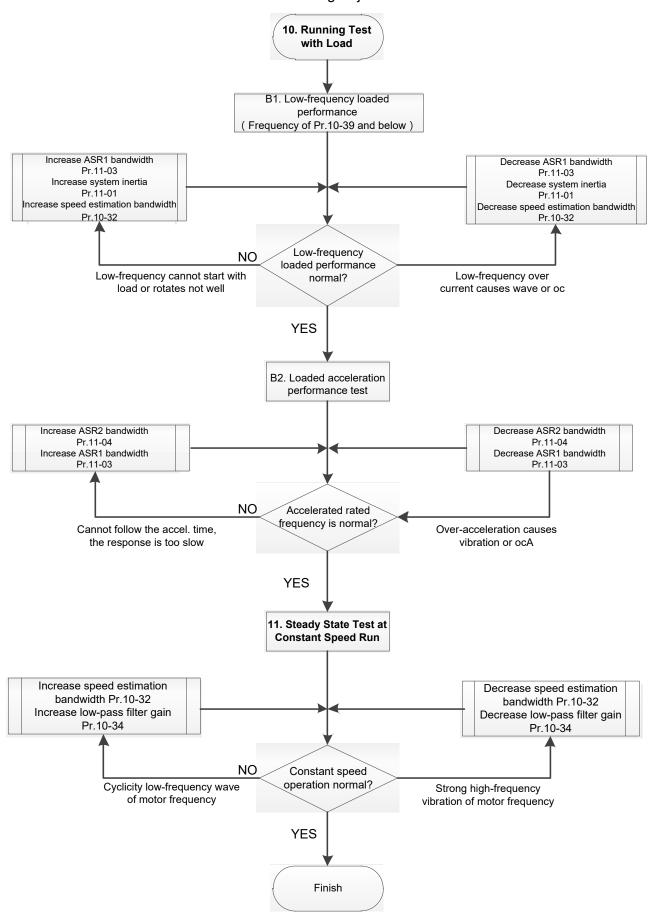

## Load Operation Adjustment

- 10. Load operating test
  - B1. Low-frequency loading performance, when the switch frequency is below Pr.10-39:
    - a. When the low-frequency cannot start the motor with load, or the rotor speed is not smooth, increase Pr.11-03 (ASR1 low-speed bandwidth) or Pr.11-01 (Per-unit of system inertia); if the above adjustment cannot meet the requirement, then increase Pr.10-32 (PM FOC sensorless speed estimator bandwidth).
    - b. When frequency outputs, low-frequency operating current is large or an oc error occurs, decrease Pr.11-03 and Pr.11-01; or decrease Pr.10-32.
  - B2. Acceleration performance test under heavy-duty status, accelerate the motor to rated rotor speed according to the acceleration time:
    - a. If the motor cannot follow the acceleration time, and the response is too slow, increase Pr.11-04 (ASR2 high-speed bandwidth) and Pr.11-03 (ASR1 low-speed bandwidth).
    - b. If an excessive acceleration causes vibration or ocA error, decrease Pr.11-04 and Pr.11-03.
- 11. Stability test at constant speed operation: if the motor operates stably at constant speed
  - a. If the motor output rotor speed presents periodic low-frequency wave, increase Pr. 10-34 (PM sensorless speed estimator low-pass filter gain), or increase Pr. 10-32 (PM FOC sensorless speed estimator bandwidth).
  - b. If the output frequency reflects high-frequency vibration, decrease Pr. 10-34 or decrease Pr. 10-32.

#### 12-2-4-2 IPM sensorless FOC Mode Related Parameters:

Refer to Section 12-1 Description of Parameter Settings for more details.

| Parameter | Description                                                                   | Unit  | Default                  | Setting Range           |
|-----------|-------------------------------------------------------------------------------|-------|--------------------------|-------------------------|
| Pr.10-32  | PM FOC sensorless speed estimator bandwidth Hz 5.00 0.00-                     |       | 0.00–600                 |                         |
| Pr.10-34  | PM sensorless speed estimator bandwidth                                       | N/A   | 1.00                     | 0.00-655.35             |
| Pr.10-35  | AMR (Kp) gain                                                                 | N/A   | 1.00                     | 0.00-3.00               |
| Pr.10-36  | AMR (Ki) gain                                                                 | N/A   | 0.20                     | 0.00-3.00               |
| Pr.10-39  | Frequency point to switch from I/F mode to PM sensorless mode                 | Hz    | 20.00                    | 0.00–599                |
| Pr.10-40  | Frequency point to switch from PM sensorless mode to V/F mode  Hz 20.00 0.00- |       | 0.00–599                 |                         |
| Pr.10-42  | Initial angle detection pulse value                                           | N/A   | 1.0                      | 0.0–3.0                 |
|           | Initial Angle Estimating Paramet                                              | ers   |                          |                         |
| Pr.10-51  | Injection frequency (for IPM)                                                 | Hz    | 500                      | 0–1200                  |
| Pr.10-52  | Injection magnitude (for IPM)                                                 | V     | 15.0 /<br>30.0 0.0–200.0 |                         |
| Pr.10-53  | PM initial rotor position detection method                                    |       | 0                        | 0–3                     |
|           | Motor Performance Control Param                                               | eters |                          |                         |
| Pr.11-00  | System control                                                                | bit   | 0                        | 0–8                     |
| Pr.11-02  | ASR1 / ASR2 switch frequency                                                  | Hz    | 7                        | 5.00-599                |
| Pr.11-03  | ASR1 low-speed bandwidth                                                      | Hz    | 10                       | 1–100 (PM)<br>1–40 (IM) |
| Pr.11-04  | ASR2 high-speed bandwidth                                                     | Hz    | 10                       | 1–100 (PM)<br>1–40 (IM) |
| Pr.11-05  | Zero-speed bandwidth                                                          |       | 10                       | 1–100 (PM)<br>1–40 (IM) |

# **Chapter 13 Warning Codes**

- WarningCE01Comm. Error 1
- ① Display error signal
- 2 Abbreviate error code
- 3 Display error description

| ID No.                                                                                                    | Display on LCM Keypad                 | Warning Name                                                                                                    | Description                                                  |  |
|----------------------------------------------------------------------------------------------------|---------------------------------------|----------------------------------------------------------------------------------------------------|--------------------------------------------------------------|--|
| 1                                                                                                    | Warning CE1 Comm. Error 1             | Communication error 1<br>(CE1)                                                                                                    | RS-485 Modbus illegal function code                          |  |
|                                                                                                    |                                       | Action and                                                                                                    | Reset                                                        |  |
|                                                                                                    | Action level                          | When the function code                                                                                                    | is not 03, 06, 10 and 63                                     |  |
|                                                                                                    | Action time                           | Immediately act                                                                                                    |                                                              |  |
| War                                                                                                    | ning setting parameter                | N/A                                                                                                    |                                                              |  |
| Reset method                                                                                                    |                                       | "Warning" occurs when Pr. 09-02=0 and the motor drive keeps running. The drive resets automatically when receiving the correct function code. |                                                              |  |
| Reset condition                                                                                                    |                                       | Immediately reset                                                                                                    |                                                              |  |
| Record                                                                                                    |                                       | N/A                                                                                                    |                                                              |  |
| Cause                                                                                                    |                                       |                                                                                                    | Corrective Actions                                           |  |
|                                                                                                    | t communication<br>nd from upper unit | Check if the communication command is correct.                                                                                                |                                                              |  |
| Verify the wiring and grounding of the communication circuit. It is red<br>Malfunction caused by interference to separate the communication circuit from the main circuit, or wire in<br>for effective anti-interference performance. |                                       |                                                                                                    | nication circuit from the main circuit, or wire in 90 degree |  |
|                                                                                                    | communication setting upper unit      | Check if the setting for Pr. 09-02 is the same as the setting for the upper unit.                                                             |                                                              |  |
| Disconnof the ca                                                                                                    | ection or bad connection able         | Check the cable and replace it if necessary.                                                                                                  |                                                              |  |

| ID No.                                                                    | Display on LCM Keypad            | Warning Name                                                                                                    | Description                        |  |
|---------------------------------------------------------------------------|----------------------------------|----------------------------------------------------------------------------------------------------|------------------------------------|--|
| 2                                                                         | Warning CE2 Comm. Error 2        | Communication error 2<br>(CE2)                                                                                                    | RS-485 Modbus illegal data address |  |
|                                                                           |                                  | Action and                                                                                                    | d Reset                            |  |
|                                                                           | Action level                     | When the input data add                                                                                                    | dress is incorrect                 |  |
|                                                                           | Action time                      | Immediately act                                                                                                    |                                    |  |
| War                                                                       | ning setting parameter           | N/A                                                                                                    |                                    |  |
|                                                                           | Reset method                     | "Warning" occurs when Pr. 09-02=0 and the motor drive keeps running. The drive resets automatically when receiving the correct data address.                                                                   |                                    |  |
|                                                                           | Reset condition                  | Immediately reset                                                                                                    |                                    |  |
| Record                                                                    |                                  | N/A                                                                                                    |                                    |  |
| Cause                                                                     |                                  |                                                                                                    | Corrective Actions                 |  |
| Incorrect communication command from upper unit                           |                                  | Check if the communication command is correct.                                                                                                    |                                    |  |
| Malfunction caused by interference                                        |                                  | Verify the wiring and grounding of the communication circuit. It is recommended to separate the communication circuit from the main circuit, or wire in 90 degree for effective anti-interference performance. |                                    |  |
|                                                                           | communication setting upper unit | Check if the setting for Pr. 09-02 is the same as the setting for the upper unit.                                                                                                    |                                    |  |
| Disconnection or bad connection of the cable and replace it if necessary. |                                  |                                                                                                    | place it if necessary.             |  |

| ID No.                                                                                                    | Display on LCM Keypad         | Warning Name                                                                                                    | Description                                              |  |
|----------------------------------------------------------------------------------------------------|-------------------------------|----------------------------------------------------------------------------------------------------|----------------------------------------------------------|--|
| 3                                                                                                    | Warning CE3 Comm. Error 3     | Communication error 3<br>(CE3)                                                                                                    | RS-485 Modbus illegal data value                         |  |
|                                                                                                    |                               | Action and                                                                                                    | Reset                                                    |  |
|                                                                                                    | Action level                  | When the length of com                                                                                                    | munication data is too long                              |  |
|                                                                                                    | Action time                   | Immediately act                                                                                                    |                                                          |  |
| War                                                                                                    | ning setting parameter        | N/A                                                                                                    |                                                          |  |
|                                                                                                    | Reset method                  | "Warning" occurs when Pr. 09-02=0 and the motor drive keeps running. The drive resets automatically when receiving the correct communication data value.                                                       |                                                          |  |
|                                                                                                    | Reset condition               | Immediately reset                                                                                                    |                                                          |  |
|                                                                                                    | Record                        | N/A                                                                                                    |                                                          |  |
|                                                                                                    | Cause                         |                                                                                                    | Corrective Actions                                       |  |
| Incorrect communication command from upper unit                                                                                       |                               | Check if the communication                                                                                                    | ation command is correct.                                |  |
| Malfunction caused by interference                                                                                                    |                               | Verify the wiring and grounding of the communication circuit. It is recommended to separate the communication circuit from the main circuit, or wire in 90 degree for effective anti-interference performance. |                                                          |  |
| Different communication setting from the upper unit  Check if the setting for Pr. 09-02 is the same as the setting for the upper unit |                               |                                                                                                    | Pr. 09-02 is the same as the setting for the upper unit. |  |
| Disconn of the ca                                                                                                    | ection or bad connection able | Check the cable and rep                                                                                                    | place it if necessary.                                   |  |

| ID No.                                                                                                    | Display on LCM Keypad                 | Warning Name                                                                                                    | Description                                              |  |
|----------------------------------------------------------------------------------------------------|---------------------------------------|----------------------------------------------------------------------------------------------------|----------------------------------------------------------|--|
| 4                                                                                                    | Warning CE4 Comm. Error 4             | Communication error 4<br>(CE4)                                                                                                    | RS-485 Modbus data is written to read-only address       |  |
|                                                                                                    |                                       | Action and                                                                                                    | Reset                                                    |  |
|                                                                                                    | Action level                          | When the data is writter                                                                                                    | n to read-only address                                   |  |
|                                                                                                    | Action time                           | Immediately act                                                                                                    |                                                          |  |
| War                                                                                                    | ning setting parameter                | N/A                                                                                                    |                                                          |  |
|                                                                                                    | Reset method                          | "Warning" occurs when Pr. 09-02=0 and the motor drive keeps running. The drive resets automatically when receiving the correct written address of communication data.                                          |                                                          |  |
|                                                                                                    | Reset condition                       | Immediately reset                                                                                                    |                                                          |  |
|                                                                                                    | Record                                | N/A                                                                                                    |                                                          |  |
|                                                                                                    | Cause                                 |                                                                                                    | Corrective Actions                                       |  |
|                                                                                                    | t communication<br>nd from upper unit | Check if the communication                                                                                                    | ation command is correct.                                |  |
| Malfunction caused by interference                                                                                               |                                       | Verify the wiring and grounding of the communication circuit. It is recommended to separate the communication circuit from the main circuit, or wire in 90 degree for effective anti-interference performance. |                                                          |  |
| Different communication setting from the upper unit  Check if the setting for Pr. 09-02 is the same as the setting for the upper |                                       |                                                                                                    | Pr. 09-02 is the same as the setting for the upper unit. |  |
| Disconnection or bad connection of the cable  Check the cable and replace it if is necessary.                                    |                                       |                                                                                                    |                                                          |  |

| ID No.                                                                                   | Display on LCM Keypad                                                                                                    | Warning Name                                                                                                    | Description                                           |  |
|------------------------------------------------------------------------------------------|----------------------------------------------------------------------------------------------------|----------------------------------------------------------------------------------------------------|-------------------------------------------------------|--|
| 5                                                                                        | Warning CE10 Comm. Error 10                                                                                                    | Communication error<br>10 (CE10)                                                                                                    | RS-485 Modbus transmission time-out                   |  |
|                                                                                          |                                                                                                    | Action and                                                                                                    | d Reset                                               |  |
|                                                                                          | Action level                                                                                                    | When the communica communication time-ou                                                                                                    | tion time exceeds the detection time of Pr. 09-03 t   |  |
|                                                                                          | Action time                                                                                                    | Setting for Pr. 09-03                                                                                                    |                                                       |  |
| War                                                                                      | ning setting parameter                                                                                                    | N/A                                                                                                    |                                                       |  |
|                                                                                          | Reset method                                                                                                    | "Warning" occurs when Pr. 09-02=0 and the motor drive keeps running. The drive resets automatically when receiving the next communication packet. |                                                       |  |
|                                                                                          | Reset condition                                                                                                    | Immediately reset                                                                                                    |                                                       |  |
|                                                                                          | Record                                                                                                    | N/A                                                                                                    |                                                       |  |
|                                                                                          | Cause                                                                                                    |                                                                                                    | Corrective Actions                                    |  |
| The upper unit does not transmit the communication command within Pr. 09-03 setting time |                                                                                                    | Check if the upper unit t<br>time for Pr. 09-03.                                                                                                  | ransmits the communication command within the setting |  |
| Malfunct                                                                                 | Verify the wiring and grounding of the communication circuit. It is recommunication caused by interference to separate the communication circuit from the main circuit, or wire in 90 d for effective anti-interference performance. |                                                                                                    |                                                       |  |
| from the                                                                                 | upper unit                                                                                                    | Check if the setting for Pr.09-02 is the same as the setting for the upper unit.                                                                  |                                                       |  |
| Disconnof the ca                                                                         | ection or bad connection<br>able                                                                                                    | Check the cable and replace it if necessary.                                                                                                    |                                                       |  |

| ID No.                                                                                                    | Display on LCM Keypad    | Warning Name                                                                                                    | Description                                                                                                    |  |  |
|----------------------------------------------------------------------------------------------------|--------------------------|----------------------------------------------------------------------------------------------------|----------------------------------------------------------------------------------------------------|--|--|
| 7                                                                                                    | Warning SE1 Save Error 1 | Save error 1<br>(SE1)                                                                                                    | Keypad COPY error 1: Keypad copy time-out                                                                                              |  |  |
|                                                                                                    |                          | Action and                                                                                                    | Reset                                                                                                    |  |  |
|                                                                                                    | Action level             |                                                                                                    | when the keypad does not transmit the COPY command<br>not transmit any data to the drive again in 10 ms at the<br>meters to the drive. |  |  |
|                                                                                                    | Action time              | 10 ms                                                                                                    |                                                                                                    |  |  |
| War                                                                                                    | ning setting parameter   | N/A                                                                                                    |                                                                                                    |  |  |
|                                                                                                    | Reset method             | Manual reset                                                                                                    |                                                                                                    |  |  |
|                                                                                                    | Reset condition          | Immediately reset                                                                                                    |                                                                                                    |  |  |
|                                                                                                    | Record                   | N/A                                                                                                    |                                                                                                    |  |  |
|                                                                                                    | Cause                    |                                                                                                    | Corrective Actions                                                                                                    |  |  |
| Communication connection error                                                                                                    |                          | SE1: The causes of error are mostly communication problems between the keypad and control board. Potential causes include communication signal |                                                                                                    |  |  |
| Keypad error                                                                                                    |                          | interference and the unacceptable communication command to the Slave. Check if the error occurs randomly, or only occurs when copying certain  |                                                                                                    |  |  |
| parameters (the error displays on the upper right corner of the copy pa<br>Control board error cannot clear the error, please contact Delta. |                          |                                                                                                    |                                                                                                    |  |  |

| ID No.                                          | Display on LCM Keypad       | Warning Name                                                                                                    | Description                                                                                                    |  |
|-------------------------------------------------|-----------------------------|----------------------------------------------------------------------------------------------------|----------------------------------------------------------------------------------------------------|--|
| 8                                               | Warning SE2 Save Error 2    | Save error 2<br>(SE2)                                                                                                    | Keypad COPY error 2: parameter writing error                                                                                                    |  |
|                                                 |                             | Action and                                                                                                    | Reset                                                                                                    |  |
|                                                 | Action level                | copy parameters to the                                                                                                   | when writing the parameters incorrectly at the time you drive. For example, you copy the new firmware version to the drive with old firmware version.                                                                                                    |  |
|                                                 | Action time                 | N/A                                                                                                    |                                                                                                    |  |
| War                                             | ning setting parameter      | N/A                                                                                                    |                                                                                                    |  |
|                                                 | Reset method                | Manual reset                                                                                                    |                                                                                                    |  |
|                                                 | Reset condition             | Immediately reset                                                                                                    |                                                                                                    |  |
|                                                 | Record                      | N/A                                                                                                    |                                                                                                    |  |
|                                                 | Cause                       |                                                                                                    | Corrective Actions                                                                                                    |  |
| Add new parameters to the new firmware version. |                             | The Slave compares an<br>the Data ROM. During<br>may occur, or the data<br>occurs.<br>It is suggested to check<br>first. | copied data has been transmitted to the Slave. and processes the copied data, and then saves the data to the process, the data error (should be attribution error) cannot be saved to EEPROM. At this time, the warning at the status of Data ROM and remove the error causes error, please contact Delta. |  |
| Malfunc                                         | tion caused by interference | Verify the wiring and                                                                                                    | grounding of the main circuit, control circuit and the ti-interference performance.                                                                                                    |  |

| ID No.                                                                                                    | Display on LCM Keypad     | Warning Name                                                                                                    | Description                                                                                                    |  |
|----------------------------------------------------------------------------------------------------|---------------------------|----------------------------------------------------------------------------------------------------|----------------------------------------------------------------------------------------------------|--|
| 9                                                                                                    | Warning  Over heat 1 warn | IGBT over-heating<br>warning (oH1)                                                                                       | The AC motor drive detects over-heating of IGBT, and over the protection level of oH1 warning. (When Pr. 06-15 is higher than the IGBT over-heating level, the drive shows oH1 error without displaying oH1 warning.) |  |
|                                                                                                    |                           | Action and                                                                                                    | Reset                                                                                                    |  |
|                                                                                                    | Action level              | Pr. 06-15                                                                                                    |                                                                                                    |  |
|                                                                                                    | Action time               | "oH1" warning occurs v<br>value.                                                                                         | when IGBT temperature is higher than Pr. 06-15 setting                                                                                                    |  |
| War                                                                                                    | ning setting parameter    | N/A                                                                                                    |                                                                                                    |  |
|                                                                                                    | Reset method              | Auto-reset                                                                                                    |                                                                                                    |  |
|                                                                                                    | Reset condition           | The drive auto-resets when IGBT temperature is lower than oH1 warning level minus (–) 5°C                                |                                                                                                    |  |
|                                                                                                    | Record                    | N/A                                                                                                    |                                                                                                    |  |
|                                                                                                    | Cause                     | Corrective Actions                                                                                                    |                                                                                                    |  |
| Check if the ambient temperature or temperature inside the cabinet is too high, or if there is obstruction in the ventilation hole of the control cabinet. |                           | <ol><li>Change the installer resistors, in the sure</li></ol>                                                            | temperature. ne ventilation hole of the control cabinet. ed place if there are heating objects, such as braking                                                                                                    |  |
| Check if there is any obstruction on the heat sink or if the fan is running                                                                                |                           |                                                                                                    |                                                                                                    |  |
| Insufficient ventilation space                                                                                                    |                           | Increase ventilation space of the drive.                                                                                 |                                                                                                    |  |
| Check if the drive matches the corresponded loading                                                                                                    |                           | <ol> <li>Decrease loading.</li> <li>Decrease the carrier.</li> <li>Replace with a drive with larger capacity.</li> </ol> |                                                                                                    |  |
| The drive has run 100% or more of the rated output for a long time  Replace with a drive with larger capacity.                                             |                           |                                                                                                    | th larger capacity.                                                                                                    |  |

| ID No. Display on LCM Keypad                                                                                                    | Warning Name                                                                                                    | Description                                                                                         |  |
|----------------------------------------------------------------------------------------------------|----------------------------------------------------------------------------------------------------|----------------------------------------------------------------------------------------------------|--|
| Warning oH2 Over heat 2 warn                                                                                                    | Capacitor over-heat<br>warning (oH2)                                                                                     | The drive has detected over heat of the capacitor                                                   |  |
|                                                                                                    | Action and                                                                                                    | Reset                                                                                               |  |
| Action level                                                                                                    | oH2 error level minus (-                                                                                                 | -) 5°C                                                                                              |  |
| Action time                                                                                                    | warning level                                                                                                    | rs when the capacitor temperature is higher than oH2                                                |  |
| Warning setting parameter                                                                                                    | N/A                                                                                                    |                                                                                                    |  |
| Reset method                                                                                                    | Auto-reset                                                                                                    |                                                                                                    |  |
| Reset condition                                                                                                    | The drive auto-resets v<br>level minus (–) 10°C                                                                          | when the capacitor temperature is lower than oH2 error                                              |  |
| Record                                                                                                    | N/A                                                                                                    |                                                                                                    |  |
| Cause                                                                                                    | Corrective Actions                                                                                                    |                                                                                                    |  |
| Check if the ambient temperature or temperature inside the cabinet is too high, or if there is obstruction in the ventilation hole of the control cabinet. | 3. Change the installed resistors, in the sur                                                                            | ne ventilation hole of the control cabinet.  ed place if there are heating objects, such as braking |  |
| Check if there is any obstruction on the heat sink or if the fan is running                                                                                |                                                                                                    |                                                                                                    |  |
| Insufficient ventilation space                                                                                                    | Increase ventilation spa                                                                                                 | ce of the drive.                                                                                    |  |
| Check if the drive matches the corresponded loading                                                                                                    | <ol> <li>Decrease loading.</li> <li>Decrease the carrier.</li> <li>Replace with a drive with larger capacity.</li> </ol> |                                                                                                    |  |
| The drive has run 100% or more of the rated output for a long time                                                                                         |                                                                                                    |                                                                                                    |  |
| Unstable power                                                                                                    | Install reactor(s).                                                                                                    |                                                                                                    |  |
| The load changes frequently                                                                                                    | Reduce the changes of                                                                                                    | the load.                                                                                           |  |

oH1/ oH2 warning level

| Model        | oH1 | oH2 | oH warning<br>oH1 warning = (Pr.06-15) |
|--------------|-----|-----|----------------------------------------|
| VFD007C23A   |     |     |                                        |
| VFD015C23A   |     | 95  |                                        |
| VFD022C23A   |     |     |                                        |
| VFD037C23A   |     | 100 | 7                                      |
| VFD055C23A   |     |     | 7                                      |
| VFD075C23A   |     | 80  |                                        |
| VFD110C23A   |     |     |                                        |
| VFD150C23A   | 440 |     | oH1 Warning = oH1 – 5                  |
| VFD185C23A   | 110 | 75  | oH2 Warning = oH2 – 5                  |
| VFD220C23A   |     |     |                                        |
| VFD300C23A/E |     |     |                                        |
| VFD370C23A/E |     | 0.5 |                                        |
| VFD450C23A/E |     |     |                                        |
| VFD550C23A/E |     | 65  |                                        |
| VFD750C23A/E |     |     |                                        |
| VFD900C23A/E |     |     |                                        |
| VFD007C43A/E |     | 05  |                                        |
| VFD015C43A/E |     | 95  |                                        |
| VFD022C43A/E |     | 100 | - 114 \Mannin n = -114                 |
| VFD037C43A/E | 110 | 105 | oH1 Warning = oH1 – 5                  |
| VFD040C43A/E |     | 100 | oH2 Warning = oH2 – 5                  |
| VFD055C43A/E |     | 100 |                                        |
| VFD075C43A/E |     | 80  | 1                                      |

# Chapter 13 Warning Codes | C2000

| Model                          | oH1              | oH2 | oH warning<br>oH1 warning = (Pr.06-15) |
|--------------------------------|------------------|-----|----------------------------------------|
| VFD110C43A/E                   |                  | 80  | V (/                                   |
| VFD150C43A/E                   |                  | 00  |                                        |
| VFD185C43A/E                   |                  | 85  |                                        |
| VFD220C43A/E                   | -                |     |                                        |
| VFD300C43A/E                   | <u> </u>         |     |                                        |
| VFD370C43S/U                   | <br> -           |     |                                        |
| VFD450C43S/U                   | -                |     |                                        |
| VFD550C43A/E                   | -                |     |                                        |
| VFD750C43A/E                   | 110              | 65  | oH1 Warning = oH1 – 5                  |
| VFD900C43A/E                   | 110              |     | oH2 Warning = oH2 – 5                  |
| VFD1100C43A/E                  | <u> </u>         |     | -                                      |
| VFD1320C43A/E<br>VFD1600C43A/E | -                |     |                                        |
| VFD1850C43A/E                  | -                |     |                                        |
| VFD2200C43A/E                  | -                |     |                                        |
| VFD2800C43A/E                  | -                |     |                                        |
| VFD3150C43A/E                  | -                | 70  |                                        |
| VFD3550C43A/E                  | -                |     |                                        |
| VFD4500C43A/E                  |                  |     |                                        |
|                                | 100              |     |                                        |
| VFD00050A                      | 100<br>105       |     |                                        |
| VFD022C53A                     |                  | 85  |                                        |
| VFD037C53A                     | <u> </u>         |     | oH1 Warning = oH1 – 5                  |
| VFD055C53A                     | 100              |     | oH2 Warning = oH2 – 5                  |
| VFD075C53A<br>VFD110C53A       | 100              | 70  |                                        |
| VFD150C53A                     | -                |     |                                        |
|                                |                  |     |                                        |
| VFD185C63B                     | <u> </u><br> -   |     |                                        |
| VFD220C63B                     | 90               | 85  |                                        |
| VFD300C63B                     | -                |     |                                        |
| VFD370C63B                     |                  |     |                                        |
| VFD450C63B                     | 100              |     |                                        |
| VFD550C63B<br>VFD750C63B       |                  | -   |                                        |
| VFD900C63B                     | -                |     |                                        |
| VFD1100C63B                    | -                | 65  | oH1 Warning = oH1 – 5                  |
| VFD1100C63B<br>VFD1320C63B     | 1                |     | oH2 Warning = oH2 - 5                  |
| VFD1320C03B<br>VFD1600C63B     | -                |     | oriz warring - oriz - o                |
| VFD2000C63B                    | -                |     |                                        |
| VFD2500C63B                    | 110              |     | 1                                      |
| VFD3150C63B                    | -<br>-<br>-<br>- |     |                                        |
| VFD4000C63B                    |                  |     |                                        |
| VFD4500C63B                    |                  | 70  |                                        |
| VFD5600C63B                    |                  |     |                                        |
| VFD6300C63B                    |                  |     |                                        |

| ID No.                                                                                             | Display on LCM Keypad     | Warning Name                                                                                                    | Description                                                                         |  |
|----------------------------------------------------------------------------------------------------|---------------------------|----------------------------------------------------------------------------------------------------|-------------------------------------------------------------------------------------|--|
| 11                                                                                                 | Warning PID PID FBK Error | PID feedback error<br>(PID)                                                                                                    | PID feedback loss (warning for analog feedback signal; works only when PID enables) |  |
|                                                                                                    |                           | Action and                                                                                                    | Reset                                                                               |  |
|                                                                                                    | Action level              | When the analog input                                                                                                    | is lower than 4mA (only detects analog input of 4–20mA)                             |  |
|                                                                                                    | Action time               | Pr. 08-08                                                                                                    |                                                                                     |  |
| Warning setting parameter                                                                          |                           | Pr. 08-09 0: Warn and keep operation 1: Warn and ramp to stop 2: Warn and coast to stop 3: Warn and operate at last frequency                                                                        |                                                                                     |  |
| Reset method                                                                                       |                           | Auto  "Warning" occurs when Pr. 08-09=0 or 3. The "Warning" automatically clears when the feedback signal is larger than 4mA.  Manual "Error" occurs when Pr. 08-09=1 or 2. You must reset manually. |                                                                                     |  |
|                                                                                                    | Reset condition           | Immediately reset                                                                                                    | ,                                                                                   |  |
|                                                                                                    | Record                    | Records when Pr. 08-09=1 or 2 ("Error").  Does not record when Pr. 08-09=3 ("Warning").                                                                                                    |                                                                                     |  |
| Cause                                                                                              |                           | Corrective Actions                                                                                                    |                                                                                     |  |
| Loose or broken PID feedback Tighten the terminals again. wiring Replace with a new cable.         |                           |                                                                                                    |                                                                                     |  |
| Feedbad                                                                                            | ck device malfunction     | Replace with a new feedback device.                                                                                                    |                                                                                     |  |
| Hardware error If the PID error still occurs after checking all the wiring, return to the frepair. |                           |                                                                                                    | urs after checking all the wiring, return to the factory for                        |  |

| ID No.                                                                                             | ID No. Display on LCM Keypad |                                                                                                    | ng Name                                                                                                    | Description                                                     |  |
|----------------------------------------------------------------------------------------------------|------------------------------|----------------------------------------------------------------------------------------------------|----------------------------------------------------------------------------------------------------|-----------------------------------------------------------------|--|
| 12                                                                                                 | Warning ANL Analog loss      |                                                                                                    | og signal loss<br>AnL)                                                                                                    | Analog input current loss (including all analog 4–20mA signals) |  |
|                                                                                                    |                              |                                                                                                    | Action and                                                                                                    | d Reset                                                         |  |
|                                                                                                    | Action level                 | When the                                                                                                    | analog input                                                                                                    | is lower than 4mA (only detects analog input 4–20mA)            |  |
|                                                                                                    | Action time                  | Immediate                                                                                                    | ely act                                                                                                    |                                                                 |  |
| Warning setting parameter                                                                          |                              | Pr. 03-19 0: Disable 1: Continue operation at the last frequency (warning, keypad displays ANL) 2: Decelerate to 0Hz (warning, keypad displays ANL) 3: Stop immediately and display ACE |                                                                                                    |                                                                 |  |
|                                                                                                    | Reset method                 |                                                                                                    | Auto "Warning" occurs when Pr. 03-19=1 or 2. The "Warning automatically clears when the analog input signal is larger than 4mA.  Manual "Error" occurs when Pr. 03-19=3. You must reset manually. |                                                                 |  |
|                                                                                                    | Reset condition              | Immediately reset                                                                                                    |                                                                                                    |                                                                 |  |
|                                                                                                    | Record                       | Does not record when Pr. 03-19=1 or 2 ("Warning").                                                                                                    |                                                                                                    |                                                                 |  |
|                                                                                                    | Cause                        | Corrective Actions                                                                                                    |                                                                                                    |                                                                 |  |
| Loose or broken ACI wiring                                                                         |                              | Tighten the terminals again. Replace with a new cable.                                                                                                    |                                                                                                    |                                                                 |  |
| External device error Replace new device.                                                          |                              |                                                                                                    |                                                                                                    |                                                                 |  |
| Hardware error If the AnL error still occurs after checking all the wiring, return to the frepair. |                              |                                                                                                    | urs after checking all the wiring, return to the factory for                                                                                                    |                                                                 |  |

| ID No.                                                                                                    | Display on LCM Keypad      | Warning Name                                                                                                    | Description                       |  |
|----------------------------------------------------------------------------------------------------|----------------------------|----------------------------------------------------------------------------------------------------|-----------------------------------|--|
| 13                                                                                                    | Warning  uC  Under Current | Under current<br>(uC)                                                                                                    | Low current                       |  |
|                                                                                                    |                            | Action and                                                                                                    | d Reset                           |  |
|                                                                                                    | Action level               | Pr. 06-71                                                                                                    |                                   |  |
|                                                                                                    | Action time                | Pr. 06-72                                                                                                    |                                   |  |
| Warning setting parameter                                                                                       |                            | Pr. 06-73 0: No function 1: Warn and coast to stop 2: Warn and ramp to stop by 2 <sup>nd</sup> deceleration time 3: Warn and operation continue                                                   |                                   |  |
| Reset method                                                                                                    |                            | Auto "Warning" occurs when Pr. 06-73=3. The "Warning" automatically clears when the output current is > (Pr. 06-71+0.1A).  Manual "Error" occurs when Pr. 06-73=1 and 2. You must reset manually. |                                   |  |
|                                                                                                    | Reset condition            | Immediately reset                                                                                                    |                                   |  |
|                                                                                                    | Record                     | Does not record when Pr. 06-73=3 and uC displays "Warning".                                                                                                    |                                   |  |
| Cause                                                                                                    |                            | Corrective Actions                                                                                                    |                                   |  |
| Broken motor cable                                                                                              |                            | Exclude the connection issue of the motor and its load.                                                                                                    |                                   |  |
| Improper setting for the low current protection Set the proper settings for Pr. 06-71, Pr. 06-72 and Pr. 06-73. |                            | for Pr. 06-71, Pr. 06-72 and Pr. 06-73.                                                                                                    |                                   |  |
| Low load                                                                                                    | d                          | Check the loading statu<br>Make sure the loading r                                                                                                    | s.<br>natches the motor capacity. |  |

|                                                           | 5                           |                                                                                               |                                                            |  |
|-----------------------------------------------------------|-----------------------------|-----------------------------------------------------------------------------------------------|------------------------------------------------------------|--|
| ID No.                                                    | Display on LCM Keypad       | Warning Name                                                                                  | Description                                                |  |
| 15                                                        | Warning PGFB PG FBK Warn    | PG feedback warning<br>(PGFb)                                                                 | PG feedback error warning                                  |  |
|                                                           |                             | Action and                                                                                    | d Reset                                                    |  |
|                                                           | Action level                | Motor runs in a reverse                                                                       | direction to the direction of frequency command            |  |
|                                                           | Action time                 | Pr. 10-09                                                                                     |                                                            |  |
| Warning setting parameter                                 |                             | Pr. 10-08=0 0: Warn and operation continue 1: Warn and ramp to stop 2: Warn and coast to stop |                                                            |  |
|                                                           | Reset method                | Auto-reset                                                                                    |                                                            |  |
|                                                           | Reset condition             | "Warning" automatically                                                                       | clears when the drive stops                                |  |
|                                                           | Record                      | N/A                                                                                           | ·                                                          |  |
|                                                           | Cause                       |                                                                                               | Corrective Actions                                         |  |
| Incorrect encoder parameter setting                       |                             | Reset encoder paramet                                                                         | er (Pr. 10-02).                                            |  |
| Check if the connection of encoder is loss  Wiring again. |                             |                                                                                               |                                                            |  |
| Broken                                                    | PG card or PG encoder       | Replace with a new PG card or encoder.                                                        |                                                            |  |
| Malfunc                                                   | tion caused by interference | Verify wiring of the corprevent interference.                                                 | ntrol circuit, and wiring/grounding of the main circuit to |  |

| ID No.                                              | Display on LCM Keypad                            | Warning Name                                             | Description                                                |  |
|-----------------------------------------------------|--------------------------------------------------|----------------------------------------------------------|------------------------------------------------------------|--|
| 17                                                  | Warning oSPD Over Speed Warn                     | Over speed warning (oSPd)                                | Over speed warning                                         |  |
|                                                     |                                                  | Action and                                               | d Reset                                                    |  |
|                                                     | Action level                                     | The encoder feedback                                     | speed > Pr. 10-10                                          |  |
|                                                     | Action time                                      | Pr. 10-11                                                |                                                            |  |
| \Mar                                                | ning setting parameter                           | Pr. 10-12=0                                              |                                                            |  |
| vvai                                                | Tillig Setting parameter                         | 0: Warn and keep operation                               |                                                            |  |
|                                                     | Reset method                                     | "Warning" automatically clears when the drive stops      |                                                            |  |
|                                                     | Reset condition                                  | "Warning" automatically clears when the drive stops      |                                                            |  |
|                                                     | Record                                           | N/A                                                      |                                                            |  |
| Cause                                               |                                                  |                                                          | Corrective Actions                                         |  |
|                                                     | r setting for Pr. 10-25 FOC th of speed observer | Decrease setting value                                   | for Pr. 10-25.                                             |  |
| Improper bandwidth setting for ASR speed controller |                                                  | Increase the bandwidth setting for ASR speed controller. |                                                            |  |
| Incorrect motor parameter setting                   |                                                  | Reset motor parameter and run parameter tuning.          |                                                            |  |
| Malfunct                                            | tion caused by interference                      | Verify wiring of the cor<br>prevent interference.        | ntrol circuit, and wiring/grounding of the main circuit to |  |

| ID Na                                                                                                    | Dianley on I CM Keymad                          | Marine Name                                                | Description                  |  |
|----------------------------------------------------------------------------------------------------|-------------------------------------------------|------------------------------------------------------------|------------------------------|--|
| ID No.                                                                                                    | Display on LCM Keypad                           | Warning Name                                               | Description                  |  |
| 18                                                                                                    | Warning  dAvE  Deviation Warn                   | Deviation Warning<br>(dAvE)                                | Over speed deviation warning |  |
|                                                                                                    |                                                 | Action and                                                 | Reset                        |  |
|                                                                                                    | Action level                                    | Pr. 10-13                                                  |                              |  |
|                                                                                                    | Action time                                     | Pr. 10-14                                                  |                              |  |
| \/\/arı                                                                                                    | ning setting parameter                          | Pr. 10-15=0                                                |                              |  |
| vvaii                                                                                                    |                                                 | 0: Warn and keep opera                                     |                              |  |
|                                                                                                    | Reset method                                    |                                                            | clears when the drive stops  |  |
|                                                                                                    |                                                 | After the drive stops                                      |                              |  |
|                                                                                                    | Record                                          | N/A                                                        |                              |  |
| Cause                                                                                                    |                                                 | Corrective Actions                                         |                              |  |
| Improper slip error                                                                                                    | parameter setting for the                       | Reset proper value for Pr. 10-13 and Pr. 10-14.            |                              |  |
| Improper setting for ASR parameter and acceleration/ deceleration                                                                                            |                                                 | Reset ASR parameters.<br>Set proper accel./ decel. time.   |                              |  |
| Accel./ D                                                                                                    | ecel. time is too short                         | Reset proper accel./ de                                    | cel. time.                   |  |
| Motor loc                                                                                                    | cked                                            | Remove the causes of motor locked.                         |                              |  |
| Mechanical brake is not released                                                                                                    |                                                 | Check the active timing of the system.                     |                              |  |
| torque lir                                                                                                    | parameter setting of<br>nit<br>2, Pr. 11-17–20) | Adjust to proper setting value.                            |                              |  |
| Malfunction caused by interference Verify wiring of the control circuit, and wiring/grounding of the main circuit, and wiring/grounding of the main circuit. |                                                 | ntrol circuit, and wiring/grounding of the main circuit to |                              |  |

# Chapter 13 Warning Codes | C2000

| ID No.                                              | Display on LCM Keypad                                                                                        | Warning Name                                                                                                  | Description                                                                                                    |  |
|-----------------------------------------------------|----------------------------------------------------------------------------------------------------|----------------------------------------------------------------------------------------------------|----------------------------------------------------------------------------------------------------|--|
| 19                                                  | Warning PHL Phase Loss                                                                                       | Phase loss<br>(PHL)                                                                                           | Input phase loss warning                                                                                              |  |
|                                                     |                                                                                                    | Action and                                                                                                    | Reset                                                                                                    |  |
|                                                     | Action level                                                                                                 | One of the phases outputs less than Pr. 06-47                                                                 |                                                                                                    |  |
|                                                     | Action time                                                                                                  | Pr. 06-46                                                                                                    |                                                                                                    |  |
| War                                                 | ning setting parameter                                                                                       | Pr. 06-45=0<br>0: Warn and keep opera                                                                         | ation                                                                                                    |  |
|                                                     | Reset method                                                                                                 | "Warning" automatically                                                                                       | clears when the drive stops                                                                                           |  |
|                                                     | Reset condition                                                                                              | After the drive stops                                                                                         |                                                                                                    |  |
|                                                     | Record                                                                                                    | N/A                                                                                                    |                                                                                                    |  |
|                                                     | Cause                                                                                                    |                                                                                                    | Corrective Actions                                                                                                    |  |
| Phase loss of the input power                       |                                                                                                    | Verify wiring of the main                                                                                     | circuit.                                                                                                    |  |
| Single phase power input on a three-phase model     |                                                                                                    | Use the model with voltage that matches the power.                                                            |                                                                                                    |  |
| The power voltage has changed                       |                                                                                                    | broken.                                                                                                    | rcuit works well, check if the MC of the main circuit is erifying the power is normal. If PHL still occurs, return to |  |
| Loose w power                                       | Loose wiring terminal of input power  Tighten the terminal screws with the torque listed in the user manual. |                                                                                                    | ews with the torque listed in the user manual.                                                                        |  |
| Check if the input cable of 3-phase power is broken |                                                                                                    | Make sure the wiring is correct. Replace the broken part of the cable.                                        |                                                                                                    |  |
| changed                                             |                                                                                                    | Check setting for Pr. 06-50 (Time for Input Phase Loss Detection) and Pr. 06-52 (Ripple of Input Phase Loss). |                                                                                                    |  |
| Unbalan input po                                    | ice three-phase of the<br>wer                                                                                | Check the status of 3-pl                                                                                      | nase power.                                                                                                    |  |

| ID No.                                                                                | Display on LCM Keypad                                                                                       | Warning Name                                                                                                    | Description                                                                                  |  |
|---------------------------------------------------------------------------------------|----------------------------------------------------------------------------------------------------|----------------------------------------------------------------------------------------------------|----------------------------------------------------------------------------------------------|--|
| 20                                                                                    | Warning ot 1 Over Torque 1                                                                                  | Over-torque 1<br>(ot1)                                                                                                    | Over-torque 1 warning                                                                        |  |
|                                                                                       |                                                                                                    | Action and                                                                                                    | Reset                                                                                        |  |
|                                                                                       | Action level                                                                                                | Pr. 06-07                                                                                                    |                                                                                              |  |
|                                                                                       | Action time                                                                                                 | Pr. 06-08                                                                                                    |                                                                                              |  |
| Warning setting parameter                                                             |                                                                                                    | Pr. 06-06=1 or 3  0: No function  1: Continue operation after over-torque detection during constant speed operation  2: Stop after over-torque detection during constant speed operation  3: Continue operation after over-torque detection during RUN  4: Stop after over-torque detection during RUN |                                                                                              |  |
|                                                                                       | Reset method                                                                                                |                                                                                                    | Pr. 06-07 – 5%), the Ot1 warning automatically clears                                        |  |
|                                                                                       | Reset condition                                                                                             | When input current < (F                                                                                                    | Pr. 06-07 – 5%), the Ot1 warning automatically clears                                        |  |
|                                                                                       | Record                                                                                                    | N/A                                                                                                    |                                                                                              |  |
|                                                                                       | Cause                                                                                                    |                                                                                                    | Corrective Actions                                                                           |  |
| Incorrect parameter setting Configure the settings for Pr. 06-07 and Pr. 06-08 again. |                                                                                                    | or Pr. 06-07 and Pr. 06-08 again.                                                                                                    |                                                                                              |  |
| Mechanical error (e.g. mechanical lock due to over-torque)                            |                                                                                                    | Remove the causes of malfunction.                                                                                                    |                                                                                              |  |
|                                                                                       | is too large                                                                                                | Decrease the loading.<br>Replace with a motor w                                                                                                    | ith larger capacity.                                                                         |  |
| Accel./ C                                                                             | Decel. time and working too short                                                                           |                                                                                                    | ues for Pr. 01-12–01-19 (accel./ decel. time)                                                |  |
| V/F volta                                                                             | ige is too high                                                                                             | Adjust the settings for Pr. 01-01-01-08 (V/F curve), especially the setting value for the mid-point voltage (if the mid-point voltage is set too small, the load capacity decreases at low-speed).                                                                                                    |                                                                                              |  |
| The mot                                                                               | or capacity is too small                                                                                    | Replace with a motor w                                                                                                    | ith larger capacity.                                                                         |  |
| operatio                                                                              |                                                                                                    | Decrease the loading during low-speed operation. Increase the motor capacity.                                                                                                    |                                                                                              |  |
| The torq large                                                                        | ue compensation is too                                                                                      |                                                                                                    | pensation value (Pr. 07-26 torque compensation gain) decreases and the motor does not stall. |  |
| the spee                                                                              | r parameter settings for<br>d tracking function<br>g restart after momentary<br>ss and restart after fault) | until the output current decreases and the motor does not stall.  Correct the parameter settings for speed tracking.  Start the speed tracking function.  Adjust the maximum current for Pr. 07-09 speed tracking.                                                                                     |                                                                                              |  |

| ID No.                                                                                                    | Display on LCM Keypad                                                                                         | Warning Name                                                                                                    | Description                                                                                  |  |
|----------------------------------------------------------------------------------------------------|----------------------------------------------------------------------------------------------------|----------------------------------------------------------------------------------------------------|----------------------------------------------------------------------------------------------|--|
| 21                                                                                                    | Warning ot2 Over Torque 2                                                                                     | Over-torque<br>(ot2)                                                                                                    | Over-torque 2 warning                                                                        |  |
|                                                                                                    |                                                                                                    | Action and                                                                                                    | Reset                                                                                        |  |
|                                                                                                    | Action level                                                                                                  | Pr. 06-10                                                                                                    |                                                                                              |  |
|                                                                                                    | Action time                                                                                                   | Pr. 06-11                                                                                                    |                                                                                              |  |
| Warning setting parameter                                                                                 |                                                                                                    | Pr. 06-09=1 or 3 0: No function 1: Continue operation after over-torque detection during constant speed operation 2: Stop after over-torque detection during constant speed operation 3: Continue operation after over-torque detection during RUN 4: Stop after over-torque detection during RUN |                                                                                              |  |
|                                                                                                    | Reset method                                                                                                  | When output current <                                                                                                    | Pr. 06-10 – 5%), the Ot2 warning automatically clears                                        |  |
|                                                                                                    | Reset condition                                                                                               | When output current < (Pr. 06-10 – 5%), the Ot2 warning automatically clears                                                                                                    |                                                                                              |  |
|                                                                                                    | Record                                                                                                    | N/A                                                                                                    |                                                                                              |  |
| Cause                                                                                                    |                                                                                                    |                                                                                                    | Corrective Actions                                                                           |  |
| Incorrec                                                                                                  | t parameter setting                                                                                           | Configure the settings f                                                                                                    | or Pr. 06-10 and Pr. 06-11                                                                   |  |
| Mechanical error (e.g. mechanical lock due to over-torque)                                                |                                                                                                    | Remove the causes of malfunction.                                                                                                    |                                                                                              |  |
| The load                                                                                                  | d is too large                                                                                                | Decrease the loading. Replace with a motor with larger capacity.                                                                                                    |                                                                                              |  |
|                                                                                                    | Decel. time and working too short                                                                             | Increase the setting val                                                                                                    | ues for Pr. 01-12–01-19 (accel./ decel. time)                                                |  |
| V/F voltage is too high                                                                                   |                                                                                                    | Adjust the V/F curve (Motor 2, Pr. 01-35–01-42), especially the setting value for the mid-point voltage (if the mid-point voltage is set too small, the load capacit decreases at low-speed).                                                                                                    |                                                                                              |  |
| The mot                                                                                                   | or capacity is too small                                                                                      | Replace with a motor w                                                                                                    | ith larger capacity.                                                                         |  |
| Over-load during low-speed Decrease the loading during low-speed operation.  Increase the motor capacity. |                                                                                                    | acity.                                                                                                    |                                                                                              |  |
|                                                                                                    |                                                                                                    |                                                                                                    | pensation value (Pr. 07-26 torque compensation gain) decreases and the motor does not stall. |  |
| the spec                                                                                                  | r parameter settings for<br>ed tracking function<br>g restart after momentary<br>oss and restart after fault) | Start speed tracking fun                                                                                                    | settings for speed tracking.<br>oction.<br>rrent for Pr. 07-09 speed tracking.               |  |

| ID No. Display on LCM Keypad                                 | Warning Name                                                                                                    | Description                                                                                         |
|--------------------------------------------------------------|----------------------------------------------------------------------------------------------------|----------------------------------------------------------------------------------------------------|
| Warning  OH3  Motor Over Heat                                | Motor over-heating<br>(oH3) PTC                                                                                                    | Motor over-heating warning. The AC motor drive detects the temperature inside the motor is too high |
|                                                              | Action and                                                                                                    |                                                                                                    |
| Action level                                                 |                                                                                                    | C input level > Pr. 06-30 (default=50%)                                                             |
| Action time                                                  | Immediately act                                                                                                    | 00                                                                                                  |
| Warning setting parameter                                    | Error treatment: Pr. 06-0: Warn and keep opera<br>1: Warn and ramp to sto<br>2: Warn and coast to sto<br>3: No warning                                                                      | ating<br>op                                                                                         |
|                                                              | When Pr. 06-29=0 and                                                                                                    | d when the temperature is $\leq$ Pr. 06-30 level, the oH3                                           |
|                                                              | warning automatically o<br>When Pr. 06-29=0 ("Wa                                                                                                    | clears.<br>arning"), it automatically resets.                                                       |
| Donat mother d                                               | When Pr. 06-29=0, oF                                                                                                    | 13 displays "Warning". When the temperature is $\leq$ Pr.                                           |
| Reset method                                                 |                                                                                                    | arning automatically clears.                                                                        |
| Reset condition                                              | When the temperature                                                                                                    | e is ≦ Pr. 06-30 level, the oH3 warning automatically                                               |
| December                                                     | clears.                                                                                                    |                                                                                                    |
| Record<br>Cause                                              | N/A                                                                                                    | Corrective Actions                                                                                  |
|                                                              |                                                                                                    |                                                                                                    |
| Motor locked                                                 | Clear the motor lock sta                                                                                                    | aus.                                                                                                |
| The load is too large                                        | Decrease the loading. Replace with a motor with larger capacity.                                                                                                    |                                                                                                    |
| Ambien temperature is too high                               | Change the installed place if there are heating devices in the surroundings. Install/ add cooling fan or air conditioner to lower the ambient temperature.                                  |                                                                                                    |
| Motor cooling system error                                   | Check the cooling system to make it work normally.                                                                                                    |                                                                                                    |
| Motor fan error                                              | Replace the fan.                                                                                                    |                                                                                                    |
| Operates at low-speed too long                               | Decrease low-speed operation time. Change to dedicated motor for the drive. Increase the motor capacity.                                                                                    |                                                                                                    |
| Accel./ Decel. time and working cycle is too short           | Increase setting values                                                                                                    | for Pr. 01-12-01-19 (accel./ decel. time).                                                          |
| V/F voltage is too high                                      | Adjust settings for Pr. 01-01-08 (V/F curve), especially the setting value for the mid-point voltage (if the mid-point voltage is set too small, the load capacity decreases at low-speed). |                                                                                                    |
| Check if the motor rated current matches the motor nameplate | Configure the correct rated current value of the motor again.                                                                                                    |                                                                                                    |
| Check if the PTC is properly set and wired                   | Check the connection between PTC thermistor resistor and the heat protection.                                                                                                    |                                                                                                    |
| Check if the setting for stall prevention is correct         | Set the stall prevention to the proper value.                                                                                                    |                                                                                                    |
| Unbalance three-phase impedance of the motor                 | Replace the motor.                                                                                                    |                                                                                                    |
| Harmonics is too high                                        | Use remedies to reduce                                                                                                    | e harmonics.                                                                                        |

| ID No. Display on LCM Keypad                                                   | Warning Name                                                                                                    | Description                                                                                                |  |
|--------------------------------------------------------------------------------|----------------------------------------------------------------------------------------------------|----------------------------------------------------------------------------------------------------|--|
|                                                                                | vvairing ivairie                                                                                                    | Description                                                                                                |  |
| Warning OH3 Motor Over Heat                                                    | Motor over-heating<br>(oH3) PT100                                                                                                    | Motor over-heating warning. The AC motor drive detects the temperature inside the motor is too high.       |  |
|                                                                                | Action and                                                                                                    |                                                                                                    |  |
| Action level                                                                   |                                                                                                    | PT100 input level > Pr. 06-57 (default=7V)                                                                 |  |
| Action time                                                                    | Immediately act                                                                                                    |                                                                                                    |  |
| Warning setting parameter                                                      | Error treatment: Pr. 06-20: Warn and keep operate: Warn and ramp to sto 2: Warn and coast to sto 3: No warning                                                                                     | ating<br>op                                                                                                |  |
|                                                                                | When Pr. 06-29=0 and                                                                                                    | d when the temperature is < Pr. 06-56 level, the oH3                                                       |  |
|                                                                                |                                                                                                    | elears.<br>etween Pr. 06-56 and Pr. 06-57, the frequency outputs<br>ing frequency setting for Pr. 06-58.   |  |
| Reset method                                                                   |                                                                                                    | I3 displays "Warning". When the temperature is < Pr. arning automatically clears.                          |  |
| Reset condition                                                                | When the temperature clears.                                                                                                    | e is < Pr. 06-56 level, the oH3 warning automatically                                                      |  |
| Record                                                                         | N/A                                                                                                    |                                                                                                    |  |
| Cause                                                                          |                                                                                                    | Corrective Actions                                                                                         |  |
| Motor locked                                                                   | Clear the motor lock sta                                                                                                    | atus.                                                                                                    |  |
| The Leadin Academic                                                            | Decrease loading.                                                                                                    |                                                                                                    |  |
| The load is too large                                                          | Replace with a motor w                                                                                                    | ith larger capacity.                                                                                       |  |
| Ambien temperature is too high                                                 |                                                                                                    | ace if there are heating devices in the surroundings. or air conditioner to lower the ambient temperature. |  |
| Motor cooling system error                                                     | Check the cooling system to make it work normally.                                                                                                    |                                                                                                    |  |
| Motor fan error                                                                | Replace the fan.                                                                                                    |                                                                                                    |  |
| Operates at low-speed too long                                                 | Decrease low-speed op<br>Change to dedicated m<br>Increase the motor capa                                                                                                    | otor for the drive.                                                                                        |  |
| Accel./ Decel. time and working cycle is too short                             | Increase the setting val                                                                                                    | ues for Pr. 01-12–01-19 (accel./ decel. time).                                                             |  |
| V/F voltage is too high                                                        | Adjust the settings for Pr. 01-01–01-08 (V/F curve), especially the setting value for the mid-point voltage (if the mid-point voltage is set too small, the load capacity decreases at low-speed). |                                                                                                    |  |
| Check if the motor rated current matches the motor nameplate                   | Configure the correct rated current value of the motor again.                                                                                                    |                                                                                                    |  |
| Check if the PT100 is properly set and wired                                   | Check if the PT100 is properly set Check the connection between PT100 thermistor resistor and the                                                                                                  |                                                                                                    |  |
| Check if the setting for stall prevention is correct  Set the stall prevention |                                                                                                    | to the proper value.                                                                                       |  |
| Unbalance three-phase impedance of the motor Replace the motor.                |                                                                                                    |                                                                                                    |  |
| impedance of the motor                                                         |                                                                                                    |                                                                                                    |  |

| ID No.                                  | Display on LCM Keypad                                     | Warning Name                                                                                                    | Description                                                                                                    |  |
|-----------------------------------------|-----------------------------------------------------------|----------------------------------------------------------------------------------------------------|----------------------------------------------------------------------------------------------------|--|
| 24                                      | Warning  oSL  Over Slip Warn                              | Over slip warning<br>(oSL)                                                                                                    | Over slip warning. By using the maximum slip (Pr. 10-29) as the base, when the drive outputs at constant speed, and the F>H or F <h 07-29="Pr." 07-30="" 10-29.<="" 100%="" and="" exceeds="" level="" pr.="" setting="" td="" time,=""></h> |  |
|                                         |                                                           | Action and                                                                                                    |                                                                                                    |  |
|                                         | Action level                                              | When the drive outputs 07-29 level                                                                                                    | s at constant speed, and F>H or F <h exceeds="" pr.<="" td="" the=""></h>                                                                                                    |  |
|                                         | Action time                                               | Pr. 07-30                                                                                                    |                                                                                                    |  |
| Warning setting parameter               |                                                           | Pr. 07-31=0 Warning 0: Warn and keep operation 1: Warn and ramp to stop 2: Warn and coast to stop 3: No warning                                                                                      |                                                                                                    |  |
|                                         | Reset method                                              | When Pr. 07-31=0 and when the drive outputs at constant speed, and F>H or F <h 07-29="" automatically="" clears.<="" exceeds="" level,="" longer="" no="" osl="" pr.="" td="" the="" warning=""></h> |                                                                                                    |  |
|                                         | Reset condition                                           | N/A                                                                                                    |                                                                                                    |  |
|                                         | Record                                                    | N/A                                                                                                    |                                                                                                    |  |
|                                         | Cause                                                     |                                                                                                    | Corrective Actions                                                                                                    |  |
| Check if the motor parameter is correct |                                                           | Check the motor parameter.                                                                                                    |                                                                                                    |  |
| The load                                | d is too large                                            | Decrease the loading.                                                                                                    |                                                                                                    |  |
|                                         | the settings for Pr. 07-29,<br>0 and Pr. 10-29 are<br>set | Check the parameter se                                                                                                    | ettings for oSL protection.                                                                                                    |  |

| ID No.                                     | Display on LCM Keypad   | Warning Name                                                                   | Description                                                                               |  |
|--------------------------------------------|-------------------------|--------------------------------------------------------------------------------|-------------------------------------------------------------------------------------------|--|
| 25                                         | Warning tUn Auto tuning | Auto tuning<br>(tUn)                                                           | Parameter auto-tuning is processing. When running auto-tuning, the keypad displays "tUn". |  |
|                                            |                         | Action and                                                                     | d Reset                                                                                   |  |
| Action level                               |                         | When running Pr. 05-00 motor parameter auto-tuning, the keypad displays "tUn". |                                                                                           |  |
|                                            | Action time             | N/A                                                                            |                                                                                           |  |
| War                                        | ning setting parameter  | N/A                                                                            |                                                                                           |  |
| Reset method                               |                         | When auto-tuning is fill clears.                                               | nished and no error occurs, the warning automatically                                     |  |
|                                            | Reset condition         | When auto-tuning is finished and no error occurs.                              |                                                                                           |  |
| Record                                     |                         | N/A                                                                            |                                                                                           |  |
| Cause                                      |                         |                                                                                | Corrective Actions                                                                        |  |
| The motor parameter is running auto-tuning |                         | When the auto-tuning is                                                        | s finished, the warning automatically clears.                                             |  |

| ID No.                    | Display on LCM Keypad                | Warning Name                                                                                                    | Description                    |  |
|---------------------------|--------------------------------------|----------------------------------------------------------------------------------------------------|--------------------------------|--|
| 28                        | Warning OPHL Output PHL Warn         | Output phase loss<br>(OPHL)                                                                                                    | Output phase loss              |  |
|                           |                                      | Action and                                                                                                    | Reset                          |  |
|                           | Action level                         | Pr. 06-47                                                                                                    |                                |  |
|                           | Action time                          | N/A                                                                                                    |                                |  |
| Warning setting parameter |                                      | Pr. 06-45 0: Warn and keep operating 1: Warn and ramp to stop 2: Warn and coast to stop 3: No warning                                                                                                    |                                |  |
|                           |                                      | If Pr. 06-45 is set to 0, the OPHL warning automatically clears after the drive stops.                                                                                                    |                                |  |
| Reset condition           |                                      | N/A                                                                                                    |                                |  |
|                           | Record                               | N/A                                                                                                    |                                |  |
|                           | Cause                                |                                                                                                    | Corrective Actions             |  |
|                           | nced three-phase<br>nce of the motor | Replace the motor.                                                                                                    |                                |  |
| Check if                  | the wiring is incorrect              | Check the cable. Replace the cable.                                                                                                    |                                |  |
| _                         | the motor is a<br>hase motor         | Choose a three-phase motor.                                                                                                    |                                |  |
| broken                    | the current sensor is                | Check if the control board cable is loose. If yes, reconnect the cable and run the drive to test. If the error still occurs, return to the factory for repair.  Check if the three-phase current is balanced with a current clamp meter. If the current is balanced and the OPHL error still shows on the display, return to the factory for repair. |                                |  |
| If capaci<br>than the     | ity of the drive is larger<br>motor  | Choose the matches ca                                                                                                    | pacity of the drive and motor. |  |

| ID No.                                           | Display on LCM Keypad        | Warning Name                                                                                  | Description                           |  |
|--------------------------------------------------|------------------------------|-----------------------------------------------------------------------------------------------|---------------------------------------|--|
| 30                                               | Warning SE3 Copy Model Err 3 | Copy model error 3<br>(SE3)                                                                   | Keypad COPY error 3: copy model error |  |
|                                                  |                              | Action and                                                                                    | d Reset                               |  |
| Action level                                     |                              | "SE3" warning occurs when different drive identity codes are found during copying parameters. |                                       |  |
| Action time                                      |                              | Immediately act when the error is detected                                                    |                                       |  |
| Warning setting parameter                        |                              | N/A                                                                                           |                                       |  |
| Reset method                                     |                              | Manual reset                                                                                  |                                       |  |
| Reset condition                                  |                              | N/A                                                                                           |                                       |  |
| Record                                           |                              | N/A                                                                                           |                                       |  |
| Cause                                            |                              | Corrective Actions                                                                            |                                       |  |
| Keypad copy between different power range drives |                              | It is mainly to prevent parameter copies between different HP/models.                         |                                       |  |

| ID No.                                                  | Display on LCM Keypad       | Warning Name                                                 | Description                                                                                                    |  |
|---------------------------------------------------------|-----------------------------|--------------------------------------------------------------|----------------------------------------------------------------------------------------------------|--|
| 36                                                      | Warning CGdn Guarding T-out | CANopen guarding time-out (CGdn)                             | CANopen guarding time-out 1                                                                                                    |  |
|                                                         |                             | Action and                                                   | d Reset                                                                                                    |  |
|                                                         |                             | When CANopen Node                                            | Guarding detects that one of the slaves does not                                                                                                    |  |
|                                                         | Action level                | response, the CGdn err                                       | or displays.                                                                                                    |  |
|                                                         |                             | The upper unit sets factor and time during configuration.    |                                                                                                    |  |
|                                                         | Action time                 | The time that upper unit sets during configuration           |                                                                                                    |  |
| Warning setting parameter                               |                             | N/A                                                          |                                                                                                    |  |
| Reset method                                            |                             | Manual reset                                                 |                                                                                                    |  |
| Reset condition                                         |                             | The upper unit sends a                                       | reset package to clear this fault.                                                                                                    |  |
| Record                                                  |                             | N/A                                                          |                                                                                                    |  |
|                                                         | Cause                       | Corrective Actions                                           |                                                                                                    |  |
| The guarding time is too short, or less detection times |                             | Increase the guarding time (Index 100C) and detection times. |                                                                                                    |  |
| Malfunction caused by interference                      |                             | recommended to so or wire in 90 degree 2. Make sure the com  | and grounding of the communication circuit. It is eparate the communication circuit from the main circuit, e for effective anti-interference performance. munication circuit is wired in series. e or add terminating resistance. |  |

| ID No.                                                                                                    | Display on LCM Keypad        | Warning Name                                                                           | Description                                                                                                    |  |
|----------------------------------------------------------------------------------------------------|------------------------------|----------------------------------------------------------------------------------------|----------------------------------------------------------------------------------------------------|--|
| 37                                                                                                    | Warning CHbn Heartbeat T-out | CANopen heartbeat<br>error (CHbn)                                                      | CANopen heartbeat error                                                                                                    |  |
|                                                                                                    |                              | Action and                                                                             | Reset                                                                                                    |  |
|                                                                                                    |                              | When CANopen Hearth                                                                    | eat detects that one of the slaves does not response, the                                                                                                    |  |
|                                                                                                    | Action level                 | CHbn error shows.                                                                      |                                                                                                    |  |
|                                                                                                    | 7 10 110 110 10 1            | The upper unit sets the confirming time of producer and consumer during configuration. |                                                                                                    |  |
|                                                                                                    | Action time                  | The upper unit sets the confirming time of producer and consumer during                |                                                                                                    |  |
|                                                                                                    | Action time                  | configuration.                                                                         |                                                                                                    |  |
| Warning setting parameter                                                                                                    |                              | N/A                                                                                    |                                                                                                    |  |
| Reset method                                                                                                    |                              | Manual reset                                                                           |                                                                                                    |  |
| Reset condition                                                                                                    |                              |                                                                                        | reset package to clear this fault                                                                                                    |  |
|                                                                                                    | Record                       | When Pr. 00-21≠3, CHbn is a "Warning", and the warning is not recorded                 |                                                                                                    |  |
|                                                                                                    | Cause                        | Corrective Actions                                                                     |                                                                                                    |  |
| The heartbeat time is too short                                                                                                    |                              | Increase heartbeat time (Index 1016)                                                   |                                                                                                    |  |
| Malfunction caused by interference or wire in 90 degree for Make sure the community of the community of the |                              | recommended to so or wire in 90 degree 2. Make sure the com                            | and grounding of the communication circuit. It is eparate the communication circuit from the main circuit, e for effective anti-interference performance. munication circuit is wired in series. e or add terminating resistance. |  |
| Communication cable is broken or bad connected  Check or replace the communication cable.                                                                                                    |                              |                                                                                        |                                                                                                    |  |

| ID No.                                                                                                    | Display on LCM Keypad    | Warning Name                                                           | Description                                                                                                    |  |
|----------------------------------------------------------------------------------------------------|--------------------------|------------------------------------------------------------------------|----------------------------------------------------------------------------------------------------|--|
| 39                                                                                                    | Warning CbFn Can Bus Off | CANopen bus off error<br>(CbFn)                                        | CANopen BUS off error                                                                                                    |  |
|                                                                                                    |                          | Action and                                                             | Reset                                                                                                    |  |
|                                                                                                    |                          |                                                                        | pen card is not installed, CbFn fault will occur.                                                                                                    |  |
|                                                                                                    | Action level             | Software fault will occ<br>Too much in<br>When the C                   |                                                                                                    |  |
| Action time                                                                                                    |                          | Immediately act when the fault is detected                             |                                                                                                    |  |
| Warning setting parameter                                                                                                    |                          | N/A                                                                    |                                                                                                    |  |
| Reset method                                                                                                    |                          | Manual Reset                                                           |                                                                                                    |  |
| Reset condition                                                                                                    |                          | Cycle the power                                                        |                                                                                                    |  |
| Record                                                                                                    |                          | When Pr. 00-21≠3, CbFn is a "Warning", and the warning is not recorded |                                                                                                    |  |
|                                                                                                    | Cause                    | Corrective Actions                                                     |                                                                                                    |  |
| Check if the CANopen card is installed                                                                                                    |                          | Make sure the CANopen card is installed.                               |                                                                                                    |  |
| Check if the CANopen speed is correct                                                                                                    |                          | Reset CANopen speed (Pr. 09-37)                                        |                                                                                                    |  |
| recommended to or wire in 90 deg 2. Make sure the constraint of the constraint of th |                          | recommended to se<br>or wire in 90 degree<br>2. Make sure the com      | and grounding of the communication circuit. It is eparate the communication circuit from the main circuit, of for effective anti-interference performance. munication circuit is wired in series. The or add terminating resistance. |  |
| Communication cable is broken or bad connected Che                                                                                                    |                          | Check or replace the communication cable.                              |                                                                                                    |  |

| ID No.                             | Display on LCM Keypad         | Warning Name                                                           | Description         |  |
|------------------------------------|-------------------------------|------------------------------------------------------------------------|---------------------|--|
| 40                                 | Warning Cldn CAN/S ldx exceed | CANopen index error<br>(Cldn)                                          | CANopen Index error |  |
|                                    |                               | Action and                                                             | Reset               |  |
| Action level                       |                               | CANopen communication Index error                                      |                     |  |
| Action time                        |                               | Immediately act when the fault is detected                             |                     |  |
| Warning setting parameter          |                               | N/A                                                                    |                     |  |
| Reset method                       |                               | Manual Reset                                                           |                     |  |
| Reset condition                    |                               | Upper unit sends a reset package to clear this fault                   |                     |  |
| Record                             |                               | When Pr. 00-21≠3, Cldn is a "Warning", and the warning is not recorded |                     |  |
| Cause                              |                               | Corrective Actions                                                     |                     |  |
| Incorrect setting of CANopen index |                               | Reset CANopen Index (Pr. 00-02=7)                                      |                     |  |

| ID No.                                       | Display on LCM Keypad         | Warning Name                                                                                                    | Description                                         |  |
|----------------------------------------------|-------------------------------|----------------------------------------------------------------------------------------------------|-----------------------------------------------------|--|
| 41                                           | Warning CAdn CAN/S Addres set | CANopen station address error (CAdn)                                                                                                    | CANopen station address error (only supports 1–127) |  |
|                                              |                               | Action and                                                                                                    | d Reset                                             |  |
| Action level                                 |                               | CANopen station address error                                                                                                    |                                                     |  |
| Action time                                  |                               | Immediately act when the fault is detected                                                                                                |                                                     |  |
| Warning setting parameter                    |                               | N/A                                                                                                    |                                                     |  |
|                                              | Reset method                  | Manual Reset                                                                                                    |                                                     |  |
| Reset condition                              |                               | Pr. 00-02=7                                                                                                    |                                                     |  |
| Record                                       |                               | When Pr. 00-21≠3, CAdn is a "Warning", and the warning is not recorded                                                                    |                                                     |  |
| Cause                                        |                               | Corrective Actions                                                                                                    |                                                     |  |
| Incorrect setting of CANopen station address |                               | <ol> <li>Disable CANopen (Pr. 09-36=0)</li> <li>Reset CANopen (Pr. 00-02=7)</li> <li>Reset CANopen station address (Pr. 09-36)</li> </ol> |                                                     |  |

| ID No.                        | Display on LCM Keypad          | Warning Name                                                                                                    | Description          |  |
|-------------------------------|--------------------------------|----------------------------------------------------------------------------------------------------|----------------------|--|
| 42                            | Warning  CFrn  CAN/S FRAM fail | CANopen memory<br>error (CFrn)                                                                                                    | CANopen memory error |  |
|                               |                                | Action and                                                                                                    | Reset                |  |
| Action level                  |                                | When the user update firmware version of the control board, the FRAM internal data will not be changed, then CFrn fault will occur.       |                      |  |
| Action time                   |                                | Immediately act when the fault is detected                                                                                                |                      |  |
| Warning setting parameter     |                                | N/A                                                                                                    |                      |  |
| Reset method                  |                                | Manual Reset                                                                                                    |                      |  |
|                               | Reset condition                | Pr. 00-02=7                                                                                                    |                      |  |
| Record                        |                                | When Pr. 00-21≠3, CFrn is a "Warning", and the warning is not recorded                                                                    |                      |  |
| Cause                         |                                | Corrective Actions                                                                                                    |                      |  |
| CANopen internal memory error |                                | <ol> <li>Disable CANopen (Pr. 09-36=0)</li> <li>Reset CANopen (Pr. 00-20=7)</li> <li>Reset CANopen station address (Pr. 09-36)</li> </ol> |                      |  |

| ID No.                                 | Display on LCM Keypad  | Warning Name                                                                                               | Description                                                                                                    |  |
|----------------------------------------|------------------------|----------------------------------------------------------------------------------------------------|----------------------------------------------------------------------------------------------------|--|
| 43                                     | Warning CSdn SDO T-out | CANopen SDO<br>time-out (CSdn)                                                                             | SDO transmission time-out (only shows on master station)                                                                                                    |  |
|                                        |                        | Action and                                                                                                 | d Reset                                                                                                    |  |
|                                        | Action level           | When the CANopen master transmits SDO command, and the Slave response "time-out", CSdn warning will occur. |                                                                                                    |  |
|                                        | Action time            | Immediately act when the                                                                                   | ne fault is detected                                                                                                    |  |
| War                                    | ning setting parameter | N/A                                                                                                    |                                                                                                    |  |
| Reset method                           |                        | When the master resends a SDO command and receives the response, the warning automatically clears.         |                                                                                                    |  |
|                                        | Reset condition        | N/A                                                                                                    |                                                                                                    |  |
| Record                                 |                        | N/A                                                                                                    |                                                                                                    |  |
| Cause                                  |                        |                                                                                                    | Corrective Actions                                                                                                    |  |
| Slave is not connected                 |                        | Connect slave and CANopen BUS.                                                                             |                                                                                                    |  |
| The synchronize cycle is set too short |                        | Increase the synchronization time (Index 1006)                                                             |                                                                                                    |  |
| Malfunction caused by interference     |                        | recommended to se<br>or wire in 90 degree<br>2. Make sure the com                                          | and grounding of the communication circuit. It is eparate the communication circuit from the main circuit, of for effective anti-interference performance. In munication circuit is wired in series. The or add terminating resistance. |  |
| Disconnection or had connection        |                        | Check the status of the                                                                                    | cable, or replace the cable.                                                                                                    |  |

| ID No.                    | Display on LCM Keypad     | Warning Name                                                                                                    | Description                            |  |
|---------------------------|---------------------------|----------------------------------------------------------------------------------------------------|----------------------------------------|--|
| 44                        | Warning CSbn Buf Overflow | CANopen SDO<br>receives register<br>overflow (CSbn)                                                                     | CANopen SDO receives register overflow |  |
|                           |                           | Action and                                                                                                    | Reset                                  |  |
| Action level              |                           | The upper unit sends too much SDO and causes buffer overflow                                                            |                                        |  |
| Action time               |                           | Immediately act when the fault is detected                                                                              |                                        |  |
| Warning setting parameter |                           | N/A                                                                                                    |                                        |  |
| Reset method              |                           | The upper unit sends a reset package to clear the warning.                                                              |                                        |  |
|                           | Reset condition           | N/A                                                                                                    |                                        |  |
| Record                    |                           | N/A                                                                                                    |                                        |  |
| Cause                     |                           | Corrective Actions                                                                                                    |                                        |  |
|                           |                           | Check if the master sends too much SDO command. Make sure the master sends SDO command according to the command format. |                                        |  |

| ID No.                                              | Display on LCM Keypad       | Warning Name                                                                                      | Description                                      |
|-----------------------------------------------------|-----------------------------|---------------------------------------------------------------------------------------------------|--------------------------------------------------|
| 46                                                  | Warning CPtn Error Protocol | CANopen format error<br>(CPtn)                                                                    | CANopen protocol format error                    |
|                                                     |                             | Action and                                                                                        | d Reset                                          |
| Action level                                        |                             | The slave detects that data from the upper unit cannot be recognized, and then shows CPtn warning |                                                  |
|                                                     | Action time                 | Immediately displays when the fault is detected                                                   |                                                  |
| War                                                 | ning setting parameter      | N/A                                                                                               |                                                  |
|                                                     | Reset method                | The upper unit sends a                                                                            | reset packet to clear the warning                |
|                                                     | Reset condition             | N/A                                                                                               |                                                  |
| Record                                              |                             | N/A                                                                                               |                                                  |
|                                                     | Cause                       |                                                                                                   | Corrective Actions                               |
| The upper unit sends incorrect communication packet |                             | Make sure the master command format.                                                              | sends the packet based on CANopen DS301 standard |

| ID No. Disp                                                                                                    | olay on LCM Keypad     | Warning Name                                                                                                    | Description                                                    |  |
|----------------------------------------------------------------------------------------------------|------------------------|----------------------------------------------------------------------------------------------------|----------------------------------------------------------------|--|
| 47                                                                                                    | /arning PLrA TC Adjust | RTC adjust<br>(PLrA)                                                                                                    | PLC (RTC) is not adjusted                                      |  |
|                                                                                                    |                        | Action and                                                                                                    |                                                                |  |
| Ad                                                                                                    | ction level            | When using RTC func RTC time, PLrA warning                                                                                                    | tion for PLC program, and PLC detects unreasonable g displays. |  |
|                                                                                                    | ction time             | Immediately displays when the second second | hen the fault is detected                                      |  |
| Warning s                                                                                                    | setting parameter      | N/A                                                                                                    |                                                                |  |
| Res                                                                                                    | set method             | Auto Stops the PLC and runs again, the warning automatically clears  Manual Manual reset to clear this warning                                                                                                    |                                                                |  |
| Res                                                                                                    | et condition           | Cycle the power                                                                                                    |                                                                |  |
| Record                                                                                                    |                        | N/A                                                                                                    |                                                                |  |
| Cause                                                                                                    |                        |                                                                                                    | Corrective Actions                                             |  |
| When using RTC function for PLC program, and the drive is power off over 7 days or KPC-CC01 does not connect to the drive for a long time, the RTC time is different with the internal calculated time when re-connect the keypad to the drive. |                        | Stop the PLC program                                                                                                    | am and restart it.<br>e and cycle the power.                   |  |
| KPC-CC01 does not adjust the RTC time and cycle the power.                                                                                                    |                        | d cycle the power.                                                                                                    |                                                                |  |
| PLC detects utime                                                                                                    | ınreasonable RTC       | <ol> <li>Stop the PLC progra</li> <li>Cycle the power.</li> </ol>                                                                                                    |                                                                |  |
| Replace with                                                                                                    | a new KPC-CC01         | <ol> <li>Stop the PLC progra</li> <li>Cycle the power.</li> </ol>                                                                                                    | am and restart it.                                             |  |

| ID No.                             | Display on LCM Keypad       | Warning Name                                                                | Description                                                                                                    |  |
|------------------------------------|-----------------------------|-----------------------------------------------------------------------------|----------------------------------------------------------------------------------------------------|--|
| 48                                 | Warning PLiC InnerCOM error | InnerCOM error<br>(PLiC)                                                    | InnerCOM error                                                                                                    |  |
|                                    |                             | Action and                                                                  | d Reset                                                                                                    |  |
|                                    | Action level                | N/A                                                                         |                                                                                                    |  |
|                                    | Action time                 | N/A                                                                         |                                                                                                    |  |
| War                                | ning setting parameter      | N/A                                                                         |                                                                                                    |  |
|                                    | Reset method                | N/A                                                                         |                                                                                                    |  |
|                                    | Reset condition             | When InnerCOM is back to normal condition, the warning automatically clears |                                                                                                    |  |
|                                    | Record                      | N/A                                                                         |                                                                                                    |  |
|                                    | Cause                       | Corrective Actions                                                          |                                                                                                    |  |
| Communication cable is loose       |                             | Check the connection o                                                      | f the communication cable                                                                                                    |  |
| Malfunction caused by interference |                             | to separate the commur<br>for effective anti-interfer                       | ounding of the communication circuit. It is recommended nication circuit from the main circuit, or wire in 90 degree rence performance.  all terminal resistor(s) on the first and the last unit of the |  |

| ID No.                                                                      | Display on LCM Keypad         | Warning Name                  | Description                             |  |
|-----------------------------------------------------------------------------|-------------------------------|-------------------------------|-----------------------------------------|--|
| 49                                                                          | Warning PIrt Keypad RTC T-out | Keypad RTC time-out<br>(PLrt) | PLC (RTC) error                         |  |
|                                                                             |                               | Action and                    | d Reset                                 |  |
|                                                                             | Action level                  | N/A                           |                                         |  |
| Action time                                                                 |                               | N/A                           |                                         |  |
| Warning setting parameter                                                   |                               | N/A                           |                                         |  |
|                                                                             | Reset method                  | N/A                           |                                         |  |
|                                                                             | Reset condition               | Cycle the power               |                                         |  |
| Record                                                                      |                               | N/A                           |                                         |  |
| Cause                                                                       |                               | Corrective Actions            |                                         |  |
| KPC-CC01 is not connected to the control board while using the RTC function |                               |                               | C-CC01 keypad while using RTC function. |  |

| ID No.                                                               | Display on LCM Keypad        | Warning Name                                                                                                    | Description                                                                 |
|----------------------------------------------------------------------|------------------------------|----------------------------------------------------------------------------------------------------|-----------------------------------------------------------------------------|
| 50                                                                   | Warning PLod Opposite Defect | PLC opposite defect<br>(PLod)                                                                                                    | PLC download error warning                                                  |
|                                                                      |                              | Action and                                                                                                    | d Reset                                                                     |
|                                                                      | Action level                 | During PLC downloading, the program source code detects incorrect address (e.g. the address exceeds the range), then the PLod warning shows. |                                                                             |
|                                                                      | Action time                  | Immediately displays when the fault is detected                                                                                              |                                                                             |
| War                                                                  | ning setting parameter       | N/A                                                                                                    |                                                                             |
|                                                                      | Reset method                 | Check if the program is not exist, the warning a                                                                                             | correct and re-download the program. If the fault does utomatically clears. |
|                                                                      | Reset condition              | N/A                                                                                                    |                                                                             |
|                                                                      | Record                       | N/A                                                                                                    |                                                                             |
| Cause                                                                |                              | Corrective Actions                                                                                                    |                                                                             |
| Incorrect component number is found when downloading the PLC program |                              | Use the correct compor                                                                                                    | nent number.                                                                |

| ID No.                                                        | Display on LCM Keypad        | Warning Name                                                                                                    | Description                                     |  |
|---------------------------------------------------------------|------------------------------|----------------------------------------------------------------------------------------------------|-------------------------------------------------|--|
| 51                                                            | Warning PLSv Save mem defect | PLC save memory<br>error<br>(PLSv)                                                                                                    | Data error during PLC operation                 |  |
|                                                               |                              | Action and                                                                                                    | d Reset                                         |  |
|                                                               | Action level                 | The program detects incorrect written address (e.g. the address has exceeds the range) during PLC operation, then the PLSv warning shows. |                                                 |  |
|                                                               | Action time                  | Immediately displays when the fault is detected                                                                                           |                                                 |  |
| War                                                           | ning setting parameter       | N/A                                                                                                    |                                                 |  |
| Reset method                                                  |                              | Check if the program is correct and re-download the program. If the fault does not exist, the warning automatically clears.               |                                                 |  |
|                                                               | Reset condition              | N/A                                                                                                    |                                                 |  |
| Record                                                        |                              | N/A                                                                                                    |                                                 |  |
| Cause                                                         |                              | Corrective Actions                                                                                                    |                                                 |  |
| An incorrect written address is detected during PLC operation |                              | Make sure the write-in a                                                                                                    | address is correct and re-download the program. |  |

| ID No.                                                                                                  | Display on LCM Keypad    | Warning Name                                                                                                    | Description                                                                 |
|----------------------------------------------------------------------------------------------------|--------------------------|----------------------------------------------------------------------------------------------------|-----------------------------------------------------------------------------|
| 52                                                                                                    | Warning PLdA Data defect | Data defect (PLdA)                                                                                               | Data error during PLC operation                                             |
|                                                                                                    |                          | Action and                                                                                                    | d Reset                                                                     |
|                                                                                                    | Action level             | The program detects incorrect write-in address when translating the program source code, then PLSv warning acts. |                                                                             |
|                                                                                                    | Action time              | Immediately displays when the fault is detected                                                                  |                                                                             |
| War                                                                                                    | ning setting parameter   | N/A                                                                                                    |                                                                             |
|                                                                                                    | Reset method             | Check if the program is not exist, the warning a                                                                 | correct and re-download the program. If the fault does utomatically clears. |
|                                                                                                    | Reset condition          | N/A                                                                                                    |                                                                             |
|                                                                                                    | Record                   | N/A                                                                                                    |                                                                             |
| Cause                                                                                                   |                          | Corrective Actions                                                                                               |                                                                             |
| During PLC operation, the external<br>Modbus has written/read incorrect<br>data to internal PLC program |                          |                                                                                                    | transmits the correct command                                               |

| ID No.                                                     | Display on LCM Keypad        | Warning Name                                                                                                    | Description                                                 |  |
|------------------------------------------------------------|------------------------------|----------------------------------------------------------------------------------------------------|-------------------------------------------------------------|--|
| 53                                                         | Warning PLFn Function defect | Function defect<br>(PLFn)                                                                                                   | PLC download function code error                            |  |
|                                                            |                              | Action and                                                                                                    | d Reset                                                     |  |
|                                                            | Action level                 | The program detects incorrect command (unsupported command) during PLC downloading, then PLFn warning acts.                 |                                                             |  |
| Action time                                                |                              | Immediately displays when the fault is detected                                                                             |                                                             |  |
| Warning setting parameter                                  |                              | N/A                                                                                                    |                                                             |  |
| Reset method                                               |                              | Check if the program is correct and re-download the program. If the fault does not exist, the warning automatically clears. |                                                             |  |
| Reset condition                                            |                              | N/A                                                                                                    |                                                             |  |
| Record                                                     |                              | N/A                                                                                                    |                                                             |  |
| Cause                                                      |                              | Corrective Actions                                                                                                    |                                                             |  |
| Unsupported command has used while downloading the program |                              | Check if the firmware of                                                                                                    | the drive is the old version. If yes, please contact Delta. |  |

| ID No. | Display on LCM Keypad                          | Warning Name                                                                                                    | Description           |
|--------|------------------------------------------------|----------------------------------------------------------------------------------------------------|-----------------------|
| 54     | Warning PLor Buf overflow                      | PLC buffer overflow<br>(PLor)                                                                                               | PLC register overflow |
|        |                                                | Action and                                                                                                    | d Reset               |
|        | Action level                                   | When PLC runs the last command and the command exceeds the maximum capacity of the program, the PLor warning shows.         |                       |
|        | Action time                                    | Immediately displays when the fault is detected                                                                             |                       |
| War    | ning setting parameter                         | N/A                                                                                                    |                       |
|        | Reset method                                   | Check if the program is correct and re-download the program. If the fault does not exist, the warning automatically clears. |                       |
|        | Reset condition                                | N/A                                                                                                    |                       |
|        | Record                                         | N/A                                                                                                    |                       |
| Cause  |                                                | Corrective Actions                                                                                                    |                       |
|        | gram detects source code<br>ring PLC operation | <ol> <li>Disable PLC</li> <li>Delete PLC prograr</li> <li>Enable PLC</li> <li>Re-download PLC p</li> </ol>                  |                       |

| ID No                                              | Dianley on LOM Keymad        | Marsing Name                                                                                                    | Description                                                                                          |  |
|----------------------------------------------------|------------------------------|----------------------------------------------------------------------------------------------------|----------------------------------------------------------------------------------------------------|--|
| ID No.                                             | Display on LCM Keypad        | Warning Name                                                                                                    | Description                                                                                          |  |
| 55                                                 | Warning PLFF Function defect | Function defect<br>(PLFF)                                                                                                   | Function code error during PLC operation                                                             |  |
|                                                    |                              | Action and                                                                                                    | d Reset                                                                                              |  |
| Action level                                       |                              | The program detects incorrect command (unsupported command) during PLC operation, then PLFF warning shows.                  |                                                                                                    |  |
|                                                    | Action time                  | Immediately displays when the fault is detected                                                                             |                                                                                                    |  |
| War                                                | ning setting parameter       | NA                                                                                                    |                                                                                                    |  |
| Reset method                                       |                              | Check if the program is correct and re-download the program. If the fault does not exist, the warning automatically clears. |                                                                                                    |  |
|                                                    | Reset condition              | N/A                                                                                                    |                                                                                                    |  |
| Record                                             |                              | N/A                                                                                                    |                                                                                                    |  |
|                                                    | Cause                        | Corrective Actions                                                                                                    |                                                                                                    |  |
| The PLC runs an incorrect command during operation |                              |                                                                                                    | function and there is no program in the PLC, the PLFF a normal warning, please download the program. |  |

| ID No.                                                  | Display on LCM Keypad        | Warning Name                                                                                                    | Description                                      |  |
|---------------------------------------------------------|------------------------------|----------------------------------------------------------------------------------------------------|--------------------------------------------------|--|
| 56                                                      | Warning PLSn Check sum error | Checksum error<br>(PLSn)                                                                                                    | PLC checksum error                               |  |
|                                                         |                              | Action and                                                                                                    | d Reset                                          |  |
|                                                         | Action level                 | PLC checksum error is                                                                                                    | detected after power on, then PLSn warning shows |  |
|                                                         | Action time                  | Immediately displays when the fault is detected                                                                             |                                                  |  |
| War                                                     | rning setting parameter      | NA                                                                                                    |                                                  |  |
|                                                         | Reset method                 | Check if the program is correct and re-download the program. If the fault does not exist, the warning automatically clears. |                                                  |  |
|                                                         | Reset condition              | N/A                                                                                                    | •                                                |  |
|                                                         | Record                       | N/A                                                                                                    |                                                  |  |
| Cause                                                   |                              |                                                                                                    | Corrective Actions                               |  |
| The program detects checksum error during PLC operation |                              | <ol> <li>Disable PLC</li> <li>Remove PLC programmer</li> <li>Enable PLC</li> <li>Re-download PLC programmer</li> </ol>      | ,                                                |  |

| ID No.                                         | Display on LCM Keypad       | Warning Name                                                                                                    | Description                |  |
|------------------------------------------------|-----------------------------|----------------------------------------------------------------------------------------------------|----------------------------|--|
| 57                                             | Warning PLEd No end command | No end command<br>(PLEd)                                                                                                    | PLC end command is missing |  |
|                                                |                             | Action and                                                                                                    | Reset                      |  |
| Action level                                   |                             | The "End" command is missing until the last command is executed, the PLEd warning shows                                     |                            |  |
|                                                | Action time                 | Immediately displays when the fault is detected                                                                             |                            |  |
| Warning setting parameter                      |                             | NA                                                                                                    |                            |  |
| Reset method                                   |                             | Check if the program is correct and re-download the program. If the fault does not exist, the warning automatically clears. |                            |  |
|                                                | Reset condition             | N/A                                                                                                    | į                          |  |
|                                                | Record                      | N/A                                                                                                    |                            |  |
| Cause                                          |                             | Corrective Actions                                                                                                    |                            |  |
| There is no "END" command during PLC operation |                             | 1. Disable PLC 2. Remove PLC progr 3. Enable PLC 4. Re-download PLC                                                         | ,                          |  |

| ID No.                                                    | Display on LCM Keypad      | Warning Name                                     | Description                                                                           |  |
|-----------------------------------------------------------|----------------------------|--------------------------------------------------|---------------------------------------------------------------------------------------|--|
| 58                                                        | Warning PLCr PLC MCR error | PLC MCR error<br>(PLCr)                          | PLC MCR command error                                                                 |  |
|                                                           |                            | Action and                                       | d Reset                                                                               |  |
|                                                           | Action level               |                                                  | s detected during PLC operation, but there is no numand, then the PLCr warning shows. |  |
|                                                           | Action time                | Immediately displays when the fault is detected  |                                                                                       |  |
| War                                                       | ning setting parameter     | NA                                               |                                                                                       |  |
| Reset method                                              |                            | Check if the program is not exist, the warning a | s correct and re-download the program. If the fault does utomatically clears.         |  |
|                                                           | Reset condition            | N/A                                              |                                                                                       |  |
| Record                                                    |                            | N/A                                              |                                                                                       |  |
|                                                           | Cause                      |                                                  | Corrective Actions                                                                    |  |
| The MC command is continuously used for more than 9 times |                            | The MC command canr program, then re-downl       | not be used continuously for 9 times. Check and reset the oad the program.            |  |

| ID No.                                                                 | Display on LCM Keypad      | Warning Name                                                                                                    | Description                                        |  |
|------------------------------------------------------------------------|----------------------------|----------------------------------------------------------------------------------------------------|----------------------------------------------------|--|
| 59                                                                     | Warning PLdF Download fail | PLC download fail<br>(PLdF)                                                                                                 | PLC download fail                                  |  |
|                                                                        |                            | Action and                                                                                                    | d Reset                                            |  |
| Action level                                                           |                            | PLC download fail due to momentary power loss during the downloading, when power is ON again, PLdF warning shows.           |                                                    |  |
|                                                                        | Action time                | Immediately displays when the fault is detected                                                                             |                                                    |  |
| War                                                                    | rning setting parameter    | NA                                                                                                    |                                                    |  |
|                                                                        | Reset method               | Check if the program is correct and re-download the program. If the fault does not exist, the warning automatically clears. |                                                    |  |
|                                                                        | Reset condition            | N/A                                                                                                    |                                                    |  |
| Record                                                                 |                            | N/A                                                                                                    |                                                    |  |
|                                                                        | Cause                      | Corrective Actions                                                                                                    |                                                    |  |
| PLC download is forced to stop, so the program write-in is incompleted |                            | Check if there is any en                                                                                                    | ror in the program and re-download the PLC program |  |

| ID No.                                                       | Display on LCM Keypad       | Warning Name                                                                                                    | Description                                      |  |
|--------------------------------------------------------------|-----------------------------|----------------------------------------------------------------------------------------------------|--------------------------------------------------|--|
| 60                                                           | Warning PLSF Scan time fail | PLC scan time fail<br>(PLSF)                                                                                                | PLC scan time exceeds the maximum allowable time |  |
|                                                              |                             | Action and                                                                                                    | d Reset                                          |  |
| Action level                                                 |                             | When the PLC scan time exceeds the maximum allowable time (400ms), PLSF warning shows.                                      |                                                  |  |
|                                                              | Action time                 | Immediately displays when the fault is detected                                                                             |                                                  |  |
| Warning setting parameter                                    |                             | NA                                                                                                    |                                                  |  |
| Reset method                                                 |                             | Check if the program is correct and re-download the program. If the fault does not exist, the warning automatically clears. |                                                  |  |
| Reset condition                                              |                             | N/A                                                                                                    |                                                  |  |
| Record                                                       |                             | N/A                                                                                                    |                                                  |  |
| Cause                                                        |                             |                                                                                                    | Corrective Actions                               |  |
| The PLC scan time exceeds the maximum allowable time (400ms) |                             | Check if the source cod                                                                                                    | e is correct and re-download the program         |  |

| ID No.                                                       | Display on LCM Keypad                 | Warning Name                                                                                                    | Description                            |  |
|--------------------------------------------------------------|---------------------------------------|----------------------------------------------------------------------------------------------------|----------------------------------------|--|
| 61                                                           | Warning PCGd CAN/M Guard err          | CAN/M guarding error<br>(PCGd)                                                                                              | CANopen Master guarding error          |  |
|                                                              |                                       | Action and                                                                                                    | Reset                                  |  |
|                                                              | Action level                          | response, the PCGd wa                                                                                                    |                                        |  |
|                                                              | Action time                           | Immediately displays wl                                                                                                    | nen the fault is detected              |  |
| War                                                          | ning setting parameter                | NA                                                                                                    |                                        |  |
|                                                              | Reset method                          | Check if the program is correct and re-download the program. If the fault does not exist, the warning automatically clears. |                                        |  |
| Reset condition                                              |                                       | N/A                                                                                                    | ·                                      |  |
| Record                                                       |                                       | N/A                                                                                                    |                                        |  |
|                                                              | Cause                                 |                                                                                                    | Corrective Actions                     |  |
| Slave is not connected or CANopen BUS cable is not connected |                                       | Connect the Slave and                                                                                                    | CANopen BUS                            |  |
|                                                              |                                       |                                                                                                    | munication circuit is wired in series. |  |
| Commul<br>bad con                                            | nication cable is broken or<br>nected | Check or replace the communication cable.                                                                                   |                                        |  |

| ID No.                             | Display on LCM Keypad                 | Warning Name                                                                                                    | Description                                                                                                    |  |
|------------------------------------|---------------------------------------|----------------------------------------------------------------------------------------------------|----------------------------------------------------------------------------------------------------|--|
| 62                                 | Warning PCbF CAN/M bus off            | CAN/M BUS off<br>(PCbF)                                                                                                    | CANopen Master BUS off                                                                                                    |  |
|                                    |                                       | Action and                                                                                                    | Reset                                                                                                    |  |
| Action level                       |                                       | off detection, or when displays.                                                                                                    | ster detects error packets more than 255 during the BUS the CANopen card is not installed, the PCbF warning connected, the drive will not receive issues packet, and not display.                                      |  |
|                                    | Action time                           | Immediately displays when the fault is detected                                                                                                    |                                                                                                    |  |
| War                                | ning setting parameter                | NA                                                                                                    |                                                                                                    |  |
|                                    | Reset method                          | Cycle the power                                                                                                    |                                                                                                    |  |
|                                    | Reset condition                       | N/A                                                                                                    |                                                                                                    |  |
|                                    | Record                                | N/A                                                                                                    |                                                                                                    |  |
|                                    | Cause                                 |                                                                                                    | Corrective Actions                                                                                                    |  |
| Malfunction caused by interference |                                       | separate the commodegree for effective  2. Make sure the commodernian commodernian | ding of the communication circuit. It is recommended to nunication circuit from the main circuit, or wire in 90 anti-interference performance. munication circuit is wired in series. e or add terminating resistance. |  |
| Communication bad con              | nication cable is broken or<br>nected | Check or replace the co                                                                                                    | -                                                                                                    |  |

| ID No.                                         | Display on LCM Keypad        | Warning Name                                                                                                    | Description               |  |
|------------------------------------------------|------------------------------|----------------------------------------------------------------------------------------------------|---------------------------|--|
| 63                                             | Warning PCnL CAN/M Node Lack | CAN/M node lack<br>(PCnL)                                                                                                    | CANopen Master node error |  |
|                                                |                              | Action and                                                                                                    | d Reset                   |  |
| Action level                                   |                              | When the CANopen master configures different setting nodes from the actual nodes, the PCnL warning displays.                                      |                           |  |
|                                                | Action time                  | Immediately displays when the fault is detected                                                                                                   |                           |  |
| Warning setting parameter                      |                              | N/A                                                                                                    |                           |  |
| Reset method                                   |                              | When connect BUS to the original slave, or change the configured node numbers to meet the actual node quantity, the warning automatically clears. |                           |  |
|                                                | Reset condition              | N/A                                                                                                    |                           |  |
| ·                                              | Record                       | N/A                                                                                                    |                           |  |
| Cause                                          |                              | Corrective Actions                                                                                                    |                           |  |
|                                                |                              | Connect BUS to the original slave, or change the configured node numbers to meet the actual node quantity                                         |                           |  |
| Communication cable is broken or bad connected |                              | Check or replace the co                                                                                                    | ommunication cable.       |  |

| ID No.                                                                                                   | Display on LCM Keypad         | Warning Name                                                                                                    | Description                                          |  |
|----------------------------------------------------------------------------------------------------|-------------------------------|----------------------------------------------------------------------------------------------------|------------------------------------------------------|--|
| 64                                                                                                    | Warning PCCt CAN/M Cycle Time | CAN/M cycle time-out<br>(PCCt)                                                                                                    | CANopen Master cycle time-out                        |  |
|                                                                                                    |                               | Action and                                                                                                    | d Reset                                              |  |
| Action level                                                                                             |                               | When the transmitted packet from CANopen master exceeds the maximum allowable quantity in a certain time, the PCCt warning displays. |                                                      |  |
| Action time                                                                                              |                               | Immediately displays when the fault is detected                                                                                      |                                                      |  |
| Warning setting parameter                                                                                |                               | N/A                                                                                                    |                                                      |  |
| Reset method                                                                                             |                               | The warning automat re-executing the progra                                                                                          | ically clears when changing the configuration and m. |  |
|                                                                                                    | Reset condition               | N/A                                                                                                    |                                                      |  |
|                                                                                                    | Record                        | N/A                                                                                                    |                                                      |  |
| Cause                                                                                                    |                               | Corrective Actions                                                                                                    |                                                      |  |
| When the transmitted packet from CANopen master exceeds the maximum allowable quantity in a certain time |                               | Increase the time setting                                                                                                    | g of D1090 synchronization cycle                     |  |

| ID No.                                      | Display on LCM Keypad       | Warning Name                                                                                          | Description                                                  |  |
|---------------------------------------------|-----------------------------|----------------------------------------------------------------------------------------------------|--------------------------------------------------------------|--|
| 65                                          | Warning PCSF CAN/M SDO over | CAN/M SDO over<br>(PCSF)                                                                              | CANopen Master SDO overflow                                  |  |
|                                             |                             | Action and                                                                                            | d Reset                                                      |  |
| Action level                                |                             | When the CANopen master transmits too much SDO that causes buffer overflow, the PCSF warning displays |                                                              |  |
| Action time                                 |                             | Immediately displays when the fault is detected                                                       |                                                              |  |
| War                                         | ning setting parameter      | N/A                                                                                                   |                                                              |  |
|                                             | Reset method                | Cycle the power, or stop the PLC and run the PLC again                                                |                                                              |  |
|                                             | Reset condition             | N/A                                                                                                   |                                                              |  |
| Record                                      |                             | N/A                                                                                                   |                                                              |  |
| Cause                                       |                             | Corrective Actions                                                                                    |                                                              |  |
| Internal PLC transmits too much SDO at once |                             | The PLC program nee sending another SDO c                                                             | ds to confirm receiving the SDO feedback data before ommand. |  |

| ID No.                                                                                                    | Display on LCM Keypad       | Warning Name                                                                                                    | Description                 |
|----------------------------------------------------------------------------------------------------|-----------------------------|----------------------------------------------------------------------------------------------------|-----------------------------|
| 66                                                                                                    | Warning PCSd CAN/M Sdo Tout | CAN/M SDO time-out<br>(PCSd)                                                                                         | CANopen Master SDO time-out |
|                                                                                                    |                             | Action and                                                                                                    | d Reset                     |
| Action level                                                                                                |                             | When the CANopen master sends a SDO command, and the BUS is too busy to transmit the command, PCSd warning displays. |                             |
|                                                                                                    | Action time                 | Immediately displays when the fault is detected                                                                      |                             |
| Warning setting parameter                                                                                   |                             | N/A                                                                                                    |                             |
|                                                                                                    | Reset method                | The warning automatically clears when the SDO transmits normally.                                                    |                             |
|                                                                                                    | Reset condition             | N/A                                                                                                    |                             |
|                                                                                                    | Record                      | N/A                                                                                                    |                             |
|                                                                                                    | Cause                       | Corrective Actions                                                                                                   |                             |
| When the CANopen master transmits a SDO command, and does not receive feedback from the Slave within 1 sec. |                             | Check if the Slave resp                                                                                              | onds within 1 second.       |

| ID No.                                                                                  | Display on LCM Keypad         | Warning Name                                                                                                    | Description                                            |  |
|-----------------------------------------------------------------------------------------|-------------------------------|----------------------------------------------------------------------------------------------------|--------------------------------------------------------|--|
| 67                                                                                      | Warning PCAd CAN/M Addres set | CAN/M address error<br>(PCAd)                                                                                       | CANopen Master station address error                   |  |
|                                                                                         |                               | Action and                                                                                                    | d Reset                                                |  |
| Action level                                                                            |                               | When the CANopen master detects an incorrect or repeated station address from the Slave, the PCAd warning displays. |                                                        |  |
| Action time                                                                             |                               | Immediately displays when the fault is detected                                                                     |                                                        |  |
| Warning setting parameter                                                               |                               | N/A                                                                                                    |                                                        |  |
|                                                                                         | Reset method                  | The warning automatic program again.                                                                                | ally clears when reset the station address and run the |  |
|                                                                                         | Reset condition               | N/A                                                                                                    |                                                        |  |
|                                                                                         | Record                        | N/A                                                                                                    |                                                        |  |
| Cause                                                                                   |                               | Corrective Actions                                                                                                  |                                                        |  |
| When the CANopen master detects an incorrect or repeated station address from the Slave |                               | Set the correct slave sta                                                                                           | ation address.                                         |  |

| ID No.                                                           | Display on LCM Keypad   | Warning Name                                                          | Description                                                                                                    |  |
|------------------------------------------------------------------|-------------------------|-----------------------------------------------------------------------|----------------------------------------------------------------------------------------------------|--|
| 68                                                               | Warning PCTo CAN/MT-Out | CAN/M time-out<br>(PCTo)                                              | When the drive receives an incorrect packet, it means that there is interference or the command from the upper unit does not meet the CANopen command format.                                                          |  |
|                                                                  |                         | Action and                                                            | d Reset                                                                                                    |  |
|                                                                  | Action level            | N/A                                                                   |                                                                                                    |  |
|                                                                  | Action time             | Immediately acts when                                                 | receiving the command                                                                                                    |  |
| War                                                              | ning setting parameter  | N/A                                                                   |                                                                                                    |  |
|                                                                  | Reset method            | The warning automatically clears after receives another normal packet |                                                                                                    |  |
|                                                                  | Reset condition         | N/A                                                                   |                                                                                                    |  |
|                                                                  | Record                  | N/A                                                                   |                                                                                                    |  |
|                                                                  | Cause                   |                                                                       | Corrective Actions                                                                                                    |  |
| Malfunction caused by interference                               |                         | separate the commodegree for effective  2. Make sure the commodern    | ling of the communication circuit. It is recommended to nunication circuit from the main circuit, or wire in 90 anti-interference performance. munication circuit is wired in series. e or add terminating resistance. |  |
| The command from the upper unit does not meet the CANopen format |                         | Please contact Delta for                                              | further confirmation.                                                                                                    |  |

| ID No.                                       | Display on LCM Keypad          | Warning Name                                                    | Description                                          |  |
|----------------------------------------------|--------------------------------|-----------------------------------------------------------------|------------------------------------------------------|--|
| 70                                           | Warning  ECid  ExCom ID failed | ExCom ID fail (ECid)                                            | Duplicate MAC ID error<br>Node address setting error |  |
|                                              |                                | Action and                                                      | Reset                                                |  |
|                                              | Action level                   | Duplicate setting of MAC ID Node address setting error          |                                                      |  |
|                                              | Action time                    | N/A                                                             |                                                      |  |
| Warning setting parameter                    |                                | N/A                                                             |                                                      |  |
| Reset method                                 |                                | Correct the setting and                                         | cycle the power                                      |  |
|                                              | Reset condition                | N/A                                                             |                                                      |  |
|                                              | Record                         | N/A                                                             |                                                      |  |
|                                              | Cause                          | Corrective Actions                                              |                                                      |  |
| The setting address exceeds the range (0–63) |                                | Check the address setting of the communication card (Pr. 09-70) |                                                      |  |
| The speed setting exceeds the range          |                                | Standard: 0–2, non-standard: 0–7                                |                                                      |  |
| The address is duplicated with               |                                | Reset the address                                               |                                                      |  |

| ID No.                                                               | Display on LCM Keypad                                  | Warning Name                                                                                                    | Description                              |  |
|----------------------------------------------------------------------|--------------------------------------------------------|----------------------------------------------------------------------------------------------------|------------------------------------------|--|
| 71                                                                   | Warning  ECLv  ExCom pwr loss                          | ExCom power loss<br>(ECLv)                                                                                                    | Low voltage of communication card        |  |
|                                                                      |                                                        | Action and                                                                                                    | d Reset                                  |  |
|                                                                      | Action level                                           | The 5V power that drive                                                                                                    | provides to communication card is to low |  |
|                                                                      | Action time                                            | Immediately acts                                                                                                    |                                          |  |
| War                                                                  | ning setting parameter                                 | N/A                                                                                                    |                                          |  |
|                                                                      | Reset method                                           | Re-power                                                                                                    |                                          |  |
|                                                                      | Reset condition                                        | N/A                                                                                                    |                                          |  |
|                                                                      | Record                                                 | N/A                                                                                                    |                                          |  |
|                                                                      | Cause                                                  |                                                                                                    | Corrective Actions                       |  |
|                                                                      | power that drive provides<br>nunication card is to low | <ol> <li>Switch the communication card to other C2000 drives and observe if there is ECLv warning shown. If yes, replace with a new communication card; if not, replace the drive.</li> <li>Use another communication card to test if the ECLv warning has shown as well. If not, replace the card; if yes, replace the drive.</li> </ol> |                                          |  |
| The card is loose Make sure the communication card is well inserted. |                                                        |                                                                                                    | ication card is well inserted.           |  |

| ID No.                      | Display on LCM Keypad          | Warning Name                              | Description                            |  |
|-----------------------------|--------------------------------|-------------------------------------------|----------------------------------------|--|
| 72                          | Warning  ECtt  ExCom Test Mode | ExCom test mode<br>(ECtt)                 | Communication card is in the test mode |  |
|                             |                                | Action and                                | Reset                                  |  |
| Action level                |                                | Communication card is in the test mode    |                                        |  |
| Action time                 |                                | Immediately acts                          |                                        |  |
| War                         | rning setting parameter        | N/A                                       |                                        |  |
|                             | Reset method                   | Cycle the power and enter the normal mode |                                        |  |
|                             | Reset condition                | N/A                                       |                                        |  |
| Record                      |                                | N/A                                       |                                        |  |
| Cause                       |                                | Corrective Actions                        |                                        |  |
| Communication command error |                                | Cycle the power                           |                                        |  |

| ID No.                       | Display on LCM Keypad        | Warning Name                                   | Description                                                                                                    |  |
|------------------------------|------------------------------|------------------------------------------------|----------------------------------------------------------------------------------------------------|--|
| 73                           | Warning  ECbF  ExCom Bus off | ExCom Bus off<br>(ECbF)                        | The communication card detects too much errors in the BUS, then enters the BUS-OFF status and stop communicating |  |
|                              |                              | Action and                                     | d Reset                                                                                                    |  |
| Action level                 |                              | When the drive detects BUS-off (for DeviceNet) |                                                                                                    |  |
|                              | Action time                  | Immediately acts                               |                                                                                                    |  |
| War                          | ning setting parameter       | N/A                                            |                                                                                                    |  |
|                              | Reset method                 | Cycle the power                                |                                                                                                    |  |
|                              | Reset condition              | N/A                                            |                                                                                                    |  |
| ·                            | Record                       | N/A                                            |                                                                                                    |  |
| Cause                        |                              | Corrective Actions                             |                                                                                                    |  |
| Poor connection of the cable |                              | Re-connect the cable                           |                                                                                                    |  |
| Bad quality of the cable     |                              | Replace the cable                              |                                                                                                    |  |

| ID No.                                        | Display on LCM Keypad       | Warning Name                              | Description                                                |  |
|-----------------------------------------------|-----------------------------|-------------------------------------------|------------------------------------------------------------|--|
| 74                                            | Warning ECnP ExCom No power | ExCom no power<br>(ECnP)                  | There is no power supply on the DeviceNet                  |  |
|                                               |                             | Action and                                | d Reset                                                    |  |
|                                               | Action level                | There is no power supply on the DeviceNet |                                                            |  |
| Action time                                   |                             | Immediately acts                          |                                                            |  |
| War                                           | ning setting parameter      | N/A                                       |                                                            |  |
|                                               | Reset method                | Re-power                                  |                                                            |  |
|                                               | Reset condition             | N/A                                       |                                                            |  |
| Record                                        |                             | N/A                                       |                                                            |  |
| Cause                                         |                             | Corrective Actions                        |                                                            |  |
| The drive detects that DeviceNet has no power |                             | Check if the cable and p                  | power is normal. If yes, return to the factory for repair. |  |

| ID No.                        | Display on LCM Keypad          | Warning Name                               | Description                   |  |
|-------------------------------|--------------------------------|--------------------------------------------|-------------------------------|--|
| 75                            | Warning  ECFF  ExCom Facty def | ExCom factory defect (ECFF)                | Factory default setting error |  |
|                               |                                | Action and                                 | d Reset                       |  |
|                               | Action level                   | Factory default setting error              |                               |  |
| Action time                   |                                | Immediately acts                           |                               |  |
| War                           | ning setting parameter         | N/A                                        |                               |  |
|                               | Reset method                   | Cycle the power                            |                               |  |
| Reset condition               |                                | N/A                                        |                               |  |
| Record                        |                                | N/A                                        |                               |  |
| Cause                         |                                |                                            | Corrective Actions            |  |
| Factory default setting error |                                | Use DCISoft to reset to the default value. |                               |  |

| ID No.               | Display on LCM Keypad          | Warning Name                                                                                                    | Description            |  |
|----------------------|--------------------------------|----------------------------------------------------------------------------------------------------|------------------------|--|
| 76                   | Warning  ECiF  ExCom Inner err | ExCom inner error<br>(ECiF)                                                                                               | Serious internal error |  |
|                      |                                | Action and                                                                                                    | d Reset                |  |
|                      | Action level                   | Internal memory saving error                                                                                              |                        |  |
|                      | Action time                    | Immediately acts                                                                                                    |                        |  |
| War                  | ning setting parameter         | N/A                                                                                                    |                        |  |
|                      | Reset method                   | Cycle the power                                                                                                    |                        |  |
|                      | Reset condition                | N/A                                                                                                    |                        |  |
|                      | Record                         | N/A                                                                                                    |                        |  |
|                      | Cause                          | Corrective Actions                                                                                                    |                        |  |
| Noise interference   |                                | Verify wiring of the control circuit, and wiring/grounding of the main circuit to prevent interference.  Cycle the power. |                        |  |
| The memory is broken |                                | Reset to the default value and check if the error still exists. If yes, replace the communication card.                   |                        |  |

| ID No.                                               | Display on LCM Keypad          | Warning Name                                                              | Description                   |  |
|------------------------------------------------------|--------------------------------|---------------------------------------------------------------------------|-------------------------------|--|
| 77                                                   | Warning  ECio  ExCom IONet brk | ExCom IO Net break<br>(ECio)                                              | IO connection break off       |  |
|                                                      |                                | Action and                                                                | d Reset                       |  |
|                                                      | Action level                   | IO connection between the communication card and the master is broken off |                               |  |
| Action time                                          |                                | Immediately acts                                                          |                               |  |
| War                                                  | ning setting parameter         | N/A                                                                       |                               |  |
|                                                      | Reset method                   | Manual reset                                                              |                               |  |
|                                                      | Reset condition                | Immediately reset                                                         |                               |  |
|                                                      | Record                         | N/A                                                                       |                               |  |
| Cause                                                |                                | Corrective Actions                                                        |                               |  |
| The cable is loose                                   |                                | Re-install the cable                                                      |                               |  |
| Incorrect parameter setting for master communication |                                | Check the setting for m                                                   | aster communication parameter |  |

| ID No.                    | Display on LCM Keypad        | Warning Name                               | Description                   |  |
|---------------------------|------------------------------|--------------------------------------------|-------------------------------|--|
| 78                        | Warning  ECPP  ExCom Pr data | ExCom Parameter<br>data error<br>(ECPP)    | Profibus parameter data error |  |
|                           |                              | Action and                                 | d Reset                       |  |
| Action level              |                              | N/A                                        |                               |  |
|                           | Action time                  | N/A                                        |                               |  |
| War                       | ning setting parameter       | N/A                                        |                               |  |
|                           | Reset method                 | Manual reset                               |                               |  |
|                           | Reset condition              | Immediately reset                          |                               |  |
| Record                    |                              | N/A                                        |                               |  |
| Cause                     |                              | Corrective Actions                         |                               |  |
| The GSD file is incorrect |                              | Get the correct GSD file from the software |                               |  |

| ID No.                    | Display on LCM Keypad          | Warning Name                                | Description                       |  |
|---------------------------|--------------------------------|---------------------------------------------|-----------------------------------|--|
| 79                        | Warning  ECPi  ExCom Conf data | ExCom configuration<br>data error<br>(ECPi) | Profibus configuration data error |  |
| Action and Reset          |                                |                                             |                                   |  |
|                           | Action level                   | N/A                                         |                                   |  |
|                           | Action time                    | N/A                                         |                                   |  |
| War                       | ning setting parameter         | N/A                                         |                                   |  |
|                           | Reset method                   | Manual reset                                |                                   |  |
|                           | Reset condition                | Immediately reset                           |                                   |  |
|                           | Record                         | N/A                                         |                                   |  |
| Cause                     |                                | Corrective Actions                          |                                   |  |
| The GSD file is incorrect |                                | Get the correct GSD file from the software  |                                   |  |

| ID No.                        | Display on LCM Keypad          | Warning Name                 | Description                     |
|-------------------------------|--------------------------------|------------------------------|---------------------------------|
| 80                            | Warning  ECEF  ExCom Link fail | Ethernet link fail<br>(ECEF) | Ethernet cable is not connected |
|                               |                                | Action and                   | d Reset                         |
|                               | Action level                   | Hardware detection           |                                 |
|                               | Action time                    | Immediately acts             |                                 |
| War                           | ning setting parameter         | N/A                          |                                 |
|                               | Reset method                   | Manual reset                 |                                 |
|                               | Reset condition                | N/A                          |                                 |
|                               | Record                         | N/A                          |                                 |
| Cause                         |                                |                              | Corrective Actions              |
| Ethernet cable is loose       |                                | Re-connect the cable         |                                 |
| Bad quality of Ethernet cable |                                | Replace the cable            |                                 |

| ID No.                                                  | Display on LCM Keypad          | Warning Name                                                  | Description                                                      |  |
|---------------------------------------------------------|--------------------------------|---------------------------------------------------------------|------------------------------------------------------------------|--|
| 81                                                      | Warning  ECto  ExCom Inr T-out | Communication<br>time-out<br>(ECto)                           | Communication time-out for communication card and the upper unit |  |
|                                                         |                                | Action and                                                    | d Reset                                                          |  |
|                                                         | Action level                   | N/A                                                           |                                                                  |  |
|                                                         | Action time                    | N/A                                                           |                                                                  |  |
| War                                                     | ning setting parameter         | N/A                                                           |                                                                  |  |
|                                                         | Reset method                   | N/A                                                           |                                                                  |  |
|                                                         | Reset condition                | CMC-EC01: auto resets normal                                  | s when the communication with the upper unit is back to          |  |
|                                                         | Record                         | N/A                                                           |                                                                  |  |
| Cause                                                   |                                | Corrective Actions                                            |                                                                  |  |
| Communication card is not connected with the upper unit |                                | Check if the connection of the communication cable is correct |                                                                  |  |
| Communication error of the upper unit                   |                                | Check if the communication of the upper unit is normal        |                                                                  |  |

| ID No.             | Display on LCM Keypad        | Warning Name                                                                                            | Description                                         |  |
|--------------------|------------------------------|----------------------------------------------------------------------------------------------------|-----------------------------------------------------|--|
| 82                 | Warning  ECCS  ExCom Inr CRC | Checksum error<br>(ECCS)                                                                                | Checksum error for communication card and the drive |  |
| Action and Reset   |                              |                                                                                                    | d Reset                                             |  |
|                    | Action level                 | Software detection                                                                                      |                                                     |  |
|                    | Action time                  | N/A                                                                                                    |                                                     |  |
| War                | ning setting parameter       | N/A                                                                                                    |                                                     |  |
|                    | Reset method                 | Manual reset                                                                                            |                                                     |  |
|                    | Reset condition              | Immediately resets                                                                                      |                                                     |  |
| Record             |                              | N/A                                                                                                    |                                                     |  |
| Cause              |                              | Corrective Actions                                                                                      |                                                     |  |
| Noise interference |                              | Verify wiring of the control circuit, and wiring/grounding of the main circuit to prevent interference. |                                                     |  |

| ID No.                                             | Display on LCM Keypad        | Warning Name                                      | Description                                       |  |
|----------------------------------------------------|------------------------------|---------------------------------------------------|---------------------------------------------------|--|
| 83                                                 | Warning  ECrF  ExCom Rtn def | Return defect<br>(ECrF)                           | Communication card returns to the default setting |  |
|                                                    |                              | Action and                                        | d Reset                                           |  |
|                                                    | Action level                 | Communication card returns to the default setting |                                                   |  |
|                                                    | Action time                  | N/A                                               |                                                   |  |
| War                                                | ning setting parameter       | N/A                                               |                                                   |  |
|                                                    | Reset method                 | Manual reset                                      |                                                   |  |
|                                                    | Reset condition              | Immediately resets                                |                                                   |  |
| Record                                             |                              | N/A                                               |                                                   |  |
| Cause                                              |                              |                                                   | Corrective Actions                                |  |
| Communication card is returning to default setting |                              | No actions.                                       |                                                   |  |

| ID No.                             | Display on LCM Keypad                                                                                   | Warning Name                                                                                                   |                 |        | Desc    | ription |               |
|------------------------------------|----------------------------------------------------------------------------------------------------|----------------------------------------------------------------------------------------------------|-----------------|--------|---------|---------|---------------|
| 84                                 | Warning ECo0 ExCom MTCP over                                                                            | Modbus TCP over<br>(Eco0)                                                                                      | MODBUS<br>value | TCP    |         |         | communication |
|                                    |                                                                                                    | Action and                                                                                                    | d Reset         |        |         |         |               |
|                                    | Action level                                                                                            | Hardware detection                                                                                             |                 |        |         |         |               |
|                                    | Action time                                                                                             | Immediately acts                                                                                               |                 |        |         |         |               |
| War                                | ning setting parameter                                                                                  | N/A                                                                                                    |                 |        |         |         |               |
| Reset method Manual reset          |                                                                                                    |                                                                                                    |                 |        |         |         |               |
|                                    | Reset condition                                                                                         | Immediately resets                                                                                             |                 |        |         |         |               |
|                                    | Record                                                                                                  | N/A                                                                                                    |                 |        |         |         |               |
|                                    | Cause                                                                                                   |                                                                                                    | Corr            | ective | Actions |         |               |
| is more                            | ster communication value<br>than the allowable quantity<br>ommunication card                            | y Reduce Master communication value                                                                            |                 |        |         |         |               |
| commur<br>break of                 |                                                                                                    | Revise program of upper unit, the communication should be break off when it is not used for a long time        |                 |        |         |         |               |
| is built e<br>unit is co<br>commun | MODBUS TCP connection overy time when the upper connected to the nication card, which occupy connection | Revise program of upper unit: use the same MODBUS TCP connection when connected to the same communication card |                 |        |         |         |               |

| ID No.                           | Display on LCM Keypad                                                                                  | Warning Name                                                                                                   | Description                                     |  |  |
|----------------------------------|----------------------------------------------------------------------------------------------------|----------------------------------------------------------------------------------------------------|-------------------------------------------------|--|--|
| 85                               | Warning ECo1 ExCom EIP over                                                                            | EtherNet/IP over<br>(ECo1)                                                                                     | Ethernet/IP exceeds maximum communication value |  |  |
|                                  |                                                                                                    | Action and                                                                                                    | d Reset                                         |  |  |
|                                  | Action level                                                                                           | Hardware detection                                                                                             |                                                 |  |  |
|                                  | Action time                                                                                            | Immediately acts                                                                                               |                                                 |  |  |
| War                              | rning setting parameter                                                                                | N/A                                                                                                    |                                                 |  |  |
|                                  | Reset method                                                                                           | Manual reset                                                                                                   |                                                 |  |  |
|                                  | Reset condition                                                                                        | Immediately resets                                                                                             |                                                 |  |  |
|                                  | Record                                                                                                 | N/A                                                                                                    |                                                 |  |  |
|                                  | Cause                                                                                                  | Corrective Actions                                                                                             |                                                 |  |  |
| is more                          | ster communication value than the allowable quantity ommunication card                                 | Reduce Master commu                                                                                            | nication value                                  |  |  |
| commur<br>break of               | per unit is online without<br>nicating, and does not<br>ff the MODBUS TCP link,<br>occupy connection   | Revise program of upper unit, the communication should be break off when it not used for a long time           |                                                 |  |  |
| A new Mis built e unit is commur | MODBUS TCP connection every time when the upper onnected to the nication card, which occupy connection | Revise program of upper unit: use the same MODBUS TCP connection when connected to the same communication card |                                                 |  |  |

| ID No.      | Display on LCM Keypad        | Warning Name          | Description        |  |  |
|-------------|------------------------------|-----------------------|--------------------|--|--|
| 86          | Warning  ECiP  ExCom IP fail | IP fail (ECiP)        | IP setting error   |  |  |
|             |                              | Action and            | d Reset            |  |  |
|             | Action level                 | Software detection    |                    |  |  |
| Action time |                              | Immediately acts      |                    |  |  |
| War         | ning setting parameter       | N/A                   |                    |  |  |
|             | Reset method                 | Manual reset          |                    |  |  |
|             | Reset condition              | Immediate reset       |                    |  |  |
|             | Record                       | N/A                   |                    |  |  |
| Cause       |                              | Corrective Actions    |                    |  |  |
| IP conflict |                              | Reset IP              |                    |  |  |
| DHCP IF     | configuration error          | MIS check if DHCP Ser | ver works normally |  |  |

| ID No.                                          | Display on LCM Keypad          | Warning Name                                    | Description                                                                                    |  |
|-------------------------------------------------|--------------------------------|-------------------------------------------------|------------------------------------------------------------------------------------------------|--|
| 87                                              | Warning  EC3F  ExCom Mail fail | Mail fail (EC3F)                                | Mail warning: Alarm mail will be sent when the communication card establishes alarm conditions |  |
|                                                 |                                | Action and                                      | d Reset                                                                                        |  |
|                                                 | Action level                   | Communication card establishes alarm conditions |                                                                                                |  |
|                                                 | Action time                    | Immediately acts                                |                                                                                                |  |
| War                                             | ning setting parameter         | N/A                                             |                                                                                                |  |
|                                                 | Reset method                   | Manual reset                                    |                                                                                                |  |
|                                                 | Reset condition                | Immediately resets                              |                                                                                                |  |
| Record                                          |                                | N/A                                             |                                                                                                |  |
| Cause                                           |                                |                                                 | Corrective Actions                                                                             |  |
| Communication card establishes alarm conditions |                                | No actions                                      |                                                                                                |  |

| ID No.                                                                                     | Display on LCM Keypad     | Warning Name         | Description                                            |  |  |  |  |
|--------------------------------------------------------------------------------------------|---------------------------|----------------------|--------------------------------------------------------|--|--|--|--|
| 88                                                                                         | Warning  Ecby  ExCom Busy | ExCom busy<br>(ECbY) | Communication card busy: too much packets are received |  |  |  |  |
|                                                                                            |                           | Action and           | d Reset                                                |  |  |  |  |
|                                                                                            | Action level              | Software detection   |                                                        |  |  |  |  |
|                                                                                            | Action time               | N/A                  |                                                        |  |  |  |  |
| War                                                                                        | ning setting parameter    | N/A                  |                                                        |  |  |  |  |
|                                                                                            | Reset method              | Manual reset         |                                                        |  |  |  |  |
|                                                                                            | Reset condition           | N/A                  |                                                        |  |  |  |  |
|                                                                                            | Record                    | N/A                  |                                                        |  |  |  |  |
| Cause                                                                                      |                           | Corrective Actions   |                                                        |  |  |  |  |
| Communication packets are too much for the communication card to process Reduce communicat |                           |                      | n packets                                              |  |  |  |  |

| ID No. | Display on LCM Keypad                                                                                                    | Warning Name                                         | Description                          |  |
|--------|----------------------------------------------------------------------------------------------------|------------------------------------------------------|--------------------------------------|--|
| 89     | Warning  ECCb  ExCom Card break                                                                                                    | ExCom card break<br>(ECCb)                           | Communication card break off warning |  |
|        |                                                                                                    | Action and                                           | Reset                                |  |
|        | Action level                                                                                                    | Communication card br                                | eak off                              |  |
|        | The time between communication card break off and ECCb displays:  1. EtherNet/IP: 3 sec. 2. Modbus TCP: 3 sec. 3. DeviceNet: 1 sec. 4. PROFIBUS: 1 sec. 5. EtherCAT: 0.1 sec. |                                                      |                                      |  |
| War    | ning setting parameter                                                                                                    | N/A                                                  |                                      |  |
|        | Reset method                                                                                                    | Auto resets after communication card is re-installed |                                      |  |
|        | Reset condition                                                                                                    | eset condition Immediately resets                    |                                      |  |
|        | Record                                                                                                    | N/A                                                  |                                      |  |
|        | Cause                                                                                                    | Corrective Actions                                   |                                      |  |
| Commu  | nication card break off                                                                                                    | Re-install communication card                        |                                      |  |

| ID No.           | Display on LCM Keypad         | Warning Name                       | Description                                                                                                    |  |  |
|------------------|-------------------------------|------------------------------------|----------------------------------------------------------------------------------------------------|--|--|
| 90               | Warning CPLP Copy PLC Pass Wd | Copy PLC: password<br>error (CPLP) | Copy PLC password error. When KPC-CC01 is processing PLC copy and the PLC password is incorrect, the CPLP warning shows. |  |  |
| Action and Reset |                               |                                    |                                                                                                    |  |  |
|                  | Action level                  | PLC password is incorrect          |                                                                                                    |  |  |
|                  | Action time                   | Immediately acts                   |                                                                                                    |  |  |
| War              | ning setting parameter        | N/A                                |                                                                                                    |  |  |
|                  | Reset method                  | Manual reset                       |                                                                                                    |  |  |
| Reset condition  |                               | Directly resets                    |                                                                                                    |  |  |
|                  | Record                        | N/A                                |                                                                                                    |  |  |
|                  | Cause                         |                                    | Corrective Actions                                                                                                    |  |  |
| PLC pas          | ssword is incorrect           | Reset and enter correct            | PLC password                                                                                                    |  |  |

| ID No.                                               | Display on LCM Keypad         | Warning Name                                   | Description              |  |
|------------------------------------------------------|-------------------------------|------------------------------------------------|--------------------------|--|
| 91                                                   | Warning CPL0 Copy PLC Mode Rd | Copy PLC: Read mode<br>error (CPL0)            | Copy PLC Read mode error |  |
|                                                      |                               | Action and                                     | Reset                    |  |
| Action level                                         |                               | When copy PLC read mode with incorrect process |                          |  |
| Action time                                          |                               | Immediately acts                               |                          |  |
| War                                                  | ning setting parameter        | N/A                                            |                          |  |
|                                                      | Reset method                  | Manual reset                                   |                          |  |
|                                                      | Reset condition               | Directly resets                                |                          |  |
| Record                                               |                               | N/A                                            |                          |  |
| Cause                                                |                               | Corrective Actions                             |                          |  |
| When copy PLC read mode and the process is incorrect |                               | Cycle the power and co                         | py PLC read mode again   |  |

| ID No.                                                | Display on LCM Keypad  | Warning Name                               | Description               |  |
|-------------------------------------------------------|------------------------|--------------------------------------------|---------------------------|--|
| 92                                                    | АИТО                   |                                            | Copy PLC write mode error |  |
|                                                       |                        | Action and                                 | Reset                     |  |
|                                                       | Action level           | Copy PLC write mode with incorrect process |                           |  |
|                                                       | Action time            | Immediately acts                           |                           |  |
| War                                                   | ning setting parameter | N/A                                        |                           |  |
|                                                       | Reset method           | Manual reset                               |                           |  |
|                                                       | Reset condition        | Directly resets                            |                           |  |
| Record                                                |                        | N/A                                        |                           |  |
| Cause                                                 |                        | Corrective Actions                         |                           |  |
| When copy PLC write mode and the process is incorrect |                        | Cycle the power and co                     | py PLC read mode again    |  |

| ID No.                    | Display on LCM Keypad          | Warning Name                                 | Description                                                                                                |  |
|---------------------------|--------------------------------|----------------------------------------------|----------------------------------------------------------------------------------------------------|--|
| 93                        | Warning CPLv Copy PLC Version  | Copy PLC: version<br>error (CPLv)            | Copy PLC version error.<br>When non-C2000 built-in PLC is copied to C2000 drive,<br>the CPLv warning shows |  |
|                           |                                | Action and                                   | d Reset                                                                                                    |  |
|                           | Action level                   | Software detection                           |                                                                                                    |  |
| Action time               |                                | Immediately acts                             |                                                                                                    |  |
| Warning setting parameter |                                | N/A                                          |                                                                                                    |  |
|                           | Reset method                   | Manual reset                                 |                                                                                                    |  |
|                           | Reset condition                | Directly resets                              |                                                                                                    |  |
| Record                    |                                | N/A                                          |                                                                                                    |  |
| Cause                     |                                |                                              | Corrective Actions                                                                                         |  |
| Non-C20<br>to C2000       | 000 PLC program is copied<br>0 | Check if the copied PLOUse the correct C2000 |                                                                                                    |  |

| ID No.           | Display on LCM Keypad      | Warning Name                                | Description                  |  |
|------------------|----------------------------|---------------------------------------------|------------------------------|--|
| 94               | Warning CPLS Copy PLC Size | Copy PLC: size error (CPLS)                 | Copy PLC Capacity size error |  |
| Action and Reset |                            |                                             |                              |  |
| Action level     |                            | Software detection                          |                              |  |
| Action time      |                            | Immediately acts                            |                              |  |
| War              | ning setting parameter     | N/A                                         |                              |  |
|                  | Reset method               | Manual reset                                |                              |  |
|                  | Reset condition            | Directly resets                             |                              |  |
| Record           |                            | N/A                                         |                              |  |
| Cause            |                            | Corrective Actions                          |                              |  |
| The PLC          | C copied to C2000 exceeds  |                                             |                              |  |
| the allow        | vable capacity             | Use C2000 PLC program with correct capacity |                              |  |

| ID No.                                                    | Display on LCM Keypad      | Warning Name                  | Description                                                   |  |
|-----------------------------------------------------------|----------------------------|-------------------------------|---------------------------------------------------------------|--|
| 95                                                        | Warning CPLF Copy PLC Func | Copy PLC: PLC function (CPLF) | KPC-CC01 Copy PLC function should be executed when PLC is off |  |
|                                                           |                            | Action and                    | d Reset                                                       |  |
|                                                           | Action level               | Software detection            |                                                               |  |
|                                                           | Action time                | Immediately acts              |                                                               |  |
| War                                                       | ning setting parameter     | N/A                           |                                                               |  |
|                                                           | Reset method               | Manual reset                  |                                                               |  |
|                                                           | Reset condition            | Directly resets               |                                                               |  |
|                                                           | Record                     | N/A                           |                                                               |  |
|                                                           | Cause                      | Corrective Actions            |                                                               |  |
| PLC function is enabled when KPC-CC01 is running copy PLC |                            | Disable PLC function fi       | rst, then run the PLC copy function again                     |  |

| ID No.                                        | Display on LCM Keypad            | Warning Name                                               | Description       |  |
|-----------------------------------------------|----------------------------------|------------------------------------------------------------|-------------------|--|
| 96                                            | Warning  CPLt  Copy PLC Time Out | Copy PLC: time-out<br>(CPLt)                               | Copy PLC time out |  |
|                                               |                                  | Action and                                                 | d Reset           |  |
| Action level                                  |                                  | Software detection                                         |                   |  |
| Action time                                   |                                  | Immediately acts                                           |                   |  |
| War                                           | ning setting parameter           | N/A                                                        |                   |  |
|                                               | Reset method                     | Manual reset                                               |                   |  |
|                                               | Reset condition                  | Directly resets                                            |                   |  |
| Record                                        |                                  | N/A                                                        |                   |  |
| Cause                                         |                                  | Corrective Actions                                         |                   |  |
| KPC-CC01 is removed while copying PLC program |                                  | The KPC-CC01 cannot be removed during the PLC copy process |                   |  |

| ID No.                                                                                                    | Display on LCM Keypad        | Warning Name                                                                                                    | Description                                                                          |  |
|----------------------------------------------------------------------------------------------------|------------------------------|----------------------------------------------------------------------------------------------------|--------------------------------------------------------------------------------------|--|
| 101                                                                                                    | Warning ictn InrCOM Time Out | InrCOM time-out (ictn)                                                                                                    | Internal communication time-out                                                      |  |
|                                                                                                    |                              | Action and                                                                                                    |                                                                                      |  |
|                                                                                                    |                              |                                                                                                    | (-10) (no -9) and the internal communication between normal, the ictn warning shows. |  |
|                                                                                                    | Action time                  | Immediately acts                                                                                                    | -                                                                                    |  |
| War                                                                                                    | ning setting parameter       | N/A                                                                                                    |                                                                                      |  |
| Reset method                                                                                                    |                              | Auto-reset                                                                                                    |                                                                                      |  |
| Reset condition                                                                                                    |                              | The warning automatic condition                                                                                                    | ally clears when the communication is back to normal                                 |  |
|                                                                                                    | Record                       | N/A                                                                                                    |                                                                                      |  |
|                                                                                                    | Cause                        |                                                                                                    | Corrective Actions                                                                   |  |
| Malfunction caused by interference                                                                                                   |                              | Verify wiring/grounding of the communication circuit. It is recommended to separate the communication circuit from the main circuit, or wire in 90 degree for effective anti-interference performance. |                                                                                      |  |
| Different communication conditions with the upper unit  Check if the setting for Pr. 09-02 is the same as the setting for upper unit |                              | Pr. 09-02 is the same as the setting for upper unit                                                                                                    |                                                                                      |  |
| Communication cable break off or not connected well                                                                                  |                              | Check the cable status                                                                                                    | or replace the cable                                                                 |  |

| ID No.                    | Display on LCM Keypad                                      | Warning Name                                                                                                    | Description                                                                   |  |
|---------------------------|------------------------------------------------------------|----------------------------------------------------------------------------------------------------|-------------------------------------------------------------------------------|--|
| 105                       | Warning SpdR Est-Speed REV                                 | Estimated speed reverse (SpdR)                                                                                                    | Estimated speed is in a reverse direction with motor actual running direction |  |
|                           |                                                            | Action and                                                                                                    | Reset                                                                         |  |
|                           | Action level                                               | Software detection                                                                                                    |                                                                               |  |
|                           | Action time                                                | Pr. 10-09                                                                                                    |                                                                               |  |
| War                       | ning setting parameter                                     | Pr. 10-08 0: Warn and keep operation 1: Warn and coast to stop 2: Warn and ramp to stop                                                                   |                                                                               |  |
| Reset method Manual reset |                                                            | •                                                                                                    |                                                                               |  |
|                           | Reset condition Immediately resets                         |                                                                                                    |                                                                               |  |
|                           | Record                                                     | N/A                                                                                                    |                                                                               |  |
|                           | Cause                                                      |                                                                                                    | Corrective Actions                                                            |  |
| The mot at start          | or runs in reverse direction                               | Check if the motor is hold when started, or start the motor with speed source.                                                                            |                                                                               |  |
| paramet                   | erence between motor<br>er measured Rr and Rs<br>too large | Normally the Rr value of IM is Rs*0.7. If there is much difference of the measured value (e.g. Rr=Rs*0.3), proceed the motor parameter auto-tuning again. |                                                                               |  |
| Insufficie                | ent output torque is to the reverse direction by           | ion by Increase the current limit of Pr. 06-12, so as to increase the output torque.                                                                      |                                                                               |  |

|                                                  |                                                                                          |                                                                                      | <u> </u>                                                                                                    |  |
|--------------------------------------------------|------------------------------------------------------------------------------------------|--------------------------------------------------------------------------------------|----------------------------------------------------------------------------------------------------|--|
| ID No.                                           | Display on LCM Keypad                                                                    | Warning Name                                                                         | Description                                                                                                    |  |
| 123                                              | Warning  dEb  Dec. Energy backup                                                         | Deceleration energy<br>backup (dEb)                                                  | Deceleration energy backup                                                                                                    |  |
|                                                  |                                                                                          | Action and                                                                           | d Reset                                                                                                    |  |
|                                                  | Action level                                                                             | Software detection                                                                   |                                                                                                    |  |
|                                                  | Action time                                                                              | N/A                                                                                  |                                                                                                    |  |
| Warning setting parameter                        |                                                                                          | reply. 2: dEb with auto accel./ 3: dEb low-voltage con stop. 4: dEb high-voltage con | /decel., the output frequency will note return after power decel., the output frequency will return after power reply. trol, then increase to $350V_{DC}/700V_{DC}$ and decelerate to trol of $350V_{DC}/700V_{DC}$ and decelerate to stop |  |
|                                                  | Reset method                                                                             | Manual reset                                                                         |                                                                                                    |  |
|                                                  | Reset condition                                                                          | Immediately resets                                                                   |                                                                                                    |  |
|                                                  | Record                                                                                   | N/A                                                                                  |                                                                                                    |  |
|                                                  | Cause                                                                                    | Corrective Actions                                                                   |                                                                                                    |  |
| voltage a                                        | neous power off or low<br>and unstable/ sudden<br>ad of the power that cause<br>ige drop | Check the power consumption                                                          |                                                                                                    |  |
| Unexpected power off Check the power consumption |                                                                                          | mption                                                                               |                                                                                                    |  |

[This page intentionally left blank]

# Chapter 14 Fault Codes and Descriptions

Фито
Warning

OcA

3 Oc at accel

- ① Display error signal
- Abbreviate error code
- 3 Display error description

\*: Refer to setting of Pr. 06-17-Pr. 06-22.

| *: Refe                                                                                                    | * : Refer to setting of Pr. 06-17–Pr. 06-22.                       |                                                                                                    |                                                                                                    |  |
|----------------------------------------------------------------------------------------------------|--------------------------------------------------------------------|----------------------------------------------------------------------------------------------------|----------------------------------------------------------------------------------------------------|--|
| ID*                                                                                                    | Display on LCM Keypad                                              | Fault Name                                                                                                    | Fault Descriptions                                                                                                    |  |
| 1                                                                                                    | Fault ocA Oc at accel                                              | Over-current during acceleration (ocA)                                                                                                    | Output current exceeds 2.4 times of rated current during acceleration.  When ocA occurs, the drive closes the gate of the output immediately, the motor runs freely, and the display shows an ocA error. |  |
|                                                                                                    |                                                                    | Action and Reset                                                                                                    |                                                                                                    |  |
|                                                                                                    | Action level                                                       | 240% of rated current                                                                                                    |                                                                                                    |  |
|                                                                                                    | Action time                                                        | Immediately act                                                                                                    |                                                                                                    |  |
| Fau                                                                                                    | It treatment parameter                                             | N/A                                                                                                    |                                                                                                    |  |
|                                                                                                    | Reset method                                                       | Manual reset                                                                                                    |                                                                                                    |  |
|                                                                                                    | Reset condition                                                    | Reset in 5 sec. after the                                                                                                    | e fault is cleared                                                                                                    |  |
|                                                                                                    | Record                                                             | Yes                                                                                                    | _                                                                                                    |  |
|                                                                                                    | Cause                                                              |                                                                                                    | Corrective Actions                                                                                                    |  |
| Accelera                                                                                                    | ation time is too short                                            | <ol> <li>Set auto-acceleration</li> <li>Set over-current state</li> </ol>                                                                                                 | eration time eration time eration time of S curve on and auto-deceleration parameter (Pr. 01-44) all prevention function (Pr. 06-03) with a larger capacity model.                                       |  |
| Short cir                                                                                                    | cuit at motor output due to                                        | Check the motor cable                                                                                                    | and remove causes of the short circuits, or replace the                                                                                                    |  |
|                                                                                                    | ulation wiring                                                     | cable before turning on                                                                                                    |                                                                                                    |  |
|                                                                                                    | or possible burnout or                                             | Check the motor insulation value with megger. Replace the motor if the                                                                                                    |                                                                                                    |  |
| aging ins                                                                                                    | sulation of the motor                                              | insulation is poor.                                                                                                    |                                                                                                    |  |
| The load                                                                                                    | l is too large.                                                    | Check if the output current during the whole working process exceeds the AC motor drive's rated current. If yes, replace the AC motor drive with a larger capacity model. |                                                                                                    |  |
| Impulsiv                                                                                                    | e change of the load                                               | Reduce the load or incr                                                                                                    | ease the capacity of AC motor drive.                                                                                                    |  |
|                                                                                                    | cial motor or motor with apacity than the drive                    | Check the motor capacity (the rated current on the motor's nameplate should $\leq$ the rated current of the drive)                                                        |                                                                                                    |  |
| electrom                                                                                                    | OFF controller of an nagnetic contactor at the J/V/W) of the drive | Check the action timing of the contactor and make sure it is not turned ON/OFF when the drive outputs the voltage.                                                        |                                                                                                    |  |
| V/F curv                                                                                                    | e setting error                                                    | Adjust V/F curve setting and frequency/voltage. When the fault occurs, and the frequency voltage is too high, reduce the voltage.                                         |                                                                                                    |  |
| Torque o                                                                                                    | compensation is too large                                          | Adjust the torque compensation (refer to Pr.07-26 torque compensation gain) until the output current reduces and the motor does not stall.                                |                                                                                                    |  |
| Malfunction caused by interference                                                                                                    |                                                                    | Verify the wiring of the control circuit and wiring/grounding of the main circuit to prevent interference.                                                                |                                                                                                    |  |
| The mot                                                                                                    | or starts when in free run                                         | Enable the speed tracki                                                                                                    | ing during start-up of Pr. 07-12.                                                                                                    |  |
| Improper parameter settings for<br>the speed tracking function<br>(including restart after momentary<br>power loss and restart after fault)                               |                                                                    | Correct the parameter s  1. Start the speed trace                                                                                                    | settings for speed tracking.                                                                                                    |  |
| Incorrect combination of control mode and used motor  Check the settings for Pr. 00-11 control mode:  1. For IM, Pr. 00-11=0, 1, 2, 3, 5  2. For PM, Pr. 00-11=4, 6, or 7 |                                                                    | , 1, 2, 3, 5<br>4, 6, or 7                                                                                                    |                                                                                                    |  |
| The leng                                                                                                    | th of motor cable is too                                           | Increase AC motor drive<br>Install AC reactor(s) on                                                                                                    | e's capacity.<br>the output side (U/V/W).                                                                                                    |  |

### Chapter 14 Fault Codes and Descriptions | C2000

|                                                      | The ocA occurs due to short circuit or ground fault at the output side of the drive. Check for possible short circuits between terminals with the electric meter: |
|------------------------------------------------------|----------------------------------------------------------------------------------------------------|
| Hardware failure                                     | B1 corresponds to U, V, W; DC- corresponds to U, V, W; corresponds to U, V, W.  If short circuit occur, return to the factory for repair.                         |
|                                                      | in short circuit occur, return to the factory for repair.                                                                                                    |
| Check if the setting for stall prevention is correct | Set the stall prevention to the proper value.                                                                                                    |

| ID* Display on LCM Keypad                                                                                                    | Fault Name                                                                                                    | Fault Descriptions                                                                                                    |  |
|----------------------------------------------------------------------------------------------------|----------------------------------------------------------------------------------------------------|----------------------------------------------------------------------------------------------------|--|
| Fault ocd Oc at decel                                                                                                    | Over-current during deceleration (ocd)                                                                                                    | Output current exceeds 2.4 times of rated current during deceleration.  When ocd occurs, the drive closes the gate of the output immediately, the motor runs freely, and the display shows an ocd error. |  |
|                                                                                                    | Action and Reset                                                                                                    |                                                                                                    |  |
| Action level                                                                                                    | 240% of rated current                                                                                                    |                                                                                                    |  |
| Action time                                                                                                    | Immediately act                                                                                                    |                                                                                                    |  |
| Fault treatment parameter                                                                                                    | N/A                                                                                                    |                                                                                                    |  |
| Reset method Reset condition                                                                                                    | Manual reset Reset in 5 sec. after the                                                                                                    | a fault in algored                                                                                                    |  |
| Reset condition  Record                                                                                                    | Yes                                                                                                    | e lauit is cleared                                                                                                    |  |
| Cause                                                                                                    | res                                                                                                    | Corrective Actions                                                                                                    |  |
| Deceleration time too short                                                                                                    | <ol> <li>Set auto-acceleration</li> <li>Set over-current state</li> </ol>                                                                                                    |                                                                                                    |  |
| Check if the mechanical brake of the motor activates too early                                                                                                    | Check the action timing                                                                                                    | of the mechanical brake                                                                                                    |  |
| poor insulation wiring                                                                                                    | Check the motor cable and remove causes of the short circuits, or replace the cable before turning on the power.                                                                                                    |                                                                                                    |  |
| Check for possible burnout or                                                                                                    |                                                                                                    | ulation value with megger. Replace the motor if the                                                                                                    |  |
| aging insulation of the motor insulation is poor.  Check if the output current during the whole working process exceed motor drive's rated current. If yes, replace the AC motor drive with capacity model. |                                                                                                    |                                                                                                    |  |
| Impulsive change of the load Reduce the load or increase the capacity of AC motor drive.                                                                                                    |                                                                                                    | rease the capacity of AC motor drive.                                                                                                    |  |
| Use special motor or motor with larger capacity than the drive                                                                                                    | Check the motor capac<br>the rated current of the                                                                                                    | ity (the rated current on the motor's nameplate should $\leq$ drive)                                                                                                    |  |
| Use ON/OFF controller of an electromagnetic contactor at the output (U/V/W) of the drive  Check the action timing of the contactor when the drive outputs the voltage.                                      |                                                                                                    |                                                                                                    |  |
| V/F curve setting error                                                                                                    | frequency voltage is too                                                                                                    | gs and frequency/voltage. When the fault occurs, and the phigh, reduce the voltage.                                                                                                    |  |
| Torque compensation is too large                                                                                                    | until the output current                                                                                                    | pensation (refer to Pr.07-26 torque compensation gain) reduces and the motor does not stall.                                                                                                    |  |
| Malfunction caused by interference                                                                                                    | vition caused by interference Verify the wiring of the control circuit and wiring/grounding of the main circuit and wiring/grounding of the main circuit and wiring of the main circuit and wiring of the main circuit and wiring of the ma |                                                                                                    |  |
| The length of motor cable is too                                                                                                    | Increase AC motor drive's capacity                                                                                                    |                                                                                                    |  |
| long Hardware error                                                                                                    | Install AC reactor(s) on the output side (U/V/W)  The ocd occurs due to short circuit or ground fault at the output side of the drive. Check for possible short circuits between terminals with the electric meter:  B1 corresponds to U, V, W; DC- corresponds to U, V, W; corresponds to U, V, W.  If short circuits occur, return to the factory for repair.                                                                                                    |                                                                                                    |  |
| Check if the setting of stall prevention is correct                                                                                                    | Set the stall prevention to the proper value.                                                                                                    |                                                                                                    |  |

| ID*                                                                                      | Display on LCM Keypad                                 | Fault Name                                                                                                    | Fault Descriptions                                                                                                    |  |
|------------------------------------------------------------------------------------------|-------------------------------------------------------|----------------------------------------------------------------------------------------------------|----------------------------------------------------------------------------------------------------|--|
| 3                                                                                        | Fault ocn Oc at normal SPD                            | Over-current during steady operation (ocn)                                                                                                 | Output current exceeds 2.4 times of the rated current during constant speed. When ocn occurs, the drive closes the gate of the output immediately, the motor runs freely, and the display shows an ocn error. |  |
|                                                                                          | A effective t                                         | Action and Reset                                                                                                    |                                                                                                    |  |
|                                                                                          | Action level Action time                              | 240% of rated current                                                                                                    |                                                                                                    |  |
| Fai                                                                                      | ilt treatment parameter                               | Immediately act<br>N/A                                                                                                    |                                                                                                    |  |
| гац                                                                                      | Reset method                                          | Manual reset                                                                                                    |                                                                                                    |  |
|                                                                                          | Reset condition                                       | Reset in 5 sec. after the                                                                                                    | a fault is cleared                                                                                                    |  |
|                                                                                          | Record                                                | Yes                                                                                                    | s lault is cleared                                                                                                    |  |
|                                                                                          | Cause                                                 | 100                                                                                                    | Corrective Actions                                                                                                    |  |
| Short-ci                                                                                 | 0 1111 2 1                                            | Check the motor cable                                                                                                    | and remove causes of the short circuits, or replace the                                                                                                    |  |
|                                                                                          | ulation wiring                                        | cable before turning on                                                                                                    |                                                                                                    |  |
|                                                                                          | or possible shaft lock,<br>or aging insulation of the | Troubleshoot the motor shaft lock.  Check the motor insulation value with megger. Replace the motor if the insulation is poor.             |                                                                                                    |  |
|                                                                                          | e change of the load                                  | Reduce the load or increase the capacity of AC motor drive.                                                                                |                                                                                                    |  |
| Use special motor or motor with larger capacity than the drive                           |                                                       | Check motor capacity (the rated current on the motor's nameplate should $\leq$ the rated current of the drive)                             |                                                                                                    |  |
| Use ON/OFF controller of an electromagnetic contactor at the output (U/V/W) of the drive |                                                       | Check the action timing of the contactor and make sure it is not turned ON/OFF when the drive outputs the voltage.                         |                                                                                                    |  |
| ,                                                                                        | ve setting error                                      | Adjust V/F curve settings and frequency/voltage. When the fault occurs, and the frequency voltage is too high, reduce the voltage.         |                                                                                                    |  |
| Over-tor                                                                                 | que offset value too high                             | Adjust over-torque offset value (Refer to Pr. 07-26 torque compensation gain), until the output current is reduced and not motor stall.    |                                                                                                    |  |
| Torque o                                                                                 | compensation is too large.                            | Adjust the torque compensation (refer to Pr.07-26 torque compensation gain) until the output current reduces and the motor does not stall. |                                                                                                    |  |
| Malfunction caused by interference                                                       |                                                       | Verify the wiring of the control circuit and wiring/grounding of the main circuit to prevent interference.                                 |                                                                                                    |  |
| The leng                                                                                 | gth of motor cable is too                             | Increase the AC motor drive's capacity. Install AC reactor(s) on the output side (U/V/W).                                                  |                                                                                                    |  |
| Hardware failure                                                                         |                                                       | Check for possible shor<br>B1 corresponds to U, V<br>V, W.                                                                                 | short circuit or ground fault at the output side of the drive. It circuit between terminals with the electric meter:  Y, W; DC- corresponds to U, V, W; corresponds to U, eturn to the factory for repair.    |  |

| ID* Display on LCM Keypad                                                                                                    | Fault Name                                                                                                    | Fault Descriptions                                                                                                    |  |
|----------------------------------------------------------------------------------------------------|----------------------------------------------------------------------------------------------------|----------------------------------------------------------------------------------------------------|--|
| Fault 4 GFF Ground fault                                                                                                    | Ground fault (GFF)                                                                                                    | When (one of) the output terminal(s) is grounded, short circuit current is larger than Pr. 06-60 setting value, and the detection time is longer than Pr. 06-61 time setting, GFF occurs.  NOTE: the short circuit protection is provided for AC motor drive protection, not to protect the user. |  |
|                                                                                                    | Action and                                                                                                    |                                                                                                    |  |
| Action level                                                                                                    | Pr. 06-60 (Default = 60%                                                                                                    | %)                                                                                                    |  |
| Action time                                                                                                    | Pr. 06-61 (Default = 0.1                                                                                                    | 0 sec.)                                                                                                    |  |
| Fault treatment parameter                                                                                                    | N/A                                                                                                    |                                                                                                    |  |
| Reset method                                                                                                    | Manual reset                                                                                                    |                                                                                                    |  |
| Reset condition                                                                                                    | Reset in 5 sec. after the fault is cleared                                                                                        |                                                                                                    |  |
| Record                                                                                                    | Yes                                                                                                    |                                                                                                    |  |
|                                                                                                    |                                                                                                    | Corrective Actions                                                                                                    |  |
| Motor burnout or aging insulation occurred                                                                                                    | insulation Check the motor insulation value with megger. Replace the motor if th insulation is poor.                              |                                                                                                    |  |
| Short circuit due to broken cable                                                                                                    | Troubleshoot the short of Replace the cable.                                                                                      | circuit.                                                                                                    |  |
| Larger stray capacitance of the                                                                                                    | If the motor cable length exceeds 100m, decrease the setting value for carrier                                                    |                                                                                                    |  |
| cable and terminal frequency.  Take remedies to reduce stray capacitance.                                                                                                    |                                                                                                    |                                                                                                    |  |
| Verify the grounding and wiring of the communication circuit. It is Malfunction caused by interference to separate the communication circuit from the main circuit, or wifor effective sufficient anti-interference performance. |                                                                                                    | nication circuit from the main circuit, or wire in 90 degree nti-interference performance.                                                                                                    |  |
| Hardware failure                                                                                                    | Cycle the power after checking the status of motor, cable and cable length. I GFF still exists, return to the factory for repair. |                                                                                                    |  |

| ID*                                   | Display on LCM Keypad      | Fault Name                                                              | Fault Descriptions                                                                 |  |
|---------------------------------------|----------------------------|-------------------------------------------------------------------------|------------------------------------------------------------------------------------|--|
| 5                                     | Fault occ<br>Short Circuit | IGBT short circuit<br>between upper bridge<br>and lower bridge (occ)    | Short-circuit is detected between upper bridge and lower bridge of the IGBT module |  |
|                                       |                            | Action and                                                              | Reset                                                                              |  |
|                                       | Action level               | Hardware protection                                                     |                                                                                    |  |
|                                       | Action time                | Immediately act                                                         |                                                                                    |  |
| Fau                                   | It treatment parameter     | N/A                                                                     |                                                                                    |  |
|                                       | Reset method               | Manual reset                                                            |                                                                                    |  |
|                                       | Reset condition            | Reset in 5 sec. after the fault is cleared                              |                                                                                    |  |
|                                       | Record                     | Yes                                                                     |                                                                                    |  |
|                                       | Cause                      | Corrective Actions                                                      |                                                                                    |  |
| IGBT err                              | ror                        | Check the motor wiring.                                                 |                                                                                    |  |
| Short-circuit detecting circuit error |                            | Cycle the power, if occ still exists, return to the factory for repair. |                                                                                    |  |

| ID*              | Display on LCM Keypad  | Fault Name                                                                                                    | Fault Descriptions                                                                                                    |  |
|------------------|------------------------|----------------------------------------------------------------------------------------------------|----------------------------------------------------------------------------------------------------|--|
| 6                | Fault ocS Oc at stop   | (ocS)                                                                                                    | Over-current or hardware failure in current detection at stop. Cycle the power after ocS occurs. If the hardware failure occurs, the display shows cd1, cd2 or cd3. |  |
|                  |                        | Action and                                                                                                    | d Reset                                                                                                    |  |
|                  | Action level           | 240% of rated current                                                                                              |                                                                                                    |  |
|                  | Action time            | Immediately act                                                                                                    |                                                                                                    |  |
| Fau              | It treatment parameter | N/A                                                                                                    |                                                                                                    |  |
|                  | Reset method           | Manual reset                                                                                                    |                                                                                                    |  |
|                  | Reset condition        | Reset in 5 sec. after the fault is cleared                                                                         |                                                                                                    |  |
|                  | Record                 | Yes                                                                                                    |                                                                                                    |  |
|                  | Cause                  | Corrective Actions                                                                                                 |                                                                                                    |  |
| Malfunc          |                        | Verify the wiring of the control circuit and wiring/grounding of the main circuit to prevent interference.         |                                                                                                    |  |
| Harawara fallira |                        | Check if other error code such as cd1–cd3 occur after cycling the power. If yes, return to the factory for repair. |                                                                                                    |  |

| Troubleshoot the ground fault.                                                                                                    | ID*                                              | Display on LCM Keypad       | Fault Name                                                                                                    | Fault Descriptions                                                                                                   |  |
|----------------------------------------------------------------------------------------------------|--------------------------------------------------|-----------------------------|----------------------------------------------------------------------------------------------------|----------------------------------------------------------------------------------------------------|--|
| Action level  Action level  Action level  Action level  Action time  Action time  Action time  Action time  Action time  Fault treatment parameter  N/A  Reset method  Reset condition  Reset condition  Reset only when DC BUS voltage is higher than the level  Reset condition  Reset only when DC BUS voltage is lower than 90% of the over-voltage level  Record  Yes  Cause  Corrective Actions  Acceleration is too slow (e.g., hen lifting load decreases acceleration time)  Use brake unit or DC BUS  Replace the drive with a larger capacity model.  The setting for stall prevention level is smaller than no-load current  Current  Power voltage is too high  ON/OFF switch action of phase-in capacitor or active power supply unit acts in the same power system  ON/OFF switch action of phase-in capacitor or active power supply unit acts in the same power system, the input voltage may surge abnormally in a short time. In this case, install an AC reactor.  Use over-voltage stall prevention function (Pr. 06-01)  Use auto-acceleration and auto-deceleration setting (Pr. 01-44)  Use a brake unit or DC BUS  Check if the over-voltage warning occurs after acceleration stops.  When the warning occurs, do the following:  Set Pr. 06-01 over-voltage stall prevention  Increase setting value for Pr. 01-25 S-curve acceleration arrival time 2  The ground short circuit current charges the capacitor in the main circuit through the power. Check if there is ground fault.                                                                                                    | 7                                                | Fault ovA                   | acceleration<br>(ovA)                                                                                                    | When ovA occurs, the drive closes the gate of the output, the motor runs freely, and the display shows an ovA error. |  |
| Action level 575V series: 820Vpc 575V series: 1116Vpc 690V series: 1318Vpc  Action time Immediately act when DC BUS voltage is higher than the level N/A  Reset method Manual reset  Reset condition Reset only when DC BUS voltage is lower than 90% of the over-voltage level Record Yes  Cause Corrective Actions  Acceleration is too slow (e.g. hen lifting load decreases acceleration time)  The setting for stall prevention level is smaller than no-load current  Power voltage is too high Check if the input voltage is within the rated AC motor drive input voltage range, and check for possible voltage spikes.  ON/OFF switch action of phase-in capacitor in the same power system  Regenerative voltage of motor inertia  Regenerative voltage of motor inertia  Acceleration time is too short  Motor ground fault  Action time Immediately act when DC BUS voltage is lighter than the level  Manual reset  Corrective Actions  Corrective Actions  Correctiv |                                                  |                             |                                                                                                    | d Reset                                                                                                    |  |
| Reset method Manual reset Reset condition Reset only when DC BUS voltage is lower than 90% of the over-voltage level Reset condition Reset only when DC BUS voltage is lower than 90% of the over-voltage level Reset only when DC BUS voltage is lower than 90% of the over-voltage level Reset only when DC BUS voltage is lower than 90% of the over-voltage level Reset only when DC BUS voltage is lower than 90% of the over-voltage level Reset only when DC BUS voltage is lower than 90% of the over-voltage level Receleration is too slow (e.g. hen lifting load decreases acceleration time) Decrease the acceleration time Use brake unit or DC BUS Replace the drive with a larger capacity model. The setting for stall prevention level should be larger than no-load current The setting for stall prevention level should be larger than no-load current current The setting for stall prevention level should be larger than no-load current current current The setting for stall prevention level should be larger than no-load current current c | Action level                                     |                             | 460V series: 820V <sub>DC</sub><br>575V series: 1116V <sub>DC</sub>                                                                                           |                                                                                                    |  |
| Reset method Reset condition Reset only when DC BUS voltage is lower than 90% of the over-voltage level Yes Cause Corrective Actions  Acceleration is too slow (e.g. hen lifting load decreases acceleration time) The setting for stall prevention level is smaller than no-load current  Power voltage is too high Check if the input voltage is within the rated AC motor drive input voltage range, and check for possible voltage spikes.  ON/OFF switch action of phase-in capacitor in the same power system  Regenerative voltage of motor inertia  Regenerative voltage of motor inertia  Acceleration time is too short  Motor ground fault  Manual reset Reset only when DC BUS voltage is lower than 90% of the over-voltage level Yes  Corrective Actions  Corrective Actions  Corrective Actions  Corrective Actions  Corrective Actions  Corrective Actions  Corrective Actions  Corrective Actions  Corrective Actions  Corrective Actions  Corrective Actions  Corrective Actions  Decrease the acceleration time Use brake unit or DC BUS  Check if the input voltage is within the rated AC motor drive input voltage range, and check for possible voltage spikes.  If the phase-in capacitor or active power supply unit acts in the same power system, the input voltage may surge abnormally in a short time. In this case, install an AC reactor.  Use over-voltage stall prevention function (Pr. 06-01) Use auto-acceleration and auto-deceleration setting (Pr. 01-44) Use a brake unit or DC BUS  Check if the over-voltage warning occurs after acceleration stops. When the warning occurs, do the following:  1. Increase the acceleration time 2. Set Pr. 06-01 over-voltage stall prevention 3. Increase setting value for Pr. 01-25 S-curve acceleration arrival time 2  The ground short circuit current charges the capacitor in the main circuit through the power. Check if there is ground fault on the motor cable, wiring box and its internal terminals. Troubleshoot the ground fault.                                                                                              |                                                  |                             | -                                                                                                    | OC BUS voltage is higher than the level                                                                              |  |
| Reset condition Record Yes Cause Corrective Actions  Acceleration is too slow (e.g. hen lifting load decreases acceleration time) The setting for stall prevention level is smaller than no-load current  Check if the input voltage is within the rated AC motor drive input voltage range, and check for possible voltage spikes.  Check if the phase-in capacitor or active power supply unit acts in the same power system  Regenerative voltage of motor inertia  Regeneration time is too short  Acceleration time is too short  Motor ground fault  Reset only when DC BUS voltage is lower than 90% of the over-voltage level Yes  Corrective Actions  Corrective Actions  Decrease the acceleration time  Use brake unit or DC BUS  Check if the input voltage is within the rated AC motor drive input voltage range, and check for possible voltage spikes.  If the phase-in capacitor or active power supply unit acts in the same power system, the input voltage may surge abnormally in a short time. In this case, install an AC reactor.  Use over-voltage stall prevention function (Pr. 06-01)  Use auto-acceleration and auto-deceleration setting (Pr. 01-44)  Use a brake unit or DC BUS  Check if the over-voltage warning occurs after acceleration stops.  When the warning occurs, do the following:  1. Increase the acceleration time  2. Set Pr. 06-01 over-voltage stall prevention  3. Increase setting value for Pr. 01-25 S-curve acceleration arrival time 2  The ground short circuit current charges the capacitor in the main circuit through the power. Check if there is ground fault on the motor cable, wiring box and its internal terminals.  Troubleshoot the grou | Fau                                              |                             |                                                                                                    |                                                                                                    |  |
| Cause  Acceleration is too slow (e.g. hen lifting load decreases acceleration time)  The setting for stall prevention level is smaller than no-load current  Power voltage is too high  Check if the input voltage is within the rated AC motor drive input voltage range, and check for possible voltage spikes.  ON/OFF switch action of phase-in capacitor in the same power system  Regenerative voltage of motor inertia  Regenerative voltage of motor inertia  Check if the over-voltage stall prevention function (Pr. 06-01) Use auto-acceleration and auto-deceleration setting (Pr. 01-44) Use a brake unit or DC BUS  Check if the over-voltage warning occurs after acceleration stops. When the warning occurs, do the following:  1. Increase the acceleration time 2. Set Pr. 06-01 over-voltage stall prevention  Motor ground fault  Increase the recitor or forestive Actions  Corrective Actions  Corrective Actions  Corrective Actions  Corrective Actions  Corrective Actions  Corrective Actions  Corrective Actions  Acceleration time  Use brake unit or DC BUS  Check if the input voltage is within the rated AC motor drive input voltage range, and check for possible voltage spikes.  If the phase-in capacitor or active power supply unit acts in the same power system, the input voltage may surge abnormally in a short time. In this case, install an AC reactor.  Use over-voltage stall prevention function (Pr. 06-01) Use auto-acceleration and auto-deceleration setting (Pr. 01-44) Use a brake unit or DC BUS  Check if the over-voltage warning occurs after acceleration stops.  When the warning occurs, do the following:  1. Increase the acceleration time  2. Set Pr. 06-01 over-voltage stall prevention  3. Increase setting value for Pr. 01-25 S-curve acceleration arrival time 2  The ground short circuit current charges the capacitor in the main circuit through the power. Check if there is ground fault on the motor cable, wiring box and its internal terminals.  Troubleshoot the ground fault.                                                            |                                                  |                             |                                                                                                    | 10 11 10 11 10 11                                                                                                    |  |
| Acceleration is too slow (e.g. hen lifting load decreases acceleration time)  The setting for stall prevention level is smaller than no-load current  Power voltage is too high  ON/OFF switch action of phase-in capacitor in the same power system  Regenerative voltage of motor inertia  Regenerative voltage of motor inertia  Acceleration time is too short  Motor ground fault  Cause  Corrective Actions  Decrease the acceleration time Use brake unit or DC BUS  Replace the drive with a larger capacity model.  The setting for stall prevention level should be larger than no-load current  Check if the input voltage is within the rated AC motor drive input voltage range, and check for possible voltage spikes.  Check if the phase-in capacitor or active power supply unit acts in the same power system, the input voltage may surge abnormally in a short time. In this case, install an AC reactor.  Use over-voltage stall prevention function (Pr. 06-01) Use auto-acceleration and auto-deceleration setting (Pr. 01-44) Use a brake unit or DC BUS  Check if the over-voltage warning occurs after acceleration stops.  When the warning occurs, do the following:  1. Increase the acceleration time 2. Set Pr. 06-01 over-voltage stall prevention 3. Increase setting value for Pr. 01-25 S-curve acceleration arrival time 2  The ground short circuit current charges the capacitor in the main circuit through the power. Check if there is ground fault on the motor cable, wiring box and its internal terminals.  Troubleshoot the ground fault.                                                                                                    |                                                  |                             |                                                                                                    | US voltage is lower than 90% of the over-voltage level                                                               |  |
| Acceleration is too slow (e.g. hen lifting load decreases acceleration time)  Decrease the acceleration time Use brake unit or DC BUS Replace the drive with a larger capacity model.  The setting for stall prevention level is smaller than no-load current  Power voltage is too high  Check if the input voltage is within the rated AC motor drive input voltage range, and check for possible voltage spikes.  ON/OFF switch action of phase-in capacitor in the same power system  Regenerative voltage of motor inertia  Regenerative voltage of motor inertia  Check if the over-voltage stall prevention function (Pr. 06-01) Use auto-acceleration and auto-deceleration setting (Pr. 01-44) Use a brake unit or DC BUS  Check if the over-voltage warning occurs after acceleration stops.  When the warning occurs, do the following:  1. Increase the acceleration time 2. Set Pr. 06-01 over-voltage stall prevention 3. Increase setting value for Pr. 01-25 S-curve acceleration arrival time 2  The ground short circuit current charges the capacitor in the main circuit through the power. Check if there is ground fault on the motor cable, wiring box and its internal terminals.  Troubleshoot the ground fault.                                                                                                    |                                                  |                             | Yes                                                                                                    | Compositive Astista                                                                                                  |  |
| Use brake unit or DC BUS Replace the drive with a larger capacity model.  The setting for stall prevention level is smaller than no-load current  Check if the input voltage is within the rated AC motor drive input voltage range, and check for possible voltage spikes.  ON/OFF switch action of phase-in capacitor in the same power system  Regenerative voltage of motor inertia  Regenerative voltage of motor inertia  Acceleration time is too short  Motor ground fault  Is brake unit or DC BUS Replace the drive with a larger capacity model.  The setting for stall prevention level should be larger than no-load current  The setting for stall prevention level should be larger than no-load current  The setting for stall prevention level should be larger than no-load current  The setting for stall prevention level should be larger than no-load current  The setting for stall prevention level should be larger than no-load current  The setting for stall prevention level should be larger than no-load current  The setting for stall prevention level should be larger than no-load current  The setting for stall prevention level should be larger than no-load current  The setting for stall prevention level should be larger than no-load current  The setting for stall prevention acceleration in the same power supply unit acts in the same power system, the input voltage may surge abnormally in a short time. In this case, install an AC reactor.  Use over-voltage stall prevention function (Pr. 06-01) Use auto-acceleration and auto-deceleration setting (Pr. 01-44) Use a brake unit or DC BUS  Check if the over-voltage warning occurs after acceleration stops. When the warning occurs, do the following:  1. Increase the acceleration time 2. Set Pr. 06-01 over-voltage stall prevention 3. Increase setting value for Pr. 01-25 S-curve acceleration arrival time 2  The ground short circuit current charges the capacitor in the main circuit through the power. Check if there is ground fault on the motor cable, wiring box and its internal terminals.  T | A I                                              |                             | Danna and the annual smot                                                                                                    |                                                                                                    |  |
| The setting for stall prevention level is smaller than no-load current  The setting for stall prevention level should be larger than no-load current  Check if the input voltage is within the rated AC motor drive input voltage range, and check for possible voltage spikes.  ON/OFF switch action of phase-in capacitor or active power supply unit acts in the same power system.  If the phase-in capacitor or active power supply unit acts in the same power system, the input voltage may surge abnormally in a short time. In this case, install an AC reactor.  Use over-voltage stall prevention function (Pr. 06-01) Use auto-acceleration and auto-deceleration setting (Pr. 01-44) Use a brake unit or DC BUS  Check if the over-voltage warning occurs after acceleration stops.  When the warning occurs, do the following:  1. Increase the acceleration time 2. Set Pr. 06-01 over-voltage stall prevention 3. Increase setting value for Pr. 01-25 S-curve acceleration arrival time 2  The ground short circuit current charges the capacitor in the main circuit through the power. Check if there is ground fault on the motor cable, wiring box and its internal terminals.  Troubleshoot the ground fault.                                                                                                    | lifting loa                                      |                             | Use brake unit or DC BUS                                                                                                    |                                                                                                    |  |
| Acceleration time is too short  Motor ground fault  and check for possible voltage spikes.  If the phase-in capacitor or active power supply unit acts in the same power system, the input voltage may surge abnormally in a short time. In this case, install an AC reactor.  Use over-voltage stall prevention function (Pr. 06-01) Use auto-acceleration and auto-deceleration setting (Pr. 01-44) Use a brake unit or DC BUS  Check if the over-voltage warning occurs after acceleration stops. When the warning occurs, do the following:  1. Increase the acceleration time 2. Set Pr. 06-01 over-voltage stall prevention 3. Increase setting value for Pr. 01-25 S-curve acceleration arrival time 2  The ground short circuit current charges the capacitor in the main circuit through the power. Check if there is ground fault on the motor cable, wiring box and its internal terminals.  Troubleshoot the ground fault.                                                                                                    | level is s                                       |                             | The setting for stall prevention level should be larger than no-load current                                                                                  |                                                                                                    |  |
| system system system, the input voltage may surge abnormally in a short time. In this case, install an AC reactor.  Regenerative voltage of motor inertia Use over-voltage stall prevention function (Pr. 06-01) Use auto-acceleration and auto-deceleration setting (Pr. 01-44) Use a brake unit or DC BUS  Check if the over-voltage warning occurs after acceleration stops. When the warning occurs, do the following:  1. Increase the acceleration time 2. Set Pr. 06-01 over-voltage stall prevention 3. Increase setting value for Pr. 01-25 S-curve acceleration arrival time 2  The ground short circuit current charges the capacitor in the main circuit through the power. Check if there is ground fault on the motor cable, wiring box and its internal terminals.  Troubleshoot the ground fault.                                                                                                    | Power v                                          | oltage is too high          | and check for possible voltage spikes.                                                                                                    |                                                                                                    |  |
| Use auto-acceleration and auto-deceleration setting (Pr. 01-44)  Use a brake unit or DC BUS  Check if the over-voltage warning occurs after acceleration stops.  When the warning occurs, do the following:  1. Increase the acceleration time 2. Set Pr. 06-01 over-voltage stall prevention 3. Increase setting value for Pr. 01-25 S-curve acceleration arrival time 2  The ground short circuit current charges the capacitor in the main circuit through the power. Check if there is ground fault on the motor cable, wiring box and its internal terminals.  Troubleshoot the ground fault.                                                                                                    | capacitor in the same power                      |                             | system, the input voltage may surge abnormally in a short time. In this case, install an AC reactor.                                                          |                                                                                                    |  |
| When the warning occurs, do the following:  1. Increase the acceleration time 2. Set Pr. 06-01 over-voltage stall prevention 3. Increase setting value for Pr. 01-25 S-curve acceleration arrival time 2  The ground short circuit current charges the capacitor in the main circuit through the power. Check if there is ground fault on the motor cable, wiring box and its internal terminals.  Troubleshoot the ground fault.                                                                                                    | Regenerative voltage of motor                    |                             | Use auto-acceleration and auto-deceleration setting (Pr. 01-44) Use a brake unit or DC BUS                                                                    |                                                                                                    |  |
| Motor ground fault  The ground short circuit current charges the capacitor in the main circuit through the power. Check if there is ground fault on the motor cable, wiring box and its internal terminals.  Troubleshoot the ground fault.                                                                                                    |                                                  |                             | <ul><li>When the warning occurs, do the following:</li><li>1. Increase the acceleration time</li><li>2. Set Pr. 06-01 over-voltage stall prevention</li></ul> |                                                                                                    |  |
| Incorrect wiring of brake resistor or                                                                                                    | Motor ground fault                               |                             | the power. Check if there is ground fault on the motor cable, wiring box and its internal terminals.  Troubleshoot the ground fault.                          |                                                                                                    |  |
| brake unit                                                                                                    | Incorrect wiring of brake resistor or brake unit |                             | Check the wiring of brake resistor and brake unit.                                                                                                    |                                                                                                    |  |
| Malfunction caused by interference Verify the wiring of the control circuit and wiring/grounding of the main circuit to prevent interference.                                                                                                    | Malfunc                                          | tion caused by interference |                                                                                                    | control circuit and wiring/grounding of the main circuit to                                                          |  |

# www.maher.ir

| ID*                                                                                                    | Display on LCM Keypad                                                               | Fault Name                                                                                                    | Fault Descriptions                                                                                                    |
|----------------------------------------------------------------------------------------------------|-------------------------------------------------------------------------------------|----------------------------------------------------------------------------------------------------|----------------------------------------------------------------------------------------------------|
| 8                                                                                                    | Fault ovd Ov at decel                                                               | Over-voltage during deceleration (ovd)                                                                                                    | DC BUS over-voltage during deceleration. When ovd occurs, the drive closes the gate of the output immediately, the motor runs freely, and the display shows an ovd error. |
|                                                                                                    |                                                                                     | Action and                                                                                                    | d Reset                                                                                                    |
|                                                                                                    | Action level                                                                        | 230V series: 410V <sub>DC</sub><br>460V series: 820V <sub>DC</sub><br>575V series: 1116V <sub>DC</sub><br>690V series: 1318V <sub>DC</sub>                  |                                                                                                    |
|                                                                                                    | Action time                                                                         | Immediately act when D                                                                                                    | DC BUS voltage is higher than the level                                                                                                    |
| Fau                                                                                                    | lt treatment parameter                                                              | N/A                                                                                                    |                                                                                                    |
|                                                                                                    | Reset method                                                                        | Manual reset                                                                                                    |                                                                                                    |
|                                                                                                    |                                                                                     |                                                                                                    | JS voltage is lower than 90% of the over-voltage level                                                                                                    |
|                                                                                                    | Record                                                                              | Yes                                                                                                    |                                                                                                    |
|                                                                                                    | Cause                                                                               |                                                                                                    | Corrective Actions                                                                                                    |
| Deceleration time is too short, causing too large regenerative energy of the load                                                                                                    |                                                                                     | (deceleration time) 2. Connect brake resis 3. Reduce the brake f 4. Replace the drive w 5. Use S-curve accele 6. Use over-voltage st 7. Use auto-accelerati | vith a larger capacity model.                                                                                                    |
| The setting for stall prevention level is smaller than no-load current The setting for stall prevention level should be larger than no-load current                                                                                               |                                                                                     | •                                                                                                    |                                                                                                    |
| Power voltage is too high  Check if the input voltage is within the rated AC motor drive input voltage and check for possible voltage spikes.                                                                                                    |                                                                                     | voltage spikes.                                                                                                    |                                                                                                    |
|                                                                                                    | switch action of phase-in r in the same power                                       | system, the input voltage may surge abnormally in a short time. In this case, install an AC reactor.                                                        |                                                                                                    |
| Motor ground fault  Motor ground fault  The ground short circuit current charges the capacitor in the main circuit the power. Check if there is ground fault on the motor cable, wiring box a internal terminals.  Troubleshoot the ground fault. |                                                                                     | ere is ground fault on the motor cable, wiring box and its                                                                                                  |                                                                                                    |
| Incorrec<br>brake ur                                                                                                    | orrect wiring of brake resistor or Check the wiring of brake resistor or brake unit |                                                                                                    |                                                                                                    |
| Malfunction caused by interference                                                                                                    |                                                                                     | Verify the wiring of the control circuit and wiring/grounding of the main circuit to prevent interference.                                                  |                                                                                                    |

| ID*                                                                                                    | Display on LCM Keypad                       | Fault Name                                                                                                    | Fault Descriptions                                                                                                    |  |
|----------------------------------------------------------------------------------------------------|---------------------------------------------|----------------------------------------------------------------------------------------------------|----------------------------------------------------------------------------------------------------|--|
| 9                                                                                                    | Fault ovn Ov at normal SPD                  | Over-voltage at<br>constant speed<br>(ovn)                                                                                                    | DC BUS over-voltage at constant speed. When ovn occurs, the drive closes the gate of the output immediately, the motor runs freely, and the display shows an ovn error. |  |
|                                                                                                    |                                             | Action and                                                                                                    | Reset                                                                                                    |  |
|                                                                                                    | Action level                                | 230V series: 410V <sub>DC</sub> 460V series: 820V <sub>DC</sub> 575V series: 1116V <sub>DC</sub> 690V series: 1318V <sub>DC</sub>                                                                                                    |                                                                                                    |  |
|                                                                                                    | Action time                                 |                                                                                                    | OC BUS voltage is higher than the level                                                                                                    |  |
| Fault                                                                                                    | treatment parameter                         | N/A                                                                                                    |                                                                                                    |  |
|                                                                                                    |                                             | Manual reset                                                                                                    |                                                                                                    |  |
|                                                                                                    | Reset condition                             |                                                                                                    | JS voltage is lower than 90% of over-voltage level                                                                                                    |  |
|                                                                                                    | Record<br>Cause                             | Yes                                                                                                    | Corrective Actions                                                                                                    |  |
| Impulsive change of the load                                                                                                    |                                             | <ol> <li>Connect brake resistor, brake unit or DC BUS to the drive.</li> <li>Reduce the load.</li> <li>Replace to drive with a larger capacity model.</li> <li>Adjust braking level (Pr. 07-01 or bolt position of the brake unit).</li> </ol> |                                                                                                    |  |
| The setting for stall prevention level is smaller than no-load current                                                                                                    |                                             | The setting of stall prevention level should be larger than no-load current                                                                                                    |                                                                                                    |  |
| Regenera<br>inertia                                                                                                    | ative voltage of motor                      | Use over-voltage stall prevention function (Pr. 06-01) Use a brake unit or DC BUS                                                                                                    |                                                                                                    |  |
| Power voltage is too high                                                                                                    |                                             | Check if the input voltage is within the rated AC motor drive input voltage range, and check for possible voltage spikes.                                                                                                    |                                                                                                    |  |
|                                                                                                    | switch action of phase-in in the same power | If the phase-in capacitor or active power supply unit acts in the same power system, the input voltage may surge abnormally in a short time. In this case, install an AC reactor.                                                              |                                                                                                    |  |
| Motor ground fault  Motor ground fault  The ground short-circuit current charges the capacitor in the main circuit the power. Check if there is ground fault on the motor cable, wiring box internal terminals.  Troubleshoot the ground fault. |                                             | re is ground fault on the motor cable, wiring box and its                                                                                                    |                                                                                                    |  |
| Incorrect wiring of brake resistor or brake unit Check the w                                                                                                    |                                             | _                                                                                                    | ke resistor or brake unit.                                                                                                    |  |
|                                                                                                    |                                             | Verify the wiring of the prevent interference.                                                                                                    | control circuit and wiring/grounding of the main circuit to                                                                                                    |  |

| ID* D                                                                                                    | isplay on LCM Keypad        | Fault Name                                                                                                    | Fault Descriptions                      |  |
|----------------------------------------------------------------------------------------------------|-----------------------------|----------------------------------------------------------------------------------------------------|-----------------------------------------|--|
| 10                                                                                                    | Fault ovS                   | Over-voltage at stop<br>(ovS)                                                                                                    | Over-voltage at stop                    |  |
|                                                                                                    |                             | Action and                                                                                                    | Reset                                   |  |
|                                                                                                    | Action level                | 230V series: 410V <sub>DC</sub> 460V series: 820V <sub>DC</sub> 575V series: 1116V <sub>DC</sub> 690V series: 1318V <sub>DC</sub>                                                                                       |                                         |  |
|                                                                                                    | Action time                 | Immediately act when D                                                                                                    | OC BUS voltage is higher than the level |  |
| Fault t                                                                                                    | reatment parameter          | N/A                                                                                                    |                                         |  |
| I                                                                                                    |                             | Manual reset                                                                                                    |                                         |  |
| F                                                                                                    |                             | Reset only when DC BUS voltage is lower than 90% of over-voltage level                                                                                                    |                                         |  |
|                                                                                                    | Record                      | Yes                                                                                                    |                                         |  |
| Cause                                                                                                    |                             |                                                                                                    | Corrective Actions                      |  |
| Power volta                                                                                                    | age is too nign             | and check for possible v                                                                                                    |                                         |  |
| ON/OFF switch action of phase-in capacitor in the same power system                                                                |                             | If the phase-in capacitor or active power supply unit activates in the same power system, the input voltage may surge abnormally in a short time. In this case, install an AC reactor.                                  |                                         |  |
| Incorrect w                                                                                                    | viring of brake resistor or | Check the wiring of brake resistor or brake unit.                                                                                                    |                                         |  |
| Malfunction caused by interference Verify the wiring of the control circuit and wiring/grounding of the main prevent interference. |                             | control circuit and wiring/grounding of the main circuit to                                                                                                    |                                         |  |
| S S                                                                                                    |                             | Check if other error code such as cd1–cd3 occur after cycling the power. If yes,                                                                                                    |                                         |  |
| detection                                                                                                    |                             | return to the factory for                                                                                                    |                                         |  |
| Motor ground fault                                                                                                    |                             | The ground short circuit current charges the capacitor in the main circuit through the power. Check if there is ground fault on the motor cable, wiring box and its internal terminals.  Troubleshoot the ground fault. |                                         |  |

| ID*                                   | Display on LCM Keypad  | Fault Name                                                                                                    | Fault Descriptions                                                       |  |
|---------------------------------------|------------------------|----------------------------------------------------------------------------------------------------|--------------------------------------------------------------------------|--|
| 11                                    | Fault LvA Lv at accel  | Low-voltage during<br>acceleration<br>(LvA)                                                                                         | DC BUS voltage is lower than Pr. 06-00 setting value during acceleration |  |
|                                       |                        | Action and                                                                                                    | d Reset                                                                  |  |
|                                       | Action level           | Pr. 06-00 (Default = dep                                                                                                    |                                                                          |  |
|                                       | Action time            | Immediately act when D                                                                                                    | OC BUS voltage is lower than Pr. 06-00                                   |  |
| Fau                                   | It treatment parameter | N/A                                                                                                    |                                                                          |  |
|                                       | Reset method           | Manual reset                                                                                                    |                                                                          |  |
|                                       | Reset condition        | Reset when DC BUS voltage is higher than Pr. 06-00 + 30V (Frame A–D) / 40V (Frame E and below)                                      |                                                                          |  |
| Record                                |                        | Yes                                                                                                    |                                                                          |  |
| Cause                                 |                        |                                                                                                    | Corrective Actions                                                       |  |
| Power-off                             |                        | Improve power supply of                                                                                                    | condition.                                                               |  |
| Power v                               | oltage changes         | Adjust voltage to the power range of the drive                                                                                      |                                                                          |  |
| Start up                              | the motor with large   | Check the power system.                                                                                                    |                                                                          |  |
| capacity                              |                        | Increase the capacity of power equipment.                                                                                           |                                                                          |  |
| The load is too large                 |                        | Reduce the load. Increase the drive capacity.                                                                                       |                                                                          |  |
|                                       |                        | Increase the acceleration time.                                                                                                    |                                                                          |  |
|                                       |                        | Install DC reactor(s).                                                                                                    |                                                                          |  |
| Check if there is short-circuit plate |                        | Connect short circuit plate or DC reactor between terminal +1 and +2.  If the error still exists, return to the factory for repair. |                                                                          |  |

| ID*                           | Display on LCM Keypad   | Fault Name                                                                                     | Fault Descriptions                                                       |  |
|-------------------------------|-------------------------|------------------------------------------------------------------------------------------------|--------------------------------------------------------------------------|--|
| 12                            | Fault Lvd Lv at decel   | Low-voltage during<br>deceleration<br>(Lvd)                                                    | DC BUS voltage is lower than Pr. 06-00 setting value during deceleration |  |
|                               |                         | Action and                                                                                     | d Reset                                                                  |  |
|                               | Action level            | Pr. 06-00 (Default = dep                                                                       | pending on the model)                                                    |  |
|                               | Action time             | Immediately act when D                                                                         | OC BUS voltage is lower than Pr. 06-00                                   |  |
| Fau                           | ılt treatment parameter | NA                                                                                             |                                                                          |  |
|                               | Reset method            | Manual reset                                                                                   |                                                                          |  |
|                               | Reset condition         | Reset when DC BUS voltage is higher than Pr. 06-00 + 30V (Frame A–D) / 40V (Frame E and above) |                                                                          |  |
| Record                        |                         | Yes                                                                                            |                                                                          |  |
| Cause                         |                         | Corrective Actions                                                                             |                                                                          |  |
| Power-c                       | off                     | Improve power supply condition.                                                                |                                                                          |  |
| Power voltage changes         |                         | Adjust voltage to the power range of the drive.                                                |                                                                          |  |
| Start up the motor with large |                         | Check the power system.                                                                        |                                                                          |  |
| capacity                      |                         | Increase the capacity of power equipment.                                                      |                                                                          |  |
| Sudden load                   |                         | Reduce the load. Increase the drive capacity.                                                  |                                                                          |  |
| DC BUS Install DC reactor(s). |                         |                                                                                                |                                                                          |  |

| ID*                           | Display on LCM Keypad      | Fault Name                                                                                    | Fault Descriptions                                                     |  |
|-------------------------------|----------------------------|-----------------------------------------------------------------------------------------------|------------------------------------------------------------------------|--|
| 13                            | Fault Lvn Lv at normal SPD | Low-voltage at<br>constant speed<br>(Lvn)                                                     | DC BUS voltage is lower than Pr. 06-00 setting value at constant speed |  |
|                               |                            | Action and                                                                                    | d Reset                                                                |  |
|                               | Action level               | Pr. 06-00 (Default = dep                                                                      | pending on the model)                                                  |  |
|                               | Action time                | Immediately act when D                                                                        | OCBUS voltage is lower than Pr. 06-00                                  |  |
| Fau                           | It treatment parameter     | NA                                                                                            |                                                                        |  |
|                               | Reset method               | Manual reset                                                                                  |                                                                        |  |
| Reset condition               |                            | Reset when DCBUS voltage is higher than Pr. 06-00 + 30V (Frame A–D) / 40V (Frame E and above) |                                                                        |  |
| Record                        |                            | Yes                                                                                           |                                                                        |  |
| Cause                         |                            | Corrective Actions                                                                            |                                                                        |  |
| Power-c                       | off                        | Improve power supply condition.                                                               |                                                                        |  |
| Power voltage changes         |                            | Adjust voltage to the power range of the drive                                                |                                                                        |  |
| Start up the motor with large |                            | Check the power system.                                                                       |                                                                        |  |
| capacity                      |                            |                                                                                               |                                                                        |  |
| Sudden load                   |                            | Reduce the load.                                                                              |                                                                        |  |
| Sudden                        | IUau                       | Increase the drive capacity.                                                                  |                                                                        |  |
| DC BUS                        |                            |                                                                                               |                                                                        |  |

| ID* Display on LCM Keypad                                                                                                    | Fault Name                                                                                                    | Fault Descriptions                                                                                     |  |  |
|----------------------------------------------------------------------------------------------------|----------------------------------------------------------------------------------------------------|----------------------------------------------------------------------------------------------------|--|--|
| Fault LvS Lv at stop                                                                                                    | Low-voltage at stop<br>(LvS)                                                                                                    | DC BUS voltage is lower than Pr. 06-00 setting value at stop     Hardware failure in voltage detection |  |  |
|                                                                                                    | Action and                                                                                                    | d Reset                                                                                                |  |  |
| Action level                                                                                                    | Pr. 06-00 (Default = dep                                                                                                    |                                                                                                    |  |  |
| Action time                                                                                                    |                                                                                                    | OCBUS voltage is lower than Pr. 06-00                                                                  |  |  |
| Fault treatment parameter                                                                                                    | N/A                                                                                                    |                                                                                                    |  |  |
| Reset method                                                                                                    | Manual/ auto 230V series:  Frame A–D = Lv level + 30V <sub>DC</sub> + 500ms Frame E and above = Lv level + 40V <sub>DC</sub> + 500ms 460V series:  Frame A–D = Lv level + 60V <sub>DC</sub> + 500ms Frame E and above = Lv level + 80V <sub>DC</sub> + 500ms 575V series:  Frame A–D = Pr. 06-00 + 100.0V <sub>DC</sub> Frame E and above = Pr. 06-00 + 120.0V <sub>DC</sub> 690V series:  Frame A–D = Pr. 06-00 + 100.0V <sub>DC</sub> Frame E and above = Pr. 06-00 + 100.0V <sub>DC</sub> Frame E and above = Pr. 06-00 + 100.0V <sub>DC</sub> |                                                                                                    |  |  |
| Reset condition                                                                                                    | 500ms                                                                                                    |                                                                                                    |  |  |
| Record                                                                                                    | Yes                                                                                                    |                                                                                                    |  |  |
| Cause Corrective Actions                                                                                                    |                                                                                                    | Corrective Actions                                                                                     |  |  |
| Power-off                                                                                                    |                                                                                                    | mprove power supply condition.                                                                         |  |  |
| Incorrect drive models Check if the power specification matches the drive.                                                                  |                                                                                                    |                                                                                                    |  |  |
| Adjust voltage to the power range of the drive.  Cycle the power after checking the power. If LvS error still exists, refactory for repair. |                                                                                                    |                                                                                                    |  |  |
| Start up the motor with large                                                                                                    | Check the power system.                                                                                                    |                                                                                                    |  |  |
| capacity                                                                                                    | Increase the capacity of power equipment.                                                                                                    |                                                                                                    |  |  |
| DC BUS                                                                                                    | Install DC reactor(s).                                                                                                    |                                                                                                    |  |  |

| ID* Display on LCM Keypad                                                                                                    | Fault Name                                                                                                    | Fault Descriptions                                    |  |
|----------------------------------------------------------------------------------------------------|----------------------------------------------------------------------------------------------------|-------------------------------------------------------|--|
| Fault OrP Phase lacked                                                                                                    | Phase loss protection (OrP)                                                                                                    | Phase loss of power input                             |  |
|                                                                                                    | Action and                                                                                                    | d Reset                                               |  |
| Action level                                                                                                    | DC BUS is lower than F                                                                                                    | Pr. 07-00, and DC BUS ripple is higher than Pr. 06-52 |  |
| Action time                                                                                                    | N/A                                                                                                    |                                                       |  |
| Fault treatment parameter                                                                                                    | Pr. 06-53                                                                                                    |                                                       |  |
| Reset method                                                                                                    | Manual reset                                                                                                    |                                                       |  |
| Reset condition                                                                                                    | Immediately reset when                                                                                                    | DCBUS is higher than Pr. 07-00                        |  |
| Record                                                                                                    | Yes                                                                                                    |                                                       |  |
| Cause                                                                                                    |                                                                                                    | Corrective Actions                                    |  |
| Phase loss of input power                                                                                                    | Correctly install the wiri                                                                                                    | ng of the main circuit power.                         |  |
| Single phase power input to three-phase model                                                                                            | Choose the model who                                                                                                    | se power matches the voltage.                         |  |
| Power voltage changes                                                                                                    | If the main circuit power works normally, verify the main circuit.  Cycle the power after checking the power, if OrP error still exists, return to the factory for repair. |                                                       |  |
| Loose wiring terminal of input                                                                                                    | Tighten the terminal screws according to the torque described in the user                                                                                                  |                                                       |  |
| power                                                                                                    | manual.                                                                                                    |                                                       |  |
| The input cable of three-phase                                                                                                    | Wire correctly.                                                                                                    |                                                       |  |
| power is cut off                                                                                                    | Replace the cut off cable.                                                                                                    |                                                       |  |
| Input power voltage changes too much  Verify the setting value for Pr. 06-50 Time for Input Phase L Pr. 06-52 Ripple of Input Phase Loss |                                                                                                    |                                                       |  |
| Unbalanced three-phase of input power                                                                                                    | Check the power three-phase status.                                                                                                    |                                                       |  |

## www.maher.ir

### Chapter 14 Fault Codes and Descriptions | C2000

| ID*                                                                                                    | Display on LCM Keypad                                                                                                    | Fault Name                                                                                                    | Fault Descriptions                                      |  |
|----------------------------------------------------------------------------------------------------|----------------------------------------------------------------------------------------------------|----------------------------------------------------------------------------------------------------|---------------------------------------------------------|--|
| 16                                                                                                    | Fault oH1                                                                                                    | IGBT overheating<br>(oH1)                                                                                                    | IGBT temperature exceeds the protection level           |  |
|                                                                                                    |                                                                                                    | Action and                                                                                                    | Reset                                                   |  |
|                                                                                                    | Action level                                                                                                    | occurs instead of oH1 w                                                                                                    |                                                         |  |
|                                                                                                    | Action time                                                                                                    | IGBT temperature exce occurs.                                                                                                    | eds the protection level for more than 100ms, oH1 error |  |
| Fau                                                                                                    | lt treatment parameter                                                                                                    | N/A                                                                                                    |                                                         |  |
|                                                                                                    | Reset method                                                                                                    | Manual reset                                                                                                    |                                                         |  |
|                                                                                                    | Reset condition                                                                                                    | Reset only when IGBT temperature is lower than oH1 error level minus (-) 10°C                                                                                                    |                                                         |  |
|                                                                                                    | Record                                                                                                    | Yes                                                                                                    |                                                         |  |
|                                                                                                    | Cause                                                                                                    | Corrective Actions                                                                                                    |                                                         |  |
| Check if the ambient temperature or temperature inside the control cabinet is too high, or if there is obstruction in the ventilation hole of the control cabinet. |                                                                                                    | <ol> <li>Check ambient temperature.</li> <li>Regularly inspect the ventilation hole of the control cabinet.</li> <li>Change the installed place if there are heating objects, such as braking resistors, in the surroundings.</li> <li>Install/ add cooling fan or air conditioner to lower the temperature inside the cabinet.</li> </ol> |                                                         |  |
| the heat running.                                                                                                    |                                                                                                    | Remove the obstruction or replace the cooling fan.                                                                                                    |                                                         |  |
| Insufficient ventilation space Increase ventilation space of the drive.                                                                                            |                                                                                                    | ce of the drive.                                                                                                    |                                                         |  |
| _                                                                                                    | heck if the drive matches the prresponding load  1. Reduce the load 2. Reduce the carrier 3. Replace the drive with a larger capacity model. |                                                                                                    | rith a larger capacity model.                           |  |
| The drive has run 100% or more than 100% of the rated output for a long time                                                                                       |                                                                                                    | a larger capacity model.                                                                                                    |                                                         |  |

| ID*                                                                          | Display on LCM Keypad             | Fault Name                                                                                   | Fault Descriptions                                                                                  |
|------------------------------------------------------------------------------|-----------------------------------|----------------------------------------------------------------------------------------------|----------------------------------------------------------------------------------------------------|
| 17                                                                           | Fault oH2 Heat Sink oH            | Heatsink overheating (oH2)                                                                   | Capacitance temperature exceeds the protection level                                                |
| •                                                                            |                                   | Action and                                                                                   | Reset                                                                                               |
|                                                                              | Action level                      | Refer to the table below                                                                     | for oH2 level of each models                                                                        |
|                                                                              | Action time                       | When capacitance ten<br>100ms, oH2 error occur                                               | nperature exceeds the protection level for more than                                                |
| Faul                                                                         | It treatment parameter            | N/A                                                                                          |                                                                                                    |
|                                                                              | Reset method                      | Manual reset                                                                                 |                                                                                                    |
|                                                                              | Reset condition                   | Reset when capacitance                                                                       | e temperature is lower than oH2 error level minus (-) 10°C                                          |
|                                                                              | Record                            | Yes                                                                                          |                                                                                                    |
|                                                                              | Cause                             | Corrective Actions                                                                           |                                                                                                    |
| or tempe<br>cabinet is<br>obstructi                                          | s too high, or if there is        | <ol> <li>Change the installer resistors, in the surrent</li> </ol>                           | ne ventilation hole of the control cabinet.  ed place if there are heating objects, such as braking |
| Check if there is any obstruction on the heat sink or if the fan is running. |                                   |                                                                                              | or replace the cooling fan.                                                                         |
| Insufficie                                                                   | ent ventilation space             | Increase ventilation spa                                                                     | ce of the drive.                                                                                    |
| _                                                                            | the drive matches the onding load | <ol> <li>Reduce the load</li> <li>Reduce the carrier</li> <li>Replace the drive w</li> </ol> | vith a larger capacity model.                                                                       |
| The drive has run 100% or more than 100% of the rated output for a long time |                                   | Replace the drive with a                                                                     |                                                                                                    |
| Unstable                                                                     |                                   | Install reactor(s)                                                                           |                                                                                                    |
| Load cha                                                                     | anges frequently                  | Reduce load changes                                                                          |                                                                                                    |

## oH1/ oH2 warning level

| of the office warming level |     |     |                                        |  |
|-----------------------------|-----|-----|----------------------------------------|--|
| Model                       | oH1 | oH2 | oH warning<br>oH1 warning = (Pr.06-15) |  |
| VFD007C23A                  |     |     |                                        |  |
| VFD015C23A                  |     | 95  |                                        |  |
| VFD022C23A                  |     |     |                                        |  |
| VFD037C23A                  |     | 100 |                                        |  |
| VFD055C23A                  |     |     |                                        |  |
| VFD075C23A                  |     | 80  |                                        |  |
| VFD110C23A                  |     |     |                                        |  |
| VFD150C23A                  | 110 | 75  | oH1 Warning = oH1 – 5                  |  |
| VFD185C23A                  | 110 |     | oH2 Warning = oH2 – 5                  |  |
| VFD220C23A                  |     |     |                                        |  |
| VFD300C23A/E                |     | 65  |                                        |  |
| VFD370C23A/E                |     |     |                                        |  |
| VFD450C23A/E                |     |     |                                        |  |
| VFD550C23A/E                |     | 05  |                                        |  |
| VFD750C23A/E                |     |     |                                        |  |
| VFD900C23A/E                |     |     |                                        |  |
| VFD007C43A/E                |     | 95  |                                        |  |
| VFD015C43A/E                |     | 95  |                                        |  |
| VFD022C43A/E                |     | 100 |                                        |  |
| VFD037C43A/E                | 110 | 105 | oH1 Warning = oH1 – 5                  |  |
| VFD040C43A/E                |     | 100 | oH2 Warning = oH2 – 5                  |  |
| VFD055C43A/E                |     | 100 |                                        |  |
| VFD075C43A/E                |     | 80  |                                        |  |
| VFD110C43A/E                |     | 00  |                                        |  |

| Model         | oH1        | oH2 | oH warning<br>oH1 warning = (Pr.06-15) |
|---------------|------------|-----|----------------------------------------|
| VFD150C43A/E  |            | 80  | 5111 Halling (11.00 10)                |
| VFD185C43A/E  |            | 85  | 1                                      |
| VFD220C43A/E  |            |     |                                        |
| VFD300C43A/E  |            |     |                                        |
| VFD370C43S/U  |            |     |                                        |
| VFD450C43S/U  |            |     |                                        |
| VFD550C43A/E  |            |     |                                        |
| VFD750C43A/E  |            | 0.5 |                                        |
| VFD900C43A/E  | 440        | 65  | oH1 Warning = oH1 – 5                  |
| VFD1100C43A/E | 110        |     | oH2 Warning = oH2 – 5                  |
| VFD1320C43A/E |            |     |                                        |
| VFD1600C43A/E |            |     |                                        |
| VFD1850C43A/E |            |     | ]                                      |
| VFD2200C43A/E |            |     |                                        |
| VFD2800C43A/E |            | 70  |                                        |
| VFD3150C43A/E |            | 70  |                                        |
| VFD3550C43A/E | -          |     |                                        |
| VFD4500C43A/E |            |     |                                        |
| VFD015C53A    | 100<br>105 | 85  | oH1 Warning = oH1 – 5                  |
| VFD022C53A    |            |     |                                        |
| VFD037C53A    |            |     |                                        |
| VFD055C53A    |            |     |                                        |
| VFD075C53A    | 100        | 70  | oH2 Warning = oH2 – 5                  |
| VFD110C53A    |            | 70  |                                        |
| VFD150C53A    |            |     |                                        |
| VFD185C63B    |            |     |                                        |
| VFD220C63B    | 00         | 0.5 |                                        |
| VFD300C63B    | 90         | 85  |                                        |
| VFD370C63B    |            |     |                                        |
| VFD450C63B    | 100        |     |                                        |
| VFD550C63B    | 100        |     |                                        |
| VFD750C63B    |            |     |                                        |
| VFD900C63B    |            | 65  |                                        |
| VFD1100C63B   |            | 65  | oH1 Warning = oH1 – 5                  |
| VFD1320C63B   |            |     | oH2 Warning = oH2 – 5                  |
| VFD1600C63B   |            |     |                                        |
| VFD2000C63B   | 440        |     |                                        |
| VFD2500C63B   | 110        |     |                                        |
| VFD3150C63B   |            |     |                                        |
| VFD4000C63B   |            | 70  |                                        |
| VFD4500C63B   |            | 70  |                                        |
| VFD5600C63B   |            |     |                                        |
| VFD6300C63B   |            |     |                                        |

| ID*              | Display on LCM Keypad    | Fault Name                                                                                                    | Fault Descriptions                             |  |
|------------------|--------------------------|----------------------------------------------------------------------------------------------------|------------------------------------------------|--|
| 18               | Fault tH1o Thermo 1 open | IGBT temperature<br>detection failure<br>(tH1o)                                                                                 | IGBT hardware failure in temperature detection |  |
|                  |                          | Action and                                                                                                    | d Reset                                        |  |
|                  | Action level             | NTC broken or wiring failure                                                                                                    |                                                |  |
|                  | Action time              | When the IGBT temperature is higher than the protection level, and detection time exceeds 100ms, the tH1o protection activates. |                                                |  |
| Fau              | ılt treatment parameter  | N/A                                                                                                    | ·                                              |  |
|                  | Reset method             | Manual reset                                                                                                    |                                                |  |
|                  | Reset condition          | Immediately reset                                                                                                    |                                                |  |
| Record           |                          | Yes                                                                                                    |                                                |  |
|                  | Cause                    | Corrective Actions                                                                                                    |                                                |  |
| Hardware failure |                          | Wait for 10 minutes, and then cycle the power. Check if tH1o protection still exists. If yes, return to the factory for repair. |                                                |  |

| ID*    | Display on LCM Keypad    | Fault Name                                                                                                    | Fault Descriptions                                  |  |
|--------|--------------------------|----------------------------------------------------------------------------------------------------|-----------------------------------------------------|--|
| 19     | Fault tH2o Thermo 2 open | Capacitor hardware<br>error<br>(tH2o)                                                                                           | Hardware failure in capacitor temperature detection |  |
|        |                          | Action and                                                                                                    | d Reset                                             |  |
|        | Action level             | NTC broken or wiring failure                                                                                                    |                                                     |  |
|        | Action time              | When the IGBT temperature is higher than the protection level, and detection time exceeds 100ms, the tH2o protection activates. |                                                     |  |
| Fau    | ılt treatment parameter  | N/A                                                                                                    | ·                                                   |  |
|        | Reset method             | Manual reset                                                                                                    |                                                     |  |
|        | Reset condition          | Immediately reset                                                                                                    |                                                     |  |
| Record |                          | Yes                                                                                                    |                                                     |  |
|        | Cause                    | Corrective Actions                                                                                                    |                                                     |  |
|        |                          | Wait for 10 minutes, and then cycle the power. Check if tH2o protection still exists. If yes, return to the factory for repair. |                                                     |  |

| ID*                                                                                                    | Display on LCM Keypad                                                                                            | Fault Name                                                                                                    | Fault Descriptions                                                                                                    |  |
|----------------------------------------------------------------------------------------------------|----------------------------------------------------------------------------------------------------|----------------------------------------------------------------------------------------------------|----------------------------------------------------------------------------------------------------|--|
| 21                                                                                                    | Fault  oL  Over load                                                                                             | Over load (oL)                                                                                                    | The AC motor drive detects excessive drive output current. The overload capacity sustains for 1 minute when the drive outputs 120% of the drive's rated output current. |  |
|                                                                                                    |                                                                                                    | Action and                                                                                                    | d Reset                                                                                                    |  |
|                                                                                                    | Action level                                                                                                    | Based on over load cur                                                                                                    | ve and derating curve.                                                                                                    |  |
|                                                                                                    | Action time                                                                                                    | When the load is higher the oL protection activa                                                                                                    | er than the protection level and exceeds allowable time, tes.                                                                                                    |  |
| Fau                                                                                                    | It treatment parameter                                                                                           | N/A                                                                                                    |                                                                                                    |  |
|                                                                                                    | Reset method                                                                                                    | Manual reset                                                                                                    |                                                                                                    |  |
|                                                                                                    | Reset condition                                                                                                  | Reset in 5 sec. after the                                                                                                    | e fault is cleared                                                                                                    |  |
|                                                                                                    | Record                                                                                                    | Yes                                                                                                    |                                                                                                    |  |
|                                                                                                    | Cause                                                                                                    |                                                                                                    | Corrective Actions                                                                                                    |  |
|                                                                                                    | d is too large                                                                                                   | Reduce the load                                                                                                    |                                                                                                    |  |
|                                                                                                    | ecel. time or the working e too short                                                                            | Increase the setting value for Pr. 01-12–01-19 (accel./decel time)                                                                                                    |                                                                                                    |  |
| V/F voltage is too high                                                                                                    |                                                                                                    | Adjust the settings for Pr.01-01-08 (V/F curve), especially the setting value for the mid-point voltage (if the mid-point voltage is set too low, the load capacity decreases at low speed).  Refer to the V/F curve selection of Pr.01-43. |                                                                                                    |  |
| The capacity of the drive is too small  Replace the drive with a larger capa                                                                                                    |                                                                                                    |                                                                                                    |                                                                                                    |  |
| Overloa<br>operatio                                                                                                    | d during low-speed<br>n                                                                                          | Reduce the load during low-speed operation. Increase the drive capacity. Decrease the carrier frequency of Pr. 00-17.                                                                                                    |                                                                                                    |  |
|                                                                                                    | compensation is too large                                                                                        | Adjust the torque compensation (refer to Pr. 07-26 Torque Compensation Gain) until the output current reduces and the motor does not stall.                                                                                                 |                                                                                                    |  |
|                                                                                                    | the setting for stall on is correct.                                                                             | Set the stall prevention to the proper value.                                                                                                    |                                                                                                    |  |
| Output p                                                                                                    | Output phase loss  Check the status of three-phase motor.  Check if the cable is broken or the screws are loose. |                                                                                                    |                                                                                                    |  |
| Improper parameter settings for the speed tracking function (including restart after momentary power loss and restart after fault)  Correct the parameter settings for speed tracking.  1. Start the speed tracking function.  2. Adjust the maximum current for Pr.07-09 speed tracking. |                                                                                                    | cking function.                                                                                                    |                                                                                                    |  |

| ID*                                                                                                    | Display on LCM Keypad                  | Fault Name                                                                                                    | Fault Descriptions                                                                                        |
|----------------------------------------------------------------------------------------------------|----------------------------------------|----------------------------------------------------------------------------------------------------|----------------------------------------------------------------------------------------------------|
| 22                                                                                                    | Fault EoL1 Thermal relay 1             | Electronics thermal<br>relay 1 protection<br>(EoL1)                                                                                                    | Electronics thermal relay 1 protection. The drive coasts to stop once it activates.                       |
|                                                                                                    |                                        | Action and                                                                                                    | d Reset                                                                                                   |
|                                                                                                    | Action level                           | Start counting when out                                                                                                    | tput current > 105% of motor 1 rated current                                                              |
|                                                                                                    | Action time                            | within 60 sec., the coun                                                                                                    | current is larger than 105% of motor 1 rated current again iting time reduces and is less than Pr. 06-14) |
| Fau                                                                                                    | It treatment parameter                 | N/A                                                                                                    |                                                                                                    |
|                                                                                                    | Reset method                           | Manual reset                                                                                                    |                                                                                                    |
|                                                                                                    | Reset condition                        | Reset in 5 sec. after the                                                                                                    | e fault is cleared                                                                                        |
|                                                                                                    | Record                                 | Yes                                                                                                    |                                                                                                    |
|                                                                                                    | Cause                                  |                                                                                                    | Corrective Actions                                                                                        |
|                                                                                                    | l is too large                         | Reduce the load.                                                                                                    |                                                                                                    |
|                                                                                                    | ecel. time or the working<br>too short |                                                                                                    | ues for Pr. 01-12-01-19 (Accel./Decel time)                                                               |
| V/F volta                                                                                                    | age is too high                        | Adjust the settings for Pr.01-01-08 (V/F curve), especially the setting value for the mid-point voltage (if the mid-point voltage is set too low, the load capacity decreases at low speed).  Refer to the V/F curve selection of Pr.01-43. |                                                                                                    |
| Overload during low-speed operation. When using a general motor, even it operates below rated current, an overload may still occur during low-speed operation. |                                        | Decrease low-speed op<br>Replace the drive with a<br>Increase the motor cap                                                                                                    | a dedicated to VFD model.                                                                                 |
| When using VFD dedicated motors, Pr. 06-13=0 (electronic thermal relay selection motor 1 = inverter motor)                                                     |                                        | Pr. 06-13=1 electronic thermal relay selection motor 1 = standard motor (motor with fan on the shaft).                                                                                                    |                                                                                                    |
| Incorrect<br>thermal                                                                                                    | t value of electronic<br>relay         | Reset to the correct motor rated current.                                                                                                    |                                                                                                    |
| The maximum motor frequency is                                                                                                    |                                        | Reset to the correct motor rated frequency.                                                                                                    |                                                                                                    |
|                                                                                                    |                                        | Set Pr. 06-13=2 electronic thermal relay selection motor 1= disable, and install thermal relay on each motor.                                                                                                    |                                                                                                    |
|                                                                                                    | the setting for stall on is correct.   | Set the stall prevention to the proper value.                                                                                                    |                                                                                                    |
| Torque o                                                                                                    | compensation is too large              | Adjust the torque compensation (refer to Pr.07-26 torque compensation gain) until the current reduces and the motor does no stall.                                                                                                    |                                                                                                    |
| Motor fan error                                                                                                    |                                        | Check the status of the fan, or replace the fan.                                                                                                    |                                                                                                    |
| Unbalanced three-phase impedance of the motor                                                                                                    |                                        | Replace the motor.                                                                                                    |                                                                                                    |

| ID*                                                                                                    | Display on LCM Keypad                                                                  | Fault Name                                                                                                    | Fault Descriptions                                                                                       |  |
|----------------------------------------------------------------------------------------------------|----------------------------------------------------------------------------------------|----------------------------------------------------------------------------------------------------|----------------------------------------------------------------------------------------------------|--|
| 23                                                                                                    | Fault  EoL2  Thermal relay 2                                                           | Electronic thermal relay 2 protection (EoL2)                                                                                                    | Electronic thermal relay 2 protection. The drive coasts to stop once it activates.                       |  |
|                                                                                                    |                                                                                        | Action and Reset                                                                                                    |                                                                                                    |  |
|                                                                                                    | Action level                                                                           | Start counting when out                                                                                                    | put current > 105% of motor 2 rated current                                                              |  |
|                                                                                                    | Action time                                                                            | within 60 sec., the coun                                                                                                    | current is larger than 105% of motor 2 rated current again ting time reduces and is less than Pr. 06-28) |  |
| Fau                                                                                                    | It treatment parameter                                                                 | N/A                                                                                                    |                                                                                                    |  |
|                                                                                                    | Reset method                                                                           | Manual reset                                                                                                    |                                                                                                    |  |
|                                                                                                    | Reset condition                                                                        | Reset in 5 sec. after the                                                                                                    | e fault is cleared                                                                                       |  |
|                                                                                                    | Record                                                                                 | Yes                                                                                                    | O a mare of the sea A of the sea                                                                         |  |
| The least                                                                                                    | Cause                                                                                  | Dadwaa Haalaad                                                                                                    | Corrective Actions                                                                                       |  |
| Accel./D                                                                                                    | d is too large<br>lecel. time or the working<br>too short                              | Reduce the load Increase the setting val                                                                                                    | ues for Pr.01-12–01-19 (accel./decel. time)                                                              |  |
| V/F voltage is too high                                                                                                    |                                                                                        | Adjust the settings for Pr.01-01-08 (V/F curve), especially the setting value for the mid-point voltage (if the mid-point voltage is set too low, the load capacity decreases at low speed). Refer to the V/F curve selection setting of Pr.01-43. |                                                                                                    |  |
| Overload during low-speed operation. When using general motor, even it operates below rated current, an overload may still occur during low-speed operation. |                                                                                        | Decrease low-speed op<br>Replace the drive with a<br>Increase the motor capa                                                                                                    | a dedicated to VFD model.                                                                                |  |
| motors,                                                                                                    | sing VFD dedicated<br>Pr. 06-27=0 (electronic<br>relay selection motor 2 = 0<br>motor) | Pr. 06-27=1 Electronic thermal relay selection motor 2 = standard motor (motor with fan on the shaft).                                                                                                    |                                                                                                    |  |
| Incorrect<br>thermal                                                                                                    | t value of electronic<br>relay                                                         | Reset to the correct motor rated current.                                                                                                    |                                                                                                    |  |
| The maximum motor frequency is set too low                                                                                                    |                                                                                        | Reset to the correct motor rated frequency.                                                                                                    |                                                                                                    |  |
| One drive to multiple motors                                                                                                    |                                                                                        | Set Pr. 06-27=2 Electronic thermal relay selection motor 2 = disable, and install thermal relay on each motor.                                                                                                    |                                                                                                    |  |
| Check if the setting for stall prevention is correct.                                                                                                    |                                                                                        | Set the stall prevention to the proper value.                                                                                                    |                                                                                                    |  |
| Torque compensation is too large                                                                                                    |                                                                                        | Adjust the torque compensation (refer to Pr.07-26 torque compensation gain) until the current reduces and the motor does no stall.                                                                                                    |                                                                                                    |  |
| Motor fa                                                                                                    |                                                                                        | Check the status of the fan, or replace the fan.                                                                                                    |                                                                                                    |  |
| Unbalanced three-phase impedance of the motor                                                                                                    |                                                                                        | Replace the motor.                                                                                                    |                                                                                                    |  |

| ID*                                                       | Display on LCM Keypad                         | Fault Name                                                                                                    | Fault Descriptions                                                                                                    |  |
|-----------------------------------------------------------|-----------------------------------------------|----------------------------------------------------------------------------------------------------|----------------------------------------------------------------------------------------------------|--|
| 24_1                                                      | Fault oH3 Motor over heat                     | Motor overheating<br>(oH3) PTC                                                                                                    | Motor overheating (PTC) (Pr. 03-00 – Pr. 03-02=6 PTC), when PTC input > Pr. 06-30, the fault treatment acts according to Pr. 06-29. |  |
|                                                           |                                               | Action and                                                                                                    | d Reset                                                                                                    |  |
|                                                           | Action level                                  | PTC input value > Pr. 0                                                                                                    | 6-30 setting (Default = 50%)                                                                                                    |  |
|                                                           | Action time                                   | Immediately act                                                                                                    |                                                                                                    |  |
| Fault treatment parameter                                 |                                               | Pr. 06-29 0: Warn and keep operation 1: Warn and ramp to stop 2: Warn and coast to stop 3: No warning                                                                                    |                                                                                                    |  |
|                                                           | Reset method                                  |                                                                                                    | B is a "Warning". The "Warning" is automatically cleared. oH3 is a "Fault". You must reset manually.                                |  |
|                                                           | Reset condition                               | Immediately reset                                                                                                    |                                                                                                    |  |
|                                                           | Record                                        | When Pr. 06-29=1 or 2,                                                                                                    | oH3 is a "Fault", and the fault is recorded.                                                                                        |  |
|                                                           | Cause                                         |                                                                                                    | Corrective Actions                                                                                                    |  |
| Motor sh                                                  | naft lock                                     | Remove the shaft lock.                                                                                                    |                                                                                                    |  |
| The load                                                  | d is too large                                | Reduce the load.<br>Increase the motor cap                                                                                                    |                                                                                                    |  |
| Ambient                                                   | temperature is too high                       |                                                                                                    | ace if there are heating devices in the surroundings. or air conditioner to lower the ambient temperature.                          |  |
| Motor co                                                  | poling system error                           | Check the cooling syste                                                                                                    | em to make it work normally.                                                                                                    |  |
| Motor fa                                                  | n error                                       | Replace the fan.                                                                                                    |                                                                                                    |  |
| Operate                                                   | at low-speed too long.                        | Decrease low-speed op<br>Replace the motor with<br>Increase the motor cap                                                                                                    | a dedicated to VFD model.                                                                                                    |  |
|                                                           | ecel. time and working<br>e too short         | Increase the setting val                                                                                                    | ues for Pr. 01-12–01-19 (accel./decel. time)                                                                                        |  |
| V/F volta                                                 | age is too high                               | Adjust settings for Pr.01-01-08 (V/F curve), especially the setting value for the mid-point voltage (if the mid-point voltage is set too low, the load capacity decreases at low speed). |                                                                                                    |  |
| matches<br>namepla                                        |                                               | Reset to the correct motor rated current.                                                                                                    |                                                                                                    |  |
| Check if<br>and wire                                      | the PTC is properly set ed.                   | Check the connection between PTC thermistor and the heat protection.                                                                                                    |                                                                                                    |  |
| preventi                                                  | the setting for stall on is correct.          | Set the stall prevention to the proper value.                                                                                                    |                                                                                                    |  |
| Unbalan                                                   | Unbalanced three-phase impedance of the motor |                                                                                                    |                                                                                                    |  |
| Harmonics are too high. Use remedies to reduce harmonics. |                                               | e harmonics.                                                                                                    |                                                                                                    |  |

| ID* Display on LCM Keypad                                             | Fault Name                                                                                                    | Fault Descriptions                                                                                                    |  |
|-----------------------------------------------------------------------|----------------------------------------------------------------------------------------------------|----------------------------------------------------------------------------------------------------|--|
| Fault oH3 Motor over heat                                             | Motor overheating<br>(oH3) PT100                                                                                                    | Motor overheating (PT100) (Pr. 03-00 – Pr. 03-02=11 PT100). When PT100 input > Pr. 06-57 (default = 7V), the fault treatment acts according to Pr. 06-29. |  |
|                                                                       | Action and                                                                                                    | d Reset                                                                                                    |  |
| Action level                                                          | PT100 input value > Pr.                                                                                                    | . 06-57 setting (default = 7V)                                                                                                    |  |
| Action time                                                           | Immediately act                                                                                                    |                                                                                                    |  |
| Fault treatment parameter                                             | Pr. 06-29 0: Warn and keep operation 1: Warn and ramp to stop 2: Warn and coast to stop 3: No warning                                                                                    |                                                                                                    |  |
| Reset method                                                          | When Pr. 06-29=0 an cleared.                                                                                                    | d the temperature < Pr. 06-56, oH3 is automatically oH3 is a "Fault". You must reset manually.                                                            |  |
| Reset condition                                                       | Immediately reset                                                                                                    |                                                                                                    |  |
| Record                                                                | When Pr. 06-29=1 or 2,                                                                                                    | oH3 is a "Fault", and the fault is recorded.                                                                                                    |  |
| Cause                                                                 |                                                                                                    | Corrective Actions                                                                                                    |  |
| Motor shaft lock                                                      | Remove the shaft lock.                                                                                                    |                                                                                                    |  |
| The load is too large                                                 | Reduce the load.                                                                                                    | o city                                                                                                    |  |
| Ambient temperature is too high                                       | Install, add cooling fan                                                                                                    | place If there are heating devices in the surroundings. or air conditioner to lower the ambient temperature.                                              |  |
| Motor cooling system error                                            |                                                                                                    | em to make it work normally.                                                                                                    |  |
| Motor fan error                                                       | Replace the fan.                                                                                                    |                                                                                                    |  |
| Operate at low-speed too long                                         | Decrease low-speed op<br>Replace the motor with<br>Increase the motor cap                                                                                                    | a dedicated to VFD model.                                                                                                    |  |
| Accel./Decel. time and working cycle are too short                    | Increase the setting val                                                                                                    | ues for Pr. 01-12–Pr.01-19 (accel./decel. time)                                                                                                    |  |
| V/F voltage is too high                                               | Adjust settings for Pr.01-01-08 (V/F curve), especially the setting value for the mid-point voltage (if the mid-point voltage is set too low, the load capacity decreases at low speed). |                                                                                                    |  |
| Check if the motor rated current matches that on the motor nameplate. | Reset to the correct motor rated current.                                                                                                    |                                                                                                    |  |
| Check if the PT100 is properly set and wired.                         | Check connection of PT100 thermistor.                                                                                                    |                                                                                                    |  |
| Check if the setting for stall prevention is correct.                 | Set the stall prevention to the proper value.                                                                                                    |                                                                                                    |  |
| Unbalanced three-phase impedance of the motor                         | Replace the motor.                                                                                                    |                                                                                                    |  |
| Harmonics are too high Use remedies to reduce harmonics.              |                                                                                                    |                                                                                                    |  |

| ID*                                                                             | Display on LCM Keypad                                                                                                    | Fault Name                                                                                                    | Fault Descriptions                                                                                                    |  |
|---------------------------------------------------------------------------------|----------------------------------------------------------------------------------------------------|----------------------------------------------------------------------------------------------------|----------------------------------------------------------------------------------------------------|--|
| 26                                                                              | Fault ot1 Over torque 1                                                                                                    | Over torque 1<br>(ot1)                                                                                                    | When output current exceeds the over-torque detection level (Pr.06-07) and exceeds over-torque detection time (Pr.06-08), and when Pr.06-06 or Pr.06-09 is set to 2 or 4, the ot1 error displays. |  |
|                                                                                 |                                                                                                    | Action and                                                                                                    | Reset                                                                                                    |  |
|                                                                                 | Action level                                                                                                    | Pr. 06-07                                                                                                    |                                                                                                    |  |
|                                                                                 | Action time                                                                                                    | Pr. 06-08                                                                                                    |                                                                                                    |  |
| Fault treatment parameter                                                       |                                                                                                    | Pr. 06-06 0: No function 1: Continue operation after Over-torque detection during constant speed operation 2: Stop after Over-torque detection during constant speed operation 3: Continue operation after Over-torque detection during RUN 4: Stop after Over-torque detection during RUN |                                                                                                    |  |
| Reset method<br>Reset condition                                                 |                                                                                                    | Auto  When Pr. 06-06=1 or 3, ot1 is a "Warning". The warning is automatically cleared when the output current < (Pr. 06-07 – 5%)  Manual When Pr. 06-06=2 or 4, ot1 is a "Fault". You must reset manually.                                                                                 |                                                                                                    |  |
|                                                                                 | Record                                                                                                    | Immediately reset                                                                                                    |                                                                                                    |  |
|                                                                                 | Active level                                                                                                    |                                                                                                    | ot1 is a "Fault", and the fault is recorded.                                                                                                    |  |
|                                                                                 | Cause                                                                                                    |                                                                                                    | Corrective Actions                                                                                                    |  |
|                                                                                 | 1                                                                                                    | Reset Pr. 06-07 and Pr.                                                                                                    | 06-08                                                                                                    |  |
|                                                                                 | ical failure (e.g.<br>que, mechanical lock)                                                                                                    | Remove the causes of malfunction.                                                                                                    |                                                                                                    |  |
|                                                                                 | d is too large                                                                                                    | Reduce the load. Replace the motor with a larger capacity model.                                                                                                    |                                                                                                    |  |
|                                                                                 | ecel. time and working<br>e too short                                                                                                    | )                                                                                                    | ues for Pr. 01-12–Pr. 01-19 (accel./decel. time)                                                                                                    |  |
| V/F volta                                                                       |                                                                                                    | Adjust settings for Pr.01-01-01-08 (V/F curve), especially the setting value for the mid-point voltage (if the mid-point voltage is set too low, the load capacity decreases at low speed).                                                                                                |                                                                                                    |  |
| The motor capacity is too small Replace the motor with a larger capacity model. |                                                                                                    | a larger capacity model.                                                                                                    |                                                                                                    |  |
|                                                                                 | d during low-speed                                                                                                    | Decrease low-speed operation time.                                                                                                    |                                                                                                    |  |
| operatio                                                                        |                                                                                                    | Increase the motor capa                                                                                                    |                                                                                                    |  |
|                                                                                 | Torque compensation is too large Adjust the torque compensation (refer to Pr.07-26 torque compensation until the current reduces and the motor does no stall.                                                                                                    |                                                                                                    |                                                                                                    |  |
| speed tr                                                                        | Improper parameter settings for speed tracking function (including restart after momentary power loss and restart after fault)  Correct the parameter settings for speed tracking.  Start the speed tracking function.  Adjust the maximum current for Pr.07-09 speed tracking. |                                                                                                    | acking function.                                                                                                    |  |

| ID*                       | Display on LCM Keypad                                                                                | Fault Name                                                                                                    | Fault Descriptions                                                                                                    |  |
|---------------------------|----------------------------------------------------------------------------------------------------|----------------------------------------------------------------------------------------------------|----------------------------------------------------------------------------------------------------|--|
| 27                        | Fault ot2 Over torque 2                                                                              | Over torque 2<br>(ot2)                                                                                                    | When output current exceeds the over-torque detection level (Pr.06-10) and exceeds over-torque detection time (Pr.06-11), and when Pr.06-09 is set to 2 or 4, the ot2 error displays. |  |
|                           |                                                                                                    | Action and                                                                                                    | d Reset                                                                                                    |  |
|                           | Action level                                                                                         | Pr. 06-10                                                                                                    |                                                                                                    |  |
|                           | Action time                                                                                          | Pr. 06-11                                                                                                    |                                                                                                    |  |
| Fault treatment parameter |                                                                                                    | Pr. 06-09 0: No function 1: Continue operation after Over-torque detection during constant speed operation 2: Stop after Over-torque detection during constant speed operation 3: Continue operation after Over-torque detection during RUN 4: Stop after Over-torque detection during RUN |                                                                                                    |  |
|                           | Reset method<br>Reset condition                                                                      | automatically                                                                                                    | 6-09=1 or 3, ot2 is a "Warning". The warning is cleared when the output current < (Pr. 06-10 – 5%).  09=2 or 4, ot2 is a "Fault". You must reset manually.                            |  |
|                           | Record                                                                                               | Immediately reset                                                                                                    | 20 2 of 4, ore to a Taulit . Tou must reset manually.                                                                                                    |  |
|                           | Active level                                                                                         |                                                                                                    | ot2 is a "Fault", and the fault is recorded.                                                                                                    |  |
|                           | Cause                                                                                                | ,                                                                                                    | Corrective Actions                                                                                                    |  |
|                           | parameter setting                                                                                    | Reset Pr. 06-07 and Pr.                                                                                                    | . 06-08                                                                                                    |  |
|                           | cal failure (e.g.<br><sub>l</sub> ue, mechanical lock)                                               | Remove the causes of                                                                                                    | malfunction.                                                                                                    |  |
|                           | is too large.                                                                                        | Reduce the load.<br>Replace the motor with                                                                                                    | a larger capacity model.                                                                                                    |  |
|                           | ecel. time and working<br>too short                                                                  | Increase the setting val                                                                                                    | ues for Pr.01-12–01-19 (accel./decel. time).                                                                                                    |  |
| V/F volta                 | ge is too high                                                                                       | Adjust the settings for Pr.01-01-08 (V/F curve), especially the setting value for the mid-point voltage (if the mid-point voltage is set too low, the load capacity decreases at low speed).                                                                                               |                                                                                                    |  |
|                           | or capacity is too small                                                                             | Replace the motor with a larger capacity model.                                                                                                    |                                                                                                    |  |
|                           | d during low-speed                                                                                   | Decrease low-speed operation time.                                                                                                    |                                                                                                    |  |
| operatio                  | າ                                                                                                    | Increase the motor capa                                                                                                    |                                                                                                    |  |
|                           | ompensation is too large                                                                             |                                                                                                    | pensation (refer to Pr.07-26 torque compensation gain) s and the motor does no stall.                                                                                                 |  |
| speed tra                 | r parameter settings for<br>acking function (including<br>t momentary power loss<br>art after fault) | 1. Start the speed tra                                                                                                    | settings for speed tracking.<br>acking function.<br>um current for Pr.07-09 speed tracking.                                                                                           |  |

| ID*                                                                                                    | Display on LCM Keypad           | Fau                                                                                                    | It Name                              | Fault Descriptions     |
|----------------------------------------------------------------------------------------------------|---------------------------------|----------------------------------------------------------------------------------------------------|--------------------------------------|------------------------|
| 28                                                                                                    | Fault uC Under current          |                                                                                                    | er current<br>(uC)                   | Low current detection  |
|                                                                                                    |                                 |                                                                                                    | Action and                           | Reset                  |
|                                                                                                    | Action level                    | Pr. 06-71                                                                                                    |                                      |                        |
|                                                                                                    | Action time                     | Pr. 06-72                                                                                                    |                                      |                        |
| Fau                                                                                                    | ılt treatment parameter         | Pr. 06-73 0: No function 1: warn and coast to stop 2: warn and ramp to stop by 2 <sup>nd</sup> deceleration time 3: warn and operation continue                                                     |                                      |                        |
|                                                                                                    | Reset method<br>Reset condition | Auto When Pr. 06-73=3, uC is a "Warning". The warning is automatically cleared when the output current > (Pr. 06-71+0.1A).  Manual When Pr. 06-73=1 or 2, uC is a "Fault". You must reset manually. |                                      |                        |
|                                                                                                    | Record                          | Immediately reset                                                                                                    |                                      |                        |
|                                                                                                    | Active level                    | When Pr. 06-71=1 or 2, uC is a "Fault", and the fault is recorded.                                                                                                    |                                      |                        |
|                                                                                                    | Cause                           | Corrective Actions                                                                                                    |                                      |                        |
| Motor ca                                                                                                | able disconnection              | Troubleshoot the connection between the motor and the load.                                                                                                    |                                      |                        |
| Improper setting of low-current protection Reset Pr. 06-71, Pr. 06-72 and Pr. 06-73 to proper settings. |                                 |                                                                                                    | 72 and Pr. 06-73 to proper settings. |                        |
| The load                                                                                                | d is too low                    | _                                                                                                    | e load status.<br>he motor capa      | city matches the load. |

| ID*                  | Display on LCM Keypad                       | Fault Name                                                                                             | Fault Descriptions                                                                                     |  |
|----------------------|---------------------------------------------|----------------------------------------------------------------------------------------------------|----------------------------------------------------------------------------------------------------|--|
| 29                   | Fault  LMIT  Limit Error                    | Limit Error (LMIT)                                                                                     | When MIx=45 (forward run limit) or MIx=44 (backward run limit) act during operation, LMIT error shows. |  |
|                      |                                             | Action and                                                                                             | d Reset                                                                                                |  |
|                      | Action level                                | Mlx=44 (backward run l                                                                                 | imit) or MIx=45(forward run limit)                                                                     |  |
|                      | Action time                                 | Immediately act                                                                                        |                                                                                                    |  |
| Fau                  | It treatment parameter                      | N/A                                                                                                    |                                                                                                    |  |
|                      | Reset method                                | Manual reset                                                                                           |                                                                                                    |  |
|                      | Reset condition                             | Immediately reset                                                                                      |                                                                                                    |  |
|                      | Record                                      | Yes                                                                                                    |                                                                                                    |  |
|                      | Cause                                       |                                                                                                    | Corrective Actions                                                                                     |  |
|                      | t ON/OFF switch is on<br>t position         | Install the limit ON/OFF switch to correct position.                                                   |                                                                                                    |  |
|                      | ,                                           | Reduce deceleration time.                                                                              |                                                                                                    |  |
| causing<br>limited p | •                                           | Adjust setting values for brake level (Pr. 07-01 or the insert position on the brake unit).            |                                                                                                    |  |
|                      | or cannot stop due to tage stall prevention | Reset the over-voltage stall prevention.                                                               |                                                                                                    |  |
| Malfunct             | tion caused by interference                 | Verify wiring of the control circuit and wiring/grounding of the main circuit to prevent interference. |                                                                                                    |  |

| ID*                                  | Display on LCM Keypad      | Fault Name                                                                                                    | Fault Descriptions                   |  |
|--------------------------------------|----------------------------|----------------------------------------------------------------------------------------------------|--------------------------------------|--|
| 30                                   | Fault cF1 EEPROM write err | EEPROM write error<br>(cF1)                                                                                                    | Internal EEPROM cannot be programmed |  |
|                                      |                            | Action and                                                                                                    | d Reset                              |  |
|                                      | Action level               | Firmware internal detection                                                                                                    |                                      |  |
|                                      | Action time                | cF1 acts immediately when the drive detects the fault                                                                                                    |                                      |  |
| Fau                                  | ılt treatment parameter    | N/A                                                                                                    |                                      |  |
|                                      | Reset method               | Manual reset                                                                                                    |                                      |  |
|                                      | Reset condition            | Immediately reset                                                                                                    |                                      |  |
|                                      | Record                     | Yes                                                                                                    |                                      |  |
|                                      | Cause                      | Corrective Actions                                                                                                    |                                      |  |
| Internal EEPROM cannot be programmed |                            | Press "RESET" key or reset the parameter to the default setting, if cF1 still exists, return to the factory for repair.  Cycle the power, if cF1 still exists, return to the factory for repair. |                                      |  |

| ID*                            | Display on LCM Keypad     | Fault Name                                                                                                    | Fault Descriptions             |  |
|--------------------------------|---------------------------|----------------------------------------------------------------------------------------------------|--------------------------------|--|
| 31                             | Fault cF2 EEPROM read err | EEPROM read error<br>(cF2)                                                                                                    | Internal EEPROM cannot be read |  |
|                                |                           | Action and                                                                                                    | d Reset                        |  |
|                                | Action level              | Firmware internal detection                                                                                                    |                                |  |
|                                | Action time               | cF2 acts immediately when the drive detects the fault                                                                                                    |                                |  |
| Fau                            | Ilt treatment parameter   | N/A                                                                                                    |                                |  |
|                                | Reset method              | Manual reset                                                                                                    |                                |  |
|                                | Reset condition           | Immediately reset                                                                                                    |                                |  |
|                                | Record                    | Yes                                                                                                    |                                |  |
|                                | Cause                     | Corrective Actions                                                                                                    |                                |  |
| Internal EEPROM cannot be read |                           | Press "RESET" key or reset the parameter to the default setting, if cF2 still exists, return to the factory for repair.  Cycle the power, if cF2 error still exists, return to the factory for repair. |                                |  |

| ID*              | Display on LCM Keypad    | Fault Name                                            | Fault Descriptions                               |  |
|------------------|--------------------------|-------------------------------------------------------|--------------------------------------------------|--|
| 33               | Fault cd1 las sensor err | U-phase error<br>(cd1)                                | U-phase current detection error when power is ON |  |
|                  |                          | Action and                                            | d Reset                                          |  |
| Action level     |                          | Hardware detection                                    |                                                  |  |
|                  | Action time              | cd1 acts immediately when the drive detects the fault |                                                  |  |
| Fau              | ılt treatment parameter  | N/A                                                   |                                                  |  |
|                  | Reset method             | Power-off                                             |                                                  |  |
|                  | Reset condition          | N/A                                                   |                                                  |  |
|                  | Record                   | Yes                                                   |                                                  |  |
| ·                | Cause                    | Corrective Actions                                    |                                                  |  |
| Hardware failure |                          | Cycle the power. If cd1 still exists, return          | to the factory for repair.                       |  |

| ID*              | Display on LCM Keypad   | Fault Name                                                              | Fault Descriptions                            |  |
|------------------|-------------------------|-------------------------------------------------------------------------|-----------------------------------------------|--|
| 34               | Fault cd2               | V-phase error (cd2)                                                     | V-phase current detection error when power ON |  |
|                  |                         | Action and                                                              | d Reset                                       |  |
|                  | Action level            | Hardware detection                                                      |                                               |  |
|                  | Action time             | cd2 acts immediately when the drive detects the fault                   |                                               |  |
| Fau              | ılt treatment parameter | N/A                                                                     |                                               |  |
|                  | Reset method            | Power-off                                                               |                                               |  |
|                  | Reset condition         | N/A                                                                     |                                               |  |
|                  | Record                  | Yes                                                                     |                                               |  |
|                  | Cause                   | Corrective Actions                                                      |                                               |  |
| Hardware failure |                         | Cycle the power. If cd2 still exists, return to the factory for repair. |                                               |  |

| ID*              | Display on LCM Keypad   | Fault Name                                            | Fault Descriptions                            |  |
|------------------|-------------------------|-------------------------------------------------------|-----------------------------------------------|--|
| 35               | Fault cd3               | W-phase error<br>(cd3)                                | W-phase current detection error when power ON |  |
|                  |                         | Action and                                            | d Reset                                       |  |
|                  | Action level            | Hardware detection                                    |                                               |  |
|                  | Action time             | cd3 acts immediately when the drive detects the fault |                                               |  |
| Fau              | ılt treatment parameter | N/A                                                   |                                               |  |
|                  | Reset method            | Power-off                                             |                                               |  |
|                  | Reset condition         | N/A                                                   |                                               |  |
|                  | Record                  | Yes                                                   |                                               |  |
| ·                | Cause                   | Corrective Actions                                    |                                               |  |
| Hardware failure |                         | Cycle the power. If cd3 still exists, return          | to the factory for repair.                    |  |

| ID*              | Display on LCM Keypad   | Fault Name                                            | Fault Descriptions                                            |  |
|------------------|-------------------------|-------------------------------------------------------|---------------------------------------------------------------|--|
| 36               | Fault Hd0 cc HW error   | cc hardware failure<br>(Hd0)                          | cc (current clamp) hardware protection error when power is ON |  |
|                  |                         | Action and                                            | d Reset                                                       |  |
|                  | Action level            | Hardware detection                                    |                                                               |  |
|                  | Action time             | Hd0 acts immediately when the drive detects the fault |                                                               |  |
| Fau              | ılt treatment parameter | N/A                                                   |                                                               |  |
|                  | Reset method            | Power-off                                             |                                                               |  |
|                  | Reset condition         | N/A                                                   |                                                               |  |
|                  | Record                  | Yes                                                   |                                                               |  |
|                  | Cause                   | Corrective Actions                                    |                                                               |  |
| Hardware failure |                         | Cycle the power. If Hd0 still exists, return          | to the factory for repair.                                    |  |

| ID*              | Display on LCM Keypad   | Fault Name                                                               | Fault Descriptions                            |  |
|------------------|-------------------------|--------------------------------------------------------------------------|-----------------------------------------------|--|
| 37               | Fault Hd1 Oc HW error   | Oc hardware error<br>(Hd1)                                               | oc hardware protection error when power is ON |  |
|                  |                         | Action and                                                               | d Reset                                       |  |
|                  | Action level            | Hardware detection                                                       |                                               |  |
|                  | Action time             | Hd1 acts immediately when the drive detects the fault                    |                                               |  |
| Fau              | ılt treatment parameter | N/A                                                                      |                                               |  |
|                  | Reset method            | Power-off                                                                |                                               |  |
|                  | Reset condition         | N/A                                                                      |                                               |  |
|                  | Record                  | Yes                                                                      |                                               |  |
|                  | Cause                   | Corrective Actions                                                       |                                               |  |
| Hardware failure |                         | Cycle the power.  If Hd1 still exists, return to the factory for repair. |                                               |  |

| ID*              | Display on LCM Keypad   | Fault Name                                            | Fault Descriptions                            |  |
|------------------|-------------------------|-------------------------------------------------------|-----------------------------------------------|--|
| 38               | Fault Hd2 Ov HW error   | ov hardware error<br>(Hd2)                            | ov hardware protection error when power is ON |  |
|                  |                         | Action and                                            | Reset                                         |  |
|                  | Action level            | Hardware detection                                    |                                               |  |
|                  | Action time             | Hd2 acts immediately when the drive detects the fault |                                               |  |
| Fau              | ılt treatment parameter | N/A                                                   |                                               |  |
|                  | Reset method            | Power-off                                             |                                               |  |
|                  | Reset condition         | N/A                                                   |                                               |  |
|                  | Record                  | Yes                                                   |                                               |  |
|                  | Cause                   | Corrective Actions                                    |                                               |  |
| Hardware failure |                         | Cycle the power. If Hd2 still exists, return          | to the factory for repair.                    |  |

| ID*              | Display on LCM Keypad   | Fault Name                                            | Fault Descriptions                                                    |  |
|------------------|-------------------------|-------------------------------------------------------|-----------------------------------------------------------------------|--|
| 39               | Fault Hd3 occ HW error  | occ hardware error<br>(Hd3)                           | Protection error of occ IGBT short-circuit detection when power is ON |  |
|                  |                         | Action and                                            | Reset                                                                 |  |
| Action level     |                         | Hardware detection                                    |                                                                       |  |
|                  | Action time             | Hd3 acts immediately when the drive detects the fault |                                                                       |  |
| Fau              | ılt treatment parameter | N/A                                                   |                                                                       |  |
|                  | Reset method            | Power-off                                             |                                                                       |  |
|                  | Reset condition         | N/A                                                   |                                                                       |  |
|                  | Record                  | Yes                                                   |                                                                       |  |
|                  | Cause                   | Corrective Actions                                    |                                                                       |  |
| Hardware failure |                         | Cycle the power. If Hd3 still exists, return          | to the factory for repair.                                            |  |

| ID*                                                                     | Display on LCM Keypad                                    | Fault Name                                                                                                    | Fault Descriptions       |  |
|-------------------------------------------------------------------------|----------------------------------------------------------|----------------------------------------------------------------------------------------------------|--------------------------|--|
| 40                                                                      | Fault AUE Auto tuning error                              | Auto-tuning error<br>(AUE)                                                                                                    | Motor auto-tuning error  |  |
|                                                                         |                                                          | Action and                                                                                                    | l Reset                  |  |
| Action level                                                            |                                                          | Hardware detection                                                                                                    |                          |  |
|                                                                         | Action time                                              | Immediately act                                                                                                    |                          |  |
| Fau                                                                     |                                                          | N/A                                                                                                    |                          |  |
|                                                                         | Reset method                                             | Manual reset                                                                                                    |                          |  |
|                                                                         | Reset condition                                          | Immediately reset                                                                                                    |                          |  |
|                                                                         | Record                                                   | Yes                                                                                                    |                          |  |
|                                                                         | Cause                                                    | Corrective Actions                                                                                                    |                          |  |
| Press "S<br>auto-tun                                                    | STOP" key during<br>ing                                  | Re-execute auto-tuning.                                                                                                    |                          |  |
| Incorrect motor capacity (too large or too small) and parameter setting |                                                          | Check motor capacity and related parameters. Set the correct parameters, that is Pr. 01-01–Pr. 01-02. Set Pr.01-00 larger than motor rated frequency. |                          |  |
| Incorrect motor wiring                                                  |                                                          | Set F1.01-00 larger than                                                                                                    | i motor rated frequency. |  |
| Incorrec                                                                |                                                          | Check the wiring.                                                                                                    | ·                        |  |
| Motor sh                                                                | t motor wiring<br>naft lock                              |                                                                                                    | •                        |  |
| Motor sh                                                                | t motor wiring<br>naft lock<br>stromagnetic contactor is | Check the wiring.                                                                                                    | otor shaft lock.         |  |
| Motor sh<br>The elect<br>ON at out<br>drive                             | t motor wiring<br>naft lock<br>stromagnetic contactor is | Check the wiring. Remove the cause of m Make sure the electrom Reduce the load.                                                                       | otor shaft lock.         |  |

| ID* Display on LCM Keypad              | Fault Name                                                                                                    | Fault Descriptions                                                                                                    |  |
|----------------------------------------|----------------------------------------------------------------------------------------------------|----------------------------------------------------------------------------------------------------|--|
| Fault AFE PID Fbk error                | PID loss ACI (AFE)                                                                                                    | PID feedback loss (analog feedback signal is only valid when the PID function is enabled)                                                         |  |
|                                        | Action and                                                                                                    | d Reset                                                                                                    |  |
| Action level                           | When the analog input                                                                                                    | < 4mA (only detects 4–20mA analog input)                                                                                                    |  |
| Action time                            | Pr. 08-08                                                                                                    |                                                                                                    |  |
| Fault treatment parameter              | Pr. 08-09 0: warn and keep operation 1: warn and ramp to stop 2: warn and coast to stop 3: warn and operate at last frequency                   |                                                                                                    |  |
| Reset method                           | is > 4mA, the                                                                                                    | 09=3 or 4, AFE is a "Warning". When the feedback signal "Warning" is automatically cleared. 09=1 or 2, AFE is a "Fault". You must reset manually. |  |
| Reset condition                        | Immediately reset                                                                                                    | ,                                                                                                    |  |
| Record                                 | When Pr. 08-09=1 or 2, AFE is a "Fault", and the fault is recorded; when Pr. 08-09=3 or 4, AFE is a "Warning", and the warning is not recorded. |                                                                                                    |  |
| Cause                                  | Corrective Actions                                                                                                    |                                                                                                    |  |
| PID feedback cable is loose or cut off | Tighten the terminal. Replace the cable with a new one.                                                                                         |                                                                                                    |  |
| Feedback device failure                | Replace the device with a new one.                                                                                                    |                                                                                                    |  |
| Hardware failure                       | Check all the wiring. If                                                                                                    | AFE fault still exists, return to the factory for repair.                                                                                         |  |

| ID*                       | Display on LCM Keypad       | Fault Name                                                                              | Fault Descriptions                                                        |  |
|---------------------------|-----------------------------|-----------------------------------------------------------------------------------------|---------------------------------------------------------------------------|--|
| 42                        | Fault PGF1 PG Fbk error     | PG feedback error<br>(PGF1)                                                             | The motor runs in a reverse direction to the frequency command direction. |  |
|                           |                             | Action and                                                                              | d Reset                                                                   |  |
|                           | Action level                | Software detection                                                                      |                                                                           |  |
|                           | Action time                 | Pr. 10-09                                                                               |                                                                           |  |
| Fault treatment parameter |                             | Pr. 10-08 0: warn and keep operation 1: warn and ramp to stop 2: warn and coast to stop |                                                                           |  |
|                           | Reset method                |                                                                                         |                                                                           |  |
|                           | Reset condition             | Immediately reset                                                                       |                                                                           |  |
|                           | Record                      | Yes                                                                                     |                                                                           |  |
|                           | Cause                       |                                                                                         | Corrective Actions                                                        |  |
| Incorrect<br>encoder      | et parameter setting of     | Reset encoder parameter (Pr. 10-02).                                                    |                                                                           |  |
| Check w                   | viring of the encoder       | Re-wire the encoder.                                                                    |                                                                           |  |
| PG card                   | l or PG encoder failure     | Replace PG card or encoder with a new one.                                              |                                                                           |  |
| Malfunc                   | tion caused by interference | Verify wiring of the corprevent interference.                                           | ntrol circuit and wiring/grounding of the main circuit to                 |  |

| ID*               | Display on LCM Keypad        | Fault Name                                         | Fault Descriptions                                                                                  |  |
|-------------------|------------------------------|----------------------------------------------------|----------------------------------------------------------------------------------------------------|--|
| 43                | Fault PGF2 PG Fbk loss       | PG feedback loss<br>(PGF2)                         | Pr. 10-00 and Pr. 10-02 is not set in the PG control mode. When press "RUN" key, PGF2 fault occurs. |  |
|                   |                              | Action and                                         | d Reset                                                                                             |  |
|                   | Action level                 | Software detection                                 |                                                                                                    |  |
|                   | Action time                  | Immediately act                                    |                                                                                                    |  |
| Fau               | ılt treatment parameter      | N/A                                                |                                                                                                    |  |
|                   | Reset method                 | Manual reset                                       |                                                                                                    |  |
|                   | Reset condition              | Immediately reset                                  |                                                                                                    |  |
|                   | Record                       | Yes                                                |                                                                                                    |  |
| Cause             |                              | Corrective Actions                                 |                                                                                                    |  |
| Incorrect paramet | et setting of encoder<br>ter | Reset encoder parameters (Pr. 10-00 and Pr. 10-02) |                                                                                                    |  |
| Incorrect<br>mode | t selection of the control   | Choose the correct control mode.                   |                                                                                                    |  |

| ID*                  | Display on LCM Keypad                           | Fault Name                                                                        | Fault Descriptions                                                                                                    |
|----------------------|-------------------------------------------------|-----------------------------------------------------------------------------------|----------------------------------------------------------------------------------------------------|
| 44                   | Fault PGF3 PG Fbk over SPD                      | PG feedback stall<br>(GF3)                                                        | Under PG mode, when the motor frequency exceeds the encoder observer stall level (Pr. 10-10) and starts to count, the fault time is longer than the detection time of encoder observer stall (Pr. 10-11), then PGF3 fault occurs. |
|                      |                                                 | Action and                                                                        | d Reset                                                                                                    |
|                      | Action level                                    | Pr. 10-10                                                                         |                                                                                                    |
|                      | Action time                                     | Pr. 10-11                                                                         |                                                                                                    |
| Fau                  | lt treatment parameter                          | Pr. 10-12 0: warn and keep opera 1: warn and ramp to sto 2: warn and coast to sto | р                                                                                                    |
|                      | Reset method                                    | Manual reset                                                                      |                                                                                                    |
|                      | Reset condition                                 | Immediately reset                                                                 |                                                                                                    |
|                      | Record                                          | Yes                                                                               |                                                                                                    |
|                      | Cause                                           |                                                                                   | Corrective Actions                                                                                                    |
| Incorrect<br>paramet | t setting of encoder<br>er                      | Reset encoder parameter (Pr. 10-01)                                               |                                                                                                    |
| Pr. 01-00            | 0 is set too small                              | Set proper value for Pr. 01-00.                                                   |                                                                                                    |
|                      | t setting for ASR<br>ers and accel./decel. time | Reset ASR parameters. Set correct accel./decel. time.                             |                                                                                                    |
| Incorrec<br>stall    | t setting for PG feedback                       | Reset proper values for                                                           | Pr. 10-10 and Pr. 10-11                                                                                                    |

| PG slip error (PGF4)  PG Fbk deviate  Action level Action time  Pr. 10-13  Action time  Pr. 10-14  Pr. 10-15  Reset method  Reset condition  Resord  Reset condition  Reset condition  Reset settings for PG feedback parameters  Incorrect settings for ASR parameters  Reset and accel./decel. time Incorrect settings for ASR parameters and accel./decel. time Incorrect settings for encoder  Reset method  Reset method  Reset correct values for Pr. 10-13 and the fault time is longer than the detection time of encoder observer slip range (Pr. 10-14), PGF4 fault occurs.  Action and Reset  Action and Reset  Pr. 10-15  O: warn and keep operation 1: warn and ramp to stop 2: warn and coast to stop  When Pr. 10-15=0, PGF4 is a "Warning", when the deviation between output frequency and motor frequency is smaller than the encoder observer slip range, the warning is automatically cleared.  Manual When Pr. 10-15=1 or 2, PGF4 is a "Fault", You must reset manually.  Reset correct values for Pr. 10-15=1 or 2, PGF4 is a "Fault", and the fault is recorded.  Corrective Actions  Reset correct values for Pr. 10-13 and Pr. 10-14.  Reset ASR parameters.  Set correct values for Pr. 10-13 and Pr. 10-14.  Reset encoder parameters (Pr. 10-01).  Reset encoder parameters (Pr. 10-01).  Reset proper accel./decel. time.  Reset proper setting values for Pr. 06-12 and Pr. 11-17–Pr. 17-20.  Hotor shaft lock  Mechanical brake is not released  Check the action sequence of the system. | ID*                  | Display on LCM Keypad      | Fault Name                                                    | Fault Descriptions                                                                                               |  |
|----------------------------------------------------------------------------------------------------|----------------------|----------------------------|---------------------------------------------------------------|----------------------------------------------------------------------------------------------------|--|
| Action level Pr. 10-13 Action time Pr. 10-14  Fault treatment parameter Pr. 10-15  O: warn and keep operation 1: warn and coast to stop  Reset method When Pr. 10-15=0, PGF4 is a "Warning", when the deviation between output frequency and motor frequency is smaller than the encoder observer slip range, the warning is automatically cleared.  Manual When Pr. 10-15=1 or 2, PGF4 is a "Fault". You must reset manually. Immediately reset  Record When Pr. 10-15=1 or 2, PGF4 is a "Fault", and the fault is recorded.  Cause Corrective Actions  Incorrect settings for PG feedback parameters Incorrect settings for ASR parameters and accel./decel. time Incorrect settings of encoder parameters  Reset ASR parameters. Set correct accel./decel time.  Incorrect settings of forque limit parameters (Pr. 06-12, Pr. 11-17-20)  Motor shaft lock Remove causes of motor shaft lock.                                                                                                    | 45                   | Fault PGF4                 |                                                               | encoder observer slip range (Pr. 10-13) and starts to count, the fault time is longer than the detection time of |  |
| Action time Pr. 10-14 Pr. 10-15 0: warn and keep operation 1: warn and ramp to stop 2: warn and coast to stop When Pr. 10-15=0, PGF4 is a "Warning", when the deviation between output frequency and motor frequency is smaller than the encoder observer slip range, the warning is automatically cleared. Manual When Pr. 10-15=1 or 2, PGF4 is a "Fault". You must reset manually. Immediately reset When Pr. 10-15=1 or 2, PGF4 is a "Fault", and the fault is recorded. Cause Corrective Actions Incorrect settings for PG feedback parameters Incorrect settings for ASR parameters and accel./decel. time Incorrect settings of encoder parameters Reset encoder parameters (Pr. 10-01). Reset correct values for Pr. 10-01). Reset proper accel./decel. time. Reset proper accel./decel. time. Reset proper setting values for Pr. 06-12 and Pr. 11-17-Pr. 17-20. Motor shaft lock Remove causes of motor shaft lock.                                                                                                    |                      |                            | Action and                                                    | Reset                                                                                                    |  |
| Fault treatment parameter    Pr. 10-15                                                                                                    |                      | Action level               | Pr. 10-13                                                     |                                                                                                    |  |
| Pault treatment parameter  O: warn and keep operation 1: warn and ramp to stop 2: warn and coast to stop  When Pr. 10-15=0, PGF4 is a "Warning", when the deviation between output frequency and motor frequency is smaller than the encoder observer slip range, the warning is automatically cleared.  Manual When Pr. 10-15=1 or 2, PGF4 is a "Fault". You must reset manually.  Reset condition Immediately reset  Record When Pr. 10-15=1 or 2, PGF4 is a "Fault". You must reset manually.  Cause Corrective Actions  Incorrect settings for PG feedback parameters  Incorrect settings for ASR Reset ASR parameters.  Set correct values for Pr. 10-13 and Pr. 10-14.  Reset ASR parameters.  Set correct accel./decel time.  Incorrect settings of encoder parameters (Pr. 10-01).  Reset encoder parameters (Pr. 10-01).  Reset proper accel./decel. time.  Incorrect settings of torque limit parameters (Pr. 06-12, Pr. 11-17-20)  Motor shaft lock Remove causes of motor shaft lock.                                                                                                    |                      | Action time                | Pr. 10-14                                                     |                                                                                                    |  |
| Auto output frequency and motor frequency is smaller than the encoder observer slip range, the warning is automatically cleared.  Manual When Pr. 10-15=1 or 2, PGF4 is a "Fault". You must reset manually.  Reset condition Immediately reset  Record When Pr. 10-15=1 or 2, PGF4 is a "Fault", and the fault is recorded.  Cause Corrective Actions  Incorrect settings for PG feedback parameters  Incorrect settings for ASR parameters and accel./decel. time  Incorrect settings of encoder parameters  Reset ASR parameters.  Set correct accel./decel time.  Reset encoder parameters (Pr. 10-01).  Reset proper accel./decel. time.  Reset proper accel./decel. time.  Reset proper setting values for Pr. 06-12 and Pr. 11-17-Pr. 17-20.  Motor shaft lock  Remove causes of motor shaft lock.                                                                                                    | Faul                 |                            | Pr. 10-15 0: warn and keep operation 1: warn and ramp to stop |                                                                                                    |  |
| Reset condition   Immediately reset   Record   When Pr. 10-15=1 or 2, PGF4 is a "Fault", and the fault is recorded.  Cause   Corrective Actions   Incorrect settings for PG feedback parameters   Reset correct values for Pr. 10-13 and Pr. 10-14.  Reset ASR parameters.   Set correct accel./decel time   Incorrect settings of encoder parameters (Pr. 10-01).  Reset encoder parameters (Pr. 10-01).  Accel./Decel. time is too short   Reset proper accel./decel. time.  Incorrect settings of torque limit parameters (Pr. 06-12 and Pr. 11-17-Pr. 17-20.  Motor shaft lock   Remove causes of motor shaft lock.                                                                                                    |                      | Reset method               | Auto output freque observer slip i                            | ncy and motor frequency is smaller than the encoder range, the warning is automatically cleared.                 |  |
| Record Cause Corrective Actions Incorrect settings for PG feedback parameters Incorrect settings for ASR parameters. Incorrect settings of encoder parameters Incorrect settings of encoder parameters  Reset encoder parameters (Pr. 10-01).  Reset proper accel./decel. time. Incorrect settings of torque limit parameters (Pr. 06-12 and Pr. 11-17-Pr. 17-20.  Motor shaft lock  When Pr. 10-15=1 or 2, PGF4 is a "Fault", and the fault is recorded.  Corrective Actions  Reset Corrective Actions  Reset correct values for Pr. 10-13 and Pr. 10-14.  Reset ASR parameters. Set correct accel./decel time.  Reset encoder parameters (Pr. 10-01).  Reset proper accel./decel. time.  Reset proper accel./decel. time.  Reset proper setting values for Pr. 06-12 and Pr. 11-17-Pr. 17-20.                                                                                                    |                      | Poset condition            |                                                               |                                                                                                    |  |
| Cause Incorrect settings for PG feedback parameters Incorrect settings for ASR Incorrect settings for ASR Incorrect settings for ASR Incorrect settings for ASR Incorrect settings of encoder parameters and accel./decel. time Incorrect settings of encoder parameters Incorrect settings of encoder parameters Incorrect settings of torque limit parameters (Pr. 06-12, Pr. Incorrect settings of torque limit parameters (Pr. 06-12, Pr. Incorrect settings of torque limit parameters (Pr. 06-12 and Pr. 11-17–Pr. 17-20.  Incorrect settings of torque limit parameters (Pr. 06-12 and Pr. 11-17–Pr. 17-20.  Incorrect settings of torque limit parameters (Pr. 06-12 and Pr. 11-17–Pr. 17-20.  Incorrect settings of torque limit parameters (Pr. 06-12 and Pr. 11-17–Pr. 17-20.  Incorrect settings of torque limit parameters (Pr. 06-12 and Pr. 11-17–Pr. 17-20.                                                                                                    |                      |                            |                                                               |                                                                                                    |  |
| Incorrect settings for PG feedback parameters  Incorrect settings for ASR Incorrect settings for ASR Incorrect settings for ASR Incorrect settings of encoder parameters and accel./decel. time Incorrect settings of encoder parameters Incorrect settings of encoder parameters Incorrect settings of encoder parameters (Pr. 10-01).  Incorrect settings of torque limit parameters (Pr. 06-12, Pr. Incorrect settings of torque limit parameters (Pr. 06-12, Pr. Incorrect settings of torque limit parameters (Pr. 06-12, Pr. Incorrect settings of torque limit parameters (Pr. 06-12 and Pr. 11-17–Pr. 17-20.  Incorrect settings of torque limit parameters (Pr. 06-12 and Pr. 11-17–Pr. 17-20.  Incorrect settings of torque limit parameters (Pr. 06-12 and Pr. 11-17–Pr. 17-20.                                                                                                    |                      |                            | , ,                                                           |                                                                                                    |  |
| parameters and accel./decel. time Incorrect settings of encoder parameters Reset encoder parameters (Pr. 10-01).  Accel./Decel. time is too short Incorrect settings of torque limit parameters (Pr. 06-12, Pr. 11-17-20)  Motor shaft lock Reset correct accel./decel time.  Reset proper accel./decel. time.  Reset proper accel./decel. time.  Reset proper setting values for Pr. 06-12 and Pr. 11-17-Pr. 17-20.                                                                                                    |                      | t settings for PG feedback |                                                               |                                                                                                    |  |
| Incorrect settings of encoder parameters  Reset encoder parameters (Pr. 10-01).  Accel./Decel. time is too short Incorrect settings of torque limit parameters (Pr. 06-12, Pr. 11-17–20)  Motor shaft lock  Reset encoder parameters (Pr. 10-01).  Reset proper accel./decel. time.  Reset proper setting values for Pr. 06-12 and Pr. 11-17–Pr. 17-20.  Remove causes of motor shaft lock.                                                                                                    | Incorrect            | t settings for ASR         |                                                               |                                                                                                    |  |
| Accel./Decel. time is too short Incorrect settings of torque limit parameters (Pr. 06-12 and Pr. 11-17–Pr. 17-20.  Motor shaft lock Reset ericoder parameters (Pr. 10-01).  Reset ericoder parameters (Pr. 10-01).  Reset proper accel./decel. time.  Reset proper setting values for Pr. 06-12 and Pr. 11-17–Pr. 17-20.                                                                                                    |                      |                            | Set correct accel./decel                                      | time.                                                                                                    |  |
| Incorrect settings of torque limit parameters (Pr. 06-12, Pr. Reset proper setting values for Pr. 06-12 and Pr. 11-17–Pr. 17-20.  11-17–20)  Motor shaft lock  Remove causes of motor shaft lock.                                                                                                    |                      |                            | Reset encoder parameters (Pr. 10-01).                         |                                                                                                    |  |
| parameters (Pr. 06-12, Pr. Reset proper setting values for Pr. 06-12 and Pr. 11-17–Pr. 17-20.  11-17–20)  Motor shaft lock  Remove causes of motor shaft lock.                                                                                                    | Accel./D             | ecel. time is too short    | Reset proper accel./decel. time.                              |                                                                                                    |  |
|                                                                                                    | paramete<br>11-17–20 | ers (Pr. 06-12, Pr.<br>0)  |                                                               |                                                                                                    |  |
| Mechanical brake is not released   Check the action sequence of the system                                                                                                    |                      |                            | Remove causes of motor shaft lock.                            |                                                                                                    |  |
| modification of the following detection of the dystem.                                                                                                    | Mechani              | ical brake is not released | Check the action sequence of the system.                      |                                                                                                    |  |

| ID*                                                                                                    | Display on LCM Keypad  | Fault Name                                                                                                    | Fault Descriptions                                         |  |
|----------------------------------------------------------------------------------------------------|------------------------|----------------------------------------------------------------------------------------------------|------------------------------------------------------------|--|
| 48                                                                                                    | Fault ACE ACI loss     | ACI loss<br>(ACE)                                                                                                    | Analog input loss (including all the 4–20mA analog signal) |  |
|                                                                                                    |                        | Action and                                                                                                    | d Reset                                                    |  |
|                                                                                                    | Action level           | When the analog input i                                                                                                    | s < 4mA (only detects 4–20mA analog input)                 |  |
|                                                                                                    | Action time            | Immediately act                                                                                                    |                                                            |  |
| Fau                                                                                                    | It treatment parameter | Pr. 03-19 0: Disable 1: Continue operation at the last frequency (warning, ANL is displayed on keypad) 2: Decelerate to stop (warning, ANL is displayed on the keypad) 3: Stop immediately and display ACE |                                                            |  |
| Reset method  When Pr. 03-19=1 or 2, ACE is a "Warning". When analog is > 4mA, the warning is automatically cleared. |                        |                                                                                                    |                                                            |  |
|                                                                                                    | Reset condition        | Immediately reset                                                                                                    | 3-0, AOL 13 a Tault . Tou must reset manually.             |  |
|                                                                                                    | Record                 | When Pr. 03-19=3, ACE is a "Fault", and the fault is recorded.                                                                                                    |                                                            |  |
|                                                                                                    | Cause                  | Corrective Actions                                                                                                    |                                                            |  |
| ACI cab                                                                                                    | le is loose or cut off | Tighten the terminal.  Replace the cable with a new one.                                                                                                    |                                                            |  |
| External                                                                                                    | device failure         | Replace the device with a new one.                                                                                                    |                                                            |  |
| Hardwar                                                                                                    | re failure             | Check all the wiring. If A                                                                                                    | ACE still exists, return to the factory for repair.        |  |

| ID*                                                        | Display on LCM Keypad     | Fault Name                                                                                                    | Fault Descriptions                                                                                                 |  |
|------------------------------------------------------------|---------------------------|----------------------------------------------------------------------------------------------------|----------------------------------------------------------------------------------------------------|--|
| 49                                                         | Fault  EF  External fault | External fault (EF)                                                                                                    | External fault. When the drive decelerates based on the setting of Pr. 07-20, the EF fault displays on the keypad. |  |
|                                                            |                           | Action and                                                                                                    | d Reset                                                                                                    |  |
|                                                            | Action level              | MIx=EF and the MI tern                                                                                                    | ninal is ON                                                                                                    |  |
|                                                            | Action time               | Immediately act                                                                                                    |                                                                                                    |  |
| Fau                                                        | ılt treatment parameter   | Pr. 07-20 0: Coast to stop 1: Stop by 1 <sup>st</sup> deceleration time 2: Stop by 2 <sup>nd</sup> deceleration time 3: Stop by 3 <sup>rd</sup> deceleration time 4: Stop by 4 <sup>th</sup> deceleration time 5: System deceleration 6: Automatic deceleration (Pr. 01-46) |                                                                                                    |  |
|                                                            | Reset method              | Manual reset                                                                                                    |                                                                                                    |  |
|                                                            | Reset condition           | Manual reset only after the external fault is cleared (terminal status is recovered)                                                                                                    |                                                                                                    |  |
|                                                            | Record                    | Yes                                                                                                    |                                                                                                    |  |
| Cause Corrective Actions                                   |                           | • • • • • • • • • • • • • • • • • • • •                                                                                                    |                                                                                                    |  |
| External fault Press RESET key after the fault is cleared. |                           | the fault is cleared.                                                                                                    |                                                                                                    |  |

| ID*                    | Display on LCM Keypad      | Fault Name                                                                                              | Fault Descriptions                                                                                                    |  |
|------------------------|----------------------------|----------------------------------------------------------------------------------------------------|----------------------------------------------------------------------------------------------------|--|
| 50                     | Fault  EF1  Emergency stop | Emergency stop<br>(EF1)                                                                                 | When the contact of MIx=EF1 is ON, the output stops immediately and displays EF1 on the keypad. The motor is in free running. |  |
|                        |                            | Action and                                                                                              | d Reset                                                                                                    |  |
|                        | Action level               | MIx=EF1 and the MI terminal is ON                                                                       |                                                                                                    |  |
|                        | Action time                | Immediately act                                                                                         |                                                                                                    |  |
| Fau                    | ult treatment parameter    | N/A                                                                                                    |                                                                                                    |  |
|                        | Reset method               | Manual reset                                                                                            |                                                                                                    |  |
|                        | Reset condition            | Manual reset only after the external fault is cleared (terminal status is recovered)                    |                                                                                                    |  |
|                        | Record                     | Yes                                                                                                    |                                                                                                    |  |
|                        | Cause Corrective Actions   |                                                                                                    | Corrective Actions                                                                                                    |  |
| When MIx=EF1 activates |                            | Verify if the system is back to normal condition, and then press "RESET" key to go back to the default. |                                                                                                    |  |

| ID*                   | Display on LCM Keypad   | Fault Name                                                                                              | Fault Descriptions                                                                                                    |  |
|-----------------------|-------------------------|----------------------------------------------------------------------------------------------------|----------------------------------------------------------------------------------------------------|--|
| 51                    | Fault bb Base block     | External base block<br>(bb)                                                                             | When the contact of MIx=bb is ON, the output stops immediately and displays bb on the keypad. The motor is in free running. |  |
|                       |                         | Action and                                                                                              | d Reset                                                                                                    |  |
|                       | Action level            | MIx=bb and the MI terminal is ON                                                                        |                                                                                                    |  |
|                       | Action time             | Immediately act                                                                                         |                                                                                                    |  |
| Fau                   | ılt treatment parameter | N/A                                                                                                    |                                                                                                    |  |
|                       | Reset method            | The display "bb" is auto                                                                                | matically cleared after the fault is cleared.                                                                               |  |
|                       | Reset condition         | N/A                                                                                                    |                                                                                                    |  |
| Record                |                         | No                                                                                                    |                                                                                                    |  |
| Cause                 |                         | Corrective Actions                                                                                      |                                                                                                    |  |
| When MIx=bb activates |                         | Verify if the system is back to normal condition, and then press "RESET" key to go back to the default. |                                                                                                    |  |

| ID*                  | Diamless on LCM Keymod    | Foult Name                                                                                                    | Foult Descriptions                                  |  |
|----------------------|---------------------------|----------------------------------------------------------------------------------------------------|-----------------------------------------------------|--|
| ID*                  | Display on LCM Keypad     | Fault Name                                                                                                    | Fault Descriptions                                  |  |
| 52                   | Fault Pcod Password error | Password is locked<br>(Pcod)                                                                                                    | Entering the wrong password three consecutive times |  |
|                      |                           | Action and                                                                                                    | d Reset                                             |  |
|                      | Action level              | Entering the wrong pas                                                                                                    | sword three consecutive times                       |  |
|                      | Action time               | Immediately act                                                                                                    |                                                     |  |
| Fau                  | ılt treatment parameter   | N/A                                                                                                    |                                                     |  |
|                      | Reset method              | Manual reset                                                                                                    |                                                     |  |
|                      | Reset condition           | Power-off                                                                                                    |                                                     |  |
|                      | Record                    | Yes                                                                                                    |                                                     |  |
| Cause                |                           |                                                                                                    | Corrective Actions                                  |  |
| Incorrec<br>Pr. 00-0 | ct password input through | <ol> <li>Input the correct password after rebooting the motor drive.</li> <li>If you forget the password, do the following steps:         Step 1: Input 9999 and press ENTER.         Step 2: Repeat step 1. Input 9999 and press ENTER.         (You need to finish step 1 and step 2 within 10 seconds. If you don't finish the two steps in 10 seconds, try again.)</li> <li>The parameter settings return to the default when the "Input 9999" process is finished.</li> </ol> |                                                     |  |

| ID*               | Display on LCM Keypad                     | Fault Name                                                                                                    | Fault Descriptions               |  |
|-------------------|-------------------------------------------|----------------------------------------------------------------------------------------------------|----------------------------------|--|
| 54                | Fault CE1 PC err command                  | Illegal command<br>(CE1)                                                                                                    | Communication command is illegal |  |
|                   |                                           | Action and                                                                                                    | d Reset                          |  |
|                   | Action level                              | When the function code                                                                                                    | is not 03, 06, 10, or 63.        |  |
|                   | Action time                               | Immediately act                                                                                                    |                                  |  |
| Fau               | It treatment parameter                    | N/A                                                                                                    |                                  |  |
|                   | Reset method                              | Manual reset                                                                                                    |                                  |  |
|                   | Reset condition                           | Immediately reset                                                                                                    |                                  |  |
|                   | Record                                    | No                                                                                                    |                                  |  |
|                   | Cause                                     |                                                                                                    | Corrective Actions               |  |
|                   | t communication<br>nd from the upper unit | Check if the communication command is correct.                                                                                                    |                                  |  |
| Malfunc           |                                           | Verify the wiring and grounding of the communication circuit. It is recommended to separate the communication circuit from the main circuit, or wire in 90 degree for effective anti-interference performance. |                                  |  |
| from the          | upper unit                                | Check if the setting for Pr.09-02 is the same as the setting for the upper unit.                                                                                                    |                                  |  |
| Disconn of the ca | ection or bad connection<br>able          | Check the cable and rep                                                                                                    | place it if necessary.           |  |

| 15.4                                                                                                    | I 5: 1 101111                               | - " \ I                                                                          | 5 "D ' "                |  |
|----------------------------------------------------------------------------------------------------|---------------------------------------------|----------------------------------------------------------------------------------|-------------------------|--|
| ID*                                                                                                    | Display on LCM Keypad                       | Fault Name                                                                       | Fault Descriptions      |  |
| 55                                                                                                    | Fault CE2 PC err address                    | Illegal data address<br>(CE2)                                                    | Data address is illegal |  |
|                                                                                                    |                                             | Action and                                                                       | d Reset                 |  |
|                                                                                                    | Action level                                | When the data address                                                            | is correct.             |  |
|                                                                                                    | Action time                                 | Immediately act                                                                  |                         |  |
| Fau                                                                                                    | ılt treatment parameter                     | N/A                                                                              |                         |  |
|                                                                                                    | Reset method                                | Manual reset                                                                     |                         |  |
|                                                                                                    | Reset condition                             | Immediately reset                                                                |                         |  |
|                                                                                                    | Record                                      | No                                                                               |                         |  |
|                                                                                                    | Cause                                       |                                                                                  | Corrective Actions      |  |
|                                                                                                    | et communication<br>and from the upper unit | Check if the communication command is correct.                                   |                         |  |
| Verify the wiring and grounding of the communication circuit.  Malfunction caused by interference to separate the communication circuit from the main circuit, or for effective anti-interference performance. |                                             | nication circuit from the main circuit, or wire in 90 degree                     |                         |  |
| from the                                                                                                    | t communication setting<br>e upper unit     | Check if the setting for Pr.09-02 is the same as the setting for the upper unit. |                         |  |
| Disconn of the ca                                                                                                    | ection or bad connection able               | Check the cable and re                                                           | place it if necessary.  |  |

| ID*               | Display on LCM Keypad                     | Fault Name                                                                                                    | Fault Descriptions        |  |  |
|-------------------|-------------------------------------------|----------------------------------------------------------------------------------------------------|---------------------------|--|--|
| 56                | Fault CE3 PC err data                     | Illegal data value<br>(CE3)                                                                                                    | Data value is illegal     |  |  |
|                   |                                           | Action and                                                                                                    | l Reset                   |  |  |
|                   | Action level                              | When the data length is                                                                                                    | too long                  |  |  |
|                   | Action time                               | Immediately act                                                                                                    |                           |  |  |
| Fau               | It treatment parameter                    | N/A                                                                                                    |                           |  |  |
|                   | Reset method                              | Manual reset                                                                                                    |                           |  |  |
|                   | Reset condition                           | Immediately reset                                                                                                    |                           |  |  |
|                   | Record                                    | No                                                                                                    |                           |  |  |
| Cause             |                                           |                                                                                                    | Corrective Actions        |  |  |
|                   | t communication<br>nd from the upper unit | Check if the communication                                                                                                    | ation command is correct. |  |  |
| Malfunct          |                                           | Verify the wiring and grounding of the communication circuit. It is recommended to separate the communication circuit from the main circuit, or wire in 90 degree for effective anti-interference performance. |                           |  |  |
| from the          | upper unit                                | Check if the setting for Pr.09-02 is the same as the setting for the upper unit.                                                                                                    |                           |  |  |
| Disconn of the ca | ection or bad connection<br>able          | Check the cable and replace it if necessary.                                                                                                    |                           |  |  |

| ID*                                                                                        | Display on LCM Keypad                     | Fault Name                                                                                                    | Fault Descriptions                   |  |
|--------------------------------------------------------------------------------------------|-------------------------------------------|----------------------------------------------------------------------------------------------------|--------------------------------------|--|
| 57                                                                                         | Fault CE4 PC slave fault                  | Data is written to<br>read-only address<br>(CE4)                                                                                                    | Data is written to read-only address |  |
|                                                                                            |                                           | Action and                                                                                                    | d Reset                              |  |
|                                                                                            | Action level                              | When the data is writter                                                                                                    | n to read-only address.              |  |
|                                                                                            | Action time                               | Immediately act                                                                                                    |                                      |  |
| Faul                                                                                       | It treatment parameter                    | N/A                                                                                                    |                                      |  |
|                                                                                            | Reset method                              | Manual reset                                                                                                    |                                      |  |
|                                                                                            | Reset condition                           | Immediately reset                                                                                                    |                                      |  |
| Record                                                                                     |                                           | No                                                                                                    |                                      |  |
|                                                                                            | Cause                                     |                                                                                                    | Corrective Actions                   |  |
|                                                                                            | t communication<br>ad from the upper unit | Check if the communication                                                                                                    | ation command is correct.            |  |
| Malfunction caused by interference                                                         |                                           | Verify the wiring and grounding of the communication circuit. It is recommended to separate the communication circuit from the main circuit, or wire in 90 degree for effective anti-interference performance. |                                      |  |
|                                                                                            | communication setting upper unit          | Check if the setting for Pr.09-02 is the same as the setting for the upper unit.                                                                                                    |                                      |  |
| Disconnection or bad connection of the cable  Check the cable and replace it if necessary. |                                           |                                                                                                    | place it if necessary.               |  |

| ID*                                                                                      | Display on LCM Keypad                 | Fault Name                                                                                                    | Fault Descriptions                                        |  |
|------------------------------------------------------------------------------------------|---------------------------------------|----------------------------------------------------------------------------------------------------|-----------------------------------------------------------|--|
| 58                                                                                       | Fault CE10 PC time out                | MODBUS transmission<br>time-out<br>(CE10)                                                                                                    | MODBUS transmission time-out occurs                       |  |
|                                                                                          |                                       | Action and                                                                                                    | d Reset                                                   |  |
|                                                                                          | Action level                          | When the communication                                                                                                    | on time exceeds the detection time for Pr.09-03 time-out. |  |
|                                                                                          | Action time                           | Pr. 09-03                                                                                                    |                                                           |  |
| Fau                                                                                      | lt treatment parameter                | Pr. 09-02 0: Warn and continue operation 1: Warn and ramp to stop 2: Warn and coast to stop 3: No warning and continue operation                                                                               |                                                           |  |
|                                                                                          | Reset method                          | Manual reset                                                                                                    |                                                           |  |
|                                                                                          | Reset condition                       | Immediately reset                                                                                                    |                                                           |  |
|                                                                                          | Record                                | Yes                                                                                                    |                                                           |  |
|                                                                                          | Cause                                 |                                                                                                    | Corrective Actions                                        |  |
| The upper unit does not transmit the communication command within Pr.09-03 setting time. |                                       | Check if the upper unit t time for Pr.09-03.                                                                                                    | ransmits the communication command within the setting     |  |
| Malfunction caused by interference                                                       |                                       | Verify the wiring and grounding of the communication circuit. It is recommended to separate the communication circuit from the main circuit, or wire in 90 degree for effective anti-interference performance. |                                                           |  |
|                                                                                          | t communication setting<br>upper unit | Check if the setting for Pr.09-02 is the same as the setting for the upper unit.                                                                                                    |                                                           |  |
| Disconn of the ca                                                                        | ection or bad connection<br>able      | Check the cable and rep                                                                                                    | place it if necessary.                                    |  |

| ID*                                    | Display on LCM Keypad    | Fault Name                                                                                                    | Fault Descriptions                                                                                   |  |
|----------------------------------------|--------------------------|----------------------------------------------------------------------------------------------------|----------------------------------------------------------------------------------------------------|--|
| 60                                     | Fault  bF  Braking fault | Brake transistor error (bF)                                                                                                    | The brake transistor of the motor drive is abnormal. (for the models with built-in brake transistor) |  |
|                                        |                          | Action and                                                                                                    | d Reset                                                                                              |  |
|                                        | Action level             | Hardware detection                                                                                                    |                                                                                                    |  |
|                                        | Action time              | Immediately act                                                                                                    |                                                                                                    |  |
| Fau                                    | Ilt treatment parameter  | N/A                                                                                                    |                                                                                                    |  |
|                                        | Reset method             | Manual reset                                                                                                    |                                                                                                    |  |
|                                        | Reset condition          | Immediately reset                                                                                                    |                                                                                                    |  |
|                                        | Record                   | Yes                                                                                                    |                                                                                                    |  |
|                                        | Cause                    |                                                                                                    | Corrective Actions                                                                                   |  |
| Hardware error                         |                          | <ol> <li>Press "RESET" key to go back to the default. If bF still exists, return to the factory for repair.</li> <li>Power off the motor drive since the internal circuit is abnormal. Use a meter to check if it is short-circuit between B2 to DC If short-circuit exists, return to the factory for repair.</li> </ol> |                                                                                                    |  |
| Malfunction caused by interference     |                          | Verify wiring/grounding of the main circuit to prevent interference.                                                                                                    |                                                                                                    |  |
| Using the incorrect brake resistor     |                          | Check if the resistance value of the brake resistor matches to the drive.                                                                                                    |                                                                                                    |  |
| Incorrect wiring of the brake resistor |                          | Refer to the optional accessories instruction in chapter 7, and verify the wiring.                                                                                                    |                                                                                                    |  |

| ID*                                                                      | Display on LCM Keypad                          | Fault Name                                                             | Fault Descriptions                                                                                                    |  |  |
|--------------------------------------------------------------------------|------------------------------------------------|------------------------------------------------------------------------|----------------------------------------------------------------------------------------------------|--|--|
| 61                                                                       | Fault ydc Y-delta connect                      | Y-connection /<br>Δ-connection<br>switch error<br>(ydc)                | An error occurs when Y-∆ switches                                                                                                 |  |  |
|                                                                          |                                                | Action and                                                             | Reset                                                                                                    |  |  |
|                                                                          | Action level                                   | are conducted at the                                                   | <ol> <li>ydc occurs when the confirmation signals of Y-connection and Δ-connection<br/>are conducted at the same time.</li> </ol> |  |  |
|                                                                          | Action time                                    | Pr. 05-25                                                              | · ·                                                                                                    |  |  |
| Fau                                                                      | ılt treatment parameter                        | N/A                                                                    |                                                                                                    |  |  |
|                                                                          | Reset method                                   | Manual reset                                                           |                                                                                                    |  |  |
|                                                                          | Reset condition                                |                                                                        | the confirmation signal of Y-connection is conducted if it n the confirmation signal of $\Delta$ -connection is conducted if      |  |  |
|                                                                          | Record                                         | Yes                                                                    |                                                                                                    |  |  |
|                                                                          | Cause                                          |                                                                        | Corrective Actions                                                                                                    |  |  |
|                                                                          | ctromagnetic valve<br>s incorrectly during Y-∆ | Check if the electromagnetic valve works normally. If not, replace it. |                                                                                                    |  |  |
| Incorrec                                                                 | t parameter setting                            | Check if related parame                                                | eters are all set up and set correctly.                                                                                           |  |  |
| The wiring of Y- $\Delta$ switch function is incorrect Check the wiring. |                                                | Check the wiring.                                                      |                                                                                                    |  |  |

| ID*                                                                                                    | Display on LCM Keypad        | Fau                | ult Name                                                                                                    | Fault Descriptions                                                                                                    |  |
|----------------------------------------------------------------------------------------------------|------------------------------|--------------------|----------------------------------------------------------------------------------------------------|----------------------------------------------------------------------------------------------------|--|
| 62                                                                                                    | Fault  dEb  Dec. Energy back | bac                | ration energy<br>kup error<br>(dEb)                                                                                                    | When Pr. 07-13 is not 0, and the power is suddenly off, causing the DCBUS voltage lower than the dEb action level, the dEb function acts and the motor ramps to stop. Then dEb displays on the keypad. |  |
|                                                                                                    |                              |                    | Action and                                                                                                    | d Reset                                                                                                    |  |
|                                                                                                    | Action level                 | When Pr.           | . 07-13 is not 0                                                                                                    | , and the DCBUS voltage is lower than the level of dEb.                                                                                                    |  |
|                                                                                                    | Action time                  | Immediat           | tely act                                                                                                    |                                                                                                    |  |
| Fau                                                                                                    | It treatment parameter       | N/A                |                                                                                                    |                                                                                                    |  |
|                                                                                                    | Reset method                 |                    | When Pr. 07-13=2 (dEb with auto-acceleration / auto-deceleration, the drive outputs the frequency after the power is restored): dEb is automatically cleared.                                                                                         |                                                                                                    |  |
|                                                                                                    |                              |                    | Hand When Pr. 07-13=1 (dEb with auto-acceleration / auto-deceleration, the drive does not output the frequency after the power is restored): The drive stops when dEb acts and the rotation speed becomes 0 Hz, then the drive can be reset manually. |                                                                                                    |  |
|                                                                                                    | Reset condition              |                    |                                                                                                    | natically cleared.<br>lecelerates to 0 Hz.                                                                                                    |  |
|                                                                                                    | Record                       | Yes                |                                                                                                    |                                                                                                    |  |
|                                                                                                    | Cause                        | Corrective Actions |                                                                                                    |                                                                                                    |  |
| Unstable power source or the power is off  Check the power system.                                                                                                    |                              |                    |                                                                                                    |                                                                                                    |  |
| There is any other large load 1. Replace power system with a larger capacity. operates in the power system 2. Use a different power system from the large load system. |                              |                    |                                                                                                    |                                                                                                    |  |

| ID*     | Display on LCM Keypad                               | Fault Name                                                                                                | Fault Descriptions                                                                                                    |  |
|---------|-----------------------------------------------------|----------------------------------------------------------------------------------------------------|----------------------------------------------------------------------------------------------------|--|
| 63      | Fault  oSL  Over slip error                         | Over slip error (oSL)                                                                                     | On the basis of the maximum slip limit set via Pr. 10-29, the speed deviation is abnormal. When the motor drive outputs at constant speed, F>H or F <h 07-29,="" 07-30,="" and="" exceeds="" in="" induction="" it="" level="" motors="" occurs="" only.<="" osl="" pr.="" set="" shows.="" td="" the="" time="" via=""></h> |  |
|         |                                                     | Action and                                                                                                | d Reset                                                                                                    |  |
|         | Action level                                        | Pr. 07-29<br>100% of Pr. 07-29 = the                                                                      | e maximum limit of the slip frequency (Pr. 10-29)                                                                                                    |  |
|         | Action time                                         | Pr. 07-30                                                                                                 |                                                                                                    |  |
| Fau     | ılt treatment parameter                             | Pr. 07-31 0: Warn and continue operation 1: Warn and ramp to stop 2: Warn and coast to stop 3: No warning |                                                                                                    |  |
|         | Reset method                                        | does not exce<br>be cleared au                                                                            | otor drive outputs at constant speed, and F>H or F <h 07-29="" anymore,="" eed="" level="" osl="" pr.="" set="" td="" the="" via="" warning="" will<=""></h>                                                                                                    |  |
|         | Reset condition                                     | Immediately reset                                                                                         |                                                                                                    |  |
|         | Record                                              |                                                                                                    | s "Fault", and will be recorded.                                                                                                    |  |
|         | Cause                                               | ,                                                                                                    | Corrective Actions                                                                                                    |  |
|         | he motor parameters in<br>ter group 5 may be<br>t   | Check the motor parameters                                                                                |                                                                                                    |  |
| Overloa | =-                                                  | Decrease the load                                                                                         |                                                                                                    |  |
|         | he setting value of Pr.<br>17-30, and 10-29 is<br>r | Check the setting of oS                                                                                   | L protection function related parameters                                                                                                    |  |

| ID*                                | Display on LCM Kaypad   | Fault Name                                                                                                  | Fault Descriptions                                    |  |
|------------------------------------|-------------------------|----------------------------------------------------------------------------------------------------|-------------------------------------------------------|--|
| טו                                 | Display on LCM Keypad   | rault Name                                                                                                  | Fault Descriptions                                    |  |
| 64                                 | Fault ryF MC Fault      | Electric valve switch<br>error (ryF)                                                                        | Electric valve switch error when executing Soft Start |  |
|                                    |                         | Action and                                                                                                  | d Reset                                               |  |
|                                    | Action level            | Hardware detection (Fra                                                                                     | ame D and above)                                      |  |
|                                    | Action time             | Immediately act                                                                                             |                                                       |  |
| Fau                                | ılt treatment parameter | N/A                                                                                                    |                                                       |  |
|                                    | Reset method            | Manual reset                                                                                                |                                                       |  |
|                                    | Reset condition         | Reset when the electric valve switch is correctly closed                                                    |                                                       |  |
|                                    | Record                  | Yes                                                                                                    |                                                       |  |
|                                    | Cause                   | Corrective Actions                                                                                          |                                                       |  |
| The input power is abnormal        |                         | Check if the power is shut down during the drive operation? Check if the three-phase input power is normal. |                                                       |  |
| Malfunction caused by interference |                         | Verify the wiring/grounding of the main circuit to prevent interference.                                    |                                                       |  |
| Hardware failure                   |                         | Cycle the power after checking the power. If ryF error still exists, return to the factory for repair.      |                                                       |  |

| ID*                                                                                                    | Display on LCM Keypad                                                  | Fault Name                                                                                                    | Fault Descriptions        |  |
|----------------------------------------------------------------------------------------------------|------------------------------------------------------------------------|----------------------------------------------------------------------------------------------------|---------------------------|--|
| 65                                                                                                    | Fault PGF5 PG HW Error                                                 | Hardware error of PG card (PGF5)                                                                                                    | Hardware error of PG card |  |
|                                                                                                    |                                                                        | Action and                                                                                                    | Reset                     |  |
| Action level                                                                                                    |                                                                        | <ol> <li>The PG card (PG01U/PG02U) can only be used with the permanent magnetic motor. When the power is ON and Pr. 00-04=29 pole section shows 0 or 7 (wiring error or no U/V/W signal input), the PGF5 error will be activated.</li> <li>The drive receives the operation command right after the power is ON, meanwhile, the PG card is not ready yet.</li> </ol> |                           |  |
|                                                                                                    | Action time                                                            | Immediately act                                                                                                    |                           |  |
| Fau                                                                                                    | It treatment parameter                                                 | N/A                                                                                                    |                           |  |
|                                                                                                    | Reset method                                                           | Manual reset                                                                                                    |                           |  |
|                                                                                                    | Reset condition                                                        | Reset after cycle the power.                                                                                                    |                           |  |
|                                                                                                    | Record                                                                 | Yes                                                                                                    |                           |  |
|                                                                                                    | Cause                                                                  |                                                                                                    | Corrective Actions        |  |
| Wiring e<br>signal in                                                                                             | rror or there is no U/V/W put                                          | Re-connect the cables correctly                                                                                                    |                           |  |
| Encoder                                                                                                    | failure                                                                | Verify if it is the UVW encoder                                                                                                    |                           |  |
| The sett                                                                                                    | e setting of encoder parameter Choose the correct setting of Pr. 10-00 |                                                                                                    |                           |  |
| If the motor selection switch of PG card on the correct position  Check if it is the UVW encoder or Delta encoder |                                                                        |                                                                                                    | encoder or Delta encoder  |  |
| PG card selection is incorrect                                                                                    |                                                                        |                                                                                                    | ard                       |  |

| ID* Disp                                                                                          | lay on LCM Keypad                              | Fault Name                                                                              | Fault Descriptions                                                                       |  |
|---------------------------------------------------------------------------------------------------|------------------------------------------------|-----------------------------------------------------------------------------------------|------------------------------------------------------------------------------------------|--|
| 68                                                                                                | AUTO<br>Bult<br>SdRv<br>odFbk Dir Rev          | Reverse direction of<br>the speed feedback<br>(SdRv)                                    | Rotating direction is different from the commanding direction detected by the sensorless |  |
|                                                                                                   |                                                | Action and                                                                              | d Reset                                                                                  |  |
| Ac                                                                                                | ction level                                    | Software detection                                                                      |                                                                                          |  |
| Ad                                                                                                | ction time                                     | Pr. 10-09                                                                               |                                                                                          |  |
| Fault trea                                                                                        | imeni parameter                                | Pr. 10-08 0: Warn and keep operation 1: Warn and ramp to stop 2: Warn and coast to stop |                                                                                          |  |
| Res                                                                                               | set method                                     | Manual reset                                                                            |                                                                                          |  |
| Res                                                                                               | et condition                                   | Immediately reset                                                                       |                                                                                          |  |
|                                                                                                   | Record                                         | When Pr. 10-08=1 or 2,                                                                  | SdRv is a "Fault", and the fault is recorded.                                            |  |
|                                                                                                   | Cause                                          |                                                                                         | Corrective Actions                                                                       |  |
| The setting of Pr.10-25 FOC bandwidth of speed observer is improper                               |                                                | Decrease the setting of                                                                 | Pr. 10-25                                                                                |  |
| incorrect                                                                                         | motor parameter is                             | Reset the motor parameter and execute parameter tuning                                  |                                                                                          |  |
| The motor cable is abnormal or broken  Check if the cable is well functioned or replace the cable |                                                |                                                                                         | ell functioned or replace the cable                                                      |  |
|                                                                                                   | e is exerted, or the<br>a reverse direction at | Start speed tracking fun                                                                | ,                                                                                        |  |
| Malfunction ca                                                                                    | aused by interference                          | Verify the wiring of the prevent interference.                                          | control circuit and wiring/grounding of the main circuit to                              |  |

| ID*                                                                  | Display on LCM Keypad                          | Fault Name                                                                              | Fault Descriptions                                          |  |  |
|----------------------------------------------------------------------|------------------------------------------------|-----------------------------------------------------------------------------------------|-------------------------------------------------------------|--|--|
| 69                                                                   | Fault SdOr SpdFbk over SPD                     | Over speed rotation feedback (SdOr)                                                     | Over speed rotation detected by sensorless                  |  |  |
|                                                                      |                                                | Action and                                                                              | Reset                                                       |  |  |
|                                                                      | Action level                                   | Pr. 10-10                                                                               |                                                             |  |  |
|                                                                      | Action time                                    | Pr. 10-11                                                                               |                                                             |  |  |
| Fault treatment parameter                                            |                                                | Pr. 10-12 0: Warn and keep operation 1: Warn and ramp to stop 2: Warn and coast to stop |                                                             |  |  |
|                                                                      | Reset method                                   | Manual reset                                                                            |                                                             |  |  |
|                                                                      | Reset condition                                | Immediately reset                                                                       |                                                             |  |  |
|                                                                      | Record                                         | When Pr. 10-12=1 or 2, SdOr is a "Fault", and the fault is recorded.                    |                                                             |  |  |
|                                                                      | Cause                                          |                                                                                         | Corrective Actions                                          |  |  |
| The setting of Pr. 10-25 FOC bandwidth of speed observer is improper |                                                | Decrease the setting of                                                                 | Pr. 10-25                                                   |  |  |
|                                                                      | ting of ASR bandwidth of ontroller is improper | Increase the bandwidth of ASR speed controller                                          |                                                             |  |  |
| The sett incorrec                                                    | ting of motor parameter is<br>t                | Reset motor parameter and execute parameter tuning                                      |                                                             |  |  |
| Malfunc                                                              | tion caused by interference                    | Verify the wiring of the prevent interference.                                          | control circuit and wiring/grounding of the main circuit to |  |  |

| ID*                                                                     | Display on LCM Keypad                                  | Fault Name                                                                    | Fault Descriptions                                                                      |  |  |
|-------------------------------------------------------------------------|--------------------------------------------------------|-------------------------------------------------------------------------------|-----------------------------------------------------------------------------------------|--|--|
| 70                                                                      | Fault SdDe SpdFbk deviate                              | Large deviation of<br>speed feedback<br>(SdDe)                                | A large deviation between the rotating speed and the command detected by the sensorless |  |  |
|                                                                         |                                                        | Action and                                                                    | Reset                                                                                   |  |  |
|                                                                         | Action level                                           | Pr. 10-13                                                                     |                                                                                         |  |  |
|                                                                         | Action time                                            | Pr. 10-14                                                                     |                                                                                         |  |  |
|                                                                         |                                                        | Pr. 10-15                                                                     |                                                                                         |  |  |
| Fau                                                                     | it treatment parameter                                 | 0: Warn and keep operation 1: Warn and ramp to stop 2: Warn and coast to stop |                                                                                         |  |  |
|                                                                         |                                                        | Manual reset                                                                  |                                                                                         |  |  |
|                                                                         | Reset condition                                        | Immediately reset                                                             |                                                                                         |  |  |
|                                                                         | Record                                                 | When Pr. 10-15=1 or 2, SdDe is a "Fault", and the fault is recorded.          |                                                                                         |  |  |
| Cause                                                                   |                                                        |                                                                               | Corrective Actions                                                                      |  |  |
|                                                                         | r parameter setting for<br>al rotating slip function   | Reset proper setting for                                                      | Pr. 10-13 and Pr. 10-14                                                                 |  |  |
| Imprope<br>ASR and                                                      |                                                        | Reset ASR parameters Set proper acceleration/deceleration time                |                                                                                         |  |  |
| The acce                                                                | eleration/deceleration time ort                        | Reset proper accelerati                                                       | on/deceleration time                                                                    |  |  |
| Motor sh                                                                | naft lock                                              | Remove the cause of m                                                         | notor shaft lock                                                                        |  |  |
| The mechanical brake is not released  Verify the system action timeline |                                                        |                                                                               | n timeline                                                                              |  |  |
|                                                                         | t parameter setting for<br>mit (Pr. 06-12, Pr. 11-17 – | 1-17 – Adjust the setting to proper value                                     |                                                                                         |  |  |
| Malfunct                                                                | tion caused by interference                            | Verify the wiring of the prevent interference.                                | control circuit and wiring/grounding of the main circuit to                             |  |  |

| ID*                   | Display on LCM Keypad   | Fault Name                                                                                                    | Fault Descriptions            |  |
|-----------------------|-------------------------|----------------------------------------------------------------------------------------------------|-------------------------------|--|
| 71                    | Fault WDTT Watchdog     | Watchdog(WDTT)                                                                                                    | Watchdog error                |  |
|                       |                         | Action and                                                                                                    | d Reset                       |  |
|                       | Action level            | Hardware detection                                                                                                    |                               |  |
|                       | Action time             | N/A                                                                                                    |                               |  |
| Fau                   | ılt treatment parameter | N/A                                                                                                    |                               |  |
|                       | Reset method            | Hardware failure, and c                                                                                                    | annot reset. Cycle the power. |  |
|                       | Reset condition         | N/A                                                                                                    |                               |  |
|                       | Record                  | Yes                                                                                                    |                               |  |
| Cause                 |                         | Corrective Actions                                                                                                    |                               |  |
| Hardware interference |                         | Verify the wiring of the control circuit and wiring/grounding of the main circuit to prevent interference.  If the WDTT fault still exists, return to the factory for repair. |                               |  |

| ID*                                                                                       | Display on LCM Keypad                 | Fault Name                                                                                                    | Fault Descriptions                        |  |
|-------------------------------------------------------------------------------------------|---------------------------------------|----------------------------------------------------------------------------------------------------|-------------------------------------------|--|
| 72                                                                                        | Fault STL1 STO Loss 1                 | STO Loss 1 (STL1)                                                                                                    | STO1 – SCM1 internal loop detection error |  |
|                                                                                           |                                       | Action and                                                                                                    | d Reset                                   |  |
|                                                                                           | Action level                          | Hardware detection                                                                                                    |                                           |  |
|                                                                                           | Action time                           | Immediately act                                                                                                    |                                           |  |
| Fau                                                                                       | It treatment parameter                | N/A                                                                                                    |                                           |  |
|                                                                                           | Reset method                          | Hardware failure, and cannot reset. Cycle the power.                                                                                        |                                           |  |
|                                                                                           | Reset condition                       | N/A                                                                                                    |                                           |  |
|                                                                                           | Record                                | Yes                                                                                                    |                                           |  |
|                                                                                           | Cause                                 |                                                                                                    | Corrective Actions                        |  |
|                                                                                           | nd SCM1 short circuit lines connected | Connect the short circuit line                                                                                                    |                                           |  |
| Hardware failure                                                                          |                                       | After you make sure all the wiring is correct, if STOL fault still exists after cycling the power, please return to the factory for repair. |                                           |  |
| Bad connection of the IO card                                                             |                                       | Check if the PIN of IO card is broken? Check if the IO card connects to the control board correctly, and if the screws are tightened well?  |                                           |  |
| The IO card does not match the version of the control board  Contact local agent or Delta |                                       | Pelta                                                                                                    |                                           |  |

| ID*                                                                                                    | Display on LCM Keypad                        | Fault Name                                                                                            | Fault Descriptions                 |  |
|----------------------------------------------------------------------------------------------------|----------------------------------------------|----------------------------------------------------------------------------------------------------|------------------------------------|--|
| 73                                                                                                    | Fault S1-emergy stop                         | Emergency stop for external safety (S1)                                                               | Emergency stop for external safety |  |
|                                                                                                    |                                              | Action and                                                                                            | Reset                              |  |
|                                                                                                    | Action level                                 | Hardware detection                                                                                    |                                    |  |
|                                                                                                    | Action time                                  | Immediately act                                                                                       |                                    |  |
| Fau                                                                                                    | lt treatment parameter                       | N/A                                                                                                   |                                    |  |
|                                                                                                    | Reset method                                 | Manual reset                                                                                          |                                    |  |
|                                                                                                    | Reset condition                              | Reset only after S1 error is cleared.                                                                 |                                    |  |
|                                                                                                    | Record                                       | Yes                                                                                                   |                                    |  |
|                                                                                                    | Cause                                        |                                                                                                    | Corrective Actions                 |  |
| The swit                                                                                                    | tch action of S1 and SCM                     | Reset the switch and cycle the power.                                                                 |                                    |  |
| S1 and s                                                                                                    | SCM short circuit lines are nected           | Re-connect the short circuit lines                                                                    |                                    |  |
| Malfunc                                                                                                    | tion caused by interference                  | Verify the wiring/grounding of the main circuit, control circuit and encoder to prevent interference. |                                    |  |
| Hardware failure                                                                                                    |                                              | If S1 fault still exists after cycling the power, please return to the factory for repair.            |                                    |  |
| Poor connection of the IO card  Check if the PIN of IO card is broken?  Check if the IO card connects to the control board correctly, and if the sare tightened well? |                                              |                                                                                                    |                                    |  |
|                                                                                                    | card does not match the of the control board | Contact local agent or Delta                                                                          |                                    |  |

| ID*                                                                                  | Display on LCM Keypad                                                                           | Fault Name                                                                   | Fault Descriptions                                                                                                    |  |
|--------------------------------------------------------------------------------------|-------------------------------------------------------------------------------------------------|------------------------------------------------------------------------------|----------------------------------------------------------------------------------------------------|--|
| 75                                                                                   | Fault Brk EXT-Brake Error                                                                       | External brake error<br>(Brk)                                                | External mechanical brake error The MO terminal is active when MOx=12, 42, 47 or 63, but the MIx=55 does not receive signal for mechanical brake action during the set time of Pr. 02-56. |  |
|                                                                                      |                                                                                                 | Action and                                                                   | d Reset                                                                                                    |  |
|                                                                                      |                                                                                                 | MIx=55 did not receive sof Pr. 02-56.                                        | signal for the mechanical brake action during the set time                                                                                                    |  |
|                                                                                      | Action time                                                                                     | Pr. 02-56                                                                    |                                                                                                    |  |
| Fau                                                                                  | It treatment parameter                                                                          | N/A                                                                          |                                                                                                    |  |
|                                                                                      | Reset method                                                                                    | Manual reset                                                                 |                                                                                                    |  |
|                                                                                      | Reset condition                                                                                 | Immediately reset                                                            |                                                                                                    |  |
| Record                                                                               |                                                                                                 | Yes                                                                          |                                                                                                    |  |
| Cause                                                                                |                                                                                                 |                                                                              | Corrective Actions                                                                                                    |  |
| Mechan                                                                               | ical brake error                                                                                | Verify if the mechanical brake can work correctly. Replace mechanical brake. |                                                                                                    |  |
| Incorrec                                                                             | t parameter setting                                                                             | If there is no brake-conf                                                    | firming signal to use, set Pr. 02-56=0.                                                                                                    |  |
| Signal c                                                                             | Signal cable is loose or cut off  Tighten the screws.  Replace the signal cable with a new one. |                                                                              | e with a new one.                                                                                                    |  |
| The time short                                                                       | e of Pr. 02-56 is set too                                                                       | Increase the time setting of Pr. 02-56                                       |                                                                                                    |  |
| Malfunction caused by interference Verify the wiring/grounding prevent interference. |                                                                                                 |                                                                              | ding of the main circuit, control circuit and encoder to                                                                                                    |  |

| ID*      | D: 1 10141/                                  | E 1/ N                                                                                                    | 5 1/D 1/2                         |  |
|----------|----------------------------------------------|----------------------------------------------------------------------------------------------------|-----------------------------------|--|
| ID*      | Display on LCM Keypad                        | Fault Name                                                                                                    | Fault Descriptions                |  |
| 76       | Fault STO                                    | STO (STO)                                                                                                    | Safety Torque Off function active |  |
|          |                                              | Action and                                                                                                    | d Reset                           |  |
|          | Action level                                 | Hardware detection                                                                                                    |                                   |  |
|          | Action time                                  | Immediately act                                                                                                    |                                   |  |
| Fau      | It treatment parameter                       | N/A                                                                                                    |                                   |  |
|          | Reset method                                 | Auto When Pr. 06-44=1 and after STO error is cleared, it automatically resets.                                                              |                                   |  |
|          |                                              | Manual   When Pr. 06-44=0 and after STO error is cleared, reset it manually.                                                                |                                   |  |
|          | Reset condition                              | Reset only after STO e                                                                                                    | ror is cleared.                   |  |
|          | Record                                       | Yes                                                                                                    |                                   |  |
|          | Cause                                        |                                                                                                    | Corrective Actions                |  |
|          | tch action of STO1/SCM1<br>D2/SCM2 (OPEN)    | Reset the switch (ON) and cycle the power                                                                                                   |                                   |  |
| Poor cor | nnection of the IO card                      | Check if the PIN of IO card is broken?  Check if the IO card connects to the control board correctly, and if the screws are tightened well? |                                   |  |
|          | card does not match the of the control board | Contact local agent or Delta                                                                                                    |                                   |  |

| ID*                            | Display on LCM Keypad                 | Fault Name                                                                                                    | Fault Descriptions                      |  |
|--------------------------------|---------------------------------------|----------------------------------------------------------------------------------------------------|-----------------------------------------|--|
| 77                             | Fault STL2 STO Loss 2                 | STO Loss 2 (STL2)                                                                                                    | STO2–SCM2 internal loop detection error |  |
|                                |                                       | Action and                                                                                                    | d Reset                                 |  |
|                                | Action level                          | Hardware detection                                                                                                    |                                         |  |
|                                | Action time                           | Immediately act                                                                                                    |                                         |  |
| Fau                            | It treatment parameter                | N/A                                                                                                    |                                         |  |
|                                | Reset method                          | Hardware failure, and cannot reset. Cycle the power.                                                                                        |                                         |  |
|                                | Reset condition                       | N/A                                                                                                    |                                         |  |
|                                | Record                                | Yes                                                                                                    |                                         |  |
|                                | Cause                                 |                                                                                                    | Corrective Actions                      |  |
|                                | nd SCM2 short circuit lines connected | Connect the short circui                                                                                                    | t lines                                 |  |
| Hardware failure               |                                       | After you make sure all the wiring is correct, if STL2 fault still exists after cycling the power, please return to the factory for repair. |                                         |  |
| Poor connection of the IO card |                                       | Check if the PIN of IO card is broken? Check if the IO card connects to the control board correctly, and if the screws are tightened well?  |                                         |  |
| The IO card does not match the |                                       | Contact local agent or Delta                                                                                                    |                                         |  |

| ID*                                                                                                    | Display on LCM Keypad  | Fault Name                                                                                                    | Fault Descriptions                                    |  |
|----------------------------------------------------------------------------------------------------|------------------------|----------------------------------------------------------------------------------------------------|-------------------------------------------------------|--|
| 78                                                                                                    | Fault STL3 STO Loss 3  | STO Loss 3 (STL3)                                                                                                    | STO1-SCM1 and STO2-SCM2 internal loop detection error |  |
|                                                                                                    |                        | Action and                                                                                                    | d Reset                                               |  |
|                                                                                                    | Action level           | Hardware detection                                                                                                    |                                                       |  |
|                                                                                                    | Action time            | Immediately act                                                                                                    |                                                       |  |
| Fau                                                                                                    | It treatment parameter | N/A                                                                                                    |                                                       |  |
|                                                                                                    | Reset method           | Hardware failure, and cannot reset. Cycle the power.                                                                                        |                                                       |  |
|                                                                                                    | Reset condition        | N/A                                                                                                    |                                                       |  |
|                                                                                                    | Record                 | Yes                                                                                                    |                                                       |  |
|                                                                                                    | Cause                  |                                                                                                    | Corrective Actions                                    |  |
| STO1 and SCM1, or STO2 and SCM2 short circuit lines are not connected                                          |                        | Re-connect the short circuit lines                                                                                                    |                                                       |  |
| Hardware failure                                                                                               |                        | After you make sure all the wiring is correct, if STL3 fault still exists after cycling the power, please return to the factory for repair. |                                                       |  |
| Check if the PIN of IO card is broken?  Check if the IO card connects to the control board are tightened well? |                        | card is broken?  connects to the control board correctly, and if the screws                                                                 |                                                       |  |
| The IO card does not match the version of the control board  Contact local agent or Delta                      |                        | Delta                                                                                                    |                                                       |  |

| ID*                                                   | Display on LCM Keypad                       | Fault Name                                                                                                    | Fault Descriptions                                                              |  |
|-------------------------------------------------------|---------------------------------------------|----------------------------------------------------------------------------------------------------|---------------------------------------------------------------------------------|--|
| 82                                                    | Fault OPHL U phase lacked                   | Output phase loss<br>U phase (OPHL)                                                                                                    | U phase output phase loss                                                       |  |
|                                                       |                                             | Action and                                                                                                    | Reset                                                                           |  |
|                                                       | Action level                                | Pr. 06-47                                                                                                    |                                                                                 |  |
| Action time                                           |                                             |                                                                                                    | ng value of Pr. 06-48 first if there is DC braking function, that of Pr. 06-46. |  |
| Fault treatment parameter                             |                                             | Pr.06-45 0: Warn and keep operation 1: Warn and ramp to stop 2: Warn and coast to stop 3: No warning                                                                                                    |                                                                                 |  |
|                                                       | Reset method                                | Manual reset                                                                                                    |                                                                                 |  |
|                                                       | Reset condition                             | Immediately reset                                                                                                    |                                                                                 |  |
|                                                       | Record                                      | Pr. 06-45=1 or 2 is "Fau                                                                                                    | ılt", and will be recorded.                                                     |  |
|                                                       | Cause                                       |                                                                                                    | Corrective Actions                                                              |  |
|                                                       | e-phase impedance of unbalanced             | Replace the motor.                                                                                                    |                                                                                 |  |
| The mot                                               | or is wired incorrectly                     | Check the cable condition. Replace the cable.                                                                                                    |                                                                                 |  |
| Using a single-phase motor Choose a three-phase motor |                                             | notor                                                                                                    |                                                                                 |  |
|                                                       | rent sensor is damaged                      | Check the flat cable of the control board. Re-do the wiring and test again if the flat cable is loose. If the fault still exists, return the unit to the factory.  Verify that the three-phase current is balanced via a current clamp meter. If it is balanced and the OPHL fault still exists, return the unit to the factory |                                                                                 |  |
|                                                       | e capacity is much larger<br>motor capacity | Make sure the capacity                                                                                                    | of the drive and motor match to each other.                                     |  |

| ID*                                                                      | Display on LCM Keypad                       | Fault Name                                                                                                    | Fault Descriptions                                                           |  |
|--------------------------------------------------------------------------|---------------------------------------------|----------------------------------------------------------------------------------------------------|------------------------------------------------------------------------------|--|
| 83                                                                       | Fault OPHL V phase lacked                   | Output phase loss<br>V phase (OPHL)                                                                                                    | V phase output phase loss                                                    |  |
|                                                                          |                                             | Action and                                                                                                    | Reset                                                                        |  |
|                                                                          | Action level                                | Pr. 06-47                                                                                                    |                                                                              |  |
|                                                                          | Action time                                 |                                                                                                    | etting value of Pr. 06-48 first. If DC braking function e that of Pr. 06-46. |  |
| Fault treatment parameter                                                |                                             | Pr. 06-45 0: Warn and keep operation 1: Warn and ramp to stop 2: Warn and coast to stop 3: No warning                                                                                                    |                                                                              |  |
| Reset method                                                             |                                             | Manual reset                                                                                                    |                                                                              |  |
|                                                                          | Reset condition                             | Immediately reset                                                                                                    |                                                                              |  |
|                                                                          | Record                                      | When Pr. 06-45=1 or 2,                                                                                                    | OPHL is a "Fault", and the fault is recorded.                                |  |
|                                                                          | Cause                                       |                                                                                                    | Corrective Actions                                                           |  |
|                                                                          | nced three-phase<br>nce of the motor        | Replace the motor.                                                                                                    |                                                                              |  |
| Check if                                                                 | the wiring is incorrect                     | Check the cable and replace it if necessary.                                                                                                    |                                                                              |  |
| Check if the motor is a single-phase motor.  Choose a three-phase motor. |                                             | motor.                                                                                                    |                                                                              |  |
| broken                                                                   | the current sensor is                       | Check if the control board cable is loose. If yes, reconnect the cable and run the drive to test. If the fault still exists, return to the factory for repair.  Check if the three-phase current is balanced with a current clamp meter. If the current is balanced and the OPHL fault still exists, return to the factory for repair. |                                                                              |  |
|                                                                          | the drive capacity is larger motor capacity |                                                                                                    |                                                                              |  |

| ID*                       | Display on LCM Keypad                       | Fault Name                                                                                                    | Fault Descriptions                                                           |  |
|---------------------------|---------------------------------------------|----------------------------------------------------------------------------------------------------|------------------------------------------------------------------------------|--|
| 84                        | Fault OPHL W phase lacked                   | Output phase loss<br>W phase (OPHL)                                                                                                    | W phase output phase loss                                                    |  |
|                           |                                             | Action and                                                                                                    | Reset                                                                        |  |
|                           | Action level                                | Pr. 06-47                                                                                                    |                                                                              |  |
|                           |                                             |                                                                                                    | etting value of Pr. 06-48 first. If DC braking function e that of Pr. 06-46. |  |
| Fault treatment parameter |                                             | Pr. 06-45 0: Warn and keep operation 1: Warn and ramp to stop 2: Warn and coast to stop 3: No warning                                                                                                    |                                                                              |  |
| Reset method Manual reset |                                             |                                                                                                    |                                                                              |  |
|                           | Reset condition                             | Immediately reset                                                                                                    |                                                                              |  |
|                           | Record                                      | When Pr. 06-45=1 or 2,                                                                                                    | OPHL is a "Fault", and the fault is recorded.                                |  |
|                           | Cause                                       |                                                                                                    | Corrective Actions                                                           |  |
|                           | ced three-phase<br>nce of the motor         | Replace the motor.                                                                                                    |                                                                              |  |
| Check if                  | the wiring is incorrect                     | Check the cable and rep                                                                                                    | place it if necessary.                                                       |  |
|                           | the motor is a<br>hase motor                | Choose a three-phase motor.                                                                                                    |                                                                              |  |
| broken                    |                                             | Check if the control board cable is loose. If yes, reconnect the cable and run the drive to test. If the fault still exists, return to the factory for repair.  Check if the three-phase current is balanced with a current clamp meter. If the current is balanced and the OPHL fault still exists, return to the factory for repair. |                                                                              |  |
|                           | the drive capacity is larger motor capacity | Choose the drive that m                                                                                                    | natches the motor capacity                                                   |  |

| ID*                                 | Display on LCM Keypad             | Fault Name                                                                                                    | Fault Descriptions                                       |  |
|-------------------------------------|-----------------------------------|----------------------------------------------------------------------------------------------------|----------------------------------------------------------|--|
| 85                                  | Fault AboF PG ABZ Line off        | PG ABZ line off<br>(AboF)                                                                                                    | The ABZ line off for protection when using PG02U         |  |
|                                     |                                   | Action and                                                                                                    | Reset                                                    |  |
|                                     | Action level                      | Hardware detection                                                                                                    |                                                          |  |
|                                     | Action time                       | Immediately act                                                                                                    |                                                          |  |
| Fau                                 | ılt treatment parameter           | N/A                                                                                                    |                                                          |  |
|                                     | Reset method                      | Manual reset                                                                                                    |                                                          |  |
|                                     | Reset condition                   | Immediately reset                                                                                                    |                                                          |  |
|                                     | Record                            | Yes                                                                                                    |                                                          |  |
| Cause                               |                                   |                                                                                                    | Corrective Actions                                       |  |
|                                     | signal cable is not ed or cut off | Check the PG signal cable                                                                                                    |                                                          |  |
| PG card                             | I screw is loose                  | Tighten all the screws                                                                                                    |                                                          |  |
| Malfunc                             | tion caused by interference       | Verify the wiring/ground prevent interference.                                                                                                    | ding of the main circuit, control circuit and encoder to |  |
| Hardware failure                    |                                   | <ol> <li>After you check the wiring, if AboF fault still exists after cycle the power, return to the factory for repair.</li> <li>Check if the VP power of PG card has no output, or the output voltage level is abnormal.</li> <li>Check if the encoder is broken.</li> </ol> |                                                          |  |
| llarge voltage grop of PG card VP I |                                   |                                                                                                    |                                                          |  |

| ID*                                                                                                    | Display on LCM Keypad                | Fault Name                                                                                                    | Fault Descriptions                                       |  |
|----------------------------------------------------------------------------------------------------|--------------------------------------|----------------------------------------------------------------------------------------------------|----------------------------------------------------------|--|
| 86                                                                                                    | Fault UvoF PG UVW Line off           | PG UVW line off<br>(UvoF)                                                                                                    | UVW line off for protection when using PG02U             |  |
|                                                                                                    |                                      | Action and                                                                                                    | d Reset                                                  |  |
|                                                                                                    | Action level                         | Hardware detection                                                                                                    |                                                          |  |
|                                                                                                    | Action time                          | Immediately act                                                                                                    |                                                          |  |
| Fau                                                                                                    |                                      | N/A                                                                                                    |                                                          |  |
|                                                                                                    | Reset method                         | Manual reset                                                                                                    |                                                          |  |
|                                                                                                    | Reset condition                      | Immediately reset                                                                                                    |                                                          |  |
|                                                                                                    | Record                               | Yes                                                                                                    |                                                          |  |
| Cause                                                                                                    |                                      |                                                                                                    | Corrective Actions                                       |  |
|                                                                                                    | signal cable is not<br>ed or cut off | Check the PG signal cable                                                                                                    |                                                          |  |
| PG card                                                                                                    | l screw is loose                     | Tighten all the screws                                                                                                    |                                                          |  |
| Malfunc                                                                                                    | tion caused by interference          | Verify the wiring/ground prevent interference.                                                                                                    | ding of the main circuit, control circuit and encoder to |  |
| Hardwa                                                                                                    |                                      | <ol> <li>After you check the wiring, if AboF fault still exists after cycle the power, return to the factory for repair.</li> <li>Check if the VP power of PG card has no output, or the output voltage level is abnormal.</li> <li>Check if the encoder is broken.</li> </ol> |                                                          |  |
| Encoder wiring is too long, causing large voltage drop of PG card VP power.  1. Decrease the wiring length. 2. Power on the encoder by other power sources. |                                      |                                                                                                    |                                                          |  |

| ID*                                                                                                    | Display on LCM Keypad | Fault Name                                                                                                    | Fault Descriptions                        |  |  |
|----------------------------------------------------------------------------------------------------|-----------------------|----------------------------------------------------------------------------------------------------|-------------------------------------------|--|--|
| 87                                                                                                    | Fault oL3             | Overload protection at low frequency (oL3)                                                                                                    | Low frequency and high current protection |  |  |
| Action and Reset                                                                                                    |                       |                                                                                                    |                                           |  |  |
| Action level                                                                                                    |                       | Software detection                                                                                                    |                                           |  |  |
| Action time                                                                                                    |                       | Immediately act                                                                                                    |                                           |  |  |
| Fault treatment parameter                                                                                                    |                       | N/A                                                                                                    |                                           |  |  |
| Reset method                                                                                                    |                       | Manual reset                                                                                                    |                                           |  |  |
| Reset condition                                                                                                    |                       | Immediately reset                                                                                                    |                                           |  |  |
| Record                                                                                                    |                       | Yes                                                                                                    |                                           |  |  |
| Cause                                                                                                    |                       | Corrective Actions                                                                                                    |                                           |  |  |
| The drive operates in the low frequency range (High HP: below 15 Hz; Low HP: below 5 Hz) and IGBT temperature (High HP: 20°C; Low HP: 50°C) |                       | Reduce the ambient temperature of the operating drive. Replace the drive with a larger power model. Reset drive parameters or decrease carrier frequency. If the drive operates in V/F control mode, reduce the output voltage for low-frequency operation. If the drive operates in IMVF and PMSVC control mode, decrease the torque compensation gain (Pr.07-26). |                                           |  |  |

| ID*                                            | Display on LCM Keypad       | Fault Name                                                                                | Fault Descriptions                        |  |  |
|------------------------------------------------|-----------------------------|-------------------------------------------------------------------------------------------|-------------------------------------------|--|--|
| 89                                             | Fault RoPd Rotor Pos. Error | Rotor position<br>detection error<br>(RoPd)                                               | Rotor position detection error protection |  |  |
| Action and Reset                               |                             |                                                                                           |                                           |  |  |
| Action level                                   |                             | Reset the software                                                                        |                                           |  |  |
| Action time                                    |                             | Immediately act                                                                           |                                           |  |  |
| Fault treatment parameter                      |                             | N/A                                                                                       |                                           |  |  |
| Reset method                                   |                             | Manual reset                                                                              |                                           |  |  |
| Reset condition                                |                             | Immediately reset                                                                         |                                           |  |  |
| Record                                         |                             | Yes                                                                                       |                                           |  |  |
| Cause                                          |                             | Corrective Actions                                                                        |                                           |  |  |
| Check if the motor cable is abnormal or broken |                             | Check or replace the cable.                                                               |                                           |  |  |
| Motor coil error                               |                             | Replace the motor.                                                                        |                                           |  |  |
| Hardware failure                               |                             | IGBT broken. Return to the factory for repair.                                            |                                           |  |  |
| Drive's current feedback line error            |                             | Cycle the power. If RoPd still occurs during operation, return to the factory for repair. |                                           |  |  |

| ID*                                      | Display on LCM Keypad | Fault Name                                                                                                    | Fault Descriptions        |  |  |
|------------------------------------------|-----------------------|----------------------------------------------------------------------------------------------------|---------------------------|--|--|
| 90                                       | Fault Fstp Force Stop | Force to stop (FStp)                                                                                                    | Keypad forces PLC to Stop |  |  |
| Action and Reset                         |                       |                                                                                                    |                           |  |  |
| Action level                             |                       | When Pr. 00-32=1, STOP button on the keypad is valid. When giving the STOP command during the PLC operation, FStp fault will active. |                           |  |  |
| Action time                              |                       | Immediately act                                                                                                    |                           |  |  |
| Fault treatment parameter                |                       | N/A                                                                                                    |                           |  |  |
| Reset method                             |                       | Manual reset                                                                                                    |                           |  |  |
| Reset condition                          |                       | Immediately reset                                                                                                    |                           |  |  |
| Record                                   |                       | Yes                                                                                                    |                           |  |  |
| Cause                                    |                       | Corrective Actions                                                                                                    |                           |  |  |
| Pr. 00-32=1: keypad STOP button is valid |                       | Check if it is necessary to set Pr. 00-32=0, so the keypad STOP button is invalid.                                                   |                           |  |  |
| Press STOP button during PLC operation   |                       | Verify the timing of STOP function.                                                                                                  |                           |  |  |

| ID*                   | Display on LCM Keypad       | Fault Name                                                                                                    | Fault Descriptions                                         |
|-----------------------|-----------------------------|----------------------------------------------------------------------------------------------------|------------------------------------------------------------|
| 93                    | Fault TRAP CPU Trap 0 error | CPU error 0 (TRAP)                                                                                                    | CPU crash                                                  |
|                       |                             | Action and                                                                                                    | d Reset                                                    |
|                       | Action level                | Hardware detection                                                                                                    |                                                            |
|                       | Action time                 | Immediately act                                                                                                    |                                                            |
| Fau                   | ılt treatment parameter     | N/A                                                                                                    |                                                            |
|                       | Reset method                | Cannot reset, power off.                                                                                                    |                                                            |
|                       | Reset condition             | N/A                                                                                                    |                                                            |
|                       | Record                      | Yes                                                                                                    |                                                            |
|                       | Cause                       | Corrective Actions                                                                                                    |                                                            |
| Hardware interference |                             | Verify the wiring of control circuit, and the wiring/grounding of the main circuit to prevent interference.  If TRAP fault still exists, return to the factory for repair. |                                                            |
| Hardware failure      |                             | Return to the factory for repair.                                                                                                    |                                                            |
| CPU is i              | in an infinite loop         | Cycle the power. If the                                                                                                    | TRAP fault still exists, return to the factory for repair. |

| ID*                                                     | Diaplay on LCM Kaynad                 | Foult Name                                                                                                    | Fault Descriptions                               |  |
|---------------------------------------------------------|---------------------------------------|----------------------------------------------------------------------------------------------------|--------------------------------------------------|--|
| ID*                                                     | Display on LCM Keypad                 | Fault Name                                                                                                    | Fault Descriptions                               |  |
| 101                                                     | Fault  CGdE  Guarding T-out           | CANopen guarding<br>error (CGdE)                                                                                                    | CANopen guarding error                           |  |
|                                                         |                                       | Action and                                                                                                    | Reset                                            |  |
|                                                         |                                       | When CANopen Node (                                                                                                    | Guarding detects that one of the slaves does not |  |
|                                                         | Action level                          | response, the CGdE fau                                                                                                    | ult will activate.                               |  |
|                                                         |                                       | The upper unit sets factor and time during configuration.                                                                                                    |                                                  |  |
|                                                         | Action time                           | The time that upper unit sets during configuration                                                                                                    |                                                  |  |
| Fau                                                     | It treatment parameter                | N/A                                                                                                    |                                                  |  |
|                                                         | Reset method                          | Manual reset                                                                                                    |                                                  |  |
|                                                         | Reset condition                       | The upper unit sends a                                                                                                    | reset package to clear this fault                |  |
|                                                         | Record                                | Yes                                                                                                    |                                                  |  |
|                                                         | Cause                                 |                                                                                                    | Corrective Actions                               |  |
| The guarding time is too short, or less detection times |                                       | Increase the guarding ti                                                                                                    | me (Index 100C) and detection times              |  |
| Malfunction caused by interference                      |                                       | <ol> <li>Verify the wiring and grounding of the communication circuit. It is recommended to separate the communication circuit from the main circuit, or wire in 90 degree for effective anti-interference performance.</li> <li>Make sure the communication circuit is wired in series.</li> <li>Use CANopen cable or add terminating resistance.</li> </ol> |                                                  |  |
| Commur<br>bad con                                       | nication cable is broken or<br>nected | Check or replace the co                                                                                                    |                                                  |  |

# Chapter 14 Fault Codes and Descriptions | C2000

| ID*                                | Display on LCM Keypad              | Fault Name                                                                               | Fault Descriptions                                                                                                    |  |
|------------------------------------|------------------------------------|------------------------------------------------------------------------------------------|----------------------------------------------------------------------------------------------------|--|
| 102                                | Fault CHbE Heartbeat T-out         | CANopen heartbeat<br>error (CHbE)                                                        | CANopen heartbeat error                                                                                                    |  |
|                                    |                                    | Action and                                                                               | d Reset                                                                                                    |  |
| Action level                       |                                    | response, the CHbE fau                                                                   | eat detects that one of the slaves does not all will activate. The confirming time of producer and consumer during                                                                                                    |  |
|                                    | Action time                        | The confirming time that upper unit sets for producer and consumer during configuration. |                                                                                                    |  |
| Fau                                | It treatment parameter             | N/A                                                                                      |                                                                                                    |  |
|                                    | Reset method                       | Manual reset                                                                             |                                                                                                    |  |
|                                    | Reset condition                    | The upper unit sends a reset package to clear this fault                                 |                                                                                                    |  |
|                                    | Record                             | Yes                                                                                      |                                                                                                    |  |
|                                    | Cause                              |                                                                                          | Corrective Actions                                                                                                    |  |
| The hea                            | rtbeat time is too short           | Increase heartbeat time                                                                  |                                                                                                    |  |
| Malfunction caused by interference |                                    | recommended to se<br>or wire in 90 degree<br>2. Make sure the com                        | and grounding of the communication circuit. It is eparate the communication circuit from the main circuit, e for effective anti-interference performance. munication circuit is wired in series. e or add terminating resistance. |  |
| Commulbad con                      | nication cable is broken or nected | Check or replace the co                                                                  | mmunication cable.                                                                                                    |  |

| ID* Display on LCM Keypad                                                                                                    | Fault Name                                           | Fault Descriptions                                                                                                    |  |
|----------------------------------------------------------------------------------------------------|------------------------------------------------------|----------------------------------------------------------------------------------------------------|--|
| Fault CbFE Can bus off                                                                                                    | CANopen bus off error<br>(CbFE)                      | CANopen bus off error                                                                                                    |  |
|                                                                                                    | Action and                                           | Reset                                                                                                    |  |
|                                                                                                    | Hardware When CANo                                   | pen card is not installed, CbFE fault will occur.                                                                                              |  |
| Action level                                                                                                    | Software fault will occ<br>Too much in<br>When the C |                                                                                                    |  |
| Action level                                                                                                    | Immediately act                                      |                                                                                                    |  |
| Fault treatment parameter                                                                                                    | N/A                                                  |                                                                                                    |  |
| Reset method                                                                                                    | Manual reset                                         |                                                                                                    |  |
| Reset condition                                                                                                    | Cycle the power                                      |                                                                                                    |  |
| Record                                                                                                    | Yes                                                  |                                                                                                    |  |
| Cause                                                                                                    | Corrective Actions                                   |                                                                                                    |  |
| Check if the CANopen card is installed                                                                                                    | Make sure the CANopen card is installed.             |                                                                                                    |  |
| Check if the CANopen speed is correct                                                                                                    | Reset CANopen speed                                  | (Pr. 09-37)                                                                                                    |  |
| 1. Verify the wiring and grounding of the communication circuit. recommended to separate the communication circuit from the main of or wire in 90 degree for effective anti-interference performance.  2. Make sure the communication circuit is wired in series. 3. Use CANopen cable or add terminating resistance. |                                                      | eparate the communication circuit from the main circuit, e for effective anti-interference performance. munication circuit is wired in series. |  |
| Communication cable is broken or bad connected                                                                                                    | Check or replace the co                              | mmunication cable.                                                                                                    |  |

| ID*                                | Display on LCM Keypad          | Fault Name                                           | Fault Descriptions  |  |
|------------------------------------|--------------------------------|------------------------------------------------------|---------------------|--|
| 105                                | Fault  CldE  Can bus Index Err | CANopen index error<br>(CldE)                        | CANopen index error |  |
|                                    | Action and Reset               |                                                      |                     |  |
|                                    | Action level                   | Software detection                                   |                     |  |
|                                    | Action time                    | Immediately act                                      |                     |  |
| Fau                                | ılt treatment parameter        | N/A                                                  |                     |  |
|                                    | Reset method                   | Manual reset                                         |                     |  |
|                                    | Reset condition                | Upper unit sends a reset package to clear this fault |                     |  |
|                                    | Record                         | Yes                                                  |                     |  |
| Cause                              |                                | Corrective Actions                                   |                     |  |
| Incorrect setting of CANopen index |                                | Reset CANopen Index                                  | (Pr. 00-02=7)       |  |

| ID*                                          | Display on LCM Keypad       | Fault Name                                                                                                    | Fault Descriptions                                    |  |
|----------------------------------------------|-----------------------------|----------------------------------------------------------------------------------------------------|-------------------------------------------------------|--|
| 106                                          | Fault CAdE Can bus Add. Err | CANopen station address error (CAdE)                                                                                                    | CANopen station address error (only supports 1 – 127) |  |
|                                              |                             | Action and                                                                                                    | d Reset                                               |  |
|                                              | Action level                | Software detection                                                                                                    |                                                       |  |
|                                              | Action time                 | Immediately act                                                                                                    |                                                       |  |
| Fau                                          | ılt treatment parameter     | N/A                                                                                                    |                                                       |  |
|                                              | Reset method                | Manual reset (Pr. 00-02=7)                                                                                                    |                                                       |  |
|                                              | Reset condition             | N/A                                                                                                    |                                                       |  |
|                                              | Record                      | Yes                                                                                                    |                                                       |  |
| Cause                                        |                             | Corrective Actions                                                                                                    |                                                       |  |
| Incorrect setting of CANopen station address |                             | <ol> <li>Disable CANopen (Pr. 09-36=0)</li> <li>Reset CANopen (Pr. 00-02=7)</li> <li>Reset CANopen station address (Pr. 09-36)</li> </ol> |                                                       |  |

| ID*                           | Display on LCM Keypad    | Fault Name                                                                                                    | Fault Descriptions   |  |
|-------------------------------|--------------------------|----------------------------------------------------------------------------------------------------|----------------------|--|
| 107                           | Fault  CFrE  Can bus off | CANopen memory<br>error (CFrE)                                                                                                    | CANopen memory error |  |
|                               |                          | Action and                                                                                                    | d Reset              |  |
|                               | Action level             | When the user update firmware version of the control board, the FRAM internal data will not be changed, and then CFrE fault will occur.   |                      |  |
|                               | Action time              | Immediately act                                                                                                    |                      |  |
| Fau                           | ılt treatment parameter  | N/A                                                                                                    |                      |  |
|                               | Reset method             | Manual reset                                                                                                    |                      |  |
|                               | Reset condition          | Pr. 00-02=7                                                                                                    |                      |  |
|                               | Record                   | Pr. 00-21=3, the fault is recorded                                                                                                    |                      |  |
| Cause                         |                          | Corrective Actions                                                                                                    |                      |  |
| CANopen internal memory error |                          | <ol> <li>Disable CANopen (Pr. 09-36=0)</li> <li>Reset CANopen (Pr. 00-02=7)</li> <li>Reset CANopen station address (Pr. 09-36)</li> </ol> |                      |  |

| ID*                                                                                                    | Display on LCM Keypad      | Fault Name                                                                                                    | Fault Descriptions                                                                   |  |
|----------------------------------------------------------------------------------------------------|----------------------------|----------------------------------------------------------------------------------------------------|--------------------------------------------------------------------------------------|--|
| 111                                                                                                    | Fault ictE InrCom Time Out | InrCOM time-out error (ictE)                                                                                                    | Internal communication time-out                                                      |  |
|                                                                                                    |                            | Action and                                                                                                    |                                                                                      |  |
|                                                                                                    | Action level               |                                                                                                    | re is no -9), when the internal communication between normal, lctE fault will occur. |  |
|                                                                                                    | Action time                | Immediately act                                                                                                    |                                                                                      |  |
| Fau                                                                                                    | ılt treatment parameter    | N/A                                                                                                    |                                                                                      |  |
|                                                                                                    | Reset method               | Automatically reset after the internal communication is normal                                                                                                    |                                                                                      |  |
|                                                                                                    | Reset condition            | N/A                                                                                                    |                                                                                      |  |
|                                                                                                    | Record                     | Yes                                                                                                    |                                                                                      |  |
|                                                                                                    | Cause                      |                                                                                                    | Corrective Actions                                                                   |  |
| Malfunction caused by interference                                                                                                    |                            | Verify the wiring and grounding of the communication circuit. It is recommended to separate the communication circuit from the main circuit, or wire in 90 degree for effective anti-interference performance. |                                                                                      |  |
| The communication condition is different with the upper unit.  Verify the setting of Pr. 09-02 is the same as the setting of upper unit. |                            | 09-02 is the same as the setting of upper unit.                                                                                                    |                                                                                      |  |
| Communication cable is broken or bad connected  Check or replace the communication cable.                                                |                            | mmunication cable.                                                                                                    |                                                                                      |  |

| ID*                                              | Display on LCM Keypad        | Fault Name                             | Fault Descriptions                                                                               |  |
|--------------------------------------------------|------------------------------|----------------------------------------|--------------------------------------------------------------------------------------------------|--|
| 112                                              | Fault SfLK PMLess Shaft Lock | PMLess shaft lock<br>(SfLK)            | The drive has RUN command with output frequency, but the permanent magnetic motor does not turn. |  |
|                                                  |                              | Action and                             | d Reset                                                                                          |  |
|                                                  | Action level                 | Software detection                     |                                                                                                  |  |
|                                                  | Action time                  | 3 sec.                                 |                                                                                                  |  |
| Fau                                              | It treatment parameter       | N/A                                    |                                                                                                  |  |
|                                                  | Reset method                 | Manual reset                           |                                                                                                  |  |
|                                                  | Reset condition              | Immediately reset                      |                                                                                                  |  |
|                                                  | Record                       | Yes                                    |                                                                                                  |  |
|                                                  | Cause                        | Corrective Actions                     |                                                                                                  |  |
| Improper setting of the speed observer bandwidth |                              | Increase the setting value.            |                                                                                                  |  |
| Motor shaft lock                                 |                              | Remove causes of the motor shaft lock. |                                                                                                  |  |
| Motor er                                         | ror (e.g. demagnetization)   | Replace the motor with a new one.      |                                                                                                  |  |

# Chapter 14 Fault Codes and Descriptions | C2000

| ID*                                                                                             | Display on LCM Keypad      | Fault Name                  | Fault Descriptions                                                   |  |
|-------------------------------------------------------------------------------------------------|----------------------------|-----------------------------|----------------------------------------------------------------------|--|
| 142                                                                                             | Fault AUE1 Auto tuning Err | Auto-tune error 1<br>(AUE1) | No feedback current error when motor parameter automatically detects |  |
|                                                                                                 |                            | Action and                  | d Reset                                                              |  |
|                                                                                                 | Action level               | Software detection          |                                                                      |  |
|                                                                                                 | Action time                | Immediately act             |                                                                      |  |
| Fau                                                                                             | ılt treatment parameter    | N/A                         |                                                                      |  |
|                                                                                                 | Reset method               | Manual reset                |                                                                      |  |
|                                                                                                 | Reset condition            | Immediately reset           |                                                                      |  |
|                                                                                                 | Record                     | Yes                         |                                                                      |  |
| Cause                                                                                           |                            |                             | Corrective Actions                                                   |  |
| Motor is not wired                                                                              |                            | Wire the motor correctly    |                                                                      |  |
| The electromagnetic contactor is used as an open state on the output side of the drive (U/V/W). |                            | Verify that the electroma   | agnetic valve is closed.                                             |  |

| ID*                              | Display on LCM Keypad      | Fault Name                                                                | Fault Descriptions                                                |  |  |
|----------------------------------|----------------------------|---------------------------------------------------------------------------|-------------------------------------------------------------------|--|--|
| 143                              | Fault AUE2 Auto tuning Err | Auto-tune error 2<br>(AUE2)                                               | Motor phase loss error when motor parameter automatically detects |  |  |
|                                  |                            | Action and                                                                | d Reset                                                           |  |  |
|                                  | Action level               | Software detection                                                        |                                                                   |  |  |
|                                  | Action time                | Immediately act                                                           |                                                                   |  |  |
| Fau                              | It treatment parameter     | N/A                                                                       |                                                                   |  |  |
|                                  | Reset method               | Manual reset                                                              |                                                                   |  |  |
|                                  | Reset condition            | Immediately reset                                                         |                                                                   |  |  |
|                                  | Record                     | Yes                                                                       |                                                                   |  |  |
|                                  | Cause                      |                                                                           | Corrective Actions                                                |  |  |
| Incorrec                         | t motor wiring             | Wire the motor correctly.                                                 |                                                                   |  |  |
| Motor error                      |                            | Check if the motor works normally.                                        |                                                                   |  |  |
| The electromagnetic contactor is |                            |                                                                           |                                                                   |  |  |
| used as an open state on the     |                            | Verify that the three-phases of the electromagnetic valve are all closed. |                                                                   |  |  |
| output s                         | ide of the drive (U/V/W).  |                                                                           |                                                                   |  |  |
| Motor U                          | /V/W wire error            | Check if the wires are b                                                  | roken.                                                            |  |  |

| ID*                                                        | Display on LCM Keypad      | Fault Name                                                | Fault Descriptions                                                                           |  |
|------------------------------------------------------------|----------------------------|-----------------------------------------------------------|----------------------------------------------------------------------------------------------|--|
| 144                                                        | Fault AUE3 Auto tuning Err | Auto-tune error 3<br>(AUE3)                               | No load current l <sub>0</sub> measurement error when motor parameter automatically detects. |  |
|                                                            |                            | Action and                                                | d Reset                                                                                      |  |
|                                                            | Action level               | Software detection                                        |                                                                                              |  |
|                                                            | Action time                | Immediately act                                           |                                                                                              |  |
| Fau                                                        | It treatment parameter     | N/A                                                       |                                                                                              |  |
|                                                            | Reset method               | Manual reset                                              |                                                                                              |  |
|                                                            | Reset condition            | Immediately reset                                         |                                                                                              |  |
|                                                            | Record                     | Yes                                                       |                                                                                              |  |
| Cause                                                      |                            | Corrective Actions                                        |                                                                                              |  |
| Incorrect settings for the motor parameter (rated current) |                            | Check the settings for Pr. 05-01 / Pr. 05-13 / Pr. 05-34. |                                                                                              |  |
| Motor er                                                   | ror                        | Check if the motor works normally.                        |                                                                                              |  |

| ID*     | Display on LCM Keypad                        | Fault Name                         | Fault Descriptions                                                                      |  |  |  |  |
|---------|----------------------------------------------|------------------------------------|-----------------------------------------------------------------------------------------|--|--|--|--|
| 148     | AUTO Fault AUE4 Auto tuning Err              | Auto-tune error 4<br>(AUE4)        | Leakage inductance Lsigma measurement error when motor parameter automatically detects. |  |  |  |  |
|         |                                              | Action and                         | d Reset                                                                                 |  |  |  |  |
|         | Action level                                 | Software detection                 |                                                                                         |  |  |  |  |
|         | Action time                                  | Immediately act                    |                                                                                         |  |  |  |  |
| Fau     | ılt treatment parameter                      | N/A                                |                                                                                         |  |  |  |  |
|         | Reset method                                 | Manual reset                       |                                                                                         |  |  |  |  |
|         | Reset condition                              | Immediately reset                  |                                                                                         |  |  |  |  |
|         | Record                                       | Yes                                |                                                                                         |  |  |  |  |
|         | Cause                                        | Corrective Actions                 |                                                                                         |  |  |  |  |
| Motor e | rror                                         | Check if the motor works normally. |                                                                                         |  |  |  |  |
|         | et setting of motor<br>ters (base frequency) | Check the setting of Pr. 01-01.    |                                                                                         |  |  |  |  |

| ID*       | Display on LCM Keypad  | Fault Name                                                                                               | Fault Descriptions           |  |  |  |  |  |  |  |
|-----------|------------------------|----------------------------------------------------------------------------------------------------|------------------------------|--|--|--|--|--|--|--|
| 170       | Fault CBM C/B Mismatch | C/B mismatch<br>(CBM)                                                                                    | Control board matching error |  |  |  |  |  |  |  |
|           | Action and Reset       |                                                                                                    |                              |  |  |  |  |  |  |  |
|           | Action level           | N/A                                                                                                    |                              |  |  |  |  |  |  |  |
|           | Action time            | Acts when turning on the drive                                                                           |                              |  |  |  |  |  |  |  |
| Faul      | It treatment parameter | N/A                                                                                                    |                              |  |  |  |  |  |  |  |
|           | Reset method           | Cannot reset                                                                                             |                              |  |  |  |  |  |  |  |
|           | Reset condition        | Cannot reset                                                                                             |                              |  |  |  |  |  |  |  |
|           | Record                 | Yes                                                                                                    |                              |  |  |  |  |  |  |  |
|           | Cause                  | Corrective Actions                                                                                       |                              |  |  |  |  |  |  |  |
| Incorrect | control board          | Replace with the correct control board. If the CBM still exists, contact Delta for further confirmation. |                              |  |  |  |  |  |  |  |

[This page intentionally left blank]

# Chapter 15 CANopen Overview

- 15-1 CANopen Overview
- 15-2 Wiring for CANopen
- 15-3 CANopen Communication Interface Description
- 15-4 CANopen Supporting Index
- 15-5 CANopen Fault Code
- 15-6 CANopen LED Function

The built-in CANopen function is a kind of remote control. You can control the AC motor drive by using CANopen protocol. CANopen is a CAN-based higher layer protocol that provides standardized communication objects, including real-time data (Process Data Objects, PDO), configuration data (Service Data Objects, SDO), and special functions (Time Stamp, Sync message, and Emergency message). It also has network management data, including Boot-up message, NMT message, and Error Control message. Refer to the CiA website <a href="http://www.can-cia.org/">http://www.can-cia.org/</a> for details. The content of this instruction sheet may be revised without prior notice. Consult our distributors or download the most updated version at <a href="http://www.delta.com.tw/industrialautomation">http://www.delta.com.tw/industrialautomation</a>

#### **Delta CANopen supporting functions:**

- ■Supports CAN2.0A Protocol
- ■Supports CANopen DS301 V4.02
- Supports DS402 V2.0.

#### **Delta CANopen supporting services:**

- ■PDO (Process Data Objects): PDO1–PDO4
- SDO (Service Data Objects):

Initiate SDO Download;

Initiate SDO Upload;

Abort SDO;

You can use the SDO message to configure the slave node and access the Object Dictionary in every node.

■SOP (Special Object Protocol):

Support default COB-ID in Predefined Master/Slave Connection Set in DS301 V4.02;

Support SYNC service;

Support Emergency service.

■NMT (Network Management):

Support NMT module control;

Support NMT Error control;

Support Boot-up.

#### **Delta CANopen not supporting service:**

■ Time Stamp service

## 15-1 CANopen Overview

### **CANopen Protocol**

CANopen is a CAN-based higher layer protocol, and was designed for motion-oriented machine control networks such as handling systems. Version 4.02 of CANopen (CiA DS301) is standardized as EN50325-4. The CANopen specifications cover the application layer and communication profile (CiA DS301), as well as a framework for programmable devices (CiA DS302), recommendations for cables and connectors (CiA DS303-1), SI units, and prefix representations (CiA DS303-2).

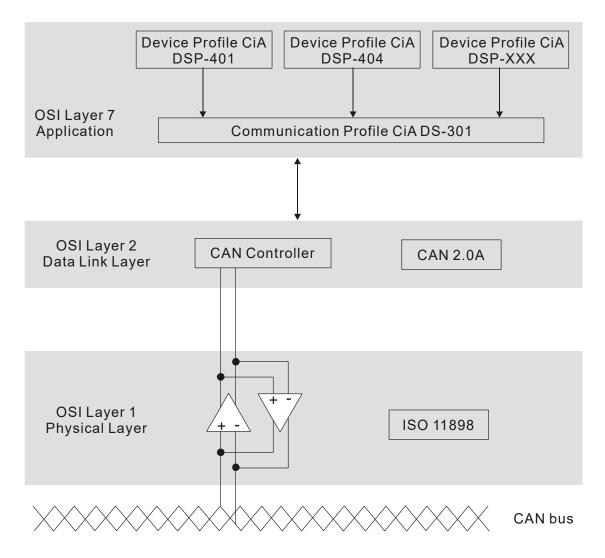

#### **RJ45 Pin Definition**

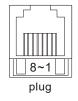

| PIN | Signal  | Description                    |  |  |  |  |  |
|-----|---------|--------------------------------|--|--|--|--|--|
| 1   | CAN_H   | CAN_H bus line (dominant high) |  |  |  |  |  |
| 2   | CAN_L   | CAN_L bus line (dominant low)  |  |  |  |  |  |
| 3   | CAN_GND | Ground / 0V /V-                |  |  |  |  |  |
| 6   | CAN_GND | Ground / 0V /V-                |  |  |  |  |  |

#### **CANopen Communication Protocol**

It has services as follows:

- NMT (Network Management Object)
- SDO (Service Data Objects)
- PDO (Process Data Object)
- EMCY (Emergency Object)

### **NMT (Network Management Object)**

The Network Management (NMT) follows a Master/Slave structure for executing NMT service. A network has only one NMT master, and the other nodes are slaves. All CANopen nodes have a present NMT state, and the NMT master can control the state of the slave nodes. Following shows the state diagram of a node:

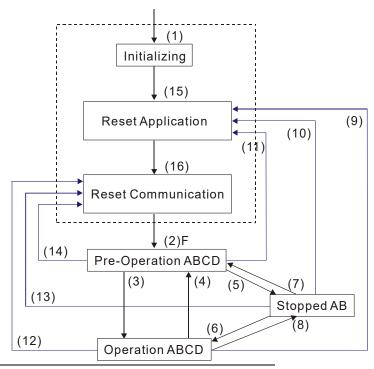

A: NMT

C: SDO

E: PDO

F: Boot-up

B: Node Guard

D: Emergency

- (1) After power is applied, start in the auto-initialization state
- (2) Automatically enter the pre-operational state
- (3) (6) Start remote node
- (4) (7) Enter the pre-operational state
- (5) (8) Stop remote node
- (9) (10) (11) Reset node
- (12) (13) (14) Reset communication
- (15) Automatically enter reset application state
- (16) Automatically enter reset communication state

|            | Initializing | Pre-Operational | Operational | Stopped |
|------------|--------------|-----------------|-------------|---------|
| PDO        |              |                 | 0           |         |
| SDO        |              | 0               | 0           |         |
| SYNC       |              | 0               | 0           |         |
| Time Stamp |              | 0               | 0           |         |
| EMCY       |              | 0               | 0           |         |
| Boot-up    | 0            |                 |             |         |
| NMT        |              | 0               | 0           | 0       |

Use SDO to access the Object Dictionary in every CANopen node using the Client/Server model. One SDO has two COB-IDs (request SDO and response SDO) to upload or download data between two nodes. There is no data limit for SDOs to transfer data, but it must transfer data by segment when the data exceeds four bytes with an end signal in the last segment.

The Object Dictionary (OD) is a group of objects in a CANopen node. Every node has an OD in the system, and OD contains all parameters describing the device and its network behavior. The access path in the OD is the index and sub-index; each object has a unique index in the OD, and has a sub-index if necessary.

#### **PDO (Process Data Objects)**

PDO communication can be described by the producer/ consumer model. Each node of the network listens to the messages of the transmission node and distinguishes whether the message has to be processed or not after receiving the message. A PDO can be transmitted from one device to one another device or to many other devices. Every PDO has two PDO services: a TxPDO and an RxPDO. PDOs are transmitted in a non-confirmed mode. All transmission types are listed in the following table:

| Type Number |          |         | PDO         |              |          |  |  |  |
|-------------|----------|---------|-------------|--------------|----------|--|--|--|
| Type Number | Cyclic   | Acyclic | Synchronous | Asynchronous | RTR only |  |  |  |
| 0           |          | 0       | 0           |              |          |  |  |  |
| 1–240       | 0        |         | 0           |              |          |  |  |  |
| 241–251     | Reserved |         |             |              |          |  |  |  |
| 252         |          |         | 0           |              | 0        |  |  |  |
| 253         |          |         |             | 0            | 0        |  |  |  |
| 254         |          |         |             | 0            |          |  |  |  |
| 255         |          |         |             | 0            |          |  |  |  |

Type number 0 indicates the synchronous aperiodic message between two PDO transmissions.

Type number 1–240 indicates the number of SYNC message between two PDO transmissions.

Type number 252 indicates the data is updated (but not sent) immediately after receiving SYNC.

Type number 253 indicates the data is updated immediately after receiving RTR.

Type number 254: Delta CANopen does not support this transmission format.

Type number 255 indicates the data is an asynchronous aperiodic transmission.

All PDO transmission data must be mapped to index via Object Dictionary.

#### **EMCY (Emergency Object)**

When errors occur inside the hardware, an emergency object is triggered. An emergency object is only sent when an error occurs. As long as there is nothing wrong with the hardware, there is no emergency object warning of an error message.

# 15-2 Wiring for CANopen

Use an external adapter card EMC-COP01 for CANopen wiring to connect CANopen to a C2000. The link uses a RJ45 cable. You must terminate the two farthest ends with 120  $\Omega$  terminating resistors as shown in the picture below.

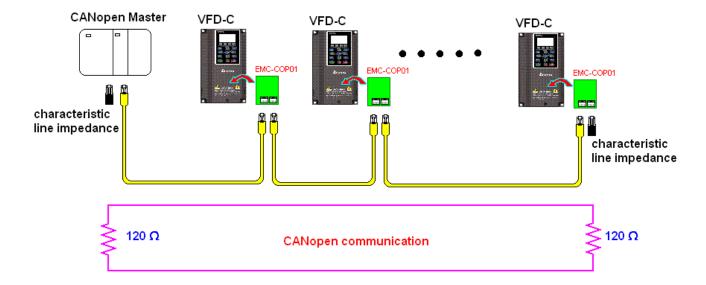

# 15-3 CANopen Communication Interface Descriptions

#### 15-3-1 CANopen Control Mode Selection

There are two control modes for CANopen: the DS402 standard (Pr. 09-40 set to 1) is the default, and the Delta's standard setting (Pr. 09-40 set to 0). There are two control modes according to Delta's standard. One is the old control mode (Pr. 09-30 = 0); this control mode can only control the motor drive under frequency control. The other mode is a new standard (Pr. 09-30 = 1); this new control mode allows the motor drive to be controlled under multiple modes. The C2000 currently supports speed, torque, position and home mode. The following table shows the control mode definitions:

| CANopen                                                           |         |                                            |                                 | Control Mode         | 9       |                    |       |             |
|-------------------------------------------------------------------|---------|--------------------------------------------|---------------------------------|----------------------|---------|--------------------|-------|-------------|
| Control                                                           | ,       | Speed                                      |                                 | Torque               | Pos     | sition             | Home  |             |
| Mode<br>Selection                                                 | Index   | Description Index D                        |                                 | Description          | Index   | Description        | Index | Description |
| DS402<br>standard                                                 | 6042-00 | Target<br>042-00 Rotating 6<br>Speed (RPM) |                                 | Target Torque<br>(%) | 607A-00 | Target<br>Position |       |             |
| Pr. 09-40=1                                                       |         |                                            | 6072-00 Max. Torqu<br>Limit (%) |                      |         |                    |       |             |
| Delta Standard<br>(Old definition)<br>Pr. 09-40=1,<br>Pr. 09-30=0 | 2020-02 | Target<br>Rotating<br>Speed (Hz)           |                                 |                      |         |                    |       |             |
| Delta Standard<br>(New definition)<br>Pr. 09-40=0,                | 2060-03 | Target<br>Rotating<br>Speed (Hz)           | 2060-07                         | Target Torque<br>(%) | 2060-05 | Target<br>Position |       |             |
| Pr. 09-40-0,<br>Pr. 09-30=1                                       | 2060-04 | Torque Limit<br>(%)                        | 2060-08                         | Speed Limit (Hz)     |         |                    |       |             |

| CANopen Control Mode                                        | Operation Control |                   |  |  |  |
|-------------------------------------------------------------|-------------------|-------------------|--|--|--|
| Selection                                                   | Index             | Description       |  |  |  |
| DS402 standard                                              | 6040-00           | Operation Command |  |  |  |
| Pr. 09-40=1                                                 |                   |                   |  |  |  |
| Delta Standard (Old definition)<br>Pr. 09-40=1, Pr. 09-30=0 | 2020-01           | Operation Command |  |  |  |
| Delta Standard (New definition)                             | 2060-01           | Operation Command |  |  |  |
| Pr. 09-40=0, Pr. 09-30=1                                    |                   |                   |  |  |  |

| CANopen Control Mode                                        | Other   |                                   |  |  |  |  |
|-------------------------------------------------------------|---------|-----------------------------------|--|--|--|--|
| Selection                                                   | Index   | Description                       |  |  |  |  |
| DS402 standard                                              | 605A-00 | Quick stop processing mode        |  |  |  |  |
| Pr. 09-40=1                                                 | 605C-00 | Disable operation processing mode |  |  |  |  |
| Delta Standard (Old definition)<br>Pr. 09-40=1, Pr. 09-30=0 |         |                                   |  |  |  |  |
| Delta Standard (New definition)                             |         |                                   |  |  |  |  |
| Pr. 09-40=0, Pr. 09-30=1                                    |         |                                   |  |  |  |  |

You can use some indices in either DS402 or Delta's standard.

#### For example:

- 1. Indices that are defined as RO attributes.
- 2. The corresponding index of available parameter groups: (2000-00–200B-XX)
- 3. Accelerating / Decelerating Index: 604F 6050

#### 15-3-2 DS402 Standard Control Mode

#### 15-3-2-1 Related set up for an AC motor drive (following the DS402 standard)

If you want to use the DS402 standard to control the motor drive, follow these steps:

- 1. Wire the hardware (refer to Section 15-2 Wiring for CANopen)
- 2. Set the operation source: set Pr.00-21 to 3 for CANopen communication card control. (Run/stop, forward/reverse run...etc.)
- 3. Set the frequency source: set Pr.00-20 to 6. Choose the source for the Frequency command from the CANopen setting.
- 4. Set the torque source: set Pr. 11-33. Choose the source for the Torque command from the CANopen setting.
- 5. Set the position source: set Pr. 11-40. Choose the source for the Position command from the CANopen setting.
- 6. Set DS402 for the control mode: Pr. 09-40=1
- 7. Set the CANopen station: set the CANopen station (range 1–127, 0 is the disable CANopen slave function) with Pr.09-36. Note: set Pr.00-02 = 7 to reset if the station number error CAdE or CANopen memory error CFrE appears.
- 8. Set the CANopen baud rate: set Pr. 09-37 (CANBUS Baud Rate: 1Mbps(0), 500Kbps(1), 250Kbps(2), 125Kbps(3), 100Kbps(4) and 50Kbps(5))
- Set the multiple input functions to Quick Stop. You can also choose enable or disable; the
  default setting is disabled. If it is necessary to enable the function, set MI terminal to 53 in one
  of the following parameters: Pr. 02.01–Pr. 02.08 or Pr. 02.26–Pr. 02.31. (Note: This function is
  available in DS402 only.)

#### 15-3-2-2 The status of the motor drive (by following DS402 standard)

According to the DS402 definition, the motor drive is divided into 3 blocks and 9 statuses as described below.

#### 3 blocks

- 1. Power Disable: without PWM output
- 2. Power Enable: with PWM output
- 3. Fault: One or more errors have occurred.

#### 9 status

- 1. Start: Power On
- 2. Not ready to switch on: the motor drive is initiating.
- Switch On Disable: occurs when the motor drive finishes initiating.
- 4. Ready to Switch On: warming up before running.
- 5. Switch On: the motor drive has the PWM output, but the reference command is not effective.
- 6. Operation Enable: able to control normally.
- 7. Quick Stop Active: when there is a Quick Stop request, stop running the motor drive.
- 8. Fault Reaction Active: the motor drive detects conditions that might trigger error(s).
- 9. Fault: One or more errors have occurred in the motor drive.

# www.maher.ir

When the motor drive turns on and finishes the initiation, it remains in Ready to Switch On status. To control the operation of the motor drive, change to Operation Enable status. To do this, set the control word's bit0-bit3 and bit7 of the Index 6040H and pair with Index Status Word (Status Word 0X6041). The control steps and index definition are described below:

#### Index 6040

| 15–9     | 8    | 7           | 6~4       | 3                | 2          | 1                 | 0         |
|----------|------|-------------|-----------|------------------|------------|-------------------|-----------|
| Reserved | Halt | Fault Reset | Operation | Enable operation | Quick Stop | Enable<br>Voltage | Switch On |

#### Index 6041

| 15–14    | 13–12     | 11                          | 10             | 9      | 8        | 7       | 6                  | 5             | 4                  | 3     | 2                | 1           | 0                  |
|----------|-----------|-----------------------------|----------------|--------|----------|---------|--------------------|---------------|--------------------|-------|------------------|-------------|--------------------|
| Reserved | Operation | Internal<br>limit<br>active | Target reached | Remote | Reserved | Warning | Switch on disabled | Quick<br>stop | Voltage<br>enabled | Fault | Operation enable | I Switch on | Ready to switch on |

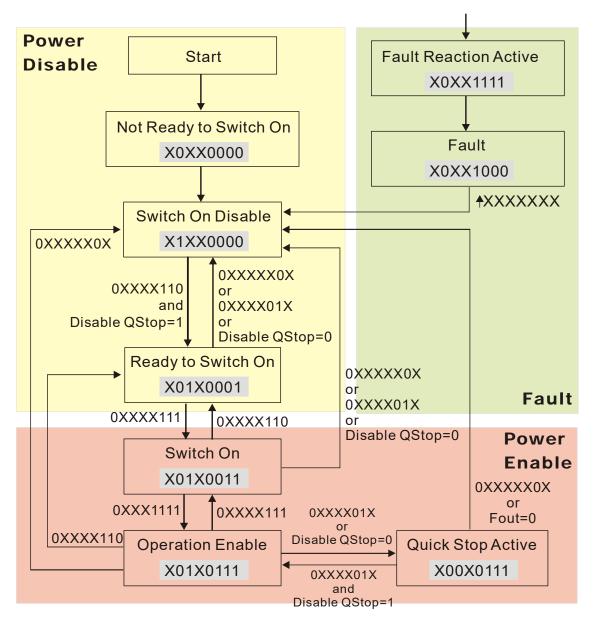

Set command 6040=0xE, then set another command 6040=0xF. Then you can switch the motor drive to Operation Enable. The Index 605A determines the lines from Operation Enable when the control mode changes from Quick Stop Active. When the setting value is 1–3, both lines are active, but when the setting value of 605A is not 1–3, once the motor drive is switched to Quick Stop Active, it is not able to switch back to Operation Enable.)

| Index | Sub | Definition                | Default | R/W | Size | Unit | PDO<br>Map | Mode | note                                                                                                    |
|-------|-----|---------------------------|---------|-----|------|------|------------|------|----------------------------------------------------------------------------------------------------|
| 605Ah |     | Quick stop<br>option code | 2       | RW  | S16  |      | No         |      | Disable drive function     Slow down on slow down ramp     Slow down on quick stop ramp     Slow down on slow down ramp and stay in QUICK STOP     Slow down on quick stop ramp and stay in QUICK STOP     Slow down on the current limit and stay in Quick stop |

When the control section switches from Power Enable to Power Disable, use 605C to define the stop method.

| Index | Sub | Definition                          | Default | R/W | Size | Unit | PDO<br>Map | Mode | note                                                                                 |
|-------|-----|-------------------------------------|---------|-----|------|------|------------|------|--------------------------------------------------------------------------------------|
| 605Ch | 0   | Disable<br>operation<br>option code | 1       | RW  | S16  |      | No         |      | Disable drive function     Slow down with slow down ramp; disable the drive function |

# 15-3-2-3 Various mode control method (by following DS402 standard)

The control mode of C2000 currently supports speed, torque, position and home control, and are described as below:

#### Speed mode

- Set C2000 to speed control mode: set Index 6060 to 2.
   (The Index 6071 is available for torque limit under the speed control mode)
- 2. Switch to Operation Enable mode: set 6040=0xE, and then set 6040=0xF.
- 3. Set the target frequency: Set target frequency of 6042, since the operation unit of 6042 is rpm, a transform is required:

$$n = f \times \frac{120}{p}$$
 n: rotation speed (rpm) (rounds/minute) 
$$p: motor's \ pole \ number \ (Pole)$$
 f: rotation frequency (Hz)

#### For example:

Set 6042H = 1500 (rpm), if the number of poles is 4 (Pr. 05-04 or Pr. 05-16), then the motor drive's operation frequency is 1500/(120/4) = 50Hz. The 6042 is defined as a signed operation. The plus or minus sign means to rotate clockwise or counter clockwise

- 4. To set acceleration and deceleration: Use 604F (Acceleration) and 6050 (Deceleration).
- 5. Trigger an ACK signal: in the speed control mode, the bit 6–4 of Index 6040 needs to be controlled. It is defined as below:

|                              |       | Index 6040 | SUM   |                                |
|------------------------------|-------|------------|-------|--------------------------------|
| Chood mode                   | bit 6 | bit 5      | bit 4 | SUM                            |
| Speed mode<br>(Index 6060=2) | 1     | 0          | 1     | Locked at the current signal.  |
| (index 0000-2)               | 1     | 1          | 1     | Run to reach targeting signal. |
|                              |       | Other      |       | Decelerate to 0Hz.             |

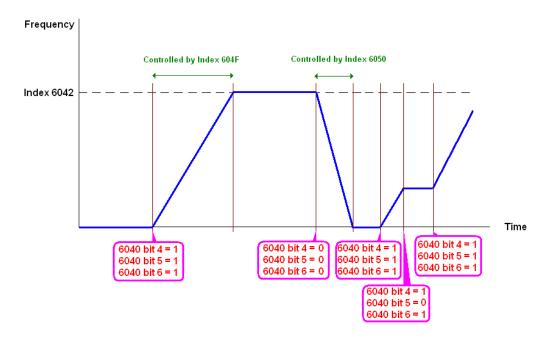

NOTE 01: Read 6043 to get the current rotation speed. (Unit: rpm)

NOTE 02: Read bit 10 of 6041 to find if the rotation speed has reached the targeting value. (0: Not reached; 1: Reached)

#### **Torque mode**

- Set AC motor drive to the torque mode: set Index 6060 = 4.
   (The Index 6042 is available for speed limit under the torque control mode)
- 2. Switch to Operation Enable mode: set 6040 = 0xE, and then set 6040 = 0xF.
- 3. To set targeting torque: set 6071 as targeting torque and 6072 as the largest output torque.

| _              |      | Index 6040 |      | SUM                                |
|----------------|------|------------|------|------------------------------------|
| Torque mode    | bit6 | bit5       | bit4 | SUIVI                              |
| (Index 6060=4) | Χ    | Χ          | Χ    | RUN to reach the targeting torque. |

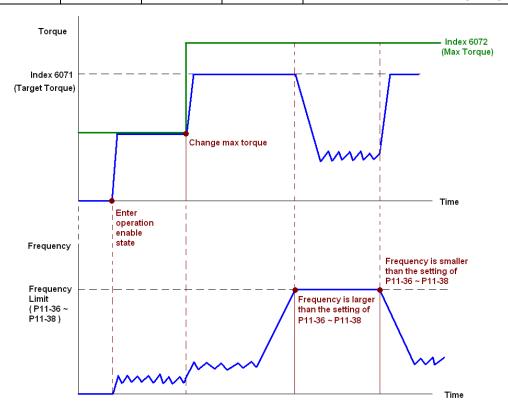

NOTE: The standard DS402 does not regulate the maximum speed limit. Therefore, if the motor drive defines the control mode of DS402, the highest speed will go with the setting of Pr. 11-36 to Pr. 11-38.

NOTE 01: Read 6077 to get the current torque. (Unit: 0.1%).

NOTE02: Read bit10 of 6041 to find if the torque has reached the targeting value. (0: Not reached; 1: Reached)

#### **Position mode**

- Set the parameter of a trapezium curve to define position control (Pr. 11-43 Max. Frequency of Point-to-Point Position Control, Pr. 11-44 Accel. Time of Point-to-Point Position Control and Pr. 11-45 Decel. Time of Point-to-Point Position Control)
- 2. Set C2000 to position control mode: set Index 6060 = 1.
- 3. Switch to Operation Enable mode: set 6040 = 0xE, and then set 6040 = 0xF.
- 4. Set targeting position: set 607A as the targeting position.
- 5. Trigger an ACK signal: set 6040 = 0x0F, and then set 6040 = 0x1F. (Pulse On).

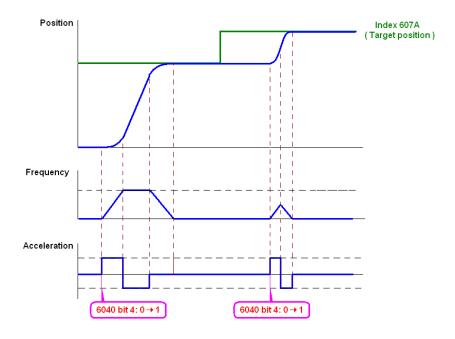

- NOTE 01: Read 6064 to get the current position.
- NOTE 02: Read bit10 of 6041 to find if the position reaches the targeting position. (0: Not reached, 1: reached)
- NOTE 03: Read bit11 of 6041 to find if the position is over the limited area. (0: in the limit, 1: over the limit)

#### Home mode

- 1. Set Pr. 00-12 to choose a home method.
- 2. Set the left and right limits correspond to the position of MI terminal.
- 3. Switch to Home mode: set Index 6060 = 6.
- 4. Switch to Operation Enable mode: set 6040 = 0xE, and then set 6040 = 0xF.
- 5. To trigger an ACK signal: set 6040 = 0x0F, and then set 6040 = 0x1F (Pulse On, and the motor drive will be back to home.)

NOTE 01: Read bit12 of 6041 to find if the home mode is completed. (0: Not reached, 1: reached)

15-3-3 Using the Delta Standard (Old definition, only supports speed mode)

#### 15-3-3-1 Various mode control method (Delta Old Standard)

#### Follow the steps below:

- 1. Wire the hardware (refer to Section 15-2 Wiring for CANopen).
- 2. Set the operation source: set Pr. 00-21 to 3 for CANopen communication card control. (Run/stop, Forward/reverse run..., etc.)
- 3. Set the frequency source: set Pr. 00-20 to 6. Choose source for the Frequency Commend from the CANopen setting.
- 4. Set Delta Standard (Old definition, only supports speed mode) as the control mode: Pr. 09-40 = 0 and Pr. 09-30 = 0.
- 5. Set the CANopen station: set Pr. 09-36; the range is among 1–127. When Pr. 09-36=0, the CANopen slave function is disabled. Note: If an error appears (CAdE or CANopen memory error) as you complete the station setting, set Pr.00-02 = 7 to reset.
- 6. Set the CANopen baud rate: set Pr. 09-37 (CANBUS Baud Rate: 1Mbps(0), 500Kbps(1), 250Kbps(2), 125Kbps(3), 100Kbps(4) and 50Kbps(5))

#### 15-3-3-2 By speed mode

- 1. Set the target frequency: set 2020-02, the unit is Hz, with 2 decimal places. For example, 1000 is 10.00Hz.
- 2. Operation control: set 2020-01 = 0002H for running, and set 2020-01 = 0001H for stopping.

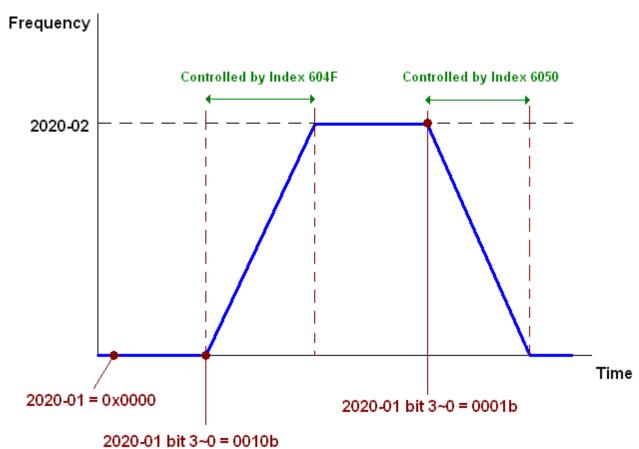

#### 15-3-4 Using Delta Standard (New Definition)

#### 15-3-4-1 Related set up for an AC motor drive (Delta New Standard)

#### Follow the steps below:

- 1. Wire the hardware (refer to Section 15-2 Wiring for CANopen).
- 2. Set the operation source: set Pr. 00-21 to 3 for CANopen communication card control. (Run/stop, Forward/reverse run..., etc.)
- 3. Set the frequency source: set Pr. 00-20 to 6. Choose the source of the Frequency Command from CANopen setting.
- 4. Set the torque source: set Pr. 11-33. Choose the source of the Torque Command from CANopen setting.)
- 5. Set the position source: set Pr.11-40=3. Choose the source of the Position Command from CANopen setting.)
- 6. Set Delta Standard (New definition) as the control mode: Pr. 09-40 = 0 and Pr. 09-30 = 0.
- 7. Set the CANopen station: set Pr. 09-36; the range is among 1–127. When Pr. 09-36=0, the CANopen slave function is disabled. (Note: If an error appears (CadE or CANopen memory error) as you complete the station setting, set Pr.00-02 = 7 to reset.
- 8. Set the CANopen baud rate: set Pr. 09-37 (CANBUS Baud Rate: 1Mbps(0), 500Kbps(1), 250Kbps(2), 125Kbps(3), 100Kbps(4) and 50Kbps(5))

#### 15-3-4-2 Various mode control method (Delta New Standard)

#### **Speed Mode**

- 1. Set C2000 to speed control mode: set Index6060 = 2.
- 2. Set the target frequency: set 2060-03, unit is Hz, with 2 decimal places. For example, 1000 is 10.00Hz.
- 3. Operation control: set 2060-01 = 008H for Server on, and set 2060-01 = 0081H for running.

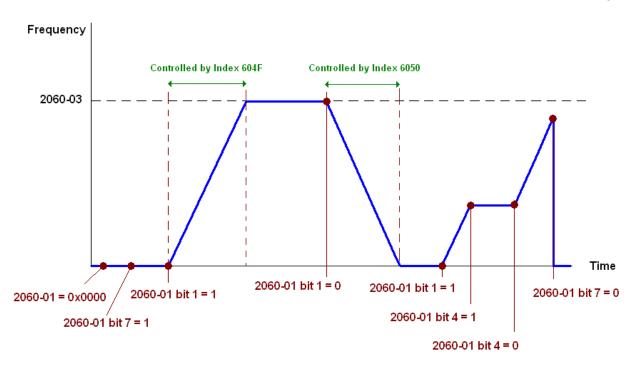

#### **Torque Mode**

- 1. Set C2000 to torque control mode: set Index 6060 = 4.
- 2. Set the target torque: set 2060-07, unit as %, and the value is one decimal place. For example, 100 is 10.0%.
- 3. Operation control: set 2060-01 = 0080H starts excitation, and the drive immediately runs at the target torque.

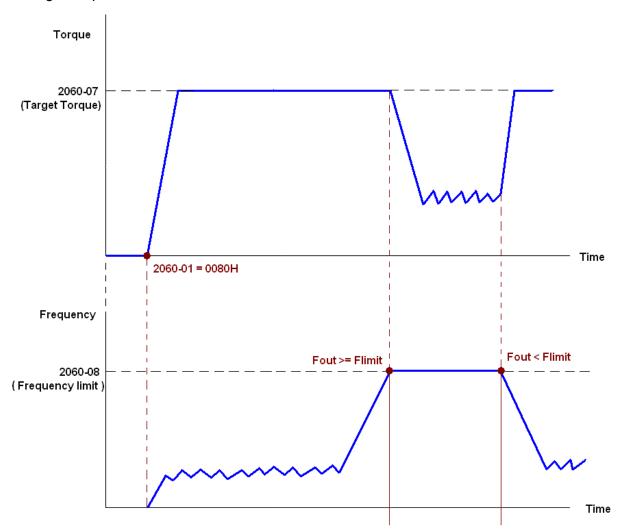

Note01: Read 2061-07 for the current torque (unit is 0.1%).

Note02: Read bit0 of 2061-01 to find if the torque has reached the set value (0: Not reached, 1: Reached).

Note 03: If the speed of the drive reaches the speed limit when torque outputs, you may reduce the output torque in order to ensure that the speed stays within the limits.

#### **Position Mode**

- 1. Set the parameter of a trapezium curve to define position control (Pr. 11-43 Max. Position Control Frequency), Pr. 11-44 Accel. Time of Position Control, Pr. 11-45 Decel. Time of Position Control)
- 2. Set C2000 to position control mode, set Index 6060 = 1.
- 3. Set 2060-01 = 0080h, then motor drive starts excitation.
- 4. Set target position: set 2060-05 = target position.
- 5. Set 2060-01 =0081h to trigger the motor drive runs to the target position.
- 6. Repeat step 3 to step 5 to move to another position.

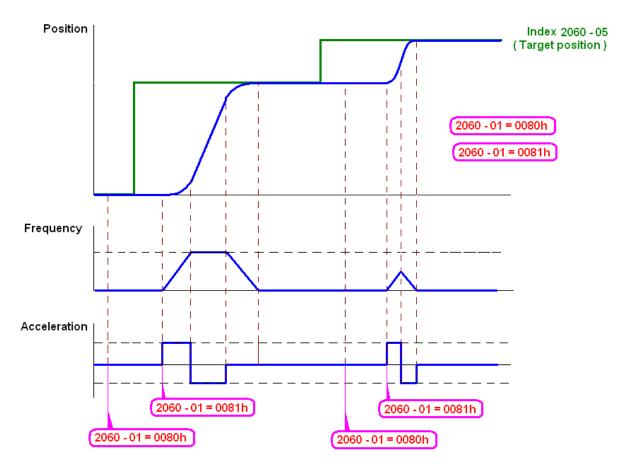

NOTE01: Read 2061-05 to get the current position.

NOTE02: Read bit0 of 2061 to find if the position has reached to the target position. (0: Not reached, 1: Reached).

#### **Home Mode**

- 1. Set Pr. 00-12 to choose the method to return home.
- 2. Set the left and right limits correspond to the position of MI terminal.
- 3. Switch to home mode: set Index 6060 = 6.
- 4. Set 2060-01 = 0080h, then the motor drive starts excitation.
- 5. Set the ACK signal: set 2060-01 = 0081h, then the motor drive starts to go back home.

NOTE 01: Read bit12 of 6041 to find if returning home is completed. (0: Not reached, 1: Reached).

#### 15-3-5 DI/DO AI/AO are controlled through CANopen

To control the DO/AO of the motor drive through CANopen, follow the steps below:

- 1. Define the DO to be controlled by CANopen. For example, set Pr. 02-14 to control RY2.
- 2. Define the AO to be controlled by CANopen. For example, set Pr. 03-23 to control AFM2.
- 3. Control the mapping index of CANopen. To control DO, use control index 2026-41. To control AO, you will need to control 2026-AX. To set RY2 as ON, set bit1 of Index 2026-41 =1, then RY2 outputs 1. To control AFM2 output = 50.00%, set Index 2026-A2 =5000, then AFM2 outputs 50%.

The following table shows the mapping of CANopen DI/ DO/ AI/ AO:

DI:

| Terminal | Related Parameters | R/W | Mapping Index |
|----------|--------------------|-----|---------------|
| FWD      | ==                 | RO  | 2026-01 bit0  |
| REV      | ==                 | RO  | 2026-01 bit1  |
| MI1      | ==                 | RO  | 2026-01 bit2  |
| MI2      | ==                 | RO  | 2026-01 bit3  |
| MI3      | ==                 | RO  | 2026-01 bit4  |
| MI4      | ==                 | RO  | 2026-01 bit5  |
| MI5      | ==                 | RO  | 2026-01 bit6  |
| MI6      | ==                 | RO  | 2026-01 bit7  |
| MI7      | ==                 | RO  | 2026-01 bit8  |
| MI8      | ==                 | RO  | 2026-01 bit9  |
| MI10     | ==                 | RO  | 2026-01 bit10 |
| MI11     | ==                 | RO  | 2026-01 bit11 |
| MI12     | ==                 | RO  | 2026-01 bit12 |
| MI13     | ==                 | RO  | 2026-01 bit13 |
| MI14     | ==                 | RO  | 2026-01 bit14 |
| MI15     | ==                 | RO  | 2026-01 bit15 |

#### Chapter 15 CANopen Overview | C2000

# DO:

| Terminal | Related Parameters | R/W | Mapping Index |
|----------|--------------------|-----|---------------|
| RY1      | Pr. 02-13 = 50     | RW  | 2026-41 bit0  |
| RY2      | Pr. 02-14 = 50     | RW  | 2026-41 bit1  |
| MO1      | Pr. 02-16 = 50     | RW  | 2026-41 bit3  |
| MO2      | Pr. 02-17 = 50     | RW  | 2026-41 bit4  |
| MO10     | Dr. 02.26 - 50     | DW  | 2026-41 bit5  |
| RY10     | Pr. 02-36 = 50     | RW  | 2026-41 bit5  |
| MO11     | Pr. 02-37 = 50     | RW  | 2026-41 bit6  |
| RY11     | P1. 02-37 = 30     | KVV | 2026-41 bit6  |
| RY12     | Pr. 02-38 = 50     | RW  | 2026-41 bit7  |
| RY13     | Pr. 02-39 = 50     | RW  | 2026-41 bit8  |
| RY14     | Pr. 02-40 = 50     | RW  | 2026-41 bit9  |
| RY15     | Pr. 02-41 = 50     | RW  | 2026-41 bit10 |

# AI:

| Terminal | Related Parameters | R/W | Mapping Index    |
|----------|--------------------|-----|------------------|
| AVI      | ==                 | RO  | Value of 2026-61 |
| ACI      | ==                 | RO  | Value of 2026-62 |
| AUI      | ==                 | RO  | Value of 2026-63 |

# AO:

| Terminal | Related Parameters | R/W | Mapping Index    |
|----------|--------------------|-----|------------------|
| AFM1     | Pr. 03-20 = 20     | RW  | Value of 2026-A1 |
| AFM2     | Pr. 03-23 = 20     | RW  | Value of 2026-A2 |

# 15-4 CANopen Supporting Index

C2000 Index:

The parameter index corresponds as shown in this example:

Index sub-Index

2000H + Group member+1

For example:

Pr. 10-15 (Encoder Slip Error Treatment)

**Group member** 10(0AH) - 15(0FH)

Index = 2000H + 0AH = 200A

Sub Index = 0FH + 1H = 10H

C2000 Control Index:

## **Delta Standard Mode (Old Definition)**

| Index | Sub | Definition                  | Default | R/W | Size |         | Note                                     |
|-------|-----|-----------------------------|---------|-----|------|---------|------------------------------------------|
|       | 0   | Number                      | 3       | R   | U8   |         |                                          |
|       |     |                             |         |     |      | bit1-0  | 00B: disable                             |
|       |     |                             |         |     |      |         | 01B: stop                                |
|       |     |                             |         |     |      |         | 10B: disable                             |
|       |     |                             |         |     |      |         | 11B: JOG Enable                          |
|       |     |                             |         |     |      | bit3-2  | Reserved                                 |
|       |     |                             |         |     |      | bit5–4  | 00B:disable                              |
|       |     |                             |         |     |      |         | 01B: Direction forward                   |
|       |     |                             |         |     |      |         | 10B: Reverse                             |
|       |     |                             |         |     |      |         | 11B: Switch Direction                    |
|       |     |                             |         |     |      | bit7–6  | 00B: 1 <sup>st</sup> step Accel. /Decel. |
|       |     |                             |         |     |      |         | 01B: 2 <sup>nd</sup> step Accel. /Decel. |
|       |     |                             |         |     |      |         | 10B: 3 <sup>rd</sup> step Accel. /Decel. |
|       |     |                             |         |     |      |         | 11B: 4 <sup>th</sup> step Accel. /Decel. |
|       |     | Control word                | 0       | RW  |      | bit11-8 | 0000B: Master speed                      |
|       |     |                             |         |     | U16  |         | 0001B: 1 <sup>st</sup> step speed        |
|       | 1   |                             |         |     |      |         | 0010B: 2 <sup>nd</sup> step speed        |
| 2020H | -   |                             |         |     |      |         | 0011B: 3 <sup>rd</sup> step speed        |
|       |     |                             |         |     |      |         | 0100B: 4 <sup>th</sup> step speed        |
|       |     |                             |         |     |      |         | 0101B: 5 <sup>th</sup> step speed        |
|       |     |                             |         |     |      |         | 0110B: 6 <sup>th</sup> step speed        |
|       |     |                             |         |     |      |         | 0111B: 7 <sup>th</sup> step speed        |
|       |     |                             |         |     |      |         | 1000B: 8 <sup>th</sup> step speed        |
|       |     |                             |         |     |      |         | 1001B: 9 <sup>th</sup> step speed        |
|       |     |                             |         |     |      |         | 1010B: 10 <sup>th</sup> step speed       |
|       |     |                             |         |     |      |         | 1011B: 11 <sup>th</sup> step speed       |
|       |     |                             |         |     |      |         | 1100B: 12 <sup>th</sup> step speed       |
|       |     |                             |         |     |      |         | 1101B: 13 <sup>th</sup> step speed       |
|       |     |                             |         |     |      |         | 1110B: 14 <sup>th</sup> step speed       |
|       |     |                             |         |     |      | P:#40   | 1111B: 15 <sup>th</sup> step speed       |
|       |     |                             |         |     |      | bit12   | 1: Enable the function of                |
|       |     |                             |         |     |      | bit 15  | bit6-11                                  |
|       |     | Frog command                |         |     |      | טונ וס  | Reserved                                 |
|       | 2   | Freq. command<br>(XXX.XXHz) | 0       | RW  | U16  |         |                                          |

| 3 Other trigger   0   RW   U16     bit0   1: E.F. ON     bit1   1: Reset     bit2   1: Base Block (B.B) ON     bit15-3   Reserved                                                                                                    | Index  | Sub | Definition            | Default | R/W    | Size | Note                                    |
|----------------------------------------------------------------------------------------------------|--------|-----|-----------------------|---------|--------|------|-----------------------------------------|
| 2021H   0   Number                                                                                                    | IIIuex | Sub | Deminion              | Delault | 17/ // | SIZE |                                         |
| 2021H   0   Number   10   R   U8                                                                                                    |        |     |                       |         |        |      |                                         |
| 2021H   0   Number                                                                                                    |        | 3   | Other trigger         | 0       | RW     | U16  |                                         |
| 2021H   0   Number                                                                                                    |        |     |                       |         |        |      |                                         |
| 1   Error code                                                                                                    | 2021H  | 0   | Number                | 10      | R      | U8   | 1 1 1 1 1 1 1 1 1 1 1 1 1 1 1 1 1 1 1 1 |
| 2   AC motor drive status   0   R   U16                                                                                                    |        | 4   | Eman anda             | 0       | В      | 1146 | High byte: Warn code                    |
| 2   AC motor drive status                                                                                                    |        | I   | Error code            | Ü       | K      | 016  | Low byte: Error code                    |
| 2   AC motor drive status   0   R   U16     1: JOG command   11B: in operation   bit2   1: JOG command   11B: in operation   bit2   1: JOG command   10B: switch from run in reverse   to run forward   10B: switch from run in reverse   to run forward   10B: switch from run in reverse   bit7—5   Reserved     1: Master Frequency command   controlled by communication interface   bit9   1: Master Frequency command   controlled by communication interface   bit11   1: Parameter lock   bit12   1: Enable the digital keypad   copy parameter function   bit15—13   Reserved                                                                                                    |        |     |                       |         |        |      | · ·                                     |
| 2   AC motor drive status   0   R   U16                                                                                                    |        |     |                       |         |        |      | · ·                                     |
| 118   119   110   110   110   110   110   110   110   110   110   110   110   110   110   110   110   110   110   110   110   110   110   110   110   110   110   110   110   110   110   110   110   110   110   110   110   110   110   110   110   110   110   110   110   110   110   110   110   110   110   110   110   110   110   110   110   110   110   110   110   110   110   110   110   110   110   110   110   110   110   110   110   110   110   110   110   110   110   110   110   110   110   110   110   110   110   110   110   110   110   110   110   110   110   110   110   110   110   110   110   110   110   110   110   110   110   110   110   110   110   110   110   110   110   110   110   110   110   110   110   110   110   110   110   110   110   110   110   110   110   110   110   110   110   110   110   110   110   110   110   110   110   110   110   110   110   110   110   110   110   110   110   110   110   110   110   110   110   110   110   110   110   110   110   110   110   110   110   110   110   110   110   110   110   110   110   110   110   110   110   110   110   110   110   110   110   110   110   110   110   110   110   110   110   110   110   110   110   110   110   110   110   110   110   110   110   110   110   110   110   110   110   110   110   110   110   110   110   110   110   110   110   110   110   110   110   110   110   110   110   110   110   110   110   110   110   110   110   110   110   110   110   110   110   110   110   110   110   110   110   110   110   110   110   110   110   110   110   110   110   110   110   110   110   110   110   110   110   110   110   110   110   110   110   110   110   110   110   110   110   110   110   110   110   110   110   110   110   110   110   110   110   110   110   110   110   110   110   110   110   110   110   110   110   110   110   110   110   110   110   110   110   110   110   110   110   110   110   110   110   110   110   110   110   110   110   110   110   110   110   110   110   110   110   110   110   110   110   110   110  |        |     |                       |         |        |      | ·                                       |
| 2   AC motor drive status   0   R   U16                                                                                                    |        |     |                       |         |        |      |                                         |
| 2   AC motor drive status                                                                                                    |        |     |                       |         |        |      |                                         |
| 2   AC motor drive status   0   R   U16                                                                                                    |        |     |                       |         |        |      |                                         |
| 2   AC motor drive status                                                                                                    |        |     |                       |         |        |      |                                         |
| 2   AC motor drive status   0   R   U16                                                                                                    |        |     |                       |         |        |      |                                         |
| AC motor drive status                                                                                                    |        |     |                       |         |        |      |                                         |
| AC motor drive status                                                                                                    |        |     |                       |         |        |      |                                         |
| 2   AC motor drive status   0   R                                                                                                    |        |     |                       |         |        |      |                                         |
| 2   AU filoto drive status   0                                                                                                    |        |     |                       | _       | _      | <br> |                                         |
| Controlled by communication interface   bit9   1: Master Frequency command controlled by analog signal input                                                                                                    |        | 2   | AC motor drive status | 0       | R      | U16  |                                         |
| Interface   bit9   1: Master Frequency command controlled by analog signal input                                                                                                    |        |     |                       |         |        |      | 1                                       |
| Controlled by analog signal input   bit10   1: Operation command controlled by communication interface   bit11   1: Parameter lock   bit12   1: Enable the digital keypad copy parameter function   bit15–13   Reserved                                                                                                    |        |     |                       |         |        |      |                                         |
| Input                                                                                                    |        |     |                       |         |        |      | bit9 1: Master Frequency commar         |
| bit10                                                                                                    |        |     |                       |         |        |      | controlled by analog signal             |
| Controlled by communication interface   bit11   1: Parameter lock                                                                                                    |        |     |                       |         |        |      |                                         |
| Interface                                                                                                    |        |     |                       |         |        |      |                                         |
| bit11                                                                                                    |        |     |                       |         |        |      |                                         |
|                                                                                                    |        |     |                       |         |        |      |                                         |
| Copy parameter function   bit15-13   Reserved                                                                                                    |        |     |                       |         |        |      |                                         |
| Seerved                                                                                                    |        |     |                       |         |        |      |                                         |
| 3   Freq. command                                                                                                    |        |     |                       |         |        |      |                                         |
| A   Output freq. (XXX.XXHz)                                                                                                    |        |     | Freq. command         | 0       | _      | 1140 | 1000,700                                |
| S                                                                                                    |        | 3   |                       | U       | K      |      |                                         |
| 6 DC bus voltage (XXX.XV) 0 R U16 7 Output voltage (XXX.XV) 0 R U16 The current segment run by 8 the multi-segment speed 0 R U16 commend 9 Reserved 0 R U16 A Display counter value (c) 0 R U16 B Display output power angle (XX.X°) C Display output torque 0 R U16 (XX.X°) C Display actual motor speed (rpm) E Number of PG feedback pulses (0–65535) F Number of PG2 pulse commands (0–65535) F Number of PG2 pulse (XX.XXWh) 10 Power output (X.XXXKWh) 0 R U16 17 Multi-function display (Pr.00-04) 2022H 0 Reserved 0 R U16 1 Display output current 0 R U16                                                                                                    |        |     |                       |         |        |      |                                         |
| 7   Output voltage (XXX.XV)   0   R   U16     The current segment run by the multi-segment speed commend   9   Reserved   0   R   U16     A   Display counter value (c)   0   R   U16     B   Display output power angle (XX.X°)   0   R   U16     C   Display output torque (XXX.X%)   0   R   U16     D   Display actual motor speed (rpm)   0   R   U16     E   Number of PG feedback pulses (0–65535)   0   R   U16     F   Number of PG2 pulse commands (0–65535)   0   R   U16     To   Power output (X.XXXXWh)   0   R   U16     To   Multi-function display (Pr.00-04)   0   R   U16     C   Display actual motor speed (rpm)   0   R   U16     To   Reserved   0   R   U16     To   Reserved   0   R   U16     To   Display output current   0   R   U16     To   Display output current   0   R   U16     To   Display o |        |     |                       |         |        |      |                                         |
| The current segment run by the multi-segment speed commend  9 Reserved  0 R U16  A Display counter value (c) 0 R U16  B Display output power angle (XX,X°)  C Display output torque (XXX,X%)  D Display actual motor speed (rpm)  E Number of PG feedback pulses (0–65535)  F Number of PG2 pulse commands (0–65535)  10 Power output (X,XXXkWh) 0 R U16  17 Multi-function display (Pr.00-04)  2022H 0 Reserved 0 R U16  1 Display output current 0 R U16                                                                                                    |        |     |                       |         |        |      |                                         |
| 8 the multi-segment speed commend  9 Reserved 0 R U16  A Display counter value (c) 0 R U16  B Display output power angle (XX.X°)  C Display output torque (XXX.X°)  D Display actual motor speed (rpm)  E Number of PG feedback pulses (0–65535)  F Number of PG2 pulse commands (0–65535)  10 Power output (X.XXXkWh) 0 R U16  17 Multi-function display (Pr.00-04)  2022H  0 Reserved 0 R U16  1 Display output current 0 R U16                                                                                                    |        | 7   |                       | 0       | R      | U16  |                                         |
| Commend   Government   Government   Govern |        |     |                       | 0       | _ D    | 1140 |                                         |
| 9 Reserved 0 R U16 A Display counter value (c) 0 R U16 B Display output power angle (XX.X°) C Display output torque (XXX.X%) D Display actual motor speed (rpm) E Number of PG feedback pulses (0–65535) F Number of PG2 pulse commands (0–65535) 10 Power output (X.XXXkWh) T Multi-function display (Pr.00-04)  2022H O Reserved O R U16  R U16  R U16  R U16  R U16  R U16  R U16  R U16                                                                                                    |        | ğ   |                       | U       | K      | 016  |                                         |
| A Display counter value (c) 0 R U16 B Display output power angle (XX.X°) C Display output torque (XXX.X%) D Display actual motor speed (rpm) E Number of PG feedback pulses (0–65535) F Number of PG2 pulse commands (0–65535) 10 Power output (X.XXXkWh) 0 R U16 17 Multi-function display (Pr.00-04) 2022H O Reserved O R U16 1 Display output current O R U16                                                                                                    |        | 9   |                       | 0       | R      | U16  |                                         |
| B   Display output power angle (XX.X°)                                                                                                    |        |     |                       |         |        |      |                                         |
| D                                                                                                    |        |     |                       |         |        |      |                                         |
| D   Display actual motor speed (rpm)                                                                                                    |        | R   | (XX.X°)               | U       | K      | U16  |                                         |
| D   Display actual motor speed (rpm)                                                                                                    |        | _   |                       | 0       | D      | 1116 |                                         |
| D   (rpm)                                                                                                    |        |     | ,                     | U       | 11     | 010  |                                         |
| E   Number of PG feedback pulses (0–65535)                                                                                                    |        | D   |                       | 0       | R      | U16  |                                         |
| E   pulses (0–65535)                                                                                                    |        |     |                       |         | '`     | 0.0  |                                         |
| Pulses (0–65535)                                                                                                    |        | E   |                       | 0       | R      | U16  |                                         |
| F   commands (0–65535)                                                                                                    |        |     |                       |         |        |      |                                         |
| 10   Power output (X.XXXkWh)   0   R   U16                                                                                                    |        | F   | •                     | 0       | R      | U16  |                                         |
| 17   Multi-function display   0   R   U16                                                                                                    |        | 10  |                       | Λ       | R      | 1116 |                                         |
| 17 (Pr.00-04)                                                                                                    |        |     |                       |         |        |      |                                         |
| 2022H         0         Reserved         0         R         U16           1         Display output current         0         R         U16                                                                                                    |        | 17  |                       | 0       | R      | U16  |                                         |
| 1 Display output current 0 R U16                                                                                                    | 2022H  | 0   |                       | 0       | R      | U16  |                                         |
|                                                                                                    |        |     |                       |         |        |      |                                         |
|                                                                                                    |        |     |                       |         |        |      |                                         |

| Index | Sub |                                                                                                    | Default | R/W | Size | Note |
|-------|-----|----------------------------------------------------------------------------------------------------|---------|-----|------|------|
|       | 3   | Display actual output frequency (XXX.XXHz)                                                                                                    | 0       | R   | U16  |      |
|       | 4   | Display DC-BUS voltage (XXX.XV)                                                                                                    | 0       | R   | U16  |      |
|       | 5   | Display output voltage (XXX.XV)                                                                                                    | 0       | R   | U16  |      |
|       | 6   | Display output power angle (XX.X°)                                                                                                    | 0       | R   | U16  |      |
|       | 7   | Display output power in kW                                                                                                    | 0       | R   | U16  |      |
|       | 8   | Display actual motor speed (rpm)                                                                                                    | 0       | R   | U16  |      |
|       | 9   | Display estimate output torque (XXX.X%)                                                                                                    | 0       | R   | U16  |      |
|       | Α   | Display PG feedback                                                                                                    | 0       | R   | U16  |      |
|       | В   | Display PID feedback value after enabling PID function in % (To 2 decimal places)                                                                                    | 0       | R   | U16  |      |
|       | С   | Display signal of AVI analog input terminal, 0–10V corresponds to 0–100% (To 2 decimal places)                                                                       | 0       | R   | U16  |      |
|       | D   | Display signal of ACI analog input terminal,<br>4–20mA/0–10V corresponds to 0–100% (To 2 decimal places)                                                             | 0       | R   | U16  |      |
|       | E   | Display signal of AUI analog input terminal, -10V–10V corresponds to -100–100% (To 2 decimal places)                                                                 | 0       | R   | U16  |      |
|       | F   | Display the IGBT<br>temperature of drive power<br>module in °C                                                                                                    | 0       | R   | U16  |      |
|       | 10  | Display the temperature of capacitance in °C                                                                                                    | 0       | R   | U16  |      |
|       | 11  | The status of digital input (ON/OFF), refer to Pr.02-12                                                                                                    | 0       | R   | U16  |      |
|       | 12  | The status of digital output (ON/OFF), refer to Pr.02-18                                                                                                    | 0       | R   | U16  |      |
|       | 13  | Display the multi-step speed that is executing                                                                                                    | 0       | R   | U16  |      |
|       | 14  | The corresponding CPU pin status of digital input                                                                                                    | 0       | R   | U16  |      |
|       | 15  | The corresponding CPU pin status of digital output                                                                                                    | 0       | R   | U16  |      |
|       | 16  | Number of actual motor revolutions (PG1 of PG card). Starts from 9 when the actual operation direction is changed, or the keypad display at stop is 0. Max. is 65535 | 0       | R   | U16  |      |
|       | 17  | Pulse input frequency (PG2 of PG card)                                                                                                    | 0       | R   | U16  |      |
|       | 18  | Pulse input position (PG card PG2), maximum setting is 65535.                                                                                                    | 0       | R   | U16  |      |
|       | 19  | Position command tracing error                                                                                                    | 0       | R   | U16  |      |
|       | 1A  | Display times of counter overload (0.00–100.00%)                                                                                                    | 0       | R   | U16  |      |
|       | 1B  | Display GFF in %                                                                                                    | 0       | R   | U16  |      |

| Index |      |                                                             | Default | R/W | Size | Note |
|-------|------|-------------------------------------------------------------|---------|-----|------|------|
|       | 10   | Display DC BUS voltage ripples (Unit: V <sub>DC</sub> )     | 0       | R   | U16  |      |
|       | טו   | Display PLC register D1043 data                             | 0       | R   | U16  |      |
|       | IE   | Display Pole of Permanent Magnet Motor                      | 0       | R   | U16  |      |
|       | - 11 | User page displays the value in physical measure            | 0       | R   | U16  |      |
|       |      | Output Value of Pr.00-05                                    | 0       | R   | U16  |      |
|       | 1 77 | Number of motor turns when drive operates                   | 0       | R   | U16  |      |
|       |      | Operation position of motor                                 | 0       | R   | U16  |      |
|       |      | Fan speed of the drive                                      | 0       | R   | U16  |      |
|       |      | Control mode of the drive 0: speed mode 1: torque mode      | 0       | R   | U16  |      |
|       | 25   | Carrier frequency of the drive                              | 0       | R   | U16  |      |
|       |      | Reserved                                                    |         |     |      |      |
|       |      | Motor status                                                |         |     |      |      |
|       |      | Output positive/ negative torque of motor drive calculation |         |     |      |      |
|       | 29   | Torque command                                              |         |     |      |      |
|       |      | kWh display                                                 |         |     |      |      |
|       |      | PG2 pulse input low-word                                    |         |     |      |      |
|       |      | PG2 pulse input high-word                                   |         |     |      |      |
|       | 2D   | Motor actual position low-word                              |         |     |      |      |
|       | ZE   | Motor actual position high-word                             |         |     |      |      |
|       |      | PID reference target                                        |         |     |      |      |
|       |      | PID bias value                                              |         |     |      |      |
|       | 31   | PID output frequency                                        |         |     |      |      |

# CANopen Remote IO mapping

| Index | Sub     | R/W | Definition                                             |
|-------|---------|-----|--------------------------------------------------------|
|       | 01h     | R   | Each bit corresponds to the different input terminals  |
|       | 02h     | R   | Each bit corresponds to the different input terminals  |
|       | 03h-40h | R   | Reserved                                               |
|       | 41h     | RW  | Each bit corresponds to the different output terminals |
|       | 42h-60h | R   | Reserved                                               |
|       | 61h     | R   | AVI proportional value (%)                             |
|       | 62h     | R   | ACI proportional value (%)                             |
|       | 63h     | R   | AUI proportional value (%)                             |
| 2026H | 64h–6Ah | R   | Reserved                                               |
|       | 6Bh     | R   | Extension card Al10, 0.0–100.0% (EMC-A22A)             |
|       | 6Ch     | R   | Extension card Al11, 0.0–100.0% (EMC-A22A)             |
|       | 6Dh-A0h | R   | Reserved                                               |
|       | A1h     | RW  | AFM1 output proportional value (%)                     |
|       | A2h     | RW  | AFM2 output proportional value (%)                     |
|       | A3h–AAh | RW  | Reserved                                               |
|       | ABh     | RW  | Extension card AO10, 0.0–100.0% (EMC-A22A)             |
|       | ACh     | RW  | Extension card AO11, 0.0–100.0% (EMC-A22A)             |

| Index<br>2026-01 | bit0 | bit1 | bit2 | bit3 | bit4 | bit5 | bit6 | bit7 | bit8 | bit9 | bit10 | bit11 | bit12 | bit13 | bit14 | bit15 |
|------------------|------|------|------|------|------|------|------|------|------|------|-------|-------|-------|-------|-------|-------|
| 1                | FWD  | REV  | MI1  | MI2  | MI3  | MI4  | MI5  | MI6  | MI7  | MI8  |       |       |       |       |       |       |
| 2                |      |      |      |      |      |      |      |      |      |      | MI10  | MI11  | MI12  | MI13  | MI14  | MI15  |
| 3                |      |      |      |      |      |      |      |      |      |      | MI10  | MI11  | MI12  | MI13  |       |       |

- 1: Control broad I/O (Standard)
- 2: Add external card, EMC-D611A
- 3: Add external card, EMC-D42A

| Index<br>2026-41 | bit0 | bit1 | bit2 | bit3 | bit4 | bit5 | bit6 | bit7 | bit8 | bit9 | bit10 | bit11 | bit12 | bit13 | bit14 | bit15 |
|------------------|------|------|------|------|------|------|------|------|------|------|-------|-------|-------|-------|-------|-------|
| 1                | RY1  | RY2  |      | MO1  | MO2  |      |      |      |      |      |       |       |       |       |       |       |
| 2                |      |      |      |      |      | MO10 | MO11 |      |      |      |       |       |       |       |       |       |
| 3                |      |      |      |      |      | RY10 | RY11 | RY12 | RY13 | RY14 | RY15  |       |       |       |       |       |

- 1: Control broad I/O (Standard)
- 2: Add external card, EMC-D42A
- 3: Add external card, EMC-R6AA

## **Delta Standard Mode (New definition)**

| Index | oub | D/\A/   | Sizo |       | Description | ıs       | Speed Made                                                                                    | Position Mode                        | Home Mode                       | Torque Mode                                                                                                    |
|-------|-----|---------|------|-------|-------------|----------|-----------------------------------------------------------------------------------------------|--------------------------------------|---------------------------------|----------------------------------------------------------------------------------------------------|
| index | Sub | IT( V V | SIZE | bit   | Definition  | Priority | Speed Mode                                                                                    | Position wode                        | Home wode                       | Torque Mode                                                                                                    |
|       | 00h | R       | U8   |       |             |          |                                                                                               |                                      | 0: Stop Homing                  |                                                                                                    |
|       |     |         |      | 0     | Ack         | 4        | 0: fcmd =0<br>1: fcmd = Fset(Fpid)                                                            | Pulse 1: Position control            | Pulse 1: Return<br>to home      |                                                                                                    |
|       |     |         |      | 1     | Dir         | 4        | 0: FWD run command<br>1: REV run command                                                      |                                      |                                 |                                                                                                    |
|       |     |         |      | 2     |             |          |                                                                                               | 0: Relative move<br>1: Absolute move |                                 |                                                                                                    |
|       |     |         |      | 3     | Halt        | 3        | 0: drive run till target<br>speed is attained<br>1: drive stop by<br>declaration setting      |                                      |                                 | The torque target of internal decoding is set as 0, but the display of outside torque target will remain its outside setting. |
|       | 01h | RW      | U16  | 4     | Hold        | 4        | 0: drive run till target<br>speed is attained<br>1: frequency<br>stop at current<br>frequency |                                      |                                 |                                                                                                    |
| 2060h |     |         |      | 5     | JOG         | 4        | 0: JOG OFF<br>Pulse 1: JOG RUN                                                                |                                      |                                 |                                                                                                    |
|       |     |         |      | 6     | Qstop       | 2        | Quick Stop                                                                                    | •                                    | Quick Stop                      | Quick Stop                                                                                                    |
|       |     |         |      | 7     | Power       | 1        | 0: Power OFF<br>1: Power ON                                                                   | 0: Power OFF<br>1: Power ON          | 0: Power OFF<br>1: Power ON     | 0: Power OFF<br>1: Power ON                                                                                                   |
|       |     |         |      | 8     | Reserved    |          |                                                                                               |                                      |                                 |                                                                                                    |
|       |     |         |      | 9     | Ext Cmd2    | 4        | 0->1: Absolute<br>position cleared                                                            | 0->1: Absolute position cleared      | 0->1: Absolute position cleared | e0->1: Absolute position cleared                                                                                              |
|       |     |         |      | 10–14 | Reserved    |          |                                                                                               |                                      |                                 |                                                                                                    |
|       |     |         |      | 15    | RST         |          | Pulse 1: Fault code<br>cleared                                                                | code cleared                         | Pulse 1: Fault code cleared     | Pulse 1: Fault code cleared                                                                                                   |
|       | 02h | RW      | U16  |       | Mode<br>Cmd |          | 0: Speed mode                                                                                 | 1: P2P position<br>mode              | 3: Home mode                    | 2: Torque mode                                                                                                    |
|       |     |         | U16  |       |             |          | Speed command (unsigned decimal)                                                              |                                      |                                 |                                                                                                    |
|       | 04h | RW      | U16  |       |             |          |                                                                                               | D '''                                |                                 |                                                                                                    |
|       | 05h | RW      | S32  |       |             |          |                                                                                               | Position<br>command                  |                                 |                                                                                                    |

| Indov  | aub |              | Size- | Descriptions |            |          | Speed Made                    | Position Mode                 | Home Mode                     | Torque Mode                           |     |  |                                      |     |                                         |                                         |
|--------|-----|--------------|-------|--------------|------------|----------|-------------------------------|-------------------------------|-------------------------------|---------------------------------------|-----|--|--------------------------------------|-----|-----------------------------------------|-----------------------------------------|
| maex   | Sub | <b>K</b> /VV |       | bit          | Definition | Priority | Speed Mode                    | Position Mode                 | Home wode                     | Torque Mode                           |     |  |                                      |     |                                         |                                         |
|        | 06h | RW           |       |              |            |          |                               |                               |                               |                                       |     |  |                                      |     |                                         |                                         |
|        | 07h | RW           | U16   |              |            |          |                               |                               |                               | Torque<br>command<br>(signed decimal) |     |  |                                      |     |                                         |                                         |
|        | 08h | RW           | U16   |              |            |          |                               |                               |                               | Speed limit<br>(unsigned<br>decimal)  |     |  |                                      |     |                                         |                                         |
|        |     |              |       | 0            | Arrive     |          | Frequency attained            | Position attained             | Homing complete               | Torque attained                       |     |  |                                      |     |                                         |                                         |
|        | 01h |              |       |              |            |          |                               |                               |                               | 1                                     | Dir |  | 0: Motor FWD run<br>1: Motor REV run | run | 0: Motor FWD<br>run<br>1: Motor REV run | 0: Motor FWD<br>run<br>1: Motor REV run |
|        |     |              |       | 2            | Warn       |          | Warning                       | Warning                       | Warning                       | Warning                               |     |  |                                      |     |                                         |                                         |
|        |     | R            | U16   | 3            | Error      |          | Error detected                | Error detected                | Error detected                | Error detected                        |     |  |                                      |     |                                         |                                         |
|        |     |              |       | 4            |            |          |                               |                               |                               |                                       |     |  |                                      |     |                                         |                                         |
|        |     |              |       | 5            | JOG        |          | JOG                           | JOG                           | JOG                           | JOG                                   |     |  |                                      |     |                                         |                                         |
| 2061h  |     |              |       | 6            | Qstop      |          | Quick stop                    |                               | Quick stop                    | Quick stop                            |     |  |                                      |     |                                         |                                         |
| 200111 |     |              |       | 7            | Power On   |          | Switch ON                     | Switch ON                     | Switch ON                     | Switch ON                             |     |  |                                      |     |                                         |                                         |
|        |     |              |       | 15–8         |            |          |                               |                               |                               |                                       |     |  |                                      |     |                                         |                                         |
|        | 02h | R            |       |              |            |          |                               |                               |                               |                                       |     |  |                                      |     |                                         |                                         |
|        | 03h | R            | U16   |              |            |          | Actual output<br>frequency    | •                             | Actual output<br>frequency    | Actual output<br>frequency            |     |  |                                      |     |                                         |                                         |
|        | 04h | R            |       |              |            |          |                               |                               |                               |                                       |     |  |                                      |     |                                         |                                         |
|        | 05h | R            | S32   |              |            |          | Actual position<br>(absolute) | Actual position<br>(absolute) | Actual position<br>(absolute) | Actual position (absolute)            |     |  |                                      |     |                                         |                                         |
|        | 06h | R            |       |              |            |          |                               |                               |                               | ·                                     |     |  |                                      |     |                                         |                                         |
|        | 07h | R            | S16   |              | _          |          | Actual torque                 | Actual torque                 | Actual torque                 | Actual torque                         |     |  |                                      |     |                                         |                                         |

#### **DS402 Standard**

| DU-102 | DS402 Standard |                               |         |     |      |      |            |      |                                                                                                    |  |
|--------|----------------|-------------------------------|---------|-----|------|------|------------|------|----------------------------------------------------------------------------------------------------|--|
| Index  | Sub            | Definition                    | Default | R/W | Size | Unit | PDO<br>Map | Mode | Note                                                                                                    |  |
| 6007h  | 0              | Abort connection option code  | 2       | RW  | S16  |      | Yes        |      | 0: No action<br>2: Disable Voltage<br>3: Quick stop                                                                                                    |  |
| 603Fh  | 0              | Error code                    | 0       | R0  | U16  |      | Yes        |      | ·                                                                                                    |  |
| 6040h  | 0              | Control word                  | 0       | RW  | U16  |      | Yes        |      |                                                                                                    |  |
| 6041h  | 0              | Status word                   | 0       | R0  | U16  |      | Yes        |      |                                                                                                    |  |
| 6042h  | 0              | vl target velocity            | 0       | RW  | S16  | rpm  | Yes        | vl   |                                                                                                    |  |
| 6043h  | 0              | vl velocity demand            | 0       | RO  | S16  | rpm  | Yes        | vl   |                                                                                                    |  |
| 6044h  | 0              | vl control effort             | 0       | RO  | S16  |      | Yes        | vl   |                                                                                                    |  |
| 604Fh  | 0              | vl ramp function time         | 10000   | RW  |      | 1ms  |            | vl   | Unit must be 100ms, and                                                                                                    |  |
| 6050h  | 0              | vl slow down time             | 10000   | RW  | U32  |      | Yes        | vl   | check if the setting is 0.                                                                                                    |  |
| 6051h  | 0              | vl quick stop time            | 1000    | RW  | U32  | 1ms  | Yes        | vl   | •                                                                                                    |  |
| 605Ah  | 0              | Quick stop option code        | 2       | RW  | S16  |      | No         |      | Disable drive function     Slow down on slow down ramp     Slow down on quick stop ramp     Slow down on slow down ramp and stay in QUICK STOP     Slow down on quick stop ramp and stay in QUICK STOP |  |
| 605Ch  | 0              | Disable operation option code | 1       | RW  | S16  |      | No         |      | Disable drive function     Slow down with slow down ramp; disable the drive function                                                                                                    |  |
| 6060h  | 0              | Mode of operation             | 2       | RW  | S8   |      | Yes        |      | 1: Profile Position Mode<br>2: Velocity Mode<br>4: Torque Profile Mode                                                                                                    |  |

| Index | Sub | Definition                 | Default | R/W | Size | Unit | PDO<br>Map | Mode | Note           |
|-------|-----|----------------------------|---------|-----|------|------|------------|------|----------------|
|       |     |                            |         |     |      |      |            |      | 6: Homing Mode |
| 6061h | 0   | Mode of operation display  | 2       | RO  | S8   |      | Yes        |      | Same as above  |
| 6064h | 0   | pp Position actual value   | 0       | RO  | S32  |      | Yes        | pp   |                |
| 6071h | 0   | tq Target torque           | 0       | RW  | S16  | 0.1% | Yes        | tq   | Valid unit: 1% |
| 6072h | 0   | tq Max torque              | 150     | RW  | U16  | 0.1% | No         | tq   | Valid unit: 1% |
| 6075h | 0   | tq Motor rated current     | 0       | RO  | U32  | mA   | No         | tq   |                |
| 6077h | 0   | tq torque actual value     | 0       | RO  | S16  | 0.1% | Yes        | tq   |                |
| 6078h | 0   | tq current actual value    | 0       | RO  | S16  | 0.1% | Yes        | tq   |                |
| 6079h | 0   | tq DC link circuit voltage | 0       | RO  | U32  | mV   | Yes        | tq   |                |
| 607Ah | 0   | pp Target position         | 0       | RW  | S32  | 1    | Yes        | pp   |                |

# 15-5 CANopen Fault Code

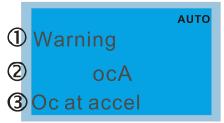

- ① Display error signal
- Abbreviate error code
- 3 Display error description
- \*: Refer to setting value of Pr.06-17–Pr. 06-22

| ID<br>No.* | Display                    | Fault code | Description                                                                                                    | CANopen<br>fault register<br>(bit 0–7) | CANopen fault code |
|------------|----------------------------|------------|----------------------------------------------------------------------------------------------------|----------------------------------------|--------------------|
| 1          | Fault ocA Oc at accel      | 0001H      | Over-current during acceleration                                                                                                    | 1                                      | 2213 H             |
| 2          | Fault ocd Oc at decel      | 0002H      | Over-current during deceleration                                                                                                    | 1                                      | 2213 H             |
| 3          | Fault ocn Oc at normal SPD | 0003H      | Over-current during steady operation                                                                                                    | 1                                      | 2214H              |
| 4          | Fault  GFF  Ground fault   | 0004H      | Ground fault. When one of the output terminals is grounded, the short circuit current is more than 50% of AC motor drive rated current.  NOTE: The short circuit protection is provided for the AC motor drive protection, not to protect the user. | 1                                      | 2240H              |
| 5          | Fault occ Short Circuit    | 0005H      | Short-circuit is detected between upper bridge and lower bridge of the IGBT module.                                                                                                    | 1                                      | 2250H              |
| 6          | Fault ocS Oc at stop       | 0006H      | Over-current at stop. Hardware failure in current detection                                                                                                    | 1                                      | 2214H              |
| 7          | Fault ovA Ov at accel      | 0007H      | Over-current during acceleration.  Hardware failure in current detection                                                                                                    | 2                                      | 3210H              |
| 8          | Fault ovd Ov at decel      | 0008H      | Over-current during deceleration. Hardware failure in current detection.                                                                                                    | 2                                      | 3210H              |

| ID<br>No.* | Display                                | Fault code | Description                                                                 | CANopen<br>fault register<br>(bit 0–7) | CANopen fault code |
|------------|----------------------------------------|------------|-----------------------------------------------------------------------------|----------------------------------------|--------------------|
| 9          | Fault ovn Ov at normal SPD             | 0009H      | DC BUS over-voltage at constant speed                                       | 2                                      | 3210H              |
| 10         | Fault ovS Ov at stop                   | 000AH      | Over-voltage at stop. Hardware failure in voltage detection                 | 2                                      | 3210H              |
| 11         | Fault LvA Lv at accel                  | 000BH      | DCBUS voltage is less than Pr.06-00 during acceleration.                    | 2                                      | 3220H              |
| 12         | Fault<br>Lvd<br>Lv at decel            | 000CH      | DCBUS voltage is less than Pr.06-00 during deceleration.                    | 2                                      | 3220H              |
| 13         | Fault Lvn Lv at normal SPD             | 000DH      | DCBUS voltage is less than Pr.06-00 at constant speed.                      | 2                                      | 3220H              |
| 14         | Fault LvS Lv at stop                   | 000EH      | DCBUS voltage is less than Pr.06-00 at stop                                 | 2                                      | 3220H              |
| 15         | Раши ОгР Phase lacked                  | 000FH      | Phase Loss Protection                                                       | 2                                      | 3130H              |
| 16         | Раши<br>Fault<br>oH1<br>IGBT over heat | 0010H      | IGBT is overheated above the protection level. 1–15HP: 90°C 20–100HP: 100°C | 3                                      | 4310H              |
| 17         | Fault oH2 Heat Sink oH                 | 0011H      | Heat sink overheat Heat sink temperature exceeds 90°C                       | 3                                      | 4310H              |
| 18         | Fault<br>tH1o<br>Thermo 1 open         | 0012H      | IGBT over-heating protection error                                          | 3                                      | FF00H              |
| 19         | Аито<br>Fault<br>tH2o<br>Thermo 2 open | 0013H      | Temperature detection circuit error (capacity module) CAP NTC               | 3                                      | FF01H              |

| ID<br>No.* | Display                                  | Fault code | Description                                                                                                    | CANopen<br>fault register<br>(bit 0–7) | CANopen fault code |
|------------|------------------------------------------|------------|----------------------------------------------------------------------------------------------------|----------------------------------------|--------------------|
| 21         | Fault  oL  Over load                     | 0015H      | Overload; the AC motor drive detects excessive drive output current.  NOTE: The AC motor drive can withstand up to 150% of the rated current for a maximum of 60 seconds. | 1                                      | 2310H              |
| 22         | Fault EoL1 Thermal relay 1               | 0016H      | Electronic thermal relay 1 protection                                                                                                    | 1                                      | 2310H              |
| 23         | Fault EoL2 Thermal relay 2               | 0017H      | Electronic thermal relay 2 protection                                                                                                    | 1                                      | 2310H              |
| 24         | Fault оНЗ                                | 0018H      | Motor overheating: the AC motor drive internal temperature exceeds the setting for Pr. 06-30 (PTC level).                                                                 | 3                                      | FF20H              |
| 26         | Fault ot1 Over torque 1                  | 001AH      | When the output current exceeds the over-torque detection level (Pr. 06-07 or Pr. 06-10) and exceeds Pr. 06-08                                                            | 3                                      | 8311H              |
| 27         | Fault ot2 Over torque 2                  | 001BH      | or Pr. 06-11; when Pr. 06-06 or Pr. 06-09 is set as 2 or 4, the keypad displays these two fault codes.                                                                    | 3                                      | 8311H              |
| 28         | Раши и С<br>Under current                | 001CH      | Low current detection                                                                                                    | 1                                      | 8321H              |
| 29         | Раиlt LMIT Limit Error                   | 001DH      | Home limit error                                                                                                    | 1                                      | 7320H              |
| 30         | лито<br>Fault<br>cF1<br>EEPROM write err | 001EH      | Cannot program internal EEPROM                                                                                                    | 5                                      | 5530H              |
| 31         | Fault cF2 EEPROM read err                | 001FH      | Cannot read internal EEPROM                                                                                                    | 5                                      | 5530H              |
| 33         | Auto<br>Fault<br>cd1<br>las sensor err   | 0021H      | U-phase current error                                                                                                    | 1                                      | FF04H              |

| ID<br>No.* | Display                                                                                                    | Fault code                | Description                        | CANopen<br>fault register<br>(bit 0–7) | CANopen fault code |
|------------|----------------------------------------------------------------------------------------------------|---------------------------|------------------------------------|----------------------------------------|--------------------|
| 34         | Fault cd2                                                                                                    | 0022H                     | V-phase current error              | 1                                      | FF05H              |
| 35         | Fault cd3                                                                                                    | 0023H                     | W-phase current error              | 1                                      | FF06H              |
| 36         | Fault Hd0 cc HW error                                                                                                    | 0024H                     | cc (current clamp) hardware error  | 5                                      | FF07H              |
| 37         | Fault Hd1<br>Oc HW error                                                                                                    | 0025H                     | oc hardware error                  | 5                                      | FF08H              |
| 38         | Fault<br>Hd2<br>Ov HW error                                                                                                    | 0026H ov hardware error 5 |                                    | FF09H                                  |                    |
| 39         | Fault Hd3 occ HW error                                                                                                    | 0027H                     | H GFF hardware error 5             |                                        | FF0AH              |
| 40         | Fault AUE Auto tuning error                                                                                                    | 0028H                     | Motor parameters auto-tuning error | 1                                      | FF21H              |
| 41         | Fault  AFE PID Fbk error                                                                                                    | 0029H                     | PID loss (ACI)                     | 7                                      | FF22H              |
| 42         | Fault PGF1 PG Fbk error                                                                                                    | 002AH                     | PG feedback error                  | 7                                      | 7301H              |
| 43         | Fault PGF2 PG Fbk loss                                                                                                    | 002BH                     | PG feedback loss                   | 7                                      | 7301H              |
| 44         | РОБЕРБИТЕ РОБЕРБИТЕ РОБЕР | 002CH                     | PG feedback stall                  | 7                                      | 7301H              |

| ID<br>No.* | Display                                                                                                    | Fault code | Description                                                                                                    | CANopen<br>fault register<br>(bit 0–7) | CANopen fault code |
|------------|----------------------------------------------------------------------------------------------------|------------|----------------------------------------------------------------------------------------------------|----------------------------------------|--------------------|
| 45         | РОБЕРБИИ РОБЕРБИИ РО | 002DH      | PG slip error                                                                                                   | 7                                      | 7301H              |
| 48         | Fault ACE ACI loss                                                                                                    | 0030H      | ACI loss (ACE)                                                                                                  | 1                                      | FF25H              |
| 49         | Баиlt<br>EF<br>External fault                                                                                                    | 0031H      | External Fault; when the multi-function input terminal (EF) is active, the AC motor drive stops output.         | 5                                      | 9000H              |
| 50         | Башіт<br>EF1<br>Emergency stop                                                                                                    | 0032H      | Emergency stop; when the multi-function input terminals MI1 to MI6 are active, the AC motor drive stops output. | 5                                      | 9000Н              |
| 51         | Fault bb Вase block                                                                                                    | 0033H      | External Base Block; when the multi-function input terminal (B.B.) is active, the AC motor drive stops output.  | 5                                      | 9000H              |
| 52         | Рашt Pcod Password error                                                                                                    | 0034H      | Keypad is locked after you enter the wrong password three times.                                                | 5                                      | FF26H              |
| 54         | Fault CE1 PC err command                                                                                                    | L 0036H    | Modbus function code error (illegal function code)                                                              | 4                                      | 7500H              |
| 55         | Fault CE2 PC err address                                                                                                    | 0037H      | Modbus data address error [illegal data address (00 H–254 H)]                                                   | 4                                      | 7500H              |
| 56         | Fault CE3                                                                                                    | 0038H      | Modbus data error (illegal data value)                                                                          | 4                                      | 7500H              |
| 57         | Fault CE4 PC slave fault                                                                                                    | 0039H      | Modbus communication error (data is written to read-only address)                                               | 4                                      | 7500H              |

| ID<br>No.* | Display                                  | Fault code | Description                                        | CANopen<br>fault register<br>(bit 0–7) | CANopen fault code |
|------------|------------------------------------------|------------|----------------------------------------------------|----------------------------------------|--------------------|
| 58         | Fault CE10 PC time out                   | 003AH      | Modbus transmission time-out.                      | 5                                      | 7500H              |
| 60         | Fault<br>bF<br>Braking fault             | 003CH      | Brake resistor error                               | 4                                      | 7110H              |
| 61         | Рашіт<br>Fault<br>ydc<br>Y-delta connect | 003DH      | Y-connection / Δ-connection switch error           | 2                                      | 3330H              |
| 62         | Fault dEb Dec. Energy back               | 003EH      | Energy regeneration when decelerating              | 2                                      | FF27H              |
| 63         | Fault  OSL  Over slip error              | 003FH      | Motor slip exceeds Pr. 05-26 and Pr. 05-27 setting | 7                                      | FF28H              |
| 64         | Fault ryF MC Fault                       | 0040H      | Electric valve switch error                        | 5                                      | 7110H              |
| 65         | Fault PGF5 PG HW Error                   | 0041H      | PG Card Error                                      | 5                                      | FF29H              |
| 68         | Fault SdRv SpdFbk Dir Rev                | 0044H      | Reverse direction of the speed feedback            | 7                                      | 8400H              |
| 69         | Fault SdOr SpdFbk over SPD               | 0045H      | Over speed rotation feedback                       | 7                                      | 8400H              |
| 70         | Башlt SdDe SpdFbk deviate                | 0046H      | Large deviation of speed feedback                  | 7                                      | 8400H              |
| 72         | Fault STL1                               | 0048H      | STO1–SCM1 internal loop detection error            | 5                                      | 5441H              |

| ID<br>No.* | Display                                   | Fault code | Description                                             | CANopen<br>fault register<br>(bit 0–7) | CANopen fault code |
|------------|-------------------------------------------|------------|---------------------------------------------------------|----------------------------------------|--------------------|
| 73         | Fault S1 S1-emergy stop                   | 0049H      | Emergency stop for external safety                      | 5                                      | FF2AH              |
| 75         | Fault Brk EXT-Brake Error                 | 004BH      | External brake error                                    | 5                                      | 7110H              |
| 76         | Fault STO                                 | 004CH      | Safe Torque Off function active                         | 5                                      | 5440H              |
| 77         | Fault STL2 STO Loss 2                     | 004DH      | STO2–SCM2 internal loop detection error                 | 5                                      | 5442H              |
| 78         | Fault STL3 STO Loss 3                     | 004EH      | STO1–SCM1 and STO2–SCM2 internal loop detection error 5 |                                        | 5443H              |
| 82         | Раши ОРНЬ U phase lacked                  | 0052H      | Output phase loss 1 (Phase U)                           | 2                                      | 2331H              |
| 83         | Рашіто Рашіто PHL V phase lacked          | 0053H      | Output phase loss 2 (Phase V)                           | 2                                      | 2332H              |
| 84         | Аито<br>Fault<br>OPHL<br>W phase lacked   | 0054H      | Output phase loss 3 (Phase W)                           | 2                                      | 2333H              |
| 85         | Fault AboF PG ABZ Line off                | 0055H      | PG ABZ line off                                         | 5                                      | 7301H              |
| 86         | АUTO<br>Fault<br>UVOF<br>PG UVW Line off  | 0056H      | PG UVW line off                                         | 5                                      | 7301H              |
| 89         | Аито<br>Fault<br>RoPd<br>Rotor Pos. Error | 0059H      | Rotor position detection error                          | 7                                      | FF30H              |

| ID<br>No.* | Display                                    | Fault code | Description                                      | CANopen<br>fault register<br>(bit 0–7) | CANopen fault code |
|------------|--------------------------------------------|------------|--------------------------------------------------|----------------------------------------|--------------------|
| 90         | Fault Fstp Force Stop                      | 005AH      | Force to stop                                    | 7                                      | FF2EH              |
| 101        | Раиlt CGdE Guarding T-out                  | 0065H      | CANopen guarding error                           | 4                                      | 8130H              |
| 102        | Fault CHbE Heartbeat T-out                 | 0066H      | CANopen heartbeat error                          | 4                                      | 8130H              |
| 104        | Fault CbFE Can bus off                     | 0068H      | CANopen bus off error                            | 4                                      | 8140H              |
| 105        | Fault CldE Can bus Index Err               | 0069H      | CANopen index error                              | 4                                      | 8100H              |
| 106        | Fault CAdE Can bus Add. Err                | 006AH      | CANopen station address error                    | 4                                      | 8100H              |
| 107        | Fault  CFrE  Can bus off                   | 006BH      | CANopen memory error                             | 4                                      | 8100H              |
| 111        | Fault ictE InrCom Time Out                 | 006FH      | InrCOM internal communication special error code | 4                                      | 7500H              |
| 112        | яшто<br>Fault<br>SfLK<br>PMLess Shaft Lock | 0070H      | PMLess shaft lock                                | 7                                      | FF31H              |

## 15-6 CANopen LED Function

There are two CANopen flash signs: RUN and ERR.

### **RUN LED:**

| LED status   | Condition               | CANopen State |
|--------------|-------------------------|---------------|
| OFF          | OFF                     | Initial       |
| Blinking     | ON 200 ms ms            | Pre-Operation |
| Single flash | ON 200 1000 ms ms of ms | Stopped       |
| ON           | ON                      | Operation     |

### ERR LED:

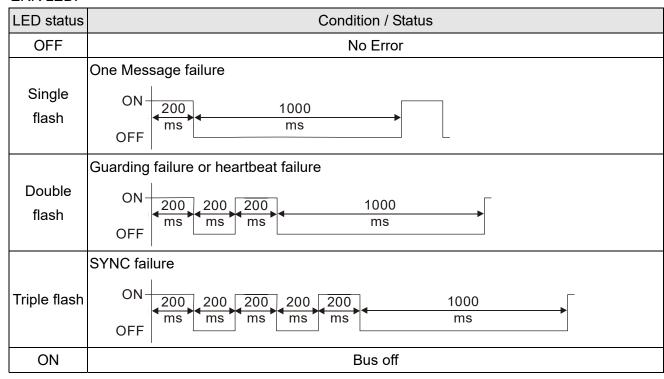

# Chapter 16 PLC Function Applications

| 16-1  | PLC Summary                                             |
|-------|---------------------------------------------------------|
| 16-2  | Notes before PLC use                                    |
| 16-3  | Turn on                                                 |
| 16-4  | Basic principles of PLC ladder diagrams                 |
| 16-5  | Various PLC device functions                            |
| 16-6  | Introduction to the Command Window                      |
| 16-7  | Error display and handling                              |
| 16-8  | CANopen Master control applications                     |
| 16-9  | Explanation of various PLC mode controls (speed, torque |
|       | homing, and position)                                   |
| 16-10 | Internal communications main node control               |
| 16-11 | Count function using MI8                                |
| 16-12 | Modbus remote IO control applications (use MODRW)       |
| 16-13 | Calendar Function                                       |

## 16-1 PLC Summary

## 16-1-1 Introduction

The commands provided by the C2000's built-in PLC functions, including the ladder diagram editing tool WPLSoft, as well as the usage of basic commands and applications commands, chiefly retain the operating methods of Delta's PLC DVP series.

## 16-1-2 WPLSoft ladder diagram editing tool

WPLSoft is Delta's program editing software for the DVP and C2000 programmable controllers in the Windows operating system environment. Apart from general PLC program design general Windows editing functions (such as cut, paste, copy, multiple windows, etc.), WPLSoft also provides many Chinese/ English annotation editing and other convenience functions (such as registry editing, settings, file reading, saving, and contact graphic monitoring and settings, etc.).

The following basic requirements that need to install WPLSoft editing software:

| Item             | System requirements                                                        |  |  |  |  |
|------------------|----------------------------------------------------------------------------|--|--|--|--|
| Operating system | Windows 95/98/2000/NT/ME/XP                                                |  |  |  |  |
| CPU              | At least Pentium 90                                                        |  |  |  |  |
| Memory           | At least 16MB (we recommend at least 32MB)                                 |  |  |  |  |
| Hard drive       | Hard drive capacity: at least 100MB free space                             |  |  |  |  |
| naid drive       | One optical drive (for use in installing this software)                    |  |  |  |  |
| Display          | Resolution: 640×480, at least 16 colors; it is recommended that the screen |  |  |  |  |
| Display          | area be set at 800×600 pixels                                              |  |  |  |  |
| Mouse            | Ordinary mouse or Windows-compatible device                                |  |  |  |  |
| Printer          | Printer with a Windows driver program                                      |  |  |  |  |
| RS-485 port      | Must have at least an RS-485 port to link to the PLC                       |  |  |  |  |
| Suitable PLC     | Dolta's full DVP DLC sories VED C2000 sories                               |  |  |  |  |
| models           | Delta's full DVP-PLC series, VFD-C2000 series                              |  |  |  |  |

## 16-2 Notes before PLC use

- 1. The PLC has a preset communications format of 7, N, 2, 9600, with node 2; the PLC node can be changed in Pr. 09-35, but this address may not be the same as the drive's address setting of Pr. 09-00.
- 2. The C2000 provides 2 communications serial ports that can be used to download PLC programs (see figure below). Channel 1 has a fixed communications format of 19200, 8, N, 2 RTU.

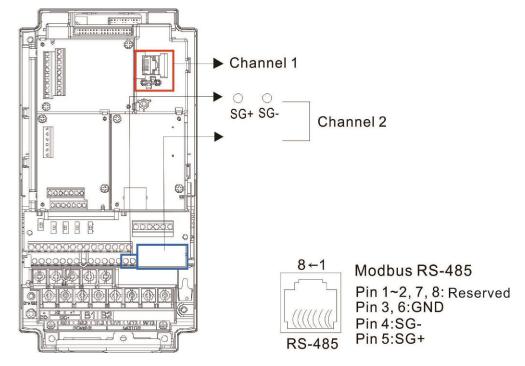

- 3. The client can simultaneously access data from the converter and internal PLC, which is performed through identification of the node. For instance, if the converter node is 1 and the internal PLC node is 2, then the client command will be
  - 01 (node) 03 (read) 0400 (address) 0001 (1 data item), indicating that it must read the data in converter Pr. 04-00
  - 02 (node) 03 (read) 0400 (address) 0001 (1 data item), indicating that it must read the data in internal PLC X0
- 4. The PLC program will be disabled when uploading/ downloading programs.
- 5. Please note when using WPR commands to write in parameters, values may be modified up to a maximum of 10<sup>9</sup> times, otherwise a memory write error will occur. The calculation of modifications is based on whether the entered value has been changed. If the entered value is left unchanged, the modifications will not increase afterwards. But if the entered value is different from before, the number of modifications will increase by one.
- 6. When Pr. 00-04 is set as 28, the displayed value will be the value of PLC register D1043 (see figure below):

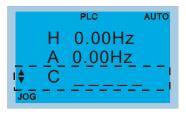

Digital Keypad KPC-CC01 Can display 0–65535

- 7. In the PLC Run and PLC Stop mode, the content 9 and 10 of Pr. 00-02 cannot be set and cannot be reset to the default value.
- 8. The PLC can be reset to the default value when Pr. 00-02 is set as 6.
- 9. The corresponding MI function will be disabled when the PLC writes to input contact X.
- 10. When the PLC controls converter operation, control commands will be entirely controlled by the PLC and will not be affected by the setting of Pr. 00-21.
- 11. When the PLC controls converter frequency commands (FREQ commands), frequency commands will be entirely controlled by the PLC, and will not be affected by the setting of Pr. 00-20 or the Hand ON/OFF configuration.
- 12. When the PLC controls converter frequency (TORQ commands), torque commands will be entirely controlled by the PLC, and will not be affected by the setting of Pr. 11-33 or the Hand ON/OFF configuration.
- 13. When the PLC controls converter frequency (POS commands), position commands will be entirely controlled by the PLC, and will not be affected by the setting of Pr. 11-40 or the Hand ON/OFF configuration.
- 14. When the PLC controls converter operation, if the keypad Stop setting is valid, this will trigger an FStP error and cause stoppage.

## 16-3 Turn on

### 16-3-1 Connect to PC

Start operation of PLC functions in accordance with the following four steps

1. After pressing the Menu key and selecting 4: PLC on the KPC-CC01 digital keypad, press the Enter key (see figure below).

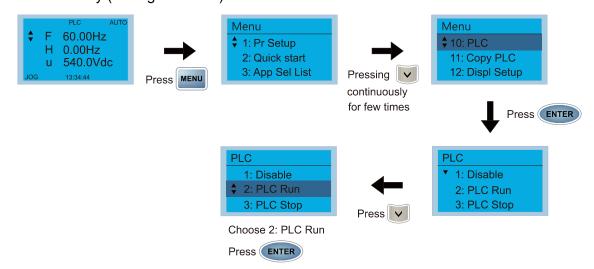

2. Wiring: Connect the drive's RJ45 communications interface to a PC via the RS-485.

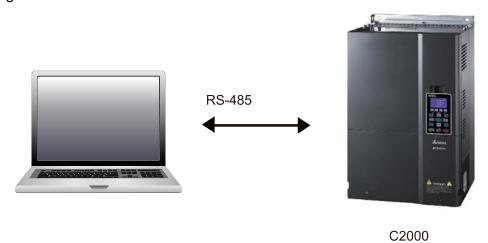

3. PLC function usage

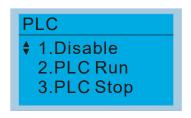

- PLC functions are as shown in the figure on the left; select item 2 and implement PLC functions.
- 1: No function (Disable)
- 2: Enable PLC (PLC Run)
- 3: Stop PLC functions (PLC Stop)
- When the external multifunctional input terminals (MI1–MI8) are in PLC Mode select bit0 (51) or PLC Mode select bit1 (52), and the terminal contact is closed or opened, it will compulsorily switch to the PLC mode, and keypad switching will be ineffective. Corresponding actions are as follows:

| PLC mode                | PLC Mode select bit1(52) | PLC Mode select bit0 (51) |  |  |  |
|-------------------------|--------------------------|---------------------------|--|--|--|
| Using KPC-CC01          | PLC Wode select bit (52) | FLC Wode select bito (51) |  |  |  |
| Disable                 | OFF                      | OFF                       |  |  |  |
| PLC Run                 | OFF                      | ON                        |  |  |  |
| PLC Stop                | ON                       | OFF                       |  |  |  |
| Maintain previous state | ON                       | ON                        |  |  |  |

## NOTE

- When input/ output terminals (FWD REV MI1–MI8, MI10–15, Relay1, Relay2, RY10–RY15, MO1–MO2, and MO10–MO11) are included in the PLC program, these input/ output terminals will only be used by the PLC. As an example, when the PLC program controls Y0 during PLC operation (PLC1 or PLC2), the corresponding output terminal relay (RA/RB/RC) will operate in accordance with the program. At this time, the multifunctional input/ output terminal setting will be ineffective. Because these terminal functions are already being used by the PLC, the DI/ DO/ AO in use by the PLC can be determined by looking at Pr. 02-52, Pr. 02-53, and Pr. 03-30.
- When the PLC's procedures use special register D1040, the corresponding AO contact AFM1 will be occupied, and AFM2 corresponding to special register D1045 will have the same situation.
- Pr. 03-30 monitors the state of action of the PLC function analog output terminal; bit0 corresponds to the AFM1 action state, and bit1 corresponds to the AFM2 action state.

## 16-3-2 I/O device explanation

### Input devices:

| Serial<br>No. | X0  | X1  | X2  | Х3  | X4  | X5  | X6  | X7  | X10 | X11 | X12  | X13  | X14  | X15  | X16  | X17  |
|---------------|-----|-----|-----|-----|-----|-----|-----|-----|-----|-----|------|------|------|------|------|------|
| 1             | FWD | REV | MI1 | MI2 | MI3 | MI4 | MI5 | MI6 | MI7 | MI8 |      |      |      |      |      |      |
| 2             |     |     |     |     |     |     |     |     |     |     | MI10 | MI11 | MI12 | MI13 | MI14 | MI15 |
| 3             |     |     |     |     |     |     |     |     |     |     | MI10 | MI11 | MI12 | MI13 |      |      |

1: Control I/O |

2: Expansion card: EMC-D611A (D1022=4)

3: Expansion card: EMC-D42A (D1022=5)

## Output devices:

| Ser<br>No | Y0  | Y1  | Y2 | Y3  | Y4  | Y5   | Y6   | Y7   | Y10  | Y11  | Y12  | Y13 | Y14 | Y15 | Y16 | Y17 |
|-----------|-----|-----|----|-----|-----|------|------|------|------|------|------|-----|-----|-----|-----|-----|
| 1         | RY1 | RY2 |    | MO1 | MO2 |      |      |      |      |      |      |     |     |     |     |     |
| 2         |     |     |    |     |     | MO10 | MO11 |      |      |      |      |     |     |     |     |     |
| 3         |     |     |    |     |     | RY10 | RY11 | RY12 | RY13 | RY14 | RY15 |     |     |     |     |     |

1: Control I/O |

2: Expansion card: EMC-D42A (D1022=5)

3: Expansion card: EMC-R6AA (D1022=6)

#### RY1 / RY2 / RY3

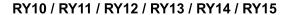

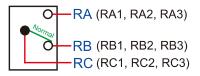

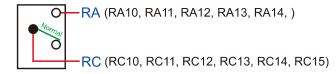

### 16-3-3 Installation WPLSoft

Download and install WPLSoft editing software in Delta's website:

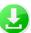

After completing installation, the WPLSoft program will be installed in the designated subfolder "C: \Program Files\Delta Industrial Automation\WPLSoft x.xx".

## 16-3-4 Program writing

Step 1: Click on the WPLSoft icon to start the editing software. (See figure 16-1)

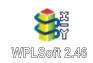

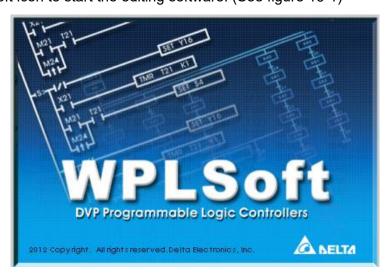

Figure 16-1 (Left: WPLSoft icon; Right: Start WPLSoft)

Step 2: The WPLSoft editing window appears (see figure 16-2 below). When running WPLSoft for the first time, before "New file" has been used, only the "File (F)," "Communications (C)," View (V)," "Options (O)," and "Help (H)" columns will appear on the function toolbar.

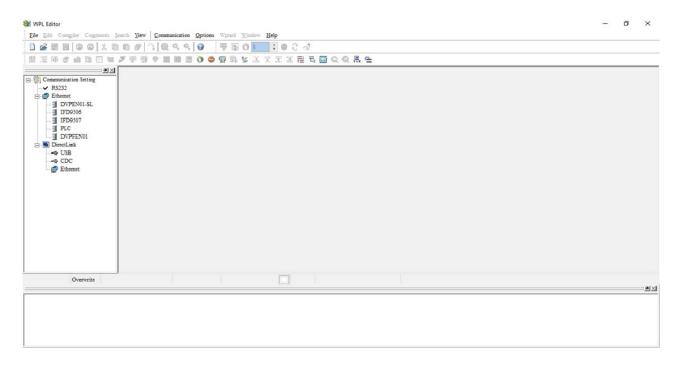

Figure 16-2

After running WPLSoft for the second time, the last file edited will open and be displayed in the editing window. The following figure 16-3 provides an explanation of the WPLSoft editing software window:

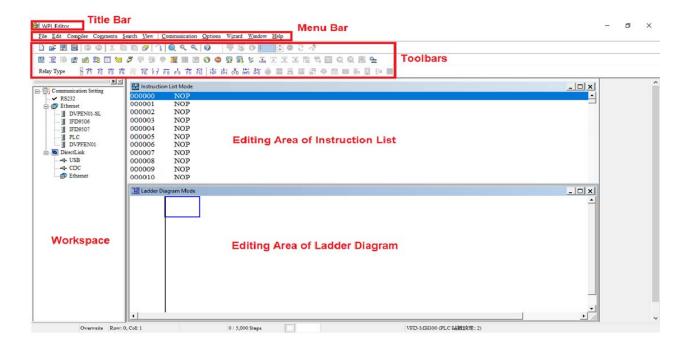

Figure 16-3

Step 3: Click on the icon on the toolbar: opens new file (Ctrl+N), see figure 16-4 below

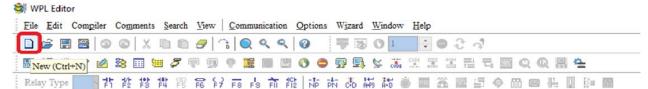

Figure 16-4

NOTE You can also find "New file (N) (Ctrl+N)" in the "File (F)", as shown in figure 16-5 below.

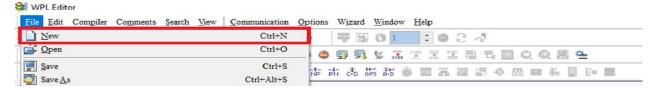

Figure 16-5

Step 4: The "Device settings" window will appear after clicking, see figure 16-6 below. You can now enter the project title and filename, and select the device and communication settings to be used.

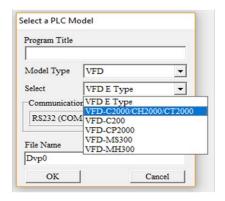

Figure 16-6

Communications settings: Perform settings in accordance with the desired communications method. See figure 16-7 below.

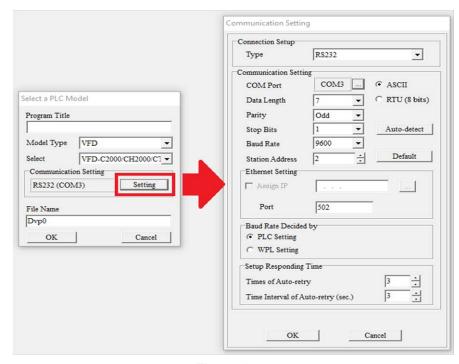

Figure 16-7

#### www.maher.ir

Step 5: Press Confirm after completing settings and begin program editing. There are two program editing methods; you can choose whether to perform editing in the command mode or the ladder diagram mode (see figure 16-8 below).

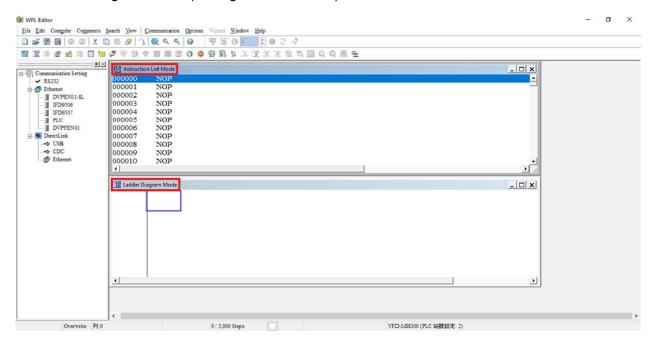

Figure 16-8

**NOTE** In ladder diagram mode, you can perform program editing using the buttons on the function icon row (see figure 16-9 below).

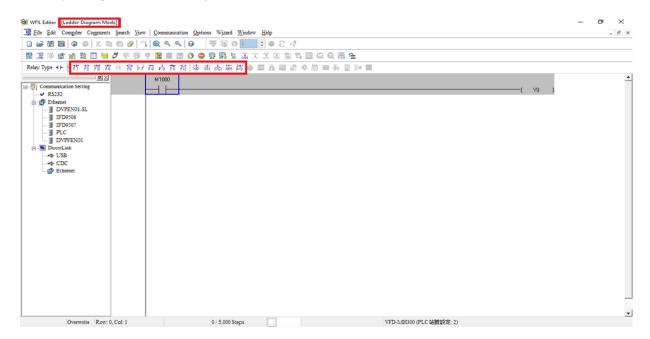

Figure 16-9

#### **Basic Operation-Example**

Input the ladder diagram as the figure below. The following steps can be operated through the mouse or function key (F1–F12) on the keyboard.

Figure 16-10

Step 1: The following screen will appear after a new file is established:

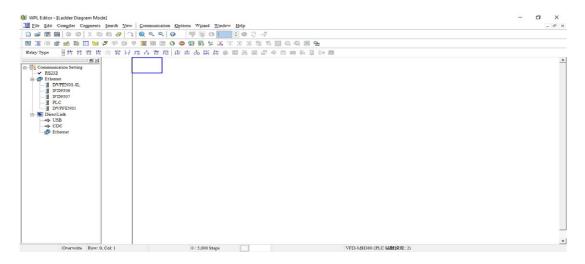

Figure 16-11

Step 2: Click on the always-open switch icon or press the function key F1. After the name of the input device and the comment dialog box have appeared, the device name (such as "M"), device number (such as "10"), and input comments (such as "auxiliary contact") can be selected; press the OK button when finished (see figure 16-12 and 16-13 below).

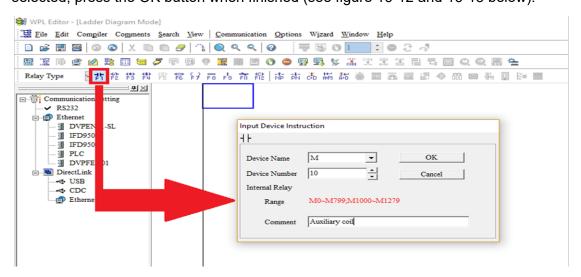

Figure 16-12

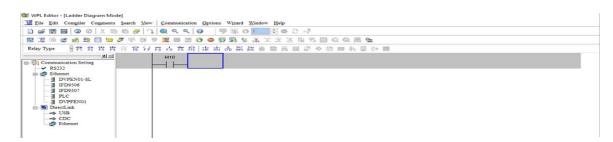

Figure 16-13

Step 3: Click on the output coil icon or press function key F7. After the name of the input device and the comment dialog box have appeared, the device name (such as "Y"), device number (such as "0"), and input comments (such as "output coil") can be selected; press the OK button when finished (see figure 16-14 and 16-15 below).

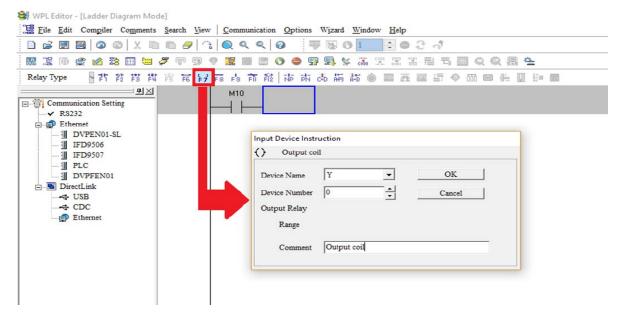

Figure 16-14

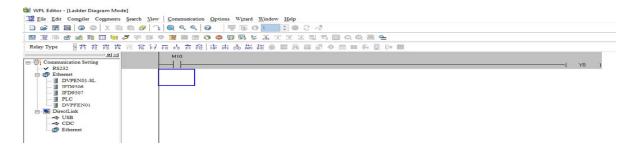

Figure 16-15

Step 4: Press "ENTER" button, when the "Input Instructions" window appears, key in "END" in the field and press the OK button (see figure 16-16 and 16-17 below).

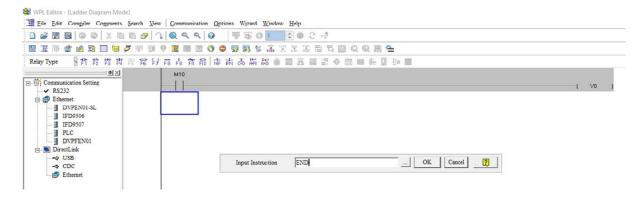

Figure 16-16

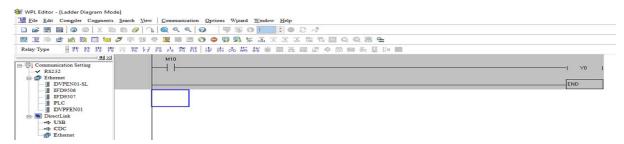

Figure 16-17

Step 5: Click on the Ladder diagram => Code" icon, which will compile the edited ladder diagram as a command program. After compiling, the number of steps will appear on the left side of the busbar (see figure 16-18 below).

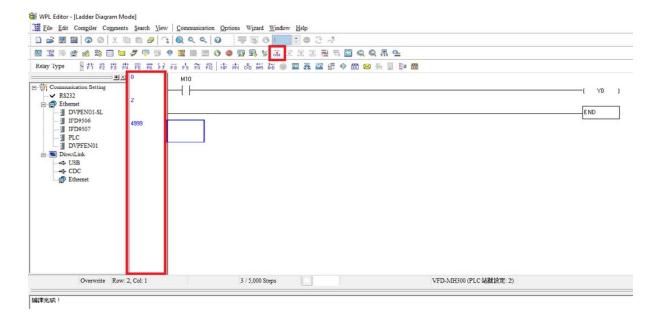

Figure 16-18

## 16-3-5 Program download

After inputting a program using WPLSoft, select compile . After completing compilation, select the to download a program. WPLSoft will perform program download with the online PLC in the communications format specified in communications settings.

## 16-3-6 Program monitoring

While confirming that the PLC is in the Run mode, after downloading a program, click on in the communications menu and select start ladder diagram control (see figure below)

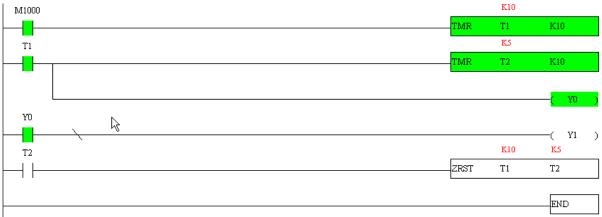

## 16-4 Basic principles of PLC ladder diagrams

## 16-4-1 Schematic diagram of PLC ladder diagram program scanning

Output results are calculated on the basis of the ladder diagram configuration (internal devices will have real-time output before results are sent to an external output point)

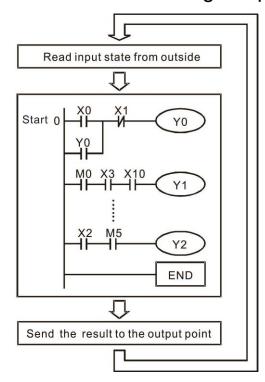

Repeated implementation

## 16-4-2 Introduction to ladder diagrams

Ladder diagrams comprise a graphic language widely applied in automatic control, and employs common electrical control circuit symbols. After a ladder diagram editor has been used to create a ladder pattern, PLC program designed is completed. The use of a graphic format to control processes is very intuitive, and is readily accepted by personnel who are familiar with electrical control circuit technology. Many of the basic symbols and actions in a ladder diagram comprise commonly seen electrical devices in conventional automatic control power distribution panels, such as buttons, switches, relays, timers, and counters.

Internal PLC devices: The types and quantities of internal PLC devices vary in different brands of products. Although these internal devices use the same names as conventional electrical control circuit elements such as relays, coils, and contacts, a PLC does not actually contain these physical devices, and they instead correspond to basic elements in the PLC's internal memory (bits). For instance, if a bit is 1, this may indicate that a coil is electrified, and if that bit is 0, it will indicate that the coil is not electrified. An N.O. contact (Normal Open, or contact a) can be used to directly read the value of the corresponding bit, and an N.C. contact (Normal Close, or contact b) can be used to obtain the inverse of the bit's value. Multiple relays occupy multiple bits, and 8 bits comprise one byte; two bytes comprise one word, and two words comprise a double word. When multiple relays are processing at the same time (such as addition/ subtraction or displacement, etc.), a byte, word, or double word can be used. Furthermore, a PLC contains two types of internal devices: a timer and a counter. It not only has a coil, but can count time and numerical values. Because of this, when it is necessary to process some numerical values, these values are usually in the form of bytes, words, or double words.

The various internal devices in a PLC all account for a certain quantity of storage units in the PLC's storage area. When these devices are used, the content of the corresponding storage area is read in the form of bits, bytes, or words.

Introduction to the basic internal devices in a PLC

| Device type    | Description of Function                                                                                                    |
|----------------|----------------------------------------------------------------------------------------------------|
| Devide type    | An input relay constitutes the basic unit of storage in a PLC's internal memory                                                                                                    |
| Input Relay    | corresponding to an external input point (which serves as a terminal connecting with an external input switch and receiving external input signals). It is driven by external input signals, to which it assigns values of 0 or 1. A program design method cannot change the input relay status, and therefore cannot rewrite the corresponding basic units of an input relay, and WPLSoft cannot be used to perform compulsory On/Off actions. A relay's contacts (contacts a and b) can be used an unlimited number of times. An input relay with no input signal must be left idle and cannot be used for some other purpose.  ☑ Device indicated as: X0, X1, X7, X10, X11, etc. This device is expressed with the symbol "X", and a device's order is indicated with an octal number. Please refer to Chapter 16-3-2 I/O device explanation for input point numbers. |
| Output Relay   | An output relay constitutes the basic unit of storage in a PLC's internal memory corresponding to an external output point (which connects with an external load). It may be driven by an input relay contact, a contact on another internal device, or its own contacts. It uses one NO contact to connect with external loads or other contacts, and, like input contacts, can use the contact an unlimited number of times. An output relay with no input signal will be idle, but may be used an internal relay if needed.                                                                                                    |
|                | ☑ Device indicated as: Y0, Y1,Y7, Y10, Y11,etc. This device is expressed with the symbol "Y", and a device's order is indicated with an octal number. Please refer to Chapter 16-3-2 I/O device explanation for output point numbers.                                                                                                    |
| Internal Relay | Internal relays have no direct connection with the outside. These relays are auxiliary relays inside a PLC. Their function is the same as that of an auxiliary (central) relay in an electrical control circuit: Each auxiliary relay corresponding to a basic unit of internal storage; they can be driven by input relay contacts, output relay contacts, and the contacts of other internal devices. An internal auxiliary relay's contact can also be used an unlimited number of times. Internal relays have no outputs to outside, and must output via an output point.  Device indicated as: M0, M1 to M799, etc. This device is expressed as the                                                                                                    |
|                | symbol "M", and its order is expressed as a decimal number.                                                                                                    |
| Counter        | A counter is used to perform counting operations. A count setting value (such as the number of pulses to be counted) must be assigned when a counter is used. A counter contains a coil, contact, and a counting storage device. When the coil goes from Off to On, this indicates that the counter has an input pulse, and one is added to its count. There are 16 bits that can be employed by the user.  Device indicated as: C0, C1 to C79, etc. This device is expressed as the                                                                                                    |
|                | symbol "C" , and its order is expressed as a decimal number.                                                                                                    |
| Timer          | A timer is used to complete control of timing. The timer contains a coil, contact, and a time value register. When the coil is electrified, if the preset time is reached, the contact will be actuated (contact a will close, contact b will open), and the timer's fixed value will be given by the set value. Timer has a regulated clock cycle (timing units: 100 ms). As soon as power to the coil is cut off, the contact will no longer be actuated (contact a will open, contact b will close), and the original timing value will return to zero.                                                                                                    |
|                | ☑ Device indicated as: T0, T1 to T159, etc. The device is expressed as the symbol "T", and its order is expressed as a decimal number.                                                                                                    |

## www.maher.ir

| Device type   | Description of Function                                                                                                    |  |  |  |  |
|---------------|----------------------------------------------------------------------------------------------------|--|--|--|--|
| Data register | When a PLC is used to perform various types of sequence control and set time value and count value control, it most commonly perform data processing and numerical operations, and data registers are used exclusively for storage of data and various parameters. Each data register contains 16 bits of binary data, which means that it can store one word. Two data registers with adjacent numbers can be used to process double words. |  |  |  |  |
|               | ☑ Device indicated as: D0, D1 to D399, etc. The device is expressed as the symbol "D", and its order is expressed as a decimal number.                                                                                                    |  |  |  |  |

Ladder diagram images and their explanation

| Ladder diagram structures | Explanation of commands                    | Command           | Using Device                        |
|---------------------------|--------------------------------------------|-------------------|-------------------------------------|
|                           | NO switch, contact a                       | LD                | X · Y · M · T · C                   |
| V                         | NC switch, contact b                       | LDI               | X · Y · M · T · C                   |
|                           | Series NO                                  | AND               | X、Y、M、T、C                           |
|                           | Series NC                                  | ANI               | X、Y、M、T、C                           |
|                           | Parallel NO                                | OR                | X、Y、M、T、C                           |
|                           | Parallel NC                                | ORI               | X、Y、M、T、C                           |
|                           | Positive edge-triggered switch             | LDP               | X · Y · M · T · C                   |
|                           | Negative edge-triggered switch             | LDF               | X · Y · M · T · C                   |
| <b>├</b> ── <b>├</b> ──   | Positive edge-triggered series             | ANDP              | X · Y · M · T · C                   |
|                           | Negative edge-triggered series             | ANDF              | $X \cdot Y \cdot M \cdot T \cdot C$ |
|                           | Positive edge-triggered parallel ORP X \ Y |                   | X、Y、M、T、C                           |
|                           | Negative edge-triggered parallel           | ORF               | X、Y、M、T、C                           |
|                           | Block series                               | ANB               | N/A                                 |
|                           | Block parallel                             | ORB               | N/A                                 |
|                           | Multiple outputs                           | MPS<br>MRD<br>MPP | N/A                                 |
|                           | Coil driven output commands                | OUT               | Y · M                               |

| Ladder diagram structures | Explanation of commands                    | Command                                            | Using Device |
|---------------------------|--------------------------------------------|----------------------------------------------------|--------------|
|                           | Some basic commands, applications commands | Some basic<br>commands<br>Applications<br>commands |              |
|                           | Inverted logic                             | INV                                                | N/A          |

## 16-4-3 Overview of PLC ladder diagram editing

The program editing method begins from the left busbar and proceeds to the right busbar (the right busbar is omitted when editing using WPLSoft). Continue to the next row after completing each row; there is a maximum of 11 contacts on each row. If this is not sufficient, a continuous line will be generated to indicate the continued connection and more devices can be added. A continuous series of numbers will be generated automatically and identical input points can be used repeatedly. See figure below:

The ladder diagram programming method involves scanning from the upper left corner to the lower right corner. The coils and applications command-computing box are handled in the output, and the ladder diagram is placed on the farthest right. Taking the figure below as an example, we can gradually analyze the procedural sequence of the ladder diagram. The number in the upper right corner gives the sequential order.

Explanation of command sequence 1 LD X0 2 OR M0 AND 3 X1 4 LD X3 AND M1 **ORB** 5 LD Y1 AND X4 LD T0 6 AND М3 **ORB** 7 **ANB** 

8

OUT

**TMR** 

Y1

T0

K10

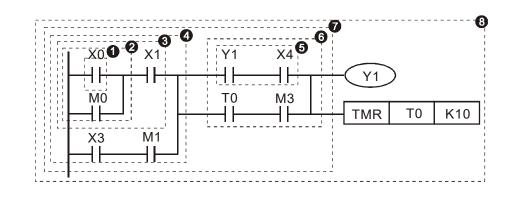

Explanation of basic structure of ladder diagrams

LD (LDI) command: An LD or LDI command is given at the start of a block.

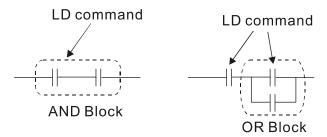

LDP and LDF have this command structure, but there are differences in their action state. LDP, LDF only act at the rising or falling edge of a conducting contact. (see figure below):

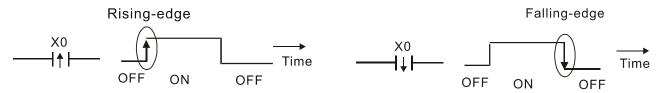

**AND (ANI) command:** A series configuration in which a single device is connected with one device or a block.

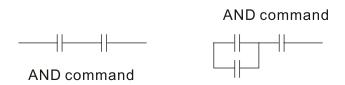

ANDP, ANDF also have structures like this, but their action occurs at the rising and falling edge.

**OR (ORI) command:** A single device is connected with one device or a block.

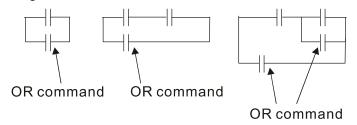

ORP, ORF also have identical structures, but their action occurs at the rising and falling edge.

**ANB command:** A configuration in which one block is in series with one device or block.

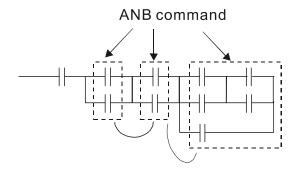

**ORB command:** A configuration in which one block is in parallel with one device or block.

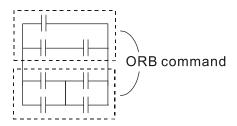

In the case of ANB and ORB operations, if a number of blocks are connected, they should be combined to form a block or network from the top down or from left to right.

MPS, MRD, MPP commands: Branching point memory for multiple outputs, enabling multiple, different outputs. The MPS command begins at a branching point, where the so-called branching point refers to the intersection of horizontal and vertical lines. We have to rely on the contact status along a single vertical line to determine whether the next contact can give a memory command. While each contact is basically able to give memory commands, in view of convenience and the PLC's capacity restrictions, this can be omitted from some places when converting a ladder diagram. The structure of the ladder diagram can be used to judge what kinds of contact memory commands are used.

MPS can be distinguished by use of the "T" symbol; this command can be used consecutively for up to 8 times. The MRD command is read from branching point memory; because logic states along any one vertical line must be the same, in order to continue analysis of other ladder diagrams, the original contact status must be read.

MRD can be distinguished by use of the " |-" symbol. The MPP command is read from the starting state of the uppermost branching point, and it is read from the stack (pop); because it is the final command along a vertical line, it indicates that the state of the vertical line can be concluded.

MPP can be distinguished by use of the "L" symbol. Although there should basically be no errors when using the foregoing analytical approach, the compiling program may sometimes omit identical state output, as shown in the following figure:

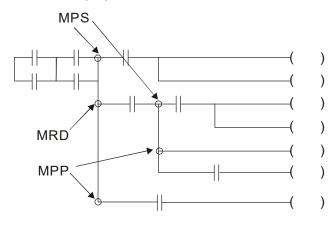

## 16-4-4 Commonly used basic program design examples

### Start, stop, and protection

Some applications may require a brief close or brief break using the buttons to start and stop equipment. A protective circuit must therefore be designed to maintain continued operation in these situations; this protective circuit may employ one of the following methods:

### Example 1: Priority stop protective circuit

When the start NO contact X1=On, and the stop NC contact X2=Off, Y1=On; if X2=On at this time, coil Y1 will no longer be electrified, and this is therefore referred to as priority stop.

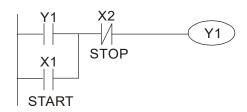

### Example 2: Priority start protective circuit

When start NO contact X1=On, and the stop NC contact X2=Off, Y1=On, and coil Y1 will be electrified and protected. At this time, if X2=On, coil Y1 will still protect the contact and continue to be electrified, and this is therefore priority start.

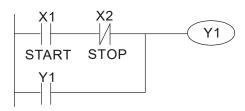

#### Example 3: Setting (SET) and reset (RST) command protective circuit

The following figure shows a protective circuit composed of RST and SET commands.

Priority stop occurs when the RST command is placed after the SET command. Because the PLC executes programs from the top down, at the end of the program, the state of Y1 will indicate whether coil Y1 is electrified. When X1 and X2 are both actuated, Y1 will lose power, and this is therefore priority stop.

Priority start occurs when the SET command is placed after the RST command. When X1 and X2 are both actuated, Y1 will be electrified, and this is therefore priority start.

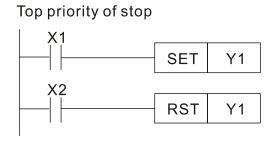

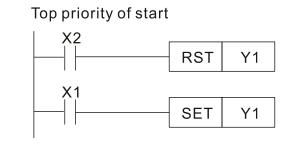

### Commonly used control circuits

### Example 4: Conditional control

X1, X3 are respectively start/ stop Y1, and X2 & X4 are respectively start/ stop Y2; all have protective circuits. Because Y1's NO contact is in series with Y2's circuit, it becomes an AND condition for the actuation of Y2. The action of Y1 is therefore a condition for the action of Y2, and Y1 must be actuated before Y2 can be actuated.

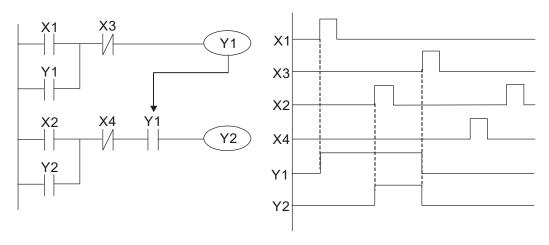

Example 5: Interlocking control

The figure below shows an interlocking control circuit. Depending on which of the start contacts X1, X2 is valid first, the corresponding output Y1 or Y2 will be actuated, and when one is actuated, the other will not be actuated. This implies that Y1 and Y2 cannot be actuated at the same time (interlocking effect). Even if both X1 and X2 are valid at the same time, because the ladder diagram program is scanned from the top down, it is impossible for Y1 and Y2 to be actuated at same time. This ladder diagram assigns priority only to Y1.

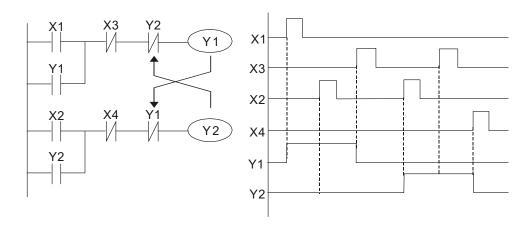

#### Example 6: Sequence control

If the NC contact of Y2 in the interlocking control configuration of example 5 is put in series with the Y1 circuit, so that it is an AND condition for actuation of Y1 (see figure below), not only is Y1 a condition for the actuation of Y2 in this circuit, the actuation of Y2 will also stop the actuation of Y1. This configuration confirms the actuation order of Y1 and Y2.

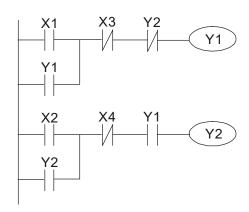

Example 7: Oscillating circuit

Oscillating circuit with a period of  $\Delta T + \Delta T$ 

The figure below shows a very simple ladder diagram. When starting to scan the Y1 NC contact, because the Y1 coil has lost power, the Y1 NC contact will be closed. When the Y1 coil is then scanned, it will be electrified, and the output will be 1. When the Y1 NC contact is scanned in the scanning cycle, because Y1 coil is electrified, the Y1 NC contact will be opened, the Y1 coil will then lose power, and the output will be 0. Following repeated scanning, the output of Y1 coil will have an oscillating waveform with a period of  $\Delta T$  (On) + $\Delta T$  (Off).

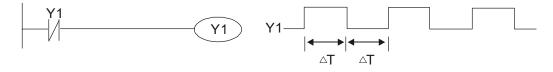

#### Oscillating circuit with a period of nT+ΔT

The program of the ladder diagram shown below uses timer T0 to control coil Y1's electrified time. After Y1 is electrified, it causes timer T0 to close during the next scanning cycle, which will cause the output from Y1 to have the oscillating waveform shown in the figure below. Here n is the timer's decimal setting value, and T is the clock cycle of the timer.

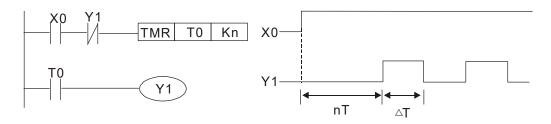

#### Example 8: Flashing circuit

The following figure shows an oscillating circuit of a type commonly used to cause an indicator light to flash or a buzzer to buzz. It uses two timers to control the On and Off time of Y1 coil. Here n1, n2 are the timing set values of T1 and T2, and T is the clock cycle of the timer.

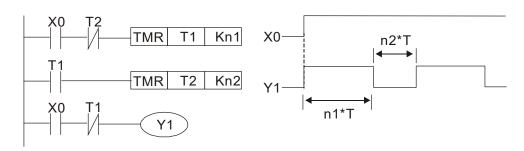

### Example 9: Triggering circuit

In the figure below, a command consisting of the differential of the rising edge of X0 causes coil M0 to generate a single pulse for  $\Delta T$  (length of one scanning cycle), and coil Y1 is electrified during this scanning cycle. Coil M0 loses power during the next scanning cycle, and NC contact M0 and NC contact Y1 are both closed. This causes coil Y1 to stay in an electrified state until there is another rising edge in input X0, which again causes the electrification of coil M0 and the start of another scanning cycle, while also causing coil Y1 to lose power, etc. The sequence of these actions can be seen in the figure below. This type of circuit is commonly used to enable one input to perform two actions in alternation. It can be seen from the time sequence in the figure below that when input X0 is a square wave signal with a period of T, the output of coil Y1 will be a square wave signal with a period of 2T.

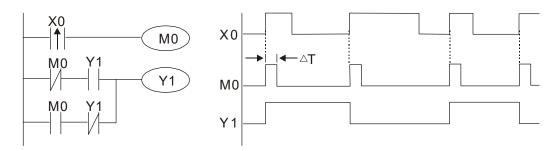

#### Example 10: Delay circuit

When input X0 is On, because the corresponding NC contact will be Off, the timer T10 will be in no power status, and output coil Y1 will be electrified. T10 will receive power and begin timing only after input X0 is Off, and output coil Y1 will be delayed for 100 sec. (K1000\*0.1 sec. =100 sec.) before losing power; please refer to the sequence of actions in the figure below.

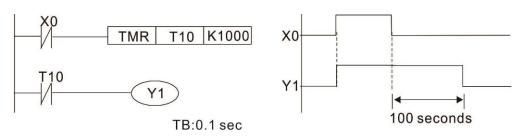

Example 11: The open/ close delay circuit is composed of two timers; output Y4 will have a delay whether input X0 is On or Off.

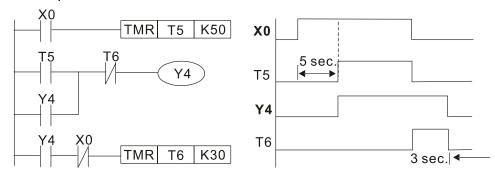

Example 12: Extended timing circuit

In the circuit in the figure on the left, the total delay time from the moment input X0 closes to the time output Y1 is electrified is (n1+n2)\*T, where T is the clock cycle. Timers: T11, T12; clock cycle: T.

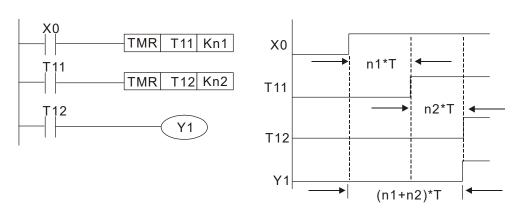

## 16-5 Various PLC device functions

| Item                         | Specifications                                                                                                    | Notes                                                                                                    |
|------------------------------|----------------------------------------------------------------------------------------------------|----------------------------------------------------------------------------------------------------|
| Algorithmic control method   | Program stored internally, alternating back-and-forth scanning method                                                            |                                                                                                    |
| Input/ output control method | When it starts again after ending (after execution to<br>the END command), the input/ output has an<br>immediate refresh command |                                                                                                    |
| Algorithmic processing speed | Basic commands (several μs);                                                                                                    | Applications command (1 to several tens of µs)                                                                 |
| Programming language         | Command + ladder diagram                                                                                                    |                                                                                                    |
| Program capacity             | 10000 steps                                                                                                    |                                                                                                    |
| Input/ output terminal       | Input (X): 10, output (Y): 4                                                                                                    | This number of contacts constitutes C2000 input/ output contacts; other devices have different correspondences |

| Туре                                            | Device | Ite                                                 | em                               | Range                                           |                      | Function                                                   |
|-------------------------------------------------|--------|-----------------------------------------------------|----------------------------------|-------------------------------------------------|----------------------|------------------------------------------------------------|
|                                                 | Х      | External input relay                                |                                  | X0–X17, 16 points, octal number                 | Total<br>32          | Corresponds to external input point                        |
|                                                 | Υ      | External output relay                               |                                  | Y0–Y17, 16 points, octal number                 | points               | Corresponds to external output point                       |
|                                                 |        | //////////////////////////////////////              | General Use                      | M0-M799, 800 points                             | points               | Contact can switch On/ Off                                 |
|                                                 | M      | Relav                                               | Special<br>ourpose               | M1000–M1079, 80 points                          |                      | within the program                                         |
| Relay bit                                       |        |                                                     |                                  |                                                 | Total                | Timers referred to by the TMR command; contact of          |
| form                                            | Т      | Timer                                               | 100ms timer                      | T0-T159, 160 points                             | 160                  | the T with the same                                        |
|                                                 |        |                                                     |                                  | , '                                             | points               | number will go On when                                     |
|                                                 |        |                                                     |                                  |                                                 |                      | the time is reached                                        |
|                                                 |        |                                                     |                                  |                                                 |                      | Counter referred to by the                                 |
|                                                 | •      | 0                                                   | 16-bit counter,                  | 00 070 00                                       | Total                | CNT command; contact of                                    |
|                                                 | С      | Counter                                             | general use                      | C0–C79, 80 points                               | 80<br>points         | the C with the same number will go On when                 |
|                                                 |        |                                                     |                                  |                                                 | points               | the count is reached                                       |
|                                                 | -      | Current timer value                                 |                                  | T0-T159, 160 points                             |                      | The contact will be On                                     |
|                                                 | T      |                                                     |                                  |                                                 |                      | when the time is reached                                   |
| Register                                        | С      | Current counter value                               |                                  | C0–C79, 16-bit counter 80 points                |                      | The counter contact will come On when the count is reached |
| word data                                       |        | D Data<br>Register                                  | Used to<br>maintain<br>power Off | D0–D399, 400 points  Total Used as data st      | Used as data storage |                                                            |
|                                                 | D      |                                                     | ľ                                | D1000 D1100 000 mainta                          | 1400                 | memory area                                                |
|                                                 |        |                                                     | Special purpose                  | D1000–D1199, 200 points D2000–D2799, 800 points |                      |                                                            |
|                                                 |        |                                                     | Single-byte                      | Setting Range: K-32,768–                        | (32 767              | 7                                                          |
|                                                 | K      | Decimal                                             | Double-byte                      | Setting Range: K-2,147,48                       |                      |                                                            |
| Constant                                        |        | Hexadecimal                                         | Single-byte                      | Setting Range:H0000–HFFFF                       |                      |                                                            |
|                                                 | Н      |                                                     | Double-byte                      | Setting Range: H00000000-HFFFFFFF               |                      |                                                            |
| Serial communications port (program write/read) |        | RS-485/ keypad port                                 |                                  |                                                 |                      |                                                            |
| Input/output                                    |        | Built-in three analog inputs and two analog outputs |                                  |                                                 |                      |                                                            |
| Function expansion module Optional Accessories  |        | EMC-D42A; EMC-R6AA; EMCD611A                        |                                  |                                                 |                      |                                                            |
| Communication Expansion Optional Accessories    |        | EMC-COP01,(CANopen)                                 |                                  |                                                 |                      |                                                            |

## 16-5-1 Introduction to device functions

## Input/ output contact functions

Input contact X functions: Input contact X is connected with an input device, and reads input signals entering the PLC. The number of times that contact a or b of input contact X is used in the program is not subject to restrictions. The On/ Off state of input contact X will change as the input device switches On and Off; a peripheral device (WPLSoft) cannot be used to force contact X On or Off.

## Output contact Y functions

The job of output contact Y is to send an On/Off signal to drive the load connected with output contact Y. Output contacts consist of two types: relays and transistors. While number of times that contact a or b of each output contact Y is used in the program is not subject to restrictions, it is recommended that the number of output coil Y be used only once in a program, otherwise the right to determine the output state when the PLC performs program scanning will be assigned to the program's final output Y circuit.

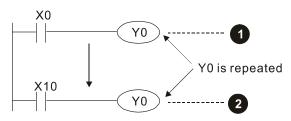

The output of Y0 will be decided by circuit **2**, i.e. decided by ON/OFF of X10.

## Numerical value, constant [K]/ [H]

|  | Single-byte | K | LI Decimai  | K-32,768–K32,767               |
|--|-------------|---|-------------|--------------------------------|
|  | Double-byte |   |             | K-2,147,483,648–K2,147,483,647 |
|  | Single-byte |   | Hexadecimal | H0000-HFFFF                    |
|  | Double-byte |   |             | H00000000—HFFFFFFF             |

The PLC can use five types of numerical values to implement calculations based on its control tasks; the following is an explanation of the missions and functions of different numerical values.

#### Binary Number, BIN

The PLC's numerical operations and memory employ binary numbers. Binary nibbles and relevant terms are explained as follows:

| bit            | Bits are the fundamental units of binary values, and have a state of either 1 or 0 |
|----------------|------------------------------------------------------------------------------------|
| N I I la la la | Comprised of a series of 4 bits (such as b3-b0); can be used to express a          |
| Nibble         | one-nibble decimal number 0–9 or hexadecimal number: 0–F.                          |
| Puto           | Comprised of a series of two nibbles (i.e. 8 bits, b7–b0); can express a           |
| Byte           | hexadecimal number: 00–FF.                                                         |
| Word           | Comprised of a series of two bytes (i.e. 16 bits, b15–b0); can express a           |
| vvord          | hexadecimal number with four nibbles: 0000–FFFF.                                   |
| Daubla Ward    | Comprised of a series of two words (i.e. 32 bits, b31–b0); can express a           |
| Double Word    | hexadecimal number with eight nibbles: 00000000–FFFFFFFF                           |

Relationship between bits, digits, nibbles, words, and double words in a binary system (see figure below):

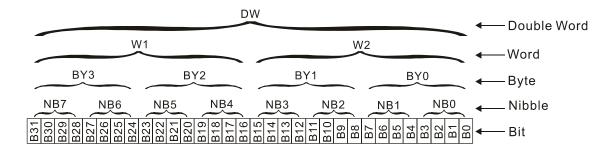

#### Octal Number, OCT

The external input and output terminals of a DVP-PLC are numbered using octal numbers

Example: External input: X0–X7 , X10–X17...(Device number table);

External output: Y0–Y7 , Y10–Y17...(Device number table)

#### Decimal Number, DEC

Decimal numbers are used for the following purposes in a PLC system:

- ☐ The setting values of timer T or counter C, such as TMR C0 K50. (K constant)
- ☐ The numbers of devices including M, T, C, or D, such as M10 or T30. (device number)
- ☑ Used as an operand in an application command, such as MOV K123 D0. (K constant)

#### Binary Code Decimal, BCD

Uses one nibble or 4 bits to express the data in a decimal number; a series of 16 bits can therefore express a decimal number with 4 nibbles. Chiefly used to read the input value of a fingerwheel numerical switch input or output a numerical value to a seven-segment display drive.

#### Hexadecimal Number, HEX

Applications of hexadecimal numbers in a PLC system: Used as operands in application commands, such as MOV H1A2B D0. (H constant)

#### Constant K

Decimal numbers are usually prefixed with a "K" in a PLC system, such as K100. This indicates that it is a decimal number with a numerical value of 100.

Exceptions: K can be combined with bit device X, Y, M, or S to produce data in the form of a nibble, byte, word, or double word, such as in the case of K2Y10 or K4M100. Here K1 represents a 4-bit combination, and K2–K4 variously represent 8, 12, and 16-bit combinations.

#### Constant H

Hexadecimal numbers are usually prefixed with the letter "H" in a PLC system, such as in the case of H100, which indicates a hexadecimal number with a numerical value of 100.

## Functions of auxiliary relays

Like an output relay Y, an auxiliary relay M has an output coil and contacts a and b, and the number of times they can be used in a program is unrestricted. Users can use an auxiliary relay M to configure the control circuit, but cannot use it to directly drive an external load. Auxiliary relays have the following two types of characteristics:

Ordinary auxiliary relays: Ordinary auxiliary relays will all revert to the Off state if a power outage occurs while the PLC is running, and will remain in the Off state if power is again turned down.

Special purpose auxiliary relays: Each special purpose auxiliary relay has its own specific use. Do not use any undefined special purpose auxiliary relays.

### Timer functions

Timers take 100 ms as their timing units. When the timing method is an upper time limit, when the current timer value = set value, power will be sent to the output coil. Timer setting values consist of decimal K values, and the data register D can also serve as a setting value.

Actual timer setting time = timing units \* set value

#### Counter features

| Item                     | 16-bit counter                                                                                 |
|--------------------------|------------------------------------------------------------------------------------------------|
| Type                     | General Type                                                                                   |
| CT Direction:            | Score                                                                                          |
| Setting                  | 0–32,767                                                                                       |
| Designation of set value | Constant K or data register D                                                                  |
| Change in current value  | When the count reaches the set value, there is no longer a count                               |
| Output contact           | When the count reaches the set value, the contact comes On and stays On                        |
| Reset                    | The current value reverts to 0 when an RST command is executed, and the contact reverts to Off |
| Contact actuation        | All are actuated after the end of scanning                                                     |

#### Counter functions

When a counter's counting pulse input signal goes Off→On, if the counter's current value is equal to the set value, the output coil will come On. The setting value will be a decimal K values, and the data register D can also serve as a setting value.

#### 16-bit counter C0-C79:

- ☑ 16-bit counter setting range: K0–K32,767. (when K0 and K1 are identical, the output contact will immediately be On during the first count.)
- ☐ The current counter value will be cleared from an ordinary counter when power is shut off to the PLC.
- ☑ If the MOV command or WPLSoft is used to transmit a value greater than the set value to the C0 current value register, when the next X1 goes from Off→On, the C0 counter contact will change to On, and the current value will change to the set value.
- A counter's setting value may be directly set using a constant K or indirectly set using the value in register D (not including special data registers D1000–D1199 or D2000–D2799).
- ☑ If the set value employs a constant K, it may only be a positive number; the set value may be either a positive or a negative number if the value in data register D is used. The current counter value will change from 32,767 to -32,768 as the count continues to accumulate.

#### Example

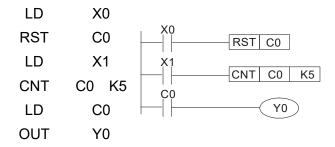

- When X0=On and the RST command is executed, the current value of C0 will revert to 0, and the output contact will revert to Off.
- When X1 changes from Off→On, the current value of the counter will execute an increase (add one).
- 3. When the count of counter C0 reaches the 4. set value K5, the contact C0 will come On, and the current value of C0= set value =K5. Afterwards, signal C0 triggered by X1 cannot be received, and the current value of C0 will remain K5.

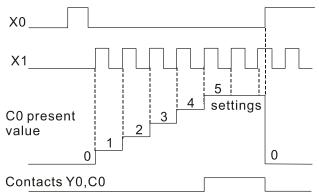

## 16-5-2 Introduction to special relay functions (special M)

R/W items: RO: read only function; RW: read and write function

| Special<br>M | Description of Function                                                                                                    | R/W * |
|--------------|----------------------------------------------------------------------------------------------------|-------|
| M1000        | Operates monitor NO contact (contact a). NO while RUN, contact a. This contact is On while in the RUN state.                                             | RO    |
| M1001        | Operates monitor NC contact (contact b). NC while RUN, contact b. This contact is Off while in the RUN state.                                            | RO    |
| M1002        | Initiates a forward (the instant RUN is On) pulse. Initial pulse, contact a. Produces a forward pulse the moment RUN begins; its width = scan cycle      | RO    |
| M1003        | Initiates a reverse (the instant RUN is Off) pulse. Initial pulse, contact a. Produces a reverse pulse the moment RUN ends; the pulse width = scan cycle | RO    |
| M1004        | Reserved                                                                                                    | RO    |
| M1005        | Drive malfunction instructions                                                                                                    | RO    |
| M1006        | Converter has no output (1 = no output, 0 = output)                                                                                                    | RO    |
| M1007        | Drive direction FWD(0)/REV(1)                                                                                                    | RO    |
| M1008        |                                                                                                    |       |
| _            |                                                                                                    |       |
| M1010        |                                                                                                    |       |
| M1011        | 10 ms clock pulse, 5ms On / 5ms Off                                                                                                    | RO    |
| M1012        | 100 ms clock pulse, 50ms On / 50ms Off                                                                                                    | RO    |
| M1013        | 1 sec. clock pulse, 0.5s On / 0.5s Off                                                                                                    | RO    |
| M1014        | 1 min. clock pulse, 30s On / 30s Off                                                                                                    | RO    |
| M1015        | Frequency attained (when used together with M1025)                                                                                                    | RO    |
| M1016        | Parameter read/write error                                                                                                    | RO    |
| M1017        | Parameter write successful                                                                                                    | RO    |
| M1018        |                                                                                                    |       |

### www.maher.ir

| Special        | Description of Function                                                                 | R/W *    |
|----------------|-----------------------------------------------------------------------------------------|----------|
| M              | Description of Function                                                                 | 17/77    |
| M1019          |                                                                                         |          |
|                | Zero flag                                                                               | RO       |
|                | Borrow flag                                                                             | RO       |
|                | Carry flag                                                                              | RO       |
|                | Divisor is 0                                                                            | RO       |
| M1024          |                                                                                         |          |
| M1025          | Target drive frequency = set frequency (ON) Target drive frequency =0 (OFF)             | RW       |
| M1026          | Drive operating direction FWD(OFF) / REV(ON)                                            | RW       |
| M1027          | Drive Reset                                                                             | RW       |
| M1028          | <b></b>                                                                                 |          |
| M1029          |                                                                                         |          |
| M1030          |                                                                                         |          |
| M1031          | Compulsory setting of the current PID integral value equal to D1019 (0 change, 1 valid) | RW       |
| M1032          | Compulsory definition of FREQ command after PID control                                 | RW       |
| M1033          |                                                                                         |          |
| M1034          | Initiates CANopen real-time control                                                     | RW       |
|                | Initiates internal communications control                                               | RW       |
| M1036          | Ignore calendar error                                                                   | RW       |
| M1037          |                                                                                         |          |
|                | MI8 count begins                                                                        | RW       |
|                | Reset MI8 count value                                                                   | RW       |
|                | Excitation (Servo On)                                                                   | RW       |
| M1041          |                                                                                         |          |
|                | Quick stop                                                                              | RW       |
| M1043          |                                                                                         |          |
|                | Pause (Halt)                                                                            | RW       |
| M1045          |                                                                                         |          |
| –<br>M1047     |                                                                                         |          |
|                | Move to new position                                                                    | RW       |
| M1049          | Move to new position                                                                    |          |
|                | Absolute position / relative position (0: relative/1: absolute)                         | RW       |
| M1051          | Absolute position / relative position (o. relative/ r. absolute)                        | LVA      |
| M1051          | Lock frequency (lock, frequency locked at the current operating frequency)              | RW       |
| M1052          | Lock frequency (lock, frequency locked at the current operating frequency)              |          |
|                | Compulsory react of absolute position                                                   | <br>D\\\ |
| M1054<br>M1055 | Compulsory reset of absolute position                                                   | RW<br>RW |
|                | Search Origin                                                                           |          |
| M1056          | Excitation ready (Servo On Ready)                                                       | RO       |
| M1057          | On Owiek Stenning                                                                       | <br>DO   |
|                | On Quick Stopping                                                                       | RO       |
|                | CANopen Master setting complete                                                         | RO       |
|                | CANopen Currently initializing slave station                                            | RO       |
| M1061          | CANopen Slave station initialization failure                                            | RO       |
| M1062          |                                                                                         |          |
| M1063          | Torque attained                                                                         | RO       |
|                | Target reached                                                                          | RO       |
|                | Read/write CANopen data time out                                                        | RO       |
|                | Read/write CANopen data complete                                                        | RO       |
|                | Read/write CANopen data successful                                                      | RO       |
| M1068          | Calendar calculation error                                                              | RO       |
| M1069          | <b></b>                                                                                 |          |
| M1070          | Return home complete                                                                    | RO       |
|                | Homing error                                                                            | RO       |

| Special<br>M | Description of Function                 | R/W * |
|--------------|-----------------------------------------|-------|
| M1072        |                                         |       |
|              |                                         |       |
| M1075        |                                         |       |
| M1076        | Calendar time error or refresh time out | RO    |
| M1077        | 485 Read/write complete                 | RO    |
| M1078        | 485 Read-write error                    | RO    |
| M1079        | 485 Communications time out             | RO    |
| M1090        | AUTO                                    | RO    |
| M1091        | OFF                                     | RO    |
| M1092        | HAND                                    | RO    |
| M1100        | LOCAL                                   | RO    |
| M1101        | REMOTE                                  | RO    |
| M1168        | SBOV BCD and BIN mode switch            | RW    |
| M1260        | PLC PID1 Enable                         | RW    |
| M1262        | PLC PID1 integral positive value limit  | RW    |
| M1270        | PLC PID2 Enable                         | RW    |
| M1272        | PLC PID2 integral positive value limit  | RW    |

# 16-5-3 Introduction to special register functions (special D)

| Special D | Description of Function                      | R/W * |
|-----------|----------------------------------------------|-------|
| D1000     |                                              |       |
| D1001     | Device system program version                | RO    |
| D1002     | Program capacity                             | RO    |
| D1003     | Total program memory content                 | RO    |
| D1004     |                                              |       |
| _         |                                              |       |
| D1009     |                                              |       |
| D1010     | Current scan time (units: 0.1 ms)            | RO    |
| D1011     | Minimum scan time (units: 0.1 ms)            | RO    |
| D1012     | Maximum scan time (units: 0.1 ms)            | RO    |
| D1013     |                                              |       |
| _         |                                              |       |
| D1017     |                                              |       |
| D1018     | Current integral value                       | RO    |
| D1019     | Compulsory setting of PID I integral         | RW    |
| D1020     | Output frequency (0.000–600.00Hz)            | RO    |
| D1021     | Output current (####.#A)                     | RO    |
|           | Al AO DI DO Expansion card number            |       |
|           | 0: No expansion card                         |       |
| D1022     | 4: AC input card (6 in) (EMC-D611A)          | RO    |
| D 1022    | 5: Digital I/O Card (4 in 2 out ) (EMC-D42A) | KO    |
|           | 6: Relay card (6 out) (EMC-R6AA)             |       |
|           | 11: Analog I/O Card (2 in 2 out) (EMC-A22A)  |       |
|           | Communication expansion card number          |       |
|           | 0: No expansion card                         |       |
|           | 1: DeviceNet Slave (CMC-DN01)                |       |
| D1023     | 2: Profibus-DP Slave (CMC-PD01)              | RO    |
| D 1023    | 3: CANopen Slave (EMC-COP01)                 | INO   |
|           | 4: Modbus-TCP Slave (CMC-MOD01)              |       |
|           | 5: EtherNet/IP Slave (CMC-EIP01)             |       |
|           | 12: PROFINET Slave (CMC-PN01)                |       |
| D1024     |                                              |       |
|           |                                              |       |
| D1026     |                                              |       |

| Special D      | Description of Function                                                                                           | R/W *    |
|----------------|----------------------------------------------------------------------------------------------------|----------|
| D1027          | PID calculation frequency command (frequency command after PID calculation)                                       | RO       |
|                | AVI value (0.00–100.00%)                                                                                          | RO       |
|                | ACI value (0.0–100.00%)                                                                                           | RO       |
|                | AUI value (-100.0–100.00%)                                                                                        | RO       |
|                | C series: extension card Al10 (0.0–100.0%)                                                                        | RO       |
| D1032          | C series: extension card Al11 (0.0–100.0%)                                                                        | RO       |
| D1033          |                                                                                                    |          |
| D1035          | <del> </del>                                                                                                    |          |
|                | Servo error bit                                                                                                   | RO       |
|                | Drive output frequency                                                                                            | RO       |
|                | DCBUS voltage                                                                                                    | RO       |
|                | Output voltage                                                                                                    | RO       |
|                | Analog output value AFM1 (-100.00–100.00%)                                                                        | RW       |
| D1041          | C series: extension card AO10 (0.0–100.0%)                                                                        | RW       |
| D1042          | C series: extension card AO11 (0.0–100.0%)                                                                        | RW       |
|                | Can be user-defined (will be displayed on panel when Pr. 00-04 is set as 28; display method is C xxx)             | RW       |
| D1044          |                                                                                                    | -        |
|                | Analog output value AFM2 (-100.00–100.00%)                                                                        | RW       |
| D1046          |                                                                                                    |          |
| _              |                                                                                                    |          |
| D1049          |                                                                                                    |          |
|                | Actual Operation Mode                                                                                             |          |
|                | 0: Speed<br>1: Position                                                                                           | RO       |
|                | 2: Torque                                                                                                    | KU       |
|                | 3: Homing Origin                                                                                                  |          |
|                | Encoder Pulses L                                                                                                  | RO       |
|                | Encoder Pulses H                                                                                                  | RO       |
|                | Actual torque                                                                                                    | RO       |
|                | MI8 current calculated count value (Low Word)                                                                     | RO       |
|                | MI8 current calculated count value (High Word)                                                                    | RO       |
| D1056          | Rotational speed corresponding to MI8                                                                             | RO       |
| D1057          | MI8's rotational speed ratio                                                                                      | RW       |
| D1058          | MI8 refresh rate (ms) corresponding to rotational speed                                                           | RW       |
| D1059          | Number of nibbles of rotational speed corresponding to MI8 (0–3)                                                  | RW       |
|                | Operation Mode setting                                                                                            |          |
|                | 0: Speed                                                                                                    |          |
|                | 1: Position                                                                                                    | RW       |
|                | 2: Torque                                                                                                    |          |
|                | 3: Homing Origin                                                                                                  | D\4/     |
|                | 485 COM1 communications time out time (ms)                                                                        | RW       |
| D1062<br>D1063 | Torque command (torque limit in speed mode) Year (Western calendar) (display range 2000–2099) (must use KPC-CC01) | RW<br>RO |
|                | Week (display range 1–7) (must use KPC-CC01)                                                                      | RO       |
|                | Month (display range 1–12) (must use KPC-CC01)                                                                    | RO       |
|                | Day (display range 1–12) (must use KPC-CC01)                                                                      | RO       |
|                | Hour (display range 0–23) (must use KPC-CC01)                                                                     | RO       |
| D1068          | Minute (display range 0–59) (must use KPC-CC01)                                                                   | RO       |
| D1069          | Second (display range 0–59) (must use KPC-CC01)                                                                   | RO       |
| D1100          | Target frequency                                                                                                  | RO       |
| D1101          | Target frequency (must be operating)                                                                              | RO       |
|                | Reference frequency                                                                                               | RO       |
| D1103          | Target L                                                                                                    | RO       |
|                |                                                                                                    | RO       |

| Special D | Description of Function                                                             | R/W * |
|-----------|-------------------------------------------------------------------------------------|-------|
| D1105     | Target torque                                                                       | RO    |
| D1106     |                                                                                     |       |
| D1107     | π(Pi) Low word                                                                      | RO    |
| D1108     | π(Pi) High word                                                                     | RO    |
| D1109     | Random number                                                                       | RO    |
| D1110     | Internal node communications number (set number of slave stations to be controlled) | RW    |
| D1111     | Actual position (Low word)                                                          | RO    |
| D1112     | Actual position (High word)                                                         | RO    |
| D1113     |                                                                                     | RO    |
| D1114     |                                                                                     |       |
| D1115     | Internal node synchronizing cycle (ms)                                              | RO    |
| D1116     | Internal node error (bit0 = Node 0, bit1 = Node 1,bit7 = Node 7)                    | RO    |
| D1117     | Internal node online correspondence (bit0 = Node 0, bit1 = Node 1,bit7 = Node 7)    | RO    |
| D1118     |                                                                                     |       |
| D1119     |                                                                                     |       |
| D1120     | Internal node 0 control command                                                     | RW    |
| D1121     | Internal node 0 mode                                                                | RW    |
| D1122     | Internal node 0 reference command L                                                 | RW    |
| D1123     | Internal node 0 reference command H                                                 | RW    |
| D1124     |                                                                                     |       |
| D1125     |                                                                                     |       |
| D1126     | Internal node 0 status                                                              | RO    |
| D1127     | Internal node 0 reference status L                                                  | RO    |
| D1128     | Internal node 0 reference status H                                                  | RO    |
| D1129     |                                                                                     |       |
| D1130     | Internal node 1 control command                                                     | RW    |
| D1131     | Internal node 1 mode                                                                | RW    |
| D1132     | Internal node 1 reference command L                                                 | RW    |
| D1133     | Internal node 1 reference command H                                                 | RW    |
| D1134     |                                                                                     |       |
| D1135     |                                                                                     |       |
| D1136     | Internal node 1 status                                                              | RO    |
| D1137     | Internal node 1 reference status L                                                  | RO    |
| D1138     | Internal node 1 reference status H                                                  | RO    |
| D1139     | <b></b>                                                                             |       |
| D1140     | Internal node 2 control command                                                     | RW    |
| D1141     | Internal node 2 mode                                                                | RW    |
| D1142     | Internal node 2 reference command L                                                 | RW    |
| D1143     | Internal node 2 reference command H                                                 | RW    |
| D1144     |                                                                                     |       |
| D1145     |                                                                                     |       |
| D1146     | Internal node 2 status                                                              | RO    |
| D1147     | Internal node 2 reference status L                                                  | RO    |
| D1148     | Internal node 2 reference status H                                                  | RO    |
| D1149     |                                                                                     |       |
| D1150     | Internal node 3 control command                                                     | RW    |
| D1151     | Internal node 3 mode                                                                | RW    |
| D1152     | Internal node 3 reference command L                                                 | RW    |
| D1153     | Internal node 3 reference command H                                                 | RW    |
| D1154     |                                                                                     |       |
| D1155     | <del></del>                                                                         |       |
| D1156     | Internal node 3 status                                                              | RO    |
| D1157     | Internal node 3 reference status L                                                  | RO    |

| Special D | Description of Function             | R/W * |
|-----------|-------------------------------------|-------|
| D1158     | Internal node 3 reference status H  | RO    |
| D1159     |                                     |       |
| D1160     | Internal node 4 control command     | RW    |
| D1161     | Internal node 4 mode                | RW    |
| D1162     | Internal node 4 reference command L | RW    |
| D1163     | Internal node 4 reference command H | RW    |
| D1164     |                                     |       |
| D1165     |                                     |       |
| D1166     | Internal node 4 status              | RO    |
| D1167     | Internal node 4 reference status L  | RO    |
| D1168     | Internal node 4 reference status H  | RO    |
| D1169     | <b></b>                             |       |
| D1170     | Internal node 5 control command     | RW    |
| D1171     | Internal node 5 mode                | RW    |
| D1172     | Internal node 5 reference command L | RW    |
| D1173     | Internal node 5 reference command H | RW    |
| D1174     |                                     | RW    |
| D1175     |                                     |       |
| D1176     | Internal node 5 status              |       |
| D1177     | Internal node 5 reference status L  | RO    |
| D1178     | Internal node 5 reference status H  | RO    |
| D1179     |                                     |       |
| D1180     | Internal node 6 control command     | RW    |
| D1181     | Internal node 6 mode                | RW    |
| D1182     | Internal node 6 reference command L | RW    |
| D1183     | Internal node 6 reference command H | RW    |
| D1184     |                                     |       |
| D1185     |                                     |       |
| D1186     | Internal node 6 status              | RO    |
| D1187     | Internal node 6 reference status L  | RO    |
| D1188     | Internal node 6 reference status H  | RO    |
| D1189     |                                     |       |
| D1190     | Internal node 7 control command     | RW    |
| D1191     | Internal node 7 mode                | RW    |
| D1192     | Internal node 7 reference command L | RW    |
| D1193     | Internal node 7 reference command H | RW    |
| D1194     |                                     |       |
| D1195     |                                     |       |
| D1196     | Internal node 7 status              | RO    |
| D1197     | Internal node 7 reference status L  | RO    |
| D1198     | Internal node 7 reference status H  | RO    |
| D1199     |                                     |       |

| Special<br>D | Description of Function                                        | Default | R/W * |
|--------------|----------------------------------------------------------------|---------|-------|
| 1 117700     | PID 1 Mode:<br>0: Basic mode                                   | 0       | RW    |
| D1201        | PID 1 Target selection: 0: Refer to D1202 1: AVI 2: ACI 3: AUI | 0       | RW    |
| D1202        | PID 1 Target value (0.00%–100.00%)                             | 5000    | RW    |

| Special<br>D | Description of Function                                          | Default | R/W * |
|--------------|------------------------------------------------------------------|---------|-------|
| D1203        | PID 1 Feedback selection: 0: Refer to D1204 1: AVI 2: ACI 3: AUI | 1       | RW    |
| D1204        | PID 1 Feedback value (0.00%–100.00%)                             | 0       | RW    |
| D1205        | PID 1 P value (decimal 2 points)                                 | 10      | RW    |
| D1206        | PID 1 I value (decimal 2 points)                                 | 1000    | RW    |
| D1207        | PID 1 D value (decimal 2 points)                                 | 0       | RW    |
| D1209        | PID 1 Max. limit                                                 | 10000   | RW    |
| D1215        | PID 1 Calculation (decimal 2 points)                             | 0       | RO    |
| D1220        | PID2 Mode:<br>0: Basic mode                                      | 0       | RW    |
| D1221        | PID 2 Target selection: 0: Refer to D1202 1: AVI 2: ACI 3: AUI   | 0       | RW    |
| D1222        | PID 2 Target value (0.00%–100.00%)                               | 5000    | RW    |
| D1223        | PID 2 Feedback selection: 0: Refer to D1204 1: AVI 2: ACI 3: AUI | 1       | RW    |
|              | PID 2 Feedback value (0.00%–100.00%)                             | 0       | RW    |
| D1225        | PID 2 P value (decimal 2 points)                                 | 10      | RW    |
| D1226        | PID 2 I value (decimal 2 points)                                 | 1000    | RW    |
| D1227        | PID 2 D value (decimal 2 points)                                 | 0       | RW    |
| D1229        | PID 2 Max. limit                                                 | 10000   | RW    |
| D1235        | PID 2 Calculation (decimal 2 points)                             | 0       | RO    |

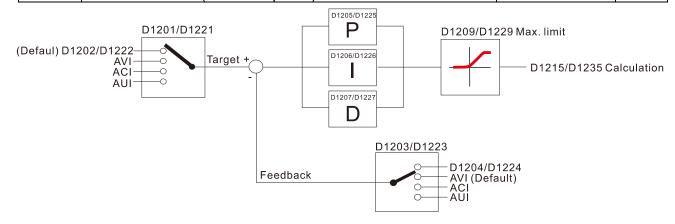

# The following is CANopen Master's special D (Allow writing only when PLC is in STOP state)

n = 0-7

| Special D           | Description of Function                                                                                                   | PDO<br>Map | Power<br>off<br>Memory | Default | R/W |
|---------------------|----------------------------------------------------------------------------------------------------|------------|------------------------|---------|-----|
| D1070               | Channel opened by CANopen initialization (bit0=Machine code0)                                                             | NO         | NO                     | 0       | R   |
| D1071               | Error channel occurring in CANopen initialization process (bit0=Machine code0)                                            | NO         | NO                     | 0       | R   |
| D1072               | Reserved                                                                                                    | -          | -                      |         | -   |
| D1073               | CANopen break channel (bit0=Machine code0)                                                                                | NO         | NO                     |         | R   |
| D1074               | Error code of master error  0: No error  1: Slave station setting error  2: Synchronizing cycle setting error (too small) | NO         | NO                     | 0       | R   |
| D1075               | Reserved                                                                                                    | -          | -                      |         | -   |
| D1076               | SDO error message (main index value)                                                                                      | NO         | NO                     |         | R   |
| D1077               | SDO error message (secondary index value)                                                                                 | NO         | NO                     |         | R   |
| D1078               | SDO error message (error code)                                                                                            | NO         | NO                     |         | R   |
| D1079               | SDO error message (error code)                                                                                            | NO         | NO                     |         | R   |
| D1080               | Reserved                                                                                                    | -          | -                      |         | -   |
| D1081               |                                                                                                    |            |                        |         | -   |
| _<br>D1086          | Reserved                                                                                                    | -          | -                      |         |     |
| D1087<br>—<br>D1089 | Reserved                                                                                                    | -          | -                      |         | -   |
| D1090               | Synchronizing cycle setting                                                                                               | NO         | YES                    | 4       | RW  |
| D1091               | Sets slave station On or Off (bit 0-bit 7 correspond to slave stations number 0-7)                                        | NO         | YES                    | FFFFH   | RW  |
| D1092               | Delay before start of initialization                                                                                      | NO         | YES                    | 0       | RW  |
| D1093               | Break time detection                                                                                                    | NO         | YES                    | 1000ms  | RW  |
| D1094               | Break number detection                                                                                                    | NO         | YES                    | 3       | RW  |
| D1095<br>-          | Reserved                                                                                                    | -          | -                      |         | -   |
| D1096<br>D1097      | Corresponding real-time transmission type (PDO) Setting range: 1–240                                                      | NO         | YES                    | 1       | RW  |
| D1098               | Corresponding real-time receiving type (PDO) Setting range: 1–240                                                         | NO         | YES                    | 1       | RW  |
| D1099               | Initialization completion delay time Setting range: 1–60000 sec.                                                          | NO         | YES                    | 15 sec. | RW  |
| D2000+100*n         | Station number n of slave station Setting range: 0–127 0: No CANopen function                                             | NO         | YES                    | 0       | RW  |

The C2000 supports 8 slave stations under the CANopen protocol; each slave station occupies 100 special D locations; stations are numbered 1–8, total of 8 stations.

| Explanation of slave station number | Slave station no. 1 | D2000<br>D2001<br>—<br>D2099 | Node ID Slave station no. 1 torque restrictions  Address 4(H) corresponding to receiving channel 4 |
|-------------------------------------|---------------------|------------------------------|----------------------------------------------------------------------------------------------------|
|                                     | Slave station no. 2 | D2100<br>D2101               | Node ID Slave station no. 2 torque restrictions                                                    |
|                                     |                     | D2199                        | Address 4(H) corresponding to receiving channel 4                                                  |
|                                     | Slave station no. 3 | D2200<br>D2201               | Node ID Slave station no. 3 torque restrictions                                                    |
|                                     |                     | D2299                        | Address 4(H) corresponding to receiving channel 4                                                  |
|                                     |                     | Û                            |                                                                                                    |
|                                     | Slave station no. 8 | D2700<br>D2701               | Node ID Slave station no. 8 torque restrictions  –                                                 |
|                                     |                     | D2799                        | Address 4(H) corresponding to receiving channel 4                                                  |

- 1. The range of n is 0–7
- 2. ●Indicates PDOTX, ▲Indicates PDORX; unmarked special D can be refreshed using the **CANFLS** command

| Special D Description of Function                                     |                                                                               | Default: | R/W |
|-----------------------------------------------------------------------|-------------------------------------------------------------------------------|----------|-----|
| D2000+100*n                                                           | Station number n of slave station Setting range: 0–127 0: No CANopen function | 0        | RW  |
| D2002+100*n                                                           | Manufacturer code of slave station number n (L)                               | 0        | R   |
|                                                                       | Manufacturer code of slave station number n (H)                               | 0        | R   |
| D2004+100*n Manufacturer's product code of slave station number n (L) |                                                                               | 0        | R   |
| D2005+100*n                                                           |                                                                               |          | R   |

### Basic definitions

| Special D   | Description of Function                                        | Default: | CAN<br>Index |                              | <br>Def<br>3                     | ault: | R/W |
|-------------|----------------------------------------------------------------|----------|--------------|------------------------------|----------------------------------|-------|-----|
| D2006+100*n | Communications break handling method of slave station number n | 0        | 6007H-0010H  |                              |                                  |       | RW  |
| D2007+100*n | Error code of slave station number n error                     | 0        | 603FH-0010H  |                              |                                  |       | R   |
| D2008+100*n | Control word of slave station number n                         | 0        | 6040H-0010H  | •                            | •                                | •     | RW  |
| D2009+100*n | Status word of slave station number n                          | 0        | 6041H-0010H  | $\color{red} \blacktriangle$ | $\color{red} \blacktriangledown$ |       | R   |
| D2010+100*n | Control mode of slave station number n                         | 2        | 6060H-0008H  |                              |                                  |       | RW  |
| D2011+100*n | Actual mode of slave station number n                          | 2        | 6061H-0008H  |                              |                                  |       | R   |

#### **Velocity Control**

#### Slave station number n=0-7

| Special D   | Description of Function                      | Default: | CAN         | PDO Default |   | ault: | R/W |         |
|-------------|----------------------------------------------|----------|-------------|-------------|---|-------|-----|---------|
| Special D   | Description of Function                      | Delault. | Index       | 1           | 2 | 3     | 4   | IN/ V V |
| D2001+100*n | Torque restriction on slave station number n | 0        | 6072H-0010H |             |   |       |     | RW      |
| D2012+100*n | Target speed of slave station number n       | 0        | 6042H-0010H | •           |   |       |     | RW      |
| D2013+100*n | Actual speed of slave station number n       | 0        | 6043H-0010H |             |   |       |     | R       |
| D2014+100*n | Error speed of slave station number n        | 0        | 6044H-0010H |             |   |       |     | R       |
| D2015+100*n | Acceleration time of slave station number n  | 1000     | 604FH-0020H |             |   |       |     | R       |
| D2016+100*n | Deceleration time of slave station number n  | 1000     | 6050H-0020H |             |   |       |     | RW      |

### Torque control

### Slave station number n=0-7

| Special D   | Description of Function                  | Default: | CAN<br>Index | PD  | 01 | Def | ault: | R/W |
|-------------|------------------------------------------|----------|--------------|-----|----|-----|-------|-----|
|             |                                          |          | iliuex       | - 1 |    | 3   | 4     |     |
| D2017+100*n | Target torque of slave station number n  | 0        | 6071H-0010H  |     |    |     | •     | RW  |
| D2018+100*n | Actual torque of slave station number n  | 0        | 6077H-0010H  |     |    |     |       | R   |
| D2019+100*n | Actual current of slave station number n | 0        | 6078H-0010H  |     |    |     |       | R   |

### Position control

### Slave station number n=0-7

| Special D    | Description of Function De                |          | CAN           | PD          | 00 1 | Def | ault: | R/W     |    |
|--------------|-------------------------------------------|----------|---------------|-------------|------|-----|-------|---------|----|
| opecial D    | Description of Function                   | Default: | Index         | 1           | 2    | 3   | 4     | 17/ / / |    |
| D2020+100*n  | Target of slave station number n (L)      | <u> </u> | -607AH-0020H  |             |      |     |       | RW      |    |
| D2021+100*n  | Target of slave station number n (H)      |          |               | 00/AH-0020H |      |     | •     |         | RW |
| D2022+100*n  | Actual position of slave station number n | 0        | 0             | 0           |      |     |       |         | R  |
| D2022+100 II | (L)                                       | U        | 6064H-0020H   |             |      | •   |       | IX.     |    |
| D2023+100*n  | Actual position of slave station number n | 0        | 000411-002011 |             |      | _   |       | R       |    |
| D2023+100 11 | (H)                                       | 0        |               |             |      |     | K     |         |    |
| D2024+100*n  | Speed chart of slave station number n (L) | 10000    | 6081H-0020H   |             |      |     |       | RW      |    |
| D2025+100*n  | Speed chart of slave station number n (H) | 0        | 00011-00201   |             |      |     |       | RW      |    |

### 20XXH correspondences: MI MO AI AO

### Slave station number n=0-7

| Special D   | Description of Function              | Default: |             | - |                             |   | ault: | R/W      |
|-------------|--------------------------------------|----------|-------------|---|-----------------------------|---|-------|----------|
| Орсоіаі В   | Becompaint of Fariotion              | Doladit. | Index       | 1 | 2                           | 3 | 4     | 1 (/ V V |
| D2026+100*n | MI status of slave station number n  | 0        | 2026H-0110H |   | $\blacktriangle$            |   |       | RW       |
| D2027+100*n | MO setting of slave station number n | 0        | 2026H-4110H |   | •                           |   |       | RW       |
| D2028+100*n | Al1 status of slave station number n | 0        | 2026H-6110H |   | $\color{red}\blacktriangle$ |   |       | RW       |
| D2029+100*n | Al2 status of slave station number n | 0        | 2026H-6210H |   | $\color{red}\blacktriangle$ |   |       | RW       |
| D2030+100*n | Al3 status of slave station number n | 0        | 2026H-6310H |   | $\color{red} \blacksquare$  |   |       | RW       |
| D2031+100*n | AO1 status of slave station number n | 0        | 2026H-A110H |   | •                           |   |       | RW       |
| D2032+100*n | AO2 status of slave station number n | 0        | 2026H-A210H |   | •                           |   |       | RW       |
| D2033+100*n | AO3 status of slave station number n | 0        | 2026H-A310H |   | •                           |   |       | RW       |

### PDO reflection length setting:

| Special D                                                         | Description of Function                                  | Default: | R/W |
|-------------------------------------------------------------------|----------------------------------------------------------|----------|-----|
| D2034+100*n                                                       | Real-time transmission setting of slave station number n | 000AH    | RW  |
| D2067+100*n Real-time reception setting of slave station number n |                                                          | 0000H    | RW  |

# 16-5-4 PLC Communication address

| Device | Range         | Туре     | Address (Hex) |
|--------|---------------|----------|---------------|
| Х      | 00-37 (Octal) | bit      | 0400-041F     |
| Υ      | 00-37 (Octal) | bit      | 0500-051F     |
| Т      | 00–159        | bit/word | 0600-069F     |
| M      | 000–799       | bit      | 0800-0B1F     |
| M      | 1000–1079     | bit      | 0BE8-0C37     |
| С      | 0–79          | bit/word | 0E00-0E47     |
| D      | 00–399        | word     | 1000–118F     |
| D      | 1000–1099     | word     | 13E8-144B     |
| D      | 2000–2799     | word     | 17D0-1AEF     |

#### Command code that can be used

| Function Code | Description of Function                | Function target |
|---------------|----------------------------------------|-----------------|
| 01            | Coil status read                       | Y,M,T,C         |
| 02            | Input status read                      | X,Y,M,T,C       |
| 03            | Read single unit of data               | T,C,D           |
| 05            | Compulsory single coil status change   | Y,M,T,C         |
| 06            | Write single unit of data              | T,C,D           |
| 0F            | Compulsory multiple coil status change | Y,M,T,C         |
| 10            | Write multiple units of data           | T,C,D           |

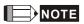

When PLC functions have been activated, the C2000 can match PLC and drive parameters; this method employs different addresses, drives (default station number is 1, PLC sets station number as 2)

# 16-6 Introduction to the Command Window

### 16-6-1 Overview of basic commands

# Ordinary commands

| Command code | Function                             | OPERAND       | Execution speed (us) |
|--------------|--------------------------------------|---------------|----------------------|
| LD           | Load contact a                       | X, Y, M, T, C | 0.8                  |
| LDI          | Load contact b                       | X, Y, M, T, C | 0.8                  |
| AND          | Connect contact a in series          | X, Y, M, T, C | 0.8                  |
| ANI          | Connect contact b in series          | X, Y, M, T, C | 0.8                  |
| OR           | Connect contact a in parallel        | X, Y, M, T, C | 0.8                  |
| ORI          | Connect contact b in parallel        | X, Y, M, T, C | 0.8                  |
| ANB          | Series circuit block                 | N/A           | 0.3                  |
| ORB          | Parallel circuit block               | N/A           | 0.3                  |
| MPS          | Save to stack                        | N/A           | 0.3                  |
| MRD          | Stack read (pointer does not change) | N/A           | 0.3                  |
| MPP          | Read stack                           | N/A           | 0.3                  |

# Output command

| Command code | Function                  | OPERAND       | Execution speed (us) |
|--------------|---------------------------|---------------|----------------------|
| OUT          | Drive coil                | Y, M          | 1                    |
| SET          | Action continues (ON)     | Y, M          | 1                    |
| RST          | Clear contact or register | Y, M, T, C, D | 1.2                  |

### Timer, counter

| Command code | Function       | OPERAND             | Execution speed (us) |
|--------------|----------------|---------------------|----------------------|
| TMR          | 16-bit timer   | T-K or T-D commands | 1.1                  |
| CNT          | 16-bit counter | C-K or C-D (16-bit) | 0.5                  |

### Main control command

|   | Command code | Function                         | OPERAND | Execution speed (us) |
|---|--------------|----------------------------------|---------|----------------------|
|   | MC           | Common series contact connection | N0-N7   | 0.4                  |
| ſ | MCR          | Common series contact release    | N0-N7   | 0.4                  |

# Contact rising edge / falling edge detection command

| Command code | Function                                   | OPERAND       | Execution speed (us) |
|--------------|--------------------------------------------|---------------|----------------------|
| LDP          | Start of forward edge detection action     | X, Y, M, T, C | 1.1                  |
| LDF          | Start of reverse edge detection action     | X, Y, M, T, C | 1.1                  |
| ANDP         | Forward edge detection series connection   | X, Y, M, T, C | 1.1                  |
| ANDF         | Reverse edge detection series connection   | X, Y, M, T, C | 1.1                  |
| ORP          | Forward edge detection parallel connection | X, Y, M, T, C | 1.1                  |
| ORF          | Reverse edge detection parallel connection | X, Y, M, T, C | 1.1                  |

# Upper/lower differential output commands

| Command code | Function                  | OPERAND | Execution speed (us) |
|--------------|---------------------------|---------|----------------------|
| PLS          | Upper differential output | Y, M    | 1.2                  |
| PLF          | Lower differential output | Y, M    | 1.2                  |

Stop command

| Command code | Function           | OPERAND | Execution speed (us) |
|--------------|--------------------|---------|----------------------|
| END          | Program conclusion | N/A     | 0.2                  |

#### Other commands

| Command code | Function                     | OPERAND | Execution speed (us) |
|--------------|------------------------------|---------|----------------------|
| NOP          | No action                    | N/A     | 0.2                  |
| INV          | Inverse of operation results | N/A     | 0.2                  |
| Р            | Index                        | Р       | 0.3                  |

## 16-6-2 Detailed explanation of basic commands

| Command                                                                                | Function       |        |         |        |        |         |  |
|----------------------------------------------------------------------------------------|----------------|--------|---------|--------|--------|---------|--|
| LD                                                                                     | Load contact a | 3      |         |        |        |         |  |
| 0,,,,,,,,,,,,,,,,,,,,,,,,,,,,,,,,,,,,,,                                                | X0-X17         | Y0-Y17 | M0-M799 | T0-159 | C0-C79 | D0-D399 |  |
| Operand                                                                                | ✓              | ✓      | ✓       | ✓      | ✓      | _       |  |
| The LD command is used for contact a starting at the left busbar or contact a starting |                |        |         |        |        |         |  |

Explanation at a contact circuit block; its function is to save current content and save the acquired contact status in the cumulative register.

Example Ladder diagram:

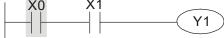

Command code: Description:

LD X0 Load Contact a of X0
Create series
AND X1 connection to contact a of X1

OUT Y1 Drive Y1 coil

| Command | Function       |        |         |        |        |         |  |
|---------|----------------|--------|---------|--------|--------|---------|--|
| LDI     | Load contact l | )      |         |        |        |         |  |
| 0       | X0-X17         | Y0-Y17 | M0-M799 | T0-159 | C0-C79 | D0-D399 |  |
| Operand | ✓              | ✓      | ✓       | ✓      | ✓      | _       |  |

The LDI command is used for contact b starting at the left busbar or contact b starting at a contact circuit block; its function is to save current content and save the acquired contact status in the cumulative register.

Example

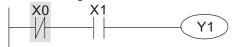

Ladder diagram:

Command code: Description:

LDI X0 Load Contact b of X0

Create series

AND X1 connection to contact a of X1

OUT Y1 Drive Y1 coil

| Command                                 | Function      |                            |         |        |        |         |  |  |
|-----------------------------------------|---------------|----------------------------|---------|--------|--------|---------|--|--|
| AND                                     | Connect conta | onnect contact a in series |         |        |        |         |  |  |
| 0,,,,,,,,,,,,,,,,,,,,,,,,,,,,,,,,,,,,,, | X0-X17        | Y0-Y17                     | M0-M799 | T0-159 | C0-C79 | D0-D399 |  |  |
| Operand                                 | ✓             | ✓                          | ✓       | ✓      | ✓      | _       |  |  |

The AND command is used to create a series connection to contact a; first reads current status of the designated series contact and logical operation results before contact in order to perform "AND" operation; saves results in cumulative register.

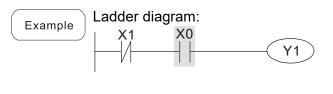

| Command | d code: | Description:                                |  |  |
|---------|---------|---------------------------------------------|--|--|
| LDI     | X1      | Load Contact b of X1                        |  |  |
| AND     | X0      | Create series connection to contact a of X0 |  |  |
| OUT     | Y1      | Drive Y1 coil                               |  |  |

Series circuit block

Drive Y1 coil

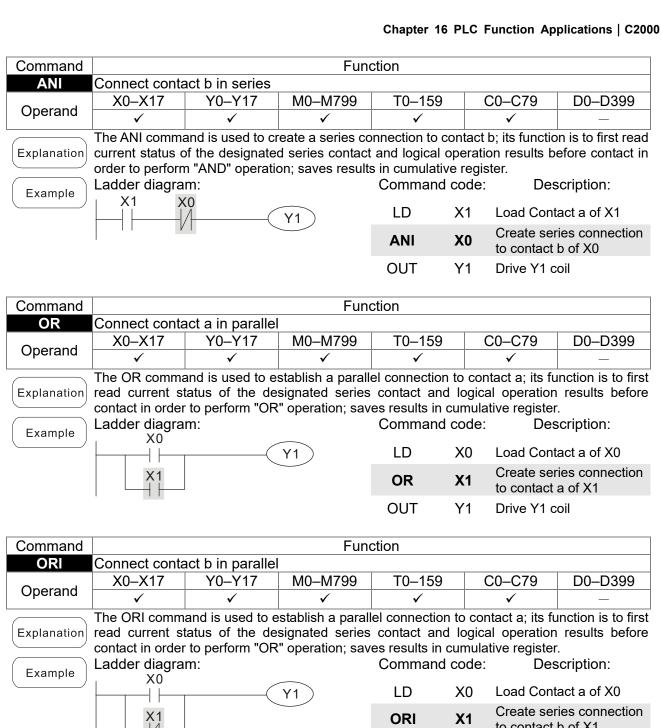

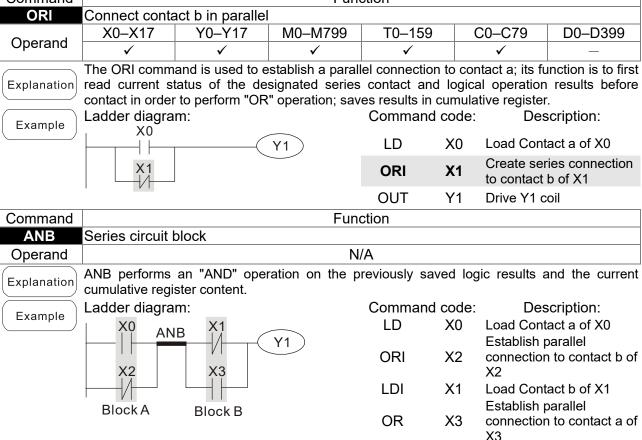

**ANB** 

OUT

Y1

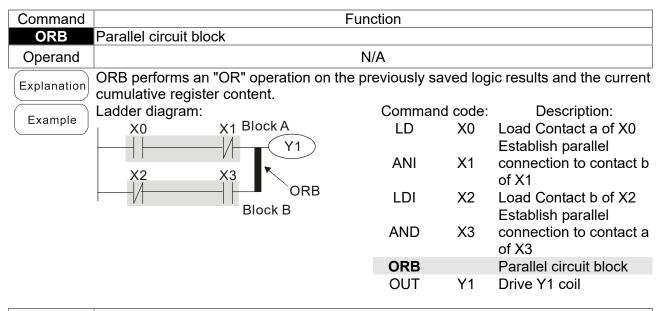

| Command | Function      |
|---------|---------------|
| MPS     | Save to stack |
| Operand | N/A           |
|         |               |

Explanation | Save current content of cumulative register to the stack. (Add one to stack pointer)

| Command | Function                                                                     |  |  |  |  |  |  |  |
|---------|------------------------------------------------------------------------------|--|--|--|--|--|--|--|
| MRD     | Read stack (pointer does not change)                                         |  |  |  |  |  |  |  |
| Operand | N/A                                                                          |  |  |  |  |  |  |  |
|         | Reads stack content and saves to cumulative register (Stack pointer does not |  |  |  |  |  |  |  |

Explanation Reads stack content and saves to cumulative register. (Stack pointer does not change)

| Command |            |       |  | Functio | า |   |  |  |  |
|---------|------------|-------|--|---------|---|---|--|--|--|
| MPP     | Read stack |       |  |         |   |   |  |  |  |
| Operand |            |       |  | N/A     |   |   |  |  |  |
|         |            | <br>- |  |         |   | - |  |  |  |

Retrieves result of previously-save logical operation from the stack, and saves to cumulative register. (Subtract one from stack pointer)

Example

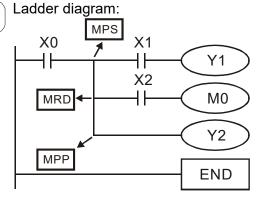

| Comman | d code: | Description:                                |
|--------|---------|---------------------------------------------|
| LD     | X0      | Load Contact a of X0                        |
| MPS    |         | Save to stack                               |
| AND    | X1      | Create series connection to contact a of X1 |
| OUT    | Y1      | Drive Y1 coil                               |
| MRD    |         | Read stack (pointer does not change)        |
| AND    | X2      | Create series connection to contact a of X2 |
| OUT    | MO      | Drive M0 coil                               |
| MPP    |         | Read stack                                  |
| OUT    | Y2      | Drive Y2 coil                               |
| END    |         | Program conclusion                          |

Description:

Load Contact a of X0

Clear contact or

register

Command code:

X0

Y5

LD

RST

|             | ı            |                                         |                                |                |                     |                             |
|-------------|--------------|-----------------------------------------|--------------------------------|----------------|---------------------|-----------------------------|
| Command     |              |                                         | Fun                            | ction          |                     |                             |
| OUT         | Drive coil   |                                         |                                |                |                     | T                           |
| Operand     | X0-X17       | Y0-Y17                                  | M0-M799                        | T0-159         | C0-C79              | D0-D399                     |
| Орегана     | _            | ✓                                       | ✓                              | _              | _                   | _                           |
| Explanation |              | ılt of logical operat                   | ion before OUT                 | command to tl  | ne designated ele   | ment.                       |
|             | Coil contact | action:                                 | Out common                     |                |                     |                             |
|             | Dogulto      |                                         | Out commar                     | na<br>s Point: |                     |                             |
|             | Result:      | Coil                                    |                                | Contact b (    | NC)                 |                             |
|             | FALSE        |                                         | Contact a (NO)  Iot conducting | Conducti       |                     |                             |
|             | TRUE         | On                                      | Conducting                     | Not conducti   |                     |                             |
|             | INOL         | OII                                     | Conducting                     | Not conduc     | ung                 |                             |
|             | Ladder diag  | aram:                                   |                                | Command        | code: De:           | scription:                  |
| Example     | X0           | X1                                      |                                | LD             |                     | ntact b of X0               |
|             |              |                                         | Y1 )                           |                | Establish           | parallel                    |
|             | " '          |                                         |                                | AND            | X1 connection       | on to contact               |
|             |              |                                         |                                |                | of X1               |                             |
|             |              |                                         |                                | OUT            | Y1 Drive Y1         | coil                        |
|             |              |                                         |                                |                |                     |                             |
| Command     |              |                                         | Fund                           | ction          |                     |                             |
| SET         | Action cont  |                                         |                                |                |                     |                             |
| Operand     | X0-X17       | Y0-Y17                                  | M0-M799                        | T0–159         | C0-C79              | D0-D399                     |
| Орстана     | _            | ✓                                       | <b>✓</b>                       | _              | _                   | _                           |
|             |              | SET command is                          |                                |                |                     |                             |
| Explanation |              | ied in an On stat                       | •                              |                |                     | d is still drive            |
|             |              | ommand can be                           | used to set the                |                |                     | a ariatia a .               |
| Example     | Ladder diag  | yram:<br>Y0                             |                                | Command        |                     | scription:<br>ntact a of X0 |
|             |              | SET                                     | Y1                             | LD             | Establish           | _                           |
|             |              | /                                       |                                | AN             |                     | parallel<br>on to contact   |
|             |              |                                         |                                | AIN            | of Y0               | on to contact               |
|             |              |                                         |                                | SET            |                     | ntinues (ON                 |
|             |              |                                         |                                |                |                     | `                           |
| Command     |              |                                         | Fun                            | ction          |                     |                             |
| RST         |              | ct or register                          | 1.00 1.755                     |                | 00.0                | <b>DO DOS</b>               |
| Operand     | X0-X17       | Y0-Y17                                  | M0–M799                        | T0-159         | C0-C79              | D0-D399                     |
|             | _            | ✓                                       | ✓                              | ✓              | ✓                   | ✓                           |
| Explanation |              | RST command is                          | s driven, the a                | ction of the o | designated elen     | nent will be a              |
|             | follows:     |                                         | R /                            | lada           |                     |                             |
|             | Element      | oth coil and sa-                        |                                | lode           |                     |                             |
|             | -            | oth coil and cont                       |                                |                | and bath th         | o ooil                      |
|             |              | he current timing<br>nd contact will be |                                | wiii be set a  | เร บ, สเเน มิงเท โท | e con                       |
|             |              | he content value                        |                                | <u> </u>       |                     |                             |
|             |              | command has no                          |                                |                | of the designate    | ed element w                |
|             |              | zammana nao no                          | . Doon oncould                 | a, alo olalas  | or and accignate    | Ja Gioinioni W              |
|             | remain unc   | hanged.                                 |                                |                |                     |                             |

Ladder diagram:

RST

Y5

Example

| Command    |              | Function                                                                   |
|------------|--------------|----------------------------------------------------------------------------|
| TMR        | 16-bit timer |                                                                            |
| Onerend    | T-K          | T0-T159, K0-K32,767                                                        |
| Operand    | T-D          | T0-T159, D0-D399                                                           |
| (F. ). (i) | When the TM  | IR command is executed, the designated timer coil will be electrified, and |

When the TMR command is executed, the designated timer coil will be electrified, and the timer will begin timing. The contact's action will be as follows when the timing value reaches the designated set value (timing value >= set value):

| NO (Normally Open) contact  | Closed |
|-----------------------------|--------|
| NC (Normally Close) contact | Open   |

If the RST command has not been executed, the status of the designated element will remain unchanged.

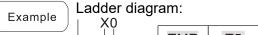

X0 TMR T5 K1000

Command code: Description:

LD X0 Load Contact a of X0

TMR T5 K1000 T5 timer Set value as K1000

| Command | Function       |                    |  |  |  |
|---------|----------------|--------------------|--|--|--|
| CNT     | 16-bit counter |                    |  |  |  |
| Operand | C-K            | C0-C79, K0-K32,767 |  |  |  |
| Operand | C-D            | C0-C79, D0-D399    |  |  |  |

Explanation

When the CNT command is executed from Off→On, this indicates that the designated counter coil goes from no power → electrified, and 1 will be added to the counter's count value; when the count reaches the designated value (count value = set value), the contact will have the following action:

| NO (Normally Open) contact  | Closed |
|-----------------------------|--------|
| NC (Normally Close) contact | Open   |

After the count value has been reached, the contact and count value will both remain unchanged even if there is continued count pulse input. Please use the RST command if you wish to restart or clear the count.

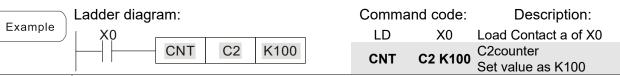

Command Function

MC/MCR Connect/release a common series contact

Operand N0–N7

Explanation

MC is the main control initiation command, and any commands between MC and MCR will be executed normally. When the MC command is Off, any commands between MC and MCR will act as follows:

| Determination of commands            | Description                                                                                   |
|--------------------------------------|-----------------------------------------------------------------------------------------------|
| Ordinary timer                       | The timing value will revert to 0, the coil will lose power, and the contact will not operate |
| Counter                              | The coil will lose power, and the count value and contact will stay in their current state    |
| Coil driven by OUT command           | None receive power                                                                            |
| Elements driven by SET, RST commands | Will remain in their current state                                                            |
| Applications commands                | None are actuated                                                                             |

MCR is the main control stop command, and is placed at the end of the main control program. There may not be any contact commands before the MCR command.

The MC-MCR main control program commands support a nested program structure with a maximum only 8 levels; use in the order N0–N7, please refer to the following program:

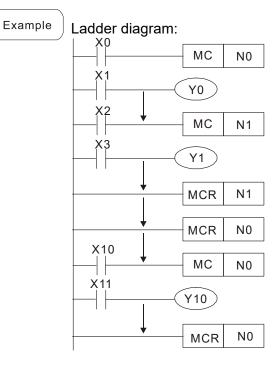

| Comm      |            | Description:                           |  |  |  |  |
|-----------|------------|----------------------------------------|--|--|--|--|
| LD        | X0         | Load Contact a of X0                   |  |  |  |  |
| МС        | N0         | Connection of N0 common series contact |  |  |  |  |
| LD<br>OUT | X1<br>Y0   | Load Contact a of X1 Drive Y0 coil     |  |  |  |  |
| :         | 10         | Drive 10 con                           |  |  |  |  |
| LD        | X2         | Load Contact a of X2                   |  |  |  |  |
| MC        | N1         | Connection of N1 common series contact |  |  |  |  |
| LD        | Х3         | Load Contact a of X3                   |  |  |  |  |
| OUT<br>:  | Y1         | Drive Y1 coil                          |  |  |  |  |
| MCR       | N1         | Release N1 common series contact       |  |  |  |  |
| :         |            | D. I. NO                               |  |  |  |  |
| MCR       | N0         | Release N0 common series contact       |  |  |  |  |
| LD        | X10        | Load Contact a of X10                  |  |  |  |  |
| MC        | N0         | Connection of N0 common series contact |  |  |  |  |
| LD<br>OUT | X11<br>Y10 | Load Contact a of X11 Drive Y10 coil   |  |  |  |  |
| :         | 1 10       | DIIVE I IO COII                        |  |  |  |  |
| MCR       | N0         | Release N0 common series contact       |  |  |  |  |

| Command | Function        |                                        |         |        |        |         |  |
|---------|-----------------|----------------------------------------|---------|--------|--------|---------|--|
| LDP     | Start of forwar | Start of forward edge detection action |         |        |        |         |  |
| 0:      | X0-X17          | Y0-Y17                                 | M0-M799 | T0-159 | C0-C79 | D0-D399 |  |
| Operand | ✓               | ✓                                      | ✓       | ✓      | ✓      | _       |  |

The LDP command has the same usage as LD, but its action is different; its function is to save current content, while also saving the detected state of the rising edge of the contact to the cumulative register.

Ladder diagram:

X0 X1

Y1

Command Description: code:

Command code:

LDP X0 Start of X0 forward edge detection action

AND X1 Create series connection to contact a of X1

OUT Y1 Drive Y1 coil

Remark

Please refer to the function specifications table for each device in series for the scope of usage of each operand.

A rising edge contact will be TRUE after power is turned on if the rising edge contact is On before power is turned on to the PLC.

| Command | Function        |                                        |         |        |        |         |  |
|---------|-----------------|----------------------------------------|---------|--------|--------|---------|--|
| LDF     | Start of revers | Start of reverse edge detection action |         |        |        |         |  |
| 0       | X0-X17          | Y0-Y17                                 | M0-M799 | T0-159 | C0-C79 | D0-D399 |  |
| Operand | ✓               | ✓                                      | ✓       | ✓      | ✓      | _       |  |

Explanation The LDF command has the same usage as LD, but its action is different; its function is to save current content while also saving the detected state of the falling edge of the contact to the cumulative register.

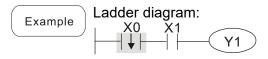

| _   |    | •                                           |
|-----|----|---------------------------------------------|
| LDF | X0 | Start of X0 reverse edge detection action   |
| AND | X1 | Create series connection to contact a of X1 |
| OUT | Y1 | Drive Y1 coil                               |

Description:

| Command | Function     |                                          |         |        |        |         |  |
|---------|--------------|------------------------------------------|---------|--------|--------|---------|--|
| ANDP    | Forward edge | Forward edge detection series connection |         |        |        |         |  |
| 0       | X0-X17       | Y0-Y17                                   | M0-M799 | T0-159 | C0-C79 | D0-D399 |  |
| Operand | ✓            | ✓                                        | ✓       | ✓      | ✓      | _       |  |

Explanation The ANDP command used for a contact rising edge detection series connection.

Example Ladder diagram:

X0 X1

Y1

Command code:

LD X0 Load Contact a of X0

X1 Forward edge

ANDP X1 detection series

connection

OUT Y1 Drive Y1 coil

| Command | Function     |                                          |         |        |        |         |  |
|---------|--------------|------------------------------------------|---------|--------|--------|---------|--|
| ANDF    | Reverse edge | Reverse edge detection series connection |         |        |        |         |  |
| 0       | X0-X17       | Y0-Y17                                   | M0-M799 | T0-159 | C0-C79 | D0-D399 |  |
| Operand | ✓            | ✓                                        | ✓       | ✓      | ✓      | _       |  |

Explanation The ANDF command is used for a contact falling edge detection series connection.

Example Ladder diagram:

X0 X1

Y1

Command code:

LD X0 Load Contact a of X0

X1 Reverse edge

ANDF X1 detection series

connection

Drive Y1 coil

Y1

| Command | Function     |                                           |         |        |        |         |  |
|---------|--------------|-------------------------------------------|---------|--------|--------|---------|--|
| ORP     | Forward edge | orward edge detection parallel connection |         |        |        |         |  |
| Onerend | X0-X17       | Y0-Y17                                    | M0-M799 | T0-159 | C0-C79 | D0-D399 |  |
| Operand | ✓            | ✓                                         | ✓       | ✓      | ✓      | _       |  |

OUT

Explanation The ORP command is used for a contact rising edge detection parallel connection.

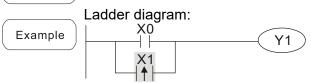

Command code:

Description:

LD X0 Load Contact a of X0

X1 Forward edge

ORP X1 detection parallel connection

OUT Y1 Drive Y1 coil

| Command | Function                                   |        |         |        |        |         |  |
|---------|--------------------------------------------|--------|---------|--------|--------|---------|--|
| ORF     | Reverse edge detection parallel connection |        |         |        |        |         |  |
| Onerend | X0-X17                                     | Y0-Y17 | M0-M799 | T0-159 | C0-C79 | D0-D399 |  |
| Operand | ✓                                          | ✓      | ✓       | ✓      | ✓      | _       |  |

Explanation The ORF command is used for contact falling edge detection parallel connection.

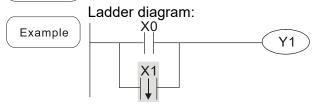

LD X0 Load Contact a of X0

X1 Reverse edge
detection parallel connection

OUT Y1 Drive Y1 coil

Description:

Command code:

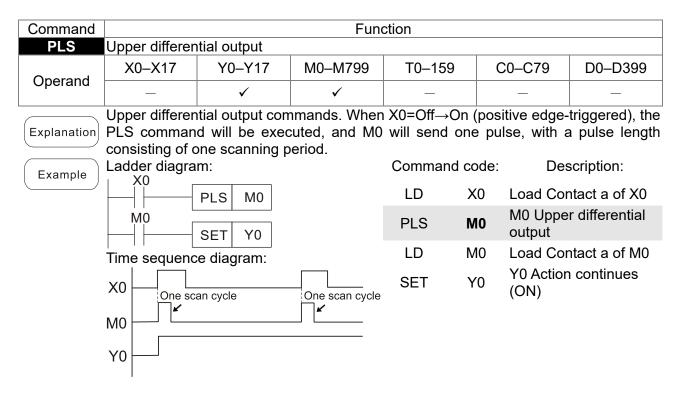

| Command                                                                                                    |                | Function     |         |            |          |            |  |  |
|----------------------------------------------------------------------------------------------------|----------------|--------------|---------|------------|----------|------------|--|--|
| PLF                                                                                                    | Lower differer | itial output |         |            |          |            |  |  |
| Operand                                                                                                    | X0-X17         | Y0-Y17       | M0-M799 | T0-159     | C0-C79   | D0-D399    |  |  |
| Operand                                                                                                    | _              | ✓            | ✓       | _          | _        | _          |  |  |
| Lower differential output command. When X0= On→Off (negative edge-triggered), the PLF command will be executed, and M0 will send one pulse, with pulse length consisting of one scanning period. |                |              |         |            |          |            |  |  |
| Example                                                                                                    | Ladder diagra  | <b>U</b> .   | criod.  | Command co | ode: Des | scription: |  |  |

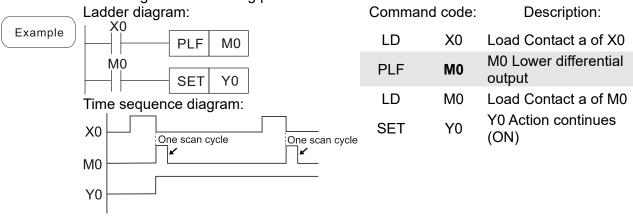

| Command | Function           |
|---------|--------------------|
| END     | Program conclusion |
| Operand | N/A                |

An END command must be added to the end of a ladder diagram program or command program. The PLC will scan from address 0 to the END command, and will return to address 0 and begins scanning again after execution.

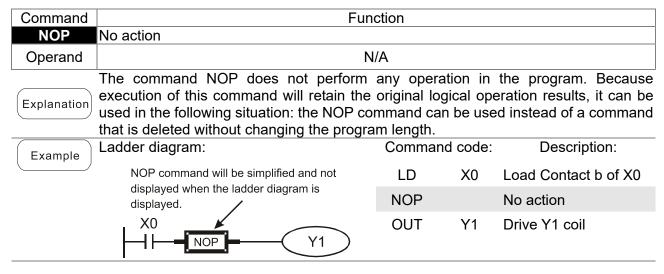

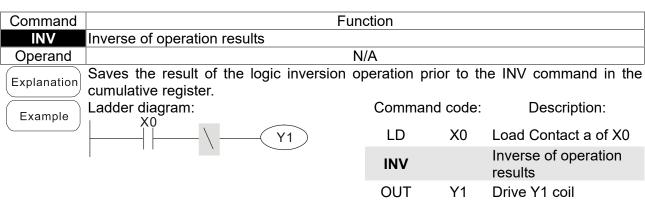

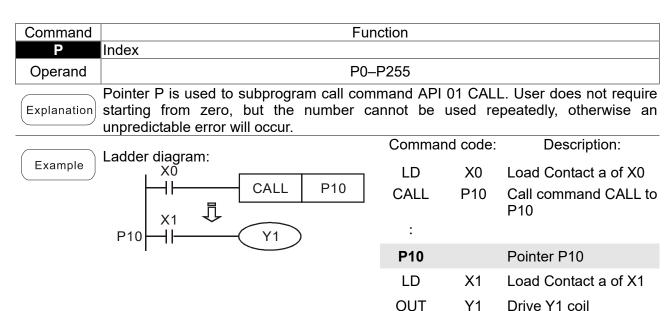

# 16-6-3 Overview of application commands

| Classification  | ٨٦١      | Command code |              | Р        | Function                                                       | STEPS  |         |
|-----------------|----------|--------------|--------------|----------|----------------------------------------------------------------|--------|---------|
| Classification  | API      | 16 bit       | 32 bit       | command  | Function                                                       | 16 bit | 32 bit  |
|                 | 01       | CALL         | -            | ✓        | Call subprogram                                                | 3      | -       |
| Circuit control | 2        | SRET         | -            | -        | Conclusion of subprogram                                       | 1      | -       |
|                 | 06       | FEND         | -            | -        | Conclusion a main program                                      | 1      | -       |
|                 | 10       | CMP          | DCMP         | <b>√</b> | Compares set output                                            | 7      | 13      |
| Send comparison | 11<br>12 | ZCP<br>MOV   | DZCP<br>DMOV | ✓<br>✓   | Range comparison                                               | 9<br>5 | 17<br>9 |
|                 | 13       | SMOV         | DSMOV        | <b>∨</b> | Data movement Nibble movement                                  | 11     | 21      |
|                 | 15       | BMOV         | DOIVIO V     | <b>✓</b> | Send all                                                       | 7      |         |
|                 | 18       | BCD          | DBCD         | ✓ ·      | BIN to BCD transformation                                      | 5      | 9       |
|                 | 19       | BIN          | DBIN         | <b>√</b> | BCD to BIN transformation                                      | 5      | 9       |
|                 | 20       | ADD          | DADD         | ✓        | BIN addition                                                   | 7      | 13      |
| Four logical    | 21       | SUB          | DSUB         | ✓        | BIN subtraction                                                | 7      | 13      |
| operations      | 22       | MUL          | DMUL         | ✓        | BIN multiplication                                             | 7      | 13      |
| <u>_</u>        | 23       | DIV          | DDIV         | ✓        | BIN division                                                   | 7      | 13      |
| -               | 24       | INC          | DINC         | <b>✓</b> | BIN add one                                                    | 3      | 5       |
|                 | 25       | DEC          | DDEC         | <b>√</b> | BIN subtract one                                               | 3      | 5       |
| Rotational      | 30       | ROR          | DROR         | <b>√</b> | Right rotation                                                 | 5      |         |
| displacement    | 31       | ROL          | DROL         | <b>√</b> | Left rotation                                                  | 5      |         |
| _               | 40       | ZRST         | _            | <b>√</b> | Clear range                                                    | 5      | -       |
| _               | 41       | DECO         | DDECO        | ✓        | Decoder                                                        | 7      | 13      |
| _               | 42       | ENCO         | DENCO        | ✓        | Encoder                                                        | 7      | 13      |
| Data Process    | 43       | SUM          | DSUM         | ✓        | ON bit number                                                  | 5      | 9       |
|                 | 44       | BON          | DBON         | ✓        | ON bit judgement                                               | 7      | 13      |
|                 | 49       | FLT          | DFLT         | ✓        | BIN whole number → binary floating point number transformation | 5      | 9       |
|                 | 110      | _            | DECMP        | ✓        | Comparison of binary floating point numbers                    | _      | 13      |
|                 | 111      | _            | DEZCP        | ✓        | Comparison of binary floating point number range               | _      | 17      |
|                 | 116      | -            | DRAD         | ✓        | Angle → Diameter                                               | _      | 9       |
|                 | 117      | _            | DDEG         | ✓        | Diameter → angle                                               | _      | 9       |
|                 | 120      | _            | DEADD        | ✓        | Binary floating point number addition                          | _      | 13      |
|                 | 121      | _            | DESUB        | <b>✓</b> | Binary floating point number subtraction                       | _      | 13      |
|                 | 122      | _            | DEMUL        | ✓        | Binary floating point number multiplication                    | _      | 13      |
| Floating point  | 123      | _            | DEDIV        | ✓        | Binary floating point number division                          | _      | 13      |
| operation       | 124      | _            | DEXP         | <b>✓</b> | Binary floating point number obtain exponent                   | _      | 9       |
|                 | 125      | _            | DLN          | ✓        | Binary floating point number obtain logarithm                  | _      | 9       |
|                 | 127      | _            | DESQR        | ✓        | Binary floating point number find square root                  | _      | 9       |
|                 | 129      | INT          | DINT         | ✓        | Binary floating point number → BIN whole number transformation | 5      | 9       |
|                 | 130      | _            | DSIN         | ✓        | Binary floating point number SIN operation                     | -      | 9       |
|                 | 131      | _            | DCOS         | ✓        | Binary floating point number COS operation                     | -      | 9       |
|                 | 132      | _            | DTAN         | <b>✓</b> | Binary floating point number TAN operation                     | _      | 9       |

|                                |     | Comma   | and code     | Р        |                                                | STE | -PS    |
|--------------------------------|-----|---------|--------------|----------|------------------------------------------------|-----|--------|
| Classification                 | API | 16 bit  | 32 bit       | command  | Function                                       |     | 32 bit |
|                                | 133 | -       | DASIN        | ✓        | Binary floating point number<br>ASIN operation | -   | 9      |
| -                              | 134 | _       | DACOS        | ✓        | Binary floating point number ACOS operation    | _   | 9      |
|                                | 135 | _       | DATAN        | <b>✓</b> | Binary floating point number ATAN operation    |     | 9      |
|                                | 136 | _       | DSINH        | ✓        | Binary floating point number SINH operation    | I   | 9      |
|                                | 137 | _       | DCOSH        | ✓        | Binary floating point number COSH operation    | _   | 9      |
|                                | 138 | _       | DTANH        | ✓        | Binary floating point number TANH operation    | ı   | 9      |
| Other                          | 147 | SWAP    | DSWAP        | ✓        | Exchange the up/down 8 bits                    | 3   | 5      |
| communicatio<br>n              | 150 | MODRW   | -            | ✓        | MODBUS read/write                              | 7   | ı      |
|                                | 160 | TCMP    |              | ✓        | Compare calendar data                          | 11  | _      |
|                                | 161 | TZCP    | _            | ✓        | Compare calendar data range                    | 9   | _      |
| Calendar                       | 162 | TADD    | _            | ✓        | Calendar data addition                         | 7   | _      |
|                                | 163 | TSUB    | _            | ✓        | Calendar data subtraction                      | 7   | _      |
|                                | 166 | TRD     | _            | ✓        | Calendar data read                             | 3   | _      |
| _                              | 170 | GRY     | DGRY         | ✓        | BIN→GRY code transformation                    | 5   | 9      |
| GRAY code                      | 171 | GBIN    | DGBIN        | ✓        | GRY code →BIN transformation                   | 5   | 9      |
|                                | 215 | LD&     | DLD&         | -        | Contact form logical operation LD#             | 5   | 9      |
|                                | 216 | LD      | DLD          | -        | Contact form logical operation LD#             | 5   | 9      |
|                                | 217 | LD^     | DLD^         | -        | Contact form logical operation LD#             | 5   | 9      |
| Contact form                   | 218 | AND&    | DAND&        | -        | Contact form logical operation AND#            | 5   | 9      |
| Contact form logical operation | 219 | ANDI    | DANDI        | -        | Contact form logical operation AND#            | 5   | 9      |
| operation                      | 220 | AND^    | DAND^        | -        | Contact form logical operation AND#            | 5   | 9      |
|                                | 221 | OR&     | DOR&         | -        | Contact form logical operation OR#             | 5   | 9      |
|                                | 222 | OR      | DOR          | -        | Contact form logical operation OR#             | 5   | 9      |
|                                | 223 | OR^     | DOR^         | -        | Contact form logical operation OR#             | 5   | 9      |
| _                              | 224 | LD=     | DLD =        | -        | Contact form compare LD*                       | 5   | 9      |
|                                | 225 | LD>     | DLD>         | -        | Contact form compare LD*                       | 5   | 9      |
|                                | 226 | LD<     | DLD <        | -        | Contact form compare LD*                       | 5   | 9      |
|                                | 228 | LD<>    | DLD<>        | -        | Contact form compare LD*                       | 5   | 9      |
| <b>-</b>                       | 229 | LD<=    | $DLD \! < =$ | -        | Contact form compare LD*                       | 5   | 9      |
| -                              | 230 | LD>=    | DLD>=        | _        | Contact form compare LD*                       | 5   | 9      |
| -                              | 232 | AND=    | DAND=        | _        | Contact form compare AND*                      | 5   | 9      |
|                                |     | AND>    | DAND=        | -        | Contact form compare AND*                      | 5   |        |
| Contact form                   | 233 |         |              | -        | -                                              |     | 9      |
| compare                        | 234 | AND<    | DAND (       | -        | Contact form compare AND*                      | 5   | 9      |
| command                        | 236 | AND<>   | DAND<>       | -        | Contact form compare AND*                      | 5   | 9      |
|                                | 237 | AND < = | DAND < =     | -        | Contact form compare AND*                      | 5   | 9      |
|                                | 238 | AND>=   | DAND>=       | -        | Contact form compare AND*                      | 5   | 9      |
| [                              | 240 | OR=     | DOR=         | -        | Contact form compare OR*                       | 5   | 9      |
|                                | 241 | OR>     | DOR>         | -        | Contact form compare OR*                       | 5   | 9      |
|                                | 242 | OR<     | DOR<         | -        | Contact form compare OR*                       | 5   | 9      |
|                                | 244 | OR<>    | DOR<>        | -        | Contact form compare OR*                       | 5   | 9      |
|                                | 245 | OR<=    | DOR<=        | -        | Contact form compare OR*                       | 5   | 9      |
|                                | 246 | OR>=    | DOR>=        | _        | Contact form compare OR*                       | 5   | 9      |
|                                | 240 |         |              |          | Some form compare Of                           | 7   | J      |

| Classification              | A DI | Command code |                  | Р        | Function                                        | STEPS  |        |
|-----------------------------|------|--------------|------------------|----------|-------------------------------------------------|--------|--------|
| Classification              | API  | 16 bit       | 32 bit           | command  | Function                                        | 16 bit | 32 bit |
|                             | 275  | -            | FLD=             | -        | Floating point number contact form compare LD*  | -      | 9      |
| Floating point contact form | 276  | -            | FLD>             | -        | Floating point number contact form compare LD*  | -      | 9      |
|                             | 277  | -            | FLD<             | -        | Floating point number contact form compare LD*  | -      | 9      |
|                             | 278  | -            | FLD<>            | -        | Floating point number contact form compare LD*  | -      | 9      |
|                             | 279  | -            | FLD < =          | -        | Floating point number contact form compare LD*  | -      | 9      |
|                             | 280  | -            | FLD>=            | -        | Floating point number contact form compare LD*  | -      | 9      |
|                             | 281  | -            | FAND=            | -        | Floating point number contact form compare AND* | -      | 9      |
|                             | 282  | -            | FAND>            | -        | Floating point number contact form compare AND* | -      | 9      |
|                             | 283  | -            | FAND<            | -        | Floating point number contact form compare AND* | -      | 9      |
|                             | 284  | -            | FAND<>           | -        | Floating point number contact form compare AND* | -      | 9      |
| Compare command             | 285  | -            | $FAND \! < \! =$ | -        | Floating point number contact form compare AND* | -      | 9      |
|                             | 286  | -            | $FAND\!>=$       | -        | Floating point number contact form compare AND* | -      | 9      |
|                             | 287  | -            | FOR=             | -        | Floating point number contact form compare OR*  | -      | 9      |
|                             | 288  | -            | FOR>             | -        | Floating point number contact form compare OR*  | ı      | 9      |
|                             | 289  | -            | FOR<             | -        | Floating point number contact form compare OR*  | -      | 9      |
|                             | 290  | -            | FOR<>            | -        | Floating point number contact form compare OR*  | -      | 9      |
|                             | 291  | -            | FOR < =          | -        | Floating point number contact form compare OR*  | -      | 9      |
|                             | 292  | -            | FOR>=            | -        | Floating point number contact form compare OR*  | -      | 9      |
| _                           | 139  | RPR          | ı                | ✓        | Read servo parameter                            | 5      | _      |
|                             | 140  | WPR          | _                | ✓        | Write servo parameter                           | 5      | _      |
|                             | 141  | FPID         |                  | <b>√</b> | Drive PID control mode                          | 9      | _      |
|                             | 142  | FREQ         | -                | <b>√</b> | Drive torque control mode                       | 7      |        |
|                             | 262  |              | DPOS             | <b>√</b> | Set target                                      | -      | 5      |
|                             | 263  | TORQ         | _                | <b>√</b> | Set target torque                               | 5      | -      |
| Drive special command       | 261  | CANRX        | _                | <b>√</b> | Read CANopen slave station data                 | 9      | -      |
|                             | 264  | CANTX        | <u> </u>         | <b>✓</b> | Write CANopen slave station data                | 9      | -      |
|                             | 265  | CANFLS       | _                | <b>✓</b> | Refresh special D corresponding to CANopen      | 3      | -      |
|                             | 320  | ICOMR        | DICOMR           | ✓        | Internal communications read                    | 9      | 17     |
|                             | 321  | ICOMW        | DICOMW           | ✓        | Internal communications write                   | 9      | 17     |
|                             | 323  | WPRA         | _                | -        | RAM write in drive parameters                   | 5      | -      |

## 16-6-4 Detailed explanation of applications commands

| API CALL                                                     | P                                   | Call subprogram                                                                                                    |
|--------------------------------------------------------------|-------------------------------------|----------------------------------------------------------------------------------------------------|
| Notes on operand usage The S operand car C2000 series device |                                     | 16-bit command (3 STEP)   CALL   Continuous   CALLP   Pulse     execution type   execution type     32-bit command     -   -   -     Flag signal: none |
| Explanation                                                  | <b>S</b> : Call subprogram pointer. |                                                                                                    |

- Write the subprogram after the FEND command.
- The subprogram must end after the SRET command.
- Refer to the FEND command explanation and sample content for detailed command functions.

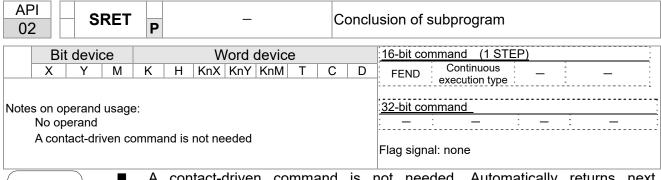

Explanation

- A contact-driven command is not needed. Automatically returns next command after CALL command
- Indicates end of subprogram. After end of subprogram, SRET returns to main program, and executes next command after the original call subprogram CALL command.
- Refer to the FEND command explanation and sample content for detailed command functions.

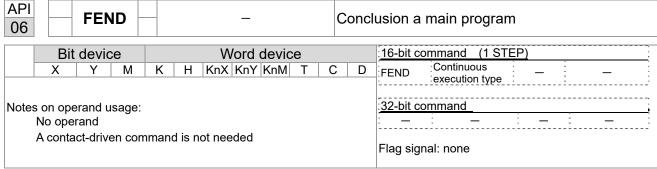

- This command indicates the end of the main program. It is the same as the END command when the PLC executes this command.
- The CALL command program must be written after the FEND command, and the SRET command added to the end of the subprogram.
- When using the FEND command, an END command is also needed. However, the END command must be placed at the end, after the main program and subprogram.

CALL command process

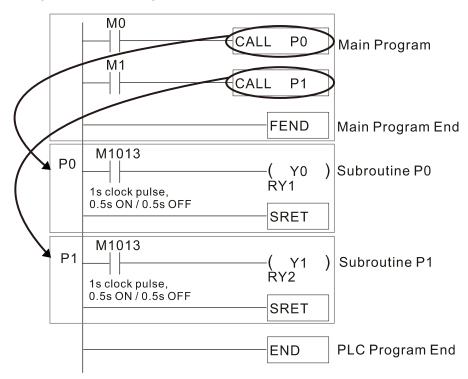

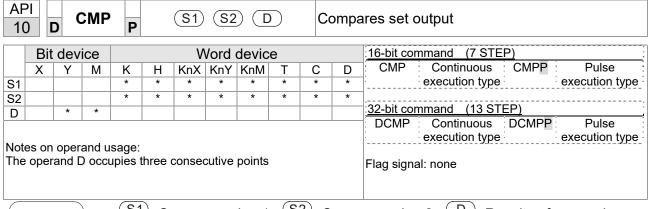

- S1: Compare value 1. S2: Compare value 2. D: Results of comparison.
- Compares the size of the content of operand S1 and S2; the results of comparison are expressed in D.
- Size comparison is performed algebraically. All data is compared in the form of numerical binary values. Because this is a 16-bit command, when b15 is 1, this indicates a negative number.

Example

- When the designated device is Y0, it automatically occupies Y0, Y1 and Y2.
- When X10=On, the CMP command executes, and Y0, Y1 or Y2 will be On. When X10=Off, the CMP command will not execute, and the state of Y0, Y1 and Y2 will remain in the state prior to X10=Off.
- If ≥, ≤, or ≠ results are needed, they can be obtained via series/parallel connections of Y0–Y2.

```
X10

CMP K10 D10 Y0

Y0

If K10 > D10, Y0 = ON

Y1

If K10 = D10, Y1 = ON

Y2

If K10 < D10, Y2 = ON
```

■ To clear results of comparison, use the RST or ZRST command.

```
RST M0

RST M1

RST M2
```

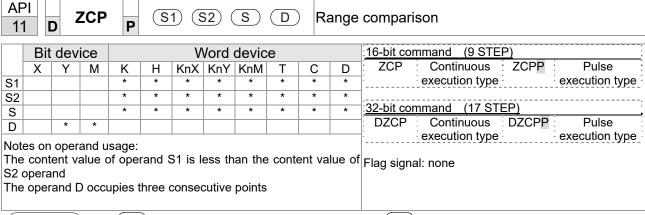

- S1: Lower limit of range comparison. S2: Upper limit of range comparison. S: Comparative value. D: Results of comparison.
- When the comparative value sis compared with the lower limit sin and upper limit sin the results of comparison are expressed in sin the lower limit sin the lower limit
- When lower limit S1 > upper limit S2, the command will use the lower limit to perform comparison with the upper and lower limit.
- Size comparison is performed algebraically. All data is compared in the form of numerical binary values. Because this is a 16-bit command, when b15 is 1, this indicates a negative number.

Example

- When the designated device is M0, it automatically occupies M0, M1 and M2.
- When X0=On, the ZCP command executes, and M0, M1 or M2 will be On. When X0=Off, the ZCP command will not execute, and the state of M0, M1 or M2 will remain in the state prior to X0=Off.
- If  $\geq$ ,  $\leq$ , or  $\neq$  results are needed, they can be obtained via series/parallel connections of M0–M2.

```
X0
ZCP | K10 | K100 | C10 | M0
M0
If K10 > C10, M0 = ON
M1
If K10 \le C10 \le K100, M1 = ON
M2
If C10 > K100, M2 = ON
```

■ To clear results of comparison, use the RST or ZRST command.

```
RST M1

RST M2

RST M2
```

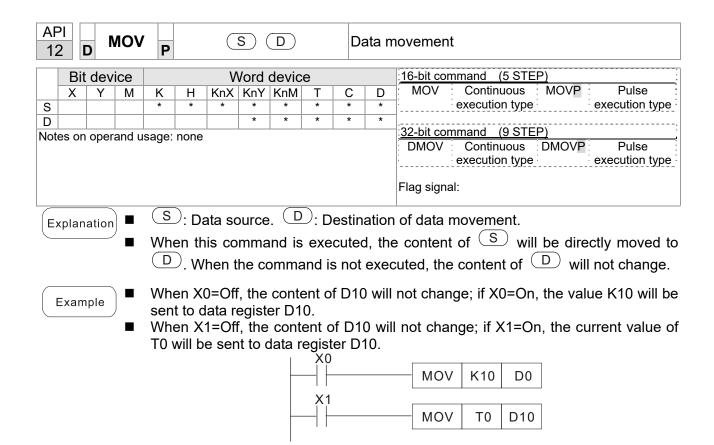

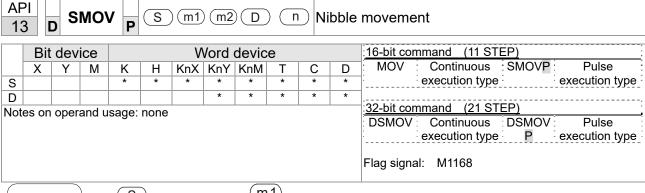

- S: Data source. (m1): The data source transfers starting bit number.
  - : The data source transfers individual bit number. D: Transfer destination.
  - n Transferring starting bit number of the destination.
- BCD mode (M1168 = Off):

SMOV enables and operates BCD under this mode, the operation is similar to the way SMOV operates decimal numbers. The command copies specific bit number of arithmetic element S (S is a 4-figure decimal number), and sends the bit number to arithmetic element D (D is also a 4-figure decimal number). The current data on the target register will be covered.

- m<sub>1</sub> range: 1–4
- $\blacksquare$  m<sub>2</sub> range: 1-m<sub>1</sub> (m<sub>2</sub> cannot be larger than m<sub>1</sub>)
- $\blacksquare$  n range:  $m_2$ –4 (n cannot be smaller than  $m_2$ )

Example 1

■ When M1168 = Off (BCD mode), X0 is ON, the instruction transfers two digits of the decimal number starting from the fourth digit of the decimal number (the digit in the thousands place of the decimal number) in D10 to the two digits of the decimal number starting from the third digit of the decimal number (the digit in the hundreds place of the decimal number) in D20. After the instruction is executed, the digits in the thousands place of the decimal number (10³) and the ones place of the decimal number (10¹) in D20 are unchanged.

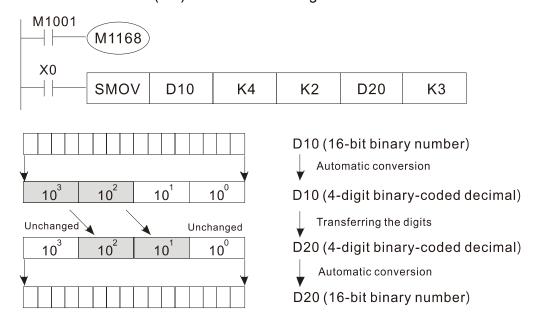

Example 2

■ When M1168 is On (BIN mode), and the SMOV command is executed, D10 and D20 do not change in BCD mode, but send 4 digits as a unit in BIN mode.

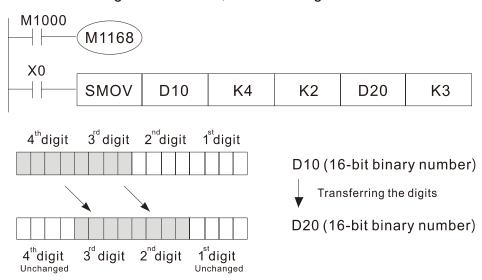

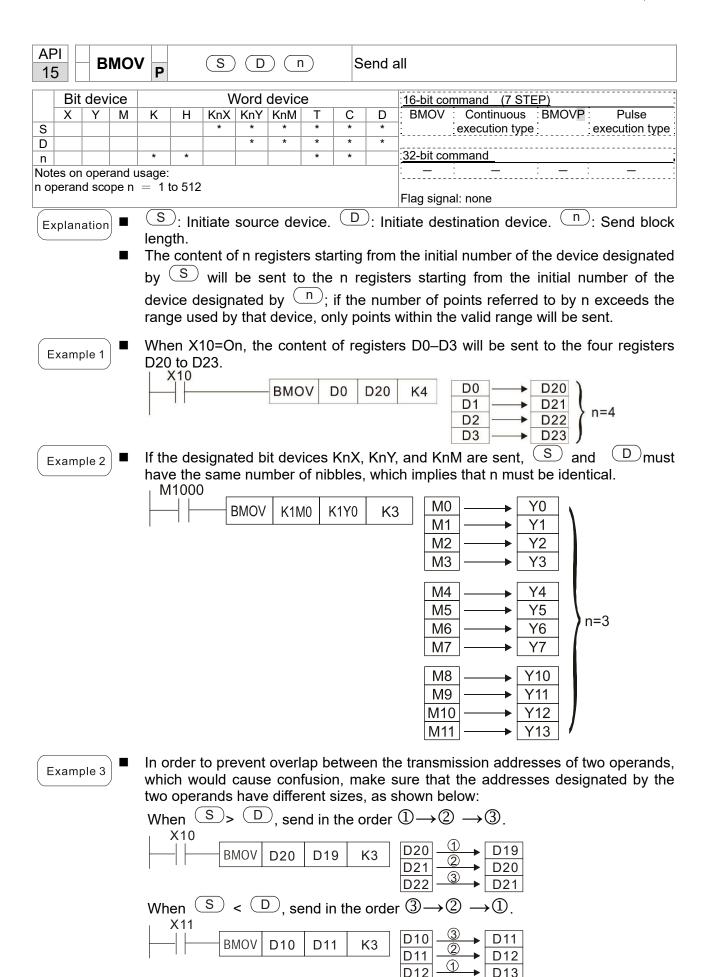

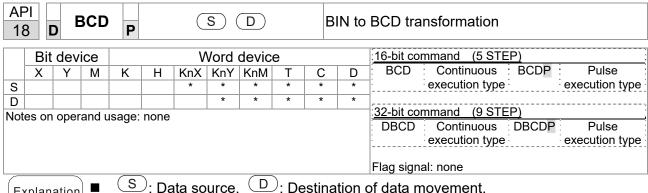

- S: Data source. D: Destination of data movement.
- (S) data source (BIN of value, executes content 0-9999) BCD transformation and saves in D.
- Arithmetic elements S and D use the F device, it can only use 16-bit command.

Example

When X0 is ON, and the BIN value of D10 is transformed to BCD value, the digit is saved in 4-bit element of K1Y0 (Y0-Y3).

If D10 = 001E (Hex) = 0030 (Decimal), the executed result will be Y0-Y3=0000 (BIN).

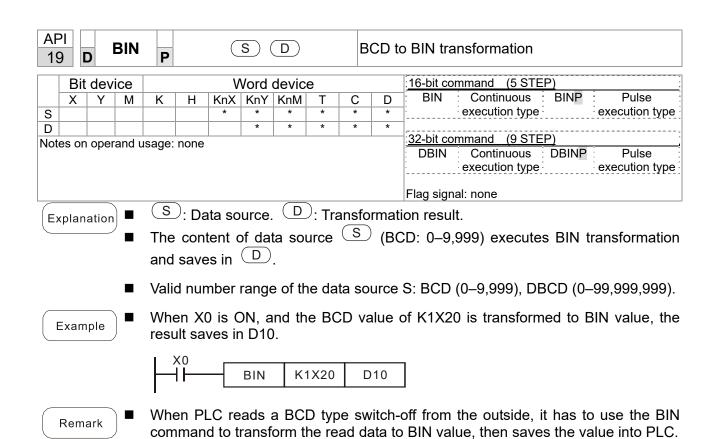

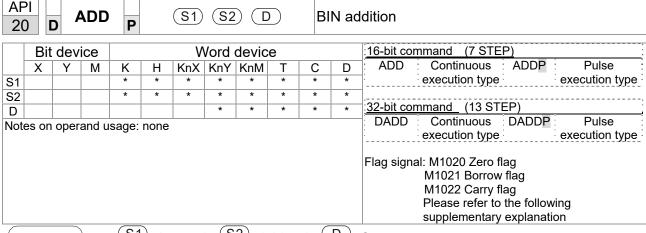

- S1: Augend. S2: Addend. D: Sum.
- Using two data sources: The result of adding S1 and S2 using the BIN method will be stored in D.
- The highest bit of any data is symbolized as bit 0 indicating (positive) 1 indicating (negative), enabling the use of algebraic addition operations. (for instance: 3+(-9)=-6)
- Flag changes connected with the addition.
  - 1. When calculation results are 0, the zero flag M1020 will be On.
  - 2. When calculation results are less than –32,768, the borrow flag M1021 will be On.
  - 3. When calculation results are greater than 32,767, the carry flag M1022 will be On.

Example

■ 16-bit BIN addition: When X0=On, the result of the content of addend D0 plus the content of augend D10 will exist in the content of D20.

Remark

Relationship between flag actions and negative/positive numbers: 16-bit:

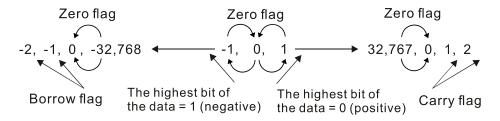

32-bit:

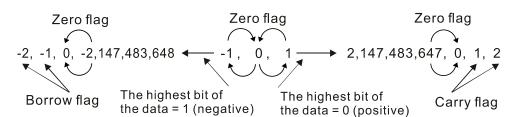

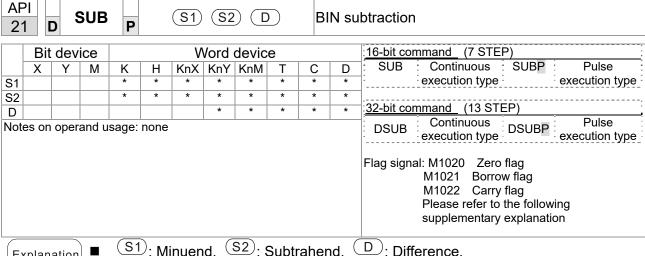

- Using two data sources: The result of subtraction of S1 and S2 using the BIN method is stored in D.
- The highest bit of any data is symbolized as bit 0 indicating (positive) 1 indicating (negative), enabling the use of algebraic subtraction operations.
- Flag changes connected with subtraction.
  - 1. When calculation results are 0, the zero flag M1020 will be On.
  - 2. When calculation results are less than -32,768, the borrow flag M1021 will be
  - 3. When calculation results are greater than 32,767, the carry flag M1022 will be On.

Example

16-bit BIN subtraction: When X0=On, the content of D10 is subtracted from the content of D0, and the difference is stored in D20.

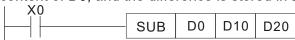

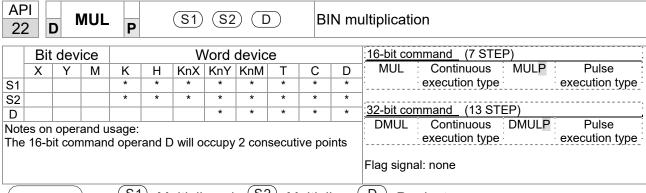

- S1: Multiplicand. S2: Multiplier. D: Product.
- Using two data sources: When S1 and S2 are multiplied using the BIN method, the product is stored in D.

16-bit BIN multiplication operation:

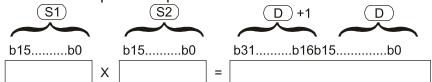

b15 is a symbol bit b15 is a symbol bit b31 is a symbol bit (b15 of D+1)

Symbol bit = 0 refers to a positive value Symbol bit = 1 refers to a negative value

Example

■ When 16-bit DO is multiplied by 16-bit D10, the result will be a 32-bit product; the upper 16 bits will be stored in D21, and the lower 16 bits will be stored in D20. Whether the bit at the farthest left is Off or On will indicate the sign of the result.

```
MUL D0 D10 D20

MUL D0 D10 K8M0
```

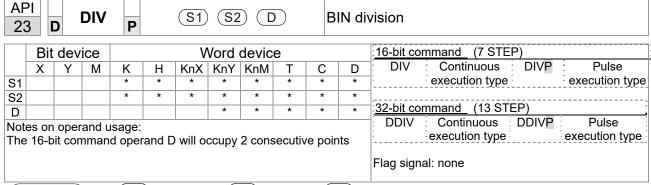

- S1: Dividend. S2: Divisor. D: Quotient and remainder.
- Using two data sources: The quotient and remainder will be stored in D when 31 and S2 are subjected to division using the BIN method. The sign bit for S1, S2 and D must be kept in mind when performing a 16-bit operation.

## 16-bit BIN division:

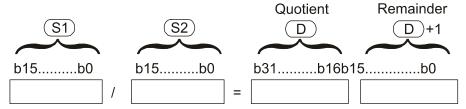

If D is a bit device, K1–K4 can be designated 16 bits, which will occupy 2 consecutive units and yield the quotient and remainder.

Example

When X0=On, the quotient resulting from division of dividend D0 by divisor D10 will be placed in D20, and the remainder will be placed in D21. Whether the highest bit is Off or On will indicate the sign of the result.

```
DIV D0 D10 D20
```

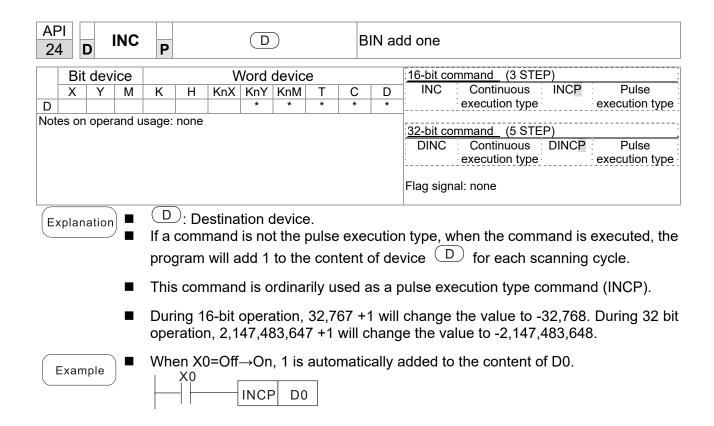

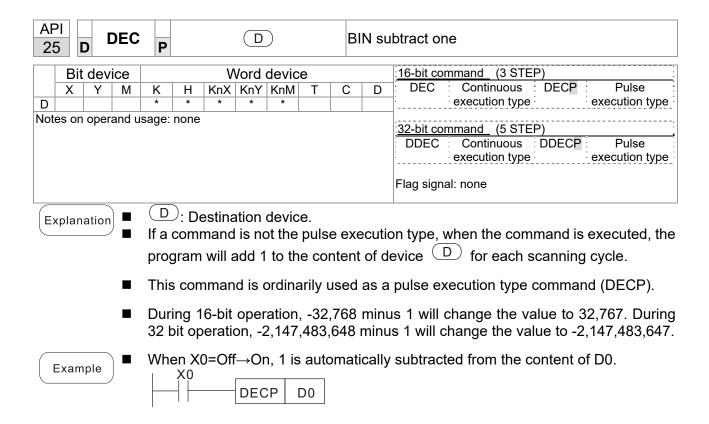

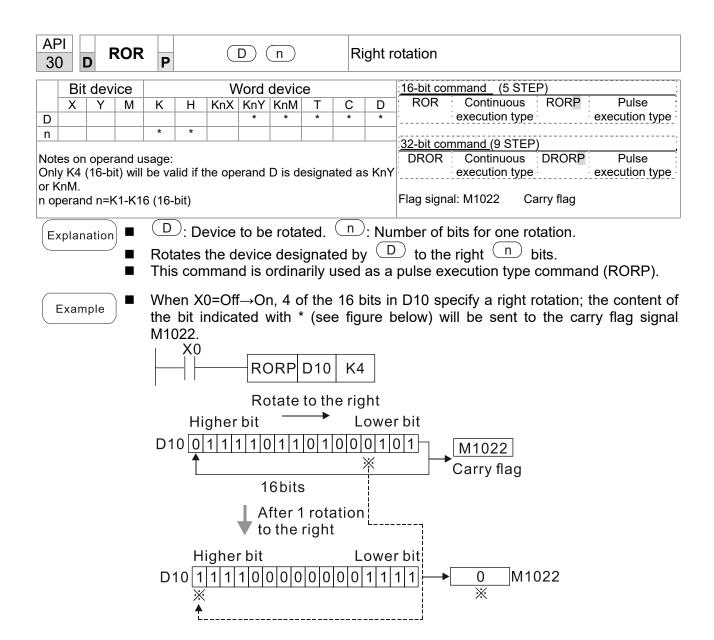

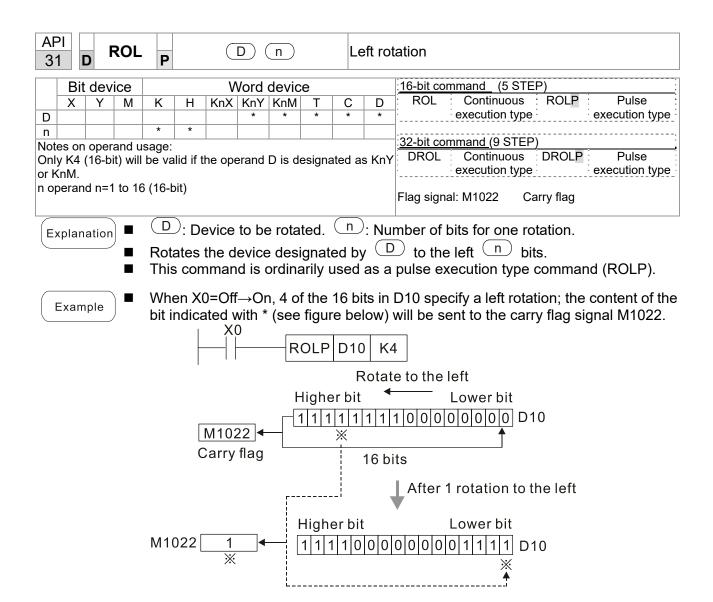

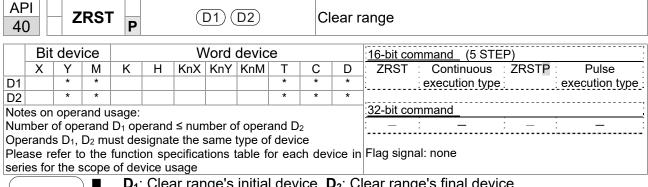

- **D**<sub>1</sub>: Clear range's initial device. **D**<sub>2</sub>: Clear range's final device.
- When the number of operand  $D_1 >$  number of operand  $D_2$ , only the operand designated by D<sub>2</sub> will be cleared.

Example

- When X0 is On, auxiliary relays M300–M399 will be cleared and changed to Off.
- When X1 is On, 16-bit counters C0-C127 will all be cleared. (Writes 0, and clears and changes contact and coil to Off).
- When X10 is On, timer T0-T127 will all be cleared. (Writes 0, and clears and changes contact and coil to Off).
- When X3 is On, the data in data registers D0–D100 will be cleared and set as 0.

```
X0
4 F
                     ZRST
                                M300
                                            M399
X1
                     ZRST
                                  C<sub>0</sub>
                                            C127
X10
<del>|</del> | |-
                     ZRST
                                  T0
                                            T127
X3
                     ZRST
                                  D0
                                            D100
```

Remark

Devices can independently use the clear command (RST), such as bit device Y, M and word device T, C, D.

```
X0
                     RST
                              M0
                     RST
                              T0
                     RST
                              Y0
```

| API DECO P S D n De |                              |   |   |   |   |     |     |     |   |   | Decoder                  |                                                             |  |  |  |  |
|---------------------|------------------------------|---|---|---|---|-----|-----|-----|---|---|--------------------------|-------------------------------------------------------------|--|--|--|--|
|                     | Bit device Word device       |   |   |   |   |     |     |     |   |   | :16-bit command (7 STEP) |                                                             |  |  |  |  |
|                     | Χ                            | Υ | М | K | Н | KnX | KnY | KnM | Т | С | D                        | DECO : Continuous : DECOP : Pulse :                         |  |  |  |  |
| S                   | *                            | * | * | * | * |     |     |     | * | * | *                        | execution type execution type                               |  |  |  |  |
| D                   |                              | * | * |   |   |     | *   | *   | * | * | *                        |                                                             |  |  |  |  |
| n                   |                              |   |   | * | * |     |     |     |   |   |                          | 32-bit command (13 STEP)                                    |  |  |  |  |
| Note                | Notes on operand usage: none |   |   |   |   |     |     |     |   |   |                          | DDECO Continuous DDECOP Pulse execution type execution type |  |  |  |  |

- S: Decoding source device. Device that saves the decoding result.

  n: Length of decoding bit.
- Decodes with the lower "n" bit, and saves the length of "2" bit in D.
- This command usually uses pulse execution type command (DECOP).
- When D is the bit device, n = 1-8, when D is the word device, n = 1-4.

Example 1

- When Dis the bit device, the valid range of n is  $0 < n \le 8$ . If n = 0 or n > 8, a fault will occur.
- When n = 8, the maximum decoding will be  $2^8 = 256$  points.
- When M200 switches from Off to On, the content of X0–X2 is decoded to M100–M107.
- If S = 3, M103 (the third digit starting from M100) = On.
- When the command is executed, M200 turns to Off. The ones that are decoded and outputted act as usual.

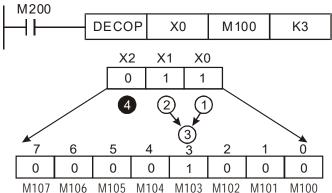

- When D is word device, the valid range of n is  $0 < n \le 4$ . If n = 0 or n > 4, the fault occurs.
- When n = 4, the maximum decoding will be  $2^4 = 16$  points.
- When M200 switches from Off to On, the content of D10 (b2–b0) is decoded to D20 (b7–b0). The unused digits (b15–b8) of D20 become 0.
- The lower 3 digits of D10 are decoded and saved in the lower 8 digits of D20, the upper 8 digits are 0.
- When the command is executed, M200 turns to Off. The ones that are decoded and outputted act as usual.

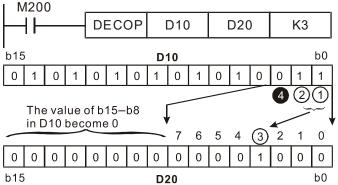

| API D ENCO P S D n |                              |   |   |   |   |     |     |     |   | Er | Encoder |                                                              |  |  |  |  |  |
|--------------------|------------------------------|---|---|---|---|-----|-----|-----|---|----|---------|--------------------------------------------------------------|--|--|--|--|--|
|                    | Bit device Word device       |   |   |   |   |     |     |     |   |    |         | :16-bit command_ (7 STEP)                                    |  |  |  |  |  |
|                    | Х                            | Υ | М | K | Н | KnX | KnY | KnM | Т | С  | D       | ENCO Continuous ENCOP Pulse                                  |  |  |  |  |  |
| S                  | *                            | * | * |   |   |     |     |     | * | *  | *       | execution type execution type                                |  |  |  |  |  |
| D                  |                              |   |   |   |   |     | *   | *   | * | *  | *       |                                                              |  |  |  |  |  |
| n                  |                              |   |   | * | * |     |     |     |   |    |         | :32-bit command (13 STEP)                                    |  |  |  |  |  |
| Note               | Notes on operand usage: none |   |   |   |   |     |     |     |   |    |         | DENCO Continuous DENCOP: Pulse execution type execution type |  |  |  |  |  |

- S: Encoding source device. Device that saves the encoding result.

  1 : Length of encoding bit.
- Encodes the data of lower "2" bit length from encoding source device S, and saves the encoding result in D.
- If multiple digits of encoding source device are 1, the command will process the first digit starting from high digit.
- This command usually uses pulse execution type command (ENCOP).
- When S is the bit device, n = 1-8, when S is the word device, n = 1-4.

Example 1

- When S is the bit device, the valid range of n is  $0 < n \le 8$ . If n = 0 or n > 8, a fault will occur.
- When n = 8, the maximum decoding will be  $2^8 = 256$  points.
- When X0 switches from Off to On, the content of 2³ digit (M0–M7) is encoded and saved in the lower 3 digits (b2–b0). The unused digits (b15–b3) in D0 become 0.
- When the command is executed, X0 turns to Off. The data in D is unchanged.

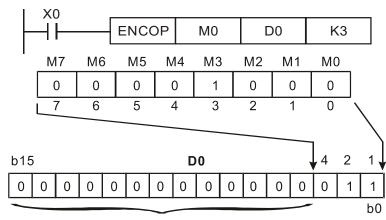

The value becomes 0

- When S is word device, the valid range of n is 0< n ≤4. If n = 0 or n > 4, the fault occurs.
- When n = 4, the maximum decoding will be  $2^4 = 16$  points.
- When X0 switches from Off to On, 2³ digit data of D10 (b0–b7) is encoded and saved in the lower 3 digits (b2–b0) of D20. The unused digits (b15–b3) of D20 become 0. (b8–b15 in D10 are invalid data)
- When the command is executed, X0 turns to Off. The data in D is unchanged.

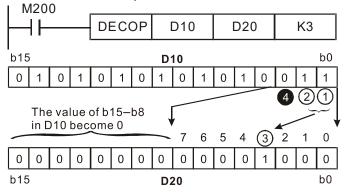

www.maher.ir

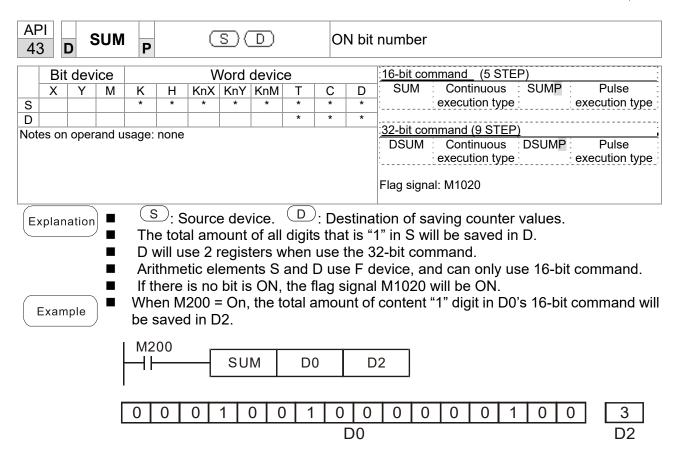

b15

1 0

0

0

0

0 0

D0

0 0 0 0

0 | 1

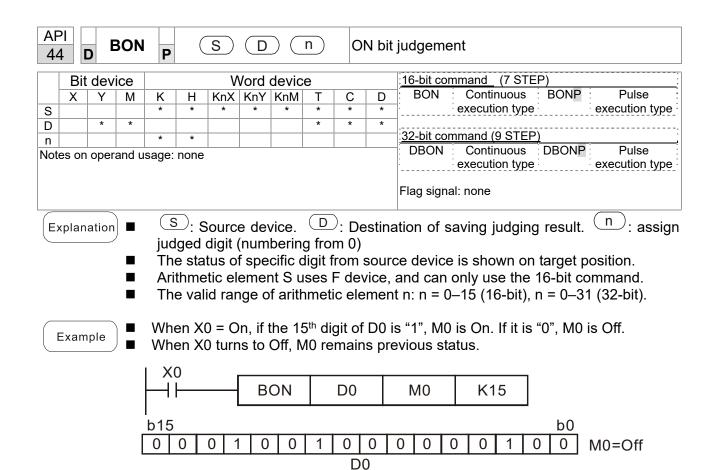

b0

M0=On

0 | 0

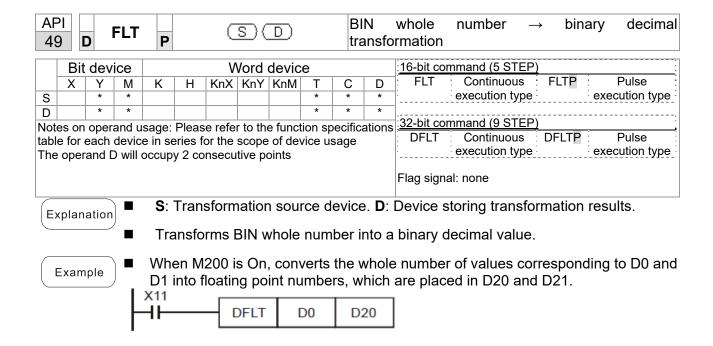

| API 110 D ECMP P S1 S2 D |                                                                      |       |       |         |      |       |        |        | С                 | Comparison of binary floating point numbers |   |                                 |  |  |  |  |  |
|--------------------------|----------------------------------------------------------------------|-------|-------|---------|------|-------|--------|--------|-------------------|---------------------------------------------|---|---------------------------------|--|--|--|--|--|
|                          | Bit device Word device                                               |       |       |         |      |       |        |        |                   | 16-bit command                              |   |                                 |  |  |  |  |  |
|                          | Χ                                                                    | Υ     | M     | K       | Н    | KnX   | KnY    | KnM    | Τ                 | С                                           | D |                                 |  |  |  |  |  |
| S1                       |                                                                      |       |       | *       | *    |       |        |        |                   |                                             | * |                                 |  |  |  |  |  |
| S2                       |                                                                      |       |       | *       | *    |       |        |        |                   |                                             | * | 32-bit command (13 STEP)        |  |  |  |  |  |
| D                        |                                                                      |       |       | *       | *    |       |        |        |                   |                                             | * | DECMP: Continuous DECMP: Pulse  |  |  |  |  |  |
| Note                     | es on                                                                | oper  | and u | sage:   |      |       |        |        |                   |                                             |   | execution type P execution type |  |  |  |  |  |
| The                      | oper                                                                 | and D | occi  | ıpies t | hree | conse | cutive | points |                   |                                             |   |                                 |  |  |  |  |  |
| Plea                     | Please refer to the function specifications table for each device in |       |       |         |      |       |        |        | Flag signal: none |                                             |   |                                 |  |  |  |  |  |
| seri                     | series for the scope of device usage                                 |       |       |         |      |       |        |        |                   |                                             |   |                                 |  |  |  |  |  |

- **S**<sub>1</sub>: Comparison of binary floating point numbers value 1. **S**<sub>2</sub>: Comparison of binary floating point numbers value 2. **D**: Results of comparison, occupies 3 consecutive points.
- When binary floating point number 1 is compared with comparative binary floating point number 2, the result of comparison (>, =, <) will be expressed in **D**.
- If the source operand S<sub>1</sub> or S<sub>2</sub> designates a constant K or H, the command will transform the constant to a binary floating-point number for the purpose of comparison.

- When the designated device is M10, it will automatically occupy M10–M12.
- When X0=On, the DECMP command executes, and one of M10–M12 will be On. When X0=Off, the DECMP command will not execute, and M10–M12 will remain in the X0=Off state.
- If results in the form of ≥, ≤, or ≠ are needed, they can be obtained by series and parallel connection of M10–M12.
- Please use the RST or ZRST command to clear the result.

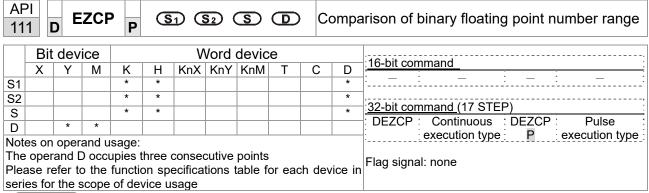

- **S**<sub>1</sub>: Lower limit of binary floating point number in range comparison. **S**<sub>2</sub>: Upper limit of binary floating point number in range comparison. **S**: Comparison of binary floating point numerical values. **D**: Results of comparison, occupies 3 consecutive points.
- Comparison of binary floating point numerical value **S** with binary floating point number lower limit value **S**<sub>1</sub> and binary floating point number upper limit value **S**<sub>2</sub>; the results of comparison are expressed in **D**.
- If the source operand S₁ or S₂ designates a constant K or H, the command will transform the constant to a binary floating-point number for the purpose of comparison.
- When the lower limit binary floating point number  $S_1$  is greater than the upper limit binary floating point number  $S_2$ , a command will be issued to perform comparison with the upper and lower limits using the binary floating point number lower limit value  $S_1$ .

- When the designated device is M0, it will automatically occupy M0–M2.
- When X0=On, the DEZCP command will be executed, and one of M0–M2 will be On. When X0=Off, the EZCP command will not execute, and M0–M2 will continue in the X0=Off state.
- Please use the RST or ZRST command to clear the result.

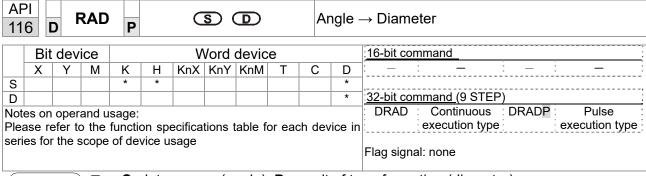

- **S**: data source (angle). **D**: result of transformation (diameter).
- Uses the following formula to convert angles to radians.
- Diameter = Angle × (π/180)

Example

When X0=On, the angle of the designated binary floating point number (D1, D0) will be converted to radians and stored in (D11, D10), with the content consisting of a binary floating point number.

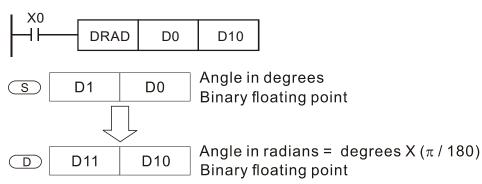

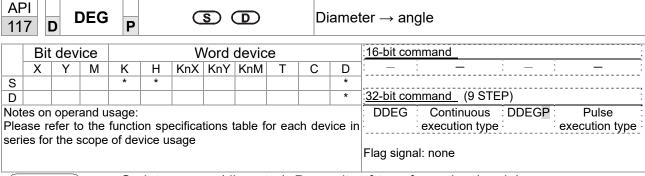

- **S**: data source (diameter). **D**: results of transformation (angle).
- Uses the following formula to convert radians to an angle.
- Angle = Diameter ×  $(180/\pi)$

Example

When X0=On, angle of the designated binary floating point number (D1, D0) in radians will be converted to an angle and stored in (D11, D10), with the content consisting of a binary floating point number.

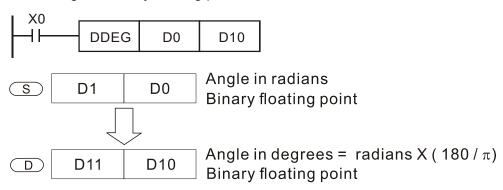

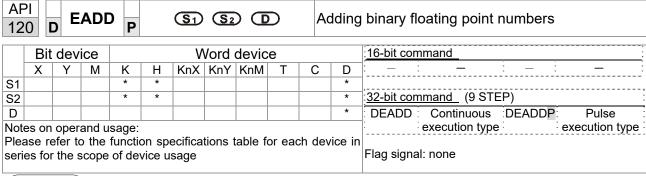

- S₁: addend. S₂: augend. D: sum.
- When the content of the register designated by  $S_2$  is added to the content of the register designated by  $S_1$ , and the result is stored in the register designated by D. Addition is performed entirely using binary floating-point numbers.
- If the source operand S<sub>1</sub> or S<sub>2</sub> designates a constant K or H, the command will transform that constant into a binary floating point number for use in addition.
- In the situation when S₁ and S₂ designate identical register numbers, if a "continuous execution" command is employed, when conditional contact is On, the register will perform addition once during each scan. Pulse execution type commands (DEADDP) are generally used under ordinary circumstances.

Example

When X0=On, a binary floating point number (D1, D0) will be added to a binary floating point number (D3, D2), and the results stored in (D11, D10).

```
X0 DEADD D0 D2 D10
```

■ When X2 =On, a binary floating point number (D11, D10) will be added to K1234 (which has been automatically converted to a binary floating-point number), and the results stored in (D21, D20).

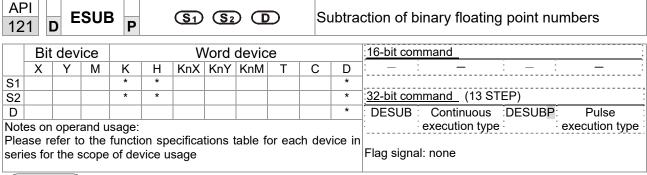

- **S**₁: minuend. **S**₂: subtrahend. **D**: difference.
- When the content of the register designated by  $S_2$  is subtracted from the content of the register designated by  $S_1$ , the difference will be stored in the register designated by D; subtraction is performed entirely using binary floating-point numbers.
- If the source operand S<sub>1</sub> or S<sub>2</sub> designates a constant K or H, the command will transform that constant into a binary floating point number for use in subtraction.
- In the situation when S₁ and S₂ designate identical register numbers, if a "continuous execution" command is employed, when conditional contact is On, the register will perform addition once during each scan. Pulse execution type commands (DESUBP) are generally used under ordinary circumstances.

Example

When X0=On, a binary floating point number (D1, D0) will be subtracted to a binary floating point number (D3, D2), and the results stored in (D11, D10).

```
DESUB D0 D2 D10
```

■ When X2 =On, the binary floating point number (D1, D0) will be subtracted from K1234 (which has been automatically converted to a binary floating-point number), and the results stored in (D11, D10).

```
DESUB K1234 D0 D10
```

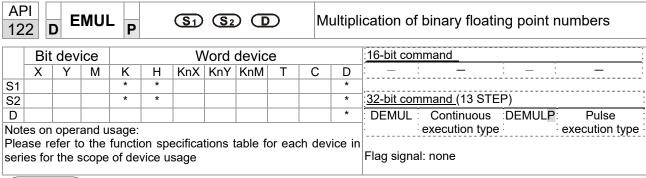

- S<sub>1</sub>: multiplicand. S<sub>2</sub>: multiplier. **D**: product.
- When the content of the register designated by S₁ is multiplied by the content of the register designated by S₂, the product will be stored in the register designated by D; multiplication is performed entirely using binary floating-point numbers.
- If the source operand S<sub>1</sub> or S<sub>2</sub> designates a constant K or H, the command will transform that constant into a binary floating point number for use in multiplication.
- In the situation when S₁ and S₂ designate identical register numbers, if a "continuous execution" command is employed, when conditional contact is On, the register will perform multiplication once during each scan. Pulse execution type commands (DEMULP) are generally used under ordinary circumstances.

Example

When X1=On, the binary floating point number (D1, D0) will be multiplied by the binary floating point number (D11, D10), and the product will be stored in the register designated by (D21, D20).

```
X1
DEMUL D0 D10 D20
```

■ When X2 =On, the binary floating point number (D1, D0) will be multiplied from K1234 (which has been automatically converted to a binary floating-point number), and the results stored in (D11, D10).

```
X2 | DEMUL K1234 | D0 | D10
```

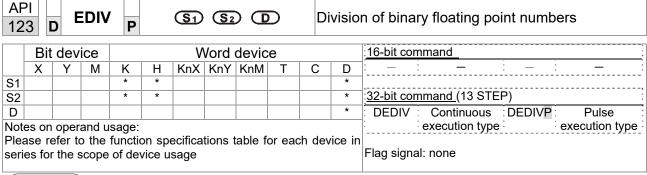

- S₁: dividend. S₂: divisor. D: quotient and remainder.
- When the content of the register designated by  $S_1$  is divided by the content of the register designated by  $S_2$ , the quotient will be stored in the register designated by D; division is performed entirely using binary floating-point numbers.
- If the source operand S<sub>1</sub> or S<sub>2</sub> designates a constant K or H, the command will transform that constant into a binary floating point number for use in division.

Example

When X1=On, the binary floating point number (D1, D0) will be divided by the binary floating point number (D11, D10), and the quotient stored in the register designated by (D21, D20).

```
X1
DEDIV D0 D10 D20
```

■ When X2=On, the binary floating point number (D1, D0) will be divided by K1,234 (which has been automatically converted to a binary floating-point number), and the results stored in (D11, D10).

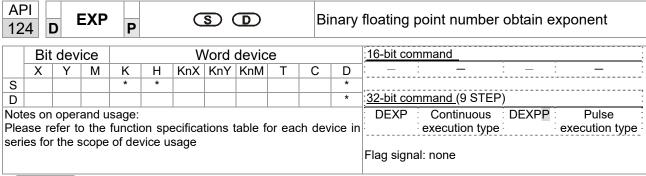

- **S**: operation source device. **D**: operation results device.
- Taking e =2.71828 as a base, **S** is the exponent in the EXP operation.
- [D+1,D]=EXP[S+1,S]
- Valid regardless of whether the content of **S** has a positive or negative value. The designated register D must have a 32-bit data format. This operation is performed using floating-point numbers, and **S** must therefore be converted to a floating point number.
- Content of operand **D** =e <sup>S</sup>; e=2.71828, **S** is the designated source data

- When M0 is On, the value of (D1, D0) will be converted to a binary floating point number, which will be stored in register (D11, D10).
- When M1 is On, the EXP operation is performed on the exponent of (D11, D10); its value is a binary floating point number stored in register (D21, D20).

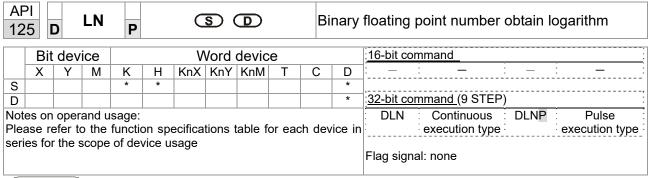

- **S**: operation source device. **D**: operation results device.
- Taking e =2.71828 as a base, **S** is the exponent in the EXP operation.
- [D+1,D]=EXP[S+1,S]
- Valid regardless of whether the content of **S** has a positive or negative value. The designated register D must have a 32-bit data format. This operation is performed using floating-point numbers, and **S** must therefore be converted to a floating point number.
- Content of operand **D** =e<sup>S</sup>; e=2.71828 , **S** is the designated source data

- When M0 is On, the value of (D1, D0) will be converted to a binary floating point number, which will be stored in register (D11, D10).
- When M1 is On, the EXP operation is performed on the exponent of (D11, D10); its value is a binary floating point number stored in register (D21, D20).

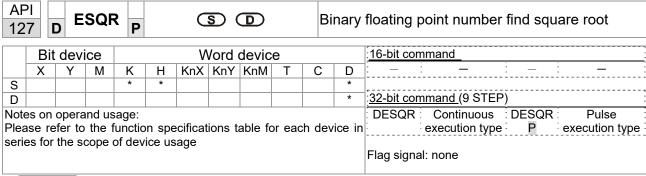

- S: source device for which square root is desired **D**: result of finding square root.
- When the square root is taken of the content of the register designated by **S**, the result is temporarily stored in the register designated by **D**. Taking square roots is performed entirely using binary floating-point numbers.
- If the source operand **S** refers to a constant K or H, the command will transform that constant into a binary floating point number for use in the operation.

Example

When X0=On, the square root is taken of the binary floating point number (D1, D0), and the result is stored in the register designated by (D11, D10).

$$X0$$
 $DESQR$ 
 $D0$ 
 $D10$ 
 $\sqrt{(D1 \cdot D0)} \rightarrow (D11 \cdot D10)$ 

Binary floating point

Binary floating point

When X2 =On, the square root is taken of K1,234 (which has been automatically converted to a binary floating-point number), and the results stored in (D11, D10).

```
X2
DESQR K1234 D10
```

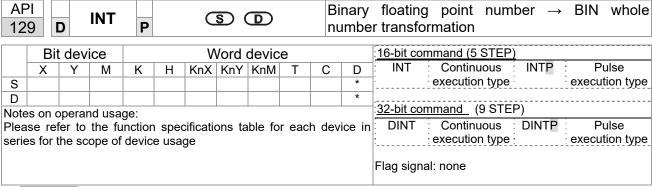

- S: the source device to be transformed. D: results of transformation.
- The content of the register designated by **S** is transformed from a binary floating point number format into a BIN whole number, and is temporarily stored in **D**. The BIN whole number floating point number will be discarded.
- The action of this command is the opposite of that of command API 49 (FLT).

Example

■ When X0=On, the binary floating point number (D1, D0) is transformed into a BIN whole number, and the result is stored in (D10); the BIN whole number floating point number will be discarded.

```
X0
DINT D0 D10
END
```

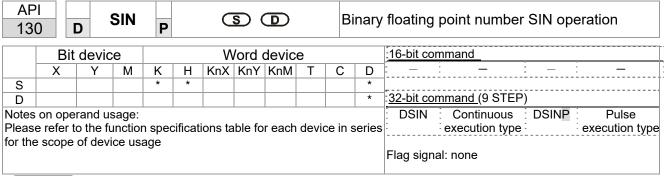

- **S**: the designated source value. **D**: the SIN value result.
- S is the designated source in radians.
- The value in radians (RAD) is equal to (angle  $\times \pi/180$ ).
- The SIN obtained from the source value designated by **S** is stored in **D**.

The following figure displays the relationship between the arc and SIN results:

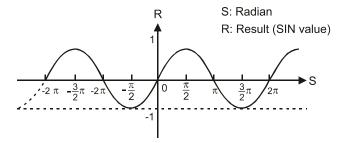

Example

■ When X0=On, the SIN value of the designated binary floating point number (D1, D0) in radians (RAD) will be stored in (D11, D10), with the content consisting of a binary floating point number.

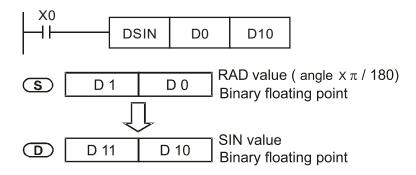

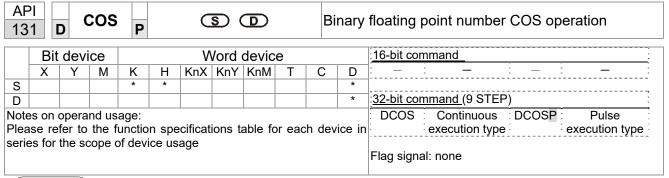

- **S**: the designated source value. **D**: the COS value result.
- The source designated by S can be given as radians or an angle; this is decided by flag M1018.
- When M1018=Off, the operation is in radians mode, where the radians (RAD) value is equal to (angle  $\times \pi/180$ ).
- When M1018=On, the operation is in the angle mode, where the angular range is  $0^{\circ}$  ≤ angle <360°.
- When calculation results yield 0, M1020=On.
- The COS obtained from the source value designated by **S** is stored in **D**.

The following figure displays the relationship between the arc and SIN results:

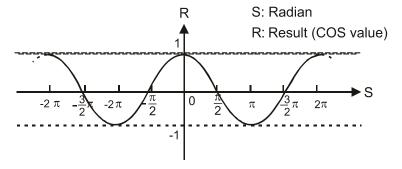

Example

When X0=On, the COS value of the designated binary floating point number (D1, D0) in radians will be stored in (D11, D10), with the content consisting of a binary floating point number.

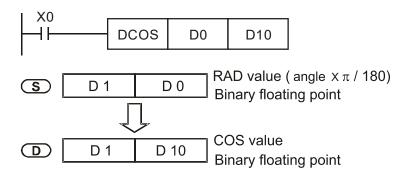

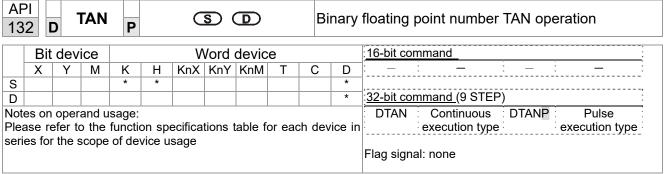

- **S**: the designated source value. **D**: the TAN value result.
- The source designated by **S** can be given as radians or an angle; this is decided by flag M1018.
- When M1018=Off, the operation is in radians mode, where the radians (RAD) value is equal to (angle  $\times \pi/180$ ).
- When M1018=On, the operation is in the angle mode, where the angular range is 0°≤ angle <360°.
- When calculation results yield 0, M1020=On.
- The TAN obtained from the source value designated by **S** is stored in **D**.

The following figure displays the relationship between the arc and TAN results:

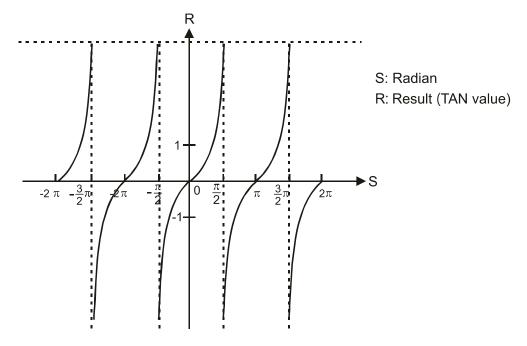

Example

When X0=On, the TAN value of the designated binary floating point number (D1, D0) in radians (RAD) will be stored in (D11, D10), with the content consisting of a binary floating point number.

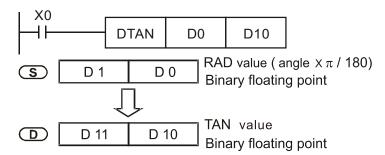

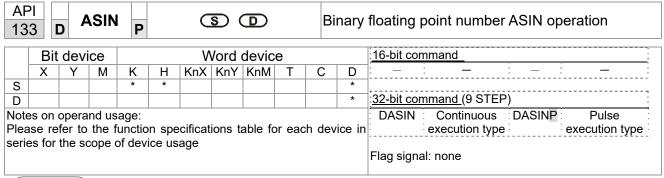

- **S**: the designated source (binary floating point number). **D**: the ASIN value result.
- ASIN value =sin<sup>-1</sup>

The figure below shows the relationship between input data and result:

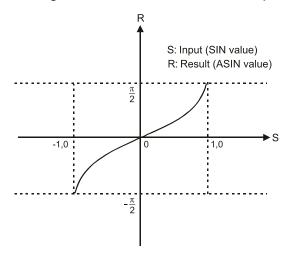

Example

■ When X0=On, the ASIN value obtained from the designated binary floating point number (D1, D0) will be stored in (D11, D10), with the content consisting of a binary floating point number.

```
DASIN D0 D10

S D1 D0 Binary floating point

ASIN value
Binary floating point
```

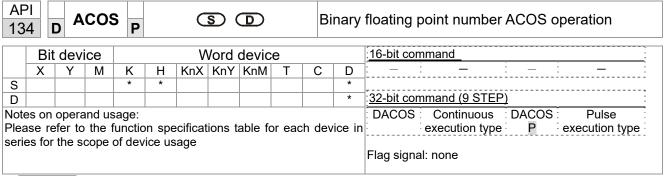

- **S**: the designated source (binary floating point number). **D**: the ACOS value result.
- ACOS value =cos<sup>-1</sup>

The figure below shows the relationship between input data and result:

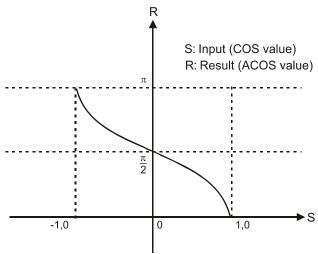

Example

When X0=On, the ACOS value obtained from the designated binary floating point number (D1, D0) will be stored in (D11, D10), with the content consisting of a binary floating point number.

```
D D 11 D 10 Binary floating point ACOS value Binary floating point
```

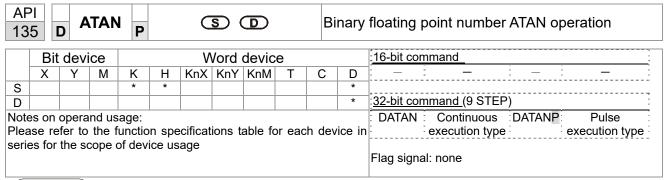

- S: the designated source (binary floating point number). D: the ATAN value result.
- ATAN value =tan<sup>-1</sup>

The figure below shows the relationship between input data and result:

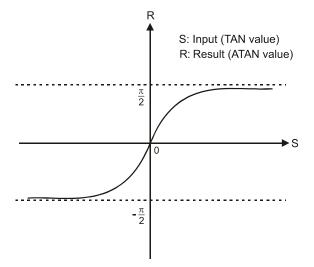

Example

■ When X0=On, the TAN value obtained from the designated binary floating point number (D1, D0) will be stored in (D11, D10), with the content consisting of a binary floating point number.

```
DATAN D0 D10

S D1 D0 Binary floating point

ATAN value
Binary floating point
```

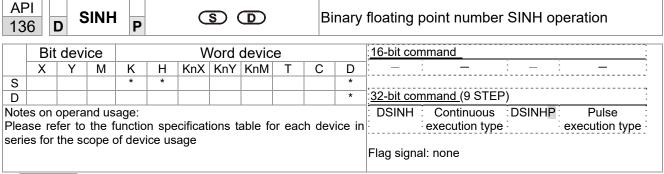

- S: the designated source (binary floating point number). D: the SINH value result.
- SINH value =(e<sup>s</sup>-e<sup>-s</sup>)/2

Example

When X0=On, the SINH value obtained from the designated binary floating point number (D1, D0) will be stored in (D11, D10), with the content consisting of a binary floating point number.

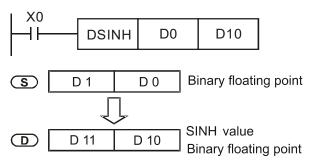

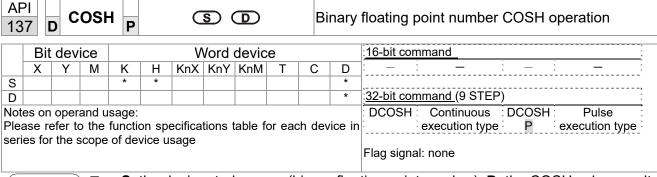

- **S**: the designated source (binary floating point number). **D**: the COSH value result.
- COSH value =(e<sup>s</sup>+e<sup>-s</sup>)/2

Example

When X0=On, the COSH value obtained from the designated binary floating point number (D1, D0) will be stored in (D11, D10), with the content consisting of a binary floating point number.

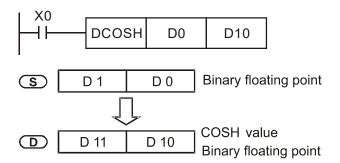

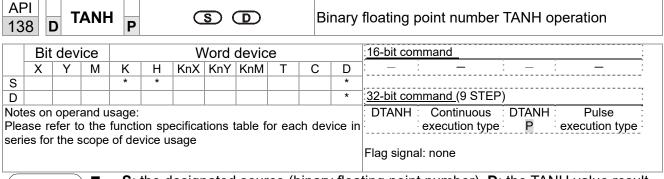

**S**: the designated source (binary floating point number). **D**: the TANH value result.

■ TANH value =(e<sup>s</sup>-e<sup>-s</sup>)/(e<sup>s</sup>+e<sup>-s</sup>)

Example

■ When X0=On, the TANH value obtained from the designated binary floating point number (D1, D0) will be stored in (D11, D10), with the content consisting of a binary floating point number.

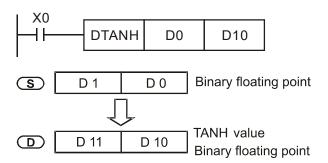

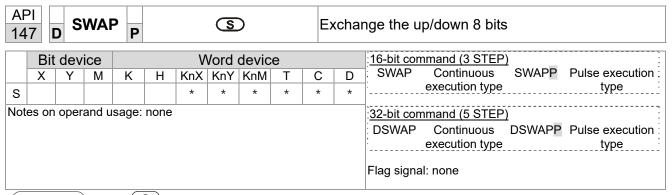

- S: The device that going to exchange its up/down 8 bits.
- When using 16-bit command, the upper 8-bit and lower 8-bit exchange.
- When using 32-bit command, the contents of upper 8-bit and lower 8-bit of the 2 registers exchange.
- This command usually uses pulse execution type (SWAPP, DSWAPP)

|    | API MODRW P S1 S2 S3 S n MODBUS data read/write |   |   |   |   |     |     |     |   |   |   |                                 |
|----|-------------------------------------------------|---|---|---|---|-----|-----|-----|---|---|---|---------------------------------|
|    | Bit device Word device                          |   |   |   |   |     |     |     |   |   |   | :16-bit command (5 STEP)        |
|    | Χ                                               | Υ | М | K | Н | KnX | KnY | KnM | Т | С | D | MODRW: Continuous MODRW: Pulse  |
| S1 |                                                 |   |   | * | * |     |     |     |   |   | * | execution type P execution type |
| S2 |                                                 |   |   | * | * |     |     |     |   |   | * |                                 |
| S3 |                                                 |   |   | * | * |     |     |     |   |   | * | 32-bit command                  |
| S  |                                                 |   |   |   |   |     |     |     |   |   | * | ]:                              |
| n  |                                                 |   |   | * | * |     |     |     |   |   | * |                                 |
|    |                                                 |   |   |   |   |     |     |     |   |   |   | Flag signal: M1077 M1078 M1079  |

- S1: online device address. S2: communications function code. S3: address of data to read/write. S: register for data to be read/written is stored. N: length of data to be read/written.
- COM1 must be defined as controlled by the PLC (set Pr.09-31 = -12) before using this command, and the corresponding communications speed and format must also be set (set Pr.09-01 and Pr.09-04). S2: communications function code. Currently only supports the following function code; the remaining function code cannot be executed.

| Function | Description          |
|----------|----------------------|
| H 02     | Input read           |
| H 03     | Read word            |
| H 06     | Write single word    |
| H 0F     | Write multiple coils |
| H 10     | Write single word    |

- After executing this command, M1077, M1078 and M1079 will be immediately changed to 0.
- As an example, when C2000 must control another converter and PLC, if the converter has a station number of 10 and the PLC has a station number of 20, see the following example:

Control slave device converter

|                |                                                                                                    | MODRW command |               |             |          |             |  |  |  |
|----------------|----------------------------------------------------------------------------------------------------|---------------|---------------|-------------|----------|-------------|--|--|--|
| Seria<br>I No. | Example                                                                                                    | S1            | S2            | S3          | S4       | n           |  |  |  |
|                | '                                                                                                    | Node<br>ID    | Function code | Addres<br>s | Register | Leng<br>th: |  |  |  |
| 1              | Reads 4 sets of data comprising the converter slave device parameters Pr.01-00 to Pr.01-03, and saves the read data in D0 to D3  | K10           | Н3            | H100        | D0       | K4          |  |  |  |
| 2              | Reads 3 sets of data comprising the converter slave device addresses H2100 to H2102, and saves the read data in D5 to D7         | K10           | Н3            | H2100       | D5       | K3          |  |  |  |
| 3              | Writes 3 sets of data comprising the converter slave device parameters Pr.05-00 to Pr.05-03, and writes the values as D10 to D12 | K10           | H10           | H500        | D10      | K3          |  |  |  |
| 4              | Writes 2 sets of data comprising the converter slave device addresses H2000 to H2001, and writes the values as D15 to D16        | K10           | H10           | H2000       | D15      | K2          |  |  |  |

PLC controlling slave device

| PLC C  | ontrolling slave device                                    |               | MOD               | DW com | mand         |         |  |  |
|--------|------------------------------------------------------------|---------------|-------------------|--------|--------------|---------|--|--|
| 0: - 1 | Francis                                                    | MODRW command |                   |        |              |         |  |  |
| Serial | Example                                                    | S1            | S2                | S3     | S4           | n       |  |  |
| No.    |                                                            | Node<br>ID    | Functio<br>n code | Addres | Registe<br>r | Length: |  |  |
|        | Reads 4 sets of data comprising the                        | ני            | 11 0000           | -      | '            |         |  |  |
| 1      | PLC slave device's X0 to X3 state, and                     | K20           | H2                | H400   | D0           | K4      |  |  |
| '      | saves the read data in bits 0 to 3 of D0                   | 1120          | ''-               | 11100  |              | 1       |  |  |
|        | Reads 4 sets of data comprising the                        |               |                   |        |              |         |  |  |
| 2      | PLC slave device's Y0 to Y3 state, and                     | K20           | H2                | H500   | D1           | K4      |  |  |
| _      | saves the read data in bits 0 to 3 of D1                   | 1120          | 112               | 11000  |              | 1       |  |  |
|        | Reads 4 sets of data comprising the                        |               |                   |        |              |         |  |  |
| 3      | PLC slave device's M0 to M3 state, and                     | K20           | H2                | H800   | D2           | K4      |  |  |
|        | saves the read data in bits 0 to 3 of D2                   |               |                   | 11000  |              |         |  |  |
|        | Reads 4 sets of data comprising the                        |               |                   |        |              |         |  |  |
| 4      | PLC slave device's T0 to T3 state, and                     | K20           | H2                | H600   | D3           | K4      |  |  |
|        | saves the read data in bits 0 to 3 of D3                   |               |                   |        |              |         |  |  |
|        | Reads 4 sets of data comprising the                        |               |                   |        |              |         |  |  |
| 5      | PLC slave device's C0 to C3 state, and                     | K20           | H2                | HE00   | D4           | K4      |  |  |
|        | saves the read data in bits 0 to 3 of D4                   |               |                   |        |              |         |  |  |
|        | Reads 4 sets of data comprising the                        |               |                   |        |              |         |  |  |
|        | PLC slave device's T0 to T3 count                          | K20           | 110               | 11000  | D40          | 124     |  |  |
| 6      | value, and saves the read data of D10                      | K20           | H3                | H600   | D10          | K4      |  |  |
|        | to D13                                                     |               |                   |        |              |         |  |  |
|        | Reads 4 sets of data comprising the                        |               |                   |        |              |         |  |  |
| 7      | PLC slave device's C0 to C3 count                          | K20           | H3                | HE00   | D20          | K4      |  |  |
| 1      | value, and saves the read data of D20                      | N20           | ПЭ                | ПЕОО   | D20          | r\4     |  |  |
|        | to D23                                                     |               |                   |        |              |         |  |  |
|        | Reads 4 sets of data comprising the                        |               |                   |        |              |         |  |  |
| 8      | PLC slave device's D0 to D3 count                          | K20           | НЗ                | H1000  | D30          | K4      |  |  |
|        | value, and saves the read data of D30                      | 1120          | 110               | 111000 | Doo          | 134     |  |  |
|        | to D33                                                     |               |                   |        |              |         |  |  |
|        | Writes 4 sets of the PLC slave device's                    |               |                   |        |              |         |  |  |
| 9      | Y0 to Y3 state, and writes the values as                   | K20           | HF                | H500   | D1           | K4      |  |  |
|        | bits 0 to 3 of D1                                          |               |                   |        |              |         |  |  |
| 4.0    | Writes 4 sets of the PLC slave device's                    | 1400          |                   |        |              | 1.4     |  |  |
| 10     | M0 to M3 state, and writes the values                      | K20           | HF                | H800   | D2           | K4      |  |  |
|        | as bits 0 to 3 of D2                                       |               |                   |        |              |         |  |  |
| 44     | Writes 4 sets of the PLC slave device's                    | 1400          |                   | 11000  | D0           | 124     |  |  |
| 11     | T0 to T3 state, and writes the values as                   | K20           | HF                | H600   | D3           | K4      |  |  |
|        | bits 0 to 3 of D3 Writes 4 sets of the PLC slave device's  |               |                   |        |              |         |  |  |
| 10     |                                                            | Kan           | шп                | ЦГ00   | D4           | 1/1     |  |  |
| 12     | C0 to C3 state, and writes the values as bits 0 to 3 of D4 | K20           | HF                | HE00   | D4           | K4      |  |  |
|        | Writes 4 sets of the PLC slave device's                    |               |                   |        |              |         |  |  |
| 13     | To to T3 state, and writes the values of                   | K20           | H10               | H600   | D10          | K4      |  |  |
| 13     | D10 to D13                                                 | 1120          | 1110              | 11000  | D10          | 114     |  |  |
|        | Writes 4 sets of the PLC slave device's                    |               |                   |        |              |         |  |  |
| 14     | C0 to C3 state, and writes the values of                   | K20           | H10               | HE00   | D20          | K4      |  |  |
|        | D20 to D23                                                 | 0             |                   | 50     | 520          |         |  |  |
|        | Writes 4 sets of the PLC slave device's                    |               |                   |        |              |         |  |  |
| 15     | D0 to D3 state, and writes the values of                   | K20           | H10               | H1000  | D30          | K4      |  |  |
|        | D30 to D33                                                 |               |                   |        |              |         |  |  |
|        |                                                            |               |                   |        |              |         |  |  |

- Will trigger M0 On when the PLC begins to operate, and sends instruction to execute one MODRW command.
- After receiving the slave device's response, if the command is correct, it will execute one ROL command, which will cause M1 to be On.
- After receiving the slave device's response, will trigger M50 = 1 after a delay of 10 PLC scanning cycles, and then execute one MODRW command.
- After again receiving the slave device's response, if the command is correct, it will execute one ROL command, and M2 will change to On at this time (and M2 can be defined as a repeat of M); K4M0 will change to K1, and only M0 will remain 1. Transmission can proceed in a continuous cycle. If you wish to add a command, merely add the desired command in the empty frame, and change repeat M to Mn+1.

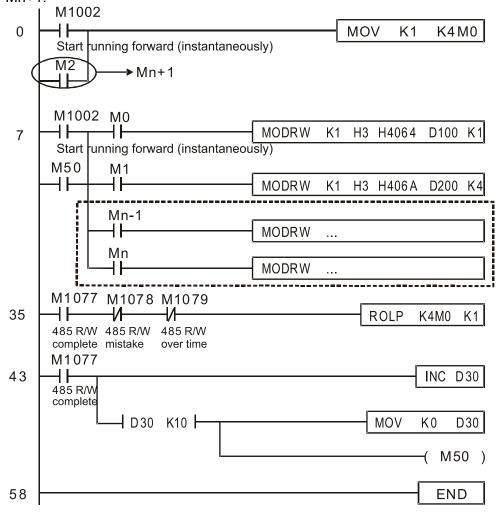

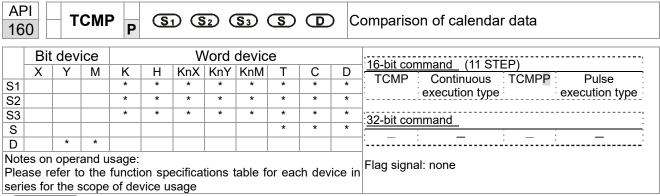

- **S**<sub>1</sub>: Sets the hours of the comparison time, setting range is "K0–K23." **S**<sub>2</sub>: Sets the minutes of the comparison time, setting range is "K0–K59." **S**<sub>3</sub>: Sets the seconds of the comparison time, setting range is "K0–K59." **S**: current calendar time. **D**: Results of comparison.
- Compares the time in hours, minutes, and seconds set in S<sub>1</sub>-S<sub>3</sub> with the current calendar time in hours, minutes, and seconds, with the results of comparison expressed in **D**.
- **S** The hour content of the current calendar time is "K0–K23." **S** +1 comprises the minutes of the current calendar time, and consists of "K0–K59." **S** +2 comprises the seconds of the current calendar time, and consists of "K0–K59."
- The current calendar time designated by **S** is usually compared using the TCMP command after using the TRD command to read the current calendar time. If the content value of **S** exceeds the range, this is considered an operating error, the command will not execute, and M1068=On.

- When X10=On, the command will execute, and the current calendar time in D20–D22 will be compared with the preset value of 12:20:45; the results will be displayed in M10–M12. When X10 On→Off, the command will not be executed, but the On/Off status prior to M10–M12 will be maintained.
- If results in the form of  $\geq$ ,  $\leq$ , or  $\neq$  are needed, they can be obtained by series and parallel connection of M10–M12.

```
X10
          TCMP
                     K12
                              K20
                                                D20
                                       K45
                                                         M10
                                       D20 (hr)
                                       D21 (min)
               ON when 12:20:45 >
                                       D22 (sec)
      M11
                                       D20 (hr)
               ON when 12:20:45=
                                       D21 (min)
                                       D22 (sec)
      M12
                                       D20 (hr)
       ┨┝
               ON when 12:20:45 <
                                       D21 (min)
                                       D22 (sec)
```

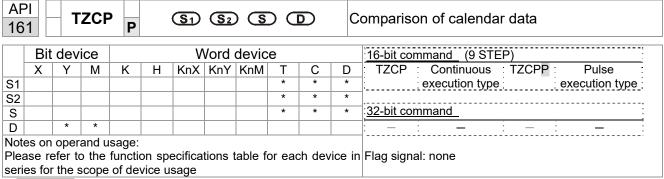

- $S_1$ : Sets the lower limit of the comparison time.  $S_2$ : Sets the upper limit of the comparison time. S: current calendar time. D: Results of comparison.
- Performs range comparison by comparing the hours, minutes, and seconds of the current calendar time designated by **S** with the lower limit of the comparison time set as **S**<sub>1</sub> and the upper limit of the comparison time set as **S**<sub>2</sub>, and expresses the results of comparison in **D**.
- **S**<sub>1</sub>  $\cdot$  **S**<sub>1</sub> +1  $\cdot$  **S**<sub>1</sub> +2: Sets the hours, minutes, and seconds of the lower limit of the comparison time.
- **S**<sub>2</sub>  $\cdot$  **S**<sub>2</sub> +1  $\cdot$  **S**<sub>2</sub> +2: Sets the hours, minutes, and seconds of the upper limit of the comparison time.
- S · S +1 · S +2: The hours, minutes, and seconds of the current calendar time
- The D0 designated by the **S** listed in this program is usually obtained by comparison using the TZCP command after using the TRD command in advance to read the current calendar time. If the value of **S**<sub>1</sub>, **S**<sub>2</sub>, or **S** exceeds the range, this is considered an operating error, the command will not execute, and M1068=On.
- When the current time **S** is less than the lower limit value **S**<sub>1</sub> and **S** is less than the upper limit value **S**<sub>2</sub>, **D** will be On. When the current time **S** is greater than the lower limit value **S**<sub>1</sub> and **S** is greater than the upper limit value **S**<sub>2</sub>, **D** +2 will be On; **D** +1 will be On under other conditions.

Example

■ When X10=On, the TZCP command executes, and one of M10–M12 will be On. When X10=Off, the TZCP command will not execute, and M10–M12 will remain in the X10=Off state.

```
X10
            TZCP
                       D0
                                 D20
                                          D10
                                                    M10
       M10
                                      D10 (hr)
                      D0 (hr)
                     D1 (min)
                                      D11 (min)
        ⊣⊦
                                 >
                     D2 (sec)
                                     D12 (sec)
        ON when
       M11
                      D0 (hr)
                                      D10 (hr)
                                                      D20 (hr)
        41
                      D1 (min)
                                      D11 (min)
                                                      D21 (min)
                     D2 (sec)
                                      D12 (sec)
                                                      D22 (sec)
        ON when
       M12
                                      D10 (hr)
                                                       D20 (hr)
        H۲
                                                  >
                                      D11 (min)
                                                       D21 (min)
                                     D12 (sec)
                                                       D22 (sec)
        ON when
```

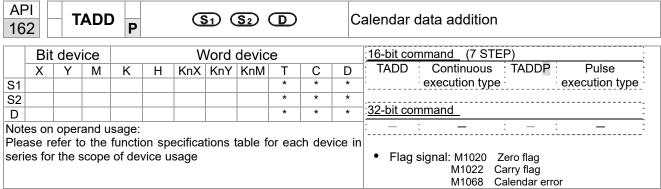

- S<sub>1</sub>: time addend. S<sub>2</sub>: time augend. D: time sum.
- The calendar data in hours, minutes, and seconds designated by  $S_2$  is added to the calendar data in hours, minutes, and seconds designated by  $S_1$ , and the result is stored as hours, minutes, and seconds in the register designated by D.
- If the value of S₁ or S₂ exceeds the range, this is considered an operating error, the command will not execute, M1067, M1068=On, and D1067 will record the error code 0E1A(HEX).
- If the results of addition are greater than or equal to 24 hours, carry flag M1022=On, and **D** will display the results of addition minus 24 hours.
- If the results of addition are equal to 0 (0 hours, 0 minutes, 0 seconds), zero flag M1020=On.

Example

When X10=On, the TADD command will be executed, and the calendar data in hours, minutes, and seconds designated by D0 to D2 will be added to the calendar data in hours, minutes, and seconds designated by D10 to D12, and the results are stored as a total number of hours, minutes, and seconds in the registers designated by D20 to D22.

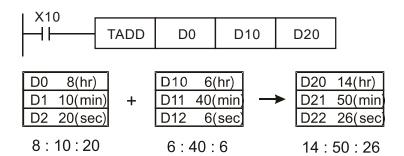

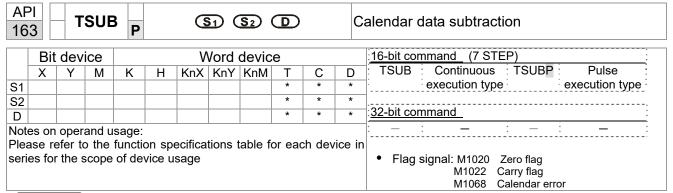

- $S_1$ : time minuend.  $S_2$ : time augend. D: time sum.
- Subtracts the calendar data in hours, minutes, and seconds designated by  $S_2$  from the calendar data in hours, minutes, and seconds designated by  $S_1$ , and the result is temporarily stored as hours, minutes, and seconds in the register designated by D.
- If the value of S₁ or S₂ exceeds the range, this is considered an operating error, the command will not execute, M1067, M1068=On, and D1067 will record the error code 0E1A(HEX).
- If subtraction results in a negative number, borrow flag M1021=On, and the result of that negative number plus 24 hours will be displayed in the register designated by **D**.
- If the results of subtraction are equal to 0 (0 hours, 0 minutes, 0 seconds), zero flag M1020=On.

Example

When X10=On, the TADD command will be executed, and the calendar data in hours, minutes, and seconds designated by D10 to D12 will be subtracted from the calendar data in hours, minutes, and seconds designated by D0 to D2, and the results are stored as a total number of hours, minutes, and seconds in the registers designated by D20 to D22.

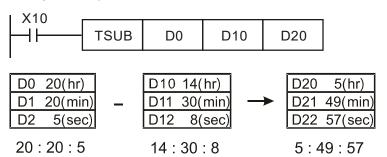

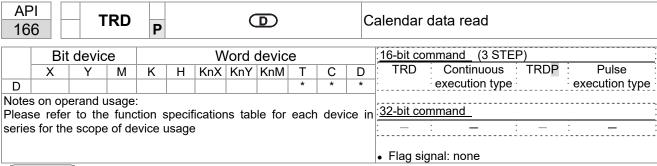

- S<sub>1</sub>: time minuend. S<sub>2</sub>: time augend. D: time sum.
- **D**: device used to store the current calendar time after reading.
- The EH/EH2/SV/EH3/SV2/SA/SX/SC main units have a built-in calendar clock, and the clock provides seven sets of data comprising year, week, month, day, hour, minute, and second stored in D1063 to D1069. The TRD command function allows program designers to directly read the current calendar time into the designated seven registers.
- D1063 only reads the two right digits of the Western calendar year.

- When X0=On, the current calendar time is read into the designated registers D0 to D6.
- In D1064, 1 indicates Monday, 2 indicates Tuesday, and so on, with and 7 indicating Sunday.

| Special<br>D | Item              | Content |               | General<br>D | Item              |
|--------------|-------------------|---------|---------------|--------------|-------------------|
| D1063        | Year<br>(Western) | 00–99   | <b>→</b>      | D0           | Year<br>(Western) |
| D1064        | Weeks             | 1–7     | $\rightarrow$ | D1           | Weeks             |
| D1065        | Month             | 1–12    | <b>→</b>      | D2           | Month             |
| D1066        | Day               | 1–31    | <b>→</b>      | D3           | Day               |
| D1067        | Hour              | 0–23    | <b>→</b>      | D4           | Hour              |
| D1068        | Minute            | 0–59    | <b>→</b>      | D5           | Minute            |
| D1069        | Second            | 0–59    | <b>→</b>      | D6           | Second            |

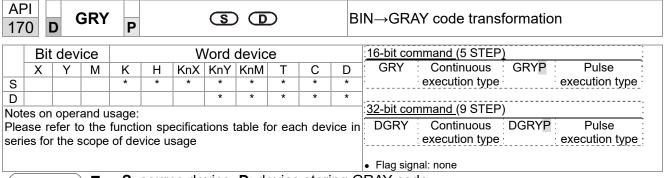

- **S**: source device. **D**: device storing GRAY code.
- Transforms the content value (BIN value) of the device designated by **S** to GRAY code, which is stored in the device designated by **D**.
- The valid range of **S** is as shown below; if this range is exceeded, it will be considered an error, and the command will not execute.

16-bit command: 0-32,767

■ 32-bit command: 0–2,147,483,647

Example

When X0=On, the constant K6513 will be transformed to GRAY code and stored in D0.

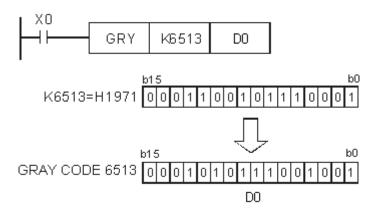

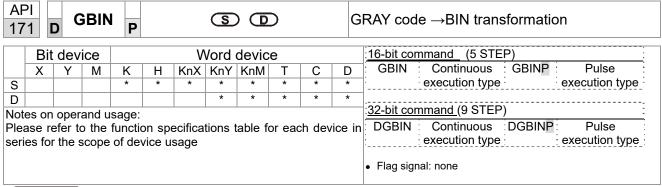

- **S**: source device used to store GRAY code. **D**: device used to store BIN value after transformation.
- The GRAY code corresponding to the value of the device designated by **S** is transformed into a BIN value, which is stored in the device designated by **D**.
- This command will transform the value of the absolute position encoder connected with the PLC's input and (this encoder usually has an output value in the form of GRAY code) into a BIN value, which is stored in the designated register.
- The valid range of **S** is as shown below; if this range is exceeded, it will be considered an error, and the command will not execute.

16-bit command: 0-32,767

■ 32-bit command: 0–2,147,483,647

Example

When X20=On, the GRAY code of the absolute position encoder connected with input points X0 to X17 will be transformed into BIN value and stored in D10.

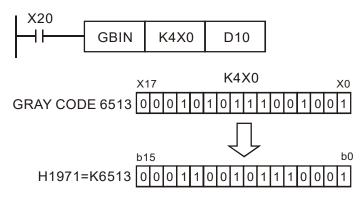

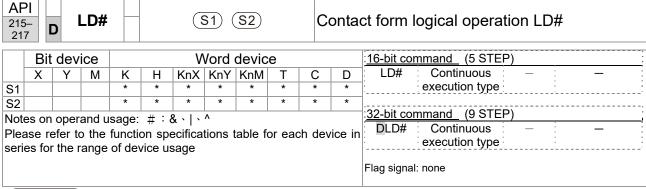

- S<sub>1</sub>: data source device 1. S<sub>2</sub>: data source device 2.
- This command performs comparison of the content of S₁ and S₂; when the result of comparison is not 0, this command will be activated, but this command will not be activated when the result of comparison is 0.
- The LD#This command can be used while directly connected with the busbar

| API No. | 16-bit commands | 32-bit commands | C              |   | ions fo<br>ation | or         | Conditi        | ions fo | or inacti      | vation |
|---------|-----------------|-----------------|----------------|---|------------------|------------|----------------|---------|----------------|--------|
| 215     | LD&             | <b>D</b> LD&    | S <sub>1</sub> | & | S <sub>2</sub>   | ≠ 0        | S <sub>1</sub> | &       | S <sub>2</sub> | =0     |
| 216     | LD              | <b>D</b> LD     | S <sub>1</sub> | - | S <sub>2</sub>   | <b>≠</b> 0 | S <sub>1</sub> | -       | S <sub>2</sub> | =0     |
| 217     | LD^             | <b>D</b> LD^    | S <sub>1</sub> | ٨ | S <sub>2</sub>   | <b>≠</b> 0 | S <sub>1</sub> | ٨       | S <sub>2</sub> | =0     |

- &: logical AND operation.
- |: logical OR operation.
- ^: logical XOR operation.

- When the content of C0 and C10 is subjected to the logical AND operation, and the result is not equal to 0, Y10=On.
- When the content of D200 and D300 is subjected to the logical OR operation, and the result is not equal to 0, and X1=On, Y11=On and remains in that state.

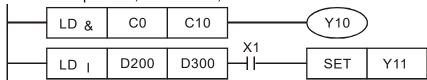

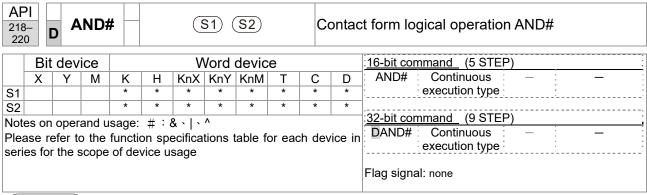

- **S**<sub>1</sub>: data source device 1. **S**<sub>2</sub>: data source device 2.
- This command performs comparison of the content of S₁ and S₂; when the result of comparison is not 0, this command will be activated, but this command will not be activated when the result of comparison is 0.
- The AND# command is an operation command in series with the contact.

| API No. | 16-bit commands | 32-bit commands | С              |   | ions fo        | or         | Conditi        | ons fo | or inacti      | vation |
|---------|-----------------|-----------------|----------------|---|----------------|------------|----------------|--------|----------------|--------|
| 218     | AND&            | <b>D</b> AND&   | S <sub>1</sub> | & | S <sub>2</sub> | ≠ 0        | S <sub>1</sub> | &      | S <sub>2</sub> | =0     |
| 219     | AND             | <b>D</b> AND    | S <sub>1</sub> |   | S <sub>2</sub> | <b>≠</b> 0 | S <sub>1</sub> |        | S <sub>2</sub> | =0     |
| 220     | AND^            | <b>D</b> AND^   | S <sub>1</sub> | ٨ | S <sub>2</sub> | <b>≠</b> 0 | S <sub>1</sub> | ۸      | S <sub>2</sub> | =0     |

- &: logical AND operation.
- |: logical OR operation.
- ^: logical XOR operation.

- When X0=On and the content of C0 and C10 is subjected to the logical AND operation, and the result is not equal to 0, Y10=On.
- When X1=Off and D10 and D0 is subjected to the logical OR operation, and the result is not equal to 0, Y11=On and remains in that state.
- When X2 =On and the content of the 32-bit register D200 (D201) and 32-bit register D100 (D101) is subjected to the logical XOR operation, and the result is not equal to 0 or M3=On, M50=On.

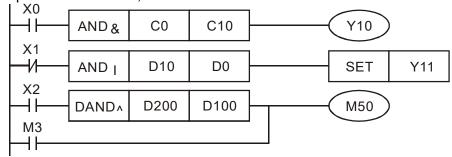

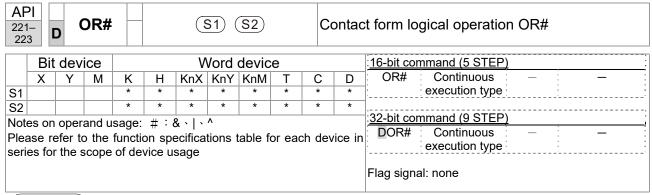

- **S**<sub>1</sub>: data source device 1. **S**<sub>2</sub>: data source device 2.
- This command performs comparison of the content of S₁ and S₂; when the result of comparison is not 0, this command will be activated, but this command will not be activated when the result of comparison is 0.
- The OR# command is an operation command in series with the contact.

| API No. | 16-bit   | 32-bit       | С              |      | ions fo        | or         | Conditi        | ons fo | or inacti      | vation |
|---------|----------|--------------|----------------|------|----------------|------------|----------------|--------|----------------|--------|
|         | commands | commands     |                | acus | alion          |            |                |        |                |        |
| 221     | OR&      | <b>D</b> OR& | S <sub>1</sub> | &    | $S_2$          | <b>≠</b> 0 | S <sub>1</sub> | &      | $S_2$          | =0     |
| 222     | OR       | <b>D</b> OR  | S <sub>1</sub> |      | S <sub>2</sub> | <b>≠</b> 0 | S <sub>1</sub> |        | S <sub>2</sub> | =0     |
| 223     | OR^      | <b>D</b> OR^ | S <sub>1</sub> | ٨    | S <sub>2</sub> | <b>≠</b> 0 | S <sub>1</sub> | ٨      | S <sub>2</sub> | =0     |

- &: logical AND operation.
- |: logical OR operation.
- ^: logical XOR operation.

- When X1=On or the content of C0 and C10 is subjected to the logical AND operation, and the result is not equal to 0, Y0=On.
- When X2 and M30 are both equal to On, or the content of 32-bit register D10 (D11) and 32-bit register D20 (D21) is subjected to the logical OR operation, and the result is not equal to 0, or the content of the 32-bit counter C235 and the 32-bit register D200 (D201) is subjected to the logical XOR operation, and the result is not equal to 0, M60=On.

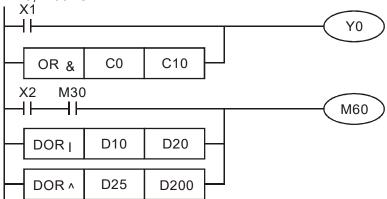

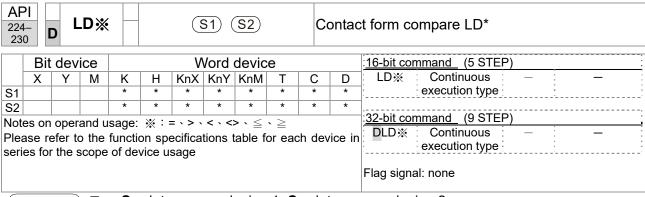

- S<sub>1</sub>: data source device 1. S<sub>2</sub>: data source device 2.
- This command compares the content of S₁ and S₂. Taking API 224 (LD=) as an example, this command will be activated when the result of comparison is "equal," and will not be activated when the result is "unequal."
- The LD\* can be used while directly connected with the busbar

| API No. | 16-bit commands | 32-bit commands   | Conditions for activation              | Conditions for inactivation                               |
|---------|-----------------|-------------------|----------------------------------------|-----------------------------------------------------------|
| 224     | LD=             | <b>D</b> LD=      | $\boldsymbol{S_1} =  \boldsymbol{S_2}$ | $S_1 \neq S_2$                                            |
| 225     | LD>             | <b>D</b> LD>      | $S_1 > S_2$                            | $\bm{S_1} \leq \; \bm{S_2}$                               |
| 226     | LD<             | <b>D</b> LD<      | $S_1 < S_2$                            | $\textbf{S}_{\textbf{1}}  \geqq  \textbf{S}_{\textbf{2}}$ |
| 228     | LD<>            | <b>D</b> LD<>     | S <sub>1</sub> ≠ S <sub>2</sub>        | $S_1 = S_2$                                               |
| 229     | LD<=            | <b>D</b> LD<=     | $S_1 \leq S_2$                         | $S_1 > S_2$                                               |
| 230     | LD>=            | $\mathbf{D}$ LD>= | $\textbf{S}_{1} \geq \ \textbf{S}_{2}$ | $S_1 < S_2$                                               |

- When the content of C10 is equal to K200, Y10=On.
- When the content of D200 is greater than K-30, and X1=On, Y11=On and remains in that state.

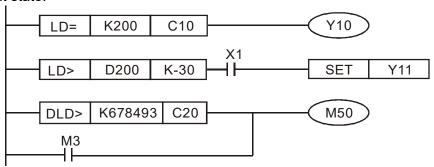

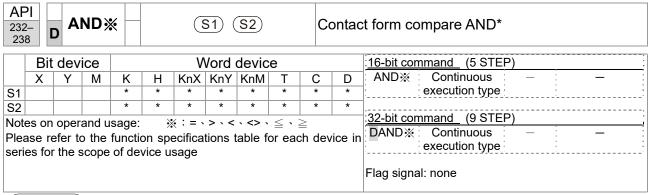

- **S**<sub>1</sub>: data source device 1. **S**<sub>2</sub>: data source device 2.
- This command compares the content of S₁ and S₂. Taking API 232 (AND=) as an example, when the result of comparison is equal, this command will be activated; when the result of comparison is unequal, this command will not be activated.
- The AND\* command is a comparison command in series with a contact.

| API No. | 16-bit commands | 32-bit commands | Conditions for activation   | Conditions for inactivation      |
|---------|-----------------|-----------------|-----------------------------|----------------------------------|
| 232     | AND=            | <b>D</b> AND=   | $\bm{S_1}=\bm{S_2}$         | $S_1 \neq S_2$                   |
| 233     | AND>            | <b>D</b> AND>   | $S_1 > S_2$                 | $S_1 \leq S_2$                   |
| 234     | AND<            | <b>D</b> AND<   | $S_1 < S_2$                 | $\textbf{S_1} \geq \textbf{S_2}$ |
| 236     | AND<>           | <b>D</b> AND<>  | $S_1 \neq S_2$              | $S_1 = S_2$                      |
| 237     | AND < =         | <b>D</b> AND<=  | $S_1 \leq S_2$              | $S_1 > S_2$                      |
| 238     | AND>=           | <b>D</b> AND>=  | $\bm{S_1} \geq \; \bm{S_2}$ | $S_1 < S_2$                      |

- When X0=On and the current value of C10 is also equal to K200, Y10=On.
- When X1=Off and the content of register D0 is not equal to K-10, Y11=On and remains in that state.
- When X2 =On and the content of the 32-bit register D0 (D11) is less than 678,493, or M3=On, M50=On.

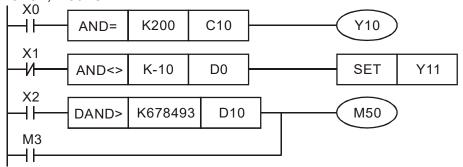

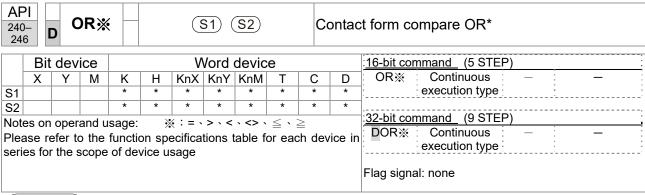

- S₁: data source device 1. S₂: data source device 2.
- This command compares the content of S₁ and S₂. Taking API 240 (OR=) as an example, when the result of comparison is equal, this command will be activated; when the result of comparison is unequal, this command will not be activated.
- The OR\* command is a compare command in parallel with a contact.

| API No. | 16-bit commands | 32-bit commands | Conditions for activation   | Conditions for inactivation          |
|---------|-----------------|-----------------|-----------------------------|--------------------------------------|
| 240     | OR=             | <b>D</b> OR=    | $S_1 = S_2$                 | $S_1 \neq S_2$                       |
| 241     | OR>             | <b>D</b> OR>    | $S_1 > S_2$                 | $S_1 \leq S_2$                       |
| 242     | OR<             | <b>D</b> OR<    | $S_1 < S_2$                 | $\textbf{S}_1  \geqq   \textbf{S}_2$ |
| 244     | OR<>            | <b>D</b> OR<>   | $S_1 \neq S_2$              | $S_1 = S_2$                          |
| 245     | OR<=            | <b>D</b> OR<=   | $S_1 \leq S_2$              | $S_1 > S_2$                          |
| 246     | OR>=            | DOR>=           | $\bm{S_1} \geq \; \bm{S_2}$ | $S_1 < S_2$                          |

- When X0=On and the current value of C10 is also equal to K200, Y10=On.
- When X1=Off and the content of register D0 is not equal to K-10, Y11=On and remains in that state.
- When X2 =On and the content of the 32-bit register D0 (D11) is less than 678,493, or M3=On, M50=On.

```
X1

OR>= K200 C10

X2 M30

DOR>= D100 K100000
```

| 275<br>280 |     | F   | LD) | *     |   | (S1) (S2) F                                            |        |         |        |       | oatin    | g point number contact form compare LD* |
|------------|-----|-----|-----|-------|---|--------------------------------------------------------|--------|---------|--------|-------|----------|-----------------------------------------|
|            | Bit | dev | ice |       |   | ٧                                                      | Vord   | devic   | е      |       |          | :16-bit command                         |
|            | Х   | Υ   | М   | K     | Н | KnX                                                    | KnY    | KnM     | Т      | С     | D        |                                         |
| S1         |     |     |     |       |   |                                                        |        |         | *      | *     | *        | ,,                                      |
| S2         |     |     |     |       |   |                                                        |        |         | *      | *     | *        | :32-bit command (9 STEP)                |
|            |     |     |     | _     |   | : & \   \ ^<br>specifications table for each device in |        |         |        |       | vice in  | FLD※ Continuous — — — : execution type: |
|            |     |     |     | of de |   |                                                        | uons i | lable i | or eac | on de | vice iii | Flag signal: none                       |

- S<sub>1</sub>: data source device 1. S<sub>2</sub>: data source device 2.
- This command compares the content of S₁ and S₂. Taking "FLD=" as an example, if the result of comparison is "equal," this command will be activated; but it will not be activated when the result is "unequal."
- The FLD\* command can directly input floating point numerical values (for instance: F1.2) to the S₁, S₂ operands, or store floating-point numbers in register D for use in operations.
- This command can be used while directly connected with the busbar

| API No. | 32-bit commands | Conditions for activation       | Conditions for inactivation     |
|---------|-----------------|---------------------------------|---------------------------------|
| 275     | FLD=            | $S_1 = S_2$                     | S <sub>1</sub> ≠ S <sub>2</sub> |
| 276     | FLD>            | $S_1 > S_2$                     | $S_1 \leq S_2$                  |
| 277     | FLD<            | $S_1 < S_2$                     | $S_1 \geq S_2$                  |
| 278     | FLD<>           | S <sub>1</sub> ≠ S <sub>2</sub> | $S_1 = S_2$                     |
| 279     | FLD<=           | $S_1 \leq S_2$                  | $S_1 > S_2$                     |
| 280     | FLD>=           | $S_1 \geq S_2$                  | $S_1 < S_2$                     |

Example

When the floating point number of register D200 (D201) is less than or equal to F1.2, and X1 activated, contact Y21 will be activated and remain in that state.

```
FLD<= D200 F1.2 SET Y21
```

| 281<br>28 | _      | FÆ    | AND  | *     |        | (S1) (S2) F                                            |      |       |   |   |         | g point number contact form compare AND* |
|-----------|--------|-------|------|-------|--------|--------------------------------------------------------|------|-------|---|---|---------|------------------------------------------|
|           | Bit    | dev   | ice  |       |        | ٧                                                      | Vord | devic | е |   |         | 16-bit command                           |
|           | Х      | Υ     | М    | K     | Н      | KnX                                                    | KnY  | KnM   | Т | С | D       | : - : - : - :                            |
| S1        |        |       |      |       |        |                                                        |      |       | * | * | *       | ,,                                       |
| S2        |        |       |      |       |        |                                                        |      |       | * | * | *       | :32-bit command_ (9 STEP)                |
|           |        |       |      | _     |        | : & \   \ ^<br>specifications table for each device in |      |       |   |   | /ice in | FAND% Continuous — — — execution type    |
| seri      | es for | the s | cope | of de | vice u | sage                                                   |      |       |   |   |         | Flag signal: none                        |

- S<sub>1</sub>: data source device 1. S<sub>2</sub>: data source device 2.
- This command compares the content of S₁ and S₂. Taking "FAND=" as an example, if the result of comparison is "equal," this command will be activated; but it will not be activated when the result is "unequal."
- The FAND\* command can directly input floating point numerical values (for instance: F1.2) to the S₁, S₂ operands, or store floating-point numbers in register D for use in operations.
- This command can be used while directly connected with the busbar

| API No. | 32-bit commands | Conditions for activation       | Conditions for inactivation |
|---------|-----------------|---------------------------------|-----------------------------|
| 281     | FAND=           | $S_1 = S_2$                     | $S_1 \neq S_2$              |
| 282     | FAND>           | $S_1 > S_2$                     | $S_1 \leq S_2$              |
| 283     | FAND<           | $S_1 < S_2$                     | $S_1 \geq S_2$              |
| 284     | FAND<>          | S <sub>1</sub> ≠ S <sub>2</sub> | $S_1 = S_2$                 |
| 285     | FAND<=          | $S_1 \leq S_2$                  | $S_1 > S_2$                 |
| 286     | FAND>=          | $S_1 \geq S_2$                  | $S_1 < S_2$                 |

Example

When X1=Off, and the floating point number in register D100 (D101) is not equal to F1.2, Y21=On and remains in that state.

```
X1 FAND<> F1.2 D0 SET Y21
```

| 287<br>29: | _   | F   | OR) | * |        | (S1) (S2) F        |      |         |        |       | oatin  | g point number contact form compare OR* |
|------------|-----|-----|-----|---|--------|--------------------|------|---------|--------|-------|--------|-----------------------------------------|
|            | Bit | dev | ice |   |        | ٧                  | Vord | devic   | е      |       |        | :16-bit command :                       |
|            | Χ   | Υ   | М   | K | Н      | KnX                | KnY  | KnM     | Т      | С     | D      |                                         |
| S1         |     |     |     |   |        |                    |      |         | *      | *     | *      | ,,                                      |
| S2         |     |     |     |   |        |                    |      |         | *      | *     | *      | 32-bit command (9 STEP)                 |
|            |     |     |     | _ |        | & \   \<br>ecifica |      | able fo | or ead | ch de | ice in | FOR : Continuous — — — execution type   |
|            |     |     |     |   | vice u |                    |      |         |        |       |        | Flag signal: none                       |

- S<sub>1</sub>: data source device 1. S<sub>2</sub>: data source device 2.
- This command compares the content of S₁ and S₂. Taking "FOR=" as an example, if the result of comparison is "equal," this command will be activated; but it will not be activated when the result is "unequal."
- The FOR\* command can directly input floating point numerical values (for instance: F1.2) to the S₁, S₂ operands, or store floating-point numbers in register D for use in operations.
- This command can be used while directly connected with the busbar

| API No. | 32-bit commands | Conditions for activation       | Conditions for inactivation     |
|---------|-----------------|---------------------------------|---------------------------------|
| 287     | FOR=            | $S_1 = S_2$                     | S <sub>1</sub> ≠ S <sub>2</sub> |
| 288     | FOR>            | $S_1 > S_2$                     | $S_1 \leq S_2$                  |
| 289     | FOR<            | $S_1 < S_2$                     | $S_1 \geq S_2$                  |
| 290     | FOR<>           | S <sub>1</sub> ≠ S <sub>2</sub> | $S_1 = S_2$                     |
| 291     | FOR<=           | $S_1 \leq S_2$                  | $S_1 > S_2$                     |
| 292     | FOR>=           | $S_1 \geq S_2$                  | $S_1 < S_2$                     |

Example

When X2 and M30 are both equal to "On," or the floating point number in register D100 (D101) is greater than or equal to F1.234, M60=On.

## 16-6-5 Detailed explanation of drive special applications commands

| 139 RPR       |                        |      | P          | (S1) (S2) |      |      |      |          | Re | Read servo parameter    |      |                                          |  |  |
|---------------|------------------------|------|------------|-----------|------|------|------|----------|----|-------------------------|------|------------------------------------------|--|--|
|               | Bit device Word device |      |            |           |      |      |      |          |    | 16-bit command (5 STEP) |      |                                          |  |  |
|               | Х                      | Υ    | М          | K         | Н    | KnX  | KnY  | KnM      | Т  | С                       | D    | RPR Continuous RPRP Pulse                |  |  |
| S1            |                        |      |            | *         | *    |      |      |          |    |                         | *    | execution type execution type            |  |  |
| S2            |                        |      |            |           |      |      |      |          |    |                         | *    |                                          |  |  |
| Note          | es on                  | oper | and u      | sage:     | none |      |      |          |    |                         |      | 32-bit command                           |  |  |
|               |                        | -    |            | 3         |      |      |      | <u> </u> |    |                         |      |                                          |  |  |
|               |                        |      |            |           |      |      |      |          |    |                         |      | Flag signal: none                        |  |  |
| $\overline{}$ |                        |      | \ <b>_</b> | (S1       | ). n | orom | otor | o d dra  |    | f dat                   | - to | he read (\$2): Pegister where data to be |  |  |

Explanation

API

(S1): Parameter address of data to be read. (S2): Register where data to be read is stored.

| 14    |        | V       | VPR   | P    |   |             | <u>S1</u> ) ( | (S2) |   | V | Vrite | servo parameter                 |  |  |
|-------|--------|---------|-------|------|---|-------------|---------------|------|---|---|-------|---------------------------------|--|--|
|       | Bit    | t devic | e     |      |   | Word device |               |      |   |   |       | :16-bit command (5 STEP)        |  |  |
|       | Х      | Y       | М     | K    | Н | KnX         | KnY           | KnM  | Т | С | D     | WPR : Continuous : WPRP : Pulse |  |  |
| S1    |        |         |       | *    | * |             |               |      |   |   | *     | execution type execution type   |  |  |
| S2    |        |         |       | *    | * |             |               |      |   |   | *     |                                 |  |  |
| Notes | on ope | erand u | sage: | none |   |             |               |      |   |   |       | 32-bit command                  |  |  |
|       | •      |         | Ū     |      |   |             | <u> </u>      |      |   |   |       |                                 |  |  |
|       |        |         |       |      |   |             |               |      |   |   |       | Flag signal: none               |  |  |
|       |        |         |       |      | _ |             |               |      |   |   |       |                                 |  |  |

Explanation

■ (S1): Data to write to specified page. (S2): Parameter address of data to be written.

Example

- When the data in the C2000 drive's parameter H01.00 is read and written to D0, data from H01.01 will be read and written to D1.
- When M0=On, the content of D10 will be written to the C2000 drive parameter 04.00 (first speed of multiple speed levels).
- When the parameter has been written successfully, M1017=On.
- The C2000's WPR command does not support writing to the 20XX address, but the RPR command supports reading of 21XX, 22XX.

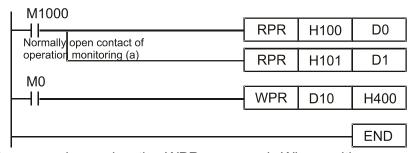

Recommendation

Take care when using the WPR command. When writing parameters, because most parameters are recorded as they are written, these parameters may only be revised 109 times; a memory write error may occur if parameters are written more than 109 times.

Because the following commonly-used parameters have special processing, there are **no** restrictions on the number of times they may be written.

Pr. 00-10: Control method

Pr. 00-11: Speed mode selection

Pr. 00-12: P2P position mode

Pr. 00-13: Torque mode select

Pr. 00-27: User-defined value

#### Chapter 16 PLC Function Applications | C2000

Pr. 01-12: Acceleration time 1

Pr. 01-13: Deceleration time 1

Pr. 01-14: Acceleration time 2

Pr. 01-15: Deceleration time 2

Pr. 01-16: Acceleration time 3

Pr. 01-17: Deceleration time 3

Pr. 01-18: Acceleration time 4

Pr. 01-19: Deceleration time 4

Pr. 02-12: Select MI Conversion Time mode:

Pr. 02-18: Select MO Conversion Time mode:

Pr. 04-50-Pr. 04-69: PLC register parameter 0 - 19

Pr. 08-04: Upper limit of integral

Pr. 08-05: PID output upper limit

Pr. 10-17: Electronic gear A

Pr. 10-18: Electronic gear B

Pr. 11-34: Torque command

Pr. 11-43: P2P highest frequency

Pr. 11-44: Position control acceleration time

Pr. 11-45: Position control deceleration time

Calculation of the number of times written is based on whether the written value is modified. For instance, writing the same value 100 times at the same time counts as writing only once.

When writing a PLC program, if unsure of usage of the WPR command, we recommend that you use the WPRP command.

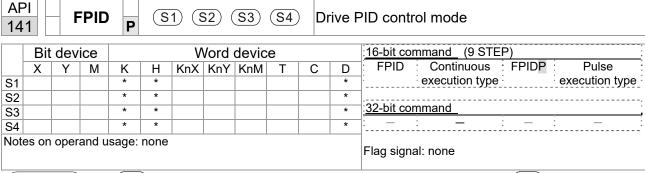

- S1: PID reference target value input terminal select. S2: PID function proportional gain P. S3: PID function integral time I. S4: PID function differential time D.
- The FPID command can directly control the drive's feedback control of PID Pr. 08-00 PID reference target value input terminal selection, Pr. 08-01 proposal gain P, Pr. 08-02 integral time I, and Pr. 08-03 differential time D.

- When M0=On, the set PID reference target value input terminal selection is 0 (no PID function), the PID function proportional gain P is 0, the PID function integral time I is 1 (units: 0.01 sec.), and the PID function differential time D is 1 (units: 0.01 sec.).
- When M1=On, the set PID reference target value input terminal selection is 0 (no PID function), the PID function proportional gain P is 1 (units: 0.01), the PID function integral time I is 0, and the PID function differential time D is 0.
- When M2=On, the set PID reference target value input terminal selection is 1 (target frequency input is controlled from the digital keypad), the PID function proportional gain P is 1 (units: 0.01), the PID function integral time I is 0, and the PID function differential time D is 0.
- D1027: Frequency command after PID operation.

```
M0
  ⊣⊦
                                       FPID
                                                        H0
                                                                       H<sub>0</sub>
                                                                                     H1
                                                                                                    H1
  M1
  \dashv \vdash
                                       FPID
                                                                                     H<sub>0</sub>
                                                                                                    H<sub>0</sub>
                                                        H<sub>0</sub>
                                                                       H1
  M2
   ┨┠
                                       FPID
                                                        H1
                                                                                     H0
                                                                       H1
                                                                                                    H<sub>0</sub>
M1000
  ┨┠
                                       MOV
                                                     D1027
                                                                       D1
                                        END
```

| 14:  |                              | F    | REC   | P     |      | <b>S1</b> | (S2 | (S) | 3) | Dı         | rive                    | speed co   | ntrol mode           |                |
|------|------------------------------|------|-------|-------|------|-----------|-----|-----|----|------------|-------------------------|------------|----------------------|----------------|
|      | Bit device Word device       |      |       |       |      |           |     |     |    | 16-bit cor | 16-bit command (7 STEP) |            |                      |                |
|      | Χ                            | Υ    | М     | K     | Н    | KnX       | KnY | KnM | Т  | С          | D                       | FREQ       | : Continuous : FREQP | Pulse          |
| S1   |                              |      |       | *     | *    |           |     |     |    |            | *                       | T:         | execution type       | execution type |
| S2   |                              |      |       | *     | *    |           |     |     |    |            | *                       |            |                      |                |
| S3   |                              |      |       | *     | *    |           |     |     |    |            | *                       | 32-bit cor | nmand_               |                |
| Note | es on                        | oper | and u | sage: | none |           |     |     |    |            |                         | T:         | :                    | : – –          |
|      | Notes on operand usage: none |      |       |       |      |           |     |     |    |            |                         |            | al: M1015            |                |

- $\frac{(S1)}{S1}$ : Frequency command.  $\frac{(S2)}{S1}$ : Acceleration time.  $\frac{(S3)}{S1}$ : Deceleration time
- S2,S3: In acceleration/deceleration time settings, the number of decimal places is determined by the definitions of Pr. 01-45.

#### Example

When Pr. 01-45=0: units of 0.01 sec.

The setting of 50 for S2 (acceleration time) in the ladder diagram below implies 0.5 sec,

and the S3 (deceleration time) setting of 60 implies 0.6 sec

■ The FREQ command can control drive frequency commands, and acceleration and deceleration time; it also uses special register control actions, such as:

M1025: Control drive RUN(On) / STOP(Off) (RUN requires Servo On (M1040 On) to be effective)

M1026: Control drive operating direction FWD(Off) / REV(On)

M1040: Control Servo On / Servo Off.

M1042: Trigger quick stop (ON) / does not trigger quick stop (Off).

M1044: Pause (On) / release pause (Off)

M1052: Lock frequency (On) / release lock frequency (Off)

Example

- M1025: Drive RUN(On) / STOP(Off), M1026: drive operating direction FWD(Off) / REV(On). M1015: frequency reached.
- When M10=On, sets the drive frequency command K300 (3.00Hz), with an acceleration / deceleration time of 0.

When M11=On, sets the drive frequency command K3000 (30.00Hz), with an acceleration time of 50 (0.5 sec.) and deceleration time of 60 (0.6 sec.). (When Pr. 01-45=0)

■ When M11=Off, the drive frequency command will now change to 0

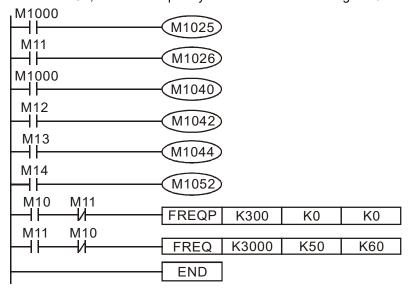

Pr. 09-33 are defined on the basis of whether reference commands have been cleared before PLC operation.

bit0: Prior to PLC scanning procedures, whether the target frequency has been cleared is 0. (This will be written to the FREQ command when the PLC is On)

bit1: Prior to PLC scanning procedures, whether the target torque has been cleared is 0. (This will be written to the TORQ command when the PLC is On)

bit2: Prior to PLC scanning procedures, whether speed limits in the torque mode have been cleared is 0. (This will be written to the TORQ command when the PLC is On)

Example: When using r to write a program

M0

FREQ K2000 K1000 K1000

END

If we force M0 to be 1, the frequency command will be 20.00Hz; but when M0 is set as 0, there will be a different situation.

Case 1: When the Pr.09-33 bit 0 is 0, and M0 is set as 0, the frequency command will remain at 20.00Hz.

Case 2: When the Pr.09-33 bit 0 is 1, and M0 is set as 0, the frequency command will change to 0.00Hz.

The reason for this is that when the Pr.09-33 bit 0 is 1 prior to PLC scanning procedures, the frequency will first revert to 0.

When the Pr.09-33 bit 0 is 0, the frequency will not revert to 0.

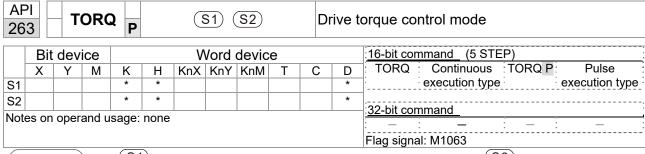

- S1: Torque command (numbered, no more than one digit). Speed limit.
- The TORQ command can control the drive torque command and speed limits; it also uses special register control actions, such as:

M1040: Controls Servo On/Servo Off. When Servo is ON, if a TORQ command is executed, the torque will output the torque defined by the TORQ command, and the frequency restrictions will similarly be controlled by the TORQ command.

Example

- M1040: Control Servo On/Servo Off. M1063: set torque attained. D1060 is the mode controls. D1053 is the actual torque.
- When M0=Off, set the drive torque command K+500 (+50.0%), rotational speed restrictions is 3000 (30Hz).
- When M0=On, sets the drive torque command K-300 (-30.0%), rotational speed restrictions is 3000 (30Hz).
- When M10=On, drive began output torque command.
- When set torque is attained, M1063 will go On; this flag usually jumps continuously, however.

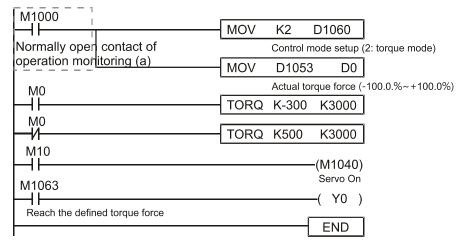

- Pr. 09-33 are defined on the basis of whether reference commands have been cleared before PLC operation.
  - bit0: Prior to PLC scanning procedures, whether the target frequency has been cleared is 0. (This will be written to the FREQ command when the PLC is On)
  - bit1: Prior to PLC scanning procedures, whether the target torque has been cleared is 0. (This will be written to the TORQ command when the PLC is On)
  - bit2: Prior to PLC scanning procedures, whether speed limits in the torque mode have been cleared is 0. (This will be written to the TORQ command when the PLC is On)

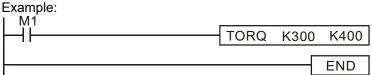

If we now force M1 to be 1, the torque command will be K+300 (+30%), and the speed limit will be 400 (40Hz). But when M1 is set as 0, there will be a different situation.

Case 1: When bit 1 and bit 2 of Pr. 09-33 are both set as 0, and M1 is set as 0, the torque command will remain at +30%, and the speed limit will be set as 40Hz.

Case 2: When bit 2 of Pr. 09-33 are both 1, and M1 is set as 0, the torque command will revert 0%, and the speed limit will be set as 0Hz.

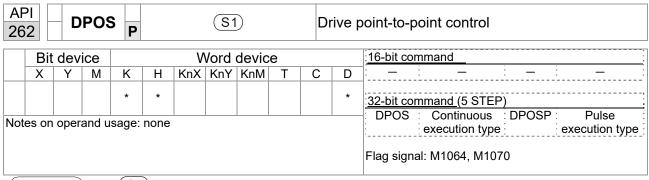

- (S1): Target (must have a number).
- The DPOS command can control the drive's position commands, and employs special register control actions, such as:

M1040: Control Servo On/Servo Off. M1055 search for origin. M1048 move to new position. If the control mode is position mode (D1060 = 1), and the converter is in the Servo ON state (M1040 = 1), if the DPOS command is executed, the drive will move to a new position in conjunction with activation of M1048 once (OFF to ON).

- M1040: Control Servo On/Servo Off. M1064: set position attained. D1060 is the mode control. D1051(L) and D1052(H) are the actual position points.
- When X0=On, M1040 will be On (Servo On).
- When X1=On, sets DPOS position as +300000, and M1048 will change to On (move to new position) after a delay of 1 sec. Check whether the value of D1051 has changed at this time; after the set position point has been reached, M1064 will go On, and Y0 will output On.

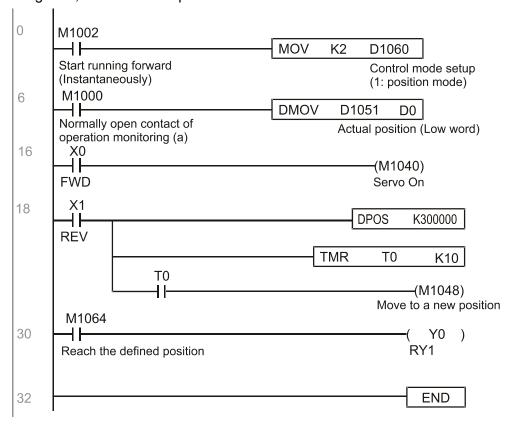

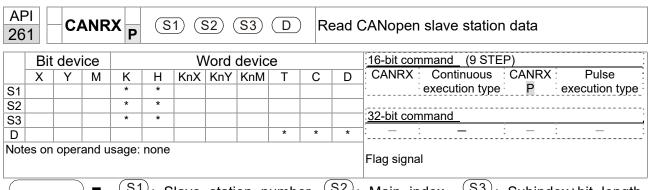

- S1: Slave station number. S2: Main index.. S3: Subindex+bit length.

  D: Preset address.
- The CANRX command can read the index of the corresponding slave station. When it is executed, it will send the SDO message format to the slave station. M1066 and M1067 will both be 0 at that time, and M1066 will be set as 1 after reading. If the slave station gives the correct response, it will write the value to the preset register, and set M1067 as 1. If the slave station has a response error, M1067 will be set as 0, and an error message will be recorded to D1076 to D1079.

Example

M1002: When the PLC runs, the command will be triggered once and will set K4M400 = K1

Afterwards, each time M1066 is 1, it will switch to a different message.

```
M1002
        Start running forward
                                                         MOV
0
                                                                  K1
                                                                        K4M400
        (Instantaneously)
        M1066
6
          ⊣⊦
                                                         TMR
                                                                 T10
                                                                             K5
        Read & write to
                            T10
        CANopen
                             +F
                                                         ROLP
                                                                              K1
                                                                 K4M400
        completed
        M400
17
         ⊣⊢
                                        CANRXP
                                                   K1
                                                         H6041
                                                                    H<sub>10</sub>
                                                                            D120
        M401
27
                                        CANRXP
          \dashv \vdash
                                                   K2
                                                         H6041
                                                                    H10
                                                                            D121
        M402
37
          ┨┠
                                       CANTXP
                                                   K1
                                                          D120
                                                                             H10
                                                                  H6040
        M403
47
         \dashv \vdash
                                       CANTXP
                                                   K2
                                                          D120
                                                                  H6040
                                                                             H10
        M404
57
          ⊣⊦
                                                             CANFLS
                                                                          D2025
                                                             Speed diagram of
                                                             sub-station 1 (H)
        M405
61
         \dashv \vdash
                                                             CANFLS
                                                                          D2125
                                                             Speed diagram of
                                                             sub-station 1 (H)
                                                                          END
65
```

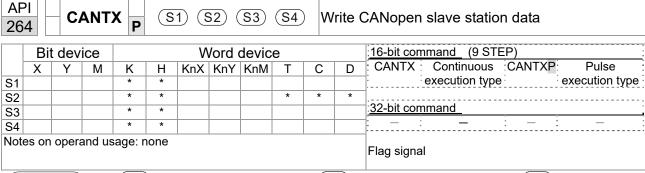

- S1: Slave station number. S2: Address to be written. S3: Main index. S4: Subindex+bit length.
- The CANTX command can write a value to the index of the corresponding slave station. When it is executed, it will send the SDO message format to the slave station. M1066 and M1067 will both be 0 at that time, and M1066 will be set as 1 after reading. If the slave station gives the correct response, it will write the value to the preset register, and set M1067 as 1. If the slave station has a response error, M1067 will be set as 0, and an error message will be recorded to D1076 to D1079.

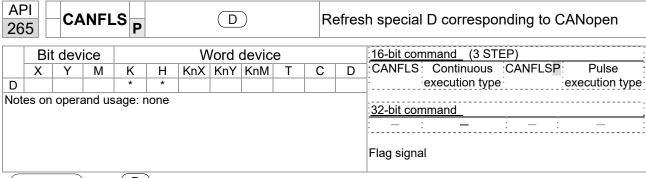

- D: Special D to be refreshed.
- The CANFLS command can refresh special D commands. When is a read only attribute, executing this command will send a message equivalent to that of CANRX to the slave station, and the number of the slave station will be transmitted back and refreshed to this special D. When there is a read/write attribute, executing this command will send a message equivalent to that of CANTX to the slave station, and the value of this special D will be written to the corresponding slave station.
- When M1066 and M1067 are both 0, and M1066 is set as 1 after reading, if the slave station gives a correct response, the value will be written to the designated register, and M1067 will be set as 1. If the slave station's response contains an error, then M1067 will be set as 0, and an error message will be recorded to D1076–D1079.

| AF 32 |                        | ) IC  | ОМБ    | R P    | (   | <u>S1</u> )( | <u>S2</u> )( | al communications read         |                         |   |   |                                   |
|-------|------------------------|-------|--------|--------|-----|--------------|--------------|--------------------------------|-------------------------|---|---|-----------------------------------|
|       | Bit device Word device |       |        |        |     |              |              |                                | 16-bit command (9 STEP) |   |   |                                   |
|       | Х                      | Υ     | М      | K      | Н   | KnX          | KnY          | KnM                            | Т                       | С | D | ICOMR Continuous ICOMRP: Pulse    |
| S1    |                        |       |        | *      | *   |              |              |                                |                         |   | * | execution type execution type     |
| S2    |                        |       |        | *      | *   |              |              |                                |                         |   | * | ,,                                |
| S3    |                        |       |        | *      | *   |              |              |                                |                         |   | * | 32-bit command (17 STEP)          |
| D     |                        |       |        | *      | *   |              |              |                                |                         |   | * | DICOMR: Continuous DICOMRP: Pulse |
| Note  | es on                  | opera | and us | age: r | one |              |              |                                |                         |   |   | execution type execution type     |
|       |                        | •     |        |        |     |              |              | Flag signal: M1077 M1078 M1079 |                         |   |   |                                   |

Explanation

- S1: Selection of slave device. S2: Device selection (0: converter, 1: internal PLC). S3: Read address. D: Saving target.
- The ICOMR command can obtain the slave station's converter and the internal PLC's register value.

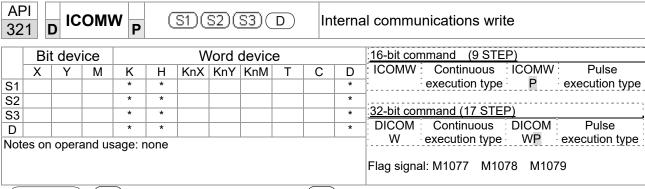

- S1: Selection of slave device. S2: Device selection (0: converter, 1: internal PLC). S3: Read address. D: Saving target.
- The ICOMW command write a value to the slave station's converter and the internal PLC's register.

Example

Please refer to the following example:

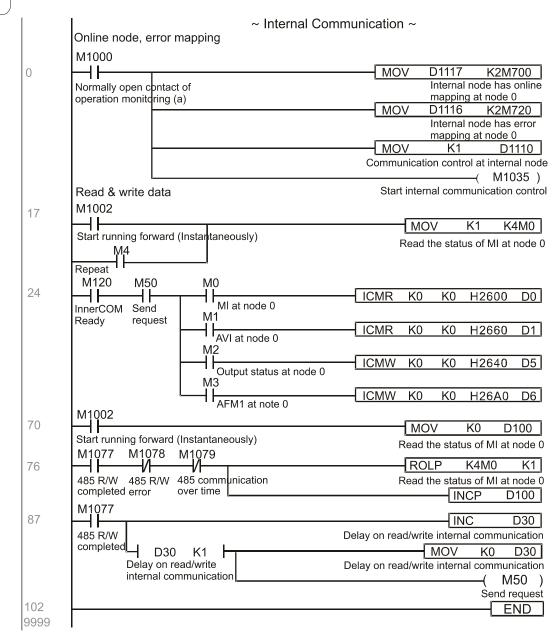

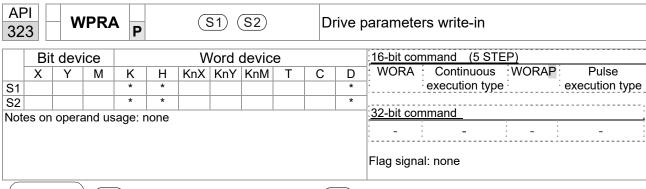

S1: Data that is going to write in S2: Parameter address of the write-in data

Example

- Read the data of C2000 drive's parameter H01.00 and write into D0, read data of H01.01 and write into D1.
- When M0 is ON, write the content of D10 into C2000 drive's Pr.04-00 (1st step speed frequency).
- When parameter writes-in successfully, M1017 is ON.
- The WPR command does not support the write-in of 20XX address, but the RPR command supports the read-out of 21XX and 22XX.

```
M1000
                          RPR
                                     H100
                                                 D0
  ℲͰ
Normally open contact of
operation monitoring (a)
                          RPR
                                     H101
                                                 D<sub>1</sub>
 M0
  ┨┠
                         WPRA
                                      D10
                                                 H400
                                                 END
```

Recommendation

When WPRA executes, the data is only written into the RAM area, and will get back to previous record when the power is off.

# 16-7 Error display and handling

| Code | ID | Descript                                                   | Recommended handling approach                                                    |
|------|----|------------------------------------------------------------|----------------------------------------------------------------------------------|
| PLrA | 47 | RTC time check                                             | Turn power on and off when resetting the keypad time                             |
| PLrt | 49 | Incorrect RTC time                                         | Turn power on and off after making sure that the keypad is securely connected    |
| PLod | 50 | Data writing memory error                                  | Check whether the program has an error and download the program again            |
| PLSv | 51 | Data write memory error during program execution           | Restart power and download the program again                                     |
| PLdA | 52 | Program transmission error                                 | Try uploading again; if the error persists, sent to the manufacturer for service |
| PLFn | 53 | Command error while downloading program                    | Check whether the program has an error and download the program again            |
| PLor | 54 | Program exceeds memory capacity or no program              | Restart power and download the program again                                     |
| PLFF | 55 | Command error during program execution                     | Check whether the program has an error and download the program again            |
| PLSn | 56 | Check code error                                           | Check whether the program has an error and download the program again            |
| PLEd | 57 | Program has no END stop command                            | Check whether the program has an error and download the program again            |
| PLCr | 58 | MC command has been used continuously more than nine times | Check whether the program has an error and download the program again            |
| PLdF | 59 | Download program error                                     | Check whether the program has an error and download again                        |
| PLSF | 60 | PLC scan time excessively long                             | Check whether the program code has a writing error and download again            |

# 16-8 CANopen Master control applications

Control of a simple multi-axis application is required in certain situations. If the device supports the CANopen protocol, a C2000 can serve as the master in implementing simple control (position, speed, homing, and torque control). The setting method comprises the following seven steps:

## Step 1: Activating CANopen Master functions

- 1. Pr. 09-45=1 (initiates Master functions); restart power after completing setting, the status bar on the KPC-CC01 digital keypad will display "CAN Master".
- 2. Pr. 00-02=6 reset PLC (please note that this action will reset the program and PLC registers to the default values)
- 3. Turn power off and on again.
- Use the KPC-CC01 digital keypad to set the PLC control mode as "PLC Stop" (if a newly-introduced drive is used, the blank internal PLC program will cause a PLFF warning code to be issued).

## Step 2: Master memory settings

- After connecting the 485 communications cable, use WPL Soft to set the PLC status as Stop (if the PLC mode has been switched to the "PLC Stop" mode, the PLC status should already be Stop)
- 2. Set the address and corresponding station number of the slave station to be controlled. For instance, if it is wished to control two slave stations (a maximum of 8 stations can be controlled simultaneously), and the station numbers are 21 and 22, it is only necessary to set D2000 and D2100 as 20 and 21, and then set D2200, D2300, D2400, D2500, D2600, and D2700 as 0. The setting method involves use of the PLC's WPL editing software WPL as follows:
  - Open WPL and implement communications > register edit (T C D) function

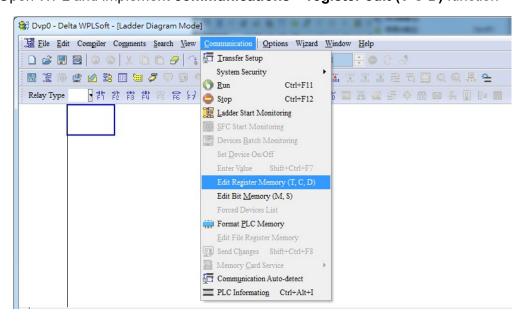

■ After leaving the PLC register window, the register setting screen will appear, as shown below:

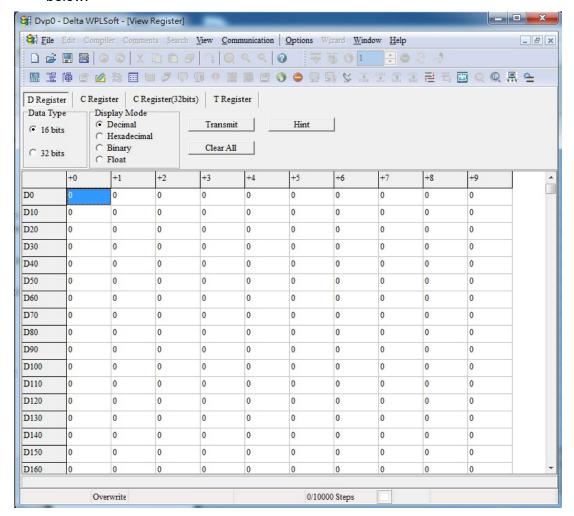

If there is a new PLC program and no settings have been made yet, you can read default data from the converter, and merely edit it to suit the current application.

If settings have already been made, however, the special D in the CANopen area will display the saved status (the CANopen D area is located at D1090 to D1099 and D2000 to D2799). Assuming it is a new program, we will first read the default data from the converter; check the communications format if there is no communications link (the default PLC station number is 2, 9600, 7N2, ASCII). Perform the following steps:

- 1. Switch the PLC to Stop status
- 2. Press the transmit button
- 3. Click on read memory after exiting the window
- 4. Ignore D0-D399
- 5. Click on the confirm button.

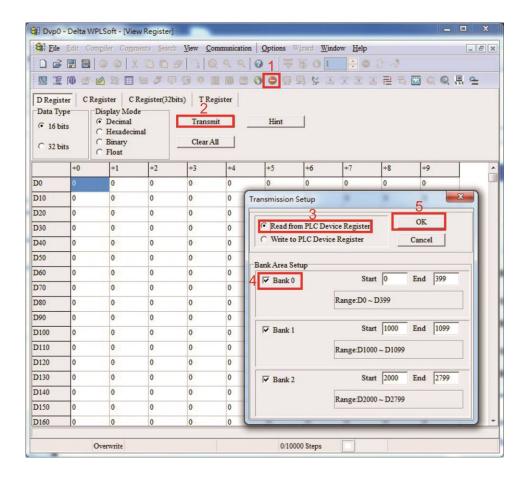

After reading the data, it is necessary to perform some special D settings. Before proceeding, we will first introduce the special D implications and setting range.

The CANopen Master's special D range is currently D1070 to D1099 and D2000 to D2799; this range is divided into 3 blocks:

- The first block is used to display CANopen's current status, and has a range of D1070–D1089
- The second block is used for CANopen's basic settings, and has a range of D1090–D1099
- -The third block is the slave station mapping and control area, and has a range of D2000–D2799.

These areas are therefore introduced as follows:

The first contains the current CANopen status display:

When the master initializes a slave station, we can find out from D1070 whether configuration of the slave device has been completed; we can find out whether an error occurred in the configuration process from D1071 and whether the configuration is inappropriate from D1074.

After entering normal control, we can find out whether the slave device is offline from D1073. In addition, we can check the slave device's read/write information using the CANRX, CANTX, and CANFLS commands; error information can be obtained from D1076 to D1079 if there has been a read/write failure.

| Special D               | Description of Function                                                        | R/W |
|-------------------------|--------------------------------------------------------------------------------|-----|
| 1 1 1 1 1 1 1 1 1 1 1 1 | Channel opened by CANopen initialization (bit0=Machine code0)                  | R   |
|                         | Error channel occurring in CANopen initialization process (bit0=Machine code0) | R   |
| D1072                   | Reserved                                                                       | -   |

| Special D | Description of Function                                                                                                   | R/W |
|-----------|----------------------------------------------------------------------------------------------------|-----|
| D1073     | CANopen break channel (bit0=Machine code0)                                                                                | R   |
| D1074     | Error code of master error  0: No error  1: Slave station setting error  2: Synchronizing cycle setting error (too small) | R   |
| D1075     | Reserved                                                                                                    | -   |
| D1076     | SDO error message (main index value)                                                                                      | R   |
| D1077     | SDO error message (secondary index value)                                                                                 | R   |
| D1078     | SDO error message (error code L)                                                                                          | R   |
| D1079     | SDO error message (error code H)                                                                                          | R   |

The second area is for basic CANopen settings: (the PLC must have **Stopped** when this area is used to make settings)

We must set the information exchange time for the master and slave station,

| Special D | Description of Function     | Default: | R/W |
|-----------|-----------------------------|----------|-----|
| D1090     | Synchronizing cycle setting | 4        | RW  |

Use D1090 to perform settings; setting time relationships include:

Sync time 
$$\geqslant \frac{1M}{Rate} * \frac{N}{4}$$

## N: TXPDO + RXPDO

For instance, when communications speed is 500K, TXPDO + RXPDO have 8 sets, and synchronizing time will require more than 4 ms

We must also define how many slave stations will be opened. D1091 is the channel for defining station opening, and D2000+100\*n is the station number defining this channel. See the detailed explanation below.

Slave station number **n**=0-7

| Special D   | Description of Function                                                            | R/W |
|-------------|------------------------------------------------------------------------------------|-----|
|             | Sets slave station On or Off (bit 0-bit 7 correspond to slave stations number 0-7) | RW  |
| D2000+100*n | Slave station number                                                               | RW  |

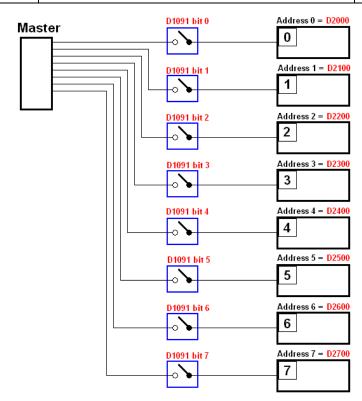

## www.maher.ir

If slave devices have a slow start-up, the master can delay for a short time before performing slave station configuration; this time delay can be set via D1092.

| Special D | Description of Function              | Default | R/W |
|-----------|--------------------------------------|---------|-----|
| D1092     | Delay before start of initialization | 0       | RW  |

With regard to slave device initialization, a delay time can be set to judge whether failure has occurred. If the communications speed is relatively slow, the delay time can be adjusted to judge whether initialization has been completed, which will ensure that there is time to perform slave device initialization.

| Special D | Description of Function                                                | Default | R/W |
|-----------|------------------------------------------------------------------------|---------|-----|
| minuu     | Initialization completion delay time<br>Setting range: 1 to 60000 sec. | 15 sec. | RW  |

After communication is successful, the system must detect whether there is a break in communications with the slave station. D1093 is used to set detection time, and D1094 sets the number of consecutive errors that will trigger a break error.

| Special D | Description of Function | Default | R/W |
|-----------|-------------------------|---------|-----|
| D1093     | Break time detection    | 1000ms  | RW  |
| D1094     | Break number detection  | 3       | RW  |

The packet type transmitted by PDO is set before establishing normal communications and generally does not require adjustment.

| Special D | Description of Function                                              | Default | R/W |
|-----------|----------------------------------------------------------------------|---------|-----|
| D1097     | Corresponding real-time transmission type (PDO) Setting range: 1–240 | 1       | RW  |
| D1098     | Corresponding real-time receiving type (PDO) Setting range: 1–240    | 1       | RW  |

The third block is the slave station mapping and control area.

CANopen provides a PDO method to perform mapping of the master and slave station memory, and enables the master to directly access read/write data in a certain memory area. The master will automatically perform data exchange with the corresponding slave device, and the read/write values can be seen directly from the special D area after real-time exchange (M1034 = 1 time) has been established. The C2000 currently supports real-time mapping of four PDOs, and there are two types of PDO RXPDO (reads slave device information) and TXPDO (writes to slave device). In addition, in order to facilitate control, the C2000 cannot perform mapping of commonly-used registers; the following is an overview of the current PDO mapping situation:

|                   | TXPDO       |                 |                            |                     |             |                 |             |  |  |  |  |  |  |
|-------------------|-------------|-----------------|----------------------------|---------------------|-------------|-----------------|-------------|--|--|--|--|--|--|
| PDO4 (            | Torque)     | PDO3 (P         | osition)                   | PDO2 (Ren           | note I/O)   | PDO1 (Speed)    |             |  |  |  |  |  |  |
| Description       | Special D   | Description     | Special D                  | Description         | Special D   | Description     | Special D   |  |  |  |  |  |  |
| Controller word   | D2008+100*n | Controller word | D2008+100*n                | Slave device DO     | D2027+100*n | Controller word | D2008+100*n |  |  |  |  |  |  |
| Target<br>torque  | D2017+100*n | Target position | D2020+100*n<br>D2021+100*n |                     | D2031+100*n | Target speed    | D2012+100*n |  |  |  |  |  |  |
| Control<br>method | D2010+100*n | Control method  | D2010+100*n                | Slave device<br>AO2 | D2032+100*n |                 |             |  |  |  |  |  |  |
|                   |             |                 |                            | Slave device<br>AO3 | D2033+100*n |                 |             |  |  |  |  |  |  |

|               | RXPDO       |                 |                            |                  |             |                  |             |  |  |  |  |  |  |
|---------------|-------------|-----------------|----------------------------|------------------|-------------|------------------|-------------|--|--|--|--|--|--|
| PDO4 (Torque) |             | PDO3 (P         | osition)                   | PDO2 (Ren        | note I/O)   | PDO1 (Speed)     |             |  |  |  |  |  |  |
| Description   | Special D   | Description     | Special D                  | Description      | Special D   | Description      | Special D   |  |  |  |  |  |  |
| Mode word     | D2009+100*n | Mode word       | D2009+100*n                | Slave device DI  | D2026+100*n | Mode word        | D2009+100*n |  |  |  |  |  |  |
| Actual torque | D2018+100*n | Actual position | D2022+100*n<br>D2023+100*n | Slave device Al1 | D2028+100*n | Actual frequency | D2013+100*n |  |  |  |  |  |  |
| Actual mode   | D2011+100*n | Actual mode     | D2011+100*n                | Slave device Al2 | D2029+100*n |                  |             |  |  |  |  |  |  |
|               |             |                 |                            | Slave device Al3 | D2030+100*n |                  |             |  |  |  |  |  |  |

Because usage requires only simple to open the corresponding PDO, where TXPDO employs D2034+100\*n settings and RXPDO employs D2067+100\*n settings.

These two special D areas are defined as follows:

|                    |    | PDO4   |    | PDO3 PDO2 |            |        | PDO1 |        |  |
|--------------------|----|--------|----|-----------|------------|--------|------|--------|--|
| Default definition |    | Torque |    | Position  | Remote I/O |        |      | Speed  |  |
| bit                | 15 | 14–12  | 11 | 10–8      | 7          | 6–4    | 3    | 2–0    |  |
| Definition         | En | Length | En | Length    | En         | Length | En   | Length |  |

En: indicates whether PDO is used

Length: indicates mapping of several variables

In a simple example, if we want to control a C2000 slave device and make it to operate in speed mode, we only have to make the following settings:

### D2034+100\*n =000Ah

|         | TX PDO      |             |  |             |             |  |                     |             |  |             |             |  |  |  |
|---------|-------------|-------------|--|-------------|-------------|--|---------------------|-------------|--|-------------|-------------|--|--|--|
| Length: | P           | DO4         |  | P           | DO3         |  | PI                  | PDO2        |  | Р           | DO1         |  |  |  |
|         | Description | Special D   |  | Description | Special D   |  | Description         | Special D   |  | Description | Special D   |  |  |  |
| 1       | Controller  | D2008+100*n |  | Controller  | D2008+100*n |  | Slave               | D2027+100*n |  | Controller  | D2008+100*n |  |  |  |
|         | Word        |             |  | Word        |             |  | device DO           |             |  | Word        |             |  |  |  |
| 2       | Target      | D2017+100*n |  | Target      | D2020+100*n |  | Slave               | D2031+100*n |  | Target      | D2012+100*n |  |  |  |
|         | torque      |             |  |             | D2021+100*n |  | device              |             |  | speed       |             |  |  |  |
|         |             |             |  |             |             |  | AO1                 |             |  |             |             |  |  |  |
| 3       | Control     | D2010+100*n |  | Control     | D2010+100*n |  | Slave               | D2032+100*n |  |             |             |  |  |  |
|         | method      |             |  | method      |             |  | device              |             |  |             |             |  |  |  |
|         |             |             |  |             |             |  | AO2                 |             |  |             |             |  |  |  |
| 4       |             |             |  |             |             |  | Slave device<br>AO3 | D2033+100*n |  |             |             |  |  |  |

|            | P  | DO4   |    | PDO3    |            | PDO2 | PDO1  |     |  |
|------------|----|-------|----|---------|------------|------|-------|-----|--|
| Definition | To | rque  | Р  | osition | Remote I/O |      | Speed |     |  |
| bit        | 15 | 14–12 | 11 | 10–8    | 7          | 6–4  | 3     | 2–0 |  |
| Definition | 0  | 0     | 0  | 0       | 0          | 0    | 1     | 2   |  |

#### D2067+100\*n =000Ah

|         | TX PDO      |             |  |             |             |  |                     |             |  |             |             |  |
|---------|-------------|-------------|--|-------------|-------------|--|---------------------|-------------|--|-------------|-------------|--|
| Length: | PDO4        |             |  | P           | DO3         |  | PI                  | PDO2        |  | P           | DO1         |  |
|         | Description | Special D   |  | Description | Special D   |  | Description         | Special D   |  | Description | Special D   |  |
| 1       | Controller  | D2009+100*n |  | Controller  | D2009+100*n |  | Slave               | D2026+100*n |  | Controller  | D2009+100*n |  |
|         | Word        |             |  | Word        |             |  | device DI           |             |  | Word        |             |  |
| 2       | Actual      | D2018+100*n |  | Actual      | D2022+100*n |  | Slave               | D2028+100*n |  | Actual      | D2013+100*n |  |
|         | torque      |             |  | position    | D2023+100*n |  | device Al1          |             |  | frequency   |             |  |
| 3       | Actual      | D2011+100*n |  | Actual      | D2011+100*n |  | Slave               | D2029+100*n |  |             |             |  |
|         | mode        |             |  | mode        |             |  | device Al2          |             |  |             |             |  |
| 4       |             |             |  |             |             |  | Slave device<br>Al3 | D2030+100*n |  |             |             |  |

|            | Р  | DO4   | ı  | PDO3    | 1  | PDO2     | PDO1  |     |  |
|------------|----|-------|----|---------|----|----------|-------|-----|--|
| Definition | To | orque | Р  | osition | Re | mote I/O | Speed |     |  |
| bit        | 15 | 14–12 | 11 | 10–8    | 7  | 6–4      | 3     | 2–0 |  |
| Definition | 0  | 0     | 0  | 0       | 0  | 0        | 1     | 2   |  |

Switch the PLC to Run after completing settings. Now wait for successful initialization of CANopen (M1059 = 1 and M1061 = 0), and then initiate CANopen memory mapping (M1034 = 1). The control word and frequency command will now automatically refresh to the corresponding slave device (D2008+n\*100 and D2012+n\*100), and the slave device's status word and currently

frequency will also be automatically sent back to the master station (D2009+n\*100 and D2013+n\*100). This also illustrates how the master can handle these tasks through read/write operations in the special D area.

Furthermore, it should be noted that the remote I/O of PDO2 can obtain the slave device's current DI and AI status, and can also control the slave device's DO and AO status. Nevertheless, after introducing a fully automatic mapping special D, the C2000 CANopen master also provides additional information refreshes. For instance, while in speed mode, acceleration/deceleration settings may have been refreshed. The special D therefore also stores some seldom-used real-time information, and these commands can be refreshed using the CANFLS command. The following is the C2000's current CANopen master data conversion area, which has a range of D2001+100\*n–D2033+100\*n, as shown below:

- 1. The range of n is 0–7
- 2. ●Indicates PDOTX, ▲Indicates PDORX; unmarked special D can be refreshed using the CANFLS command

| Special D   | Description of Eurotian                                                             | Default |   |   | R/W |   |      |
|-------------|-------------------------------------------------------------------------------------|---------|---|---|-----|---|------|
| Special D   | Description of Function                                                             | Delault | 1 | 2 | 3   | 4 | K/VV |
| D2000+100*n | Station number n of slave station<br>Setting range: 0–127<br>0: No CANopen function | 0       |   |   |     |   | RW   |
| D2002+100*n | Manufacturer code of slave station number n (L)                                     | 0       |   |   |     |   | R    |
| D2003+100*n | Manufacturer code of slave station number n (H)                                     | 0       |   |   |     |   | R    |
| D2004+100*n | Manufacturer's product code of slave station number n (L)                           | 0       |   |   |     |   | R    |
| D2005+100*n | Manufacturer's product code of slave station number n (H)                           | 0       |   |   |     |   | R    |

### Basic definitions

| Special D   | Description of Function                                        | Default |          | PDO [ | Default  |          | R/W      |
|-------------|----------------------------------------------------------------|---------|----------|-------|----------|----------|----------|
| Special D   | Description of Function                                        | Delault | 1        | 2     | 3        | 4        | IT./ V V |
| D2006+100*n | Communications break handling method of slave station number n | 0       |          |       |          |          | RW       |
| D2007+100*n | Error code of slave station number n error                     | 0       |          |       |          |          | R        |
| D2008+100*n | Control word of slave station number n                         | 0       | •        |       | •        | •        | RW       |
| D2009+100*n | Status word of slave station number n                          | 0       | <b>A</b> |       | <b>A</b> | <b>A</b> | R        |
| D2010+100*n | Control mode of slave station number n                         | 2       |          |       |          |          | RW       |
| D2011+100*n | Actual mode of slave station number n                          | 2       |          |       |          |          | R        |

## Velocity Control

| Special D Description of Function |                                                  | Default | PDO Default |   |   |   | R/W     |  |
|-----------------------------------|--------------------------------------------------|---------|-------------|---|---|---|---------|--|
| Special D                         | Description of Function                          | Delault | 1           | 2 | 3 | 4 | FX/ V V |  |
| D2001+100*n                       | Torque restriction on slave station number n     | 0       |             |   |   |   | RW      |  |
| D2012+100*n                       | Target speed of slave station number n (rpm)     | 0       | •           |   |   |   | RW      |  |
| D2013+100*n                       | Actual speed of slave station number n (rpm)     | 0       | <b>A</b>    |   |   |   | R       |  |
| D2014+100*n                       | Error speed of slave station number n (rpm)      | 0       |             |   |   |   | R       |  |
| D2015+100*n                       | Acceleration time of slave station number n (ms) | 1000    |             |   |   |   | RW      |  |
| D2016+100*n                       | Deceleration time of slave station number n (ms) | 1000    |             |   |   |   | RW      |  |

## Torque control

| Special D   | Special D Description of Function [                        |         | PDO Default |   |   |          | R/W   |
|-------------|------------------------------------------------------------|---------|-------------|---|---|----------|-------|
| Special D   | Description of Function                                    | Default | 1           | 2 | 3 | 4        | 17/11 |
| D2017+100*n | Target torque of slave station number n(-100.0% – +100.0%) | 0       |             |   |   | •        | RW    |
| D2018+100*n | Actual torque of slave station number n(XX.X%)             | 0       |             |   |   | <b>A</b> | R     |
| D2019+100*n | Actual current of slave station number n(XX.XA)            | 0       |             |   |   |          | R     |

## Position control

| Chaoial D   | Description of Function                       | Default  |   | PDO D | efault: |   | R/W     |
|-------------|-----------------------------------------------|----------|---|-------|---------|---|---------|
| Special D   | Description of Function                       | Default: | 1 | 2     | 3       | 4 | FX/ V V |
| D2020+100*n | Target of slave station number n (L)          | 0        |   |       |         |   | RW      |
| D2021+100*n | Target of slave station number n (H)          | 0        |   |       | •       |   | RW      |
| D2022+100*n | Actual position of slave station number n (L) | 0        |   |       |         |   | R       |
| D2023+100*n | Actual position of slave station number n (H) | 0        |   |       | •       |   | R       |
| D2024+100*n | Speed chart of slave station number n (L)     | 10000    |   |       |         |   | RW      |
| D2025+100*n | Speed chart of slave station number n (H)     | 0        |   |       |         |   | RW      |

## Remote I/O

| Special D   | Description of Function               | Default: |   | PDO E    | )efault: |   | R/W     |
|-------------|---------------------------------------|----------|---|----------|----------|---|---------|
| Special D   | Description of Function               | Delault. | 1 | 2        | 3        | 4 | FX/ V V |
| D2026+100*n | MI status of slave station number n   | 0        |   | <b>A</b> |          |   | R       |
| D2027+100*n | MO setting of slave station number n  | 0        |   | •        |          |   | RW      |
| D2028+100*n | Al1 status of slave station number n  | 0        |   | <b>A</b> |          |   | R       |
| D2029+100*n | Al2 status of slave station number n  | 0        |   | •        |          |   | R       |
| D2030+100*n | Al3 status of slave station number n  | 0        |   | •        |          |   | R       |
| D2031+100*n | AO1 setting of slave station number n | 0        |   | •        |          |   | RW      |
| D2032+100*n | AO2 setting of slave station number n | 0        |   | •        |          |   | RW      |
| D2033+100*n | AO3 setting of slave station number n | 0        |   | •        |          |   | RW      |

After gaining an understanding of special D definitions, we return to setting steps. After entering the values corresponding to D1090 to D1099, D2000+100\*n, D2034+100\*n and D2067+100\*n, we can begin to perform downloading, which is performed in accordance with the following steps:

- 1. D2000 and D2100 are set as 20 and 21, and D2200, D2300, D2400, D2500, D2600, and D2700 are set as 0; if a setting of 0 causes problems, D1091 can be set as 3, and slave stations 2 to 7 can be closed.
- 2. Switch PLC to Stop status.
- 3. Press the transmit button.
- 4. Click on write memory after exiting the window.
- 5. Ignore D0-D399.
- 6. Change the second range to D1090-D1099.
- 7. Click on Confirm.

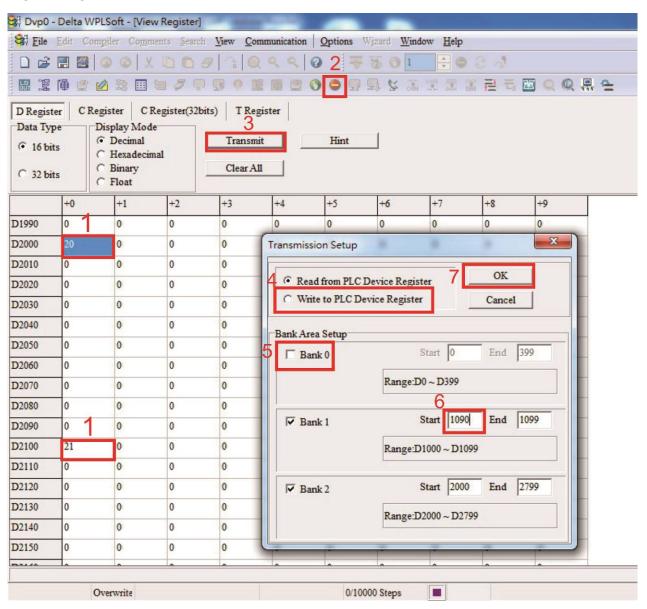

Another method can be used to set D1091: Determine which of slave stations 0 to 7 will not be needed, and set the corresponding bits to 0. For instance, if it is not necessary to control slave stations 2, 6 and 7, merely set D1091 = 003B, and the setting method is the same as described above: Use WPL to initiate communications > use register edit (T C D) function to perform settings.

#### www.maher.ir

# Step 3: Set the master's communications station number and communications speed

- ☑ When setting the master's station number (Pr. 09-46, default is set as 100), make sure not to use the same number as a slave station.
- ☑ Set the CANopen communications speed (Pr. 09-37); regardless of whether the drive is defined as a master or slave station, the communications speed is set via this parameter.

## Step 4: Write program code

Real-time access: Can directly read/write to or from the corresponding D area.

Non real-time access:

**Read command**: Use the CANRX command for reading. M1066 will be 1 when reading is completed; M1067 will be 1 if reading is successful, and M1067 will be 0 if an error has occurred.

**Write command**: Use the CANTX command for writing. M1066 will be 1 when writing is completed; M1067 will be 1 if writing is successful, and M1067 will be 0 if an error has occurred.

**Refresh command:** Use CANFLS command to refresh (if there are RW attributes, the master will write to the slave station; if there are RO attributes, the slave station will return the read values to the master); M1066 will be 1 if refresh has been completed; M1067 will be 1 if refresh is successful, and M1067 will be 0 if an error has occurred.

#### NOTE

When using CANRX, CANTX or CANFLS, internal implementation commands will wait until M1066 is completed before executing the next CANRX, CANTX or CANFLS.

Afterwards, download program to the drive (Please note that the PLC's default communications format is ASCII 7N2 9600, and the station number is 2. The WPL must therefore be modified, and the WPL setting pathway is **settings > communications settings**)

## Step 5: Set the slave stations' station numbers, communications speed, control source, and command source

Delta's C2000 and EC series devices currently support the CANopen communications interface drive, and the corresponding slave station numbers and communications speed parameters are as follows:

|                  | •     | ding device<br>neters | Value | Definition                         |
|------------------|-------|-----------------------|-------|------------------------------------|
|                  | C2000 | E-C                   |       |                                    |
| Slave station    | 09-36 | 09-20                 | 0     | Disable CANopen hardware interface |
| address          | 09-30 | 09-20                 | 1–127 | CANopen Communication address      |
|                  |       |                       | 0     | 1Mbps                              |
|                  |       |                       | 1     | 500Kbps                            |
| Communication    | 09-37 | 09-21                 | 2     | 250Kbps                            |
| speed            | 09-37 | 09-21                 | 3     | 125Kbps                            |
|                  |       |                       | 4     | 100Kbps                            |
|                  |       |                       | 5     | 50Kbps                             |
| Control source   | 00-21 | -                     | 3     |                                    |
| Control source   | -     | 02-01                 | 5     |                                    |
| Fraguenay aguras | 00-20 | -                     | 6     |                                    |
| Frequency source | -     | 02-00                 | 5     |                                    |
| Torque course    | 11-33 | -                     | 3     |                                    |
| Torque source    | -     | -                     | -     |                                    |
| Position source  | 11-40 | -                     | 3     |                                    |
| Position source  | -     | -                     | -     |                                    |

Delta's A2 Servo currently supports the CANopen communications interface, and the corresponding slave station numbers and communications speed parameters are as follows:

|                        | Corresponding device parameters A2 | Value | Definition                    |
|------------------------|------------------------------------|-------|-------------------------------|
| Slave station address  | 03-00                              | 1–127 | CANopen Communication address |
|                        |                                    | R= 0  | 125Kbps                       |
| Communication          |                                    | R= 1  | 250Kbps                       |
| Communication speed    | 03-01 bit 8-11 XRXX                | R= 2  | 500Kbps                       |
| speed                  |                                    | R= 3  | 750Kbps                       |
|                        |                                    | R= 4  | 1Mbps                         |
| Control/command source | 01-01                              | В     |                               |

## Step 6: Connect hardware wiring

When performing wiring, note the head and tail terminal resistance; connection methods are as follows:

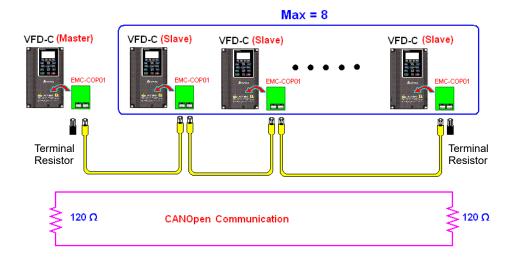

## Step 7: Initiate control

After a program has been written and downloaded, switch the PLC mode to Run. Merely turn power to master and slave stations off and then on again.

Refer to CANMasterTest 1 vs. 2 drive.dvp

#### Example

C2000 drive one-to-two control

#### Step 1: Activating CANopen Master functions

- ☑ Pr. 09-45=1 (initiates Master functions); restart power after completing setting, the status bar on the KPC-CC01 digital keypad will display "CAN Master".
- Pr. 00-02=6 reset PLC (please note that this action will reset the program and PLC registers to the default values)
- ☑ Turn power off and on again.
- ☑ Use the KPC-CC01 digital keypad to set the PLC control mode as "PLC Stop" (if a newly-introduced drive is used, the blank internal PLC program will cause a PLFF warning code to be issued).

## www.maher.ir

## Step 2: Master memory correspondences

- ☑ Enable WPL
- ☑ Use keypad set PLC mode as Stop (PLC 2)
- ☑ WPL read D1070 to D1099, D2000 to D2799
- ☑ Set D2000=10, D2100=11
- ☑ Set D2100, 2200, 2300, 2400, 2500, 2600, 2700=0
- ☑ Download D2000 to D2799 settings

#### Step 3: Set the master's communications station number and communications speed

- ☑ When setting the master's station number (Pr. 09-46, default is set as 100), make
  sure not to use the same number as a slave station.
- ☑ Set the CANopen communications speed as 1M (Pr. 09-37=0); regardless of whether
  the drive is defined as a master or slave station, the communications speed is set via
  this parameter.

#### Step 4: Write program code

Real-time access: Can directly read/write to or from the corresponding D area.

Non real-time access:

- **Read command**: Use the CANRX command for reading. M1066 will be 1 when reading is complete; M1067 will be 1 if reading is successful, and M1067 will be 0 if an error has occurred.
- **Write command**: Use the CANTX command for writing. M1066 will be 1 when writing is complete; M1067 will be 1 if writing is successful, and M1067 will be 0 if an error has occurred.
- **Refresh command:** Use CANFLS command to refresh (if there are RW attributes, the master will write to the slave station; if there are RO attributes, the slave station will return the read values to the master); M1066 will be 1 if refresh has been completed; M1067 will be 1 if refresh is successful, and M1067 will be 0 if an error has occurred.

#### NOTE

When using CANRX, CANTX or CANFLS, internal implementation commands will wait until M1066 is completed before executing the next CANRX, CANTX or CANFLS.

Afterwards, download program to the drive (Please note that the PLC's default communications format is ASCII 7N2 9600, and the station number is 2. The WPL must therefore be modified, and the WPL setting pathway is **settings** > **communications settings**)

#### Step 5: Set the slave stations' station numbers and communications speed

Slave station no. 1: 09-37 = 0(Speed 1M) 09-36=10(Node ID 10 ) Slave station no. 2: 09-37 = 0(Speed 1M) 09-36=10(Node ID 11 )

## Step 6: Connect hardware wiring

When performing wiring, note the head and tail terminal resistance; connection methods are as follows:

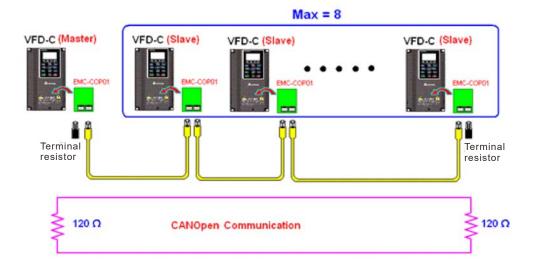

## Step 7: Initiate control

After a program has been written and downloaded, switch the PLC mode to Run. Merely turn power to master and slave stations off and then on again.

Refer to CANMasterTest 1 vs. 2 driver.dvp

# 16-9 Explanation of various PLC mode controls (speed, torque, homing, and position)

The torque mode and position mode are based on FOC vector control and speed mode also supports FOC vector control. Control therefore cannot be performed successfully unless finishing motor parameter auto tuning ahead of time for the torque mode and position mode, and the speed mode based on FOC.

In addition, motors are classified as two types: IM and PM. For IM motors, the auto tuning of the motor parameter will be enough. For PM motors, after completing motor parameter auto tuning, the auto tuning of motor origin angle of deviation should be completed as well. Please refer to Chapter 12-1 Pr. 05-00 for detailed explanation.

If a PM motor belongs to Delta's ECMA series, motor parameters can be directly input from data in the servo motor catalog, and parameter study will not be needed.

Control methods and settings are explained as follows:

## Speed control:

Register table for speed mode:

## Control special M

| Special<br>M | Description of Function                                                    | Attributes |
|--------------|----------------------------------------------------------------------------|------------|
| M1025        | Drive frequency = set frequency (ON) / drive frequency =0 (OFF)            | RW         |
| M1026        | Drive operating direction FWD(OFF) / REV(ON)                               | RW         |
| M1040        | Hardware power (Servo On)                                                  | RW         |
| M1042        | Quick stop                                                                 | RW         |
| M1044        | Pause (Halt)                                                               | RW         |
| M1052        | Lock frequency (lock, frequency locked at the current operating frequency) | RW         |

#### Status special M

| Special<br>M | Description of Function                            | Attributes |
|--------------|----------------------------------------------------|------------|
| M1015        | Frequency attained (when used together with M1025) | RO         |
| M1056        | Servo On Ready                                     | RO         |
| M1058        | On Quick Stopping                                  | RO         |

## Control special D

| Special<br>D | Description of Function        | Attributes |
|--------------|--------------------------------|------------|
| D1060        | Mode setting (speed mode is 0) | RW         |

#### Status special D

| Special<br>D | Description of Function                  | Attributes |
|--------------|------------------------------------------|------------|
| D1037        | Converter output frequency (0.00–600.00) | RO         |
| D1050        | Actual operating mode (speed mode is 0)  | RO         |

Speed mode control commands:

**FREQ(P)** S1 S2 S3

Target speed The first acceleration time setting The first deceleration time setting Example of speed mode control:

Before performing speed control, if the FOC (magnetic field orientation) control method is used, setting of electromechanical parameters must first be completed.

- 1. Setting D1060 = 0 will shift the converter to the speed mode (default).
- 2. Use the FREQ command to control frequency, acceleration time, and deceleration time.
- 3. Set M1040 = 1, the drive will now be excited, but the frequency will be 0.
- 4. Set M1025 = 1, the drive frequency command will now jump to the frequency designated by FREQ, and acceleration/deceleration will be controlled on the basis of the acceleration time and deceleration time specified by FREQ.
- 5. M1052 can be used to lock the current operating frequency.
- 6. M1044 can be used to temporarily pause operation, and the deceleration method will comply with deceleration settings.
- 7. M1042 can be used to perform quick stop, and deceleration will be as quick as possible without giving rise to an error. (There may still be a jump error if the load is too large.)
- 8. Control user rights: M1040(Servo ON) > M1042(Quick Stop) > M1044(Halt) > M1052(LOCK)

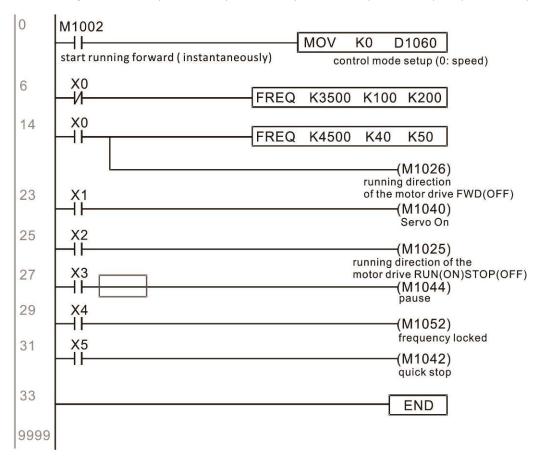

### Torque control:

Register table for torque mode:

## Control special M

| Special M | Description of Function | Attributes |
|-----------|-------------------------|------------|
| M1040     | Servo On                | RW         |

#### Status special M

| Special M | Description of Function | Attributes |
|-----------|-------------------------|------------|
| M1056     | Servo On Ready          | RO         |
| M1063     | Torque attained         | RO         |

#### Control special D

| Special D | Description of Function                   |    |  |  |  |  |  |
|-----------|-------------------------------------------|----|--|--|--|--|--|
| D1060     | Operating mode setting (torque mode is 2) | RW |  |  |  |  |  |

#### Status special D

| Special D | Description of Function                 |    |  |  |  |  |
|-----------|-----------------------------------------|----|--|--|--|--|
| D1050     | Actual operating mode (speed mode is 0) |    |  |  |  |  |
| D1053     | Actual torque                           | RO |  |  |  |  |

Torque mode control commands:

**TORQ(P)** S1 S2

Target torque (with numbers) Frequency restrictions

## Example of torque mode control:

The setting of electromechanical parameters involved in torque control must be completed before implementing torque control.

- 1. Set D1060 = 2 to change the converted to the torque mode.
- 2. Use the TORQ command to implement torque control and speed limits.
- 3. Set M1040 = 1; the drive will now be excited, and immediately jump to the target torque or speed limit. D1053 can be used to find out the current torque.

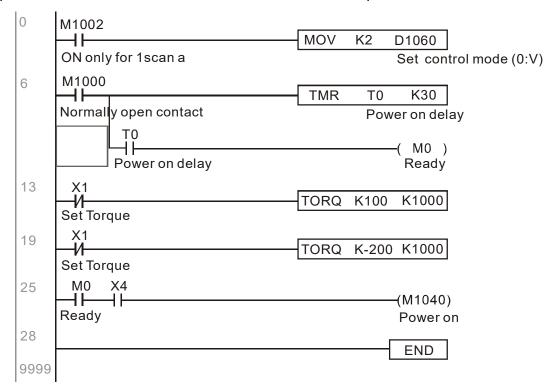

#### Homing control / position control:

Register table in homing mode / position mode:

### Control special M

| Special M | Description of Function                                                                          |    |  |  |  |  |  |
|-----------|--------------------------------------------------------------------------------------------------|----|--|--|--|--|--|
| M1040     | Servo On                                                                                         |    |  |  |  |  |  |
| M1048     | Move to new position, must use control mode as position mode (D1060 = 1) and M1040 = 1           |    |  |  |  |  |  |
| M1050     | Absolute position / relative position (0: relative / 1: absolute)                                |    |  |  |  |  |  |
|           | Search for origin (home start), must use control mode as position mode (D1060 = 3) and M1040 = 1 | RW |  |  |  |  |  |

## Status special M

| Special M | Description of Function |    |  |  |  |  |
|-----------|-------------------------|----|--|--|--|--|
| M1064     | Target reached          | RO |  |  |  |  |
| M1070     | Return home complete    | RO |  |  |  |  |
| M1071     | Homing error            | RO |  |  |  |  |

#### Control special D

| 5 | Special D | Description of Function                                       | Attributes |
|---|-----------|---------------------------------------------------------------|------------|
|   | D1060     | Operating mode setting (position mode is 1, homing mode is 3) | RW         |

## Status special D

| Special D | Description of Function                 |    |  |  |  |  |  |
|-----------|-----------------------------------------|----|--|--|--|--|--|
| D1050     | Actual operating mode (speed mode is 0) |    |  |  |  |  |  |
| D1051     | Actual position (Low word)              | RO |  |  |  |  |  |
| D1052     | Actual position (High word)             | RO |  |  |  |  |  |

D1051 and D1052 must be combined to give the actual location, and it has a serial number.

Position mode control commands:

**DPOS(P)** S

Target (with numbers)

#### Example of homing mode / position mode control:

First complete setting of electromechanical parameters connected with position before implementing homing control or position control.

- 1. Set Pr. 00-40 to select the homing method and the corresponding limit sensors and origin. (Setting the MI function gives a reverse rotation limit of 44, a forward rotation limit of 45, and an origin proximity of 46. Because the C2000 currently only supports a Z-phase origin, the encoder card must provide Z-phase.)
- 2. Set D1060 = 3 to change the converter to the homing mode.
- 3. Set M1040 = 1

In the VF/SVC/VFPG mode, will enter the STANDBY mode (Pr. 01-34 can be used to access the STANDBY mode's action options).

In the FOC+PG mode, zero speed holding will occur

- 4. Set M1055 = 1, and the drive will now start to search for the origin.
- 5. When homing is complete, M1070 will change to ON. If you now set D1060 = 1, the control mode will switch to position mode (please note that M1040 will not change to off; this mechanical origin move).

## www.maher.ir

- 6. The DPOS command can now be used to designate the drive's target location. M1050 or Pr. 00-12 can be used to set a change in absolute or relative position.
- 7. Implement M1048 Pulse ON once (must be more than 1 ms in duration), and the converter will begin to move toward the target (M1040 must be 1 to be effective). The current position can be obtained from D1051 and D1052.

Part 1: The initialization mode is defined as the "homing" mode from the beginning (set D1060 = 3). X2 is used to implement converter excitation.

```
Initial condition
0
     M1002
                                        MOV
                                                K3
                                                     D1060
       ⊣⊦
      ON only for 1scan a
                                                      Set control mode (0:V)
                                                SET
                                                       M100
                                                       Home mode
                                                RST
                                                       M101
                                                       P2P mode
10
                                                      (M1040)
      Servo on req
                                                      Power on
```

Part 2: Homing; Use X3 to trigger homing action; will automatically switch to position mode after completion.

```
Home mode
      M100 X3
12
                                                        (M1055)
     Home Home
                                                          Home
     mode
           rea
                   M1070
                    \mathsf{H}
                                                  RST
                                                         M100
                   Home
                   finish
                                                  RST
                                                         M100
```

Part 3: Point-to-point movement; switch to position mode (set D1060 = 1), and move back and forth between position points. (+300000 - -300000)

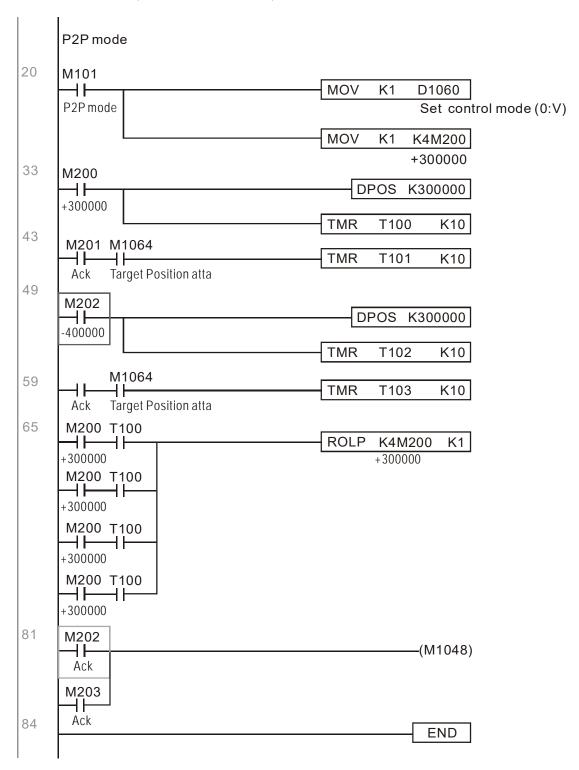

If homing is not needed in an application, the first and second parts can be skipped. However, the M1040 condition from Part 1 must be included, and the writing method in Part 1 involve the use of X2 to achieve direct access. In addition, when M101 is used at the beginning of Part 3 to set the control mode, it can be rewritten as M1002, which will put the PLC immediately into the position mode when it starts running.

## 16-10 Internal communications main node control

The protocol has been developed in order to facilitate the use of RS-485 instead of CANopen in certain application situations. The RS-485 protocol offers similar real-time characteristics as CANopen; this protocol can only be used on the C2000 and CT2000 devices. The maximum number of slave devices is 8.

Internal communications have a master-slave structure. The initiation method is very simple:

#### Slave device:

Set Pr. 09-31 = -1 to -8 in order to access 8 nodes, and set Pr. 00-20 = 1 to define the control source as RS-485 and access the reference sources that must be controlled, namely speed command (Pr. 00-21 = 2), torque command (Pr. 11-33 = 1), and position command (Pr. 11-40=2). This will complete slave device settings. (PLC functions do not need to be activated)

## System

Setting the master is even simpler; it is only necessary to set Pr. 09-31 = -10, and enable the PLC.

Hardware wiring: The master and slave stations are connected via the RS-485 serial port. The C2000 provides two types of RS-485 serial port interfaces, see the figure below: (please refer to Chapter 06 "Control Terminals" concerning detailed terminal connections)

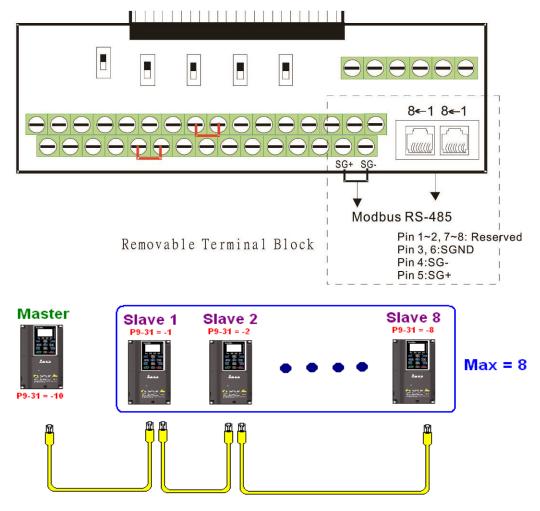

Master programming: In a program, D1110 can be used to define a slave station to be controlled (1–8, if set as 0, can jump between 8 stations). Afterwards, M1035 is set as 1, and the memory positions of the master and slave stations will correspond. At this time, it is only necessary to send commands to the correlation slave station address to control that station. The following is a register table connected with internal communications:

## Control special M

| Special M | Description of Function                   | Attributes |
|-----------|-------------------------------------------|------------|
| M1035     | Initiates internal communications control | RW         |

## Control special D

| Special D | Special D Description of Function                                  |    |  |  |
|-----------|--------------------------------------------------------------------|----|--|--|
| 1 1111111 | Internal node communications number 1–8 (set the station number of | RW |  |  |
| D 1110    | the slave station to be controlled)                                |    |  |  |

| _            | Description of Function                |       |             |                                     |                                 |                                        |                  |            |  |
|--------------|----------------------------------------|-------|-------------|-------------------------------------|---------------------------------|----------------------------------------|------------------|------------|--|
| Special D    | Definition                             | bit   | User rights | Speed mode                          | Location<br>mode                | Torque mode                            | Homing mode      | Attributes |  |
|              |                                        | 0     | 4           | Command functions                   | ı                               | 1                                      | Homing<br>Origin |            |  |
|              |                                        | 1     | 4           | Reverse<br>rotation<br>requirements | Immediate<br>change             | -                                      | -                |            |  |
|              |                                        | 2     | 4           | _                                   | -                               | -                                      | -                |            |  |
|              |                                        | 3     | 3           | Temporary pause                     | Temporary pause                 | -                                      | -                |            |  |
|              | Internal pada Nagatusi                 | 4     | 4           | Frequency locking                   | -                               | -                                      | Temporary pause  |            |  |
| D1120 + 10*N | Internal node N control<br>command     | 5     | 4           | JOG                                 | ī                               | -                                      | -                | RW         |  |
|              |                                        | 6     | 2           | Quick Stop                          | Quick Stop                      | Quick Stop                             | Quick Stop       |            |  |
|              |                                        | 7     | 1           | Servo ON                            | Servo ON                        | Servo ON                               | Servo ON         |            |  |
|              |                                        |       | 11–8        | 4                                   | Speed interval<br>switching     | Speed interval<br>switching            | -                | -          |  |
|              |                                        | 13–12 | 4           | Deceleration time change            | -                               | -                                      | -                |            |  |
|              |                                        | 14    | 4           | Enable Bit<br>13–8                  | Enable Bit<br>13–8              | -                                      | -                |            |  |
|              |                                        | 15    | 4           | Clear error code                    | Clear error code                | Clear error code                       | Clear error code |            |  |
| D1121 + 10*N | Internal node N control<br>mode        |       |             | 0                                   | 1                               | 2                                      | 3                | RW         |  |
|              | Internal node N<br>reference command L |       |             | Speed<br>command<br>(no number)     | Position command (with numbers) | Torque<br>command<br>(with<br>numbers) | -                | RW         |  |
| D1123 + 10*N | Internal node N<br>reference command H |       |             | -                                   |                                 | Speed limit                            | -                | RW         |  |

**※** N = 0−7

## Status special D

| Special D     | Description of Function                                                                                  |    |  |  |  |  |
|---------------|----------------------------------------------------------------------------------------------------|----|--|--|--|--|
| D1115         | Internal node synchronizing cycle (ms)                                                                   | RO |  |  |  |  |
| 1 13717h      | Internal node error (bit0 = slave device 1, bit1 = slave device 2,bit7 = slave device 8)                 | RO |  |  |  |  |
| 1 1 1 1 1 1 7 | Internal node online correspondence (bit0 = slave device 1, bit1 = slave device 2,bit7 = slave device 8) | RO |  |  |  |  |

| Special D    |     |                   | Description of                 | Function                     |                   | Attributes |
|--------------|-----|-------------------|--------------------------------|------------------------------|-------------------|------------|
| Special D    | bit | Speed mode        | Location mode                  | Torque mode                  | Homing mode       | Allibules  |
|              | 0   | Frequency command | Position command               | Torque command               | Zero command      |            |
|              | ٥   | arrival           | attained                       | attained                     | completed         |            |
|              | 1   | Clockwise         | Clockwise                      | Clockwise                    | Clockwise         |            |
|              | '   | Counterclockwise: | Counterclockwise:              | Counterclockwise:            | Counterclockwise: |            |
| D1126 + 10*N | 2   | Warning           | Warning                        | Warning                      | Warning           | RO         |
|              | 3   | Error             | Error                          | Error                        | Error             |            |
|              | 5   | JOG               |                                |                              |                   |            |
|              | 6   | Quick Stop        | Quick Stop                     | Quick Stop                   | Quick Stop        |            |
|              | 7   | Servo ON          | Servo ON                       | Servo ON                     | Servo ON          |            |
| D1127 + 10*N |     | Actual frequency  | Actual position (with numbers) | Actual torque (with numbers) | -                 | RO         |
| D1128 + 10*N |     | -                 | (with numbers)                 | -                            | -                 |            |

N = 0 - 7

Example: Assume it is desired to control slave station 1 operation at frequencies of 30.00Hz and 60.00 Hz, status, and online node correspondences:

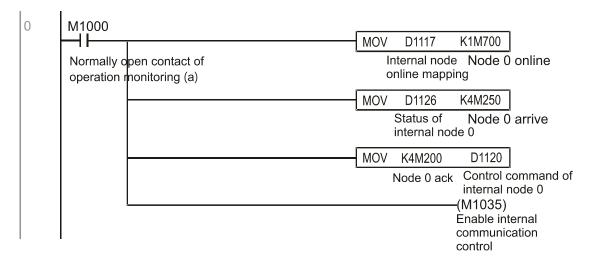

When it is judged that slave station 1 is online, delay 3 sec. and begin control

```
M700
        H
                                                          MOVP
                                                                   K0
                                                                        D1121
       Node 0 online
                                                                      Control mode of
                                                                      internal node 0
                                                           TMR
                                                                   T0
                                                                           K30
                                                                  Enable Control Delay
                                                                      ( M100 )
                   Enable Control Delay
                                                                       Enable Control
                                                                      (M215)
                                                                        Reset
                   Enable Control Delay
33
       M100
                                                                        D1121
                                                          MOVP
                                                                   K0
       Enable Control
                                                                       Control mode of
                                                                      internal node 0
                                                                      (M207)
                                                                       Node 0 Servo On
                                                                      (M200)
                                                                        Node Ó Ack
```

It is required slave station 1 maintains forward rotation at 30.00Hz for 1 sec., and maintains reverse rotation at 60.00 Hz for 1 sec., and repeat this cycle continuously.

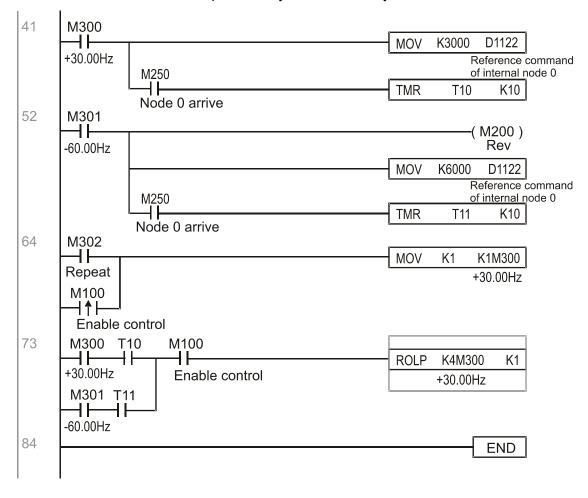

## 16-11 Count function using MI8

## 16-11-1 High-speed count function

The C2000's MI8 supports one-way pulse counting, and the maximum speed is 100K. The starting method is very simple, and only requires setting M1038 to begin counting. The 32 bit count value is stored on D1054 and D1055 in non-numerical form. M1039 can reset the count value to 0.

```
M1000
                                                             D1054
                                                                         D0
                                                     MOV
       Normally open contact of
                                         Current count value of MI8 (L word)
       operation monitoring (a)
                                                     MOV
                                                             D1055
                                         Current count value of MI8 (H word)
11
        M0
                                                                    -(M1038)
                                                          MI8 start counting
13
                                                                    -(M1039)
                                                      Reset MI8 Count Value
15
                                                                      END
```

When the PLC program defines MI8 for use as a high-speed counter, and also for use in PLC procedures, it must be written to M1038 or M1039, and the original MI8 functions will be disabled.

## 16-11-2 Frequency calculation function

Apart from high-speed counting, the C2000's MI8 can also convert a received pulse to frequency. The following figure shows that there is no conflict between frequency conversion and count calculations, which can be performed simultaneously.

PLC speed calculation formula

D1057 Speed

D1058 Interval between calculations

D1059 Decimal places

Assuming that there are 5 input pulses each second, (see figure below) we set D1058=1000ms=1.0 sec. as the calculation interval. This enables five pulses to be sent to the converter each second.

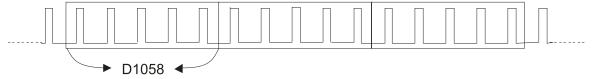

Time interval between calculations

Assuming that each 5 pulses correspond to 1Hz, we set D1057=5.

Assuming that we wish to display numbers to two decimal places, we set D1059=2, which is also 1.00Hz. The numerical value displayed at D1056 is 100. For simplicity, the D1056 conversion formula can be expressed as in the following table:

D1056= 
$$\frac{\text{Pulses per second}}{\text{D1057}} \times \frac{1000}{\text{D1058}} \times 10^{\text{D1059}}$$

## www.maher.ir

## 16-12 Modbus Remote IO Control Applications (use MODRW)

The C2000's internal PLC supports 485 read/write functions, which can be realized using the MODRW command. However, the 485 serial port must be defined as available for the PLC's 485 use before writing a program, and the Pr. 09-31 must be set as -12. After completing settings, the standard functions defined by 485 can be used to implement read/write commands at other stations. Communications speed is defined by parameter 09-01, the communications format is defined by Pr. 09-04, and the PLC's current station number is defined by Pr. 09-35. The C2000 currently supports the functions read coil (0x01), read input (0x02), read register (0x03), write to single register (0x06), write to several coils (0x0F), and write to several registers (0x10). Explanations and the usage of these functions are provided as follows:

|            | MODRW command |         |                   |        |                                          |                                                                                                    |                                                                                                    |
|------------|---------------|---------|-------------------|--------|------------------------------------------|----------------------------------------------------------------------------------------------------|----------------------------------------------------------------------------------------------------|
| S1         | S2            | S3      | S4                | S5     | General                                  | Slave device is Delta's PLC                                                                                                    | Slave device is Delta's                                                                                                    |
| Node<br>ID | Command       | Address | Return:<br>D area | Length | meaning                                  | meaning                                                                                                    | converter meaning                                                                                                    |
| К3         | H01           | H500    | D0                | K18    | Read coil<br>(bit)                       | Read 18 bits of data corresponding to slave station 3 PLC Y0 to Y21. This data is stored by bit 0 to 15 of the this station's D0 and bit 0 to bit 3 of D1. | Does not support this function                                                                                                    |
| K3         | H02           | H400    | D10               | K10    | Read input<br>(bit)                      | Read 10 bits of data corresponding to slave station 3 PLC X0 to X11. This data is stored by bit 0 to 9 of this station's D10.                              | Does not support this function                                                                                                    |
| К3         | H03           | H600    | D20               | K3     | Read register<br>(word)                  | Read 3 words of data corresponding to slave station 3 PLC T0 to T2. This data is stored by D20 to D22.                                                     | Read 3 words of data<br>corresponding to slave station<br>3 converter parameters 06-00<br>to 06-02. This data is stored by<br>D20 to D22 |
| КЗ         | H06           | H610    | D30               | XX     | Write to single register (word)          | Write slave station 3 PLC's T16 to this station's D30 value                                                                                                | Write slave station 3 converter<br>06 to 16 parameter to this<br>station's D30 value                                                     |
| К3         | H0F           | H509    | D40               |        | Write to<br>multiple coils<br>(Bit)      | Write slave station 3 PLC's Y11 to Y22 to bit 0 to 9 of D40.                                                                                               | Does not support this function                                                                                                    |
| К3         | H10           | H602    | D50               | K4     | Write to<br>multiple<br>registers (word) | Write slave station 3 PLC's T2 to T5 to<br>D50 to D53                                                                                                    | Write slave station 3 converter 06-02 to 06-05 parameters to this station's D50 to D53                                                   |

XX indicates doesn't matter

After implementing MODRW, the status will be displayed in M1077 (485 read/write complete), M1078 (485 read/write error), and M1079 (485 read/write time out). M1077 is defined so as to immediately revert to 0 after the MODRW command has been implemented. However, any of three situations—a report of no error, a data error report, or time out with no report—will cause the status of M1077 to change to On.

Example program: Testing of various functions

At the start, will cause the transmitted time sequence to switch to the first data unit.

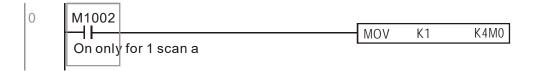

When the reported message indicates no error, it will switch to the next transmitted command

```
6 M1077 M1078 M1079

ROLP K4M0 K1

485 R/W 485 R/W 485 R/W
rite is co rite is fail rite is time 0
```

If time out occurs or an error is reported, the M1077 will change to On. At this time, after a delay of 30 scanning cycles, it will re-issue the original command once

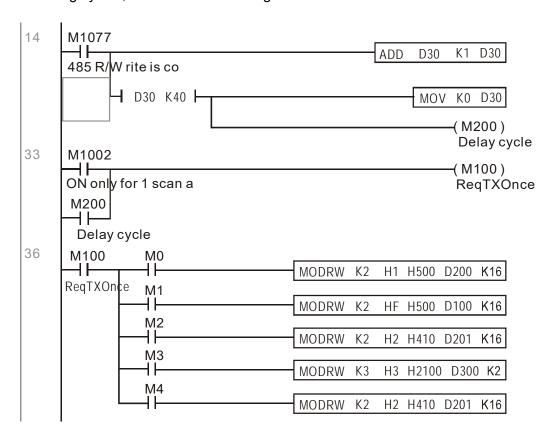

It will repeat after sending all commands

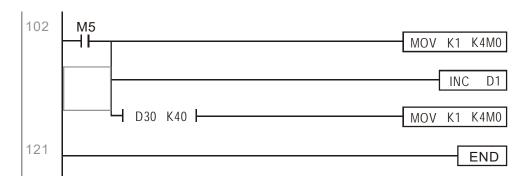

Practical applications:

Actual use to control the RTU-485 module.

Step 1: Set the communications format. Assume that the communications format is 115200, 8,N,2, RTU

C2000: The default PLC station number is set as 2 (09-35)

Pr. 09-31=-12 (COM1 is controlled by the PLC ), Pr. 09-01=115.2 (The communications speed is 115200 )

Pr. 09-04=13 (The format is 8,N,2, RTU)

## www.maher.ir

RTU-485: The station number = 8 (give example)

| ID7 | ID6 | ID5 | ID4 | ID3 | ID2 | ID1 | ID0 |
|-----|-----|-----|-----|-----|-----|-----|-----|
| 0   | 0   | 0   | 0   | 1   | 0   | 0   | 0   |

| PA | PA2 | PA1 | PA0 | DR2 | DR1 | DR0 | A/R |
|----|-----|-----|-----|-----|-----|-----|-----|
| 1  | 0   | 0   | 0   | 1   | 1   | 1   | 0   |

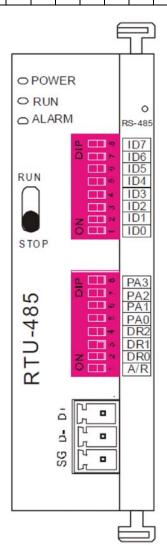

Communication station #: ID0~ ID7 are defined as  $2^0$ ,  $2^1$ ,  $2^2$ ... $2^6$ ,  $2^7$ 

#### Communication protocol

| PA3 | PA2 | PA1 | PAO | A/R | Communication Protoco |
|-----|-----|-----|-----|-----|-----------------------|
| OFF | OFF | OFF | OFF | ON  | 7,E,1 · ASCII         |
| OFF | OFF | OFF | ON  | ON  | 7,0,1 · ASCII         |
| OFF | OFF | ON  | OFF | ON  | 7,E,2 · ASCII         |
| OFF | OFF | ON  | ON  | ON  | 7,O,2 · ASCII         |
| OFF | ON  | OFF | OFF | ON  | 7,N,2 · ASCII         |
| OFF | ON  | OFF | ON  | ON  | 8,E,1 + ASCII         |
| OFF | ON  | ON  | OFF | ON  | 8,O,1 + ASCII         |
| OFF | ON  | ON  | ON  | ON  | 8,N,1 + ASCII         |
| ON  | OFF | OFF | OFF | ON  | 8,N,2 · ASCII         |
| OFF | ON  | OFF | ON  | OFF | 8,E,1 · RTU           |
| OFF | ON  | ON  | OFF | OFF | 8,O,1 · RTU           |
| OFF | ON  | ON  | ON  | OFF | 8,N,1 · RTU           |
| ON  | OFF | OFF | OFF | OFF | 8.N.2 · RTU           |

| DR2 | DR1 | DR0 | Communication Speed |
|-----|-----|-----|---------------------|
| OFF | OFF | OFF | 1,200 bps           |
| OFF | OFF | ON  | 2,400 bps           |
| OFF | ON  | OFF | 4,800 bps           |
| OFF | ON  | ON  | 9,600 bps           |
| ON  | OFF | OFF | 19,200 bps          |
| ON  | OFF | ON  | 38,400 bps          |
| ON  | ON  | OFF | 57,600 bps          |
| ON  | ON  | ON  | 115,200 bps         |

Step 2: Install control equipment. We sequentially connect a DVP16-SP (8 IN 8 OUT), DVP-04AD (4 channels AD), DVP02DA (2 channels DA), and DVP-08ST (8 switches) to the RTU-485.

The following corresponding locations can be obtained from the RTU-485's configuration definitions:

| Module    | Terminals  | 485 Address |  |
|-----------|------------|-------------|--|
| DVP16-SP  | X0-X7      | 0400H–0407H |  |
| DVF 10-3F | Y0-Y7      | 0500H-0507H |  |
| DVP-04AD  | AD0–AD3    | 1600H-1603H |  |
| DVP02DA   | DA0-DA1    | 1640H-1641H |  |
| DVP-08ST  | Switch 0-7 | 0408H-040FH |  |

Step 3: Physical configuration

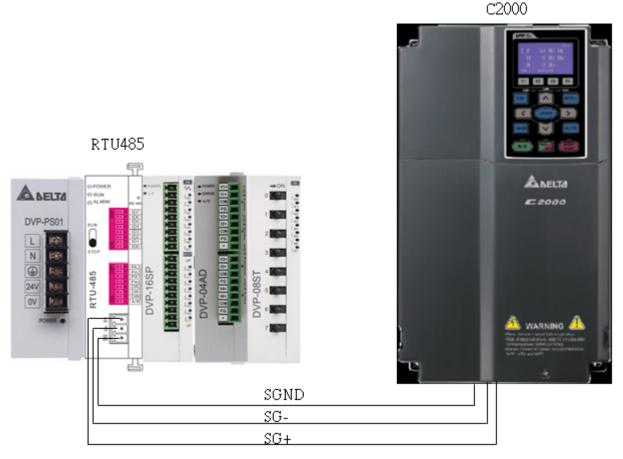

Step 4: Write to PLC program

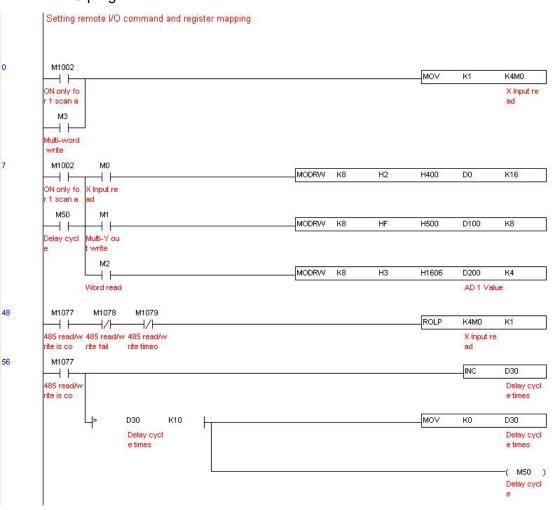

## www.maher.ir

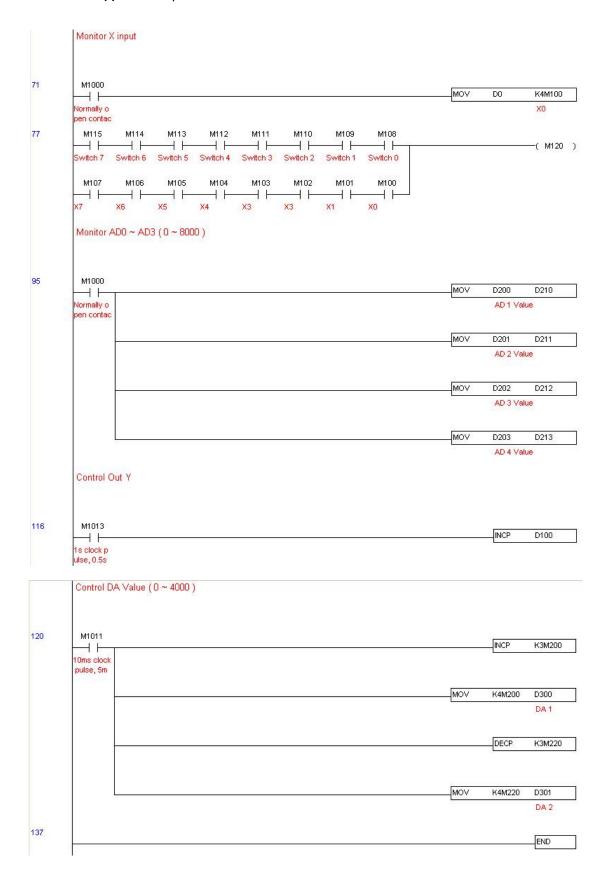

## Step 5: Actual testing situation:

I/O testing: When the switch is activated, it can be discovered that the display corresponds to M115–M108. Furthermore, it can be seen that one output point light is added every 1 sec. (the display uses a binary format)

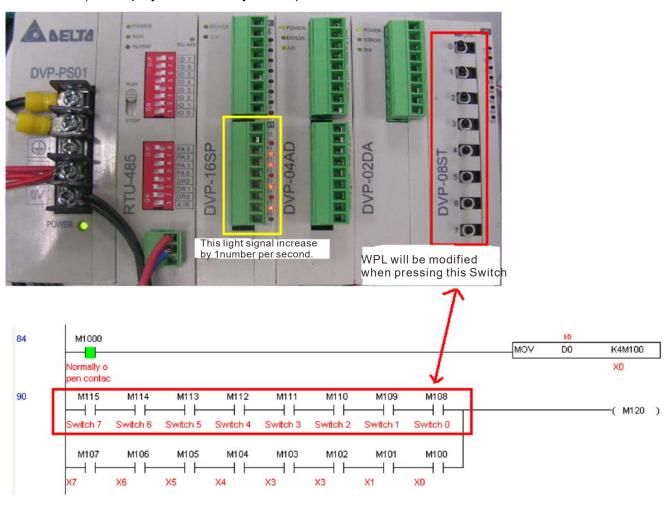

AD DA testing: It can be discovered that D200 and D201 are roughly twice the D300, and continue to increase progressively. For their part, the D202 and D203 are roughly twice the D301, and continue to decrease progressively.

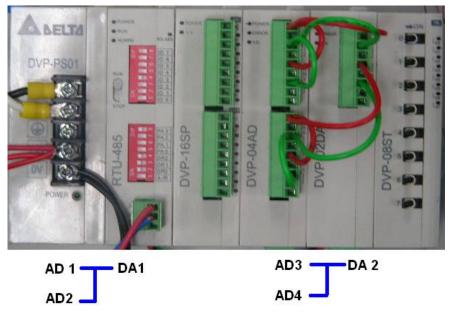

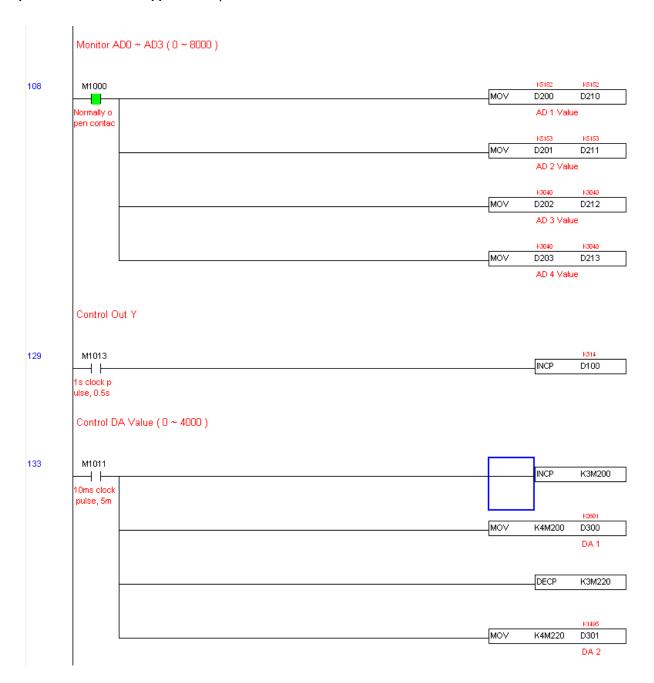

## 16-13 Calendar functions

The C2000's internal PLC includes calendar functions, but these may only be used when a keypad (KPC-CC01) is connected, otherwise the function cannot be used. Currently-supported commands include TCMP (comparison of calendar data), TZCP (calendar data range comparison), TADD (calendar data addition), TSUB (calendar data subtraction), and TRD (calendar reading). Please refer to the explanation of relevant commands and functions for the usage of these commands.

In real applications, the internal PLC can judge whether calendar function have been activated; if they have been activated, calendar warning codes may be displayed in some situations. The basis for whether a calendar function has been activated is whether the program has written the calendar time (D1063 to D1069) in connection with the foregoing calendar commands or programs.

The calendar's time display is currently assigned to D1063 to D1069, and is defined as follows:

| Special<br>D | Item              | Content          | Attributes |
|--------------|-------------------|------------------|------------|
| D1063        | Year<br>(Western) | 20xx (2000–2099) | RO         |
| D1064        | Weeks             | 1–7              | RO         |
| D1065        | Month             | 1–12             | RO         |
| D1066        | Day               | 1–31             | RO         |
| D1067        | Hour              | 0–23             | RO         |
| D1068        | Minute            | 0–59             | RO         |
| D1069        | Second            | 0–59             | RO         |

Calendar-related special M items are defined as follows:

| Special D | Item                                    | Attributes |
|-----------|-----------------------------------------|------------|
| M1068     | Calendar time error                     | RO         |
| M1076     | Calendar time error or refresh time out | RO         |
| M1036     | Ignore calendar warning                 | RW         |

<sup>\*</sup>When a program writes to the commands TCMP, TZCP, TADD, or TSUB, if it is discovered that a value exceeds the reasonable range, M1026 will be 1.

Calendar trigger warning code is defined as follows:

| Warning | Description                    | Reset<br>approach      | Whether it affects PLC operation |
|---------|--------------------------------|------------------------|----------------------------------|
| PLra    | Calendar time correction       | Requires power restart | Will not have any effect         |
| PLrt    | Calendar time refresh time out | Requires power restart | Will not have any effect         |

<sup>\*</sup>When the PLC's calendar functions are operating, if the keypad is replaced with another keypad, it will jump to PLra.

<sup>\*</sup>When the keypad display is PLra (RTC correction warning) or PLrt (RTC time out warning), M1076 will be ON.

<sup>\*</sup>When M1036 is 1, the PLC will ignore the calendar warning.

<sup>\*</sup>When it is discovered at startup that the keypad has not been powered for more than 7 days, or the time is wrong, PLra will be triggered.

<sup>\*</sup>When it is discovered that the C2000 has no keypad in 10 sec. after startup, PLrt will be triggered.

\*If the keypad is suddenly pulled out while the calendar is operating normally, and is not reconnected for more than 1 minute, PLrt will be triggered.

## Practical applications:

We will perform a demo of simple applications.

We first correct the keypad time. After pressing Menu on the keypad, select the 9th time setting option. After selection, set the current time.

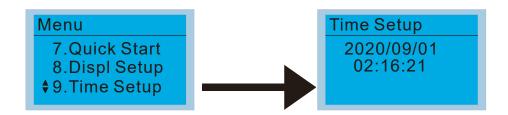

We set converter on during the period of 8:00–17:20, which allows us to write the following example

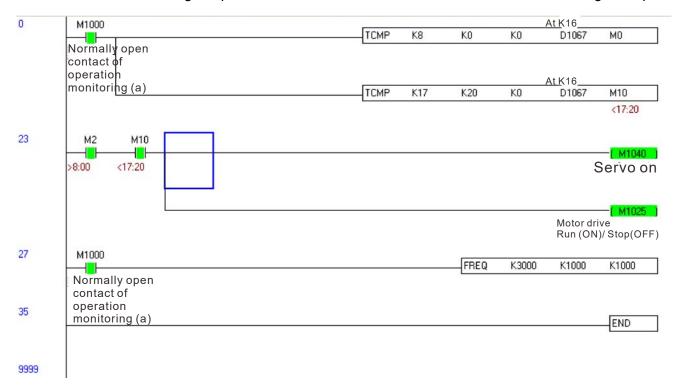

## Chapter 17 Safe Torque Off Function

- 17-1 The Drive Safety Function Failure Rate
- 17-2 Safe Torque Off Terminal Function Description
- 17-3 Wiring Diagram
- 17-4 Parameter
- 17-5 Operating Sequence Description
- 17-6 New Error Code for STO Function

## 17-1 The Drive Safety Function Failure Rate

| Item                   | Definition                                       | Standard   | Performance                            |
|------------------------|--------------------------------------------------|------------|----------------------------------------|
| SFF                    | Safe Failure Fraction                            | IEC61508   | Channel 1: 80.08%<br>Channel 2: 68.91% |
| HFT (Type A subsystem) | Hardware Fault Tolerance                         | IEC61508   | 1                                      |
| SIL                    | Safaty Integrity Lavel                           | IEC61508   | SIL 2                                  |
| SIL                    | Safety Integrity Level                           | IEC62061   | SILCL 2                                |
| PFH                    | Average frequency of dangerous failure [h-1]     | IEC61508   | 9.56×10 <sup>-10</sup>                 |
| PFD <sub>av</sub>      | Probability of Dangerous Failure on Demand       | IEC61508   | 4.18×10 <sup>-6</sup>                  |
| Category               | Category                                         | ISO13849-1 | Category 3                             |
| PL Performance level   |                                                  | ISO13849-1 | d                                      |
| MTTF <sub>d</sub>      | MTTF <sub>d</sub> Mean time to dangerous failure |            | High                                   |
| DC                     | Diagnostic coverage                              | ISO13849-1 | Low                                    |

## 17-2 Safety Torque Off Terminal Function Description

The Safe Torque Off function (STO) is to cut off the power supply to motor through the hardware, thereby the motor couldn't produce torque.

The STO function controls the motor current driving signal through two hardware circuits respectively, and thus cut off the inverter power module output in order to achieve the status of safety stop.

Operation principle Description as following table 1:

Table 1: Terminal operation description

| Signal               | Channel   | Photo-coupler status |                                     |                                     |                                    |  |
|----------------------|-----------|----------------------|-------------------------------------|-------------------------------------|------------------------------------|--|
| CTO signal           | STO1-SCM1 | ON (High)            | ON (High)                           | OFF (Low)                           | OFF (Low)                          |  |
| STO signal           | STO2-SCM2 | ON (High)            | OFF (Low)                           | ON (Low)                            | OFF (Low)                          |  |
| Driver Output status |           | Ready                | STL2 mode<br>(Torque output<br>off) | STL1 mode<br>(Torque output<br>off) | STO mode<br>(Torque output<br>off) |  |

- STO means Safe Torque Off
- STL1–STL3 means Safe Torque Off hardware abnormal.
- STL3 means STO1–SCM1 and STO2–SCM2 internal circuit detected abnormal.
- STO1–SCM1 ON (High): means STO1–SCM1has connection to a +24V<sub>DC</sub> power supply.
- STO2-SCM2 ON (High): means STO2-SCM2 has connection to a +24V<sub>DC</sub> power supply.
- STO1–SCM1 OFF (Low): means STO1–SCM1hasn't connection to a +24V<sub>DC</sub> power supply.
- STO2–SCM2 OFF (Low): means STO2–SCM2hasn't connection to a +24V<sub>DC</sub> power supply.

## 17-3 Wiring Diagram

17-3-1 Internal STO circuit as below:

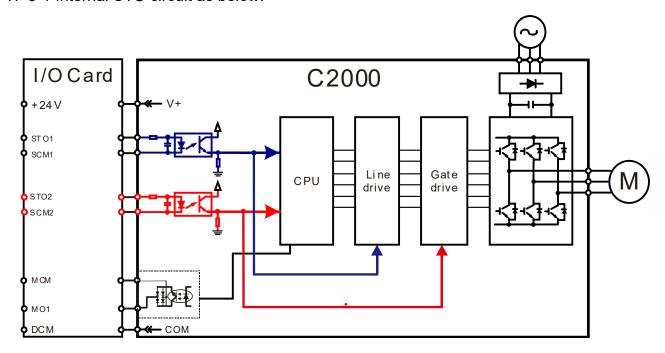

17-3-2 In the figure below, the factory setting for +24V-STO1-STO2 and SCM1-SCM2-DCM is short-circuited:

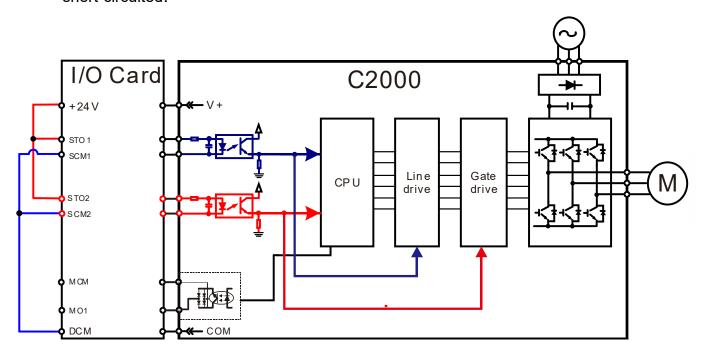

## 17-3-3 The control loop wiring diagram:

- 1. Remove the shot-circuit of +24V-STO1-STO2 and DCM-SCM1-SCM2.
- 2. The wiring as below diagram. The ESTOP switch must at Close status in normal situation and drive will be able to Run.
- 3. STO mode, switch ESTOP open. Drive output stop and keypad display STO.

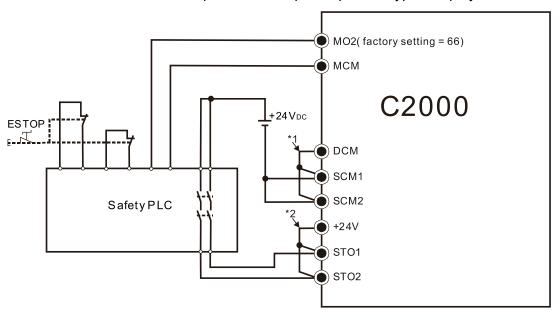

#### NOTE

- \*1: Factory short-circuit of DCM-SCM1-SCM2. Remove the short-circuit to use the Safety function. \*2: Factory short-circuit of +24V-STO1-STO2. Remove the short-circuit to use the Safety function.

### 17-4 Parameters

## 

Default: 0

Settings 0 : STO Alarm Latch 1 : STO Alarm no Latch

Pr. 06-44=0 STO Alarm Latch: after the reason of STO Alarm is cleared, a Reset command is needed to clear the STO Alarm.

Pr. 06-44=1 STO Alarm no Latch: after the reason of STO Alarm is cleared, the STO Alarm will be cleared automatically.

The STL1-STL3 error are all "Alarm latch" mode (in STL1-STL3 mode, the Pr. 06-44 function is no effective).

Multi-function Output 1 (Relay1)

Default:11

Multi-function Output 2 (Relay2)

Default:1

Multi-function Output 3 (MO1)

Default:0

Multi-function Output 4 (MO2)

Default:66

Settings 66: SO N.O. output 68: SO N.C. output

| Settings                                       | Functions         | Descriptions               |
|------------------------------------------------|-------------------|----------------------------|
| 66 SO Logic A output Safety Output Normal Open |                   | Safety Output Normal Open  |
| 68                                             | SO Logic B output | Safety Output Normal Close |

C2000 factory setting Pr. 02-17 (MO2) = 66 (N.O.) and Multi-function Output setting item adds 2 new function: 66 and 68.

|              | Safety Output status |                 |  |  |
|--------------|----------------------|-----------------|--|--|
| Drive status | N.O.<br>(MO=66)      | N.C.<br>(MO=68) |  |  |
| Normal run   | Open                 | Close           |  |  |
| STO          | Close                | Open            |  |  |
| STL1-STL3    | Close                | Open            |  |  |

Default: 3

Settings 45: Hardware version

## 17-5 Operating Sequence Description

## 17-5-1 Normal operation status

As shown in Figure 3: When the STO1-SCM1 and STO2-SCM2=ON (no STO function is needed), the drive will execute "Operating" or "Output Stop" according to RUN/STOP command.

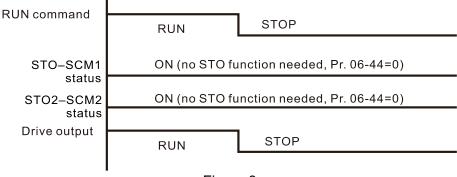

Figure 3

## 17-5-2-1 STO, Pr. 06-44=0, Pr. 02-35=0

As shown in Figure 4: When both of STO1-SCM1 and STO2-SCM2 channel has turned off during operating, the STO function enabling and the drive will stop output regardless of Run command is ON or OFF status.

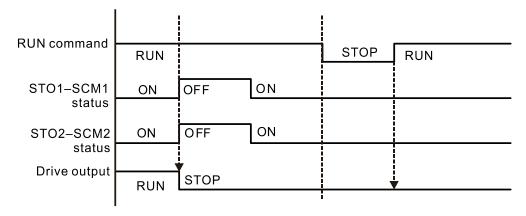

Figure 4

## 17-5-2-2 STO, Pr. 06-44=0, Pr. 02-35=1

As shown in Figure 5: As same as the figure 4. Because the Pr. 02-35=1, after the Reset command, if the operating command still exists, then the drive will immediately execute the run command again.

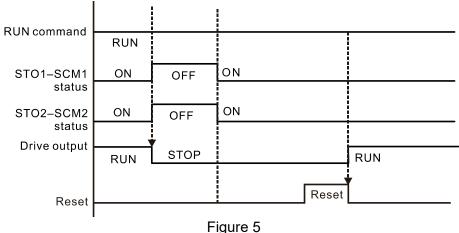

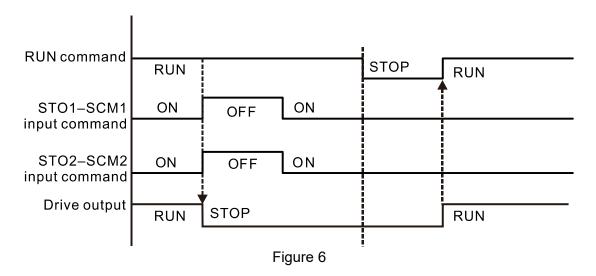

## 17-5-4 STL1

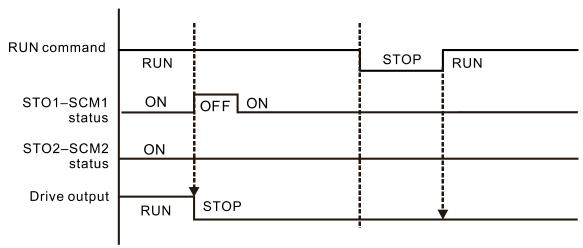

Figure 7

## 17-5-4 STL2

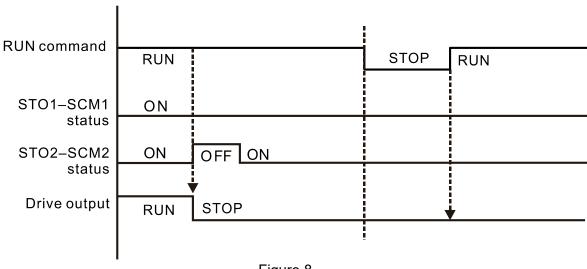

Figure 8

## 17-6 New Error Code for STO Function

Present Fault Record

Second Most Recent Fault Record

Third Most Recent Fault Record

Fourth Most Recent Fault Record

Fifth Most Recent Fault Record

Sixth Most Recent Fault Record

Settings 72: Channel 1 (STO1–SCM1)internal hardware error

76: STO (Safe Torque Off)

77: Channel 2 (STO2–SCM2) internal hardware error 78: Channel 1 and Channel 2 internal hardware error

| Error code | Name                | Description                                            |
|------------|---------------------|--------------------------------------------------------|
| 76         | STO                 | Safe Torque Off function active                        |
| 72         | STL1<br>(STO1-SCM1) | STO1–SCM1 internal hardware detect error               |
| 77         | STL2<br>(STO2-SCM2) | STO2–SCM2 internal hardware detect error               |
| 78         | STL3                | STO1–SCM1 and STO2–SCM2 internal hardware detect error |

## The Old/New control board and Old/New I/O card:

| C2000                                                  | v1.12 firmware | v1.20 firmware |
|--------------------------------------------------------|----------------|----------------|
| v1.12 control board + old I/O card (no STO function)   | OK             | OK             |
| v1.12 control board + new I/O card (with STO function) | Error          | Error          |
| v1.20 control board + old I/O card (no STO function)   | Error          | Error          |
| v1.20 control board + new I/O card (with STO function) | Error          | ОК             |

## Appendix A. Revision History

| New information                                                                  |                             |  |  |  |
|----------------------------------------------------------------------------------|-----------------------------|--|--|--|
| Description                                                                      | Related part                |  |  |  |
| Combine the content of C2000 690V models to this manual.                         | Whole manual                |  |  |  |
| Service link label introduction.                                                 | Chapter 1                   |  |  |  |
| Carton version upacking steps of frame D models.                                 | Chpater 3                   |  |  |  |
| The descriptions of short-circuit rated current (SCCR), built-in DC reactor      |                             |  |  |  |
| model list, requirements on insulation level of Curve B motor, capacitor filter, | Chapter 7                   |  |  |  |
| dimension of flange mounting for frame D models, dimension and model             |                             |  |  |  |
| names of magnetic ring, and description of power termina kit.                    |                             |  |  |  |
| The descriptions of new extension cards, EMC-A22A (I/O relay), CMC-EC01          |                             |  |  |  |
| (Communication, EtherCAT), and CMC-PN01 (Communication, PROFINET).               | Chapter 8                   |  |  |  |
| Delta standard filedbus cable list.                                              |                             |  |  |  |
| Efficiency curve, and derating curve of voltage / current.                       | Chpater 9                   |  |  |  |
| A note to describe how to use VFDSoft when OS is Win10, and a process of         | Chantar 10                  |  |  |  |
| Start Wizard.                                                                    | Chapter 10                  |  |  |  |
| Add desciptions of the following parameters:                                     |                             |  |  |  |
| Parameter group 01: 01-49                                                        | Chapter 11,<br>Section 12-1 |  |  |  |
| Parameter group 02: 02-71, 02-74, 02-75                                          |                             |  |  |  |
| Parameter group 04: 04-70–04-99                                                  |                             |  |  |  |
| <ul><li>Parameter group 06: 06-51, 06-62, 06-86</li></ul>                        |                             |  |  |  |
| Parameter group 07: 07-38, 07-62, 07-63                                          |                             |  |  |  |
| <ul><li>Parameter group 08: 08-26-08-28</li></ul>                                |                             |  |  |  |
| Parameter group 10: 10-46                                                        |                             |  |  |  |
| Parameter group 11: 11-46                                                        |                             |  |  |  |
| Parameter group 13                                                               |                             |  |  |  |
| Parameter group 14                                                               |                             |  |  |  |
| The descriptions of the adjustment and application for AC drive                  | Section 12-2                |  |  |  |
| New functions of special relay (special M): M1090, M1091, M1092, M1100,          | Chpater 16                  |  |  |  |
| M1101, M1168, M1260, M1262, M1270, M1271; new functions of special               |                             |  |  |  |
| register (special D): D1200-D1207, D1209, D1215, D1220-D1227, D1229,             |                             |  |  |  |
| D1235.                                                                           |                             |  |  |  |
| New chapter to describe safety torque off function.                              | Chapter 17                  |  |  |  |

| Updated information                                                                                               |                             |  |  |  |
|----------------------------------------------------------------------------------------------------|-----------------------------|--|--|--|
| Description                                                                                                    | Related part                |  |  |  |
| Nameplate information, and the decription of RFI jumper.                                                          | Chapter 1                   |  |  |  |
| The decriptions of using the lifting hook and the figure.                                                         | Chpater 3                   |  |  |  |
| The wiring diagrams of all frame sizes, and the wiring of SINK (NPN) /                                            | Chpater 4                   |  |  |  |
| SOURCE (PNP) mode.                                                                                                |                             |  |  |  |
| The wiring diagrams of mair circuit terminals for all frame sizes, the descriptions of the main circuit termials. | Chpater 5                   |  |  |  |
| The specifications of the control terminals and the wiring precautions.                                           | Chpater 6                   |  |  |  |
| EMC filter model list, the specifications and the assembly of DC reactor, the                                     |                             |  |  |  |
| model list and the descriptions of zero-phase reactor, the torque value, the                                      | Chapter 7                   |  |  |  |
| figures, applicable models and assembly/disassembly of fan.                                                       |                             |  |  |  |
| The figures of extension cards, the figures to assembly / disassembly, the                                        |                             |  |  |  |
| figure to illustrate the positon of the terminating resistor and the extension                                    | Chapter 8                   |  |  |  |
| cards.                                                                                                    |                             |  |  |  |
| The cable length of PG card, the description of EMC-BPS01, and delete the                                         | Chantar 0                   |  |  |  |
| description of CANopen cable and breakout box.                                                                    | Chapter 8                   |  |  |  |
| The general specifications, the descriptons of environmental characteristics.                                     | Chpater 9                   |  |  |  |
| Describe the functions which are listed on the MENU. Delete information of                                        | Chapter 10                  |  |  |  |
| KPC-CE01.                                                                                                    | Chapter 10                  |  |  |  |
| Update desciptions of the following parameters:                                                                   |                             |  |  |  |
| • Parameter group 00: 00-00, 00-04, 00-06, 00-11, 00-13, 00-17, 00-20,                                            |                             |  |  |  |
| 00-24, 00-25, 00-40                                                                                               |                             |  |  |  |
| • Parameter group 01: 01-02–01-08, 01-11, 01-12–01-23, 01-24–01-27,                                               |                             |  |  |  |
| 01-36–01-42, 01-43                                                                                                |                             |  |  |  |
| • Parameter group 02: 02-00, 02-01-02-08, 02-13, 02-14, 02-26-02-31,                                              |                             |  |  |  |
| 02-34, 02-38-02-41, 02-42-02-46, 02-49, 02-50-02-53, 02-58, 02-70                                                 |                             |  |  |  |
| • Parameter group 03: 03-00, 03-02, 03-03-05, 03-09, 03-10, 03-19                                                 |                             |  |  |  |
| 03-20, 03-23, 03-30, 03-51–03-74                                                                                  |                             |  |  |  |
| ● Parameter group 05: 05-00–05-09, 05-13–05-15 05-17–05-21,                                                       | Chapter 11,<br>Section 12-1 |  |  |  |
| 05-28-05-30, 05-34, 05-35, 05-38, 05-43. Delete 05-26, 05-27                                                      |                             |  |  |  |
| • Parameter group 06: 06-02-06-04, 06-14, 06-16-06-22, 06-28, 06-29,                                              |                             |  |  |  |
| 06-30, 06-39, 06-46, 06-52, 06-55                                                                                 |                             |  |  |  |
| • Parameter group 07: 07-00, 07-07, 07-08, 07-12–07-14, 07-19, 07-23                                              |                             |  |  |  |
| • Parameter group 08: 08-00–08-02, 08-16, 08-20, 08-23                                                            |                             |  |  |  |
| • Parameter group 09: 09-04, 09-11-09-26, 09-31, 09-33, 09-39, 09-40,                                             |                             |  |  |  |
| 09-60, 09-75, 09-84, 09-88, 09-89                                                                                 |                             |  |  |  |
| • Parameter group 10: 10-02, 10-16, 10-19 10-24, 10-27, 10-30, 10-32,                                             |                             |  |  |  |
| 10-34, 10-35–10-37, 10-41, 10-49, 10-51, 10-52. Delete 10-22                                                      |                             |  |  |  |
| • Parameter group 11: 11-00, 11-01, 11-11, 11-12, 11-17-11-20, 11-31,                                             |                             |  |  |  |
| 11-32, 11-39, 11-40                                                                                               |                             |  |  |  |

| Updated information                                                                                                    |              |  |  |  |
|----------------------------------------------------------------------------------------------------|--------------|--|--|--|
| Description                                                                                                    | Related part |  |  |  |
| The descriptions of the adjustment and application for AC drive.                                                       | Section 12-2 |  |  |  |
| The descriptions of the warning codes                                                                                  | Chpater 13   |  |  |  |
| The descriptions of the fault codes                                                                                    | Chpater 14   |  |  |  |
| The descriptions of the bit setting for 2060H, 2020H. And the descriptions of speed mode, torque mode, PDO type no. 0. | Chpater 15   |  |  |  |
| The function description of D1051, D1052, and D1111, D1112.                                                            | Chpater 16   |  |  |  |
| The installation of WPLSoft                                                                                            | Chpater 16   |  |  |  |